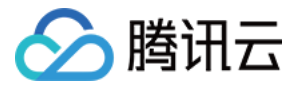

# 云数据库 **PostgreSQL API** ⽂档 产品⽂档

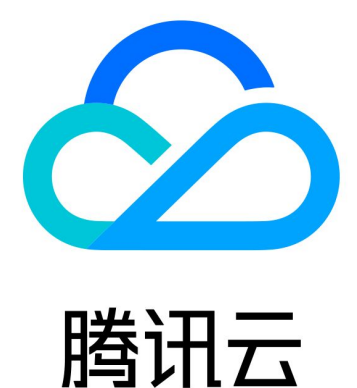

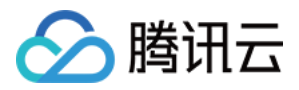

【版权声明】

©2013-2024 腾讯云版权所有

本文档著作权归腾讯云单独所有,未经腾讯云事先书面许可,任何主体不得以任何形式复制、修改、抄袭、传播全 部或部分本⽂档内容。

【商标声明】

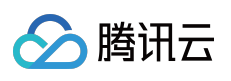

及其它腾讯云服务相关的商标均为腾讯云计算(北京)有限责任公司及其关联公司所有。本文档涉及的第三方主体 的商标,依法由权利人所有。

【服务声明】

本文档意在向客户介绍腾讯云全部或部分产品、服务的当时的整体概况,部分产品、服务的内容可能有所调整。您 所购买的腾讯云产品、服务的种类、服务标准等应由您与腾讯云之间的商业合同约定,除非双方另有约定,否则, 腾讯云对本文档内容不做任何明示或默示的承诺或保证。

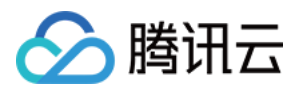

# 文档目录

API [⽂档](#page-5-0)

**[History](#page-5-1)** 

[Introduction](#page-19-0)

API [Category](#page-20-0)

Making API [Requests](#page-27-0)

Request [Structure](#page-27-1)

[Common](#page-30-0) Params

[Signature](#page-35-0) v3

**[Signature](#page-60-0)** 

[Responses](#page-75-0)

[Instance](#page-78-0) APIs

[DescribeDBInstanceHAConfig](#page-78-1)

[SwitchDBInstancePrimary](#page-84-0)

[ModifyDBInstanceChargeType](#page-88-0)

[ModifyDBInstanceHAConfig](#page-92-0)

[UpgradeDBInstanceKernelVersion](#page-98-0)

**[CreateInstances](#page-102-0)** 

[DescribeDBInstanceAttribute](#page-116-0)

[DescribeDBInstances](#page-121-0)

**[InitDBInstances](#page-129-0)** 

[UpgradeDBInstance](#page-135-0)

**[SetAutoRenewFlag](#page-140-0)** 

**[RestartDBInstance](#page-144-0)** 

**[RenewInstance](#page-148-0)** 

[ModifyDBInstancesProject](#page-152-0)

[ModifyDBInstanceName](#page-156-0)

[DestroyDBInstance](#page-160-0)

[IsolateDBInstances](#page-164-0)

[DisIsolateDBInstances](#page-169-0)

[ModifySwitchTimePeriod](#page-174-0)

[ModifyDBInstanceSpec](#page-178-0)

[ModifyDBInstanceDeployment](#page-182-0)

[DescribeEncryptionKeys](#page-187-0)

**[CreateDBInstances](#page-190-0)** 

[Read-only](#page-198-0) Replica APIs

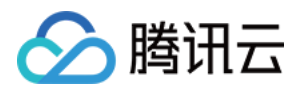

- [ModifyDBInstanceReadOnlyGroup](#page-198-1)
- [CreateReadOnlyGroup](#page-202-0)
- [CreateReadOnlyDBInstance](#page-207-0)
- [DeleteReadOnlyGroup](#page-216-0)
- [DescribeReadOnlyGroups](#page-220-0)
- [ModifyReadOnlyGroupConfig](#page-226-0)
- [AddDBInstanceToReadOnlyGroup](#page-230-0)
- [RemoveDBInstanceFromReadOnlyGroup](#page-234-0)
- [RebalanceReadOnlyGroup](#page-238-0)
- Backup and [Restoration](#page-242-0) APIs
	- [DescribeBackupDownloadRestriction](#page-242-1)
	- [ModifyBackupDownloadRestriction](#page-245-0)
	- [DescribeDBXlogs](#page-248-0)
	- **[DescribeDBBackups](#page-254-0)**
	- [ModifyBackupPlan](#page-259-0)
	- [DescribeCloneDBInstanceSpec](#page-263-0)
	- [DescribeBackupPlans](#page-267-0)
	- [DescribeAvailableRecoveryTime](#page-271-0)
	- **[CloneDBInstance](#page-274-0)**
	- [ModifyBaseBackupExpireTime](#page-280-0)
	- **[DescribeLogBackups](#page-283-0)**
	- [DescribeBaseBackups](#page-287-0)
	- [DescribeBackupSummaries](#page-291-0)
	- [DescribeBackupOverview](#page-295-0)
	- [DescribeBackupDownloadURL](#page-298-0)
	- [DeleteLogBackup](#page-302-0)
	- [DeleteBaseBackup](#page-305-0)
	- **[CreateBaseBackup](#page-308-0)**
- Parameter [Management](#page-311-0) APIs
	- [ModifyParameterTemplate](#page-311-1)
	- [DescribeParameterTemplates](#page-315-0)
	- [DescribeParameterTemplateAttributes](#page-319-0)
	- [DescribeDefaultParameters](#page-323-0)
	- [DeleteParameterTemplate](#page-327-0)
	- [CreateParameterTemplate](#page-330-0)
	- [ModifyDBInstanceParameters](#page-333-0)
	- [DescribeParamsEvent](#page-336-0)
	- [DescribeDBInstanceParameters](#page-340-0)

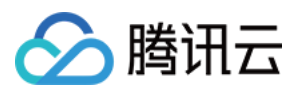

[Network](#page-344-0) APIs [OpenDBExtranetAccess](#page-344-1) [CloseDBExtranetAccess](#page-348-0) [DeleteReadOnlyGroupNetworkAccess](#page-352-0) [DeleteDBInstanceNetworkAccess](#page-356-0) [CreateReadOnlyGroupNetworkAccess](#page-360-0) [CreateDBInstanceNetworkAccess](#page-364-0) [Security](#page-368-0) Group APIs [ModifyDBInstanceSecurityGroups](#page-368-1) [DescribeDBInstanceSecurityGroups](#page-372-0) [Performance](#page-382-0) Optimization APIs [DescribeSlowQueryList](#page-382-1) [DescribeSlowQueryAnalysis](#page-388-0) **[DescribeDBErrlogs](#page-392-0) [DescribeDBSlowlogs](#page-398-0)** [Account](#page-403-0) APIs [ResetAccountPassword](#page-403-1) [ModifyAccountRemark](#page-408-0) **[DescribeAccounts](#page-412-0)** [DescribeDatabases](#page-416-0) [Specification](#page-420-0) APIs **[DescribeRegions](#page-420-1)** [DescribeProductConfig](#page-425-0) [DescribeZones](#page-429-0) [InquiryPriceCreateDBInstances](#page-433-0) [DescribeDBVersions](#page-438-0) **[DescribeClasses](#page-442-0)** [InquiryPriceUpgradeDBInstance](#page-446-0) [InquiryPriceRenewDBInstance](#page-450-0) [DescribeOrders](#page-454-0) [PostgreSQL](#page-458-0) for Serverless APIs [OpenServerlessDBExtranetAccess](#page-458-1) [DescribeServerlessDBInstances](#page-463-0) [DeleteServerlessDBInstance](#page-468-0) [CreateServerlessDBInstance](#page-473-0) [CloseServerlessDBExtranetAccess](#page-478-0) Data [Types](#page-483-0) Error [Codes](#page-515-0)

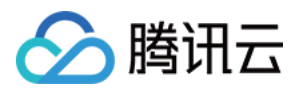

# <span id="page-5-1"></span><span id="page-5-0"></span>API ⽂档 **History**

最近更新时间:2023-10-13 09:42:44

### Release 26

Release time: 2023-10-13 09:40:31

Release updates:

Improvement to existing documentation.

New APIs:

- [DescribeDBInstanceHAConfig](https://www.tencentcloud.com/document/api/409/#)
- [ModifyDBInstanceHAConfig](https://www.tencentcloud.com/document/api/409/#)
- [SwitchDBInstancePrimary](https://www.tencentcloud.com/document/api/409/#)

Modified APIs:

- [CloneDBInstance](https://www.tencentcloud.com/document/api/409/45153)
	- New input parameters:SyncMode
- [CreateInstances](https://www.tencentcloud.com/document/api/409/40583)
	- New input parameters:SyncMode

### Release 25

Release time: 2023-06-26 16:44:09

Release updates:

Improvement to existing documentation.

New APIs:

- [DescribeBackupDownloadRestriction](https://www.tencentcloud.com/document/api/409/55667)
- [ModifyBackupDownloadRestriction](https://www.tencentcloud.com/document/api/409/55666)
- [ModifyDBInstanceChargeType](https://www.tencentcloud.com/document/api/409/55665)

Modified APIs:

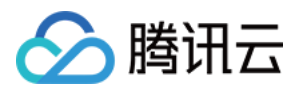

### [CreateBaseBackup](https://www.tencentcloud.com/document/api/409/54349)

New output parameters:BaseBackupId

### Release 24

Release time: 2023-05-04 10:04:43

Release updates:

Improvement to existing documentation.

Modified APIs:

- [DescribeBackupDownloadURL](https://www.tencentcloud.com/document/api/409/54346)
	- New input parameters:BackupDownloadRestriction

New data structures:

• [BackupDownloadRestriction](https://www.tencentcloud.com/document/api/409/16778#BackupDownloadRestriction)

### Release 23

Release time: 2023-03-31 17:18:45

Release updates:

Improvement to existing documentation.

New APIs:

- [CreateBaseBackup](https://www.tencentcloud.com/document/api/409/54349)
- [DeleteBaseBackup](https://www.tencentcloud.com/document/api/409/54348)
- [DeleteLogBackup](https://www.tencentcloud.com/document/api/409/54347)
- [DescribeBackupDownloadURL](https://www.tencentcloud.com/document/api/409/54346)
- [DescribeBackupOverview](https://www.tencentcloud.com/document/api/409/54345)
- [DescribeBackupSummaries](https://www.tencentcloud.com/document/api/409/54344)
- [DescribeBaseBackups](https://www.tencentcloud.com/document/api/409/54343)
- [DescribeClasses](https://www.tencentcloud.com/document/api/409/54338)
- [DescribeDBVersions](https://www.tencentcloud.com/document/api/409/54337)
- [DescribeLogBackups](https://www.tencentcloud.com/document/api/409/54342)
- [ModifyBaseBackupExpireTime](https://www.tencentcloud.com/document/api/409/54341)
- [UpgradeDBInstanceKernelVersion](https://www.tencentcloud.com/document/api/409/54340)

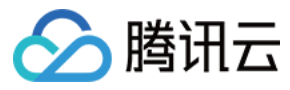

#### New data structures:

- [BackupSummary](https://www.tencentcloud.com/document/api/409/16778#BackupSummary)
- [BaseBackup](https://www.tencentcloud.com/document/api/409/16778#BaseBackup)
- [ClassInfo](https://www.tencentcloud.com/document/api/409/16778#ClassInfo)
- [LogBackup](https://www.tencentcloud.com/document/api/409/16778#LogBackup)
- [Version](https://www.tencentcloud.com/document/api/409/16778#Version)

### Release 22

Release time: 2023-01-06 11:48:30

Release updates:

Improvement to existing documentation.

New APIs:

- [CreateParameterTemplate](https://www.tencentcloud.com/document/api/409/52655)
- [DeleteParameterTemplate](https://www.tencentcloud.com/document/api/409/52654)
- [DescribeDBInstanceSecurityGroups](https://www.tencentcloud.com/document/api/409/52648)
- [DescribeDefaultParameters](https://www.tencentcloud.com/document/api/409/52653)
- [DescribeParameterTemplateAttributes](https://www.tencentcloud.com/document/api/409/52652)
- [DescribeParameterTemplates](https://www.tencentcloud.com/document/api/409/52651)
- [ModifyDBInstanceSecurityGroups](https://www.tencentcloud.com/document/api/409/52647)
- [ModifyParameterTemplate](https://www.tencentcloud.com/document/api/409/52650)

New data structures:

- [ParameterTemplate](https://www.tencentcloud.com/document/api/409/16778#ParameterTemplate)
- [PolicyRule](https://www.tencentcloud.com/document/api/409/16778#PolicyRule)
- [SecurityGroup](https://www.tencentcloud.com/document/api/409/16778#SecurityGroup)

### Release 21

Release time: 2022-12-12 15:20:52

Release updates:

Improvement to existing documentation.

New data structures:

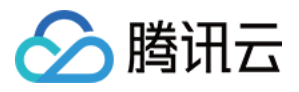

- [ParamSpecRelation](https://www.tencentcloud.com/document/api/409/16778#ParamSpecRelation)
- [ParamVersionRelation](https://www.tencentcloud.com/document/api/409/16778#ParamVersionRelation)

Modified data structures:

- [DBInstanceNetInfo](https://www.tencentcloud.com/document/api/409/16778#DBInstanceNetInfo)
	- New members:ProtocolType
- [ParamInfo](https://www.tencentcloud.com/document/api/409/16778#ParamInfo)
	- New members:StandbyRelated, VersionRelationSet, SpecRelationSet

### Release 20

Release time: 2022-10-21 10:39:28

Release updates:

Improvement to existing documentation.

Modified APIs:

- [CloneDBInstance](https://www.tencentcloud.com/document/api/409/45153)
	- New output parameters:DBInstanceId
- [CreateInstances](https://www.tencentcloud.com/document/api/409/40583)
	- New input parameters:DBEngine, DBEngineConfig
- [CreateReadOnlyDBInstance](https://www.tencentcloud.com/document/api/409/39728)
	- **Modified input parameters:** DBVersion
- [DescribeProductConfig](https://www.tencentcloud.com/document/api/409/16776)
	- New input parameters:DBEngine
- [InquiryPriceCreateDBInstances](https://www.tencentcloud.com/document/api/409/16777)
	- New input parameters:InstanceType, DBEngine
	- **Modified input parameters:** Pid

Modified data structures:

- **[DBInstance](https://www.tencentcloud.com/document/api/409/16778#DBInstance)** 
	- New members:DBEngine, DBEngineConfig

### Release 19

Release time: 2022-07-08 10:15:34

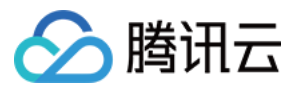

Release updates:

Improvement to existing documentation.

Modified APIs:

- [InquiryPriceCreateDBInstances](https://www.tencentcloud.com/document/api/409/16777)
	- New output parameters:Currency
- [InquiryPriceRenewDBInstance](https://www.tencentcloud.com/document/api/409/18103)
	- New output parameters:Currency
- [InquiryPriceUpgradeDBInstance](https://www.tencentcloud.com/document/api/409/18102)
	- New output parameters:Currency

### Release 18

Release time: 2022-05-13 10:40:43

Release updates:

Improvement to existing documentation.

New APIs:

[DescribeEncryptionKeys](https://www.tencentcloud.com/document/api/409/46989)

New data structures:

• [EncryptionKey](https://www.tencentcloud.com/document/api/409/16778#EncryptionKey)

### Release 17

Release time: 2022-05-05 15:22:02

Release updates:

Improvement to existing documentation.

Modified APIs:

- [CreateInstances](https://www.tencentcloud.com/document/api/409/40583)
	- New input parameters:NeedSupportTDE, KMSKeyId, KMSRegion

Modified data structures:

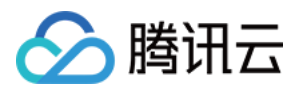

- **[DBInstance](https://www.tencentcloud.com/document/api/409/16778#DBInstance)** 
	- New members:IsSupportTDE
- [SpecInfo](https://www.tencentcloud.com/document/api/409/16778#SpecInfo)
	- New members:SupportKMSRegions
- [SpecItemInfo](https://www.tencentcloud.com/document/api/409/16778#SpecItemInfo)
	- New members:IsSupportTDE

### Release 16

Release time: 2022-03-18 10:00:12

Release updates:

Improvement to existing documentation.

New APIs:

- [CreateDBInstanceNetworkAccess](https://www.tencentcloud.com/document/api/409/45951)
- [CreateReadOnlyGroupNetworkAccess](https://www.tencentcloud.com/document/api/409/45950)
- [DeleteDBInstanceNetworkAccess](https://www.tencentcloud.com/document/api/409/45949)  $\bullet$
- [DeleteReadOnlyGroupNetworkAccess](https://www.tencentcloud.com/document/api/409/45948)

### Release 15

Release time: 2022-01-28 15:12:20

Release updates:

Improvement to existing documentation.

New APIs:

- [CloneDBInstance](https://www.tencentcloud.com/document/api/409/45153)
- [DescribeAvailableRecoveryTime](https://www.tencentcloud.com/document/api/409/45152)
- [DescribeBackupPlans](https://www.tencentcloud.com/document/api/409/45151)
- [DescribeCloneDBInstanceSpec](https://www.tencentcloud.com/document/api/409/45150)
- [ModifyBackupPlan](https://www.tencentcloud.com/document/api/409/45149)
- [ModifyDBInstanceDeployment](https://www.tencentcloud.com/document/api/409/45148)

New data structures:

• [BackupPlan](https://www.tencentcloud.com/document/api/409/16778#BackupPlan)

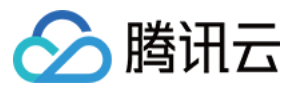

Modified data structures:

- [DBBackup](https://www.tencentcloud.com/document/api/409/16778#DBBackup)
	- New members:SetId
- [ZoneInfo](https://www.tencentcloud.com/document/api/409/16778#ZoneInfo)
	- New members:StandbyZoneSet

### Release 14

Release time: 2022-01-11 10:27:27

Release updates:

Improvement to existing documentation.

### Modified APIs:

- [CreateDBInstances](https://www.tencentcloud.com/document/api/409/16771)
	- New input parameters:DBMajorVersion, DBKernelVersion
	- **Modified input parameters:** DBVersion
- [CreateInstances](https://www.tencentcloud.com/document/api/409/40583)
	- New input parameters:DBNodeSet

New data structures:

• **[DBNode](https://www.tencentcloud.com/document/api/409/16778#DBNode)** 

Modified data structures:

- **[DBInstance](https://www.tencentcloud.com/document/api/409/16778#DBInstance)** 
	- New members:DBNodeSet
- [ServerlessDBInstance](https://www.tencentcloud.com/document/api/409/16778#ServerlessDBInstance)
	- New members:DBMajorVersion
- [SpecItemInfo](https://www.tencentcloud.com/document/api/409/16778#SpecItemInfo)
	- New members:MajorVersion, KernelVersion

### Release 13

Release time: 2021-12-27 10:21:40

Release updates:

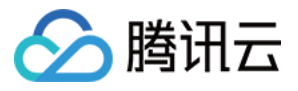

Improvement to existing documentation.

Modified APIs:

- [CreateInstances](https://www.tencentcloud.com/document/api/409/40583)
	- New input parameters:DBMajorVersion, DBKernelVersion
	- **Modified input parameters:** DBVersion

Modified data structures:

- **[DBInstance](https://www.tencentcloud.com/document/api/409/16778#DBInstance)** 
	- New members:DBMajorVersion
- **[DBInstanceNetInfo](https://www.tencentcloud.com/document/api/409/16778#DBInstanceNetInfo)** 
	- New members:VpcId, SubnetId

### Release 12

Release time: 2021-12-09 10:58:08

Release updates:

Improvement to existing documentation.

New data structures:

• [NetworkAccess](https://www.tencentcloud.com/document/api/409/16778#NetworkAccess)

Modified data structures:

- **[DBInstance](https://www.tencentcloud.com/document/api/409/16778#DBInstance)** 
	- New members:DBKernelVersion, NetworkAccessList
- [ReadOnlyGroup](https://www.tencentcloud.com/document/api/409/16778#ReadOnlyGroup)
	- New members:NetworkAccessList
- [ServerlessDBInstance](https://www.tencentcloud.com/document/api/409/16778#ServerlessDBInstance)
	- New members:DBKernelVersion

### Release 11

Release time: 2021-11-19 18:12:10

Release updates:

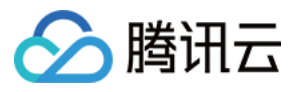

Improvement to existing documentation.

New APIs:

[ModifyDBInstanceSpec](https://www.tencentcloud.com/document/api/409/43296)

### Release 10

Release time: 2021-11-16 17:18:11

Release updates:

Improvement to existing documentation.

New APIs:

- [DescribeDBInstanceParameters](https://www.tencentcloud.com/document/api/409/43284)
- [DescribeParamsEvent](https://www.tencentcloud.com/document/api/409/43283)
- [ModifyDBInstanceParameters](https://www.tencentcloud.com/document/api/409/43282)

New data structures:

- [EventInfo](https://www.tencentcloud.com/document/api/409/16778#EventInfo)
- [EventItem](https://www.tencentcloud.com/document/api/409/16778#EventItem)
- [ParamEntry](https://www.tencentcloud.com/document/api/409/16778#ParamEntry)
- [ParamInfo](https://www.tencentcloud.com/document/api/409/16778#ParamInfo)

### Release 9

Release time: 2021-09-09 17:55:51

Release updates:

Improvement to existing documentation.

New APIs:

- [DescribeSlowQueryAnalysis](https://www.tencentcloud.com/document/api/409/42248)
- [DescribeSlowQueryList](https://www.tencentcloud.com/document/api/409/42247)

New data structures:

- [AnalysisItems](https://www.tencentcloud.com/document/api/409/16778#AnalysisItems)
- [Detail](https://www.tencentcloud.com/document/api/409/16778#Detail)

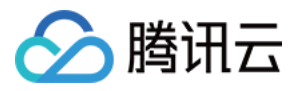

- [DurationAnalysis](https://www.tencentcloud.com/document/api/409/16778#DurationAnalysis)
- [RawSlowQuery](https://www.tencentcloud.com/document/api/409/16778#RawSlowQuery)

### Release 8

Release time: 2021-08-06 15:57:30

Release updates:

Improvement to existing documentation.

New APIs:

• [ModifySwitchTimePeriod](https://www.tencentcloud.com/document/api/409/41612)

### Modified APIs:

- [UpgradeDBInstance](https://www.tencentcloud.com/document/api/409/18095)
	- New input parameters:SwitchTag, SwitchStartTime, SwitchEndTime

### Release 7

Release time: 2021-06-02 17:23:48

Release updates:

Improvement to existing documentation.

New APIs:

[CreateInstances](https://www.tencentcloud.com/document/api/409/40583)

### Release 6

Release time: 2021-04-26 17:42:28

Release updates:

Improvement to existing documentation.

New APIs:

[DisIsolateDBInstances](https://www.tencentcloud.com/document/api/409/40110)

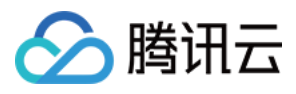

• [IsolateDBInstances](https://www.tencentcloud.com/document/api/409/40109)

### Release 5

Release time: 2021-04-20 10:11:20

Release updates:

Improvement to existing documentation.

Modified APIs:

- [CreateDBInstances](https://www.tencentcloud.com/document/api/409/16771)
	- New input parameters:SecurityGroupIds
- [CreateReadOnlyDBInstance](https://www.tencentcloud.com/document/api/409/39728)
	- New input parameters:SecurityGroupIds
- [CreateReadOnlyGroup](https://www.tencentcloud.com/document/api/409/39727)
	- New input parameters:SecurityGroupIds

Modified data structures:

- **[DBInstance](https://www.tencentcloud.com/document/api/409/16778#DBInstance)** 
	- New members:OfflineTime

### Release 4

Release time: 2021-03-01 16:57:48

Release updates:

Improvement to existing documentation.

New APIs:

- [AddDBInstanceToReadOnlyGroup](https://www.tencentcloud.com/document/api/409/39729)
- [CreateReadOnlyDBInstance](https://www.tencentcloud.com/document/api/409/39728)
- [CreateReadOnlyGroup](https://www.tencentcloud.com/document/api/409/39727)
- [DeleteReadOnlyGroup](https://www.tencentcloud.com/document/api/409/39726)
- [DescribeReadOnlyGroups](https://www.tencentcloud.com/document/api/409/39725)
- [ModifyDBInstanceReadOnlyGroup](https://www.tencentcloud.com/document/api/409/39724)
- [ModifyReadOnlyGroupConfig](https://www.tencentcloud.com/document/api/409/39723)
- [RebalanceReadOnlyGroup](https://www.tencentcloud.com/document/api/409/39722)

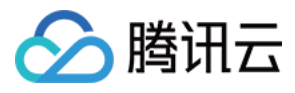

[RemoveDBInstanceFromReadOnlyGroup](https://www.tencentcloud.com/document/api/409/39721)

New data structures:

• [ReadOnlyGroup](https://www.tencentcloud.com/document/api/409/16778#ReadOnlyGroup)

Modified data structures:

- [RegionInfo](https://www.tencentcloud.com/document/api/409/16778#RegionInfo)
	- New members:SupportInternational

### Release 3

Release time: 2021-02-26 16:43:58

Release updates:

Improvement to existing documentation.

New APIs:

- [CloseServerlessDBExtranetAccess](https://www.tencentcloud.com/document/api/409/39713)
- [OpenServerlessDBExtranetAccess](https://www.tencentcloud.com/document/api/409/39712)

### Release 2

Release time: 2020-12-01 20:28:46

Release updates:

Improvement to existing documentation.

New APIs:

- [CreateServerlessDBInstance](https://www.tencentcloud.com/document/api/409/38880)
- [DeleteServerlessDBInstance](https://www.tencentcloud.com/document/api/409/38879)
- [DescribeServerlessDBInstances](https://www.tencentcloud.com/document/api/409/38878)

New data structures:

- [ServerlessDBAccount](https://www.tencentcloud.com/document/api/409/16778#ServerlessDBAccount)
- [ServerlessDBInstance](https://www.tencentcloud.com/document/api/409/16778#ServerlessDBInstance)
- [ServerlessDBInstanceNetInfo](https://www.tencentcloud.com/document/api/409/16778#ServerlessDBInstanceNetInfo)

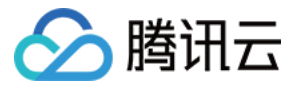

Modified data structures:

- **[DBInstance](https://www.tencentcloud.com/document/api/409/16778#DBInstance)** 
	- New members:MasterDBInstanceId, ReadOnlyInstanceNum, StatusInReadonlyGroup

### Existing Release

Release time: 2020-07-24 14:20:11

Existing APIs/data structures are as follows:

Improvement to existing documentation.

Existing APIs:

- [CloseDBExtranetAccess](https://www.tencentcloud.com/document/api/409/18105)
- **[CreateDBInstances](https://www.tencentcloud.com/document/api/409/16771)**
- [DescribeAccounts](https://www.tencentcloud.com/document/api/409/18109)
- [DescribeDBBackups](https://www.tencentcloud.com/document/api/409/18094)
- [DescribeDBErrlogs](https://www.tencentcloud.com/document/api/409/18093)
- [DescribeDBInstanceAttribute](https://www.tencentcloud.com/document/api/409/16772)
- [DescribeDBInstances](https://www.tencentcloud.com/document/api/409/16773)
- [DescribeDBSlowlogs](https://www.tencentcloud.com/document/api/409/18092)
- [DescribeDBXlogs](https://www.tencentcloud.com/document/api/409/18091)
- [DescribeDatabases](https://www.tencentcloud.com/document/api/409/37118)
- [DescribeOrders](https://www.tencentcloud.com/document/api/409/18104)
- [DescribeProductConfig](https://www.tencentcloud.com/document/api/409/16776)
- [DescribeRegions](https://www.tencentcloud.com/document/api/409/16768)
- [DescribeZones](https://www.tencentcloud.com/document/api/409/16769)
- [DestroyDBInstance](https://www.tencentcloud.com/document/api/409/37117)
- [InitDBInstances](https://www.tencentcloud.com/document/api/409/16774)
- [InquiryPriceCreateDBInstances](https://www.tencentcloud.com/document/api/409/16777)
- [InquiryPriceRenewDBInstance](https://www.tencentcloud.com/document/api/409/18103)
- [InquiryPriceUpgradeDBInstance](https://www.tencentcloud.com/document/api/409/18102)
- [ModifyAccountRemark](https://www.tencentcloud.com/document/api/409/18108)
- [ModifyDBInstanceName](https://www.tencentcloud.com/document/api/409/18101)
- [ModifyDBInstancesProject](https://www.tencentcloud.com/document/api/409/18100)
- [OpenDBExtranetAccess](https://www.tencentcloud.com/document/api/409/18099)
- [RenewInstance](https://www.tencentcloud.com/document/api/409/18098)
- [ResetAccountPassword](https://www.tencentcloud.com/document/api/409/18107)

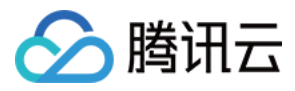

- [RestartDBInstance](https://www.tencentcloud.com/document/api/409/18097)
- [SetAutoRenewFlag](https://www.tencentcloud.com/document/api/409/18096)
- [UpgradeDBInstance](https://www.tencentcloud.com/document/api/409/18095)

Existing data structures:

- [AccountInfo](https://www.tencentcloud.com/document/api/409/16778#AccountInfo)
- [DBBackup](https://www.tencentcloud.com/document/api/409/16778#DBBackup)
- **[DBInstance](https://www.tencentcloud.com/document/api/409/16778#DBInstance)**
- [DBInstanceNetInfo](https://www.tencentcloud.com/document/api/409/16778#DBInstanceNetInfo)
- [ErrLogDetail](https://www.tencentcloud.com/document/api/409/16778#ErrLogDetail)
- [Filter](https://www.tencentcloud.com/document/api/409/16778#Filter)
- [NormalQueryItem](https://www.tencentcloud.com/document/api/409/16778#NormalQueryItem)
- [PgDeal](https://www.tencentcloud.com/document/api/409/16778#PgDeal)
- [RegionInfo](https://www.tencentcloud.com/document/api/409/16778#RegionInfo)
- [SlowlogDetail](https://www.tencentcloud.com/document/api/409/16778#SlowlogDetail)
- [SpecInfo](https://www.tencentcloud.com/document/api/409/16778#SpecInfo)
- [SpecItemInfo](https://www.tencentcloud.com/document/api/409/16778#SpecItemInfo)
- [Xlog](https://www.tencentcloud.com/document/api/409/16778#Xlog)
- [ZoneInfo](https://www.tencentcloud.com/document/api/409/16778#ZoneInfo)

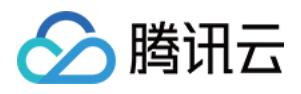

# <span id="page-19-0"></span>Introduction

最近更新时间:2023-06-26 17:24:00

TencentDB for PostgreSQL enables you to easily configure, use and scale PostgreSQL, one of the most powerful open-source databases, on the cloud. Tencent Cloud takes care of the complicated and time-consuming tasks, such as software installation, storage management, high-availability replication, and data backup for disaster recovery. You can then focus your energies on developing your applications and business growth.

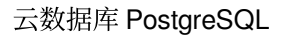

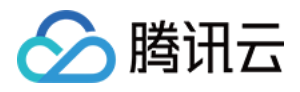

# <span id="page-20-0"></span>API Category

最近更新时间:2023-10-13 09:42:44

### Instance APIs

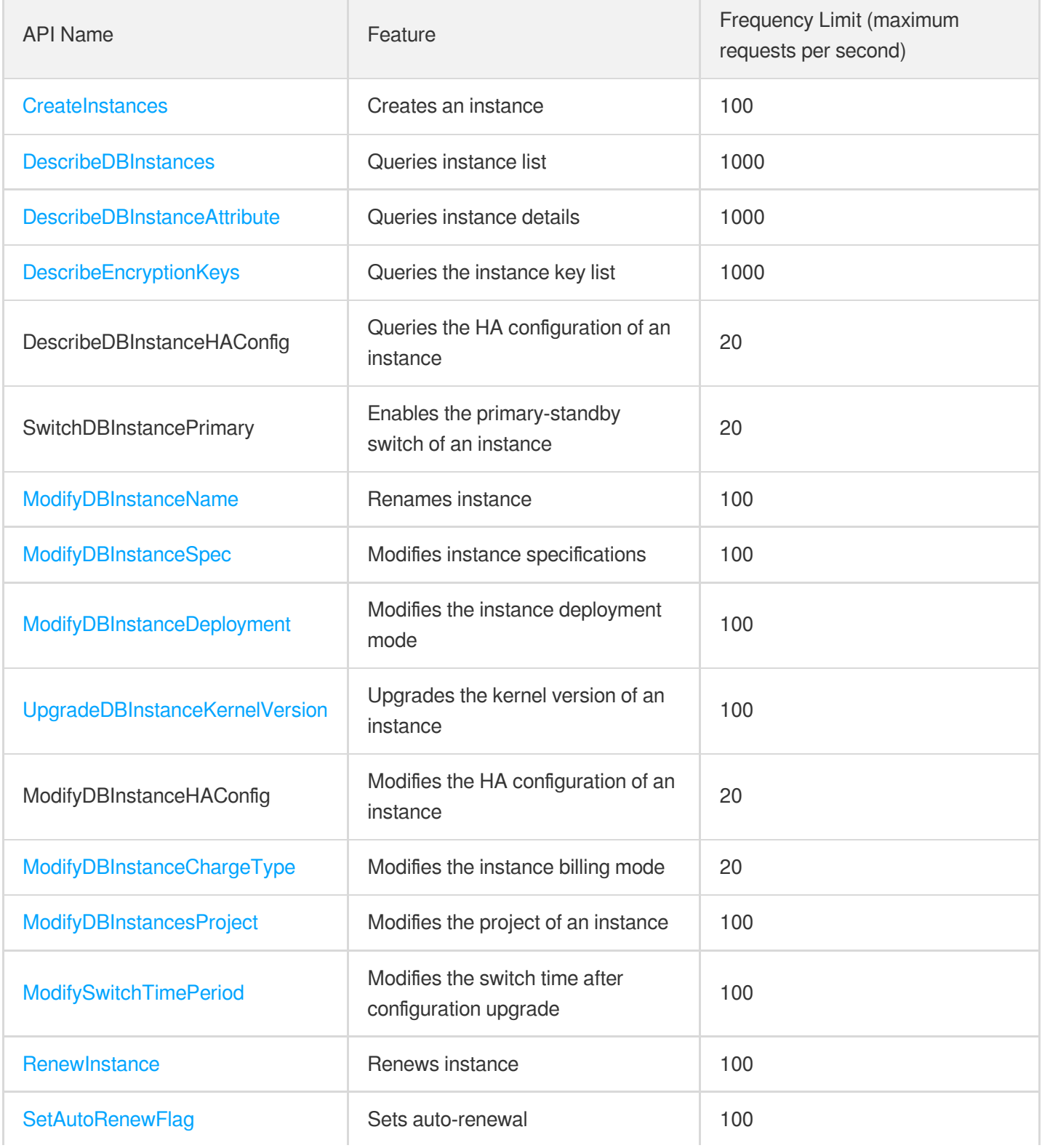

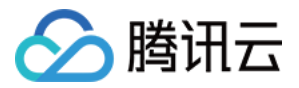

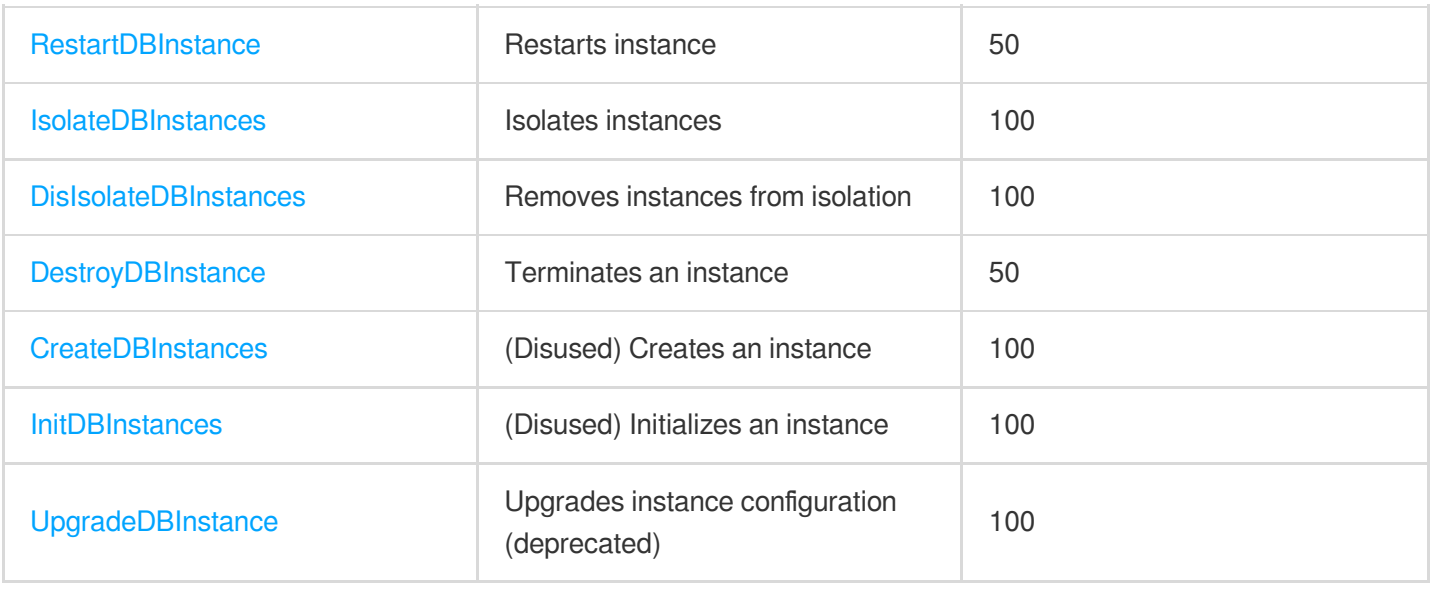

### Read-only Replica APIs

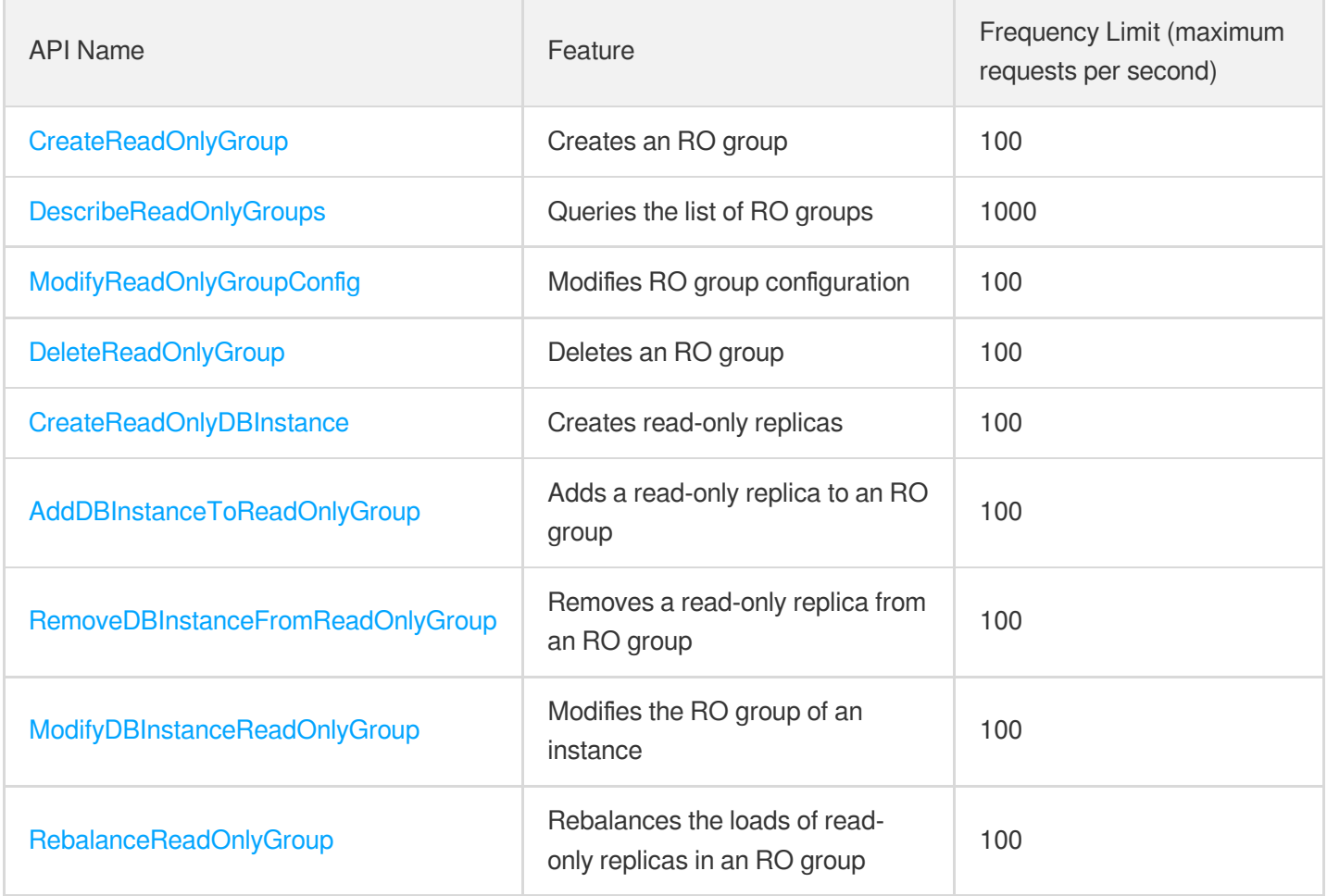

### Backup and Restoration APIs

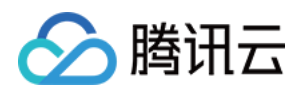

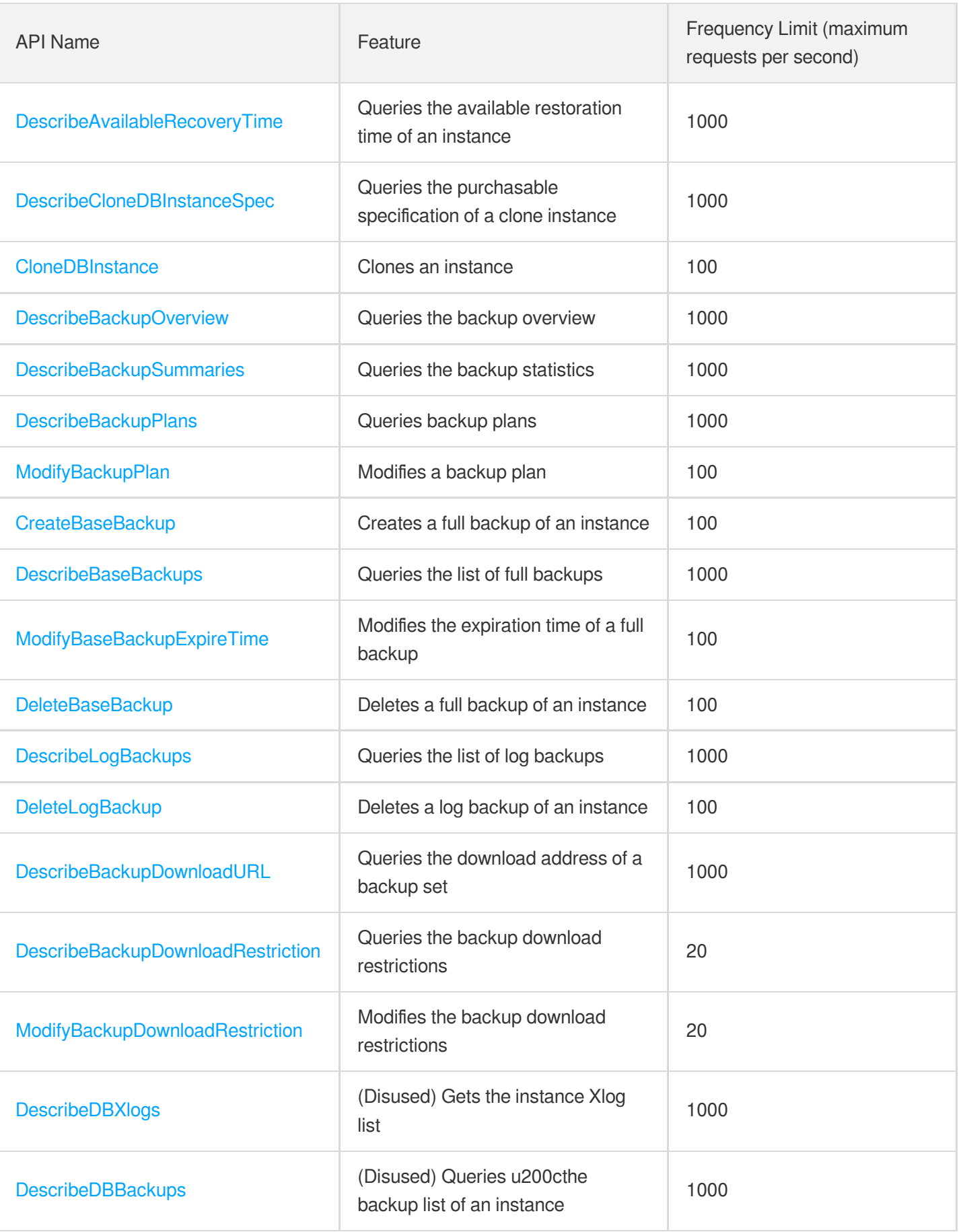

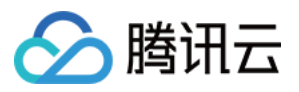

### Parameter Management APIs

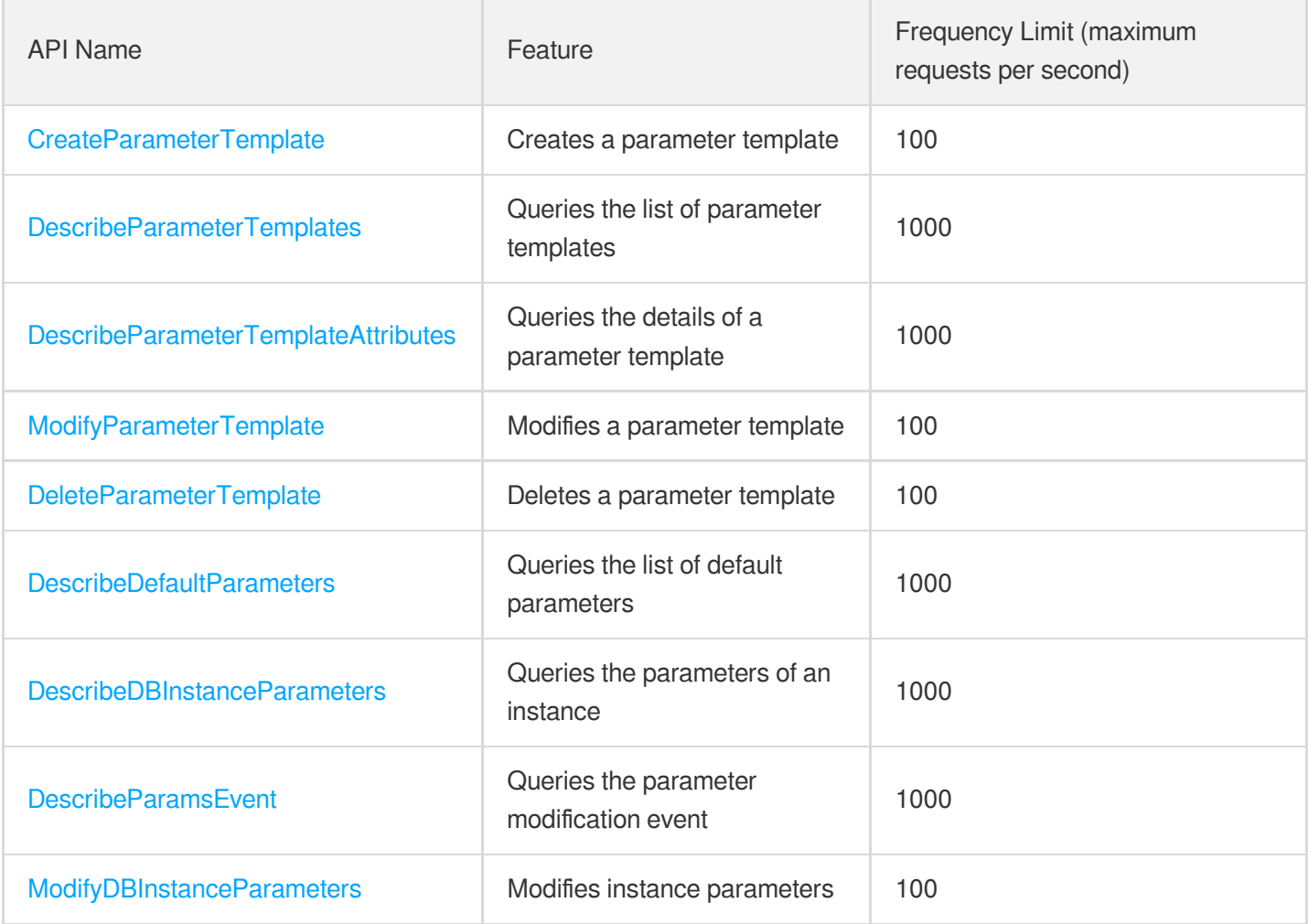

### Network APIs

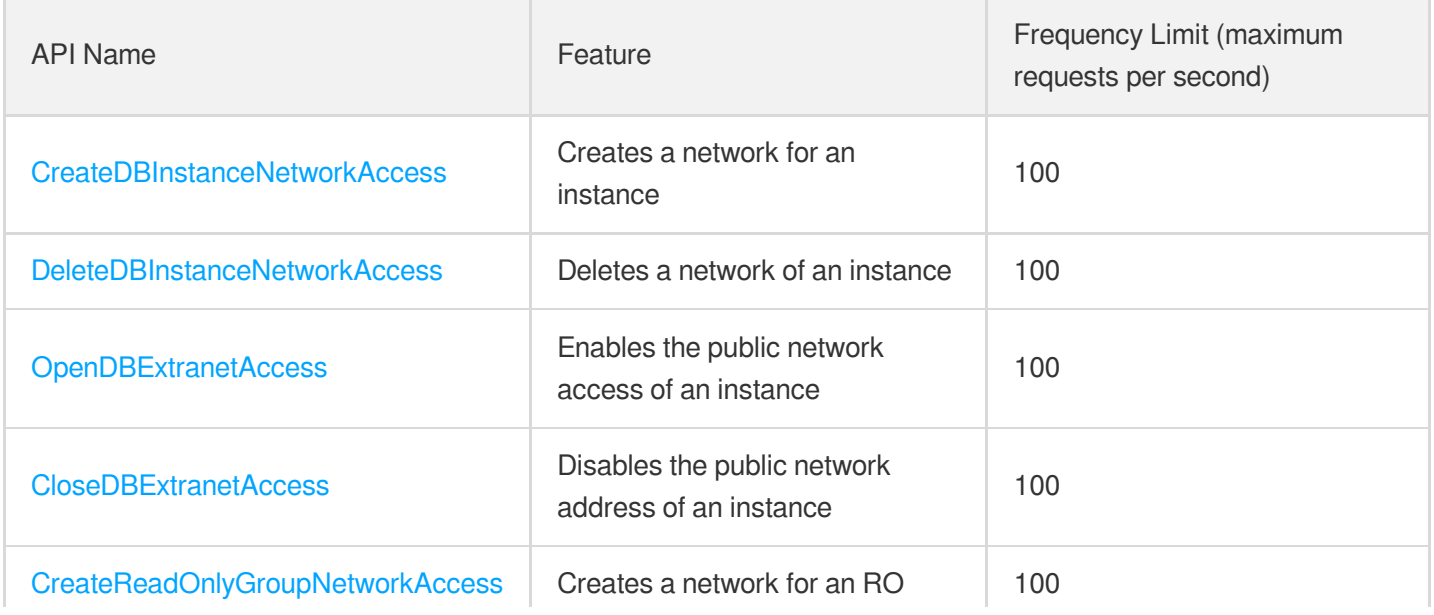

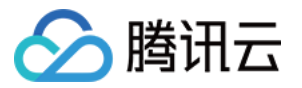

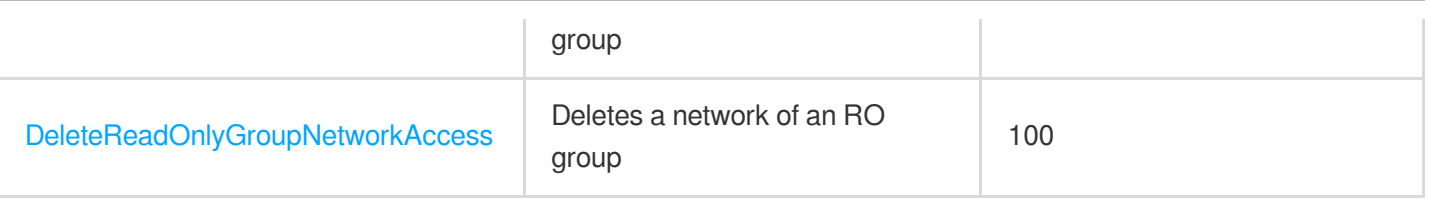

### Security Group APIs

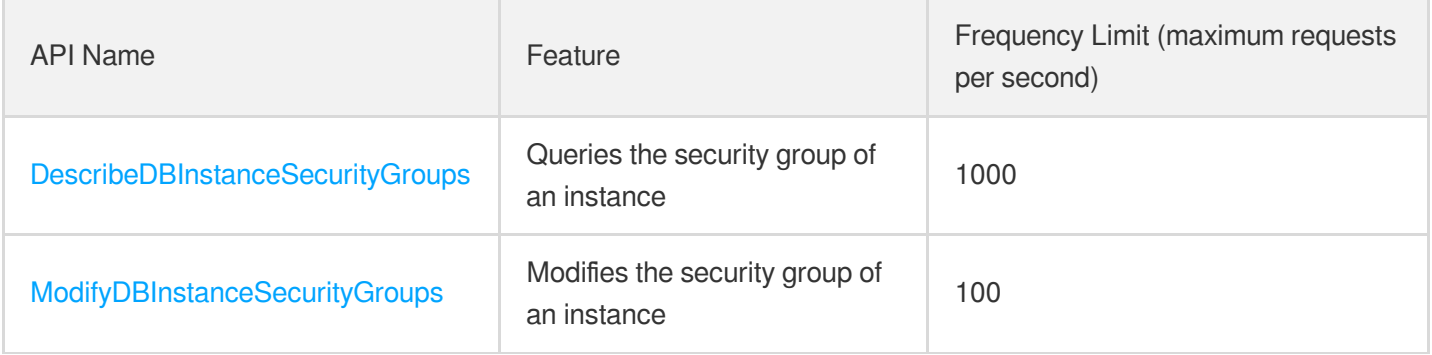

# Performance Optimization APIs

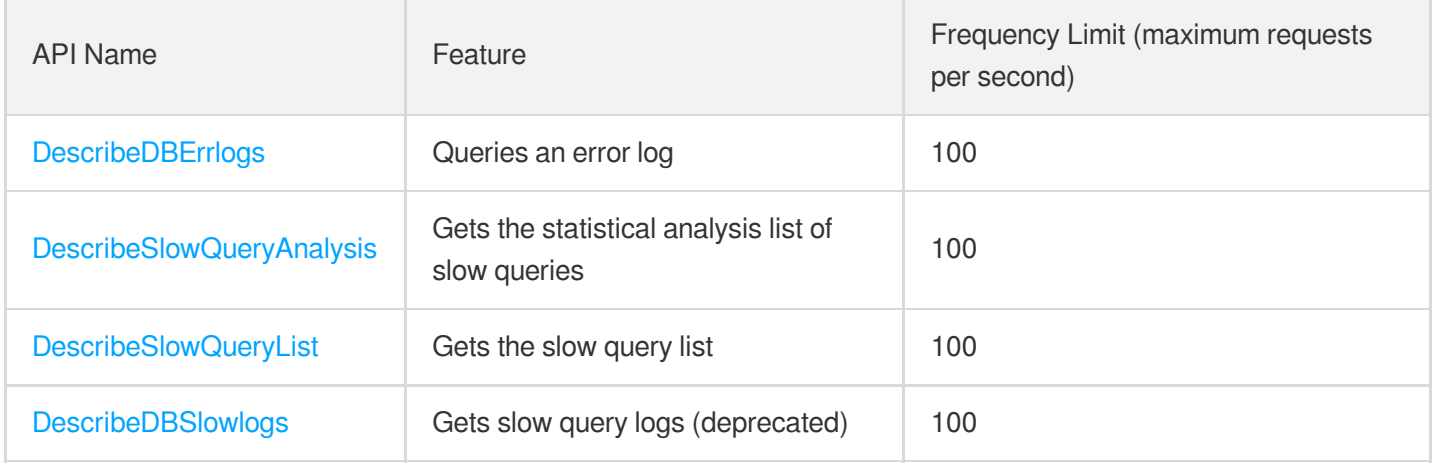

### Account APIs

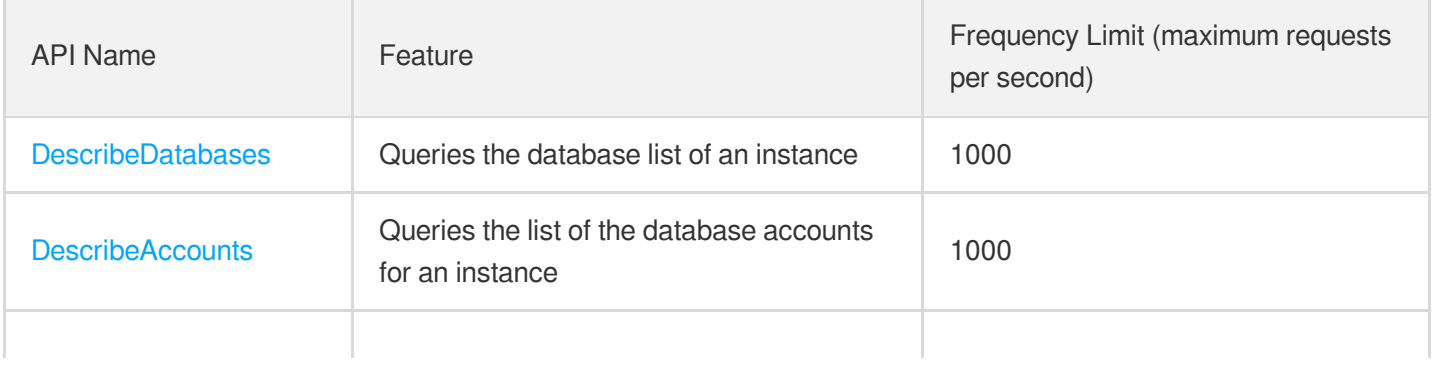

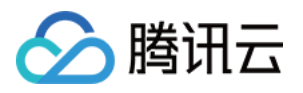

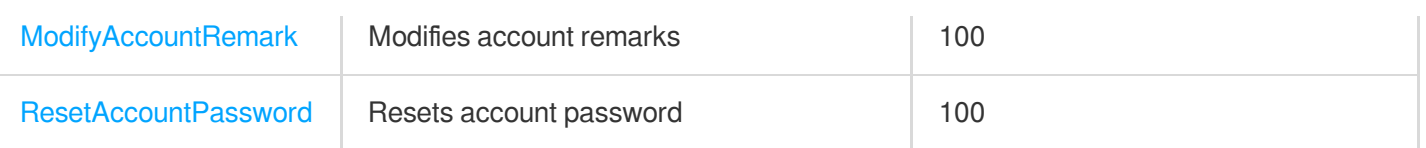

# Specification APIs

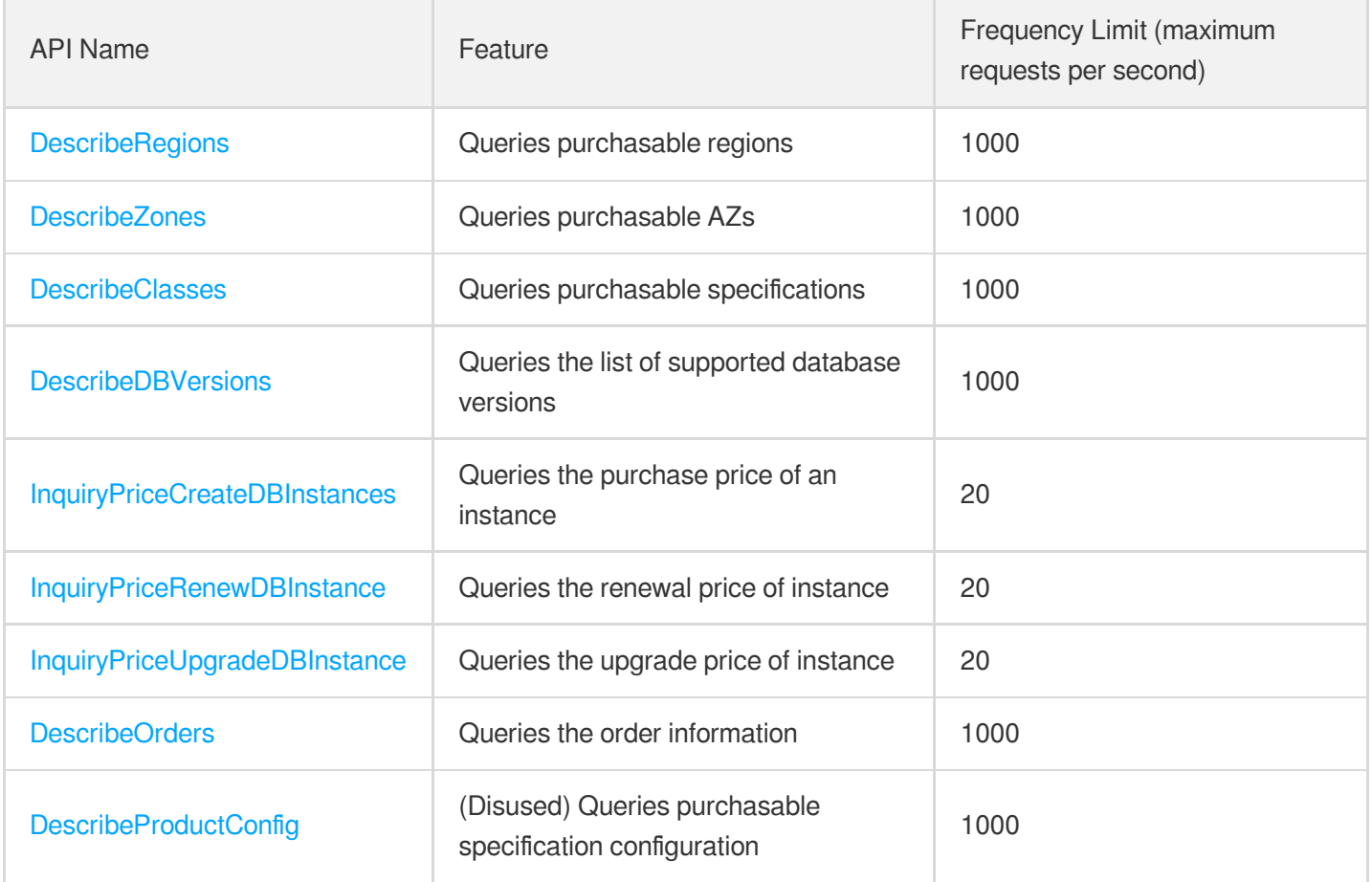

# PostgreSQL for Serverless APIs

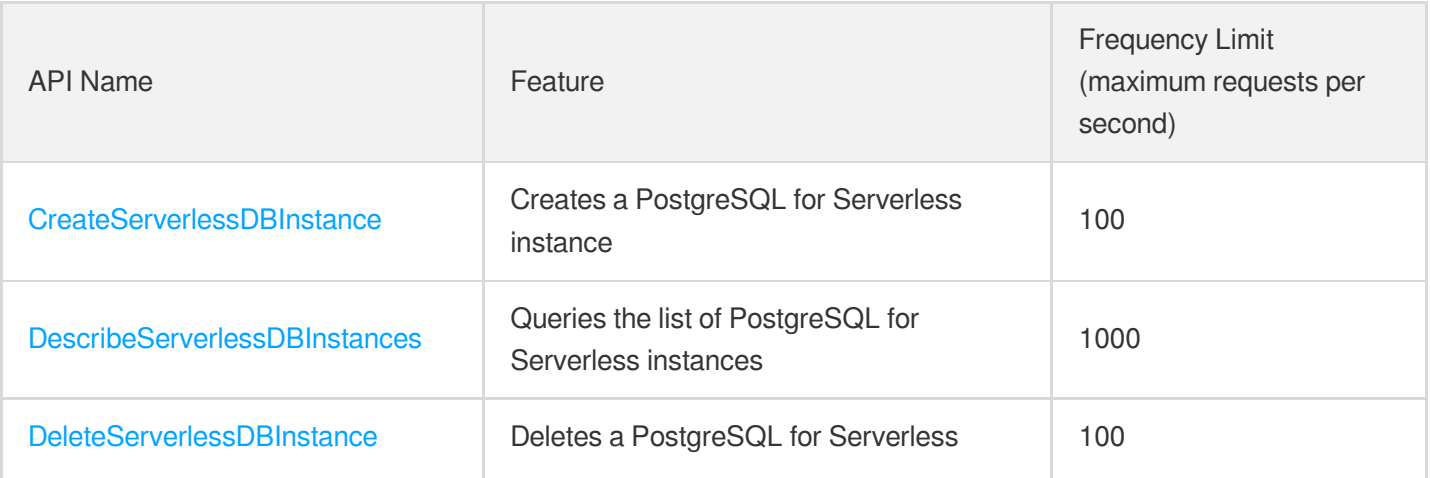

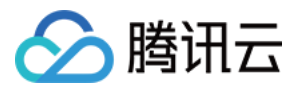

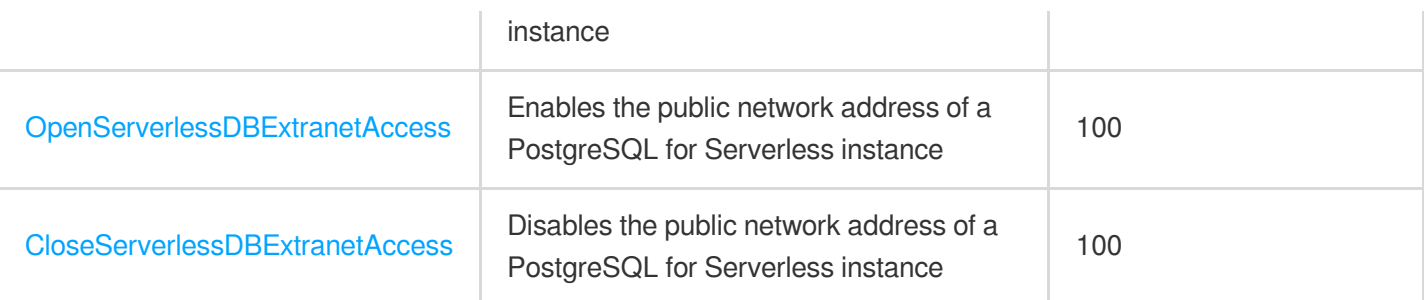

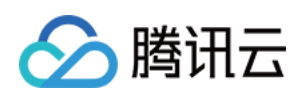

# <span id="page-27-1"></span><span id="page-27-0"></span>Making API Requests Request Structure

最近更新时间:2023-06-26 17:24:00

### 1. Service Address

The API supports access from either a nearby region (at postgres.tencentcloudapi.com) or a specified region (at postgres.ap-guangzhou.tencentcloudapi.com for Guangzhou, for example).

We recommend using the domain name to access the nearest server. When you call an API, the request is automatically resolved to a server in the region **nearest** to the location where the API is initiated. For example, when you initiate an API request in Guangzhou, this domain name is automatically resolved to a Guangzhou server, the result is the same as that of specifying the region in the domain like "postgres.ap-guangzhou.tencentcloudapi.com".

### **Note: For latency-sensitive businesses, we recommend that you specify the region in the domain name.**

Tencent Cloud currently supports the following regions:

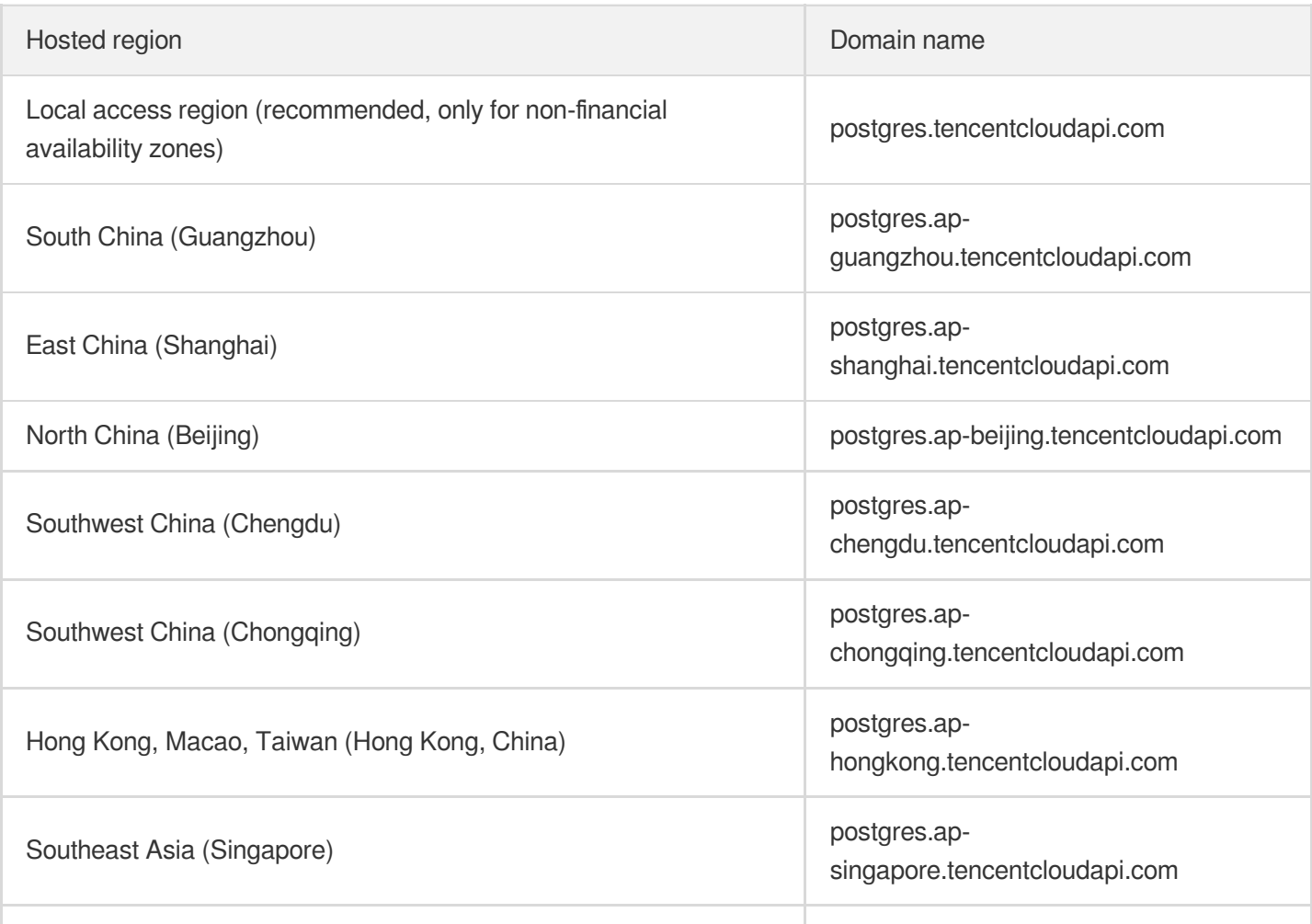

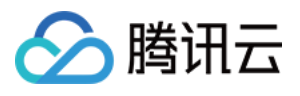

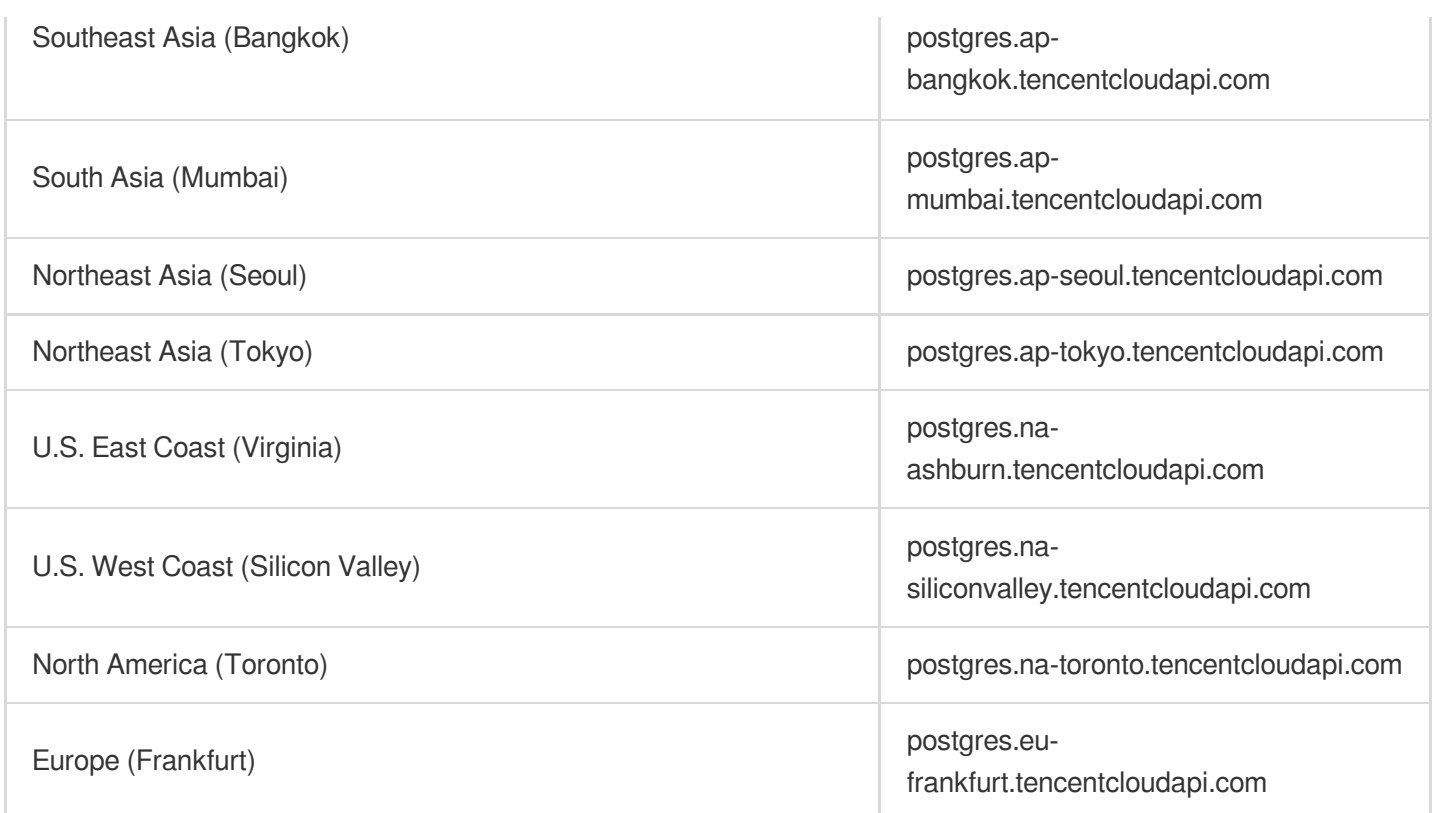

### 2. Communications Protocol

All the Tencent Cloud APIs communicate via HTTPS, providing highly secure communication tunnels.

### 3. Request Methods

Supported HTTP request methods:

- POST (recommended)
- GET

The Content-Type types supported by POST requests:

- application/json (recommended). The TC3-HMAC-SHA256 signature algorithm must be used.
- application/x-www-form-urlencoded. The HmacSHA1 or HmacSHA256 signature algorithm must be used.  $\bullet$
- multipart/form-data (only supported by certain APIs). You must use TC3-HMAC-SHA256 to calculate the signature.

The size of a GET request packet is up to 32 KB. The size of a POST request is up to 1 MB when the HmacSHA1 or HmacSHA256 signature algorithm is used, and up to 10 MB when TC3-HMAC-SHA256 is used.

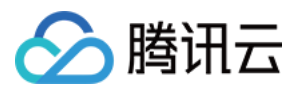

### 4. Character Encoding

Only UTF-8 encoding is used.

<span id="page-30-0"></span>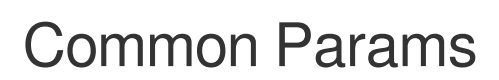

△腾讯云

最近更新时间:2023-06-26 17:24:00

Common parameters are used for all APIs authenticating requestors. Common parameters must be included in all API requests, and they will not be described in individual API documents.

The exact contents of the common parameters will vary depending on the version of the signature method you use.

### Common parameters for Signature Algorithm v3

When the TC3-HMAC-SHA256 algorithm is used, the common parameters should be uniformly placed in the HTTP request header, as shown below:

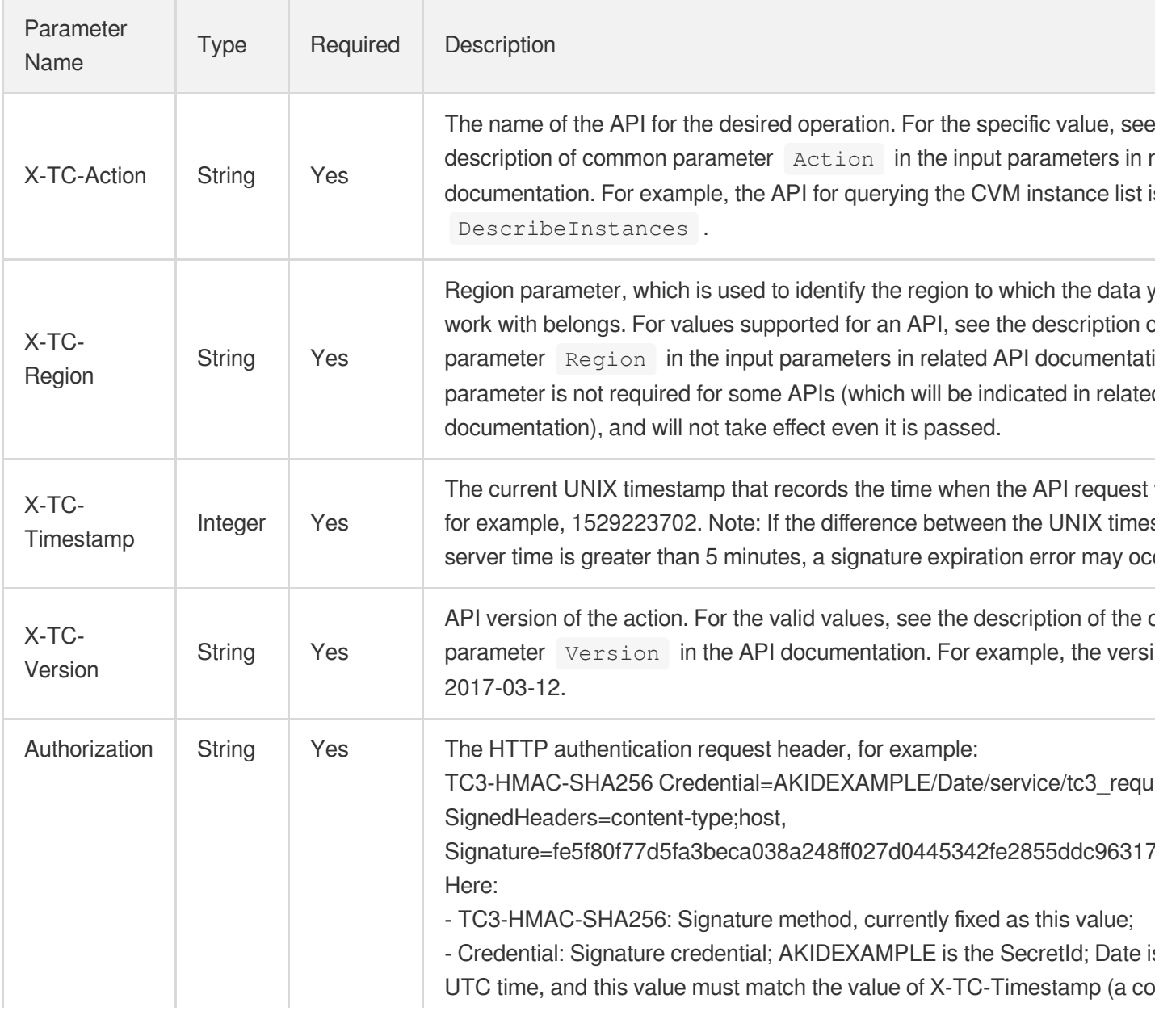

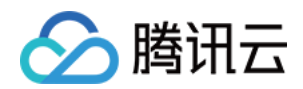

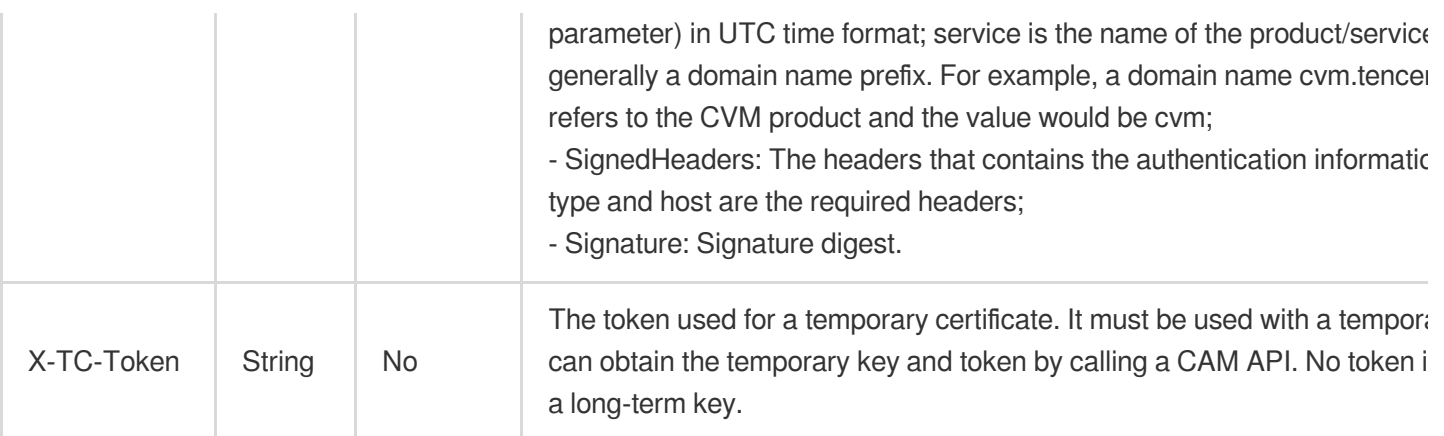

Assuming you want to query the list of Cloud Virtual Machine instances in the Guangzhou region, the request structure in the form of request URL, request header and request body may be as follows:

Example of an HTTP GET request structure:

```
https://cvm.tencentcloudapi.com/?Limit=10&Offset=0
Authorization: TC3-HMAC-SHA256 Credential=AKIDz8krbsJ5yKBZQpn74WFkmLPx3EXAMPLE/20
18-10-09/cvm/tc3_request, SignedHeaders=content-type;host, Signature=5da7a33f6993
f0614b047e5df4582db9e9bf4672ba50567dba16c6ccf174c474
Content-Type: application/x-www-form-urlencoded
Host: cvm.tencentcloudapi.com
X-TC-Action: DescribeInstances
X-TC-Version: 2017-03-12
X-TC-Timestamp: 1539084154
X-TC-Region: ap-guangzhou
```
The following example shows you how to structure an HTTP POST (application/json) request:

```
https://cvm.tencentcloudapi.com/
```

```
Authorization: TC3-HMAC-SHA256 Credential=AKIDEXAMPLE/2018-05-30/cvm/tc3_request,
SignedHeaders=content-type;host, Signature=582c400e06b5924a6f2b5d7d672d79c15b1316
2d9279b0855cfba6789a8edb4c
Content-Type: application/json
Host: cvm.tencentcloudapi.com
X-TC-Action: DescribeInstances
X-TC-Version: 2017-03-12
X-TC-Timestamp: 1527672334
X-TC-Region: ap-guangzhou
```

```
{"Offset":0,"Limit":10}
```
Example of an HTTP POST (multipart/form-data) request structure (only supported by specific APIs):

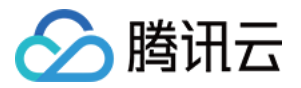

```
https://cvm.tencentcloudapi.com/
```

```
Authorization: TC3-HMAC-SHA256 Credential=AKIDEXAMPLE/2018-05-30/cvm/tc3_request,
SignedHeaders=content-type;host, Signature=582c400e06b5924a6f2b5d7d672d79c15b1316
2d9279b0855cfba6789a8edb4c
Content-Type: multipart/form-data; boundary=58731222010402
Host: cvm.tencentcloudapi.com
X-TC-Action: DescribeInstances
X-TC-Version: 2017-03-12
X-TC-Timestamp: 1527672334
X-TC-Region: ap-guangzhou
```
#### --58731222010402

Content-Disposition: form-data; name="Offset"

#### $\cap$

```
--58731222010402
```
Content-Disposition: form-data; name="Limit"

### 10 --58731222010402--

### Common parameters for Signature Algorithm v1

To adopt the HmacSHA1 and HmacSHA256 signature methods, common parameters must be put into the request string, as shown below:

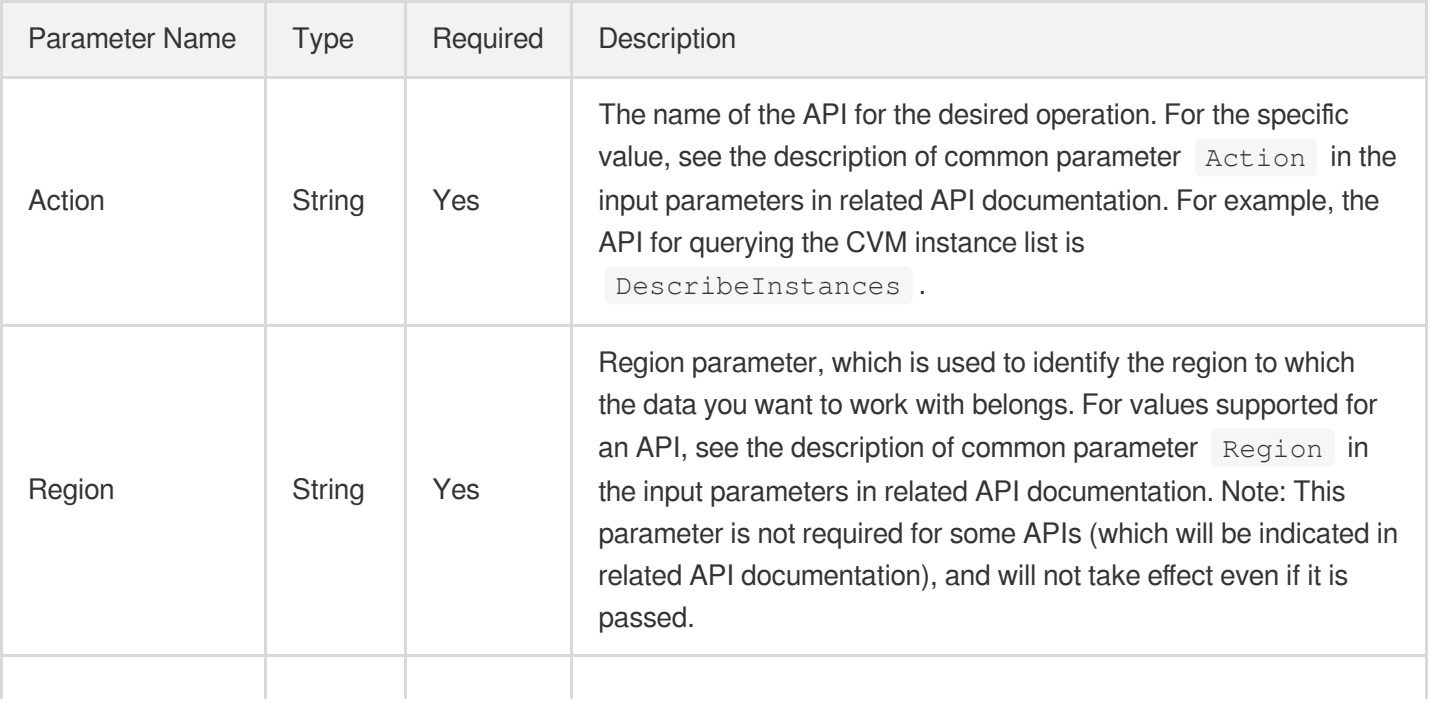

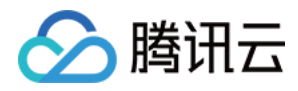

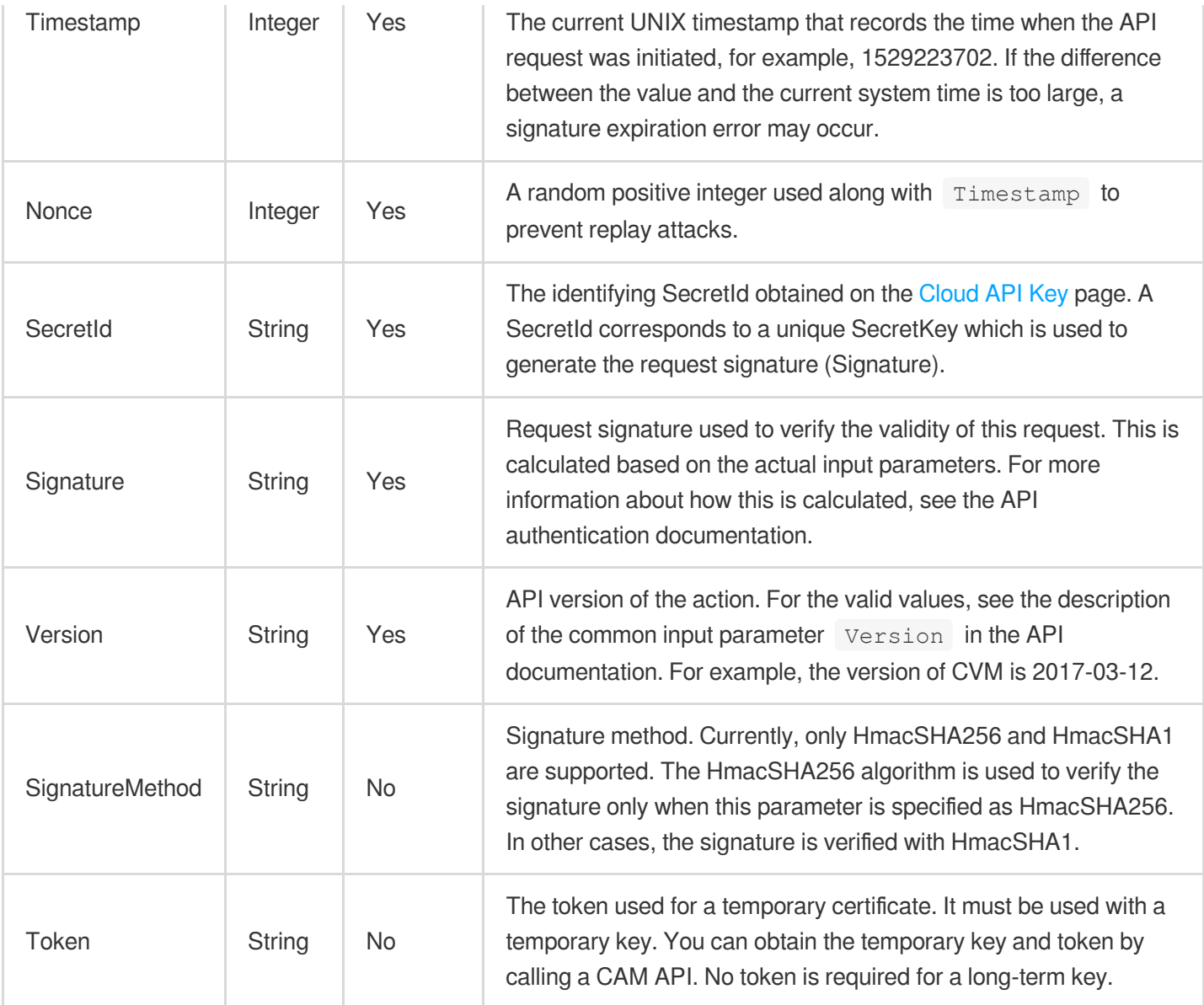

Assuming you want to query the list of Cloud Virtual Machine instances in the Guangzhou region, the request structure in the form of request URL, request header and request body may be as follows:

Example of an HTTP GET request structure:

```
https://cvm.tencentcloudapi.com/?Action=DescribeInstances&Version=2017-03-12&Sign
atureMethod=HmacSHA256&Timestamp=1527672334&Signature=37ac2f4fde00b0ac9bd9eadeb45
9b1bbee224158d66e7ae5fcadb70b2d181d02&Region=ap-guangzhou&Nonce=23823223&SecretId
=AKIDEXAMPLE
```
Host: cvm.tencentcloudapi.com Content-Type: application/**x**-www-form-urlencoded

Example of an HTTP POST request structure:

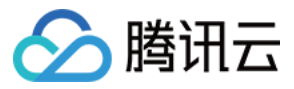

#### https:*//cvm.tencentcloudapi.com/*

Host: cvm.tencentcloudapi.com Content-Type: application/x-www-form-urlencoded

Action=DescribeInstances&Version=2017-03-12&SignatureMethod=HmacSHA256&Timestamp= 1527672334&Signature=37ac2f4fde00b0ac9bd9eadeb459b1bbee224158d66e7ae5fcadb70b2d18 1d02&Region=ap-guangzhou&Nonce=23823223&SecretId=AKIDEXAMPLE

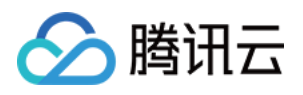

# <span id="page-35-0"></span>Signature v3

最近更新时间:2023-06-26 17:24:01

TencentCloud API authenticates every single request, i.e., the request must be signed using the security credentials in the designated steps. Each request has to contain the signature information (Signature) in the common request parameters and be sent in the specified way and format.

### Applying for Security Credentials

The security credential used in this document is a key, which includes a SecretId and a SecretKey. Each user can have up to two pairs of keys.

- SecretId: Used to identify the API caller, which is just like a username.
- SecretKey: Used to authenticate the API caller, which is just like a password.
- **You must keep your security credentials private and avoid disclosure; otherwise, your assets may be compromised. If they are disclosed, please disable them as soon as possible.**

You can apply for the security credentials through the following steps:

- 1. Log in to the [Tencent](https://console.tencentcloud.com/) Cloud Console.
- 2. Go to the [TencentCloud](https://console.tencentcloud.com/capi) API Key console page.
- 3. On the [TencentCloud](https://console.tencentcloud.com/capi) API Key page, click **Create** to create a SecretId/SecretKey pair.

### Using the Resources for Developers

TencentCloud API comes with SDKs for seven commonly used programming languages, including [Python](https://github.com/TencentCloud/tencentcloud-sdk-python-intl-en), [Java](https://github.com/TencentCloud/tencentcloud-sdk-java-intl-en), [PHP](https://github.com/TencentCloud/tencentcloud-sdk-php-intl-en), [Go,](https://github.com/TencentCloud/tencentcloud-sdk-go-intl-en) [NodeJS](https://github.com/TencentCloud/tencentcloud-sdk-nodejs-intl-en) and [.NET](https://github.com/TencentCloud/tencentcloud-sdk-dotnet-intl-en). In addition, it provides API [Explorer](https://console.tencentcloud.com/api/explorer?SignVersion=api3v3) which enables online call, signature verification, and SDK code generation. If you have any troubles calculating a signature, consult these resources.

### TC3-HMAC-SHA256 Signature Algorithm

Compatible with the previous HmacSHA1 and HmacSHA256 signature algorithms, the TC3-HMAC-SHA256 signature algorithm is more secure and supports larger requests and JSON format with better performance. We recommend using TC3-HMAC-SHA256 to calculate the signature.

TencentCloud API supports both GET and POST requests. For the GET method, only the Content-Type: application/x-www-form-urlencoded protocol format is supported. For the POST method, two protocol formats,
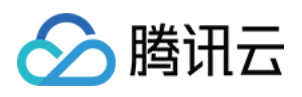

Content-Type: application/json and Content-Type: multipart/form-data, are supported. The JSON format is supported by default for all business APIs, and the multipart format is supported only for specific business APIs. In this case, the API cannot be called in JSON format. See the specific business API documentation for more information. The POST method is recommended, as there is no difference in the results of both the methods, but the GET method only supports request packets up to 32 KB.

The following uses querying the list of CVM instances in the Guangzhou region as an example to describe the steps of signature splicing. We chose this API because:

- 1. CVM is activated by default, and this API is often used;
- 2. It is read-only and does not change the status of existing resources;
- 3. It covers many types of parameters, which allows it to be used to demonstrate how to use arrays containing data structures.

In the example, we try to choose common parameters and API parameters that are prone to mistakes. When you actually call an API, please use parameters based on the actual conditions. The parameters vary by API. Do not copy the parameters and values in this example.

Assuming that your SecretId and SecretKey are AKIDz8krbsJ5yKBZQpn74WFkmLPx3\*\*\*\*\*\*\* and

Gu5t9xGARNpq86cd98joQYCN3\*\*\*\*\*\*\* , respectively, if you want to view the status of the instance in the Guangzhou region whose CVM instance name is "unnamed" and have only one data entry returned, then the request may be:

```
curl -X POST https://cvm.tencentcloudapi.com \
-H "Authorization: TC3-HMAC-SHA256 Credential=AKIDz8krbsJ5yKBZQpn74WFkmLPx3******
*/2019-02-25/cvm/tc3_request, SignedHeaders=content-type;host, Signature=c492e8e4
1437e97a620b728c301bb8d17e7dc0c17eeabce80c20cd70fc3a78ff" \
-H "Content-Type: application/json; charset=utf-8" \
-H "Host: cvm.tencentcloudapi.com" \
-H "X-TC-Action: DescribeInstances" \
-H "X-TC-Timestamp: 1551113065" \
-H "X-TC-Version: 2017-03-12" \
-H "X-TC-Region: ap-guangzhou" \
-d '{"Limit": 1, "Filters": [{"Values": ["unnamed"], "Name": "instance-name"}]}'
```
The signature calculation process is explained in detail below.

## **1. Concatenating the CanonicalRequest String**

Concatenate the canonical request string (CanonicalRequest) in the following pseudocode format:

```
CanonicalRequest =
HTTPRequestMethod + '\n' +
CanonicalURI + '\n' +
```
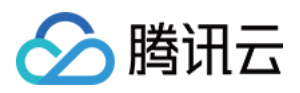

CanonicalQueryString + '\n' + CanonicalHeaders + '\n' + SignedHeaders + '\n' + HashedRequestPayload

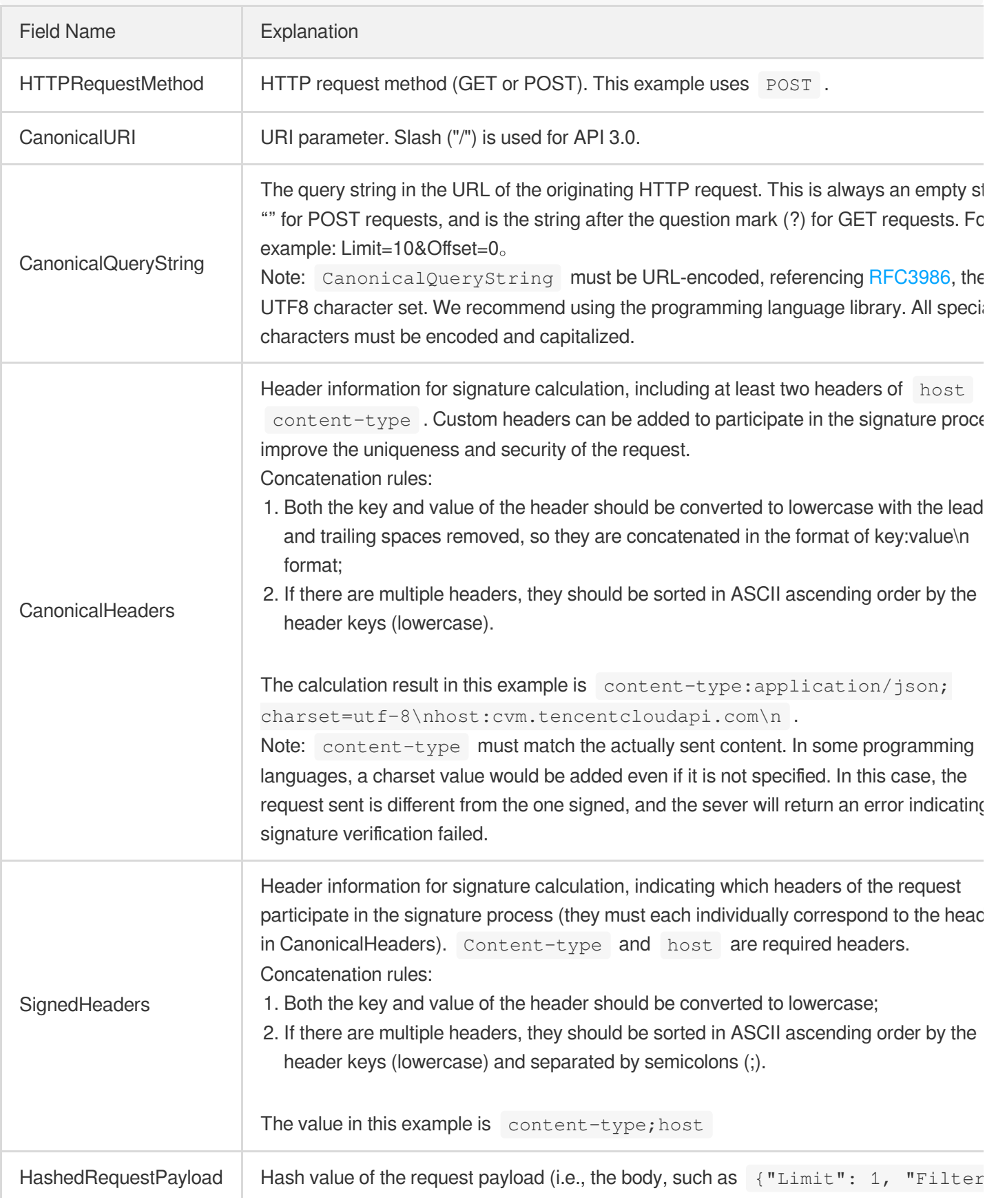

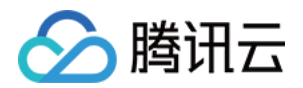

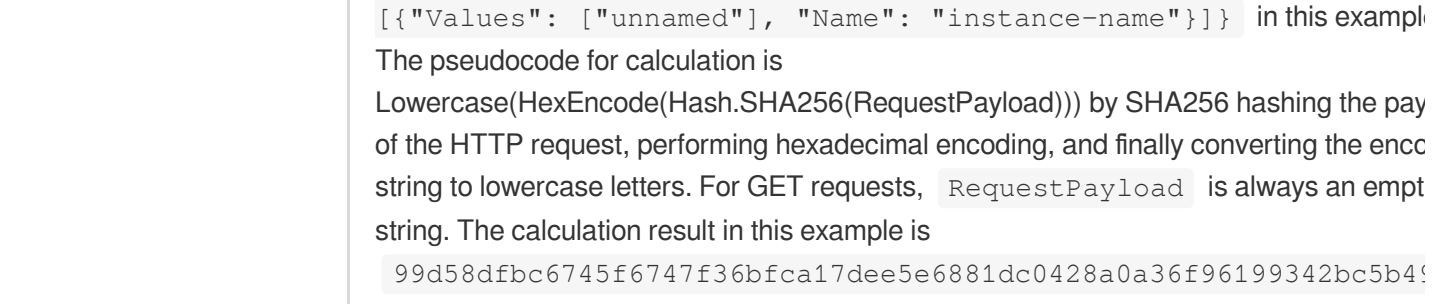

According to the rules above, the CanonicalRequest string obtained in the example is as follows:

```
POST
/
content-type:application/json; charset=utf-8
host:cvm.tencentcloudapi.com
content-type;host
99d58dfbc6745f6747f36bfca17dee5e6881dc0428a0a36f96199342bc5b4907
```
## **2. Concatenating the String to Be Signed**

The string to sign is concatenated as follows:

```
StringToSign =
Algorithm + \n\ln +
RequestTimestamp + \n +
CredentialScope + \n +
HashedCanonicalRequest
```
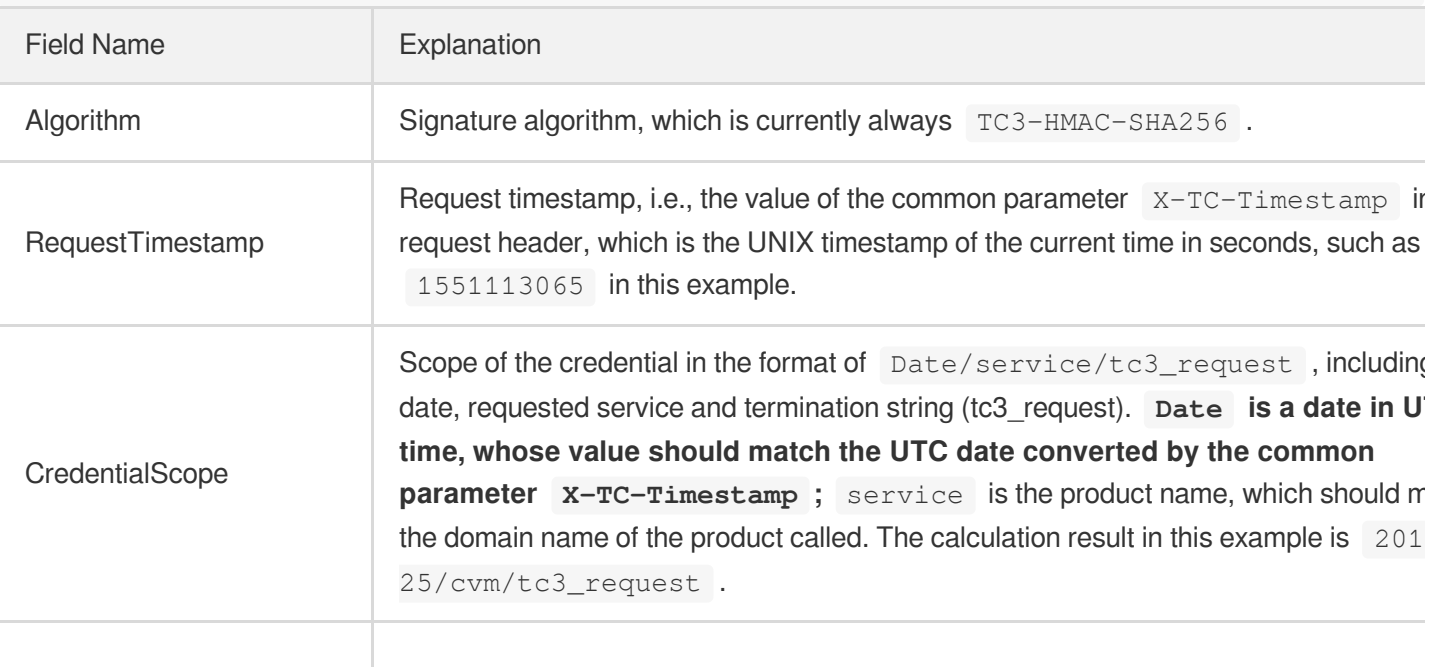

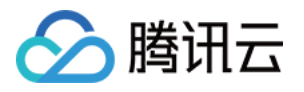

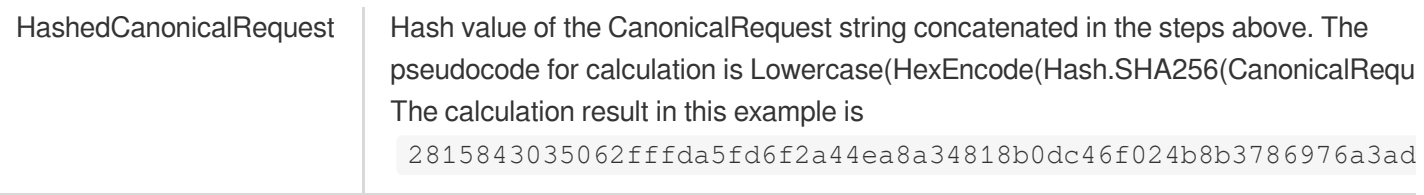

Note:

- 1. Date has to be calculated from the timestamp "X-TC-Timestamp" and the time zone is UTC+0. If you add the system's local time zone information (such as UTC+8), calls can succeed both day and night but will definitely fail at 00:00. For example, if the timestamp is 1551113065 and the time in UTC+8 is 2019-02-26 00:44:25, the UTC+0 date in the calculated Date value should be 2019-02-25 instead of 2019-02-26.
- 2. Timestamp must be the same as your current system time, and your system time and standard time must be synced; if the difference between Timestamp and your current system time is larger than five minutes, the request will fail. If your system time is out of sync with the standard time for a while, the request will fail and return a signature expiration error.

According to the preceding rules, the string to be signed obtained in the example is as follows:

```
TC3-HMAC-SHA256
1551113065
2019-02-25/cvm/tc3_request
2815843035062fffda5fd6f2a44ea8a34818b0dc46f024b8b3786976a3adda7a
```
### **3. Calculating the Signature**

1. Calculate the derived signature key with the following pseudocode:

```
SecretKey = "Gu5t9xGARNpq86cd98joQYCN3*******"
SecretDate = HMAC_SHA256("TC3" + SecretKey, Date)
SecretService = HMAC_SHA256(SecretDate, Service)
SecretSigning = HMAC_SHA256(SecretService, "tc3_request")
```
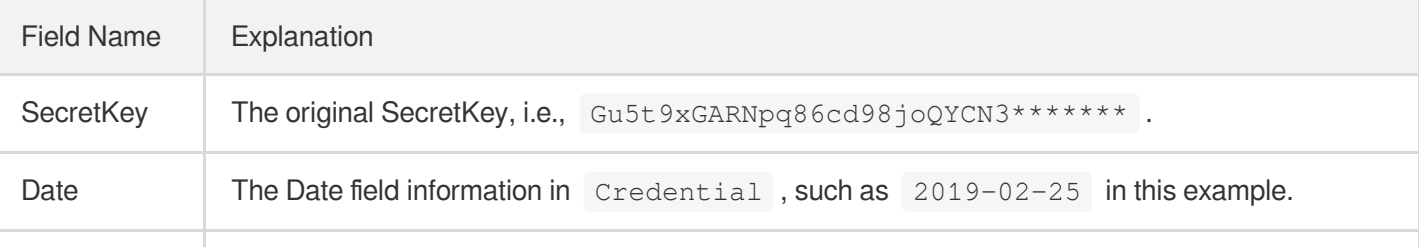

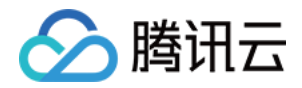

Service Value in the Service field in Credential, such as cvm in this example.

2. Calculate the signature with the following pseudocode:

Signature = HexEncode(HMAC\_SHA256(SecretSigning, StringToSign))

### **4. Concatenating the Authorization**

The Authorization is concatenated as follows:

```
Authorization =
Algorithm + ' ' +
'Credential=' + SecretId + '/' + CredentialScope + ', ' +
'SignedHeaders=' + SignedHeaders + ', ' +
'Signature=' + Signature
```
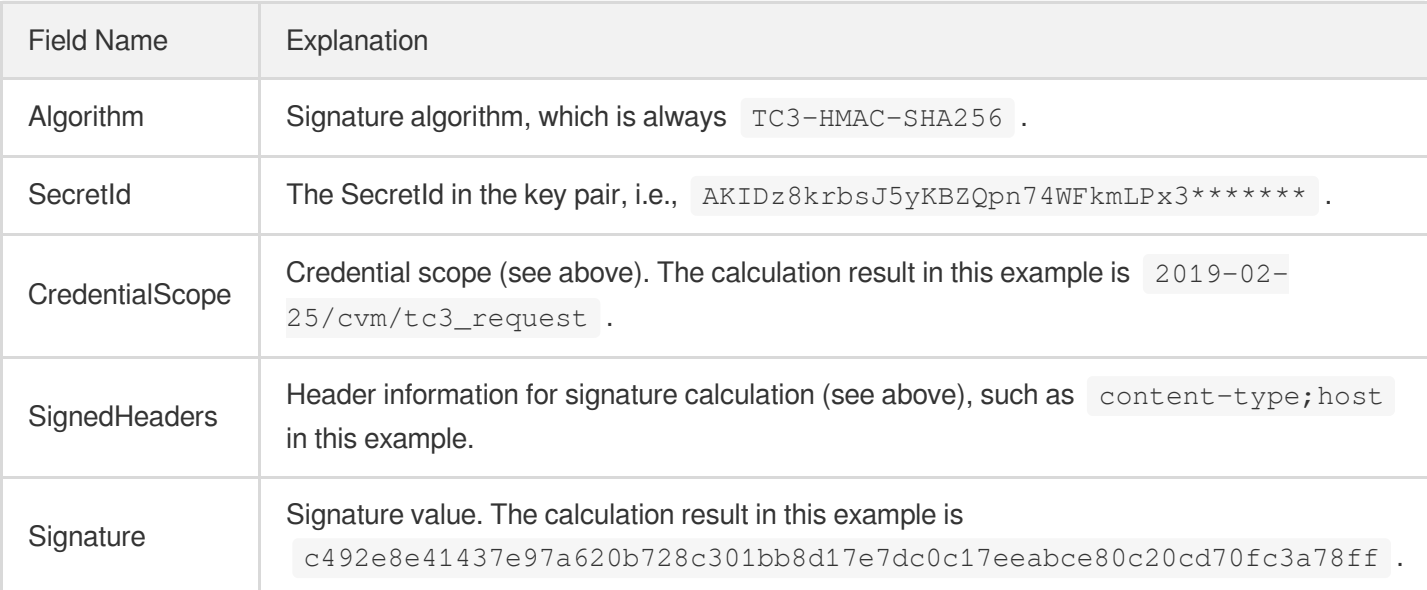

According to the rules above, the value obtained in the example is:

```
TC3-HMAC-SHA256 Credential=AKIDz8krbsJ5yKBZQpn74WFkmLPx3*******/2019-02-25/cvm/tc
3_request, SignedHeaders=content-type;host, Signature=c492e8e41437e97a620b728c301
bb8d17e7dc0c17eeabce80c20cd70fc3a78ff
```
The following example shows a finished authorization header:

```
POST https://cvm.tencentcloudapi.com/
Authorization: TC3-HMAC-SHA256 Credential=AKIDz8krbsJ5yKBZQpn74WFkmLPx3*******/20
19-02-25/cvm/tc3_request, SignedHeaders=content-type;host, Signature=c492e8e41437
e97a620b728c301bb8d17e7dc0c17eeabce80c20cd70fc3a78ff
```
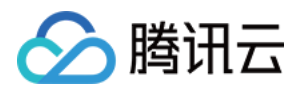

```
Content-Type: application/json; charset=utf-8
Host: cvm.tencentcloudapi.com
X-TC-Action: DescribeInstances
X-TC-Version: 2017-03-12
X-TC-Timestamp: 1551113065
X-TC-Region: ap-guangzhou
{"Limit": 1, "Filters": [{"Values": ["unnamed"], "Name": "instance-name"}]}
```
## **5. Signature Demo**

When calling API 3.0, you are recommended to use the corresponding Tencent Cloud SDK 3.0 which encapsulates the signature process, enabling you to focus on only the specific APIs provided by the product when developing. See SDK [Center](https://www.tencentcloud.com/document/product/494) for more information. Currently, the following programming languages are supported:

- [Python](https://github.com/TencentCloud/tencentcloud-sdk-python-intl-en)
- [Java](https://github.com/TencentCloud/tencentcloud-sdk-java-intl-en)
- $\cdot$  [PHP](https://github.com/TencentCloud/tencentcloud-sdk-php-intl-en)
- [Go](https://github.com/TencentCloud/tencentcloud-sdk-go-intl-en)
- $\bullet$  Node, IS
- [.NET](https://github.com/TencentCloud/tencentcloud-sdk-dotnet-intl-en)

To further explain the signing process, we will use a programming language to implement the process described above. The request domain name, API and parameter values in the sample are used here. This goal of this example is only to provide additional clarification for the signature process, please see the SDK for actual usage.

The final output URL might be: https://cvm.tencentcloudapi.com/?Action=DescribeInstances&InstanceIds.0=ins-09dx96dg&Limit=20&Nonce=11886&Offset=0&Region=ap-

guangzhou&SecretId=AKIDz8krbsJ5yKBZQpn74WFkmLPx3\*\*\*\*\*\*\*&Signature=EliP9YW3pW28FpsEdkXt%2F%2B WcGeI%3D&Timestamp=1465185768&Version=2017-03-12.

Note: The key in the example is fictitious, and the timestamp is not the current time of the system, so if this URL is opened in the browser or called using commands such as curl, an authentication error will be returned: Signature expired. In order to get a URL that can work properly, you need to replace the SecretId and SecretKey in the example with your real credentials and use the current time of the system as the Timestamp.

Note: In the example below, even if you use the same programming language, the order of the parameters in the URL may be different for each execution. However, the order does not matter, as long as all the parameters are included in the URL and the signature is calculated correctly.

Note: The following code is only applicable to API 3.0. It cannot be directly used in other signature processes. Even with an older API, signature calculation errors may occur due to the differences in details. Please refer to the corresponding documentation.

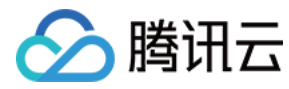

#### **Java**

```
import java.nio.charset.Charset;
import java.nio.charset.StandardCharsets;
import java.security.MessageDigest;
import java.text.SimpleDateFormat;
import java.util.Date;
import java.util.TimeZone;
import java.util.TreeMap;
import javax.crypto.Mac;
import javax.crypto.spec.SecretKeySpec;
import javax.xml.bind.DatatypeConverter;
public class TencentCloudAPITC3Demo {
private final static Charset UTF8 = StandardCharsets.UTF_8;
private final static String SECRET_ID = "AKIDz8krbsJ5yKBZQpn74WFkmLPx3*******";
private final static String SECRET_KEY = "Gu5t9xGARNpq86cd98joQYCN3*******";
private final static String CT_JSON = "application/json; charset=utf-8";
public static byte[] hmac256(byte[] key, String msg) throws Exception {
Mac mac = Mac.getInstance("HmacSHA256");
SecretKeySpec secretKeySpec = new SecretKeySpec(key, mac.getAlgorithm());
mac.init(secretKeySpec);
return mac.doFinal(msg.getBytes(UTF8));
}
public static String sha256Hex(String s) throws Exception {
MessageDigest md = MessageDigest.getInstance("SHA-256");
byte[] d = md.digest(s.getBytes(UTF8));
return DatatypeConverter.printHexBinary(d).toLowerCase();
}
public static void main(String[] args) throws Exception {
String service = "cvm";
String host = "cvm.tencentcloudapi.com";
String region = "ap-guangzhou";
String action = "DescribeInstances";
String version = "2017-03-12";
String algorithm = "TC3-HMAC-SHA256";
String timestamp = "1551113065";
//String timestamp = String.valueOf(System.currentTimeMillis() / 1000);
SimpleDateFormat sdf = new SimpleDateFormat("yyyy-MM-dd");
// Pay attention to the time zone; otherwise, errors may occur
sdf.setTimeZone(TimeZone.getTimeZone("UTC"));
String date = sdf.format(new Date(Long.valueOf(timestamp + "000")));
   // ************* Step 1: Concatenate the CanonicalRequest string *************
```
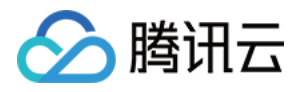

```
String httpRequestMethod = "POST";
String canonicalUri = "/";
String canonicalQueryString = "";
String canonicalHeaders = "content-type:application/json; charset=utf-8\n" + "hos
t:" + host + "\ln";
String signedHeaders = "content-type;host";
String payload = "{\"Limit\": 1, \"Filters\": [{\"Values\": [\"unnamed\"], \"Name
\": \"instance-name\"}]}";
String hashedRequestPayload = sha256Hex(payload);
String canonicalRequest = httpRequestMethod + "\n" + canonicalUri + "\n" + canoni
calQueryString + "\n"
+ canonicalHeaders + "\n" + signedHeaders + "\n" + hashedRequestPayload;
System.out.println(canonicalRequest);
// ************* Step 2: Concatenate the string to sign *************
String credentialScope = date + \sqrt{''} + service + \sqrt{''} + "tc3 request";
String hashedCanonicalRequest = sha256Hex(canonicalRequest);
String stringToSign = algorithm + "\n\n" + timestamp + "\n\n" + credentialScope +
"\n" + hashedCanonicalRequest;
System.out.println(stringToSign);
// ************* Step 3: Calculate the signature *************
byte[] secretDate = hmac256(("TC3" + SECRET KEY).getBytes(UTF8), date);
byte[] secretService = hmac256(secretDate, service);
byte[] secretSigning = hmac256(secretService, "tc3_request");
String signature = DatatypeConverter.printHexBinary(hmac256(secretSigning, string
ToSign)).toLowerCase();
System.out.println(signature);
// ************* Step 4: Concatenate the Authorization *************
String authorization = algorithm + " " + "Credential=" + SECRET_ID + "/" + creden
tialScope + ", "
+ "SignedHeaders=" + signedHeaders + ", " + "Signature=" + signature;
System.out.println(authorization);
TreeMap<String, String> headers = new TreeMap<String, String>();
headers.put("Authorization", authorization);
headers.put("Content-Type", CT_JSON);
headers.put("Host", host);
headers.put("X-TC-Action", action);
headers.put("X-TC-Timestamp", timestamp);
headers.put("X-TC-Version", version);
headers.put("X-TC-Region", region);
StringBuilder sb = new StringBuilder();
sb.append("curl -X POST https://").append(host)
```
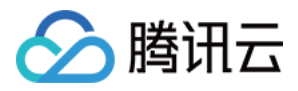

```
.append(" -H \"Authorization: ").append(authorization).append("\"")
.append(" -H \"Content-Type: application/json; charset=utf-8\"")
.append(" -H \setminus "Host: ").append(host).append("\setminus "")
.append(" -H \"X-TC-Action: ").append(action).append("\"")
.append(" -H \"X-TC-Timestamp: ").append(timestamp).append("\"")
.append(" -H \"X-TC-Version: ").append(version).append("\"")
.append(" -H \"X-TC-Region: ").append(region).append("\"")
.append(" -d '").append(payload).append("'");
System.out.println(sb.toString());
}
}
```
#### **Python**

```
# -*- coding: utf-8 -*-
import hashlib, hmac, json, os, sys, time
from datetime import datetime
# Key Parameters
secret_id = "AKIDz8krbsJ5yKBZQpn74WFkmLPx3*******"
secret_key = "Gu5t9xGARNpq86cd98joQYCN3*******"
service = "cvm"
host = "cvm.tencentcloudapi.com"
endpoint = "https://" + host
region = "ap-guangzhou"
action = "DescribeInstances"
version = "2017-03-12"
algorithm = "TC3-HMAC-SHA256"
#timestamp = int(time.time())
timestamp = 1551113065
date = datetime.utcfromtimestamp(timestamp).strftime("%Y-%m-%d")
params = {"Limit": 1, "Filters": [{"Name": "instance-name", "Values": ["unnamed"
]}]}
# ************* Step 1: Concatenate the CanonicalRequest string *************
http_request_method = "POST"
canonical_uri = "/"
canonical_querystring = ""
ct = "application/json; charset=utf-8"
payload = json.dumps(params)
canonical_headers = "content-type:%s\nhost:%s\n" % (ct, host)
signed_headers = "content-type;host"
hashed_request_payload = hashlib.sha256(payload.encode("utf-8")).hexdigest()
canonical_request = (http_request_method + "\n" +
canonical uri + "\n\mid n" +
```
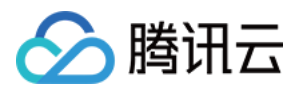

```
canonical_querystring + "\n" +
canonical_headers + "\n" +
signed headers + " \n\mid n" +hashed_request_payload)
print(canonical_request)
# ************* Step 2: Concatenate the string to sign *************
credential scope = date + "/" + service + "/" + "tc3 request"hashed_canonical_request = hashlib.sha256(canonical_request.encode("utf-8")).hexd
igest()
string_to_sign = (algorithm + " \n' 'n" +str(timestamp) + " \n\mid n" +credential scope + " \n\mid n" +hashed canonical request)
print(string_to_sign)
# ************* Step 3: Calculate the Signature *************
# Function for computing signature digest
def sign(key, msg):
return hmac.new(key, msg.encode("utf-8"), hashlib.sha256).digest()
secret_date = sign(("TC3" + secret_key).encode("utf-8"), date)
secret_service = sign(secret_date, service)
secret_signing = sign(secret_service, "tc3_request")
signature = hmac.new(secret_signing, string_to_sign.encode("utf-8"), hashlib.sha2
56).hexdigest()
print(signature)
# ************* Step 4: Concatenate the Authorization *************
authorization = (alqorithm + " " +"Credential=" + secret_id + "/" + credential_scope + ", " +
"SignedHeaders=" + signed_headers + ", " +
"Signature=" + signature)
print(authorization)
print('curl -X POST ' + endpoint
+ ' -H "Authorization: ' + authorization + '"'
+ ' -H "Content-Type: application/json; charset=utf-8"'
+ ' -H "Host: ' + host + '"'
+ ' -H "X-TC-Action: ' + action + '"'
+ ' -H "X-TC-Timestamp: ' + str(timestamp) + '"'
+ ' -H "X-TC-Version: ' + version + '"'
+ ' -H "X-TC-Region: ' + region + '"'
+ " -d '" + payload + "'")
```
#### **Golang**

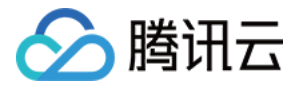

```
package main
import (
"crypto/hmac"
"crypto/sha256"
"encoding/hex"
"fmt"
"time"
\left( \right)func sha256hex(s string) string {
b := sha256.Sum256([]byte(s))
return hex.EncodeToString(b[:])
}
func hmacsha256(s, key string) string {
hashed := hmac.New(sha256.New, []byte(key))
hashed.Write([]byte(s))
return string(hashed.Sum(nil))
}
func main() {
secretId := "AKIDz8krbsJ5yKBZQpn74WFkmLPx3*******"
secretKey := "Gu5t9xGARNpq86cd98joQYCN3*******"
host := "cvm.tencentcloudapi.com"
algorithm := "TC3-HMAC-SHA256"
service := "cvm"
version := "2017-03-12"
action := "DescribeInstances"
region := "ap-guangzhou"
//var timestamp int64 = time.Now().Unix()
var timestamp int64 = 1551113065
// step 1: build canonical request string
httpRequestMethod := "POST"
canonicalURI := "/"
canonicalQueryString := ""
canonicalHeaders := "content-type:application/json; charset=utf-8\n" + "host:" +
host + ''\nsignedHeaders := "content-type; host"
payload := `{"Limit": 1, "Filters": [{"Values": ["unnamed"], "Name": "instance-na
me"}]}`
hashedRequestPayload := sha256hex(payload)
canonicalRequest := fmt.Sprintf("%s\n%s\n%s\n%s\n%s\n%s",
httpRequestMethod,
canonicalURI,
```
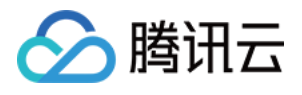

```
canonicalQueryString,
canonicalHeaders,
signedHeaders,
hashedRequestPayload)
fmt.Println(canonicalRequest)
// step 2: build string to sign
date := time.Unix(timestamp, 0).UTC().Format("2006-01-02")
credentialScope := fmt.Sprintf("%s/%s/tc3_request", date, service)
hashedCanonicalRequest := sha256hex(canonicalRequest)
string2sign := fmt.Sprintf("%s\n%d\n%s\n%s",
algorithm,
timestamp,
credentialScope,
hashedCanonicalRequest)
fmt.Println(string2sign)
// step 3: sign string
secretDate := hmacsha256(date, "TC3"+secretKey)
secretService := hmacsha256(service, secretDate)
secretSigning := hmacsha256("tc3 request", secretService)
signature := hex.EncodeToString([]byte(hmacsha256(string2sign, secretSigning)))
fmt.Println(signature)
// step 4: build authorization
authorization := fmt.Sprintf("%s Credential=%s/%s, SignedHeaders=%s, Signature=%
S^{\mathsf{H}},
algorithm,
secretId,
credentialScope,
signedHeaders,
signature)
fmt.Println(authorization)
curl := fmt. Sprintf('curl -X POST https://%s\
-H "Authorization: %s"\
-H "Content-Type: application/json; charset=utf-8"\
-H "Host: %s" -H "X-TC-Action: %s"\
-H "X-TC-Timestamp: %d"\
-H "X-TC-Version: %s"\
-H "X-TC-Region: %s"\
-d '%s'`, host, authorization, host, action, timestamp, version, region, payload)
fmt.Println(curl)
}
```
#### **PHP**

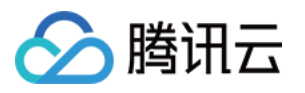

```
<?php
$secretId = "AKIDz8krbsJ5yKBZQpn74WFkmLPx3*******";
$secretKey = "Gu5t9xGARNpq86cd98joQYCN3*******";
$host = "cvm.tencentcloudapi.com";
$service = "cvm";
$version = "2017-03-12";$action = "DescribeInstances";
$region = "ap-guangzhou";
// $timestamp = time();
$timestamp = 1551113065;$algorithm = "TC3-HMAC-SHA256";
// step 1: build canonical request string
$httpRequestMethod = "POST";
Scanonicallyri = "/*$canonicalQueryString = "";
$canonicalHeaders = "content-type:application/json; charset=utf-8\n"."host:".$hos
t."\n";
$signedHeaders = "content-type;host";
$payload = '{"Limit": 1, "Filters": [{"Values": ["unnamed"], "Name": "instance-na
me"}]}';
$hashedRequestPayload = hash("SHA256", $payload);
$canonicalRequest = $httpRequestMethod." \n.$canonicalUri."\n"
.$canonicalQueryString."\n"
.$canonicalHeaders."\n"
.$signedHeaders."\n"
.$hashedRequestPayload;
echo $canonicalRequest.PHP_EOL;
// step 2: build string to sign
$date = gmdate("Y-m-d", $timestamp);
$credentialScope = $date."/".$service."/tc3_request";
$hashedCanonicalRequest = hash("SHA256", $canonicalRequest);
$stringToSiqn = $alqorithm. "n".$timestamp."\n"
.$credentialScope."\n"
.$hashedCanonicalRequest;
echo $stringToSign.PHP_EOL;
// step 3: sign string
$secretDate = hash_hmac("SHA256", $date, "TC3".$secretKey, true);
$secretService = hash_hmac("SHA256", $service, $secretDate, true);
$secretSigning = hash_hmac("SHA256", "tc3_request", $secretService, true);
$signature = hash_hmac("SHA256", $stringToSign, $secretSigning);
echo $signature.PHP_EOL;
```
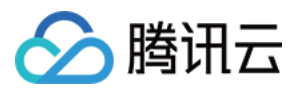

```
// step 4: build authorization
$authorization = $algorithm
." Credential=".$secretId."/".$credentialScope
.", SignedHeaders=content-type;host, Signature=".$signature;
echo $authorization.PHP_EOL;
$curl = "curl -X POST https://".$host
.' -H "Authorization: '.$authorization.'"'
.' -H "Content-Type: application/json; charset=utf-8"'
.' -H "Host: '.$host.'"'
.' -H "X-TC-Action: '.$action.'"'
.' -H "X-TC-Timestamp: '.$timestamp.'"'
.' -H "X-TC-Version: '.$version.'"'
.' -H "X-TC-Region: '.$region.'"'
." -d '".$payload."'";
echo $curl.PHP_EOL;
```
#### **Ruby**

```
# -* coding: UTF-8 -*# require ruby>=2.3.0
require 'digest'
require 'json'
require 'time'
require 'openssl'
# Key Parameters
secret_id = 'AKIDz8krbsJ5yKBZQpn74WFkmLPx3*******'
secret_key = 'Gu5t9xGARNpq86cd98joQYCN3*******'
service = 'cvm'
host = 'cvm.tencentcloudapi.com'
endpoint = 'https://' + host
region = 'ap-guangzhou'
action = 'DescribeInstances'
version = '2017-03-12'
algorithm = 'TC3-HMAC-SHA256'
# timestamp = Time.now.to_i
timestamp = 1551113065
date = Time.at(timestamp).utc.strftime('%Y-%m-%d')
# ************* Step 1: Concatenate the CanonicalRequest string *************
http_request_method = 'POST'
canonical_uri = '/'
canonical_querystring = ''
```
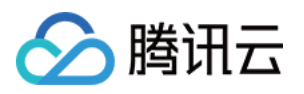

```
canonical_headers = "content-type:application/json; charset=utf-8\nhost:#{host}
\n"
signed_headers = 'content-type;host'
# params = { 'Limit' => 1, 'Filters' => [{ 'Name' => 'instance-name', 'Values' =>
['unnamed'] }] }
# payload = JSON.generate(params, { 'ascii_only' => true, 'space' => ' ' })
# json will generate in random order, to get specified result in example, we hard
-code it here.
payload = '{"Limit": 1, "Filters": [{"Values": ["unnamed"], "Name": "instance-nam
e"}]}'
hashed_request_payload = Digest::SHA256.hexdigest(payload)
canonical_request = [
http_request_method,
canonical_uri,
canonical querystring,
canonical_headers,
signed headers,
hashed request payload,
j.join("\n")
puts canonical_request
# ************* Step 2: Concatenate the string to sign *************
credential scope = date + '/' + service + '/' + 'tc3 request'
hashed_request_payload = Digest::SHA256.hexdigest(canonical_request)
string_to_sign = [
algorithm,
timestamp.to_s,
credential_scope,
hashed_request_payload,
] .join("\n")
puts string_to_sign
# ************* Step 3: Calculate the Signature *************
digest = OpenSSL::Digest.new('sha256')
secret_date = OpenSSL::HMAC.digest(digest, 'TC3' + secret_key, date)
secret_service = OpenSSL::HMAC.digest(digest, secret_date, service)
secret_signing = OpenSSL::HMAC.digest(digest, secret_service, 'tc3_request')
signature = OpenSSL::HMAC.hexdigest(digest, secret_signing, string_to_sign)
puts signature
# ************* Step 4: Concatenate the Authorization *************
authorization = "#{algorithm} Credential=#{secret_id}/#{credential_scope}, Signed
Headers=#{signed_headers}, Signature=#{signature}"
puts authorization
```
puts *'curl -X POST ' + endpoint \*

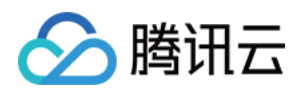

```
+ ' -H "Authorization: ' + authorization + '"' \
+ ' -H "Content-Type: application/json; charset=utf-8"' \
+ ' -H "Host: ' + host + '"' \
+ ' -H "X-TC-Action: ' + action + '"' \
+ ' -H "X-TC-Timestamp: ' + timestamp.to_s + '"' \
+ ' -H "X-TC-Version: ' + version + '"' \
+ ' -H "X-TC-Region: ' + region + '"' \
+ " -d '" + payload + "'"
```
#### **DotNet**

```
using System;
using System.Collections.Generic;
using System.Security.Cryptography;
using System.Text;
public class Application
{
public static string SHA256Hex(string s)
{
using (SHA256 algo = SHA256.Create())
{
byte[] hashbytes = algo.ComputeHash(Encoding.UTF8.GetBytes(s));
StringBuilder builder = new StringBuilder();
for (int i = 0; i < hashbytes. Length; +i)
{
builder.Append(hashbytes[i].ToString("x2"));
}
return builder.ToString();
}
}
public static byte[] HmacSHA256(byte[] key, byte[] msg)
{
using (HMACSHA256 mac = new HMACSHA256(key))
{
return mac.ComputeHash(msg);
}
}
public static Dictionary<String, String> BuildHeaders(string secretid,
string secretkey, string service, string endpoint, string region,
string action, string version, DateTime date, string requestPayload)
{
string datestr = date. ToString ("yyyy-MM-dd");
DateTime startTime = new DateTime(1970, 1, 1, 0, 0, 0, 0, DateTimeKind.Utc);
long requestTimestamp = (long)Math.Round((date - startTime).TotalMilliseconds, Mi
```
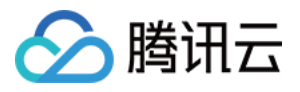

```
dpointRounding.AwayFromZero) / 1000;
// ************* Step 1: Concatenate the CanonicalRequest string *************
string algorithm = "TC3-HMAC-SHA256";
string httpRequestMethod = "POST";
string canonicalUri = "/";
string canonicalQueryString = "";
string contentType = "application/json";
string canonicalHeaders = "content-type:" + contentType + "; charset=utf-8\n" +
"host:" + endpoint + "\n\cdot";
string signedHeaders = "content-type;host";
string hashedRequestPayload = SHA256Hex(requestPayload);
string canonicalRequest = httpRequestMethod + "\n"
+ canonicalUri + "\n"
+ canonicalQueryString + "\n"
+ canonicalHeaders + "\n"
+ signedHeaders + "\n"
+ hashedRequestPayload;
Console.WriteLine(canonicalRequest);
Console.WriteLine("----------------------------------");
// ************ Step 2: Concatenate the string to sign *************
string credentialScope = datestr + \sqrt{''} + service + \sqrt{''} + \sqrt{''} + \sqrt{''}string hashedCanonicalRequest = SHA256Hex(canonicalRequest);
string stringToSign = algorithm + "\n\n" + \nrequest{\text{Imestamp}}. \nToString() + "\n" + \ntreedentialScope + "\n\n\cdot + hashedCanonicalRequest;
Console.WriteLine(stringToSign);
Console.WriteLine("----------------------------------");
// ************* Step 3: Calculate the signature *************
byte[] tc3SecretKey = Encoding.UTF8.GetBytes("TC3" + secretkey);
byte[] secretDate = HmacSHA256(tc3SecretKey, Encoding.UTF8.GetBytes(datestr));
byte[] secretService = HmacSHA256(secretDate, Encoding.UTF8.GetBytes(service));
byte[] secretSigning = HmacSHA256(secretService, Encoding.UTF8.GetBytes("tc3_requ
est"));
byte[] signatureBytes = HmacSHA256(secretSigning, Encoding.UTF8.GetBytes(stringTo
Sign));
string signature = BitConverter.ToString(signatureBytes).Replace("-", "").ToLower
();
Console.WriteLine(signature);
Console.WriteLine("----------------------------------");
// ************* Step 4: Concatenate the Authorization *************
string authorization = algorithm + " "
+ "Credential=" + secretid + "/" + credentialScope + ", "
+ "SignedHeaders=" + signedHeaders + ", "
+ "Signature=" + signature;
Console.WriteLine(authorization);
```
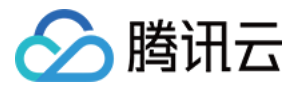

```
Console.WriteLine("----------------------------------");
Dictionary<string, string> headers = new Dictionary<string, string>();
headers.Add("Authorization", authorization);
headers.Add("Host", endpoint);
headers.Add("Content-Type", contentType + "; charset=utf-8");
headers.Add("X-TC-Timestamp", requestTimestamp.ToString());
headers.Add("X-TC-Version", version);
headers.Add("X-TC-Action", action);
headers.Add("X-TC-Region", region);
return headers;
}
public static void Main(string[] args)
{
// SecretID and SecretKey
string SECRET_ID = "AKIDz8krbsJ5yKBZQpn74WFkmLPx3*******";
string SECRET KEY = "Gu5t9xGARNpq86cd98joQYCN3*******";
string service = "cvm";
string endpoint = "cvm.tencentcloudapi.com";
string region = "ap-guangzhou";
string action = "DescribeInstances";
string version = "2017-03-12";
// The timestamp `2019-02-26 00:44:25` used here is only for reference. In a proj
ect, use the following parameter:
// DateTime date = DateTime.UtcNow;
// Enter the correct time zone. We recommend using UTC timestamp to avoid errors.
DateTime date = new DateTime(1970, 1, 1, 0, 0, 0, 0, DateTimeKind.Utc).AddSeconds
(1551113065);
string requestPayload = "{\"Limit\": 1, \"Filters\": [{\"Values\": [\"\\u672a\\u5
47d\ldots40d\', \forall"Name\forall: \forall"instance-name\forall"}]}";
Dictionary<string, string> headers = BuildHeaders(SECRET_ID, SECRET_KEY, service
, endpoint, region, action, version, date, requestPayload);
Console.WriteLine("POST https://cvm.tencentcloudapi.com");
foreach (KeyValuePair<string, string> kv in headers)
{
Console.WriteLine(kv.Key + ": " + kv.Value);
}
Console.WriteLine();
Console.WriteLine(requestPayload);
}
}
```
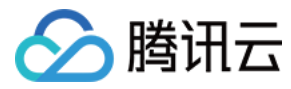

#### **NodeJS**

```
const crypto = require('crypto');
function sha256(message, secret = '', encoding) {
const hmac = crypto.createHmac('sha256', secret)
return hmac.update(message).digest(encoding)
}
function getHash(message, encoding = 'hex') {
const hash = crypto.createHash('sha256')
return hash.update(message).digest(encoding)
}
function getDate(timestamp) {
const date = new Date(timestamp * 1000)
const year = date.getUTCFullYear()
const month = ('0' + (date.getUTCMonth() + 1)).slice(-2)const day = (10! + \text{date}.\text{getUTCDate}()).slice(-2)return \S{year}-\S{month}-\S{day}}
function main(){
const SECRET_ID = "AKIDz8krbsJ5yKBZQpn74WFkmLPx3*******"
const SECRET_KEY = "Gu5t9xGARNpq86cd98joQYCN3*******"
const endpoint = "cvm.tencentcloudapi.com"
const service = "cvm"
const region = "ap-guangzhou"
const action = "DescribeInstances"
const version = "2017-03-12"
//const timestamp = getTime()
const timestamp = 1551113065
const date = getDate(timestamp)
// ************* Step 1: Concatenate the CanonicalRequest string *************
const signedHeaders = "content-type;host"
const payload = "{\"Limit\": 1, \"Filters\": [{\"Values\": [\"unnamed\"], \"Name
\": \"instance-name\"}]}"
const hashedRequestPayload = getHash(payload);
const httpRequestMethod = "POST"
const canonicalUri = "/"
const canonicalQueryString = ""
const canonicalHeaders = "content-type:application/json; charset=utf-8\n" + "hos
t:" + endpoint + "\n"
const canonicalRequest = httpRequestMethod + "\n"
```
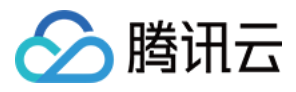

```
+ canonicalUri + "\n"
+ canonicalQueryString + "\n"
+ canonicalHeaders + "\n"
+ signedHeaders + "\n"
+ hashedRequestPayload
console.log(canonicalRequest)
console.log("----------------------------")
// ************* Step 2: Concatenate the string to sign *************
const algorithm = "TC3-HMAC-SHA256"
const hashedCanonicalRequest = getHash(canonicalRequest);
const credentialScope = date + "/" + service + "/" + "tc3_request"
const stringToSign = algorithm + "\n\n\frac{\cdot}{\cdot} +
timestamp + "\n\n\frac{m}{n} +credentialScope + "\n" +
hashedCanonicalRequest
console.log(stringToSign)
console.log("----------------------------")
// ************* Step 3: Calculate the signature *************
const kDate = sha256(data, 'TC3' + SECRET KEY)const kService = sha256(service, kDate)
const kSigning = sha256('tc3_request', kService)
const signature = sha256(stringToSign, kSigning, 'hex')
console.log(signature)
console.log("----------------------------")
// ************* Step 4: Concatenate the Authorization *************
const authorization = algorithm + " " +
"Credential=" + SECRET ID + "/" + credentialScope + ", " +
"SignedHeaders=" + signedHeaders + ", " +
"Signature=" + signature
console.log(authorization)
console.log("----------------------------")
const Call_Information = 'curl -X POST ' + "https://" + endpoint
+ ' -H "Authorization: ' + authorization + '"'
+ ' -H "Content-Type: application/json; charset=utf-8"'
+ ' -H "Host: ' + endpoint + '"'
+ ' -H "X-TC-Action: ' + action + '"'
+ ' -H "X-TC-Timestamp: ' + timestamp.toString() + '"'
+ ' -H "X-TC-Version: ' + version + '"'
+ ' -H "X-TC-Region: ' + region + '"'
+ " -d '" + payload + "'"
console.log(Call_Information)
}
main()
```
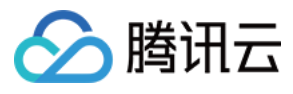

#### **C++**

```
#include <iostream>
#include <iomanip>
#include <sstream>
#include <string>
#include <stdio.h>
#include <time.h>
#include <openssl/sha.h>
#include <openssl/hmac.h>
```

```
using namespace std;
```

```
string get_data(int64_t &timestamp)
{
string utcDate;
char buff[20] = \{0\};
// time_t timenow;
struct tm sttime;
sttime = *qmtime(&timestamp);
strftime(buff, sizeof(buff), "%Y-%m-%d", &sttime);
utcDate = string(buff);
return utcDate;
}
string int2str(int64_t n)
{
std::stringstream ss;
ss << n;
return ss.str();
}
string sha256Hex(const string &str)
{
char buf[3];
unsigned char hash[SHA256_DIGEST_LENGTH];
SHA256_CTX sha256;
SHA256 Init(&sha256);
SHA256_Update(&sha256, str.c_str(), str.size());
SHA256_Final(hash, &sha256);
std::string NewString = "";
for(int i = 0; i < SHA256_DIGEST_LENGTH; i++){
snprintf(buf, sizeof(buf), "%02x", hash[i]);
NewString = NewString + buf;
}
return NewString;
```
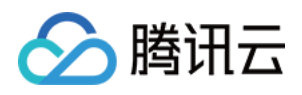

```
}
string HmacSha256(const string &key, const string &input)
{
unsigned char hash[32];
HMAC CTX *h;
#if OPENSSL_VERSION_NUMBER < 0x10100000L
HMAC_CTX hmac;
HMAC_CTX_init(&hmac);
h = \&hmac;
#else
h = HMAC_CTX_new();
#endif
HMAC Init ex(h, &key[0], key.length(), EVP sha256(), NULL);
HMAC_Update(h, ( unsigned char* )&input[0], input.length());
unsigned int len = 32;
HMAC Final(h, hash, &len);
#if OPENSSL_VERSION_NUMBER < 0x10100000L
HMAC_CTX_cleanup(h);
#else
HMAC_CTX_free(h);
#endif
std::stringstream ss;
ss << std::setfill('0');
for (int i = 0; i < len; i++)
{
ss << hash[i];
}
return (ss.str());
}
string HexEncode(const string &input)
{
static const char* const lut = "0123456789abcdef";
size_t len = input.length();
string output;
output.reserve(2 * len);
for (size_t i = 0; i < len; ++i)
{
const unsigned char c = input[i];
output.push_back(lut[c >> 4]);
output.push_back(lut[c & 15]);
}
```
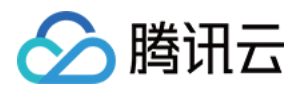

```
return output;
}
int main()
{
string SECRET_ID = "AKIDz8krbsJ5yKBZQpn74WFkmLPx3*******";
string SECRET_KEY = "Gu5t9xGARNpq86cd98joQYCN3*******";
string service = "cvm";
string host = "cvm.tencentcloudapi.com";
string region = "ap-guangzhou";
string action = "DescribeInstances";
string version = "2017-03-12";
int64_t timestamp = 1551113065;
string date = qet data(timestamp);
// ************* Step 1: Concatenate the CanonicalRequest string *************
string httpRequestMethod = "POST";
string canonicalUri = ''/;
string canonicalOuervString = "";
string canonicalHeaders = "content-type:application/json; charset=utf-8\nhost:" +
host + "\n\overline{''};
string signedHeaders = "content-type;host";
string payload = "{\"Limit\": 1, \"Filters\": \{ \Psi : \Psi : \Psi : \Psi \ [\"unnamed\"], \"Name
\": \"instance-name\"}]}";
string hashedRequestPayload = sha256Hex(payload);
string canonicalRequest = httpRequestMethod + "\n" + canonicalUri + "\n" + canoni
calQueryString + "\n"
+ canonicalHeaders + "\n" + signedHeaders + "\n" + hashedRequestPayload;
cout << canonicalRequest << endl;
cout << "-----------------------" << endl;
// ************* Step 2: Concatenate the string to sign *************
string algorithm = "TC3-HMAC-SHA256";
string RequestTimestamp = int2str(timestamp);
string credentialScope = date + \sqrt{''} + service + \sqrt{''} + "tc3_request";
string hashedCanonicalRequest = sha256Hex(canonicalRequest);
string stringToSign = algorithm + "\n<sup>"</sup> + RequestTimestamp + "\n<sup>"</sup> + credentialScop
e + " \n\cdot" + hashed CanonicalRequest;cout << stringToSign << endl;
cout << "-----------------------" << endl;
// ************* Step 3: Calculate the signature ***************
string kKey = "TC3" + SECRET_KEY;
string kDate = HmacSha256(kKey, date);
string kService = HmacSha256(kDate, service);
string kSigning = HmacSha256(kService, "tc3_request");
```
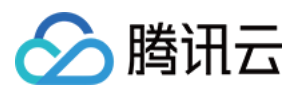

```
string signature = HexEncode(HmacSha256(kSigning, stringToSign));
cout << signature << endl;
cout << "-----------------------" << endl;
// ************* Step 4: Concatenate the Authorization *************
string authorization = algorithm + " " + "Credential=" + SECRETID + "/* " <i>reden</i>tialScope + ", "
+ "SignedHeaders=" + signedHeaders + ", " + "Signature=" + signature;
cout << authorization << endl;
cout << "------------------------" << endl;
string headers = "curl -X POST https://" + host + "\n"
+ " -H \"Authorization: " + authorization + "\n"
+ " -H \"Content-Type: application/json; charset=utf-8\"" + "\n"
+ " -H \"Host: " + host + "\n"
+ " -H \"X-TC-Action: " + action + "\n"
+ " -H \"X-TC-Timestamp: " + RequestTimestamp + "\n"
+ " -H \"X-TC-Version: " + version + "\n"
+ " -H \"X-TC-Region: " + region + "\n"
+ " -d '" + payload:
cout << headers << endl;
return 0;
};
```
## Signature Failure

The following situational error codes for signature failure may occur. Please resolve the errors accordingly.

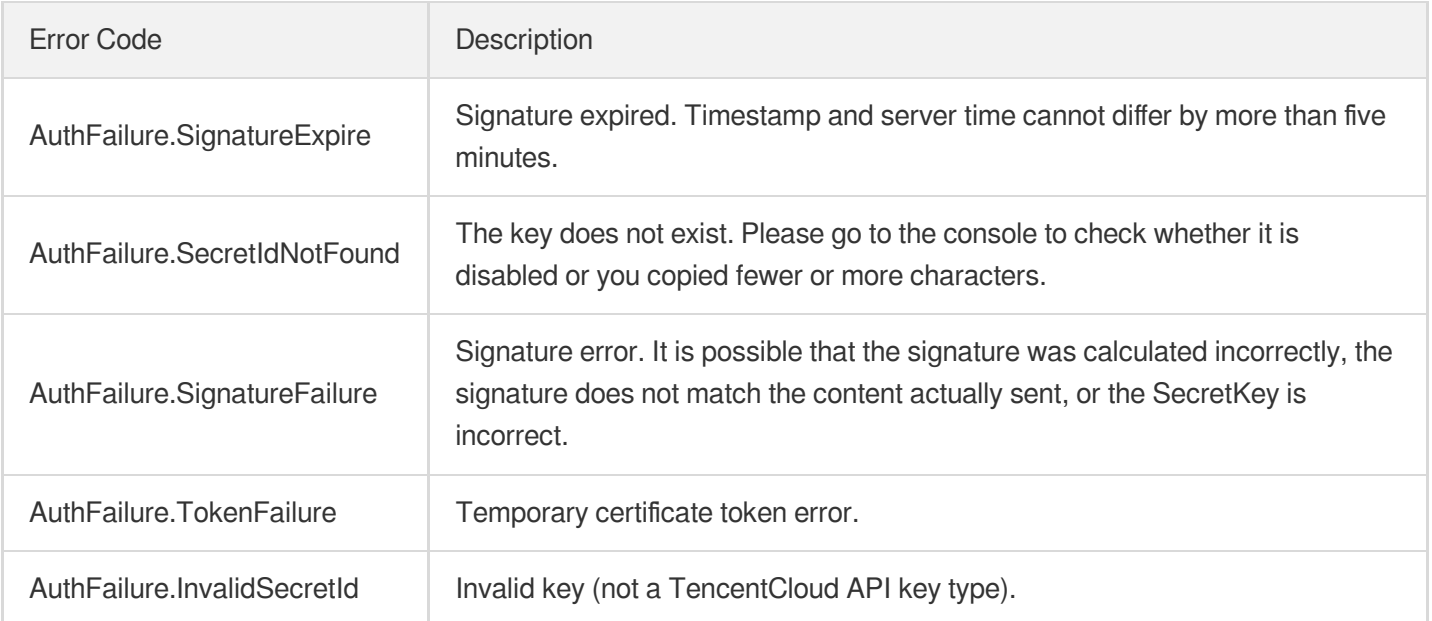

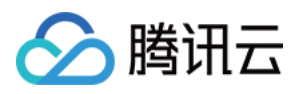

# **Signature**

最近更新时间:2023-06-26 17:24:01

Tencent Cloud API authenticates each access request, i.e. each request needs to include authentication information (Signature) in the common parameters to verify the identity of the requester.

The Signature is generated by the security credentials which include SecretId and SecretKey. If you don't have the security credentials yet, go to the [TencentCloud](https://console.tencentcloud.com/capi) API Key page to apply for them; otherwise, you cannot invoke the TencentCloud API.

## 1. Applying for Security Credentials

Before using the TencentCloud API for the first time, go to the [TencentCloud](https://console.tencentcloud.com/capi) API Key page to apply for security credentials.

Security credentials consist of SecretId and SecretKey:

- SecretId is used to identify the API requester.
- SecretKey is used to encrypt the signature string and verify it on the server.
- **You must keep your security credentials private and avoid disclosure.**

You can apply for the security credentials through the following steps:

- 1. Log in to the [Tencent](https://console.tencentcloud.com/) Cloud Console.
- 2. Go to the [TencentCloud](https://console.tencentcloud.com/capi) API Key page.
- 3. On the API Key [Management](https://console.tencentcloud.com/capi) page, click **Create Key** to create a SecretId/SecretKey pair.

Note: Each account can have up to two pairs of SecretId/SecretKey.

## 2. Generating a Signature

With the SecretId and SecretKey, a signature can be generated. The following describes how to generate a signature:

Assume that the SecretId and SecretKey are:

- SecretId: AKIDz8krbsJ5yKBZQpn74WFkmLPx3\*\*\*\*\*\*\*
- SecretKey: Gu5t9xGARNpq86cd98joQYCN3\*\*\*\*\*\*\*

**Note: This is just an example. For actual operations, please use your own SecretId and SecretKey.**

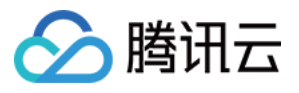

Take the Cloud Virtual Machine's request to view the instance list (DescribeInstances) as an example. When you invoke this API, the request parameters may be as follows:

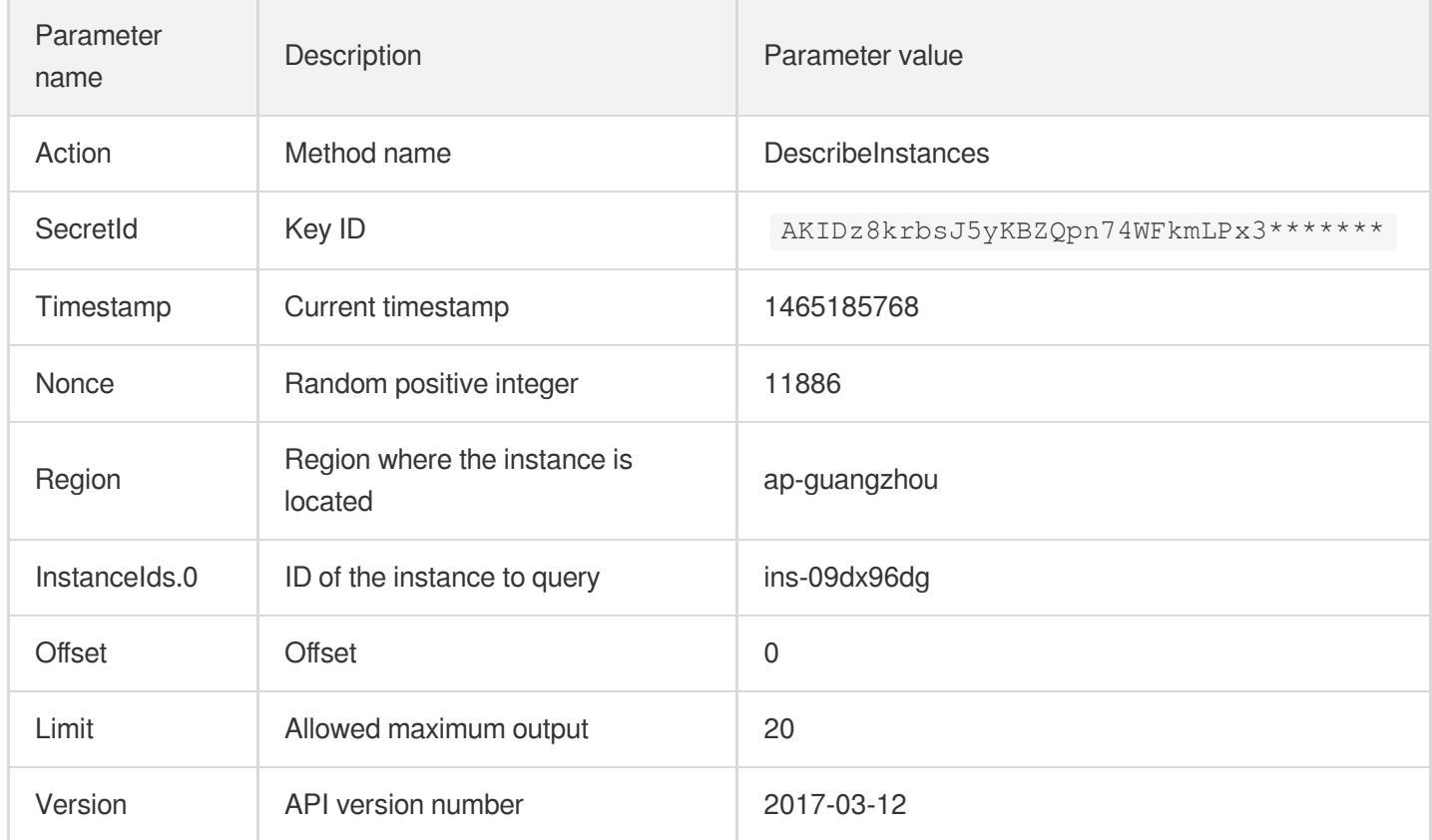

## **2.1. Sorting Parameters**

First, sort all the request parameters in an ascending lexicographical order (ASCII code) by their names. Notes: (1) Parameters are sorted by their names instead of their values; (2) The parameters are sorted based on ASCII code, not in an alphabetical order or by values. For example, InstanceIds.2 should be arranged after InstanceIds.12. You can complete the sorting process using a sorting function in a programming language, such as the ksort function in PHP. The parameters in the example are sorted as follows:

```
{
'Action' : 'DescribeInstances',
'InstanceIds.0' : 'ins-09dx96dg',
'Limit' : 20,
'Nonce' : 11886,
'Offset' : 0,
'Region' : 'ap-guangzhou',
'SecretId' : 'AKIDz8krbsJ5yKBZQpn74WFkmLPx3*******',
'Timestamp' : 1465185768,
'Version': '2017-03-12',
}
```
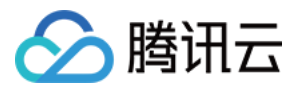

When developing in another programming language, you can sort these sample parameters and it will work as long as you obtain the same results.

## **2.2. Concatenating a Request String**

This step generates a request string.

Format the request parameters sorted in the previous step into the form of "parameter name"="parameter value". For example, for the Action parameter, its parameter name is "Action" and its parameter value is "DescribeInstances", so it will become Action=DescribeInstances after formatted.

### **Note: The "parameter value" is the original value but not the value after URL encoding.**

Then, concatenate the formatted parameters with "&". The resulting request string is as follows:

Action=DescribeInstances&InstanceIds.0=ins-09dx96dg&Limit=20&Nonce=11886&Offset=0 &Region=ap-guangzhou&SecretId=AKIDz8krbsJ5yKBZQpn74WFkmLPx3\*\*\*\*\*\*\*&Timestamp=1465 185768&Version=2017-03-12

## **2.3. Concatenating the Signature Original String**

This step generates a signature original string.

The signature original string consists of the following parameters:

- 1. HTTP method: POST and GET modes are supported, and GET is used here for the request. Please note that the method name should be in all capital letters.
- 2. Request server: the domain name of the request to view the list of instances (DescribeInstances) is cvm.tencentcloudapi.com. The actual request domain name varies by the module to which the API belongs. For more information, see the instructions of the specific API.
- 3. Request path: The request path in the current version of TencentCloud API is fixed to /.
- 4. Request string: the request string generated in the previous step.

The concatenation rule of the signature original string is: Request method  $+$  request host  $+$  request path  $+$  ?  $+$  request string

The concatenation result of the example is:

```
GETcvm.tencentcloudapi.com/?Action=DescribeInstances&InstanceIds.0=ins-09dx96dg&L
imit=20&Nonce=11886&Offset=0&Region=ap-guangzhou&SecretId=AKIDz8krbsJ5yKBZQpn74WF
kmLPx3*******&Timestamp=1465185768&Version=2017-03-12
```
## **2.4. Generating a Signature String**

This step generates a signature string.

First, use the HMAC-SHA1 algorithm to sign the **signature original string** obtained in the previous step, and then

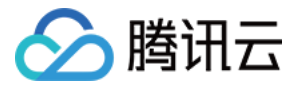

encode the generated signature using Base64 to obtain the final signature.

The specific code is as follows with the PHP language being used as an example:

```
$secretKey = 'Gu5t9xGARNpq86cd98joQYCN3*******';
$srcStr = 'GETcvm.tencentcloudapi.com/?Action=DescribeInstances&InstanceIds.0=ins
-09dx96dg&Limit=20&Nonce=11886&Offset=0&Region=ap-guangzhou&SecretId=AKIDz8krbsJ5
yKBZQpn74WFkmLPx3*******&Timestamp=1465185768&Version=2017-03-12';
$signStr = base64 encode(hash hmac('sha1', $srcStr, $secretKey, true));
echo $signStr;
```
The final signature is:

zmmjn35mikh6pM3V7sUEuX4wyYM=

When developing in another programming language, you can sign and verify the original in the example above and it works as long as you get the same results.

## 3. Encoding a Signature String

The generated signature string cannot be directly used as a request parameter and must be URL encoded.

For example, if the signature string generated in the previous step is zmmjn35mikh6pM3V7sUEuX4wyYM=, the final signature string request parameter (Signature) is zmmjn35mikh6pM3V7sUEuX4wyYM%3D, which will be used to generate the final request URL.

**Note: If your request method is GET, or the request method is POST and the Content-Type is application/x-www-form-urlencoded, then all the request parameter values need to be URL encoded (except the parameter key and the symbol of =) when sending the request. Non-ASCII characters need to be encoded with UTF-8 before URL encoding.**

**Note: The network libraries of some programming languages automatically URL encode all parameters, in which case there is no need to URL encode the signature string; otherwise, two rounds of URL encoding will cause the signature to fail.**

Note: Other parameter values also need to be encoded using RFC [3986](http://tools.ietf.org/html/rfc3986). Use %XY in percent-encoding for **special characters such as Chinese characters, where "X" and "Y" are hexadecimal characters (0-9 and uppercase A-F), and using lowercase will cause an error.**

## 4. Signature Failure

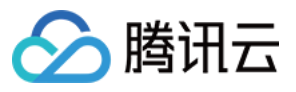

The following situational error codes for signature failure may occur. Please resolve the errors accordingly.

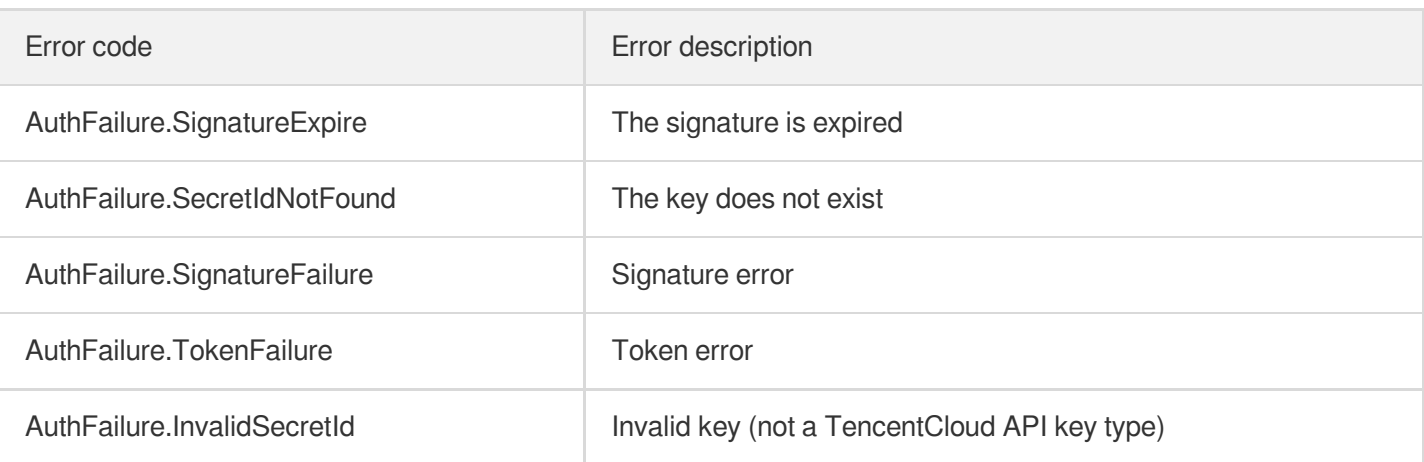

## 5. Signature Demo

When calling API 3.0, you are recommended to use the corresponding Tencent Cloud SDK 3.0 which encapsulates the signature process, enabling you to focus on only the specific APIs provided by the product when developing. See SDK [Center](https://www.tencentcloud.com/document/product/494) for more information. Currently, the following programming languages are supported:

- [Python](https://github.com/TencentCloud/tencentcloud-sdk-python-intl-en)
- [Java](https://github.com/TencentCloud/tencentcloud-sdk-java-intl-en)
- $\cdot$  [PHP](https://github.com/TencentCloud/tencentcloud-sdk-php-intl-en)
- $-$  [Go](https://github.com/TencentCloud/tencentcloud-sdk-go-intl-en)
- [NodeJS](https://github.com/TencentCloud/tencentcloud-sdk-nodejs-intl-en)
- [.NET](https://github.com/TencentCloud/tencentcloud-sdk-dotnet-intl-en)

To further explain the signing process, we will use a programming language to implement the process described above. The request domain name, API and parameter values in the sample are used here. This goal of this example is only to provide additional clarification for the signature process, please see the SDK for actual usage.

The final output URL might be: https://cvm.tencentcloudapi.com/?

```
Action=DescribeInstances&InstanceIds.0=ins-
09dx96dg&Limit=20&Nonce=11886&Offset=0&Region=ap-
guangzhou&SecretId=AKIDz8krbsJ5yKBZQpn74WFkmLPx3*******&Signature=zmmjn35mikh6pM3V7s
UEuX4wyYM%3D&Timestamp=1465185768&Version=2017-03-12 .
```
Note: The key in the example is fictitious, and the timestamp is not the current time of the system, so if this URL is opened in the browser or called using commands such as curl, an authentication error will be returned: Signature expired. In order to get a URL that can work properly, you need to replace the SecretId and SecretKey in the example with your real credentials and use the current time of the system as the Timestamp.

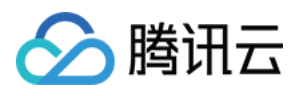

Note: In the example below, even if you use the same programming language, the order of the parameters in the URL may be different for each execution. However, the order does not matter, as long as all the parameters are included in the URL and the signature is calculated correctly.

Note: The following code is only applicable to API 3.0. It cannot be directly used in other signature processes. Even with an older API, signature calculation errors may occur due to the differences in details. Please refer to the corresponding documentation.

#### **Java**

```
import java.io.UnsupportedEncodingException;
import java.net.URLEncoder;
import java.util.Random;
import java.util.TreeMap;
import javax.crypto.Mac;
import javax.crypto.spec.SecretKeySpec;
import javax.xml.bind.DatatypeConverter;
public class TencentCloudAPIDemo {
private final static String CHARSET = "UTF-8";
public static String sign(String s, String key, String method) throws Exception {
Mac mac = Mac.getInstance(method);
SecretKeySpec secretKeySpec = new SecretKeySpec(key.getBytes(CHARSET), mac.getAlg
orithm());
mac.init(secretKeySpec);
byte[] hash = mac.doFinal(s.getBytes(CHARSET));
return DatatypeConverter.printBase64Binary(hash);
}
public static String getStringToSign(TreeMap<String, Object> params) {
StringBuilder s2s = new StringBuilder("GETcvm.tencentcloudapi.com/?");
// When signing, the parameters need to be sorted in lexicographical order. TreeM
ap is used here to guarantee the correct order.
for (String k : params.keySet()) {
s2s.append(k).append("=").append(params.get(k).toString()).append("&");
}
return s2s.toString().substring(0, s2s.length() - 1);
}
public static String getUrl(TreeMap<String, Object> params) throws UnsupportedEnc
odingException {
StringBuilder url = new StringBuilder("https://cvm.tencentcloudapi.com/?");
// There is no requirement for the order of the parameters in the actual request
URL.
for (String k : params.keySet()) {
```
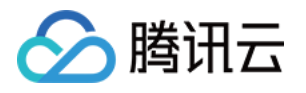

```
// The request string needs to be URL encoded. As the Key is all in English lette
rs, only the value is URL encoded here.
url.append(k).append("=").append(URLEncoder.encode(params.get(k).toString(), CHAR
SET)).append("&");
}
return url.toString().substring(0, url.length() - 1);
}
public static void main(String[] args) throws Exception {
TreeMap<String, Object> params = new TreeMap<String, Object>(); // TreeMap enable
s automatic sorting
// A random number should be used when actually calling, for example: params.put
("Nonce", new Random().nextInt(java.lang.Integer.MAX_VALUE));
params.put("Nonce", 11886); // Common parameter
// The current time of the system should be used when actually calling, for examp
le: params.put("Timestamp", System.currentTimeMillis() / 1000);
params.put("Timestamp", 1465185768); // Common parameter
params.put("SecretId", "AKIDz8krbsJ5yKBZQpn74WFkmLPx3*******"); // Common paramet
er
params.put("Action", "DescribeInstances"); // Common parameter
params.put("Version", "2017-03-12"); // Common parameter
params.put("Region", "ap-guangzhou"); // Common parameter
params.put("Limit", 20); // Business parameter
params.put("Offset", 0); // Business parameter
params.put("InstanceIds.0", "ins-09dx96dg"); // Business parameter
params.put("Signature", sign(getStringToSign(params), "Gu5t9xGARNpq86cd98joQYCN3*
******", "HmacSHA1")); // Common parameter
System.out.println(getUrl(params));
}
}
```
## **Python**

Note: If running in a Python 2 environment, the following requests dependency package must be installed first: pip install requests .

```
# -*- coding: utf8 -*-
import base64
import hashlib
import hmac
import time
import requests
secret_id = "AKIDz8krbsJ5yKBZQpn74WFkmLPx3*******"
secret_key = "Gu5t9xGARNpq86cd98joQYCN3*******"
```
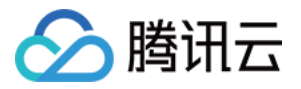

```
def get string to sign (method, endpoint, params):
s = method + endpoint + ''/?query_str = "&".join("%s=%s" % (k, params[k]) for k in sorted(params))
return s + query_str
def sign_str(key, s, method):
hmac_str = hmac.new(key.encode("utf8"), s.encode("utf8"), method).digest()
return base64.b64encode(hmac_str)
if __name__ == '__main__':
endpoint = "cvm.tencentcloudapi.com"
data = f'Action' : 'DescribeInstances',
'InstanceIds.0' : 'ins-09dx96dg',
'Limit' : 20,
'Nonce' : 11886,
'Offset' : 0,
'Region' : 'ap-guangzhou',
'SecretId' : secret_id,
'Timestamp' : 1465185768, # int(time.time())
'Version': '2017-03-12'
}
s = qet string to sign("GET", endpoint, data)data["Signature"] = sign str(secret key, s, hashlib.sha1)
print(data["Signature"])
# An actual invocation would occur here, which may incur fees after success
# resp = requests.get("https://" + endpoint, params=data)
# print(resp.url)
```
### **Golang**

```
package main
import (
"bytes"
"crypto/hmac"
"crypto/sha1"
"encoding/base64"
"fmt"
"sort"
)
func main() {
secretId := "AKIDz8krbsJ5yKBZQpn74WFkmLPx3*******"
secretKey := "Gu5t9xGARNpq86cd98joQYCN3*******"
```
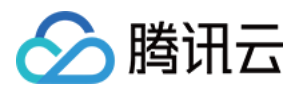

```
params := map[string]string{
"Nonce": "11886",
"Timestamp": "1465185768",
"Region": "ap-guangzhou",
"SecretId": secretId,
"Version": "2017-03-12",
"Action": "DescribeInstances",
"InstanceIds.0": "ins-09dx96dg",
"Limit": "20",
"Offset": "0",
}
var buf bytes.Buffer
buf.WriteString("GET")
buf.WriteString("cvm.tencentcloudapi.com")
buf.WriteString("/")
buf.WriteString("?")
// sort keys by ascii asc order
keys := make([]string, 0, len(params))
for k, = range params {
keys = append(keys, k)}
sort.Strings(keys)
for i := range keys {
k := keys[i]buf.WriteString(k)
buf.WriteString("=")
buf.WriteString(params[k])
buf.WriteString("&")
}
buf.Truncate(buf.Len() - 1)
hashed := hmac.New(sha1.New, []byte(secretKey))
hashed.Write(buf.Bytes())
fmt.Println(base64.StdEncoding.EncodeToString(hashed.Sum(nil)))
}
```
### **PHP**

```
<?php
$secretId = "AKIDz8krbsJ5yKBZQpn74WFkmLPx3*******";
$secretKey = "Gu5t9xGARNpq86cd98joQYCN3*******";
$param['Nonce"] = 11886; // rand();
```
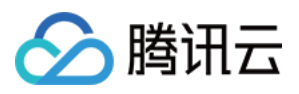

```
$param["Timestamp"] = 1465185768;//time();
$param["Region"] = "ap-guangzhou";
$param["SecretId"] = $secretId;
$param["Version"] = "2017-03-12";
$param["Action"] = "DescribeInstances";
$param["InstanceIds.0"] = "ins-09dx96dg";
$param["Limit"] = 20;
$param["Offset"] = 0;
ksort($param);
$signStr = "GETcvm.tencentcloudapi.com/?";
foreach ( $param as $key => $value ) {
$signStr = $signStr . $key . "=" . $value . "&";
}
$signStr = substr ($signStr, 0, -1);$signature = base64 encode(hash hmac("sha1", $signStr, $secretKey, true));
echo $signature.PHP_EOL;
// need to install and enable curl extension in php.ini
// $param["Signature"] = $signature;
// $url = "https://cvm.tencentcloudapi.com/?".http_build_query($param);
// echo $url.PHP_EOL;
// \zetach = curl init();
// curl setopt($ch, CURLOPT URL, $url);
// $output = curl_exec($ch);
// curl_close($ch);
// echo json_decode($output);
```
### **Ruby**

```
# -*- coding: UTF-8 -*-
# require ruby>=2.3.0
require 'time'
require 'openssl'
require 'base64'
secret_id = "AKIDz8krbsJ5yKBZQpn74WFkmLPx3*******"
secret_key = "Gu5t9xGARNpq86cd98joQYCN3*******"
method = 'GET'
endpoint = 'cvm.tencentcloudapi.com'
data = \{'Action' => 'DescribeInstances',
'InstanceIds.0' => 'ins-09dx96dg',
'Limit' \Rightarrow 20,
```
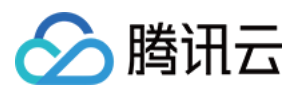

```
'Nonce' => 11886,
'Offset' \Rightarrow 0,
'Region' => 'ap-guangzhou',
'SecretId' => secret_id,
'Timestamp' => 1465185768, # Time.now.to_i
'Version' => '2017-03-12',
}
sign = method + endpoint + '/?'
params = []
data.sort.each do |item|
params << "#{item[0]}=#{item[1]}"
end
sign += params.join('\&')digest = OpenSSL::Digest.new('sha1')
data['Signature'] = Base64.encode64(OpenSSL::HMAC.digest(digest, secret key, sig
n))
puts data['Signature']
# require 'net/http'
# uri = URI('https://' + endpoint)
# uri.query = URI.encode_www_form(data)
```

```
# p uri
# res = Net::HTTP.get_response(uri)
# puts res.body
```
## **DotNet**

```
using System;
using System.Collections.Generic;
using System.Net;
using System.Security.Cryptography;
using System.Text;
public class Application {
public static string Sign(string signKey, string secret)
{
string signRet = string.Empty;
using (HMACSHA1 mac = new HMACSHA1(Encoding.UTF8.GetBytes(signKey)))
{
byte[] hash = mac.ComputeHash(Encoding.UTF8.GetBytes(secret));
signRet = Convert.ToBase64String(hash);
}
return signRet;
}
public static string MakeSignPlainText(SortedDictionary<string, string> requestPa
rams, string requestMethod, string requestHost, string requestPath)
```
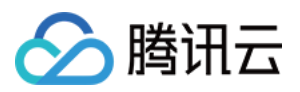

```
{
string \text{retStr} = \text{'''};
retStr += requestMethod;
retStr += requestHost;
retStr += requestPath;
retStr += "?"string v = " ";
foreach (string key in requestParams.Keys)
{
v += string. Format (\sqrt[n]{0} - \{1\} \& \sqrt[n]{v}, key, requestParams [key]);
}
retStr += v.\text{TrimEnd}('&');
return retStr;
}
public static void Main(string[] args)
{
string SECRET_ID = "AKIDz8krbsJ5yKBZQpn74WFkmLPx3*******";
string SECRET_KEY = "Gu5t9xGARNpq86cd98joQYCN3*******";
string endpoint = "cvm.tencentcloudapi.com";
string region = "ap-guangzhou";
string action = "DescribeInstances";
string version = "2017-03-12";
double RequestTimestamp = 1465185768;
// long timestamp = ToTimestamp() / 1000;
// string requestTimestamp = timestamp.ToString();
Dictionary<string, string> param = new Dictionary<string, string>();
param.Add("Limit", "20");
param.Add("Offset", "0");
param.Add("InstanceIds.0", "ins-09dx96dg");
param.Add("Action", action);
param.Add("Nonce", "11886");
// param.Add("Nonce", Math.Abs(new Random().Next()).ToString());
param.Add("Timestamp", RequestTimestamp.ToString());
param.Add("Version", version);
param.Add("SecretId", SECRET_ID);
param.Add("Region", region);
SortedDictionary<string, string> headers = new SortedDictionary<string, string>(p
aram, StringComparer.Ordinal);
string sigInParam = MakeSignPlainText(headers, "GET", endpoint, "/");
Console.WriteLine(sigInParam);
string sigOutParam = Sign(SECRET_KEY, sigInParam);
```
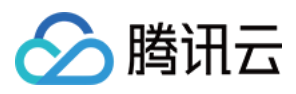

```
Console.WriteLine("GET https://cvm.tencentcloudapi.com");
foreach (KeyValuePair<string, string> kv in headers)
{
Console.WriteLine(kv.Key + ": " + kv.Value);
}
Console.WriteLine("Signature" + ": " + WebUtility.UrlEncode(sigOutParam));
Console.WriteLine();
string result = "https://cvm.tencentcloudapi.com/?";
foreach (KeyValuePair<string, string> kv in headers)
{
result += WebUtility.UrlEncode(kv.Key) + "=" + WebUtility.UrlEncode(kv.Value) +
"\&";
}
result += WebUtility.UrlEncode("Signature") + "=" + WebUtility.UrlEncode(sigOutPa
ram);
Console.WriteLine("GET " + result);
}
}
```
#### **NodeJS**

```
const crypto = require('crypto');
function get req url(params, endpoint) {
params['Signature'] = escape(params['Signature']);
const url_strParam = sort_params(params)
return "https://" + endpoint + "/?" + url_strParam.slice(1);
}
function formatSignString(reqMethod, endpoint, path, strParam) {
let strSign = reqMethod + endpoint + path + "?" + strParam.slice(1);
return strSign;
}
function sha1(secretKey, strsign){
let signMethodMap = {'HmacSHA1': "sha1"};
let hmac = crypto.createHmac(signMethodMap['HmacSHA1'], secretKey || "");
return hmac.update(Buffer.from(strsign, 'utf8')).digest('base64')
}
function sort_params(params){
let strParam = "";
let keys = Object.keys(params);
keys.sort();
for (let k in keys) {
//k = k.replace(/_/g, '.');
```
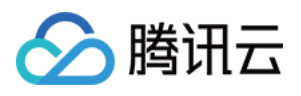

```
strParam += ("&" + keys[k] + "-" + params[keys[k]]);}
return strParam
}
function main(){
const SECRET_ID = "AKIDz8krbsJ5yKBZQpn74WFkmLPx3*******"
const SECRET_KEY = "Gu5t9xGARNpq86cd98joQYCN3*******"
const endpoint = "cvm.tencentcloudapi.com"
const Region = "ap-guangzhou"
const Version = "2017-03-12"
const Action = "DescribeInstances"
const Timestamp = 1465185768
// const Timestamp = Math.round(Date.now() / 1000)
const Nonce = 11886
//const nonce = Math.round(Math.random() * 65535)
let params = \{\};
params['Action'] = Action;
params['InstanceIds.0'] = 'ins-09dx96dg';
params['Limit'] = 20;
params['Offset'] = 0;
params['Nonce'] = Nonce;
params['Region'] = Region;
params['SecretId'] = SECRET_ID;
params['Timestamp'] = Timestamp;
params['Version'] = Version;
strParam = sort_params(params)
const reqMethod = "GET";
const path = ''/;
strSign = formatSignString(reqMethod, endpoint, path, strParam)
console.log(strSign)
console.log("-----------------------")
params['Signature'] = sha1(SECRET_KEY, strSign)
console.log(params['Signature'])
console.log("-----------------------")
const req_url = get_req_url(params, endpoint)
console.log(params['Signature'])
console.log("-----------------------")
console.log(req_url)
}
main()
```
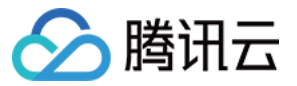

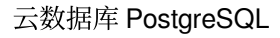

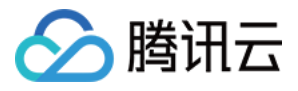

# Responses

最近更新时间:2023-06-26 17:24:01

### Response for Successful Requests

For example, when calling CAM API (version: 2017-03-12) to view the status of instances (DescribeInstancesStatus), if the request has succeeded, you may see the response as shown below:

```
{
"Response": {
"TotalCount": 0,
"InstanceStatusSet": [],
"RequestId": "b5b41468-520d-4192-b42f-595cc34b6c1c"
}
}
```
- The API will return Response, which contains RequestId, as long as it processes the request. It does not matter if the request is successful or not.
- RequestId is the unique ID of an API request. Contact us with this ID when an exception occurs.
- Except for the fixed fields, all fields are action-specified. For the definitions of action-specified fields, see the corresponding API documentation. In this example, TotalCount and InstanceStatusSet are the fields specified by the API DescribeInstancesStatus . 0 TotalCount means that the requester owns 0 CVM instance so the InstanceStatusSet is empty.

### Response for Failed Requests

If the request has failed, you may see the response as shown below:

```
{
"Response": {
"Error": {
"Code": "AuthFailure.SignatureFailure",
"Message": "The provided credentials could not be validated. Please ensure your s
ignature is correct."
},
"RequestId": "ed93f3cb-f35e-473f-b9f3-0d451b8b79c6"
}
}
```
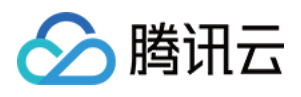

- The presence of the  $Error$  field indicates that the request has failed. A response for a failed request will include Error , Code and Message fields.
- Code is the code of the error that helps you identify the cause and solution. There are two types of error codes  $\bullet$ so you may find the code in either common error codes or API-specified error codes.
- Message explains the cause of the error. Note that the returned messages are subject to service updates. The information the messages provide may not be up-to-date and should not be the only source of reference.
- RequestId is the unique ID of an API request. Contact us with this ID when an exception occurs.

### Common Error Codes

If there is an Error field in the response, it means that the API call failed. The Code field in Error indicates the error code. The following table lists the common error codes that all actions can return.

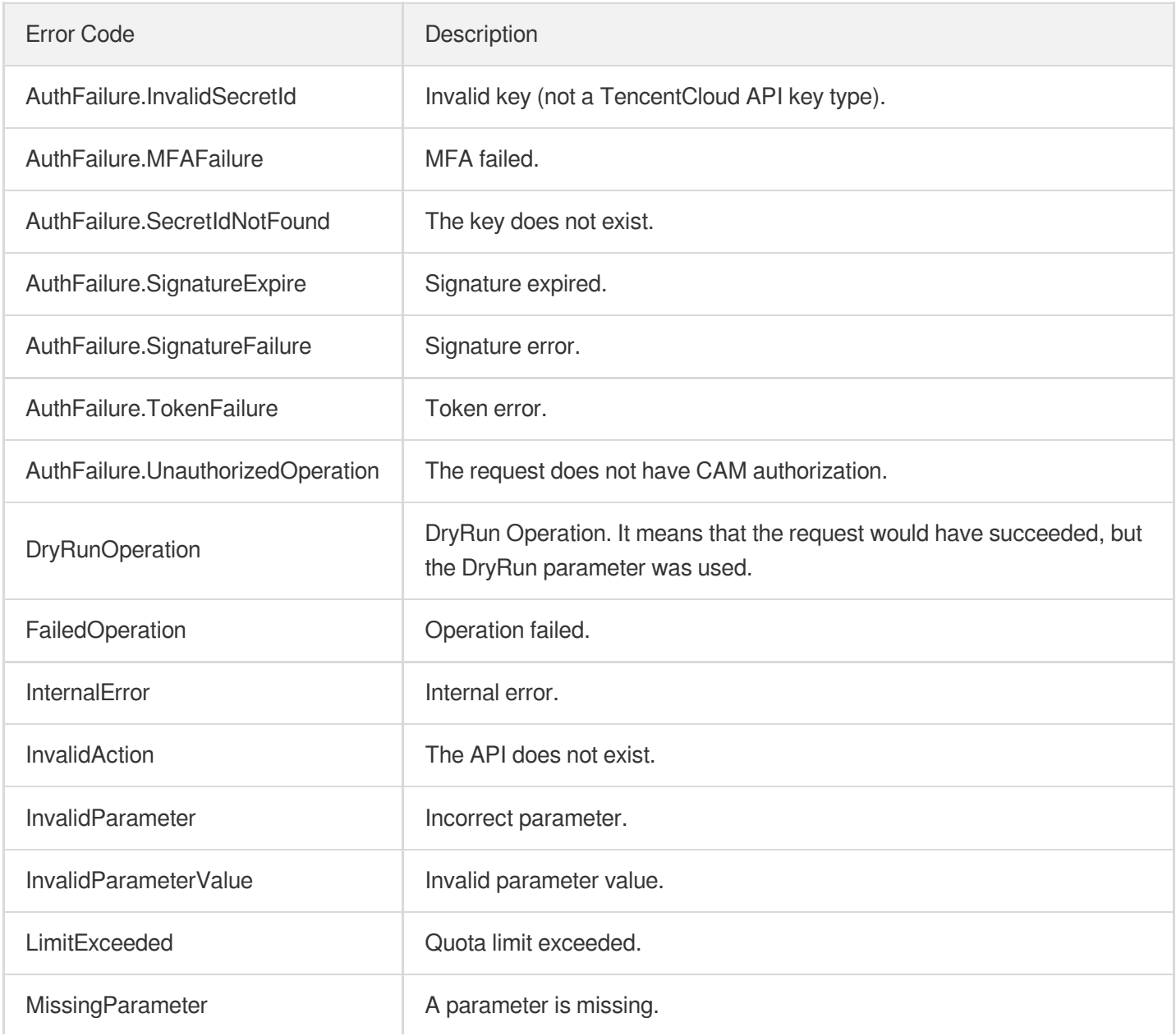

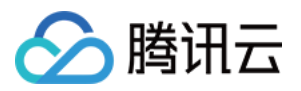

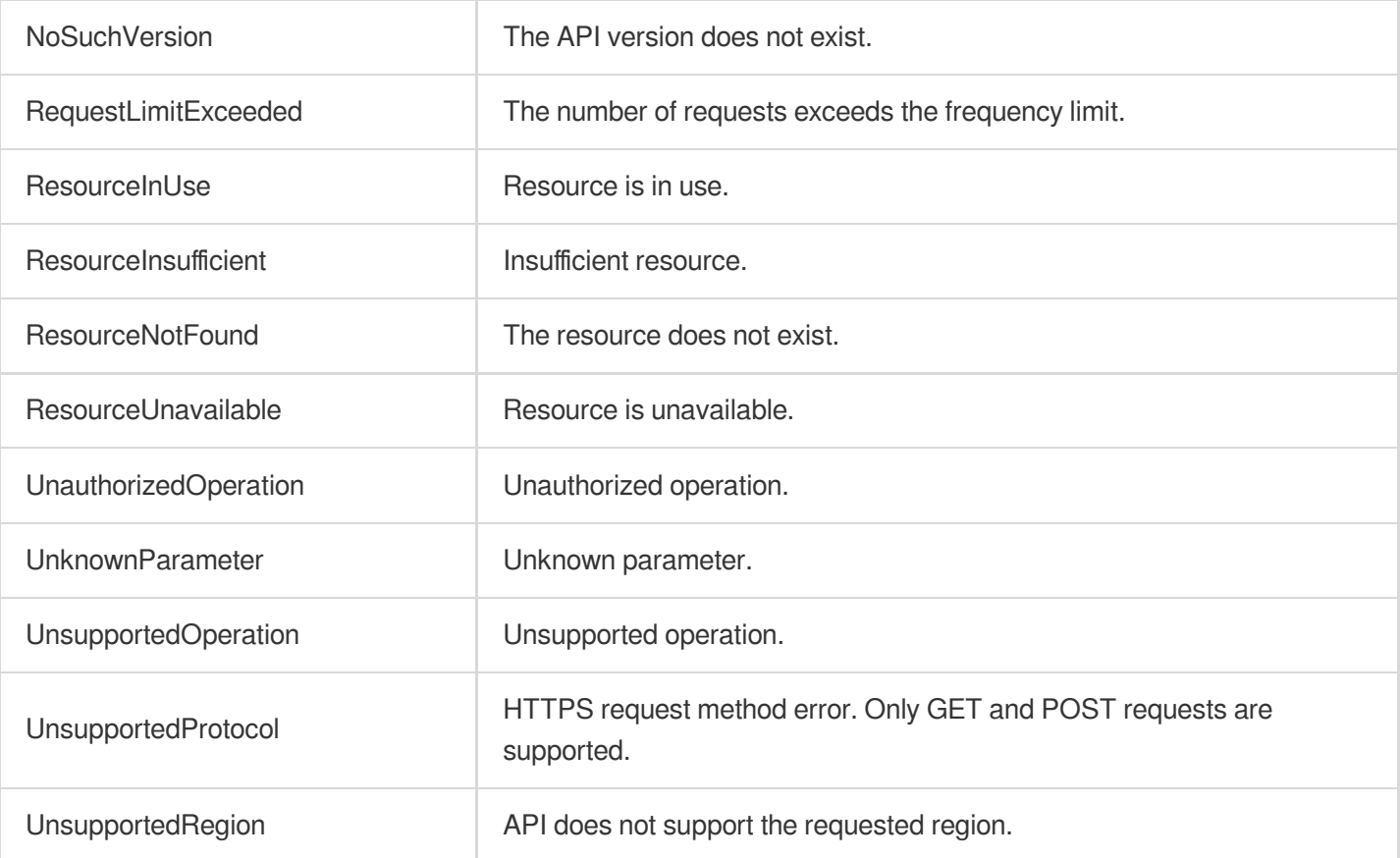

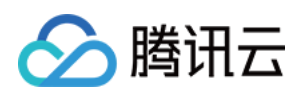

# Instance APIs DescribeDBInstanceHAConfig

最近更新时间:2023-10-13 09:42:55

# 1. API Description

Domain name for API request: postgres.tencentcloudapi.com.

This API is used to query the HA configuration of an instance, u200cwhich includes:

- Allow a standby node to promote to a primary node.
- Allow a semi-sync instance to adopt sync or async replication.

A maximum of 20 requests can be initiated per second for this API.

We recommend you to use API Explorer

#### [Try](https://console.tencentcloud.com/api/explorer?Product=postgres&Version=2017-03-12&Action=DescribeDBInstanceHAConfig) it

API Explorer provides a range of capabilities, including online call, signature authentication, SDK code generation, and API quick search. It enables you to view the request, response, and auto-generated examples.

### 2. Input Parameters

The following request parameter list only provides API request parameters and some common parameters. For the complete common parameter list, see Common Request [Parameters](https://www.tencentcloud.com/document/api/409/16764).

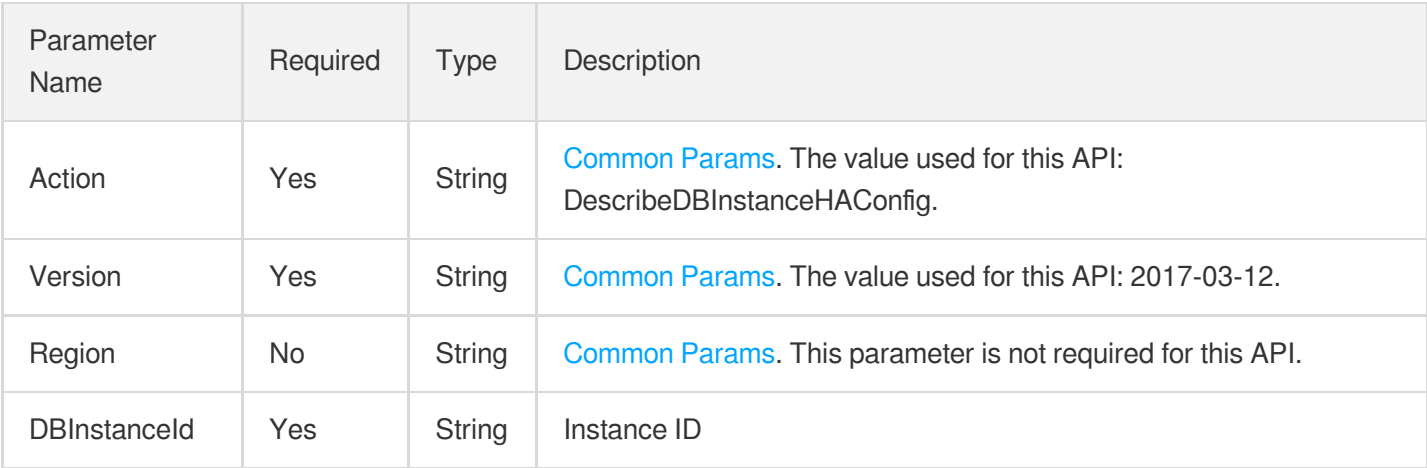

### 3. Output Parameters

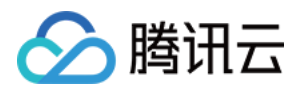

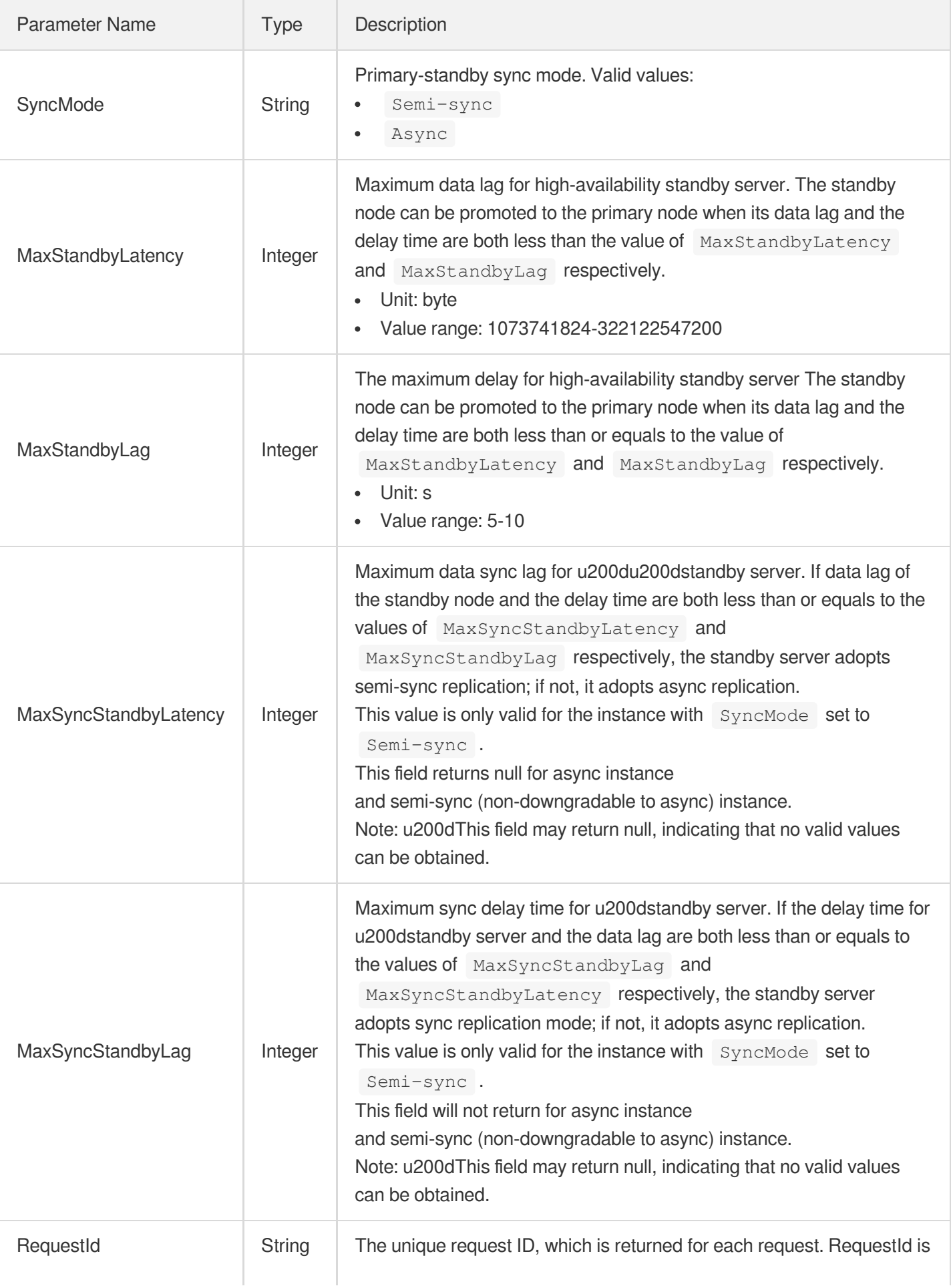

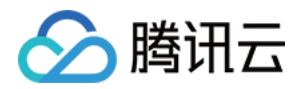

required for locating a problem.

### 4. Example

### **Example1 Querying the HA configuration of the instance that adopts the semi-sync (downgradable to async) replication**

This example shows you how to query the HA configuration by ID of the instance that adopts semi-sync (downgradable to async) replication.

#### **Input Example**

```
POST / HTTP/1.1
Host: postgres.tencentcloudapi.com
Content-Type: application/json
X-TC-Action: DescribeDBInstanceHAConfig
<Common request parameters>
{
"DBInstanceId": "postgres-32d4mmv9"
}
```
#### **Output Example**

```
{
"Response": {
"MaxStandbyLag": 10,
"MaxStandbyLatency": 10737418240,
"MaxSyncStandbyLag": 5,
"MaxSyncStandbyLatency": 1073741824,
"RequestId": "897783db-0451-479b-a205-b2b0e48d29a8",
"SyncMode": "Semi-sync"
}
}
```
### **Example2 Querying the HA configuration of the instance that adopts the async replication**

This example shows you how to query the HA configuration by ID of the instance that adopts async replication.

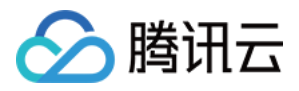

```
POST / HTTP/1.1
Host: postgres.tencentcloudapi.com
Content-Type: application/json
X-TC-Action: DescribeDBInstanceHAConfig
<Common request parameters>
{
"DBInstanceId": "postgres-32d4mmv9"
}
```
#### **Output Example**

```
{
"Response": {
"MaxStandbyLag": 10,
"MaxStandbyLatency": 10737418240,
"MaxSyncStandbyLag": null,
"MaxSyncStandbyLatency": null,
"RequestId": "730627a4-547d-422b-8aac-239041b12212",
"SyncMode": "Async"
}
}
```
### **Example3 Querying the HA configuration of the instance that adopts the semi-sync (nondowngradable to async) replication**

This example shows you how to query the HA configuration by ID of the instance that adopts semi-sync (nondowngradable to async) replication.

#### **Input Example**

```
POST / HTTP/1.1
Host: postgres.tencentcloudapi.com
Content-Type: application/json
X-TC-Action: DescribeDBInstanceHAConfig
<Common request parameters>
{
"DBInstanceId": "postgres-32d4mmv9"
}
```
#### **Output Example**

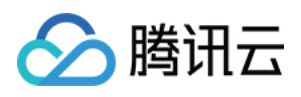

```
{
"Response": {
"MaxStandbyLag": 10,
"MaxStandbyLatency": 10737418240,
"MaxSyncStandbyLag": null,
"MaxSyncStandbyLatency": null,
"RequestId": "a5399d5a-c77b-4c57-9a17-790e9c61ab33",
"SyncMode": "Semi-sync"
}
}
```
### 5. Developer Resources

### **SDK**

TencentCloud API 3.0 integrates SDKs that support various programming languages to make it easier for you to call APIs.

- [Tencent](https://github.com/TencentCloud/tencentcloud-sdk-python-intl-en/blob/master/tencentcloud/postgres/v20170312/postgres_client.py) Cloud SDK 3.0 for Python
- [Tencent](https://github.com/TencentCloud/tencentcloud-sdk-java-intl-en/blob/master/src/main/java/com/tencentcloudapi/postgres/v20170312/PostgresClient.java) Cloud SDK 3.0 for Java
- [Tencent](https://github.com/TencentCloud/tencentcloud-sdk-php-intl-en/blob/master/src/TencentCloud/Postgres/V20170312/PostgresClient.php) Cloud SDK 3.0 for PHP
- [Tencent](https://github.com/TencentCloud/tencentcloud-sdk-go-intl-en/blob/master/tencentcloud/postgres/v20170312/client.go) Cloud SDK 3.0 for Go
- [Tencent](https://github.com/TencentCloud/tencentcloud-sdk-nodejs-intl-en/blob/master/tencentcloud/postgres/v20170312/postgres_client.js) Cloud SDK 3.0 for Node.js
- [Tencent](https://github.com/TencentCloud/tencentcloud-sdk-dotnet-intl-en/blob/master/TencentCloud/Postgres/V20170312/PostgresClient.cs) Cloud SDK 3.0 for .NET
- [Tencent](https://github.com/TencentCloud/tencentcloud-sdk-cpp-intl-en/blob/master/postgres/src/v20170312/PostgresClient.cpp) Cloud SDK 3.0 for C++

### **Command Line Interface**

[Tencent](https://www.tencentcloud.com/document/product/1013) Cloud CLI 3.0

### 6. Error Code

The following only lists the error codes [related to the API business](https://www.tencentcloud.com/document/api/409/34882#common-error-codes) logic. For other error codes, see Common Error Codes.

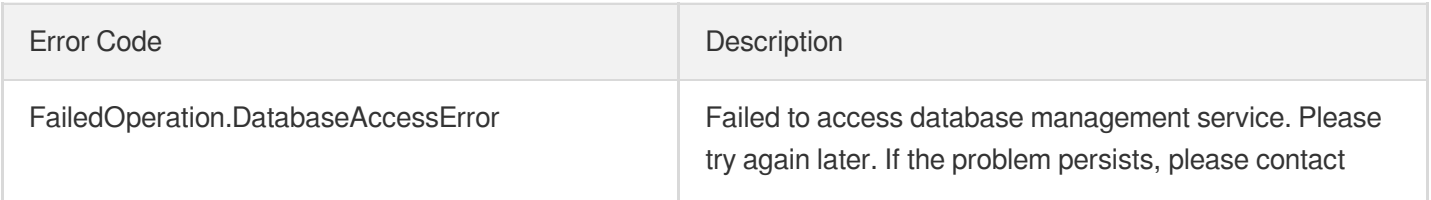

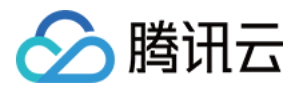

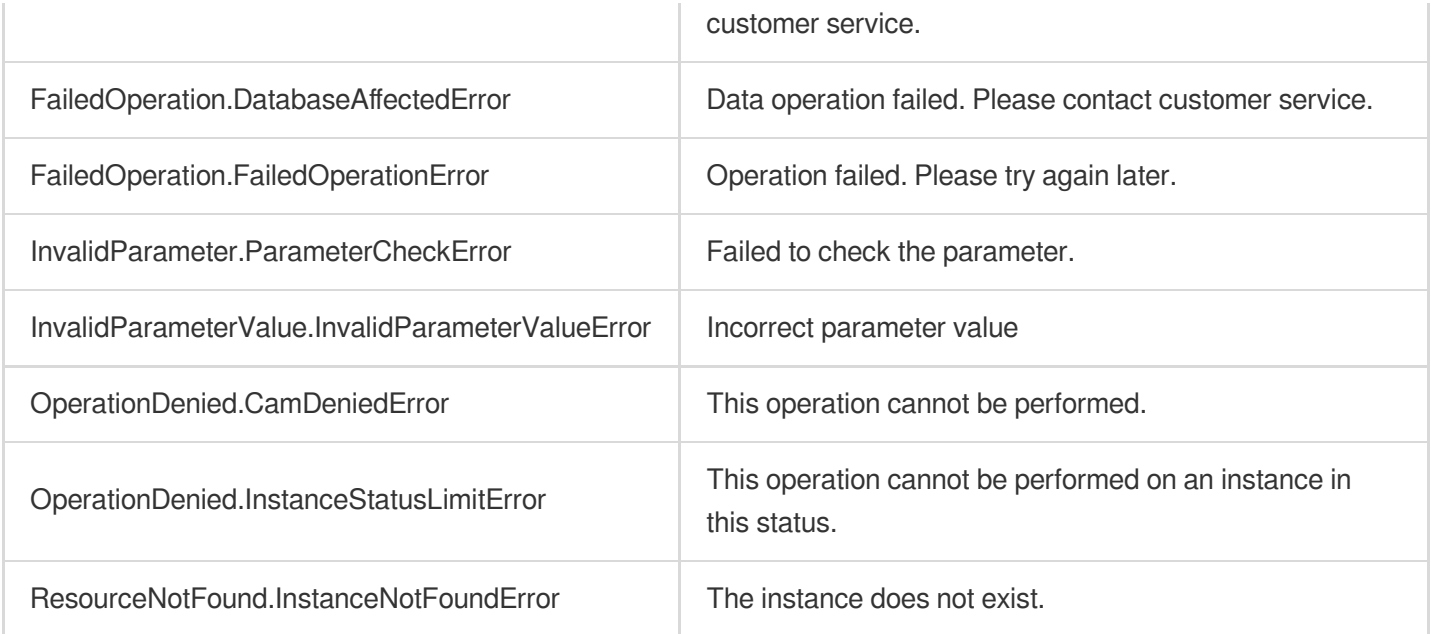

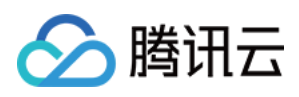

# **SwitchDBInstancePrimary**

最近更新时间:2023-10-13 09:42:52

# 1. API Description

Domain name for API request: postgres.tencentcloudapi.com.

This API is used to enable the primary-standby switch of an instance.

- By initiating a switch, you can verify whether the primary-standby switch is performed correctly.  $\bullet$
- By using forced switch, you can forcibly initiate the primary-standby switch when the delay of replica node failed to meet the switch requirement.
- This operation can only be performed for the primary instance.

A maximum of 20 requests can be initiated per second for this API.

We recommend you to use API Explorer

#### [Try](https://console.tencentcloud.com/api/explorer?Product=postgres&Version=2017-03-12&Action=SwitchDBInstancePrimary) it

API Explorer provides a range of capabilities, including online call, signature authentication, SDK code generation, and API quick search. It enables you to view the request, response, and auto-generated examples.

### 2. Input Parameters

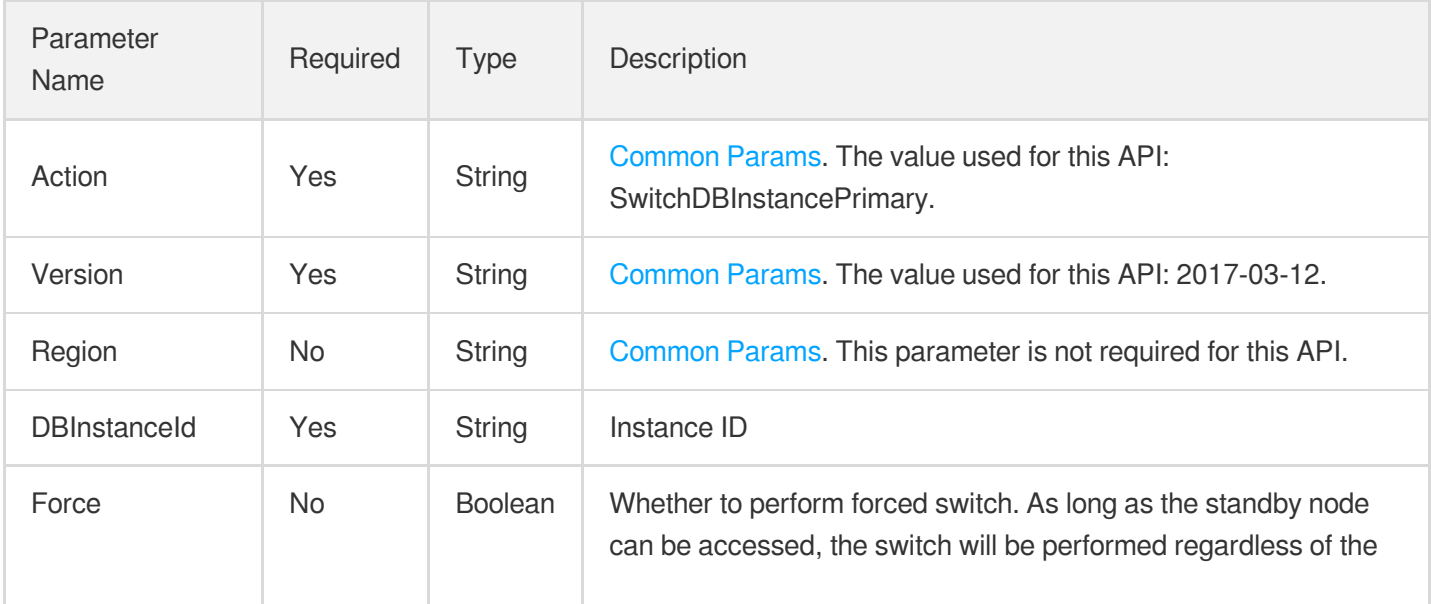

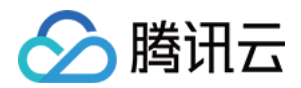

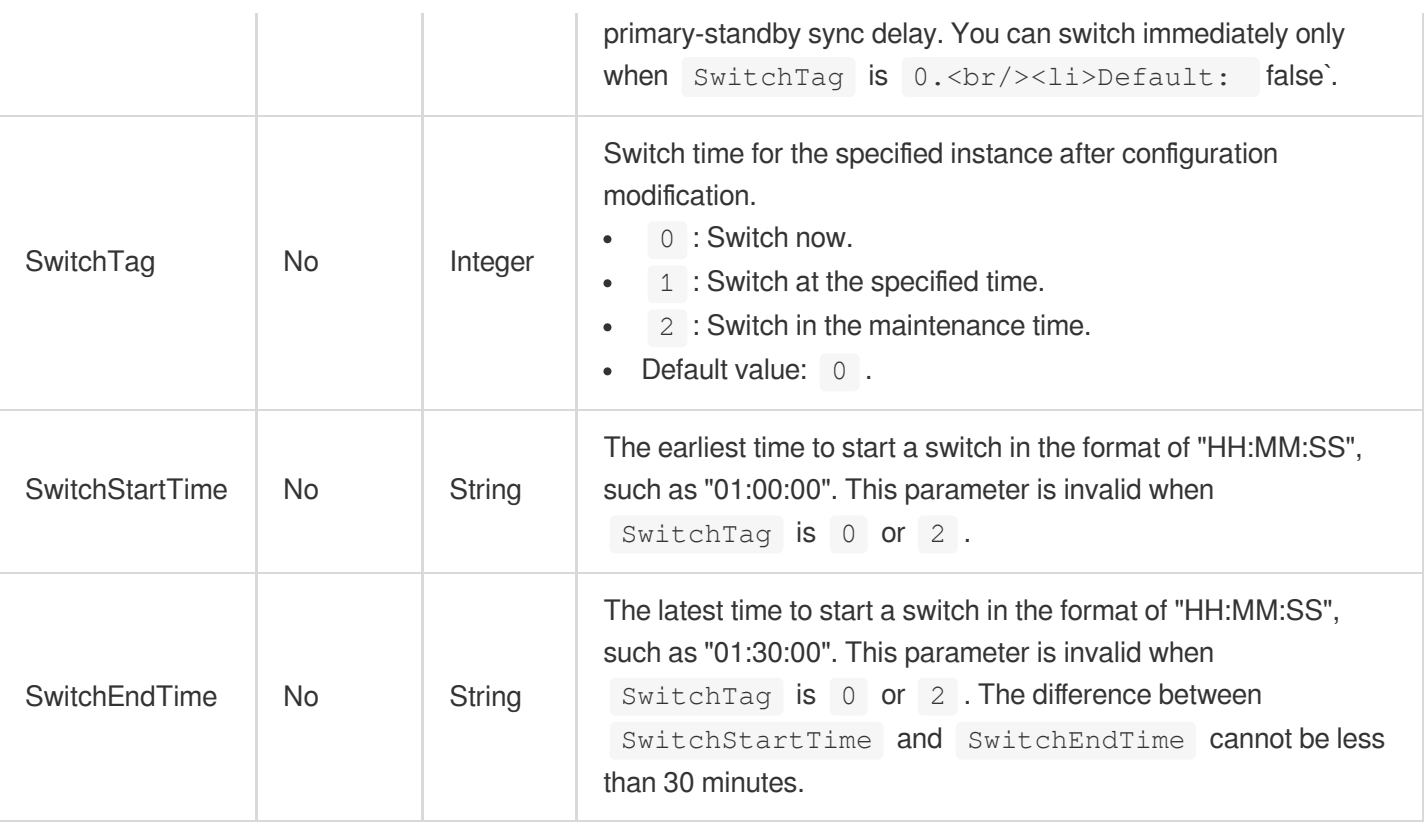

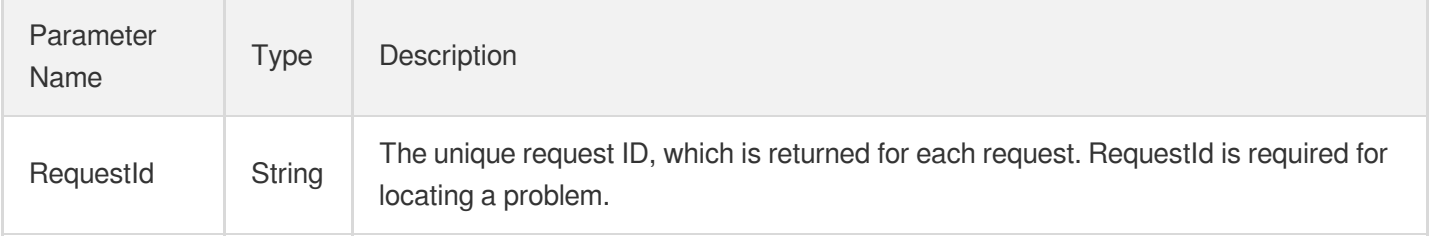

### 4. Example

### **Example1 Enabling the primary-standby switch of an instance**

This example shows you how to u200denable primary-standby switch for the instance postgres-idabksrn nonforcibly now.

```
POST / HTTP/1.1
Host: postgres.tencentcloudapi.com
Content-Type: application/json
```
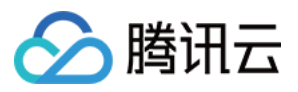

```
X-TC-Action: SwitchDBInstancePrimary
<Common request parameters>
{
"DBInstanceId": "postgres-idabksrn"
}
```
#### **Output Example**

```
{
"Response": {
"RequestId": "54eeac1a-1d21-43d9-8293-1352d5874860"
}
}
```
### 5. Developer Resources

### **SDK**

TencentCloud API 3.0 integrates SDKs that support various programming languages to make it easier for you to call APIs.

- [Tencent](https://github.com/TencentCloud/tencentcloud-sdk-python-intl-en/blob/master/tencentcloud/postgres/v20170312/postgres_client.py) Cloud SDK 3.0 for Python
- [Tencent](https://github.com/TencentCloud/tencentcloud-sdk-java-intl-en/blob/master/src/main/java/com/tencentcloudapi/postgres/v20170312/PostgresClient.java) Cloud SDK 3.0 for Java
- [Tencent](https://github.com/TencentCloud/tencentcloud-sdk-php-intl-en/blob/master/src/TencentCloud/Postgres/V20170312/PostgresClient.php) Cloud SDK 3.0 for PHP
- [Tencent](https://github.com/TencentCloud/tencentcloud-sdk-go-intl-en/blob/master/tencentcloud/postgres/v20170312/client.go) Cloud SDK 3.0 for Go
- [Tencent](https://github.com/TencentCloud/tencentcloud-sdk-nodejs-intl-en/blob/master/tencentcloud/postgres/v20170312/postgres_client.js) Cloud SDK 3.0 for Node.js
- [Tencent](https://github.com/TencentCloud/tencentcloud-sdk-dotnet-intl-en/blob/master/TencentCloud/Postgres/V20170312/PostgresClient.cs) Cloud SDK 3.0 for .NET
- [Tencent](https://github.com/TencentCloud/tencentcloud-sdk-cpp-intl-en/blob/master/postgres/src/v20170312/PostgresClient.cpp) Cloud SDK 3.0 for C++

#### **Command Line Interface**

• [Tencent](https://www.tencentcloud.com/document/product/1013) Cloud CLI 3.0

### 6. Error Code

The following only lists the error codes [related to the API business](https://www.tencentcloud.com/document/api/409/34882#common-error-codes) logic. For other error codes, see Common Error Codes.

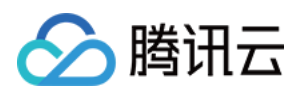

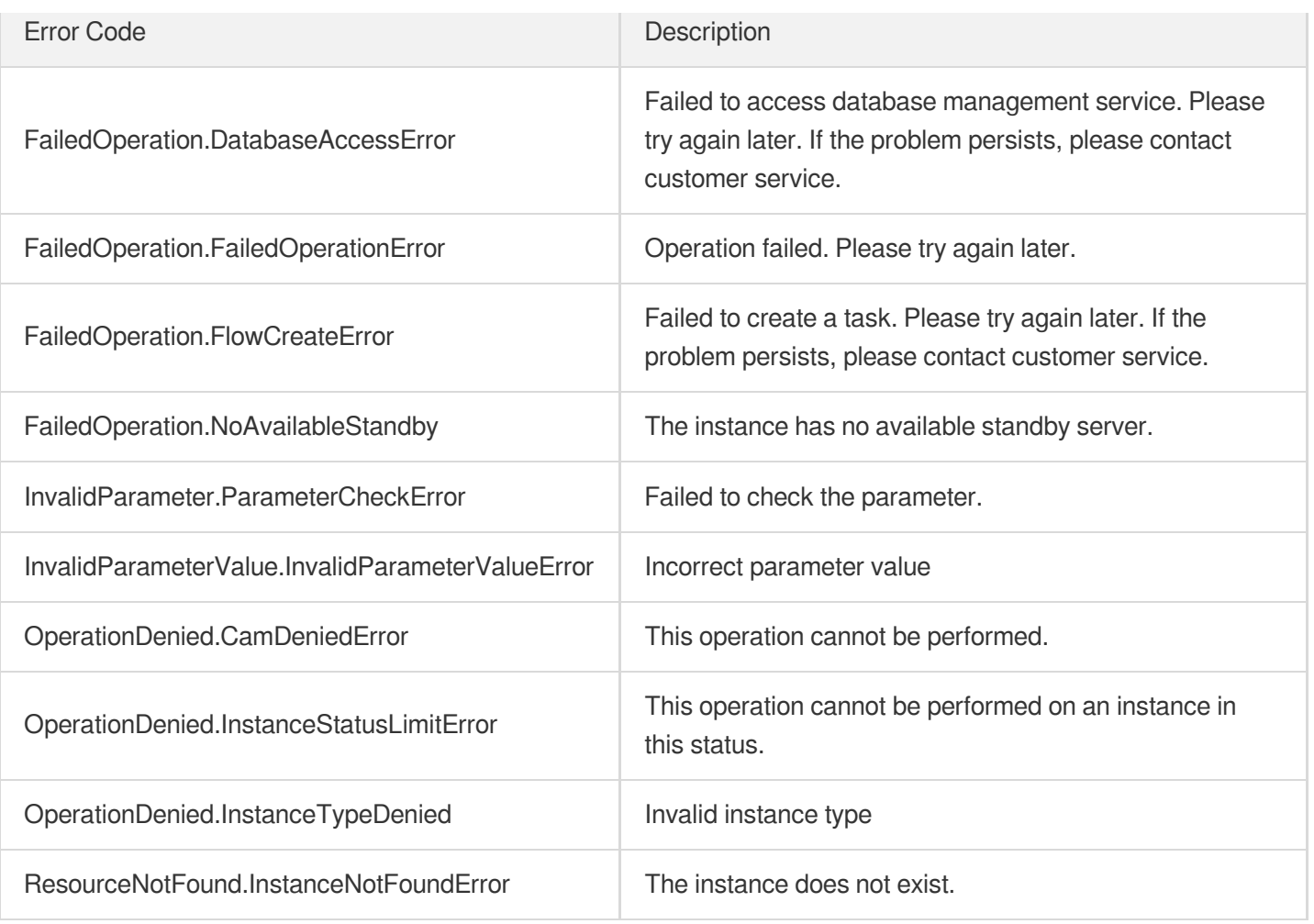

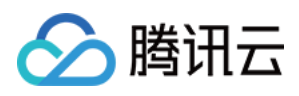

# ModifyDBInstanceChargeType

最近更新时间:2023-10-13 09:42:54

# 1. API Description

Domain name for API request: postgres.tencentcloudapi.com.

This API is used to switch the instance billing mode from pay-as-you-go to monthly subscription.

A maximum of 20 requests can be initiated per second for this API.

We recommend you to use API Explorer

#### [Try](https://console.tencentcloud.com/api/explorer?Product=postgres&Version=2017-03-12&Action=ModifyDBInstanceChargeType) it

API Explorer provides a range of capabilities, including online call, signature authentication, SDK code generation, and API quick search. It enables you to view the request, response, and auto-generated examples.

### 2. Input Parameters

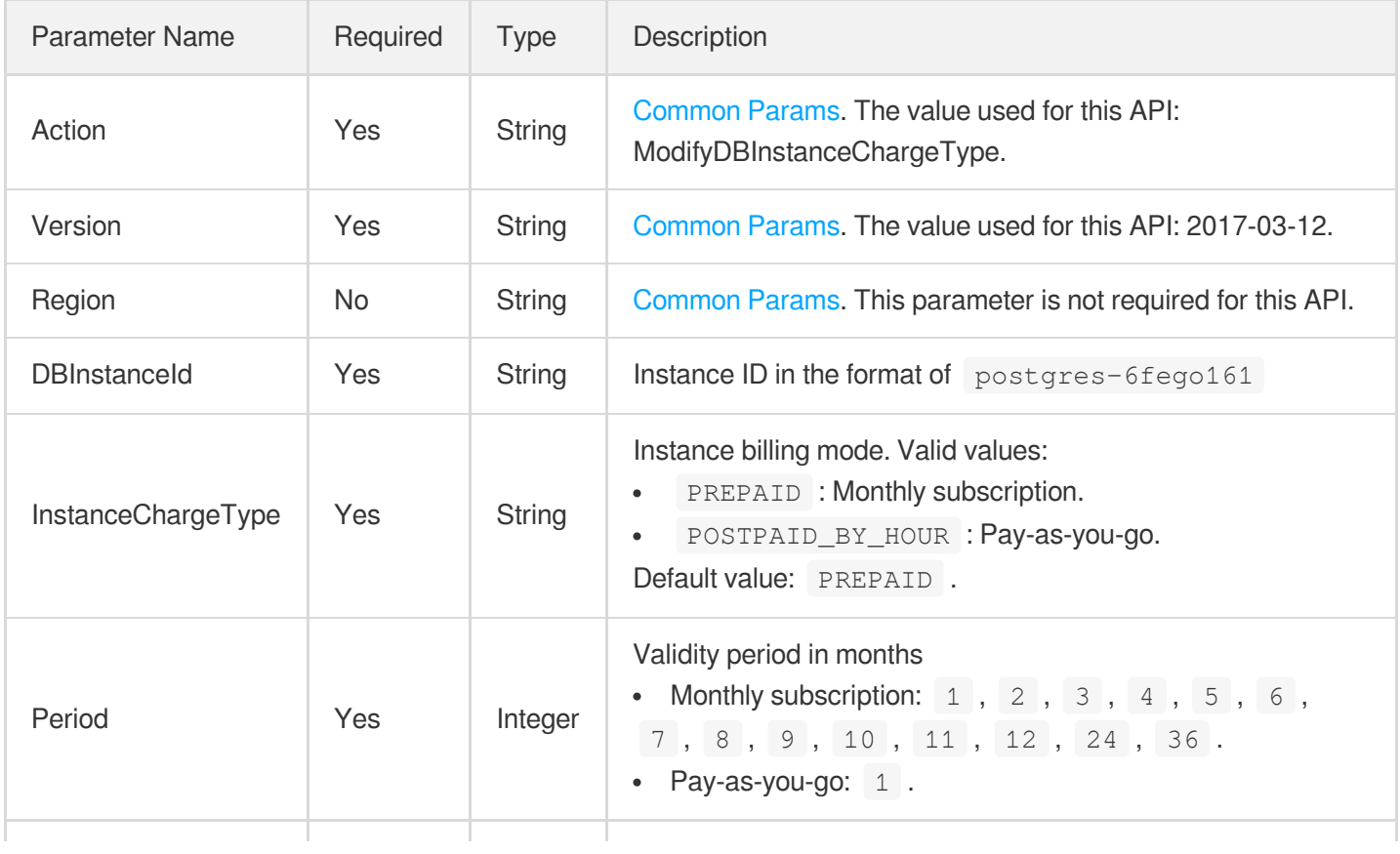

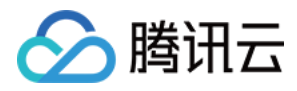

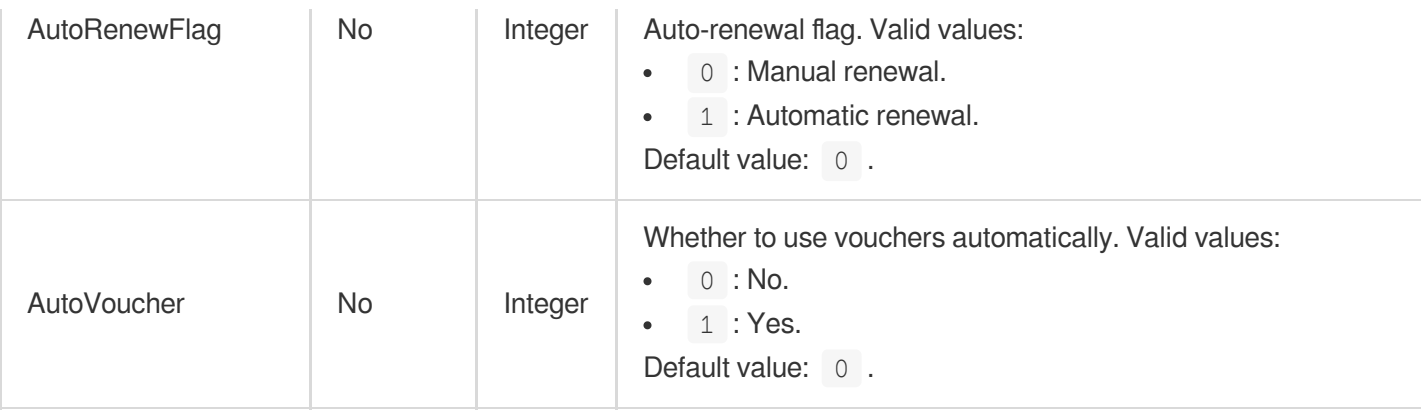

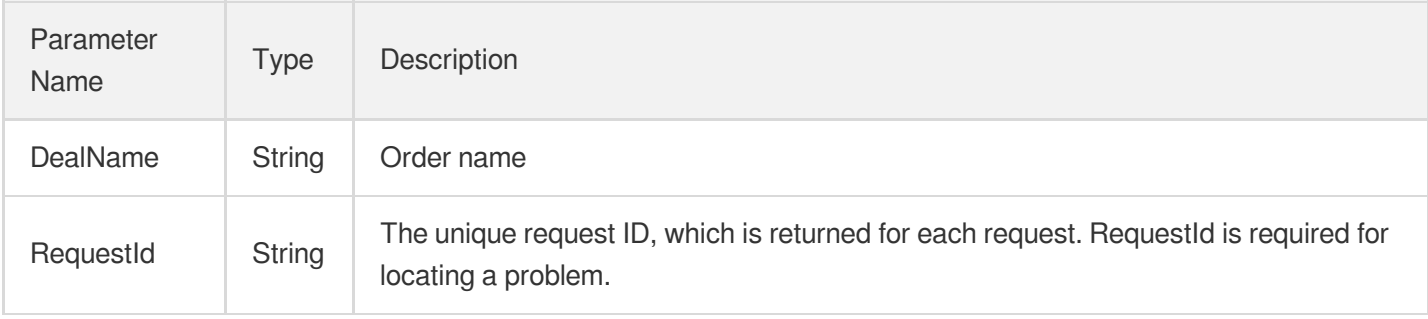

### 4. Example

#### **Example1 Modifying the billing mode for the instance postgres-apzvwncr**

This example shows you how to modify the billing mode to monthly subscription for the instance postgresapzvwncr .

#### **Input Example**

```
POST / HTTP/1.1Host: postgres.tencentcloudapi.comContent-Type: application/jsonX-
TC-Action: ModifyDBInstanceChargeType<common request parameters>{ "DBInstanceId":
"postgres-apzvwncr", "InstanceChargeType": "PREPAID", "AutoRenewFlag": 0, "AutoVo
ucher": 0, "Period": 1}
```
#### **Output Example**

```
{ "Response": { "RequestId": "08fdf411-5d39-44f2-8e1d-a58ee60b237d", "DealName":
201806181256" }}
```
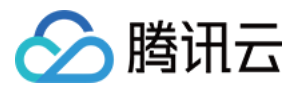

### 5. Developer Resources

### **SDK**

TencentCloud API 3.0 integrates SDKs that support various programming languages to make it easier for you to call APIs.

- [Tencent](https://github.com/TencentCloud/tencentcloud-sdk-python-intl-en/blob/master/tencentcloud/postgres/v20170312/postgres_client.py) Cloud SDK 3.0 for Python
- [Tencent](https://github.com/TencentCloud/tencentcloud-sdk-java-intl-en/blob/master/src/main/java/com/tencentcloudapi/postgres/v20170312/PostgresClient.java) Cloud SDK 3.0 for Java
- [Tencent](https://github.com/TencentCloud/tencentcloud-sdk-php-intl-en/blob/master/src/TencentCloud/Postgres/V20170312/PostgresClient.php) Cloud SDK 3.0 for PHP
- [Tencent](https://github.com/TencentCloud/tencentcloud-sdk-go-intl-en/blob/master/tencentcloud/postgres/v20170312/client.go) Cloud SDK 3.0 for Go
- [Tencent](https://github.com/TencentCloud/tencentcloud-sdk-nodejs-intl-en/blob/master/tencentcloud/postgres/v20170312/postgres_client.js) Cloud SDK 3.0 for Node.js
- [Tencent](https://github.com/TencentCloud/tencentcloud-sdk-dotnet-intl-en/blob/master/TencentCloud/Postgres/V20170312/PostgresClient.cs) Cloud SDK 3.0 for .NET
- [Tencent](https://github.com/TencentCloud/tencentcloud-sdk-cpp-intl-en/blob/master/postgres/src/v20170312/PostgresClient.cpp) Cloud SDK 3.0 for C++

### **Command Line Interface**

[Tencent](https://www.tencentcloud.com/document/product/1013) Cloud CLI 3.0

### 6. Error Code

The following only lists the error codes [related to the API business](https://www.tencentcloud.com/document/api/409/34882#common-error-codes) logic. For other error codes, see Common Error Codes.

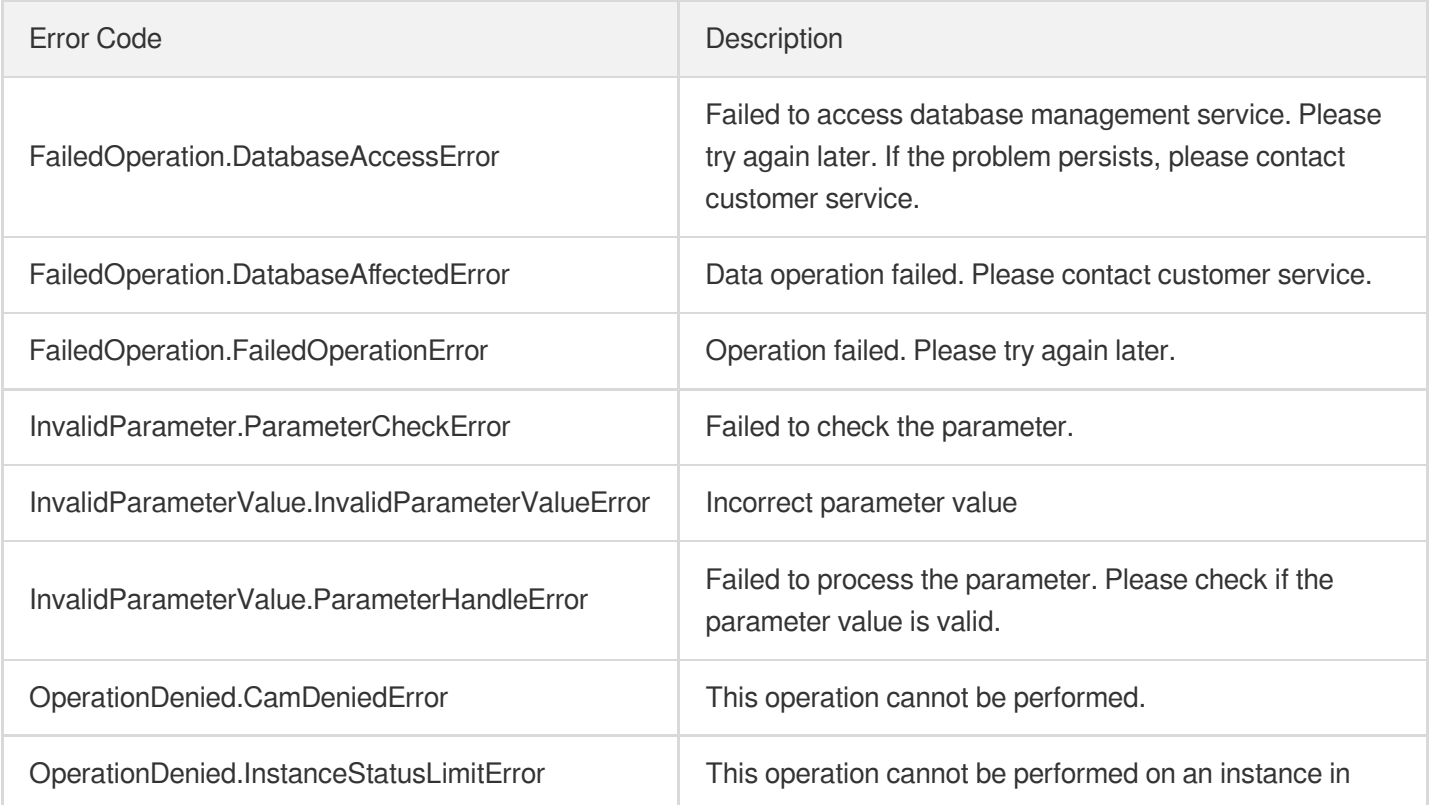

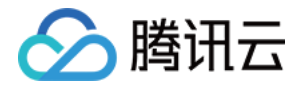

this status.

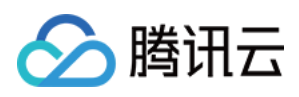

# ModifyDBInstanceHAConfig

最近更新时间:2023-10-13 09:42:54

## 1. API Description

Domain name for API request: postgres.tencentcloudapi.com.

This API is used to modify the HA configuration of an instance. u200cwhich includes:

- Allow the standby node to promote to the primary node.
- Allow a semi-sync instance to adopt sync or async replication.

A maximum of 20 requests can be initiated per second for this API.

We recommend you to use API Explorer

#### [Try](https://console.tencentcloud.com/api/explorer?Product=postgres&Version=2017-03-12&Action=ModifyDBInstanceHAConfig) it

API Explorer provides a range of capabilities, including online call, signature authentication, SDK code generation, and API quick search. It enables you to view the request, response, and auto-generated examples.

### 2. Input Parameters

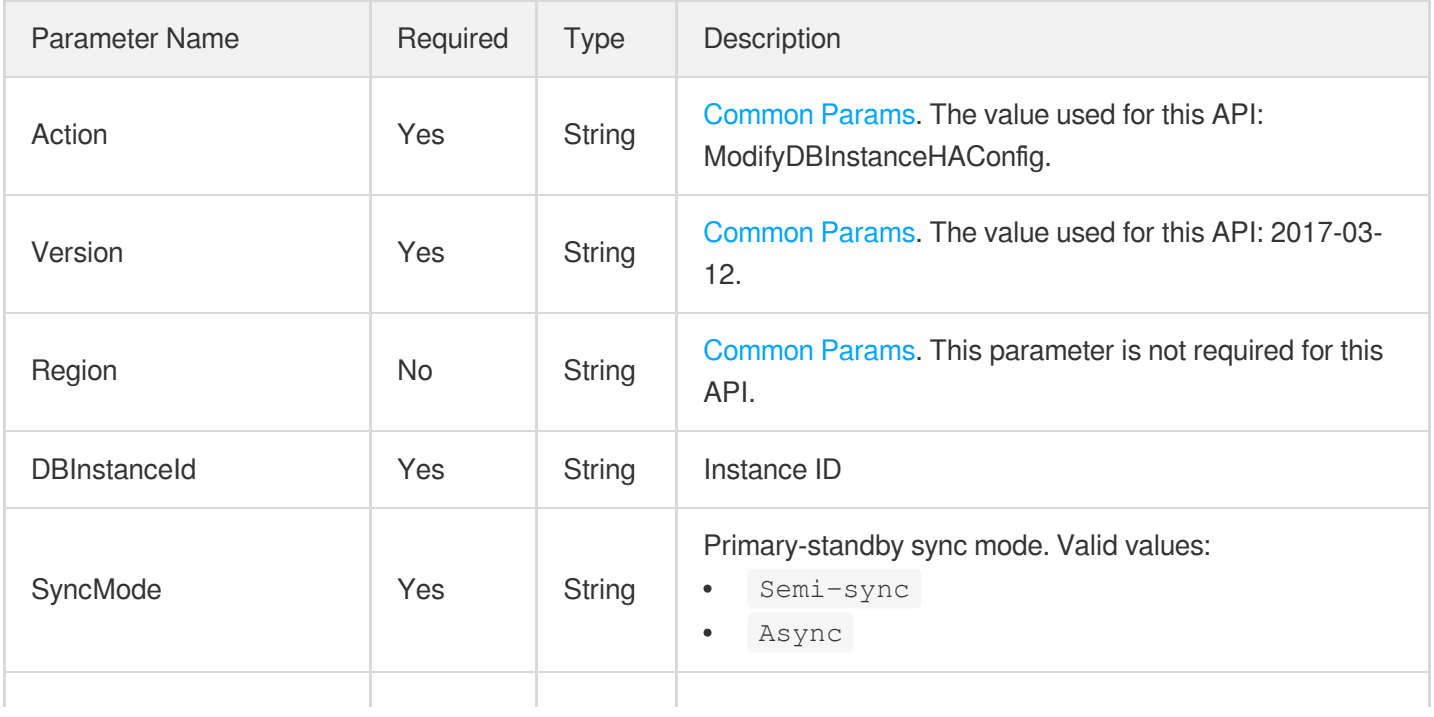

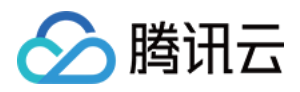

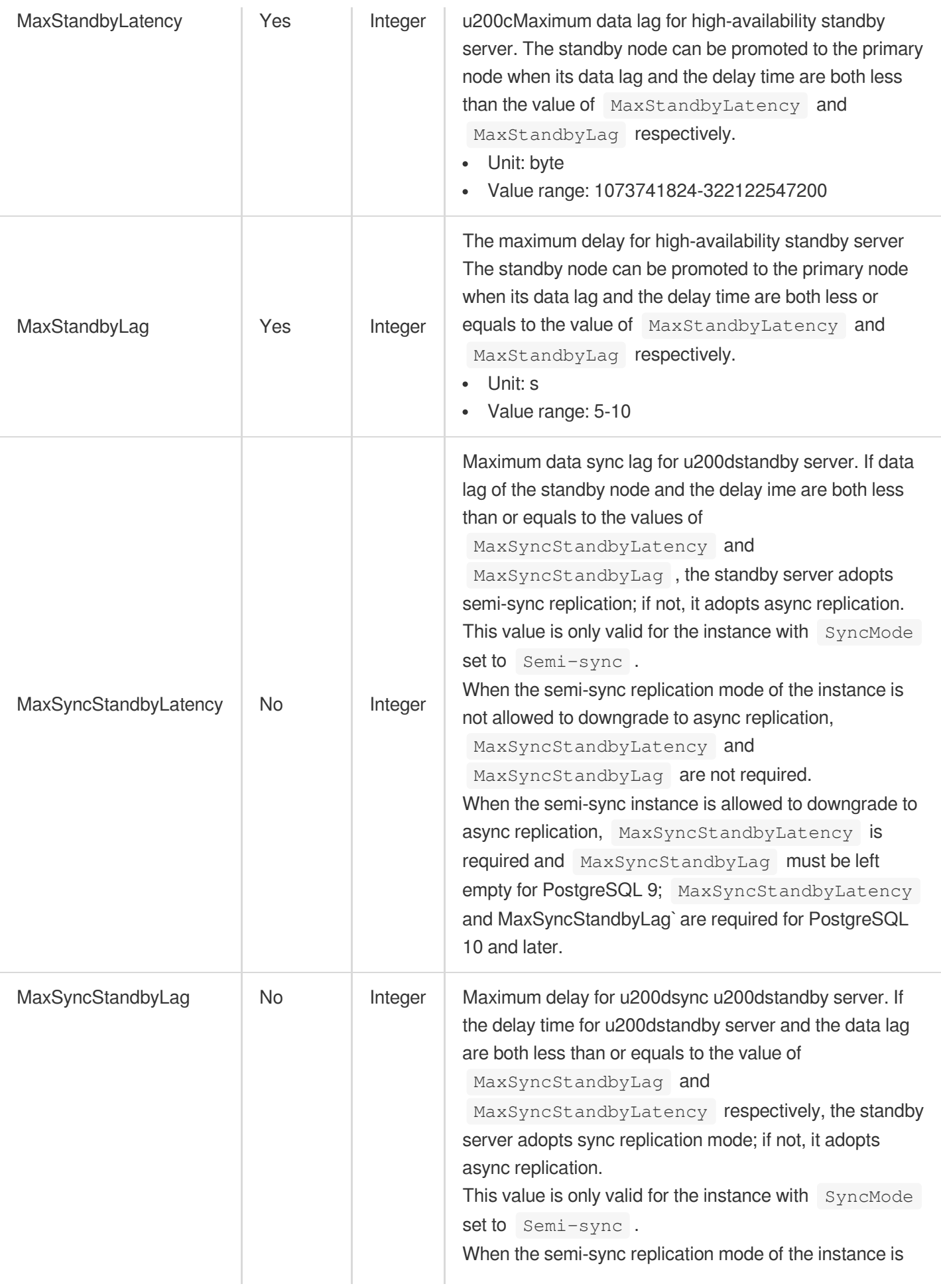

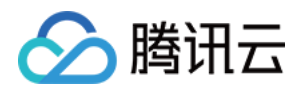

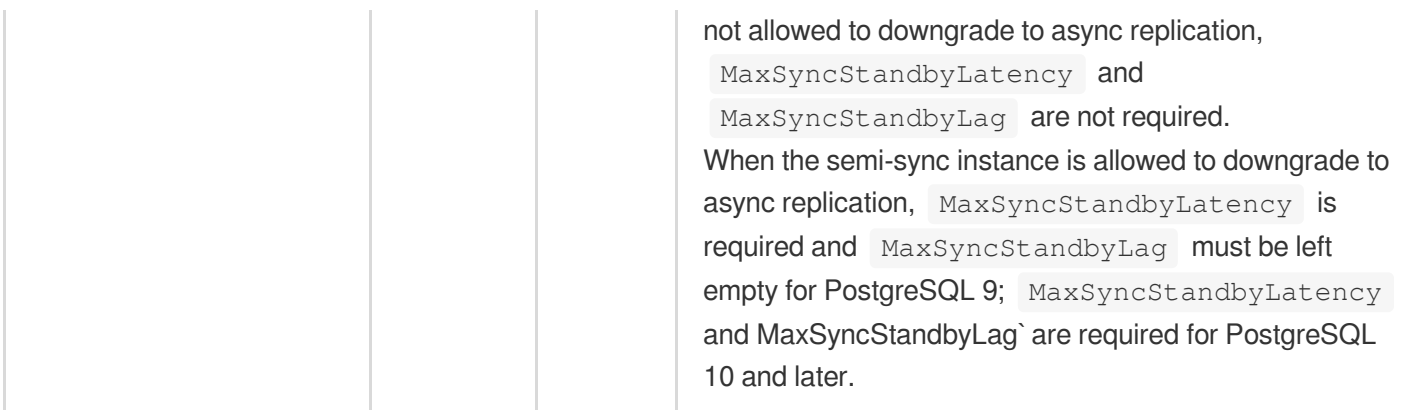

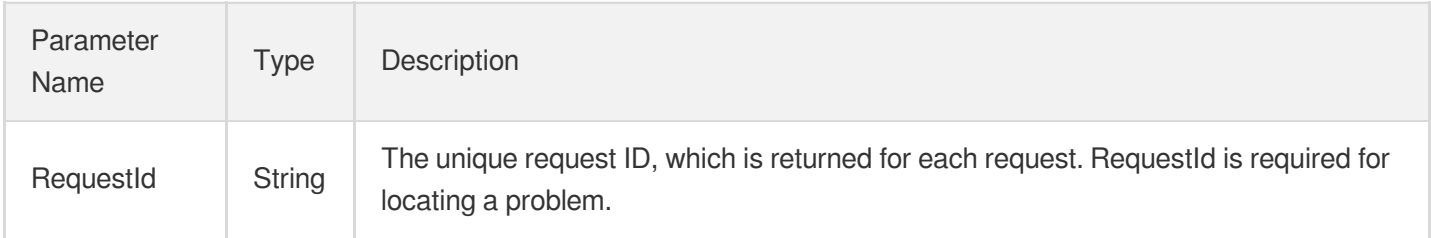

### 4. Example

### **Example1 Modifying the replication mode to be semi-sync (downgradable to async)**

This example shows you how to set the primary-standby replication mode to be semi-sync (downgradable to async) and the maximum delay for switch.

```
POST / HTTP/1.1
Host: postgres.tencentcloudapi.com
Content-Type: application/json
X-TC-Action: ModifyDBInstanceHAConfig
<Common request parameters>
{
"DBInstanceId": "postgres-32d4mmv9",
"SyncMode": "Semi-sync",
"MaxStandbyLatency": 10737418240,
"MaxStandbyLag": 10,
"MaxSyncStandbyLatency": 1073741824,
```
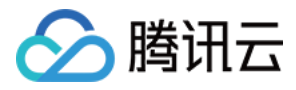

```
"MaxSyncStandbyLag": 5
}
```
#### **Output Example**

```
{
"Response": {
"RequestId": "34c1d54c-ea3e-4594-8a5d-1b739123949d"
}
}
```
### **Example2 u200cModifying the replication mode to be semi-sync (non-downgradable to async)**

This example shows you how to set the primary-standby replication mode to be semi-sync (non-downgradable to async) and the maximum delay for switch.

#### **Input Example**

```
POST / HTTP/1.1
Host: postgres.tencentcloudapi.com
Content-Type: application/json
X-TC-Action: ModifyDBInstanceHAConfig
<Common request parameters>
{
"DBInstanceId": "postgres-32d4mmv9",
"SyncMode": "Semi-sync",
"MaxStandbyLatency": 10737418240,
"MaxStandbyLag": 10
}
```
#### **Output Example**

```
{
"Response": {
"RequestId": "9b923bd9-6a3b-482a-945d-ea2e6f2a9f17"
}
}
```
#### **Example3 Modifying the replication mode to be async**

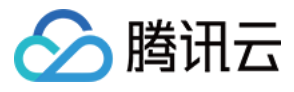

This example shows you how to set the primary-standby replication mode to be async and the maximum delay for switch.

#### **Input Example**

```
POST / HTTP/1.1
Host: postgres.tencentcloudapi.com
Content-Type: application/json
X-TC-Action: ModifyDBInstanceHAConfig
<Common request parameters>
{
"DBInstanceId": "postgres-32d4mmv9",
"SyncMode": "Async",
"MaxStandbyLatency": 10737418240,
"MaxStandbyLag": 10
}
```
#### **Output Example**

```
{
"Response": {
"RequestId": "c4676122-1694-4d0f-8b03-a33b4e1bd850"
}
}
```
### 5. Developer Resources

### **SDK**

TencentCloud API 3.0 integrates SDKs that support various programming languages to make it easier for you to call APIs.

- [Tencent](https://github.com/TencentCloud/tencentcloud-sdk-python-intl-en/blob/master/tencentcloud/postgres/v20170312/postgres_client.py) Cloud SDK 3.0 for Python
- [Tencent](https://github.com/TencentCloud/tencentcloud-sdk-java-intl-en/blob/master/src/main/java/com/tencentcloudapi/postgres/v20170312/PostgresClient.java) Cloud SDK 3.0 for Java
- [Tencent](https://github.com/TencentCloud/tencentcloud-sdk-php-intl-en/blob/master/src/TencentCloud/Postgres/V20170312/PostgresClient.php) Cloud SDK 3.0 for PHP
- [Tencent](https://github.com/TencentCloud/tencentcloud-sdk-go-intl-en/blob/master/tencentcloud/postgres/v20170312/client.go) Cloud SDK 3.0 for Go
- [Tencent](https://github.com/TencentCloud/tencentcloud-sdk-nodejs-intl-en/blob/master/tencentcloud/postgres/v20170312/postgres_client.js) Cloud SDK 3.0 for Node.js
- [Tencent](https://github.com/TencentCloud/tencentcloud-sdk-dotnet-intl-en/blob/master/TencentCloud/Postgres/V20170312/PostgresClient.cs) Cloud SDK 3.0 for .NET
- [Tencent](https://github.com/TencentCloud/tencentcloud-sdk-cpp-intl-en/blob/master/postgres/src/v20170312/PostgresClient.cpp) Cloud SDK 3.0 for C++

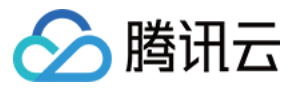

### **Command Line Interface**

[Tencent](https://www.tencentcloud.com/document/product/1013) Cloud CLI 3.0

## 6. Error Code

The following only lists the error codes [related to the API business](https://www.tencentcloud.com/document/api/409/34882#common-error-codes) logic. For other error codes, see Common Error Codes.

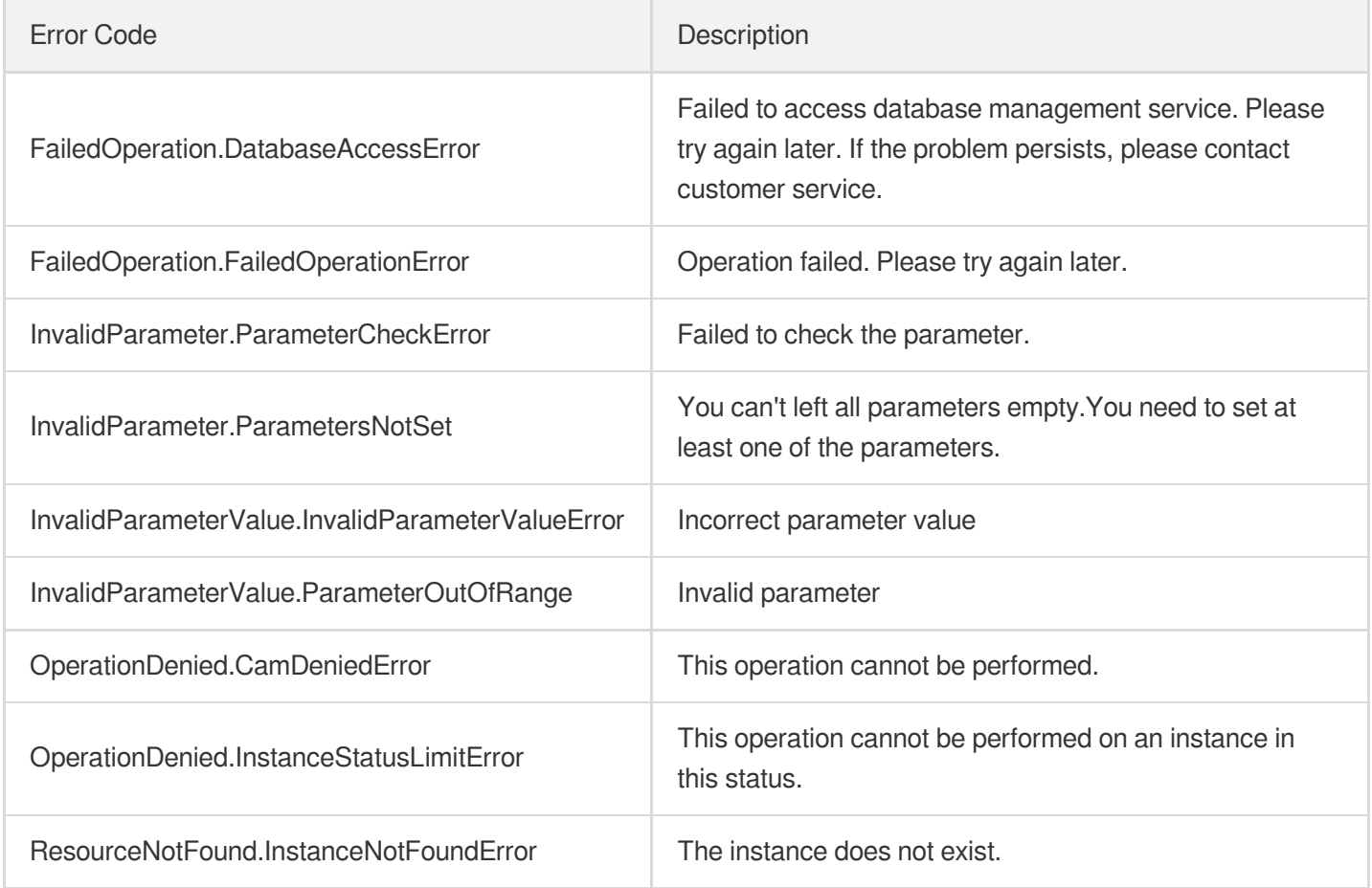

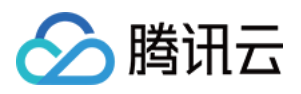

# UpgradeDBInstanceKernelVersion

最近更新时间:2023-10-13 09:42:52

# 1. API Description

Domain name for API request: postgres.tencentcloudapi.com.

This API is used to upgrade the kernel version of an instance.

A maximum of 100 requests can be initiated per second for this API.

We recommend you to use API Explorer

### [Try](https://console.tencentcloud.com/api/explorer?Product=postgres&Version=2017-03-12&Action=UpgradeDBInstanceKernelVersion) it

API Explorer provides a range of capabilities, including online call, signature authentication, SDK code generation, and API quick search. It enables you to view the request, response, and auto-generated examples.

## 2. Input Parameters

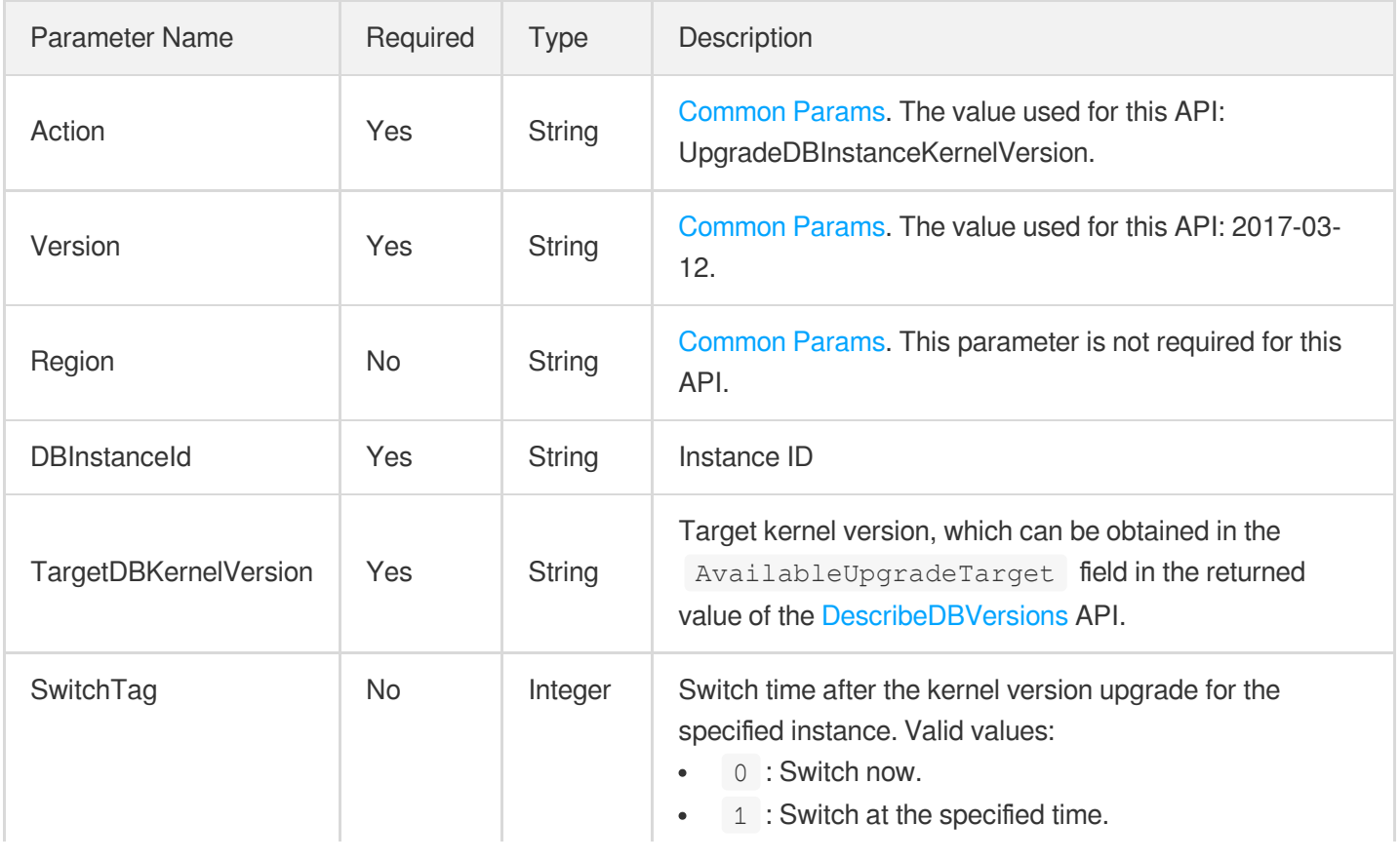

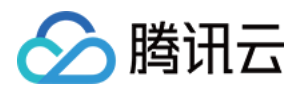

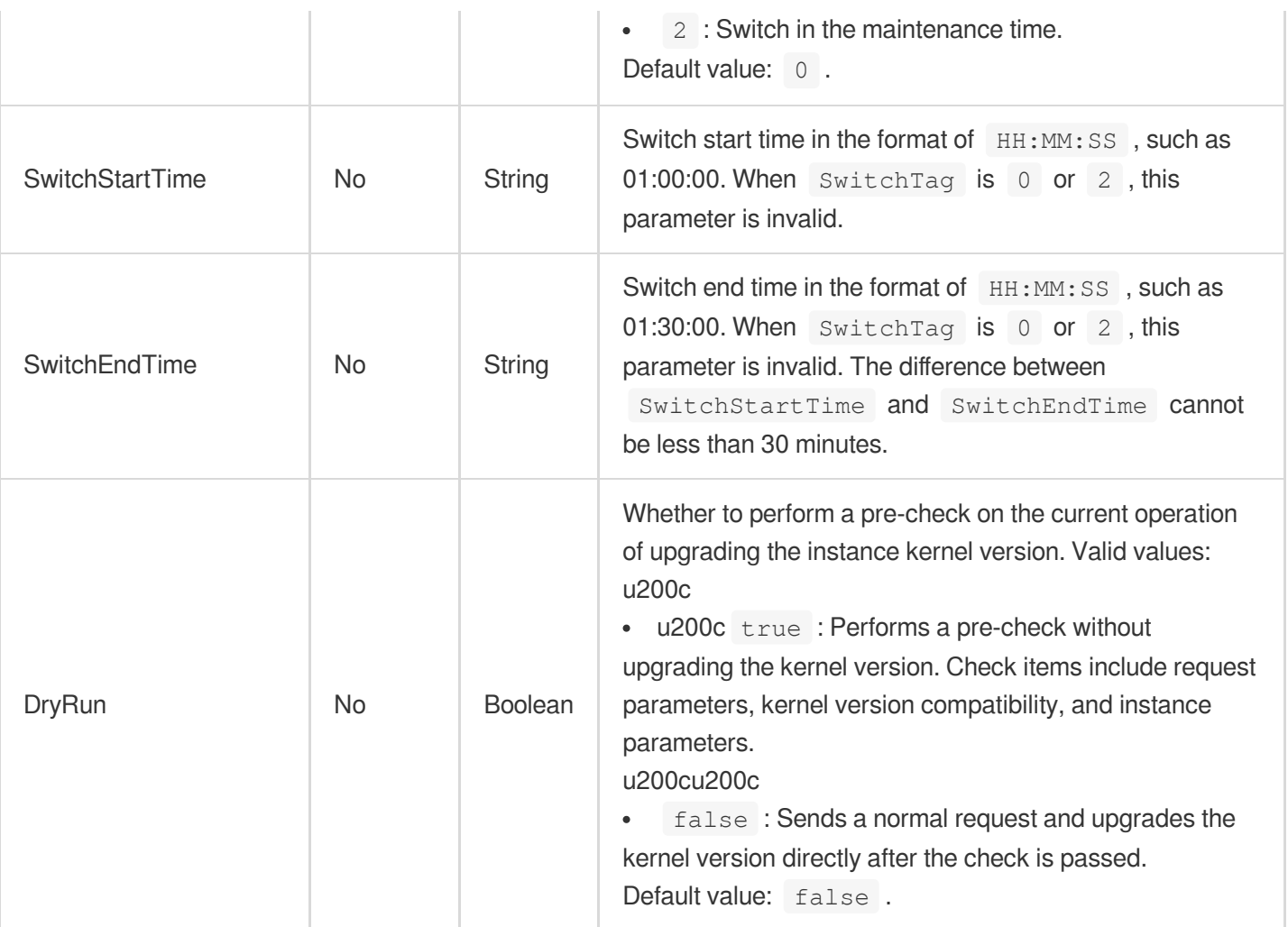

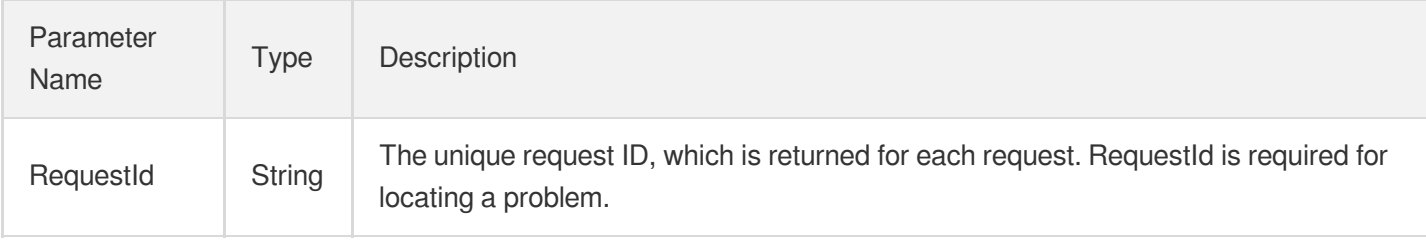

### 4. Example

### **Example1 Upgrading the version**

u200cu200cThis example shows you how to upgrade the kernel version of an instance.

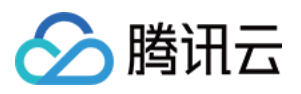

```
POST / HTTP/1.1
Host: postgres.tencentcloudapi.com
Content-Type: application/json
X-TC-Action: UpgradeDBInstanceKernelVersion
<Common request parameters>
{
"DBInstanceId": "pgro-g7w4itfg",
"TargetDBKernelVersion": "v12.7_r1.5",
"DryRun": "true"
```
#### **Output Example**

}

```
{
"Response": {
"RequestId": "2b376d28-d5fd-40b0-9bdc-d992f8fed15d"
}
}
```
### 5. Developer Resources

#### **SDK**

TencentCloud API 3.0 integrates SDKs that support various programming languages to make it easier for you to call APIs.

- [Tencent](https://github.com/TencentCloud/tencentcloud-sdk-python-intl-en/blob/master/tencentcloud/postgres/v20170312/postgres_client.py) Cloud SDK 3.0 for Python
- [Tencent](https://github.com/TencentCloud/tencentcloud-sdk-java-intl-en/blob/master/src/main/java/com/tencentcloudapi/postgres/v20170312/PostgresClient.java) Cloud SDK 3.0 for Java
- [Tencent](https://github.com/TencentCloud/tencentcloud-sdk-php-intl-en/blob/master/src/TencentCloud/Postgres/V20170312/PostgresClient.php) Cloud SDK 3.0 for PHP
- [Tencent](https://github.com/TencentCloud/tencentcloud-sdk-go-intl-en/blob/master/tencentcloud/postgres/v20170312/client.go) Cloud SDK 3.0 for Go
- [Tencent](https://github.com/TencentCloud/tencentcloud-sdk-nodejs-intl-en/blob/master/tencentcloud/postgres/v20170312/postgres_client.js) Cloud SDK 3.0 for Node.js
- [Tencent](https://github.com/TencentCloud/tencentcloud-sdk-dotnet-intl-en/blob/master/TencentCloud/Postgres/V20170312/PostgresClient.cs) Cloud SDK 3.0 for .NET
- [Tencent](https://github.com/TencentCloud/tencentcloud-sdk-cpp-intl-en/blob/master/postgres/src/v20170312/PostgresClient.cpp) Cloud SDK 3.0 for C++

### **Command Line Interface**

[Tencent](https://www.tencentcloud.com/document/product/1013) Cloud CLI 3.0

### 6. Error Code

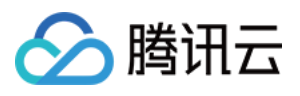

The following only lists the error codes [related to the API business](https://www.tencentcloud.com/document/api/409/34882#common-error-codes) logic. For other error codes, see Common Error Codes.

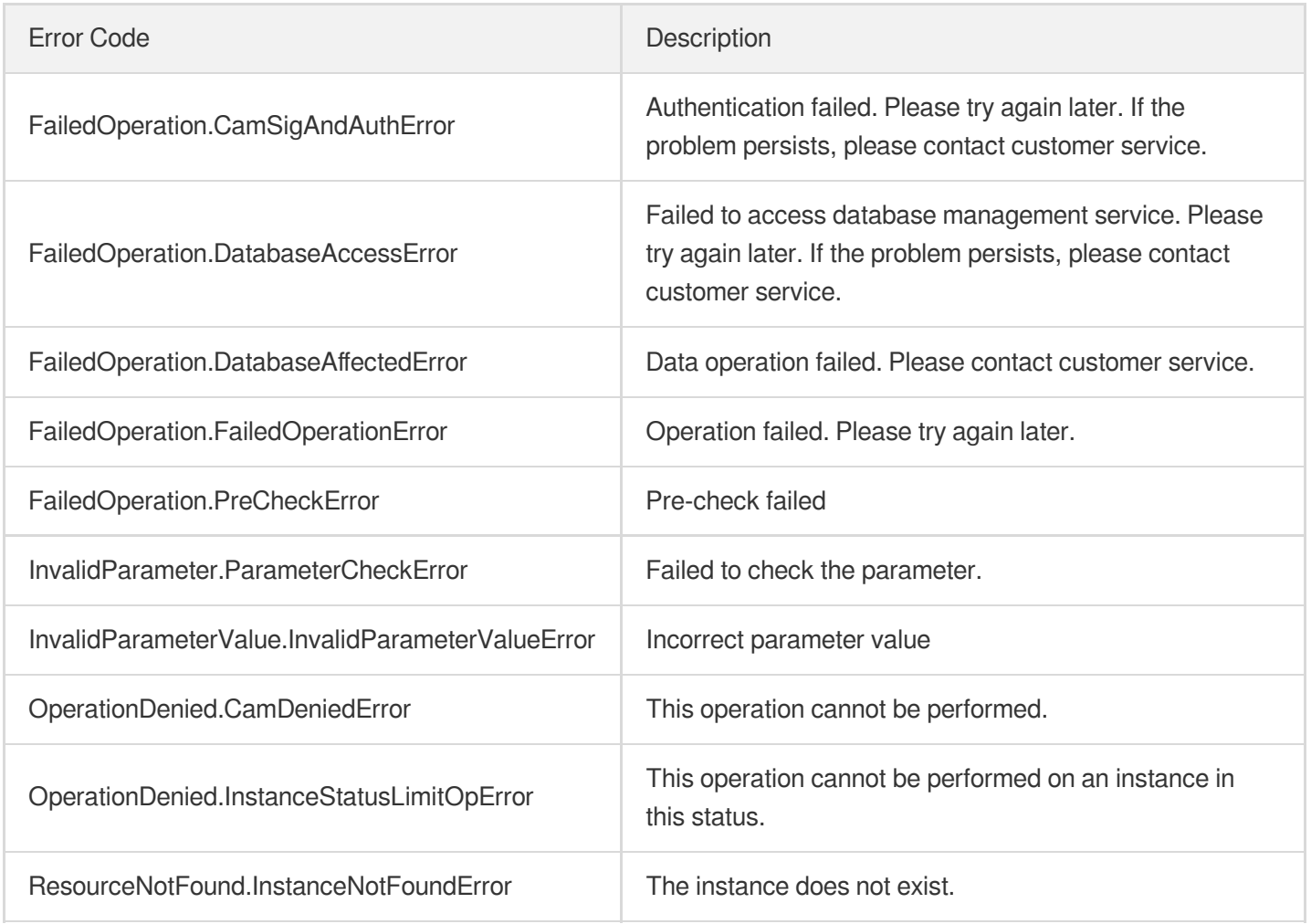

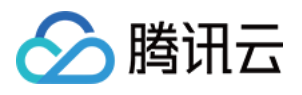

# **CreateInstances**

最近更新时间:2023-10-30 11:41:22

# 1. API Description

Domain name for API request: postgres.tencentcloudapi.com.

This API is used to create and initialize one or more TencentDB for PostgreSQL instances.

After an instance is created successfully, it will start up automatically and enter the "Running" status.  $\bullet$ 

If you create a monthly subscribed instance, you will be billed for the instance before the creation; if you create a  $\bullet$ pay-as-you-go instance billed on an hourly basis, the amount equivalent to the hourly rate will be frozen before the creation. Make sure your account balance is sufficient before calling this API.

A maximum of 100 requests can be initiated per second for this API.

We recommend you to use API Explorer

#### [Try](https://console.tencentcloud.com/api/explorer?Product=postgres&Version=2017-03-12&Action=CreateInstances) it

API Explorer provides a range of capabilities, including online call, signature authentication, SDK code generation, and API quick search. It enables you to view the request, response, and auto-generated examples.

### 2. Input Parameters

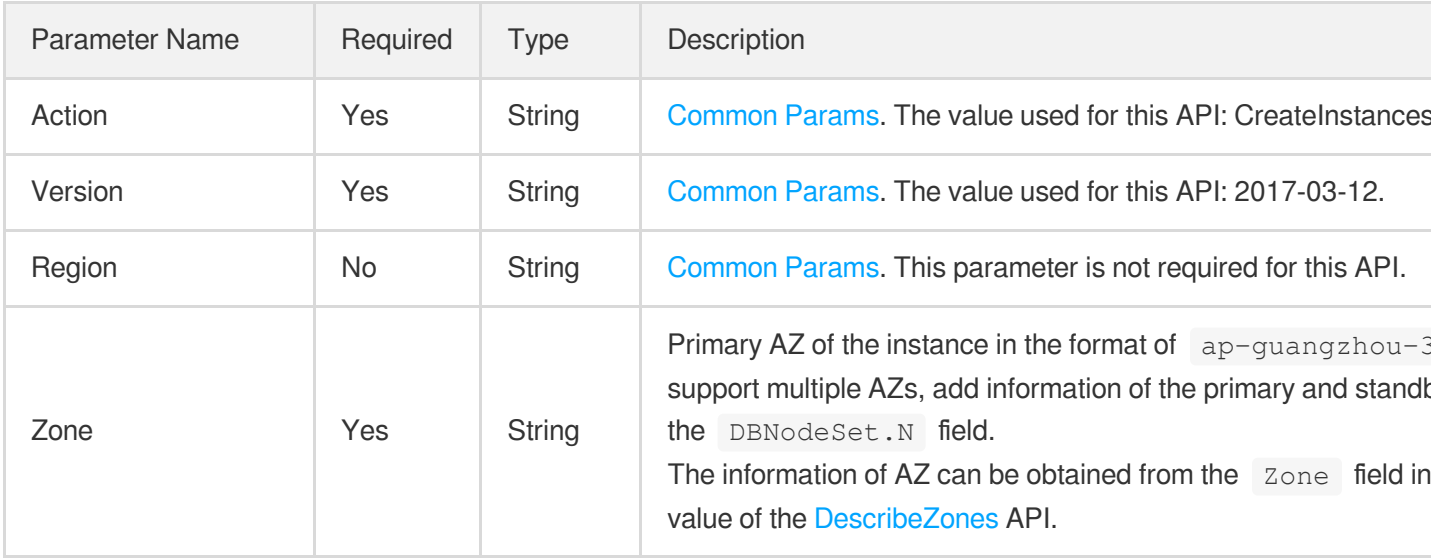

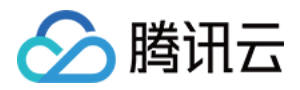

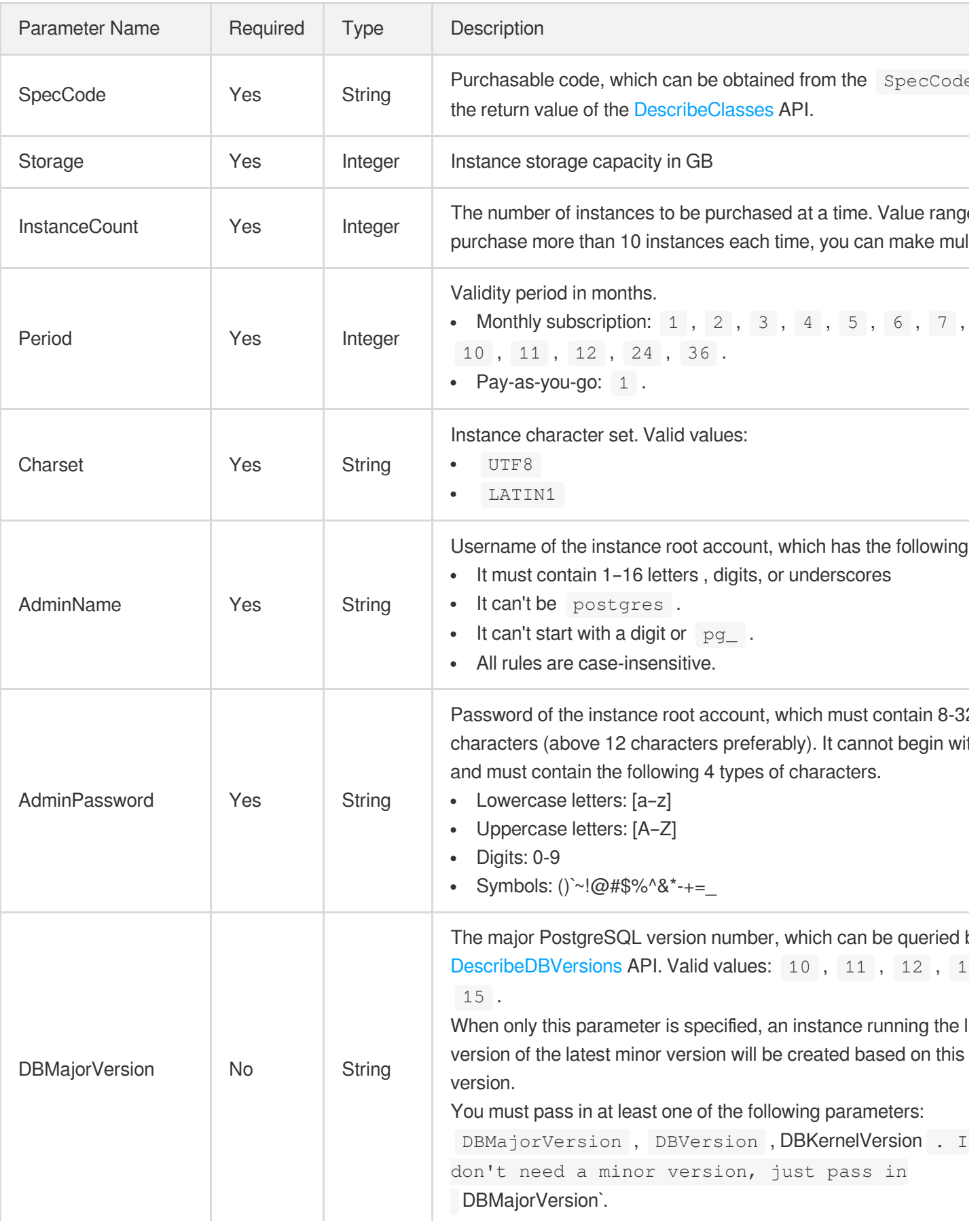

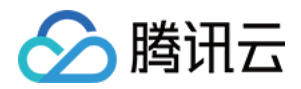

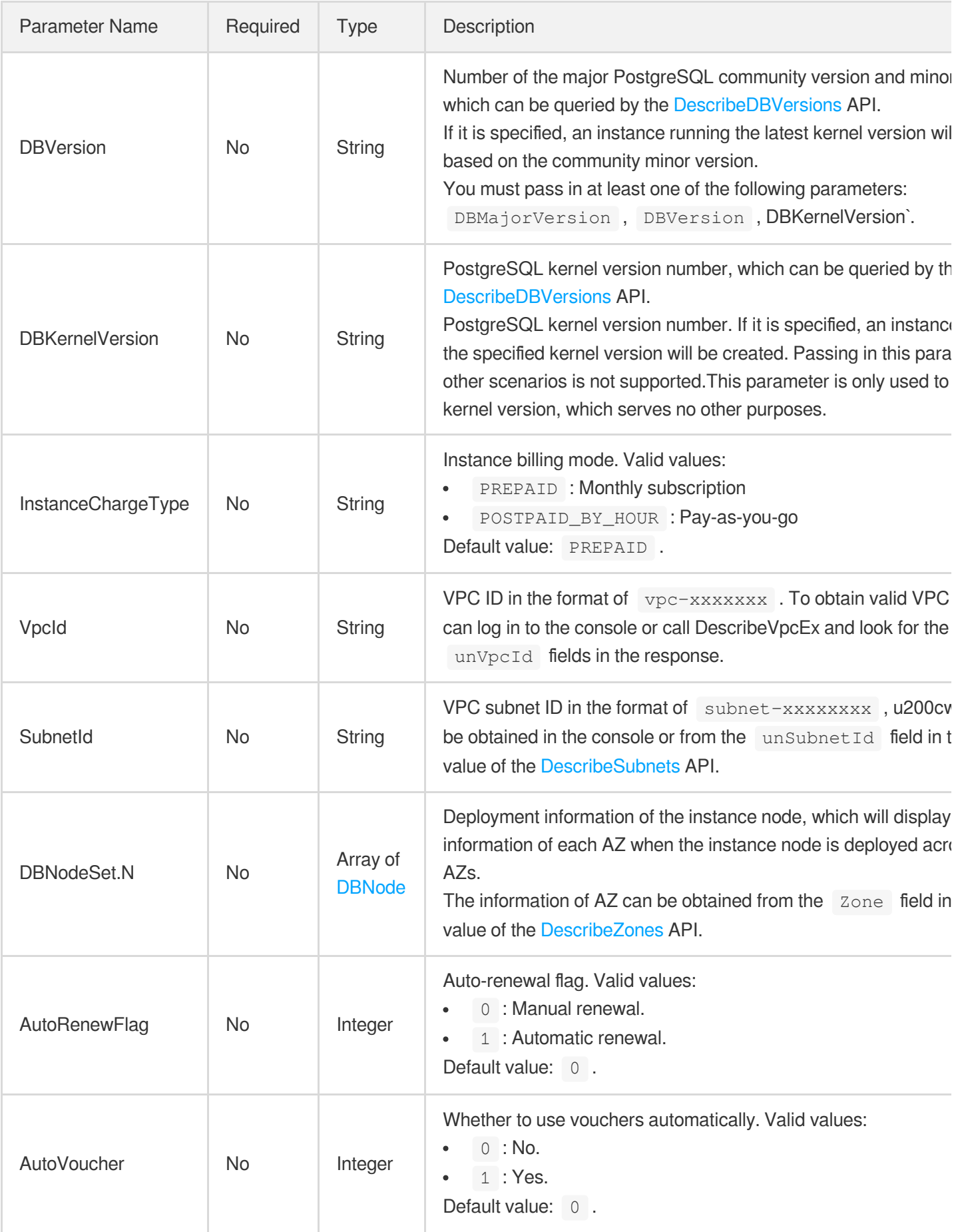

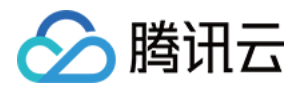

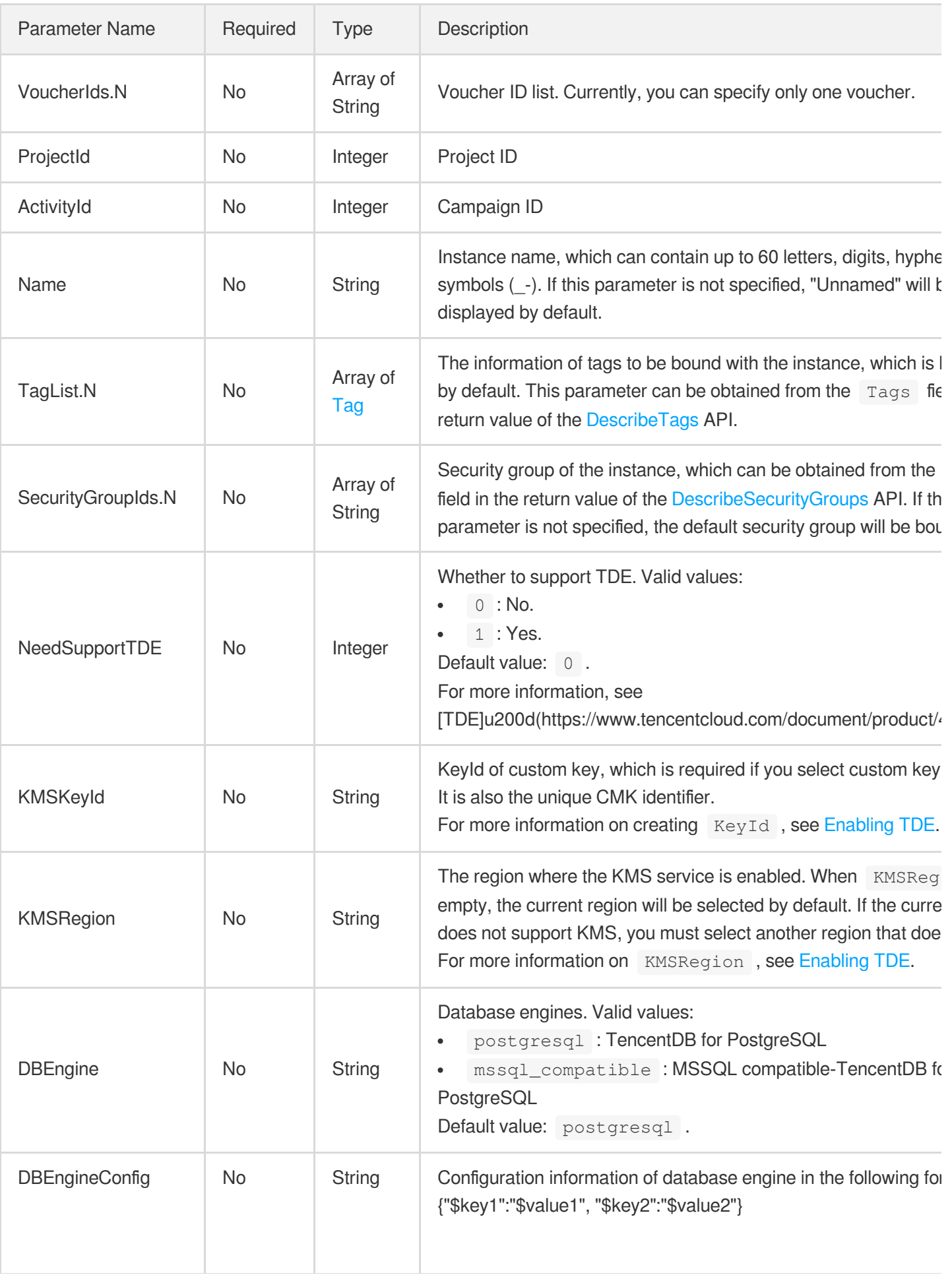

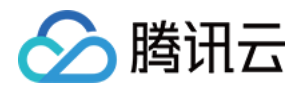

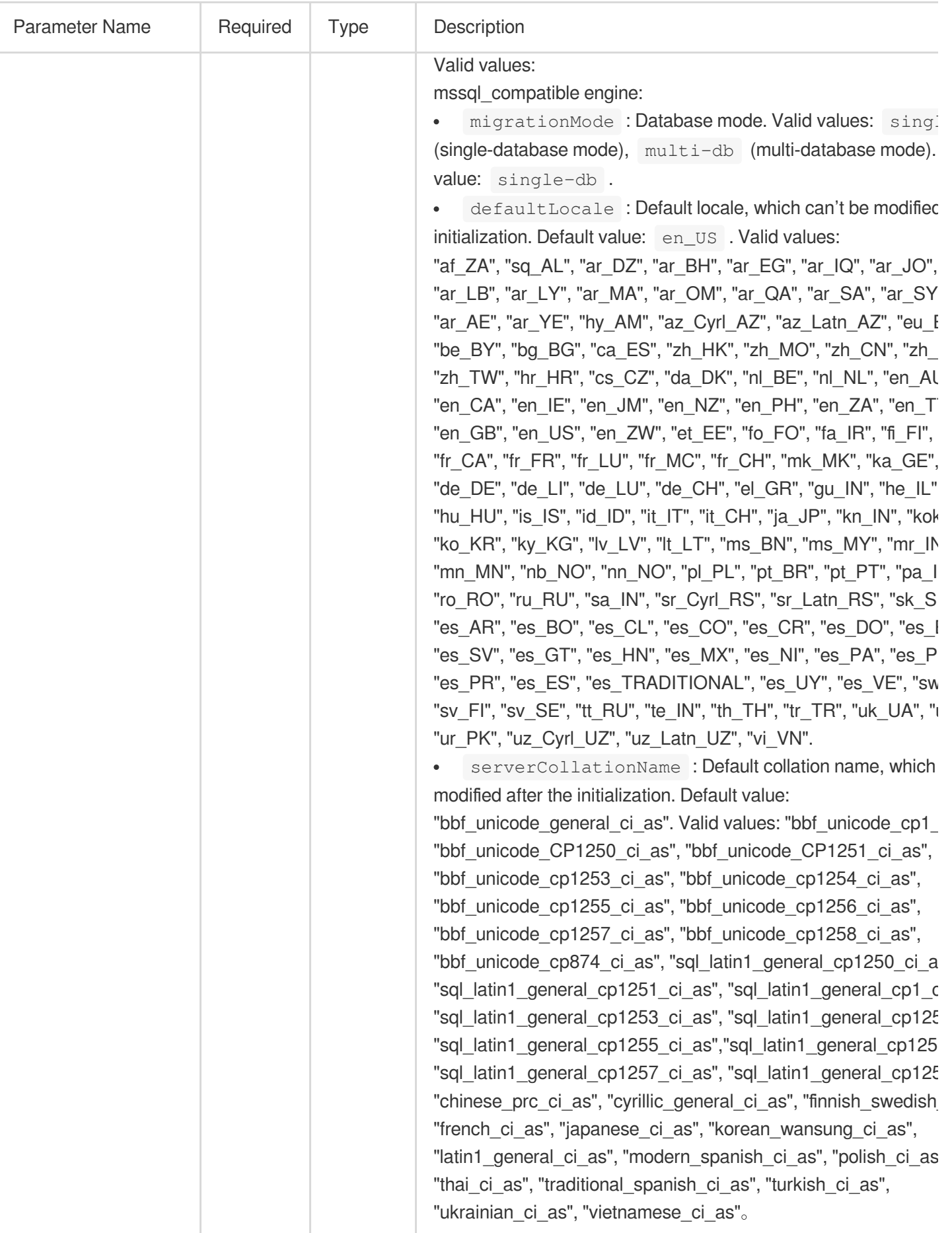

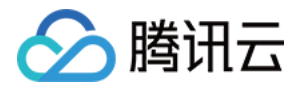

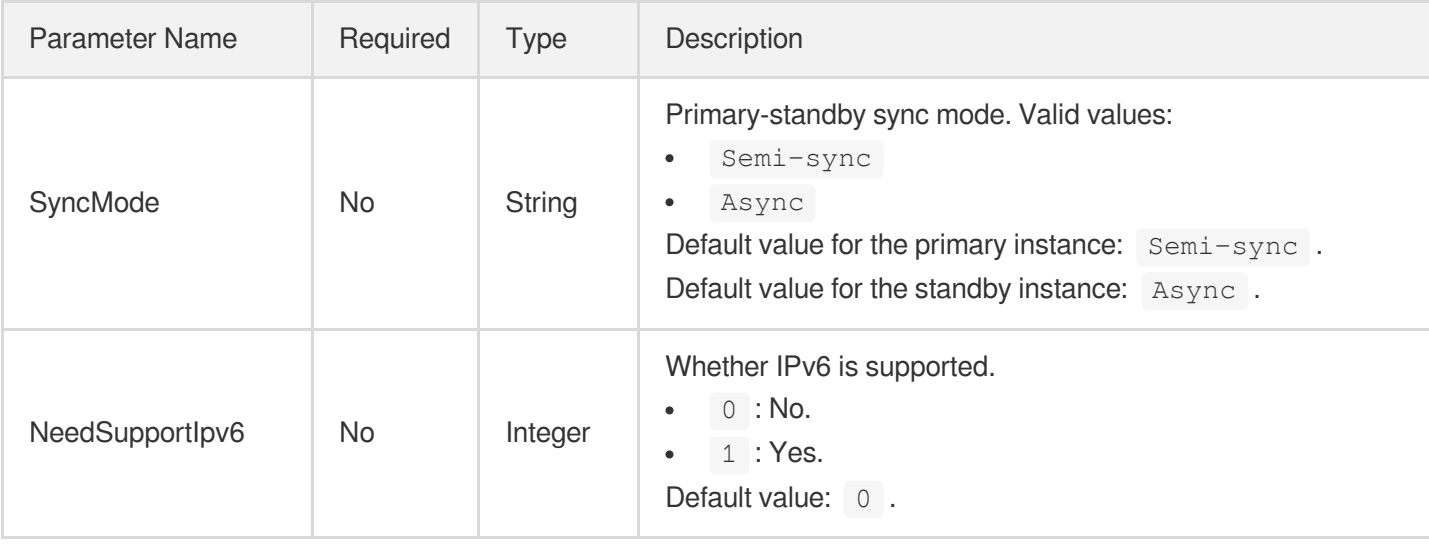

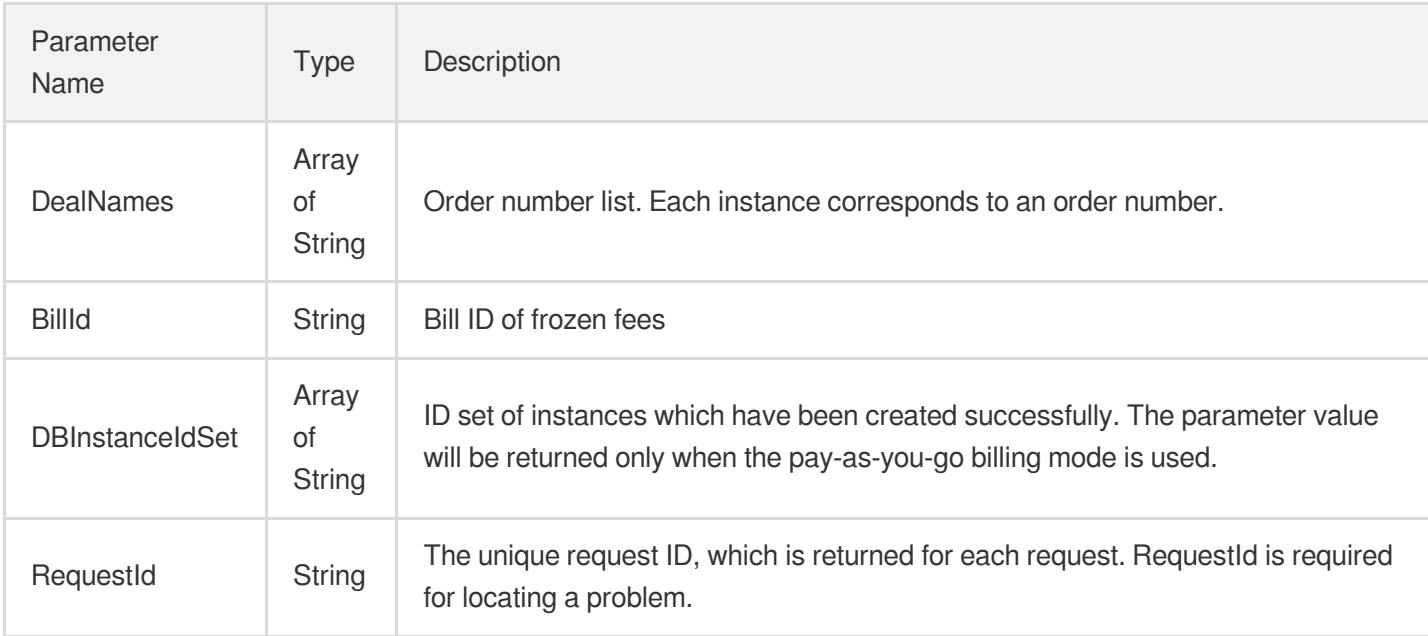

### 4. Example

### **Example1 Creating a PostgreSQL 12.4 instance**

This example shows you how to create an instance running the latest kernel of PostgreSQL 12.4.

```
POST / HTTP/1.1
Host: postgres.tencentcloudapi.com
```
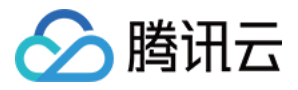

**Content-Type: application/json X-TC-Action: CreateInstances** <Common request parameters> { "InstanceCount": "1", "AutoRenewFlag": "1", "AdminName": "test2313", "Zone": "ap-guangzhou-2",

```
"AdminPassword": " xxxxxxx",
"DBVersion": "12.4",
"DBEngine": "postgresql",
"Storage": "10",
"Period": "1",
"SpecCode": "cdb.pg.z1.2g",
"InstanceChargeType": "prepaid",
"AutoVoucher": "0",
"Charset": "UTF8"
}
```
#### **Output Example**

```
{
"Response": {
"RequestId": "6ace8140-6b9e-4e81-a8ad-ef3f92b2aa90",
"DealNames": [
"20180119110001"
],
"DBInstanceIdSet": [
"postgres-xxxxx"
\left| \right|,
"BillId": "123"
}
}
```
### **Example2 Creating an instance running the latest kernel of PostgreSQL 12**

This example shows you how to create a multi-AZ deployed instance running the latest kernel of PostgreSQL 12.

#### **Input Example**

```
POST / HTTP/1.1
Host: postgres.tencentcloudapi.com
Content-Type: application/json
X-TC-Action: CreateInstances
```
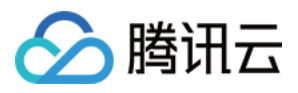

```
<Common request parameters>
```

```
{
"InstanceCount": "1",
"AutoRenewFlag": "1",
"DBMajorVersion": "12",
"Zone": "ap-guangzhou-2",
"AdminPassword": " xxxxxxx",
"Charset": "UTF8",
"Storage": "10",
"Period": "1",
"SpecCode": "cdb.pg.z1.2g",
"InstanceChargeType": "prepaid",
"AutoVoucher": "0",
"DBNodeSet": [
{
"Role": "Standby",
"Zone": "ap-guangzhou-3"
},
{
"Role": "Primary",
"Zone": "ap-guangzhou-2"
}
],
"AdminName": "test2313"
}
```
#### **Output Example**

```
{
"Response": {
"RequestId": "6ace8140-6b9e-4e81-a8ad-ef3f92b2aa90",
"DealNames": [
"20180119110001"
\left| \right|,
"DBInstanceIdSet": [
"postgres-xxxxx"
\left| \right|,
"BillId": "123"
}
}
```
### **Example3 Creating a PostgreSQL instance running a specific kernel version**

This example shows you how to create a PostgreSQL instance running kernel v12.4 r1.0.

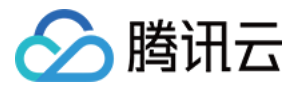

#### **Input Example**

{

```
POST / HTTP/1.1
Host: postgres.tencentcloudapi.com
Content-Type: application/json
X-TC-Action: CreateInstances
<Common request parameters>
```

```
"InstanceCount": "1",
"AutoRenewFlag": "1",
"AdminName": "test2313",
"Zone": "ap-guangzhou-2",
"AdminPassword": " xxxxxxx",
"Charset": "UTF8",
"Storage": "10",
"Period": "1",
"SpecCode": "cdb.pg.z1.2g",
"DBKernelVersion": "v12.4_r1.0",
"DBEngine": "postgresql",
"InstanceChargeType": "prepaid",
"AutoVoucher": "0"
}
```
#### **Output Example**

```
{
"Response": {
"RequestId": "6ace8140-6b9e-4e81-a8ad-ef3f92b2aa90",
"DealNames": [
"20180119110001"
\frac{1}{2},
"DBInstanceIdSet": [
"postgres-xxxxx"
],
"BillId": "123"
}
}
```
### 5. Developer Resources

### **SDK**

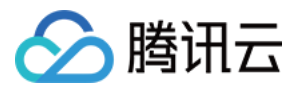

TencentCloud API 3.0 integrates SDKs that support various programming languages to make it easier for you to call APIs.

- [Tencent](https://github.com/TencentCloud/tencentcloud-sdk-python-intl-en/blob/master/tencentcloud/postgres/v20170312/postgres_client.py) Cloud SDK 3.0 for Python
- [Tencent](https://github.com/TencentCloud/tencentcloud-sdk-java-intl-en/blob/master/src/main/java/com/tencentcloudapi/postgres/v20170312/PostgresClient.java) Cloud SDK 3.0 for Java
- [Tencent](https://github.com/TencentCloud/tencentcloud-sdk-php-intl-en/blob/master/src/TencentCloud/Postgres/V20170312/PostgresClient.php) Cloud SDK 3.0 for PHP
- [Tencent](https://github.com/TencentCloud/tencentcloud-sdk-go-intl-en/blob/master/tencentcloud/postgres/v20170312/client.go) Cloud SDK 3.0 for Go
- [Tencent](https://github.com/TencentCloud/tencentcloud-sdk-nodejs-intl-en/blob/master/tencentcloud/postgres/v20170312/postgres_client.js) Cloud SDK 3.0 for Node.js
- [Tencent](https://github.com/TencentCloud/tencentcloud-sdk-dotnet-intl-en/blob/master/TencentCloud/Postgres/V20170312/PostgresClient.cs) Cloud SDK 3.0 for .NET
- [Tencent](https://github.com/TencentCloud/tencentcloud-sdk-cpp-intl-en/blob/master/postgres/src/v20170312/PostgresClient.cpp) Cloud SDK 3.0 for C++

### **Command Line Interface**

[Tencent](https://www.tencentcloud.com/document/product/1013) Cloud CLI 3.0

### 6. Error Code

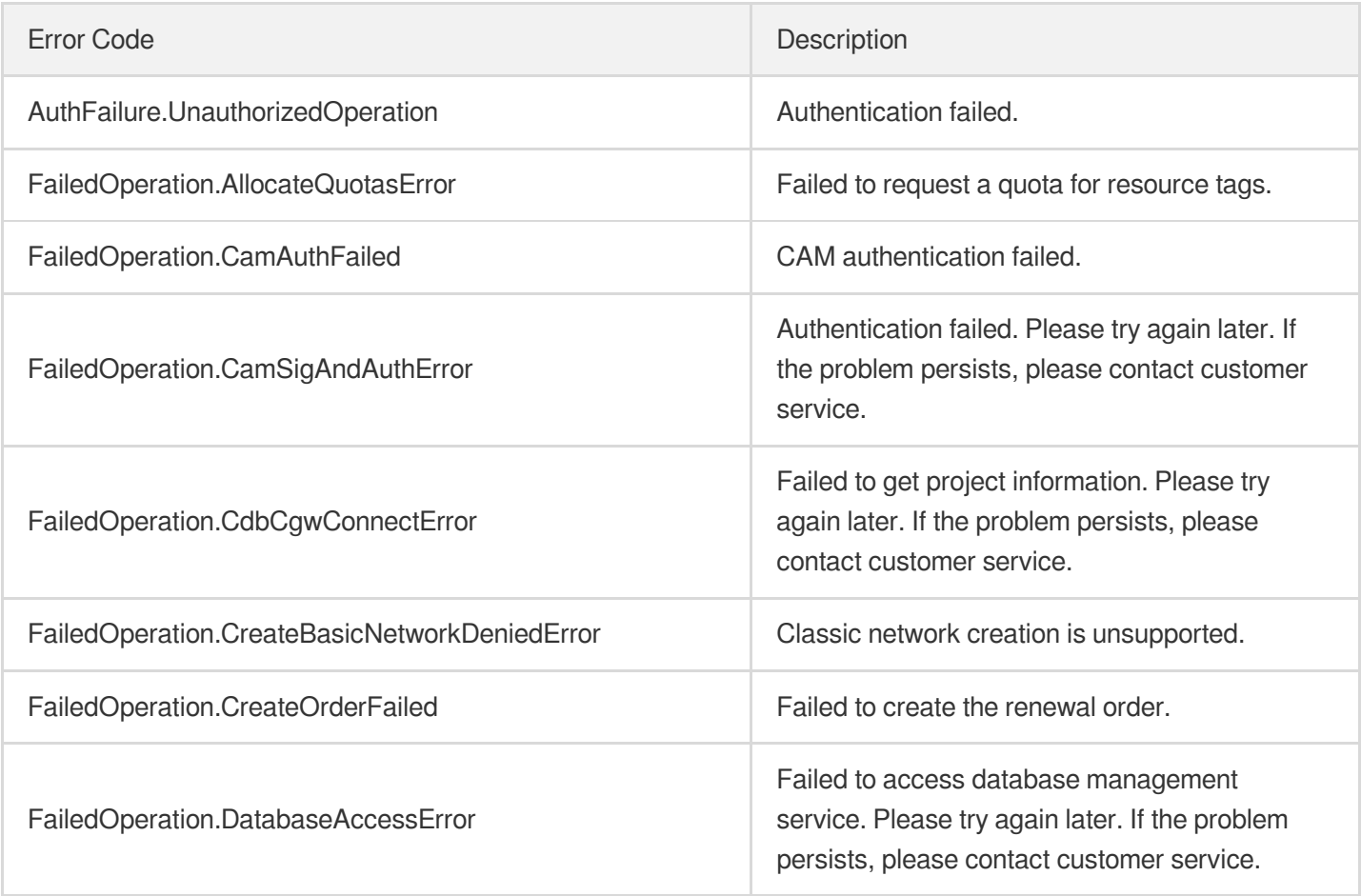

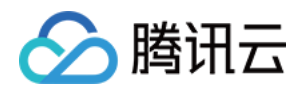

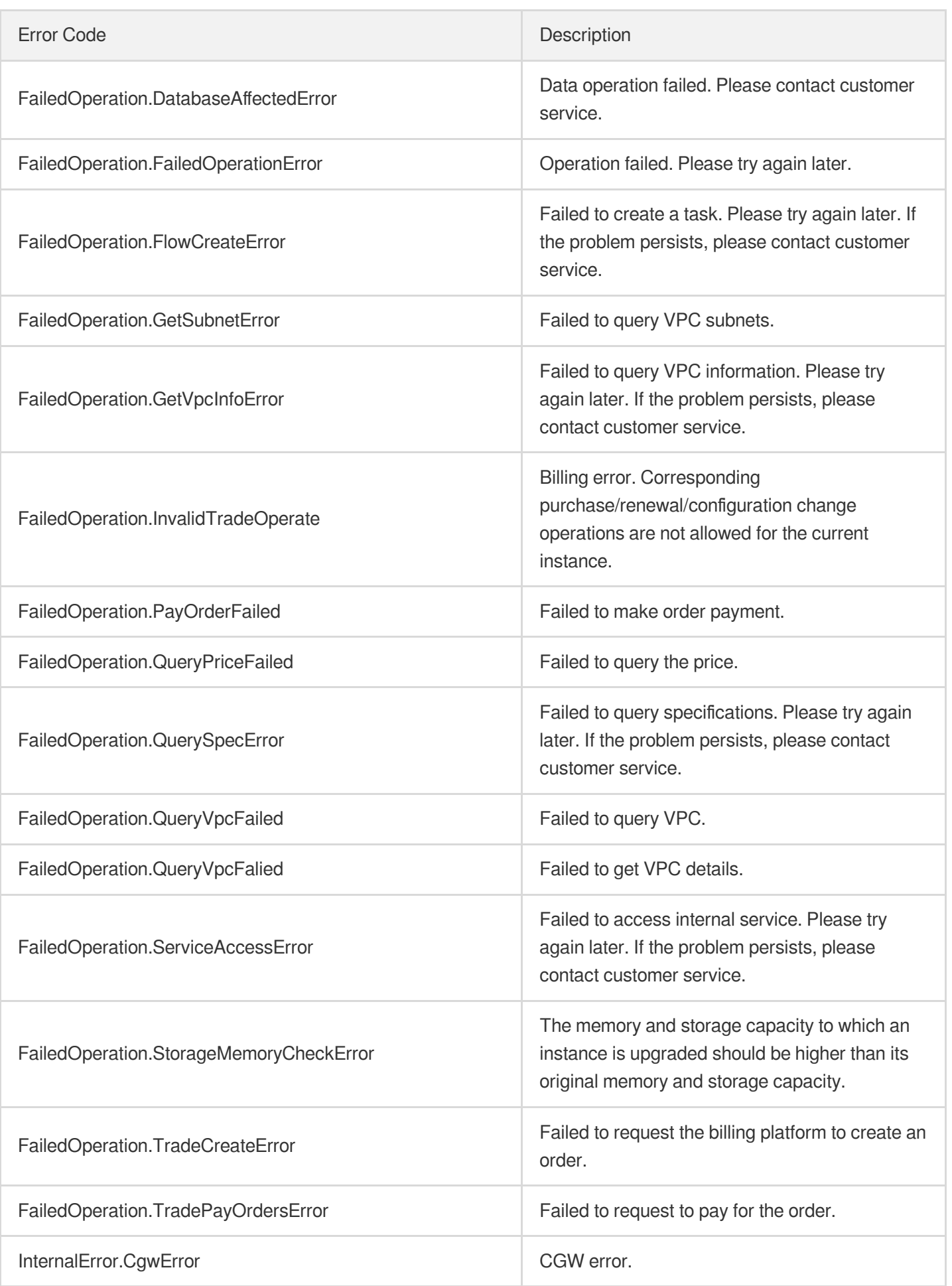

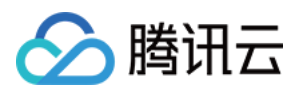

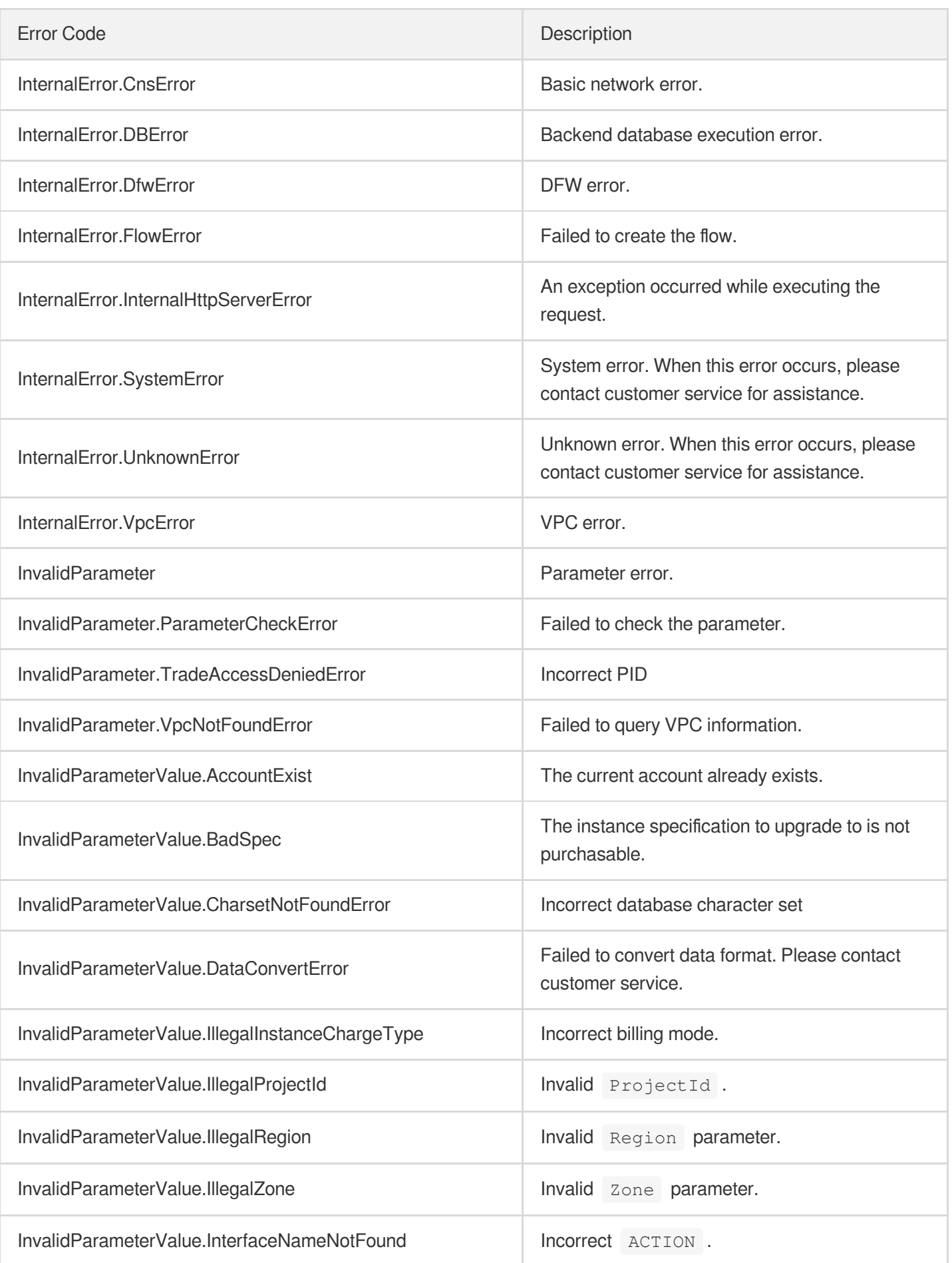

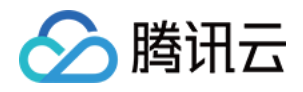

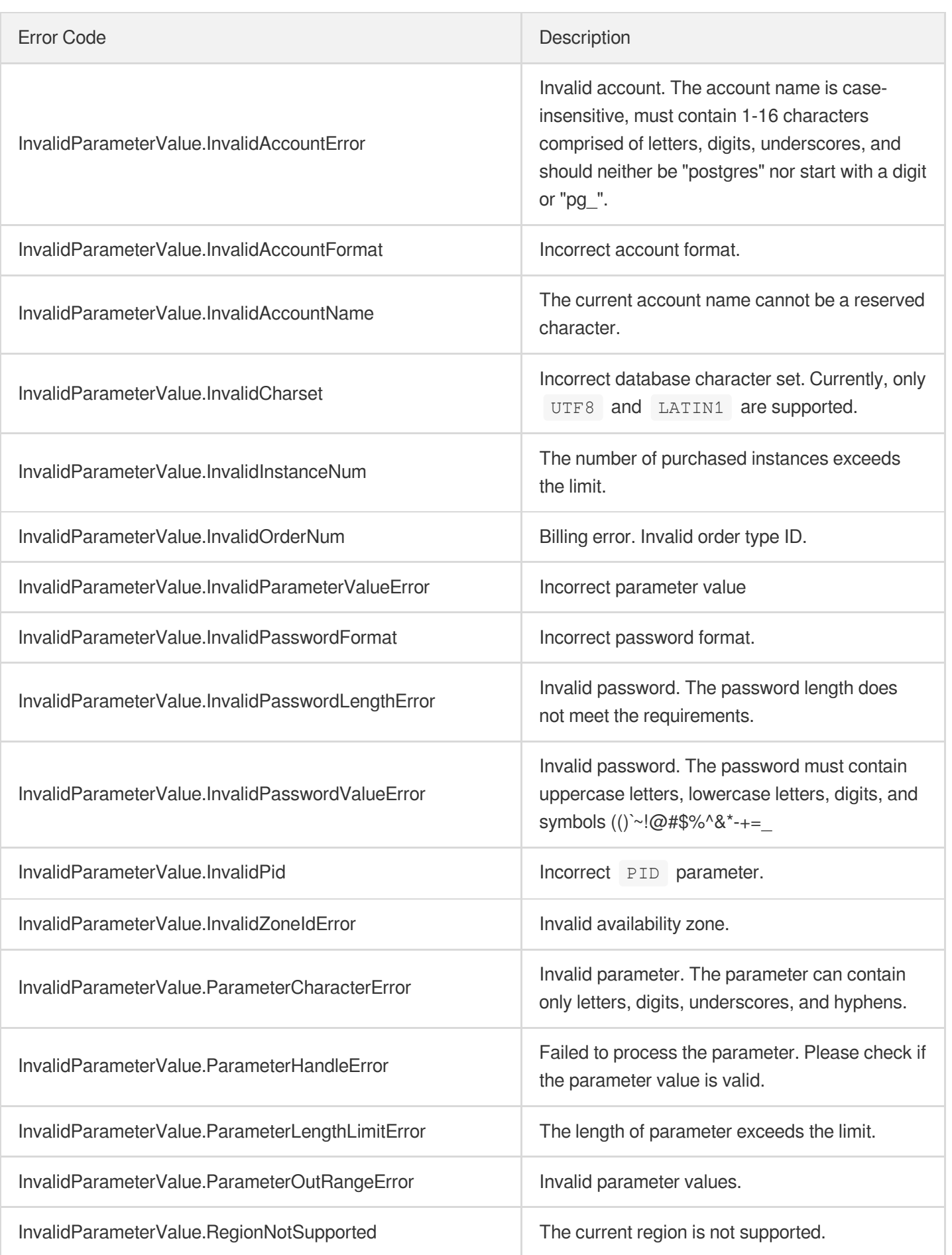

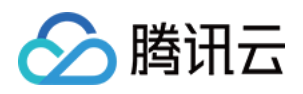

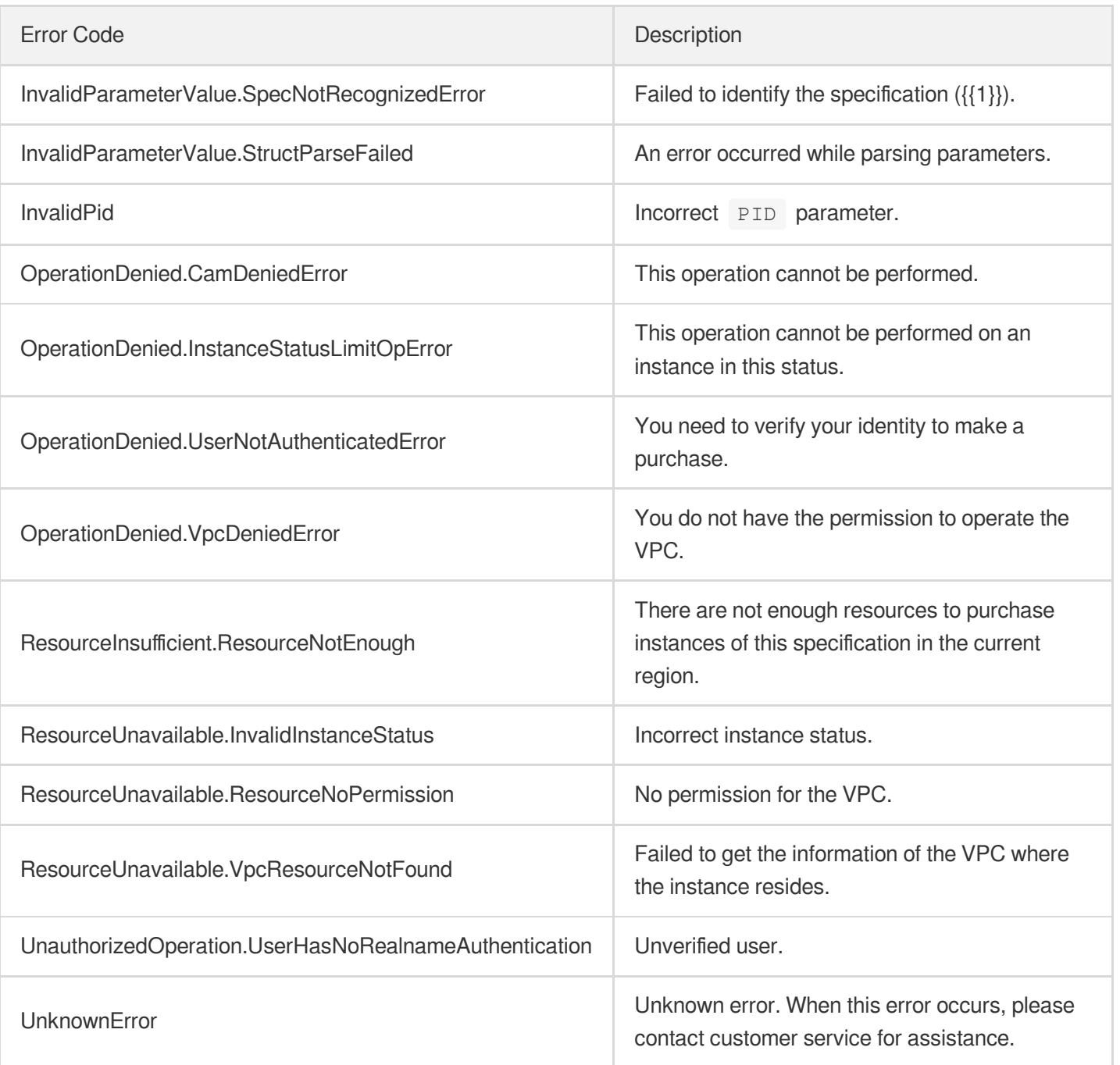

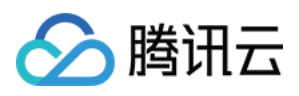

# **DescribeDBInstanceAttribute**

最近更新时间:2023-10-13 09:42:56

# 1. API Description

Domain name for API request: postgres.tencentcloudapi.com.

This API is used to query the details of one instance.

A maximum of 1000 requests can be initiated per second for this API.

We recommend you to use API Explorer

### [Try](https://console.tencentcloud.com/api/explorer?Product=postgres&Version=2017-03-12&Action=DescribeDBInstanceAttribute) it

API Explorer provides a range of capabilities, including online call, signature authentication, SDK code generation, and API quick search. It enables you to view the request, response, and auto-generated examples.

### 2. Input Parameters

The following request parameter list only provides API request parameters and some common parameters. For the complete common parameter list, see Common Request [Parameters](https://www.tencentcloud.com/document/api/409/16764).

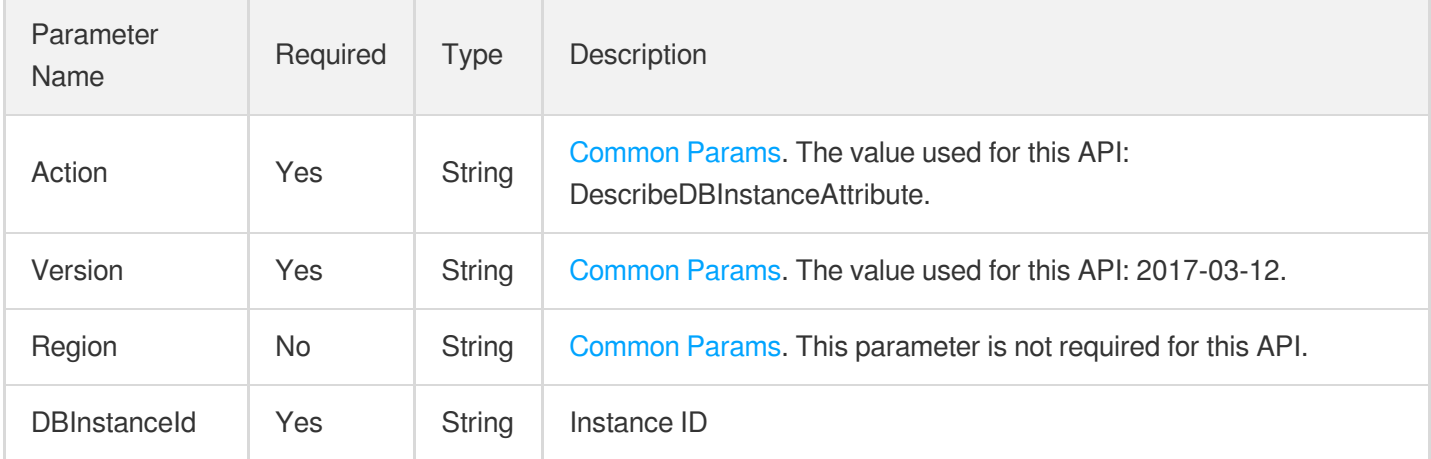

### 3. Output Parameters

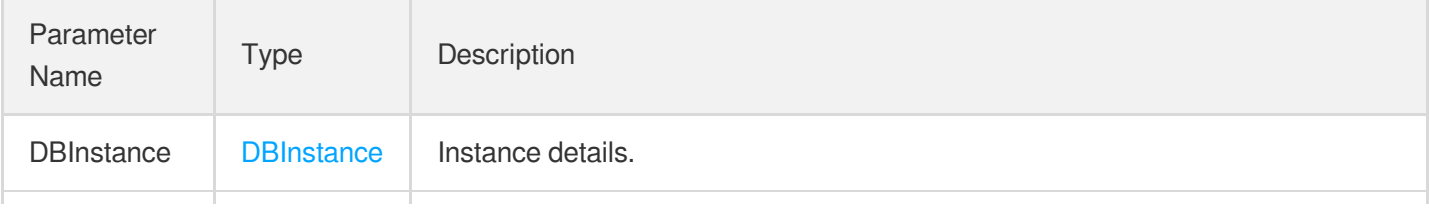

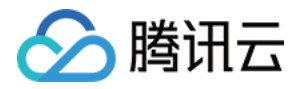

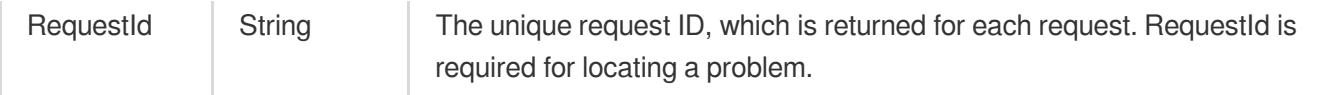

### 4. Example

### **Example1 Querying instance details**

#### **Input Example**

```
POST / HTTP/1.1
Host: postgres.tencentcloudapi.com
Content-Type: application/json
X-TC-Action: DescribeDBInstanceAttribute
<Common request parameters>
{
"DBInstanceId": "postgres-xxxxxxxx"
}
```
#### **Output Example**

```
{
"Response": {
"RequestId": "08fdf411-5d39-44f2-8e1d-a58ee60b237d",
"DBInstance": {
"Region": "ap-guangzhou",
"Zone": "ap-guangzhou-2",
"AppId": 100000000,
"Uid": 1000001,
"ProjectId": 0,
"VpcId": "vpc-xxxxxxxx",
"SubnetId": "subnet-xxxxxxxx",
"DBInstanceId": "postgres-xxxxxxxx",
"MasterDBInstanceId": "postgres-xxxxxxxx",
"Type": 1,
"DBInstanceName": "Unnamed",
"DBInstanceStatus": "running",
"DBInstanceMemory": 4,
"DBInstanceStorage": 20,
"DBInstanceCpu": 2,
"DBInstanceClass": "cdb.pg.z1.4g",
"DBInstanceType": "primary",
"DBInstanceVersion": "standard",
"DBInstanceNetInfo": [
```
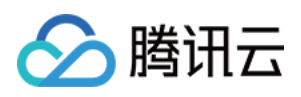

```
{
"Address": "",
"Ip": "10.10.10.220",
"Port": 5432,
"Status": "opened",
"NetType": "private",
"VpcId": "vpc-xxxxxxxx",
"SubnetId": "subnet-xxxxxxxx"
},
{
"Address": "",
"Ip": "",
"Port": 0,
"Status": "initing",
"NetType": "public",
"VpcId": "",
"SubnetId": ""
}
],
"DBCharset": "UTF8",
"IsSupportTDE": 0,
"DBVersion": "10.4",
"DBMajorVersion": "10",
"DBKernelVersion": "v10.4_r1.0",
"CreateTime": "2017-12-28 19:23:19",
"UpdateTime": "2018-01-18 15:54:32",
"ExpireTime": "2018-01-28 19:23:23",
"IsolatedTime": "0000-00-00 00:00:00",
"OfflineTime": "2019-12-28 19:23:19",
"PayType": "prepaid",
"AutoRenew": 1,
"ReadOnlyInstanceNum": 1,
"StatusInReadonlyGroup": "running",
"SupportIpv6": 0,
"TagList": [
{
"TagKey": "tag1",
"TagValue": "v1"
}
\frac{1}{\sqrt{2}}"NetworkAccessList": [],
"DBNodeSet": [
{
"Role": "Primary",
"Zone": "ap-guangzhou-2"
},
{
```
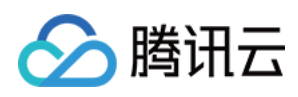

```
"Role": "Standby",
"Zone": "ap-guangzhou-3"
}
]
}
}
}
```
# 5. Developer Resources

### **SDK**

TencentCloud API 3.0 integrates SDKs that support various programming languages to make it easier for you to call APIs.

- [Tencent](https://github.com/TencentCloud/tencentcloud-sdk-python-intl-en/blob/master/tencentcloud/postgres/v20170312/postgres_client.py) Cloud SDK 3.0 for Python
- [Tencent](https://github.com/TencentCloud/tencentcloud-sdk-java-intl-en/blob/master/src/main/java/com/tencentcloudapi/postgres/v20170312/PostgresClient.java) Cloud SDK 3.0 for Java
- [Tencent](https://github.com/TencentCloud/tencentcloud-sdk-php-intl-en/blob/master/src/TencentCloud/Postgres/V20170312/PostgresClient.php) Cloud SDK 3.0 for PHP
- [Tencent](https://github.com/TencentCloud/tencentcloud-sdk-go-intl-en/blob/master/tencentcloud/postgres/v20170312/client.go) Cloud SDK 3.0 for Go
- [Tencent](https://github.com/TencentCloud/tencentcloud-sdk-nodejs-intl-en/blob/master/tencentcloud/postgres/v20170312/postgres_client.js) Cloud SDK 3.0 for Node.js
- [Tencent](https://github.com/TencentCloud/tencentcloud-sdk-dotnet-intl-en/blob/master/TencentCloud/Postgres/V20170312/PostgresClient.cs) Cloud SDK 3.0 for .NET
- [Tencent](https://github.com/TencentCloud/tencentcloud-sdk-cpp-intl-en/blob/master/postgres/src/v20170312/PostgresClient.cpp) Cloud SDK 3.0 for C++

### **Command Line Interface**

• [Tencent](https://www.tencentcloud.com/document/product/1013) Cloud CLI 3.0

# 6. Error Code

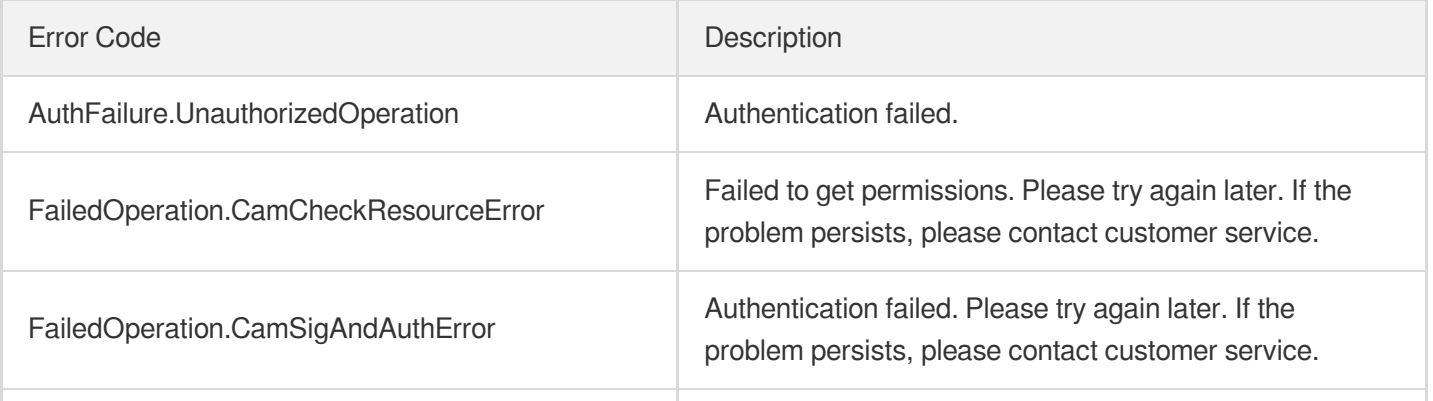

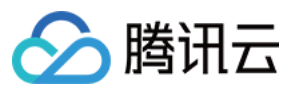

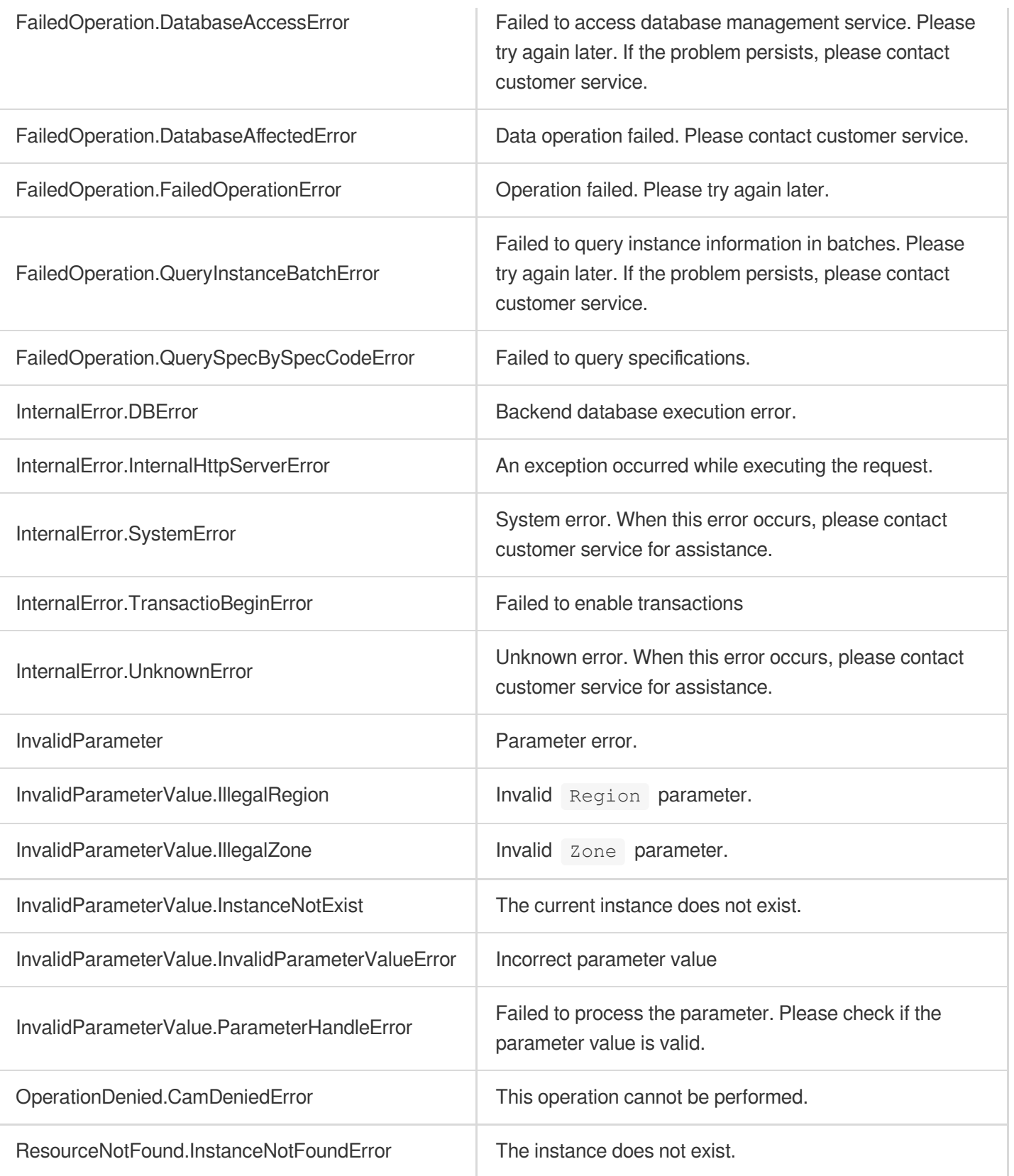

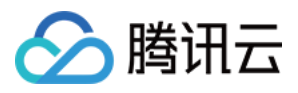

# **DescribeDBInstances**

最近更新时间:2023-10-13 09:42:55

# 1. API Description

Domain name for API request: postgres.tencentcloudapi.com.

This API is used to query the details of one or more instances.

A maximum of 1000 requests can be initiated per second for this API.

We recommend you to use API Explorer

### [Try](https://console.tencentcloud.com/api/explorer?Product=postgres&Version=2017-03-12&Action=DescribeDBInstances) it

API Explorer provides a range of capabilities, including online call, signature authentication, SDK code generation, and API quick search. It enables you to view the request, response, and auto-generated examples.

# 2. Input Parameters

The following request parameter list only provides API request parameters and some common parameters. For the complete common parameter list, see Common Request [Parameters](https://www.tencentcloud.com/document/api/409/16764).

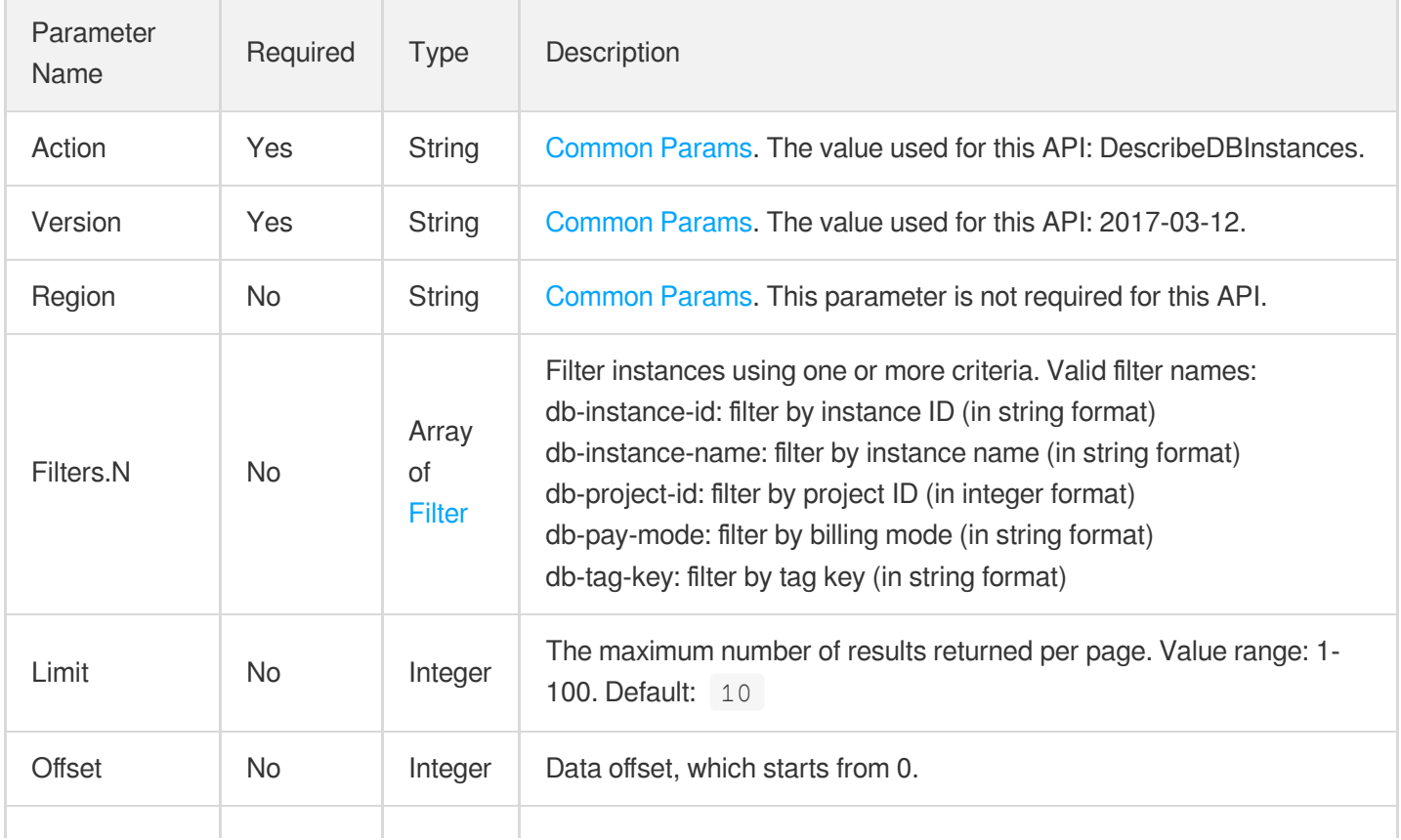

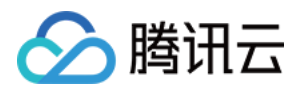

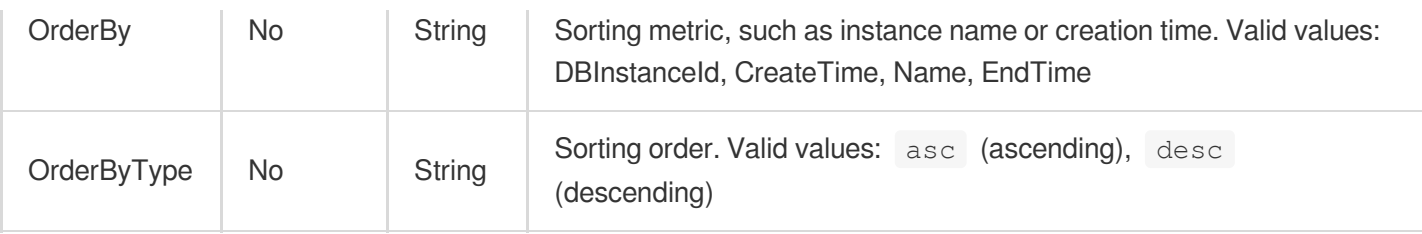

### 3. Output Parameters

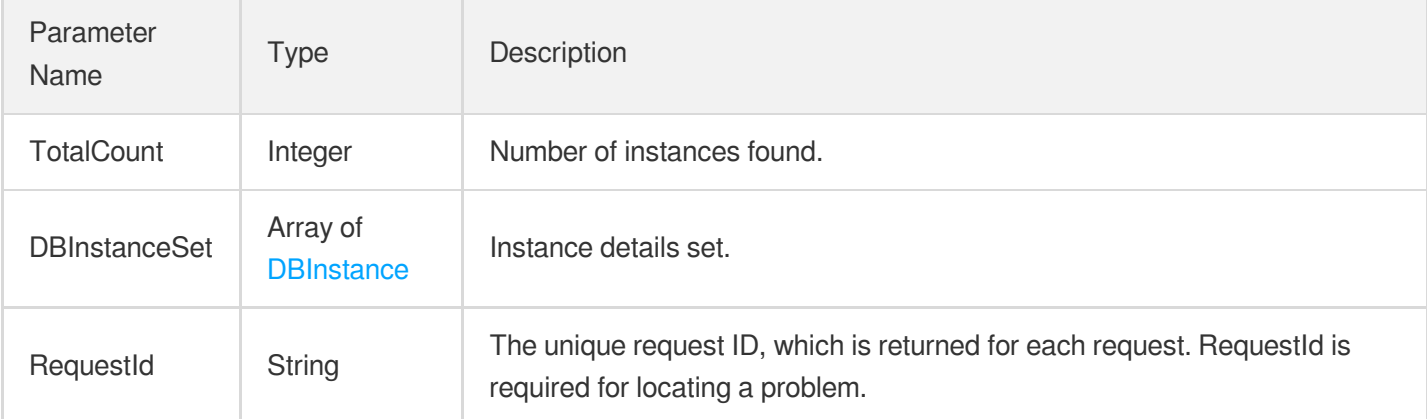

### 4. Example

### **Example1 Querying the list of instances**

### **Input Example**

```
POST / HTTP/1.1
Host: postgres.tencentcloudapi.com
Content-Type: application/json
X-TC-Action: DescribeDBInstances
<Common request parameters>
{
"Limit": "10",
"Offset": "0"
}
```
#### **Output Example**

```
{
"Response": {
"TotalCount": 1,
```
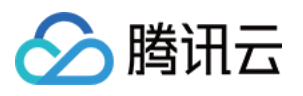

```
"DBInstanceSet": [
{
"Zone": "ap-guangzhou-2",
"DBInstanceName": "xxx",
"DBNodeSet": [
{
"Role": "Primary",
"Zone": "ap-guangzhou-2"
}
],
"Type": 1,
"IsSupportTDE": 0,
"DBMajorVersion": "10",
"ReadOnlyInstanceNum": 1,
"MasterDBInstanceId": "",
"UpdateTime": "2020-09-22 00:00:00",
"VpcId": "vpc-xxxxxxxx",
"IsolatedTime": "2020-09-22 00:00:00",
"DBVersion": "10",
"DBKernelVersion": "v10.4_r1.0",
"DBInstanceVersion": "standard",
"AutoRenew": 1,
"StatusInReadonlyGroup": "running",
"SubnetId": "subnet-xxxxxxxx",
"DBInstanceMemory": 1,
"DBInstanceType": "primary",
"DBInstanceStatus": "running",
"OfflineTime": "2019-12-28 19:23:19",
"Region": "ap-guangzhou",
"ProjectId": 1,
"DBInstanceNetInfo": [
{
"Address": "",
"Ip": "10.10.10.220",
"Port": 5432,
"Status": "opened",
"NetType": "private",
"VpcId": "vpc-xxxxxxxx",
"SubnetId": "subnet-xxxxxxxx"
},
{
"Address": "",
"Ip": "",
"Port": 0,
"Status": "",
"NetType": "public",
"VpcId": "",
```
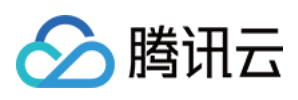

```
"SubnetId": ""
}
],
"DBInstanceStorage": 1,
"Uid": 1,
"DBCharset": "UTF8",
"DBInstanceId": "postgres-xxxxxxxx",
"PayType": "prepaid",
"ExpireTime": "2020-09-22 00:00:00",
"SupportIpv6": 1,
"AppId": 1,
"DBInstanceClass": "cdb.pg.z1.4g",
"CreateTime": "2020-09-22 00:00:00",
"DBInstanceCpu": 1,
"TagList": [
{
"TagKey": "tag1",
"TagValue": "v1"
}
],
"NetworkAccessList": []
}
],
"RequestId": "d849664a-191c-48bf-b42f-444caa189557"
}
}
```
### **Example2 Querying instance information by ID**

This example shows you how to query the details of the instance with the ID "postgres-xxxxxxxx".

#### **Input Example**

```
POST / HTTP/1.1
Host: postgres.tencentcloudapi.com
Content-Type: application/json
X-TC-Action: DescribeDBInstances
<Common request parameters>
{
"Limit": "10",
"Filters": [
{
"Values": [
"postgres-xxxxxxxx"
],
```
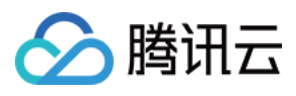

```
"Name": "db-instance-id"
}
],
"Offset": "0"
}
```
#### **Output Example**

```
{
"Response": {
"RequestId": "d849664a-191c-48bf-b42f-444caa189557",
"TotalCount": 1,
"DBInstanceSet": [
{
"Region": "ap-guangzhou",
"Zone": "ap-guangzhou-2",
"AppId": 100000000,
"Uid": 1000001,
"ProjectId": 0,
"VpcId": "vpc-xxxxxxxx",
"SubnetId": "subnet-xxxxxxxx",
"Type": 1,
"DBNodeSet": [
{
"Role": "Primary",
"Zone": "ap-guangzhou-2"
}
],
"DBInstanceId": "postgres-xxxxxxxx",
"MasterDBInstanceId": "",
"DBInstanceName": "test",
"DBInstanceStatus": "running",
"DBInstanceMemory": 4,
"DBInstanceStorage": 20,
"DBInstanceCpu": 2,
"DBInstanceClass": "cdb.pg.z1.4g",
"DBInstanceType": "primary",
"DBInstanceVersion": "standard",
"DBInstanceNetInfo": [
{
"Address": "",
"Ip": "10.10.10.220",
"Port": 5432,
"Status": "opened",
"NetType": "private",
"VpcId": "vpc-xxxxxxxx",
```
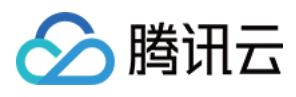

```
"SubnetId": "subnet-xxxxxxxx"
},
{
"Address": "",
"Ip": "",
"Port": 0,
"Status": "",
"NetType": "public",
"VpcId": "",
"SubnetId": ""
}
],
"DBCharset": "UTF8",
"DBVersion": "10",
"IsSupportTDE": 0,
"DBMajorVersion": "10",
"DBKernelVersion": "v10.4_r1.0",
"CreateTime": "2017-12-28 19:23:19",
"UpdateTime": "2018-01-18 15:54:32",
"ExpireTime": "2018-01-28 19:23:23",
"IsolatedTime": "0000-00-00 00:00:00",
"OfflineTime": "2019-12-28 19:23:19",
"StatusInReadonlyGroup": "running",
"ReadOnlyInstanceNum": 1,
"PayType": "prepaid",
"AutoRenew": 1,
"SupportIpv6": 0,
"TagList": [
{
"TagKey": "tag1",
"TagValue": "v1"
}
\left| \right|,
"NetworkAccessList": []
}
]
}
}
```
### 5. Developer Resources

**SDK**

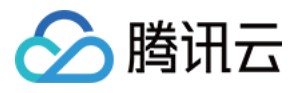

TencentCloud API 3.0 integrates SDKs that support various programming languages to make it easier for you to call APIs.

- [Tencent](https://github.com/TencentCloud/tencentcloud-sdk-python-intl-en/blob/master/tencentcloud/postgres/v20170312/postgres_client.py) Cloud SDK 3.0 for Python
- [Tencent](https://github.com/TencentCloud/tencentcloud-sdk-java-intl-en/blob/master/src/main/java/com/tencentcloudapi/postgres/v20170312/PostgresClient.java) Cloud SDK 3.0 for Java
- [Tencent](https://github.com/TencentCloud/tencentcloud-sdk-php-intl-en/blob/master/src/TencentCloud/Postgres/V20170312/PostgresClient.php) Cloud SDK 3.0 for PHP
- [Tencent](https://github.com/TencentCloud/tencentcloud-sdk-go-intl-en/blob/master/tencentcloud/postgres/v20170312/client.go) Cloud SDK 3.0 for Go
- [Tencent](https://github.com/TencentCloud/tencentcloud-sdk-nodejs-intl-en/blob/master/tencentcloud/postgres/v20170312/postgres_client.js) Cloud SDK 3.0 for Node.js
- [Tencent](https://github.com/TencentCloud/tencentcloud-sdk-dotnet-intl-en/blob/master/TencentCloud/Postgres/V20170312/PostgresClient.cs) Cloud SDK 3.0 for .NET
- [Tencent](https://github.com/TencentCloud/tencentcloud-sdk-cpp-intl-en/blob/master/postgres/src/v20170312/PostgresClient.cpp) Cloud SDK 3.0 for C++

### **Command Line Interface**

• [Tencent](https://www.tencentcloud.com/document/product/1013) Cloud CLI 3.0

### 6. Error Code

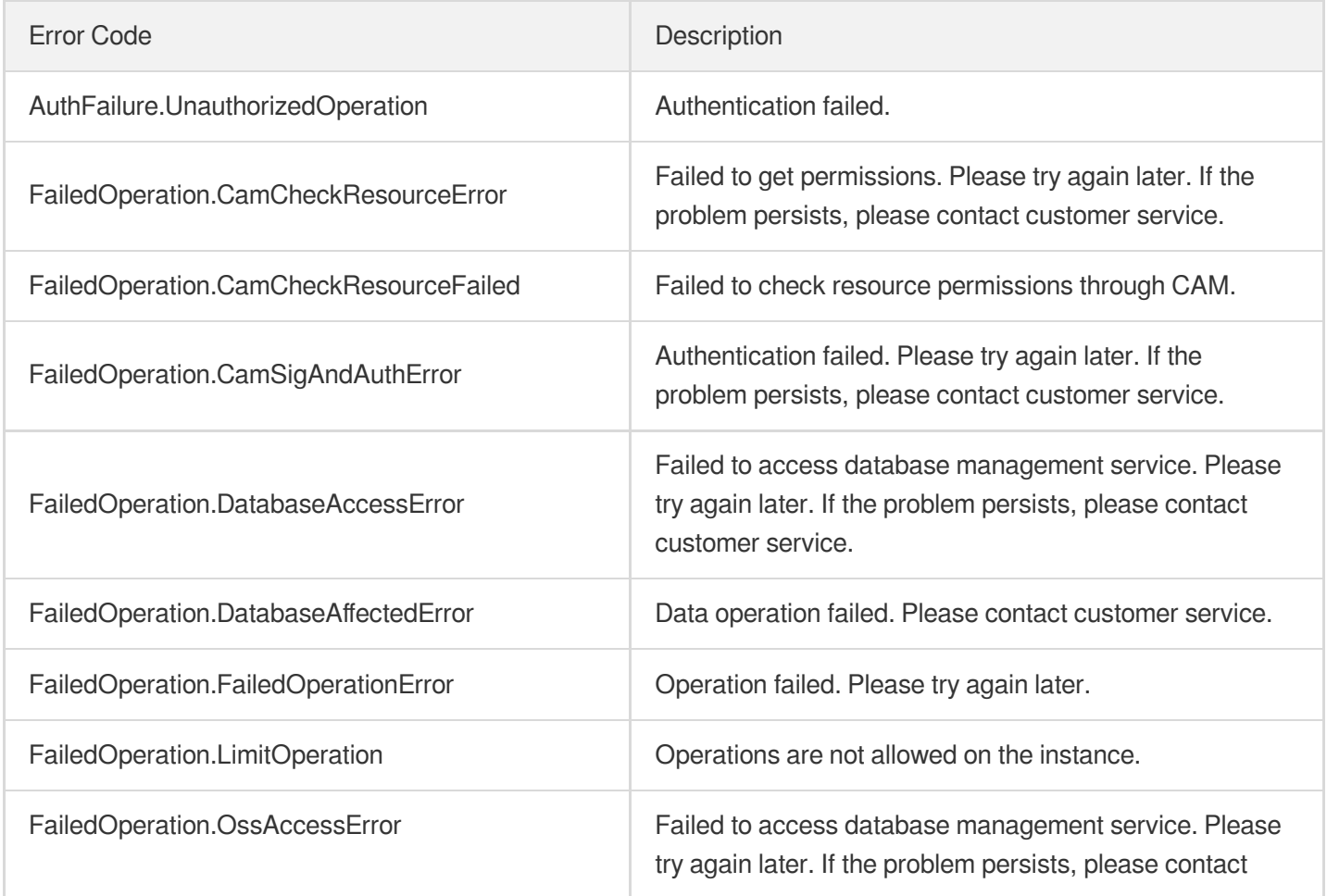

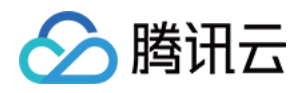

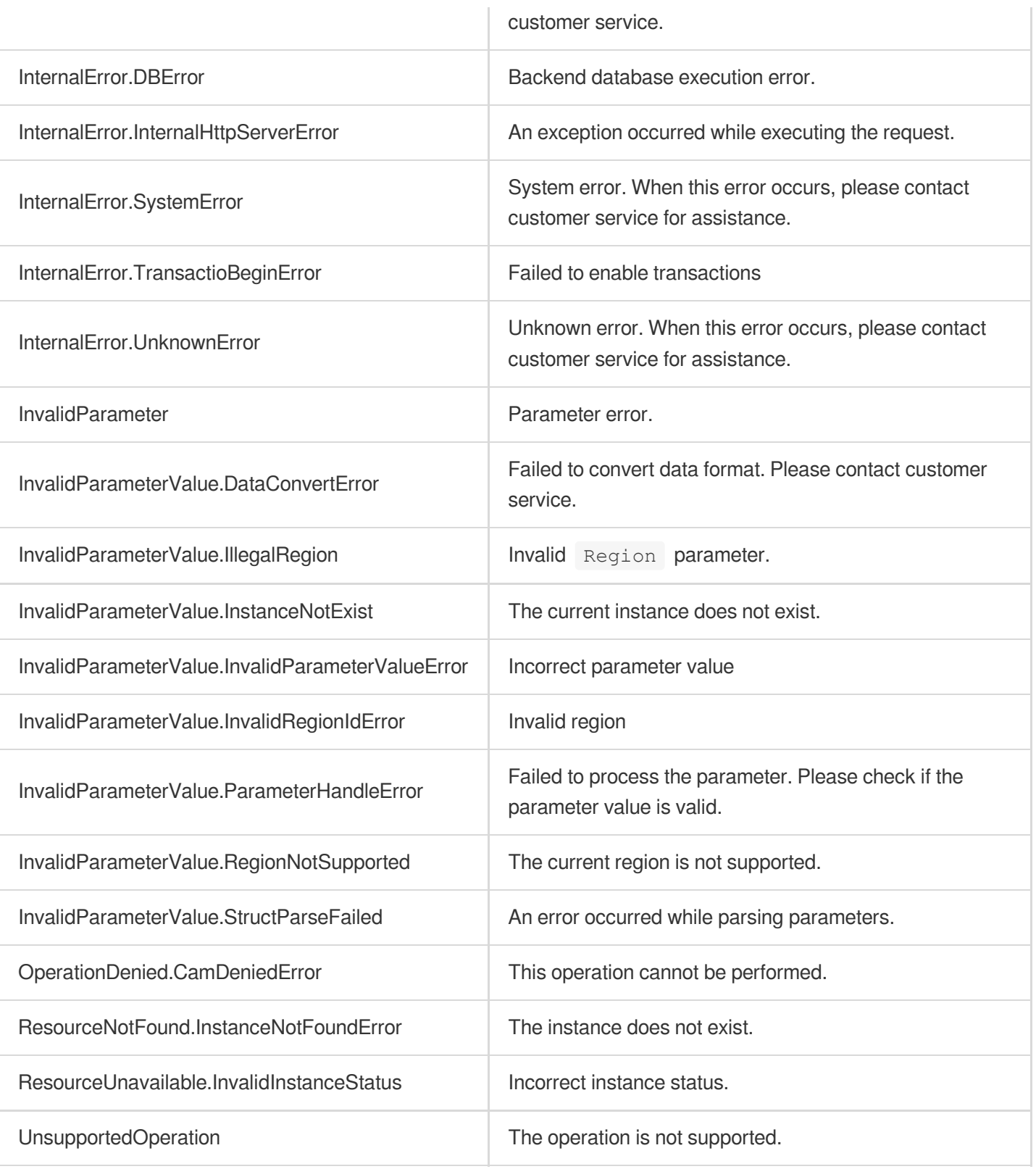

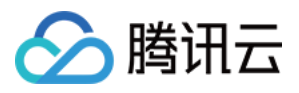

# **InitDBInstances**

最近更新时间:2023-10-13 09:42:55

# 1. API Description

Domain name for API request: postgres.tencentcloudapi.com.

This API is used to initialize a TencentDB for PostgreSQL instance. This API is disused and replaced by the [CreateInstances](https://www.tencentcloud.com/document/api/409/56107?from_cn_redirect=1) API.

A maximum of 100 requests can be initiated per second for this API.

We recommend you to use API Explorer

### [Try](https://console.tencentcloud.com/api/explorer?Product=postgres&Version=2017-03-12&Action=InitDBInstances) it

API Explorer provides a range of capabilities, including online call, signature authentication, SDK code generation, and API quick search. It enables you to view the request, response, and auto-generated examples.

# 2. Input Parameters

The following request parameter list only provides API request parameters and some common parameters. For the complete common parameter list, see Common Request [Parameters](https://www.tencentcloud.com/document/api/409/16764).

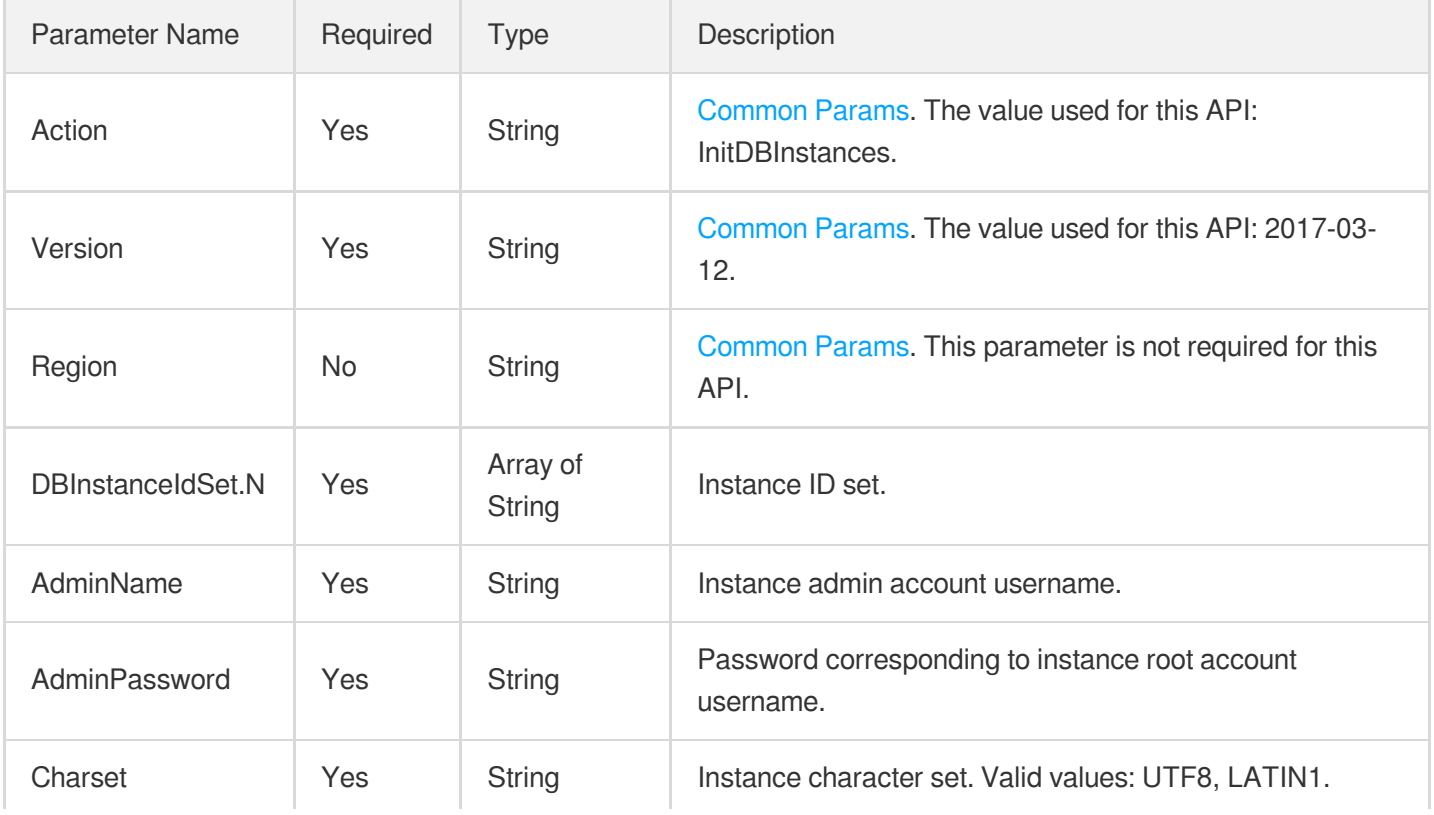

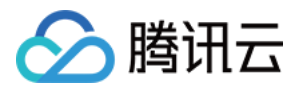

# 3. Output Parameters

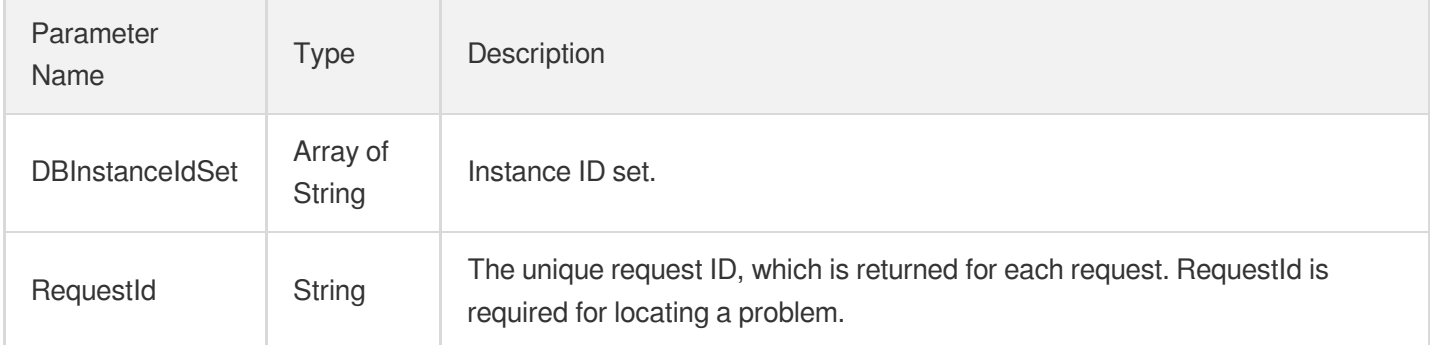

### 4. Example

### **Example1 Initializing one instance**

This example shows you how to initialize the instance with the ID "postgres-6fego161".

### **Input Example**

```
POST / HTTP/1.1
Host: postgres.tencentcloudapi.com
Content-Type: application/json
X-TC-Action: InitDBInstances
<Common request parameters>
{
"AdminPassword": "testuser%40123",
"Charset": "UTF8",
"AdminName": "testuser",
"DBInstanceIdSet": [
"postgres-6fego161"
]
}
```
### **Output Example**

```
{
"Response": {
"RequestId": "98fe67de-f7a7-4285-b1f2-40c2a2a3495e",
"DBInstanceIdSet": [
"postgres-6fego161"
```
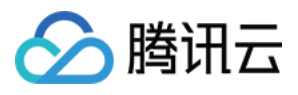

] } }

### **Example2 Initializing multiple instances**

This example shows you how to simultaneously initialize two instances with IDs "postgres-6fego161" and "postgreslnp6j617" respectively.

### **Input Example**

```
POST / HTTP/1.1
Host: postgres.tencentcloudapi.com
Content-Type: application/json
X-TC-Action: InitDBInstances
<Common request parameters>
{
"AdminPassword": "testuser%40123",
"Charset": "UTF8",
"AdminName": "testuser",
"DBInstanceIdSet": [
"postgres-lnp6j617",
"postgres-6fego161"
]
}
```
### **Output Example**

```
{
"Response": {
"RequestId": "5b895b34-5448-4c55-9ad1-a61427c15837",
"DBInstanceIdSet": [
"postgres-6fego161",
"postgres-lnp6j617"
]
}
}
```
# 5. Developer Resources

**SDK**

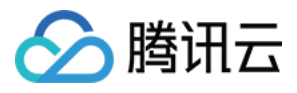

TencentCloud API 3.0 integrates SDKs that support various programming languages to make it easier for you to call APIs.

- [Tencent](https://github.com/TencentCloud/tencentcloud-sdk-python-intl-en/blob/master/tencentcloud/postgres/v20170312/postgres_client.py) Cloud SDK 3.0 for Python
- [Tencent](https://github.com/TencentCloud/tencentcloud-sdk-java-intl-en/blob/master/src/main/java/com/tencentcloudapi/postgres/v20170312/PostgresClient.java) Cloud SDK 3.0 for Java
- [Tencent](https://github.com/TencentCloud/tencentcloud-sdk-php-intl-en/blob/master/src/TencentCloud/Postgres/V20170312/PostgresClient.php) Cloud SDK 3.0 for PHP
- [Tencent](https://github.com/TencentCloud/tencentcloud-sdk-go-intl-en/blob/master/tencentcloud/postgres/v20170312/client.go) Cloud SDK 3.0 for Go
- [Tencent](https://github.com/TencentCloud/tencentcloud-sdk-nodejs-intl-en/blob/master/tencentcloud/postgres/v20170312/postgres_client.js) Cloud SDK 3.0 for Node.js
- [Tencent](https://github.com/TencentCloud/tencentcloud-sdk-dotnet-intl-en/blob/master/TencentCloud/Postgres/V20170312/PostgresClient.cs) Cloud SDK 3.0 for .NET
- [Tencent](https://github.com/TencentCloud/tencentcloud-sdk-cpp-intl-en/blob/master/postgres/src/v20170312/PostgresClient.cpp) Cloud SDK 3.0 for C++

### **Command Line Interface**

[Tencent](https://www.tencentcloud.com/document/product/1013) Cloud CLI 3.0

### 6. Error Code

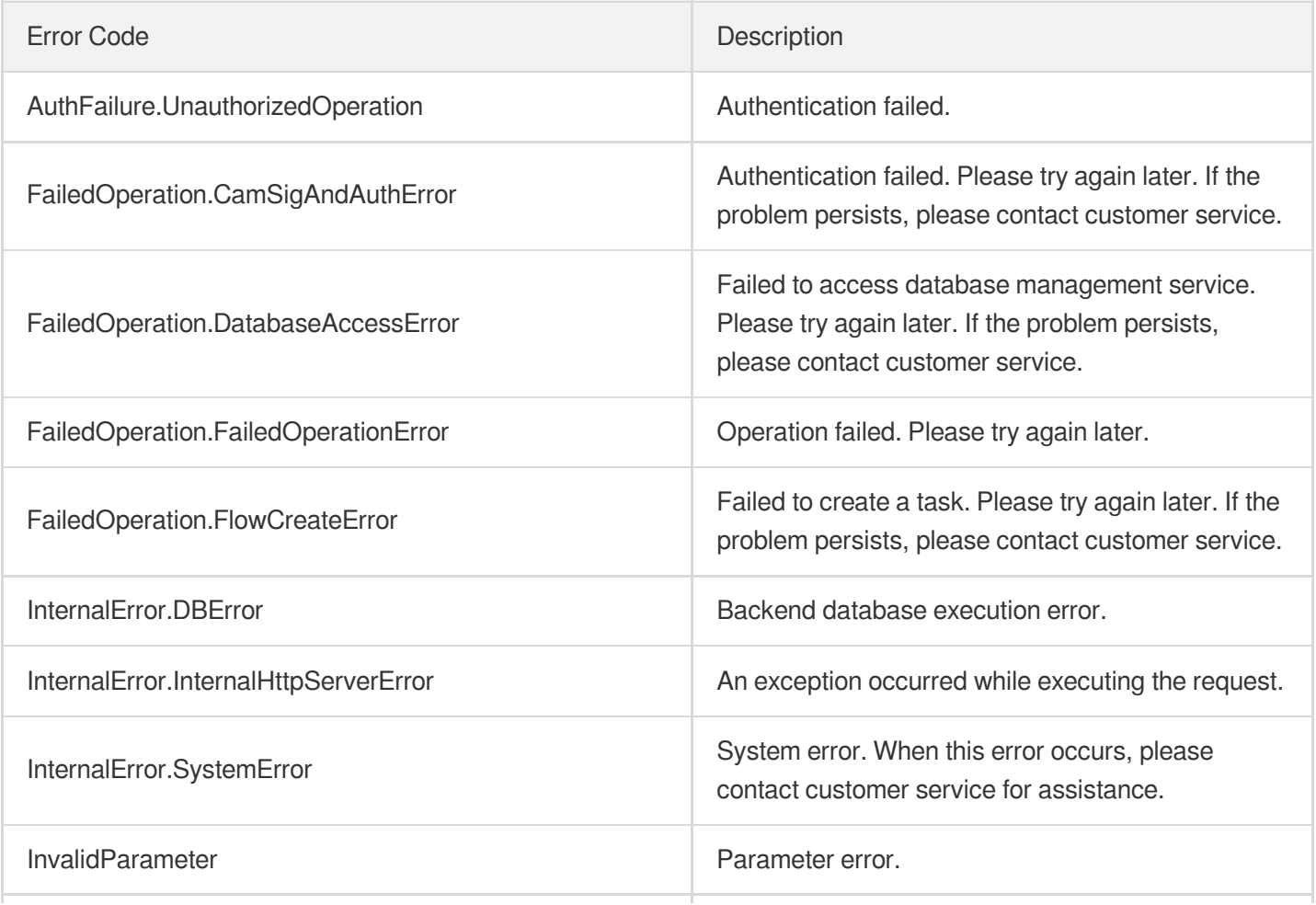

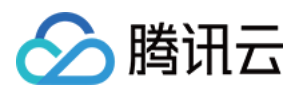

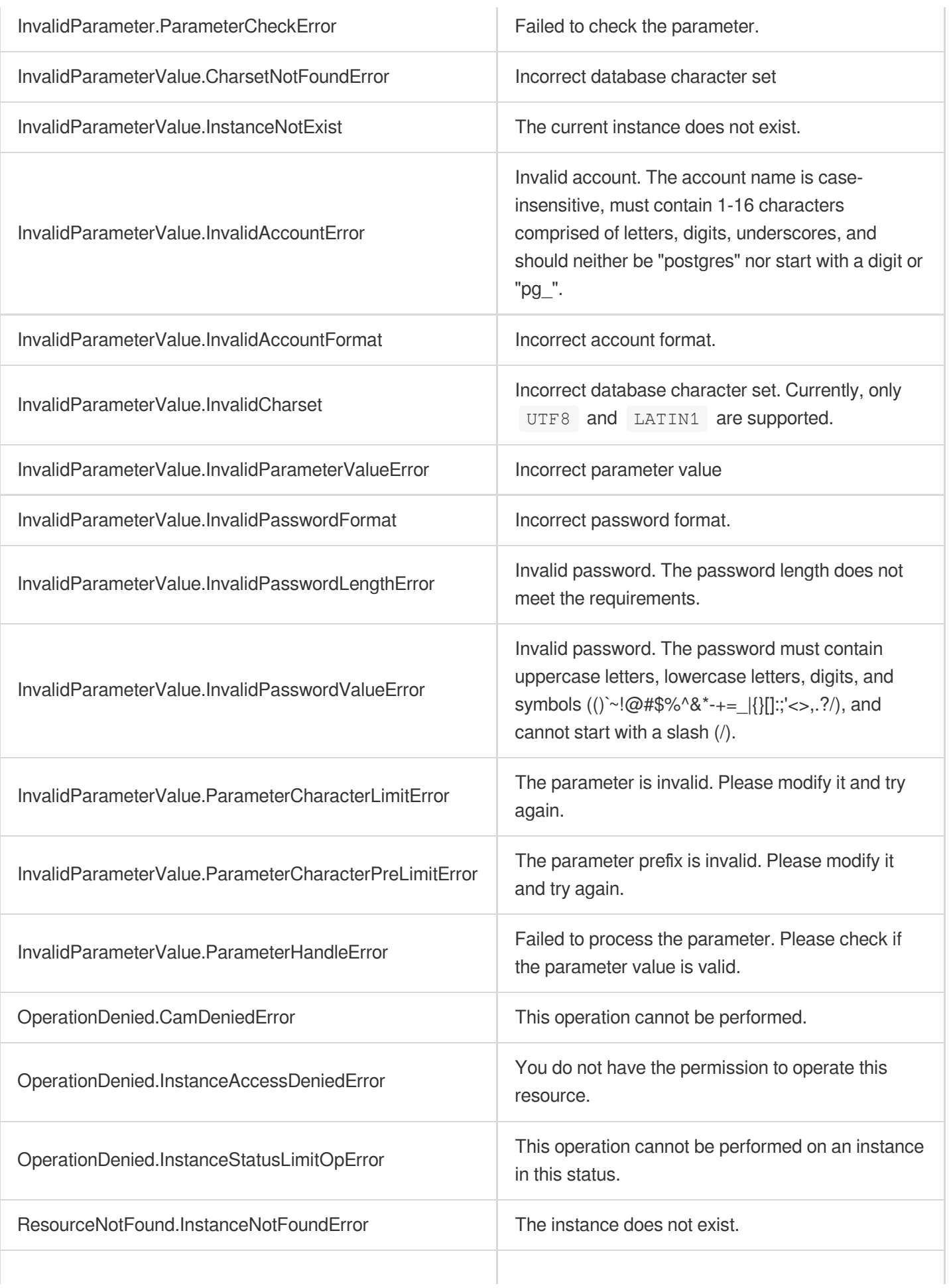

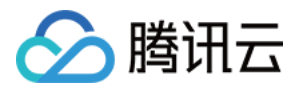

ResourceUnavailable.InvalidInstanceStatus Incorrect instance status.

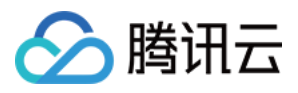

# UpgradeDBInstance

最近更新时间:2023-10-13 09:42:52

# 1. API Description

Domain name for API request: postgres.tencentcloudapi.com.

This API is used to upgrade instance configurations. u200cThis API is disused and replaced by the [ModifyDBInstanceSpec](https://www.tencentcloud.com/document/api/409/63689?from_cn_redirect=1) API.

A maximum of 100 requests can be initiated per second for this API.

We recommend you to use API Explorer

#### [Try](https://console.tencentcloud.com/api/explorer?Product=postgres&Version=2017-03-12&Action=UpgradeDBInstance) it

API Explorer provides a range of capabilities, including online call, signature authentication, SDK code generation, and API quick search. It enables you to view the request, response, and auto-generated examples.

### 2. Input Parameters

The following request parameter list only provides API request parameters and some common parameters. For the complete common parameter list, see Common Request [Parameters](https://www.tencentcloud.com/document/api/409/16764).

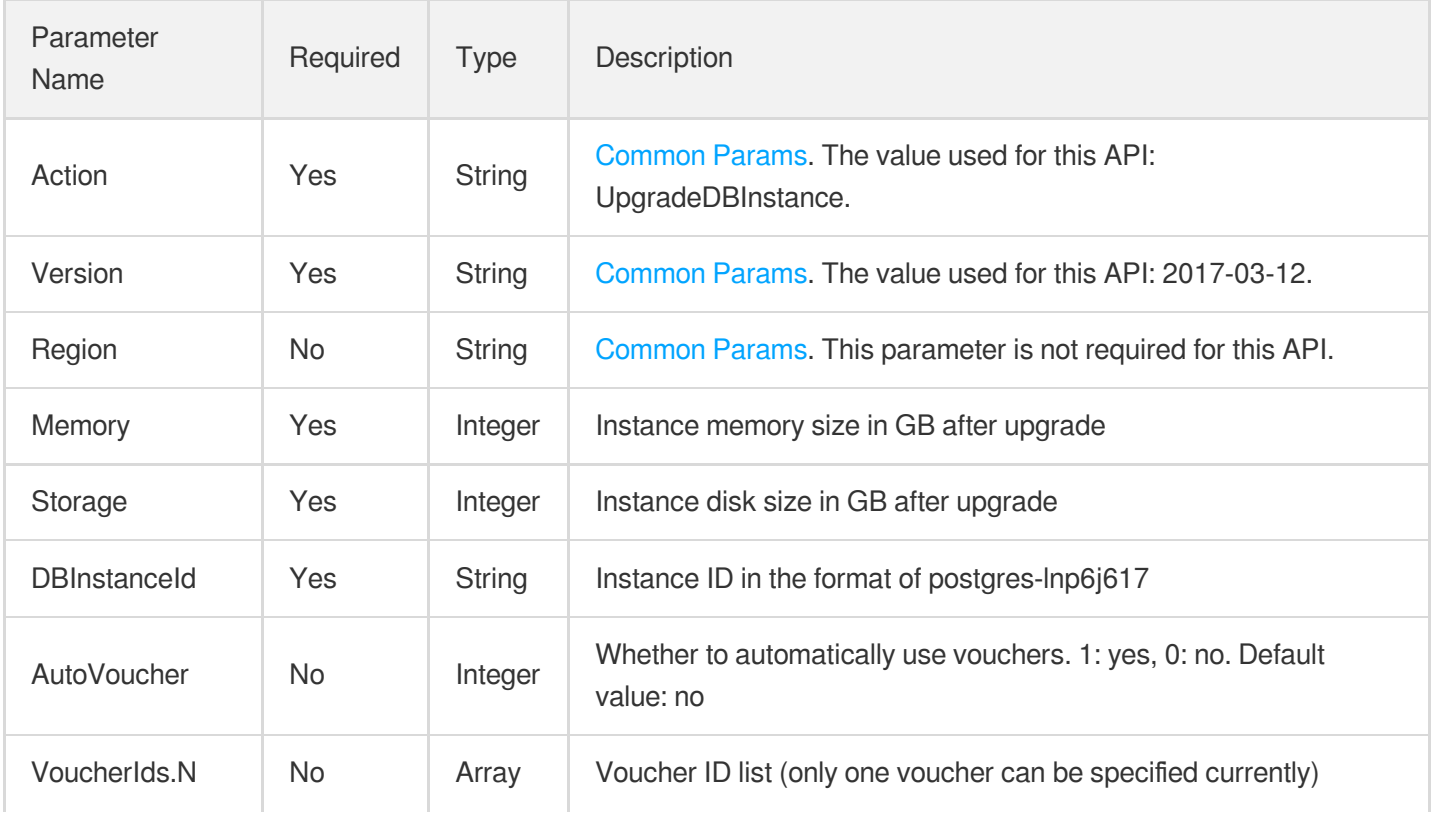

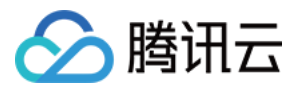

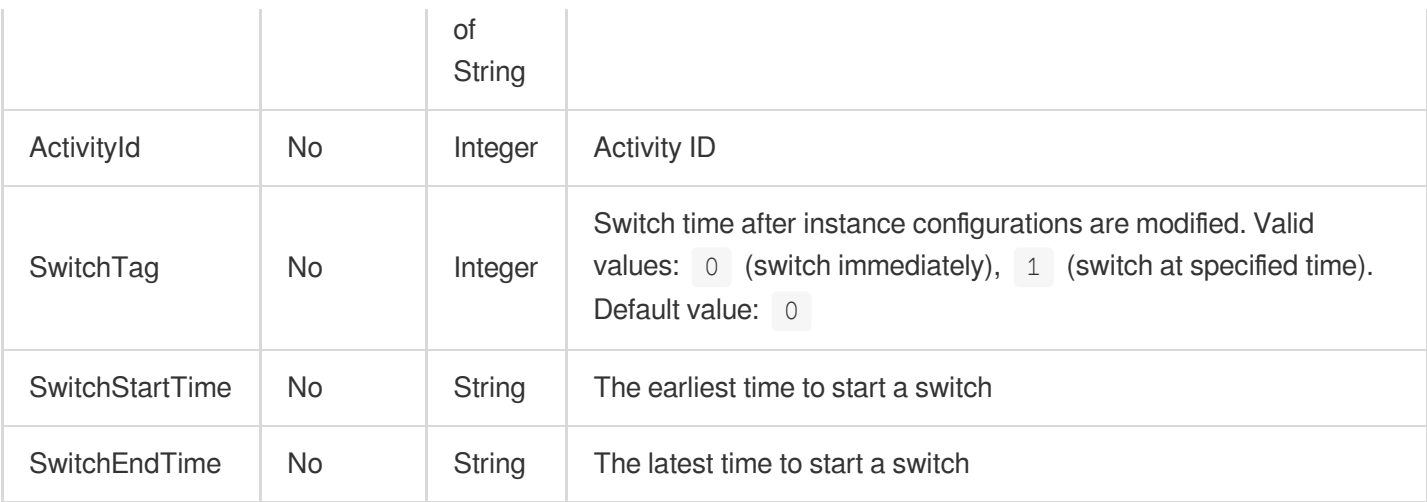

# 3. Output Parameters

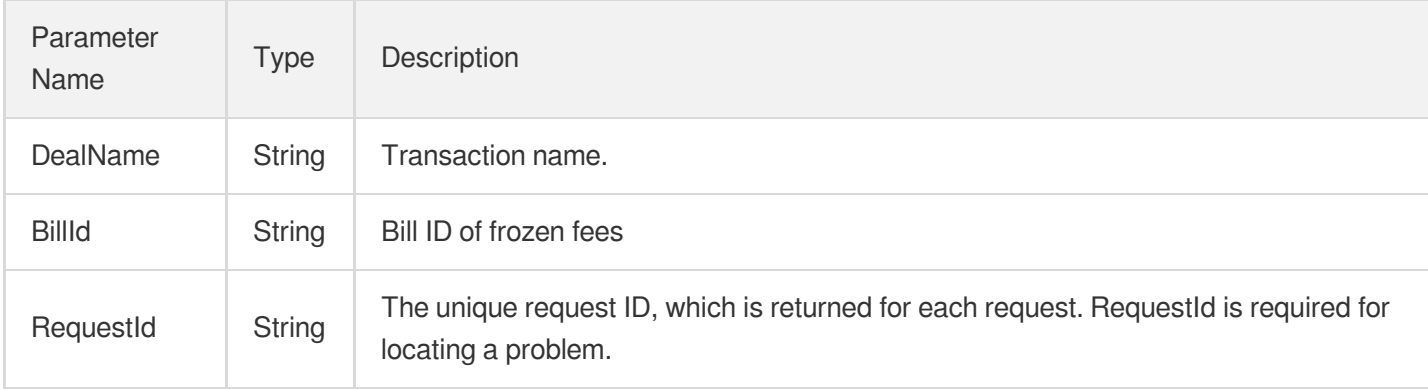

# 4. Example

### **Example1 Upgrading an instance**

u200cThis example shows you how to modify the configuration of the instance "postgres-6bwgamo3" to 2 GB MEM and 100 GB storage.

### **Input Example**

```
POST / HTTP/1.1
Host: postgres.tencentcloudapi.com
Content-Type: application/json
X-TC-Action: UpgradeDBInstance
<Common request parameters>
{
"Storage": "200",
"DBInstanceId": "postgres-6bwgamo3",
```
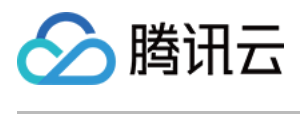

"Memory": "2" }

### **Output Example**

```
{
"Response": {
"RequestId": "08fdf411-5d39-44f2-8e1d-a58ee60b237d",
"DealName": "201806127634",
"BillId": "123"
}
}
```
### 5. Developer Resources

### **SDK**

TencentCloud API 3.0 integrates SDKs that support various programming languages to make it easier for you to call APIs.

- [Tencent](https://github.com/TencentCloud/tencentcloud-sdk-python-intl-en/blob/master/tencentcloud/postgres/v20170312/postgres_client.py) Cloud SDK 3.0 for Python
- [Tencent](https://github.com/TencentCloud/tencentcloud-sdk-java-intl-en/blob/master/src/main/java/com/tencentcloudapi/postgres/v20170312/PostgresClient.java) Cloud SDK 3.0 for Java
- [Tencent](https://github.com/TencentCloud/tencentcloud-sdk-php-intl-en/blob/master/src/TencentCloud/Postgres/V20170312/PostgresClient.php) Cloud SDK 3.0 for PHP
- [Tencent](https://github.com/TencentCloud/tencentcloud-sdk-go-intl-en/blob/master/tencentcloud/postgres/v20170312/client.go) Cloud SDK 3.0 for Go
- [Tencent](https://github.com/TencentCloud/tencentcloud-sdk-nodejs-intl-en/blob/master/tencentcloud/postgres/v20170312/postgres_client.js) Cloud SDK 3.0 for Node.js
- [Tencent](https://github.com/TencentCloud/tencentcloud-sdk-dotnet-intl-en/blob/master/TencentCloud/Postgres/V20170312/PostgresClient.cs) Cloud SDK 3.0 for .NET
- [Tencent](https://github.com/TencentCloud/tencentcloud-sdk-cpp-intl-en/blob/master/postgres/src/v20170312/PostgresClient.cpp) Cloud SDK 3.0 for C++

### **Command Line Interface**

[Tencent](https://www.tencentcloud.com/document/product/1013) Cloud CLI 3.0

# 6. Error Code

The following only lists the error codes [related to the API business](https://www.tencentcloud.com/document/api/409/34882#common-error-codes) logic. For other error codes, see Common Error Codes.

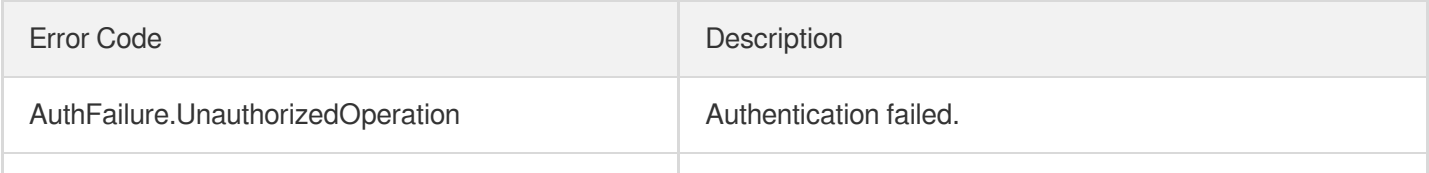

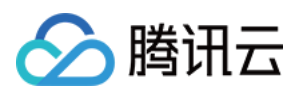

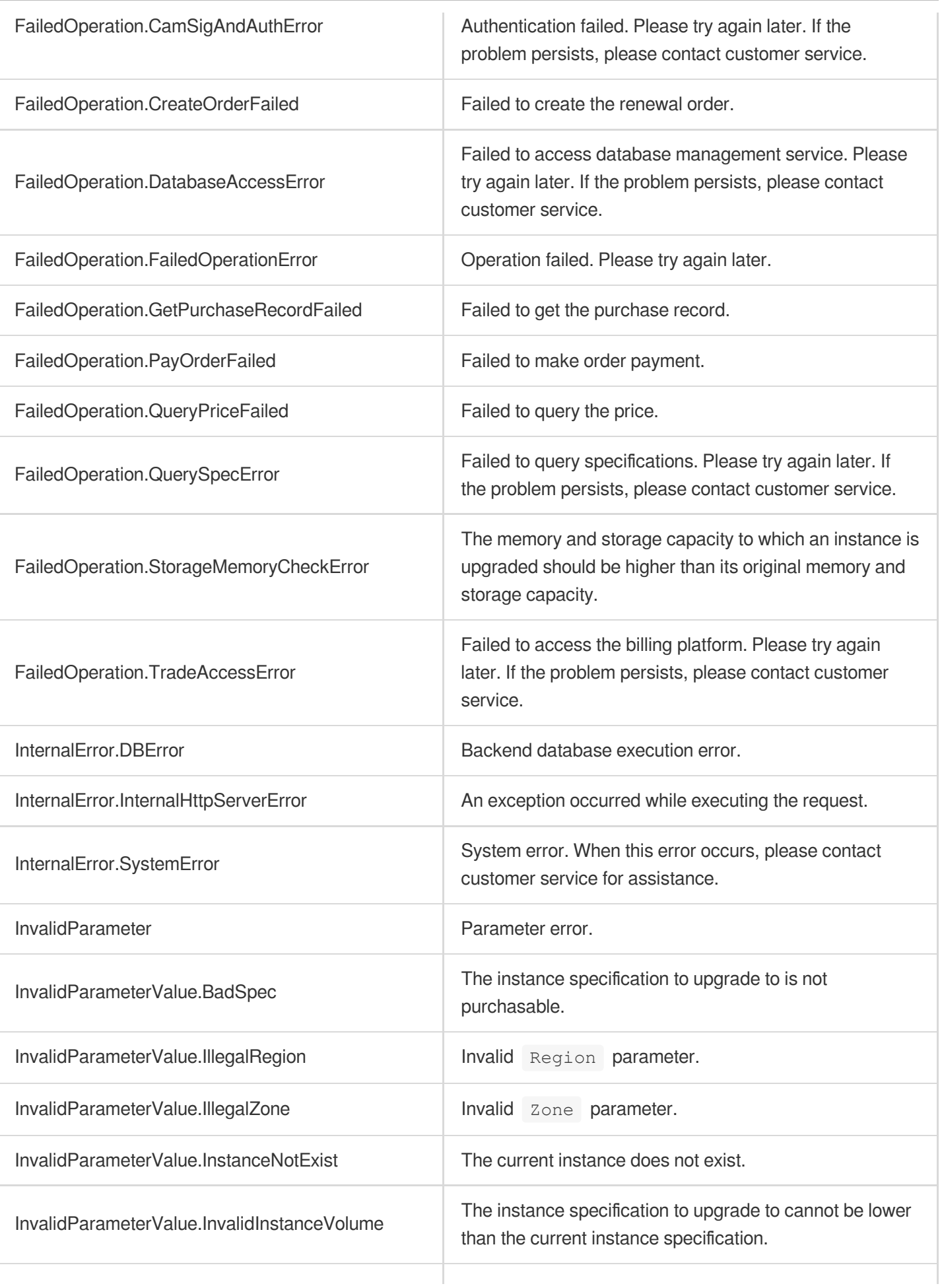

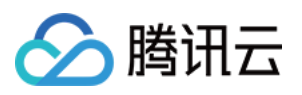

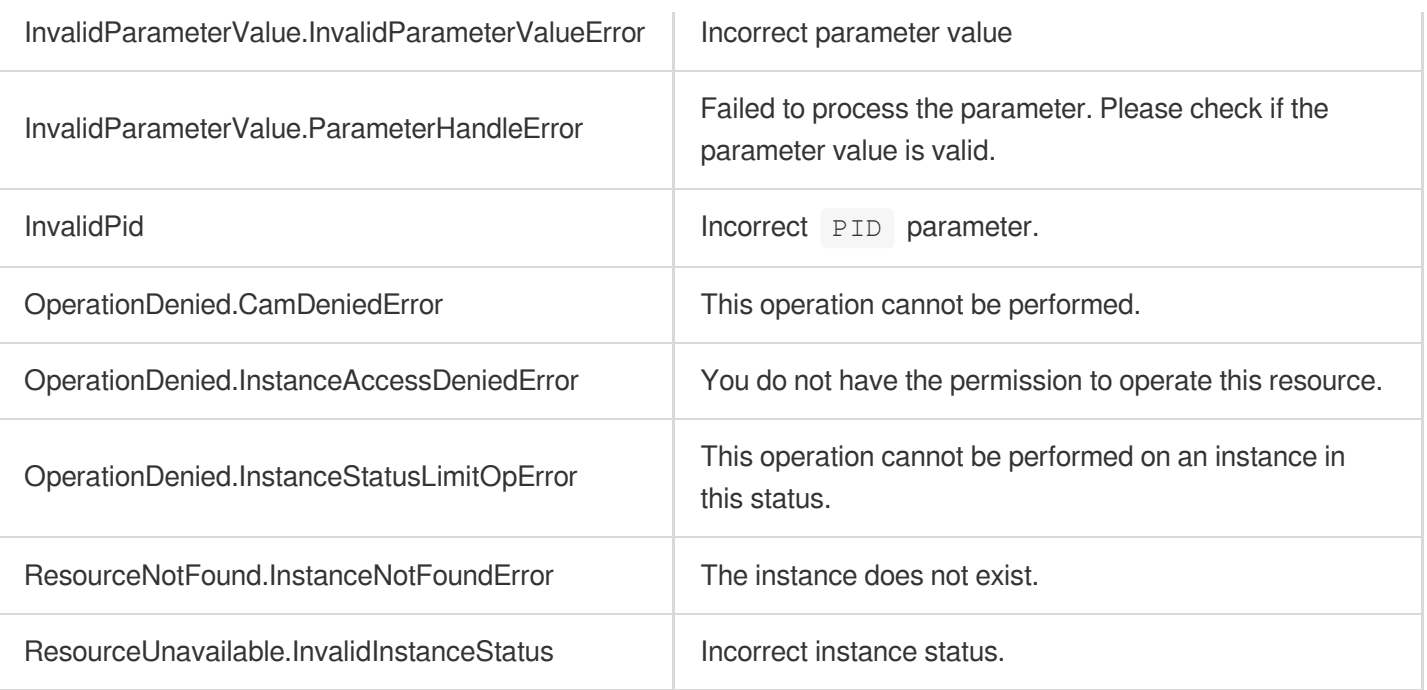

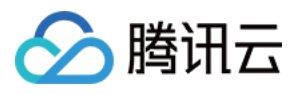

# **SetAutoRenewFlag**

最近更新时间:2023-10-13 09:42:53

# 1. API Description

Domain name for API request: postgres.tencentcloudapi.com.

This API is used to set auto-renewal.

A maximum of 100 requests can be initiated per second for this API.

We recommend you to use API Explorer

### [Try](https://console.tencentcloud.com/api/explorer?Product=postgres&Version=2017-03-12&Action=SetAutoRenewFlag) it

API Explorer provides a range of capabilities, including online call, signature authentication, SDK code generation, and API quick search. It enables you to view the request, response, and auto-generated examples.

### 2. Input Parameters

The following request parameter list only provides API request parameters and some common parameters. For the complete common parameter list, see Common Request [Parameters](https://www.tencentcloud.com/document/api/409/16764).

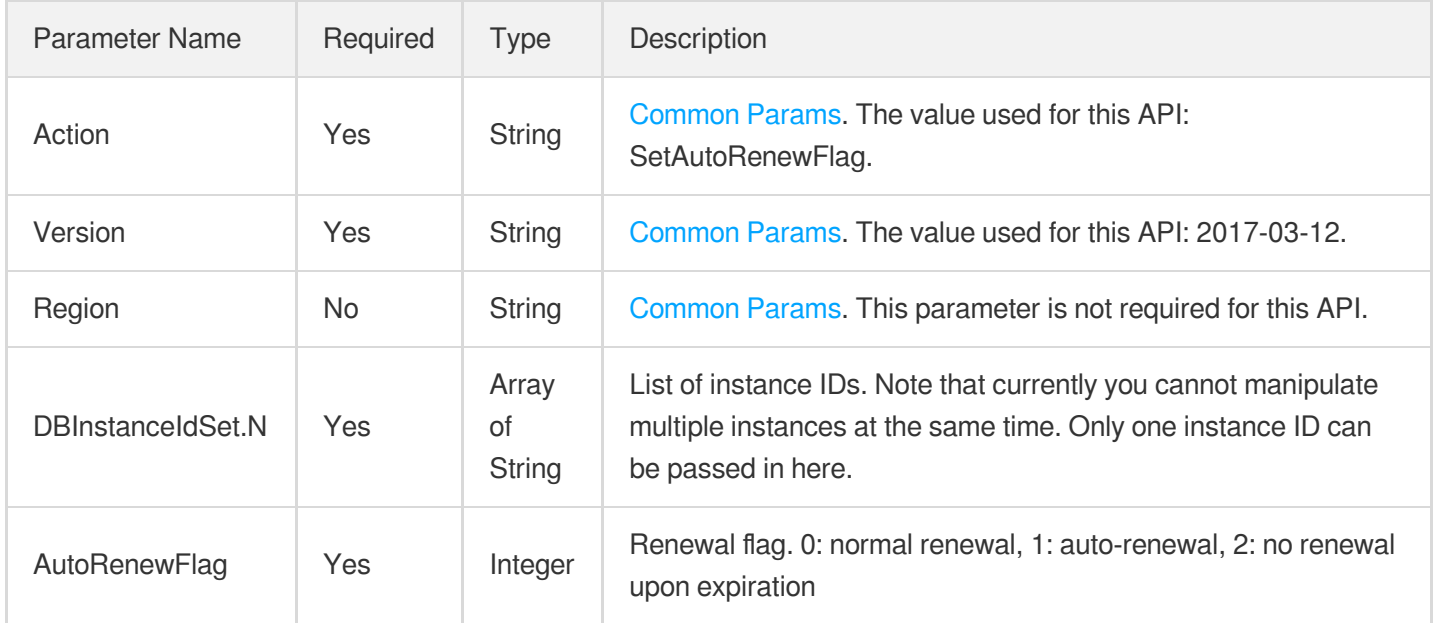

### 3. Output Parameters

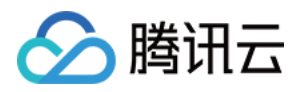

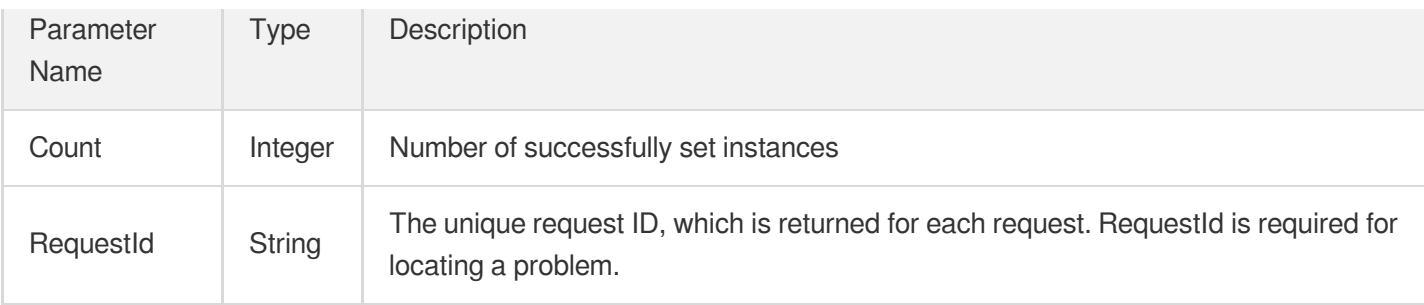

# 4. Example

### **Example1 Setting auto-renewal**

#### **Input Example**

```
POST / HTTP/1.1
Host: postgres.tencentcloudapi.com
Content-Type: application/json
X-TC-Action: SetAutoRenewFlag
<Common request parameters>
{
"AutoRenewFlag": "1",
"DBInstanceIdSet": [
"postgres-6fego161"
]
}
```
### **Output Example**

```
{
"Response": {
"RequestId": "08fdf411-5d39-44f2-8e1d-a58ee60b237d",
"Count": 1
}
}
```
### 5. Developer Resources

**SDK**

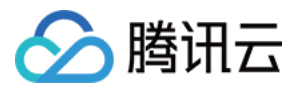

TencentCloud API 3.0 integrates SDKs that support various programming languages to make it easier for you to call APIs.

- [Tencent](https://github.com/TencentCloud/tencentcloud-sdk-python-intl-en/blob/master/tencentcloud/postgres/v20170312/postgres_client.py) Cloud SDK 3.0 for Python
- [Tencent](https://github.com/TencentCloud/tencentcloud-sdk-java-intl-en/blob/master/src/main/java/com/tencentcloudapi/postgres/v20170312/PostgresClient.java) Cloud SDK 3.0 for Java
- [Tencent](https://github.com/TencentCloud/tencentcloud-sdk-php-intl-en/blob/master/src/TencentCloud/Postgres/V20170312/PostgresClient.php) Cloud SDK 3.0 for PHP
- [Tencent](https://github.com/TencentCloud/tencentcloud-sdk-go-intl-en/blob/master/tencentcloud/postgres/v20170312/client.go) Cloud SDK 3.0 for Go
- [Tencent](https://github.com/TencentCloud/tencentcloud-sdk-nodejs-intl-en/blob/master/tencentcloud/postgres/v20170312/postgres_client.js) Cloud SDK 3.0 for Node.js
- [Tencent](https://github.com/TencentCloud/tencentcloud-sdk-dotnet-intl-en/blob/master/TencentCloud/Postgres/V20170312/PostgresClient.cs) Cloud SDK 3.0 for .NET
- [Tencent](https://github.com/TencentCloud/tencentcloud-sdk-cpp-intl-en/blob/master/postgres/src/v20170312/PostgresClient.cpp) Cloud SDK 3.0 for C++

### **Command Line Interface**

• [Tencent](https://www.tencentcloud.com/document/product/1013) Cloud CLI 3.0

# 6. Error Code

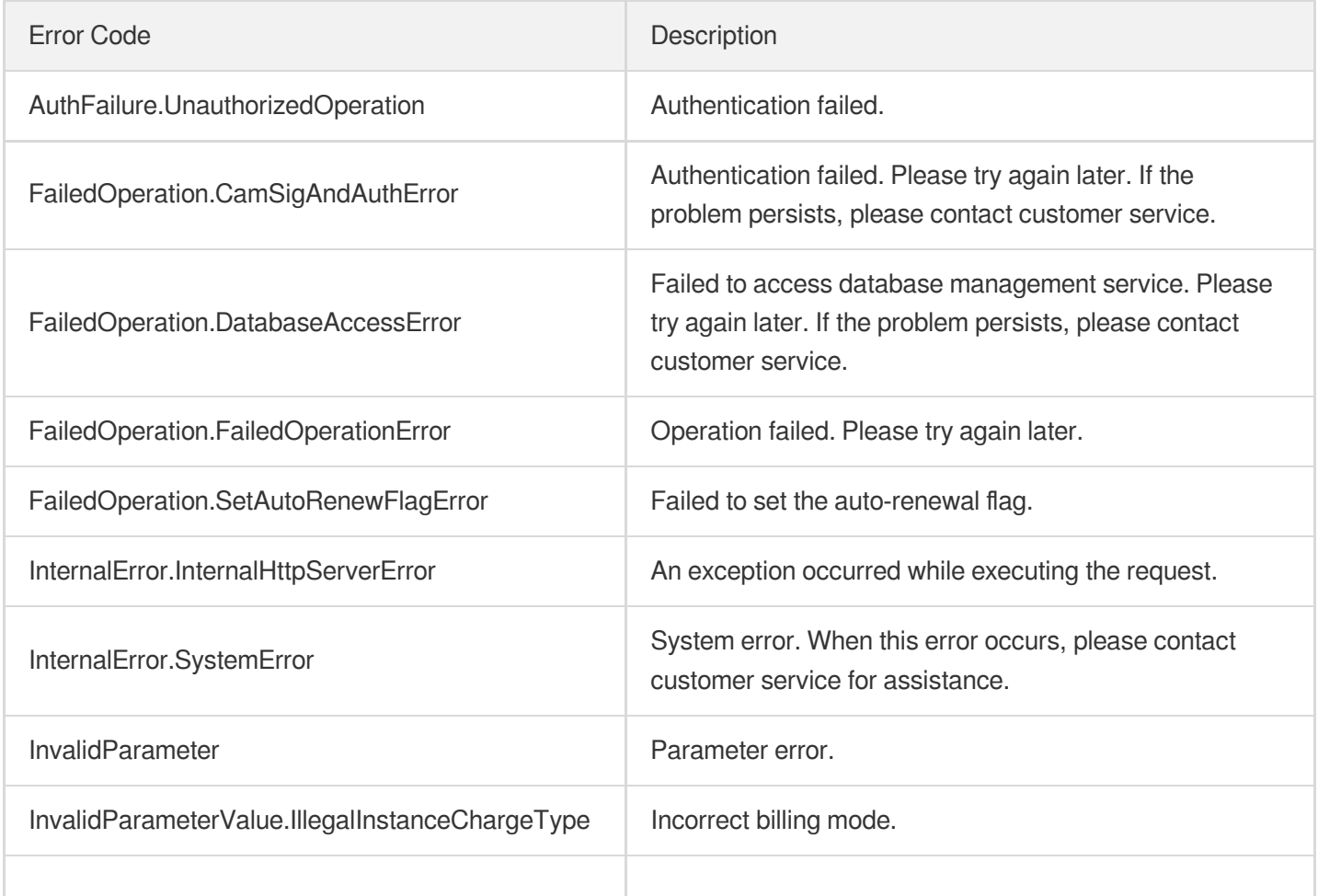

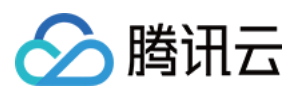

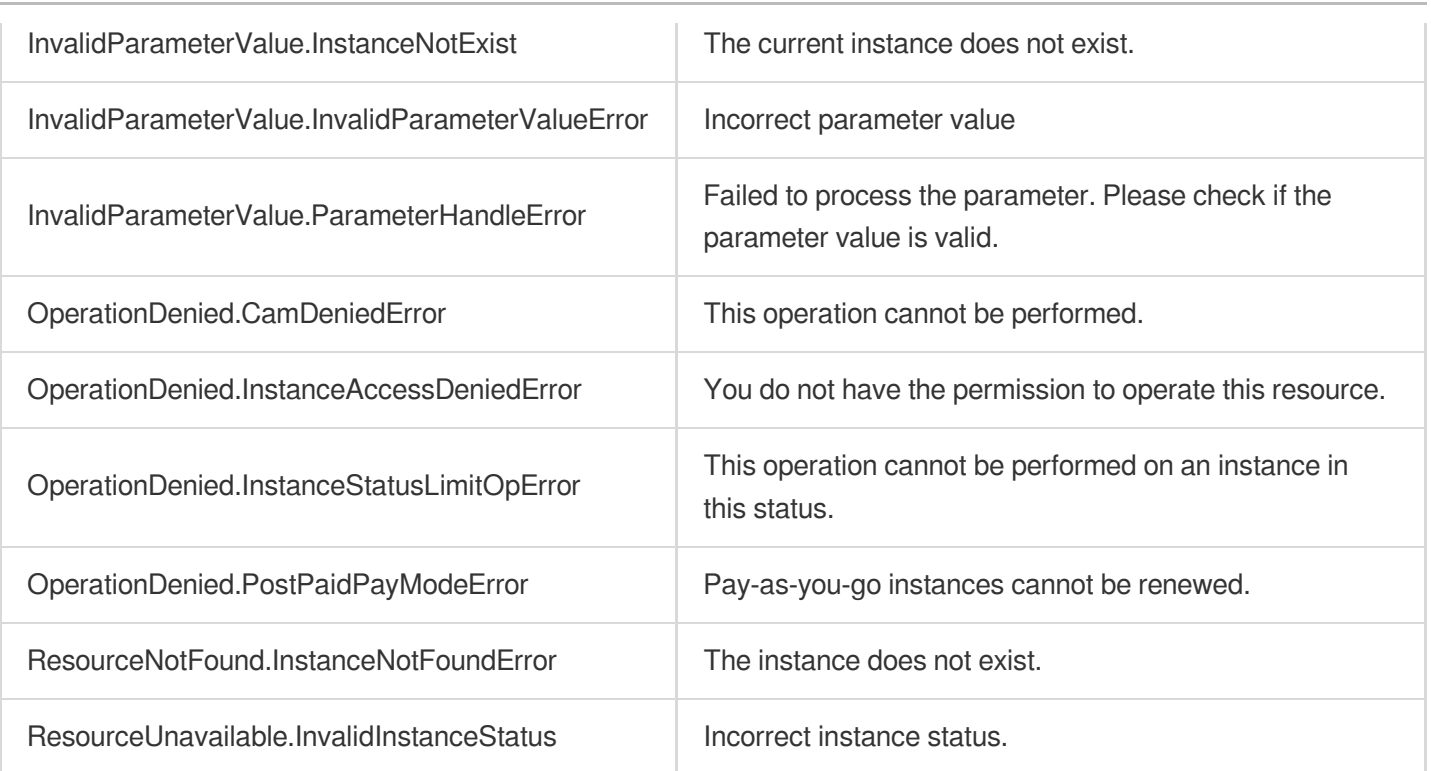
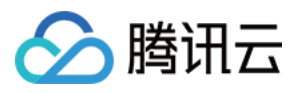

# **RestartDBInstance**

最近更新时间:2023-10-13 09:42:53

# 1. API Description

Domain name for API request: postgres.tencentcloudapi.com.

This API is used to restart an instance.

A maximum of 50 requests can be initiated per second for this API.

We recommend you to use API Explorer

#### [Try](https://console.tencentcloud.com/api/explorer?Product=postgres&Version=2017-03-12&Action=RestartDBInstance) it

API Explorer provides a range of capabilities, including online call, signature authentication, SDK code generation, and API quick search. It enables you to view the request, response, and auto-generated examples.

## 2. Input Parameters

The following request parameter list only provides API request parameters and some common parameters. For the complete common parameter list, see Common Request [Parameters](https://www.tencentcloud.com/document/api/409/16764).

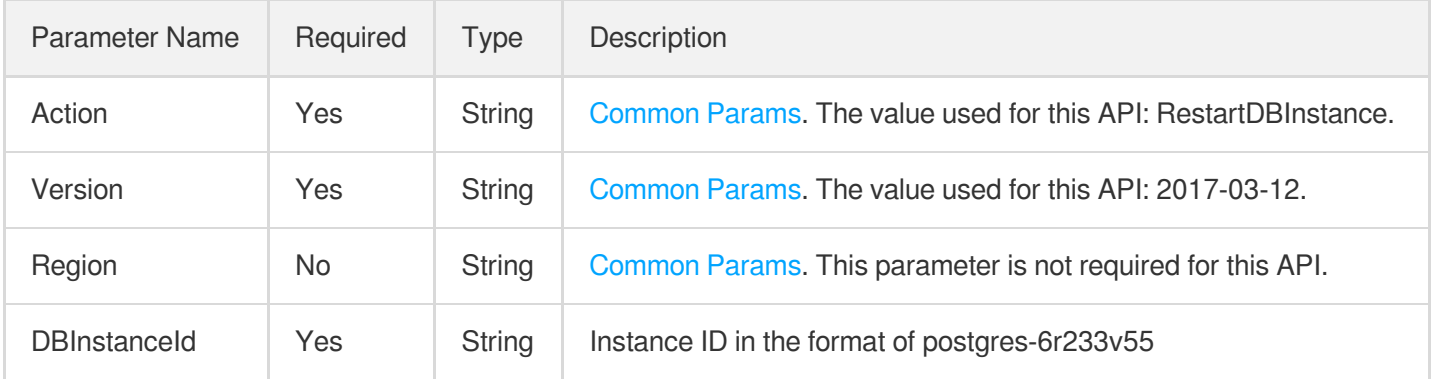

## 3. Output Parameters

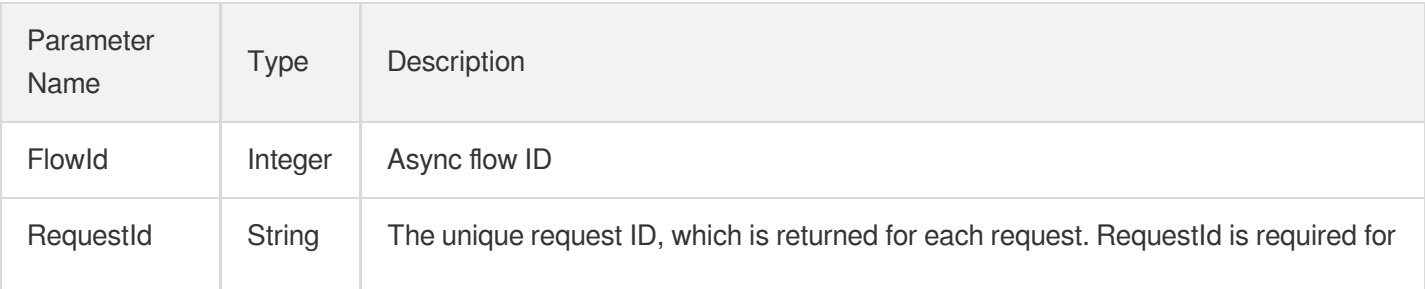

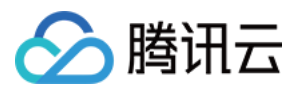

locating a problem.

## 4. Example

### **Example1 Restarting instance**

#### **Input Example**

```
POST / HTTP/1.1
Host: postgres.tencentcloudapi.com
Content-Type: application/json
X-TC-Action: RestartDBInstance
<Common request parameters>
{
"DBInstanceId": "postgres-apzvwncr"
}
```
#### **Output Example**

```
{
"Response": {
"FlowId": 1234,
"RequestId": "08fdf411-5d39-44f2-8e1d-a58ee60b237d"
}
}
```
### 5. Developer Resources

#### **SDK**

TencentCloud API 3.0 integrates SDKs that support various programming languages to make it easier for you to call APIs.

- [Tencent](https://github.com/TencentCloud/tencentcloud-sdk-python-intl-en/blob/master/tencentcloud/postgres/v20170312/postgres_client.py) Cloud SDK 3.0 for Python
- [Tencent](https://github.com/TencentCloud/tencentcloud-sdk-java-intl-en/blob/master/src/main/java/com/tencentcloudapi/postgres/v20170312/PostgresClient.java) Cloud SDK 3.0 for Java
- [Tencent](https://github.com/TencentCloud/tencentcloud-sdk-php-intl-en/blob/master/src/TencentCloud/Postgres/V20170312/PostgresClient.php) Cloud SDK 3.0 for PHP
- [Tencent](https://github.com/TencentCloud/tencentcloud-sdk-go-intl-en/blob/master/tencentcloud/postgres/v20170312/client.go) Cloud SDK 3.0 for Go
- [Tencent](https://github.com/TencentCloud/tencentcloud-sdk-nodejs-intl-en/blob/master/tencentcloud/postgres/v20170312/postgres_client.js) Cloud SDK 3.0 for Node.js
- [Tencent](https://github.com/TencentCloud/tencentcloud-sdk-dotnet-intl-en/blob/master/TencentCloud/Postgres/V20170312/PostgresClient.cs) Cloud SDK 3.0 for .NET

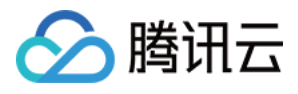

• [Tencent](https://github.com/TencentCloud/tencentcloud-sdk-cpp-intl-en/blob/master/postgres/src/v20170312/PostgresClient.cpp) Cloud SDK 3.0 for C++

### **Command Line Interface**

[Tencent](https://www.tencentcloud.com/document/product/1013) Cloud CLI 3.0

# 6. Error Code

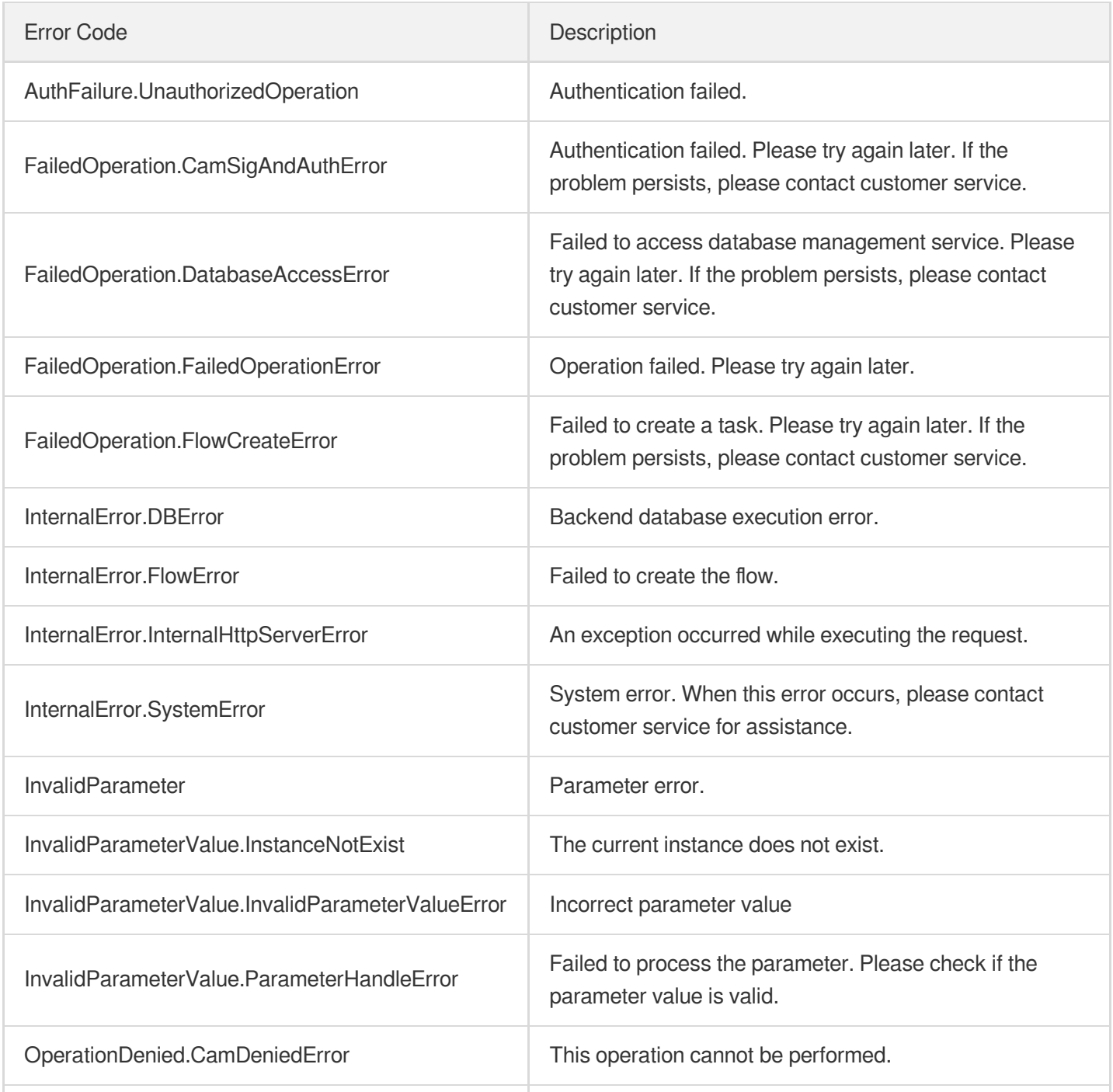

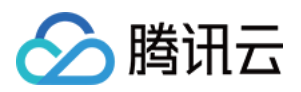

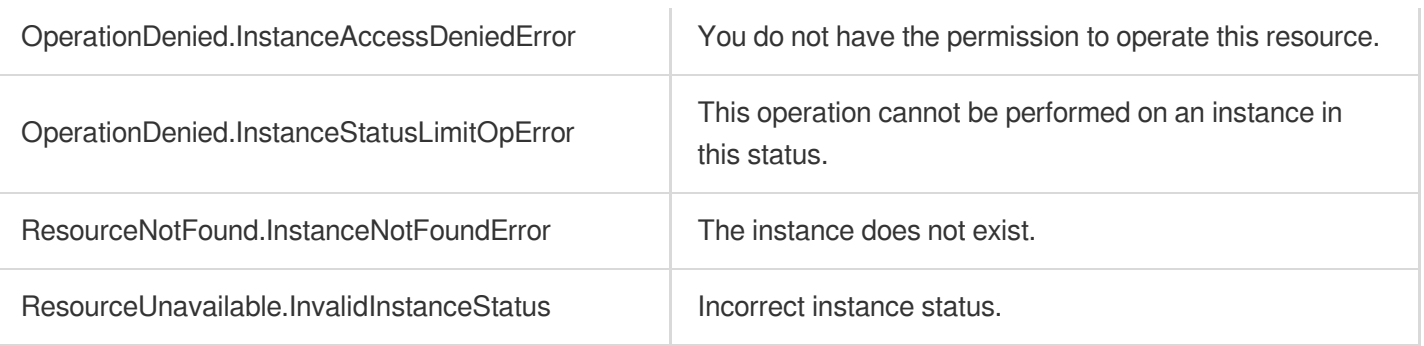

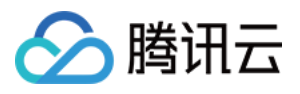

# **RenewInstance**

最近更新时间:2023-10-13 09:42:53

# 1. API Description

Domain name for API request: postgres.tencentcloudapi.com.

This API is used to renew an instance.

A maximum of 100 requests can be initiated per second for this API.

We recommend you to use API Explorer

### [Try](https://console.tencentcloud.com/api/explorer?Product=postgres&Version=2017-03-12&Action=RenewInstance) it

API Explorer provides a range of capabilities, including online call, signature authentication, SDK code generation, and API quick search. It enables you to view the request, response, and auto-generated examples.

## 2. Input Parameters

The following request parameter list only provides API request parameters and some common parameters. For the complete common parameter list, see Common Request [Parameters](https://www.tencentcloud.com/document/api/409/16764).

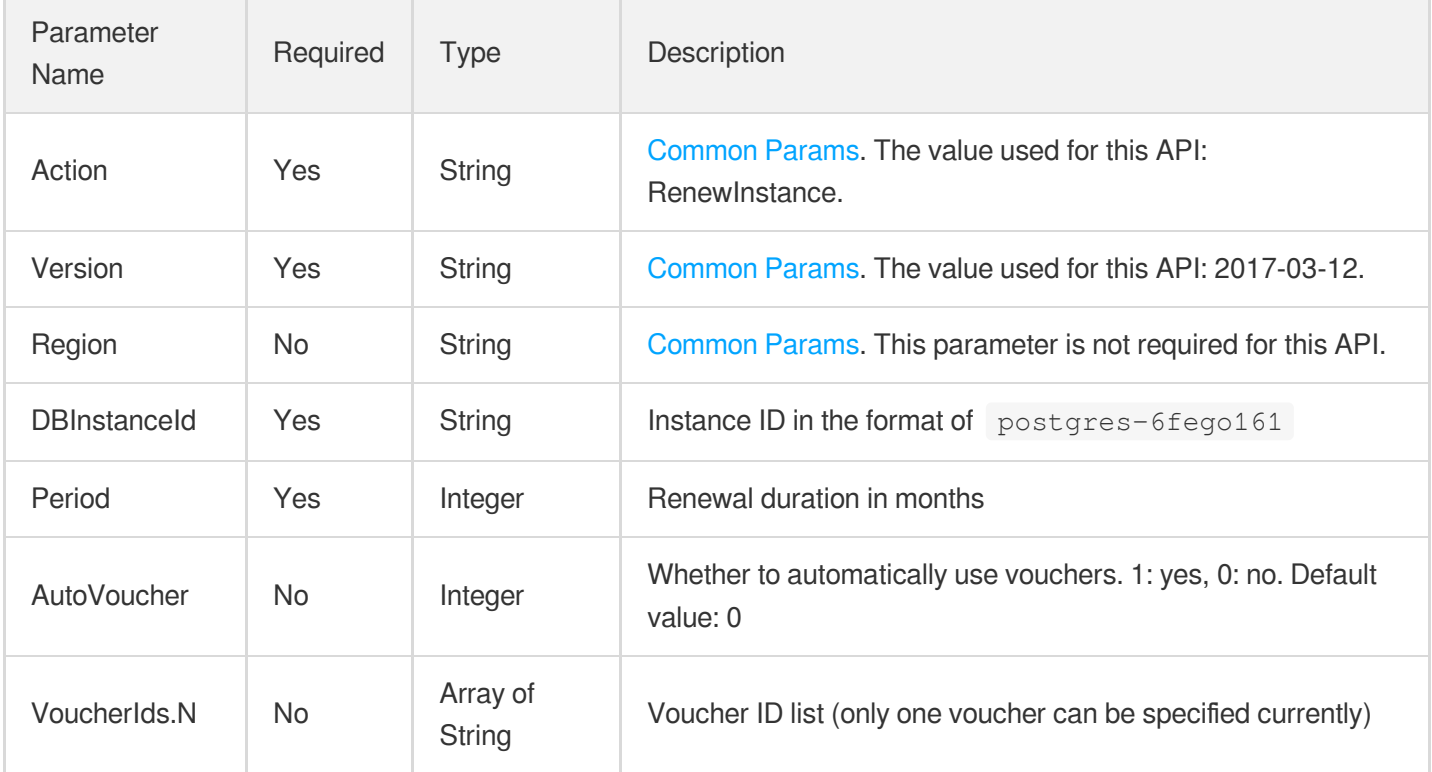

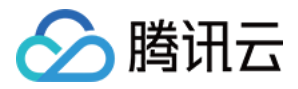

### 3. Output Parameters

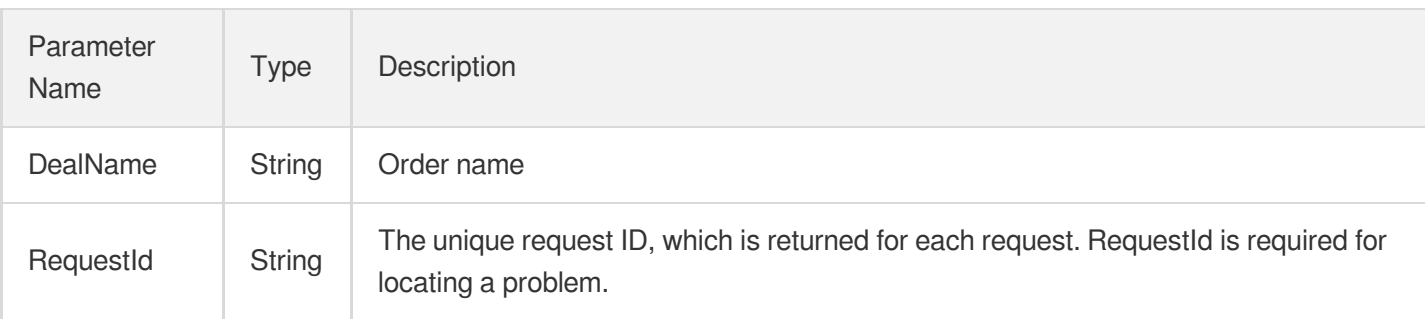

### 4. Example

### **Example1 Renewing instance "postgres-apzvwncr"**

#### **Input Example**

```
POST / HTTP/1.1
Host: postgres.tencentcloudapi.com
Content-Type: application/json
X-TC-Action: RenewInstance
<Common request parameters>
{
"DBInstanceId": "postgres-apzvwncr",
"Period": "1"
}
```
#### **Output Example**

```
\{"Response": {
"RequestId": "08fdf411-5d39-44f2-8e1d-a58ee60b237d",
"DealName": "201806181256"
}
}
```
### 5. Developer Resources

### **SDK**

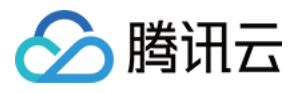

TencentCloud API 3.0 integrates SDKs that support various programming languages to make it easier for you to call APIs.

- [Tencent](https://github.com/TencentCloud/tencentcloud-sdk-python-intl-en/blob/master/tencentcloud/postgres/v20170312/postgres_client.py) Cloud SDK 3.0 for Python
- [Tencent](https://github.com/TencentCloud/tencentcloud-sdk-java-intl-en/blob/master/src/main/java/com/tencentcloudapi/postgres/v20170312/PostgresClient.java) Cloud SDK 3.0 for Java
- [Tencent](https://github.com/TencentCloud/tencentcloud-sdk-php-intl-en/blob/master/src/TencentCloud/Postgres/V20170312/PostgresClient.php) Cloud SDK 3.0 for PHP
- [Tencent](https://github.com/TencentCloud/tencentcloud-sdk-go-intl-en/blob/master/tencentcloud/postgres/v20170312/client.go) Cloud SDK 3.0 for Go
- [Tencent](https://github.com/TencentCloud/tencentcloud-sdk-nodejs-intl-en/blob/master/tencentcloud/postgres/v20170312/postgres_client.js) Cloud SDK 3.0 for Node.js
- [Tencent](https://github.com/TencentCloud/tencentcloud-sdk-dotnet-intl-en/blob/master/TencentCloud/Postgres/V20170312/PostgresClient.cs) Cloud SDK 3.0 for .NET
- [Tencent](https://github.com/TencentCloud/tencentcloud-sdk-cpp-intl-en/blob/master/postgres/src/v20170312/PostgresClient.cpp) Cloud SDK 3.0 for C++

### **Command Line Interface**

• [Tencent](https://www.tencentcloud.com/document/product/1013) Cloud CLI 3.0

## 6. Error Code

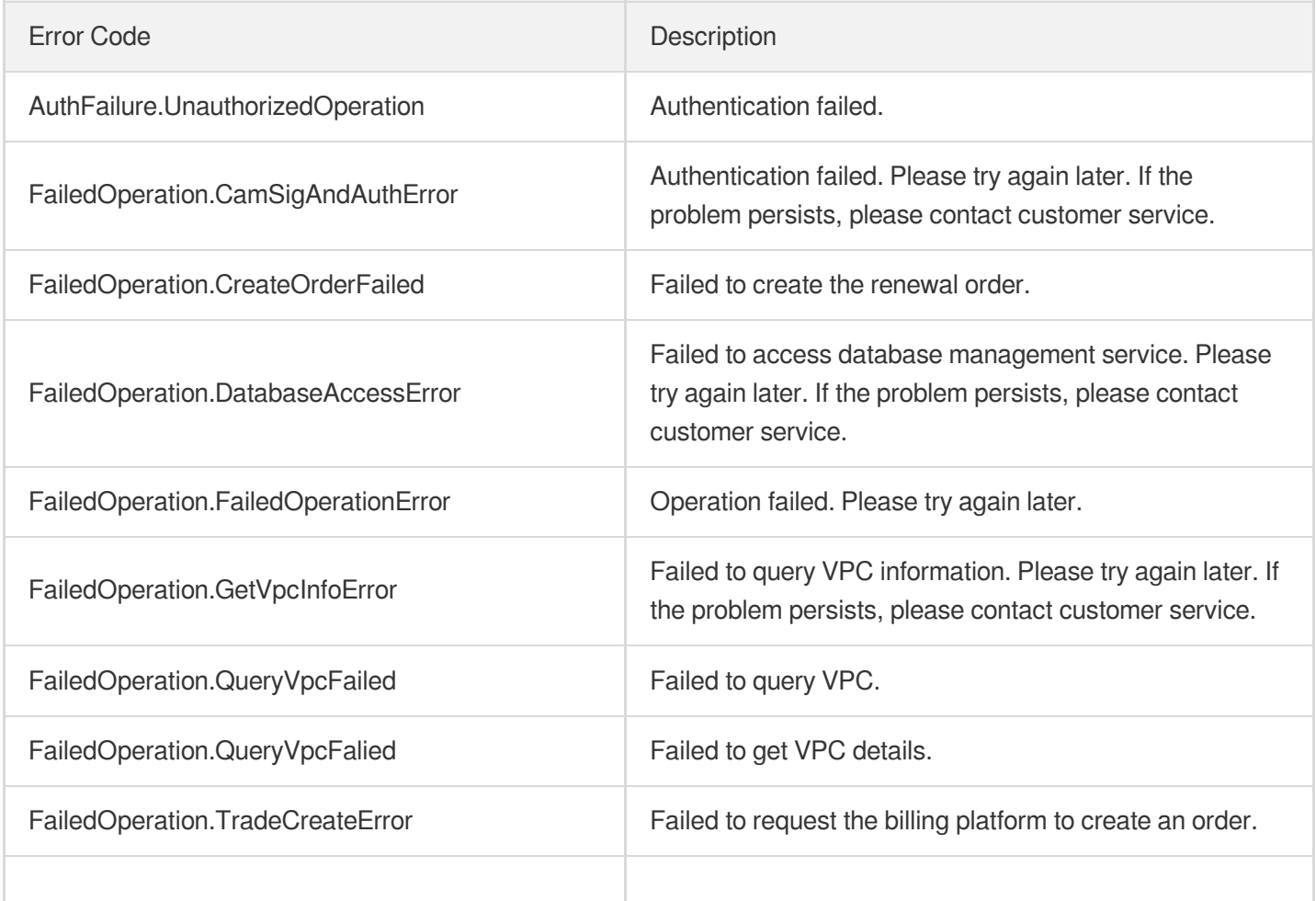

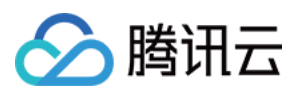

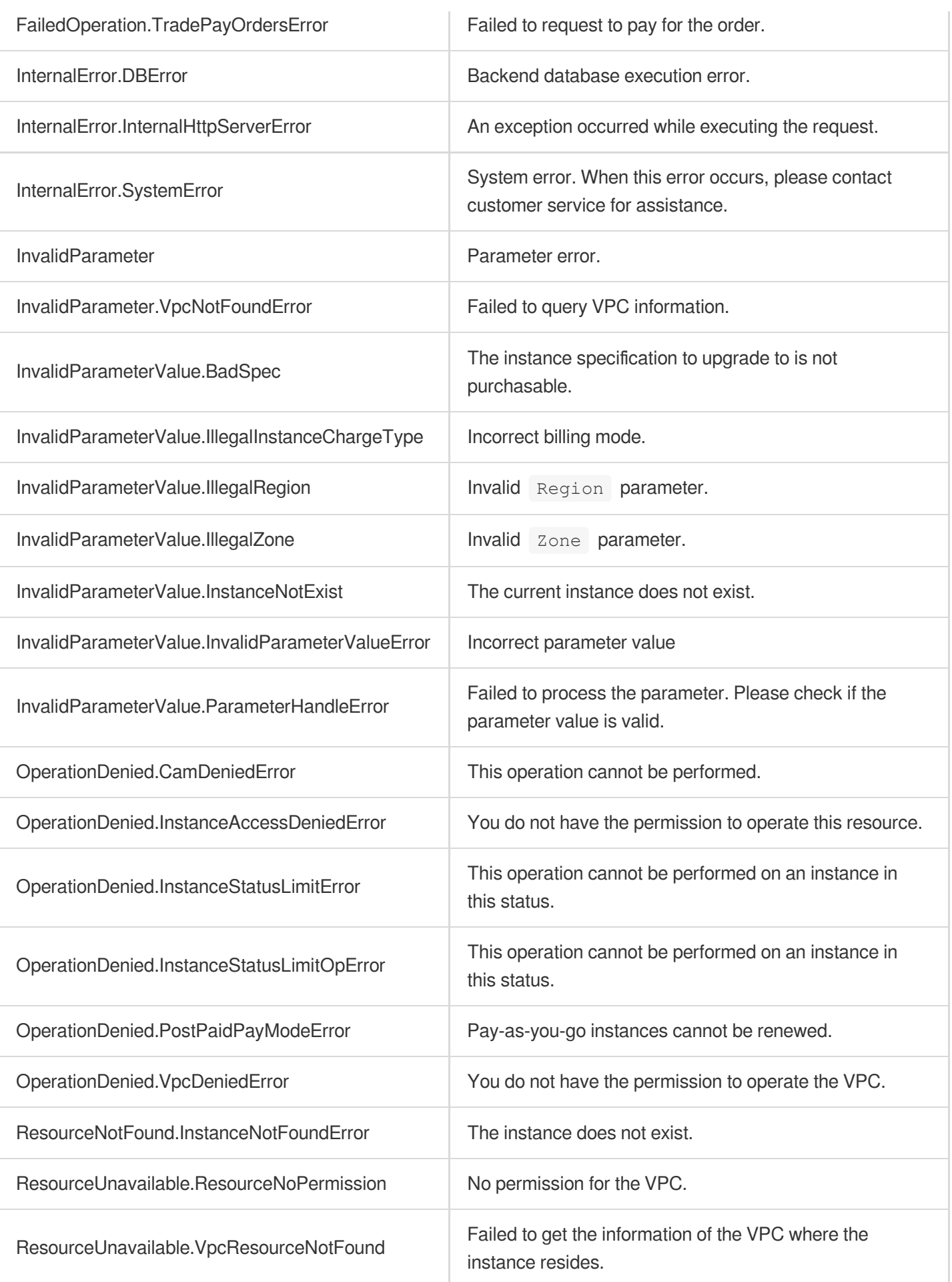

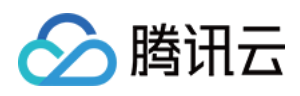

# ModifyDBInstancesProject

最近更新时间:2023-10-13 09:42:53

# 1. API Description

Domain name for API request: postgres.tencentcloudapi.com.

This API is used to modify the project of an instance.

A maximum of 100 requests can be initiated per second for this API.

We recommend you to use API Explorer

#### [Try](https://console.tencentcloud.com/api/explorer?Product=postgres&Version=2017-03-12&Action=ModifyDBInstancesProject) it

API Explorer provides a range of capabilities, including online call, signature authentication, SDK code generation, and API quick search. It enables you to view the request, response, and auto-generated examples.

# 2. Input Parameters

The following request parameter list only provides API request parameters and some common parameters. For the complete common parameter list, see Common Request [Parameters](https://www.tencentcloud.com/document/api/409/16764).

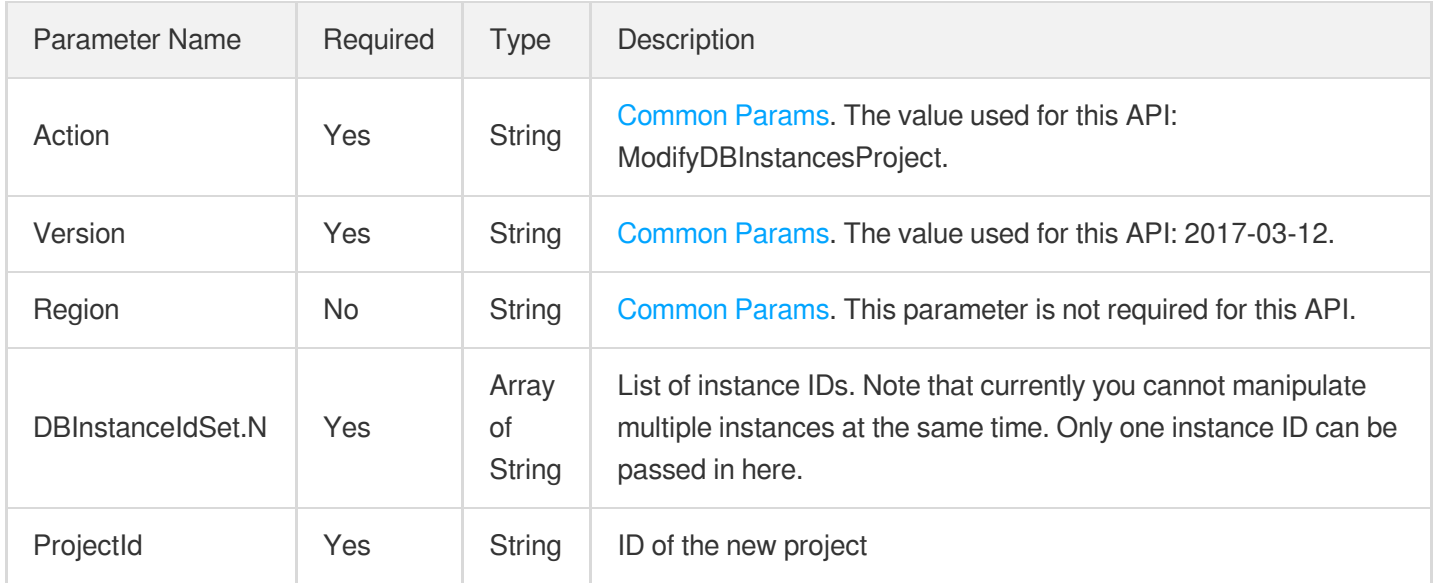

## 3. Output Parameters

Parameter Type Description

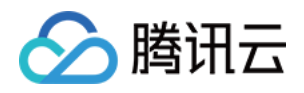

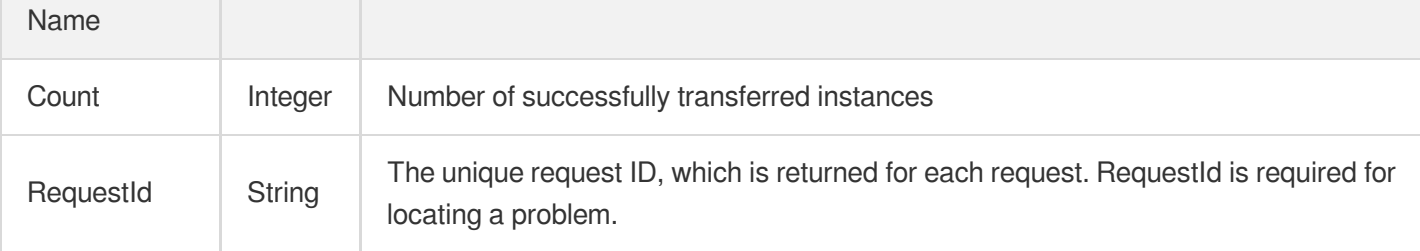

# 4. Example

### **Example1 u200cu200cModifying the projects in batches**

u200cu200cThis example shows you how to modify the projects in batches.

#### **Input Example**

```
POST / HTTP/1.1
Host: postgres.tencentcloudapi.com
Content-Type: application/json
X-TC-Action: ModifyDBInstancesProject
<Common request parameters>
{
"ProjectId": "10467",
"DBInstanceIdSet": [
"postgres-lnp6j6172",
"postgres-6bwgamo3"
]
}
```
#### **Output Example**

```
{
"Response": {
"RequestId": "08fdf411-5d39-44f2-8e1d-a58ee60b237d",
"Count": 2
}
}
```
### 5. Developer Resources

### **SDK**

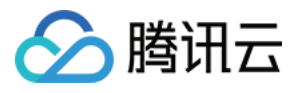

TencentCloud API 3.0 integrates SDKs that support various programming languages to make it easier for you to call APIs.

- [Tencent](https://github.com/TencentCloud/tencentcloud-sdk-python-intl-en/blob/master/tencentcloud/postgres/v20170312/postgres_client.py) Cloud SDK 3.0 for Python
- [Tencent](https://github.com/TencentCloud/tencentcloud-sdk-java-intl-en/blob/master/src/main/java/com/tencentcloudapi/postgres/v20170312/PostgresClient.java) Cloud SDK 3.0 for Java
- [Tencent](https://github.com/TencentCloud/tencentcloud-sdk-php-intl-en/blob/master/src/TencentCloud/Postgres/V20170312/PostgresClient.php) Cloud SDK 3.0 for PHP
- [Tencent](https://github.com/TencentCloud/tencentcloud-sdk-go-intl-en/blob/master/tencentcloud/postgres/v20170312/client.go) Cloud SDK 3.0 for Go
- [Tencent](https://github.com/TencentCloud/tencentcloud-sdk-nodejs-intl-en/blob/master/tencentcloud/postgres/v20170312/postgres_client.js) Cloud SDK 3.0 for Node.js
- [Tencent](https://github.com/TencentCloud/tencentcloud-sdk-dotnet-intl-en/blob/master/TencentCloud/Postgres/V20170312/PostgresClient.cs) Cloud SDK 3.0 for .NET
- [Tencent](https://github.com/TencentCloud/tencentcloud-sdk-cpp-intl-en/blob/master/postgres/src/v20170312/PostgresClient.cpp) Cloud SDK 3.0 for C++

#### **Command Line Interface**

• [Tencent](https://www.tencentcloud.com/document/product/1013) Cloud CLI 3.0

### 6. Error Code

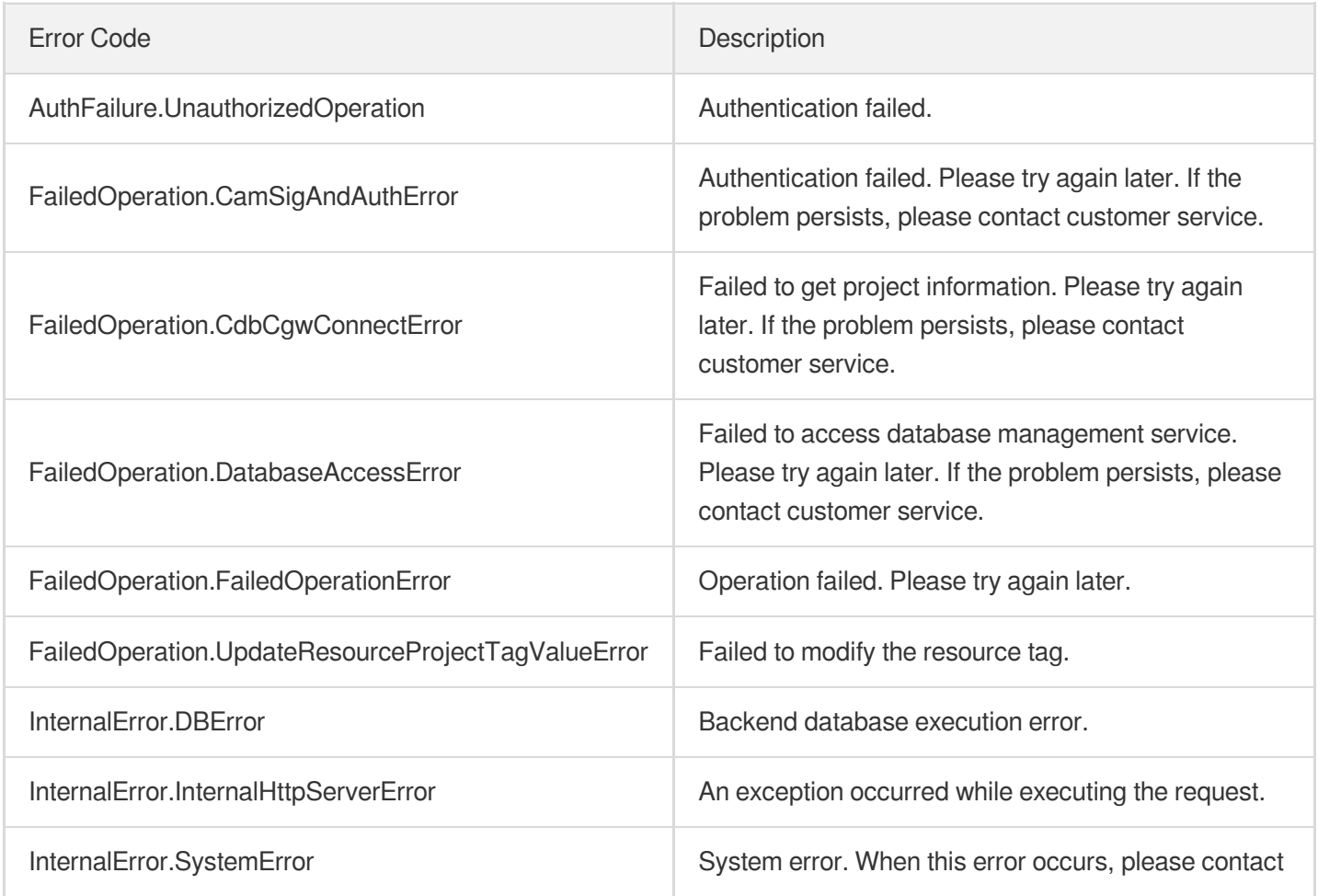

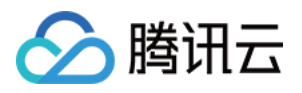

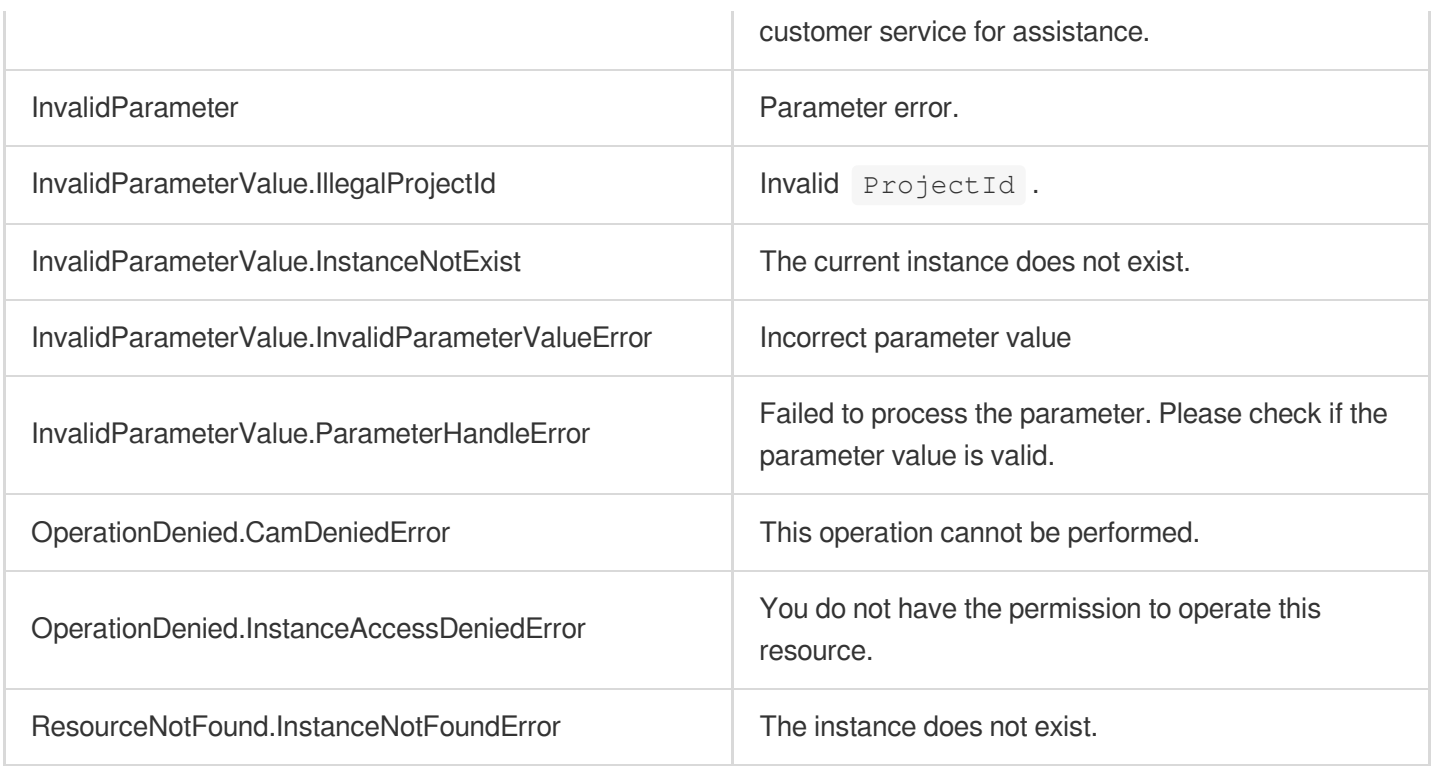

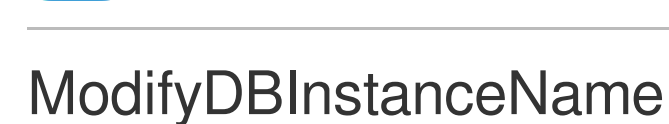

最近更新时间:2023-10-13 09:42:54

# 1. API Description

腾讯云

Domain name for API request: postgres.tencentcloudapi.com.

This API is used to rename a TencentDB for PostgreSQL instance.

A maximum of 100 requests can be initiated per second for this API.

We recommend you to use API Explorer

### [Try](https://console.tencentcloud.com/api/explorer?Product=postgres&Version=2017-03-12&Action=ModifyDBInstanceName) it

API Explorer provides a range of capabilities, including online call, signature authentication, SDK code generation, and API quick search. It enables you to view the request, response, and auto-generated examples.

# 2. Input Parameters

The following request parameter list only provides API request parameters and some common parameters. For the complete common parameter list, see Common Request [Parameters](https://www.tencentcloud.com/document/api/409/16764).

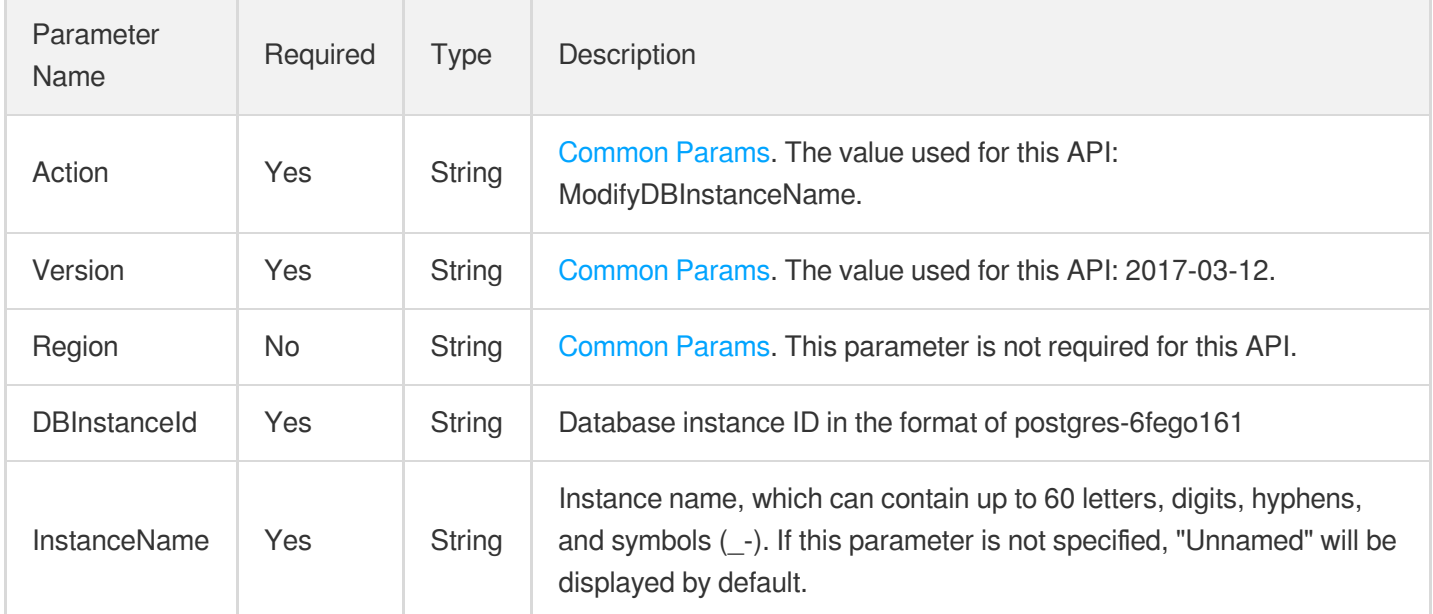

## 3. Output Parameters

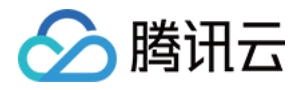

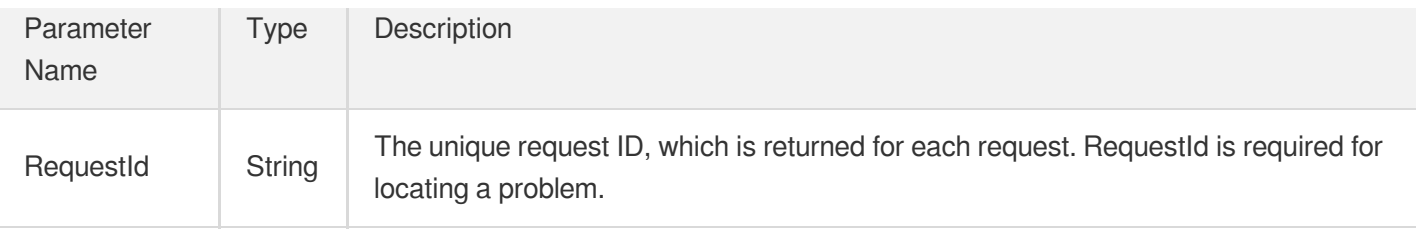

### 4. Example

### **Example1 Renaming the instance "postgres-6fego161" to "testModifyInstanceName"**

This example shows you how to modify the instance name to "testModifyInstanceName".

#### **Input Example**

```
POST / HTTP/1.1
Host: postgres.tencentcloudapi.com
Content-Type: application/json
X-TC-Action: ModifyDBInstanceName
<Common request parameters>
{
"InstanceName": "testModifyInstanceName",
"DBInstanceId": "postgres-6fego161"
}
```
#### **Output Example**

```
{
"Response": {
"RequestId": "8a61e500-aa33-454c-9ec2-da2a368c39ab"
}
}
```
### **Example2 Renaming the instance "postgres-6ougo465" (operation failed)**

u200cThis example shows you how to modify the instance name (operation failed).

#### **Input Example**

```
POST / HTTP/1.1
Host: postgres.tencentcloudapi.com
Content-Type: application/json
X-TC-Action: ModifyDBInstanceName
<Common request parameters>
```
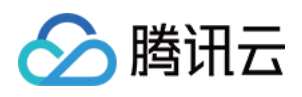

```
{
"InstanceName": "testModifyInstanceName",
"DBInstanceId": "postgres-6ougo465"
}
```
#### **Output Example**

```
{
"Response": {
"RequestId": "8a61f510-aa33-454c-9ec2-dq2a368c39ab",
"Error": {
"Message": "Failed to get instance",
"Code": "InternalError.DBError"
}
}
}
```
### 5. Developer Resources

#### **SDK**

TencentCloud API 3.0 integrates SDKs that support various programming languages to make it easier for you to call APIs.

- [Tencent](https://github.com/TencentCloud/tencentcloud-sdk-python-intl-en/blob/master/tencentcloud/postgres/v20170312/postgres_client.py) Cloud SDK 3.0 for Python
- [Tencent](https://github.com/TencentCloud/tencentcloud-sdk-java-intl-en/blob/master/src/main/java/com/tencentcloudapi/postgres/v20170312/PostgresClient.java) Cloud SDK 3.0 for Java
- [Tencent](https://github.com/TencentCloud/tencentcloud-sdk-php-intl-en/blob/master/src/TencentCloud/Postgres/V20170312/PostgresClient.php) Cloud SDK 3.0 for PHP
- [Tencent](https://github.com/TencentCloud/tencentcloud-sdk-go-intl-en/blob/master/tencentcloud/postgres/v20170312/client.go) Cloud SDK 3.0 for Go
- [Tencent](https://github.com/TencentCloud/tencentcloud-sdk-nodejs-intl-en/blob/master/tencentcloud/postgres/v20170312/postgres_client.js) Cloud SDK 3.0 for Node.js
- [Tencent](https://github.com/TencentCloud/tencentcloud-sdk-dotnet-intl-en/blob/master/TencentCloud/Postgres/V20170312/PostgresClient.cs) Cloud SDK 3.0 for .NET
- [Tencent](https://github.com/TencentCloud/tencentcloud-sdk-cpp-intl-en/blob/master/postgres/src/v20170312/PostgresClient.cpp) Cloud SDK 3.0 for C++

### **Command Line Interface**

[Tencent](https://www.tencentcloud.com/document/product/1013) Cloud CLI 3.0

### 6. Error Code

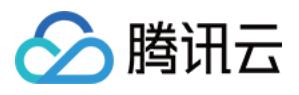

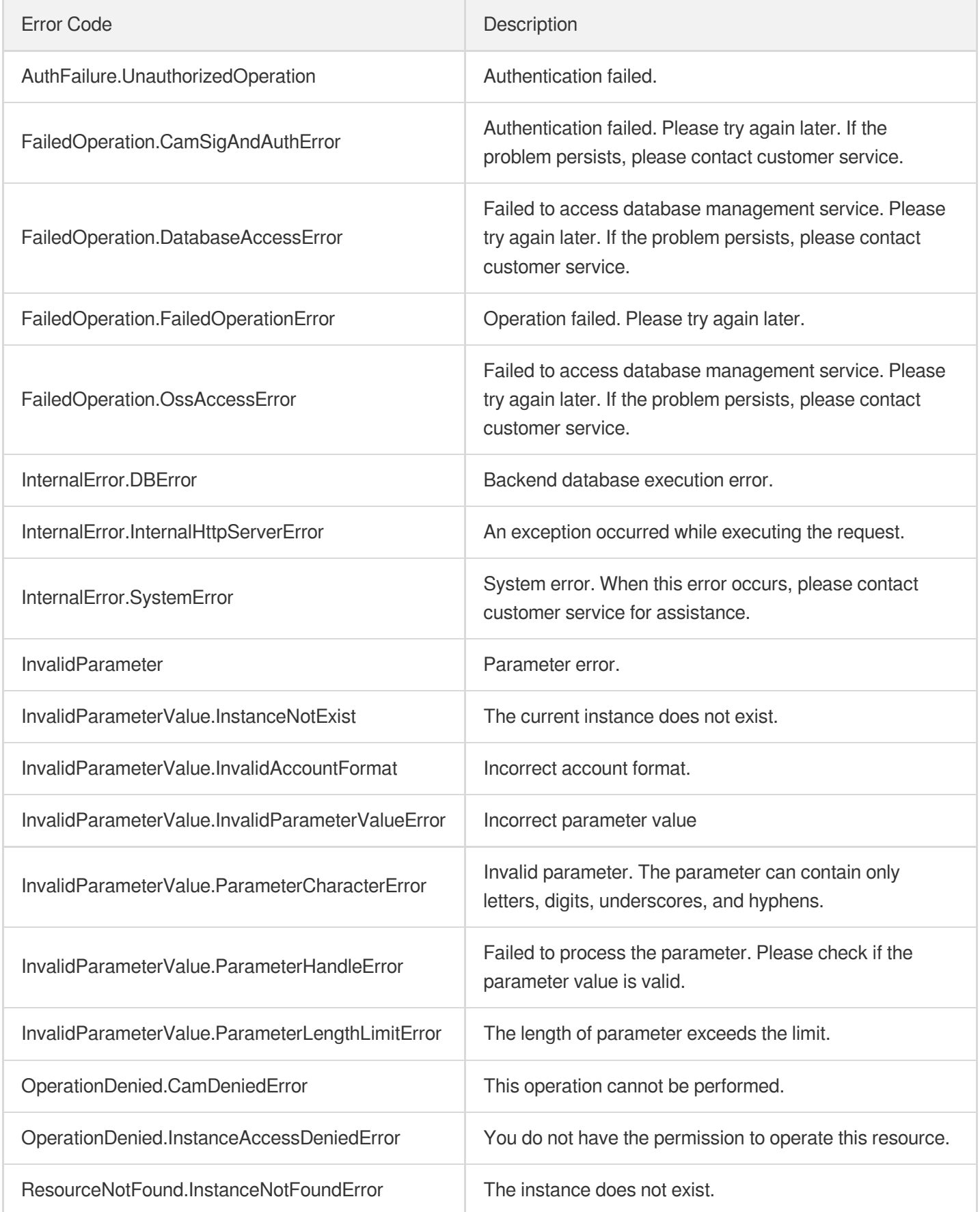

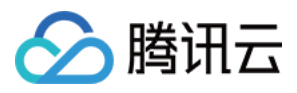

# **DestroyDBInstance**

最近更新时间:2023-10-13 09:42:55

# 1. API Description

Domain name for API request: postgres.tencentcloudapi.com.

This API is used to terminate an isolated instance by specifying the DBInstanceId parameter. The data of a terminated instance will be deleted and cannot be recovered. Be cautious with this API calling. Only the instance in isolation can be terminated.

A maximum of 50 requests can be initiated per second for this API.

We recommend you to use API Explorer

#### [Try](https://console.tencentcloud.com/api/explorer?Product=postgres&Version=2017-03-12&Action=DestroyDBInstance) it

API Explorer provides a range of capabilities, including online call, signature authentication, SDK code generation, and API quick search. It enables you to view the request, response, and auto-generated examples.

### 2. Input Parameters

The following request parameter list only provides API request parameters and some common parameters. For the complete common parameter list, see Common Request [Parameters](https://www.tencentcloud.com/document/api/409/16764).

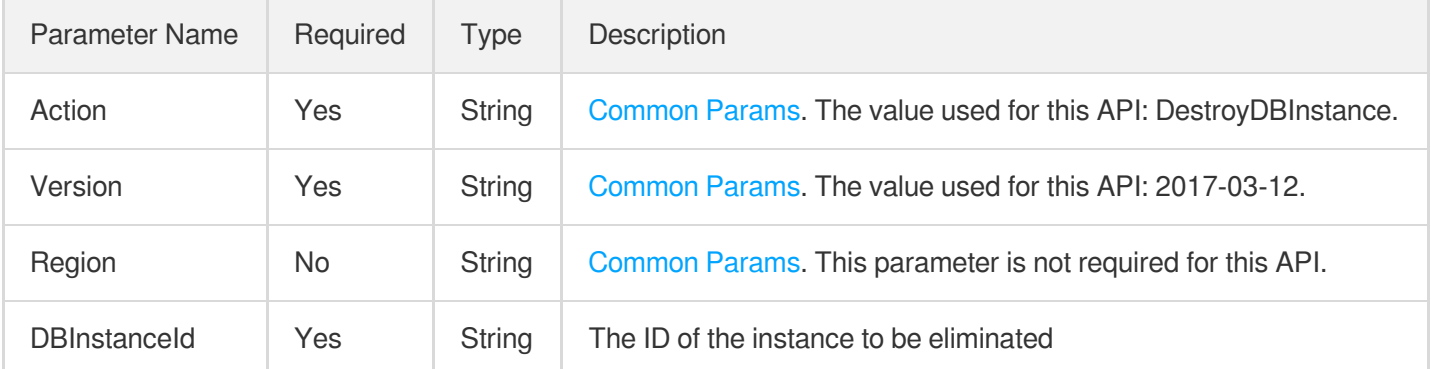

### 3. Output Parameters

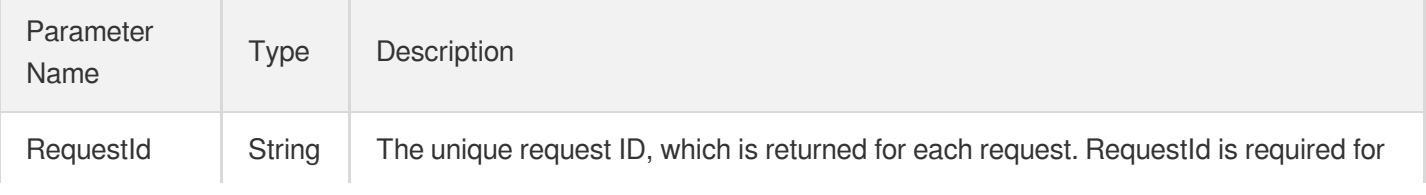

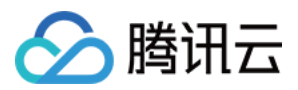

locating a problem.

# 4. Example

### **Example1 Terminating a TencentDB for PostgreSQL instance**

This example shows you how to terminate the u200dinstance "postgres-19nmz2xb".

#### **Input Example**

```
POST / HTTP/1.1
Host: postgres.tencentcloudapi.com
Content-Type: application/json
X-TC-Action: DestroyDBInstance
<Common request parameters>
{
"DBInstanceId": "postgres-19nmz2xb"
}
```
#### **Output Example**

```
{
"Response": {
"RequestId": "6ace8140-6b9e-4e81-a8ad-ef3f92b2aa90"
}
}
```
## 5. Developer Resources

#### **SDK**

TencentCloud API 3.0 integrates SDKs that support various programming languages to make it easier for you to call APIs.

- [Tencent](https://github.com/TencentCloud/tencentcloud-sdk-python-intl-en/blob/master/tencentcloud/postgres/v20170312/postgres_client.py) Cloud SDK 3.0 for Python
- [Tencent](https://github.com/TencentCloud/tencentcloud-sdk-java-intl-en/blob/master/src/main/java/com/tencentcloudapi/postgres/v20170312/PostgresClient.java) Cloud SDK 3.0 for Java
- [Tencent](https://github.com/TencentCloud/tencentcloud-sdk-php-intl-en/blob/master/src/TencentCloud/Postgres/V20170312/PostgresClient.php) Cloud SDK 3.0 for PHP
- [Tencent](https://github.com/TencentCloud/tencentcloud-sdk-go-intl-en/blob/master/tencentcloud/postgres/v20170312/client.go) Cloud SDK 3.0 for Go
- [Tencent](https://github.com/TencentCloud/tencentcloud-sdk-nodejs-intl-en/blob/master/tencentcloud/postgres/v20170312/postgres_client.js) Cloud SDK 3.0 for Node.js
- [Tencent](https://github.com/TencentCloud/tencentcloud-sdk-dotnet-intl-en/blob/master/TencentCloud/Postgres/V20170312/PostgresClient.cs) Cloud SDK 3.0 for .NET

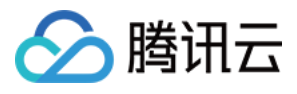

• [Tencent](https://github.com/TencentCloud/tencentcloud-sdk-cpp-intl-en/blob/master/postgres/src/v20170312/PostgresClient.cpp) Cloud SDK 3.0 for C++

### **Command Line Interface**

[Tencent](https://www.tencentcloud.com/document/product/1013) Cloud CLI 3.0

# 6. Error Code

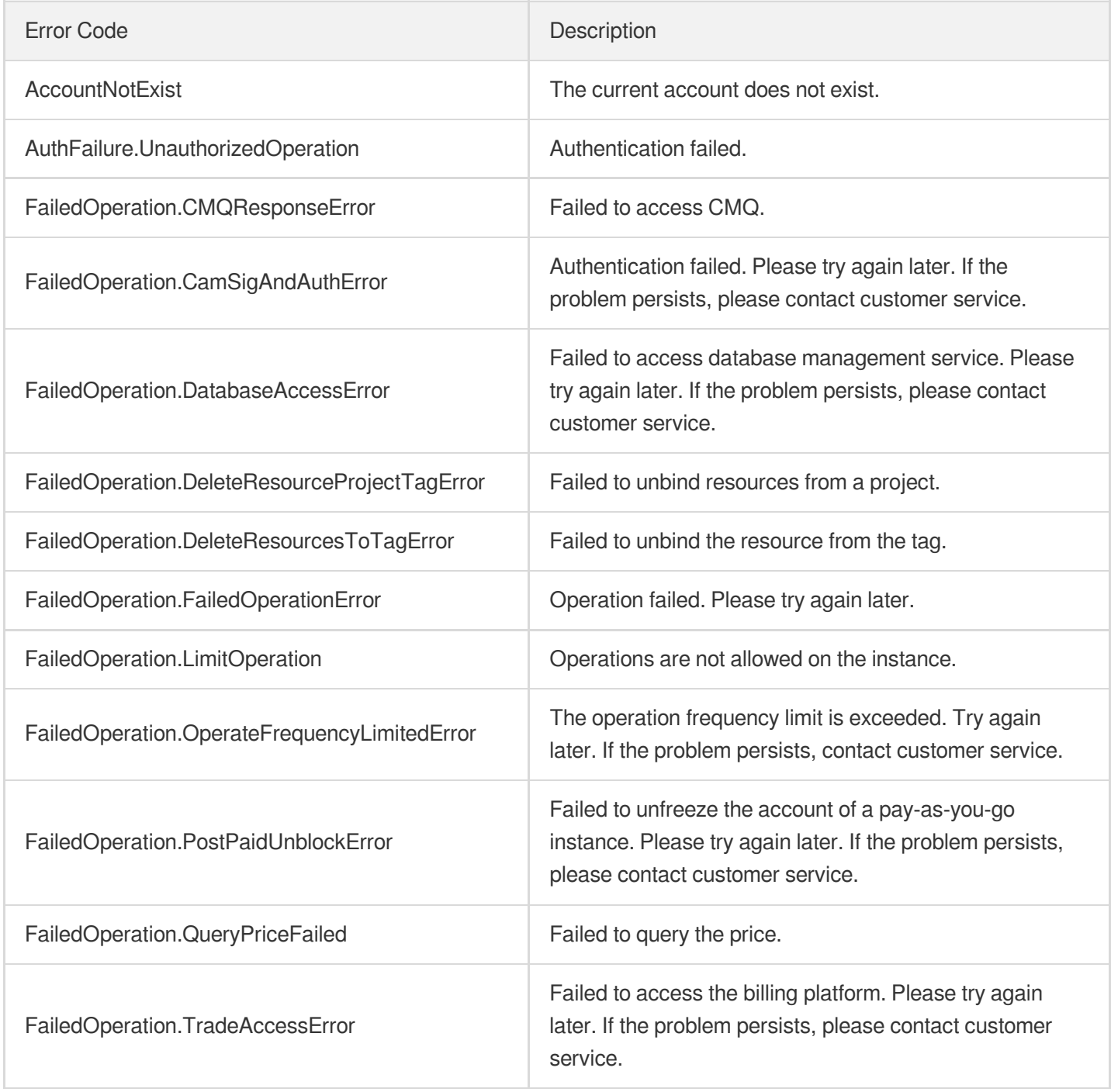

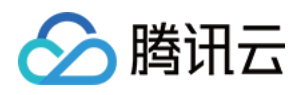

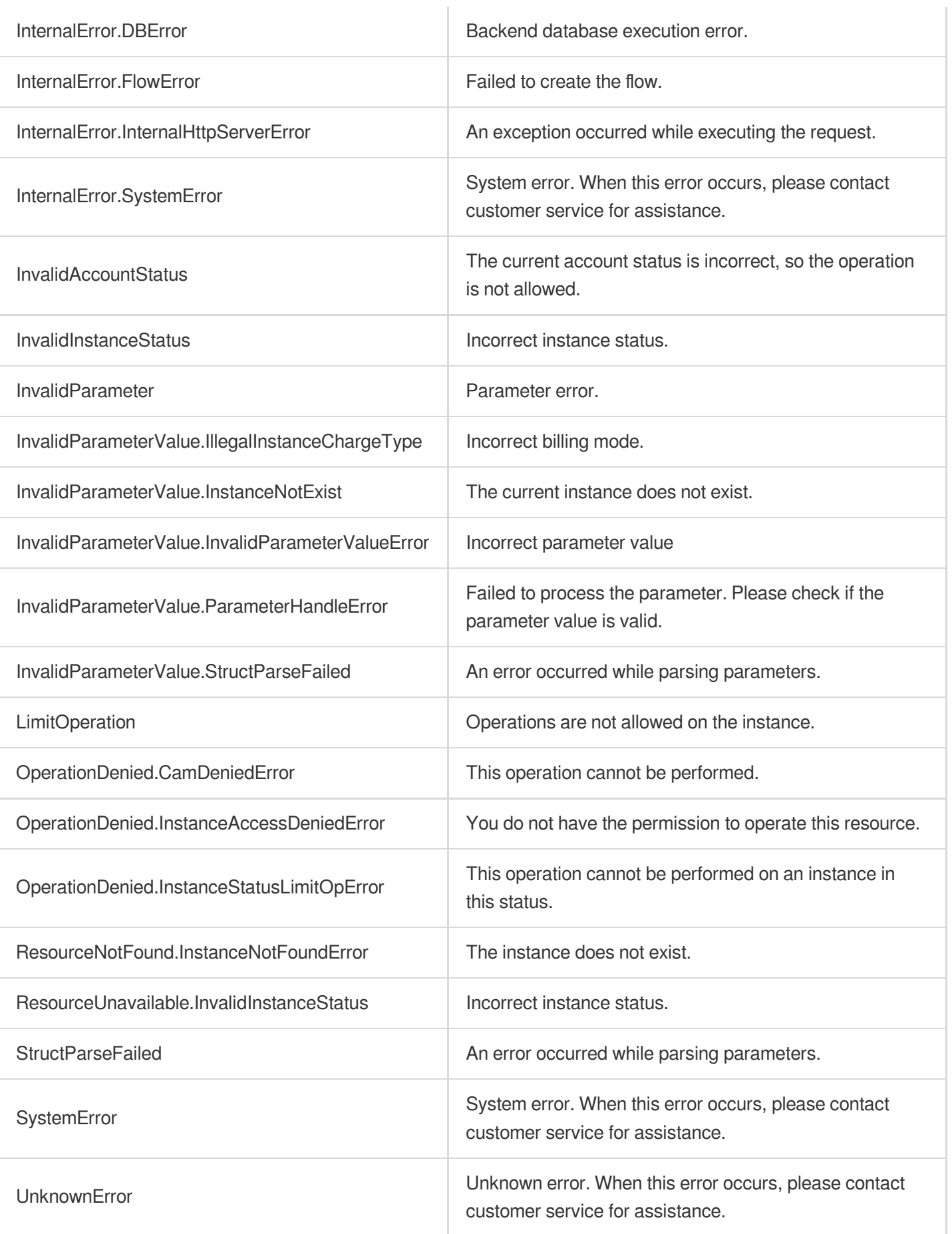

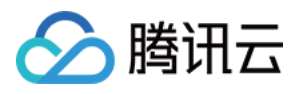

# IsolateDBInstances

最近更新时间:2023-10-13 09:42:54

# 1. API Description

Domain name for API request: postgres.tencentcloudapi.com.

This API is used to isolate an instance.

A maximum of 100 requests can be initiated per second for this API.

We recommend you to use API Explorer

### [Try](https://console.tencentcloud.com/api/explorer?Product=postgres&Version=2017-03-12&Action=IsolateDBInstances) it

API Explorer provides a range of capabilities, including online call, signature authentication, SDK code generation, and API quick search. It enables you to view the request, response, and auto-generated examples.

# 2. Input Parameters

The following request parameter list only provides API request parameters and some common parameters. For the complete common parameter list, see Common Request [Parameters](https://www.tencentcloud.com/document/api/409/16764).

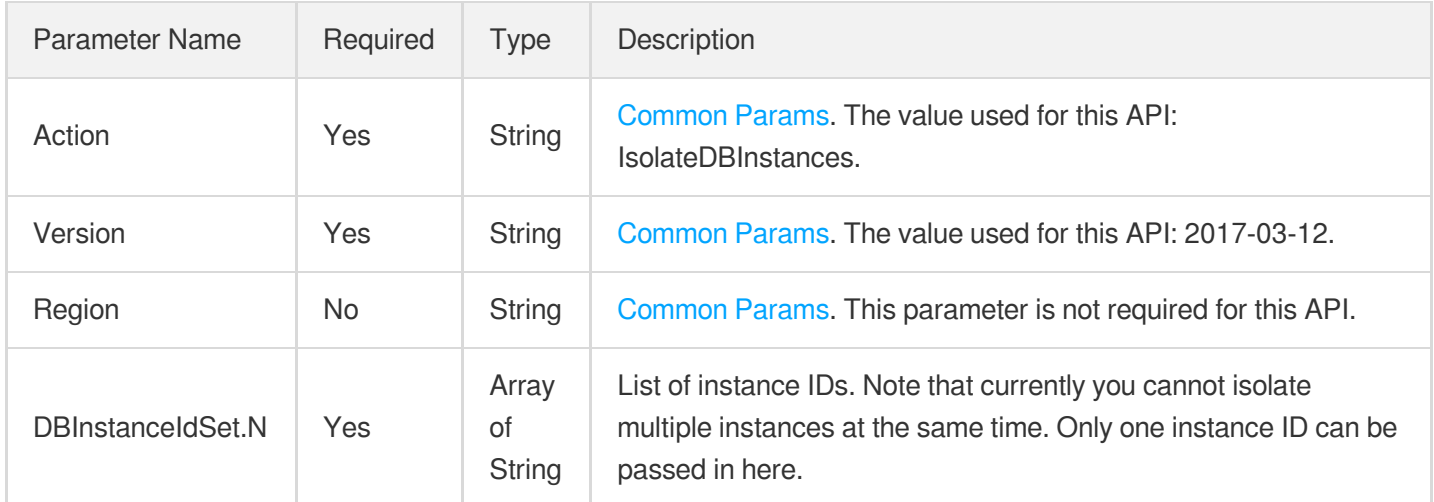

### 3. Output Parameters

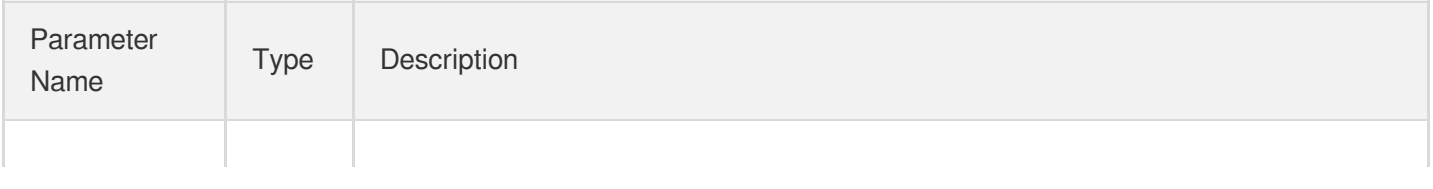

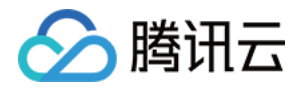

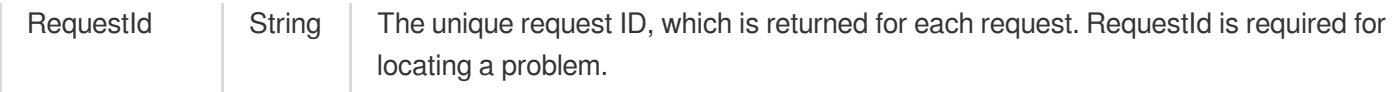

### 4. Example

#### **Example1 Isolating an instance**

This example shows you how to u200cisolate an instance.

#### **Input Example**

```
POST / HTTP/1.1
Host: postgres.tencentcloudapi.com
Content-Type: application/json
X-TC-Action: IsolateDBInstances
<Common request parameters>
{
"DBInstanceIdSet": [
"postgres-xxxxxxxx"
]
}
```
#### **Output Example**

```
{
"Response": {
"RequestId": "d43b2a9f-070c-480b-a0bb-7c210428cfe8"
}
}
```
### 5. Developer Resources

#### **SDK**

TencentCloud API 3.0 integrates SDKs that support various programming languages to make it easier for you to call APIs.

- [Tencent](https://github.com/TencentCloud/tencentcloud-sdk-python-intl-en/blob/master/tencentcloud/postgres/v20170312/postgres_client.py) Cloud SDK 3.0 for Python
- [Tencent](https://github.com/TencentCloud/tencentcloud-sdk-java-intl-en/blob/master/src/main/java/com/tencentcloudapi/postgres/v20170312/PostgresClient.java) Cloud SDK 3.0 for Java
- [Tencent](https://github.com/TencentCloud/tencentcloud-sdk-php-intl-en/blob/master/src/TencentCloud/Postgres/V20170312/PostgresClient.php) Cloud SDK 3.0 for PHP

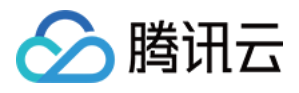

- [Tencent](https://github.com/TencentCloud/tencentcloud-sdk-go-intl-en/blob/master/tencentcloud/postgres/v20170312/client.go) Cloud SDK 3.0 for Go
- [Tencent](https://github.com/TencentCloud/tencentcloud-sdk-nodejs-intl-en/blob/master/tencentcloud/postgres/v20170312/postgres_client.js) Cloud SDK 3.0 for Node.js
- [Tencent](https://github.com/TencentCloud/tencentcloud-sdk-dotnet-intl-en/blob/master/TencentCloud/Postgres/V20170312/PostgresClient.cs) Cloud SDK 3.0 for .NET
- [Tencent](https://github.com/TencentCloud/tencentcloud-sdk-cpp-intl-en/blob/master/postgres/src/v20170312/PostgresClient.cpp) Cloud SDK 3.0 for C++  $\bullet$

### **Command Line Interface**

[Tencent](https://www.tencentcloud.com/document/product/1013) Cloud CLI 3.0

# 6. Error Code

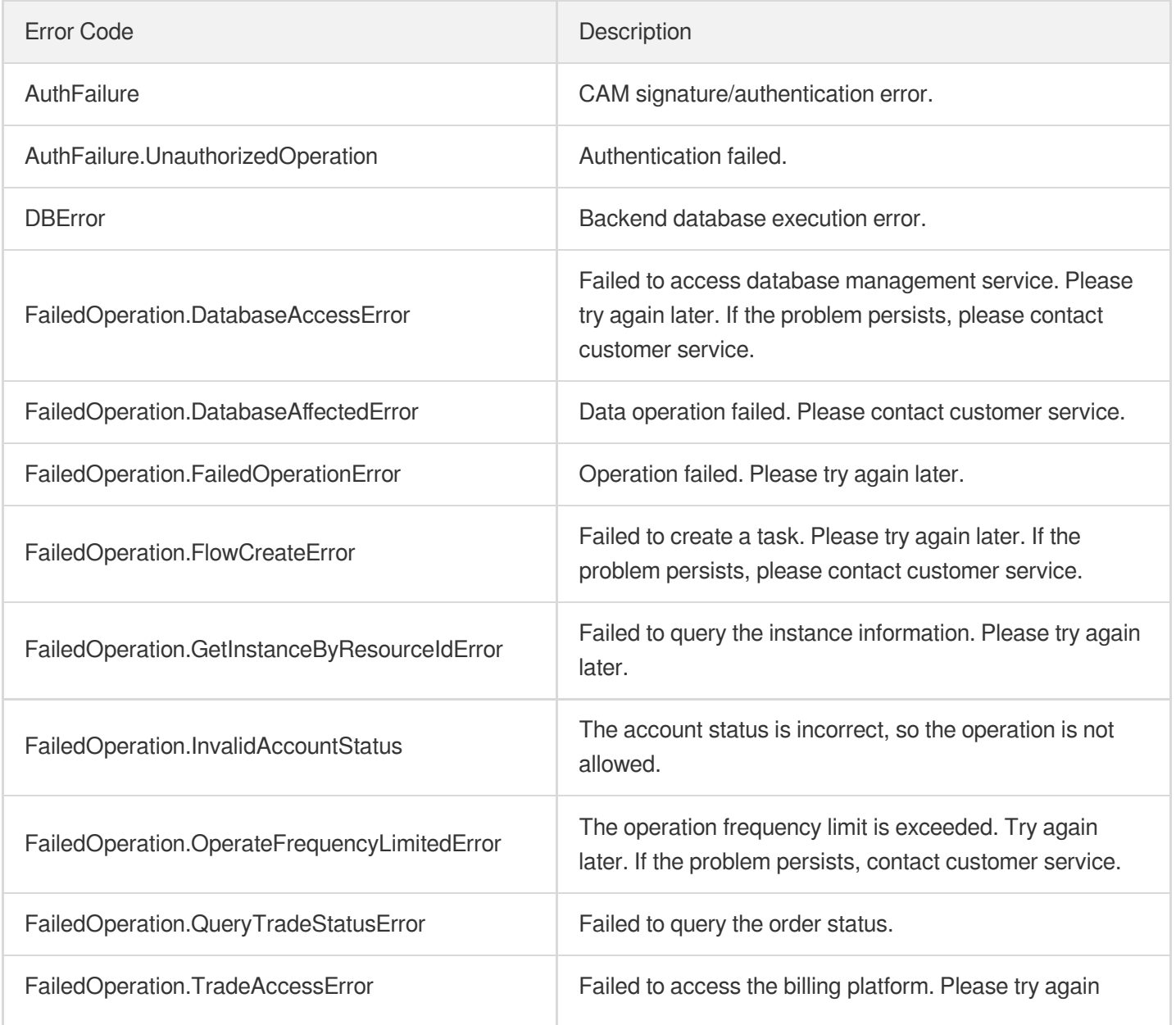

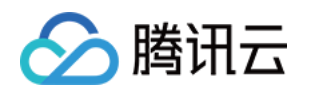

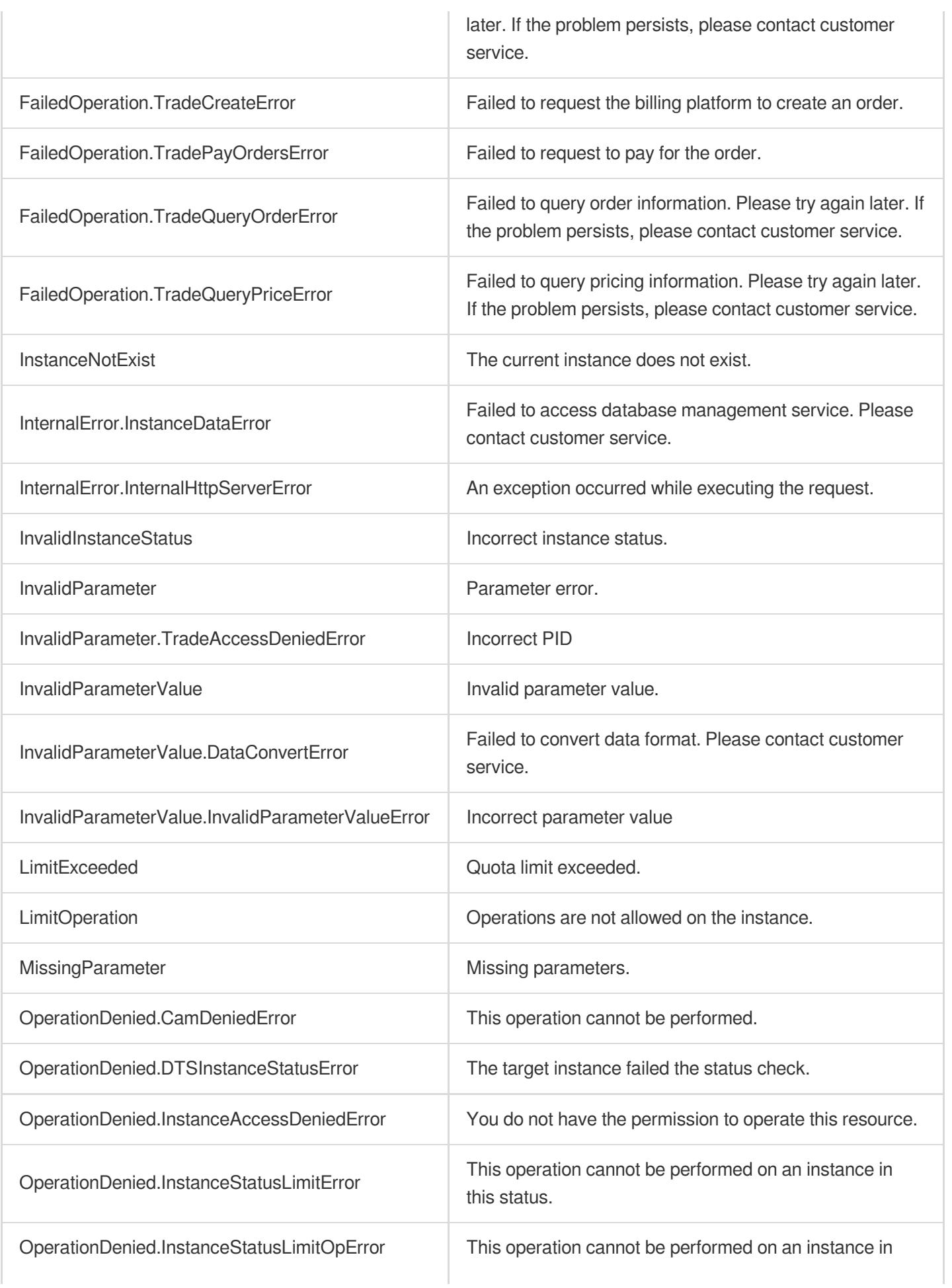

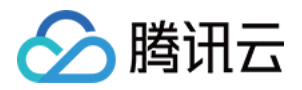

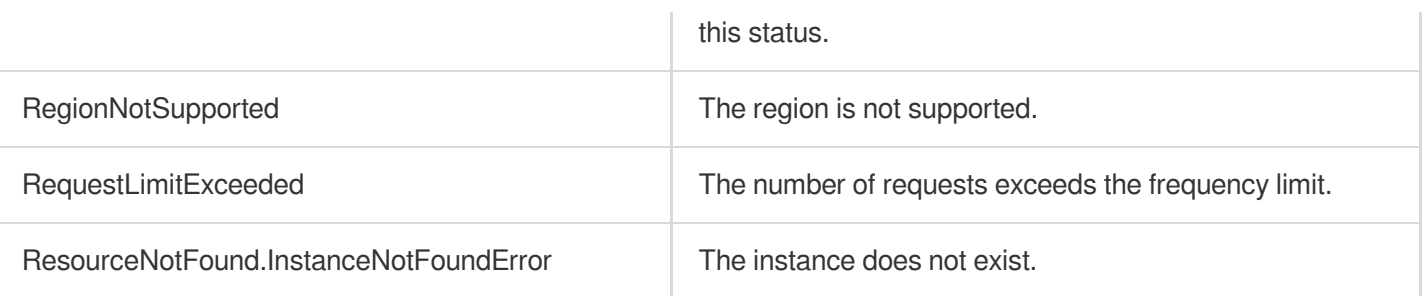

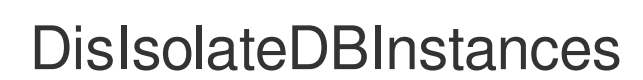

最近更新时间:2023-10-13 09:42:55

# 1. API Description

△腾讯云

Domain name for API request: postgres.tencentcloudapi.com.

This API is used to remove one or more instances from isolation.

A maximum of 100 requests can be initiated per second for this API.

We recommend you to use API Explorer

#### [Try](https://console.tencentcloud.com/api/explorer?Product=postgres&Version=2017-03-12&Action=DisIsolateDBInstances) it

API Explorer provides a range of capabilities, including online call, signature authentication, SDK code generation, and API quick search. It enables you to view the request, response, and auto-generated examples.

### 2. Input Parameters

The following request parameter list only provides API request parameters and some common parameters. For the complete common parameter list, see Common Request [Parameters](https://www.tencentcloud.com/document/api/409/16764).

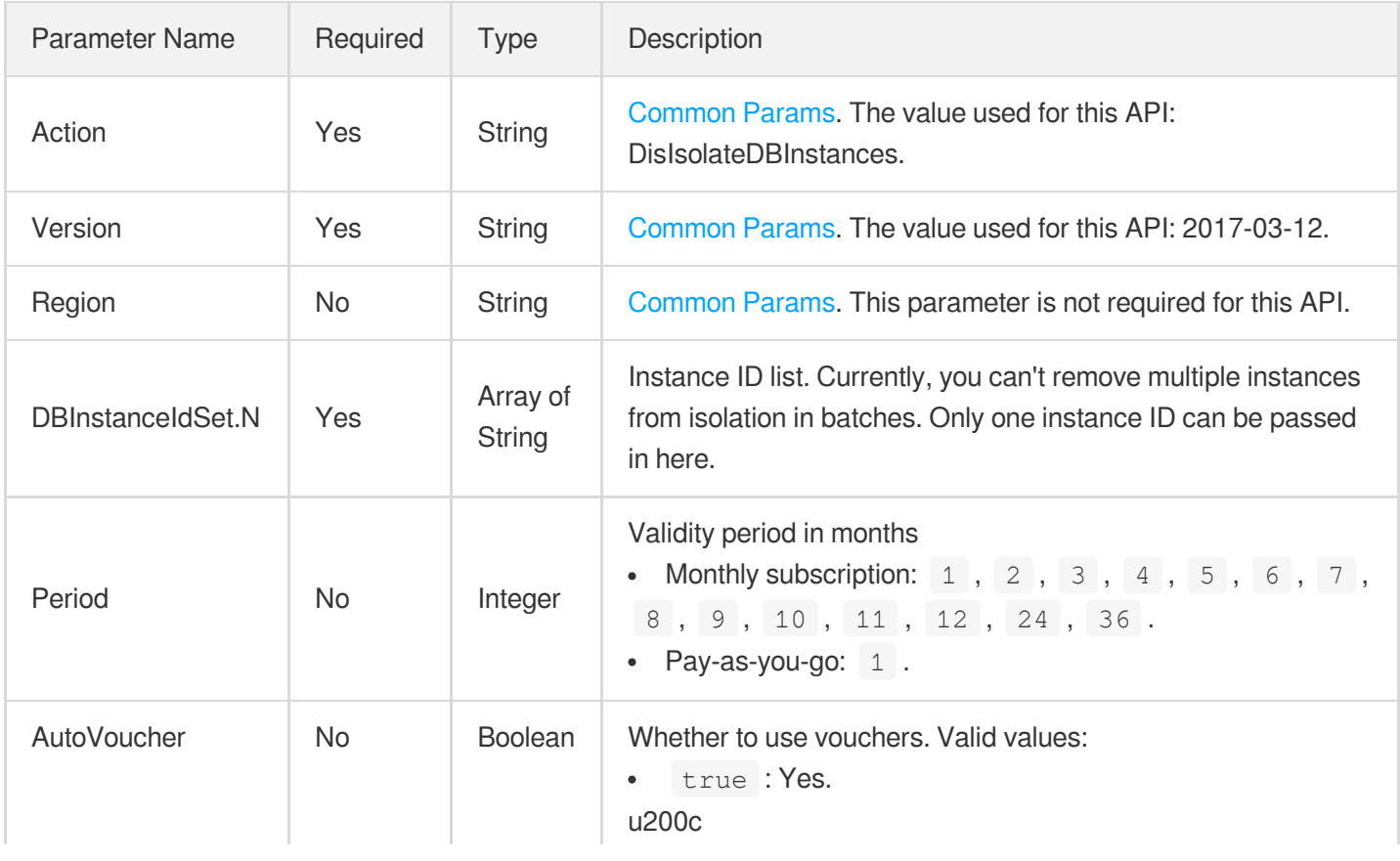

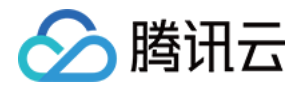

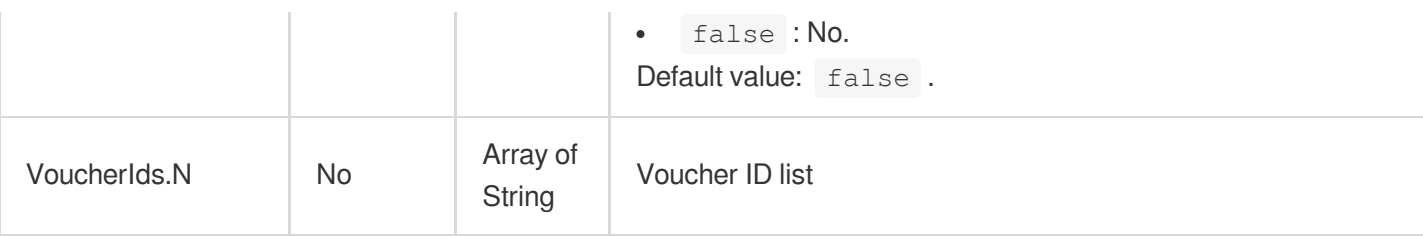

### 3. Output Parameters

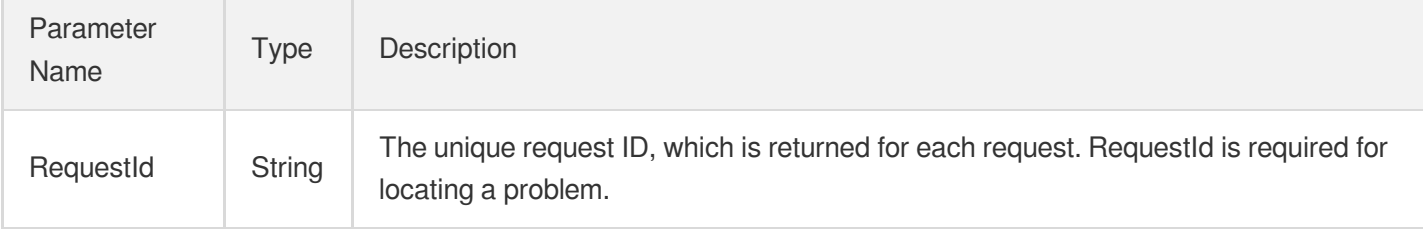

### 4. Example

#### **Example1 Removing an instance from isolation**

u200cThis example shows you how to remove an instance from isolation.

#### **Input Example**

```
POST / HTTP/1.1
Host: postgres.tencentcloudapi.com
Content-Type: application/json
X-TC-Action: DisIsolateDBInstances
<Common request parameters>
{
"Period": "1",
"AutoVoucher": "false",
"DBInstanceIdSet": [
"postgres-xxxxxxxx"
]
}
```
#### **Output Example**

```
{
"Response": {
"RequestId": "ad1ca88b-5cc8-4c4c-ab10-a882123f8daa"
```
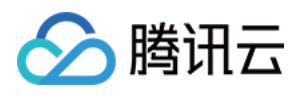

} }

# 5. Developer Resources

### **SDK**

TencentCloud API 3.0 integrates SDKs that support various programming languages to make it easier for you to call APIs.

- [Tencent](https://github.com/TencentCloud/tencentcloud-sdk-python-intl-en/blob/master/tencentcloud/postgres/v20170312/postgres_client.py) Cloud SDK 3.0 for Python
- [Tencent](https://github.com/TencentCloud/tencentcloud-sdk-java-intl-en/blob/master/src/main/java/com/tencentcloudapi/postgres/v20170312/PostgresClient.java) Cloud SDK 3.0 for Java
- [Tencent](https://github.com/TencentCloud/tencentcloud-sdk-php-intl-en/blob/master/src/TencentCloud/Postgres/V20170312/PostgresClient.php) Cloud SDK 3.0 for PHP
- [Tencent](https://github.com/TencentCloud/tencentcloud-sdk-go-intl-en/blob/master/tencentcloud/postgres/v20170312/client.go) Cloud SDK 3.0 for Go
- [Tencent](https://github.com/TencentCloud/tencentcloud-sdk-nodejs-intl-en/blob/master/tencentcloud/postgres/v20170312/postgres_client.js) Cloud SDK 3.0 for Node.js
- [Tencent](https://github.com/TencentCloud/tencentcloud-sdk-dotnet-intl-en/blob/master/TencentCloud/Postgres/V20170312/PostgresClient.cs) Cloud SDK 3.0 for .NET
- [Tencent](https://github.com/TencentCloud/tencentcloud-sdk-cpp-intl-en/blob/master/postgres/src/v20170312/PostgresClient.cpp) Cloud SDK 3.0 for C++

### **Command Line Interface**

[Tencent](https://www.tencentcloud.com/document/product/1013) Cloud CLI 3.0

## 6. Error Code

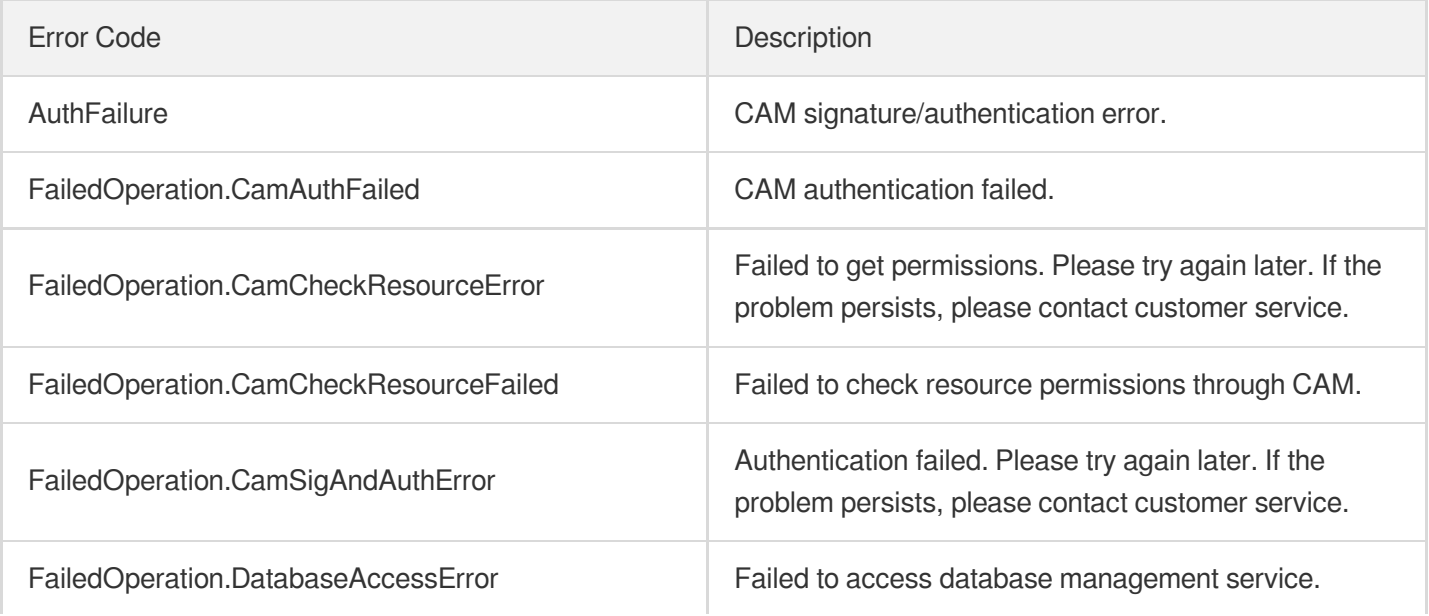

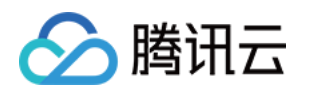

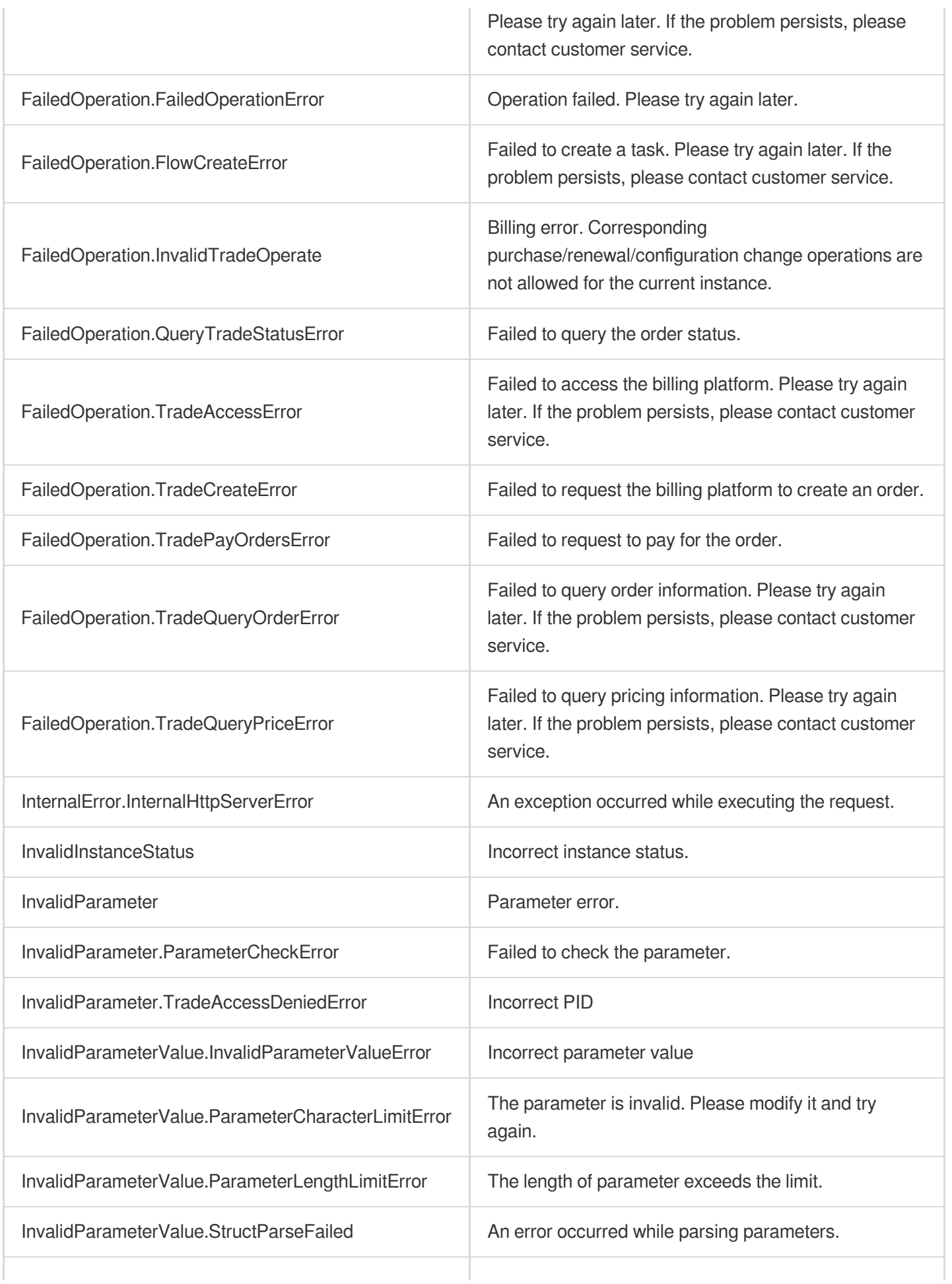

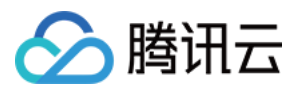

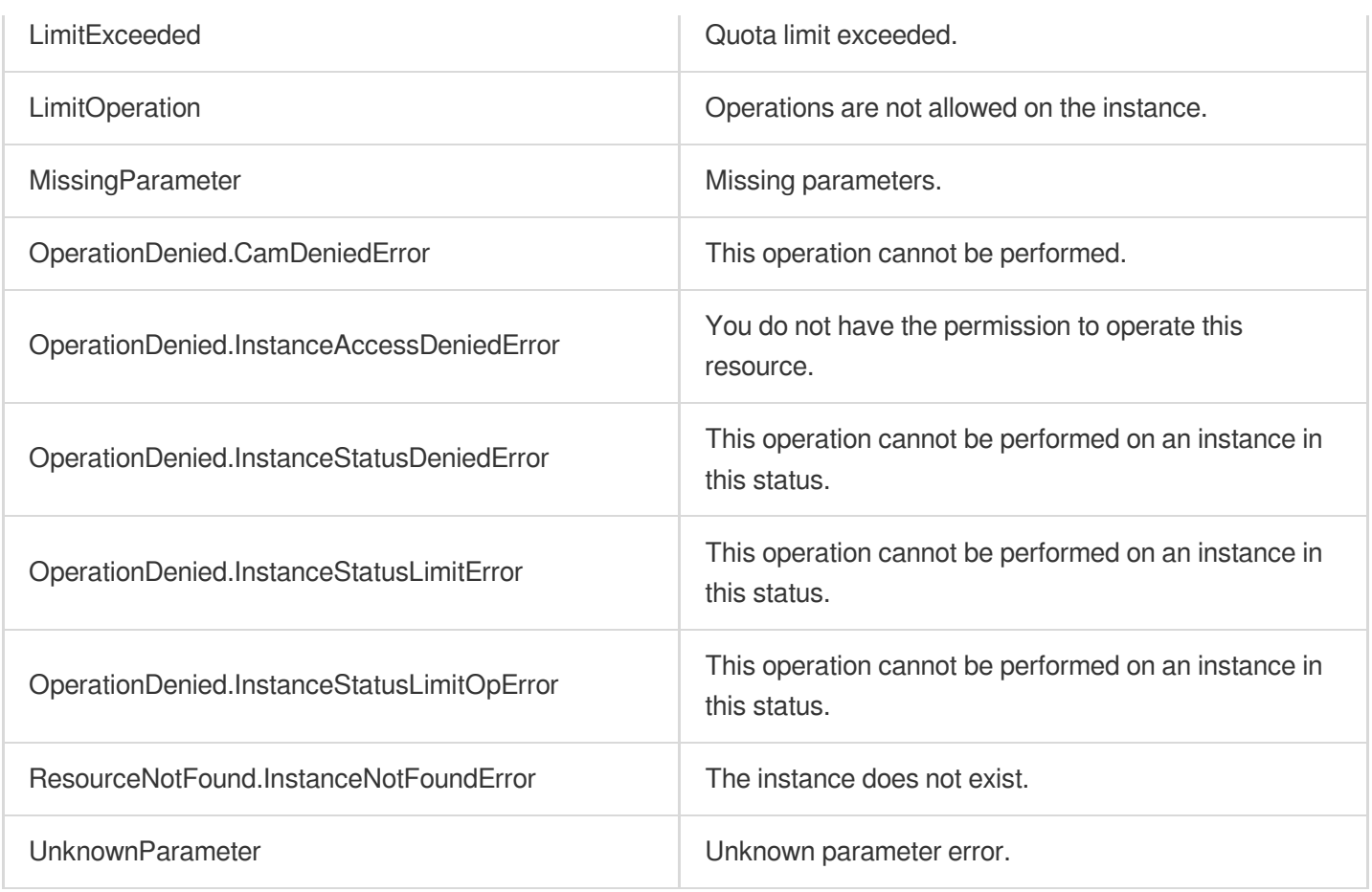

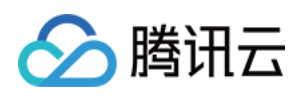

# ModifySwitchTimePeriod

最近更新时间:2023-10-13 09:42:53

# 1. API Description

Domain name for API request: postgres.tencentcloudapi.com.

This API is used to perform a primary-standby switch for an instance waiting for the switch after it is upgraded.

A maximum of 100 requests can be initiated per second for this API.

We recommend you to use API Explorer

#### [Try](https://console.tencentcloud.com/api/explorer?Product=postgres&Version=2017-03-12&Action=ModifySwitchTimePeriod) it

API Explorer provides a range of capabilities, including online call, signature authentication, SDK code generation, and API quick search. It enables you to view the request, response, and auto-generated examples.

### 2. Input Parameters

The following request parameter list only provides API request parameters and some common parameters. For the complete common parameter list, see Common Request [Parameters](https://www.tencentcloud.com/document/api/409/16764).

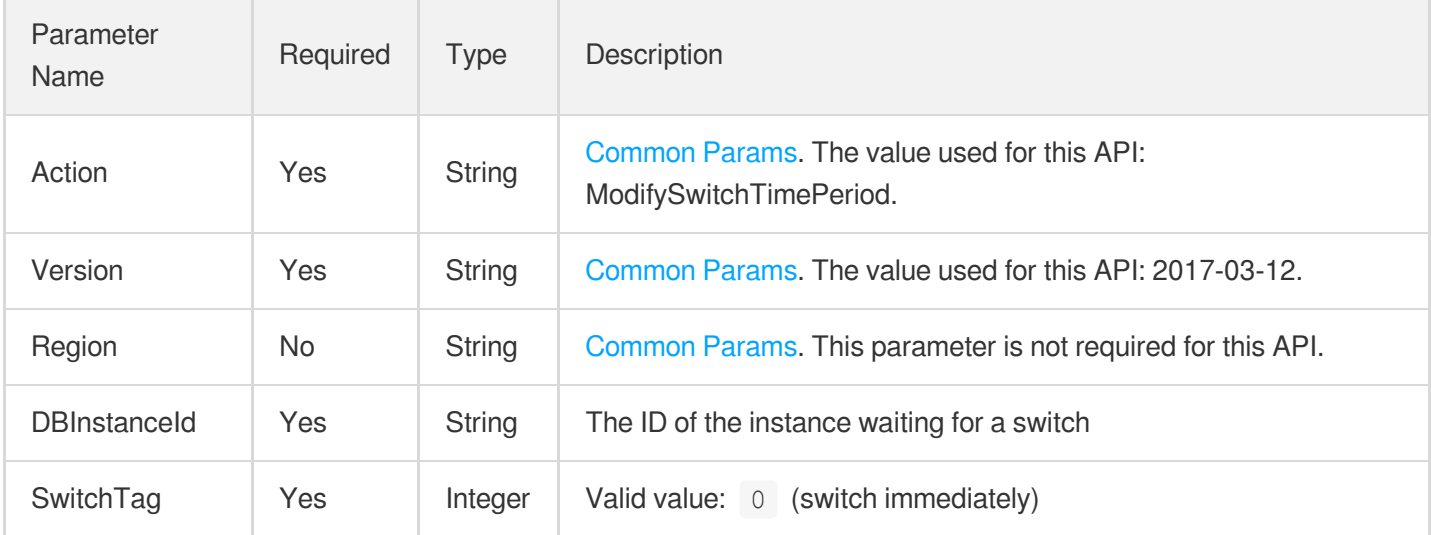

### 3. Output Parameters

Parameter Name

Type Description

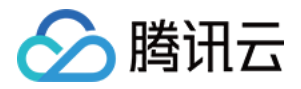

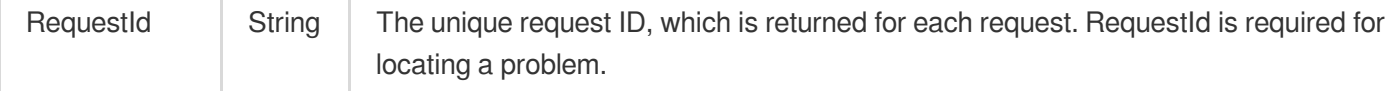

### 4. Example

### **Example1 Performing switch now**

#### **Input Example**

```
POST / HTTP/1.1
Host: postgres.tencentcloudapi.com
Content-Type: application/json
X-TC-Action: ModifySwitchTimePeriod
<Common request parameters>
{
"DBInstanceId": "postgres-19nmz2xb",
"SwitchTag": "0"
}
```
#### **Output Example**

```
{
"Response": {
"RequestId": "6ace8140-6b9e-4e81-a8ad-ef3f92b2aa90"
}
}
```
### 5. Developer Resources

#### **SDK**

TencentCloud API 3.0 integrates SDKs that support various programming languages to make it easier for you to call APIs.

- [Tencent](https://github.com/TencentCloud/tencentcloud-sdk-python-intl-en/blob/master/tencentcloud/postgres/v20170312/postgres_client.py) Cloud SDK 3.0 for Python
- [Tencent](https://github.com/TencentCloud/tencentcloud-sdk-java-intl-en/blob/master/src/main/java/com/tencentcloudapi/postgres/v20170312/PostgresClient.java) Cloud SDK 3.0 for Java
- [Tencent](https://github.com/TencentCloud/tencentcloud-sdk-php-intl-en/blob/master/src/TencentCloud/Postgres/V20170312/PostgresClient.php) Cloud SDK 3.0 for PHP
- [Tencent](https://github.com/TencentCloud/tencentcloud-sdk-go-intl-en/blob/master/tencentcloud/postgres/v20170312/client.go) Cloud SDK 3.0 for Go
- [Tencent](https://github.com/TencentCloud/tencentcloud-sdk-nodejs-intl-en/blob/master/tencentcloud/postgres/v20170312/postgres_client.js) Cloud SDK 3.0 for Node.js

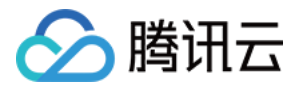

- [Tencent](https://github.com/TencentCloud/tencentcloud-sdk-dotnet-intl-en/blob/master/TencentCloud/Postgres/V20170312/PostgresClient.cs) Cloud SDK 3.0 for .NET
- [Tencent](https://github.com/TencentCloud/tencentcloud-sdk-cpp-intl-en/blob/master/postgres/src/v20170312/PostgresClient.cpp) Cloud SDK 3.0 for C++  $\overline{a}$

### **Command Line Interface**

[Tencent](https://www.tencentcloud.com/document/product/1013) Cloud CLI 3.0

### 6. Error Code

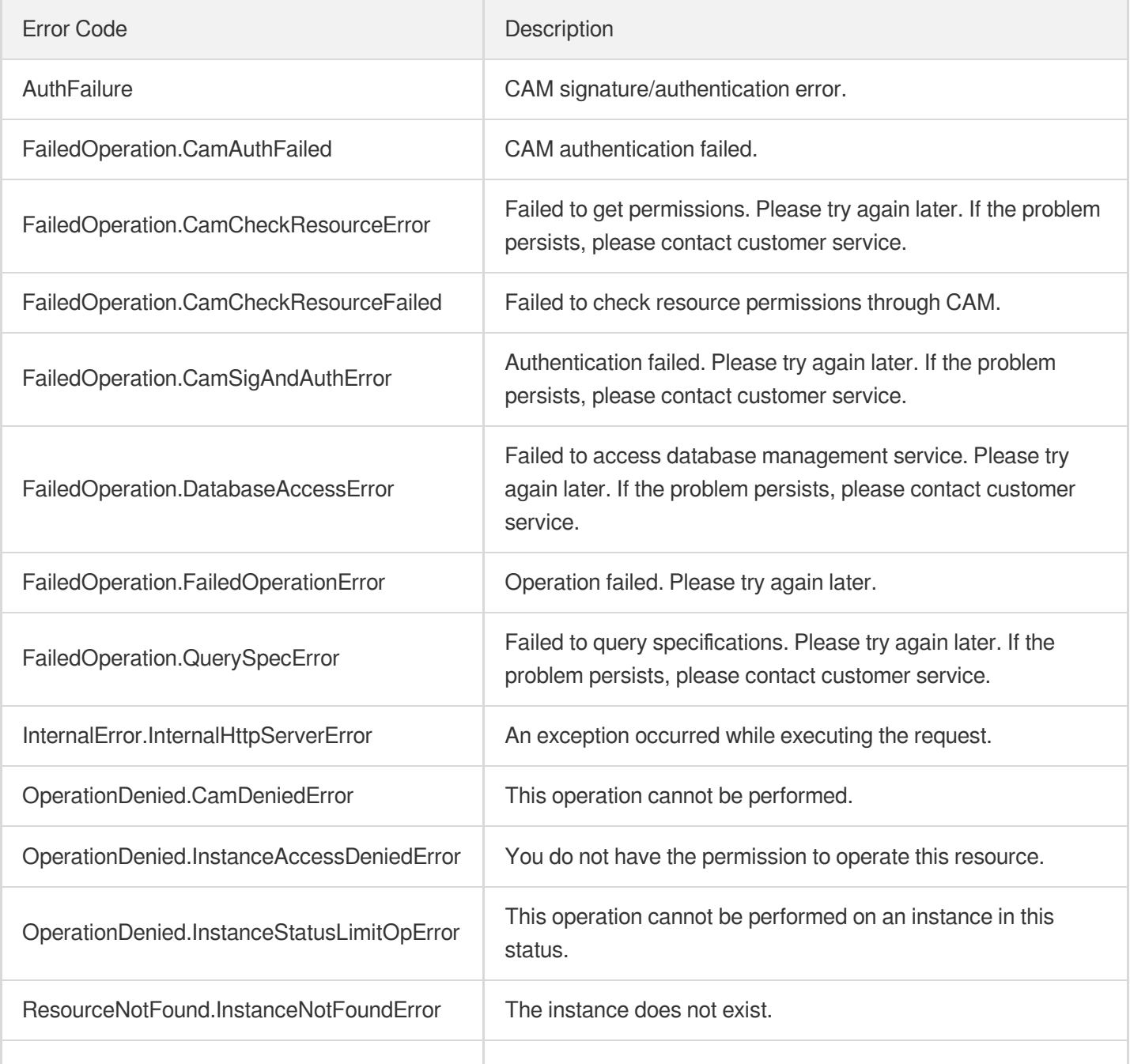

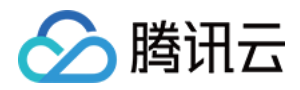

UnknownError **Unknown error** Unknown error. When this error occurs, please contact customer service for assistance.

# ModifyDBInstanceSpec

最近更新时间:2023-10-13 09:42:53

# 1. API Description

△腾讯云

Domain name for API request: postgres.tencentcloudapi.com.

This API is used to modify instance specifications, including memory and disk size.

A maximum of 100 requests can be initiated per second for this API.

We recommend you to use API Explorer

#### [Try](https://console.tencentcloud.com/api/explorer?Product=postgres&Version=2017-03-12&Action=ModifyDBInstanceSpec) it

API Explorer provides a range of capabilities, including online call, signature authentication, SDK code generation, and API quick search. It enables you to view the request, response, and auto-generated examples.

### 2. Input Parameters

The following request parameter list only provides API request parameters and some common parameters. For the complete common parameter list, see Common Request [Parameters](https://www.tencentcloud.com/document/api/409/16764).

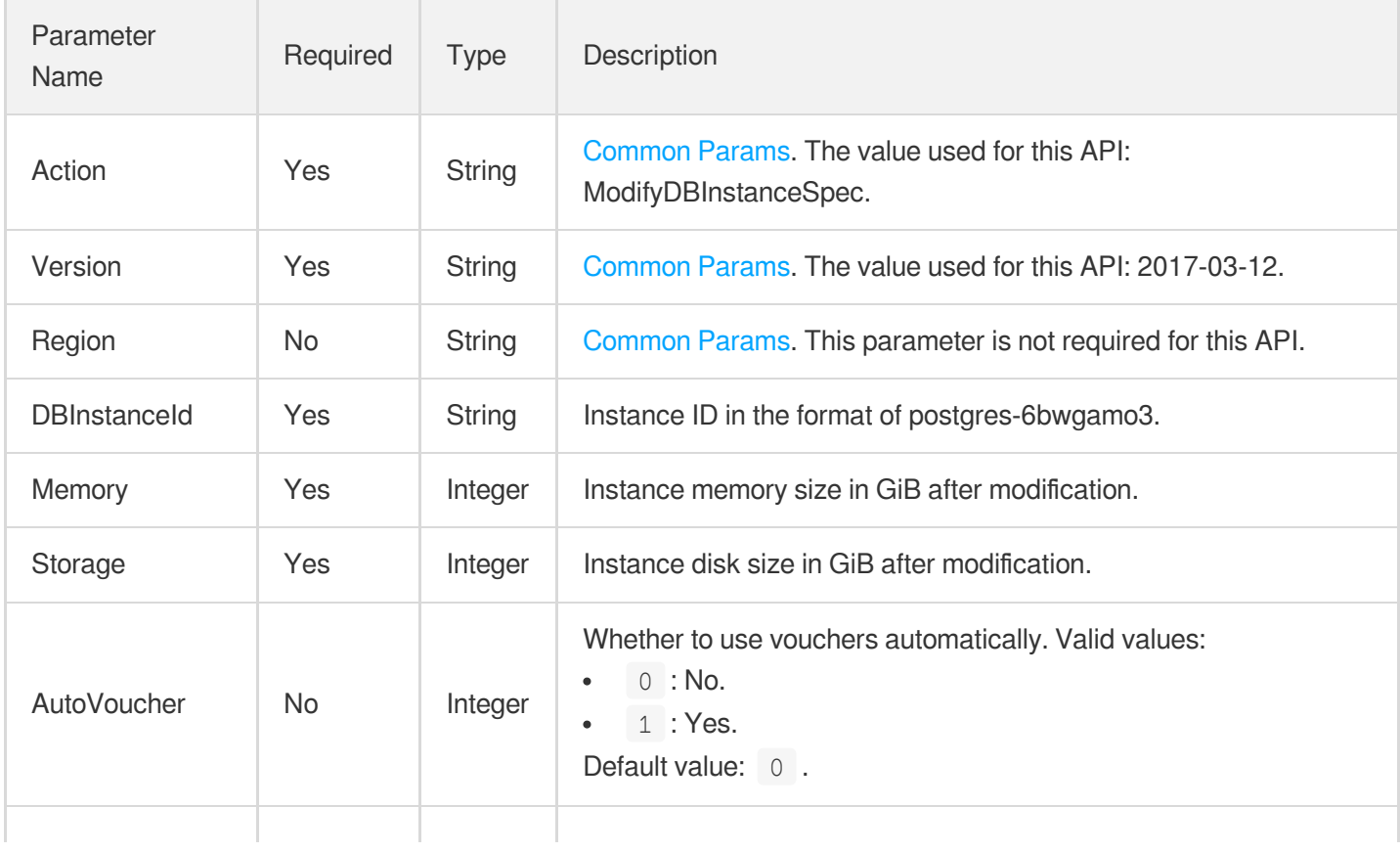

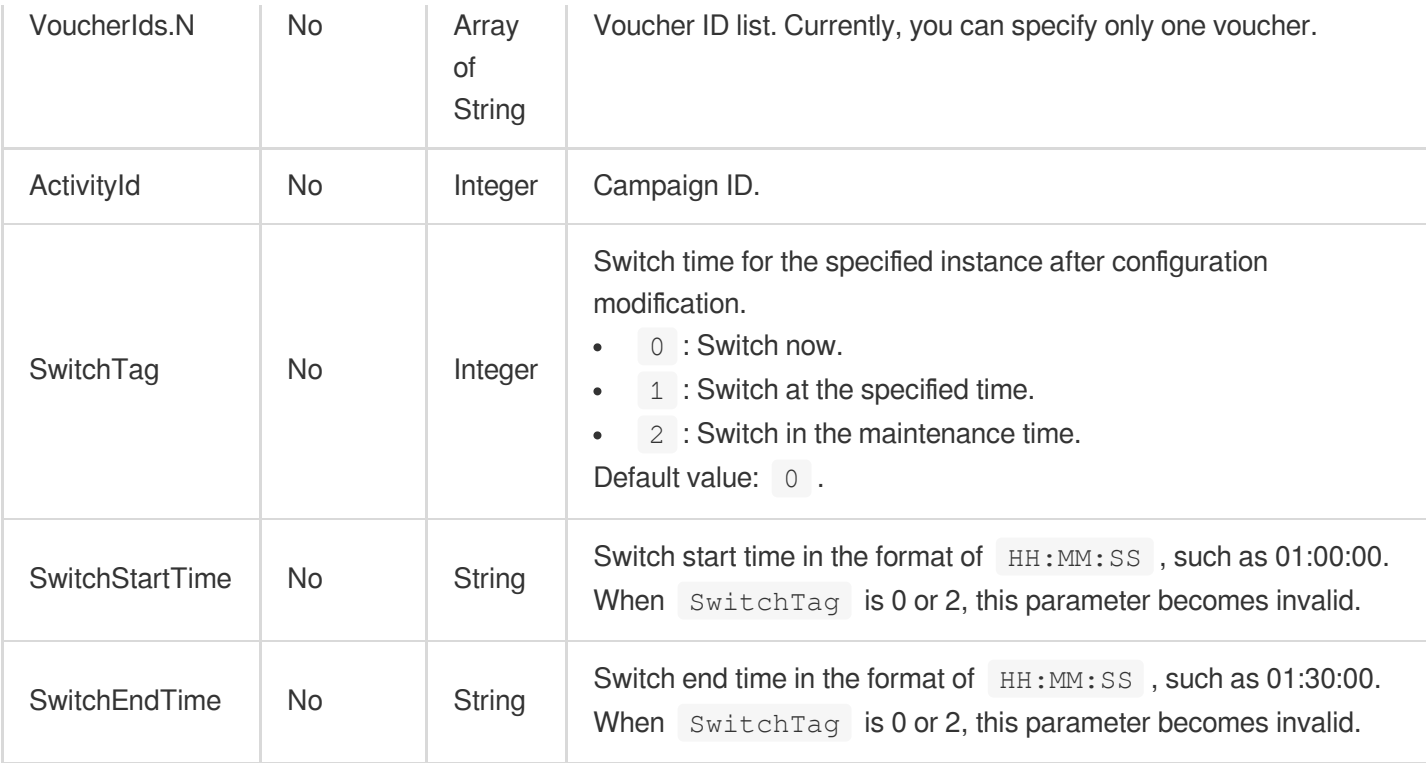

# 3. Output Parameters

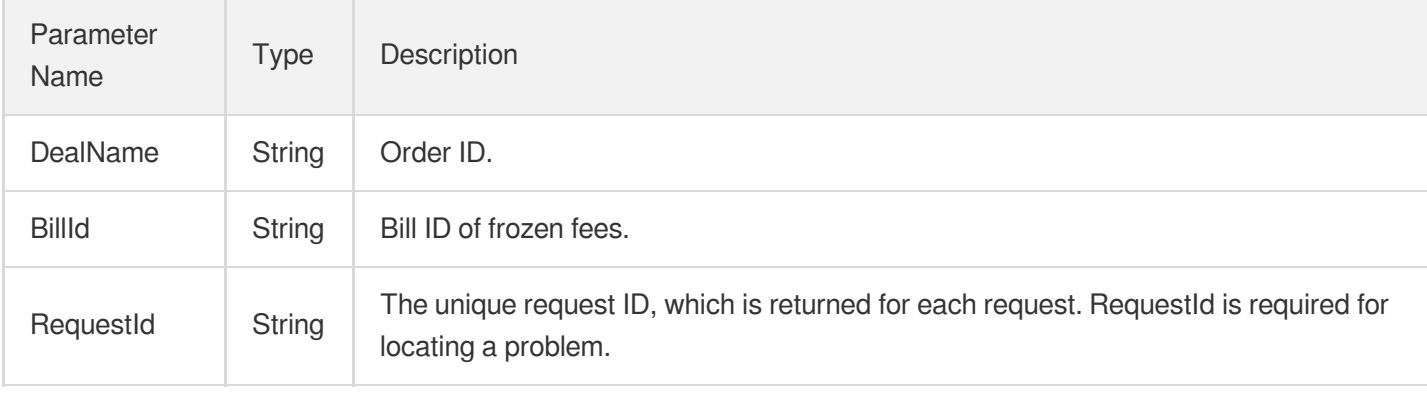

## 4. Example

### **Example1 Modifying instance configurations**

u200cThis example shows you how to modify the configuration of the instance "postgres-6bwgamo3" to 2 GB MEM and 200 GB storage.

### **Input Example**

```
POST / HTTP/1.1
Host: postgres.tencentcloudapi.com
```
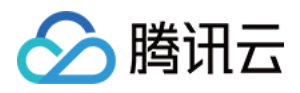

```
Content-Type: application/json
X-TC-Action: ModifyDBInstanceSpec
<Common request parameters>
{
"Storage": "200",
"DBInstanceId": "postgres-6bwgamo3",
"Memory": "2"
}
```
#### **Output Example**

```
{
"Response": {
"RequestId": "08fdf411-5d39-44f2-8e1d-a58ee60b237d",
"DealName": "201806127634",
"BillId": "123"
}
}
```
### 5. Developer Resources

#### **SDK**

TencentCloud API 3.0 integrates SDKs that support various programming languages to make it easier for you to call APIs.

- [Tencent](https://github.com/TencentCloud/tencentcloud-sdk-python-intl-en/blob/master/tencentcloud/postgres/v20170312/postgres_client.py) Cloud SDK 3.0 for Python
- [Tencent](https://github.com/TencentCloud/tencentcloud-sdk-java-intl-en/blob/master/src/main/java/com/tencentcloudapi/postgres/v20170312/PostgresClient.java) Cloud SDK 3.0 for Java
- [Tencent](https://github.com/TencentCloud/tencentcloud-sdk-php-intl-en/blob/master/src/TencentCloud/Postgres/V20170312/PostgresClient.php) Cloud SDK 3.0 for PHP
- [Tencent](https://github.com/TencentCloud/tencentcloud-sdk-go-intl-en/blob/master/tencentcloud/postgres/v20170312/client.go) Cloud SDK 3.0 for Go
- [Tencent](https://github.com/TencentCloud/tencentcloud-sdk-nodejs-intl-en/blob/master/tencentcloud/postgres/v20170312/postgres_client.js) Cloud SDK 3.0 for Node.js
- [Tencent](https://github.com/TencentCloud/tencentcloud-sdk-dotnet-intl-en/blob/master/TencentCloud/Postgres/V20170312/PostgresClient.cs) Cloud SDK 3.0 for .NET
- [Tencent](https://github.com/TencentCloud/tencentcloud-sdk-cpp-intl-en/blob/master/postgres/src/v20170312/PostgresClient.cpp) Cloud SDK 3.0 for C++

#### **Command Line Interface**

[Tencent](https://www.tencentcloud.com/document/product/1013) Cloud CLI 3.0

### 6. Error Code

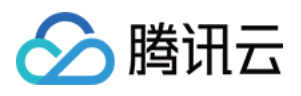

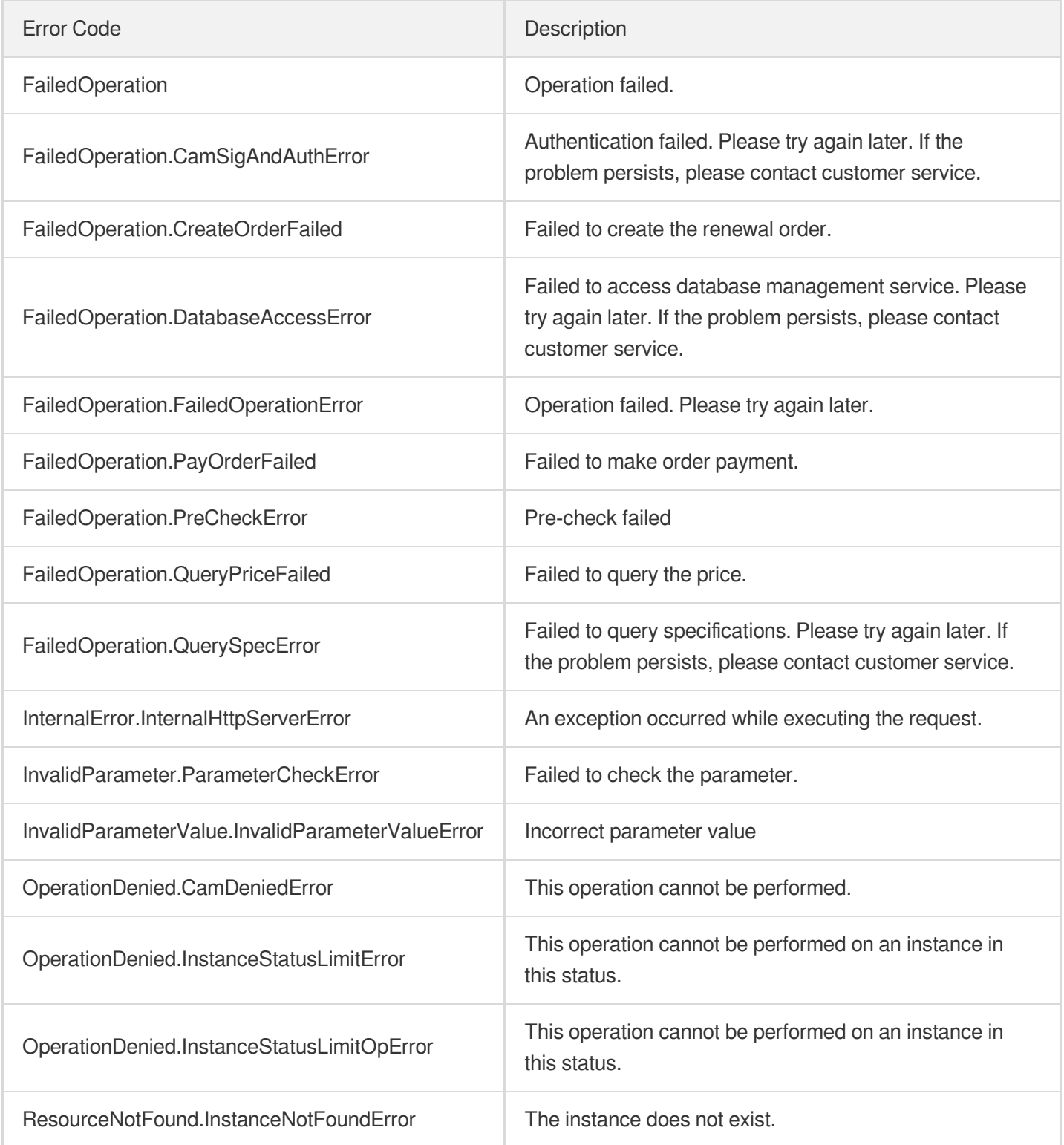

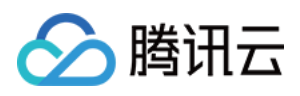

# ModifyDBInstanceDeployment

最近更新时间:2023-10-13 09:42:54

# 1. API Description

Domain name for API request: postgres.tencentcloudapi.com.

This API is used to modify the AZs where the nodes of a source instance reside.

A maximum of 100 requests can be initiated per second for this API.

We recommend you to use API Explorer

#### [Try](https://console.tencentcloud.com/api/explorer?Product=postgres&Version=2017-03-12&Action=ModifyDBInstanceDeployment) it

API Explorer provides a range of capabilities, including online call, signature authentication, SDK code generation, and API quick search. It enables you to view the request, response, and auto-generated examples.

## 2. Input Parameters

The following request parameter list only provides API request parameters and some common parameters. For the complete common parameter list, see Common Request [Parameters](https://www.tencentcloud.com/document/api/409/16764).

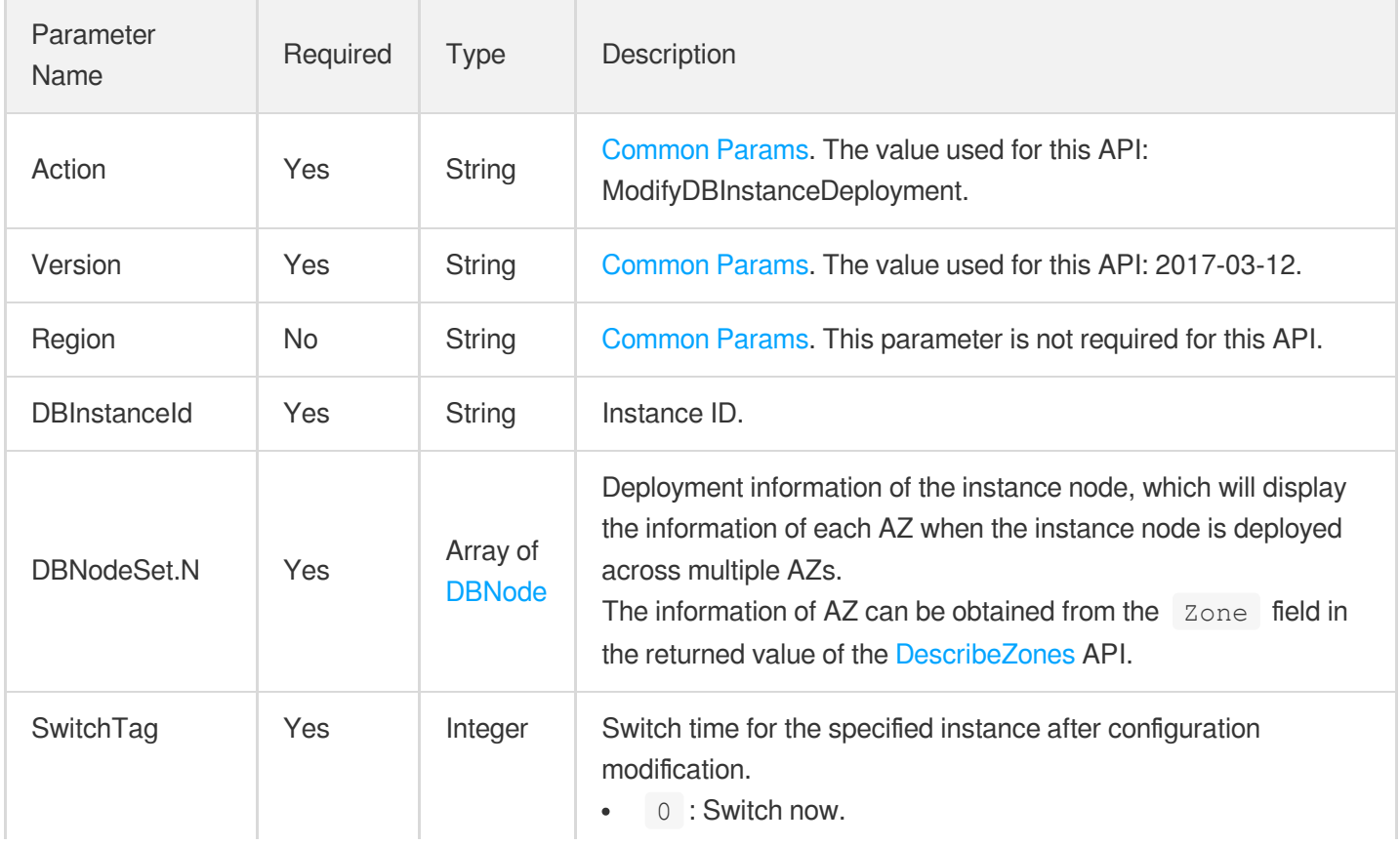

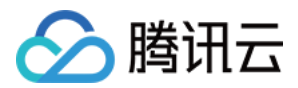

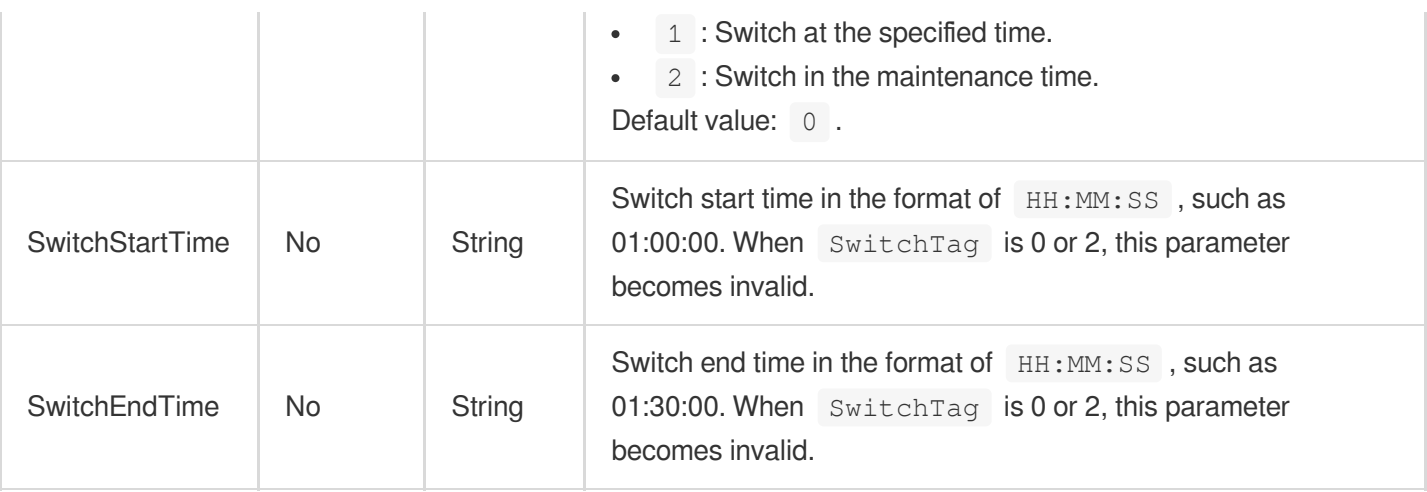

# 3. Output Parameters

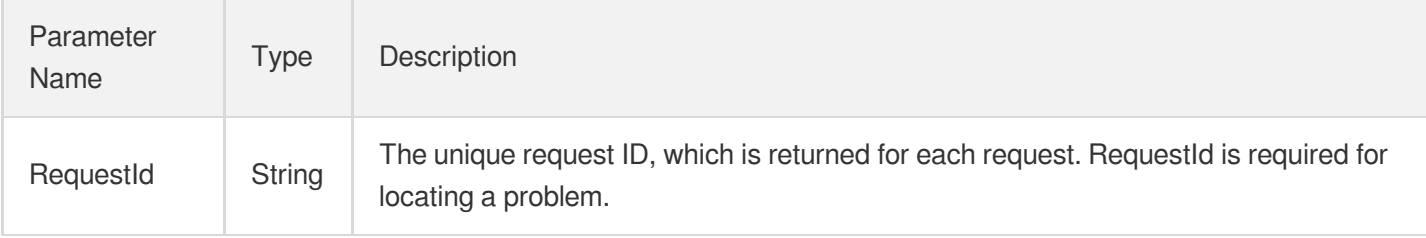

## 4. Example

#### **Example1 Changing instance deployment mode to multi-AZ deployment**

This example shows you how to modify the node deployment of instance "postgres-abcd1234" so that the primary node resides in Guangzhou Zone 1 and the standby node in Guangzhou Zone 2.

#### **Input Example**

```
POST / HTTP/1.1
Host: postgres.tencentcloudapi.com
Content-Type: application/json
X-TC-Action: ModifyDBInstanceDeployment
<Common request parameters>
{
"SwitchStartTime": "12:00:00",
"DBNodeSet": [
{
"Role": "Standby",
"Zone": "ap-guangzhou-2"
},
```
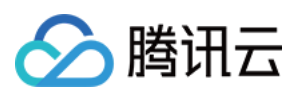

```
{
"Role": "Primary",
"Zone": "ap-guangzhou-1"
}
],
"DBInstanceId": "postgres-abcd1234",
"SwitchTag": "1",
"SwitchEndTime": "12:30:00"
}
```
#### **Output Example**

```
{
"Response": {
"RequestId": "08fdf411-5d39-44f2-8e1d-a58ee60b237d"
}
}
```
#### **Example2 Changing instance deployment mode to single-AZ deployment**

This example shows you how to modify the node deployment of instance "postgres-abcd1234" so that both primary and standby nodes reside in Guangzhou Zone 3.

#### **Input Example**

```
POST / HTTP/1.1
Host: postgres.tencentcloudapi.com
Content-Type: application/json
X-TC-Action: ModifyDBInstanceDeployment
<Common request parameters>
{
"SwitchStartTime": "12:00:00",
"DBNodeSet": [
{
"Role": "Standby",
"Zone": "ap-guangzhou-3"
},
{
"Role": "Primary",
"Zone": "ap-guangzhou-3"
}
\frac{1}{2},
"DBInstanceId": "postgres-abcd1234",
"SwitchTag": "1",
```
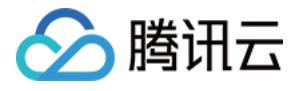

#### "SwitchEndTime": "12:30:00"

#### }

#### **Output Example**

```
{
"Response": {
"RequestId": "08fdf411-5d39-44f2-8e1d-a58ee60b237d"
}
}
```
### 5. Developer Resources

#### **SDK**

TencentCloud API 3.0 integrates SDKs that support various programming languages to make it easier for you to call APIs.

- [Tencent](https://github.com/TencentCloud/tencentcloud-sdk-python-intl-en/blob/master/tencentcloud/postgres/v20170312/postgres_client.py) Cloud SDK 3.0 for Python
- [Tencent](https://github.com/TencentCloud/tencentcloud-sdk-java-intl-en/blob/master/src/main/java/com/tencentcloudapi/postgres/v20170312/PostgresClient.java) Cloud SDK 3.0 for Java
- [Tencent](https://github.com/TencentCloud/tencentcloud-sdk-php-intl-en/blob/master/src/TencentCloud/Postgres/V20170312/PostgresClient.php) Cloud SDK 3.0 for PHP
- [Tencent](https://github.com/TencentCloud/tencentcloud-sdk-go-intl-en/blob/master/tencentcloud/postgres/v20170312/client.go) Cloud SDK 3.0 for Go
- [Tencent](https://github.com/TencentCloud/tencentcloud-sdk-nodejs-intl-en/blob/master/tencentcloud/postgres/v20170312/postgres_client.js) Cloud SDK 3.0 for Node.js
- [Tencent](https://github.com/TencentCloud/tencentcloud-sdk-dotnet-intl-en/blob/master/TencentCloud/Postgres/V20170312/PostgresClient.cs) Cloud SDK 3.0 for .NET
- [Tencent](https://github.com/TencentCloud/tencentcloud-sdk-cpp-intl-en/blob/master/postgres/src/v20170312/PostgresClient.cpp) Cloud SDK 3.0 for C++

#### **Command Line Interface**

[Tencent](https://www.tencentcloud.com/document/product/1013) Cloud CLI 3.0

### 6. Error Code

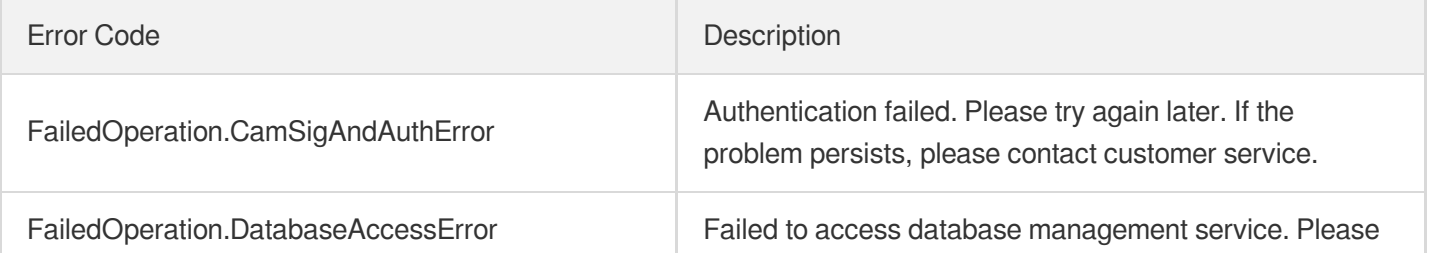

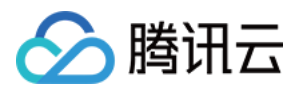

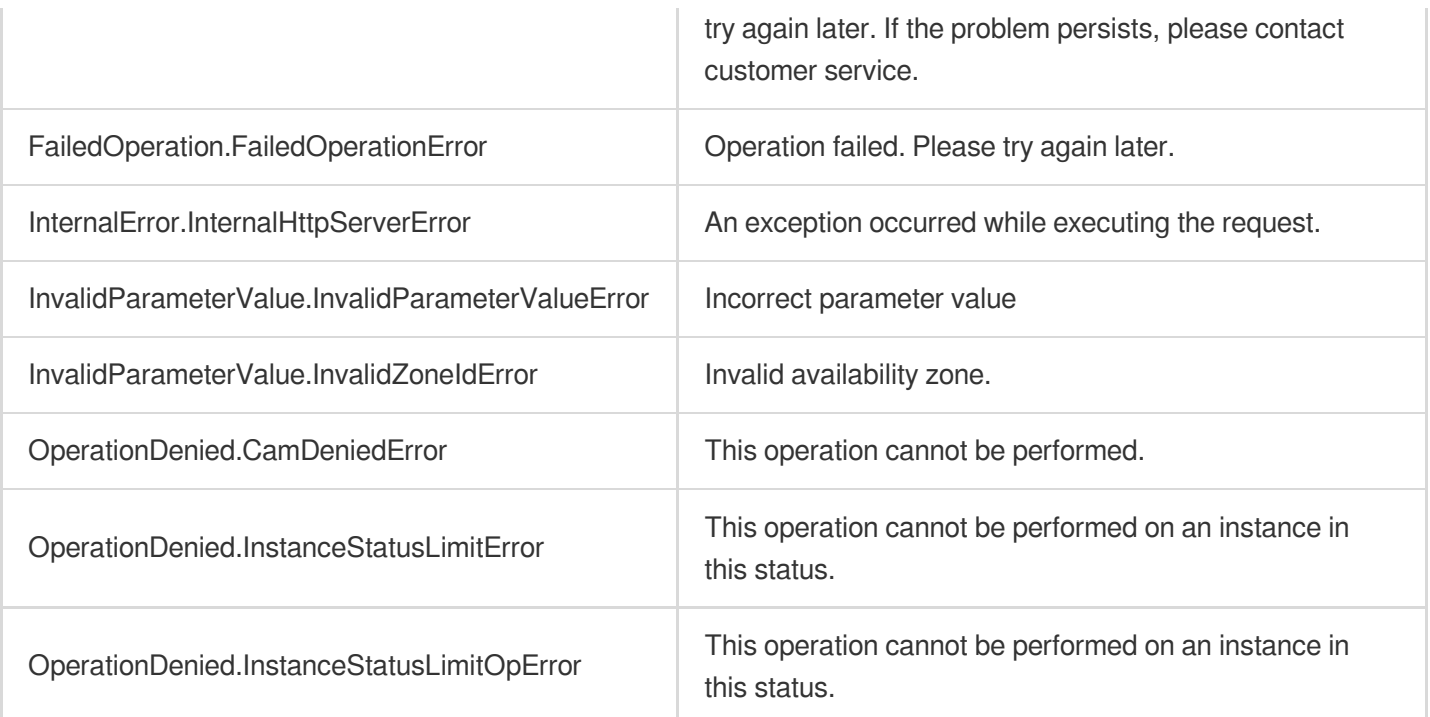

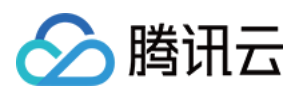

# **DescribeEncryptionKeys**

最近更新时间:2023-10-13 09:42:55

# 1. API Description

Domain name for API request: postgres.tencentcloudapi.com.

This API is used to query the instance key list.

A maximum of 1000 requests can be initiated per second for this API.

We recommend you to use API Explorer

#### [Try](https://console.tencentcloud.com/api/explorer?Product=postgres&Version=2017-03-12&Action=DescribeEncryptionKeys) it

API Explorer provides a range of capabilities, including online call, signature authentication, SDK code generation, and API quick search. It enables you to view the request, response, and auto-generated examples.

# 2. Input Parameters

The following request parameter list only provides API request parameters and some common parameters. For the complete common parameter list, see Common Request [Parameters](https://www.tencentcloud.com/document/api/409/16764).

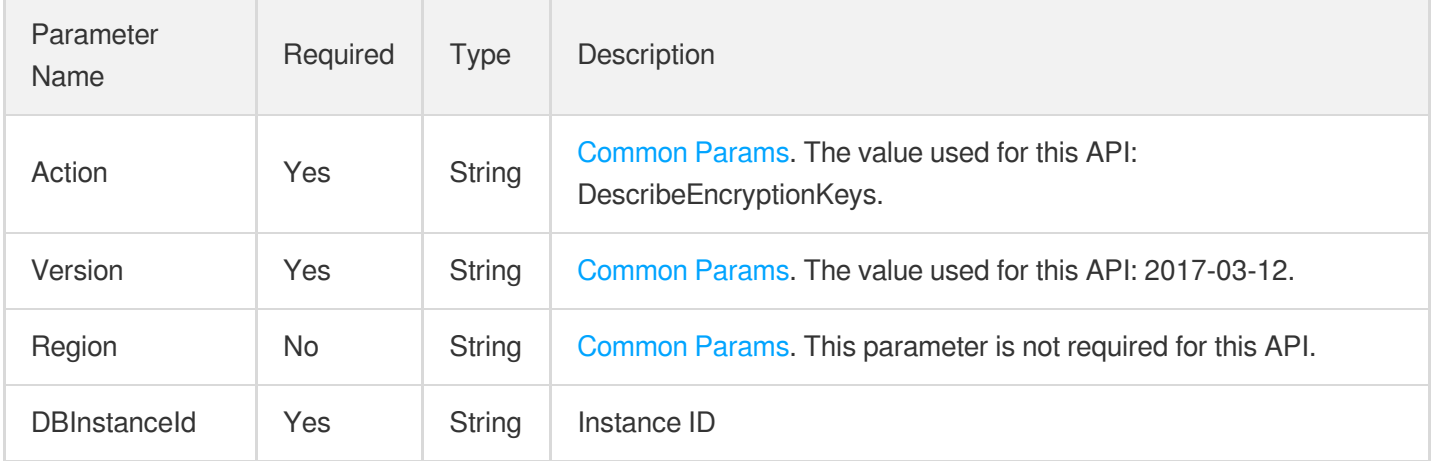

## 3. Output Parameters

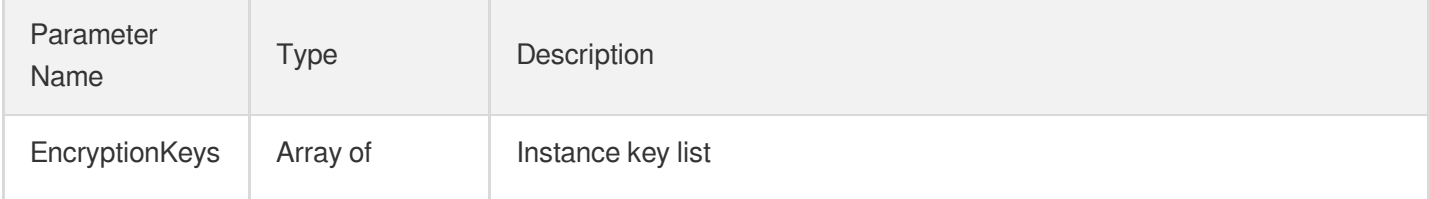

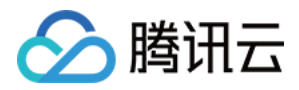

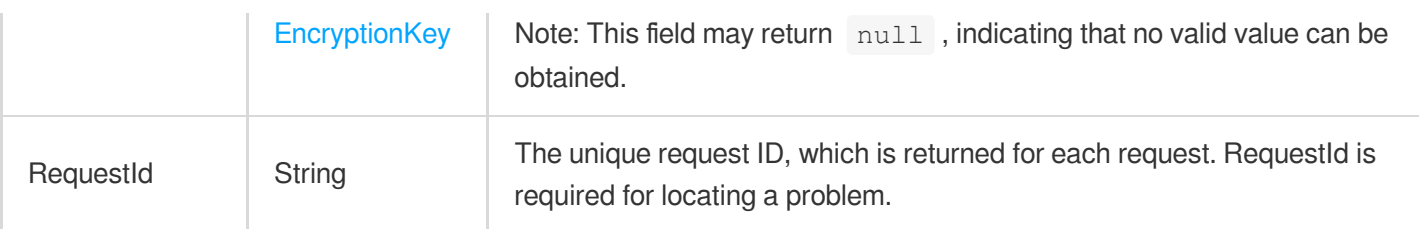

### 4. Example

#### **Example1 DescribeEncryptionKeys**

This example shows you how to get the list of instance keys.

#### **Input Example**

```
POST / HTTP/1.1
Host: postgres.tencentcloudapi.com
Content-Type: application/json
X-TC-Action: DescribeEncryptionKeys
<Common request parameters>
{
"DBInstanceId": " postgres-abcdefg"
}
```
#### **Output Example**

```
{
"Response": {
"EncryptionKeys": [
{
"CreateTime": "2022-03-24 10:39:14",
"DEKCipherTextBlob": "xxxxxxxxxxx",
"IsEnabled": 1,
"KeyAlias": "PGSQL-KMS",
"KeyId": " f4d88aa7-ae72-11ec-9fcc-5254007ffd46",
"KeyRegion": "ap-guangzhou"
}
],
"RequestId": "xxxxxxxx"
}
}
```
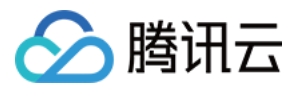

### 5. Developer Resources

#### **SDK**

TencentCloud API 3.0 integrates SDKs that support various programming languages to make it easier for you to call APIs.

- [Tencent](https://github.com/TencentCloud/tencentcloud-sdk-python-intl-en/blob/master/tencentcloud/postgres/v20170312/postgres_client.py) Cloud SDK 3.0 for Python
- [Tencent](https://github.com/TencentCloud/tencentcloud-sdk-java-intl-en/blob/master/src/main/java/com/tencentcloudapi/postgres/v20170312/PostgresClient.java) Cloud SDK 3.0 for Java
- [Tencent](https://github.com/TencentCloud/tencentcloud-sdk-php-intl-en/blob/master/src/TencentCloud/Postgres/V20170312/PostgresClient.php) Cloud SDK 3.0 for PHP
- [Tencent](https://github.com/TencentCloud/tencentcloud-sdk-go-intl-en/blob/master/tencentcloud/postgres/v20170312/client.go) Cloud SDK 3.0 for Go
- [Tencent](https://github.com/TencentCloud/tencentcloud-sdk-nodejs-intl-en/blob/master/tencentcloud/postgres/v20170312/postgres_client.js) Cloud SDK 3.0 for Node.js
- [Tencent](https://github.com/TencentCloud/tencentcloud-sdk-dotnet-intl-en/blob/master/TencentCloud/Postgres/V20170312/PostgresClient.cs) Cloud SDK 3.0 for .NET
- [Tencent](https://github.com/TencentCloud/tencentcloud-sdk-cpp-intl-en/blob/master/postgres/src/v20170312/PostgresClient.cpp) Cloud SDK 3.0 for C++

#### **Command Line Interface**

[Tencent](https://www.tencentcloud.com/document/product/1013) Cloud CLI 3.0

## 6. Error Code

The following only lists the error codes [related to the API business](https://www.tencentcloud.com/document/api/409/34882#common-error-codes) logic. For other error codes, see Common Error Codes.

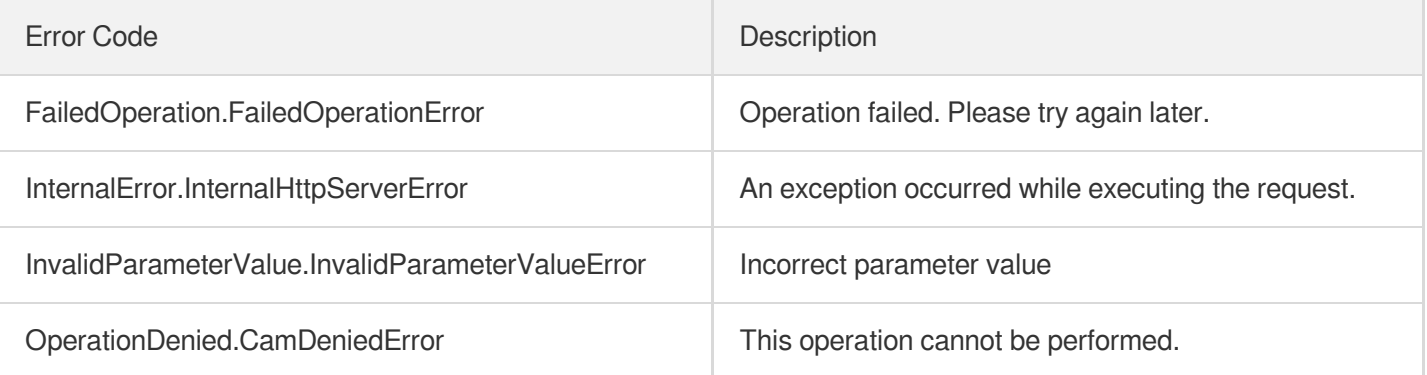

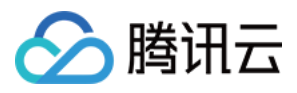

# **CreateDBInstances**

最近更新时间:2023-10-13 09:42:56

# 1. API Description

Domain name for API request: postgres.tencentcloudapi.com.

This API is used to create (but not initialize) one or more TencentDB for PostgreSQL instances. This API is disused and replaced by the [CreateInstances](https://www.tencentcloud.com/document/api/409/56107?from_cn_redirect=1) API.

A maximum of 100 requests can be initiated per second for this API.

We recommend you to use API Explorer

#### [Try](https://console.tencentcloud.com/api/explorer?Product=postgres&Version=2017-03-12&Action=CreateDBInstances) it

API Explorer provides a range of capabilities, including online call, signature authentication, SDK code generation, and API quick search. It enables you to view the request, response, and auto-generated examples.

### 2. Input Parameters

The following request parameter list only provides API request parameters and some common parameters. For the complete common parameter list, see Common Request [Parameters](https://www.tencentcloud.com/document/api/409/16764).

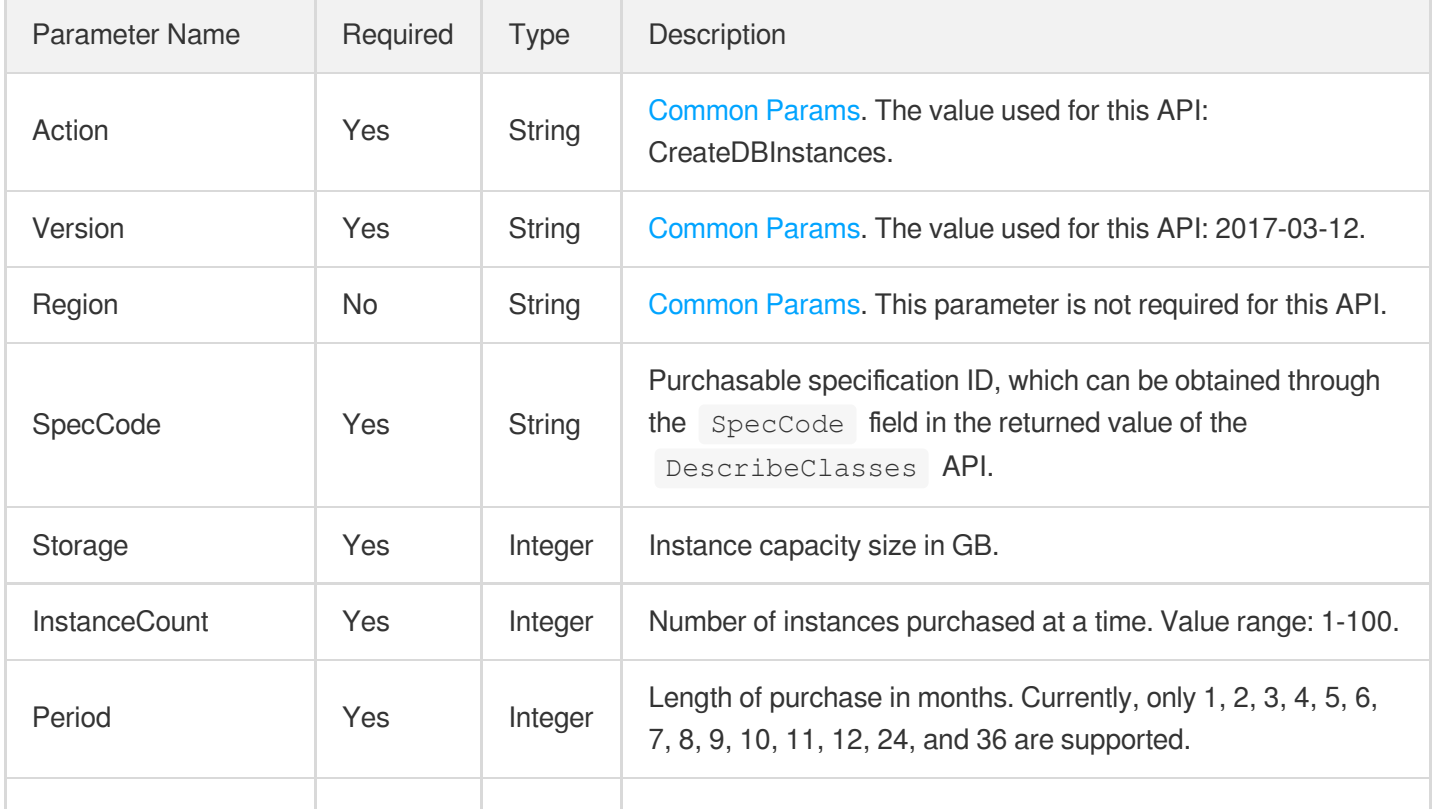

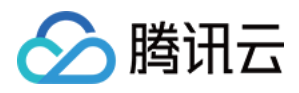

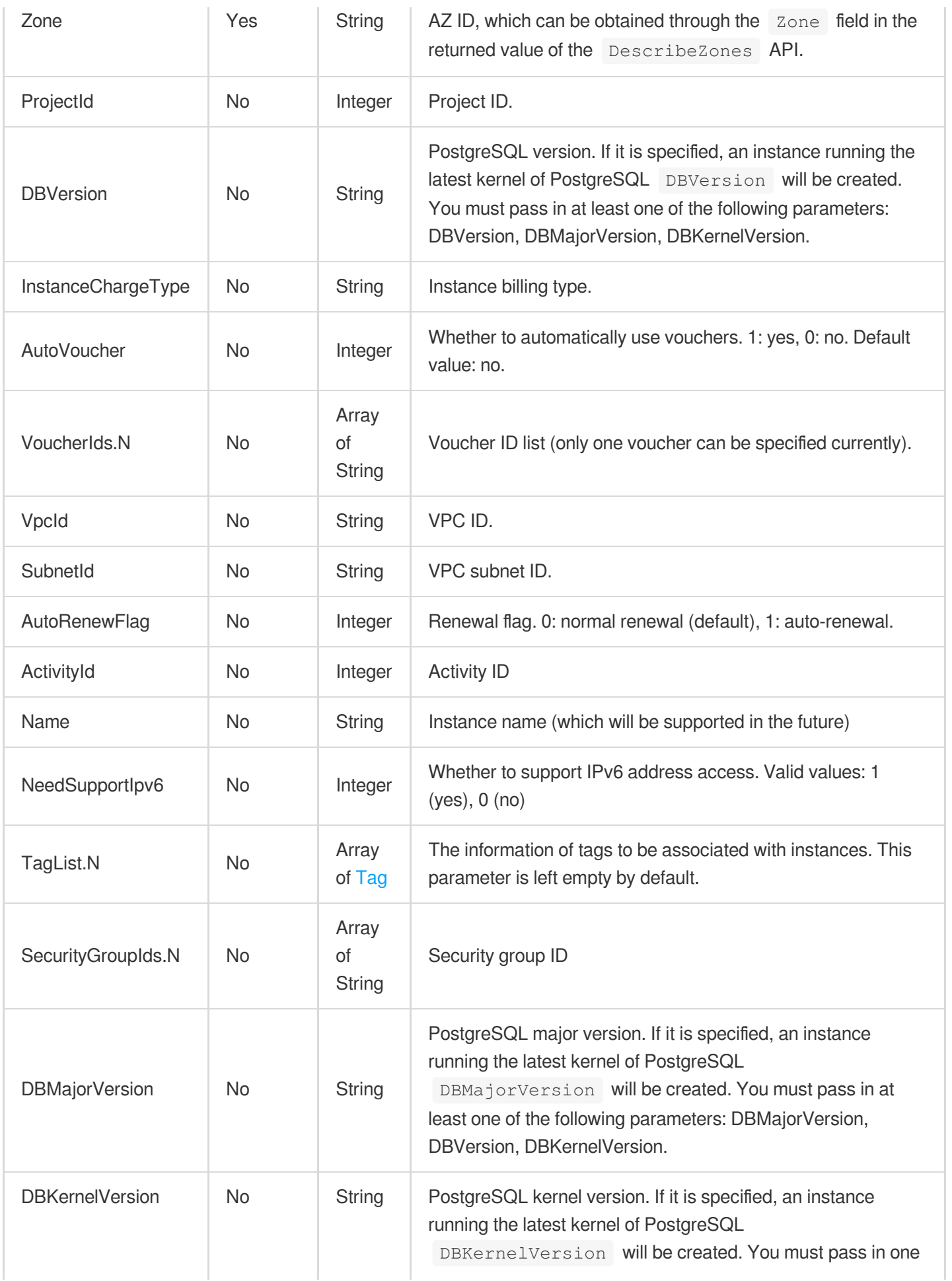

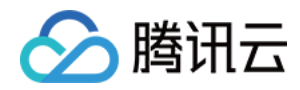

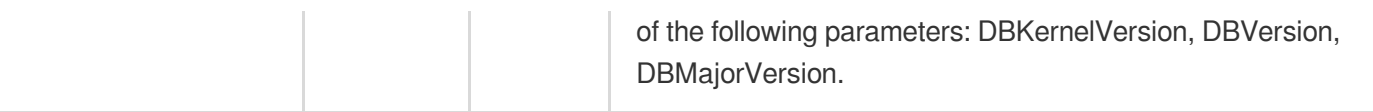

## 3. Output Parameters

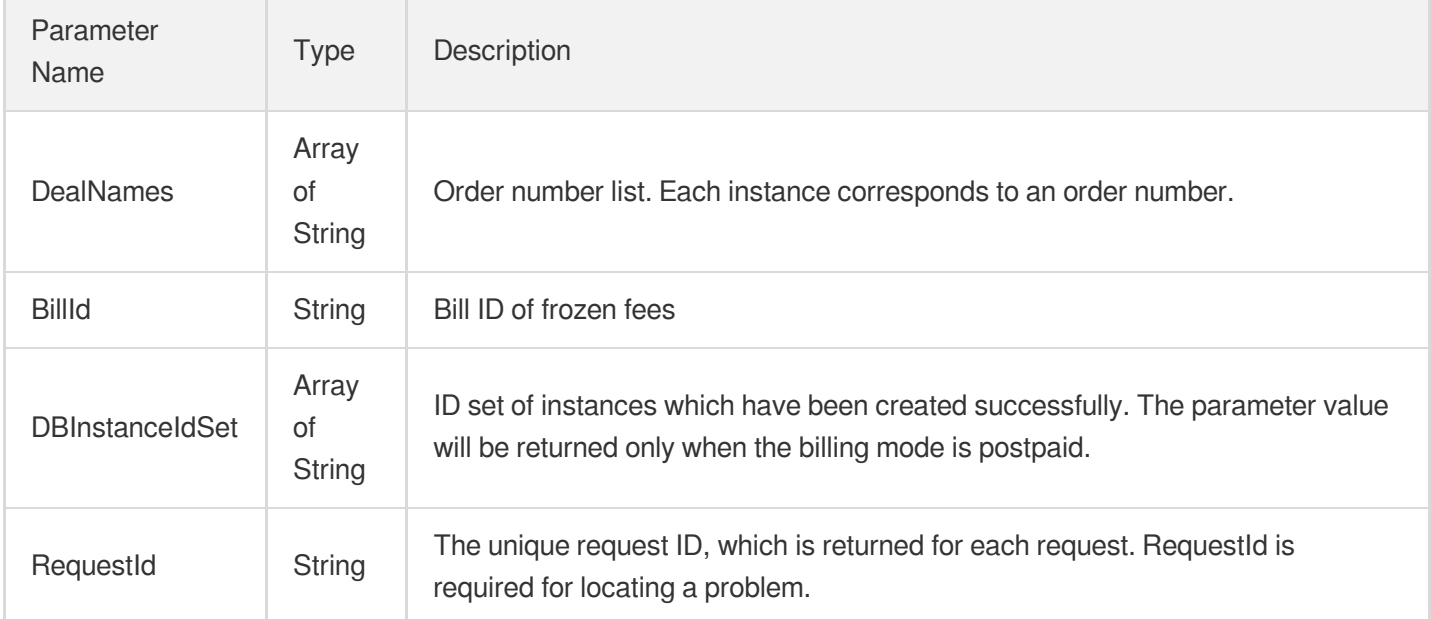

## 4. Example

#### **Example1 Creating a TencentDB for PostgreSQL instance**

u200cu200cu200cThis example shows you how to purchase an instance.

#### **Input Example**

```
POST / HTTP/1.1
Host: postgres.tencentcloudapi.com
Content-Type: application/json
X-TC-Action: CreateDBInstances
<Common request parameters>
{
"InstanceCount": "1",
"AutoRenewFlag": "1",
"Zone": "ap-guangzhou-5",
"DBVersion": "12.4",
"Storage": "10",
"Period": "1",
"SpecCode": "cdb.pg.z1.2g",
```
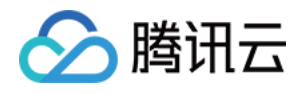

```
"InstanceChargeType": "prepaid",
"AutoVoucher": "0"
}
```
#### **Output Example**

```
{
"Response": {
"RequestId": "6ace8140-6b9e-4e81-a8ad-ef3f92b2aa90",
"DealNames": [
"20180119110001"
],
"DBInstanceIdSet": [
"postgres-xxxx"
],
"BillId": "xxxxxxxxx"
}
}
```
### 5. Developer Resources

#### **SDK**

TencentCloud API 3.0 integrates SDKs that support various programming languages to make it easier for you to call APIs.

- [Tencent](https://github.com/TencentCloud/tencentcloud-sdk-python-intl-en/blob/master/tencentcloud/postgres/v20170312/postgres_client.py) Cloud SDK 3.0 for Python
- [Tencent](https://github.com/TencentCloud/tencentcloud-sdk-java-intl-en/blob/master/src/main/java/com/tencentcloudapi/postgres/v20170312/PostgresClient.java) Cloud SDK 3.0 for Java
- [Tencent](https://github.com/TencentCloud/tencentcloud-sdk-php-intl-en/blob/master/src/TencentCloud/Postgres/V20170312/PostgresClient.php) Cloud SDK 3.0 for PHP
- [Tencent](https://github.com/TencentCloud/tencentcloud-sdk-go-intl-en/blob/master/tencentcloud/postgres/v20170312/client.go) Cloud SDK 3.0 for Go
- [Tencent](https://github.com/TencentCloud/tencentcloud-sdk-nodejs-intl-en/blob/master/tencentcloud/postgres/v20170312/postgres_client.js) Cloud SDK 3.0 for Node.js
- [Tencent](https://github.com/TencentCloud/tencentcloud-sdk-dotnet-intl-en/blob/master/TencentCloud/Postgres/V20170312/PostgresClient.cs) Cloud SDK 3.0 for .NET
- [Tencent](https://github.com/TencentCloud/tencentcloud-sdk-cpp-intl-en/blob/master/postgres/src/v20170312/PostgresClient.cpp) Cloud SDK 3.0 for C++

#### **Command Line Interface**

• [Tencent](https://www.tencentcloud.com/document/product/1013) Cloud CLI 3.0

### 6. Error Code

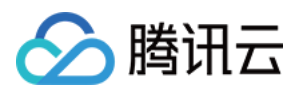

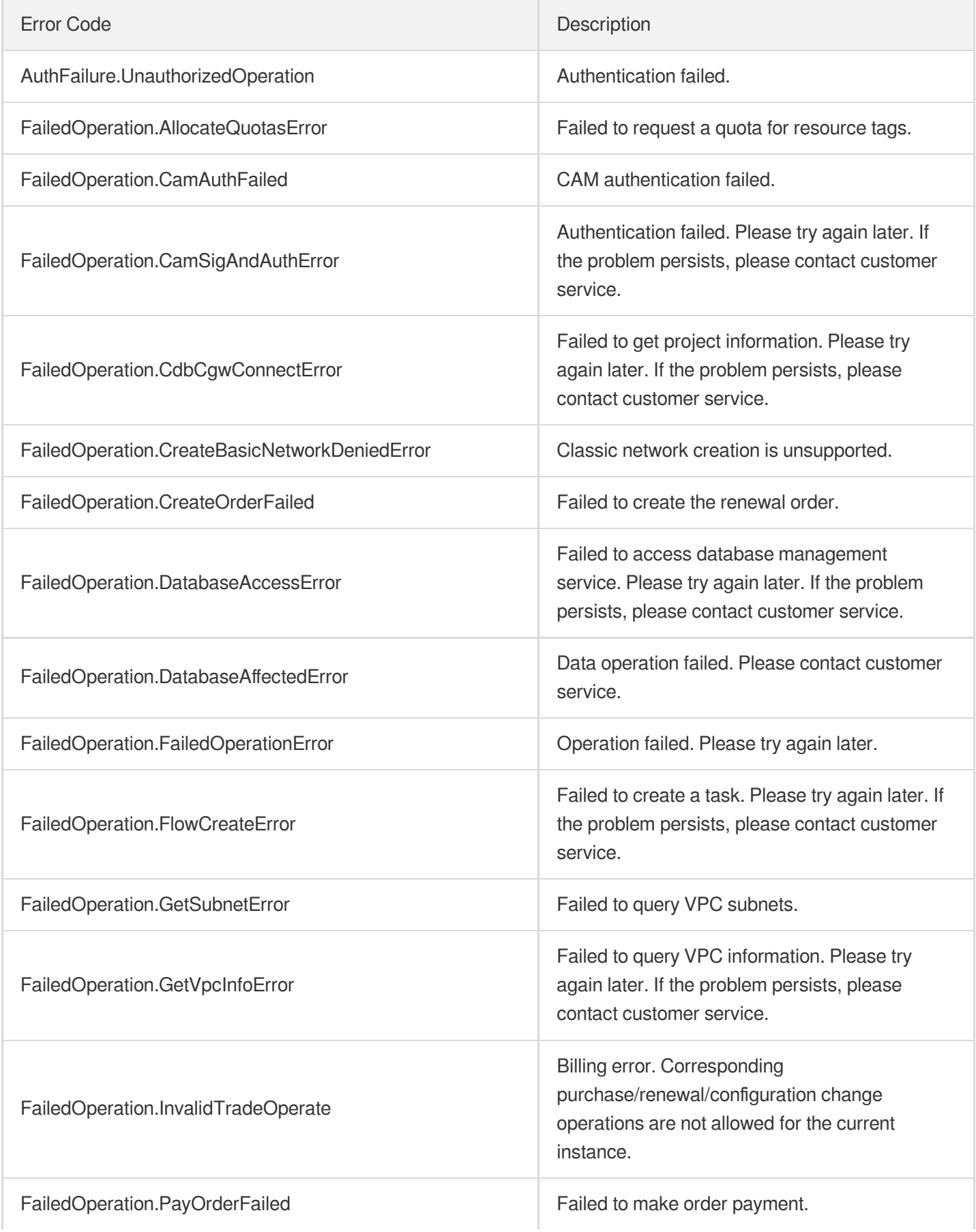

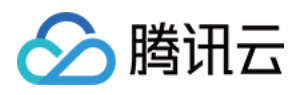

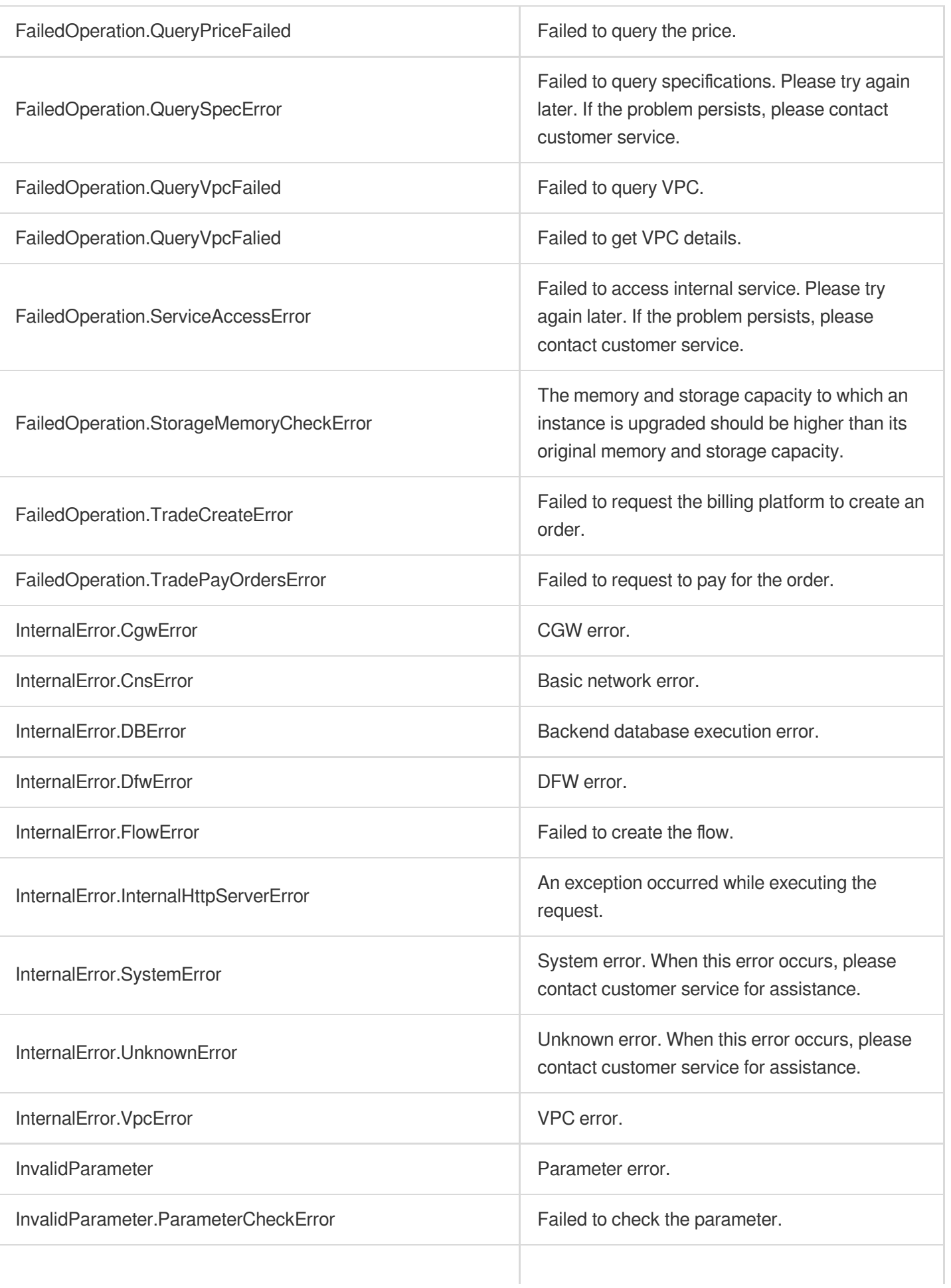

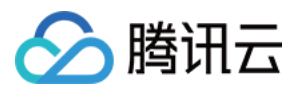

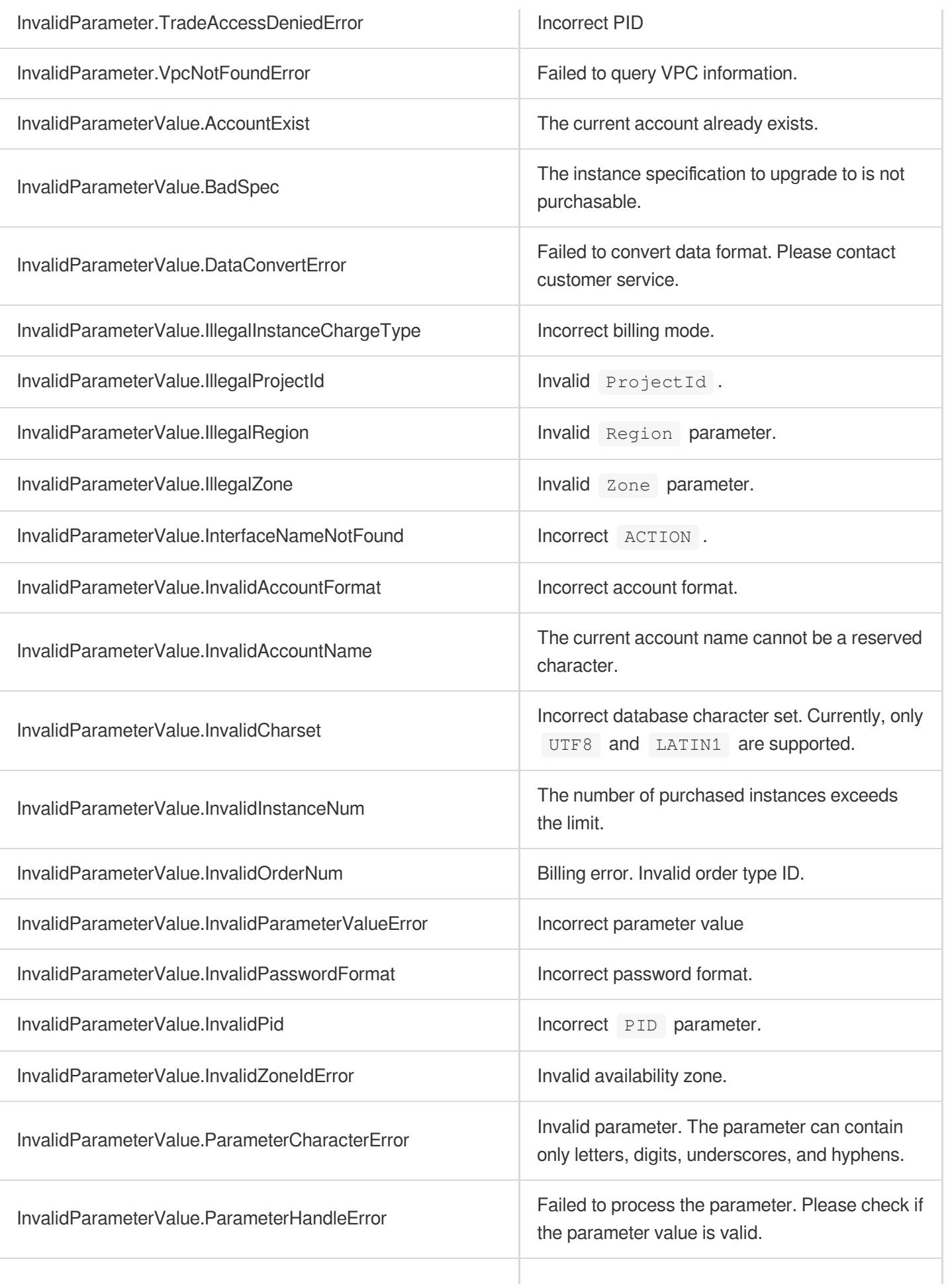

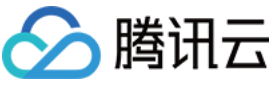

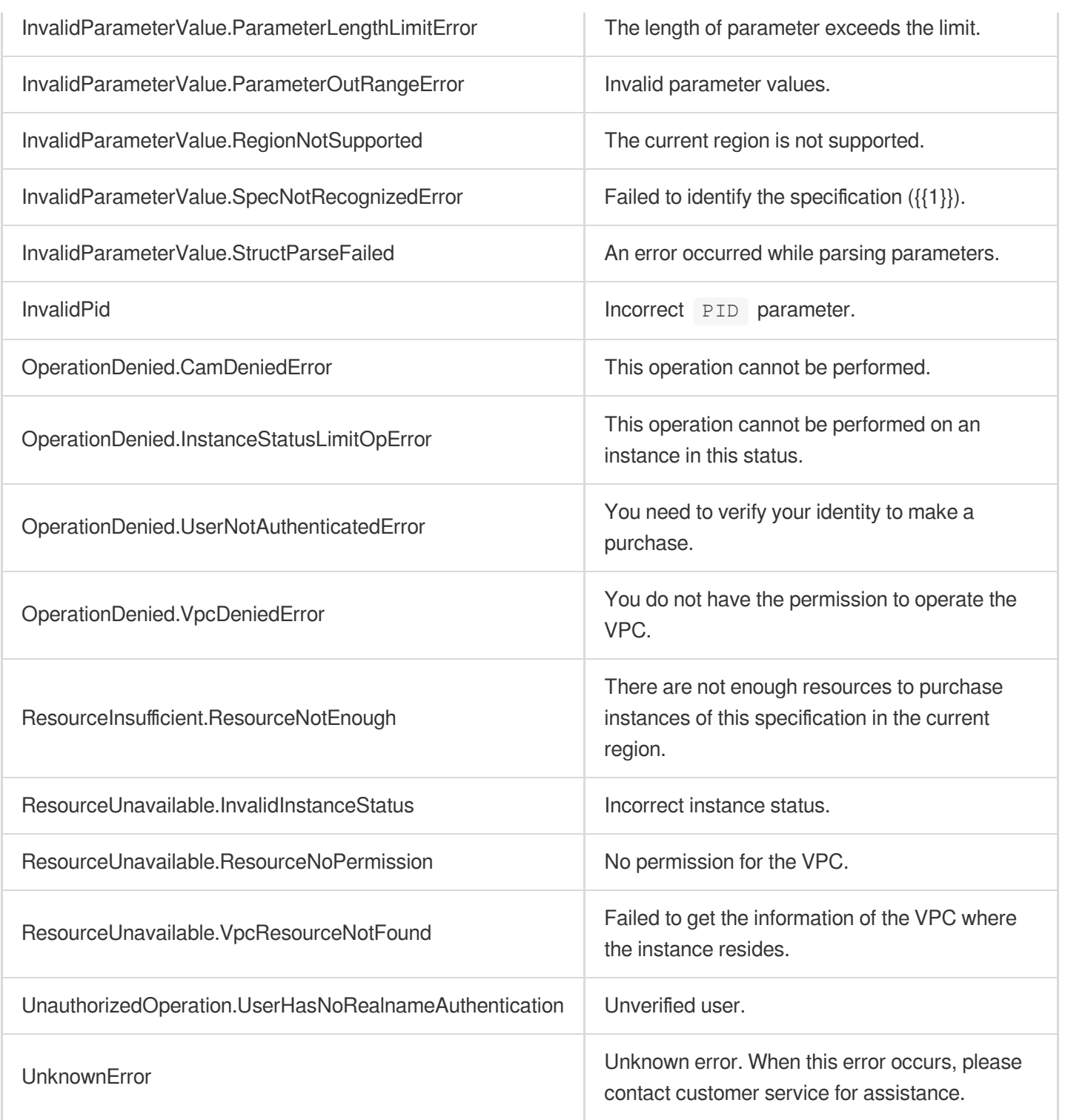

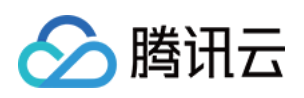

# Read-only Replica APIs ModifyDBInstanceReadOnlyGroup

最近更新时间:2023-10-13 09:42:47

# 1. API Description

Domain name for API request: postgres.tencentcloudapi.com.

This API is used to modify the RO group of an instance.

A maximum of 100 requests can be initiated per second for this API.

We recommend you to use API Explorer

#### [Try](https://console.tencentcloud.com/api/explorer?Product=postgres&Version=2017-03-12&Action=ModifyDBInstanceReadOnlyGroup) it

API Explorer provides a range of capabilities, including online call, signature authentication, SDK code generation, and API quick search. It enables you to view the request, response, and auto-generated examples.

### 2. Input Parameters

The following request parameter list only provides API request parameters and some common parameters. For the complete common parameter list, see Common Request [Parameters](https://www.tencentcloud.com/document/api/409/16764).

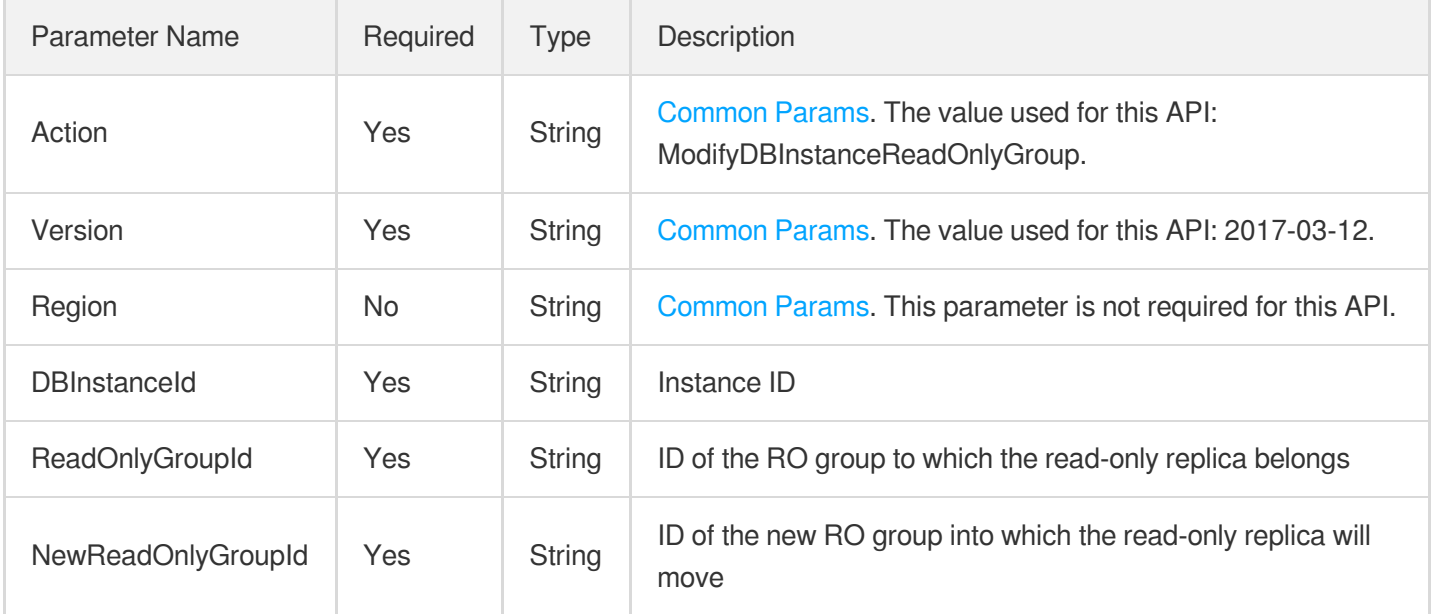

### 3. Output Parameters

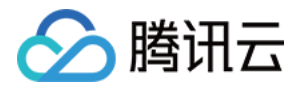

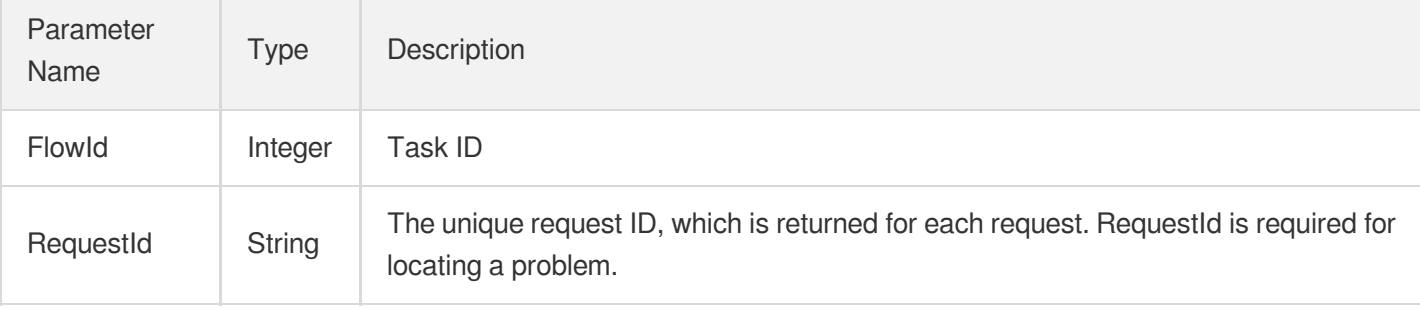

## 4. Example

#### **Example1 ModifyDBInstanceReadOnlyGroup**

#### **Input Example**

```
POST / HTTP/1.1
Host: postgres.tencentcloudapi.com
Content-Type: application/json
X-TC-Action: ModifyDBInstanceReadOnlyGroup
<Common request parameters>
{
"NewReadOnlyGroupId": "NewGroup",
"ReadOnlyGroupId": "OldGroup",
"DBInstanceId": "postgres-k95qzetn"
}
```
#### **Output Example**

```
{
"Response": {
"RequestId": "d43b2a9f-070c-480b-a0bb-7c210428cfe8",
"FlowId": 912
}
}
```
### 5. Developer Resources

#### **SDK**

TencentCloud API 3.0 integrates SDKs that support various programming languages to make it easier for you to call APIs.

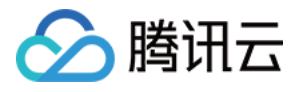

- [Tencent](https://github.com/TencentCloud/tencentcloud-sdk-python-intl-en/blob/master/tencentcloud/postgres/v20170312/postgres_client.py) Cloud SDK 3.0 for Python
- [Tencent](https://github.com/TencentCloud/tencentcloud-sdk-java-intl-en/blob/master/src/main/java/com/tencentcloudapi/postgres/v20170312/PostgresClient.java) Cloud SDK 3.0 for Java
- [Tencent](https://github.com/TencentCloud/tencentcloud-sdk-php-intl-en/blob/master/src/TencentCloud/Postgres/V20170312/PostgresClient.php) Cloud SDK 3.0 for PHP  $\bullet$
- [Tencent](https://github.com/TencentCloud/tencentcloud-sdk-go-intl-en/blob/master/tencentcloud/postgres/v20170312/client.go) Cloud SDK 3.0 for Go
- [Tencent](https://github.com/TencentCloud/tencentcloud-sdk-nodejs-intl-en/blob/master/tencentcloud/postgres/v20170312/postgres_client.js) Cloud SDK 3.0 for Node.js
- [Tencent](https://github.com/TencentCloud/tencentcloud-sdk-dotnet-intl-en/blob/master/TencentCloud/Postgres/V20170312/PostgresClient.cs) Cloud SDK 3.0 for .NET
- [Tencent](https://github.com/TencentCloud/tencentcloud-sdk-cpp-intl-en/blob/master/postgres/src/v20170312/PostgresClient.cpp) Cloud SDK 3.0 for C++

#### **Command Line Interface**

[Tencent](https://www.tencentcloud.com/document/product/1013) Cloud CLI 3.0

# 6. Error Code

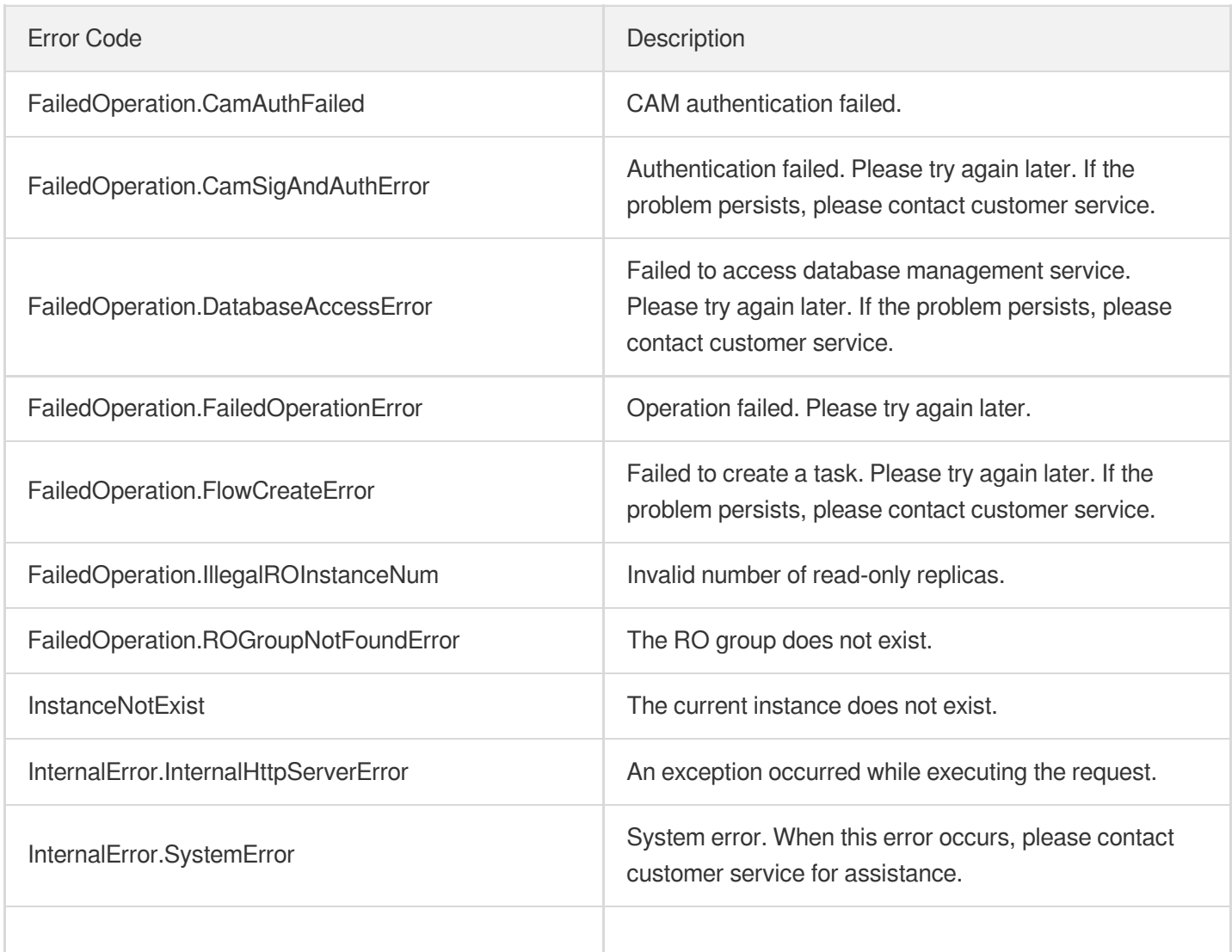

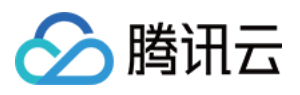

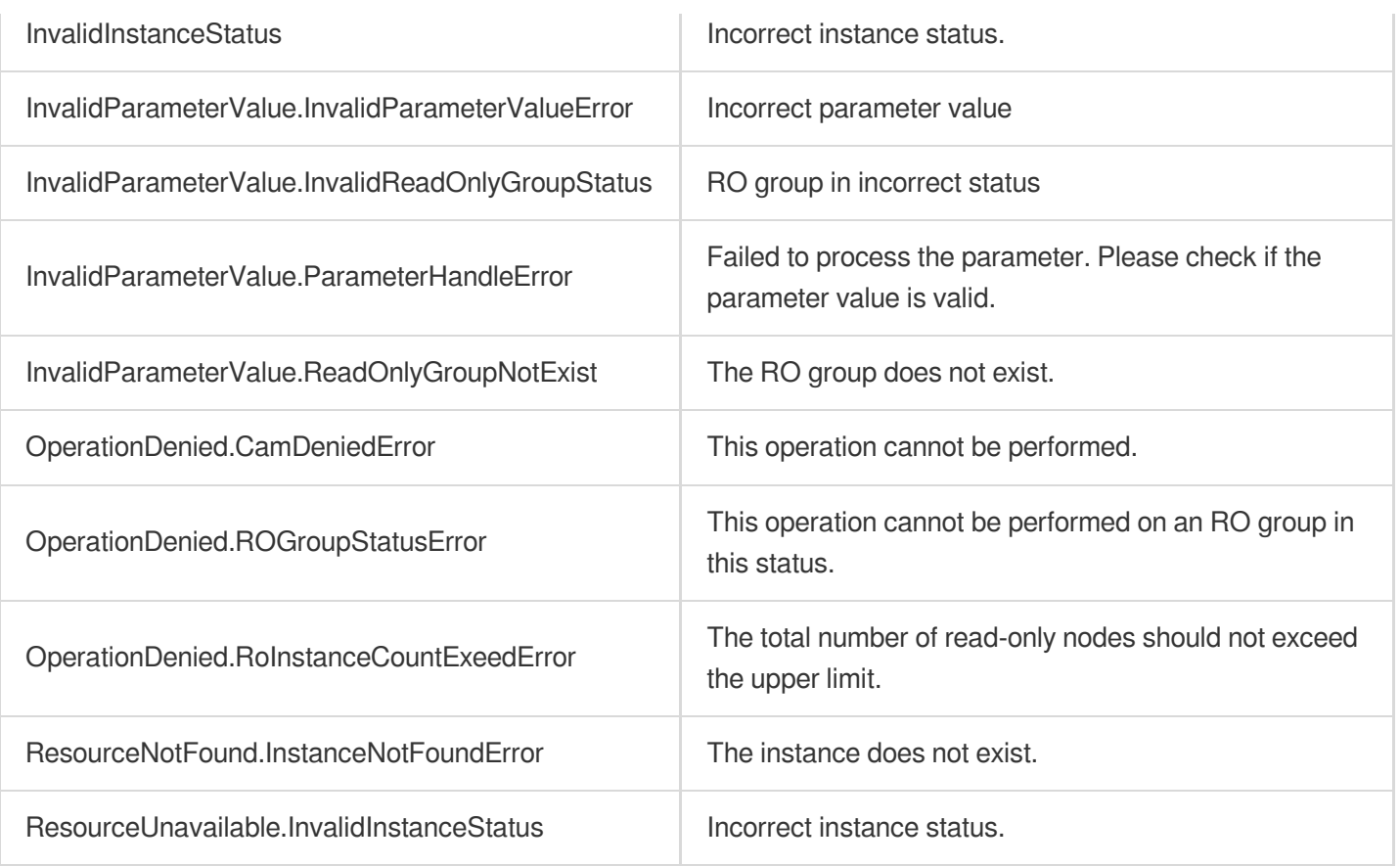

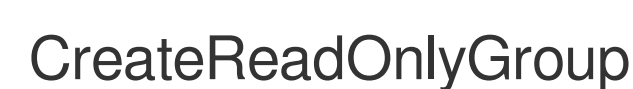

最近更新时间:2023-10-13 09:42:47

# 1. API Description

△腾讯云

Domain name for API request: postgres.tencentcloudapi.com.

This API is used to create an RO group.

A maximum of 100 requests can be initiated per second for this API.

We recommend you to use API Explorer

#### [Try](https://console.tencentcloud.com/api/explorer?Product=postgres&Version=2017-03-12&Action=CreateReadOnlyGroup) it

API Explorer provides a range of capabilities, including online call, signature authentication, SDK code generation, and API quick search. It enables you to view the request, response, and auto-generated examples.

### 2. Input Parameters

The following request parameter list only provides API request parameters and some common parameters. For the complete common parameter list, see Common Request [Parameters](https://www.tencentcloud.com/document/api/409/16764).

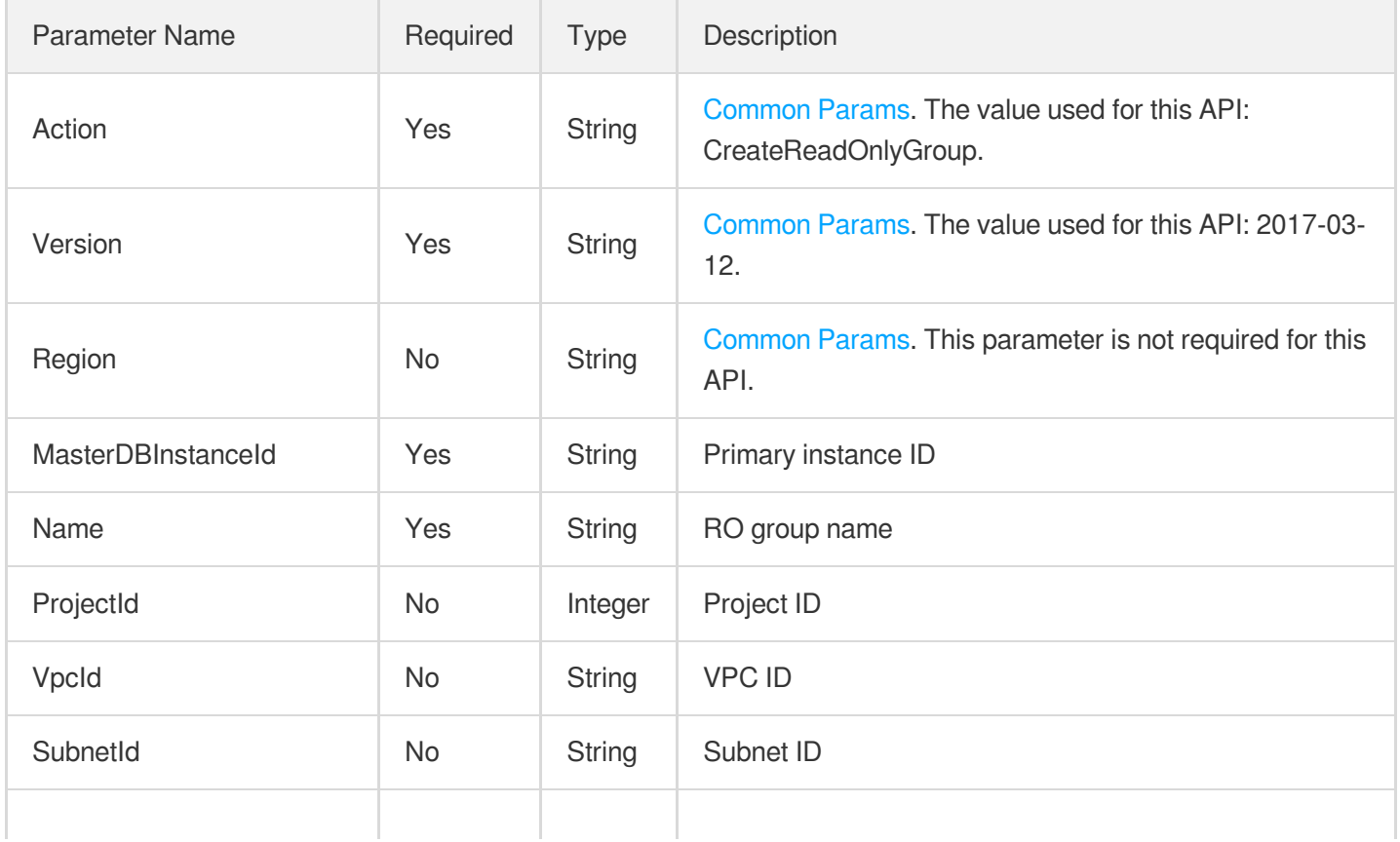

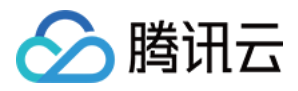

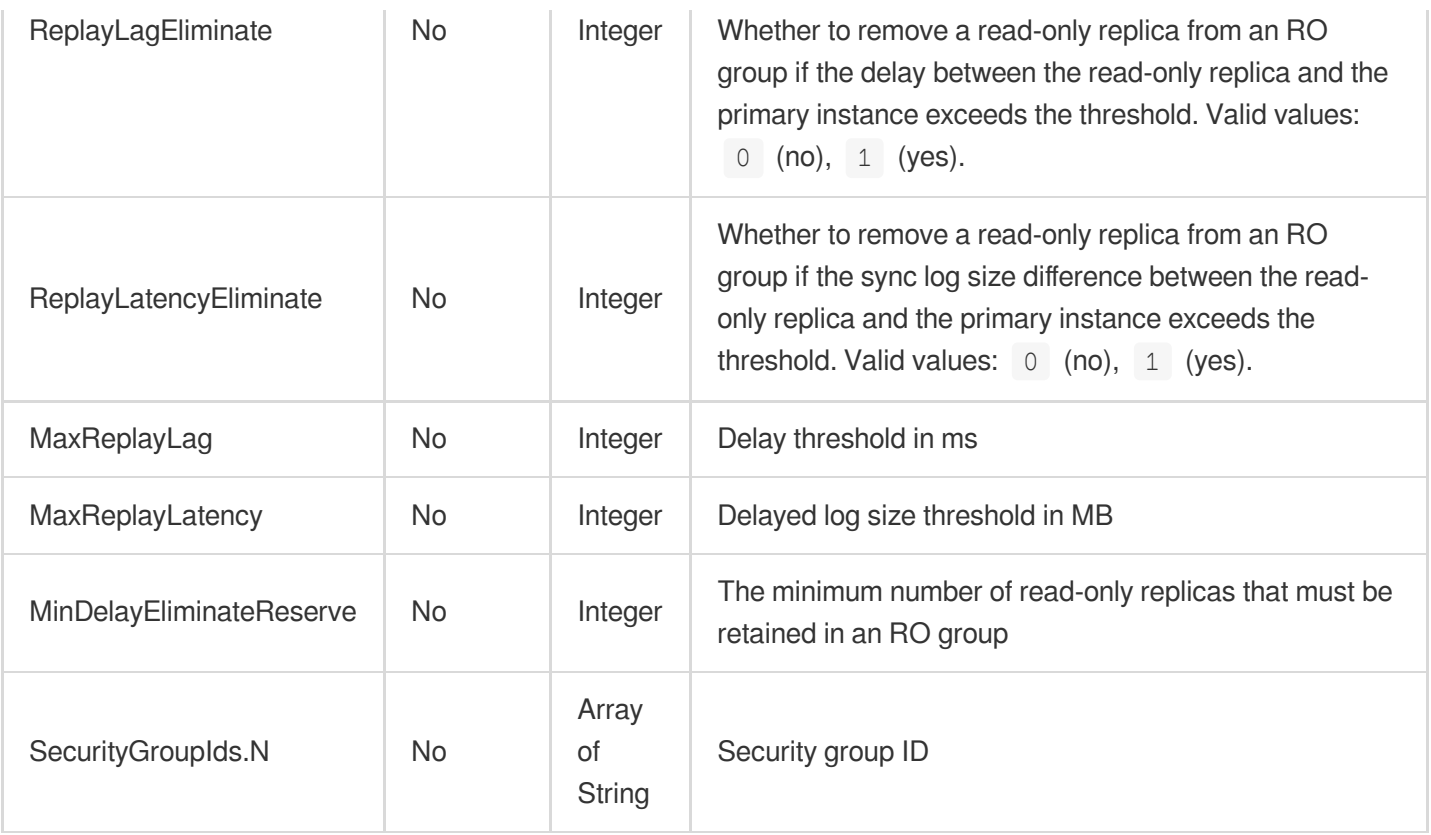

# 3. Output Parameters

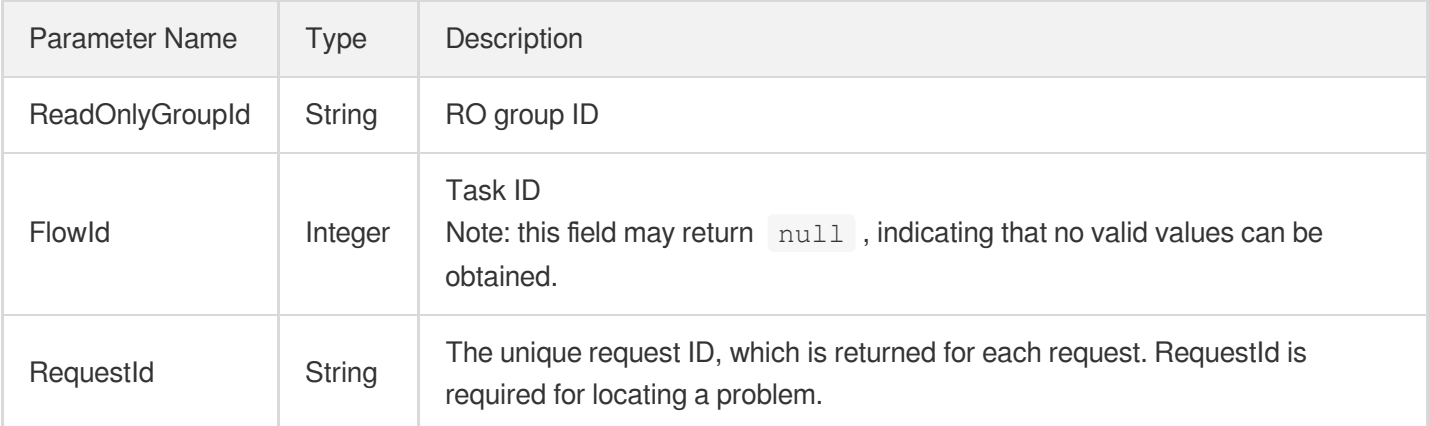

# 4. Example

#### **Example1 Creating RO group**

#### **Input Example**

```
POST / HTTP/1.1
Host: postgres.tencentcloudapi.com
```
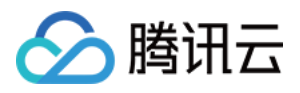

```
Content-Type: application/json
X-TC-Action: CreateReadOnlyGroup
<Common request parameters>
{
"MaxReplayLag": "0",
"VpcId": "\"vpc-e0tfm161\"",
"Name": "\"test\"",
"ProjectId": "0",
"MasterDBInstanceId": "\"postgres-k95qzetn\"",
```

```
"MinDelayEliminateReserve": "0",
"ReplayLagEliminate": "0",
"SubnetId": "\"subnet-443a3lv6\""
```

```
}
```
#### **Output Example**

```
{
"Response": {
"RequestId": "d43b2a9f-070c-480b-a0bb-7c210428cfe8",
"FlowId": 912,
"ReadOnlyGroupId": "pgrogrp-dh6873gz"
}
}
```
### 5. Developer Resources

#### **SDK**

TencentCloud API 3.0 integrates SDKs that support various programming languages to make it easier for you to call APIs.

- [Tencent](https://github.com/TencentCloud/tencentcloud-sdk-python-intl-en/blob/master/tencentcloud/postgres/v20170312/postgres_client.py) Cloud SDK 3.0 for Python
- [Tencent](https://github.com/TencentCloud/tencentcloud-sdk-java-intl-en/blob/master/src/main/java/com/tencentcloudapi/postgres/v20170312/PostgresClient.java) Cloud SDK 3.0 for Java
- [Tencent](https://github.com/TencentCloud/tencentcloud-sdk-php-intl-en/blob/master/src/TencentCloud/Postgres/V20170312/PostgresClient.php) Cloud SDK 3.0 for PHP
- [Tencent](https://github.com/TencentCloud/tencentcloud-sdk-go-intl-en/blob/master/tencentcloud/postgres/v20170312/client.go) Cloud SDK 3.0 for Go
- [Tencent](https://github.com/TencentCloud/tencentcloud-sdk-nodejs-intl-en/blob/master/tencentcloud/postgres/v20170312/postgres_client.js) Cloud SDK 3.0 for Node.js
- [Tencent](https://github.com/TencentCloud/tencentcloud-sdk-dotnet-intl-en/blob/master/TencentCloud/Postgres/V20170312/PostgresClient.cs) Cloud SDK 3.0 for .NET
- [Tencent](https://github.com/TencentCloud/tencentcloud-sdk-cpp-intl-en/blob/master/postgres/src/v20170312/PostgresClient.cpp) Cloud SDK 3.0 for C++

#### **Command Line Interface**

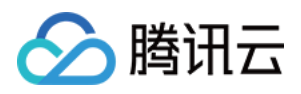

[Tencent](https://www.tencentcloud.com/document/product/1013) Cloud CLI 3.0

# 6. Error Code

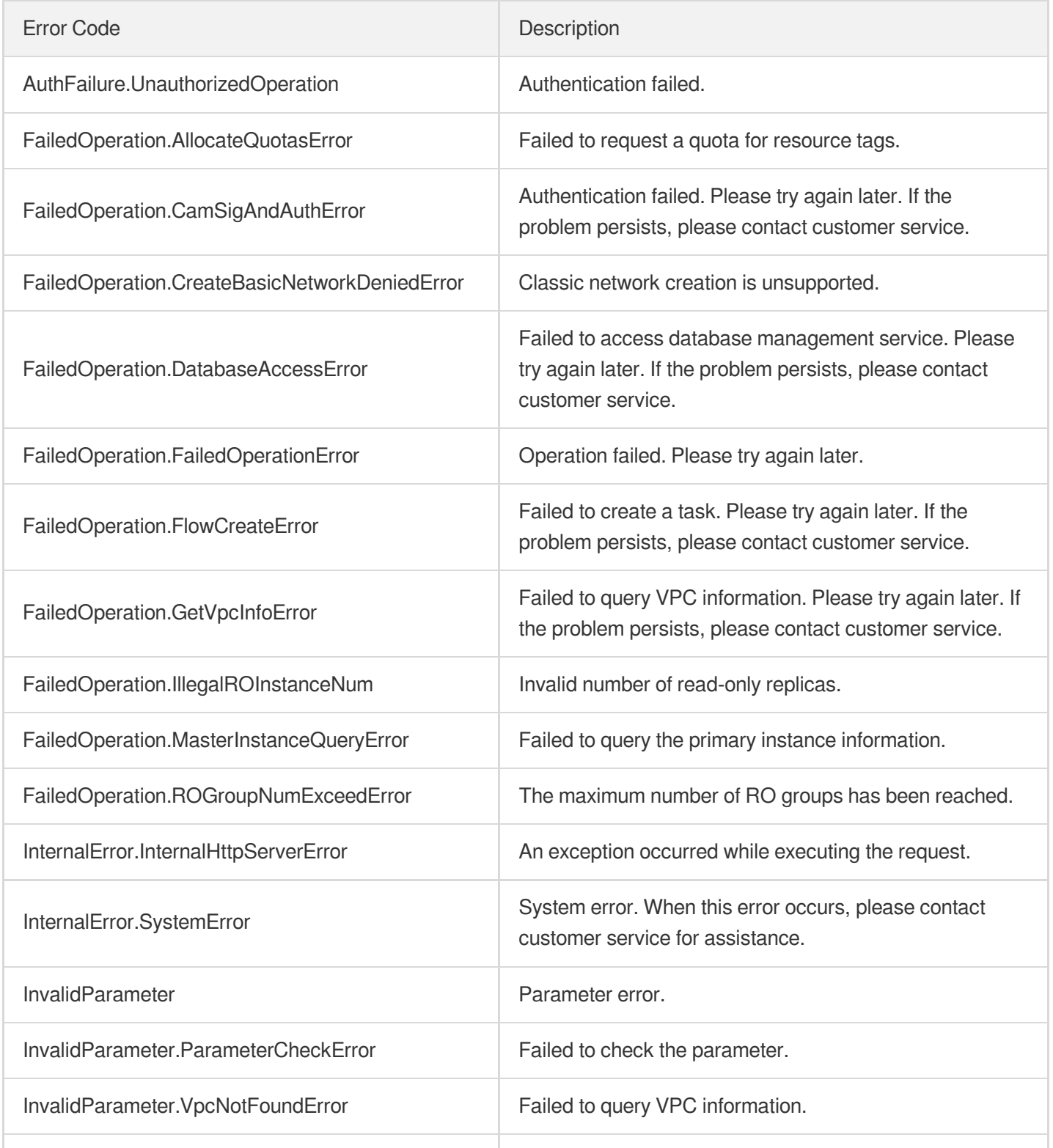

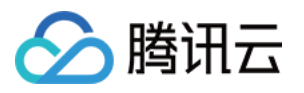

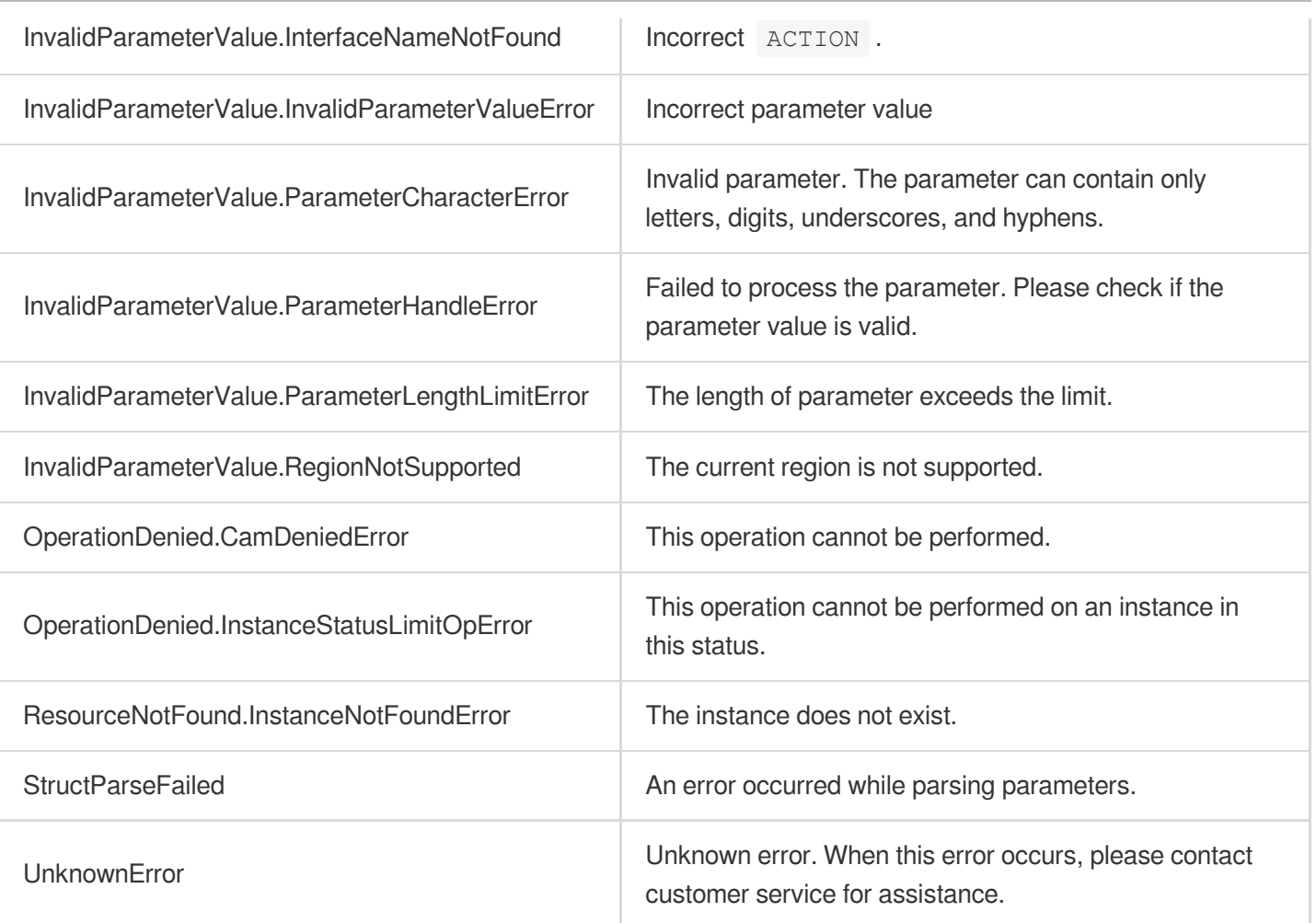

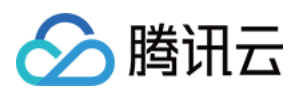

# CreateReadOnlyDBInstance

最近更新时间:2023-11-14 14:48:40

# 1. API Description

Domain name for API request: postgres.tencentcloudapi.com.

This API is used to create read-only replicas.

A maximum of 100 requests can be initiated per second for this API.

We recommend you to use API Explorer

#### [Try](https://console.tencentcloud.com/api/explorer?Product=postgres&Version=2017-03-12&Action=CreateReadOnlyDBInstance) it

API Explorer provides a range of capabilities, including online call, signature authentication, SDK code generation, and API quick search. It enables you to view the request, response, and auto-generated examples.

# 2. Input Parameters

The following request parameter list only provides API request parameters and some common parameters. For the complete common parameter list, see Common Request [Parameters](https://www.tencentcloud.com/document/api/409/16764).

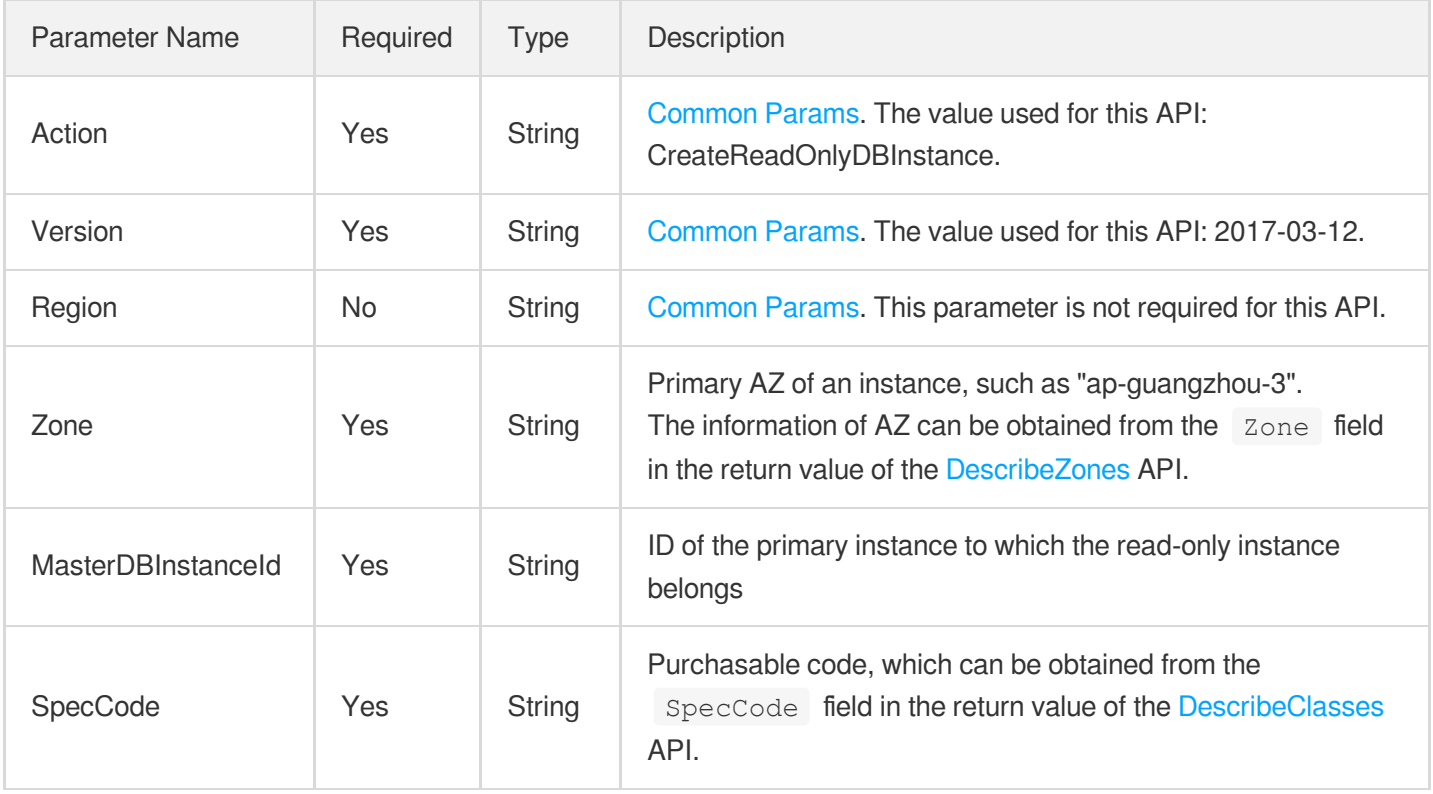

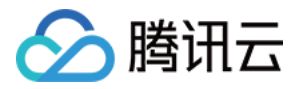

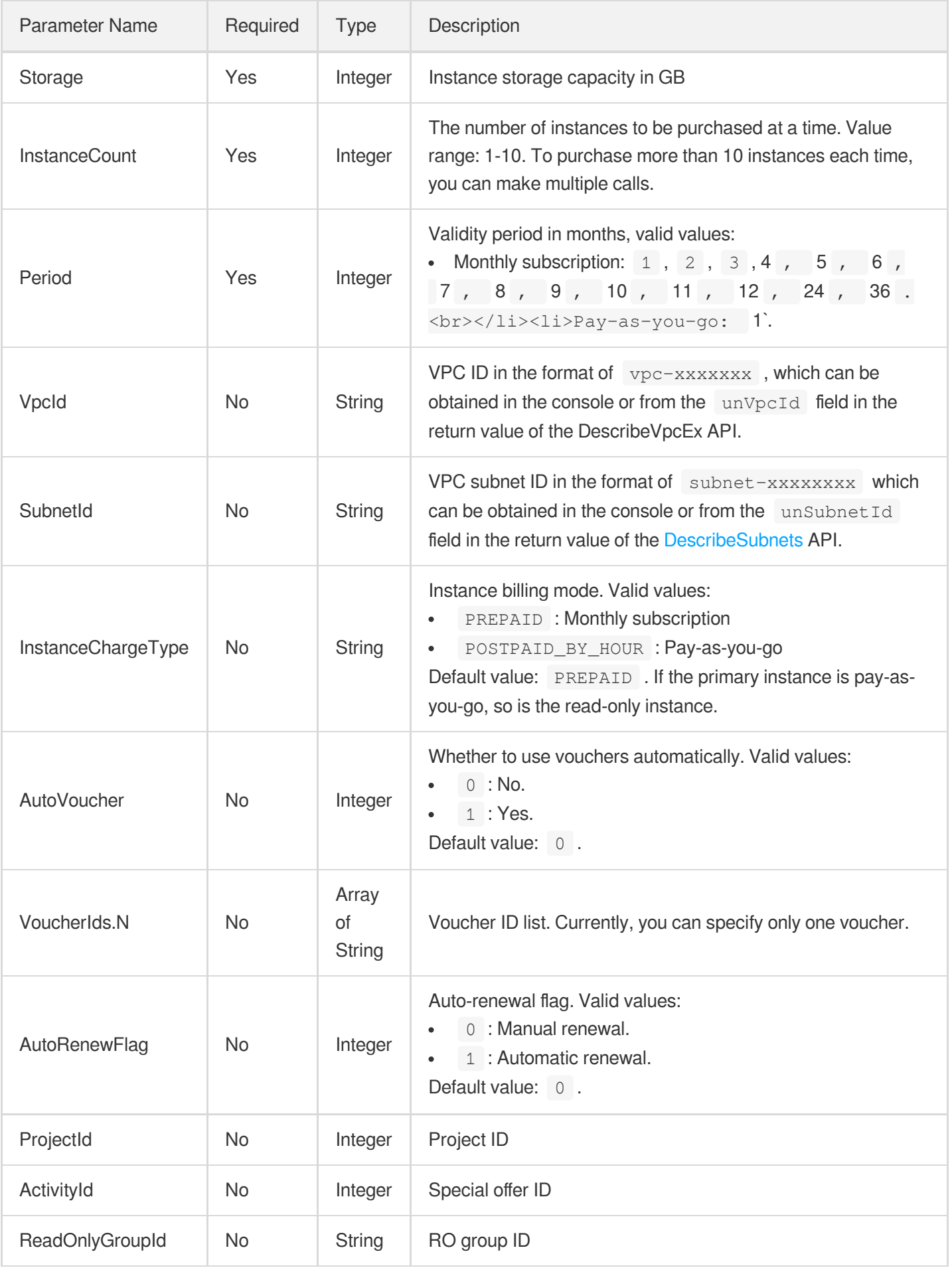

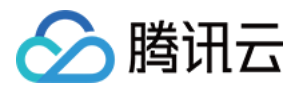

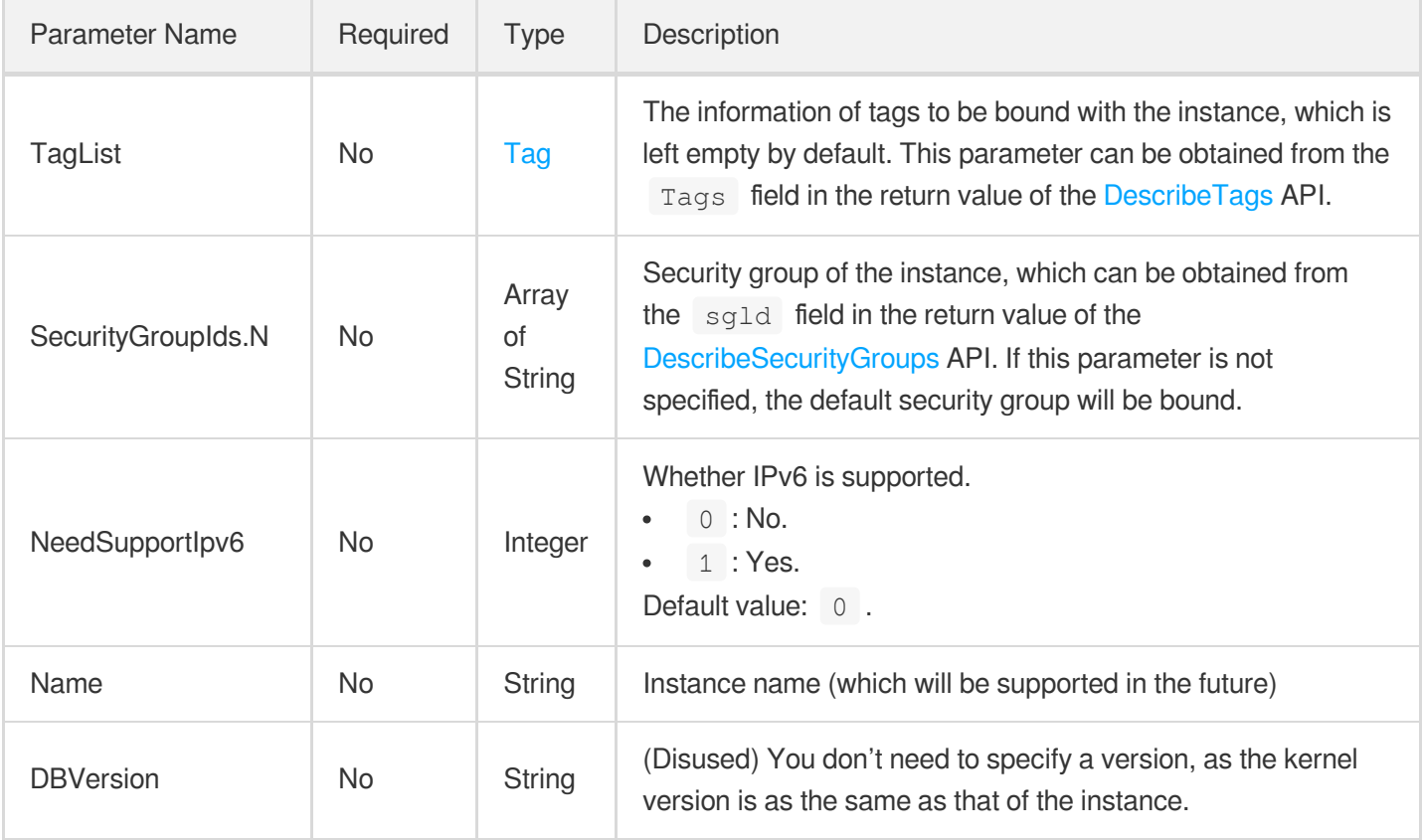

# 3. Output Parameters

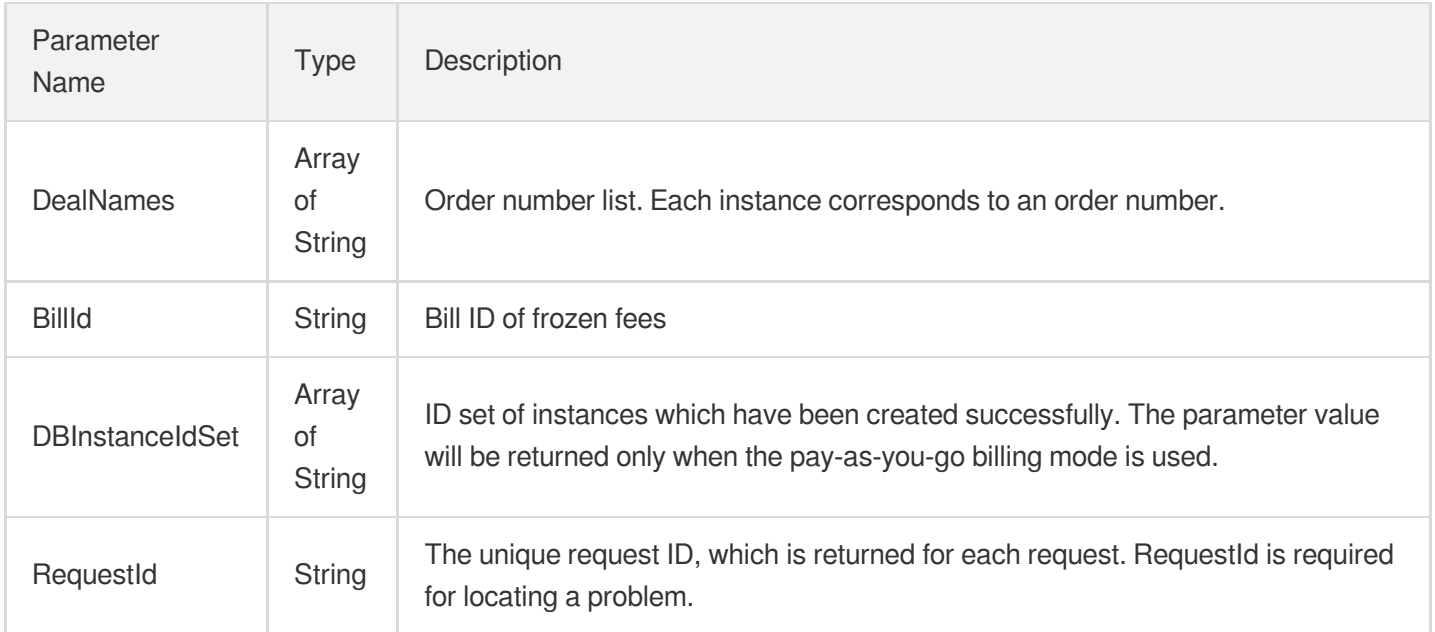

# 4. Example

#### **Example1 CreateReadOnlyDBInstance**

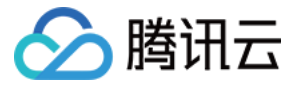

This example shows you how to create a read-only instance.

#### **Input Example**

```
POST / HTTP/1.1
Host: postgres.tencentcloudapi.com
Content-Type: application/json
X-TC-Action: CreateReadOnlyDBInstance
<Common request parameters>
{
"InstanceCount": "1",
"AutoRenewFlag": "1",
"Zone": "ap-guangzhou-2",
"MasterDBInstanceId": "Postgres-testmaster",
"DBVersion": "9.3.5",
"Storage": "10",
"Period": "1",
"SpecCode": "cdb.pg.z1.2g",
"InstanceChargeType": "prepaid",
"AutoVoucher": "0"
}
```
#### **Output Example**

```
{
"Response": {
"RequestId": "6ace8140-6b9e-4e81-a8ad-ef3f92b2aa90",
"DealNames": [
"20180119110001"
\left| \right|,
"DBInstanceIdSet": [
"123"
\frac{1}{\sqrt{2}}"BillId": "123"
}
}
```
### 5. Developer Resources

**SDK**

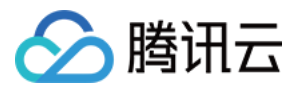

TencentCloud API 3.0 integrates SDKs that support various programming languages to make it easier for you to call APIs.

- [Tencent](https://github.com/TencentCloud/tencentcloud-sdk-python-intl-en/blob/master/tencentcloud/postgres/v20170312/postgres_client.py) Cloud SDK 3.0 for Python
- [Tencent](https://github.com/TencentCloud/tencentcloud-sdk-java-intl-en/blob/master/src/main/java/com/tencentcloudapi/postgres/v20170312/PostgresClient.java) Cloud SDK 3.0 for Java
- [Tencent](https://github.com/TencentCloud/tencentcloud-sdk-php-intl-en/blob/master/src/TencentCloud/Postgres/V20170312/PostgresClient.php) Cloud SDK 3.0 for PHP
- [Tencent](https://github.com/TencentCloud/tencentcloud-sdk-go-intl-en/blob/master/tencentcloud/postgres/v20170312/client.go) Cloud SDK 3.0 for Go
- [Tencent](https://github.com/TencentCloud/tencentcloud-sdk-nodejs-intl-en/blob/master/tencentcloud/postgres/v20170312/postgres_client.js) Cloud SDK 3.0 for Node.js
- [Tencent](https://github.com/TencentCloud/tencentcloud-sdk-dotnet-intl-en/blob/master/TencentCloud/Postgres/V20170312/PostgresClient.cs) Cloud SDK 3.0 for .NET
- [Tencent](https://github.com/TencentCloud/tencentcloud-sdk-cpp-intl-en/blob/master/postgres/src/v20170312/PostgresClient.cpp) Cloud SDK 3.0 for C++

#### **Command Line Interface**

[Tencent](https://www.tencentcloud.com/document/product/1013) Cloud CLI 3.0

### 6. Error Code

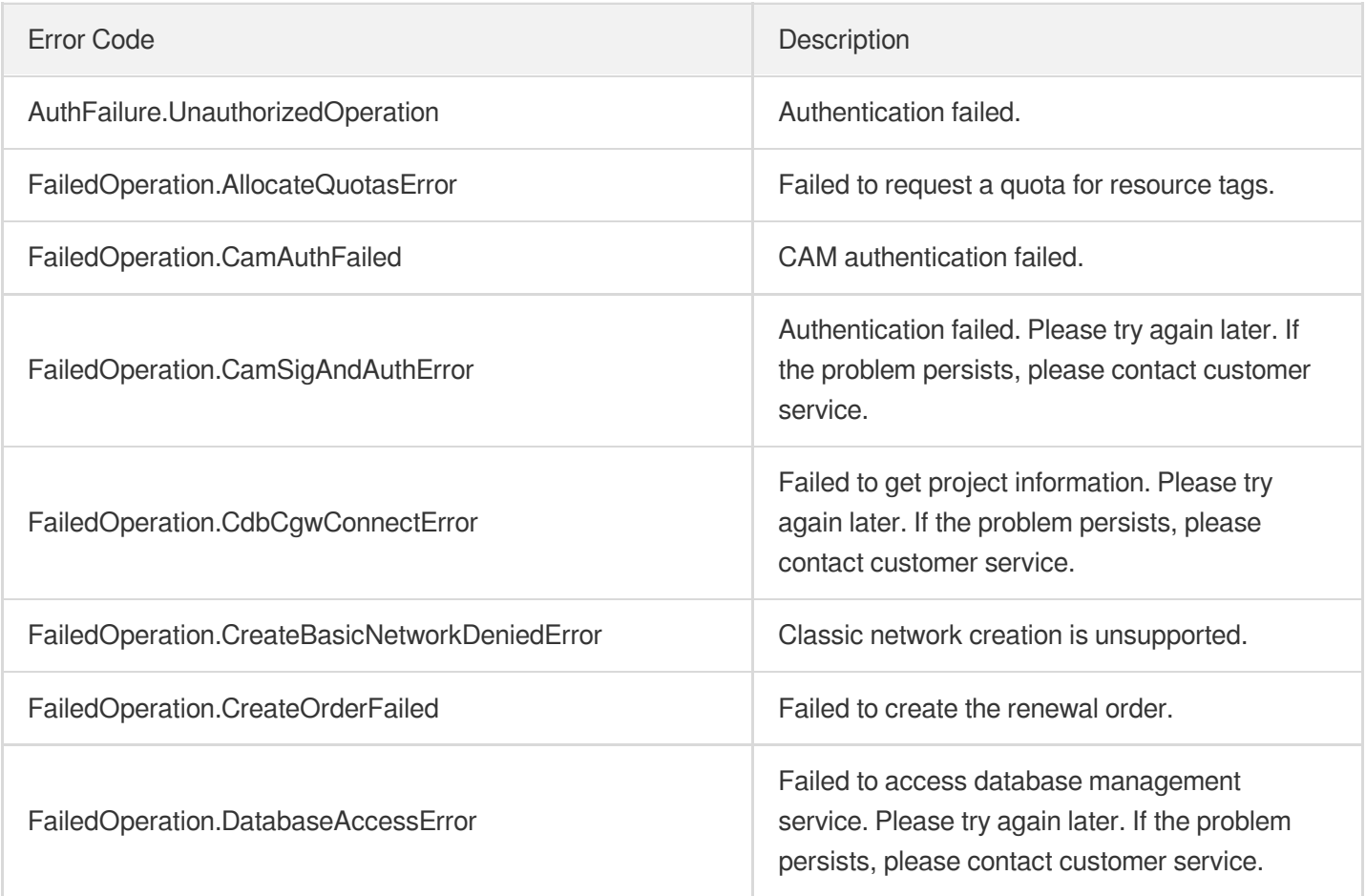

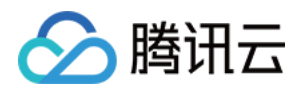

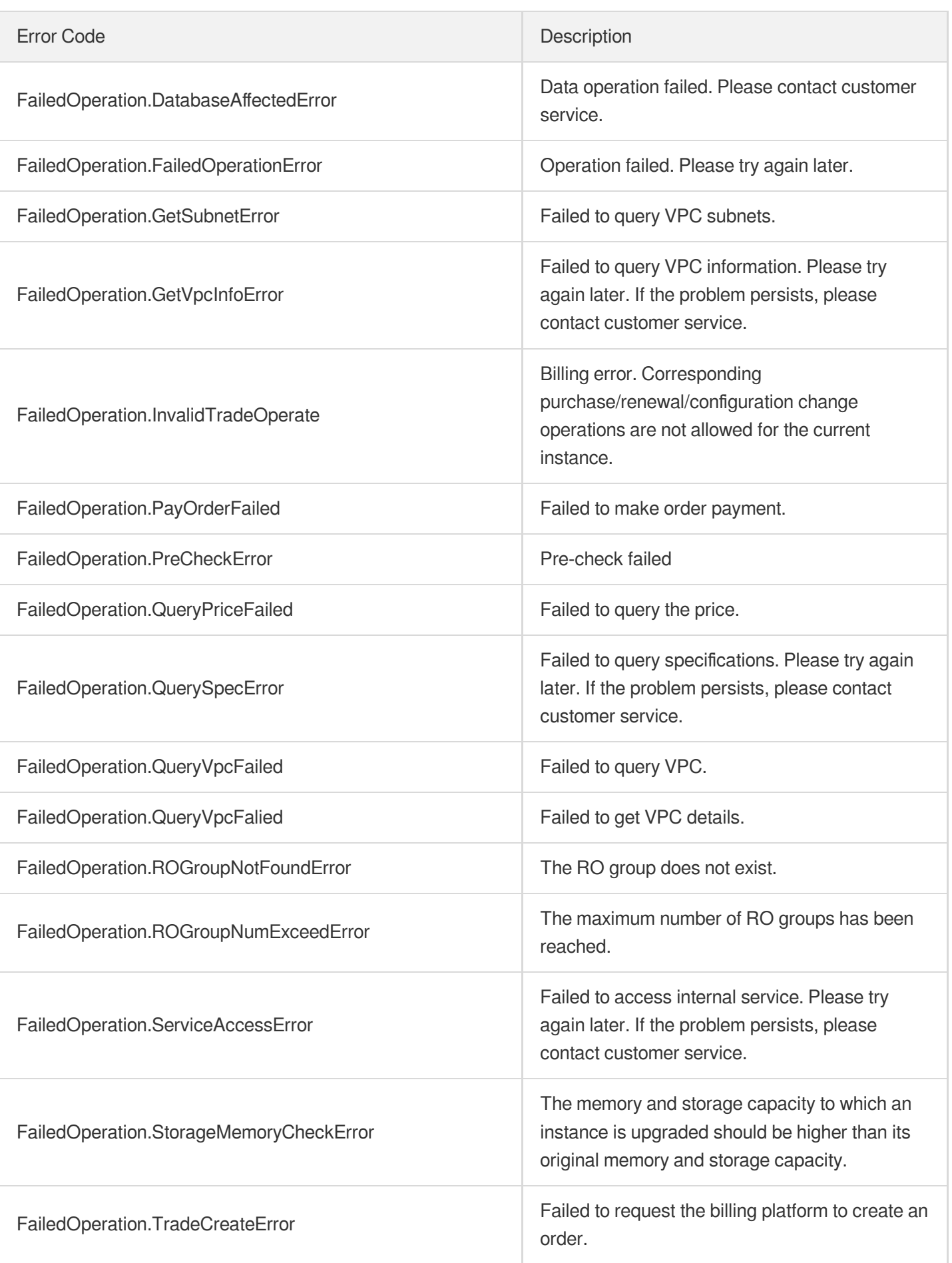

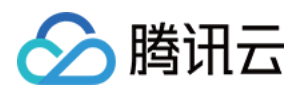

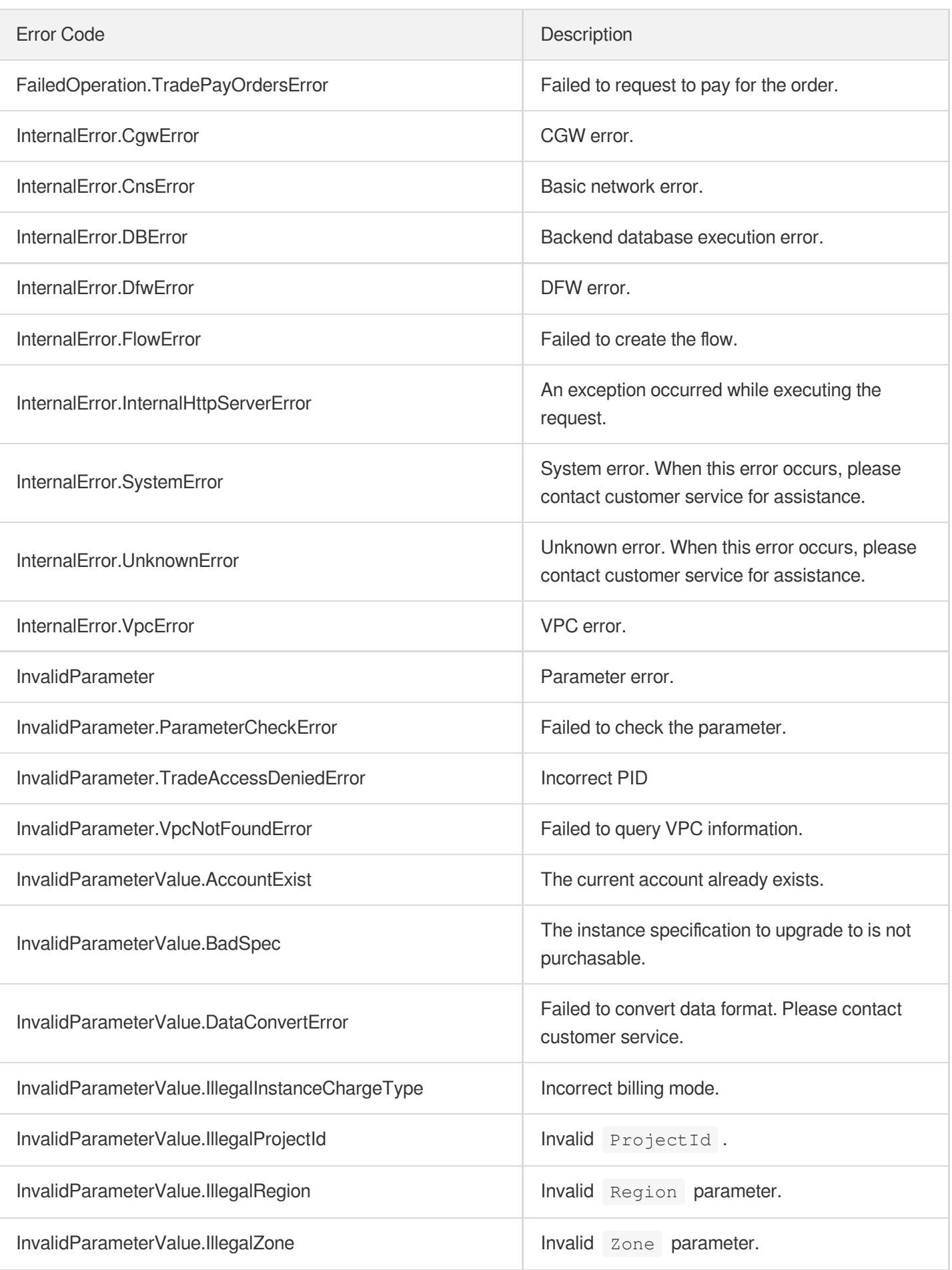

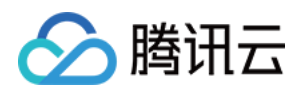

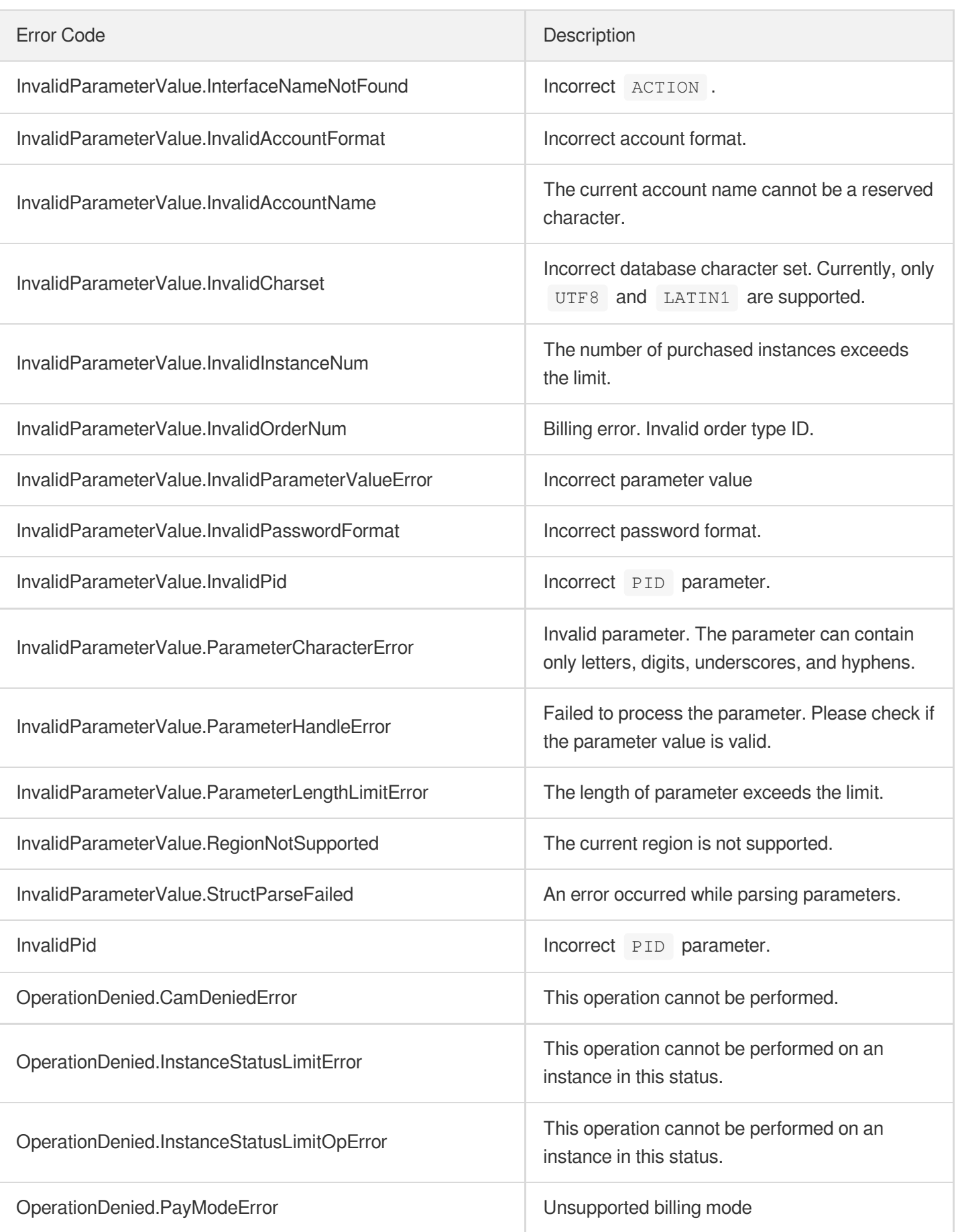

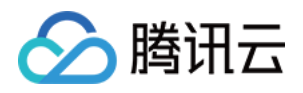

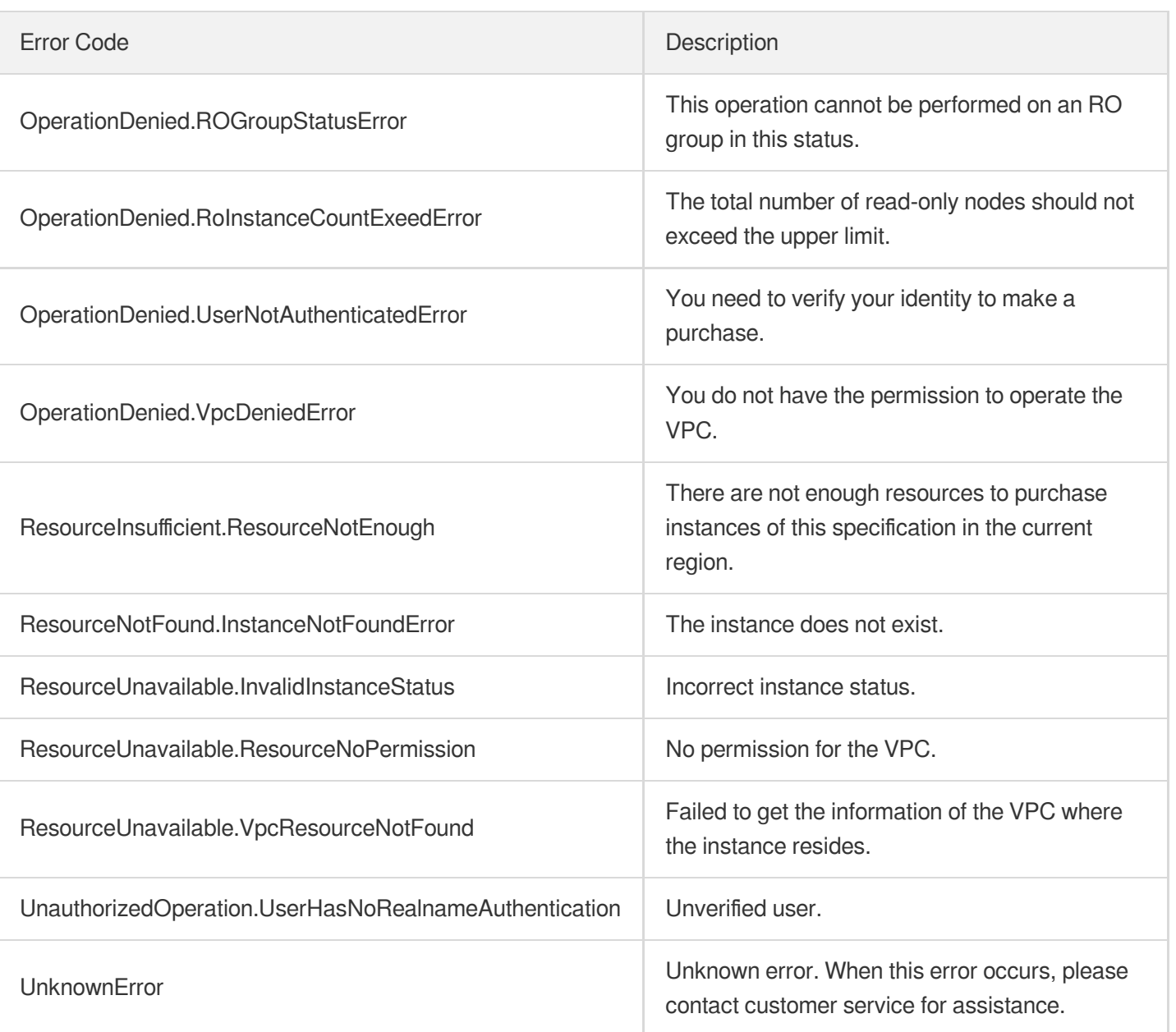
# DeleteReadOnlyGroup

最近更新时间:2023-10-13 09:42:47

## 1. API Description

△腾讯云

Domain name for API request: postgres.tencentcloudapi.com.

This API is used to delete an RO group.

A maximum of 100 requests can be initiated per second for this API.

We recommend you to use API Explorer

#### [Try](https://console.tencentcloud.com/api/explorer?Product=postgres&Version=2017-03-12&Action=DeleteReadOnlyGroup) it

API Explorer provides a range of capabilities, including online call, signature authentication, SDK code generation, and API quick search. It enables you to view the request, response, and auto-generated examples.

### 2. Input Parameters

The following request parameter list only provides API request parameters and some common parameters. For the complete common parameter list, see Common Request [Parameters](https://www.tencentcloud.com/document/api/409/16764).

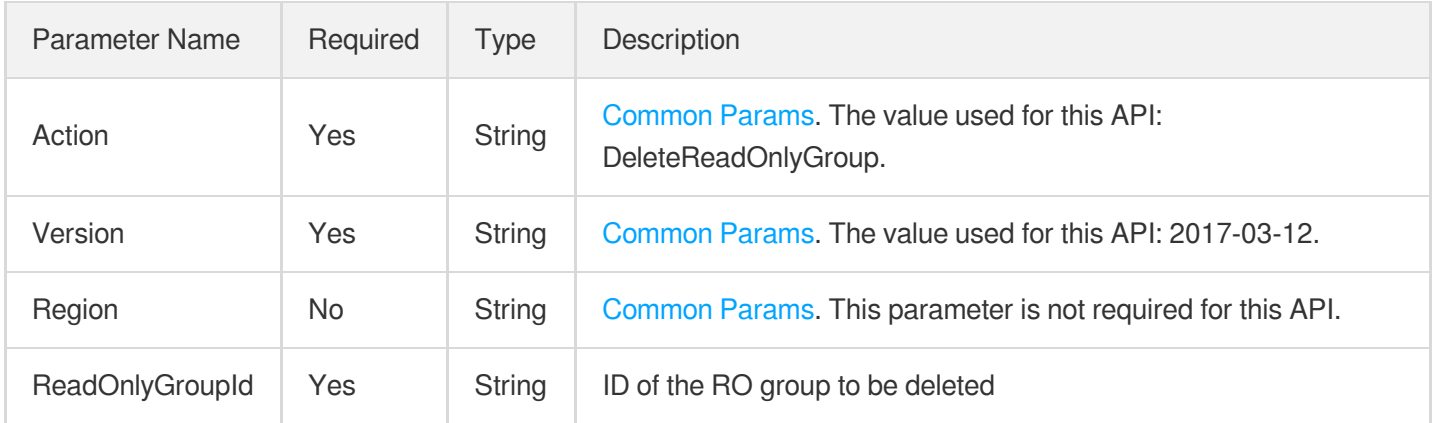

### 3. Output Parameters

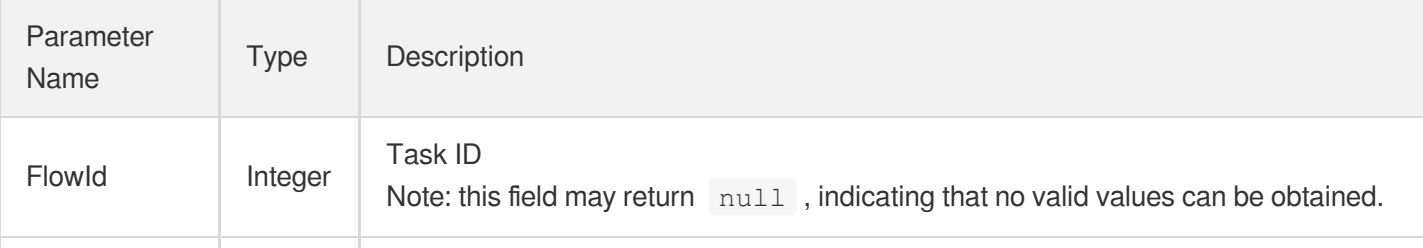

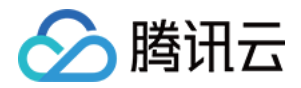

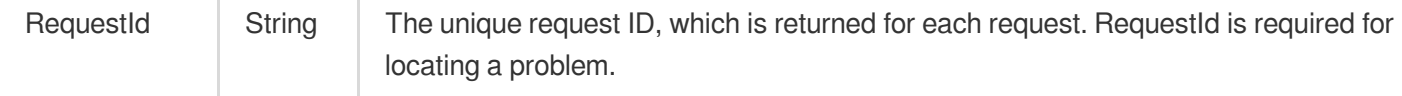

### 4. Example

#### **Example1 Deleting RO group**

#### **Input Example**

```
POST / HTTP/1.1
Host: postgres.tencentcloudapi.com
Content-Type: application/json
X-TC-Action: DeleteReadOnlyGroup
<Common request parameters>
{
"ReadOnlyGroupId": "\"pgrogrp-k95qzetn\""
}
```
#### **Output Example**

```
{
"Response": {
"FlowId": 1000,
"RequestId": "d43b2a9f-070c-480b-a0bb-7c210428cfe8"
}
}
```
### 5. Developer Resources

#### **SDK**

TencentCloud API 3.0 integrates SDKs that support various programming languages to make it easier for you to call APIs.

- [Tencent](https://github.com/TencentCloud/tencentcloud-sdk-python-intl-en/blob/master/tencentcloud/postgres/v20170312/postgres_client.py) Cloud SDK 3.0 for Python
- [Tencent](https://github.com/TencentCloud/tencentcloud-sdk-java-intl-en/blob/master/src/main/java/com/tencentcloudapi/postgres/v20170312/PostgresClient.java) Cloud SDK 3.0 for Java
- [Tencent](https://github.com/TencentCloud/tencentcloud-sdk-php-intl-en/blob/master/src/TencentCloud/Postgres/V20170312/PostgresClient.php) Cloud SDK 3.0 for PHP
- [Tencent](https://github.com/TencentCloud/tencentcloud-sdk-go-intl-en/blob/master/tencentcloud/postgres/v20170312/client.go) Cloud SDK 3.0 for Go
- [Tencent](https://github.com/TencentCloud/tencentcloud-sdk-nodejs-intl-en/blob/master/tencentcloud/postgres/v20170312/postgres_client.js) Cloud SDK 3.0 for Node.js

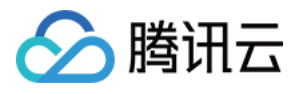

- [Tencent](https://github.com/TencentCloud/tencentcloud-sdk-dotnet-intl-en/blob/master/TencentCloud/Postgres/V20170312/PostgresClient.cs) Cloud SDK 3.0 for .NET
- [Tencent](https://github.com/TencentCloud/tencentcloud-sdk-cpp-intl-en/blob/master/postgres/src/v20170312/PostgresClient.cpp) Cloud SDK 3.0 for C++  $\bullet$

#### **Command Line Interface**

[Tencent](https://www.tencentcloud.com/document/product/1013) Cloud CLI 3.0

## 6. Error Code

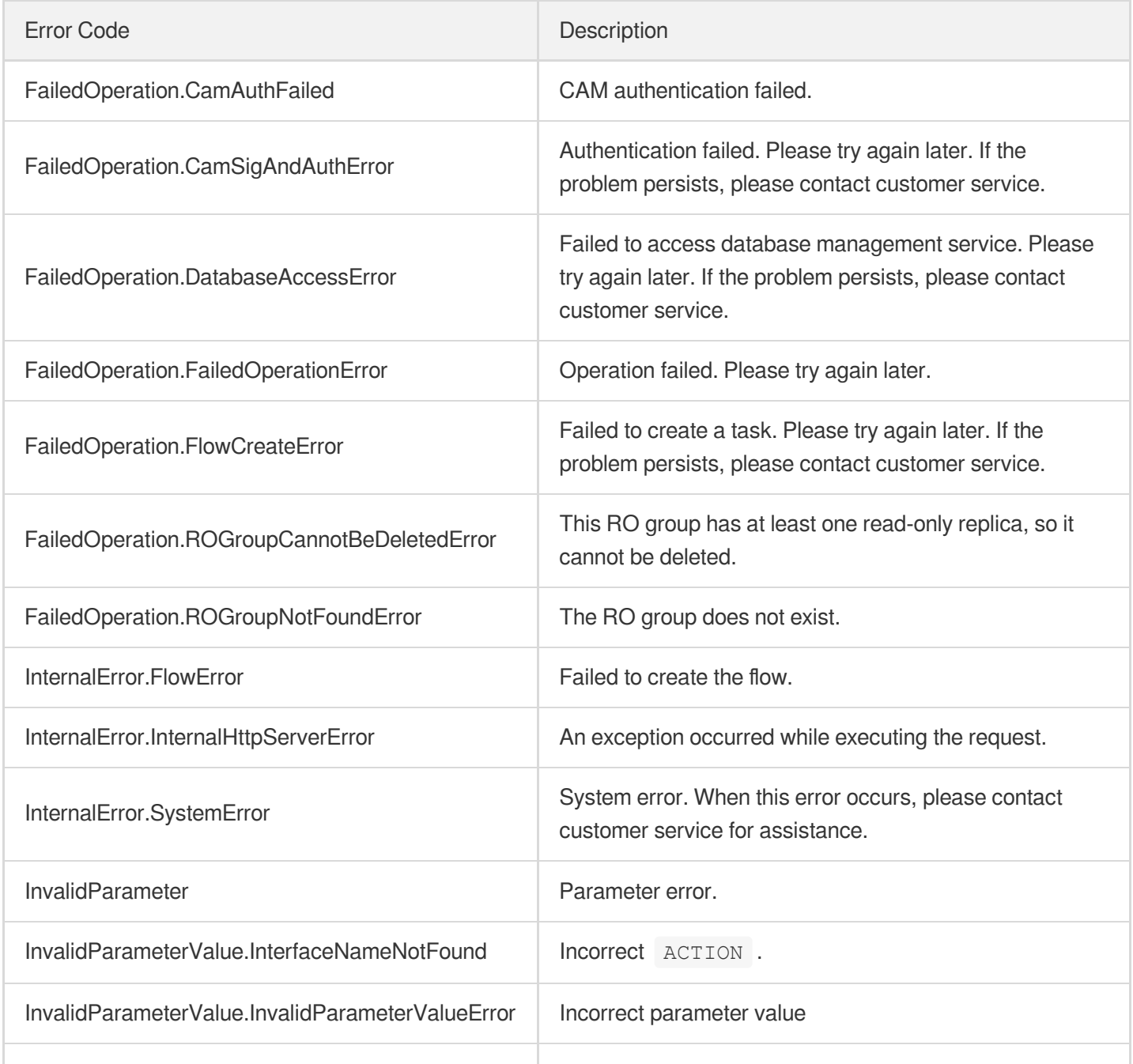

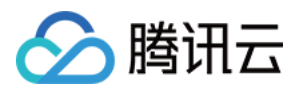

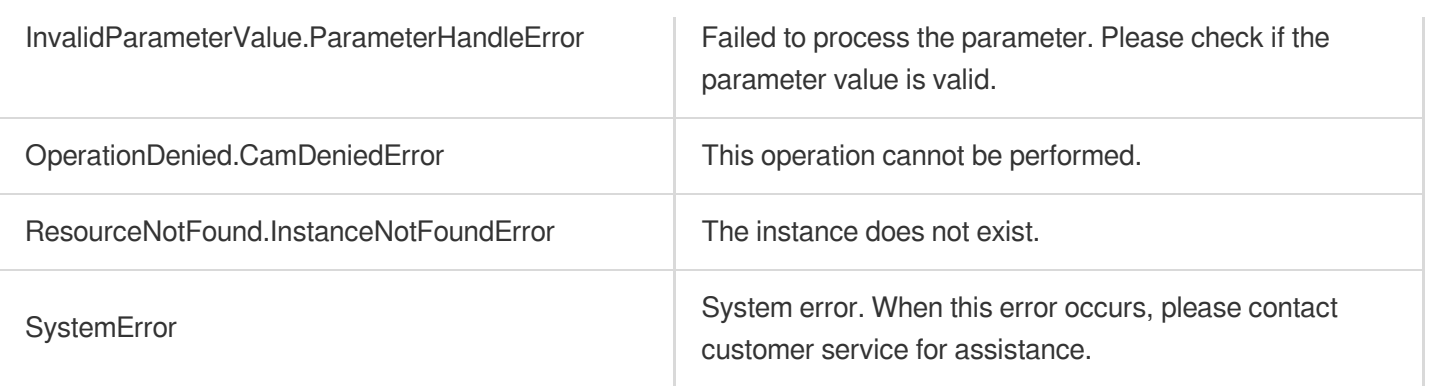

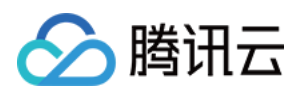

# DescribeReadOnlyGroups

最近更新时间:2023-10-13 09:42:47

# 1. API Description

Domain name for API request: postgres.tencentcloudapi.com.

This API is used to query the list of RO groups.

A maximum of 1000 requests can be initiated per second for this API.

We recommend you to use API Explorer

#### [Try](https://console.tencentcloud.com/api/explorer?Product=postgres&Version=2017-03-12&Action=DescribeReadOnlyGroups) it

API Explorer provides a range of capabilities, including online call, signature authentication, SDK code generation, and API quick search. It enables you to view the request, response, and auto-generated examples.

### 2. Input Parameters

The following request parameter list only provides API request parameters and some common parameters. For the complete common parameter list, see Common Request [Parameters](https://www.tencentcloud.com/document/api/409/16764).

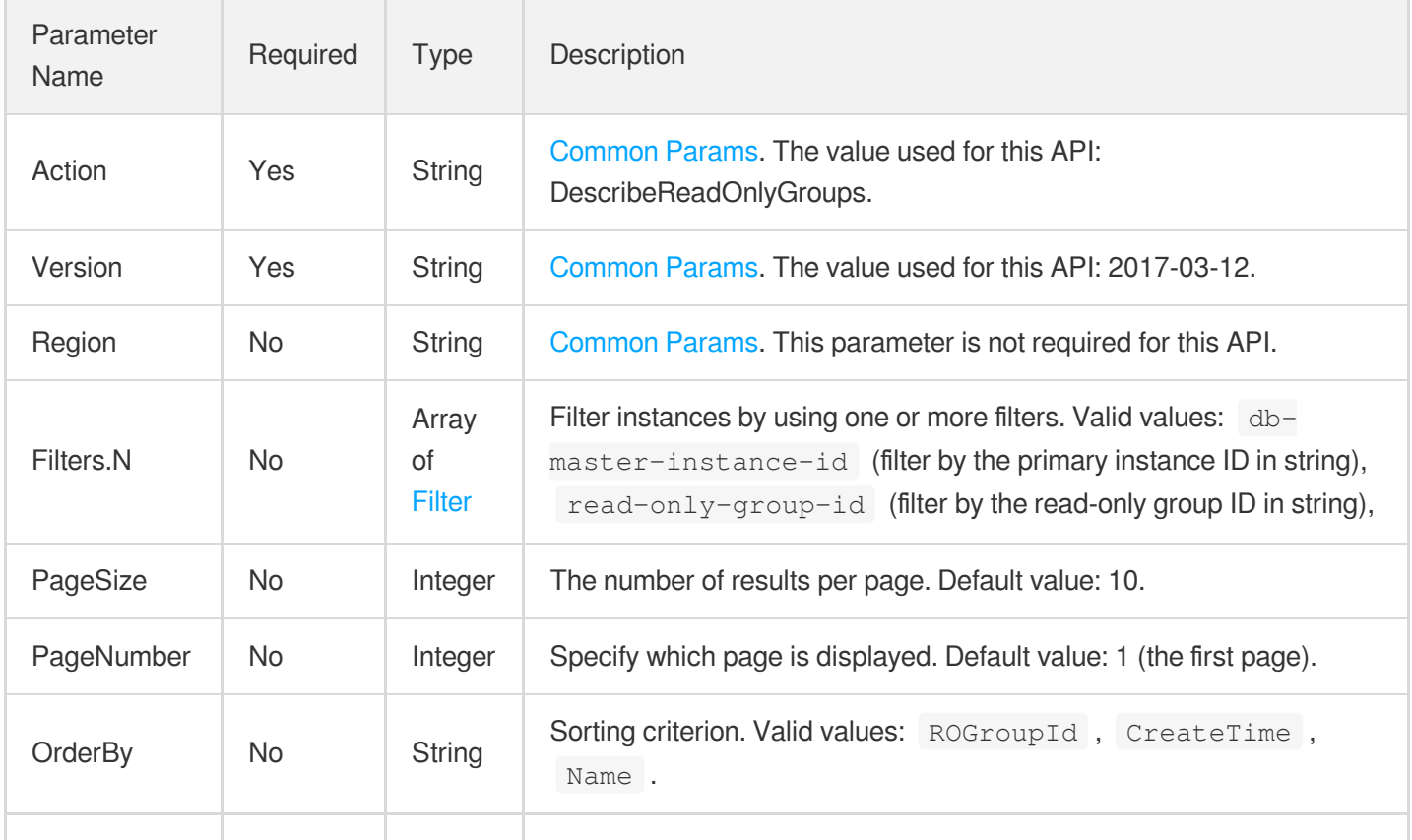

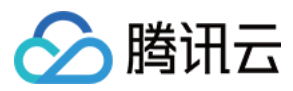

OrderByType No String Sorting order. Valid values: desc, asc.

### 3. Output Parameters

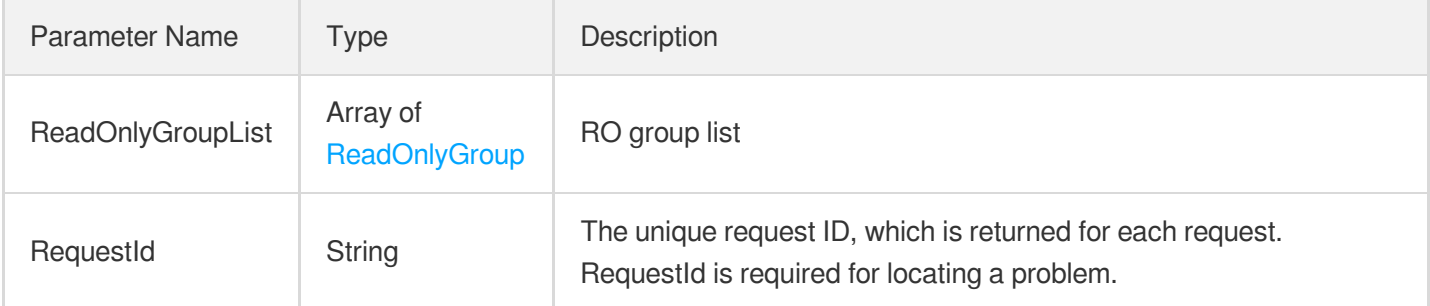

### 4. Example

#### **Example1 Querying the list of read-only groups under a primary instance**

This example shows you how to filter the list of read-only groups by specifying the primary instance  $ID_{postgres}$ kpol3zgp as a condition for the query.

#### **Input Example**

```
POST / HTTP/1.1Host: postgres.tencentcloudapi.comContent-Type: application/jsonX-
TC-Action: DescribeReadOnlyGroups<common request parameters>{ "Filters": [ { "Nam
e": "db-master-instance-id", "Values": [ "postgres-kpol3zgp" ] } ]}
```
#### **Output Example**

```
{
"Response": {
"ReadOnlyGroupList": [
{
"DBInstanceNetInfo": [
{
"Address": "",
"Ip": "172.16.0.88",
"NetType": "private",
"Port": 5432,
"ProtocolType": "postgresql",
"Status": "opened",
"SubnetId": "subnet-7aheme8u",
"VpcId": "vpc-ql6jst9h"
```
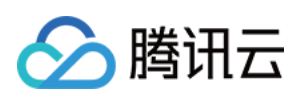

```
}
],
"MasterDBInstanceId": "postgres-kpol3zgp",
"MaxReplayLag": 0,
"MaxReplayLatency": 0,
"MinDelayEliminateReserve": 0,
"NetworkAccessList": null,
"ProjectId": 1076910,
"ReadOnlyDBInstanceList": [
{
"AppId": 251197262,
"AutoRenew": 0,
"CreateTime": "2023-05-17 15:24:26",
"DBCharset": "UTF8",
"DBEngine": "postgresql",
"DBEngineConfig": "",
"DBInstanceClass": "cdb.pg.sh1.2g",
"DBInstanceCpu": 1,
"DBInstanceId": "pgro-5objz9hu",
"DBInstanceMemory": 2,
"DBInstanceName": "auto_rotest",
"DBInstanceNetInfo": [
{
"Address": "",
"Ip": "172.16.0.134",
"NetType": "private",
"Port": 5432,
"ProtocolType": "postgresql",
"Status": "opened",
"SubnetId": "subnet-7aheme8u",
"VpcId": "vpc-ql6jst9h"
}
],
"DBInstanceStatus": "running",
"DBInstanceStorage": 10,
"DBInstanceType": "readonly",
"DBInstanceVersion": "standard",
"DBKernelVersion": "v9.5.25_r1.5",
"DBMajorVersion": "9.5",
"DBNodeSet": null,
"DBVersion": "9.5.25",
"ExpireTime": "0000-00-00 00:00:00",
"IsSupportTDE": 0,
"IsolatedTime": "0000-00-00 00:00:00",
"MasterDBInstanceId": "postgres-kpol3zgp",
"NetworkAccessList": null,
"OfflineTime": "0001-01-04 00:00:00",
```
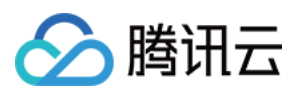

```
"PayType": "postpaid",
"ProjectId": 0,
"ReadOnlyInstanceNum": 0,
"Region": "ap-guangzhou",
"StatusInReadonlyGroup": "running",
"SubnetId": "subnet-7aheme8u",
"SupportIpv6": 0,
"TagList": [],
"Type": "SH02",
"Uid": 49,
"UpdateTime": "2023-05-17 07:25:35",
"VpcId": "vpc-ql6jst9h",
"Zone": "ap-guangzhou-3"
}
],
"ReadOnlyGroupId": "pgrogrp-htrtddr0",
"ReadOnlyGroupName": "autotest",
"Rebalance": 0,
"Region": "ap-guangzhou",
"ReplayLagEliminate": 0,
"ReplayLatencyEliminate": 0,
"Status": "ok",
"SubnetId": "subnet-7aheme8u",
"VpcId": "vpc-ql6jst9h",
"Zone": "ap-guangzhou-3"
}
],
"RequestId": "a28a102a-8c70-451c-96d7-04291218fbc1"
}
}
```
### 5. Developer Resources

#### **SDK**

TencentCloud API 3.0 integrates SDKs that support various programming languages to make it easier for you to call APIs.

- [Tencent](https://github.com/TencentCloud/tencentcloud-sdk-python-intl-en/blob/master/tencentcloud/postgres/v20170312/postgres_client.py) Cloud SDK 3.0 for Python
- [Tencent](https://github.com/TencentCloud/tencentcloud-sdk-java-intl-en/blob/master/src/main/java/com/tencentcloudapi/postgres/v20170312/PostgresClient.java) Cloud SDK 3.0 for Java
- [Tencent](https://github.com/TencentCloud/tencentcloud-sdk-php-intl-en/blob/master/src/TencentCloud/Postgres/V20170312/PostgresClient.php) Cloud SDK 3.0 for PHP
- [Tencent](https://github.com/TencentCloud/tencentcloud-sdk-go-intl-en/blob/master/tencentcloud/postgres/v20170312/client.go) Cloud SDK 3.0 for Go
- [Tencent](https://github.com/TencentCloud/tencentcloud-sdk-nodejs-intl-en/blob/master/tencentcloud/postgres/v20170312/postgres_client.js) Cloud SDK 3.0 for Node.js

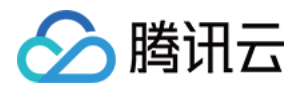

- [Tencent](https://github.com/TencentCloud/tencentcloud-sdk-dotnet-intl-en/blob/master/TencentCloud/Postgres/V20170312/PostgresClient.cs) Cloud SDK 3.0 for .NET
- [Tencent](https://github.com/TencentCloud/tencentcloud-sdk-cpp-intl-en/blob/master/postgres/src/v20170312/PostgresClient.cpp) Cloud SDK 3.0 for C++  $\bullet$

#### **Command Line Interface**

[Tencent](https://www.tencentcloud.com/document/product/1013) Cloud CLI 3.0

### 6. Error Code

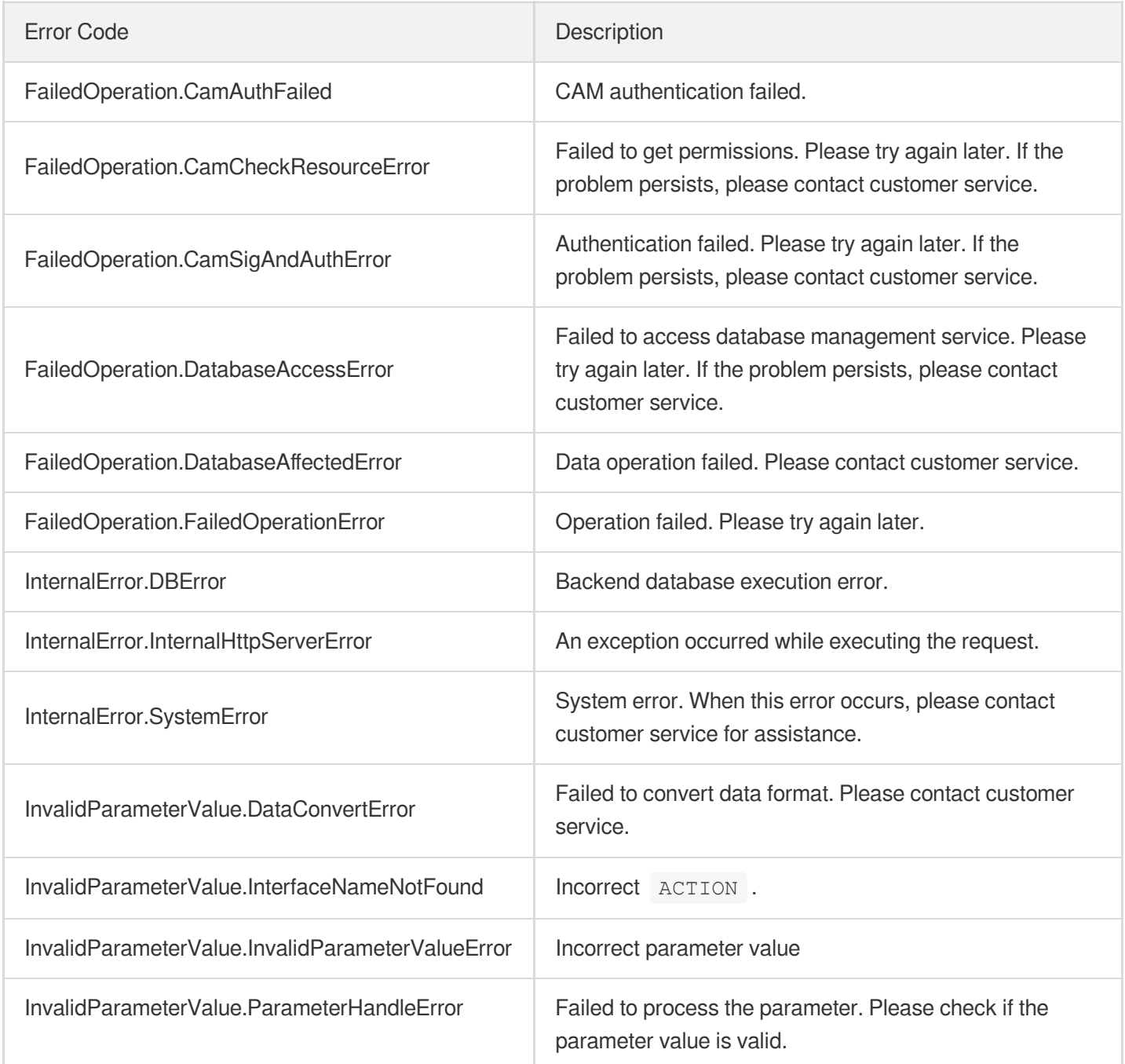

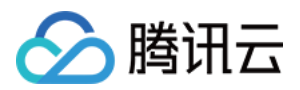

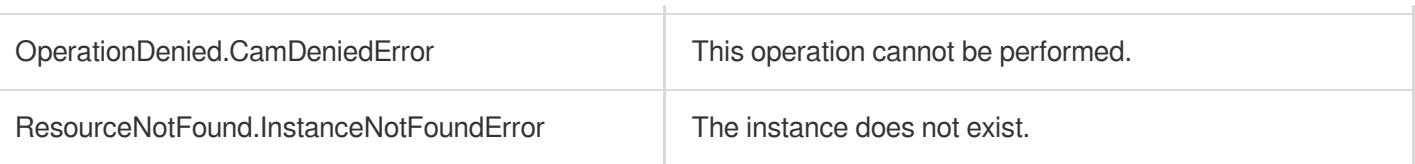

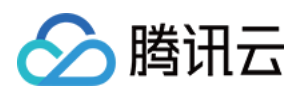

# ModifyReadOnlyGroupConfig

最近更新时间:2023-10-13 09:42:47

# 1. API Description

Domain name for API request: postgres.tencentcloudapi.com.

This API is used to modify RO group configuration.

A maximum of 100 requests can be initiated per second for this API.

We recommend you to use API Explorer

#### [Try](https://console.tencentcloud.com/api/explorer?Product=postgres&Version=2017-03-12&Action=ModifyReadOnlyGroupConfig) it

API Explorer provides a range of capabilities, including online call, signature authentication, SDK code generation, and API quick search. It enables you to view the request, response, and auto-generated examples.

### 2. Input Parameters

The following request parameter list only provides API request parameters and some common parameters. For the complete common parameter list, see Common Request [Parameters](https://www.tencentcloud.com/document/api/409/16764).

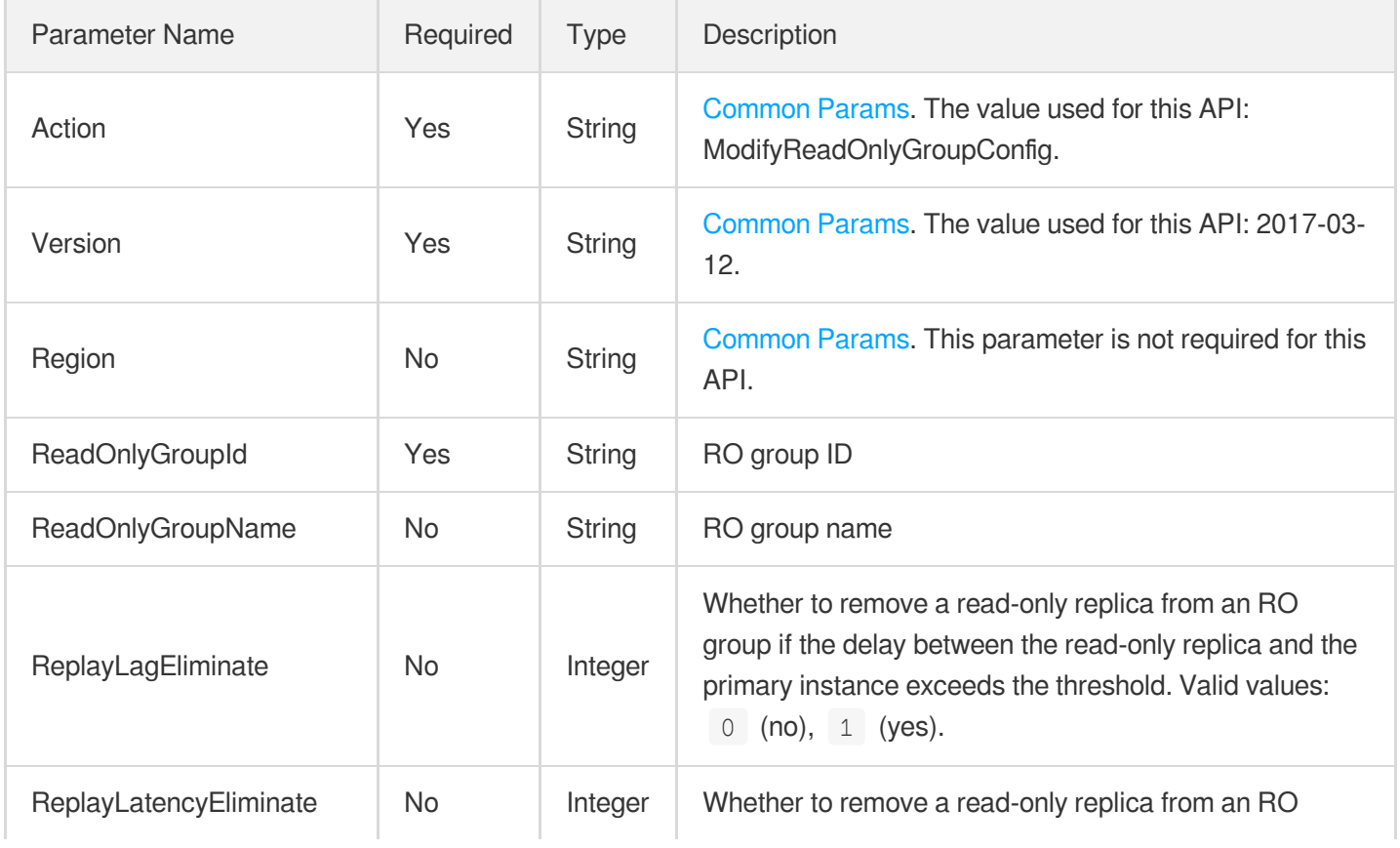

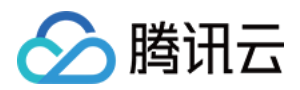

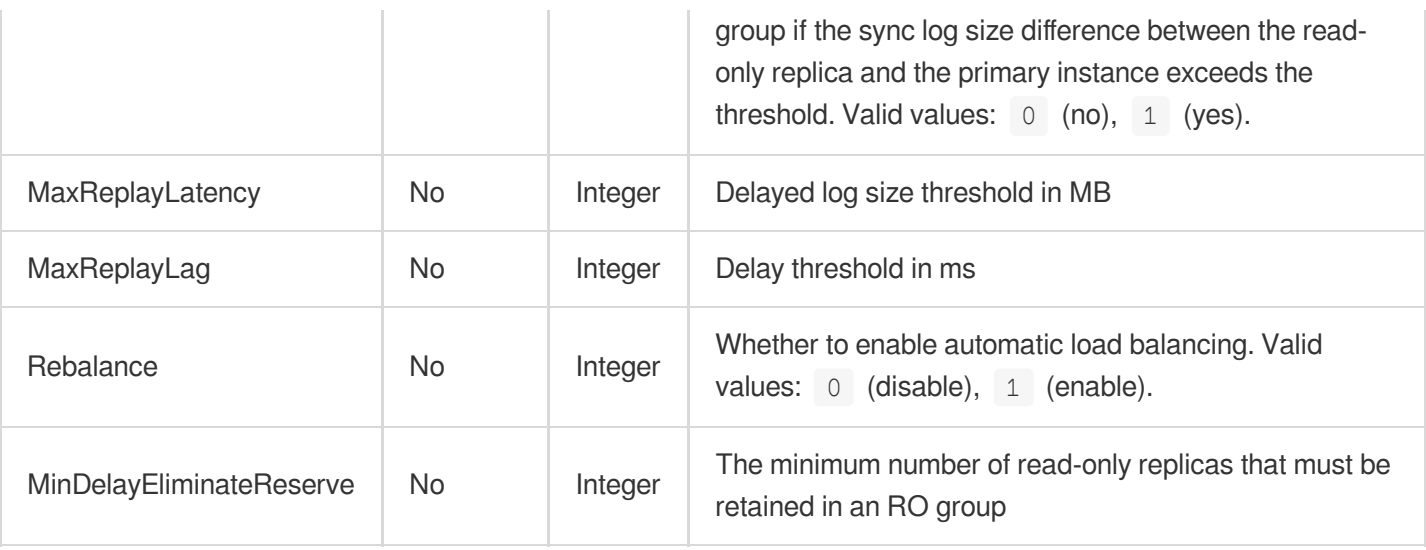

### 3. Output Parameters

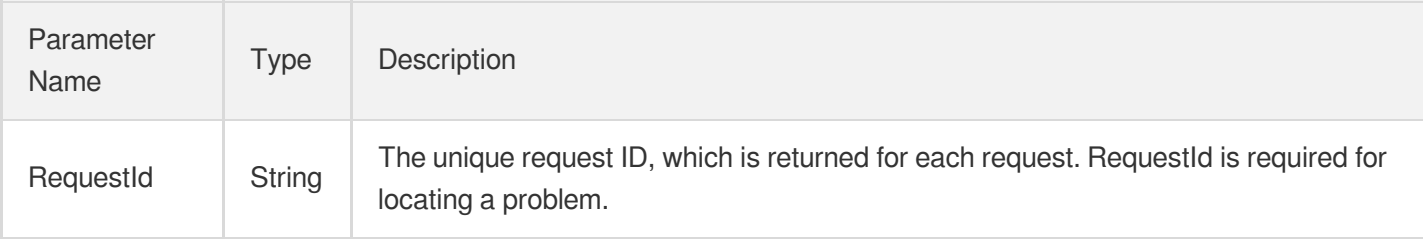

### 4. Example

#### **Example1 Modifying RO group configuration**

#### **Input Example**

```
POST / HTTP/1.1
Host: postgres.tencentcloudapi.com
Content-Type: application/json
X-TC-Action: ModifyReadOnlyGroupConfig
<Common request parameters>
{
"MaxReplayLag": "0",
"ReplayLagEliminate": "0",
"MaxReplayLatency": "512",
"MinDelayEliminateReserve": "0",
"ReadOnlyGroupName": "\"test\"",
"ReadOnlyGroupId": "\"vpc-e0tfm161\"",
```
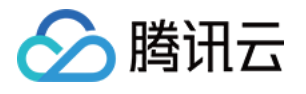

"Rebalance": "1" }

#### **Output Example**

```
{
"Response": {
"RequestId": "d43b2a9f-070c-480b-a0bb-7c210428cfe8"
}
}
```
### 5. Developer Resources

#### **SDK**

TencentCloud API 3.0 integrates SDKs that support various programming languages to make it easier for you to call APIs.

- [Tencent](https://github.com/TencentCloud/tencentcloud-sdk-python-intl-en/blob/master/tencentcloud/postgres/v20170312/postgres_client.py) Cloud SDK 3.0 for Python
- [Tencent](https://github.com/TencentCloud/tencentcloud-sdk-java-intl-en/blob/master/src/main/java/com/tencentcloudapi/postgres/v20170312/PostgresClient.java) Cloud SDK 3.0 for Java
- [Tencent](https://github.com/TencentCloud/tencentcloud-sdk-php-intl-en/blob/master/src/TencentCloud/Postgres/V20170312/PostgresClient.php) Cloud SDK 3.0 for PHP
- [Tencent](https://github.com/TencentCloud/tencentcloud-sdk-go-intl-en/blob/master/tencentcloud/postgres/v20170312/client.go) Cloud SDK 3.0 for Go
- [Tencent](https://github.com/TencentCloud/tencentcloud-sdk-nodejs-intl-en/blob/master/tencentcloud/postgres/v20170312/postgres_client.js) Cloud SDK 3.0 for Node.js
- [Tencent](https://github.com/TencentCloud/tencentcloud-sdk-dotnet-intl-en/blob/master/TencentCloud/Postgres/V20170312/PostgresClient.cs) Cloud SDK 3.0 for .NET
- [Tencent](https://github.com/TencentCloud/tencentcloud-sdk-cpp-intl-en/blob/master/postgres/src/v20170312/PostgresClient.cpp) Cloud SDK 3.0 for C++

#### **Command Line Interface**

[Tencent](https://www.tencentcloud.com/document/product/1013) Cloud CLI 3.0

### 6. Error Code

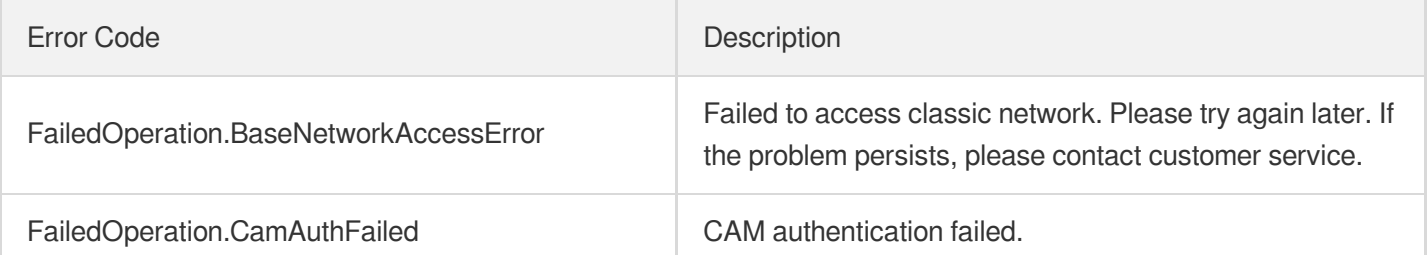

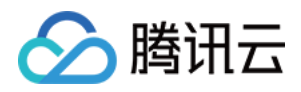

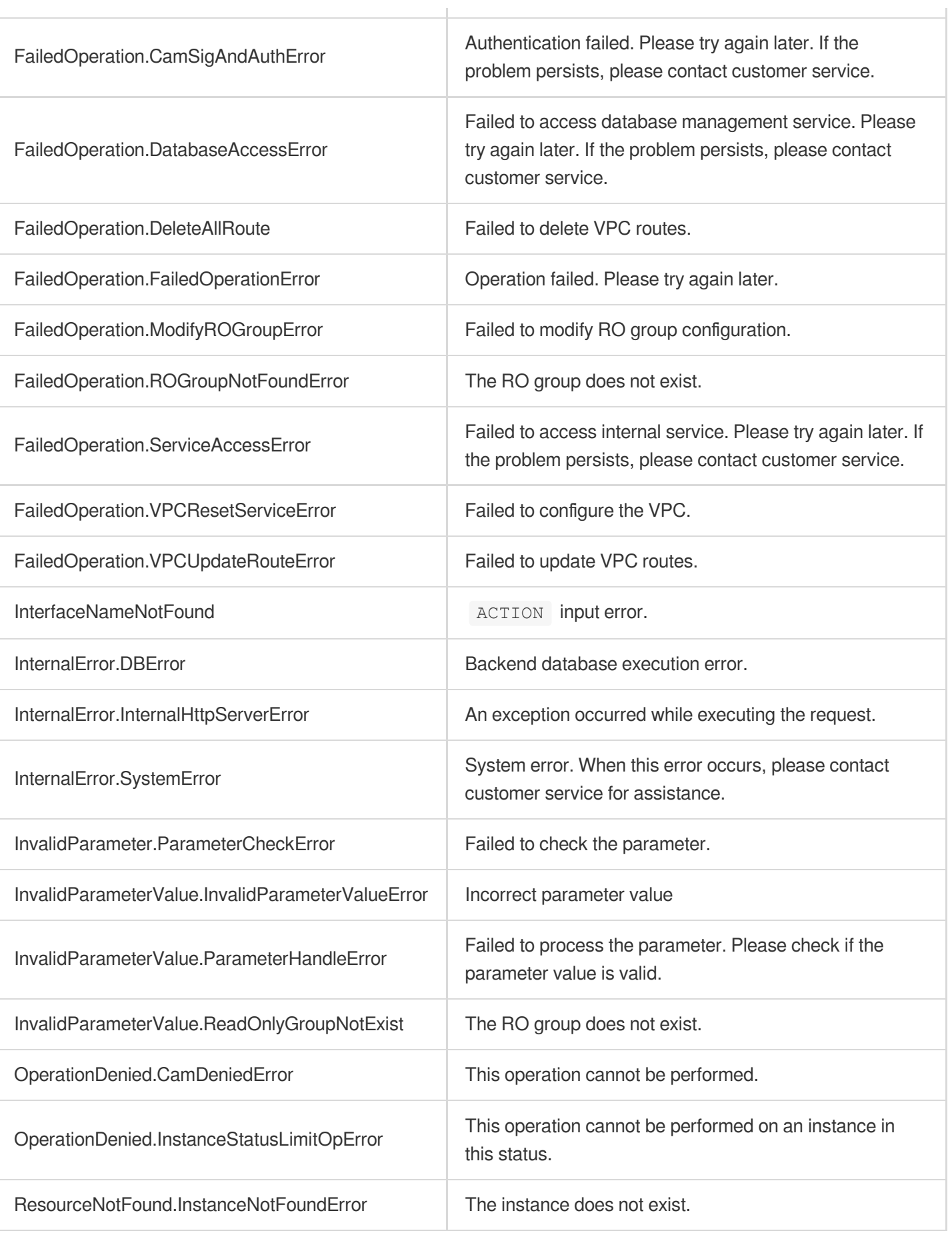

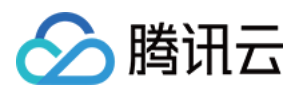

# AddDBInstanceToReadOnlyGroup

最近更新时间:2023-10-13 09:42:48

# 1. API Description

Domain name for API request: postgres.tencentcloudapi.com.

This API is used to add a read-only replica to an RO group.

A maximum of 100 requests can be initiated per second for this API.

We recommend you to use API Explorer

#### [Try](https://console.tencentcloud.com/api/explorer?Product=postgres&Version=2017-03-12&Action=AddDBInstanceToReadOnlyGroup) it

API Explorer provides a range of capabilities, including online call, signature authentication, SDK code generation, and API quick search. It enables you to view the request, response, and auto-generated examples.

## 2. Input Parameters

The following request parameter list only provides API request parameters and some common parameters. For the complete common parameter list, see Common Request [Parameters](https://www.tencentcloud.com/document/api/409/16764).

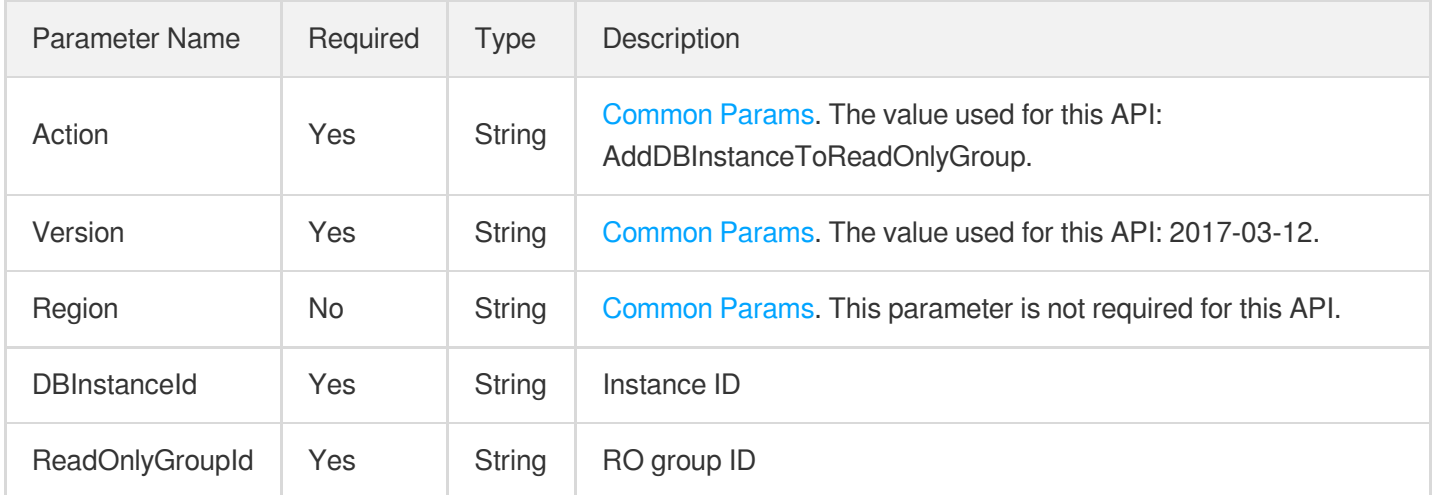

# 3. Output Parameters

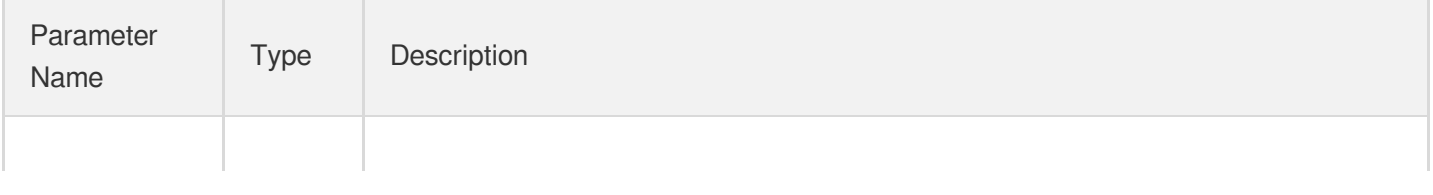

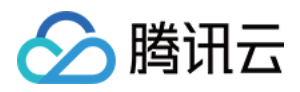

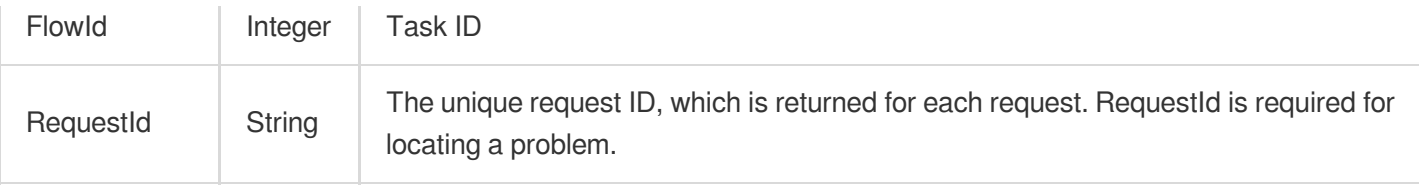

### 4. Example

#### **Example1 Adding instance "postgres-k95qzetn" to RO group "pgrogrp-test"**

#### **Input Example**

```
POST / HTTP/1.1
Host: postgres.tencentcloudapi.com
Content-Type: application/json
X-TC-Action: AddDBInstanceToReadOnlyGroup
<Common request parameters>
{
"ReadOnlyGroupId": "\"pgrogrp-test\"",
"DBInstanceId": "\"postgres-k95qzetn\""
}
```
#### **Output Example**

```
{
"Response": {
"RequestId": "d43b2a9f-070c-480b-a0bb-7c210428cfe8",
"FlowId": 912
}
}
```
### 5. Developer Resources

#### **SDK**

TencentCloud API 3.0 integrates SDKs that support various programming languages to make it easier for you to call APIs.

- [Tencent](https://github.com/TencentCloud/tencentcloud-sdk-python-intl-en/blob/master/tencentcloud/postgres/v20170312/postgres_client.py) Cloud SDK 3.0 for Python
- [Tencent](https://github.com/TencentCloud/tencentcloud-sdk-java-intl-en/blob/master/src/main/java/com/tencentcloudapi/postgres/v20170312/PostgresClient.java) Cloud SDK 3.0 for Java
- [Tencent](https://github.com/TencentCloud/tencentcloud-sdk-php-intl-en/blob/master/src/TencentCloud/Postgres/V20170312/PostgresClient.php) Cloud SDK 3.0 for PHP

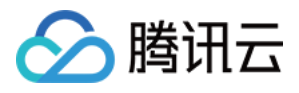

- [Tencent](https://github.com/TencentCloud/tencentcloud-sdk-go-intl-en/blob/master/tencentcloud/postgres/v20170312/client.go) Cloud SDK 3.0 for Go
- [Tencent](https://github.com/TencentCloud/tencentcloud-sdk-nodejs-intl-en/blob/master/tencentcloud/postgres/v20170312/postgres_client.js) Cloud SDK 3.0 for Node.js
- [Tencent](https://github.com/TencentCloud/tencentcloud-sdk-dotnet-intl-en/blob/master/TencentCloud/Postgres/V20170312/PostgresClient.cs) Cloud SDK 3.0 for .NET
- [Tencent](https://github.com/TencentCloud/tencentcloud-sdk-cpp-intl-en/blob/master/postgres/src/v20170312/PostgresClient.cpp) Cloud SDK 3.0 for C++  $\bullet$

#### **Command Line Interface**

[Tencent](https://www.tencentcloud.com/document/product/1013) Cloud CLI 3.0

## 6. Error Code

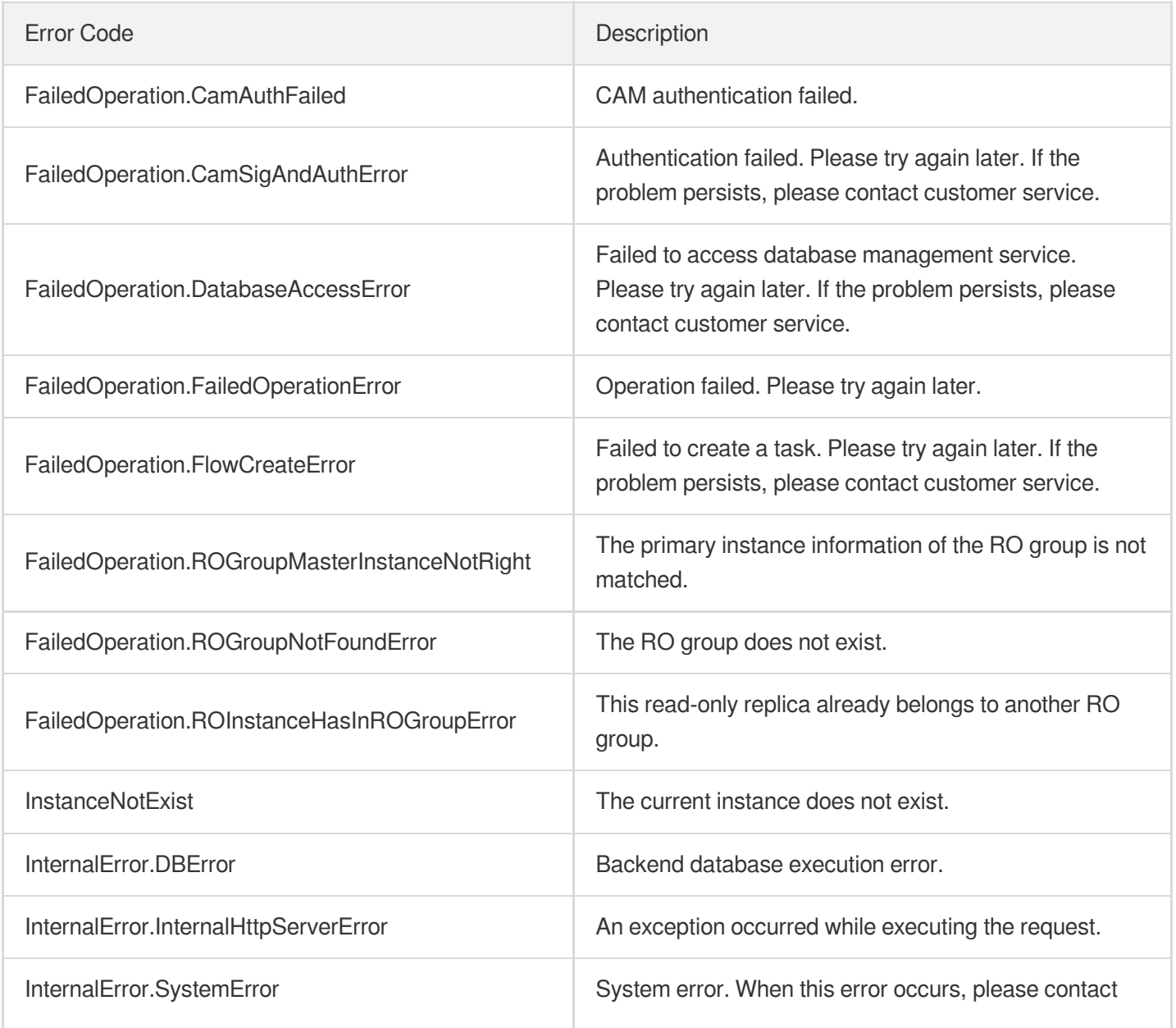

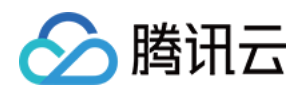

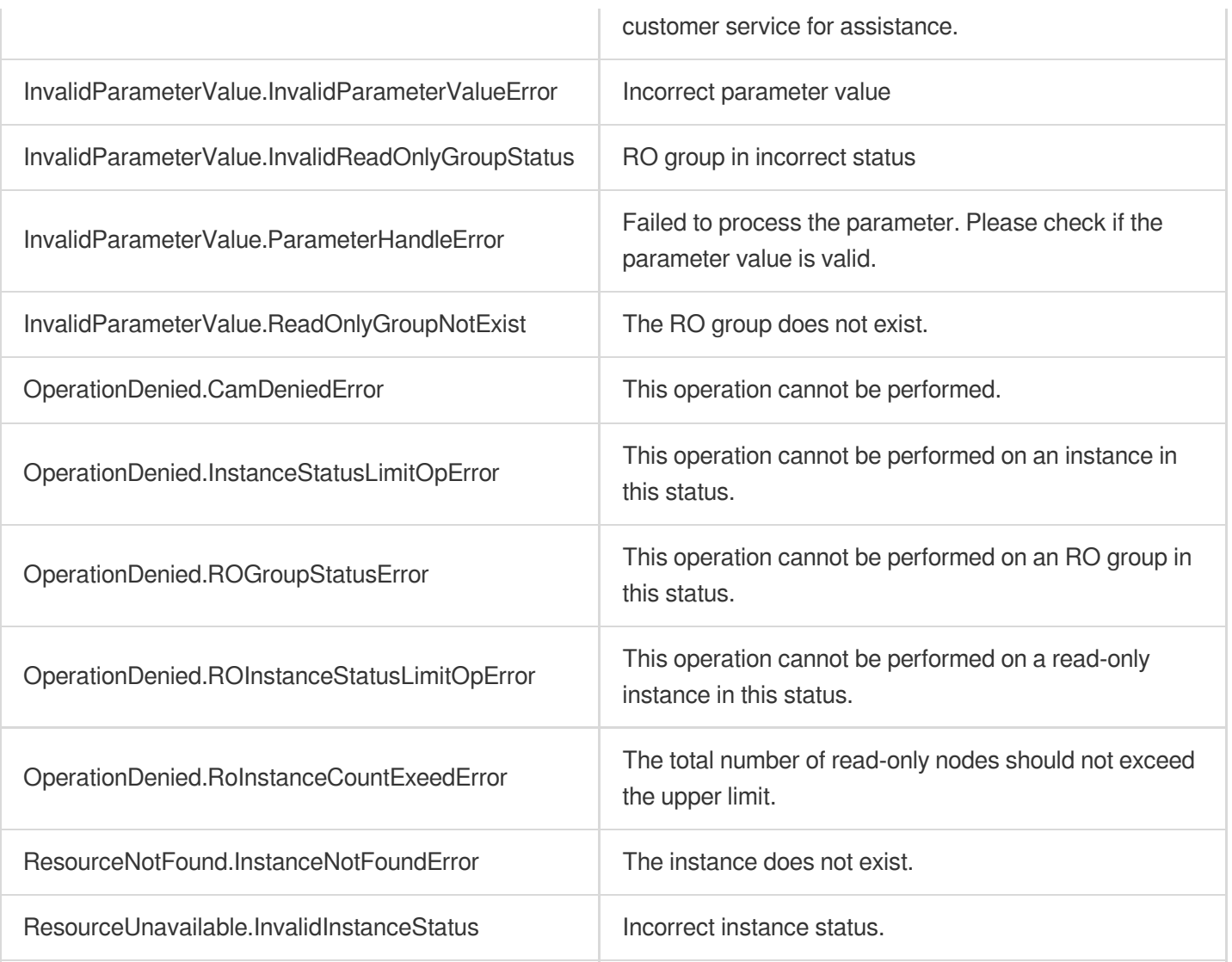

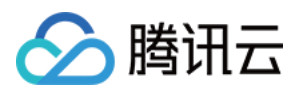

# RemoveDBInstanceFromReadOnlyGroup

最近更新时间:2023-10-13 09:42:46

# 1. API Description

Domain name for API request: postgres.tencentcloudapi.com.

This API is used to remove a read-only replica from an RO group.

A maximum of 100 requests can be initiated per second for this API.

We recommend you to use API Explorer

#### [Try](https://console.tencentcloud.com/api/explorer?Product=postgres&Version=2017-03-12&Action=RemoveDBInstanceFromReadOnlyGroup) it

API Explorer provides a range of capabilities, including online call, signature authentication, SDK code generation, and API quick search. It enables you to view the request, response, and auto-generated examples.

## 2. Input Parameters

The following request parameter list only provides API request parameters and some common parameters. For the complete common parameter list, see Common Request [Parameters](https://www.tencentcloud.com/document/api/409/16764).

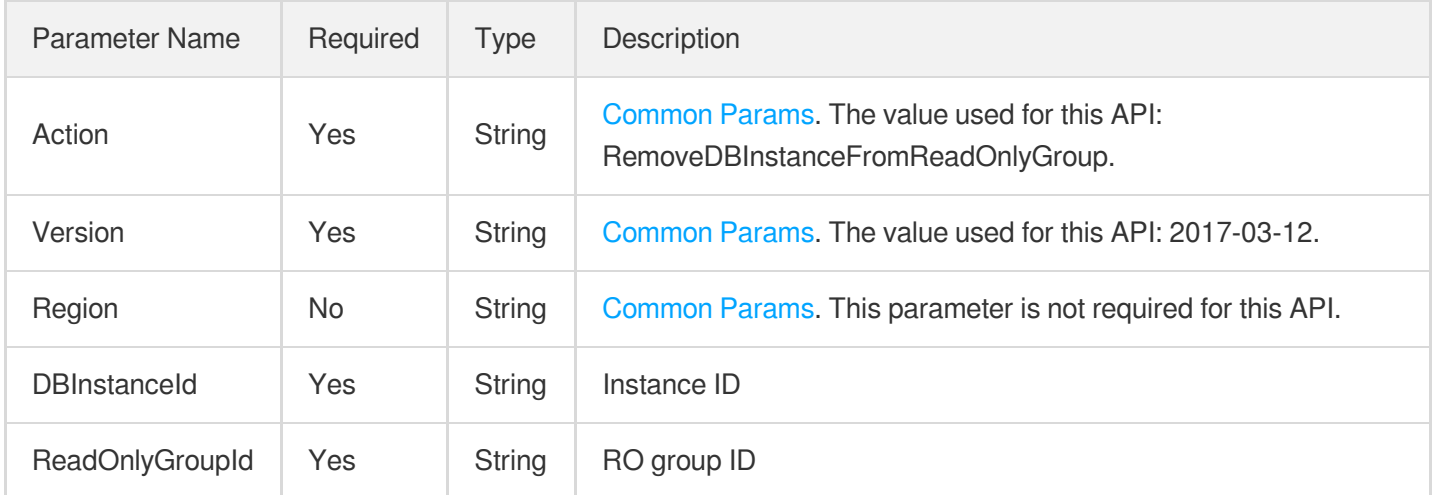

# 3. Output Parameters

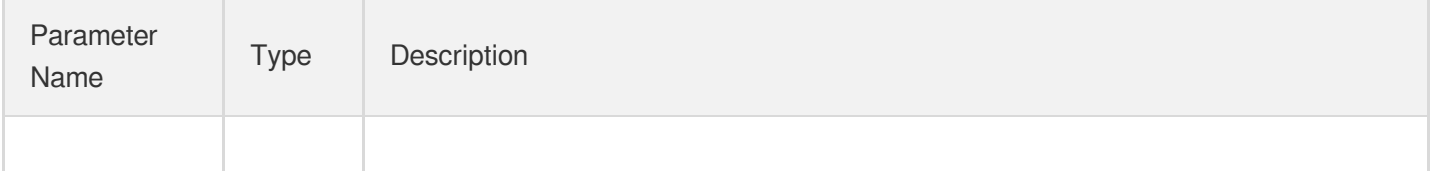

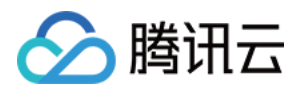

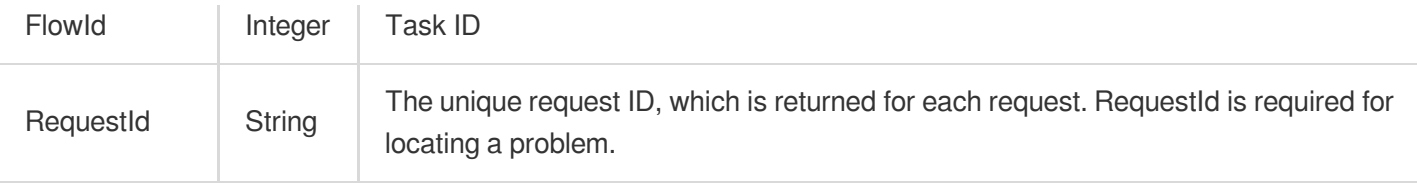

### 4. Example

#### **Example1 Removing read-only instance from RO group**

#### **Input Example**

```
POST / HTTP/1.1
Host: postgres.tencentcloudapi.com
Content-Type: application/json
X-TC-Action: RemoveDBInstanceFromReadOnlyGroup
<Common request parameters>
{
"ReadOnlyGroupId": "\"pgrogrp-k95qzetn\"",
"DBInstanceId": "\"pgro-k95qzetn\""
}
```
#### **Output Example**

```
{
"Response": {
"RequestId": "d43b2a9f-070c-480b-a0bb-7c210428cfe8",
"FlowId": 912
}
}
```
### 5. Developer Resources

#### **SDK**

TencentCloud API 3.0 integrates SDKs that support various programming languages to make it easier for you to call APIs.

- [Tencent](https://github.com/TencentCloud/tencentcloud-sdk-python-intl-en/blob/master/tencentcloud/postgres/v20170312/postgres_client.py) Cloud SDK 3.0 for Python
- [Tencent](https://github.com/TencentCloud/tencentcloud-sdk-java-intl-en/blob/master/src/main/java/com/tencentcloudapi/postgres/v20170312/PostgresClient.java) Cloud SDK 3.0 for Java
- [Tencent](https://github.com/TencentCloud/tencentcloud-sdk-php-intl-en/blob/master/src/TencentCloud/Postgres/V20170312/PostgresClient.php) Cloud SDK 3.0 for PHP

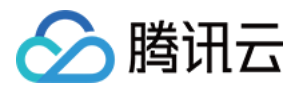

- [Tencent](https://github.com/TencentCloud/tencentcloud-sdk-go-intl-en/blob/master/tencentcloud/postgres/v20170312/client.go) Cloud SDK 3.0 for Go
- [Tencent](https://github.com/TencentCloud/tencentcloud-sdk-nodejs-intl-en/blob/master/tencentcloud/postgres/v20170312/postgres_client.js) Cloud SDK 3.0 for Node.js
- [Tencent](https://github.com/TencentCloud/tencentcloud-sdk-dotnet-intl-en/blob/master/TencentCloud/Postgres/V20170312/PostgresClient.cs) Cloud SDK 3.0 for .NET
- [Tencent](https://github.com/TencentCloud/tencentcloud-sdk-cpp-intl-en/blob/master/postgres/src/v20170312/PostgresClient.cpp) Cloud SDK 3.0 for C++

#### **Command Line Interface**

[Tencent](https://www.tencentcloud.com/document/product/1013) Cloud CLI 3.0

# 6. Error Code

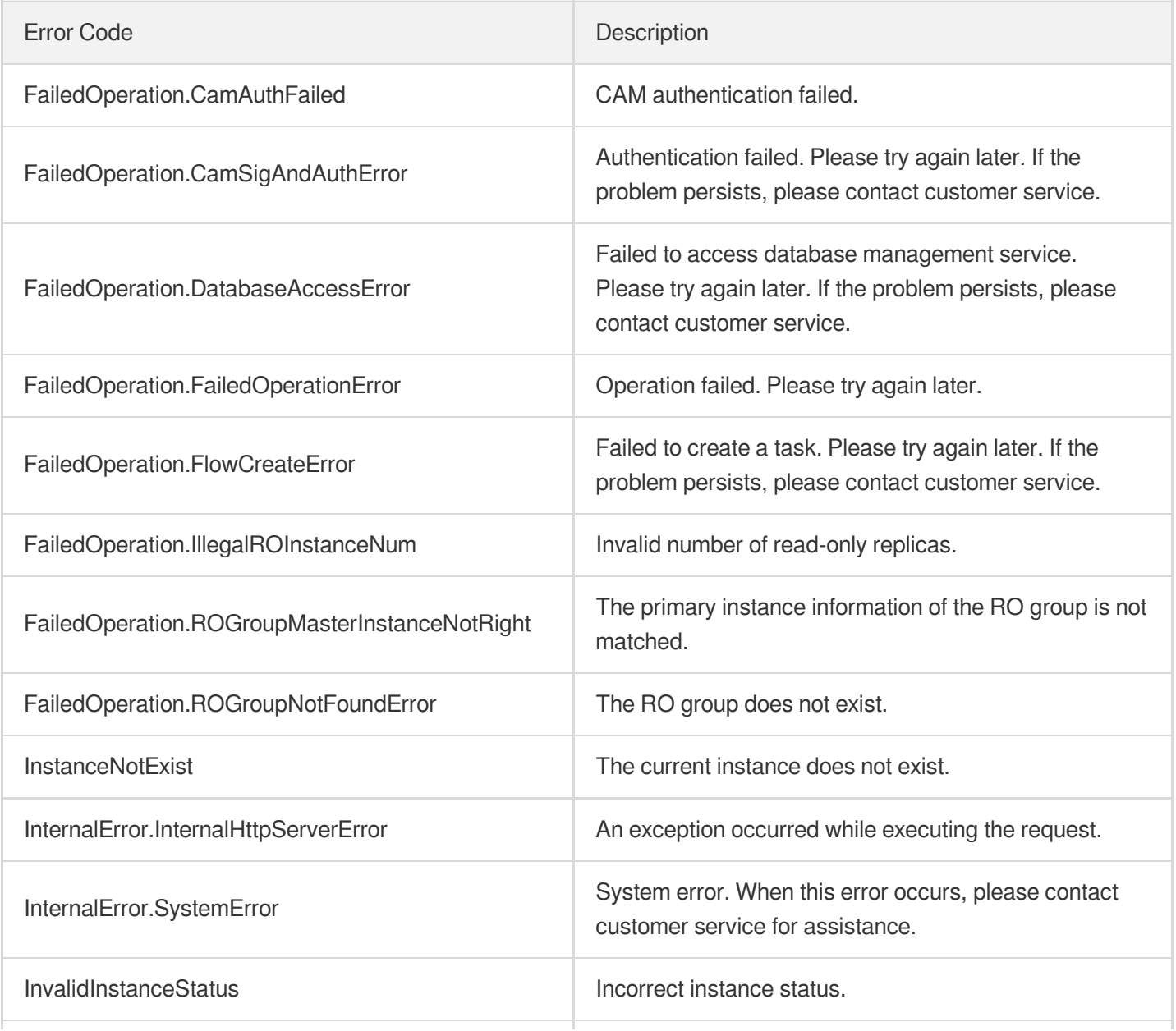

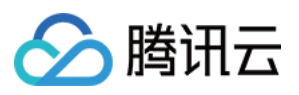

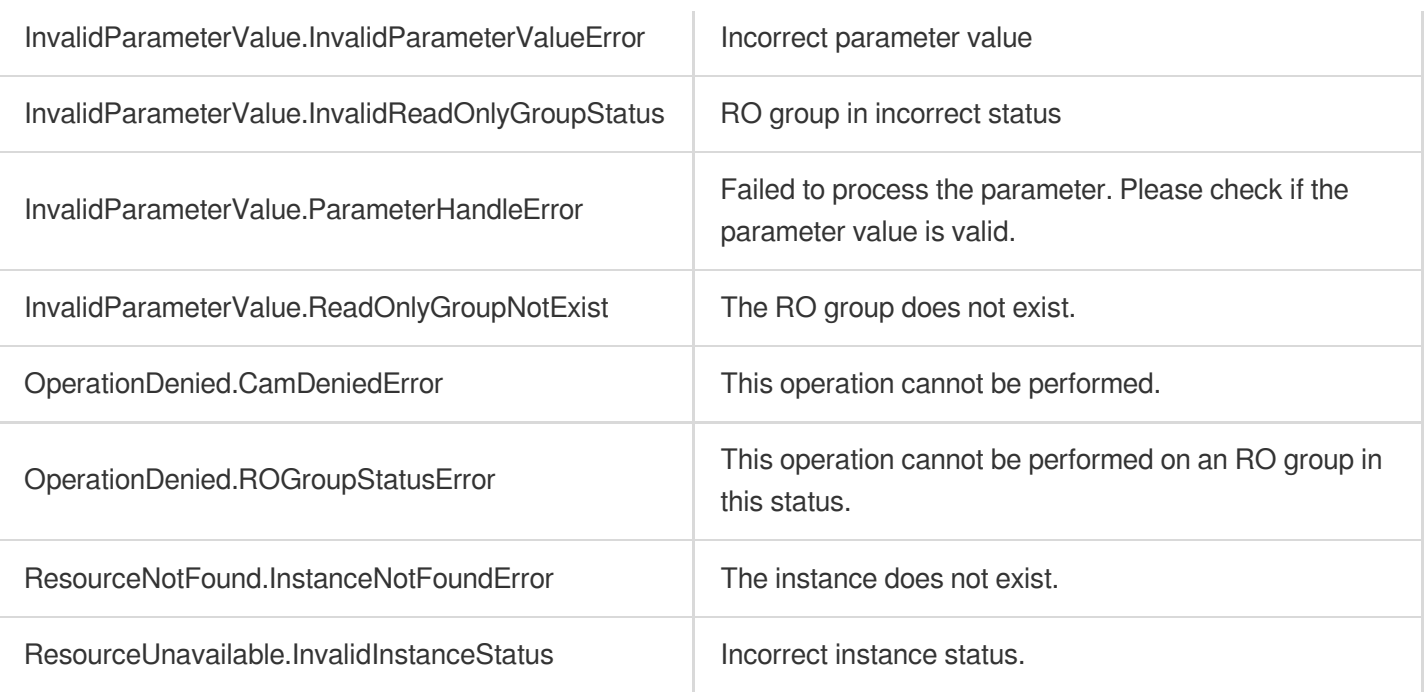

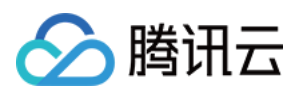

# RebalanceReadOnlyGroup

最近更新时间:2023-10-13 09:42:46

# 1. API Description

Domain name for API request: postgres.tencentcloudapi.com.

This API is used to rebalance the loads of read-only replicas in an RO group. Please note that connections to those read-only replicas will be interrupted transiently; therefore, you should ensure that your application can reconnect to the databases. This operation should be performed with caution.

A maximum of 100 requests can be initiated per second for this API.

We recommend you to use API Explorer

#### [Try](https://console.tencentcloud.com/api/explorer?Product=postgres&Version=2017-03-12&Action=RebalanceReadOnlyGroup) it

API Explorer provides a range of capabilities, including online call, signature authentication, SDK code generation, and API quick search. It enables you to view the request, response, and auto-generated examples.

### 2. Input Parameters

The following request parameter list only provides API request parameters and some common parameters. For the complete common parameter list, see Common Request [Parameters](https://www.tencentcloud.com/document/api/409/16764).

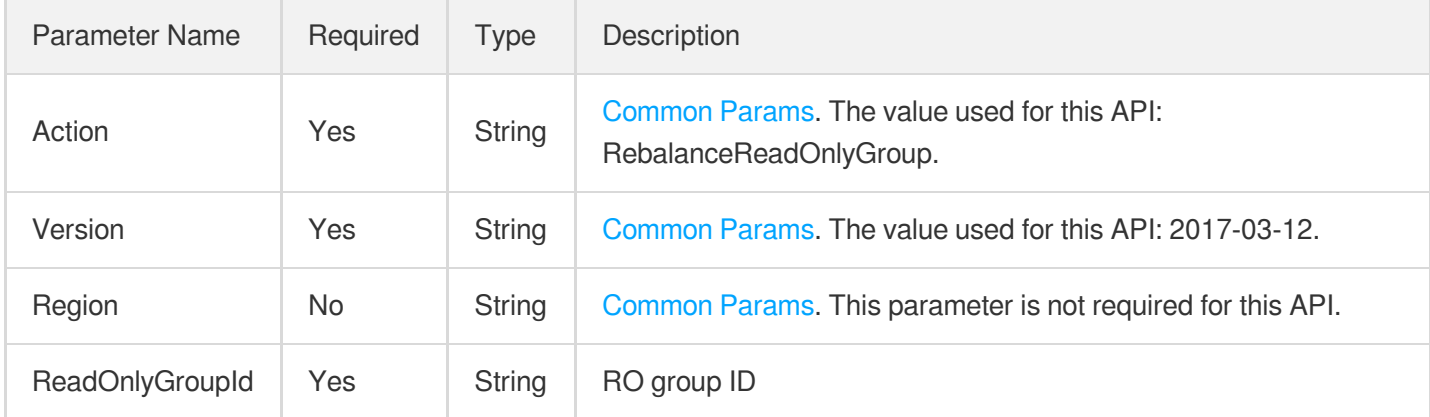

### 3. Output Parameters

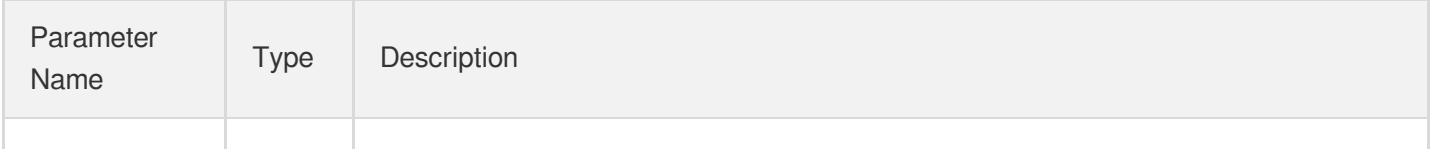

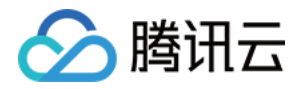

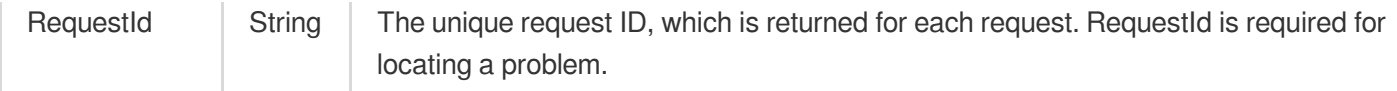

### 4. Example

#### **Example1 Rebalancing the traffic load of read-only instances in RO group**

#### **Input Example**

```
POST / HTTP/1.1
Host: postgres.tencentcloudapi.com
Content-Type: application/json
X-TC-Action: RebalanceReadOnlyGroup
<Common request parameters>
{
"ReadOnlyGroupId": "\"pgrogrp-e0tfm161\""
}
```
#### **Output Example**

```
{
"Response": {
"RequestId": "d43b2a9f-070c-480b-a0bb-7c210428cfe8"
}
}
```
### 5. Developer Resources

#### **SDK**

TencentCloud API 3.0 integrates SDKs that support various programming languages to make it easier for you to call APIs.

- [Tencent](https://github.com/TencentCloud/tencentcloud-sdk-python-intl-en/blob/master/tencentcloud/postgres/v20170312/postgres_client.py) Cloud SDK 3.0 for Python
- [Tencent](https://github.com/TencentCloud/tencentcloud-sdk-java-intl-en/blob/master/src/main/java/com/tencentcloudapi/postgres/v20170312/PostgresClient.java) Cloud SDK 3.0 for Java
- [Tencent](https://github.com/TencentCloud/tencentcloud-sdk-php-intl-en/blob/master/src/TencentCloud/Postgres/V20170312/PostgresClient.php) Cloud SDK 3.0 for PHP
- [Tencent](https://github.com/TencentCloud/tencentcloud-sdk-go-intl-en/blob/master/tencentcloud/postgres/v20170312/client.go) Cloud SDK 3.0 for Go
- [Tencent](https://github.com/TencentCloud/tencentcloud-sdk-nodejs-intl-en/blob/master/tencentcloud/postgres/v20170312/postgres_client.js) Cloud SDK 3.0 for Node.js
- [Tencent](https://github.com/TencentCloud/tencentcloud-sdk-dotnet-intl-en/blob/master/TencentCloud/Postgres/V20170312/PostgresClient.cs) Cloud SDK 3.0 for .NET

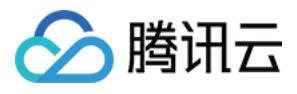

• [Tencent](https://github.com/TencentCloud/tencentcloud-sdk-cpp-intl-en/blob/master/postgres/src/v20170312/PostgresClient.cpp) Cloud SDK 3.0 for C++

#### **Command Line Interface**

[Tencent](https://www.tencentcloud.com/document/product/1013) Cloud CLI 3.0

## 6. Error Code

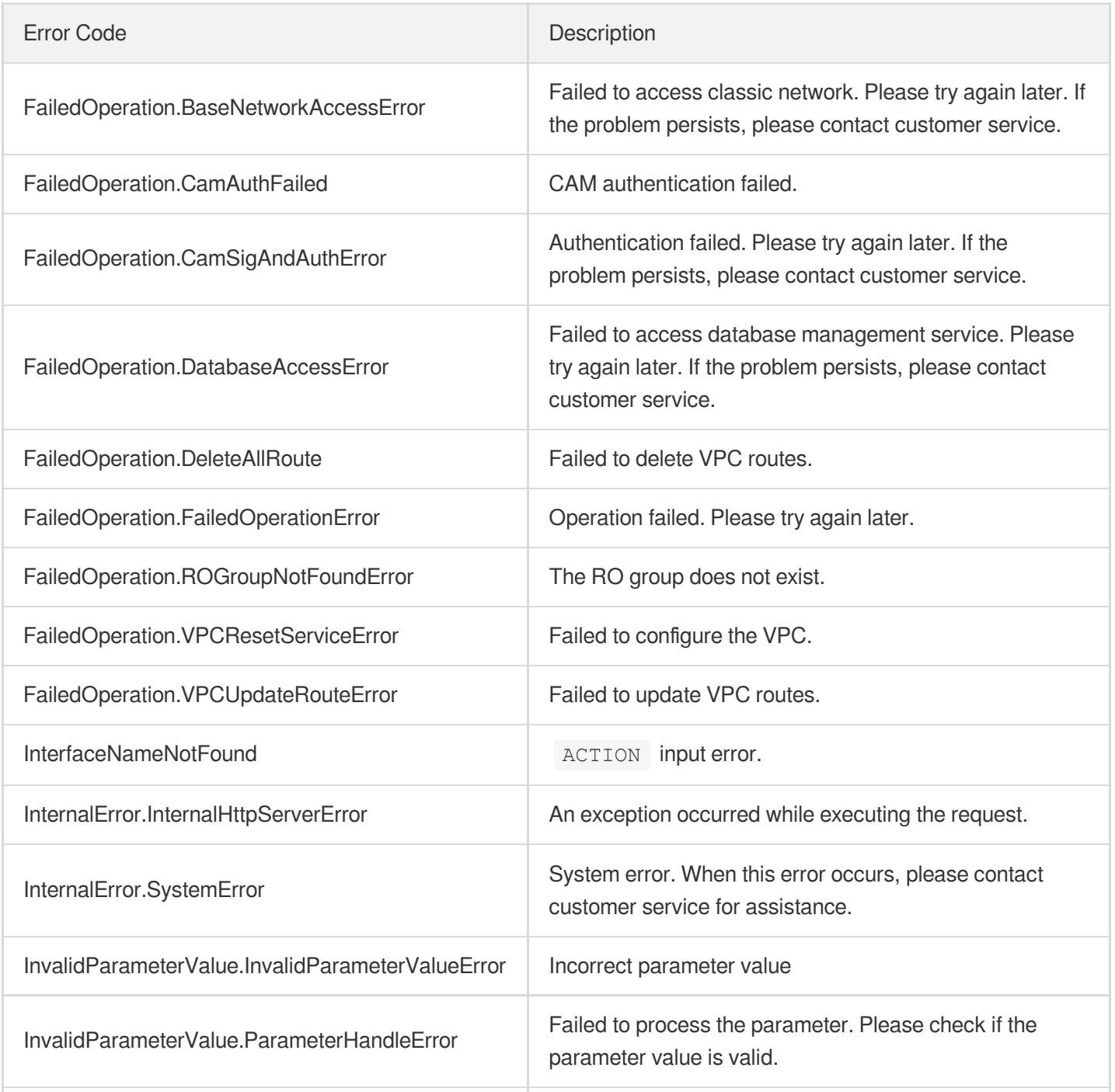

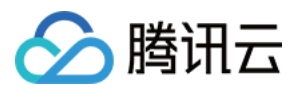

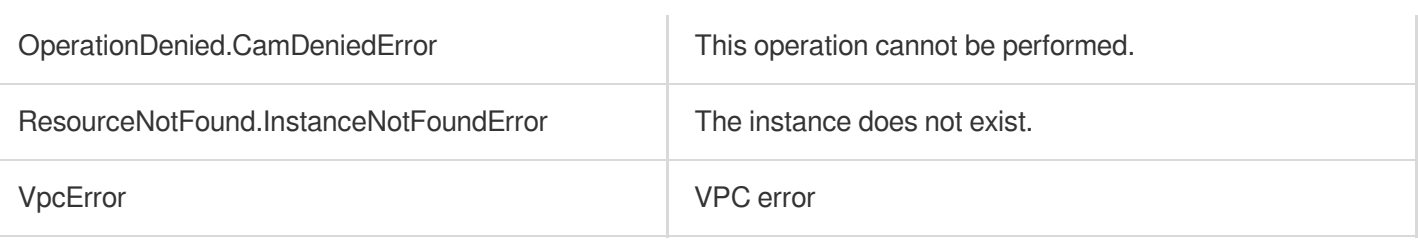

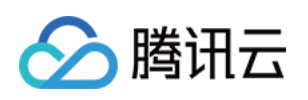

# Backup and Restoration APIs DescribeBackupDownloadRestriction

最近更新时间:2023-10-13 09:42:59

# 1. API Description

Domain name for API request: postgres.tencentcloudapi.com.

This API is used to query the backup download restrictions.

A maximum of 20 requests can be initiated per second for this API.

We recommend you to use API Explorer

#### [Try](https://console.tencentcloud.com/api/explorer?Product=postgres&Version=2017-03-12&Action=DescribeBackupDownloadRestriction) it

API Explorer provides a range of capabilities, including online call, signature authentication, SDK code generation, and API quick search. It enables you to view the request, response, and auto-generated examples.

### 2. Input Parameters

The following request parameter list only provides API request parameters and some common parameters. For the complete common parameter list, see Common Request [Parameters](https://www.tencentcloud.com/document/api/409/16764).

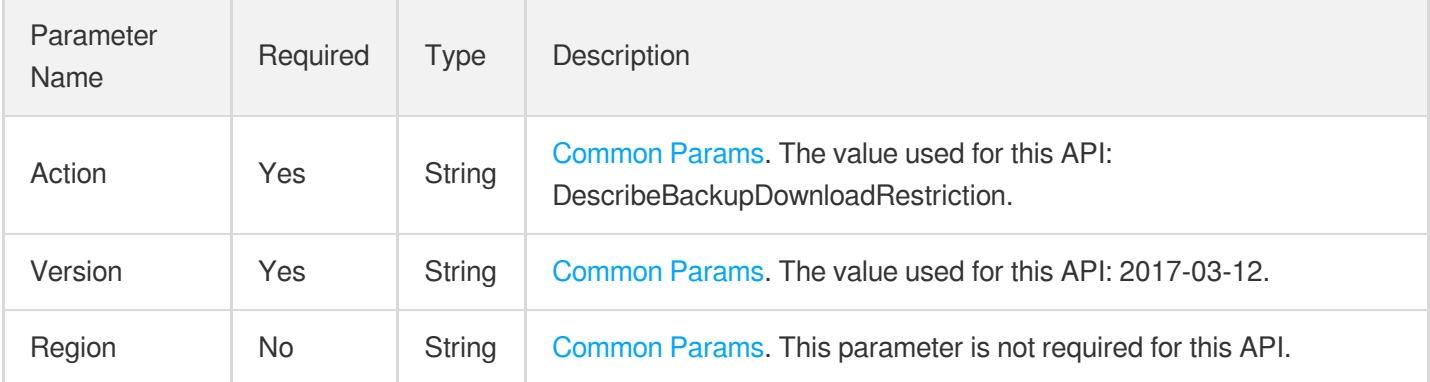

## 3. Output Parameters

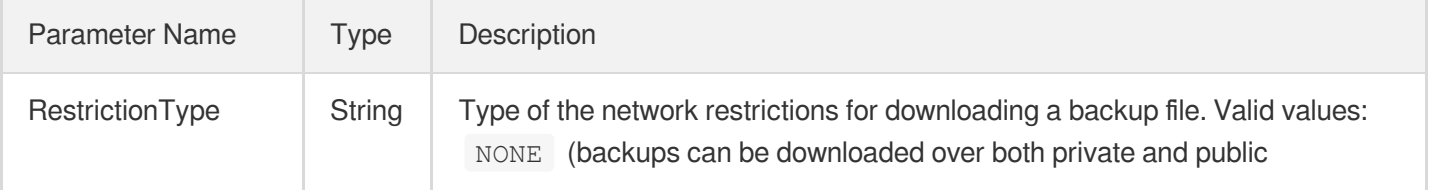

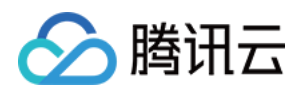

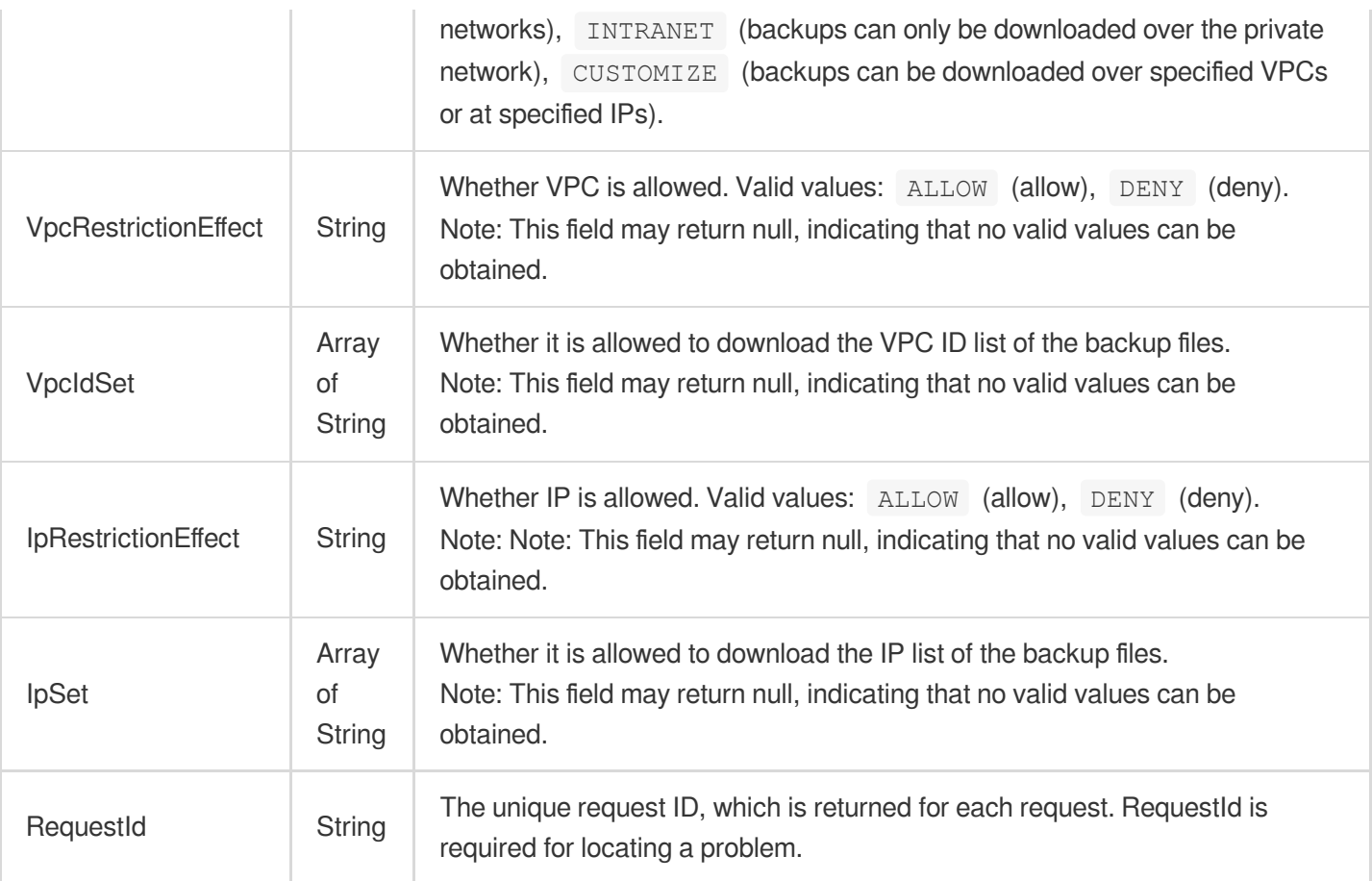

### 4. Example

#### **Example1 Querying the backup download restrictions**

This example shows you how to query the backup download restrictions.

#### **Input Example**

```
POST / HTTP/1.1Host: postgres.tencentcloudapi.comContent-Type: application/jsonX-
TC-Action: DescribeBackupDownloadRestriction<common request parameters>{}
```
#### **Output Example**

```
{
"Response": {
"RestrictionType": "Customize",
"VpcRestrictionEffect": "Allow",
"VpcIdSet": [
"vpc-15ld6dhr"
],
"IpRestrictionEffect": "",
```
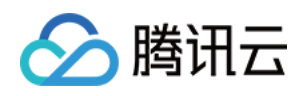

```
"IpSet": [],
"RequestId": "be3bafde-f34e-4fda-9f40-04c5515e2148"
}
}
```
## 5. Developer Resources

#### **SDK**

TencentCloud API 3.0 integrates SDKs that support various programming languages to make it easier for you to call APIs.

- [Tencent](https://github.com/TencentCloud/tencentcloud-sdk-python-intl-en/blob/master/tencentcloud/postgres/v20170312/postgres_client.py) Cloud SDK 3.0 for Python
- [Tencent](https://github.com/TencentCloud/tencentcloud-sdk-java-intl-en/blob/master/src/main/java/com/tencentcloudapi/postgres/v20170312/PostgresClient.java) Cloud SDK 3.0 for Java
- [Tencent](https://github.com/TencentCloud/tencentcloud-sdk-php-intl-en/blob/master/src/TencentCloud/Postgres/V20170312/PostgresClient.php) Cloud SDK 3.0 for PHP
- [Tencent](https://github.com/TencentCloud/tencentcloud-sdk-go-intl-en/blob/master/tencentcloud/postgres/v20170312/client.go) Cloud SDK 3.0 for Go
- [Tencent](https://github.com/TencentCloud/tencentcloud-sdk-nodejs-intl-en/blob/master/tencentcloud/postgres/v20170312/postgres_client.js) Cloud SDK 3.0 for Node.js
- [Tencent](https://github.com/TencentCloud/tencentcloud-sdk-dotnet-intl-en/blob/master/TencentCloud/Postgres/V20170312/PostgresClient.cs) Cloud SDK 3.0 for .NET
- [Tencent](https://github.com/TencentCloud/tencentcloud-sdk-cpp-intl-en/blob/master/postgres/src/v20170312/PostgresClient.cpp) Cloud SDK 3.0 for C++

#### **Command Line Interface**

• [Tencent](https://www.tencentcloud.com/document/product/1013) Cloud CLI 3.0

# 6. Error Code

The following only lists the error codes [related to the API business](https://www.tencentcloud.com/document/api/409/34882#common-error-codes) logic. For other error codes, see Common Error Codes.

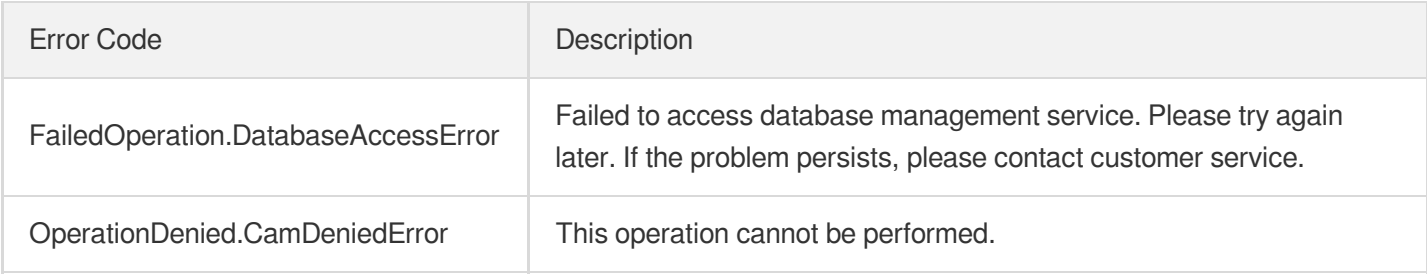

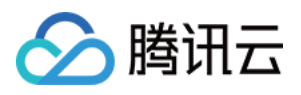

# ModifyBackupDownloadRestriction

最近更新时间:2023-10-13 09:42:57

# 1. API Description

Domain name for API request: postgres.tencentcloudapi.com.

This API is used to modify the backup download restrictions.

A maximum of 20 requests can be initiated per second for this API.

We recommend you to use API Explorer

#### [Try](https://console.tencentcloud.com/api/explorer?Product=postgres&Version=2017-03-12&Action=ModifyBackupDownloadRestriction) it

API Explorer provides a range of capabilities, including online call, signature authentication, SDK code generation, and API quick search. It enables you to view the request, response, and auto-generated examples.

## 2. Input Parameters

The following request parameter list only provides API request parameters and some common parameters. For the complete common parameter list, see Common Request [Parameters](https://www.tencentcloud.com/document/api/409/16764).

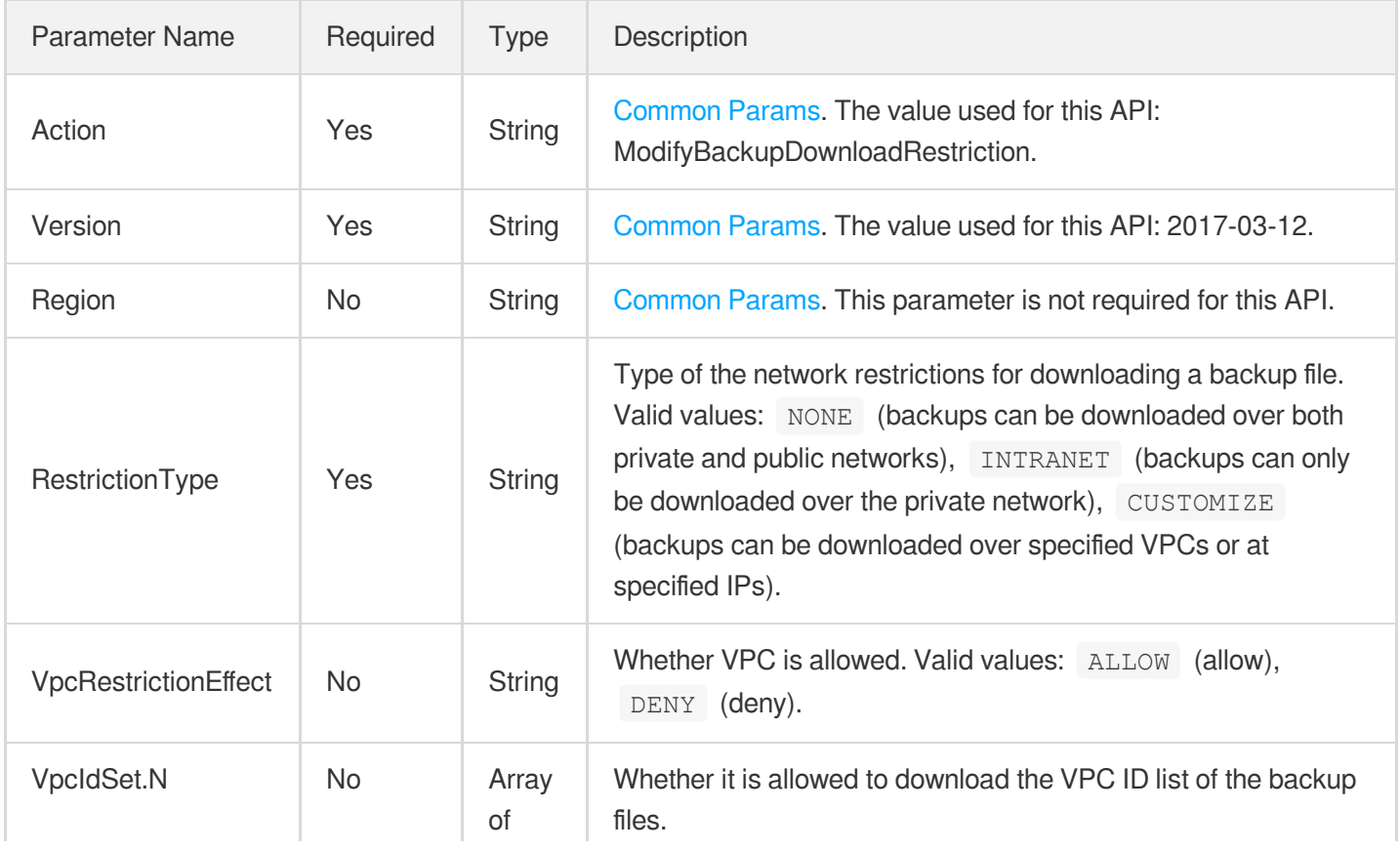

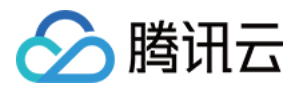

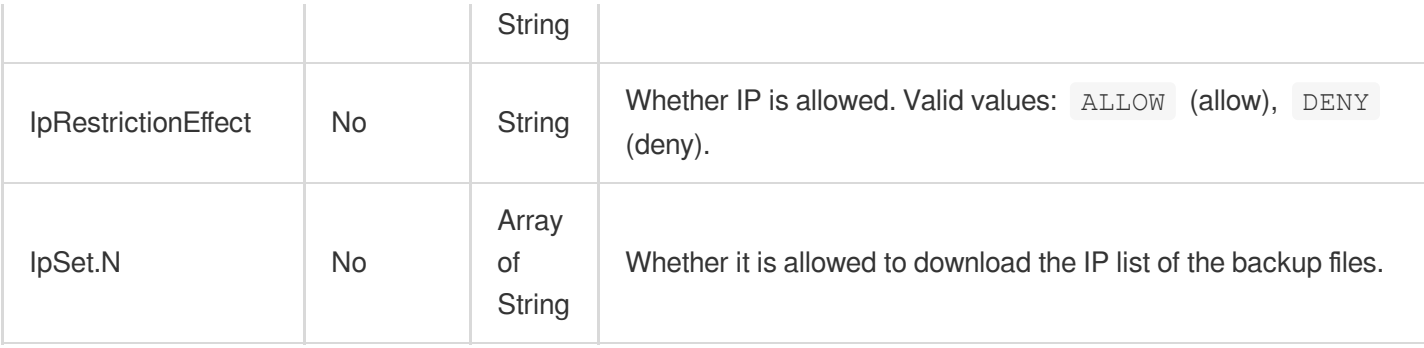

### 3. Output Parameters

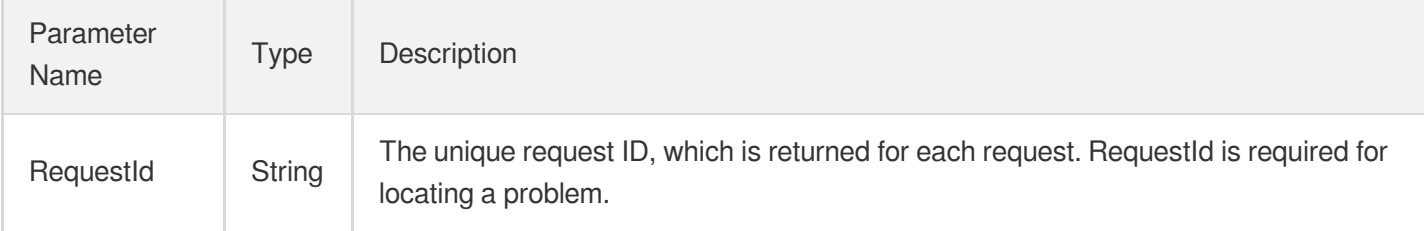

### 4. Example

#### **Example1 Modifying the backup download restrictions**

This example shows you how to modify the backup download restrictions.

#### **Input Example**

```
POST / HTTP/1.1Host: postgres.tencentcloudapi.comContent-Type: application/jsonX-
TC-Action: ModifyBackupDownloadRestriction<common request parameters>{ "Restricti
onType": "CUSTOMIZE", "VpcRestrictionEffect": "ALLOW", "VpcIdSet": [ "vpc-151d6dh
r" ], "IpRestrictionEffect": "", "IpSet": []}
```
#### **Output Example**

```
{
"Response": {
"RequestId": "be3bafde-f34e-4fda-9f40-04c5515e2148"
}
}
```
### 5. Developer Resources

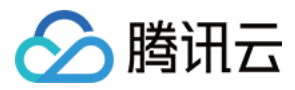

#### **SDK**

TencentCloud API 3.0 integrates SDKs that support various programming languages to make it easier for you to call APIs.

- [Tencent](https://github.com/TencentCloud/tencentcloud-sdk-python-intl-en/blob/master/tencentcloud/postgres/v20170312/postgres_client.py) Cloud SDK 3.0 for Python
- [Tencent](https://github.com/TencentCloud/tencentcloud-sdk-java-intl-en/blob/master/src/main/java/com/tencentcloudapi/postgres/v20170312/PostgresClient.java) Cloud SDK 3.0 for Java
- [Tencent](https://github.com/TencentCloud/tencentcloud-sdk-php-intl-en/blob/master/src/TencentCloud/Postgres/V20170312/PostgresClient.php) Cloud SDK 3.0 for PHP
- [Tencent](https://github.com/TencentCloud/tencentcloud-sdk-go-intl-en/blob/master/tencentcloud/postgres/v20170312/client.go) Cloud SDK 3.0 for Go
- [Tencent](https://github.com/TencentCloud/tencentcloud-sdk-nodejs-intl-en/blob/master/tencentcloud/postgres/v20170312/postgres_client.js) Cloud SDK 3.0 for Node.js
- [Tencent](https://github.com/TencentCloud/tencentcloud-sdk-dotnet-intl-en/blob/master/TencentCloud/Postgres/V20170312/PostgresClient.cs) Cloud SDK 3.0 for .NET
- [Tencent](https://github.com/TencentCloud/tencentcloud-sdk-cpp-intl-en/blob/master/postgres/src/v20170312/PostgresClient.cpp) Cloud SDK 3.0 for C++

#### **Command Line Interface**

[Tencent](https://www.tencentcloud.com/document/product/1013) Cloud CLI 3.0

# 6. Error Code

The following only lists the error codes [related to the API business](https://www.tencentcloud.com/document/api/409/34882#common-error-codes) logic. For other error codes, see Common Error Codes.

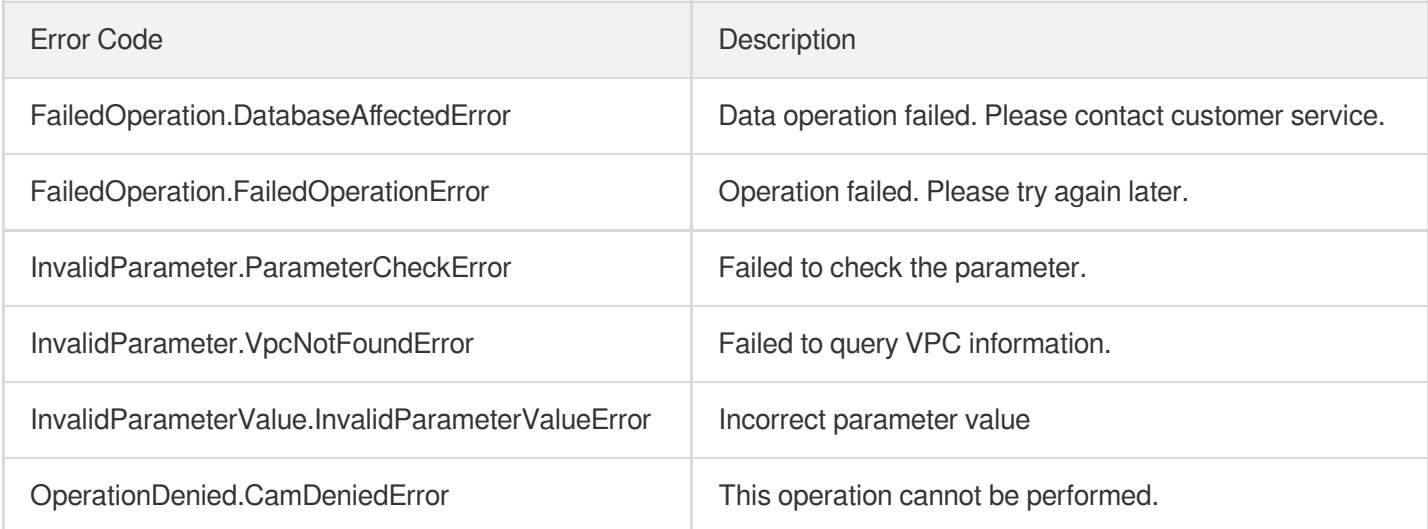

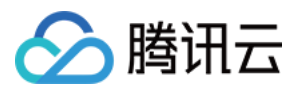

# DescribeDBXlogs

最近更新时间:2023-10-13 09:42:57

## 1. API Description

Domain name for API request: postgres.tencentcloudapi.com.

This API is used to get the instance Xlog list. This API is disused and replaced by the [DescribeBaseBackups](https://www.tencentcloud.com/document/api/409/89022?from_cn_redirect=1) API.

A maximum of 1000 requests can be initiated per second for this API.

We recommend you to use API Explorer

#### [Try](https://console.tencentcloud.com/api/explorer?Product=postgres&Version=2017-03-12&Action=DescribeDBXlogs) it

API Explorer provides a range of capabilities, including online call, signature authentication, SDK code generation, and API quick search. It enables you to view the request, response, and auto-generated examples.

### 2. Input Parameters

The following request parameter list only provides API request parameters and some common parameters. For the complete common parameter list, see Common Request [Parameters](https://www.tencentcloud.com/document/api/409/16764).

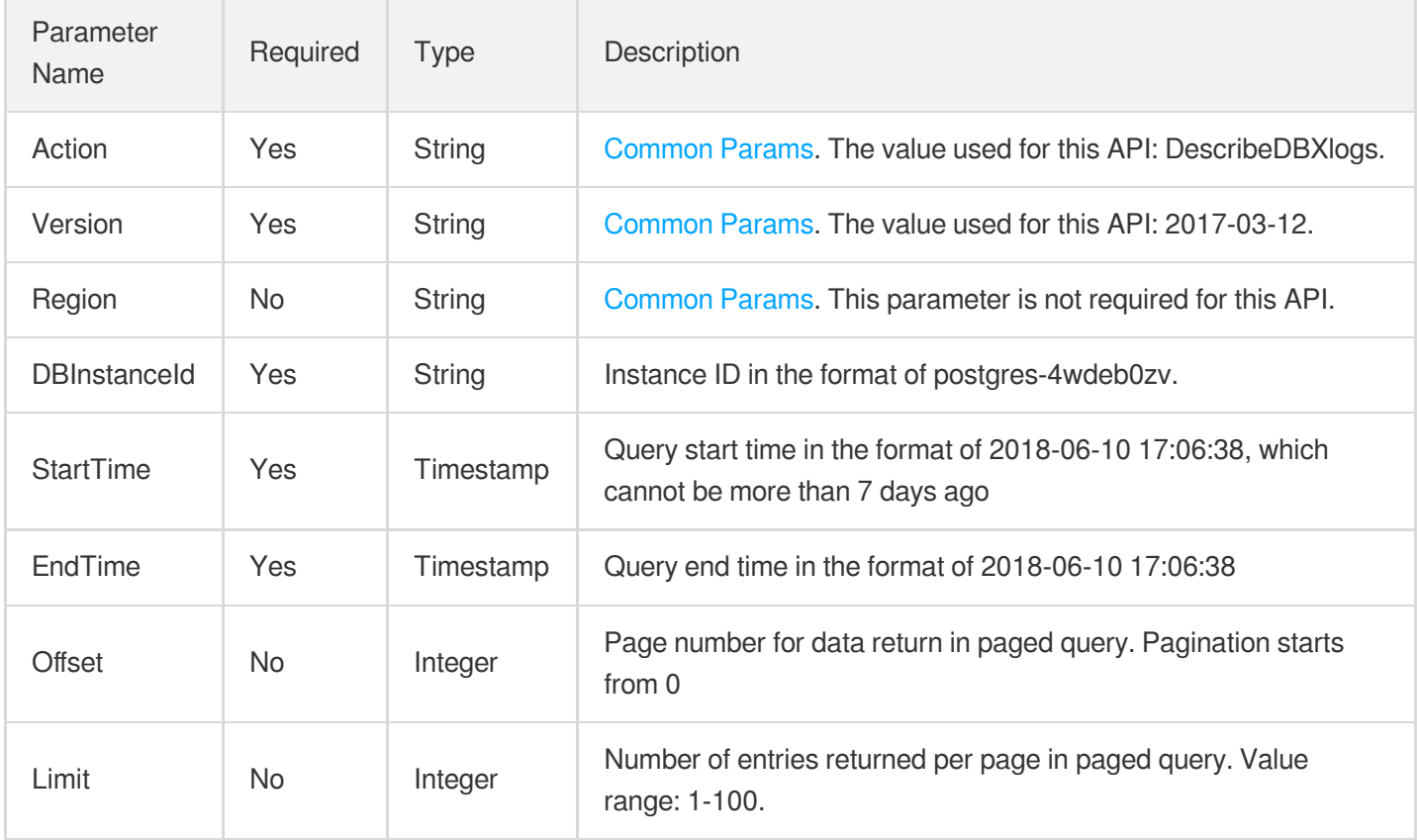

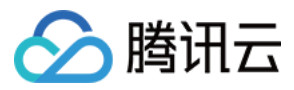

### 3. Output Parameters

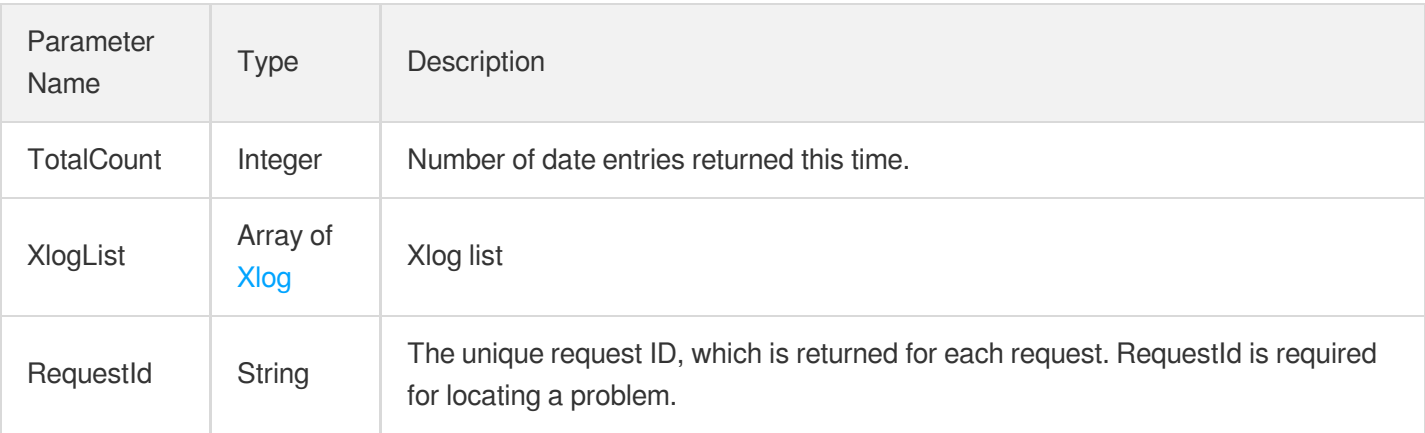

### 4. Example

#### **Example1 Getting the Xlog list of the instance "postgres-apzvwncr"**

u200cu200cu200cu200cu200cu200cThis example shows you how to query the full backup list of the database instance "postgres-6fego161" from 2018-06-10 17:06:38 to 2018-06-11 17:06:38.

#### **Input Example**

```
POST / HTTP/1.1
Host: postgres.tencentcloudapi.com
Content-Type: application/json
X-TC-Action: DescribeDBXlogs
<Common request parameters>
{
"EndTime": "2018-06-11 17:06:38",
"DBInstanceId": "postgres-apzvwncr",
"StartTime": "2018-06-10 17:06:38"
}
```
#### **Output Example**

```
{
"Response": {
"TotalCount": 6,
"XlogList": [
{
"StartTime": "2018-06-22 01:56:46",
"InternalAddr": "http://172.16.16.30:8366/download/20180622015646_20180622015653.
```
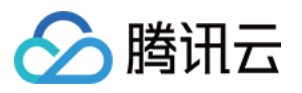

```
tar.gz?giz7Z4LlMjal0S0oJY6+5JbQ1MfhjybTALKlriBmLUrmJMxzi1C3EagZ/IhOQeSGyXm+Qr3D3I
2GL1G4RV69vLVylUaeIJ+zH+CEG5Ast0GoDmpzjJ5Jaw==",
"EndTime": "2018-06-22 01:56:53",
"ExternalAddr": "https://gz-dl-postgres.cloud.tencent.com/download/20180622015646
_20180622015653.tar.gz?giz7Z4LlMjal0S0oJY6+5JbQ1MfhjybTALKlriBmLUrmJMxzi1C3EagZ/I
hOQeSGyXm+Qr3D3I2GL1G4RV69vLVylUaeIJ+zH+CEG5Ast0GoDmpzjJ5Jaw==",
"Id": 450,
"Size": 247967
},
{
"StartTime": "2018-06-22 01:56:17",
"InternalAddr": "http://172.16.16.30:8366/download/20180622015617_20180622015645.
tar.gz?giz7Z4LlMjal0S0oJY6+5JbQ1MfhjybTALKlriBmLUrmJMxzi1C3Eamxg5sq4mNUSXLgasiI8P
5xiJVUBOrLUPKLYacTxFWP8y56/f36byxdYH5+PGMzOA==",
"EndTime": "2018-06-22 01:56:45",
"ExternalAddr": "https://gz-dl-postgres.cloud.tencent.com/download/20180622015617
_20180622015645.tar.gz?giz7Z4LlMjal0S0oJY6+5JbQ1MfhjybTALKlriBmLUrmJMxzi1C3Eamxg5
sq4mNUSXLgasiI8P5xiJVUBOrLUPKLYacTxFWP8y56/f36byxdYH5+PGMzOA==",
"Id": 450,
"Size": 899618
},
{
"StartTime": "2018-06-22 01:56:10",
"InternalAddr": "http://172.16.16.30:8366/download/20180622015610_20180622015610.
tar.gz?giz7Z4LlMjal0S0oJY6+5JbQ1MfhjybTALKlriBmLUrmJMxzi1C3EWUN67hkmzzI32w2wS4KNi
5jqNoaHxSJ59WJ9lrYebaz9SZgdOXyUBxlFmOGNchE3Q==",
"EndTime": "2018-06-22 01:56:10",
"ExternalAddr": "https://gz-dl-postgres.cloud.tencent.com/download/20180622015610
_20180622015610.tar.gz?giz7Z4LlMjal0S0oJY6+5JbQ1MfhjybTALKlriBmLUrmJMxzi1C3EWUN67
hkmzzI32w2wS4KNi5jqNoaHxSJ59WJ9lrYebaz9SZgdOXyUBxlFmOGNchE3Q==",
"Id": 450,
"Size": 41749
},
{
"StartTime": "2018-06-21 01:55:49",
"InternalAddr": "http://172.16.16.30:8366/download/20180621015549_20180621015557.
tar.gz?giz7Z4LlMjal0S0oJY6+5JbQ1MfhjybTGXfsNyKOxst2LTlcd0/LLPjSmz1BP/DJbQOeznMtdJ
sr77l4alcITO6f+jyIZ0upCYIFZhCIO2iJSzDXktIsGg==",
"EndTime": "2018-06-21 01:55:57",
"ExternalAddr": "https://gz-dl-postgres.cloud.tencent.com/download/20180621015549
_20180621015557.tar.gz?giz7Z4LlMjal0S0oJY6+5JbQ1MfhjybTGXfsNyKOxst2LTlcd0/LLPjSmz
1BP/DJbQOeznMtdJsr77l4alcITO6f+jyIZ0upCYIFZhCIO2iJSzDXktIsGg==",
"Id": 450,
"Size": 247941
},
{
"StartTime": "2018-06-21 01:55:20",
```
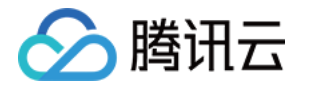

```
"InternalAddr": "http://172.16.16.30:8366/download/20180621015520_20180621015548.
tar.gz?giz7Z4LlMjal0S0oJY6+5JbQ1MfhjybTGXfsNyKOxst2LTlcd0/LLNhfLPY0y78Bi9G0LEDTC7
0hI3QKhTP7jWZT/+e51oyIRW6hm8MoEKQ2DyBqjqvtaQ==",
"EndTime": "2018-06-21 01:55:48",
"ExternalAddr": "https://gz-dl-postgres.cloud.tencent.com/download/20180621015520
_20180621015548.tar.gz?giz7Z4LlMjal0S0oJY6+5JbQ1MfhjybTGXfsNyKOxst2LTlcd0/LLNhfLP
Y0y78Bi9G0LEDTC70hI3QKhTP7jWZT/+e51oyIRW6hm8MoEKQ2DyBqjqvtaQ==",
"Id": 450,
"Size": 899646
},
{
"StartTime": "2018-06-21 01:55:13",
"InternalAddr": "http://172.16.16.30:8366/download/20180621015513_20180621015513.
tar.gz?giz7Z4LlMjal0S0oJY6+5JbQ1MfhjybTGXfsNyKOxst2LTlcd0/LLKcr1q+wVdmFDDcdUtRcVs
PlqfMXXg63tRWRtX/jFz6/MNbKg3r+EDkD5NdLA4nWhw==",
"EndTime": "2018-06-21 01:55:13",
"ExternalAddr": "https://gz-dl-postgres.cloud.tencent.com/download/20180621015513
_20180621015513.tar.gz?giz7Z4LlMjal0S0oJY6+5JbQ1MfhjybTGXfsNyKOxst2LTlcd0/LLKcr1q
+wVdmFDDcdUtRcVsPlqfMXXg63tRWRtX/jFz6/MNbKg3r+EDkD5NdLA4nWhw==",
"Id": 450,
"Size": 41744
}
],
"RequestId": "08fdf411-5d39-44f2-8e1d-a58ee60b237d"
}
}
```
### 5. Developer Resources

#### **SDK**

TencentCloud API 3.0 integrates SDKs that support various programming languages to make it easier for you to call APIs.

- [Tencent](https://github.com/TencentCloud/tencentcloud-sdk-python-intl-en/blob/master/tencentcloud/postgres/v20170312/postgres_client.py) Cloud SDK 3.0 for Python
- [Tencent](https://github.com/TencentCloud/tencentcloud-sdk-java-intl-en/blob/master/src/main/java/com/tencentcloudapi/postgres/v20170312/PostgresClient.java) Cloud SDK 3.0 for Java
- [Tencent](https://github.com/TencentCloud/tencentcloud-sdk-php-intl-en/blob/master/src/TencentCloud/Postgres/V20170312/PostgresClient.php) Cloud SDK 3.0 for PHP
- [Tencent](https://github.com/TencentCloud/tencentcloud-sdk-go-intl-en/blob/master/tencentcloud/postgres/v20170312/client.go) Cloud SDK 3.0 for Go
- [Tencent](https://github.com/TencentCloud/tencentcloud-sdk-nodejs-intl-en/blob/master/tencentcloud/postgres/v20170312/postgres_client.js) Cloud SDK 3.0 for Node.js
- [Tencent](https://github.com/TencentCloud/tencentcloud-sdk-dotnet-intl-en/blob/master/TencentCloud/Postgres/V20170312/PostgresClient.cs) Cloud SDK 3.0 for .NET
- [Tencent](https://github.com/TencentCloud/tencentcloud-sdk-cpp-intl-en/blob/master/postgres/src/v20170312/PostgresClient.cpp) Cloud SDK 3.0 for C++

#### **Command Line Interface**
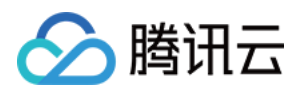

[Tencent](https://www.tencentcloud.com/document/product/1013) Cloud CLI 3.0

# 6. Error Code

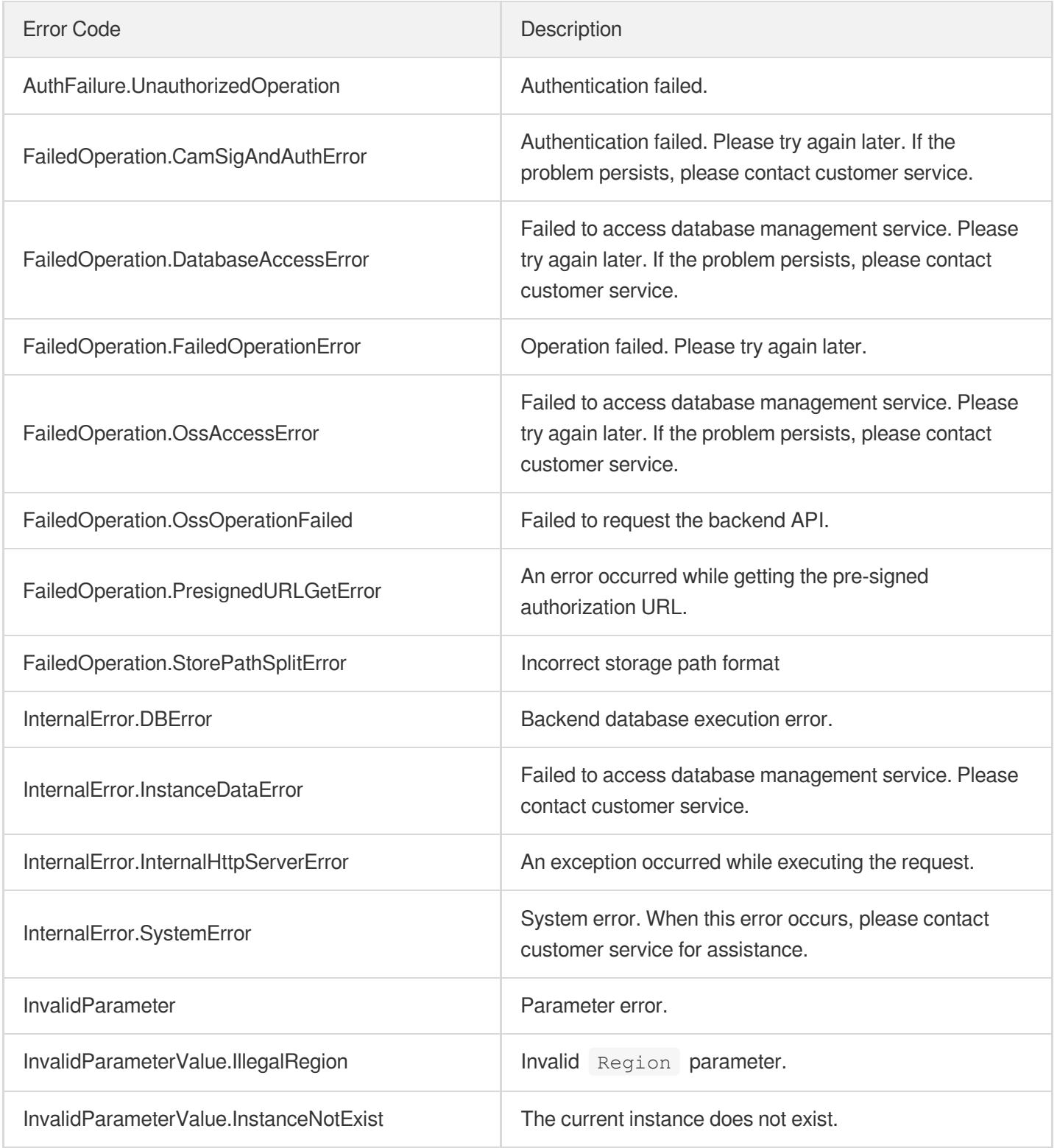

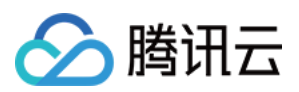

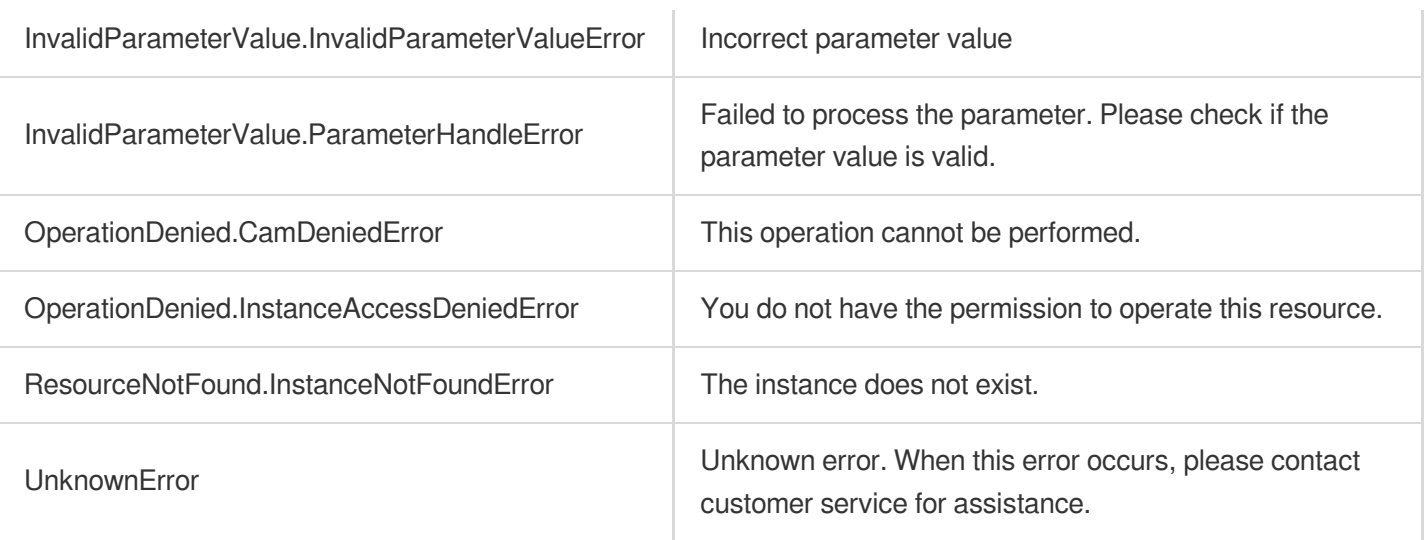

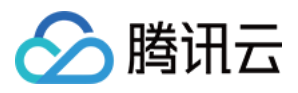

# **DescribeDBBackups**

最近更新时间:2023-10-13 09:42:57

# 1. API Description

Domain name for API request: postgres.tencentcloudapi.com.

This API is used to query the backup list of an instance. This API is disused and replaced by the [DescribeBaseBackups](https://www.tencentcloud.com/document/api/409/89022?from_cn_redirect=1) API.

A maximum of 1000 requests can be initiated per second for this API.

We recommend you to use API Explorer

#### [Try](https://console.tencentcloud.com/api/explorer?Product=postgres&Version=2017-03-12&Action=DescribeDBBackups) it

API Explorer provides a range of capabilities, including online call, signature authentication, SDK code generation, and API quick search. It enables you to view the request, response, and auto-generated examples.

## 2. Input Parameters

The following request parameter list only provides API request parameters and some common parameters. For the complete common parameter list, see Common Request [Parameters](https://www.tencentcloud.com/document/api/409/16764).

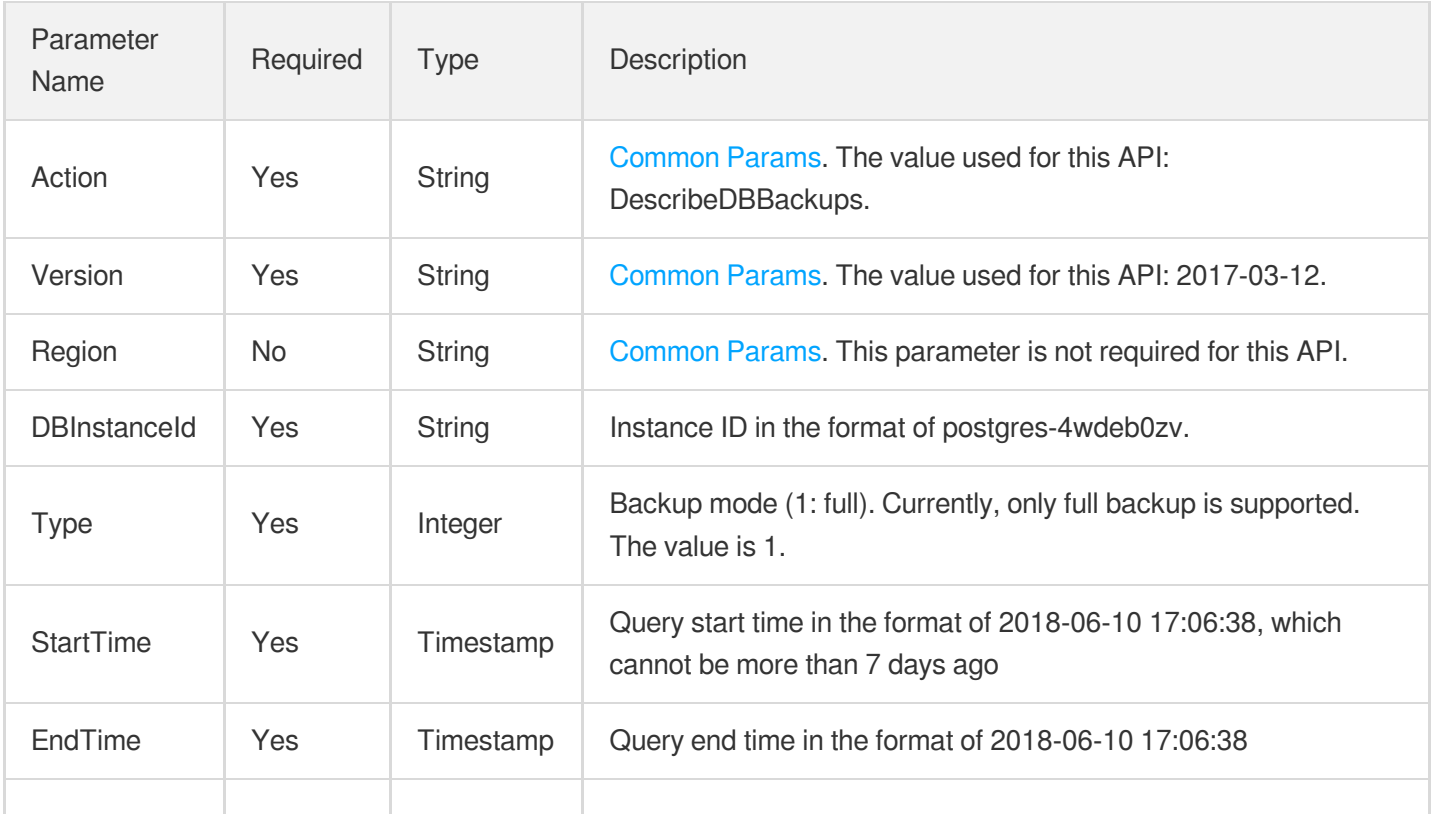

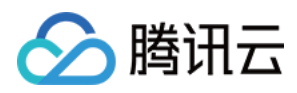

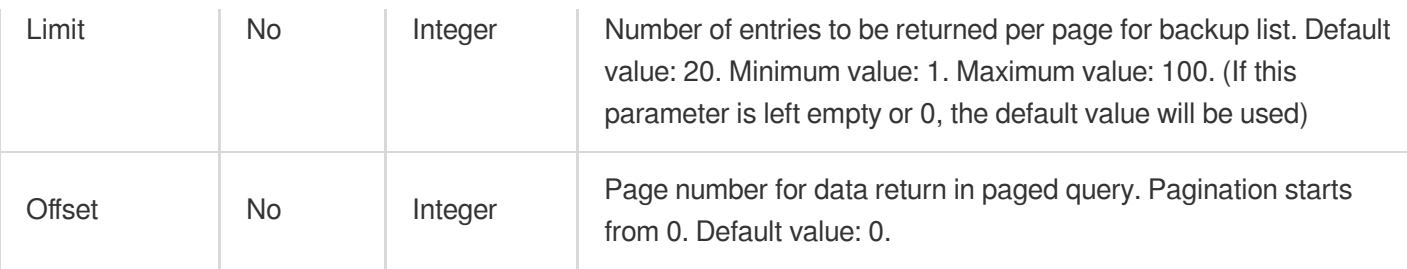

# 3. Output Parameters

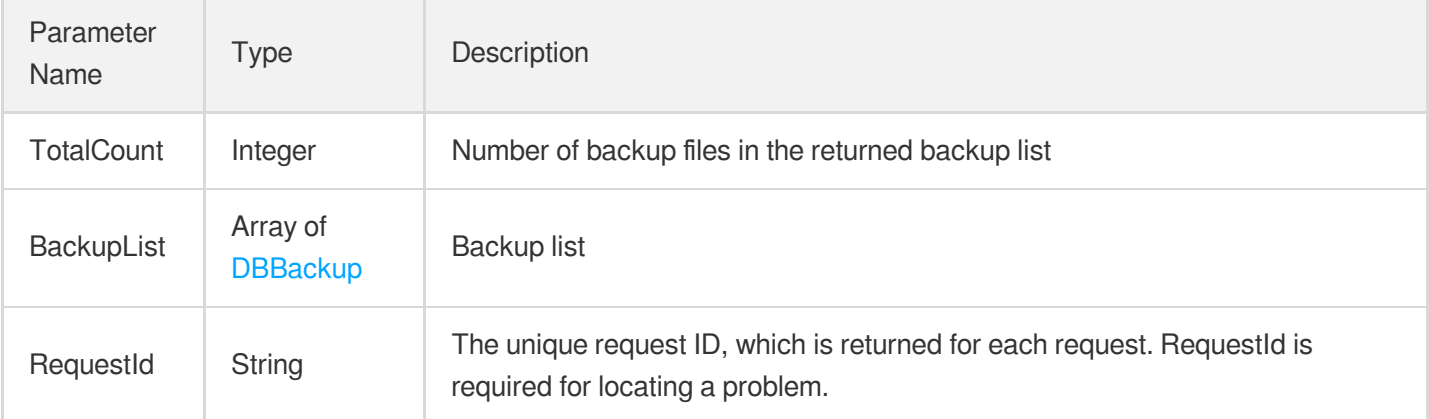

### 4. Example

### **Example1 Querying the list of backups for the instance "postgres-6fego161"**

u200cu200cu200cu200cu200cu200cThis example shows you how to query the full backup list of the database instance "postgres-6fego161" from 2018-06-10 17:06:38 to 2018-06-11 17:06:38.

### **Input Example**

```
POST / HTTP/1.1
Host: postgres.tencentcloudapi.com
Content-Type: application/json
X-TC-Action: DescribeDBBackups
<Common request parameters>
{
"DBInstanceId": "postgres-6fego161",
"Limit": "20",
"StartTime": "2018-06-10 17:06:38",
"Offset": "0",
"EndTime": "2018-06-11 17:06:38",
```
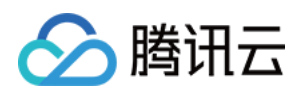

"Type": "1" }

### **Output Example**

```
{
"Response": {
"TotalCount": 2,
"BackupList": [
{
"SetId": "f77ecd1a-087c-5c66-8c35-95c835d7ec24",
"Status": 2,
"InternalAddr": "http://172.16.16.30:8366/download/20180622015612.tar.gz?giz7Z4Ll
MjascFkshSSB4+B1gaI0F3HAQIZcFPDbIsdfgfJdfs+89qfhuYQ5wC0ooTcDIdUwB4iJlL1by8xfKkcMA
v8nr8g67P6hhg5YOnk=",
"StartTime": "2018-06-22 01:56:01.181971",
"ExternalAddr": "https://gz-dl-postgres.cloud.tencent.com/download/2018062201561
2.tar.gz?giz7Z4LlMjascFkshSSB4+B1gaI0F3HAQIZcFPDbIsdfgfJdfs+89qfhuYQ5wC0ooTcDIdUw
B4iJlL1by8xfKkcMAv8nr8g67P6hhg5YOnk=",
"Strategy": 1,
"DbList": [
"db1"
],
^{\prime\prime\prime} Way": 1,
"EndTime": "2018-06-22 01:56:55.071181",
"Type": 1,"Id": 450,
"Size": 3654968
},
{
"SetId": "f6yecd1a-087c-5c66-cdas-95c835d7ec24",
"Status": 2,
"InternalAddr": "http://172.16.16.30:8366/download/20180621015515.tar.gz?giz7Z4Ll
MjascFkshSSB4+B1gaI0F3HAQIZcFPDbIse2MDEI7vd/CuyMUMMyDXAd4ld69sCMdEKwkpFWIVcfE+PZ0
+MYTbsBHzW84KtSGw8=",
"StartTime": "2018-06-21 01:55:04.199169",
"ExternalAddr": "https://gz-dl-postgres.cloud.tencent.com/download/2018062101551
5.tar.gz?giz7Z4LlMjascFkshSSB4+B1gaI0F3HAQIZcFPDbIse2MDEI7vd/CuyMUMMyDXAd4ld69sCM
dEKwkpFWIVcfE+PZ0+MYTbsBHzW84KtSGw8=",
"Strategy": 1,
"DbList": [
"db2"
],
"\text{Way}": 1,"EndTime": "2018-06-21 01:55:58.477232",
"Type": 1,
```
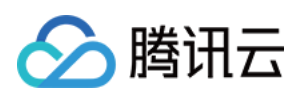

```
"Id": 450,
"Size": 3654991
}
],
"RequestId": "08fdf411-5d39-44f2-8e1d-a58ee60b237d"
}
}
```
# 5. Developer Resources

### **SDK**

TencentCloud API 3.0 integrates SDKs that support various programming languages to make it easier for you to call APIs.

- [Tencent](https://github.com/TencentCloud/tencentcloud-sdk-python-intl-en/blob/master/tencentcloud/postgres/v20170312/postgres_client.py) Cloud SDK 3.0 for Python
- [Tencent](https://github.com/TencentCloud/tencentcloud-sdk-java-intl-en/blob/master/src/main/java/com/tencentcloudapi/postgres/v20170312/PostgresClient.java) Cloud SDK 3.0 for Java
- [Tencent](https://github.com/TencentCloud/tencentcloud-sdk-php-intl-en/blob/master/src/TencentCloud/Postgres/V20170312/PostgresClient.php) Cloud SDK 3.0 for PHP
- [Tencent](https://github.com/TencentCloud/tencentcloud-sdk-go-intl-en/blob/master/tencentcloud/postgres/v20170312/client.go) Cloud SDK 3.0 for Go
- [Tencent](https://github.com/TencentCloud/tencentcloud-sdk-nodejs-intl-en/blob/master/tencentcloud/postgres/v20170312/postgres_client.js) Cloud SDK 3.0 for Node.js
- [Tencent](https://github.com/TencentCloud/tencentcloud-sdk-dotnet-intl-en/blob/master/TencentCloud/Postgres/V20170312/PostgresClient.cs) Cloud SDK 3.0 for .NET
- [Tencent](https://github.com/TencentCloud/tencentcloud-sdk-cpp-intl-en/blob/master/postgres/src/v20170312/PostgresClient.cpp) Cloud SDK 3.0 for C++

### **Command Line Interface**

• [Tencent](https://www.tencentcloud.com/document/product/1013) Cloud CLI 3.0

# 6. Error Code

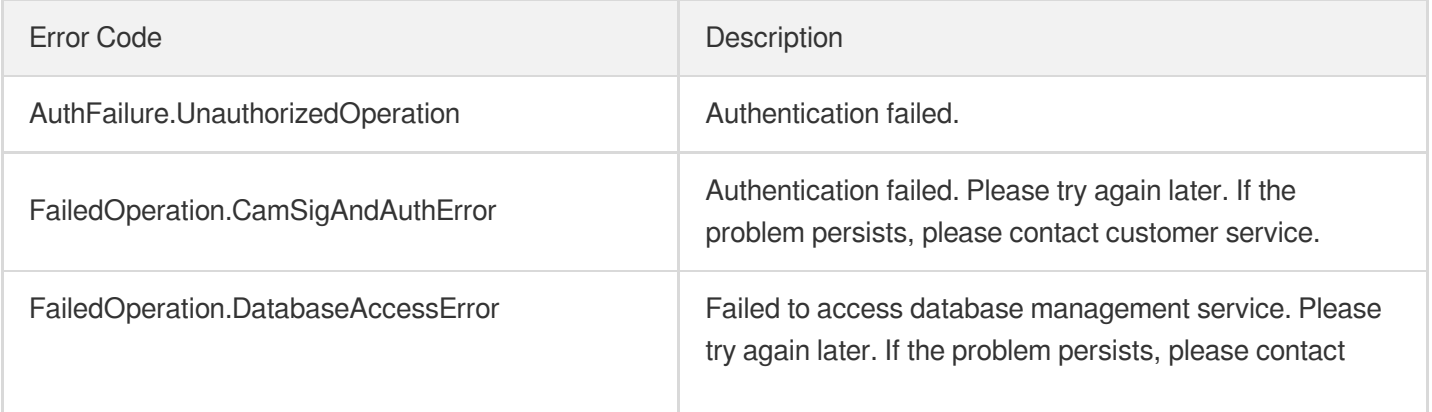

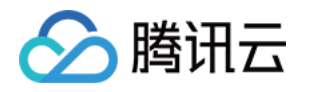

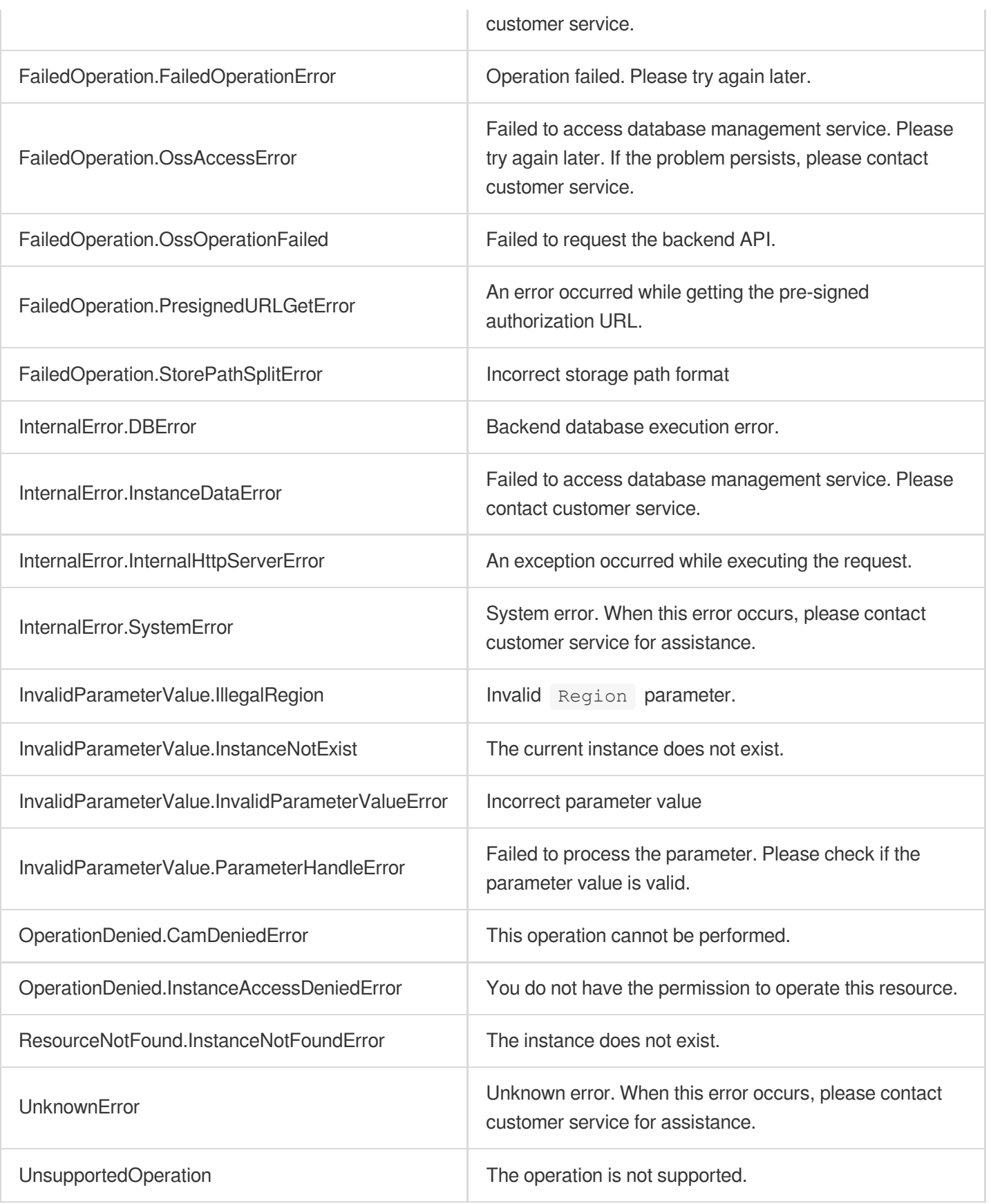

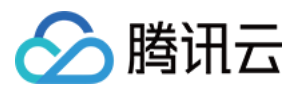

# ModifyBackupPlan

最近更新时间:2023-10-13 09:42:56

# 1. API Description

Domain name for API request: postgres.tencentcloudapi.com.

This API is used to modify the backup plan of an instance, such as modifying the backup start time. By default, a full backup starts at midnight every day and the generated backup files will be retained for seven days.

A maximum of 100 requests can be initiated per second for this API.

We recommend you to use API Explorer

#### [Try](https://console.tencentcloud.com/api/explorer?Product=postgres&Version=2017-03-12&Action=ModifyBackupPlan) it

API Explorer provides a range of capabilities, including online call, signature authentication, SDK code generation, and API quick search. It enables you to view the request, response, and auto-generated examples.

## 2. Input Parameters

The following request parameter list only provides API request parameters and some common parameters. For the complete common parameter list, see Common Request [Parameters](https://www.tencentcloud.com/document/api/409/16764).

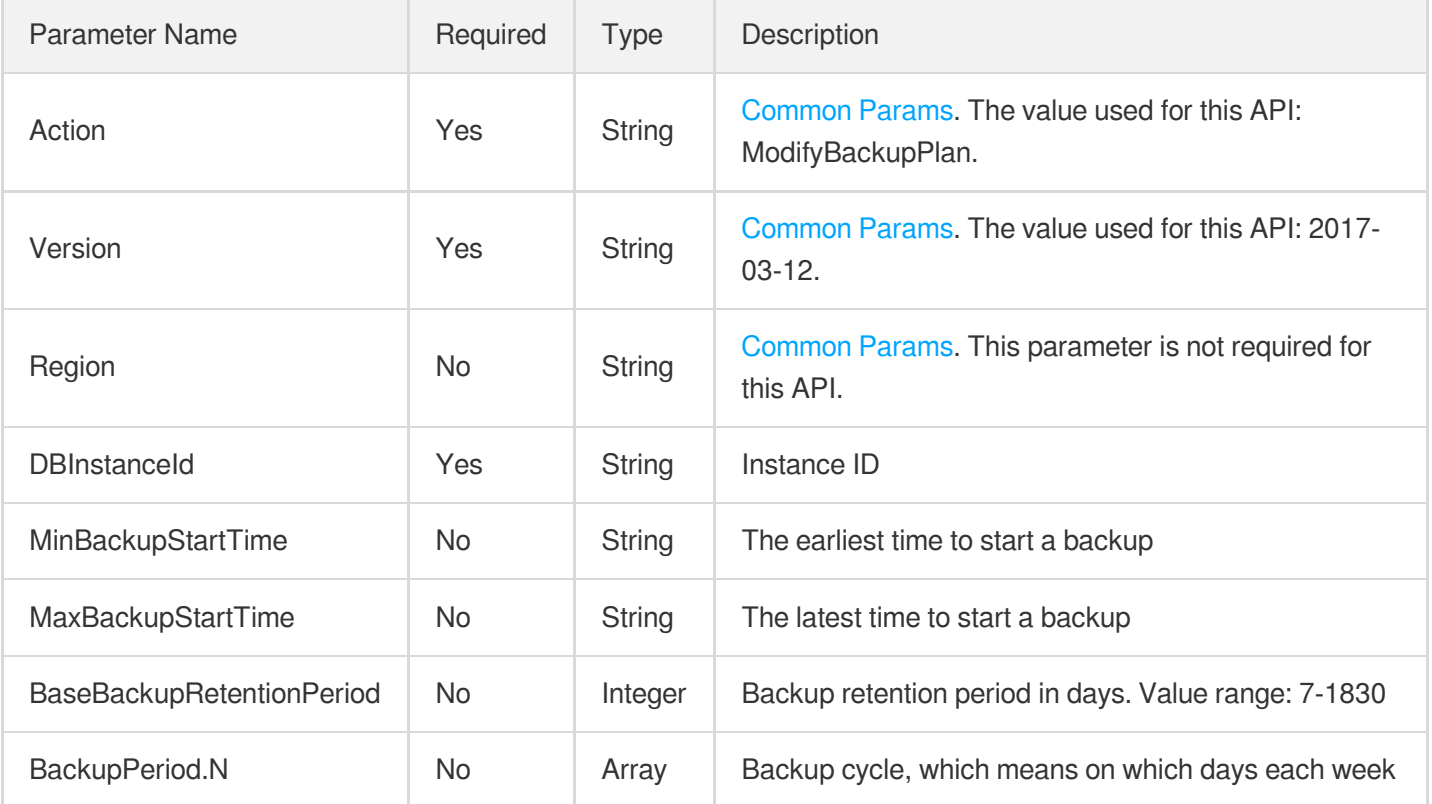

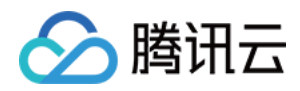

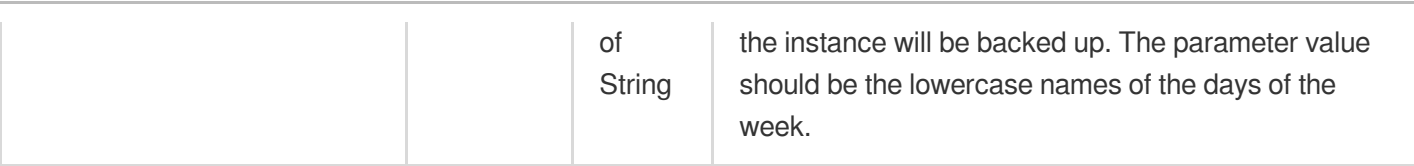

# 3. Output Parameters

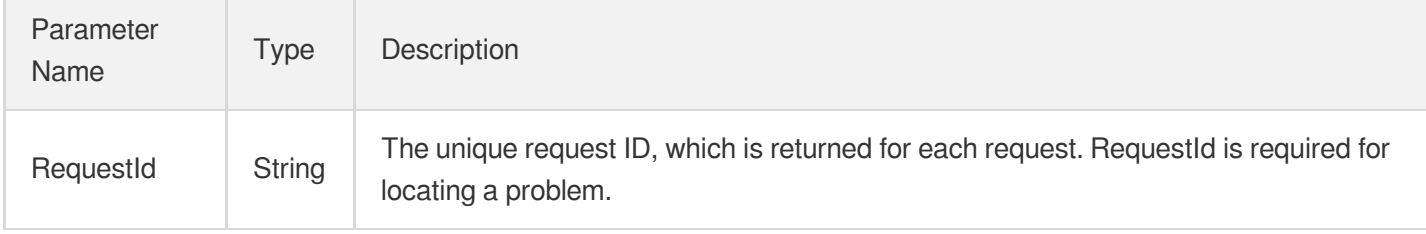

# 4. Example

### **Example1 Modifying the backup plan of an instance**

This example shows you how to modify the backup plan of the instance "postgres-xxxxxxxx". According to the new backup plan, the instance will be backed up during 01:00:00–02:00:00 AM and the backup files will be retained for 7 days.

### **Input Example**

```
POST / HTTP/1.1
Host: postgres.tencentcloudapi.com
Content-Type: application/json
X-TC-Action: ModifyBackupPlan
<Common request parameters>
{
"BackupPeriod": [
"tuesday",
"monday"
\frac{1}{2},
"BaseBackupRetentionPeriod": "7",
"DBInstanceId": "postgres-xxxxxxxx",
"MinBackupStartTime": "01:00:00",
"MaxBackupStartTime": "02:00:00"
}
```
### **Output Example**

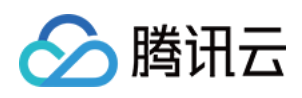

```
{
"Response": {
"RequestId": "8a61e500-aa33-454c-9ec2-da2a368c39ab"
}
}
```
# 5. Developer Resources

### **SDK**

TencentCloud API 3.0 integrates SDKs that support various programming languages to make it easier for you to call APIs.

- [Tencent](https://github.com/TencentCloud/tencentcloud-sdk-python-intl-en/blob/master/tencentcloud/postgres/v20170312/postgres_client.py) Cloud SDK 3.0 for Python
- [Tencent](https://github.com/TencentCloud/tencentcloud-sdk-java-intl-en/blob/master/src/main/java/com/tencentcloudapi/postgres/v20170312/PostgresClient.java) Cloud SDK 3.0 for Java
- [Tencent](https://github.com/TencentCloud/tencentcloud-sdk-php-intl-en/blob/master/src/TencentCloud/Postgres/V20170312/PostgresClient.php) Cloud SDK 3.0 for PHP
- [Tencent](https://github.com/TencentCloud/tencentcloud-sdk-go-intl-en/blob/master/tencentcloud/postgres/v20170312/client.go) Cloud SDK 3.0 for Go
- [Tencent](https://github.com/TencentCloud/tencentcloud-sdk-nodejs-intl-en/blob/master/tencentcloud/postgres/v20170312/postgres_client.js) Cloud SDK 3.0 for Node.js
- [Tencent](https://github.com/TencentCloud/tencentcloud-sdk-dotnet-intl-en/blob/master/TencentCloud/Postgres/V20170312/PostgresClient.cs) Cloud SDK 3.0 for .NET
- [Tencent](https://github.com/TencentCloud/tencentcloud-sdk-cpp-intl-en/blob/master/postgres/src/v20170312/PostgresClient.cpp) Cloud SDK 3.0 for C++

### **Command Line Interface**

• [Tencent](https://www.tencentcloud.com/document/product/1013) Cloud CLI 3.0

# 6. Error Code

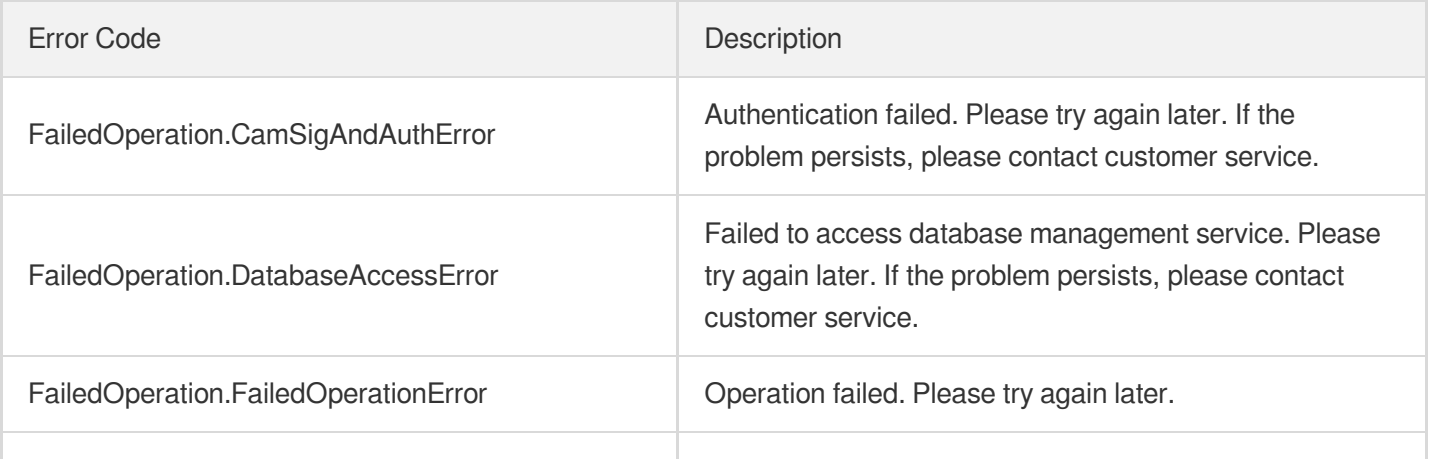

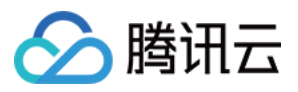

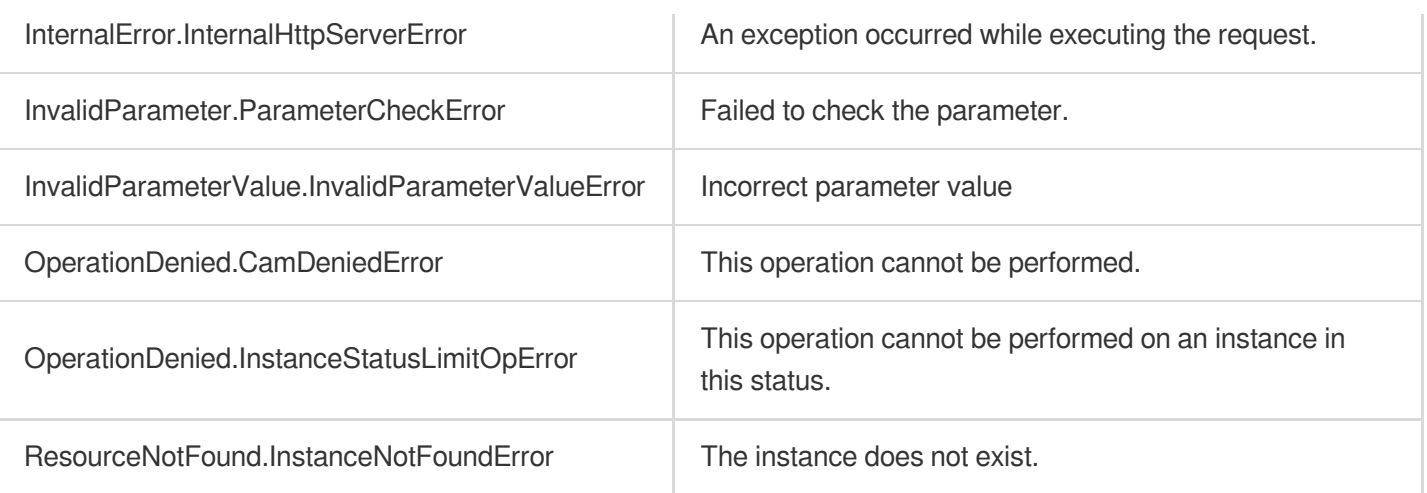

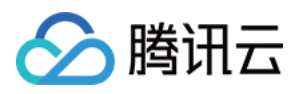

# DescribeCloneDBInstanceSpec

最近更新时间:2023-10-13 09:42:57

# 1. API Description

Domain name for API request: postgres.tencentcloudapi.com.

This API is used to query the minimum specification required by a cloned instance, including SpecCode and disk specification.

A maximum of 1000 requests can be initiated per second for this API.

We recommend you to use API Explorer

#### [Try](https://console.tencentcloud.com/api/explorer?Product=postgres&Version=2017-03-12&Action=DescribeCloneDBInstanceSpec) it

API Explorer provides a range of capabilities, including online call, signature authentication, SDK code generation, and API quick search. It enables you to view the request, response, and auto-generated examples.

### 2. Input Parameters

The following request parameter list only provides API request parameters and some common parameters. For the complete common parameter list, see Common Request [Parameters](https://www.tencentcloud.com/document/api/409/16764).

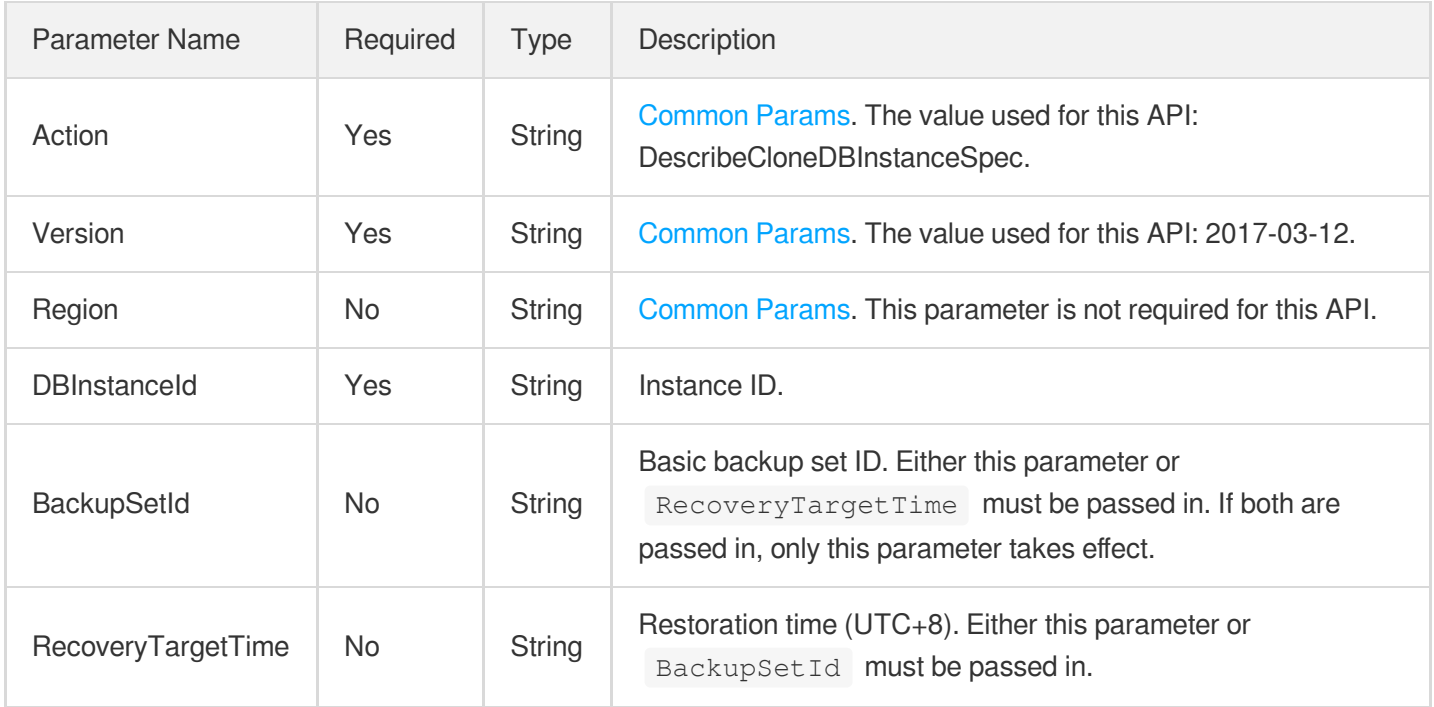

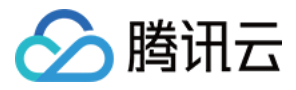

### 3. Output Parameters

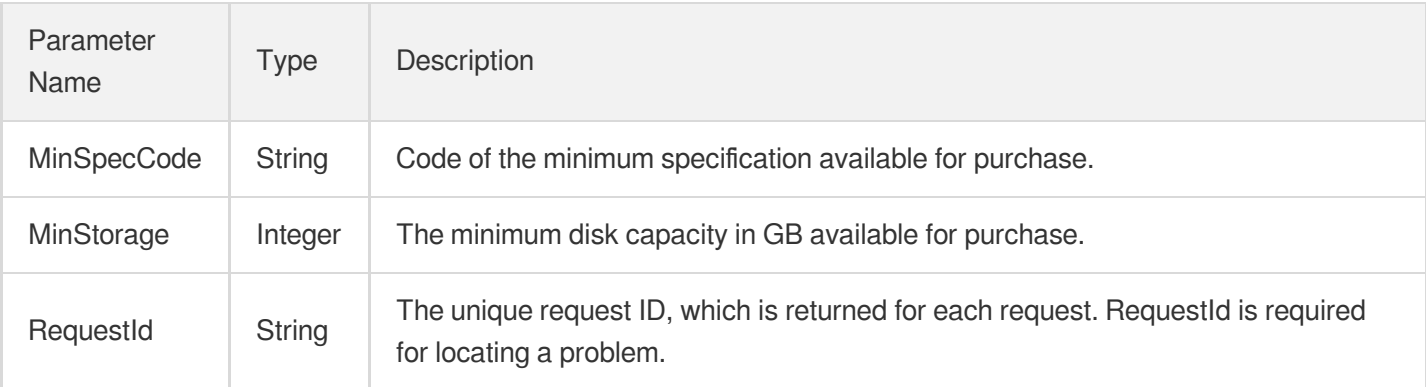

## 4. Example

### **Example1 Querying the minimum specification for cloning the instance "postgres-apzvwncr"**

u200cu200cu200cu200cu200cThis example shows you how to query the minimum specification for cloning the instance "postgres-apzvwncr".

#### **Input Example**

```
POST / HTTP/1.1
Host: postgres.tencentcloudapi.com
Content-Type: application/json
X-TC-Action: DescribeCloneDBInstanceSpec
<Common request parameters>
{
"RecoveryTargetTime": "2021-12-24 03:41:50",
"DBInstanceId": "postgres-apzvwncr"
}
```
### **Output Example**

```
{
"Response": {
"RequestId": "08fdf411-5d39-44f2-8e1d-a58ee60b237d",
"MinSpecCode": "cdb.pg.sh1.2g",
"MinStorage": 10
}
}
```
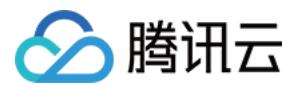

### 5. Developer Resources

### **SDK**

TencentCloud API 3.0 integrates SDKs that support various programming languages to make it easier for you to call APIs.

- [Tencent](https://github.com/TencentCloud/tencentcloud-sdk-python-intl-en/blob/master/tencentcloud/postgres/v20170312/postgres_client.py) Cloud SDK 3.0 for Python
- [Tencent](https://github.com/TencentCloud/tencentcloud-sdk-java-intl-en/blob/master/src/main/java/com/tencentcloudapi/postgres/v20170312/PostgresClient.java) Cloud SDK 3.0 for Java
- [Tencent](https://github.com/TencentCloud/tencentcloud-sdk-php-intl-en/blob/master/src/TencentCloud/Postgres/V20170312/PostgresClient.php) Cloud SDK 3.0 for PHP
- [Tencent](https://github.com/TencentCloud/tencentcloud-sdk-go-intl-en/blob/master/tencentcloud/postgres/v20170312/client.go) Cloud SDK 3.0 for Go
- [Tencent](https://github.com/TencentCloud/tencentcloud-sdk-nodejs-intl-en/blob/master/tencentcloud/postgres/v20170312/postgres_client.js) Cloud SDK 3.0 for Node.js
- [Tencent](https://github.com/TencentCloud/tencentcloud-sdk-dotnet-intl-en/blob/master/TencentCloud/Postgres/V20170312/PostgresClient.cs) Cloud SDK 3.0 for .NET
- [Tencent](https://github.com/TencentCloud/tencentcloud-sdk-cpp-intl-en/blob/master/postgres/src/v20170312/PostgresClient.cpp) Cloud SDK 3.0 for C++

### **Command Line Interface**

[Tencent](https://www.tencentcloud.com/document/product/1013) Cloud CLI 3.0

# 6. Error Code

The following only lists the error codes [related to the API business](https://www.tencentcloud.com/document/api/409/34882#common-error-codes) logic. For other error codes, see Common Error Codes.

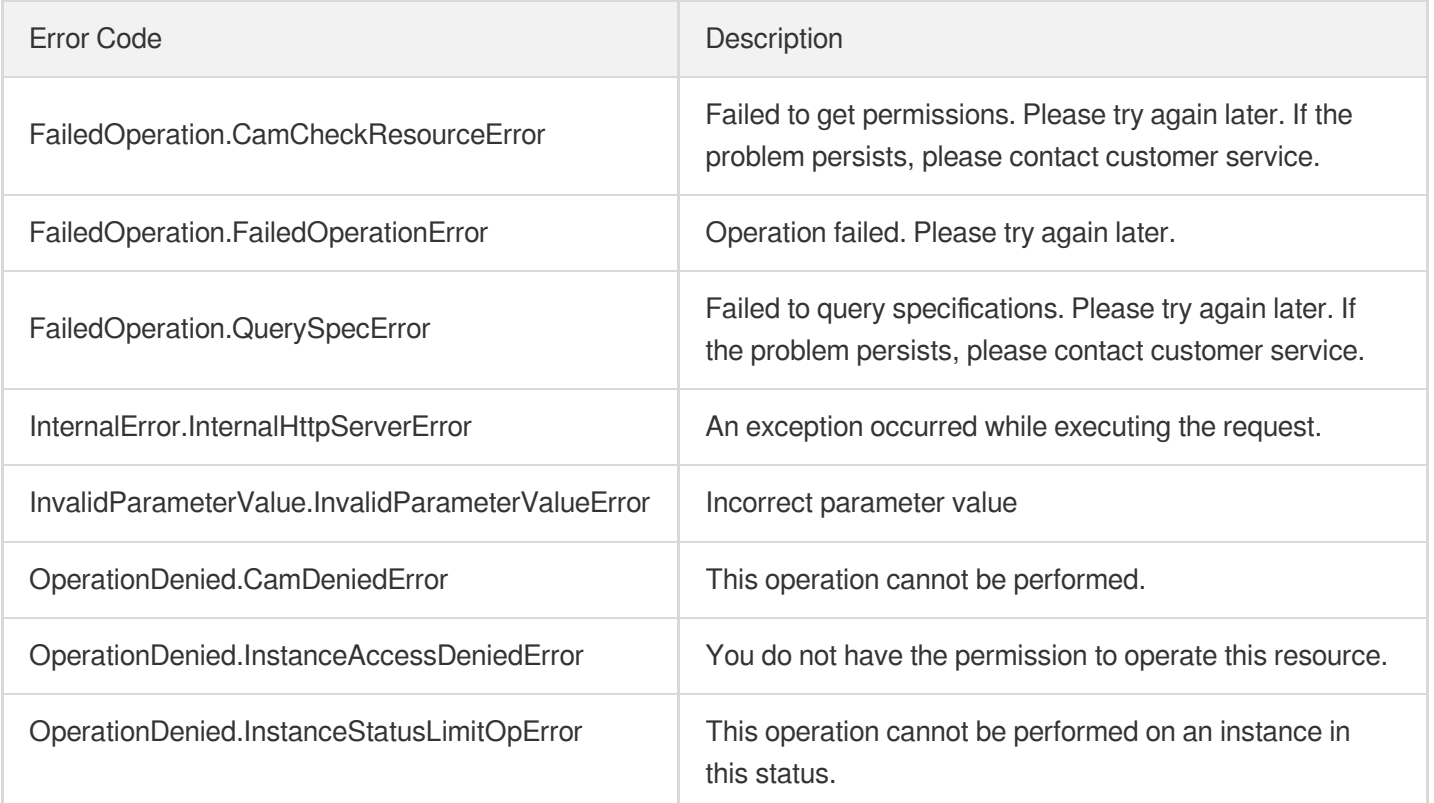

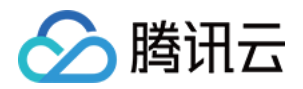

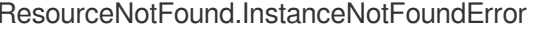

The instance does not exist.

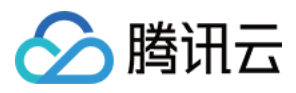

# **DescribeBackupPlans**

最近更新时间:2023-10-13 09:42:58

# 1. API Description

Domain name for API request: postgres.tencentcloudapi.com.

This API is used to query all backup plans of an instance.

A maximum of 1000 requests can be initiated per second for this API.

We recommend you to use API Explorer

### [Try](https://console.tencentcloud.com/api/explorer?Product=postgres&Version=2017-03-12&Action=DescribeBackupPlans) it

API Explorer provides a range of capabilities, including online call, signature authentication, SDK code generation, and API quick search. It enables you to view the request, response, and auto-generated examples.

# 2. Input Parameters

The following request parameter list only provides API request parameters and some common parameters. For the complete common parameter list, see Common Request [Parameters](https://www.tencentcloud.com/document/api/409/16764).

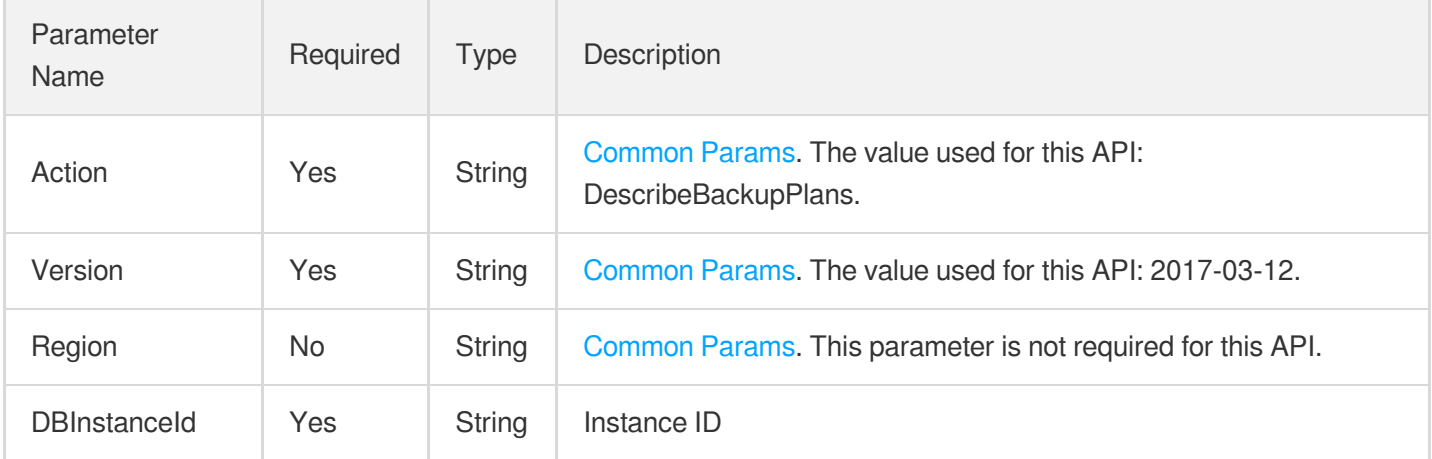

# 3. Output Parameters

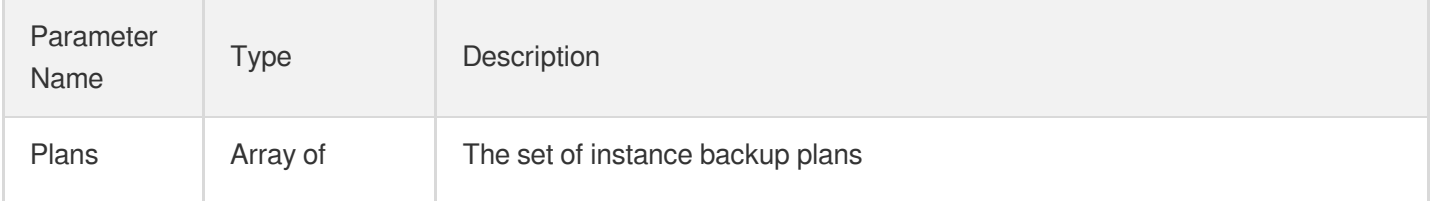

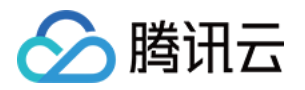

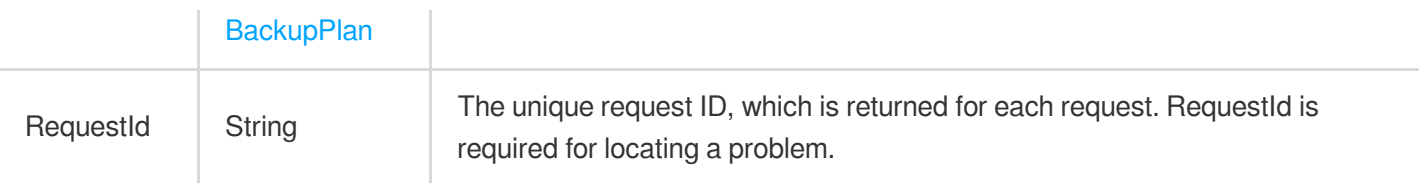

### 4. Example

### **Example1 Querying all backup plans of instance**

This example shows you how to query all backup plans of instance "postgres-xxxxxxxx".

#### **Input Example**

```
POST / HTTP/1.1
Host: postgres.tencentcloudapi.com
Content-Type: application/json
X-TC-Action: DescribeBackupPlans
<Common request parameters>
{
"DBInstanceId": "postgres-xxxxxxxx"
}
```
#### **Output Example**

```
{
"Response": {
"Plans": [
{
"BackupPeriod": "[\"monday\",\"thursday\",\"friday\"]",
"BaseBackupRetentionPeriod": 3,
"MaxBackupStartTime": "10:00:00",
"MinBackupStartTime": "08:00:00"
}
],
"RequestId": ""
}
}
```
## 5. Developer Resources

**SDK**

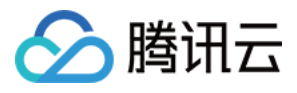

TencentCloud API 3.0 integrates SDKs that support various programming languages to make it easier for you to call APIs.

- [Tencent](https://github.com/TencentCloud/tencentcloud-sdk-python-intl-en/blob/master/tencentcloud/postgres/v20170312/postgres_client.py) Cloud SDK 3.0 for Python
- [Tencent](https://github.com/TencentCloud/tencentcloud-sdk-java-intl-en/blob/master/src/main/java/com/tencentcloudapi/postgres/v20170312/PostgresClient.java) Cloud SDK 3.0 for Java
- [Tencent](https://github.com/TencentCloud/tencentcloud-sdk-php-intl-en/blob/master/src/TencentCloud/Postgres/V20170312/PostgresClient.php) Cloud SDK 3.0 for PHP
- [Tencent](https://github.com/TencentCloud/tencentcloud-sdk-go-intl-en/blob/master/tencentcloud/postgres/v20170312/client.go) Cloud SDK 3.0 for Go
- [Tencent](https://github.com/TencentCloud/tencentcloud-sdk-nodejs-intl-en/blob/master/tencentcloud/postgres/v20170312/postgres_client.js) Cloud SDK 3.0 for Node.js
- [Tencent](https://github.com/TencentCloud/tencentcloud-sdk-dotnet-intl-en/blob/master/TencentCloud/Postgres/V20170312/PostgresClient.cs) Cloud SDK 3.0 for .NET
- [Tencent](https://github.com/TencentCloud/tencentcloud-sdk-cpp-intl-en/blob/master/postgres/src/v20170312/PostgresClient.cpp) Cloud SDK 3.0 for C++

### **Command Line Interface**

[Tencent](https://www.tencentcloud.com/document/product/1013) Cloud CLI 3.0

### 6. Error Code

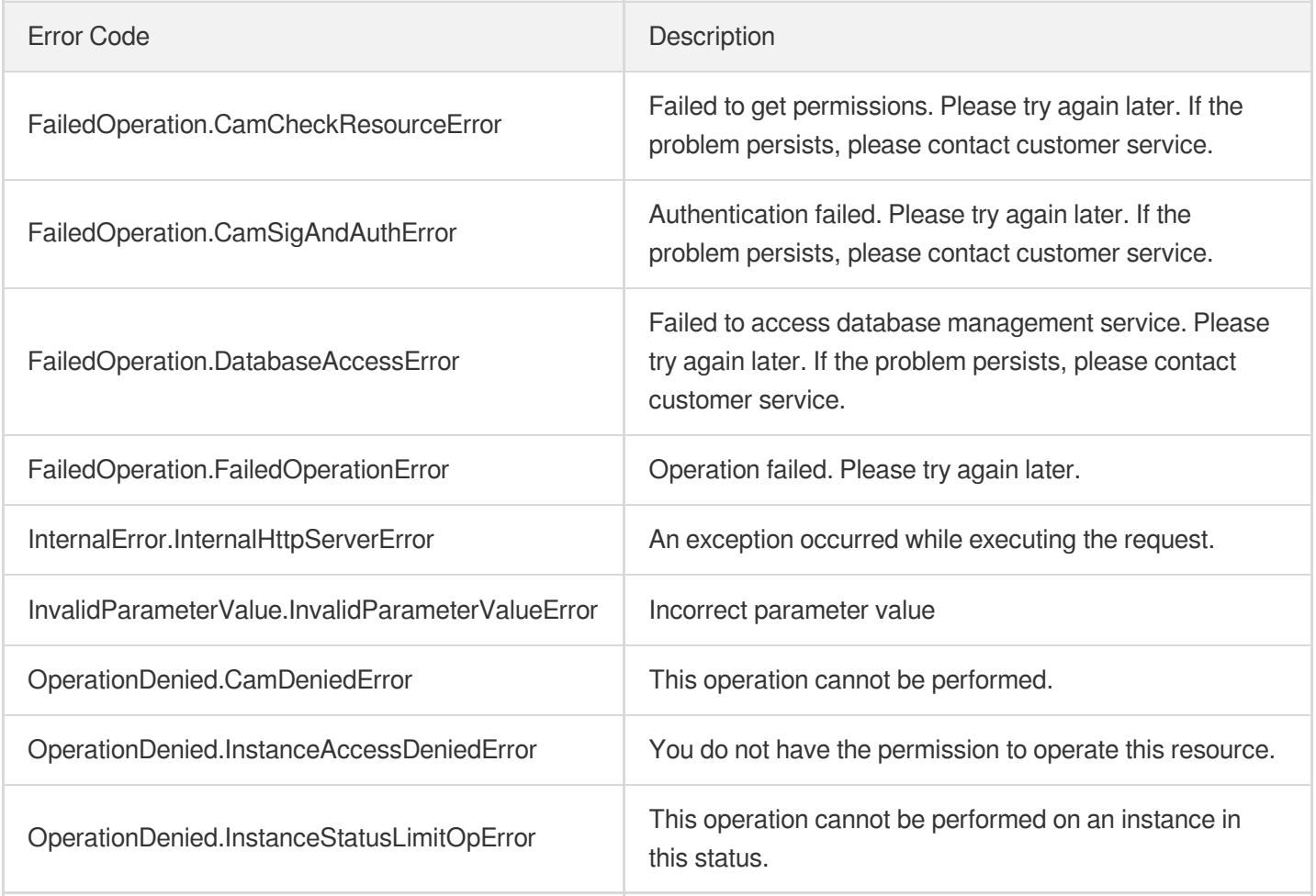

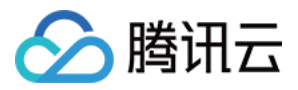

ResourceNotFound.InstanceNotFoundError The instance does not exist.

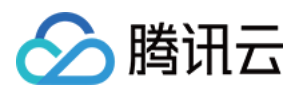

# DescribeAvailableRecoveryTime

最近更新时间:2023-10-13 09:42:59

# 1. API Description

Domain name for API request: postgres.tencentcloudapi.com.

This API is used to query the available restoration time of an instance.

A maximum of 1000 requests can be initiated per second for this API.

We recommend you to use API Explorer

### [Try](https://console.tencentcloud.com/api/explorer?Product=postgres&Version=2017-03-12&Action=DescribeAvailableRecoveryTime) it

API Explorer provides a range of capabilities, including online call, signature authentication, SDK code generation, and API quick search. It enables you to view the request, response, and auto-generated examples.

# 2. Input Parameters

The following request parameter list only provides API request parameters and some common parameters. For the complete common parameter list, see Common Request [Parameters](https://www.tencentcloud.com/document/api/409/16764).

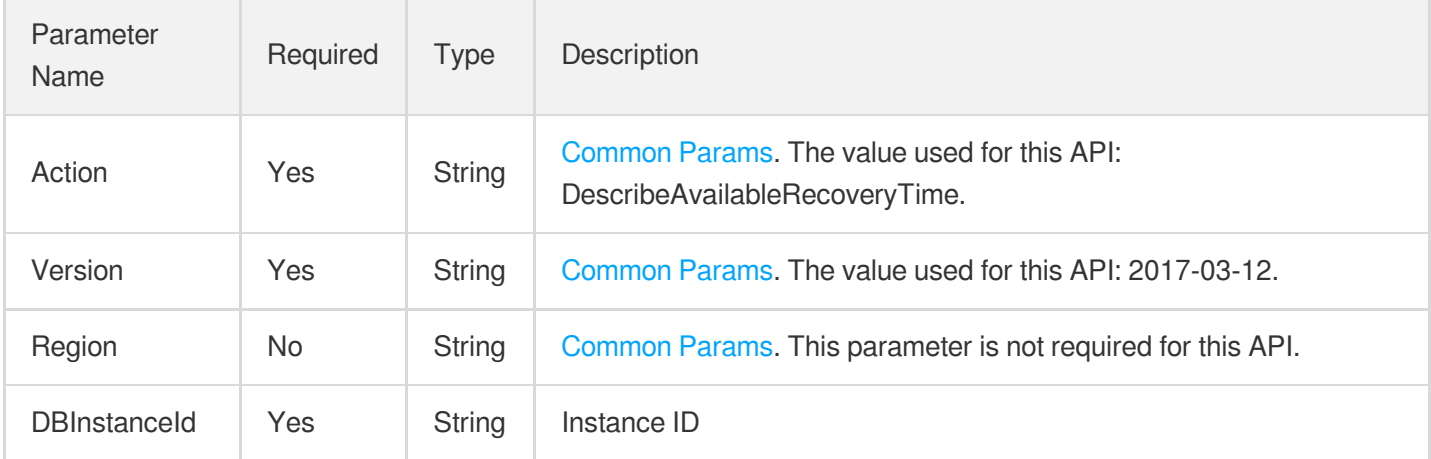

# 3. Output Parameters

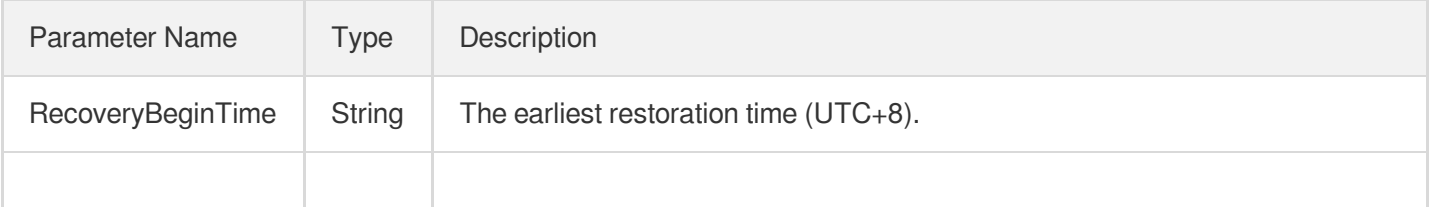

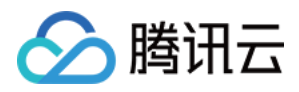

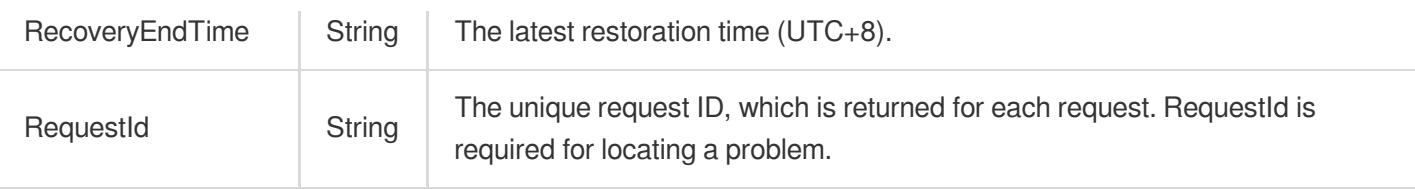

### 4. Example

### **Example1 Querying the available restoration time of instance**

#### **Input Example**

```
POST / HTTP/1.1
Host: postgres.tencentcloudapi.com
Content-Type: application/json
X-TC-Action: DescribeAvailableRecoveryTime
<Common request parameters>
{
"DBInstanceId": "postgres-apzvwncr"
}
```
#### **Output Example**

```
{
"Response": {
"RequestId": "08fdf411-5d39-44f2-8e1d-a58ee60b237d",
"RecoveryBeginTime": "2021-12-24 03:41:50",
"RecoveryEndTime": "2021-12-25 17:43:27"
}
}
```
# 5. Developer Resources

### **SDK**

TencentCloud API 3.0 integrates SDKs that support various programming languages to make it easier for you to call APIs.

- [Tencent](https://github.com/TencentCloud/tencentcloud-sdk-python-intl-en/blob/master/tencentcloud/postgres/v20170312/postgres_client.py) Cloud SDK 3.0 for Python
- [Tencent](https://github.com/TencentCloud/tencentcloud-sdk-java-intl-en/blob/master/src/main/java/com/tencentcloudapi/postgres/v20170312/PostgresClient.java) Cloud SDK 3.0 for Java
- [Tencent](https://github.com/TencentCloud/tencentcloud-sdk-php-intl-en/blob/master/src/TencentCloud/Postgres/V20170312/PostgresClient.php) Cloud SDK 3.0 for PHP

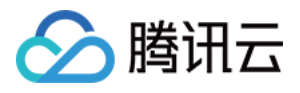

- [Tencent](https://github.com/TencentCloud/tencentcloud-sdk-go-intl-en/blob/master/tencentcloud/postgres/v20170312/client.go) Cloud SDK 3.0 for Go
- [Tencent](https://github.com/TencentCloud/tencentcloud-sdk-nodejs-intl-en/blob/master/tencentcloud/postgres/v20170312/postgres_client.js) Cloud SDK 3.0 for Node.js
- [Tencent](https://github.com/TencentCloud/tencentcloud-sdk-dotnet-intl-en/blob/master/TencentCloud/Postgres/V20170312/PostgresClient.cs) Cloud SDK 3.0 for .NET
- [Tencent](https://github.com/TencentCloud/tencentcloud-sdk-cpp-intl-en/blob/master/postgres/src/v20170312/PostgresClient.cpp) Cloud SDK 3.0 for C++

### **Command Line Interface**

[Tencent](https://www.tencentcloud.com/document/product/1013) Cloud CLI 3.0

# 6. Error Code

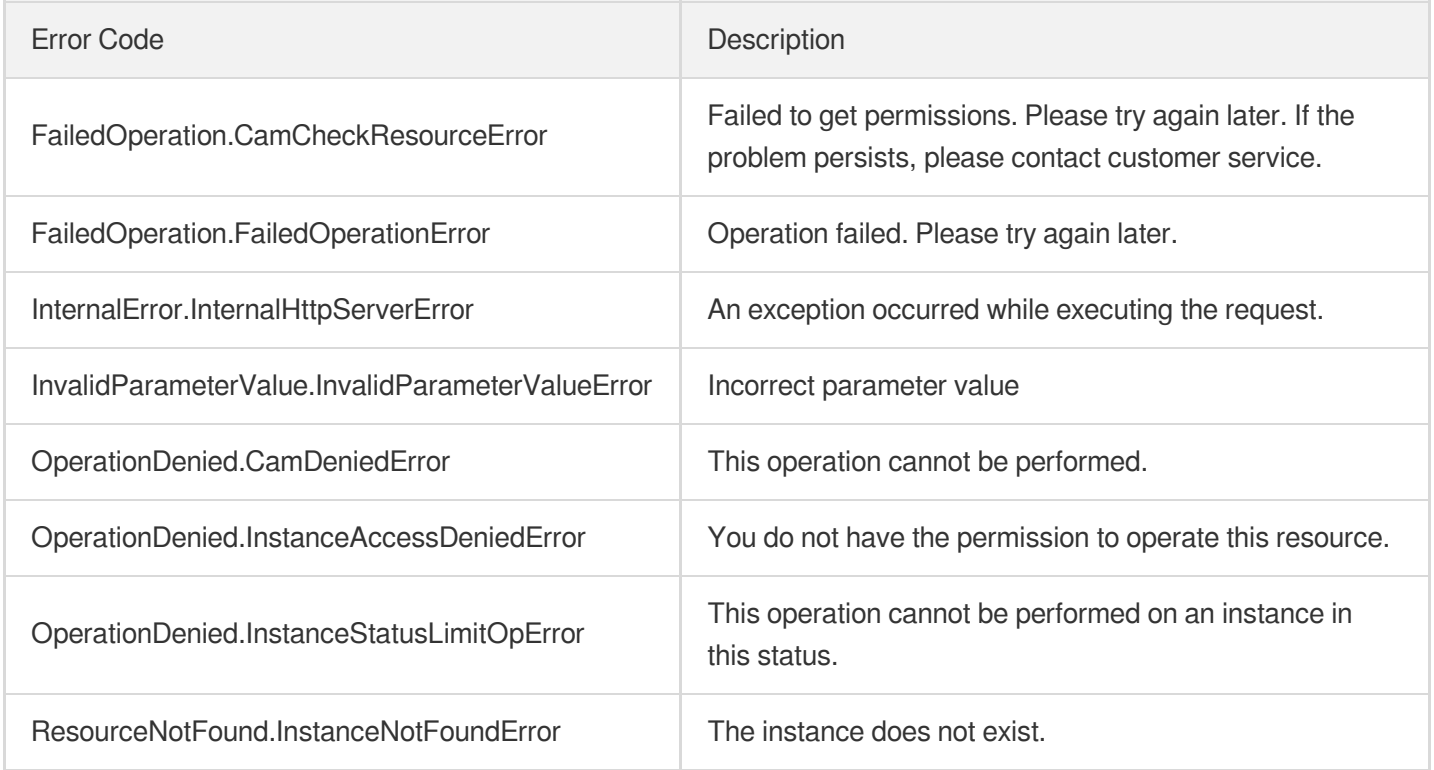

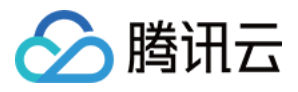

# **CloneDBInstance**

最近更新时间:2023-12-11 16:33:19

# 1. API Description

Domain name for API request: postgres.tencentcloudapi.com.

This API is used to clone an instance by specifying a backup set or a point in time.

A maximum of 100 requests can be initiated per second for this API.

We recommend you to use API Explorer

### [Try](https://console.tencentcloud.com/api/explorer?Product=postgres&Version=2017-03-12&Action=CloneDBInstance) it

API Explorer provides a range of capabilities, including online call, signature authentication, SDK code generation, and API quick search. It enables you to view the request, response, and auto-generated examples.

## 2. Input Parameters

The following request parameter list only provides API request parameters and some common parameters. For the complete common parameter list, see Common Request [Parameters](https://www.tencentcloud.com/document/api/409/16764).

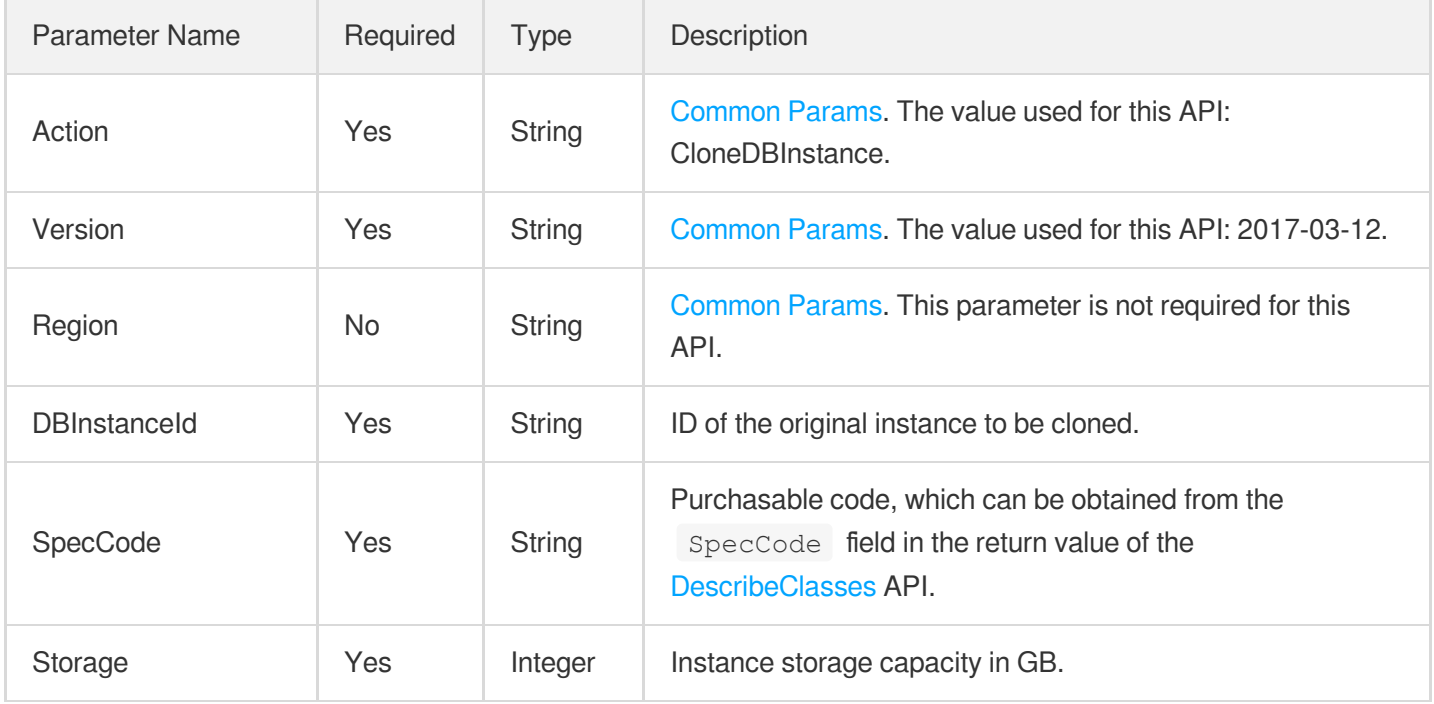

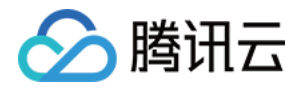

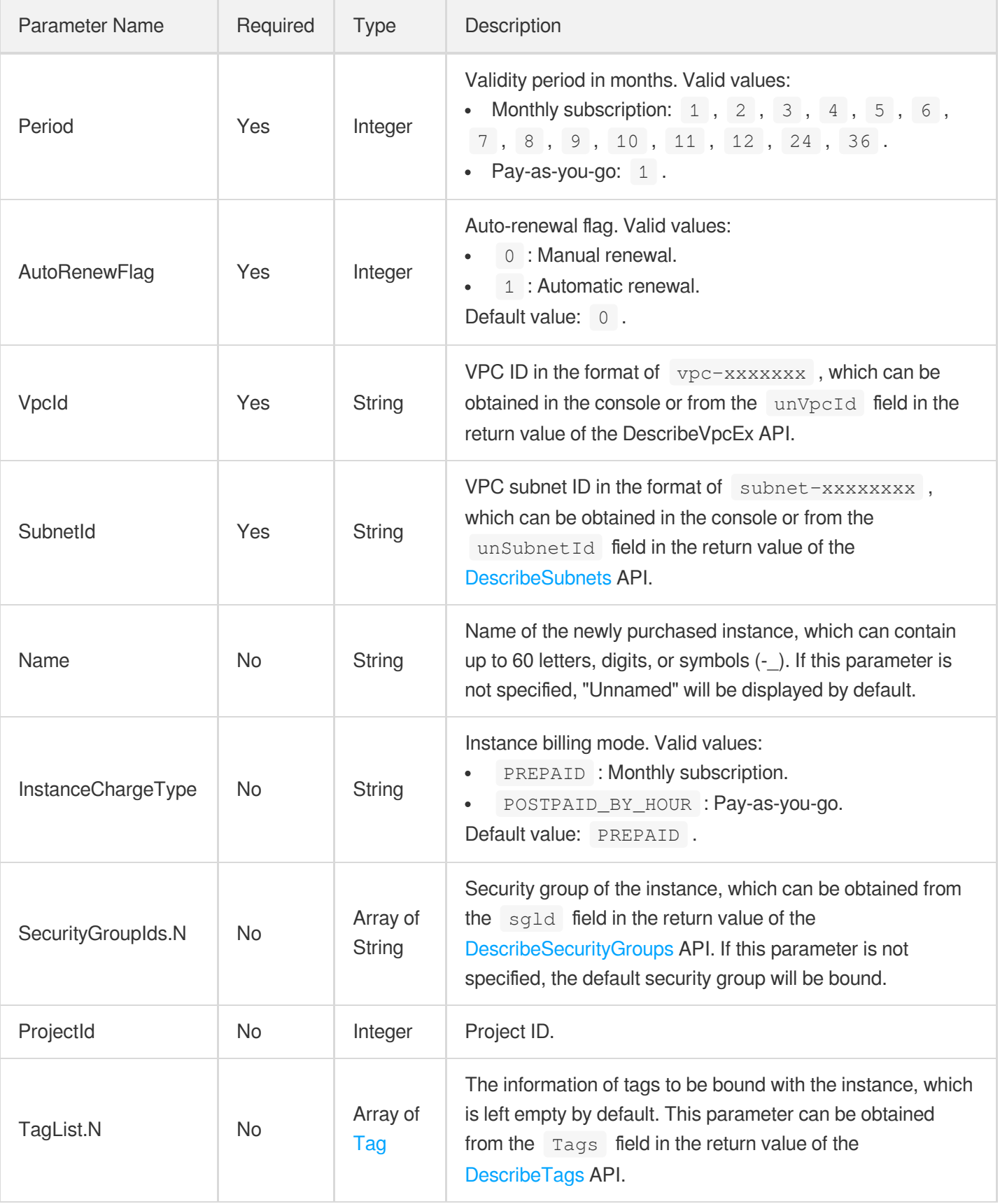

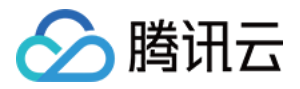

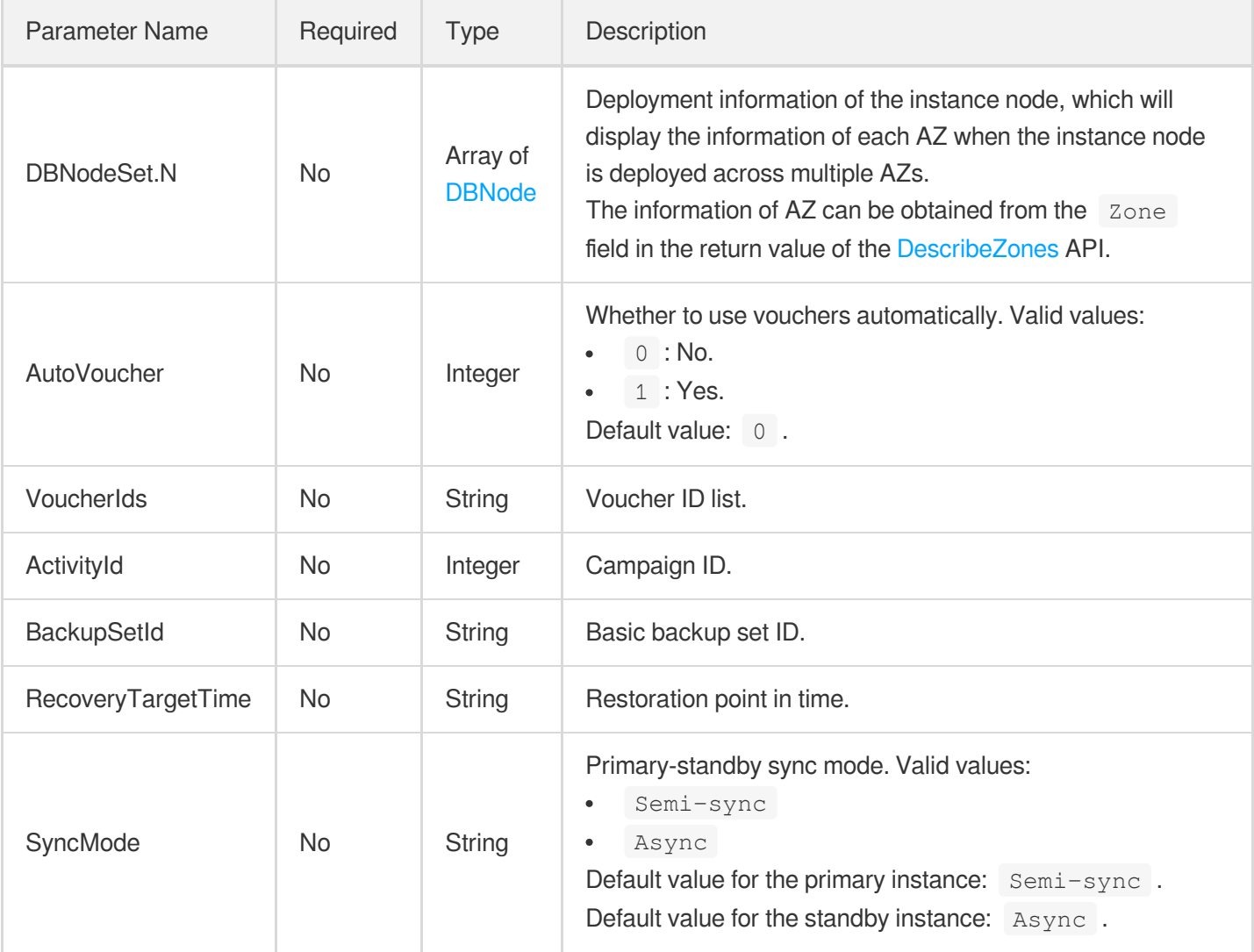

# 3. Output Parameters

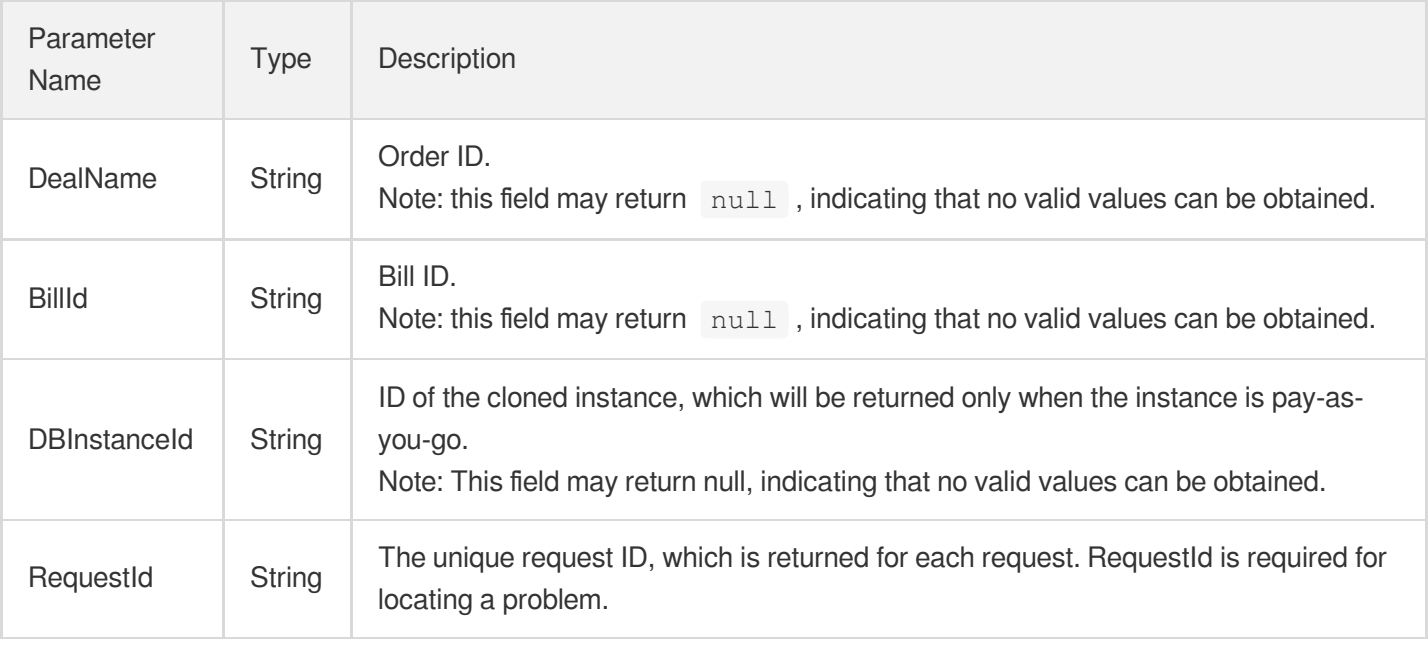

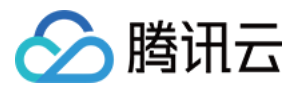

### 4. Example

#### **Example1 Cloning u200dan instance**

This example shows you how to use the clone instance to restore data when it is deleted from the original instance by mistake.

#### **Input Example**

```
POST / HTTP/1.1
Host: postgres.tencentcloudapi.com
Content-Type: application/json
X-TC-Action: CloneDBInstance
<Common request parameters>
{
"VpcId": "vpc-2ot3acw1",
"AutoRenewFlag": "1",
"DBInstanceId": "postgres-abcd1234",
"RecoveryTargetTime": "2021-12-25 01:27:35",
"Storage": "10",
"Period": "1",
"AutoVoucher": "0",
"InstanceChargeType": "prepaid",
"SpecCode": "cdb.pg.z1.2g",
"SubnetId": "subnet-ppv9iw34",
"DBNodeSet": [
{
"Role": "Standby",
"Zone": "ap-guangzhou-3"
},
{
"Role": "Primary",
"Zone": "ap-guangzhou-3"
}
]
}
```
#### **Output Example**

```
{
"Response": {
"RequestId": "6ace8140-6b9e-4e81-a8ad-ef3f92b2aa90",
"DealName": "20211225711000768276461",
"BillId": "20211225711000768276471",
```
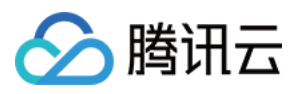

"DBInstanceId": "postgres-xxxx" }

}

### 5. Developer Resources

### **SDK**

TencentCloud API 3.0 integrates SDKs that support various programming languages to make it easier for you to call APIs.

- [Tencent](https://github.com/TencentCloud/tencentcloud-sdk-python-intl-en/blob/master/tencentcloud/postgres/v20170312/postgres_client.py) Cloud SDK 3.0 for Python
- [Tencent](https://github.com/TencentCloud/tencentcloud-sdk-java-intl-en/blob/master/src/main/java/com/tencentcloudapi/postgres/v20170312/PostgresClient.java) Cloud SDK 3.0 for Java
- [Tencent](https://github.com/TencentCloud/tencentcloud-sdk-php-intl-en/blob/master/src/TencentCloud/Postgres/V20170312/PostgresClient.php) Cloud SDK 3.0 for PHP
- [Tencent](https://github.com/TencentCloud/tencentcloud-sdk-go-intl-en/blob/master/tencentcloud/postgres/v20170312/client.go) Cloud SDK 3.0 for Go
- [Tencent](https://github.com/TencentCloud/tencentcloud-sdk-nodejs-intl-en/blob/master/tencentcloud/postgres/v20170312/postgres_client.js) Cloud SDK 3.0 for Node.js
- [Tencent](https://github.com/TencentCloud/tencentcloud-sdk-dotnet-intl-en/blob/master/TencentCloud/Postgres/V20170312/PostgresClient.cs) Cloud SDK 3.0 for .NET
- [Tencent](https://github.com/TencentCloud/tencentcloud-sdk-cpp-intl-en/blob/master/postgres/src/v20170312/PostgresClient.cpp) Cloud SDK 3.0 for C++

### **Command Line Interface**

• [Tencent](https://www.tencentcloud.com/document/product/1013) Cloud CLI 3.0

### 6. Error Code

The following only lists the error codes [related to the API business](https://www.tencentcloud.com/document/api/409/34882#common-error-codes) logic. For other error codes, see Common Error Codes.

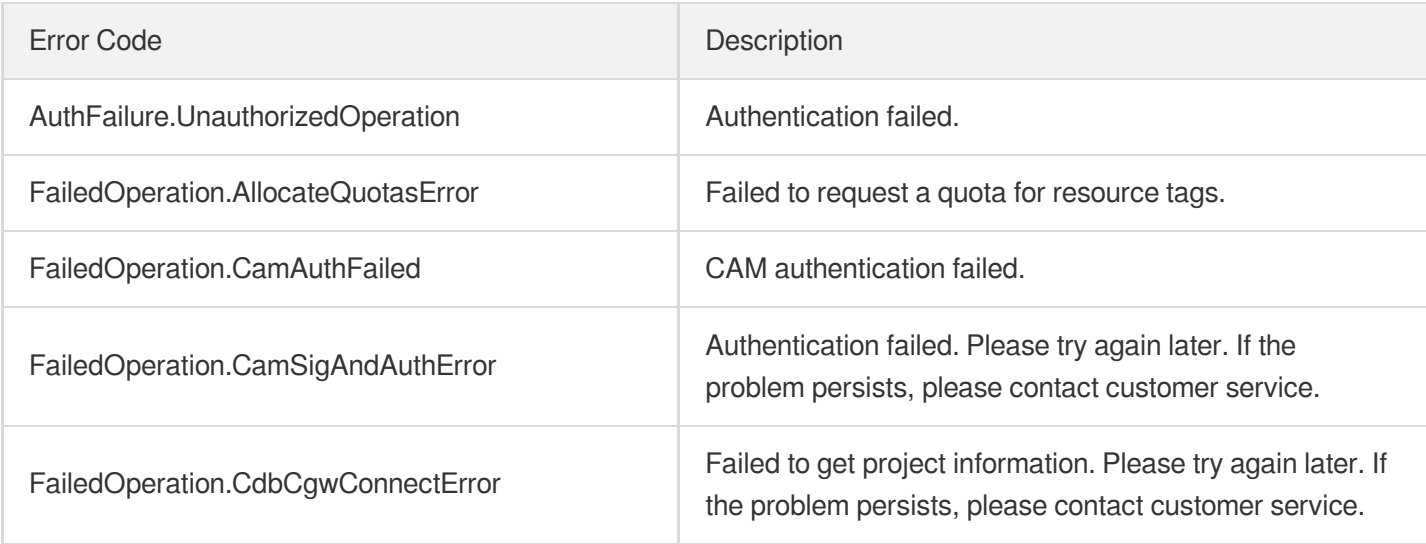

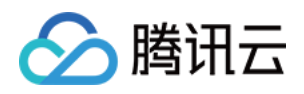

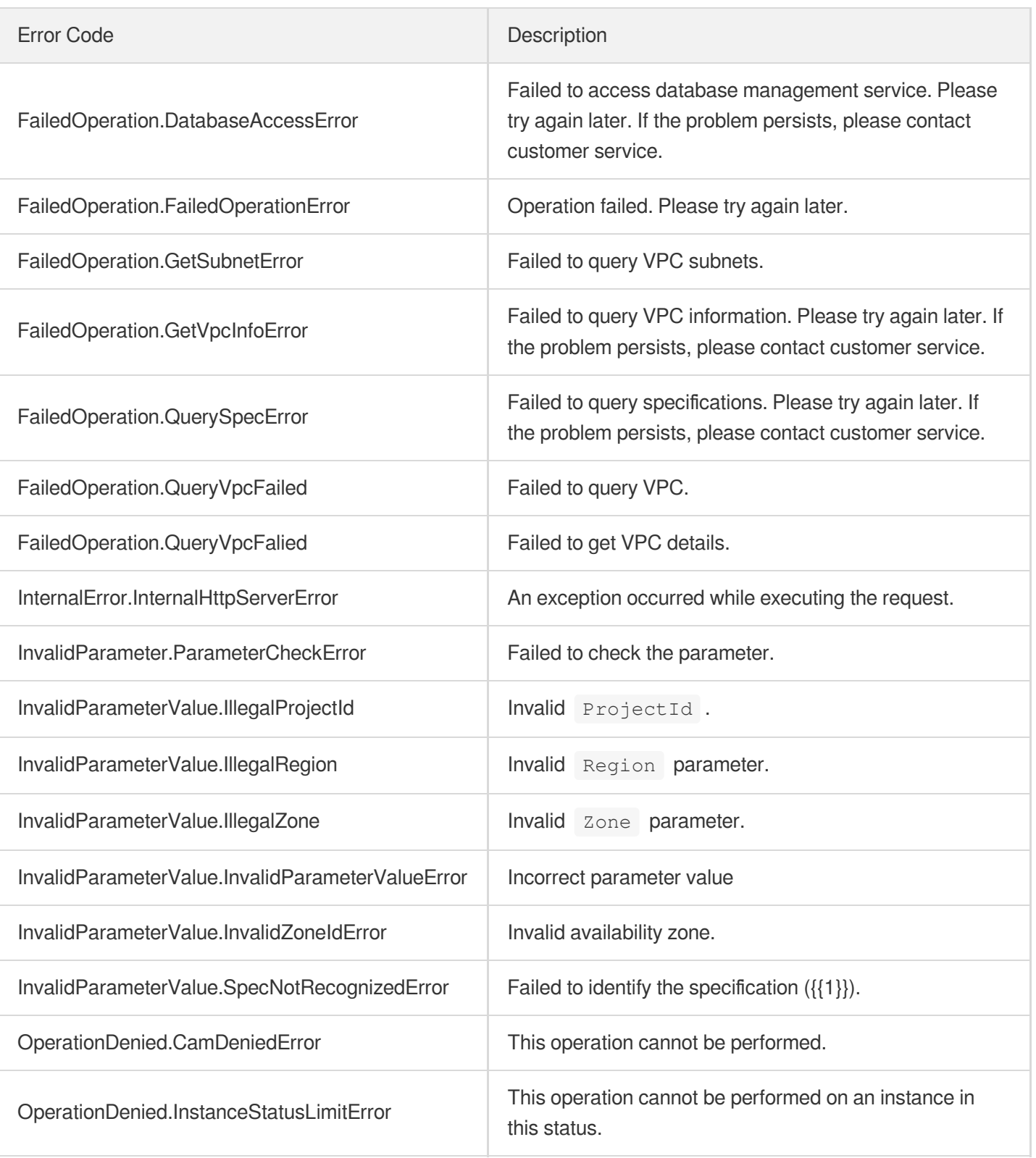

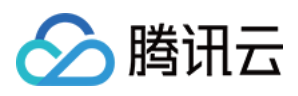

# ModifyBaseBackupExpireTime

最近更新时间:2023-10-13 09:42:56

# 1. API Description

Domain name for API request: postgres.tencentcloudapi.com.

This API is used to modify the specified expiration time of a full backup for an instance.

A maximum of 100 requests can be initiated per second for this API.

We recommend you to use API Explorer

### [Try](https://console.tencentcloud.com/api/explorer?Product=postgres&Version=2017-03-12&Action=ModifyBaseBackupExpireTime) it

API Explorer provides a range of capabilities, including online call, signature authentication, SDK code generation, and API quick search. It enables you to view the request, response, and auto-generated examples.

# 2. Input Parameters

The following request parameter list only provides API request parameters and some common parameters. For the complete common parameter list, see Common Request [Parameters](https://www.tencentcloud.com/document/api/409/16764).

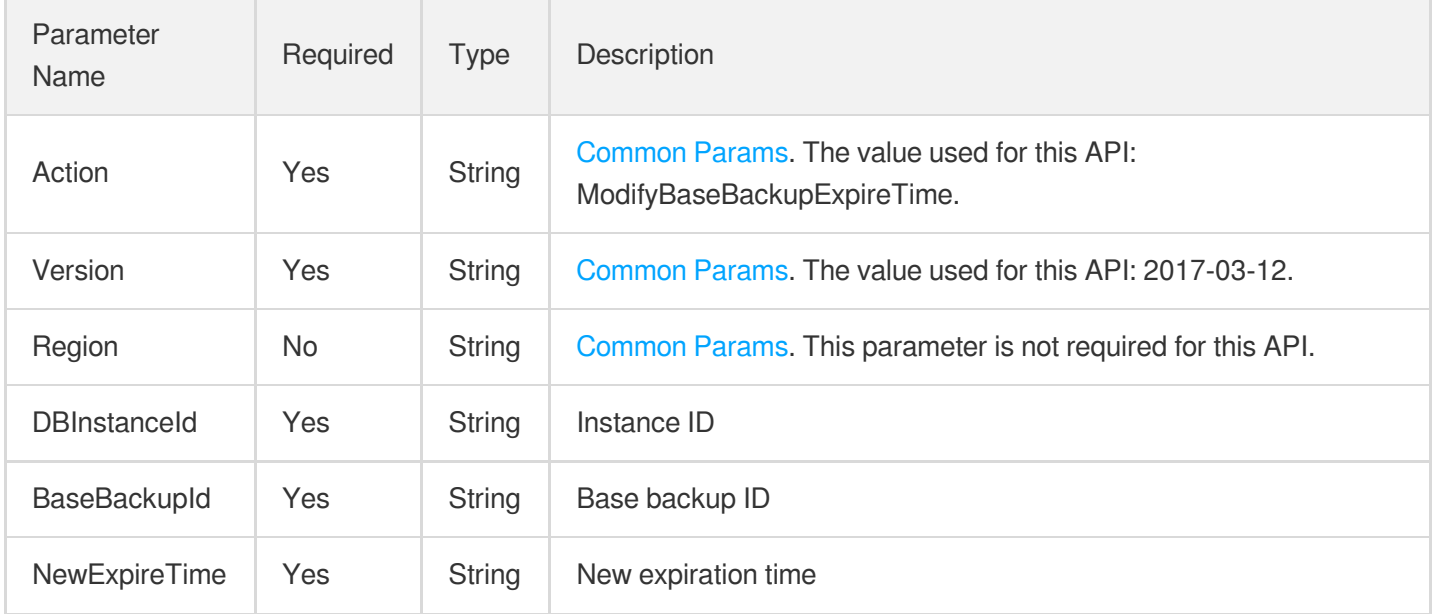

# 3. Output Parameters

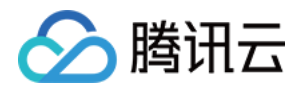

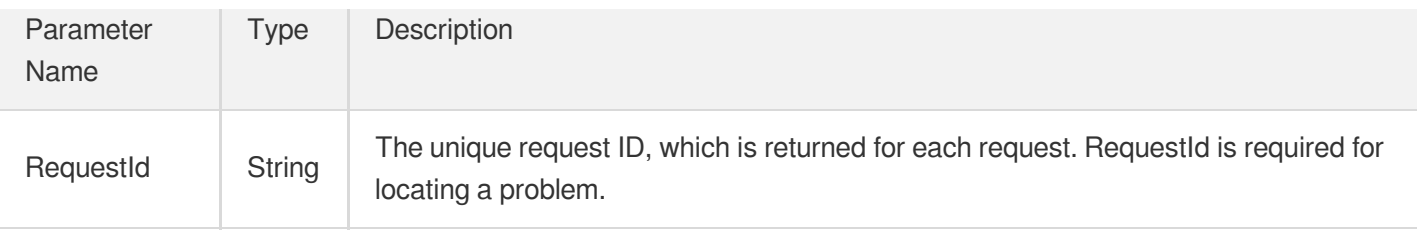

## 4. Example

### **Example1 Modifying the expiration time of a full backup**

u200cThis example shows you how to modify the expiration time to "2023-02-18 23:59:59" for the full backup set "88d3a71e-b822-5728-9d41-d8cfc0d0556e" under the instance "postgres-9n26zs6n".

#### **Input Example**

```
POST / HTTP/1.1
Host: postgres.tencentcloudapi.com
Content-Type: application/json
X-TC-Action: ModifyBaseBackupExpireTime
<Common request parameters>
{
"BaseBackupId": "88d3a71e-b822-5728-9d41-d8cfc0d0556e",
"DBInstanceId": "postgres-9n26zs6n",
"NewExpireTime": "2023-02-18 23:59:59"
}
```
#### **Output Example**

```
{
"Response": {
"RequestId": "be3bafde-f34e-4fda-9f40-04c5515e2148"
}
}
```
### 5. Developer Resources

### **SDK**

TencentCloud API 3.0 integrates SDKs that support various programming languages to make it easier for you to call APIs.

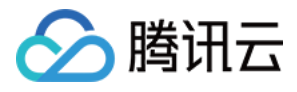

- [Tencent](https://github.com/TencentCloud/tencentcloud-sdk-python-intl-en/blob/master/tencentcloud/postgres/v20170312/postgres_client.py) Cloud SDK 3.0 for Python
- [Tencent](https://github.com/TencentCloud/tencentcloud-sdk-java-intl-en/blob/master/src/main/java/com/tencentcloudapi/postgres/v20170312/PostgresClient.java) Cloud SDK 3.0 for Java
- [Tencent](https://github.com/TencentCloud/tencentcloud-sdk-php-intl-en/blob/master/src/TencentCloud/Postgres/V20170312/PostgresClient.php) Cloud SDK 3.0 for PHP  $\bullet$
- [Tencent](https://github.com/TencentCloud/tencentcloud-sdk-go-intl-en/blob/master/tencentcloud/postgres/v20170312/client.go) Cloud SDK 3.0 for Go
- [Tencent](https://github.com/TencentCloud/tencentcloud-sdk-nodejs-intl-en/blob/master/tencentcloud/postgres/v20170312/postgres_client.js) Cloud SDK 3.0 for Node.js
- [Tencent](https://github.com/TencentCloud/tencentcloud-sdk-dotnet-intl-en/blob/master/TencentCloud/Postgres/V20170312/PostgresClient.cs) Cloud SDK 3.0 for .NET
- [Tencent](https://github.com/TencentCloud/tencentcloud-sdk-cpp-intl-en/blob/master/postgres/src/v20170312/PostgresClient.cpp) Cloud SDK 3.0 for C++

### **Command Line Interface**

[Tencent](https://www.tencentcloud.com/document/product/1013) Cloud CLI 3.0

# 6. Error Code

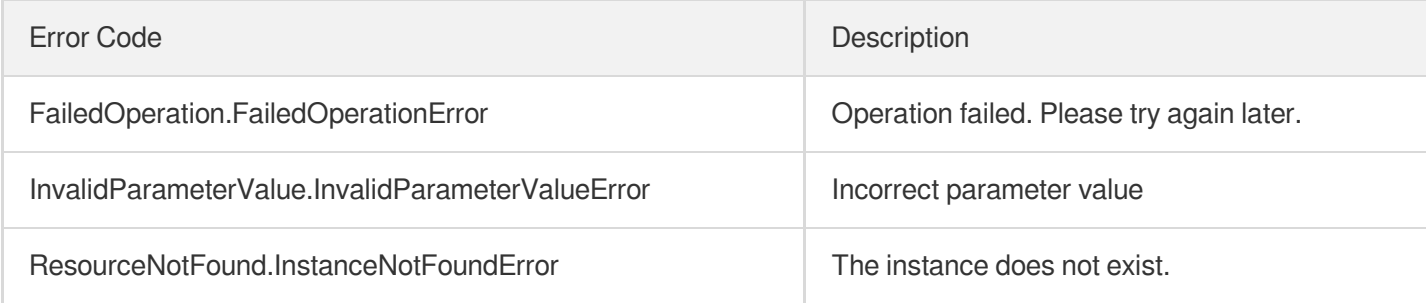

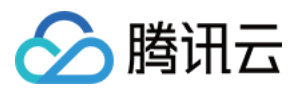

# **DescribeLogBackups**

最近更新时间:2023-10-13 09:42:57

# 1. API Description

Domain name for API request: postgres.tencentcloudapi.com.

This API is used to query the list of log backups.

A maximum of 1000 requests can be initiated per second for this API.

We recommend you to use API Explorer

### [Try](https://console.tencentcloud.com/api/explorer?Product=postgres&Version=2017-03-12&Action=DescribeLogBackups) it

API Explorer provides a range of capabilities, including online call, signature authentication, SDK code generation, and API quick search. It enables you to view the request, response, and auto-generated examples.

## 2. Input Parameters

The following request parameter list only provides API request parameters and some common parameters. For the complete common parameter list, see Common Request [Parameters](https://www.tencentcloud.com/document/api/409/16764).

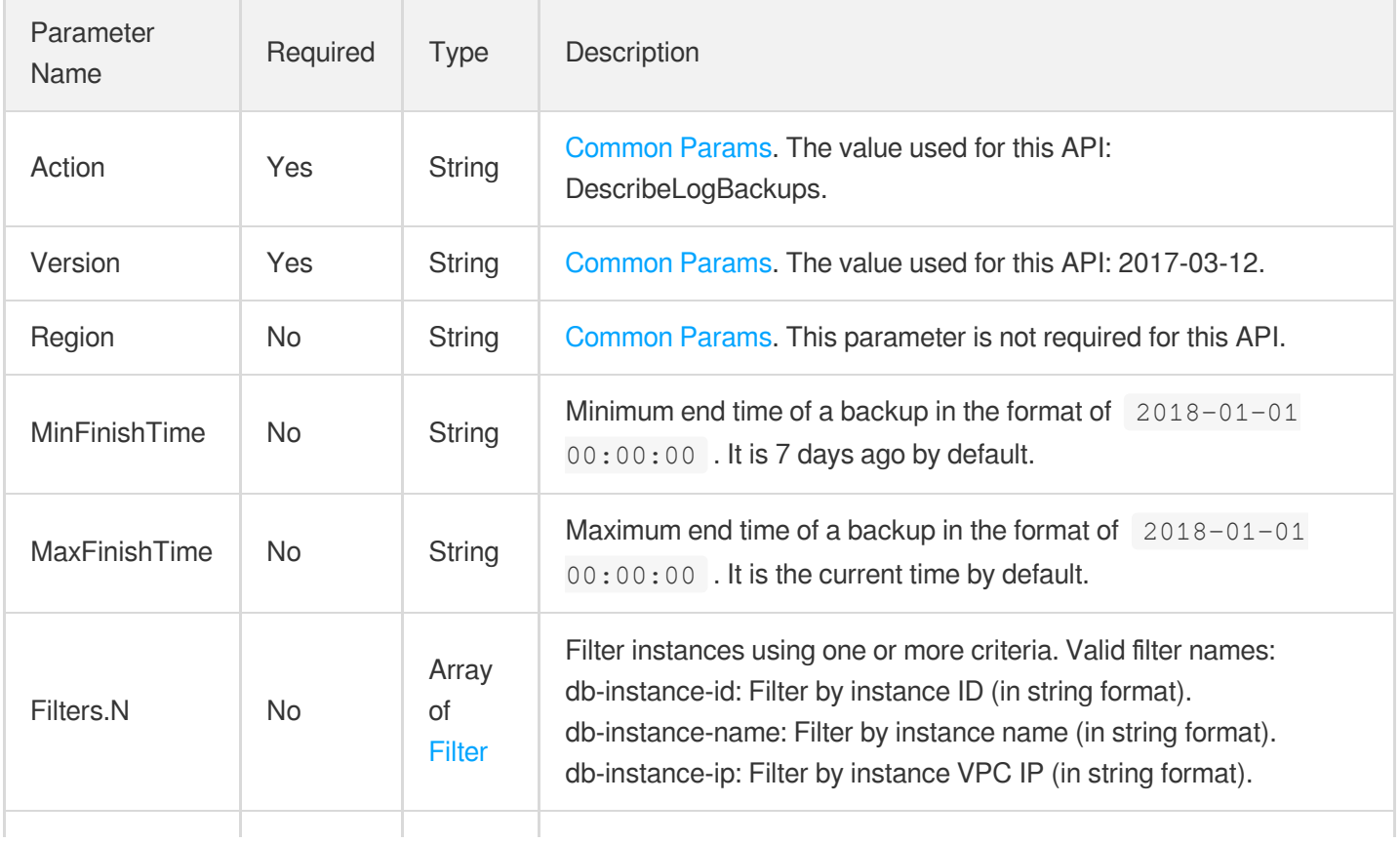

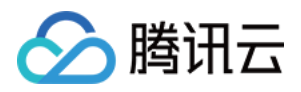

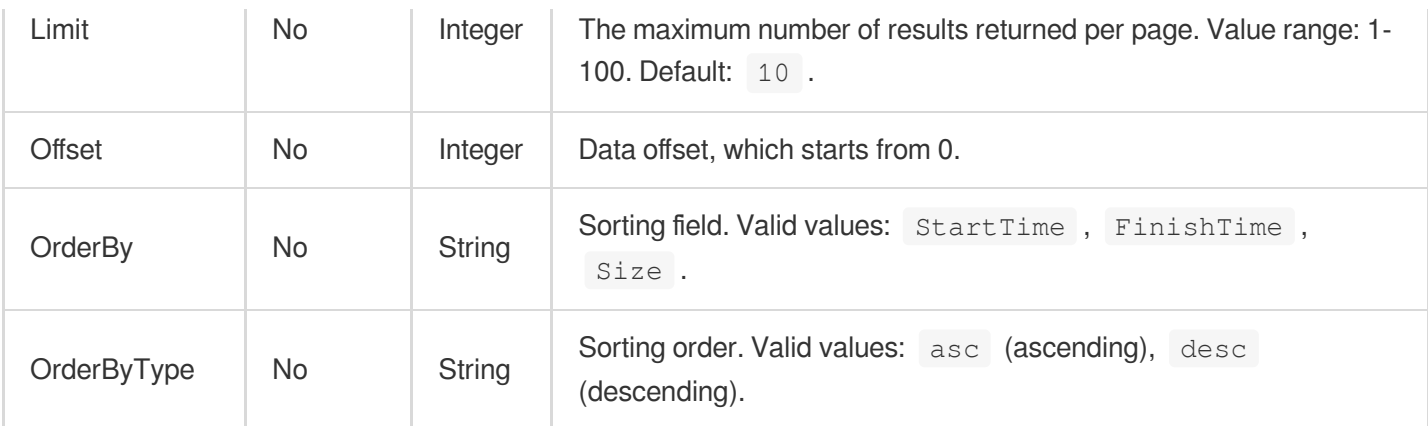

# 3. Output Parameters

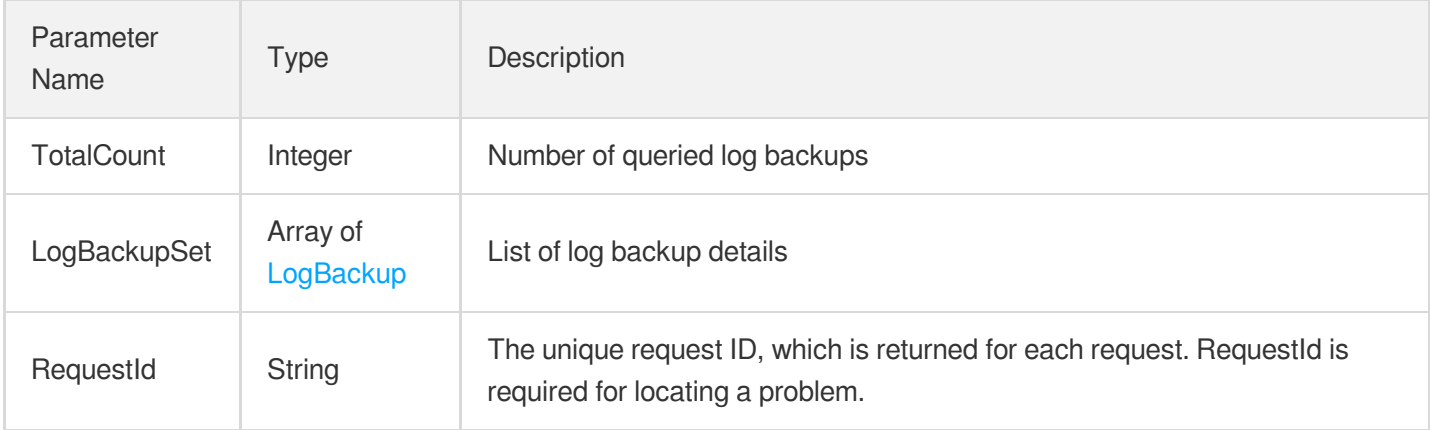

# 4. Example

### **Example1 Querying the list of log backups**

u200cu200cu200cu200cu200cu200cu200cu200cThis example shows you how to query the latest record of the log backup.

### **Input Example**

```
POST / HTTP/1.1
Host: postgres.tencentcloudapi.com
Content-Type: application/json
X-TC-Action: DescribeLogBackups
<Common request parameters>
{
"Limit": 1,
"Offset": 0,
```
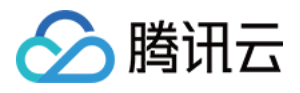

```
"OrderBy": "FinishTime",
"OrderByType": "desc"
}
```
#### **Output Example**

```
{
"Response": {
"LogBackupSet": [
{
"BackupMethod": "physical",
"BackupMode": "automatic",
"DBInstanceId": "postgres-jdlmoll9",
"ExpireTime": "2023-02-22 21:10:52",
"FinishTime": "2023-02-15 21:10:52",
"Id": "2628bcde-ce13-554a-b47d-2b15187a02ec",
"Name": "******.tar.gz",
"Size": 16783360,
"StartTime": "2023-02-15 21:10:52",
"State": "finished"
}
],
"RequestId": "c716c175-6037-4bdd-a35b-2c05399489f3",
"TotalCount": 10
}
}
```
### 5. Developer Resources

### **SDK**

TencentCloud API 3.0 integrates SDKs that support various programming languages to make it easier for you to call APIs.

- [Tencent](https://github.com/TencentCloud/tencentcloud-sdk-python-intl-en/blob/master/tencentcloud/postgres/v20170312/postgres_client.py) Cloud SDK 3.0 for Python
- [Tencent](https://github.com/TencentCloud/tencentcloud-sdk-java-intl-en/blob/master/src/main/java/com/tencentcloudapi/postgres/v20170312/PostgresClient.java) Cloud SDK 3.0 for Java
- [Tencent](https://github.com/TencentCloud/tencentcloud-sdk-php-intl-en/blob/master/src/TencentCloud/Postgres/V20170312/PostgresClient.php) Cloud SDK 3.0 for PHP
- [Tencent](https://github.com/TencentCloud/tencentcloud-sdk-go-intl-en/blob/master/tencentcloud/postgres/v20170312/client.go) Cloud SDK 3.0 for Go
- [Tencent](https://github.com/TencentCloud/tencentcloud-sdk-nodejs-intl-en/blob/master/tencentcloud/postgres/v20170312/postgres_client.js) Cloud SDK 3.0 for Node.js
- [Tencent](https://github.com/TencentCloud/tencentcloud-sdk-dotnet-intl-en/blob/master/TencentCloud/Postgres/V20170312/PostgresClient.cs) Cloud SDK 3.0 for .NET
- [Tencent](https://github.com/TencentCloud/tencentcloud-sdk-cpp-intl-en/blob/master/postgres/src/v20170312/PostgresClient.cpp) Cloud SDK 3.0 for C++

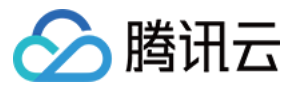

### **Command Line Interface**

[Tencent](https://www.tencentcloud.com/document/product/1013) Cloud CLI 3.0

# 6. Error Code

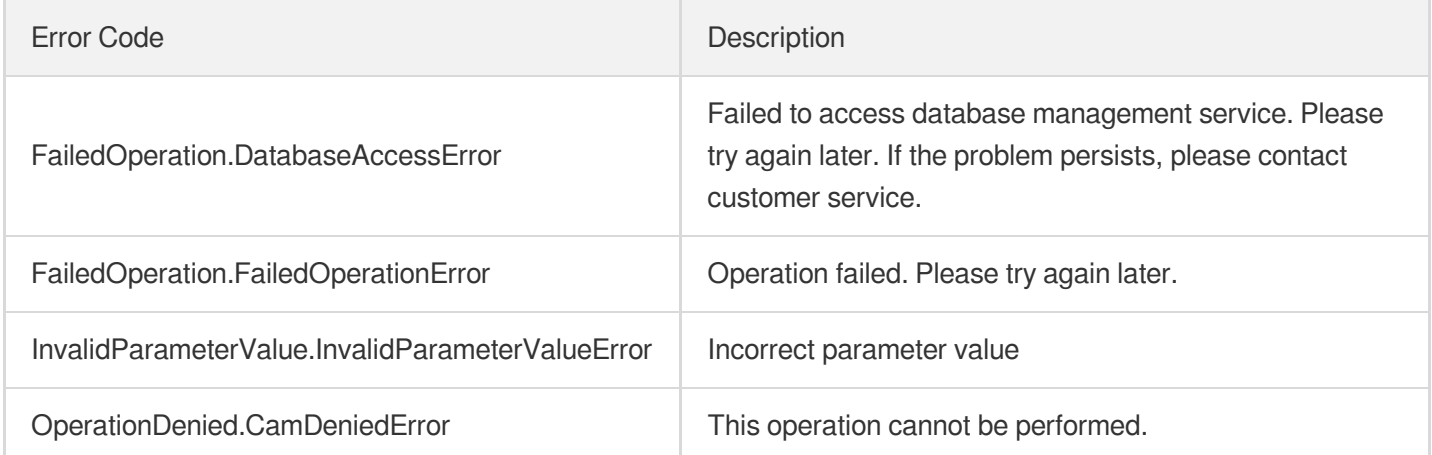

# **DescribeBaseBackups**

最近更新时间:2023-10-13 09:42:58

# 1. API Description

△腾讯云

Domain name for API request: postgres.tencentcloudapi.com.

This API is used to query the list of full backups.

A maximum of 1000 requests can be initiated per second for this API.

We recommend you to use API Explorer

#### [Try](https://console.tencentcloud.com/api/explorer?Product=postgres&Version=2017-03-12&Action=DescribeBaseBackups) it

API Explorer provides a range of capabilities, including online call, signature authentication, SDK code generation, and API quick search. It enables you to view the request, response, and auto-generated examples.

## 2. Input Parameters

The following request parameter list only provides API request parameters and some common parameters. For the complete common parameter list, see Common Request [Parameters](https://www.tencentcloud.com/document/api/409/16764).

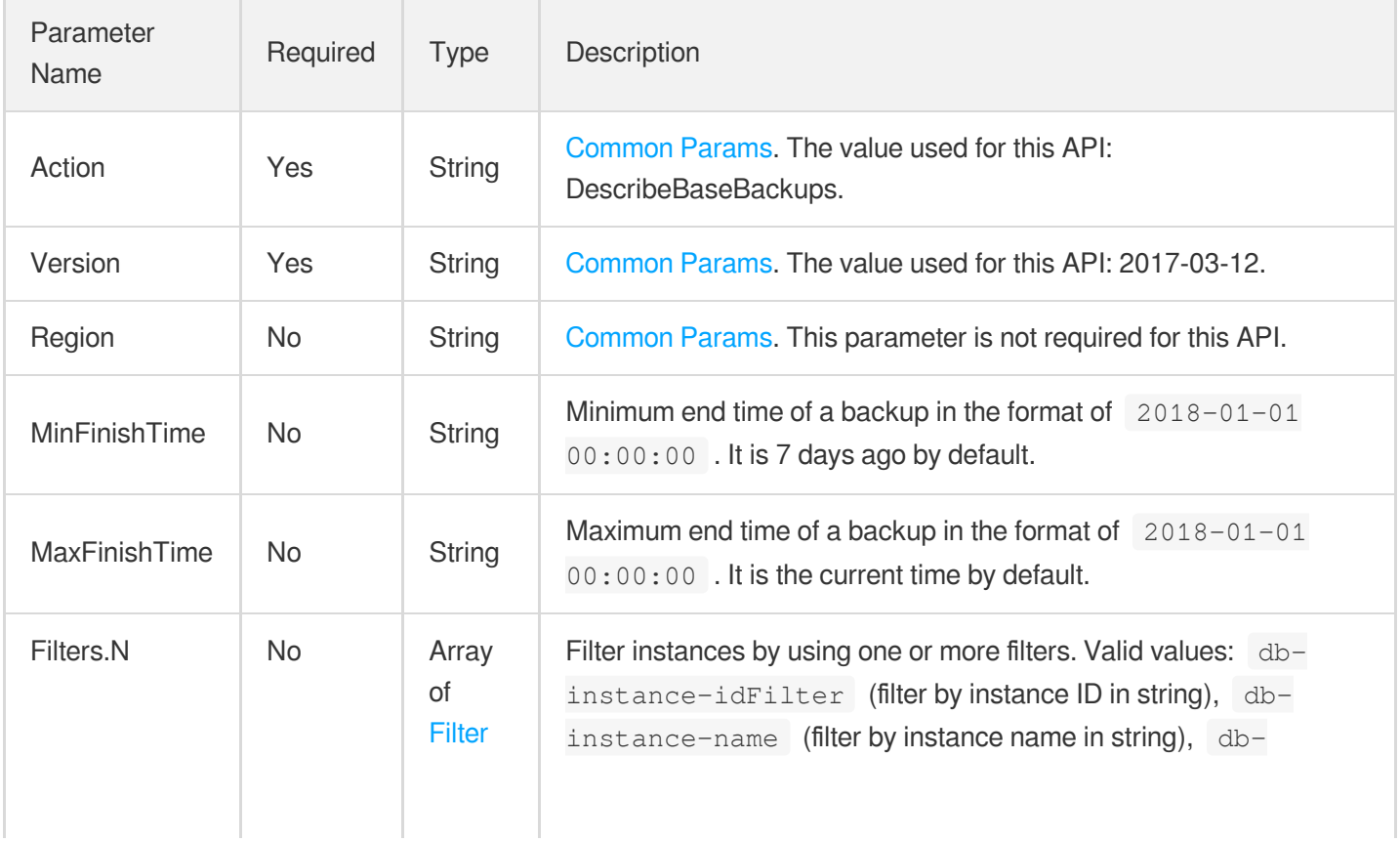
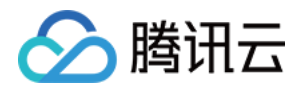

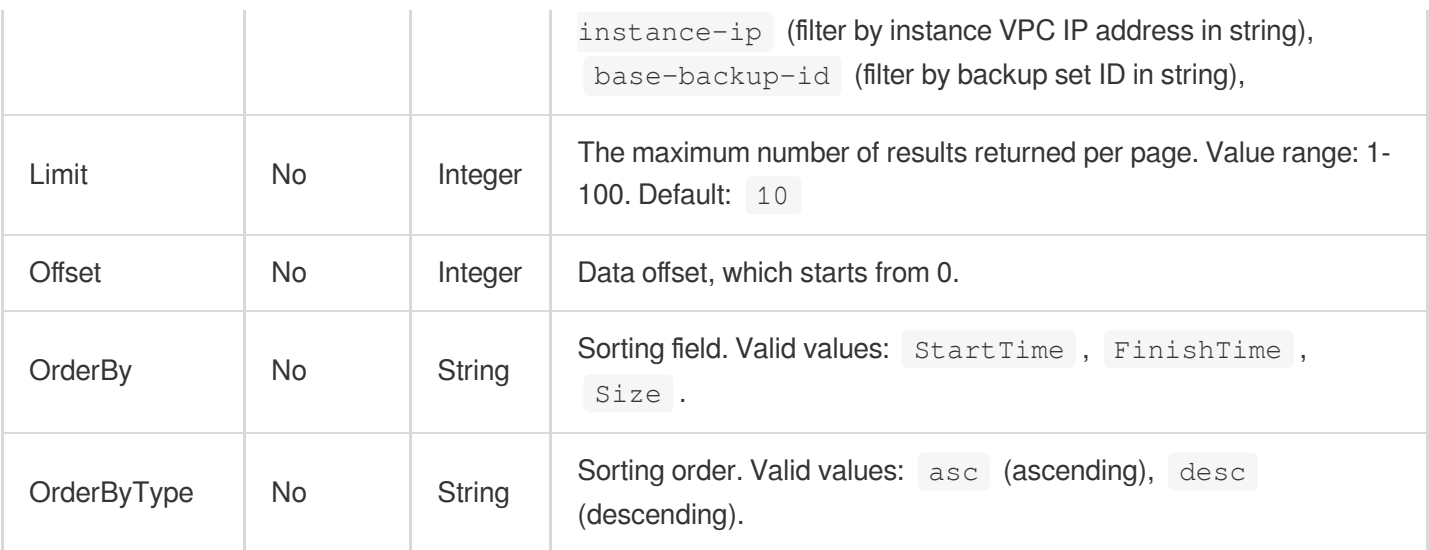

## 3. Output Parameters

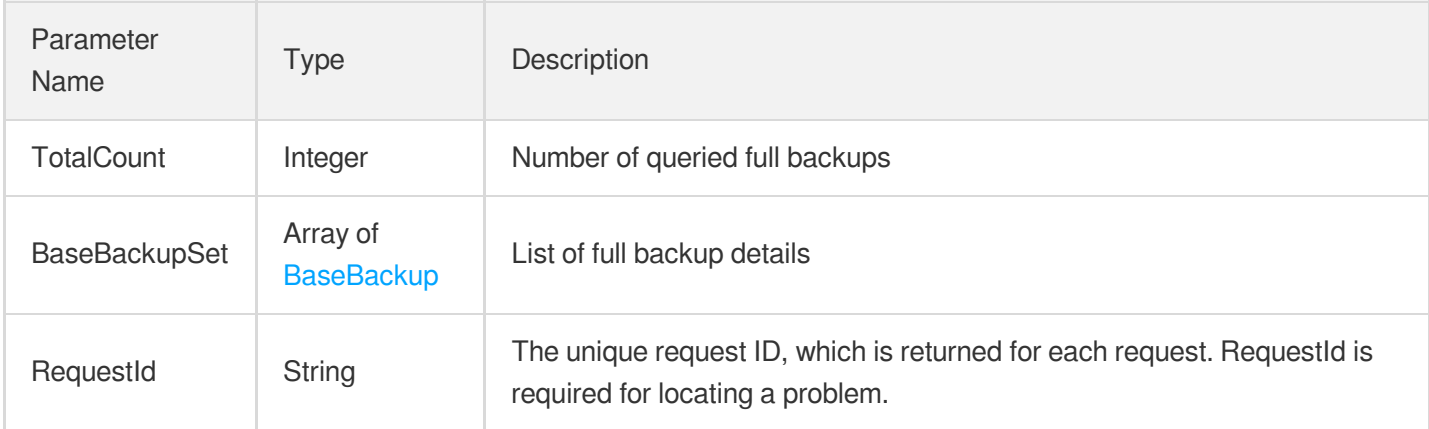

### 4. Example

#### **Example1 Querying the list of full backups**

This example shows you how to query the latest backup set record.

#### **Input Example**

```
POST / HTTP/1.1Host: postgres.tencentcloudapi.comContent-Type: application/jsonX-
TC-Action: DescribeBaseBackups<common request parameters>{ "Limit": 1, "Offset":
0, "OrderBy": "FinishTime", "OrderByType": "desc"}
```
#### **Output Example**

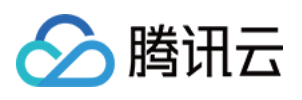

```
{
"Response": {
"BaseBackupSet": [
{
"BackupMethod": "physical",
"BackupMode": "manual",
"DBInstanceId": "postgres-9n26zs6n",
"ExpireTime": "2023-02-18 23:59:59",
"FinishTime": "2023-02-15 19:09:36",
"Id": "88d3a71e-b822-5728-9d41-d8cfc0d0556e",
"Name": "manual-20230215190924.tar.gz",
"Size": 39845888,
"StartTime": "2023-02-15 19:09:24",
"State": "finished"
}
],
"RequestId": "3f164712-8746-464f-a490-3084a470000e",
"TotalCount": 10
}
}
```
## 5. Developer Resources

#### **SDK**

TencentCloud API 3.0 integrates SDKs that support various programming languages to make it easier for you to call APIs.

- [Tencent](https://github.com/TencentCloud/tencentcloud-sdk-python-intl-en/blob/master/tencentcloud/postgres/v20170312/postgres_client.py) Cloud SDK 3.0 for Python
- [Tencent](https://github.com/TencentCloud/tencentcloud-sdk-java-intl-en/blob/master/src/main/java/com/tencentcloudapi/postgres/v20170312/PostgresClient.java) Cloud SDK 3.0 for Java
- [Tencent](https://github.com/TencentCloud/tencentcloud-sdk-php-intl-en/blob/master/src/TencentCloud/Postgres/V20170312/PostgresClient.php) Cloud SDK 3.0 for PHP
- [Tencent](https://github.com/TencentCloud/tencentcloud-sdk-go-intl-en/blob/master/tencentcloud/postgres/v20170312/client.go) Cloud SDK 3.0 for Go
- [Tencent](https://github.com/TencentCloud/tencentcloud-sdk-nodejs-intl-en/blob/master/tencentcloud/postgres/v20170312/postgres_client.js) Cloud SDK 3.0 for Node.js
- [Tencent](https://github.com/TencentCloud/tencentcloud-sdk-dotnet-intl-en/blob/master/TencentCloud/Postgres/V20170312/PostgresClient.cs) Cloud SDK 3.0 for .NET
- [Tencent](https://github.com/TencentCloud/tencentcloud-sdk-cpp-intl-en/blob/master/postgres/src/v20170312/PostgresClient.cpp) Cloud SDK 3.0 for C++

#### **Command Line Interface**

[Tencent](https://www.tencentcloud.com/document/product/1013) Cloud CLI 3.0

## 6. Error Code

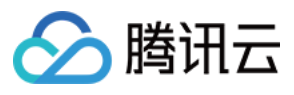

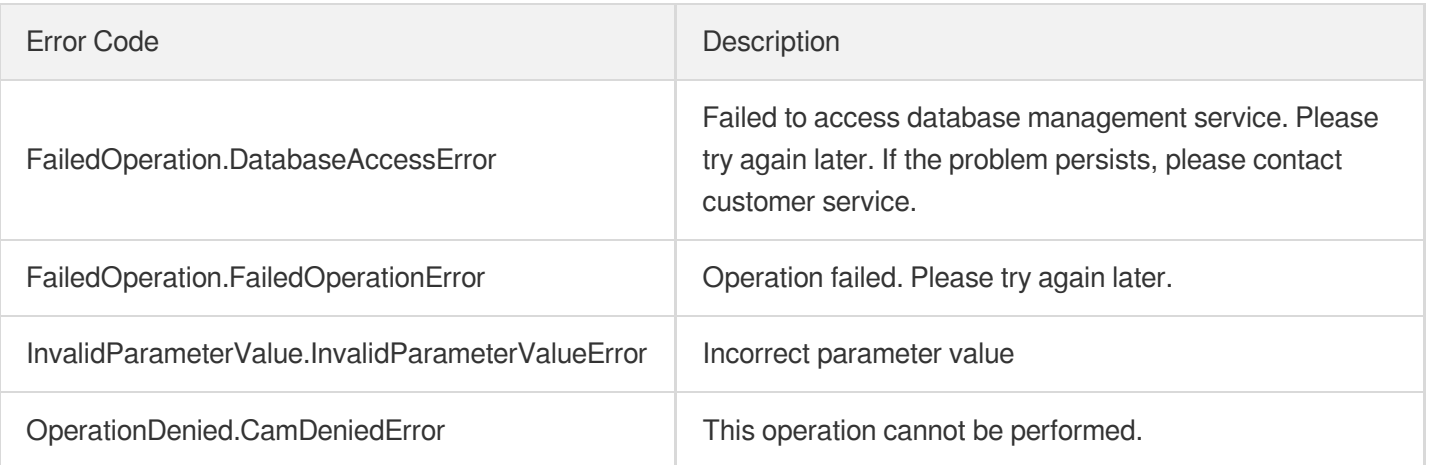

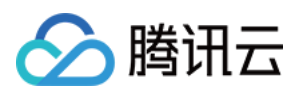

# **DescribeBackupSummaries**

最近更新时间:2023-10-13 09:42:58

## 1. API Description

Domain name for API request: postgres.tencentcloudapi.com.

This API is used to query the backup statistics of an instance. It will return the number and size (bytes) of backups of the instance.

A maximum of 1000 requests can be initiated per second for this API.

We recommend you to use API Explorer

#### [Try](https://console.tencentcloud.com/api/explorer?Product=postgres&Version=2017-03-12&Action=DescribeBackupSummaries) it

API Explorer provides a range of capabilities, including online call, signature authentication, SDK code generation, and API quick search. It enables you to view the request, response, and auto-generated examples.

### 2. Input Parameters

The following request parameter list only provides API request parameters and some common parameters. For the complete common parameter list, see Common Request [Parameters](https://www.tencentcloud.com/document/api/409/16764).

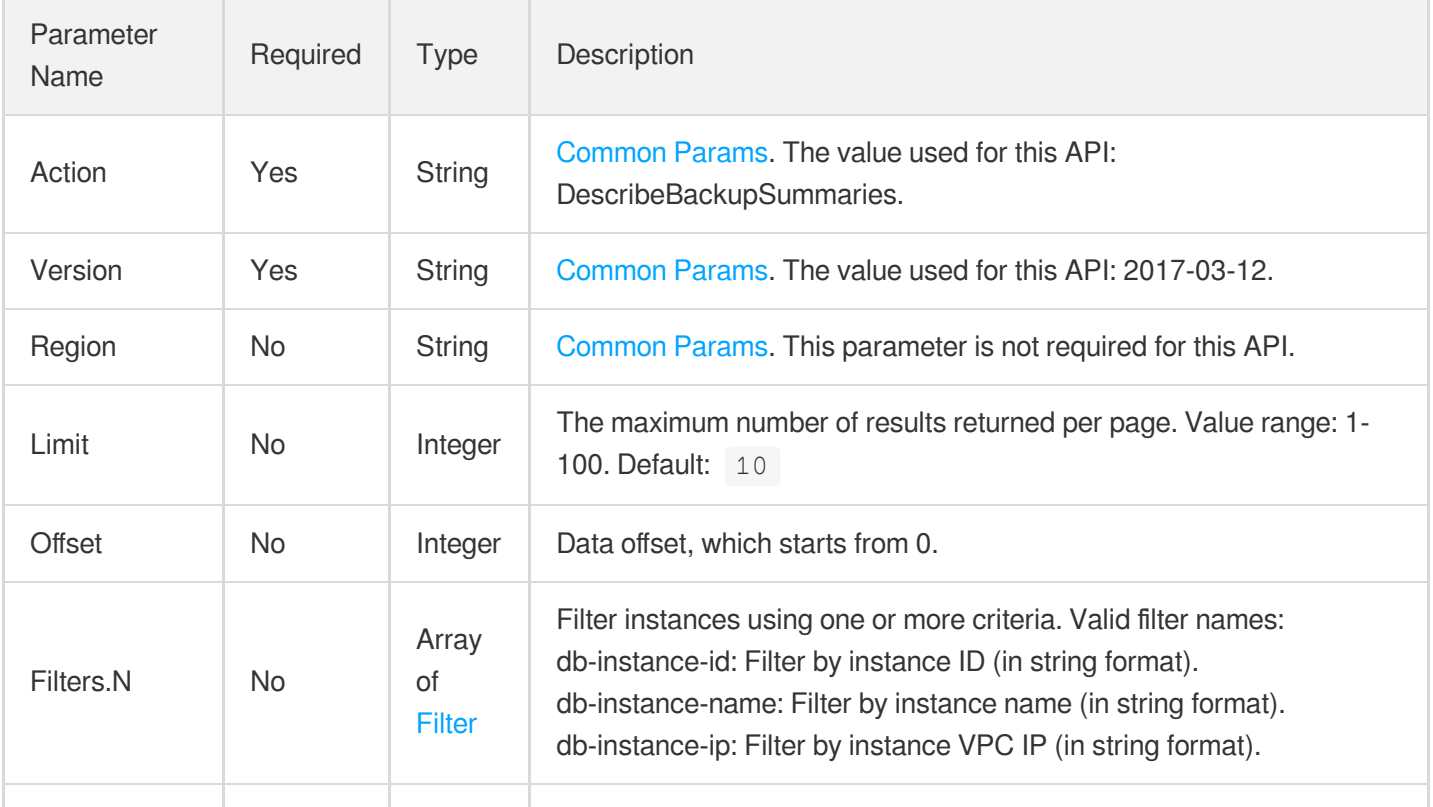

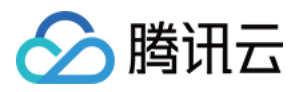

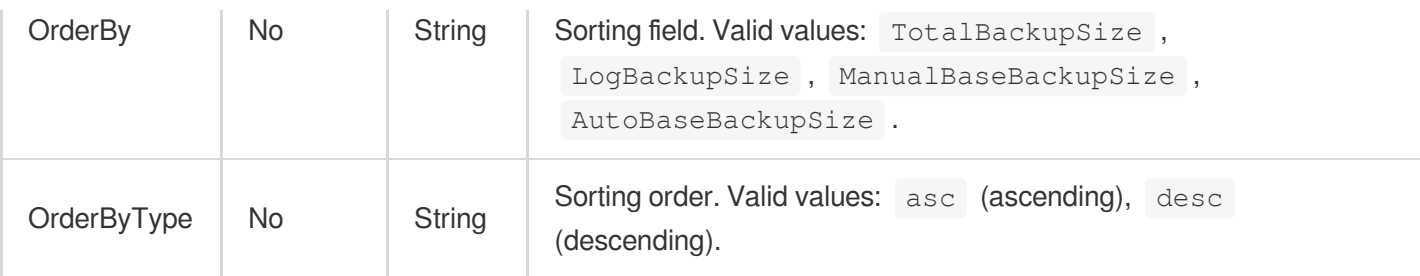

## 3. Output Parameters

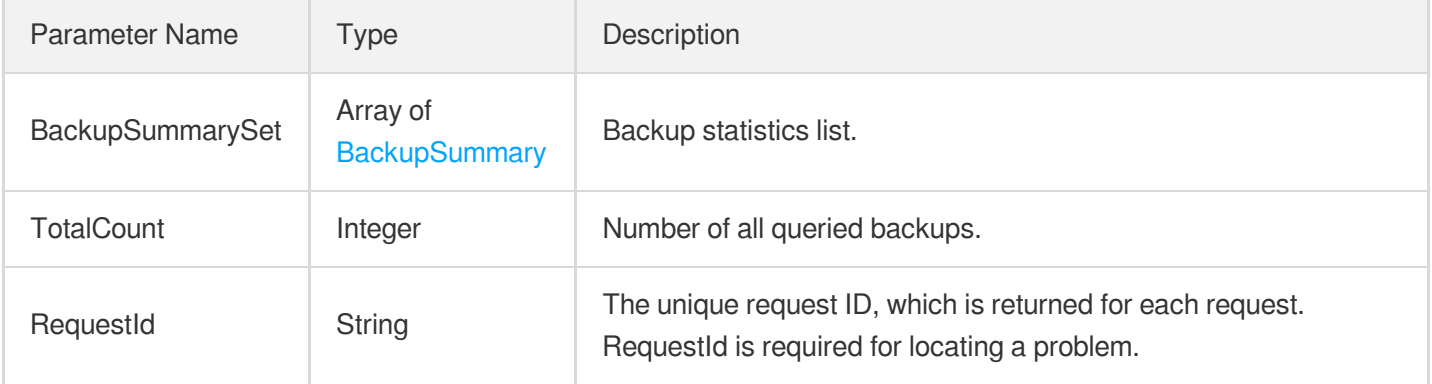

### 4. Example

#### **Example1 Querying the backup statistics**

#### **Input Example**

```
POST / HTTP/1.1
Host: postgres.tencentcloudapi.com
Content-Type: application/json
X-TC-Action: DescribeBackupSummaries
<Common request parameters>
{
"Limit": 20,
"Offset": 0,
"OrderByType": "desc"
}
```
#### **Output Example**

```
{
"Response": {
```
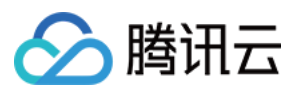

```
"BackupSummarySet": [
{
"AutoBaseBackupCount": 3,
"AutoBaseBackupSize": 3535342436352,
"DBInstanceId": "postgres-lsw5y0bp",
"LogBackupCount": 2,
"LogBackupSize": 167792640,
"ManualBaseBackupCount": 1,
"ManualBaseBackupSize": 1178447478784,
"TotalBackupCount": 6,
"TotalBackupSize": 4713957707776
}
],
"RequestId": "3929dd3a-d95d-4ec2-ae69-a98317ce24fa",
"TotalCount": 10
}
}
```
## 5. Developer Resources

#### **SDK**

TencentCloud API 3.0 integrates SDKs that support various programming languages to make it easier for you to call APIs.

- [Tencent](https://github.com/TencentCloud/tencentcloud-sdk-python-intl-en/blob/master/tencentcloud/postgres/v20170312/postgres_client.py) Cloud SDK 3.0 for Python
- [Tencent](https://github.com/TencentCloud/tencentcloud-sdk-java-intl-en/blob/master/src/main/java/com/tencentcloudapi/postgres/v20170312/PostgresClient.java) Cloud SDK 3.0 for Java
- [Tencent](https://github.com/TencentCloud/tencentcloud-sdk-php-intl-en/blob/master/src/TencentCloud/Postgres/V20170312/PostgresClient.php) Cloud SDK 3.0 for PHP
- [Tencent](https://github.com/TencentCloud/tencentcloud-sdk-go-intl-en/blob/master/tencentcloud/postgres/v20170312/client.go) Cloud SDK 3.0 for Go
- [Tencent](https://github.com/TencentCloud/tencentcloud-sdk-nodejs-intl-en/blob/master/tencentcloud/postgres/v20170312/postgres_client.js) Cloud SDK 3.0 for Node.js
- [Tencent](https://github.com/TencentCloud/tencentcloud-sdk-dotnet-intl-en/blob/master/TencentCloud/Postgres/V20170312/PostgresClient.cs) Cloud SDK 3.0 for .NET
- [Tencent](https://github.com/TencentCloud/tencentcloud-sdk-cpp-intl-en/blob/master/postgres/src/v20170312/PostgresClient.cpp) Cloud SDK 3.0 for C++

#### **Command Line Interface**

[Tencent](https://www.tencentcloud.com/document/product/1013) Cloud CLI 3.0

## 6. Error Code

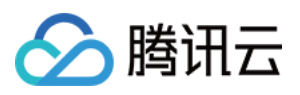

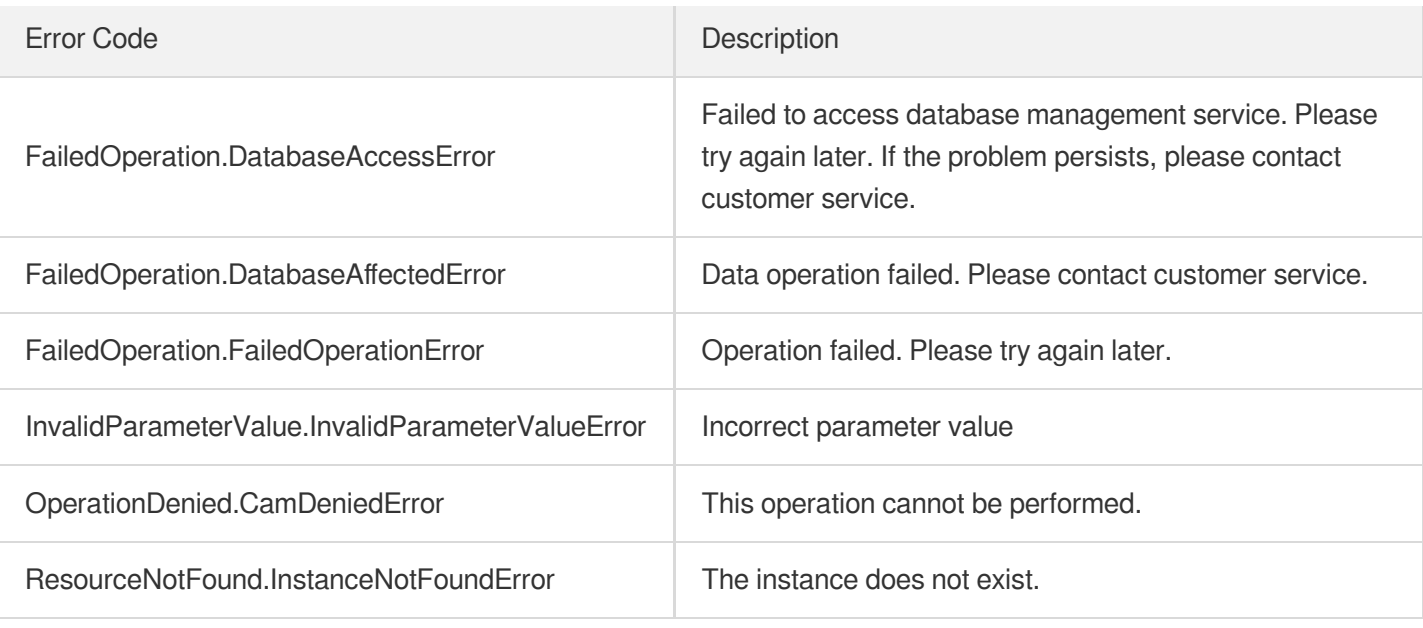

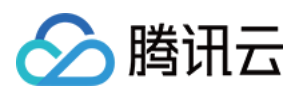

# DescribeBackupOverview

最近更新时间:2023-10-13 09:42:58

## 1. API Description

Domain name for API request: postgres.tencentcloudapi.com.

This API is used to query the backup overview. It will return the current number and size of backups, free backup space size, and paid backup space size (all size values are in bytes).

A maximum of 1000 requests can be initiated per second for this API.

We recommend you to use API Explorer

#### [Try](https://console.tencentcloud.com/api/explorer?Product=postgres&Version=2017-03-12&Action=DescribeBackupOverview) it

API Explorer provides a range of capabilities, including online call, signature authentication, SDK code generation, and API quick search. It enables you to view the request, response, and auto-generated examples.

### 2. Input Parameters

The following request parameter list only provides API request parameters and some common parameters. For the complete common parameter list, see Common Request [Parameters](https://www.tencentcloud.com/document/api/409/16764).

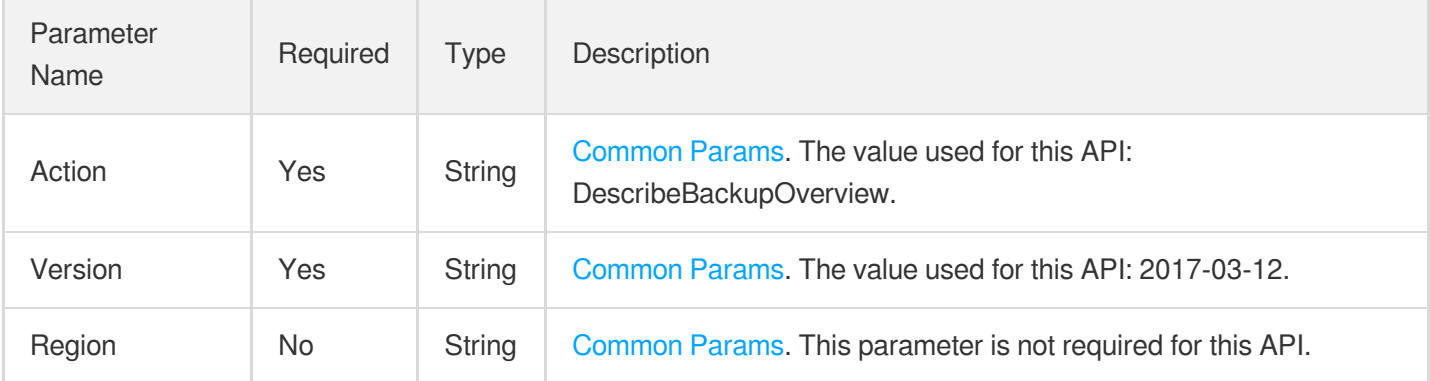

### 3. Output Parameters

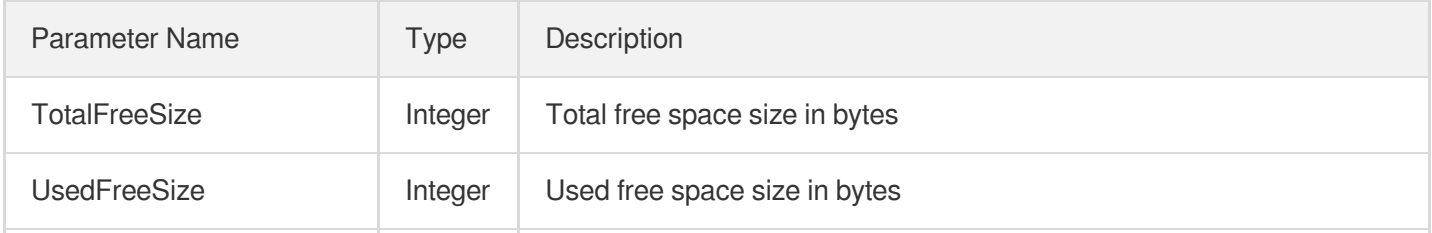

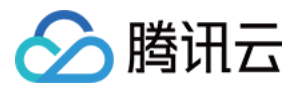

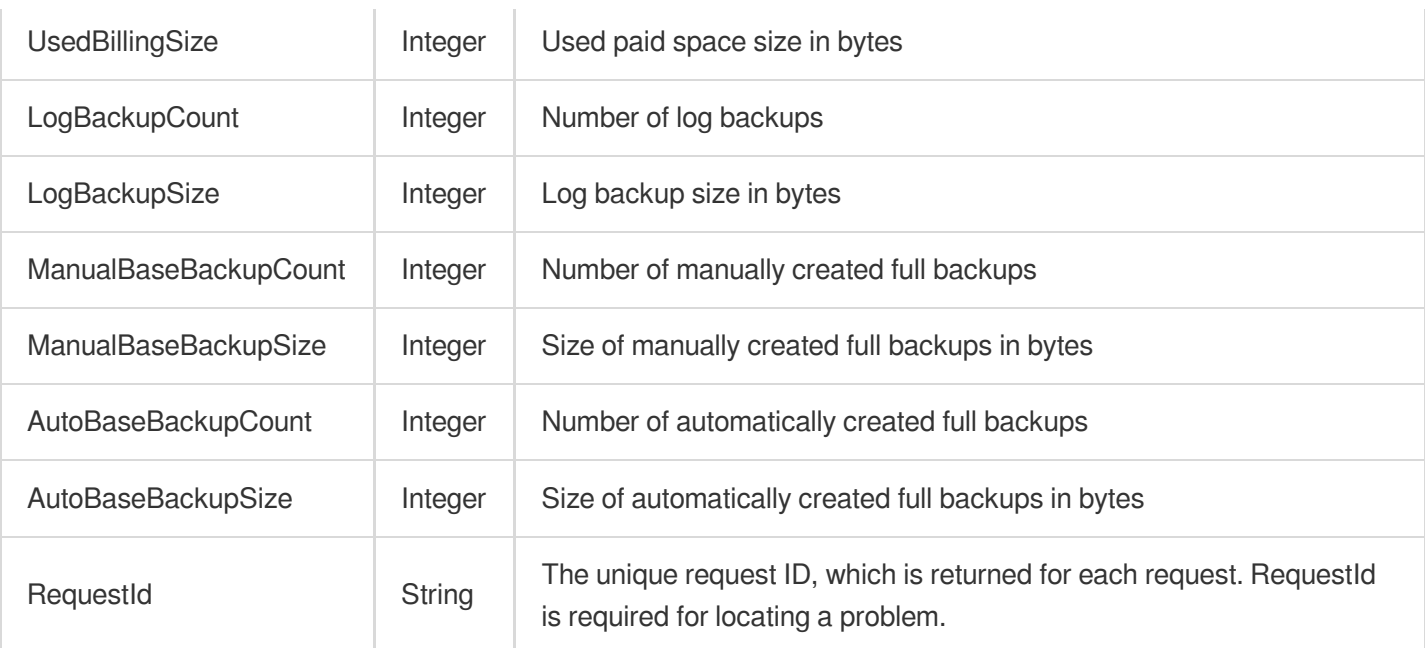

### 4. Example

#### **Example1 Querying the backup overview**

#### **Input Example**

```
POST / HTTP/1.1
Host: postgres.tencentcloudapi.com
Content-Type: application/json
X-TC-Action: DescribeBackupOverview
<Common request parameters>
```
{}

#### **Output Example**

```
{
"Response": {
"AutoBaseBackupCount": 494,
"AutoBaseBackupSize": 25577154048,
"LogBackupCount": 4677,
"LogBackupSize": 89789143040,
"ManualBaseBackupCount": 20,
"ManualBaseBackupSize": 1002476032,
"RequestId": "b4c5f18a-f917-46b4-8689-d4a64e3381fb",
"TotalFreeSize": 13378823127040,
"UsedBillingSize": 4329912320,
```
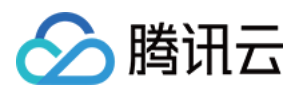

#### "UsedFreeSize": 112038860800 }

### 5. Developer Resources

#### **SDK**

}

TencentCloud API 3.0 integrates SDKs that support various programming languages to make it easier for you to call APIs.

- [Tencent](https://github.com/TencentCloud/tencentcloud-sdk-python-intl-en/blob/master/tencentcloud/postgres/v20170312/postgres_client.py) Cloud SDK 3.0 for Python
- [Tencent](https://github.com/TencentCloud/tencentcloud-sdk-java-intl-en/blob/master/src/main/java/com/tencentcloudapi/postgres/v20170312/PostgresClient.java) Cloud SDK 3.0 for Java
- [Tencent](https://github.com/TencentCloud/tencentcloud-sdk-php-intl-en/blob/master/src/TencentCloud/Postgres/V20170312/PostgresClient.php) Cloud SDK 3.0 for PHP  $\ddot{\phantom{a}}$
- [Tencent](https://github.com/TencentCloud/tencentcloud-sdk-go-intl-en/blob/master/tencentcloud/postgres/v20170312/client.go) Cloud SDK 3.0 for Go
- [Tencent](https://github.com/TencentCloud/tencentcloud-sdk-nodejs-intl-en/blob/master/tencentcloud/postgres/v20170312/postgres_client.js) Cloud SDK 3.0 for Node.js
- [Tencent](https://github.com/TencentCloud/tencentcloud-sdk-dotnet-intl-en/blob/master/TencentCloud/Postgres/V20170312/PostgresClient.cs) Cloud SDK 3.0 for .NET
- [Tencent](https://github.com/TencentCloud/tencentcloud-sdk-cpp-intl-en/blob/master/postgres/src/v20170312/PostgresClient.cpp) Cloud SDK 3.0 for C++

#### **Command Line Interface**

• [Tencent](https://www.tencentcloud.com/document/product/1013) Cloud CLI 3.0

## 6. Error Code

The following only lists the error codes [related to the API business](https://www.tencentcloud.com/document/api/409/34882#common-error-codes) logic. For other error codes, see Common Error Codes.

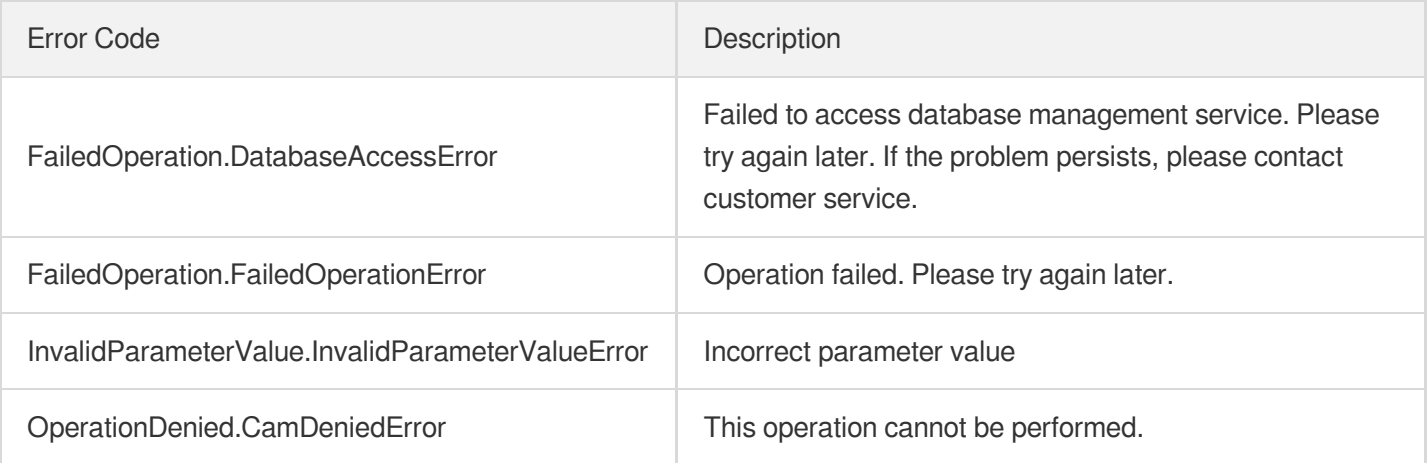

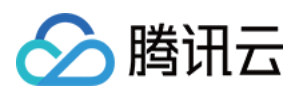

# DescribeBackupDownloadURL

最近更新时间:2023-10-13 09:42:58

## 1. API Description

Domain name for API request: postgres.tencentcloudapi.com.

u200cThis API is used to query the download address of a specified backup set, including full backup sets and incremental log backup sets.

A maximum of 1000 requests can be initiated per second for this API.

We recommend you to use API Explorer

#### [Try](https://console.tencentcloud.com/api/explorer?Product=postgres&Version=2017-03-12&Action=DescribeBackupDownloadURL) it

API Explorer provides a range of capabilities, including online call, signature authentication, SDK code generation, and API quick search. It enables you to view the request, response, and auto-generated examples.

## 2. Input Parameters

The following request parameter list only provides API request parameters and some common parameters. For the complete common parameter list, see Common Request [Parameters](https://www.tencentcloud.com/document/api/409/16764).

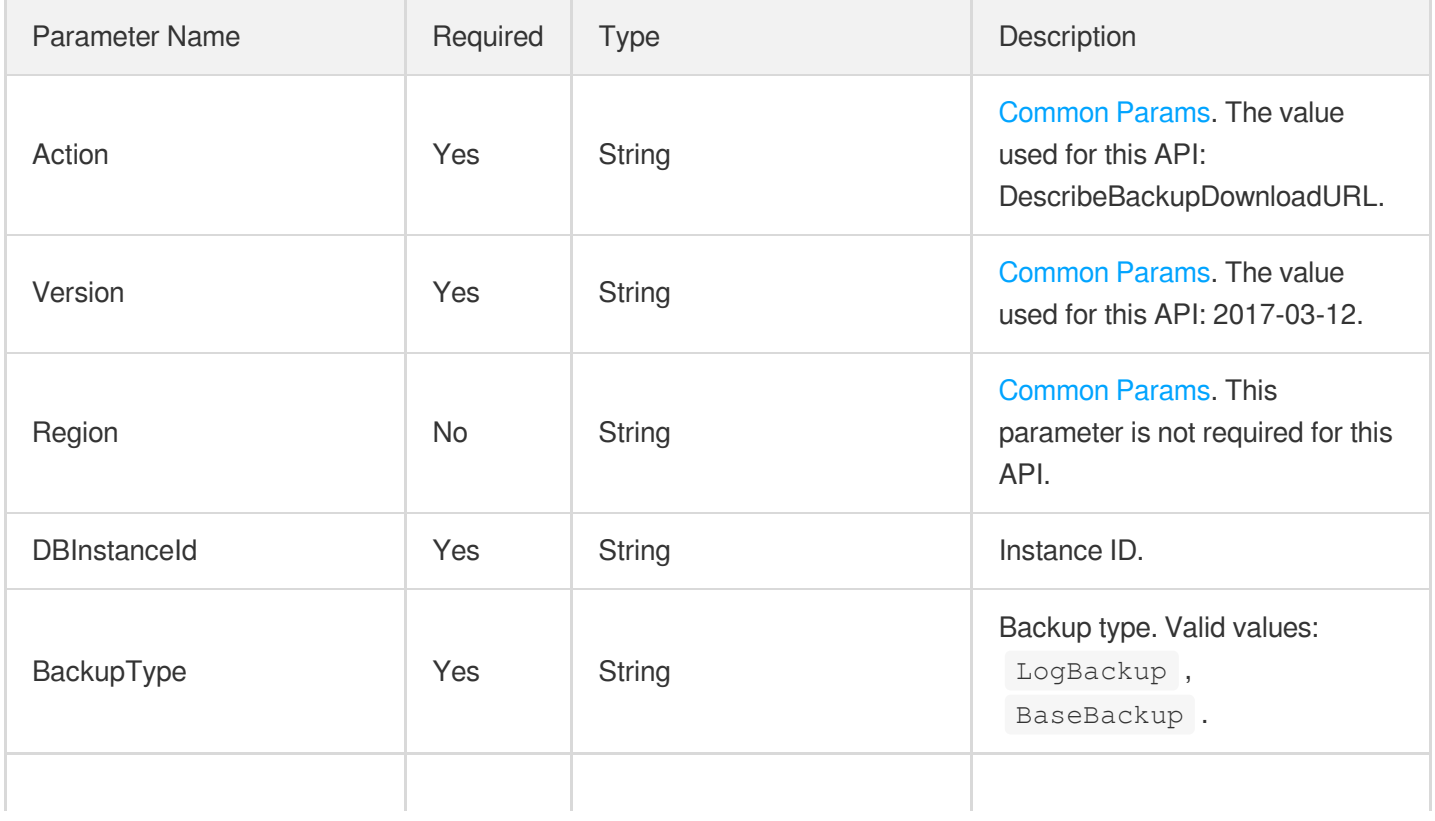

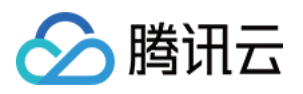

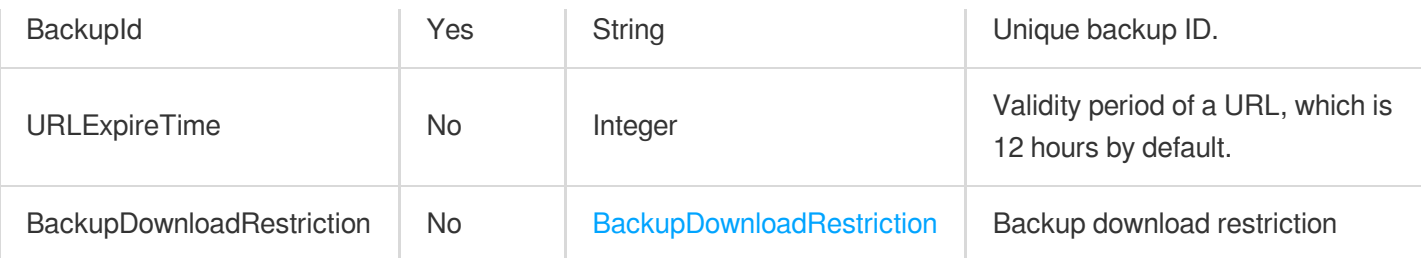

## 3. Output Parameters

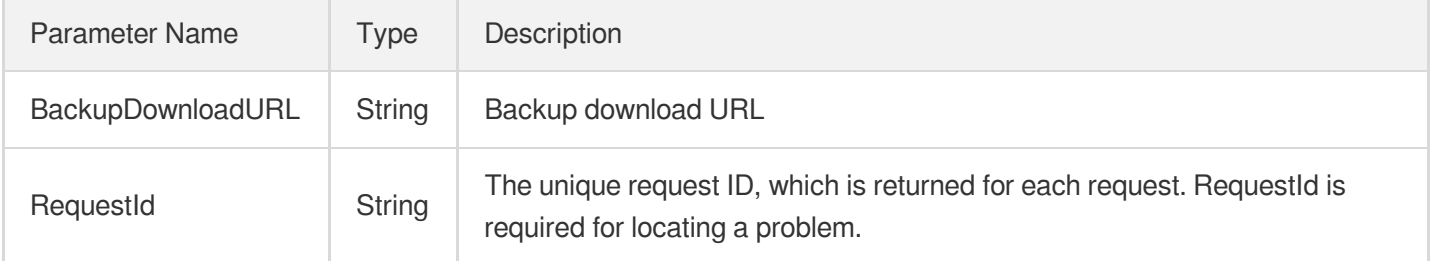

### 4. Example

#### **Example1 Getting a backup download link**

This example shows you how to get a backup download link.

#### **Input Example**

```
POST / HTTP/1.1
Host: postgres.tencentcloudapi.com
Content-Type: application/json
X-TC-Action: DescribeBackupDownloadURL
<Common request parameters>
{
"DBInstanceId": "postgres-oamgybor",
"BackupType": "LogBackup",
"BackupId": "f9509fc2-2281-551c-b937-86d38cf79f3b",
"URLExpireTime": 12
}
```
#### **Output Example**

```
{
"Response": {
"BackupDownloadURL": "******",
```
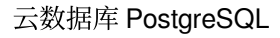

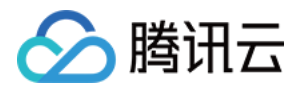

```
"RequestId": "7c4e788e-5ec9-4125-bb80-7baabe2744dc"
}
}
```
### 5. Developer Resources

#### **SDK**

TencentCloud API 3.0 integrates SDKs that support various programming languages to make it easier for you to call APIs.

- [Tencent](https://github.com/TencentCloud/tencentcloud-sdk-python-intl-en/blob/master/tencentcloud/postgres/v20170312/postgres_client.py) Cloud SDK 3.0 for Python
- [Tencent](https://github.com/TencentCloud/tencentcloud-sdk-java-intl-en/blob/master/src/main/java/com/tencentcloudapi/postgres/v20170312/PostgresClient.java) Cloud SDK 3.0 for Java
- [Tencent](https://github.com/TencentCloud/tencentcloud-sdk-php-intl-en/blob/master/src/TencentCloud/Postgres/V20170312/PostgresClient.php) Cloud SDK 3.0 for PHP
- [Tencent](https://github.com/TencentCloud/tencentcloud-sdk-go-intl-en/blob/master/tencentcloud/postgres/v20170312/client.go) Cloud SDK 3.0 for Go
- [Tencent](https://github.com/TencentCloud/tencentcloud-sdk-nodejs-intl-en/blob/master/tencentcloud/postgres/v20170312/postgres_client.js) Cloud SDK 3.0 for Node.js
- [Tencent](https://github.com/TencentCloud/tencentcloud-sdk-dotnet-intl-en/blob/master/TencentCloud/Postgres/V20170312/PostgresClient.cs) Cloud SDK 3.0 for .NET
- [Tencent](https://github.com/TencentCloud/tencentcloud-sdk-cpp-intl-en/blob/master/postgres/src/v20170312/PostgresClient.cpp) Cloud SDK 3.0 for C++

#### **Command Line Interface**

• [Tencent](https://www.tencentcloud.com/document/product/1013) Cloud CLI 3.0

## 6. Error Code

The following only lists the error codes [related to the API business](https://www.tencentcloud.com/document/api/409/34882#common-error-codes) logic. For other error codes, see Common Error Codes.

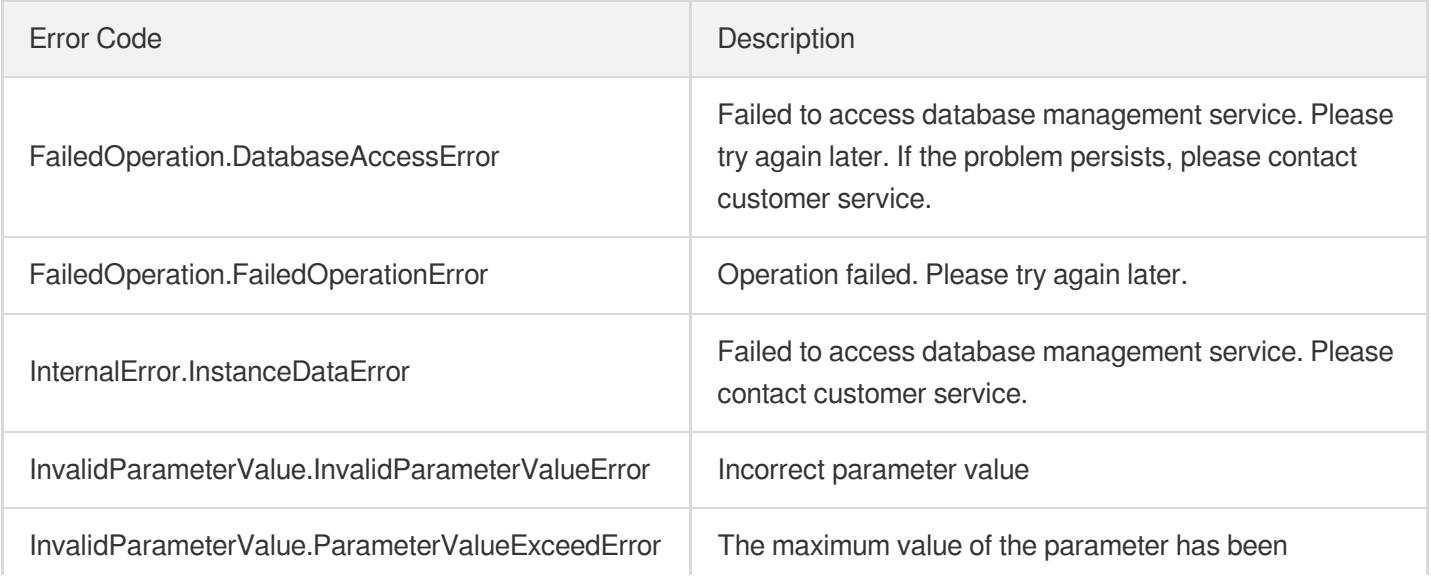

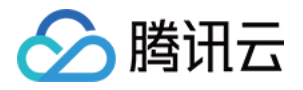

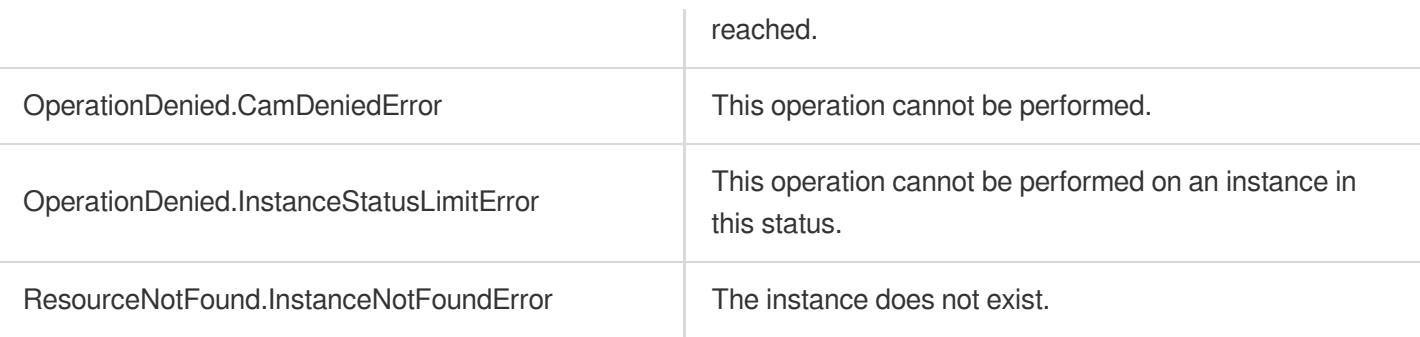

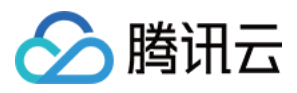

# DeleteLogBackup

最近更新时间:2023-10-13 09:42:59

## 1. API Description

Domain name for API request: postgres.tencentcloudapi.com.

This API is used to delete the specified log backup of an instance.

A maximum of 100 requests can be initiated per second for this API.

We recommend you to use API Explorer

#### [Try](https://console.tencentcloud.com/api/explorer?Product=postgres&Version=2017-03-12&Action=DeleteLogBackup) it

API Explorer provides a range of capabilities, including online call, signature authentication, SDK code generation, and API quick search. It enables you to view the request, response, and auto-generated examples.

## 2. Input Parameters

The following request parameter list only provides API request parameters and some common parameters. For the complete common parameter list, see Common Request [Parameters](https://www.tencentcloud.com/document/api/409/16764).

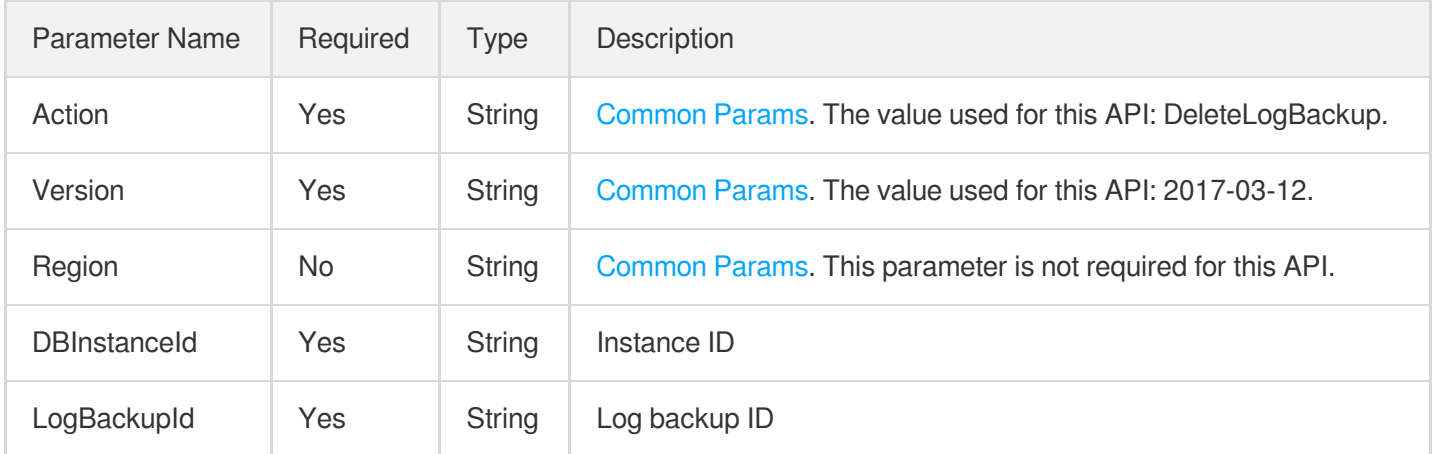

## 3. Output Parameters

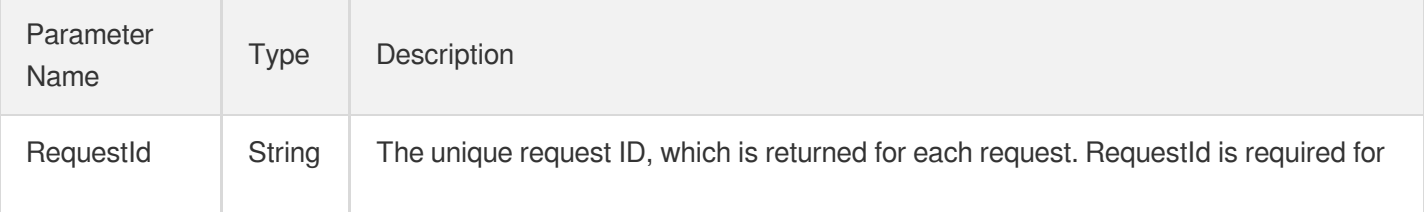

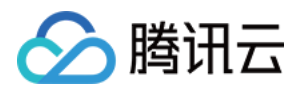

locating a problem.

## 4. Example

#### **Example1 Deleting a log backup of an instance**

#### **Input Example**

```
POST / HTTP/1.1
Host: postgres.tencentcloudapi.com
Content-Type: application/json
X-TC-Action: DeleteLogBackup
<Common request parameters>
{
"DBInstanceId": "postgres-2xmqduu9",
"LogBackupId": "7b85234b-4f46-5047-b658-acb172074bf6"
}
```
#### **Output Example**

```
{
"Response": {
"RequestId": "171aa9e7-c171-4ee1-8416-e69659f71f93"
}
}
```
### 5. Developer Resources

#### **SDK**

TencentCloud API 3.0 integrates SDKs that support various programming languages to make it easier for you to call APIs.

- [Tencent](https://github.com/TencentCloud/tencentcloud-sdk-python-intl-en/blob/master/tencentcloud/postgres/v20170312/postgres_client.py) Cloud SDK 3.0 for Python
- [Tencent](https://github.com/TencentCloud/tencentcloud-sdk-java-intl-en/blob/master/src/main/java/com/tencentcloudapi/postgres/v20170312/PostgresClient.java) Cloud SDK 3.0 for Java
- [Tencent](https://github.com/TencentCloud/tencentcloud-sdk-php-intl-en/blob/master/src/TencentCloud/Postgres/V20170312/PostgresClient.php) Cloud SDK 3.0 for PHP
- [Tencent](https://github.com/TencentCloud/tencentcloud-sdk-go-intl-en/blob/master/tencentcloud/postgres/v20170312/client.go) Cloud SDK 3.0 for Go
- [Tencent](https://github.com/TencentCloud/tencentcloud-sdk-nodejs-intl-en/blob/master/tencentcloud/postgres/v20170312/postgres_client.js) Cloud SDK 3.0 for Node.js
- [Tencent](https://github.com/TencentCloud/tencentcloud-sdk-dotnet-intl-en/blob/master/TencentCloud/Postgres/V20170312/PostgresClient.cs) Cloud SDK 3.0 for .NET

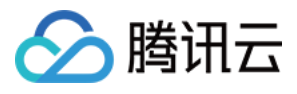

• [Tencent](https://github.com/TencentCloud/tencentcloud-sdk-cpp-intl-en/blob/master/postgres/src/v20170312/PostgresClient.cpp) Cloud SDK 3.0 for C++

#### **Command Line Interface**

[Tencent](https://www.tencentcloud.com/document/product/1013) Cloud CLI 3.0

## 6. Error Code

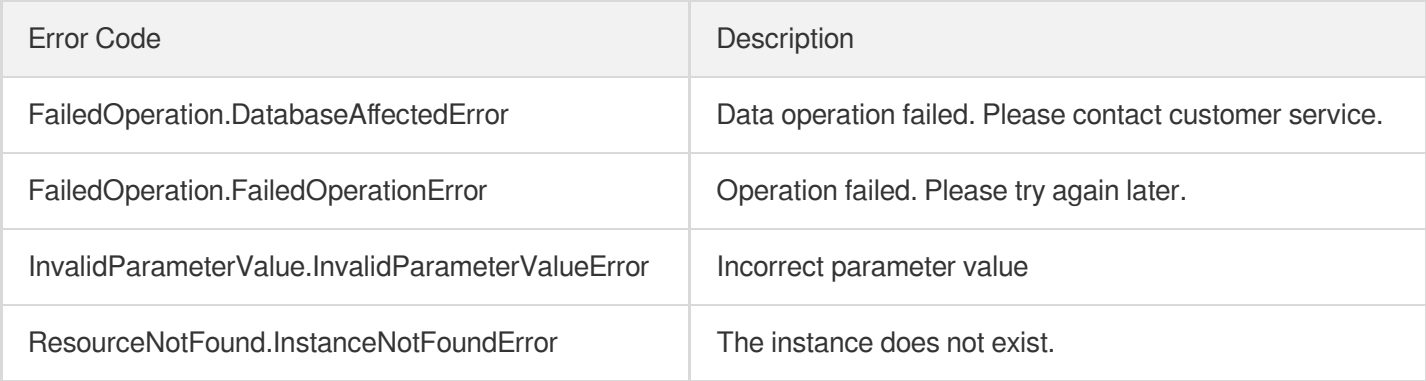

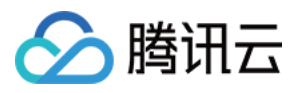

# **DeleteBaseBackup**

最近更新时间:2023-10-13 09:42:59

## 1. API Description

Domain name for API request: postgres.tencentcloudapi.com.

This API is used to delete the specified full backup of an instance.

A maximum of 100 requests can be initiated per second for this API.

We recommend you to use API Explorer

#### [Try](https://console.tencentcloud.com/api/explorer?Product=postgres&Version=2017-03-12&Action=DeleteBaseBackup) it

API Explorer provides a range of capabilities, including online call, signature authentication, SDK code generation, and API quick search. It enables you to view the request, response, and auto-generated examples.

## 2. Input Parameters

The following request parameter list only provides API request parameters and some common parameters. For the complete common parameter list, see Common Request [Parameters](https://www.tencentcloud.com/document/api/409/16764).

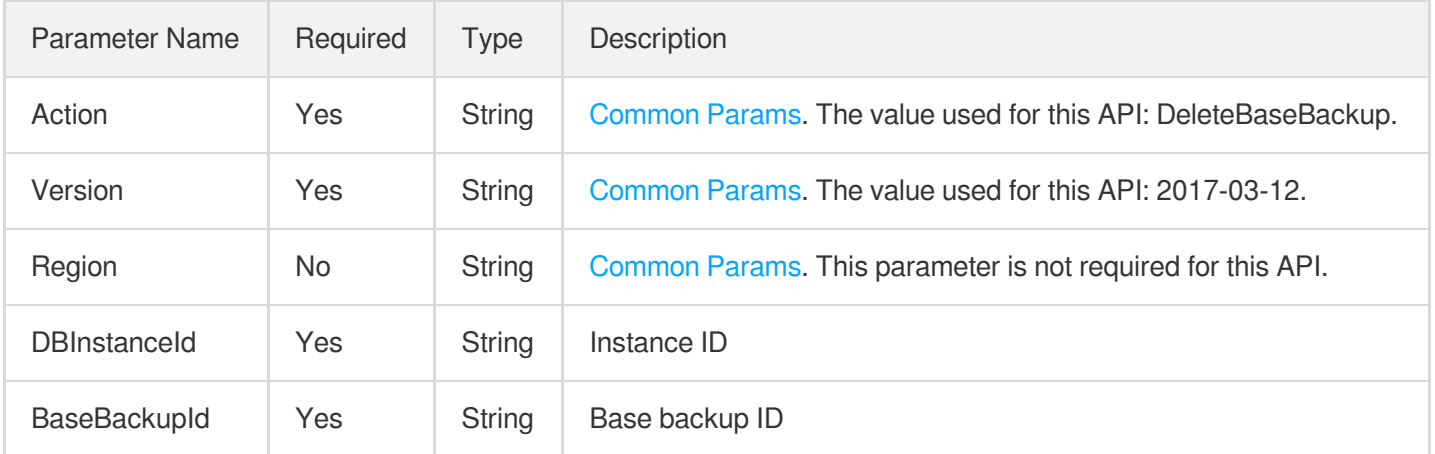

## 3. Output Parameters

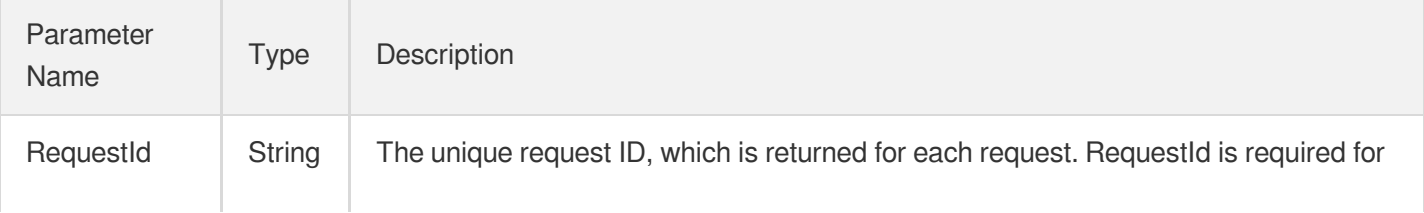

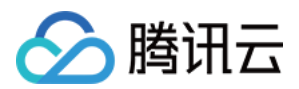

locating a problem.

## 4. Example

#### **Example1 Deleting a full backup of an instance**

#### **Input Example**

```
POST / HTTP/1.1
Host: postgres.tencentcloudapi.com
Content-Type: application/json
X-TC-Action: DeleteBaseBackup
<Common request parameters>
{
"BaseBackupId": "88d3a71e-b822-5728-9d41-d8cfc0d0556e",
"DBInstanceId": "postgres-9n26zs6n"
}
```
#### **Output Example**

```
{
"Response": {
"RequestId": "e468f289-2313-4117-a5f0-f406faaefa24"
}
}
```
### 5. Developer Resources

#### **SDK**

TencentCloud API 3.0 integrates SDKs that support various programming languages to make it easier for you to call APIs.

- [Tencent](https://github.com/TencentCloud/tencentcloud-sdk-python-intl-en/blob/master/tencentcloud/postgres/v20170312/postgres_client.py) Cloud SDK 3.0 for Python
- [Tencent](https://github.com/TencentCloud/tencentcloud-sdk-java-intl-en/blob/master/src/main/java/com/tencentcloudapi/postgres/v20170312/PostgresClient.java) Cloud SDK 3.0 for Java
- [Tencent](https://github.com/TencentCloud/tencentcloud-sdk-php-intl-en/blob/master/src/TencentCloud/Postgres/V20170312/PostgresClient.php) Cloud SDK 3.0 for PHP
- [Tencent](https://github.com/TencentCloud/tencentcloud-sdk-go-intl-en/blob/master/tencentcloud/postgres/v20170312/client.go) Cloud SDK 3.0 for Go
- [Tencent](https://github.com/TencentCloud/tencentcloud-sdk-nodejs-intl-en/blob/master/tencentcloud/postgres/v20170312/postgres_client.js) Cloud SDK 3.0 for Node.js
- [Tencent](https://github.com/TencentCloud/tencentcloud-sdk-dotnet-intl-en/blob/master/TencentCloud/Postgres/V20170312/PostgresClient.cs) Cloud SDK 3.0 for .NET

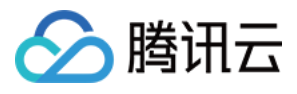

• [Tencent](https://github.com/TencentCloud/tencentcloud-sdk-cpp-intl-en/blob/master/postgres/src/v20170312/PostgresClient.cpp) Cloud SDK 3.0 for C++

#### **Command Line Interface**

[Tencent](https://www.tencentcloud.com/document/product/1013) Cloud CLI 3.0

## 6. Error Code

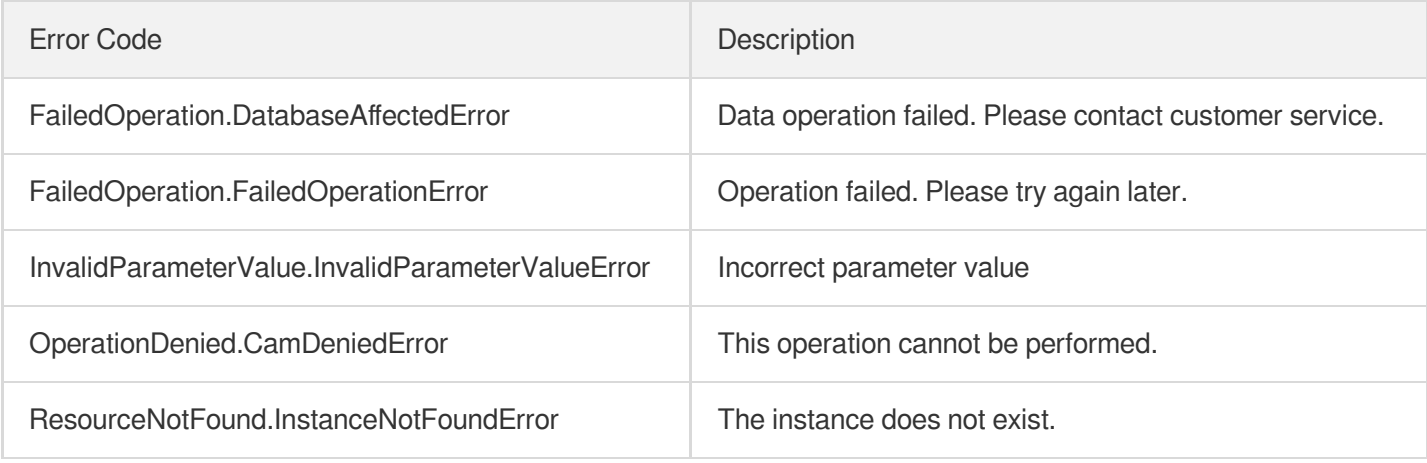

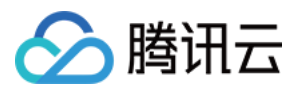

# **CreateBaseBackup**

最近更新时间:2023-10-13 09:42:59

## 1. API Description

Domain name for API request: postgres.tencentcloudapi.com.

This API is used to create a full backup of an instance.

A maximum of 100 requests can be initiated per second for this API.

We recommend you to use API Explorer

#### [Try](https://console.tencentcloud.com/api/explorer?Product=postgres&Version=2017-03-12&Action=CreateBaseBackup) it

API Explorer provides a range of capabilities, including online call, signature authentication, SDK code generation, and API quick search. It enables you to view the request, response, and auto-generated examples.

### 2. Input Parameters

The following request parameter list only provides API request parameters and some common parameters. For the complete common parameter list, see Common Request [Parameters](https://www.tencentcloud.com/document/api/409/16764).

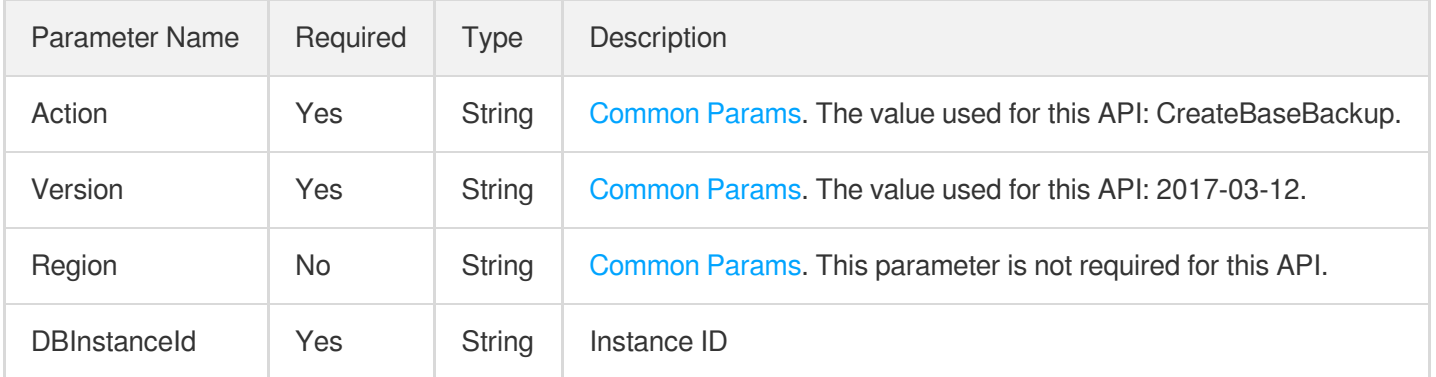

## 3. Output Parameters

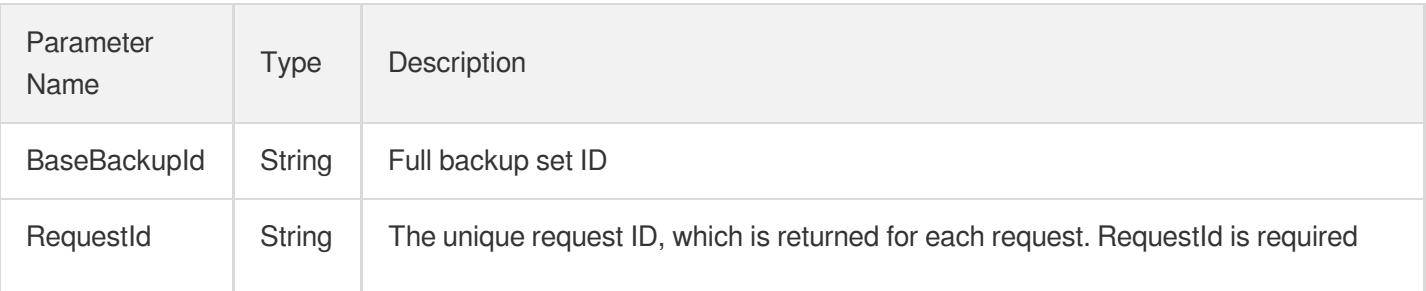

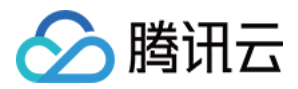

for locating a problem.

## 4. Example

#### **Example1 Creating a full backup of an instance**

This example shows you how to create a full backup of an instance manually.

#### **Input Example**

```
POST / HTTP/1.1Host: postgres.tencentcloudapi.comContent-Type: application/jsonX-
TC-Action: CreateBaseBackup<common request parameters>{ "DBInstanceId": "postgres
-dzg9p3kb"}
```
#### **Output Example**

```
{
"Response": {
"RequestId": "abc",
"BaseBackupId": "443c810b-53c6-5d8c-b6d2-1abbe5794529"
}
}
```
### 5. Developer Resources

#### **SDK**

TencentCloud API 3.0 integrates SDKs that support various programming languages to make it easier for you to call APIs.

- [Tencent](https://github.com/TencentCloud/tencentcloud-sdk-python-intl-en/blob/master/tencentcloud/postgres/v20170312/postgres_client.py) Cloud SDK 3.0 for Python
- [Tencent](https://github.com/TencentCloud/tencentcloud-sdk-java-intl-en/blob/master/src/main/java/com/tencentcloudapi/postgres/v20170312/PostgresClient.java) Cloud SDK 3.0 for Java
- [Tencent](https://github.com/TencentCloud/tencentcloud-sdk-php-intl-en/blob/master/src/TencentCloud/Postgres/V20170312/PostgresClient.php) Cloud SDK 3.0 for PHP
- [Tencent](https://github.com/TencentCloud/tencentcloud-sdk-go-intl-en/blob/master/tencentcloud/postgres/v20170312/client.go) Cloud SDK 3.0 for Go
- [Tencent](https://github.com/TencentCloud/tencentcloud-sdk-nodejs-intl-en/blob/master/tencentcloud/postgres/v20170312/postgres_client.js) Cloud SDK 3.0 for Node.js
- [Tencent](https://github.com/TencentCloud/tencentcloud-sdk-dotnet-intl-en/blob/master/TencentCloud/Postgres/V20170312/PostgresClient.cs) Cloud SDK 3.0 for .NET
- [Tencent](https://github.com/TencentCloud/tencentcloud-sdk-cpp-intl-en/blob/master/postgres/src/v20170312/PostgresClient.cpp) Cloud SDK 3.0 for C++

#### **Command Line Interface**

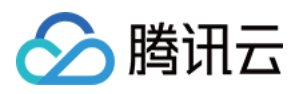

[Tencent](https://www.tencentcloud.com/document/product/1013) Cloud CLI 3.0

## 6. Error Code

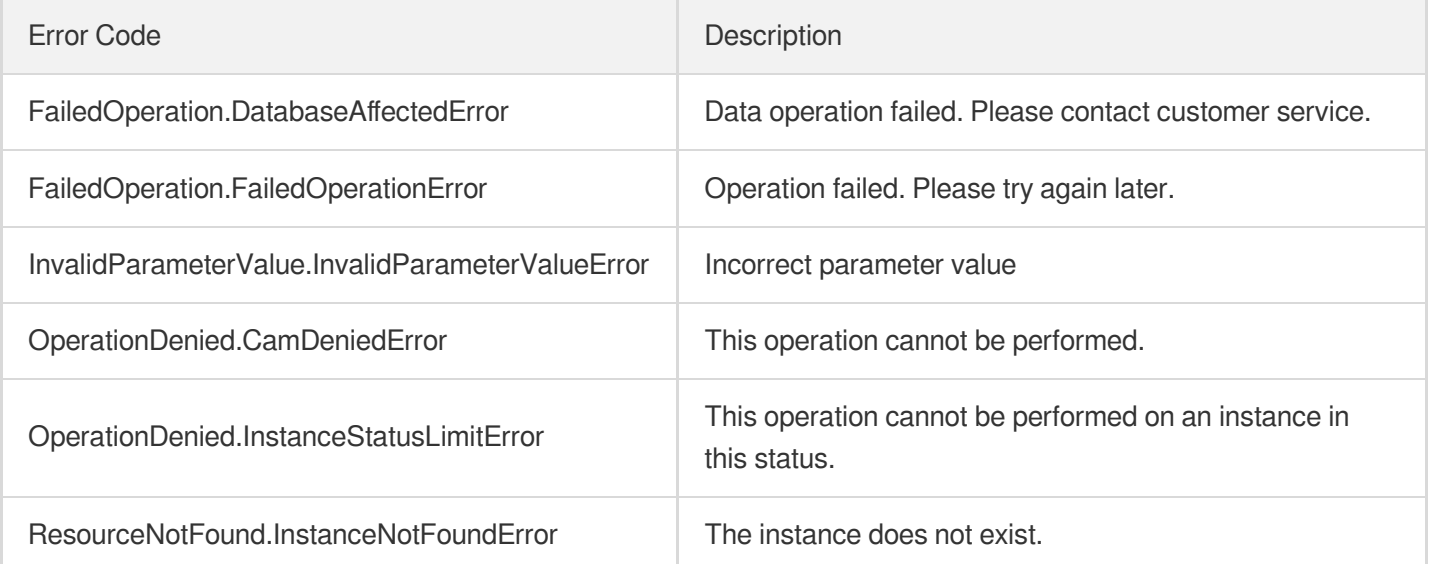

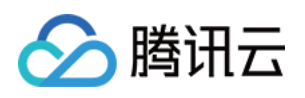

# Parameter Management APIs ModifyParameterTemplate

最近更新时间:2023-10-13 09:42:49

## 1. API Description

Domain name for API request: postgres.tencentcloudapi.com.

This API is used to modify the configurations, such as parameter template name and description. It can also be used to manage the parameter list in the parameter template.

A maximum of 100 requests can be initiated per second for this API.

We recommend you to use API Explorer

#### [Try](https://console.tencentcloud.com/api/explorer?Product=postgres&Version=2017-03-12&Action=ModifyParameterTemplate) it

API Explorer provides a range of capabilities, including online call, signature authentication, SDK code generation, and API quick search. It enables you to view the request, response, and auto-generated examples.

## 2. Input Parameters

The following request parameter list only provides API request parameters and some common parameters. For the complete common parameter list, see Common Request [Parameters](https://www.tencentcloud.com/document/api/409/16764).

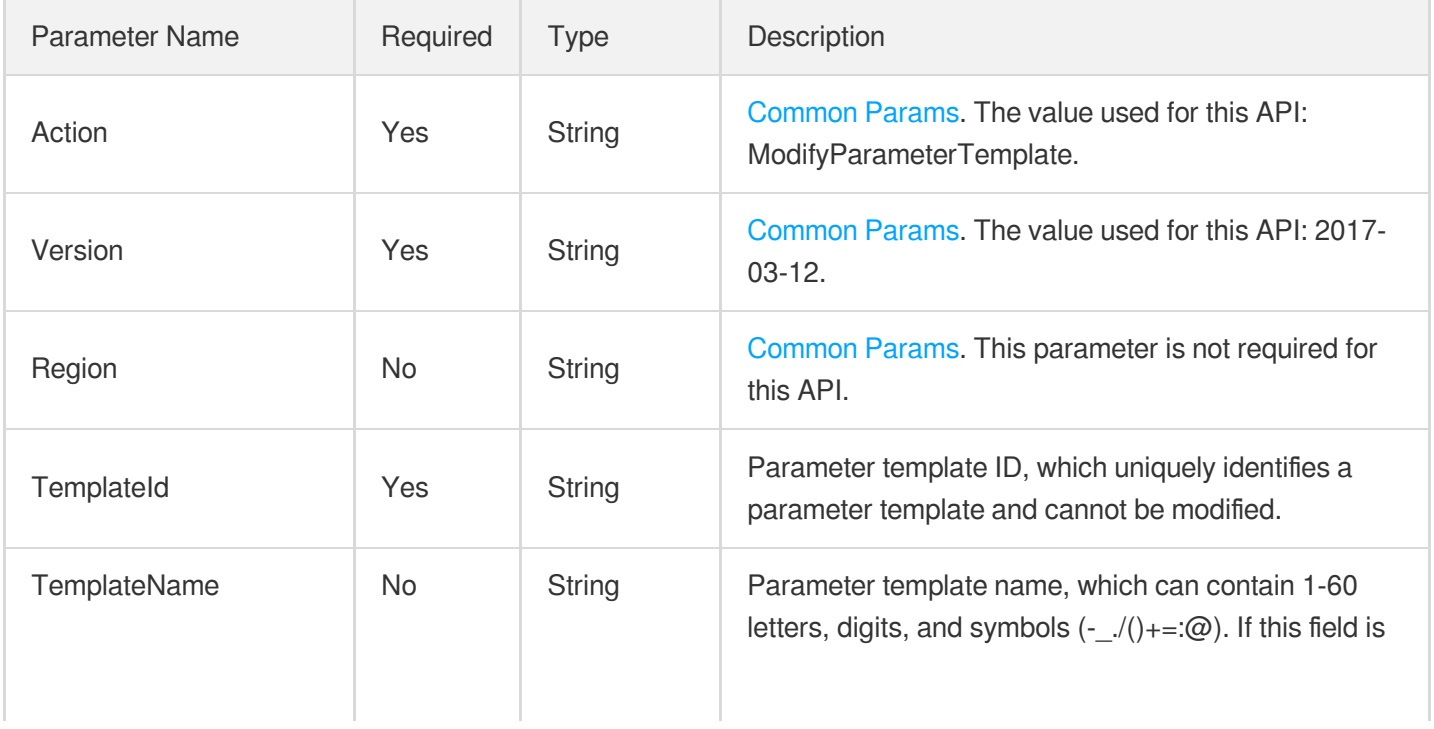

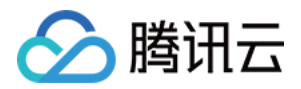

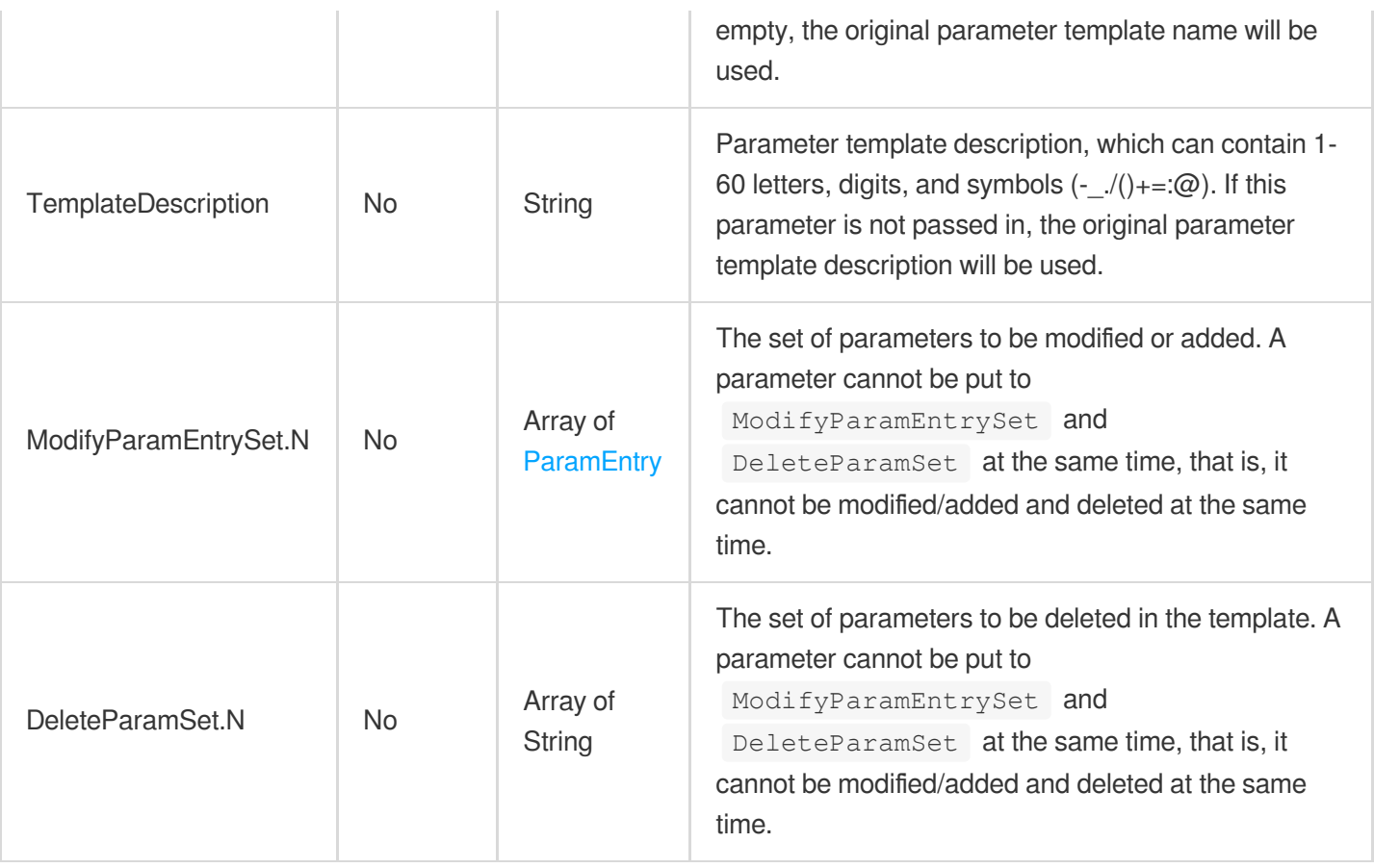

## 3. Output Parameters

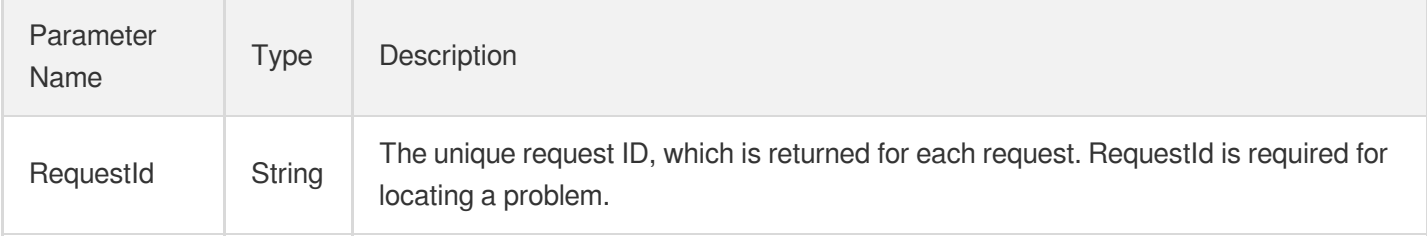

### 4. Example

#### **Example1 Modifying a parameter template**

None

#### **Input Example**

```
POST / HTTP/1.1
Host: postgres.tencentcloudapi.com
Content-Type: application/json
X-TC-Action: ModifyParameterTemplate
```
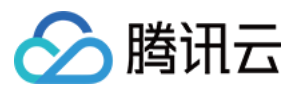

```
<Common request parameters>
{
"TemplateId": "497857b4-4676-5583-8359-b697fe5968d9",
"TemplateName": "test_template",
"TemplateDescription": "test",
"ModifyParamEntrySet": [
{
"Name": "max_wal_senders",
"ExpectedValue": "360"
},
{
"Name": "max_logical_replication_workers",
"ExpectedValue": "360"
}
],
"DeleteParamSet": [
"wal_level"
]
}
```
#### **Output Example**

```
{
"Response": {
"RequestId": "6ace8140-6b9e-4e81-a8ad-ef3f92b2aa90"
}
}
```
### 5. Developer Resources

#### **SDK**

TencentCloud API 3.0 integrates SDKs that support various programming languages to make it easier for you to call APIs.

- [Tencent](https://github.com/TencentCloud/tencentcloud-sdk-python-intl-en/blob/master/tencentcloud/postgres/v20170312/postgres_client.py) Cloud SDK 3.0 for Python
- [Tencent](https://github.com/TencentCloud/tencentcloud-sdk-java-intl-en/blob/master/src/main/java/com/tencentcloudapi/postgres/v20170312/PostgresClient.java) Cloud SDK 3.0 for Java
- [Tencent](https://github.com/TencentCloud/tencentcloud-sdk-php-intl-en/blob/master/src/TencentCloud/Postgres/V20170312/PostgresClient.php) Cloud SDK 3.0 for PHP
- [Tencent](https://github.com/TencentCloud/tencentcloud-sdk-go-intl-en/blob/master/tencentcloud/postgres/v20170312/client.go) Cloud SDK 3.0 for Go
- [Tencent](https://github.com/TencentCloud/tencentcloud-sdk-nodejs-intl-en/blob/master/tencentcloud/postgres/v20170312/postgres_client.js) Cloud SDK 3.0 for Node.js
- [Tencent](https://github.com/TencentCloud/tencentcloud-sdk-dotnet-intl-en/blob/master/TencentCloud/Postgres/V20170312/PostgresClient.cs) Cloud SDK 3.0 for .NET

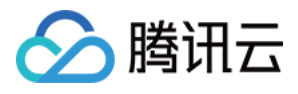

• [Tencent](https://github.com/TencentCloud/tencentcloud-sdk-cpp-intl-en/blob/master/postgres/src/v20170312/PostgresClient.cpp) Cloud SDK 3.0 for C++

#### **Command Line Interface**

[Tencent](https://www.tencentcloud.com/document/product/1013) Cloud CLI 3.0

## 6. Error Code

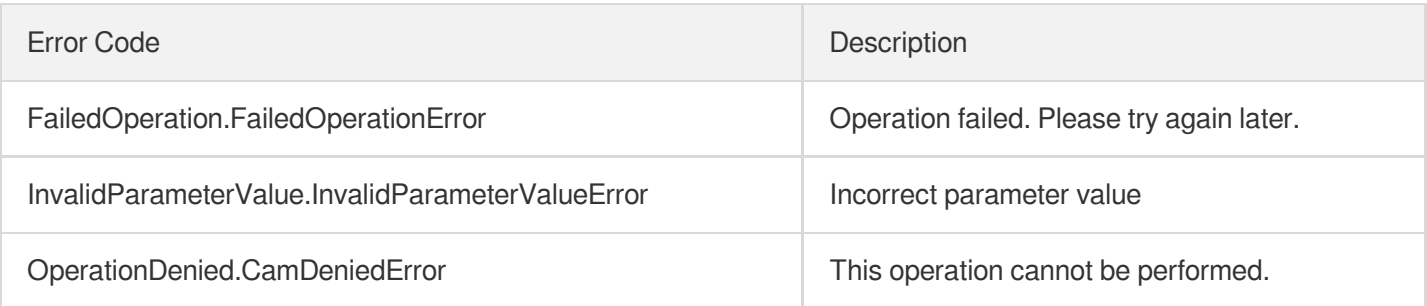

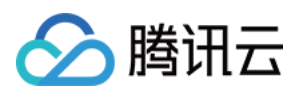

# **DescribeParameterTemplates**

最近更新时间:2023-10-13 09:42:50

## 1. API Description

Domain name for API request: postgres.tencentcloudapi.com.

This API is used to query the list of parameter templates.

A maximum of 1000 requests can be initiated per second for this API.

We recommend you to use API Explorer

#### [Try](https://console.tencentcloud.com/api/explorer?Product=postgres&Version=2017-03-12&Action=DescribeParameterTemplates) it

API Explorer provides a range of capabilities, including online call, signature authentication, SDK code generation, and API quick search. It enables you to view the request, response, and auto-generated examples.

## 2. Input Parameters

The following request parameter list only provides API request parameters and some common parameters. For the complete common parameter list, see Common Request [Parameters](https://www.tencentcloud.com/document/api/409/16764).

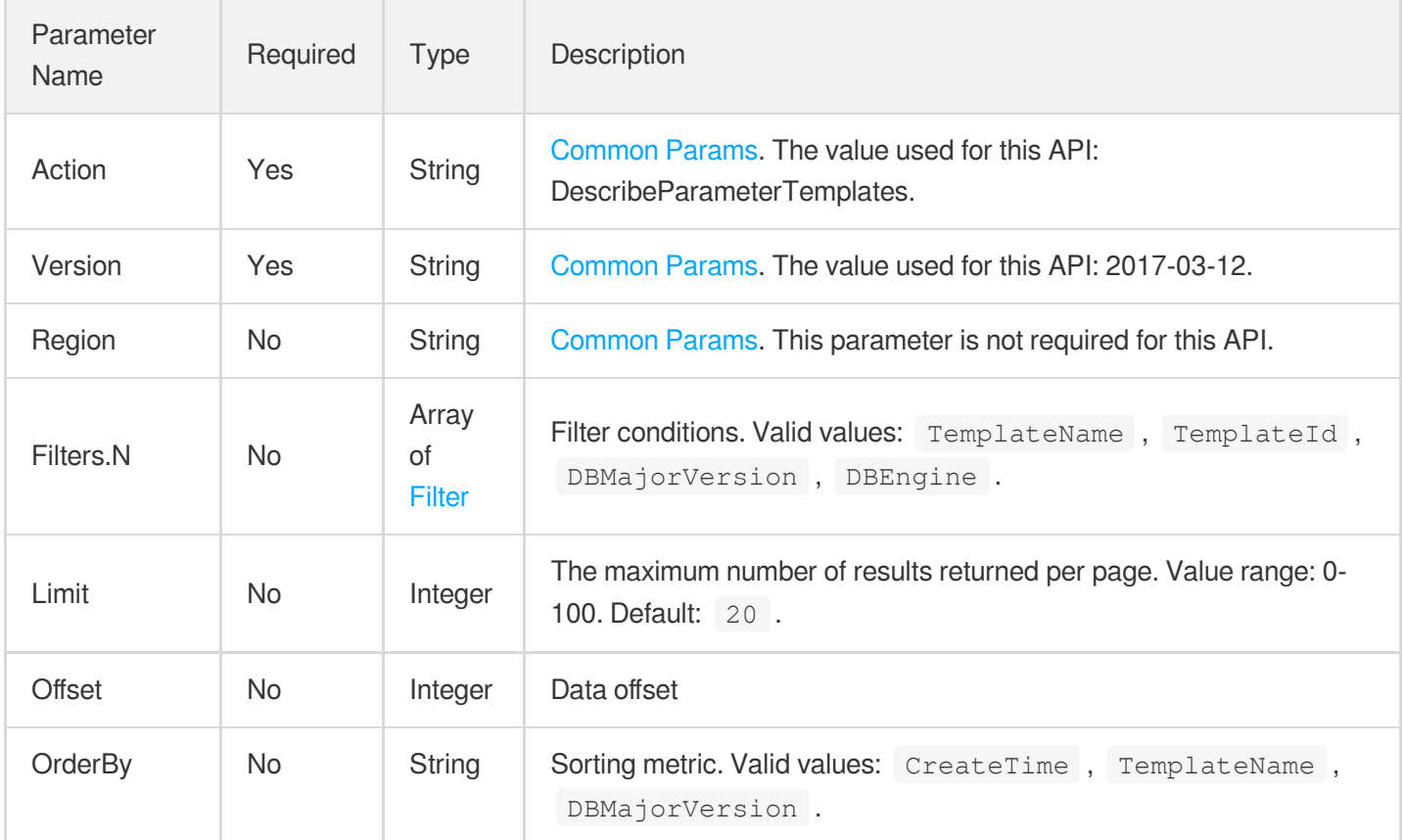

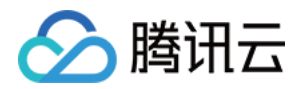

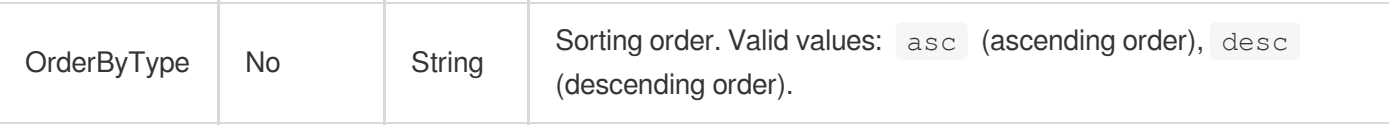

## 3. Output Parameters

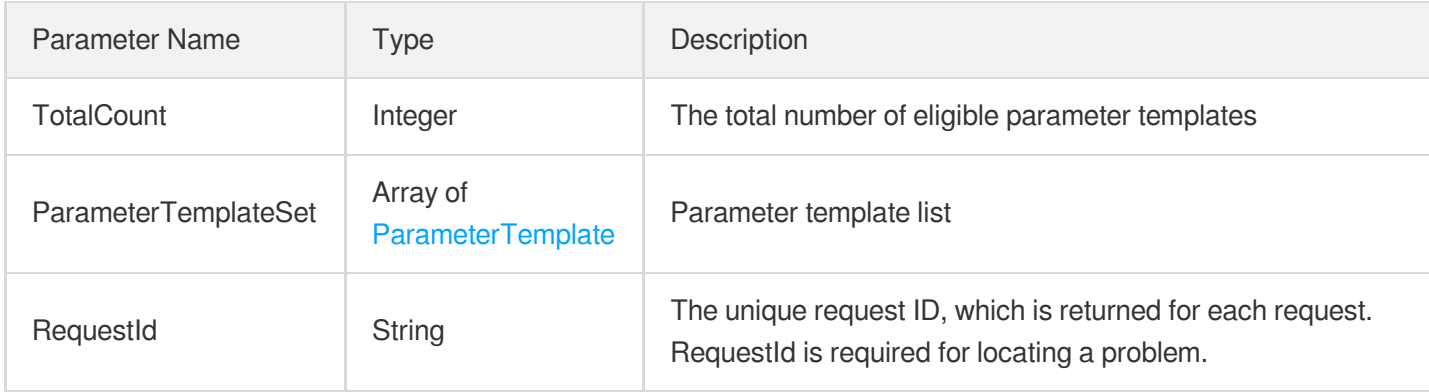

### 4. Example

#### **Example1 Querying the information of a parameter template**

None

#### **Input Example**

```
POST / HTTP/1.1
Host: postgres.tencentcloudapi.com
Content-Type: application/json
X-TC-Action: DescribeParameterTemplates
<Common request parameters>
{
"OrderBy": "CreateTime",
"OrderByType": "desc",
"Limit": 0,
"Filters": [
{
"Values": [
"test"
],
"Name": "TemplateName"
}
],
```
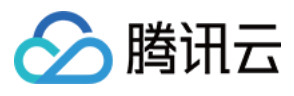

云数据库 PostgreSQL

"Offset": 10 }

#### **Output Example**

```
{
"Response": {
"ParameterTemplateSet": [
{
"DBEngine": "postgresql",
"DBMajorVersion": "13",
"TemplateDescription": "test1",
"TemplateId": "674538e8-4a03-5103-896c-9785c960bf02",
"TemplateName": "test1"
},
{
"DBEngine": "postgresql",
"DBMajorVersion": "13",
"TemplateDescription": "test2",
"TemplateId": "423984bb-97fe-5693-a74f-63cc8dfb6c5d",
"TemplateName": "test2"
}
],
"RequestId": "6224e7ed-d7d8-494c-835f-e1612345383f",
"TotalCount": 2
}
}
```
### 5. Developer Resources

#### **SDK**

TencentCloud API 3.0 integrates SDKs that support various programming languages to make it easier for you to call APIs.

- [Tencent](https://github.com/TencentCloud/tencentcloud-sdk-python-intl-en/blob/master/tencentcloud/postgres/v20170312/postgres_client.py) Cloud SDK 3.0 for Python
- [Tencent](https://github.com/TencentCloud/tencentcloud-sdk-java-intl-en/blob/master/src/main/java/com/tencentcloudapi/postgres/v20170312/PostgresClient.java) Cloud SDK 3.0 for Java
- [Tencent](https://github.com/TencentCloud/tencentcloud-sdk-php-intl-en/blob/master/src/TencentCloud/Postgres/V20170312/PostgresClient.php) Cloud SDK 3.0 for PHP
- [Tencent](https://github.com/TencentCloud/tencentcloud-sdk-go-intl-en/blob/master/tencentcloud/postgres/v20170312/client.go) Cloud SDK 3.0 for Go
- [Tencent](https://github.com/TencentCloud/tencentcloud-sdk-nodejs-intl-en/blob/master/tencentcloud/postgres/v20170312/postgres_client.js) Cloud SDK 3.0 for Node.js
- [Tencent](https://github.com/TencentCloud/tencentcloud-sdk-dotnet-intl-en/blob/master/TencentCloud/Postgres/V20170312/PostgresClient.cs) Cloud SDK 3.0 for .NET
- [Tencent](https://github.com/TencentCloud/tencentcloud-sdk-cpp-intl-en/blob/master/postgres/src/v20170312/PostgresClient.cpp) Cloud SDK 3.0 for C++

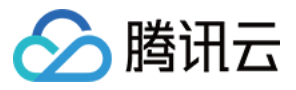

#### **Command Line Interface**

[Tencent](https://www.tencentcloud.com/document/product/1013) Cloud CLI 3.0

## 6. Error Code

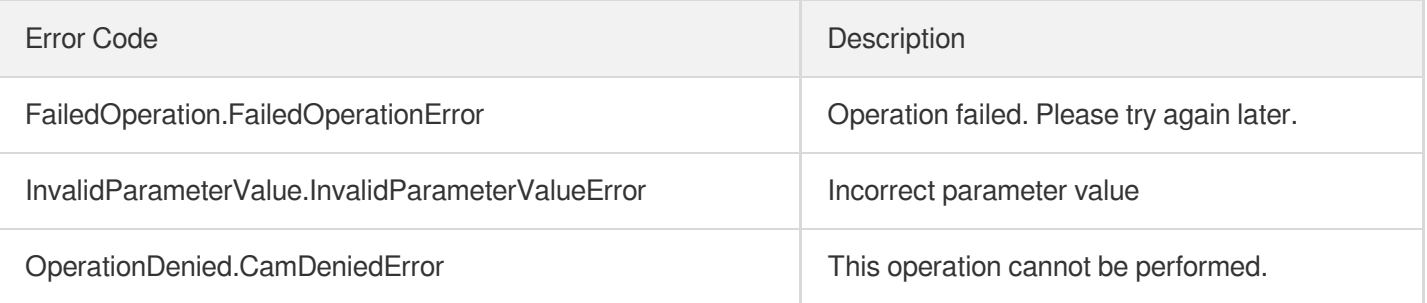

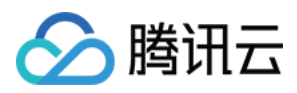

# DescribeParameterTemplateAttributes

最近更新时间:2023-10-13 09:44:33

## 1. API Description

Domain name for API request: postgres.tencentcloudapi.com.

This API is used to query the details of a parameter template, including basic information and parameter information.

A maximum of 1000 requests can be initiated per second for this API.

We recommend you to use API Explorer

#### [Try](https://console.tencentcloud.com/api/explorer?Product=postgres&Version=2017-03-12&Action=DescribeParameterTemplateAttributes) it

API Explorer provides a range of capabilities, including online call, signature authentication, SDK code generation, and API quick search. It enables you to view the request, response, and auto-generated examples.

## 2. Input Parameters

The following request parameter list only provides API request parameters and some common parameters. For the complete common parameter list, see Common Request [Parameters](https://www.tencentcloud.com/document/api/409/16764).

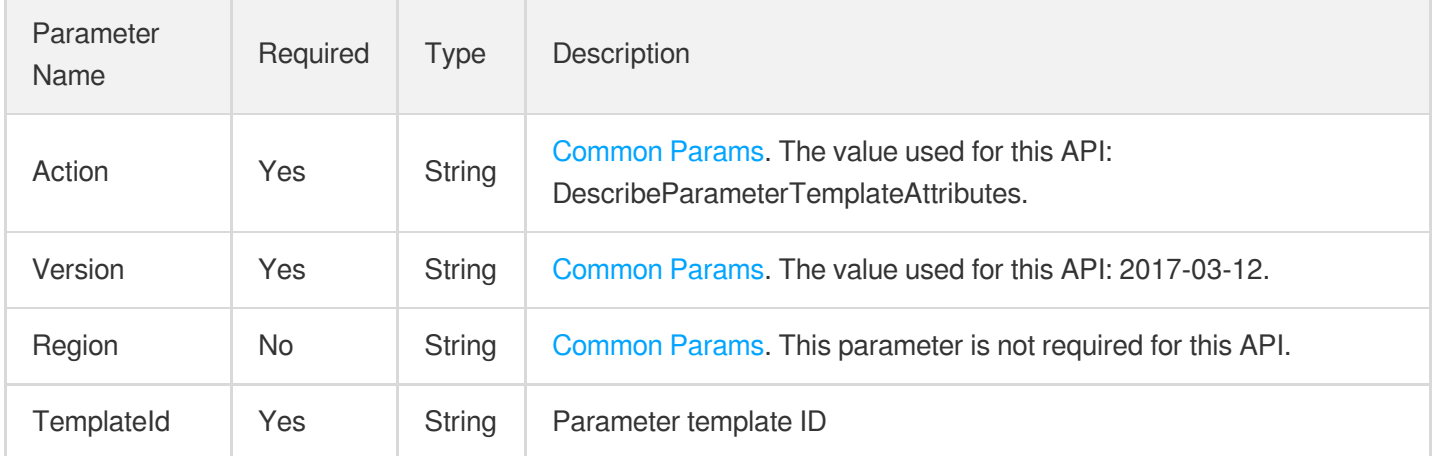

### 3. Output Parameters

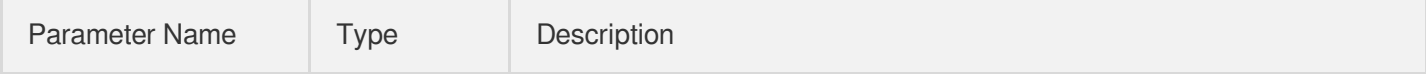

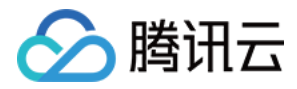

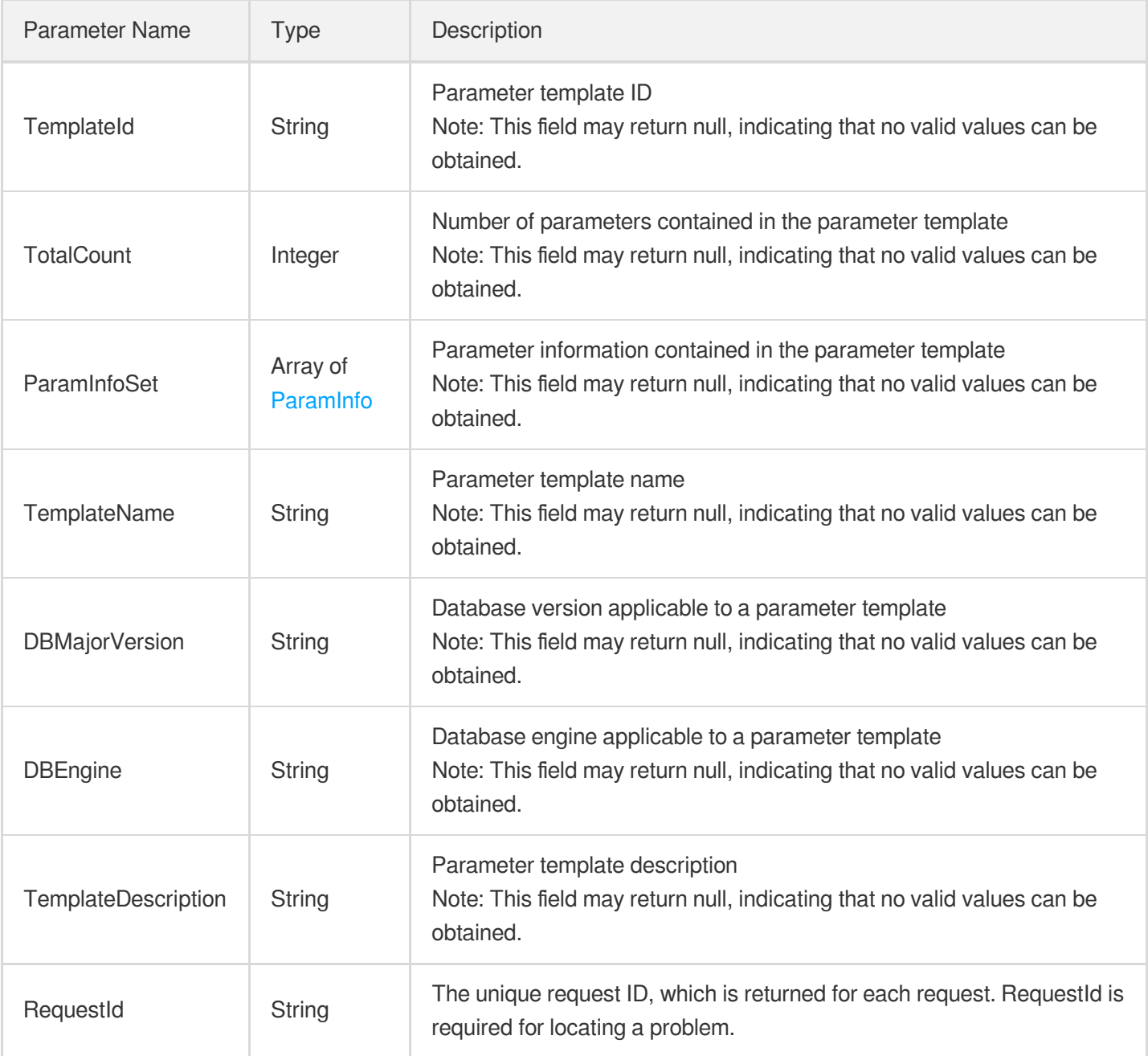

## 4. Example

#### **Example1 Querying the details of a parameter template**

#### **Input Example**

```
POST / HTTP/1.1
Host: postgres.tencentcloudapi.com
Content-Type: application/json
X-TC-Action: DescribeParameterTemplateAttributes
<Common request parameters>
```
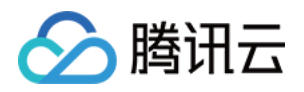

```
"TemplateId": "c0456ace-31d1-54b1-a270-befa6bf960a5"
}
```
#### **Output Example**

{

{

```
"Response": {
"DBEngine": "postgresql",
"DBMajorVersion": "12",
"ParamInfoSet": [
{
"Advanced": false,
"ClassificationCN": "WAL",
"ClassificationEN": "Write-Ahead Log",
"CurrentValue": "logical",
"DefaultValue": "replica",
"EnumValue": [
"replica",
"logical"
],
"ID": 854,
"LastModifyTime": "",
^{\prime\prime}Max^{\prime\prime}: 0,
"Min": 0,
"Name": "wal_level",
"NeedReboot": true,
"ParamDescriptionEN": "Set the level of information written to the WAL.",
"ParamValueType": "enum",
"SpecRelated": false,
"StandbyRelated": 0,
"Unit": ""
},
{
"Advanced": false,
"ClassificationEN": "Resource Usage",
"CurrentValue": "12",
"DefaultValue": "8",
"EnumValue": null,
"ID": 755,
"LastModifyTime": "",
"Max": 262143,
"Min": 0,
"Name": "max_worker_processes",
"NeedReboot": true,
"ParamDescriptionEN": "Maximum number of concurrent worker processes.",
```
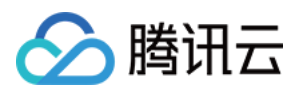

```
"ParamValueType": "integer",
"SpecRelated": true,
"StandbyRelated": 1,
"Unit": ""
}
],
"RequestId": "e4f0f472-8bef-4404-b3fa-57ed6b6378b8",
"TemplateDescription": "test-modify",
"TemplateId": "c0456ace-31d1-54b1-a270-befa6bf960a5",
"TemplateName": "test-modify_1",
"TotalCount": 2
}
}
```
## 5. Developer Resources

#### **SDK**

TencentCloud API 3.0 integrates SDKs that support various programming languages to make it easier for you to call APIs.

- [Tencent](https://github.com/TencentCloud/tencentcloud-sdk-python-intl-en/blob/master/tencentcloud/postgres/v20170312/postgres_client.py) Cloud SDK 3.0 for Python
- [Tencent](https://github.com/TencentCloud/tencentcloud-sdk-java-intl-en/blob/master/src/main/java/com/tencentcloudapi/postgres/v20170312/PostgresClient.java) Cloud SDK 3.0 for Java
- [Tencent](https://github.com/TencentCloud/tencentcloud-sdk-php-intl-en/blob/master/src/TencentCloud/Postgres/V20170312/PostgresClient.php) Cloud SDK 3.0 for PHP
- [Tencent](https://github.com/TencentCloud/tencentcloud-sdk-go-intl-en/blob/master/tencentcloud/postgres/v20170312/client.go) Cloud SDK 3.0 for Go
- [Tencent](https://github.com/TencentCloud/tencentcloud-sdk-nodejs-intl-en/blob/master/tencentcloud/postgres/v20170312/postgres_client.js) Cloud SDK 3.0 for Node.js
- [Tencent](https://github.com/TencentCloud/tencentcloud-sdk-dotnet-intl-en/blob/master/TencentCloud/Postgres/V20170312/PostgresClient.cs) Cloud SDK 3.0 for .NET
- [Tencent](https://github.com/TencentCloud/tencentcloud-sdk-cpp-intl-en/blob/master/postgres/src/v20170312/PostgresClient.cpp) Cloud SDK 3.0 for C++

#### **Command Line Interface**

[Tencent](https://www.tencentcloud.com/document/product/1013) Cloud CLI 3.0

## 6. Error Code

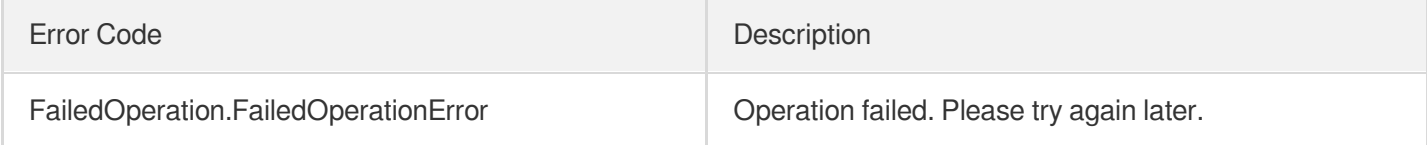

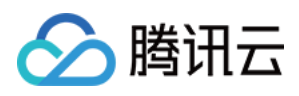

# **DescribeDefaultParameters**

最近更新时间:2023-10-13 09:44:54

## 1. API Description

Domain name for API request: postgres.tencentcloudapi.com.

This API is used to query all parameters supported by a database version and engine.

A maximum of 1000 requests can be initiated per second for this API.

We recommend you to use API Explorer

#### [Try](https://console.tencentcloud.com/api/explorer?Product=postgres&Version=2017-03-12&Action=DescribeDefaultParameters) it

API Explorer provides a range of capabilities, including online call, signature authentication, SDK code generation, and API quick search. It enables you to view the request, response, and auto-generated examples.

### 2. Input Parameters

The following request parameter list only provides API request parameters and some common parameters. For the complete common parameter list, see Common Request [Parameters](https://www.tencentcloud.com/document/api/409/16764).

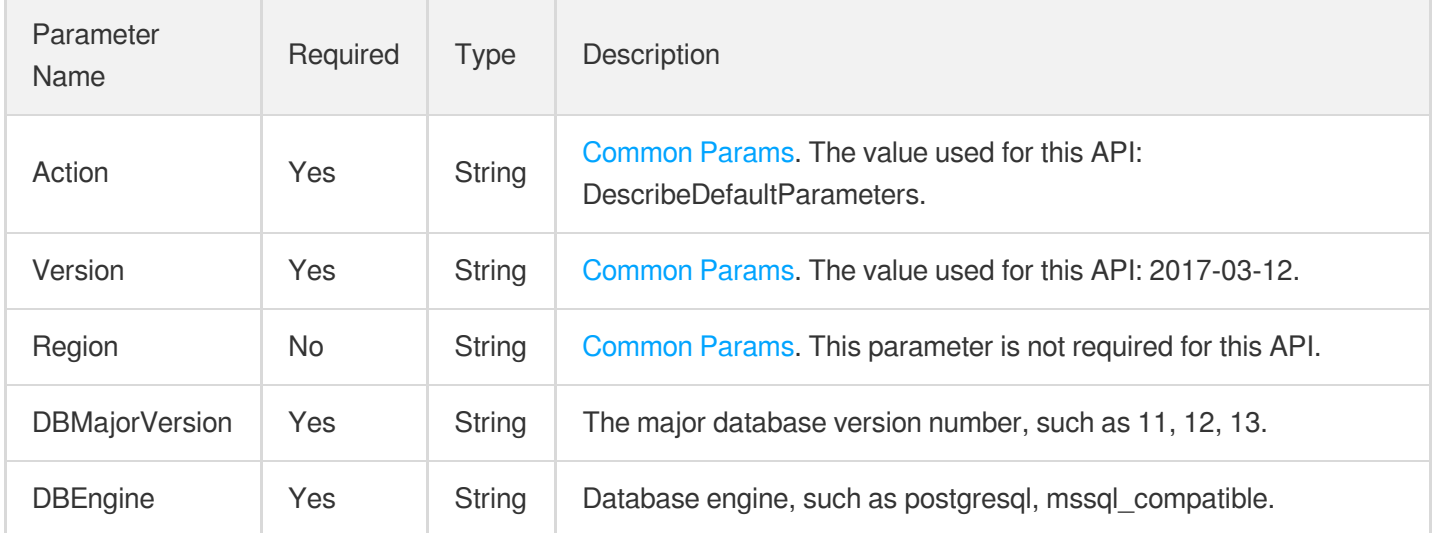

### 3. Output Parameters

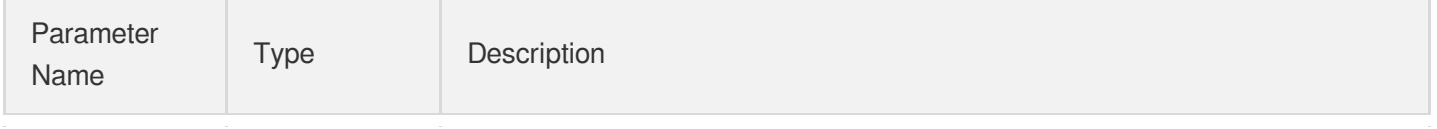
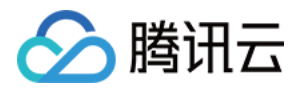

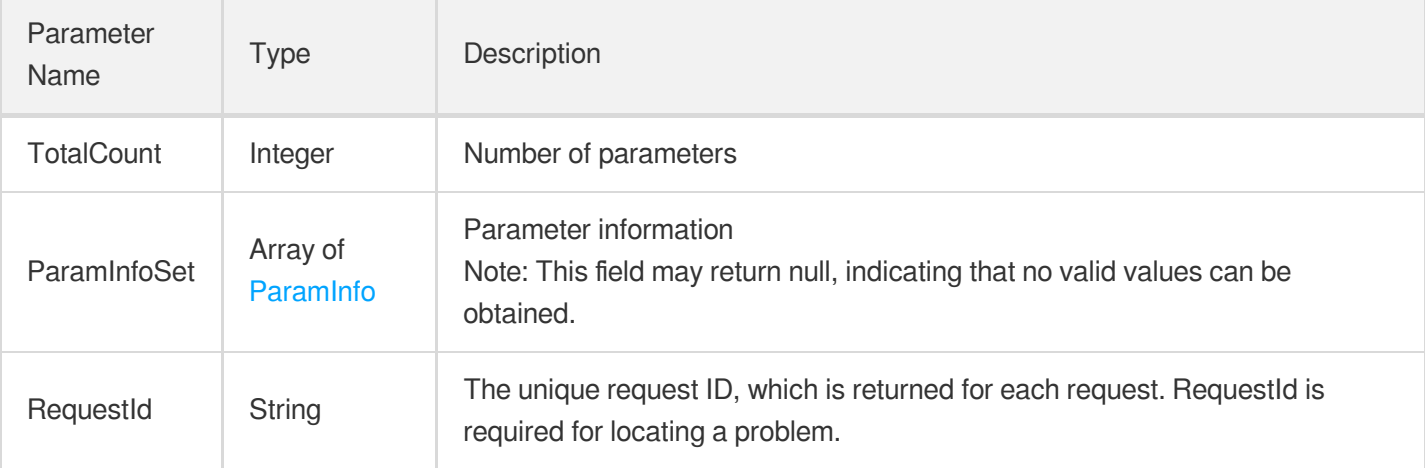

**Example1 Querying the information of all parameters that can be added by a parameter template**

#### **Input Example**

```
POST / HTTP/1.1
Host: postgres.tencentcloudapi.com
Content-Type: application/json
X-TC-Action: DescribeDefaultParameters
<Common request parameters>
{
"DBMajorVersion": "13",
"DBEngine": "postgresql"
}
```
#### **Output Example**

```
{
"Response": {
"TotalCount": 2,
"RequestId": "xx",
"ParamInfoSet": [
{
"Advanced": false,
"ClassificationCN": "AUTOVACUUM",
"ClassificationEN": "Autovacuum",
"CurrentValue": "",
"DefaultValue": "-1",
```
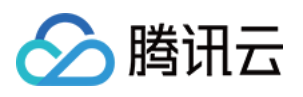

```
"EnumValue": null,
"ID": 1409,
"LastModifyTime": "",
"Max": 10000,
"Min" : -1,"Name": "autovacuum_vacuum_cost_limit",
"NeedReboot": false,
"ParamDescriptionEN": "Vacuum cost amount available before napping, for autovacuu
m.",
"ParamValueType": "integer",
"SpecRelated": false,
"StandbyRelated": 0,
"Unit" : " " ""},
{
"Advanced": false,
"ClassificationEN": "Replication",
"CurrentValue": "",
"DefaultValue": "27",
"EnumValue": null,
"ID": 1592,
"LastModifyTime": "",
"Max": 650,
"Min": 27,
"Name": "max wal senders",
"NeedReboot": true,
"ParamDescriptionEN": "Sets the maximum number of simultaneously running WAL send
er processes.",
"ParamValueType": "integer",
"SpecRelated": true,
"StandbyRelated": 1,
"Unit": ""
}
]
}
}
```
### 5. Developer Resources

### **SDK**

TencentCloud API 3.0 integrates SDKs that support various programming languages to make it easier for you to call APIs.

[Tencent](https://github.com/TencentCloud/tencentcloud-sdk-python-intl-en/blob/master/tencentcloud/postgres/v20170312/postgres_client.py) Cloud SDK 3.0 for Python

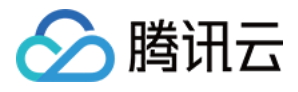

- [Tencent](https://github.com/TencentCloud/tencentcloud-sdk-java-intl-en/blob/master/src/main/java/com/tencentcloudapi/postgres/v20170312/PostgresClient.java) Cloud SDK 3.0 for Java
- [Tencent](https://github.com/TencentCloud/tencentcloud-sdk-php-intl-en/blob/master/src/TencentCloud/Postgres/V20170312/PostgresClient.php) Cloud SDK 3.0 for PHP
- [Tencent](https://github.com/TencentCloud/tencentcloud-sdk-go-intl-en/blob/master/tencentcloud/postgres/v20170312/client.go) Cloud SDK 3.0 for Go
- [Tencent](https://github.com/TencentCloud/tencentcloud-sdk-nodejs-intl-en/blob/master/tencentcloud/postgres/v20170312/postgres_client.js) Cloud SDK 3.0 for Node.js
- [Tencent](https://github.com/TencentCloud/tencentcloud-sdk-dotnet-intl-en/blob/master/TencentCloud/Postgres/V20170312/PostgresClient.cs) Cloud SDK 3.0 for .NET
- [Tencent](https://github.com/TencentCloud/tencentcloud-sdk-cpp-intl-en/blob/master/postgres/src/v20170312/PostgresClient.cpp) Cloud SDK 3.0 for C++

### **Command Line Interface**

[Tencent](https://www.tencentcloud.com/document/product/1013) Cloud CLI 3.0

# 6. Error Code

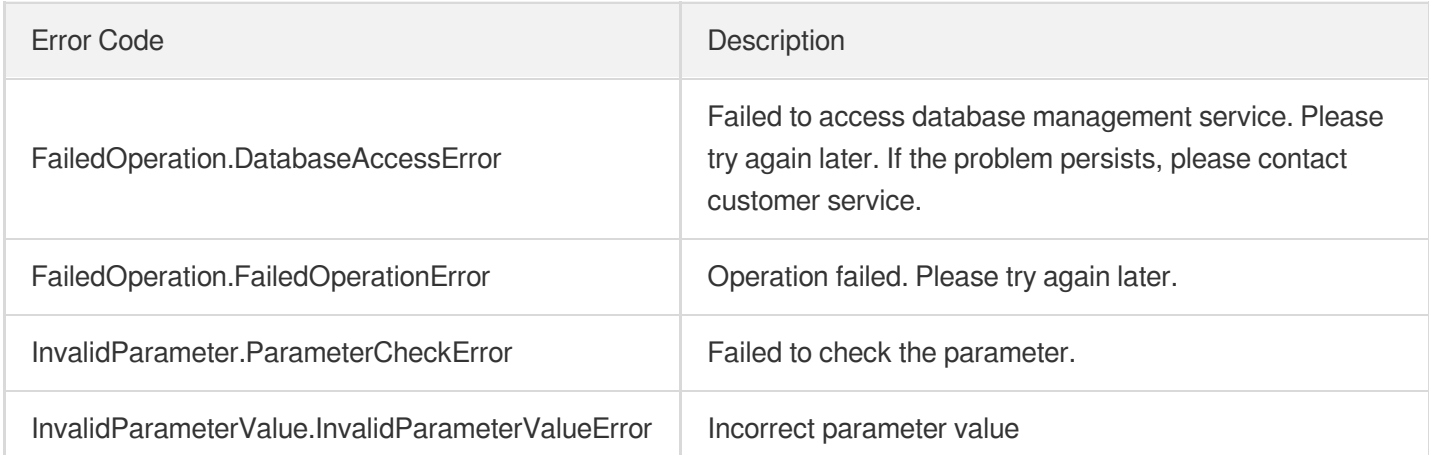

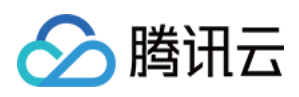

# DeleteParameterTemplate

最近更新时间:2023-10-13 09:42:51

# 1. API Description

Domain name for API request: postgres.tencentcloudapi.com.

This API is used to delete a parameter template.

A maximum of 100 requests can be initiated per second for this API.

We recommend you to use API Explorer

### [Try](https://console.tencentcloud.com/api/explorer?Product=postgres&Version=2017-03-12&Action=DeleteParameterTemplate) it

API Explorer provides a range of capabilities, including online call, signature authentication, SDK code generation, and API quick search. It enables you to view the request, response, and auto-generated examples.

# 2. Input Parameters

The following request parameter list only provides API request parameters and some common parameters. For the complete common parameter list, see Common Request [Parameters](https://www.tencentcloud.com/document/api/409/16764).

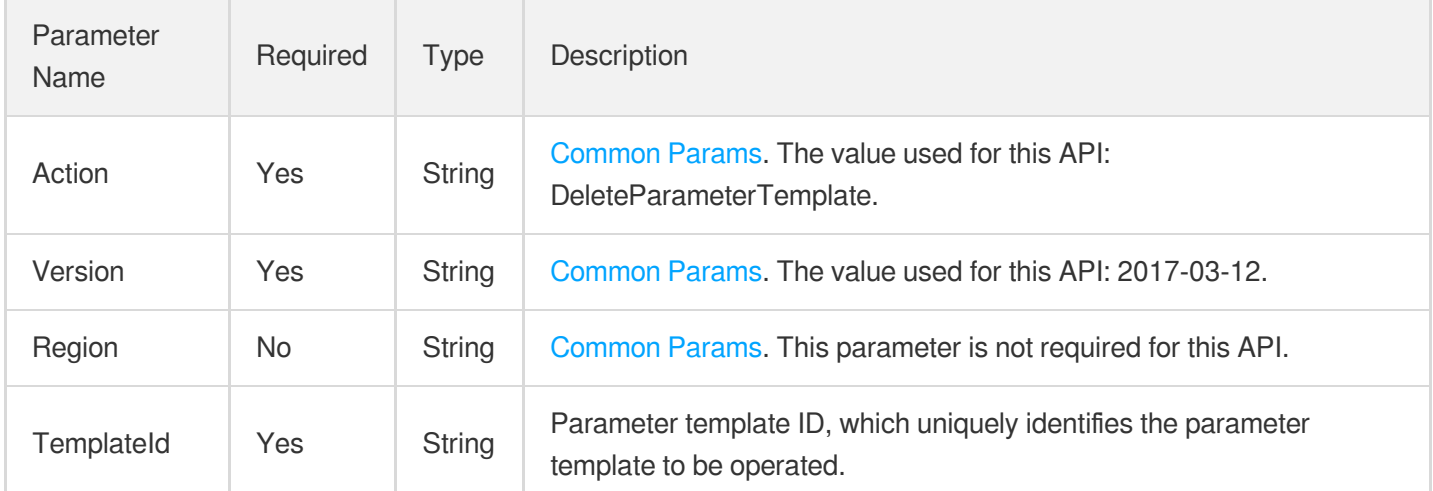

# 3. Output Parameters

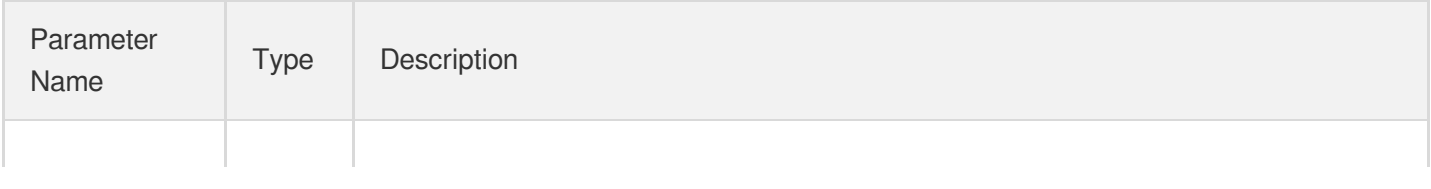

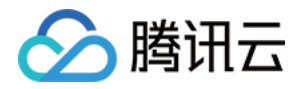

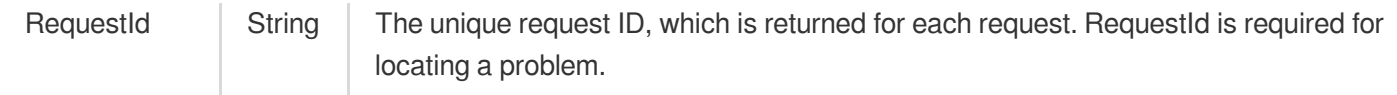

### **Example1 Deleting a parameter template**

None

#### **Input Example**

```
POST / HTTP/1.1
Host: postgres.tencentcloudapi.com
Content-Type: application/json
X-TC-Action: DeleteParameterTemplate
<Common request parameters>
{
"TemplateId": "497857b4-4676-5583-8359-b697fe5968d9"
}
```
#### **Output Example**

```
{
"Response": {
"RequestId": "xx"
}
}
```
# 5. Developer Resources

### **SDK**

TencentCloud API 3.0 integrates SDKs that support various programming languages to make it easier for you to call APIs.

- [Tencent](https://github.com/TencentCloud/tencentcloud-sdk-python-intl-en/blob/master/tencentcloud/postgres/v20170312/postgres_client.py) Cloud SDK 3.0 for Python
- [Tencent](https://github.com/TencentCloud/tencentcloud-sdk-java-intl-en/blob/master/src/main/java/com/tencentcloudapi/postgres/v20170312/PostgresClient.java) Cloud SDK 3.0 for Java
- [Tencent](https://github.com/TencentCloud/tencentcloud-sdk-php-intl-en/blob/master/src/TencentCloud/Postgres/V20170312/PostgresClient.php) Cloud SDK 3.0 for PHP
- [Tencent](https://github.com/TencentCloud/tencentcloud-sdk-go-intl-en/blob/master/tencentcloud/postgres/v20170312/client.go) Cloud SDK 3.0 for Go
- [Tencent](https://github.com/TencentCloud/tencentcloud-sdk-nodejs-intl-en/blob/master/tencentcloud/postgres/v20170312/postgres_client.js) Cloud SDK 3.0 for Node.js

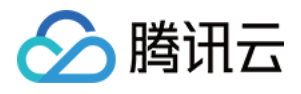

- [Tencent](https://github.com/TencentCloud/tencentcloud-sdk-dotnet-intl-en/blob/master/TencentCloud/Postgres/V20170312/PostgresClient.cs) Cloud SDK 3.0 for .NET
- [Tencent](https://github.com/TencentCloud/tencentcloud-sdk-cpp-intl-en/blob/master/postgres/src/v20170312/PostgresClient.cpp) Cloud SDK 3.0 for C++  $\bullet$

### **Command Line Interface**

[Tencent](https://www.tencentcloud.com/document/product/1013) Cloud CLI 3.0

## 6. Error Code

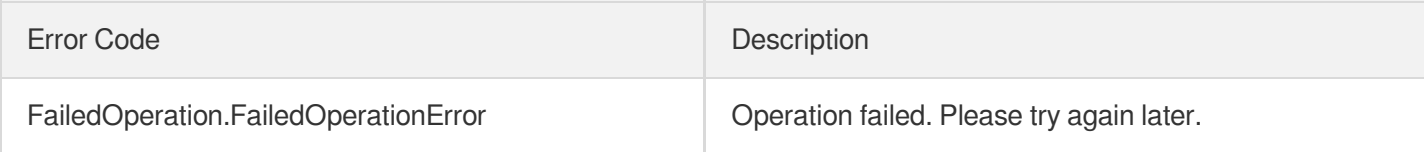

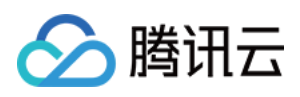

# **CreateParameterTemplate**

最近更新时间:2023-10-13 09:42:51

# 1. API Description

Domain name for API request: postgres.tencentcloudapi.com.

This API is used to create a parameter template.

A maximum of 100 requests can be initiated per second for this API.

We recommend you to use API Explorer

### [Try](https://console.tencentcloud.com/api/explorer?Product=postgres&Version=2017-03-12&Action=CreateParameterTemplate) it

API Explorer provides a range of capabilities, including online call, signature authentication, SDK code generation, and API quick search. It enables you to view the request, response, and auto-generated examples.

# 2. Input Parameters

The following request parameter list only provides API request parameters and some common parameters. For the complete common parameter list, see Common Request [Parameters](https://www.tencentcloud.com/document/api/409/16764).

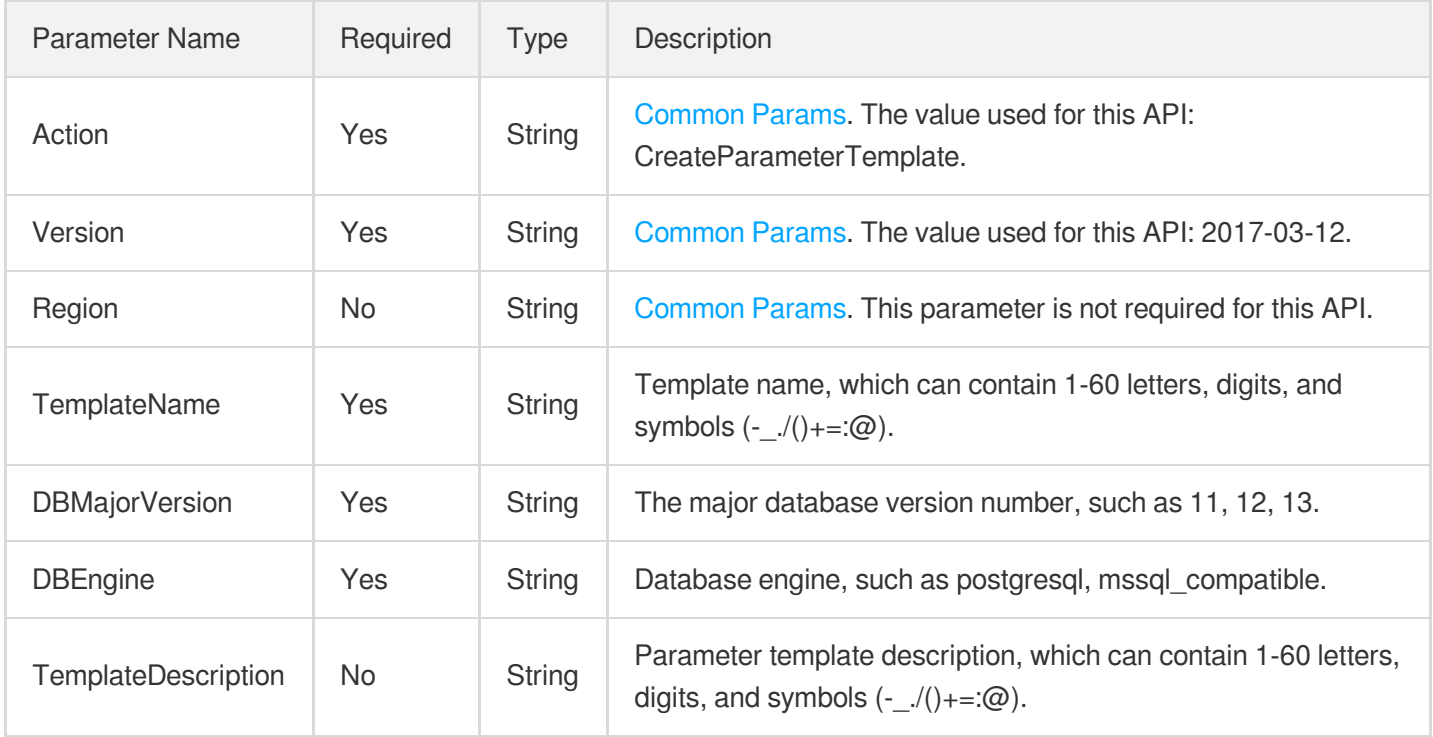

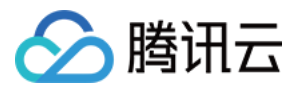

### 3. Output Parameters

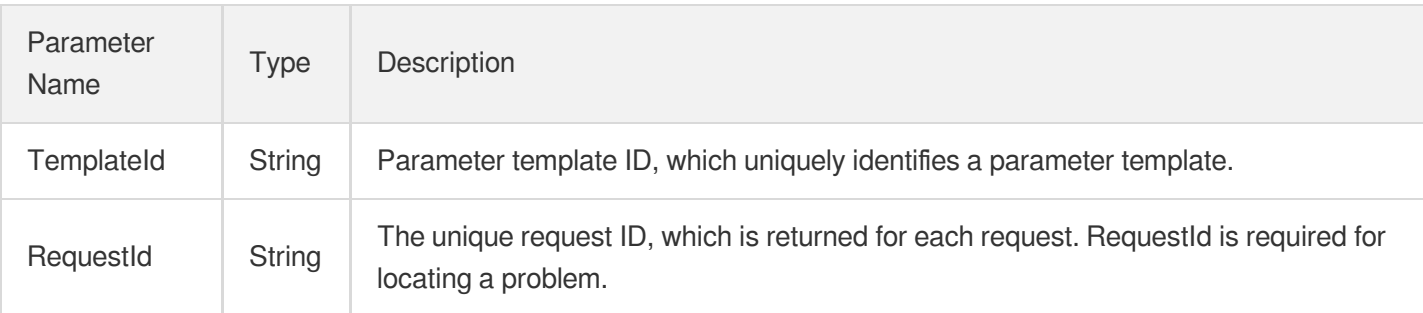

### 4. Example

### **Example1 Creating a parameter template**

The database version is PostgreSQL 14, and the engine is postgresql. You can customize the name and description of a parameter template.

### **Input Example**

```
POST / HTTP/1.1
Host: postgres.tencentcloudapi.com
Content-Type: application/json
X-TC-Action: CreateParameterTemplate
<Common request parameters>
{
"TemplateName": "test_template",
"DBMajorVersion": "13",
"DBEngine": "postgresql",
"TemplateDescription": "test"
}
```
### **Output Example**

```
{
"Response": {
"RequestId": "6ace8140-6b9e-4e81-a8ad-ef3f92b2aa90",
"TemplateId": "497857b4-4676-5583-8359-b697fe5968d9"
}
}
```
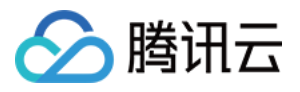

### 5. Developer Resources

### **SDK**

TencentCloud API 3.0 integrates SDKs that support various programming languages to make it easier for you to call APIs.

- [Tencent](https://github.com/TencentCloud/tencentcloud-sdk-python-intl-en/blob/master/tencentcloud/postgres/v20170312/postgres_client.py) Cloud SDK 3.0 for Python
- [Tencent](https://github.com/TencentCloud/tencentcloud-sdk-java-intl-en/blob/master/src/main/java/com/tencentcloudapi/postgres/v20170312/PostgresClient.java) Cloud SDK 3.0 for Java
- [Tencent](https://github.com/TencentCloud/tencentcloud-sdk-php-intl-en/blob/master/src/TencentCloud/Postgres/V20170312/PostgresClient.php) Cloud SDK 3.0 for PHP
- [Tencent](https://github.com/TencentCloud/tencentcloud-sdk-go-intl-en/blob/master/tencentcloud/postgres/v20170312/client.go) Cloud SDK 3.0 for Go
- [Tencent](https://github.com/TencentCloud/tencentcloud-sdk-nodejs-intl-en/blob/master/tencentcloud/postgres/v20170312/postgres_client.js) Cloud SDK 3.0 for Node.js
- [Tencent](https://github.com/TencentCloud/tencentcloud-sdk-dotnet-intl-en/blob/master/TencentCloud/Postgres/V20170312/PostgresClient.cs) Cloud SDK 3.0 for .NET
- [Tencent](https://github.com/TencentCloud/tencentcloud-sdk-cpp-intl-en/blob/master/postgres/src/v20170312/PostgresClient.cpp) Cloud SDK 3.0 for C++

### **Command Line Interface**

[Tencent](https://www.tencentcloud.com/document/product/1013) Cloud CLI 3.0

# 6. Error Code

The following only lists the error codes [related to the API business](https://www.tencentcloud.com/document/api/409/34882#common-error-codes) logic. For other error codes, see Common Error Codes.

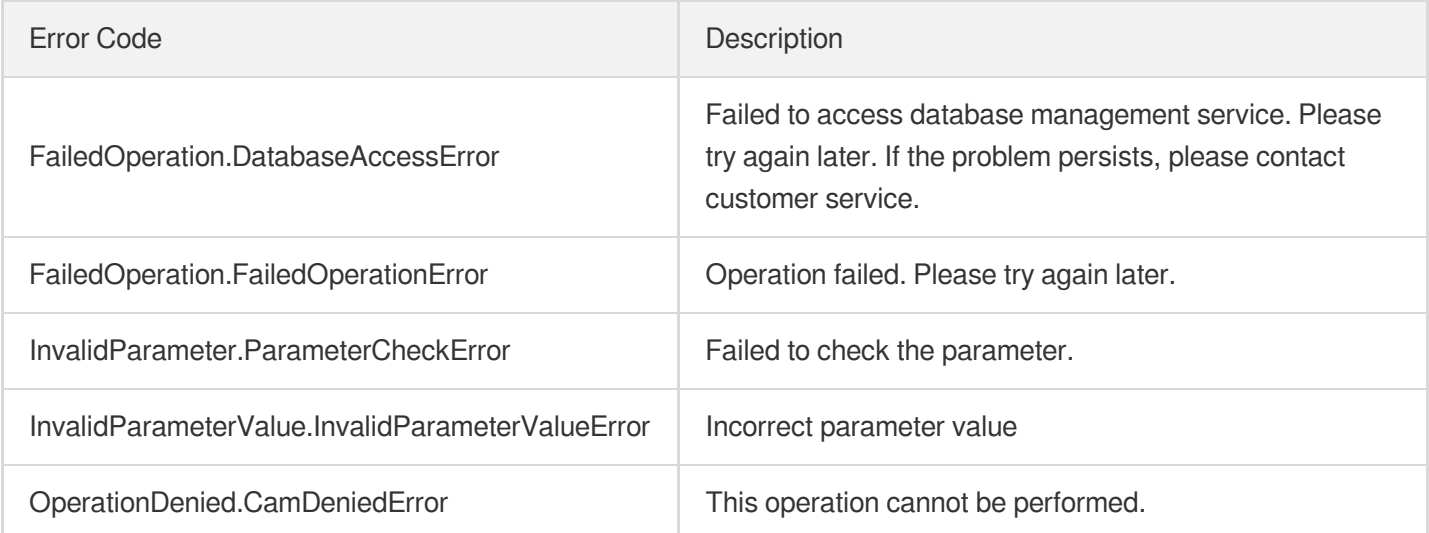

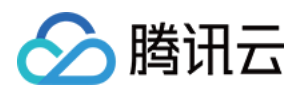

# **ModifyDBInstanceParameters**

最近更新时间:2023-10-13 09:42:50

# 1. API Description

Domain name for API request: postgres.tencentcloudapi.com.

This API is used to modify instance parameters.

A maximum of 100 requests can be initiated per second for this API.

We recommend you to use API Explorer

### [Try](https://console.tencentcloud.com/api/explorer?Product=postgres&Version=2017-03-12&Action=ModifyDBInstanceParameters) it

API Explorer provides a range of capabilities, including online call, signature authentication, SDK code generation, and API quick search. It enables you to view the request, response, and auto-generated examples.

# 2. Input Parameters

The following request parameter list only provides API request parameters and some common parameters. For the complete common parameter list, see Common Request [Parameters](https://www.tencentcloud.com/document/api/409/16764).

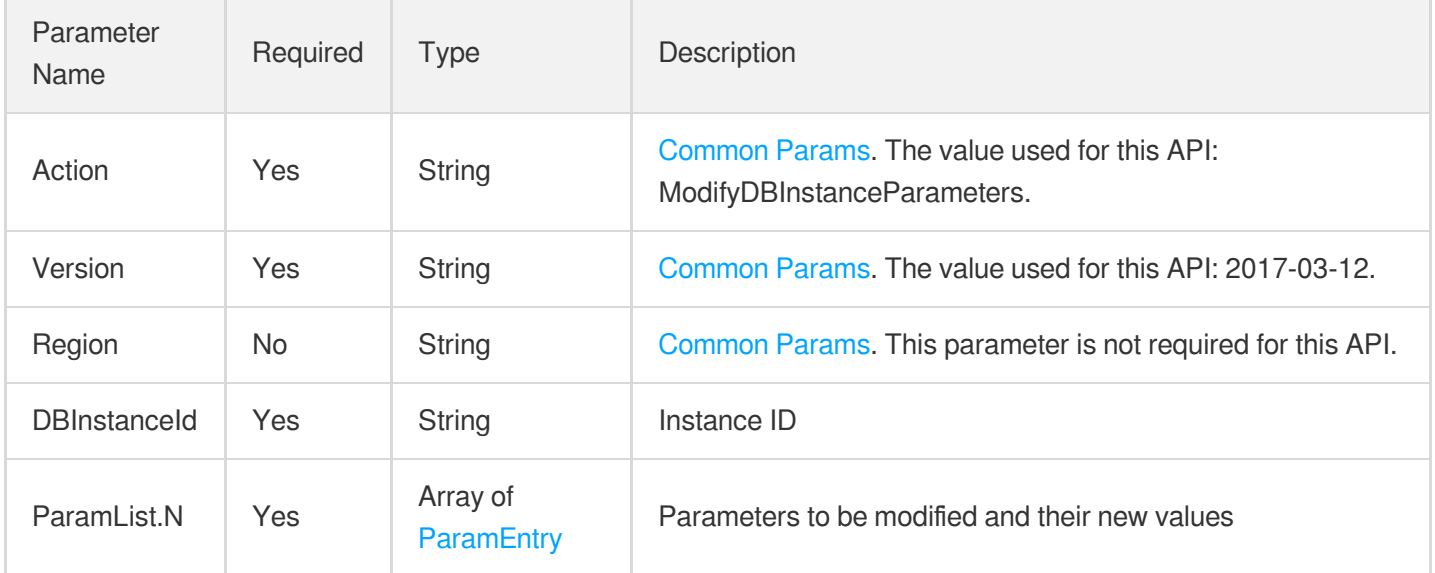

# 3. Output Parameters

Parameter Type Description

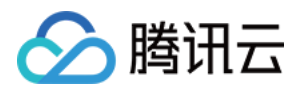

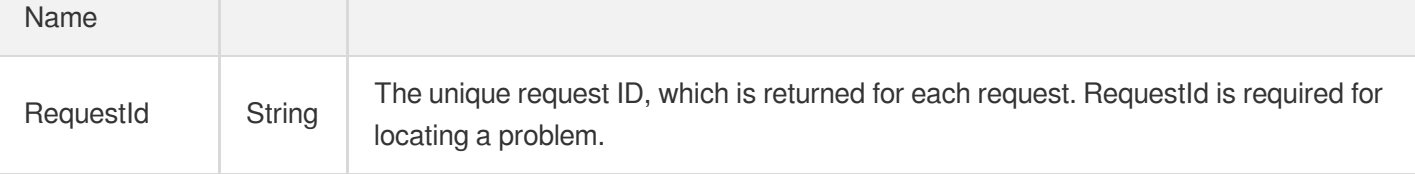

### **Example1 Modifying a single parameter for an instance**

u200cThis example shows you how to modify the value of the max\_replication\_slots parameter to 20 for an instance.

#### **Input Example**

```
POST / HTTP/1.1
Host: postgres.tencentcloudapi.com
Content-Type: application/json
X-TC-Action: ModifyDBInstanceParameters
<Common request parameters>
{
"DBInstanceId": "postgres-lzrwgg6d",
"ParamList": [
{
"Name": "max_replication_slots",
"ExpectedValue": "20"
}
]
}
```
#### **Output Example**

```
{
"Response": {
"RequestId": "ec555918-0c22-42ea-aa23-730167195708"
}
}
```
### 5. Developer Resources

### **SDK**

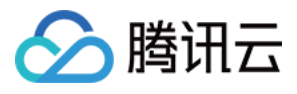

TencentCloud API 3.0 integrates SDKs that support various programming languages to make it easier for you to call APIs.

- [Tencent](https://github.com/TencentCloud/tencentcloud-sdk-python-intl-en/blob/master/tencentcloud/postgres/v20170312/postgres_client.py) Cloud SDK 3.0 for Python
- [Tencent](https://github.com/TencentCloud/tencentcloud-sdk-java-intl-en/blob/master/src/main/java/com/tencentcloudapi/postgres/v20170312/PostgresClient.java) Cloud SDK 3.0 for Java
- [Tencent](https://github.com/TencentCloud/tencentcloud-sdk-php-intl-en/blob/master/src/TencentCloud/Postgres/V20170312/PostgresClient.php) Cloud SDK 3.0 for PHP
- [Tencent](https://github.com/TencentCloud/tencentcloud-sdk-go-intl-en/blob/master/tencentcloud/postgres/v20170312/client.go) Cloud SDK 3.0 for Go
- [Tencent](https://github.com/TencentCloud/tencentcloud-sdk-nodejs-intl-en/blob/master/tencentcloud/postgres/v20170312/postgres_client.js) Cloud SDK 3.0 for Node.js
- [Tencent](https://github.com/TencentCloud/tencentcloud-sdk-dotnet-intl-en/blob/master/TencentCloud/Postgres/V20170312/PostgresClient.cs) Cloud SDK 3.0 for .NET
- [Tencent](https://github.com/TencentCloud/tencentcloud-sdk-cpp-intl-en/blob/master/postgres/src/v20170312/PostgresClient.cpp) Cloud SDK 3.0 for C++

### **Command Line Interface**

[Tencent](https://www.tencentcloud.com/document/product/1013) Cloud CLI 3.0

## 6. Error Code

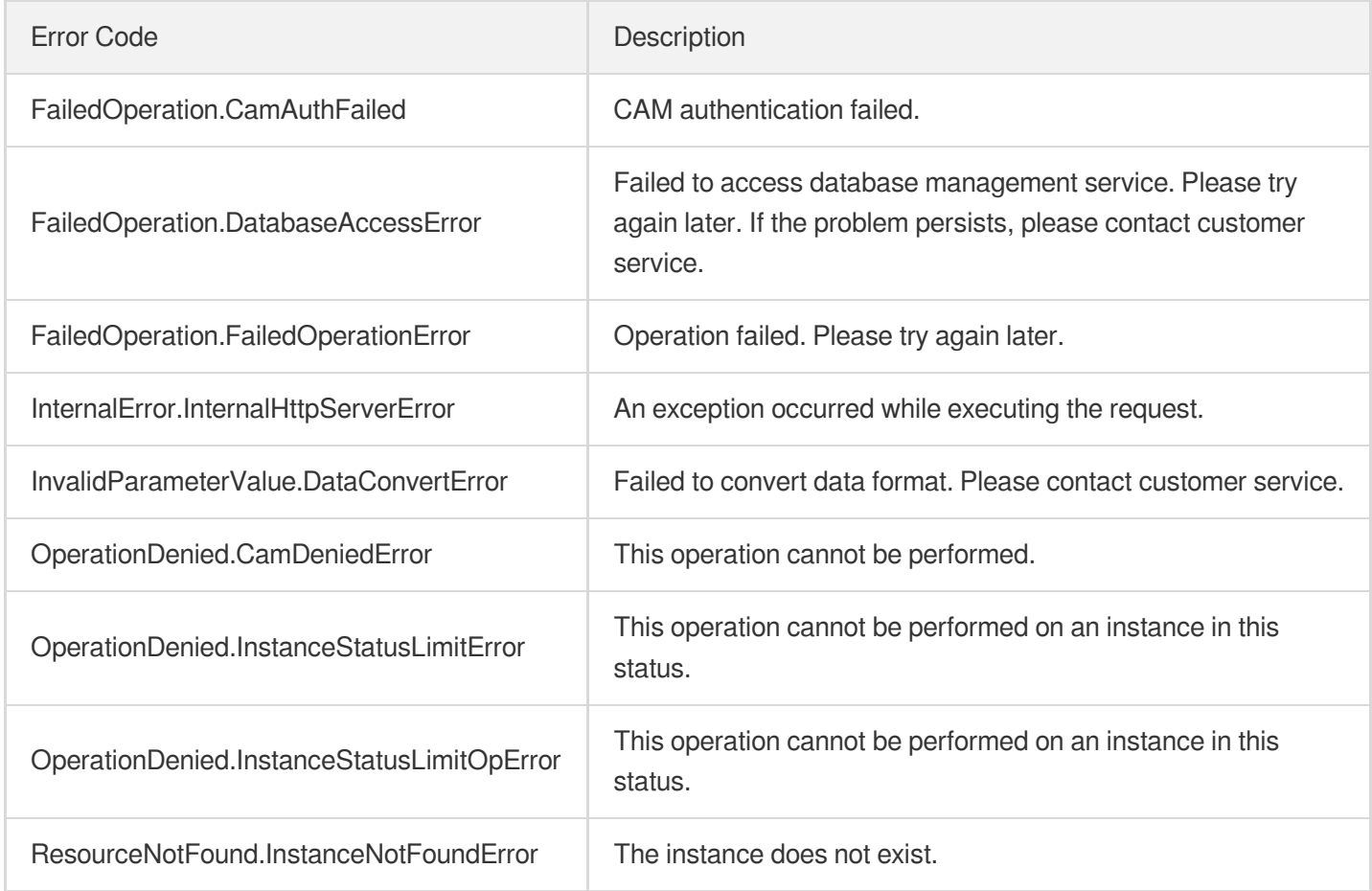

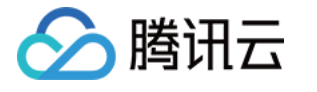

# DescribeParamsEvent

最近更新时间:2023-10-13 09:42:50

# 1. API Description

Domain name for API request: postgres.tencentcloudapi.com.

This API is used to query the parameter modification event.

A maximum of 1000 requests can be initiated per second for this API.

We recommend you to use API Explorer

### [Try](https://console.tencentcloud.com/api/explorer?Product=postgres&Version=2017-03-12&Action=DescribeParamsEvent) it

API Explorer provides a range of capabilities, including online call, signature authentication, SDK code generation, and API quick search. It enables you to view the request, response, and auto-generated examples.

# 2. Input Parameters

The following request parameter list only provides API request parameters and some common parameters. For the complete common parameter list, see Common Request [Parameters](https://www.tencentcloud.com/document/api/409/16764).

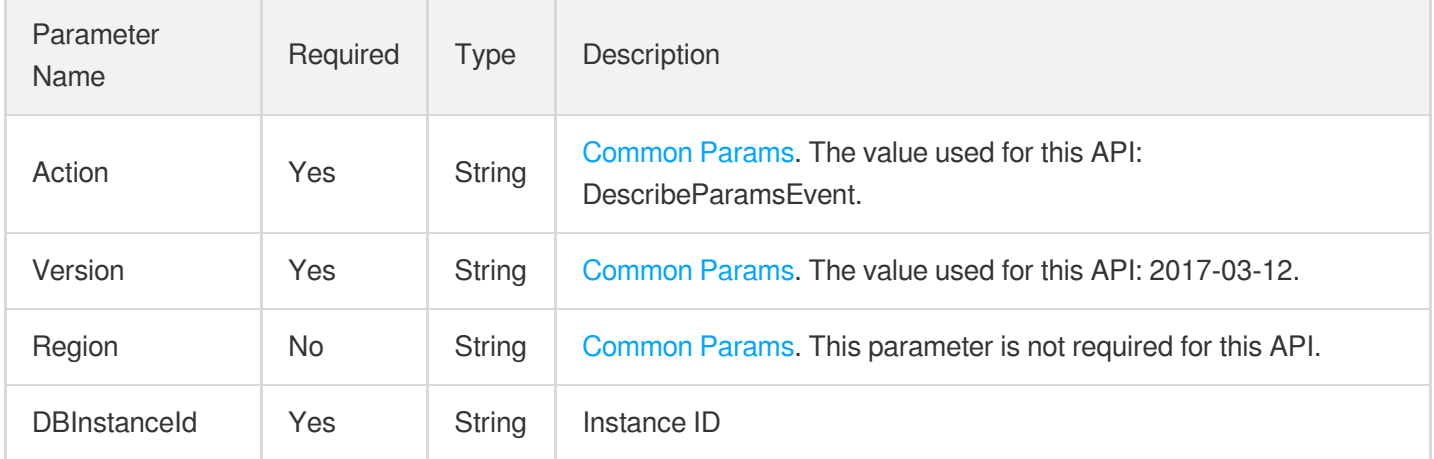

# 3. Output Parameters

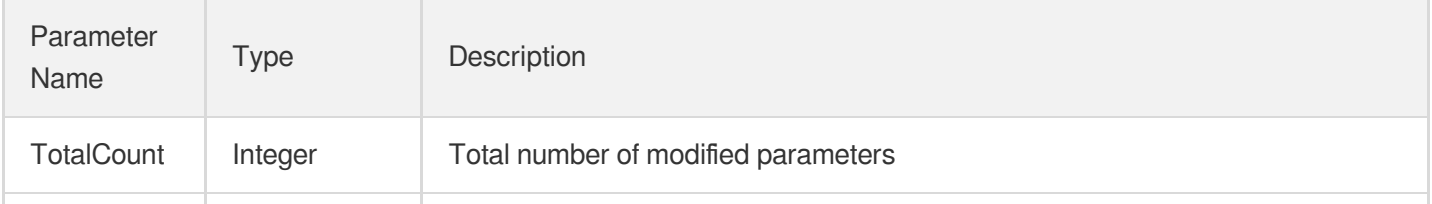

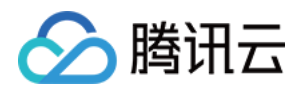

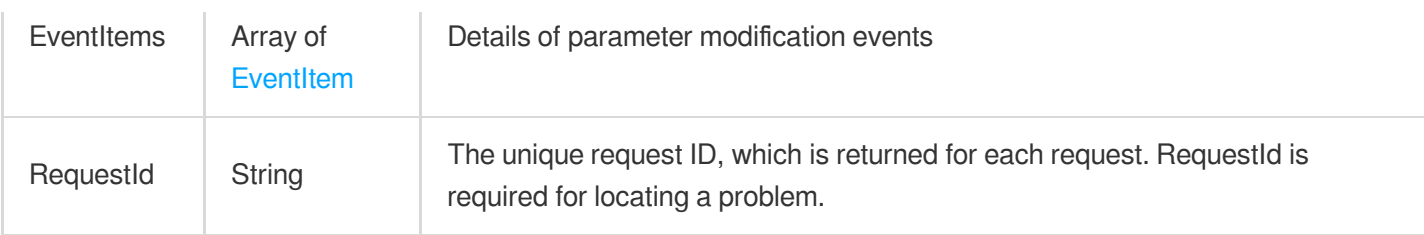

### **Example1 Getting the list of instance parameter modification events**

This example shows you how to get the statuses and records of parameter modification events.

#### **Input Example**

```
POST / HTTP/1.1
Host: postgres.tencentcloudapi.com
Content-Type: application/json
X-TC-Action: DescribeParamsEvent
<Common request parameters>
{
"DBInstanceId": "postgres-nbvqjlhf"
}
```
### **Output Example**

```
{
"Response": {
"EventItems": [
{
"EventCount": 1,
"EventDetail": [
{
"EffectiveTime": "0001-01-01 00:00:00",
"EventLog": "",
"ModifyTime": "2021-08-11 21:51:12",
"NewValue": "off",
"OldValue": "on",
"Operator": "100130115276",
"ParamName": "array_nulls",
"State": "success"
}
],
"ParamName": "array_nulls"
```
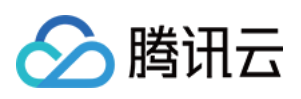

```
},
{
"EventCount": 1,
"EventDetail": [
{
"EffectiveTime": "2021-08-16 15:33:41",
"EventLog": "Pause: Paused. Internal error, in manual processing",
"ModifyTime": "2021-08-16 15:28:13",
"NewValue": "7",
"OldValue": "8",
"Operator": "100000115276",
"ParamName": "max_worker_processes",
"State": "paused"
}
],
"ParamName": "max_worker_processes"
}
],
"RequestId": "",
"TotalCount": 2
}
}
```
### 5. Developer Resources

### **SDK**

TencentCloud API 3.0 integrates SDKs that support various programming languages to make it easier for you to call APIs.

- [Tencent](https://github.com/TencentCloud/tencentcloud-sdk-python-intl-en/blob/master/tencentcloud/postgres/v20170312/postgres_client.py) Cloud SDK 3.0 for Python
- [Tencent](https://github.com/TencentCloud/tencentcloud-sdk-java-intl-en/blob/master/src/main/java/com/tencentcloudapi/postgres/v20170312/PostgresClient.java) Cloud SDK 3.0 for Java
- [Tencent](https://github.com/TencentCloud/tencentcloud-sdk-php-intl-en/blob/master/src/TencentCloud/Postgres/V20170312/PostgresClient.php) Cloud SDK 3.0 for PHP
- [Tencent](https://github.com/TencentCloud/tencentcloud-sdk-go-intl-en/blob/master/tencentcloud/postgres/v20170312/client.go) Cloud SDK 3.0 for Go
- [Tencent](https://github.com/TencentCloud/tencentcloud-sdk-nodejs-intl-en/blob/master/tencentcloud/postgres/v20170312/postgres_client.js) Cloud SDK 3.0 for Node.js
- [Tencent](https://github.com/TencentCloud/tencentcloud-sdk-dotnet-intl-en/blob/master/TencentCloud/Postgres/V20170312/PostgresClient.cs) Cloud SDK 3.0 for .NET
- [Tencent](https://github.com/TencentCloud/tencentcloud-sdk-cpp-intl-en/blob/master/postgres/src/v20170312/PostgresClient.cpp) Cloud SDK 3.0 for C++

### **Command Line Interface**

• [Tencent](https://www.tencentcloud.com/document/product/1013) Cloud CLL3.0

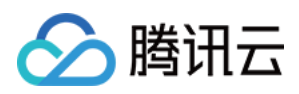

# 6. Error Code

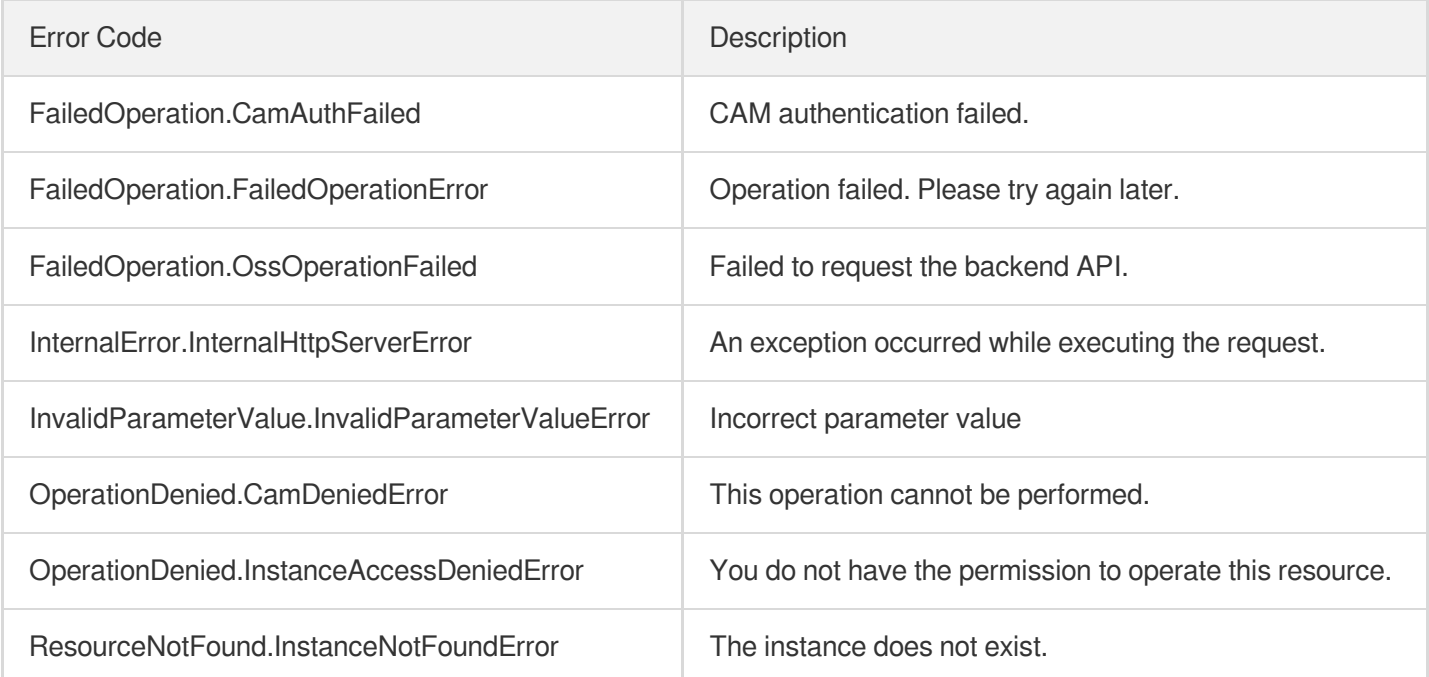

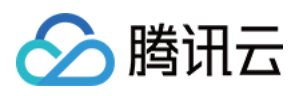

# **DescribeDBInstanceParameters**

最近更新时间:2023-10-13 09:45:13

# 1. API Description

Domain name for API request: postgres.tencentcloudapi.com.

This API is used to query the parameters of an instance.

A maximum of 1000 requests can be initiated per second for this API.

We recommend you to use API Explorer

### [Try](https://console.tencentcloud.com/api/explorer?Product=postgres&Version=2017-03-12&Action=DescribeDBInstanceParameters) it

API Explorer provides a range of capabilities, including online call, signature authentication, SDK code generation, and API quick search. It enables you to view the request, response, and auto-generated examples.

## 2. Input Parameters

The following request parameter list only provides API request parameters and some common parameters. For the complete common parameter list, see Common Request [Parameters](https://www.tencentcloud.com/document/api/409/16764).

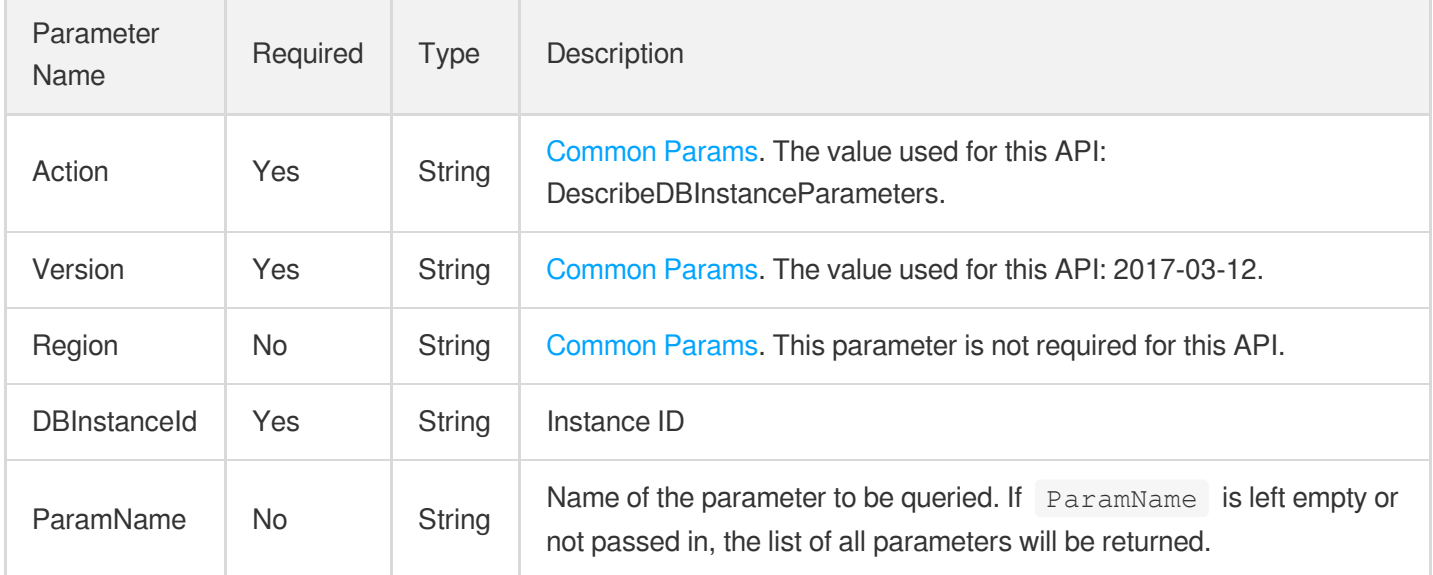

# 3. Output Parameters

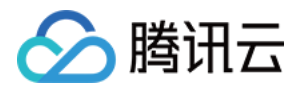

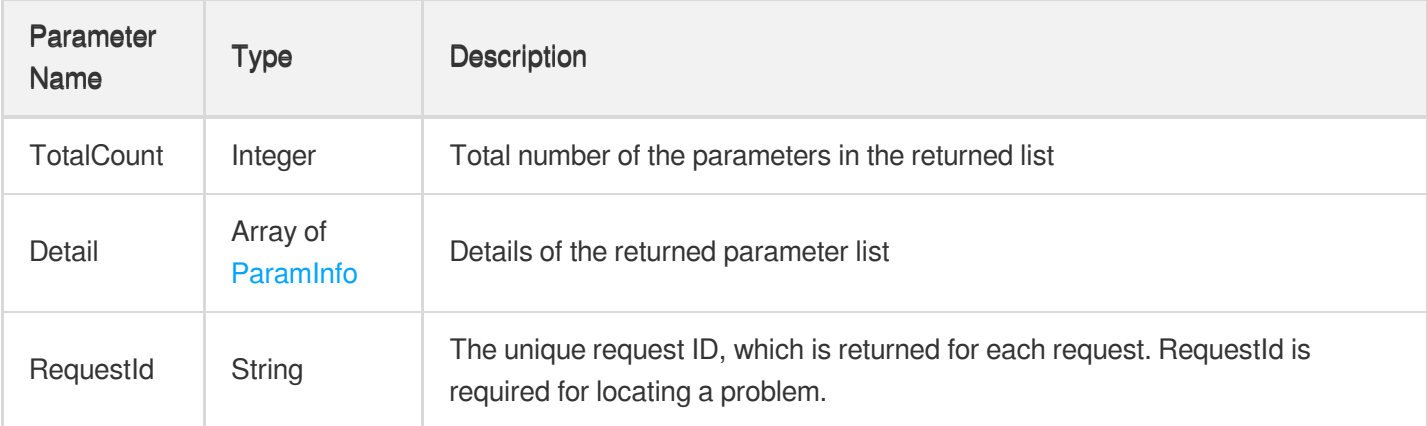

### **Example1 Querying the information of parameter specified by the instance**

This example shows you how to query the parameter information of the parameters postgres-lzrwgg6d and

max\_connecions .

#### **Input Example**

```
POST / HTTP/1.1
Host: postgres.tencentcloudapi.com
Content-Type: application/json
X-TC-Action: DescribeDBInstanceParameters
<Common request parameters>
{
"ParamName": "max_connections",
"DBInstanceId": "postgres-lzrwgg6d"
}
```
#### **Output Example**

```
{
"Response": {
"Detail": [
{
"Advanced": false,
"ClassificationEN": "Connections and Authentication",
"CurrentValue": "2048",
"DefaultValue": "2048",
"EnumValue": null,
"ID": 15124,
"LastModifyTime": "",
```
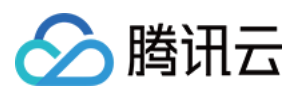

```
"Max": 2048,
"Min": 100,
"Name": "max_connections",
"NeedReboot": true,
"ParamDescriptionCH": "Maximum instance connections",
"ParamDescriptionEN": "Sets the maximum number of concurrent connections.",
"ParamValueType": "integer",
"SpecRelated": true,
"SpecRelationSet": null,
"StandbyRelated": 0,
"Unit": "",
"VersionRelationSet": null
}
],
"RequestId": "ce4ecf74-b26f-44e7-9340-539032e92b9f",
"TotalCount": 1
}
}
```
### 5. Developer Resources

### **SDK**

TencentCloud API 3.0 integrates SDKs that support various programming languages to make it easier for you to call APIs.

- [Tencent](https://github.com/TencentCloud/tencentcloud-sdk-python-intl-en/blob/master/tencentcloud/postgres/v20170312/postgres_client.py) Cloud SDK 3.0 for Python
- [Tencent](https://github.com/TencentCloud/tencentcloud-sdk-java-intl-en/blob/master/src/main/java/com/tencentcloudapi/postgres/v20170312/PostgresClient.java) Cloud SDK 3.0 for Java
- [Tencent](https://github.com/TencentCloud/tencentcloud-sdk-php-intl-en/blob/master/src/TencentCloud/Postgres/V20170312/PostgresClient.php) Cloud SDK 3.0 for PHP
- [Tencent](https://github.com/TencentCloud/tencentcloud-sdk-go-intl-en/blob/master/tencentcloud/postgres/v20170312/client.go) Cloud SDK 3.0 for Go
- [Tencent](https://github.com/TencentCloud/tencentcloud-sdk-nodejs-intl-en/blob/master/tencentcloud/postgres/v20170312/postgres_client.js) Cloud SDK 3.0 for Node.js
- [Tencent](https://github.com/TencentCloud/tencentcloud-sdk-dotnet-intl-en/blob/master/TencentCloud/Postgres/V20170312/PostgresClient.cs) Cloud SDK 3.0 for .NET
- [Tencent](https://github.com/TencentCloud/tencentcloud-sdk-cpp-intl-en/blob/master/postgres/src/v20170312/PostgresClient.cpp) Cloud SDK 3.0 for C++

### **Command Line Interface**

[Tencent](https://www.tencentcloud.com/document/product/1013) Cloud CLI 3.0

### 6. Error Code

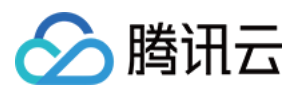

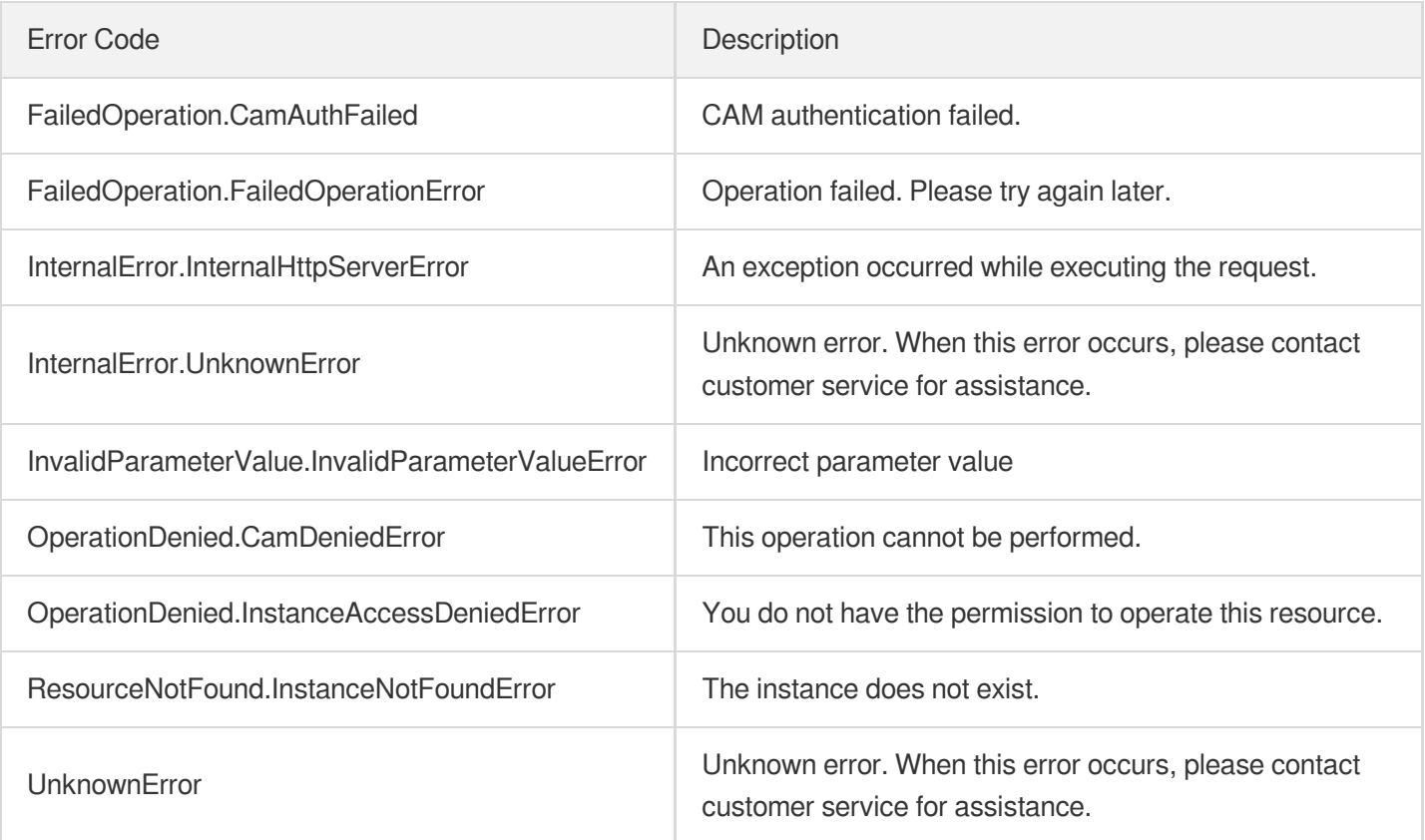

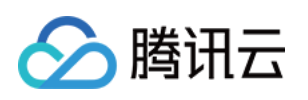

# Network APIs OpenDBExtranetAccess

最近更新时间:2023-10-13 09:42:51

# 1. API Description

Domain name for API request: postgres.tencentcloudapi.com.

This API is used to enable the public network access of an instance.

A maximum of 100 requests can be initiated per second for this API.

We recommend you to use API Explorer

#### [Try](https://console.tencentcloud.com/api/explorer?Product=postgres&Version=2017-03-12&Action=OpenDBExtranetAccess) it

API Explorer provides a range of capabilities, including online call, signature authentication, SDK code generation, and API quick search. It enables you to view the request, response, and auto-generated examples.

# 2. Input Parameters

The following request parameter list only provides API request parameters and some common parameters. For the complete common parameter list, see Common Request [Parameters](https://www.tencentcloud.com/document/api/409/16764).

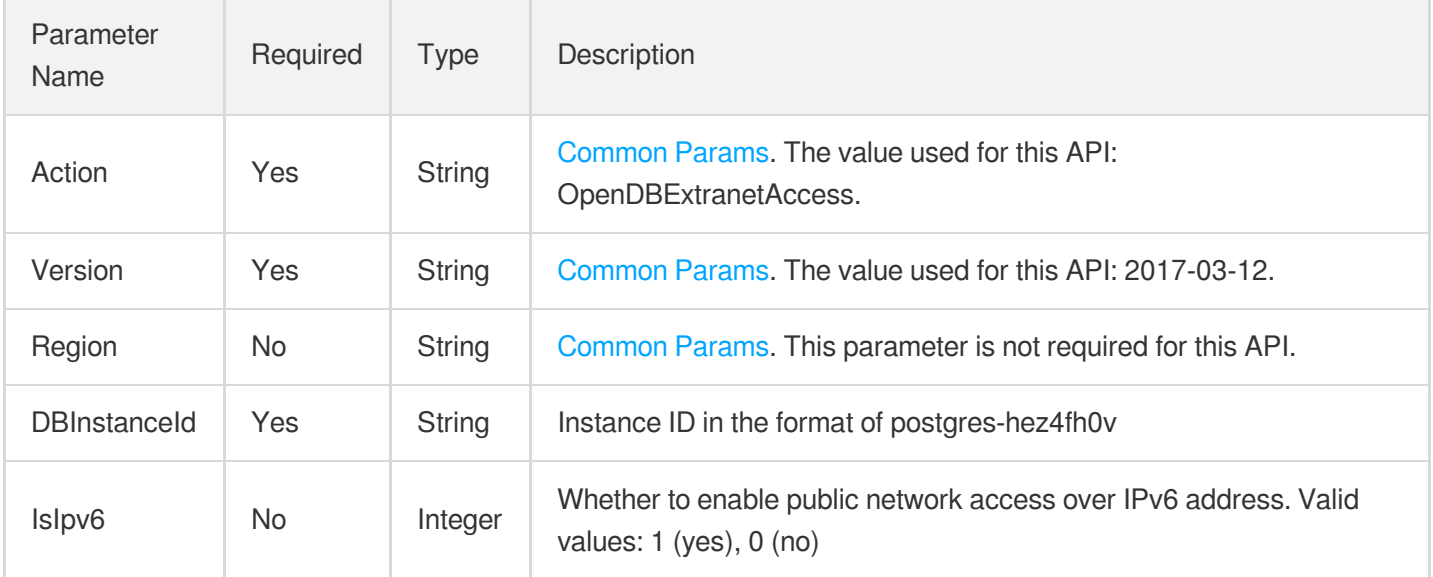

# 3. Output Parameters

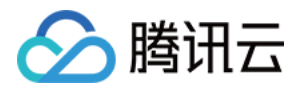

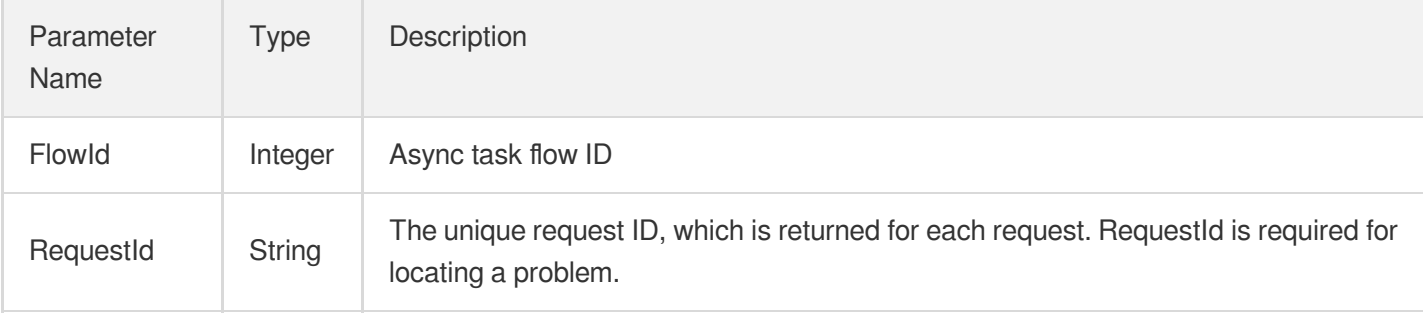

### **Example1 Enabling the public network access for an instance**

This example shows you how to enable the public network access for the instance "postgres-apzvwncr".

#### **Input Example**

```
POST / HTTP/1.1
Host: postgres.tencentcloudapi.com
Content-Type: application/json
X-TC-Action: OpenDBExtranetAccess
<Common request parameters>
{
"DBInstanceId": "postgres-apzvwncr"
}
```
#### **Output Example**

```
{
"Response": {
"FlowId": 1234,
"RequestId": "08fdf411-5d39-44f2-8e1d-a58ee60b237d"
}
}
```
### 5. Developer Resources

### **SDK**

TencentCloud API 3.0 integrates SDKs that support various programming languages to make it easier for you to call APIs.

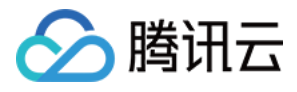

- [Tencent](https://github.com/TencentCloud/tencentcloud-sdk-python-intl-en/blob/master/tencentcloud/postgres/v20170312/postgres_client.py) Cloud SDK 3.0 for Python
- [Tencent](https://github.com/TencentCloud/tencentcloud-sdk-java-intl-en/blob/master/src/main/java/com/tencentcloudapi/postgres/v20170312/PostgresClient.java) Cloud SDK 3.0 for Java
- [Tencent](https://github.com/TencentCloud/tencentcloud-sdk-php-intl-en/blob/master/src/TencentCloud/Postgres/V20170312/PostgresClient.php) Cloud SDK 3.0 for PHP  $\bullet$
- [Tencent](https://github.com/TencentCloud/tencentcloud-sdk-go-intl-en/blob/master/tencentcloud/postgres/v20170312/client.go) Cloud SDK 3.0 for Go
- [Tencent](https://github.com/TencentCloud/tencentcloud-sdk-nodejs-intl-en/blob/master/tencentcloud/postgres/v20170312/postgres_client.js) Cloud SDK 3.0 for Node.js
- [Tencent](https://github.com/TencentCloud/tencentcloud-sdk-dotnet-intl-en/blob/master/TencentCloud/Postgres/V20170312/PostgresClient.cs) Cloud SDK 3.0 for .NET
- [Tencent](https://github.com/TencentCloud/tencentcloud-sdk-cpp-intl-en/blob/master/postgres/src/v20170312/PostgresClient.cpp) Cloud SDK 3.0 for C++

### **Command Line Interface**

[Tencent](https://www.tencentcloud.com/document/product/1013) Cloud CLI 3.0

# 6. Error Code

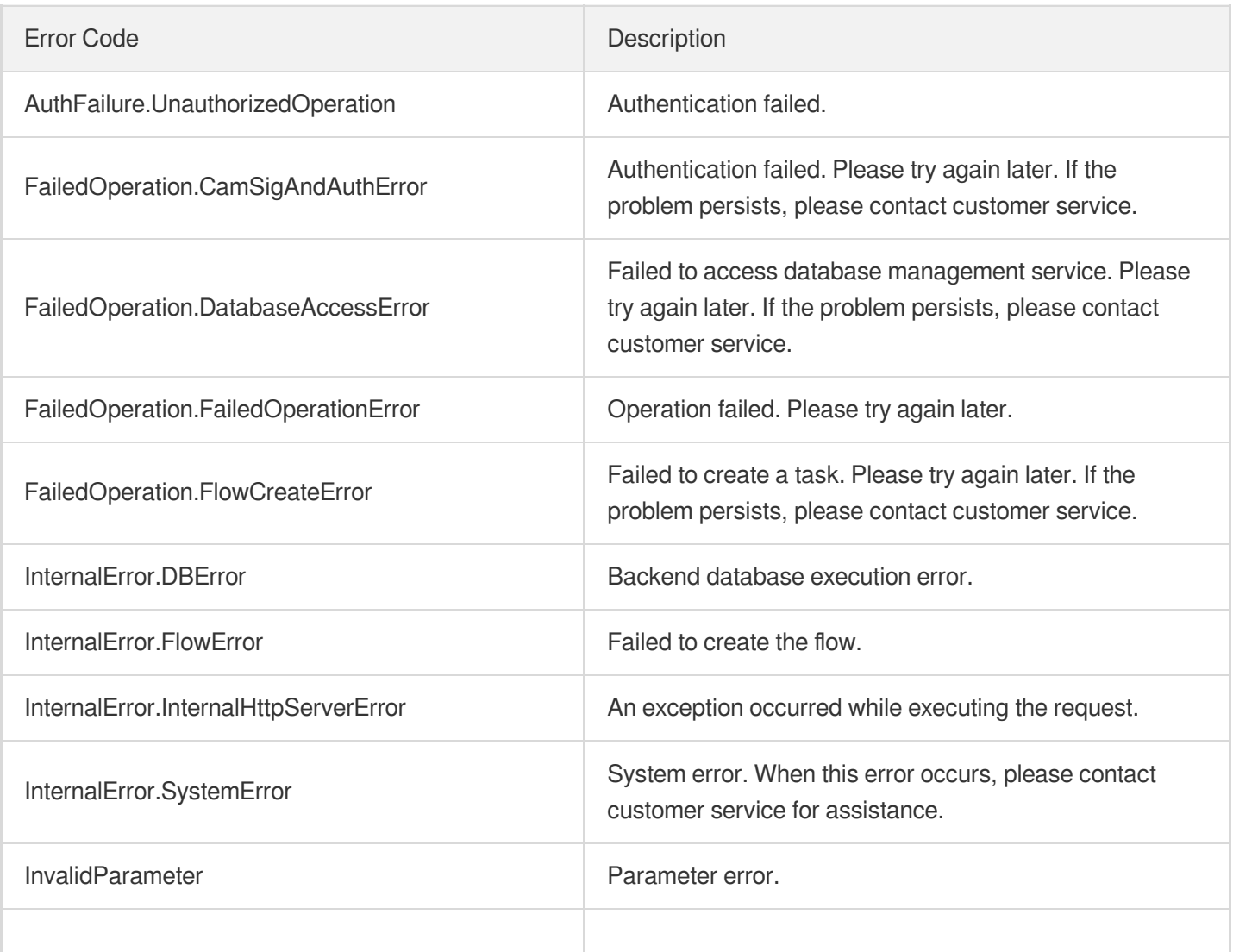

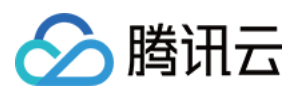

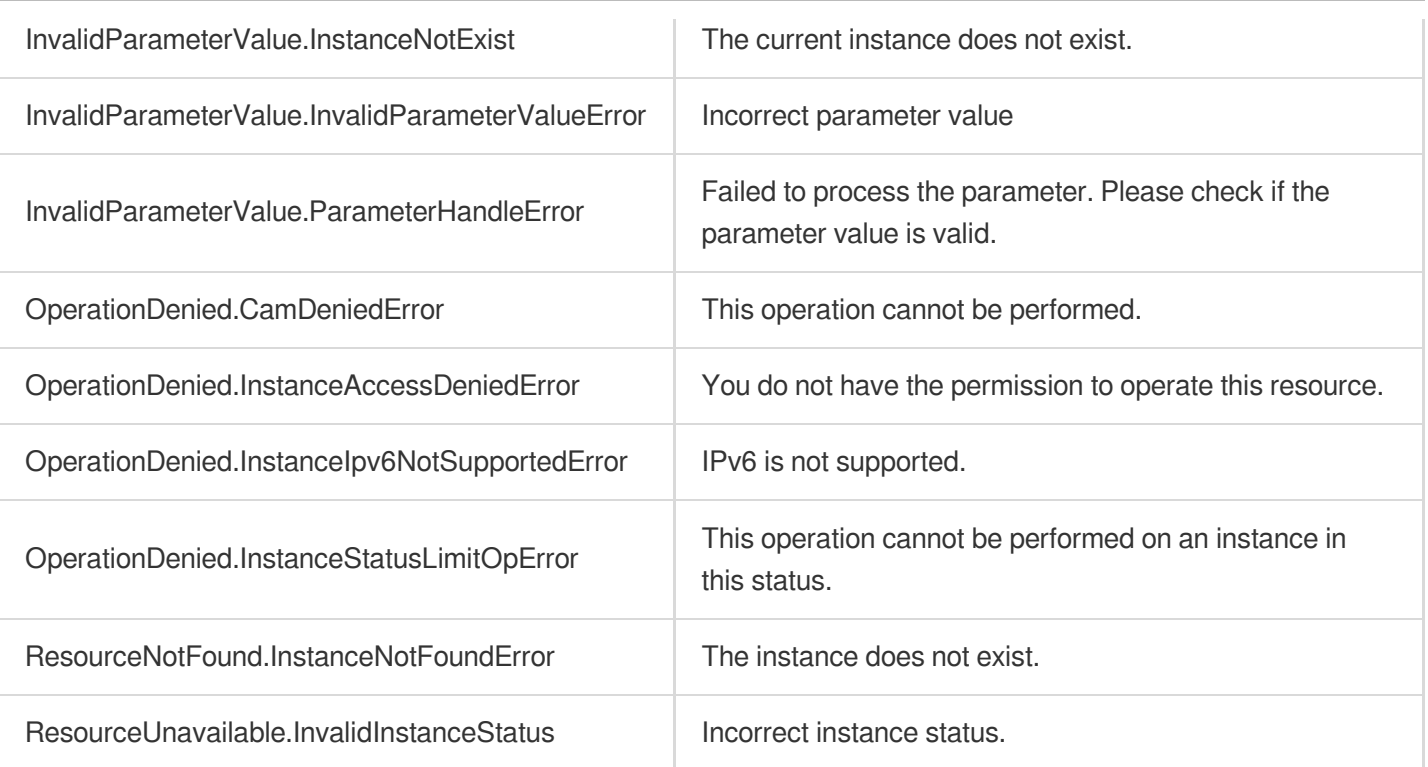

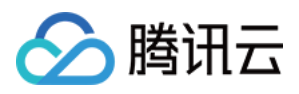

# CloseDBExtranetAccess

最近更新时间:2023-10-13 09:42:52

# 1. API Description

Domain name for API request: postgres.tencentcloudapi.com.

This API is used to disable the public network address of an instance.

A maximum of 100 requests can be initiated per second for this API.

We recommend you to use API Explorer

### [Try](https://console.tencentcloud.com/api/explorer?Product=postgres&Version=2017-03-12&Action=CloseDBExtranetAccess) it

API Explorer provides a range of capabilities, including online call, signature authentication, SDK code generation, and API quick search. It enables you to view the request, response, and auto-generated examples.

# 2. Input Parameters

The following request parameter list only provides API request parameters and some common parameters. For the complete common parameter list, see Common Request [Parameters](https://www.tencentcloud.com/document/api/409/16764).

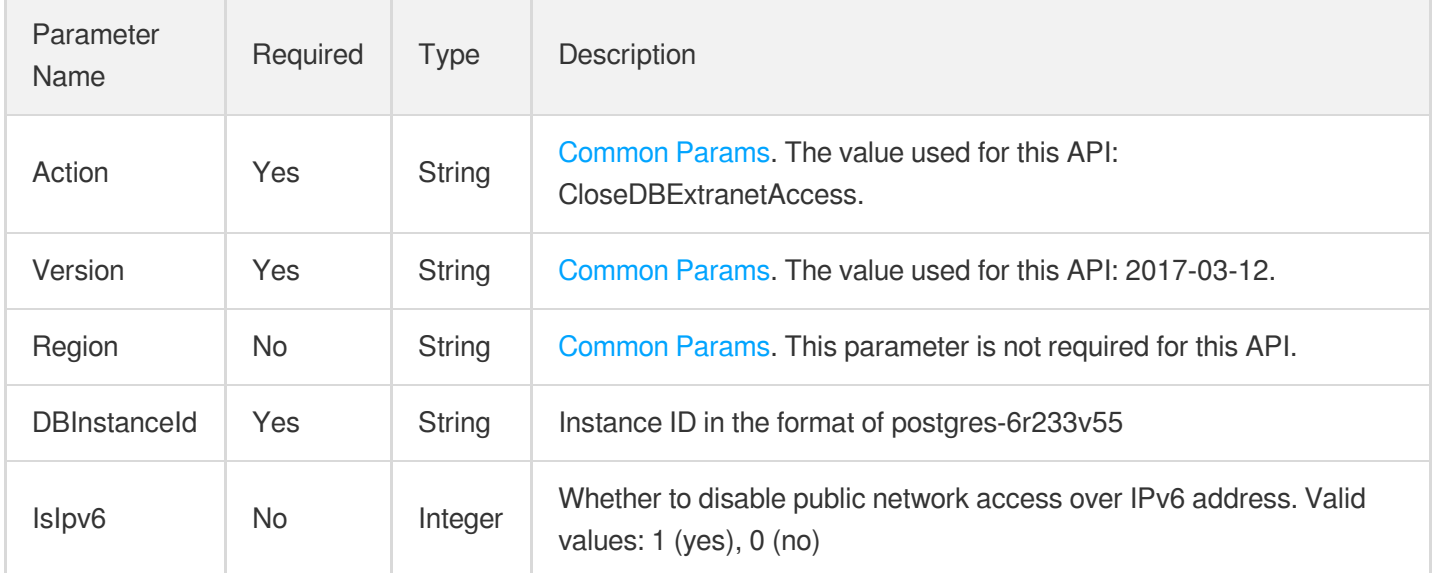

# 3. Output Parameters

Parameter Type Description

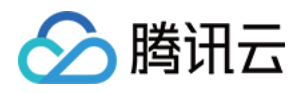

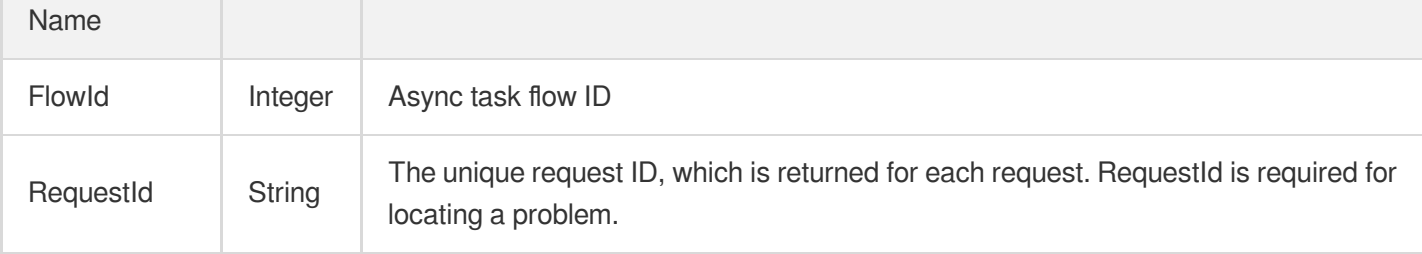

### **Example1 Disabling the public network access for an instance**

This example shows you how to disable the public network access for the instance "postgres-apzvwncr".

#### **Input Example**

```
POST / HTTP/1.1
Host: postgres.tencentcloudapi.com
Content-Type: application/json
X-TC-Action: CloseDBExtranetAccess
<Common request parameters>
{
"DBInstanceId": "postgres-apzvwncr"
}
```
#### **Output Example**

```
{
"Response": {
"FlowId": 1234,
"RequestId": "08fdf411-5d39-44f2-8e1d-a58ee60b237d"
}
}
```
### 5. Developer Resources

### **SDK**

TencentCloud API 3.0 integrates SDKs that support various programming languages to make it easier for you to call APIs.

[Tencent](https://github.com/TencentCloud/tencentcloud-sdk-python-intl-en/blob/master/tencentcloud/postgres/v20170312/postgres_client.py) Cloud SDK 3.0 for Python

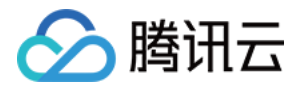

- [Tencent](https://github.com/TencentCloud/tencentcloud-sdk-java-intl-en/blob/master/src/main/java/com/tencentcloudapi/postgres/v20170312/PostgresClient.java) Cloud SDK 3.0 for Java
- [Tencent](https://github.com/TencentCloud/tencentcloud-sdk-php-intl-en/blob/master/src/TencentCloud/Postgres/V20170312/PostgresClient.php) Cloud SDK 3.0 for PHP
- [Tencent](https://github.com/TencentCloud/tencentcloud-sdk-go-intl-en/blob/master/tencentcloud/postgres/v20170312/client.go) Cloud SDK 3.0 for Go
- [Tencent](https://github.com/TencentCloud/tencentcloud-sdk-nodejs-intl-en/blob/master/tencentcloud/postgres/v20170312/postgres_client.js) Cloud SDK 3.0 for Node.js
- [Tencent](https://github.com/TencentCloud/tencentcloud-sdk-dotnet-intl-en/blob/master/TencentCloud/Postgres/V20170312/PostgresClient.cs) Cloud SDK 3.0 for .NET
- [Tencent](https://github.com/TencentCloud/tencentcloud-sdk-cpp-intl-en/blob/master/postgres/src/v20170312/PostgresClient.cpp) Cloud SDK 3.0 for C++

### **Command Line Interface**

[Tencent](https://www.tencentcloud.com/document/product/1013) Cloud CLI 3.0

# 6. Error Code

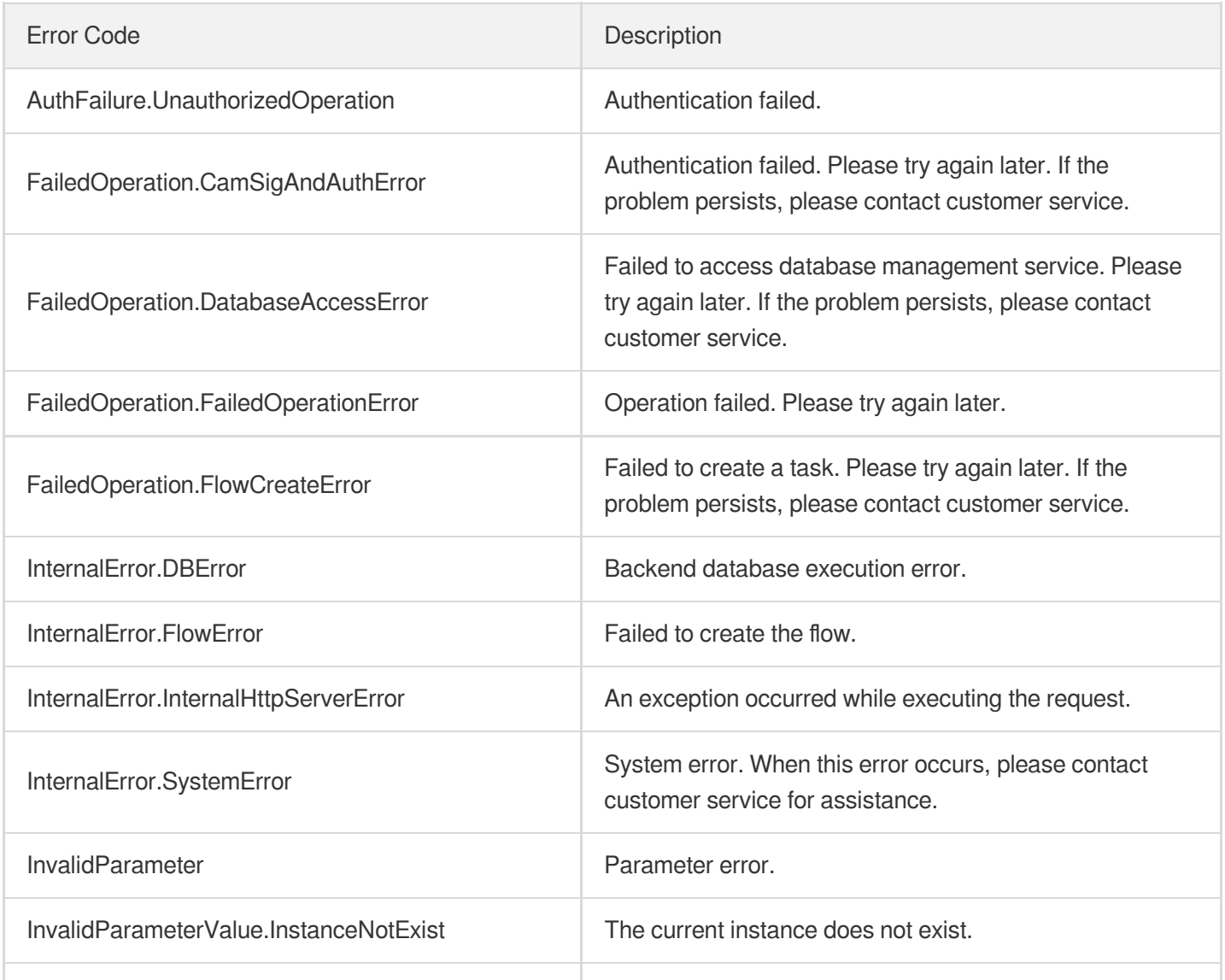

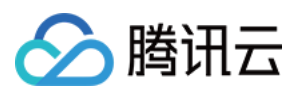

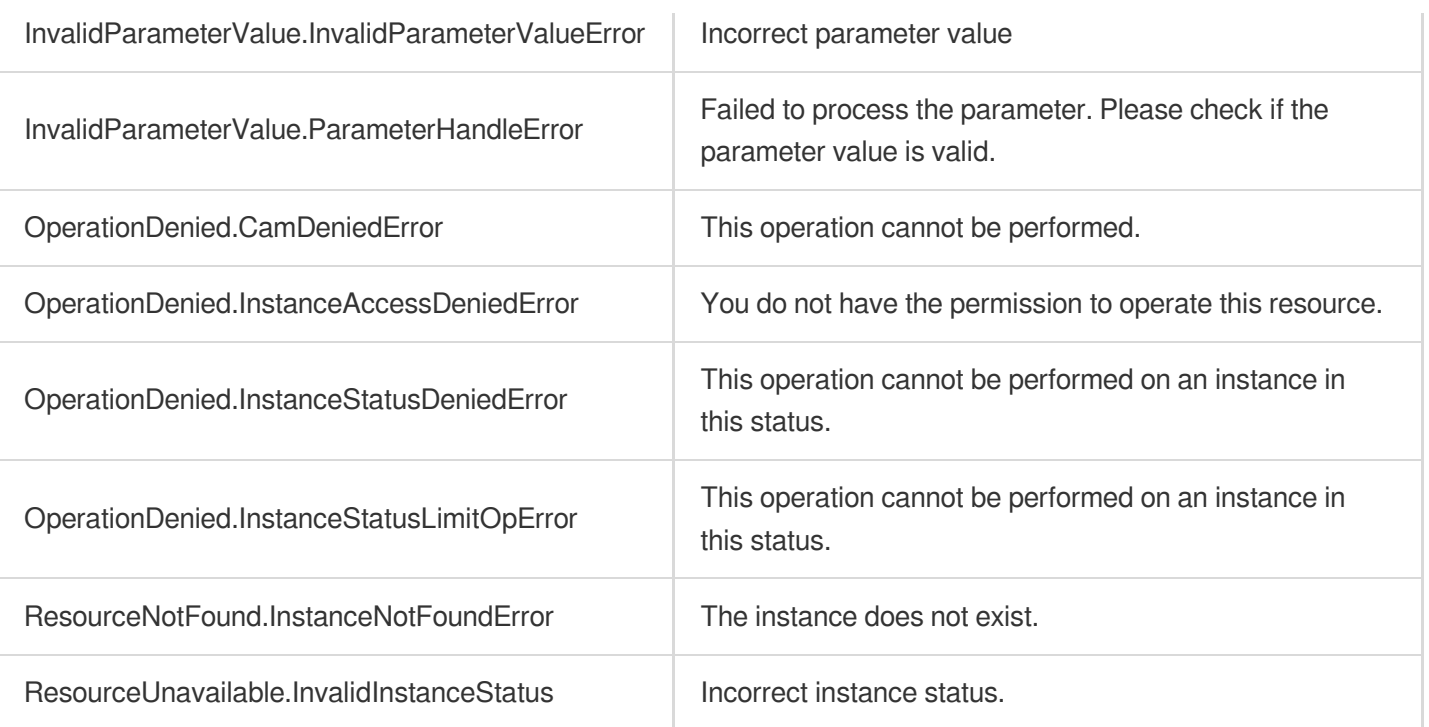

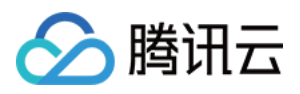

# DeleteReadOnlyGroupNetworkAccess

最近更新时间:2023-10-13 09:42:51

# 1. API Description

Domain name for API request: postgres.tencentcloudapi.com.

This API is used to delete a network of an RO group.

A maximum of 100 requests can be initiated per second for this API.

We recommend you to use API Explorer

### [Try](https://console.tencentcloud.com/api/explorer?Product=postgres&Version=2017-03-12&Action=DeleteReadOnlyGroupNetworkAccess) it

API Explorer provides a range of capabilities, including online call, signature authentication, SDK code generation, and API quick search. It enables you to view the request, response, and auto-generated examples.

# 2. Input Parameters

The following request parameter list only provides API request parameters and some common parameters. For the complete common parameter list, see Common Request [Parameters](https://www.tencentcloud.com/document/api/409/16764).

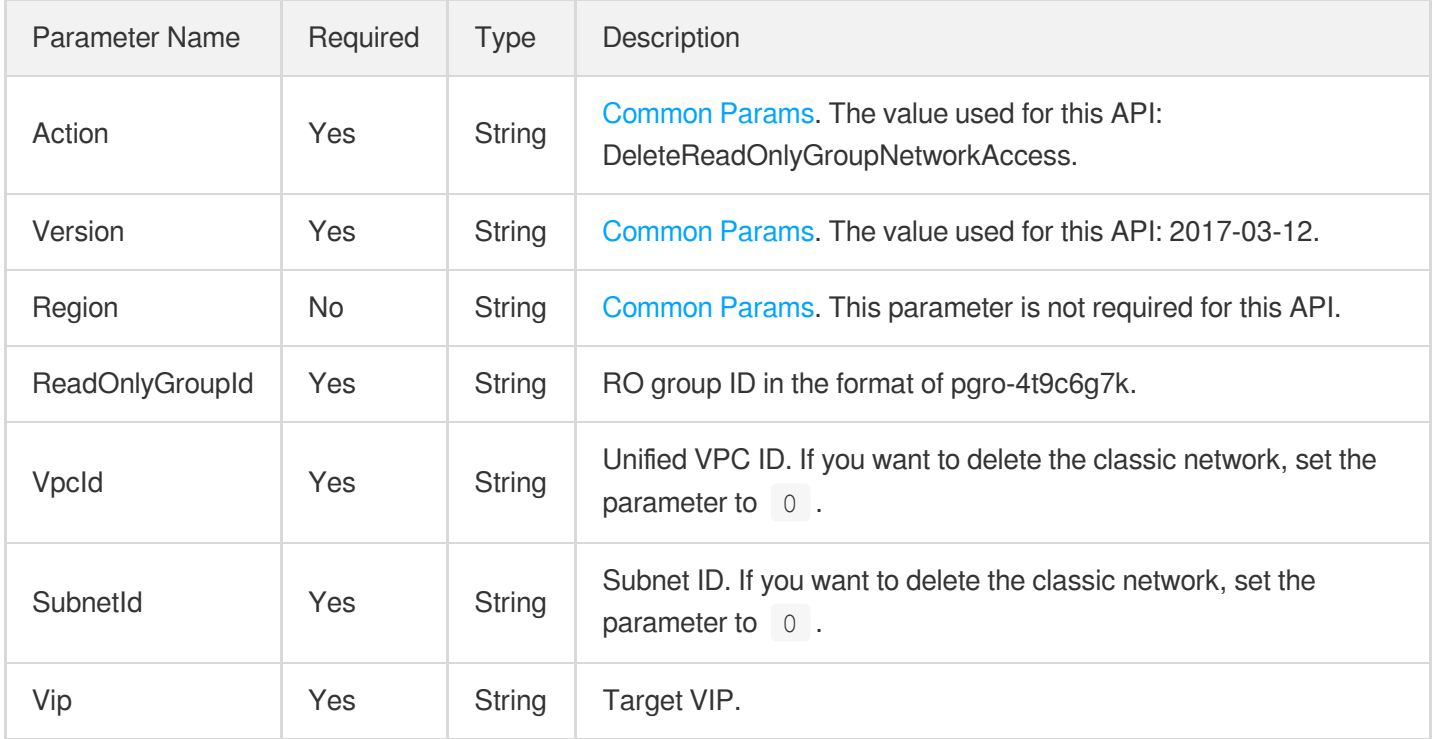

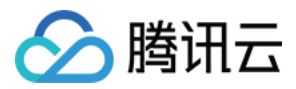

### 3. Output Parameters

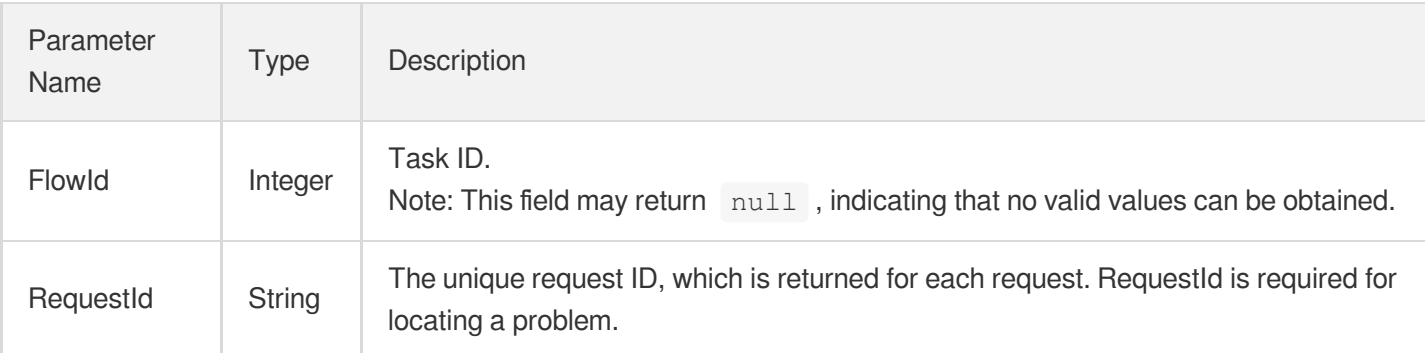

### 4. Example

### **Example1 Deleting network for RO group**

#### **Input Example**

```
POST / HTTP/1.1
Host: postgres.tencentcloudapi.com
Content-Type: application/json
X-TC-Action: DeleteReadOnlyGroupNetworkAccess
<Common request parameters>
{
"SubnetId": "subnet-4s9dejli",
"VpcId": "vpc-gaestjaf",
"Vip": "127.0.0.1",
"ReadOnlyGroupId": "pgro-4t9c6g7k"
}
```
### **Output Example**

```
{
"Response": {
"RequestId": "6ace8140-6b9e-4e81-a8ad-ef3f92b2aa90",
"FlowId": 912
}
}
```
### 5. Developer Resources

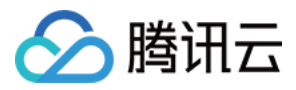

### **SDK**

TencentCloud API 3.0 integrates SDKs that support various programming languages to make it easier for you to call APIs.

- [Tencent](https://github.com/TencentCloud/tencentcloud-sdk-python-intl-en/blob/master/tencentcloud/postgres/v20170312/postgres_client.py) Cloud SDK 3.0 for Python
- [Tencent](https://github.com/TencentCloud/tencentcloud-sdk-java-intl-en/blob/master/src/main/java/com/tencentcloudapi/postgres/v20170312/PostgresClient.java) Cloud SDK 3.0 for Java
- [Tencent](https://github.com/TencentCloud/tencentcloud-sdk-php-intl-en/blob/master/src/TencentCloud/Postgres/V20170312/PostgresClient.php) Cloud SDK 3.0 for PHP
- [Tencent](https://github.com/TencentCloud/tencentcloud-sdk-go-intl-en/blob/master/tencentcloud/postgres/v20170312/client.go) Cloud SDK 3.0 for Go
- [Tencent](https://github.com/TencentCloud/tencentcloud-sdk-nodejs-intl-en/blob/master/tencentcloud/postgres/v20170312/postgres_client.js) Cloud SDK 3.0 for Node.js
- [Tencent](https://github.com/TencentCloud/tencentcloud-sdk-dotnet-intl-en/blob/master/TencentCloud/Postgres/V20170312/PostgresClient.cs) Cloud SDK 3.0 for .NET
- [Tencent](https://github.com/TencentCloud/tencentcloud-sdk-cpp-intl-en/blob/master/postgres/src/v20170312/PostgresClient.cpp) Cloud SDK 3.0 for C++

### **Command Line Interface**

[Tencent](https://www.tencentcloud.com/document/product/1013) Cloud CLI 3.0

# 6. Error Code

The following only lists the error codes [related to the API business](https://www.tencentcloud.com/document/api/409/34882#common-error-codes) logic. For other error codes, see Common Error Codes.

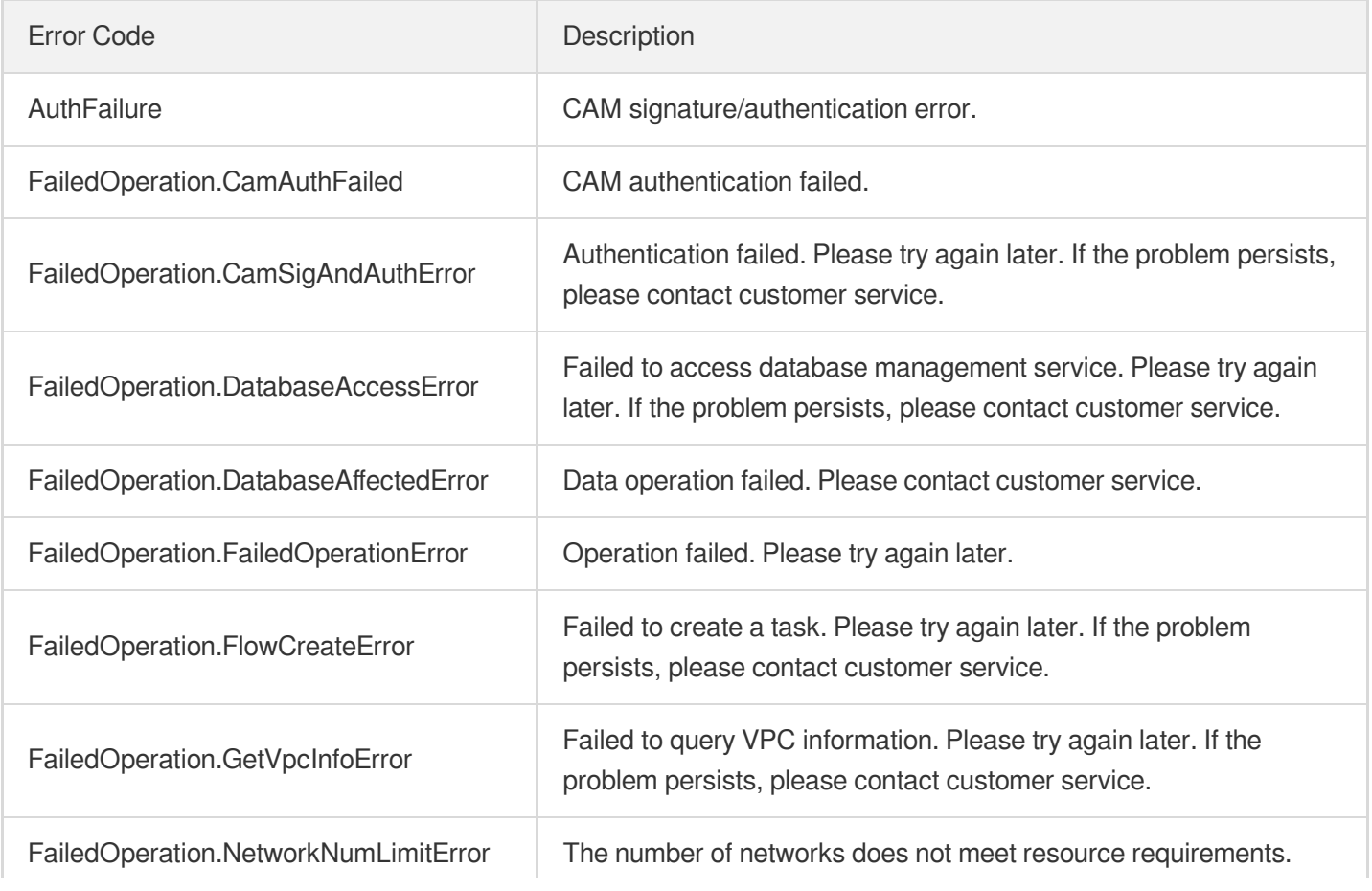

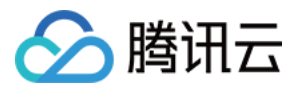

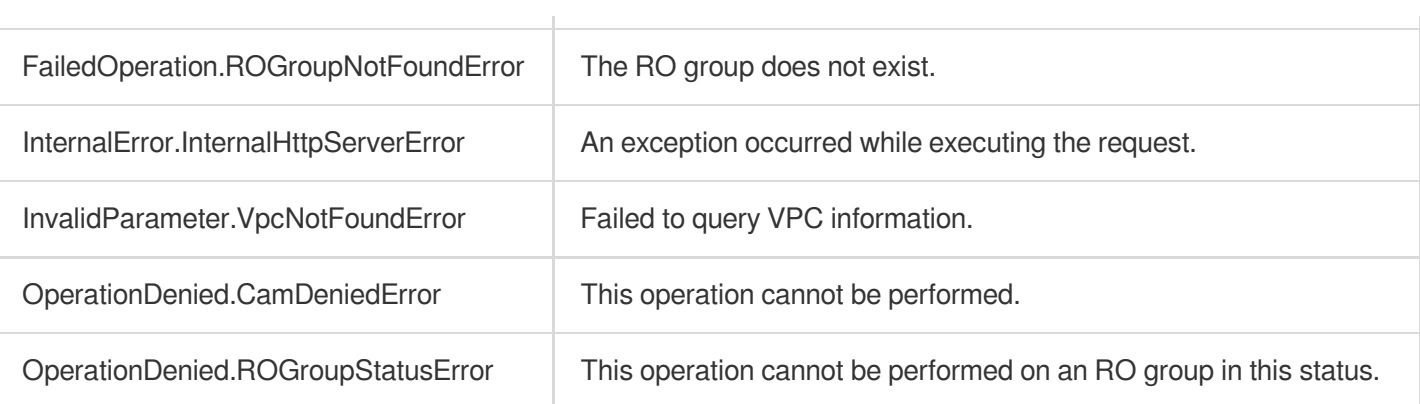

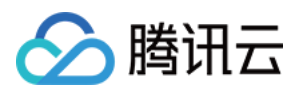

# DeleteDBInstanceNetworkAccess

最近更新时间:2023-10-13 09:42:51

# 1. API Description

Domain name for API request: postgres.tencentcloudapi.com.

This API is used to delete a network of an instance.

A maximum of 100 requests can be initiated per second for this API.

We recommend you to use API Explorer

### [Try](https://console.tencentcloud.com/api/explorer?Product=postgres&Version=2017-03-12&Action=DeleteDBInstanceNetworkAccess) it

API Explorer provides a range of capabilities, including online call, signature authentication, SDK code generation, and API quick search. It enables you to view the request, response, and auto-generated examples.

# 2. Input Parameters

The following request parameter list only provides API request parameters and some common parameters. For the complete common parameter list, see Common Request [Parameters](https://www.tencentcloud.com/document/api/409/16764).

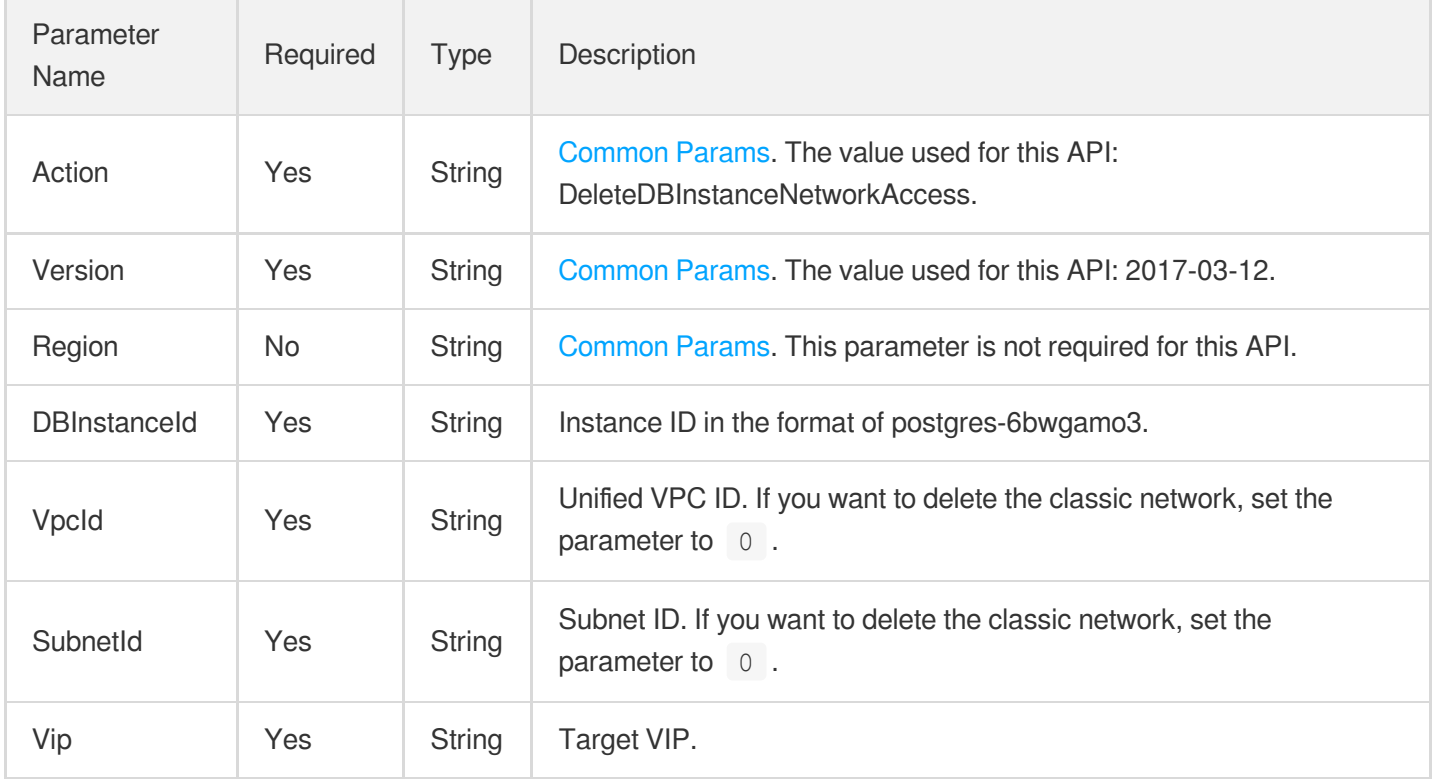

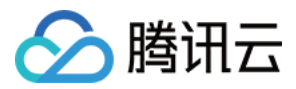

### 3. Output Parameters

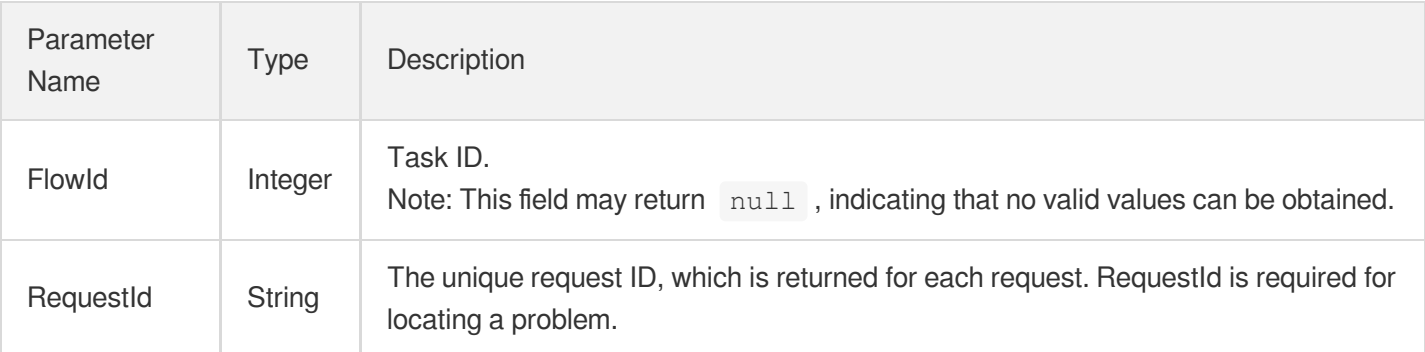

### 4. Example

### **Example1 Deleting network for instance**

#### **Input Example**

```
POST / HTTP/1.1
Host: postgres.tencentcloudapi.com
Content-Type: application/json
X-TC-Action: DeleteDBInstanceNetworkAccess
<Common request parameters>
{
"SubnetId": "subnet-4s9dejli",
"Vip": "127.0.01",
"VpcId": "vpc-gaestjaf",
"DBInstanceId": "postgres-6bwgamo3"
}
```
### **Output Example**

```
{
"Response": {
"RequestId": "6ace8140-6b9e-4e81-a8ad-ef3f92b2aa90",
"FlowId": 912
}
}
```
### 5. Developer Resources

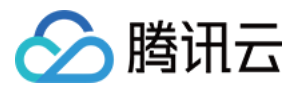

### **SDK**

TencentCloud API 3.0 integrates SDKs that support various programming languages to make it easier for you to call APIs.

- [Tencent](https://github.com/TencentCloud/tencentcloud-sdk-python-intl-en/blob/master/tencentcloud/postgres/v20170312/postgres_client.py) Cloud SDK 3.0 for Python
- [Tencent](https://github.com/TencentCloud/tencentcloud-sdk-java-intl-en/blob/master/src/main/java/com/tencentcloudapi/postgres/v20170312/PostgresClient.java) Cloud SDK 3.0 for Java
- [Tencent](https://github.com/TencentCloud/tencentcloud-sdk-php-intl-en/blob/master/src/TencentCloud/Postgres/V20170312/PostgresClient.php) Cloud SDK 3.0 for PHP
- [Tencent](https://github.com/TencentCloud/tencentcloud-sdk-go-intl-en/blob/master/tencentcloud/postgres/v20170312/client.go) Cloud SDK 3.0 for Go
- [Tencent](https://github.com/TencentCloud/tencentcloud-sdk-nodejs-intl-en/blob/master/tencentcloud/postgres/v20170312/postgres_client.js) Cloud SDK 3.0 for Node.js
- [Tencent](https://github.com/TencentCloud/tencentcloud-sdk-dotnet-intl-en/blob/master/TencentCloud/Postgres/V20170312/PostgresClient.cs) Cloud SDK 3.0 for .NET
- [Tencent](https://github.com/TencentCloud/tencentcloud-sdk-cpp-intl-en/blob/master/postgres/src/v20170312/PostgresClient.cpp) Cloud SDK 3.0 for C++

### **Command Line Interface**

[Tencent](https://www.tencentcloud.com/document/product/1013) Cloud CLI 3.0

# 6. Error Code

The following only lists the error codes [related to the API business](https://www.tencentcloud.com/document/api/409/34882#common-error-codes) logic. For other error codes, see Common Error Codes.

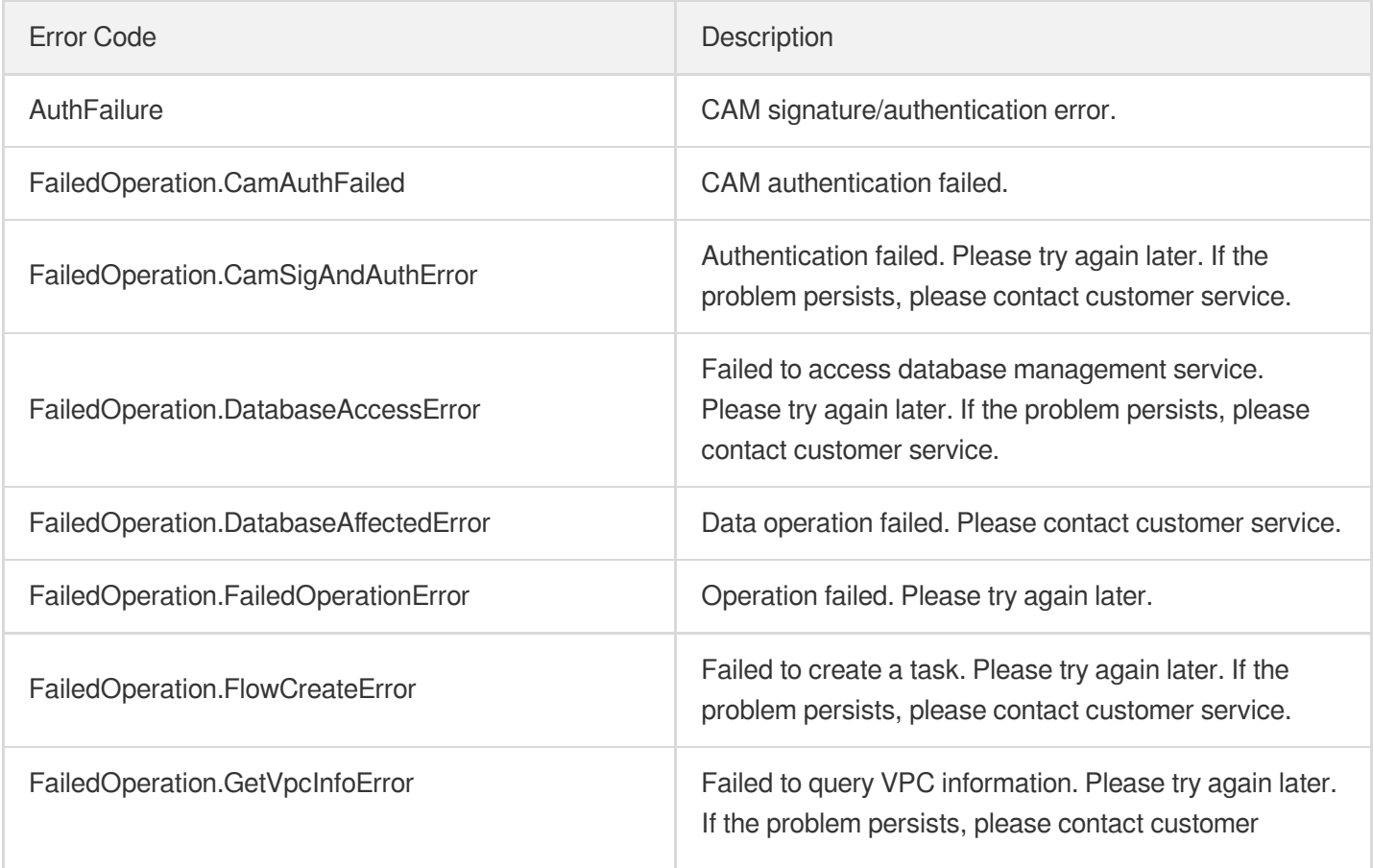

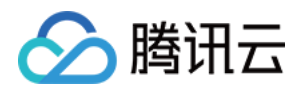

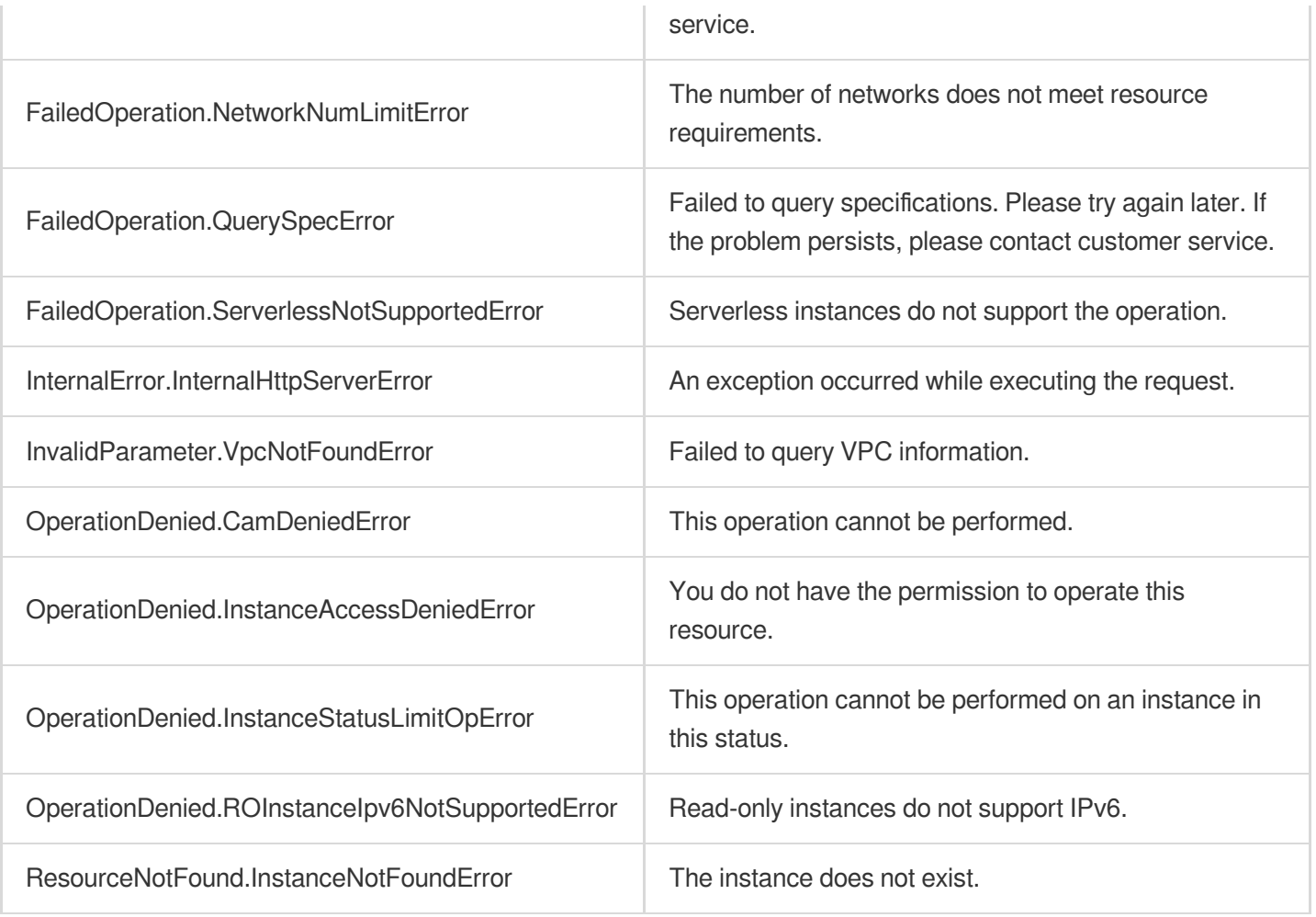
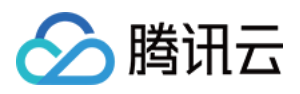

# CreateReadOnlyGroupNetworkAccess

最近更新时间:2023-10-13 09:42:52

# 1. API Description

Domain name for API request: postgres.tencentcloudapi.com.

This API is used to create a network for an RO group.

A maximum of 100 requests can be initiated per second for this API.

We recommend you to use API Explorer

### [Try](https://console.tencentcloud.com/api/explorer?Product=postgres&Version=2017-03-12&Action=CreateReadOnlyGroupNetworkAccess) it

API Explorer provides a range of capabilities, including online call, signature authentication, SDK code generation, and API quick search. It enables you to view the request, response, and auto-generated examples.

## 2. Input Parameters

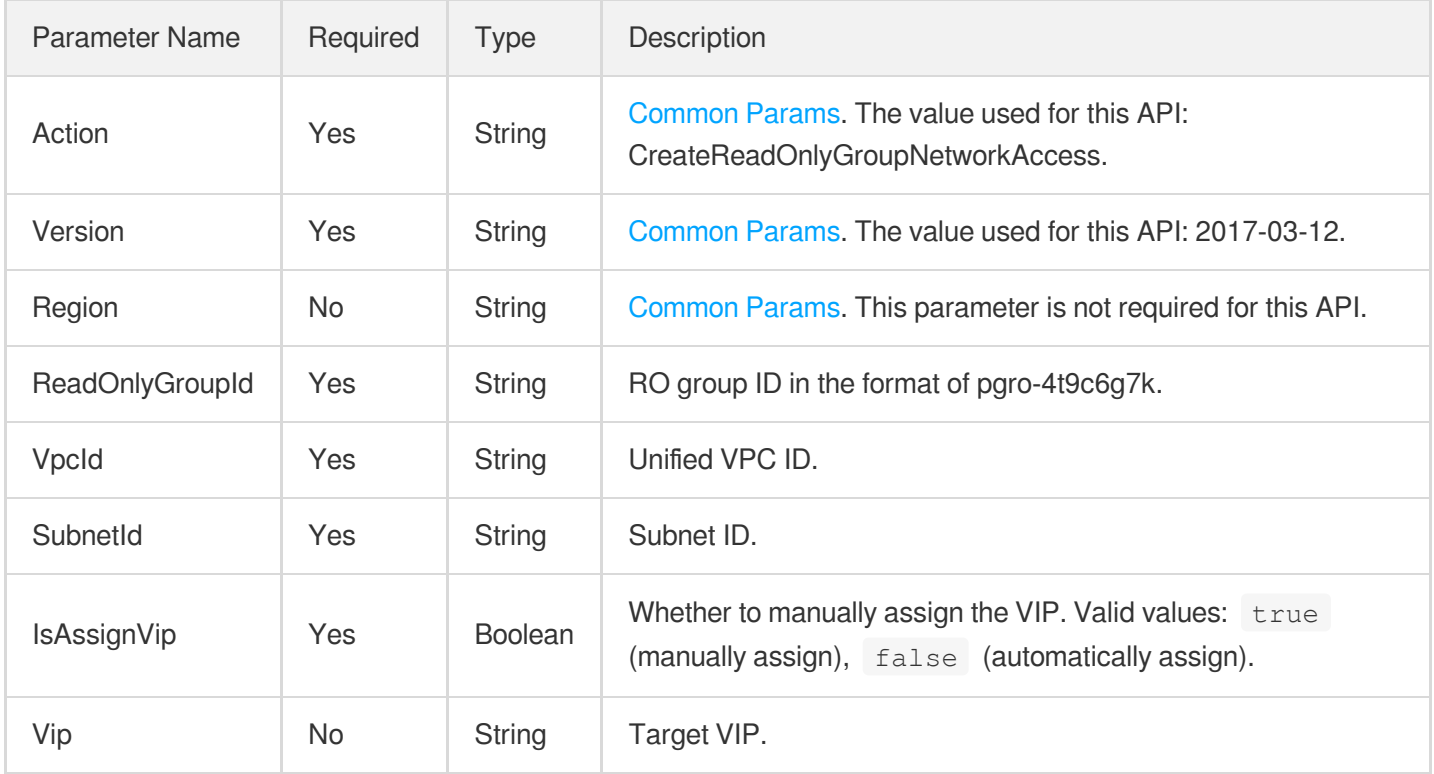

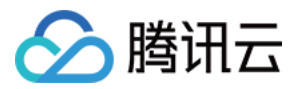

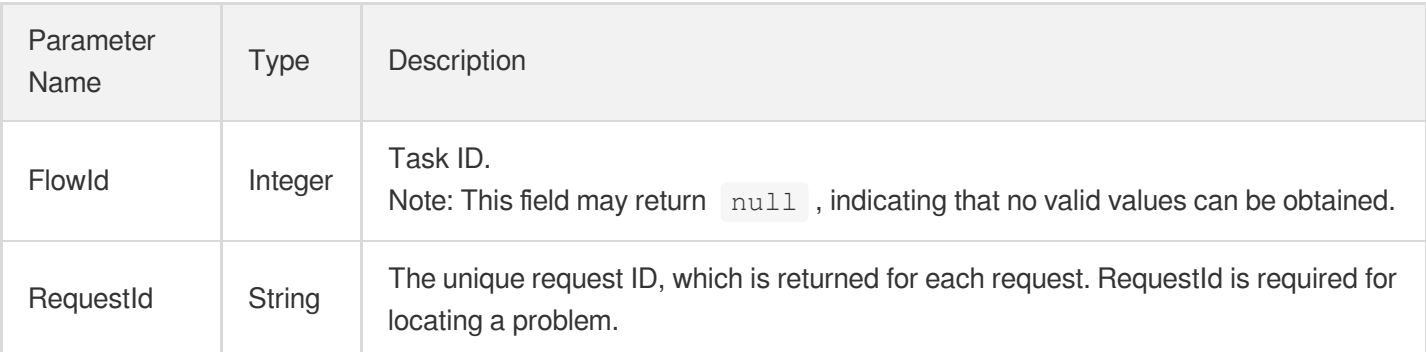

### 4. Example

### **Example1 Creating the network for an RO group**

u200cu200cu200cThis example shows you how to create the network for an RO group.

#### **Input Example**

```
POST / HTTP/1.1
Host: postgres.tencentcloudapi.com
Content-Type: application/json
X-TC-Action: CreateReadOnlyGroupNetworkAccess
<Common request parameters>
{
"SubnetId": "subnet-4s9dejli",
"VpcId": "vpc-gaestjaf",
"ReadOnlyGroupId": "pgro-4t9c6g7k",
"IsAssignVip": "false"
}
```

```
{
"Response": {
"RequestId": "6ace8140-6b9e-4e81-a8ad-ef3f92b2aa90",
"FlowId": 912
}
}
```
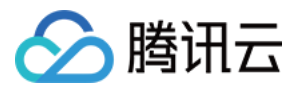

### 5. Developer Resources

### **SDK**

TencentCloud API 3.0 integrates SDKs that support various programming languages to make it easier for you to call APIs.

- [Tencent](https://github.com/TencentCloud/tencentcloud-sdk-python-intl-en/blob/master/tencentcloud/postgres/v20170312/postgres_client.py) Cloud SDK 3.0 for Python
- [Tencent](https://github.com/TencentCloud/tencentcloud-sdk-java-intl-en/blob/master/src/main/java/com/tencentcloudapi/postgres/v20170312/PostgresClient.java) Cloud SDK 3.0 for Java
- [Tencent](https://github.com/TencentCloud/tencentcloud-sdk-php-intl-en/blob/master/src/TencentCloud/Postgres/V20170312/PostgresClient.php) Cloud SDK 3.0 for PHP
- [Tencent](https://github.com/TencentCloud/tencentcloud-sdk-go-intl-en/blob/master/tencentcloud/postgres/v20170312/client.go) Cloud SDK 3.0 for Go
- [Tencent](https://github.com/TencentCloud/tencentcloud-sdk-nodejs-intl-en/blob/master/tencentcloud/postgres/v20170312/postgres_client.js) Cloud SDK 3.0 for Node.js
- [Tencent](https://github.com/TencentCloud/tencentcloud-sdk-dotnet-intl-en/blob/master/TencentCloud/Postgres/V20170312/PostgresClient.cs) Cloud SDK 3.0 for .NET
- [Tencent](https://github.com/TencentCloud/tencentcloud-sdk-cpp-intl-en/blob/master/postgres/src/v20170312/PostgresClient.cpp) Cloud SDK 3.0 for C++

### **Command Line Interface**

[Tencent](https://www.tencentcloud.com/document/product/1013) Cloud CLI 3.0

## 6. Error Code

The following only lists the error codes [related to the API business](https://www.tencentcloud.com/document/api/409/34882#common-error-codes) logic. For other error codes, see Common Error Codes.

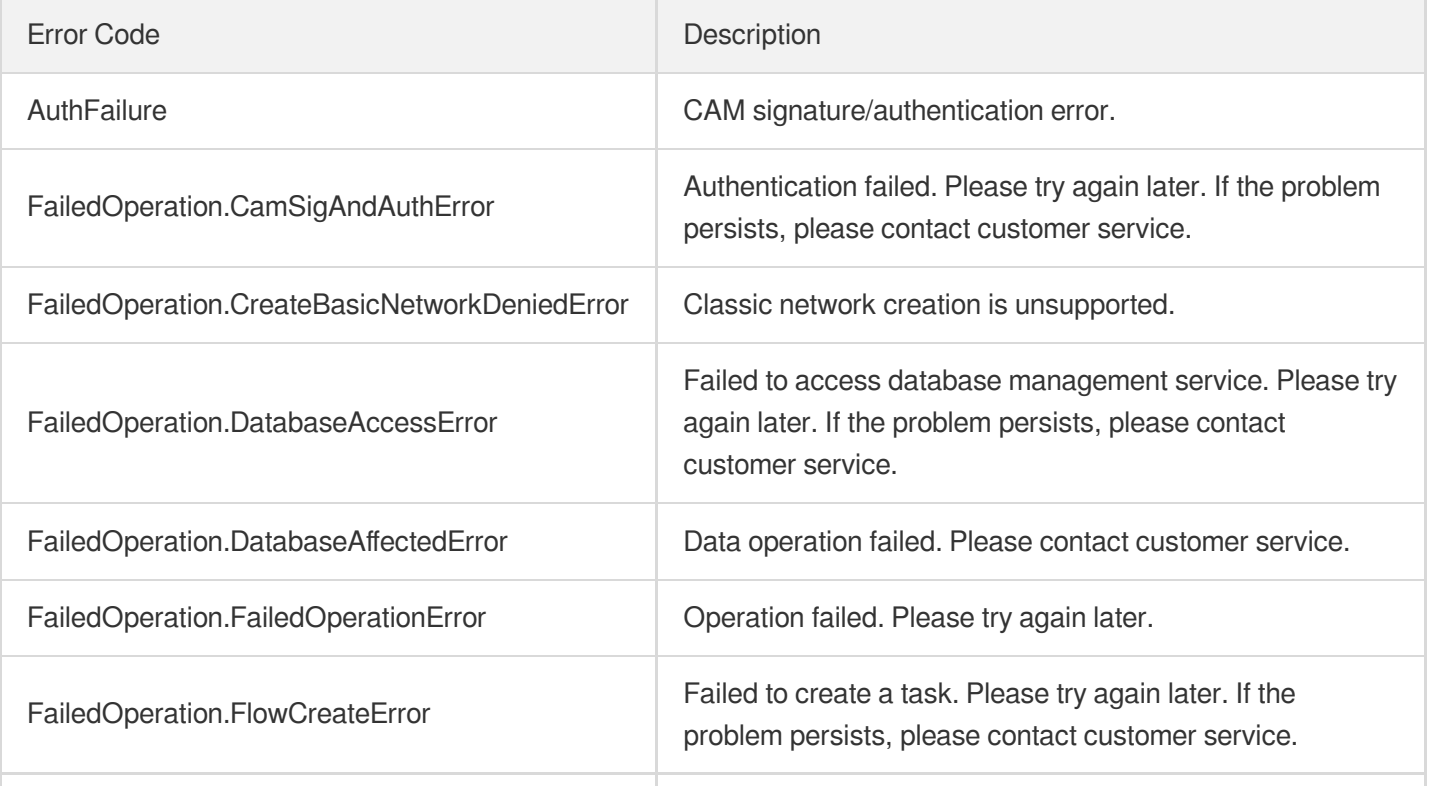

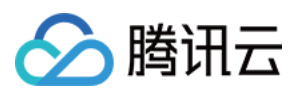

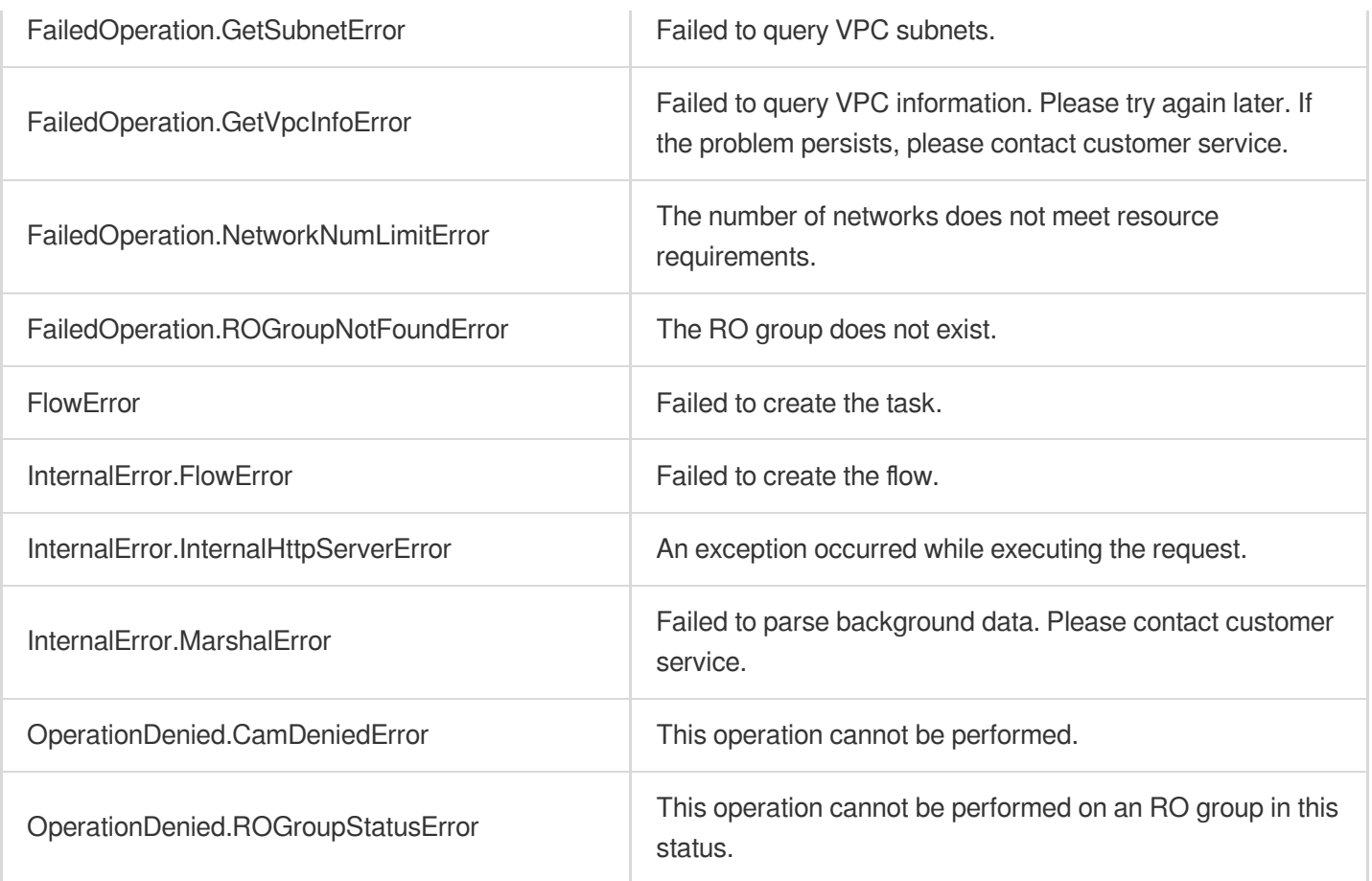

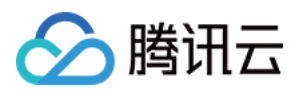

# CreateDBInstanceNetworkAccess

最近更新时间:2023-10-13 09:42:52

# 1. API Description

Domain name for API request: postgres.tencentcloudapi.com.

This API is used to create a network for an instance.

A maximum of 100 requests can be initiated per second for this API.

We recommend you to use API Explorer

#### [Try](https://console.tencentcloud.com/api/explorer?Product=postgres&Version=2017-03-12&Action=CreateDBInstanceNetworkAccess) it

API Explorer provides a range of capabilities, including online call, signature authentication, SDK code generation, and API quick search. It enables you to view the request, response, and auto-generated examples.

## 2. Input Parameters

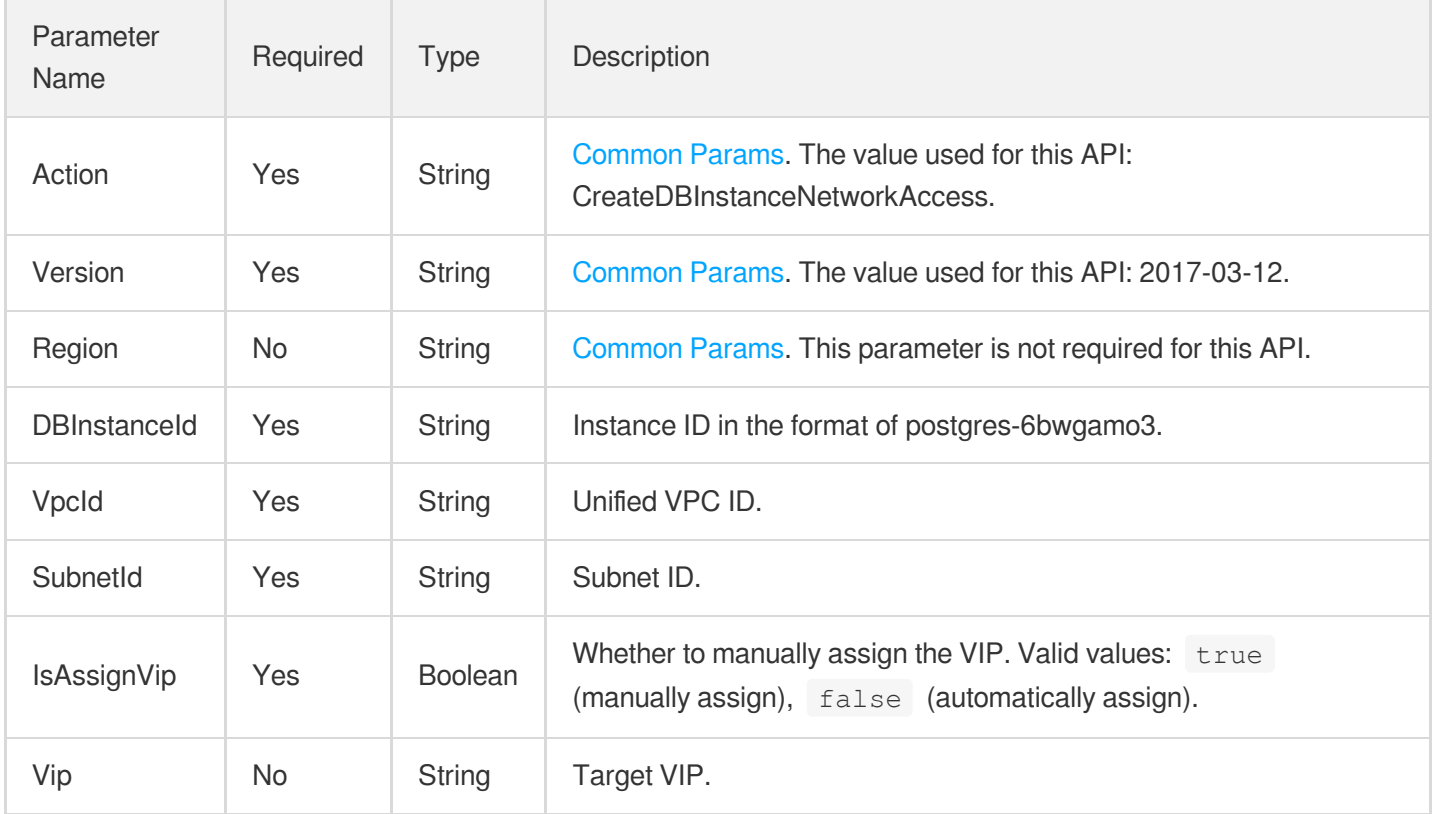

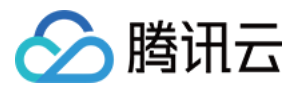

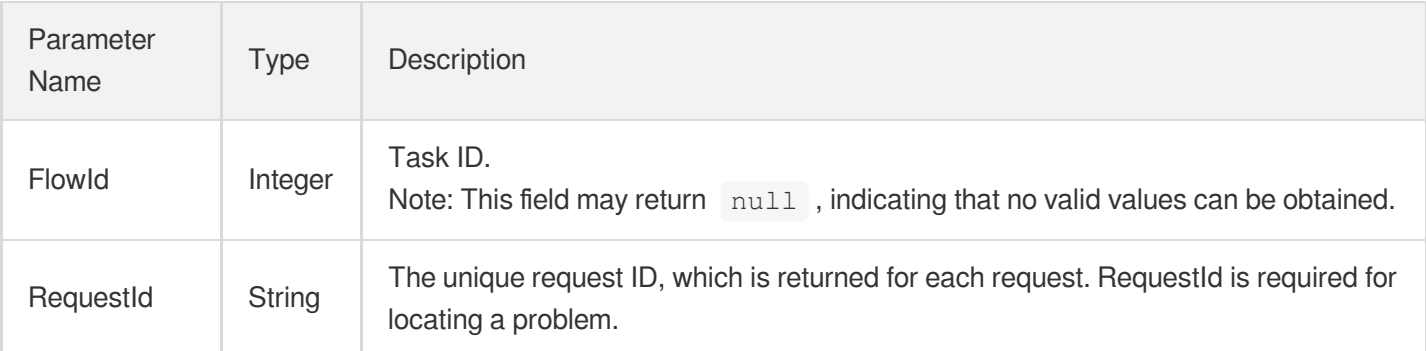

### 4. Example

### **Example1 Creating a network for an instance**

u200cu200cThis example shows you how to create a network for an instance.

#### **Input Example**

```
POST / HTTP/1.1
Host: postgres.tencentcloudapi.com
Content-Type: application/json
X-TC-Action: CreateDBInstanceNetworkAccess
<Common request parameters>
{
"SubnetId": "subnet-4s9dejli",
"VpcId": "vpc-gaestjaf",
"DBInstanceId": "postgres-6bwgamo3",
"IsAssignVip": "false"
}
```

```
{
"Response": {
"RequestId": "6ace8140-6b9e-4e81-a8ad-ef3f92b2aa90",
"FlowId": 912
}
}
```
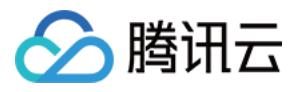

### 5. Developer Resources

### **SDK**

TencentCloud API 3.0 integrates SDKs that support various programming languages to make it easier for you to call APIs.

- [Tencent](https://github.com/TencentCloud/tencentcloud-sdk-python-intl-en/blob/master/tencentcloud/postgres/v20170312/postgres_client.py) Cloud SDK 3.0 for Python
- [Tencent](https://github.com/TencentCloud/tencentcloud-sdk-java-intl-en/blob/master/src/main/java/com/tencentcloudapi/postgres/v20170312/PostgresClient.java) Cloud SDK 3.0 for Java
- [Tencent](https://github.com/TencentCloud/tencentcloud-sdk-php-intl-en/blob/master/src/TencentCloud/Postgres/V20170312/PostgresClient.php) Cloud SDK 3.0 for PHP
- [Tencent](https://github.com/TencentCloud/tencentcloud-sdk-go-intl-en/blob/master/tencentcloud/postgres/v20170312/client.go) Cloud SDK 3.0 for Go
- [Tencent](https://github.com/TencentCloud/tencentcloud-sdk-nodejs-intl-en/blob/master/tencentcloud/postgres/v20170312/postgres_client.js) Cloud SDK 3.0 for Node.js
- [Tencent](https://github.com/TencentCloud/tencentcloud-sdk-dotnet-intl-en/blob/master/TencentCloud/Postgres/V20170312/PostgresClient.cs) Cloud SDK 3.0 for .NET
- [Tencent](https://github.com/TencentCloud/tencentcloud-sdk-cpp-intl-en/blob/master/postgres/src/v20170312/PostgresClient.cpp) Cloud SDK 3.0 for C++

### **Command Line Interface**

[Tencent](https://www.tencentcloud.com/document/product/1013) Cloud CLI 3.0

## 6. Error Code

The following only lists the error codes [related to the API business](https://www.tencentcloud.com/document/api/409/34882#common-error-codes) logic. For other error codes, see Common Error Codes.

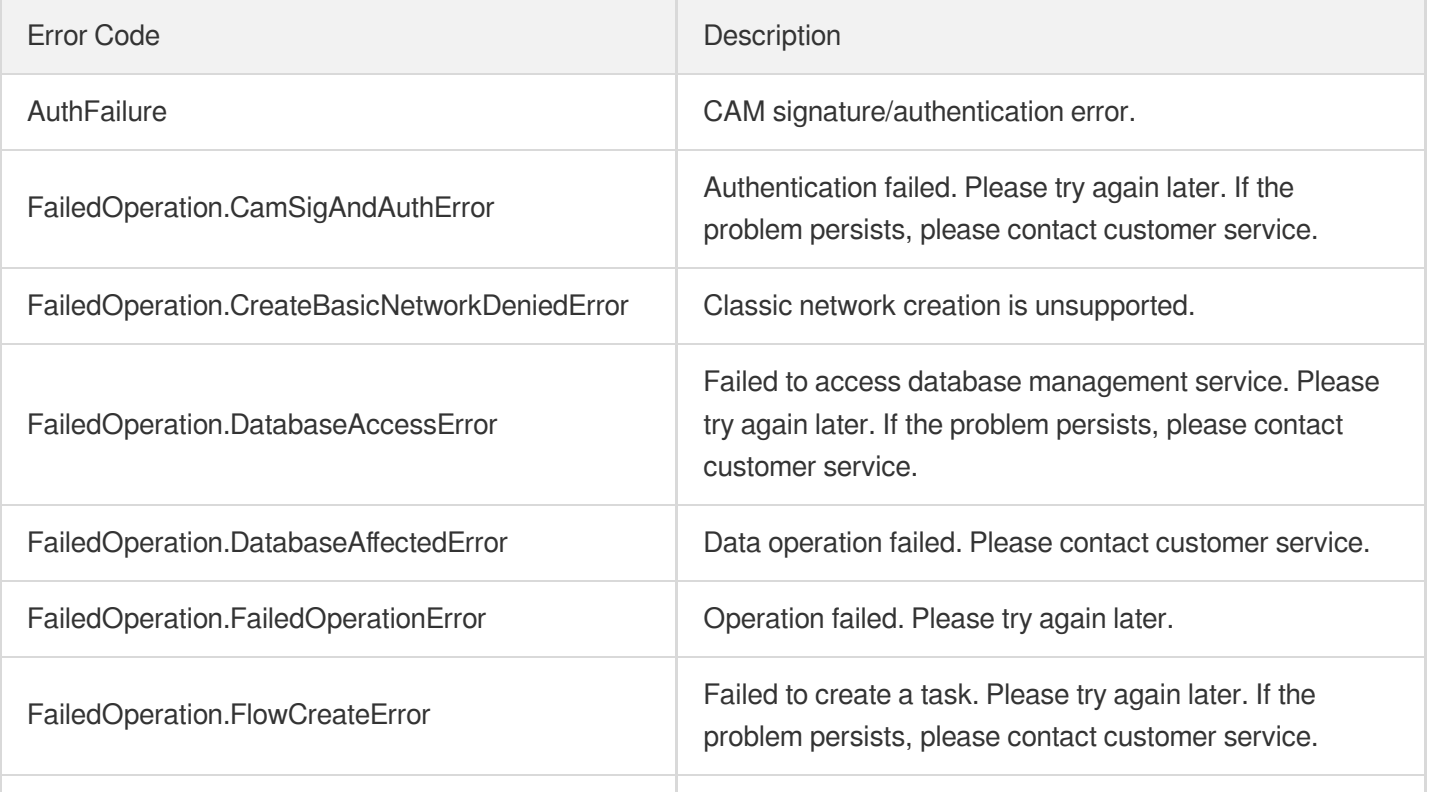

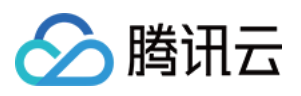

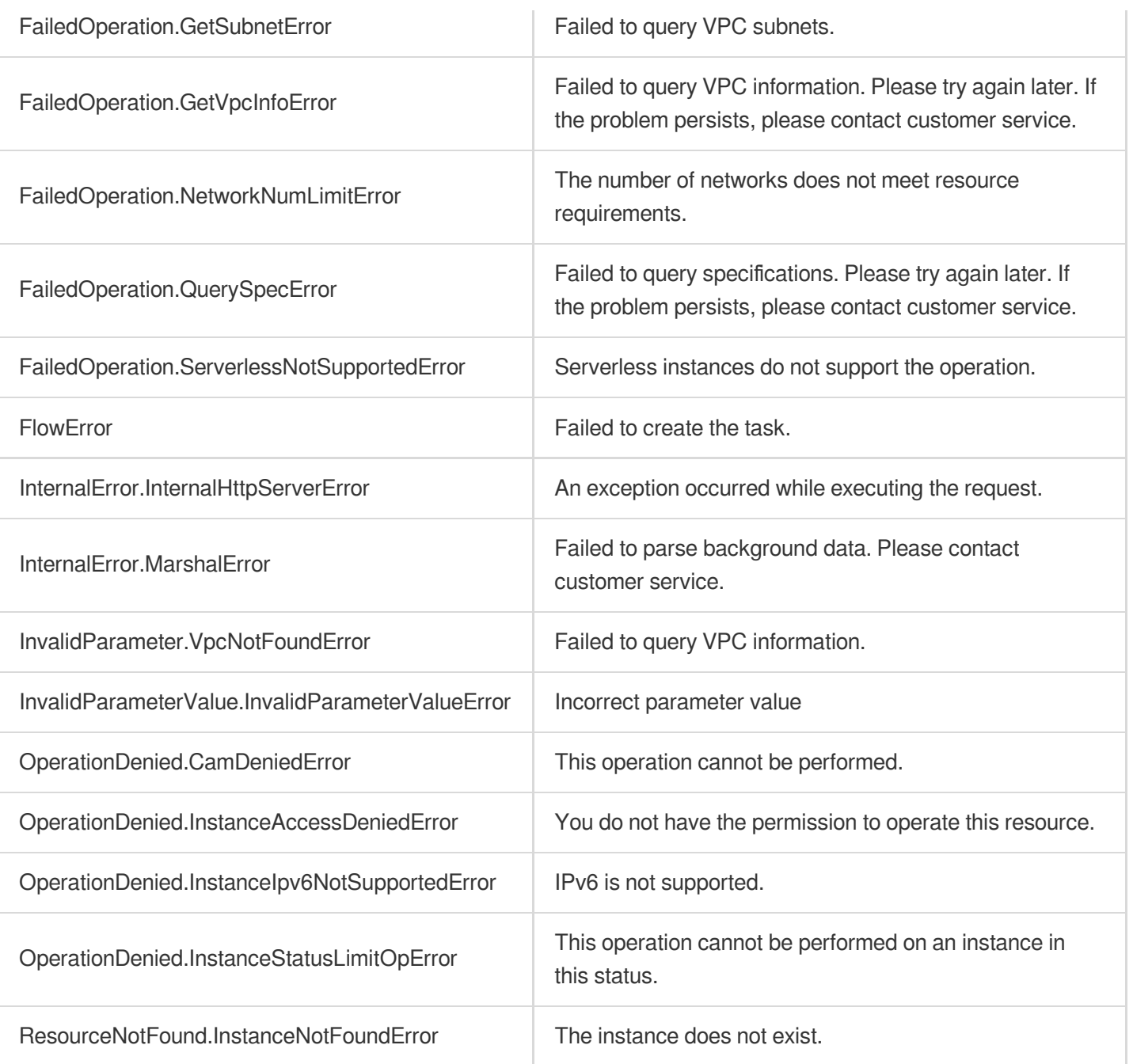

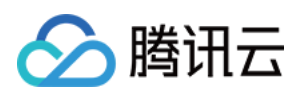

# Security Group APIs ModifyDBInstanceSecurityGroups

最近更新时间:2023-10-13 09:42:46

# 1. API Description

Domain name for API request: postgres.tencentcloudapi.com.

This API is used to modify the security group of an instance.

A maximum of 100 requests can be initiated per second for this API.

We recommend you to use API Explorer

#### [Try](https://console.tencentcloud.com/api/explorer?Product=postgres&Version=2017-03-12&Action=ModifyDBInstanceSecurityGroups) it

API Explorer provides a range of capabilities, including online call, signature authentication, SDK code generation, and API quick search. It enables you to view the request, response, and auto-generated examples.

### 2. Input Parameters

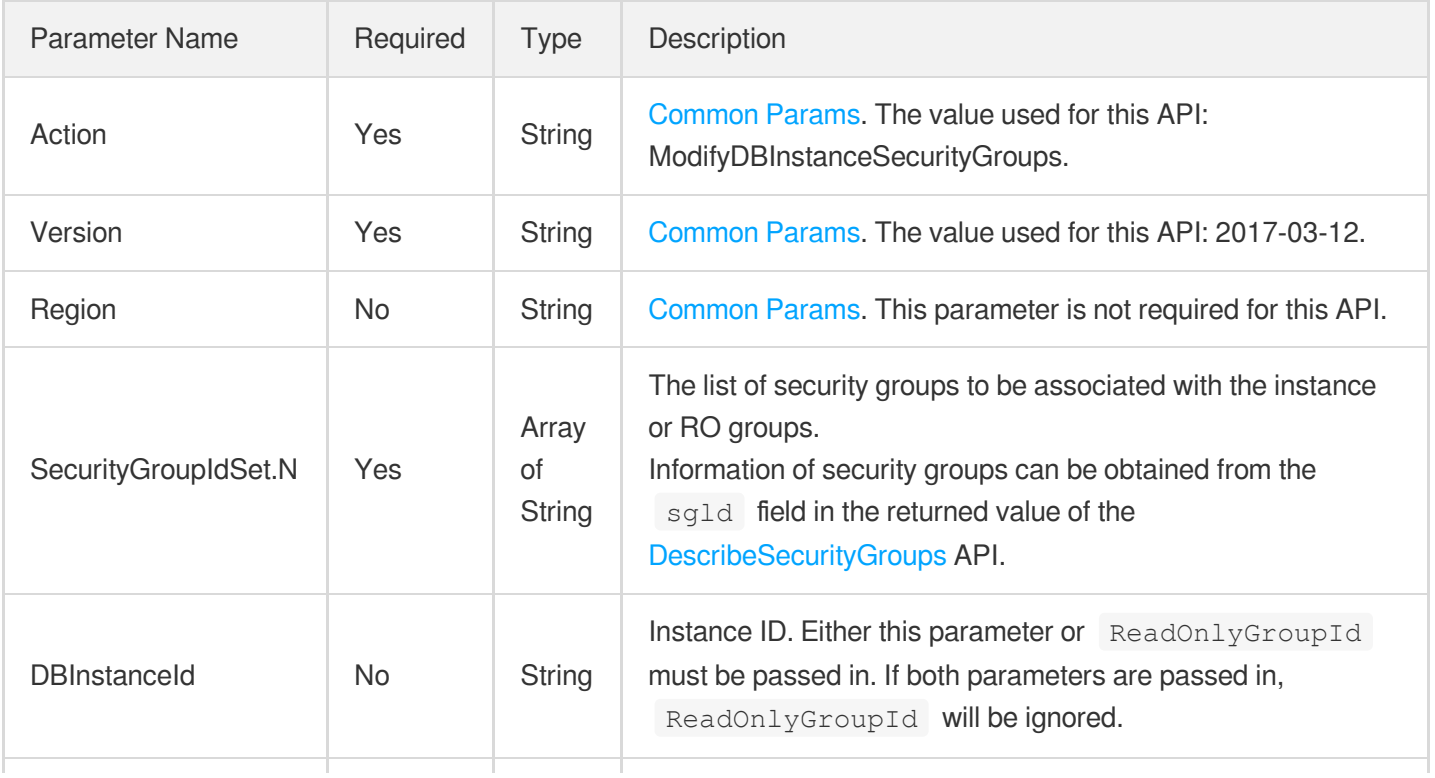

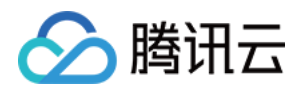

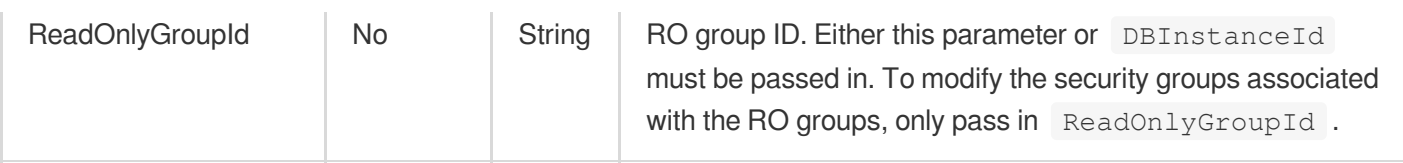

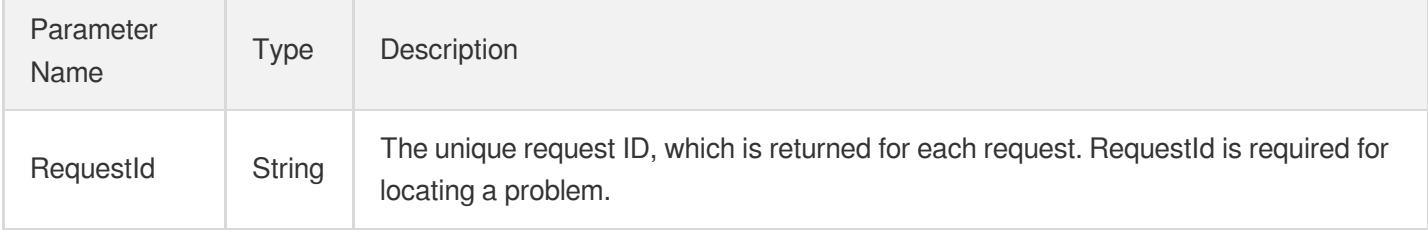

### 4. Example

### **Example1 Modifying a security group**

This example shows you how to modify a security group.

#### **Input Example**

```
POST / HTTP/1.1
Host: postgres.tencentcloudapi.com
Content-Type: application/json
X-TC-Action: ModifyDBInstanceSecurityGroups
<Common request parameters>
{
"DBInstanceId": "postgres-i2q4utnp",
"SecurityGroupIdSet": [
"sg-91jbmkp1"
]
}
```

```
{
"Response": {
"RequestId": "5fad142d-9597-408f-84b8-41a27a1486ce"
}
}
```
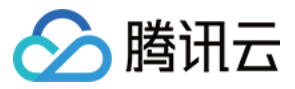

### **Example2 Modifying the security groups of an RO group**

This example shows you how to modify the security groups of an RO group.

#### **Input Example**

```
POST / HTTP/1.1
Host: postgres.tencentcloudapi.com
Content-Type: application/json
X-TC-Action: ModifyDBInstanceSecurityGroups
<Common request parameters>
{
"ReadOnlyGroupId": "pgrogrp-nqwpkjb",
"SecurityGroupIdSet": [
"sg-91jbmkp1"
]
}
```
#### **Output Example**

```
{
"Response": {
"RequestId": "f81495e4-bca8-4946-b5b0-0aedc512413d"
}
}
```
### 5. Developer Resources

#### **SDK**

TencentCloud API 3.0 integrates SDKs that support various programming languages to make it easier for you to call APIs.

- [Tencent](https://github.com/TencentCloud/tencentcloud-sdk-python-intl-en/blob/master/tencentcloud/postgres/v20170312/postgres_client.py) Cloud SDK 3.0 for Python
- [Tencent](https://github.com/TencentCloud/tencentcloud-sdk-java-intl-en/blob/master/src/main/java/com/tencentcloudapi/postgres/v20170312/PostgresClient.java) Cloud SDK 3.0 for Java
- [Tencent](https://github.com/TencentCloud/tencentcloud-sdk-php-intl-en/blob/master/src/TencentCloud/Postgres/V20170312/PostgresClient.php) Cloud SDK 3.0 for PHP
- [Tencent](https://github.com/TencentCloud/tencentcloud-sdk-go-intl-en/blob/master/tencentcloud/postgres/v20170312/client.go) Cloud SDK 3.0 for Go
- [Tencent](https://github.com/TencentCloud/tencentcloud-sdk-nodejs-intl-en/blob/master/tencentcloud/postgres/v20170312/postgres_client.js) Cloud SDK 3.0 for Node.js
- [Tencent](https://github.com/TencentCloud/tencentcloud-sdk-dotnet-intl-en/blob/master/TencentCloud/Postgres/V20170312/PostgresClient.cs) Cloud SDK 3.0 for .NET
- [Tencent](https://github.com/TencentCloud/tencentcloud-sdk-cpp-intl-en/blob/master/postgres/src/v20170312/PostgresClient.cpp) Cloud SDK 3.0 for C++

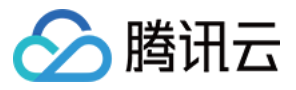

### **Command Line Interface**

[Tencent](https://www.tencentcloud.com/document/product/1013) Cloud CLI 3.0

# 6. Error Code

The following only lists the error codes [related to the API business](https://www.tencentcloud.com/document/api/409/34882#common-error-codes) logic. For other error codes, see Common Error Codes.

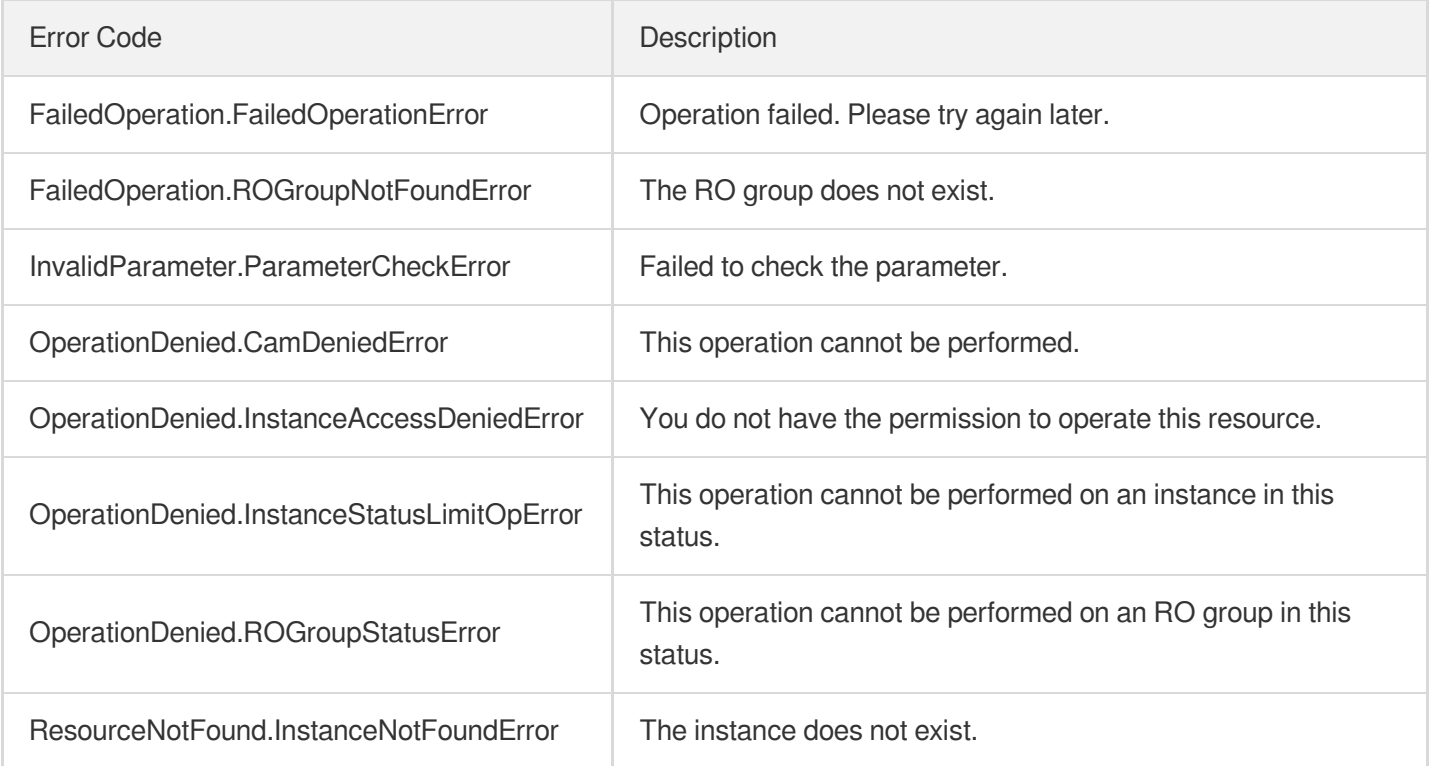

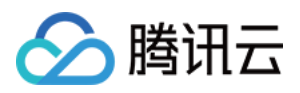

# **DescribeDBInstanceSecurityGroups**

最近更新时间:2023-10-13 09:42:46

# 1. API Description

Domain name for API request: postgres.tencentcloudapi.com.

This API is used to query the security group of an instance.

A maximum of 1000 requests can be initiated per second for this API.

We recommend you to use API Explorer

### [Try](https://console.tencentcloud.com/api/explorer?Product=postgres&Version=2017-03-12&Action=DescribeDBInstanceSecurityGroups) it

API Explorer provides a range of capabilities, including online call, signature authentication, SDK code generation, and API quick search. It enables you to view the request, response, and auto-generated examples.

# 2. Input Parameters

The following request parameter list only provides API request parameters and some common parameters. For the complete common parameter list, see Common Request [Parameters](https://www.tencentcloud.com/document/api/409/16764).

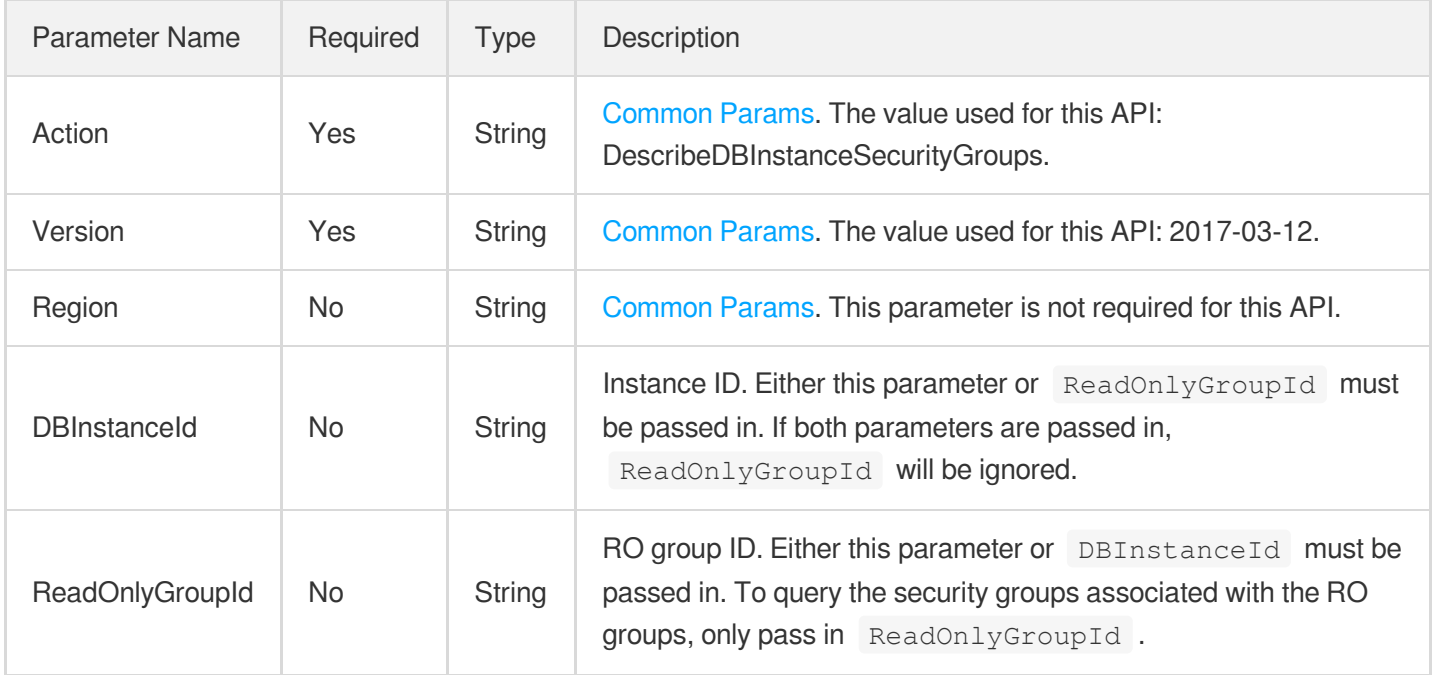

# 3. Output Parameters

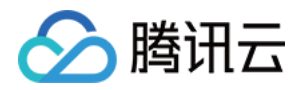

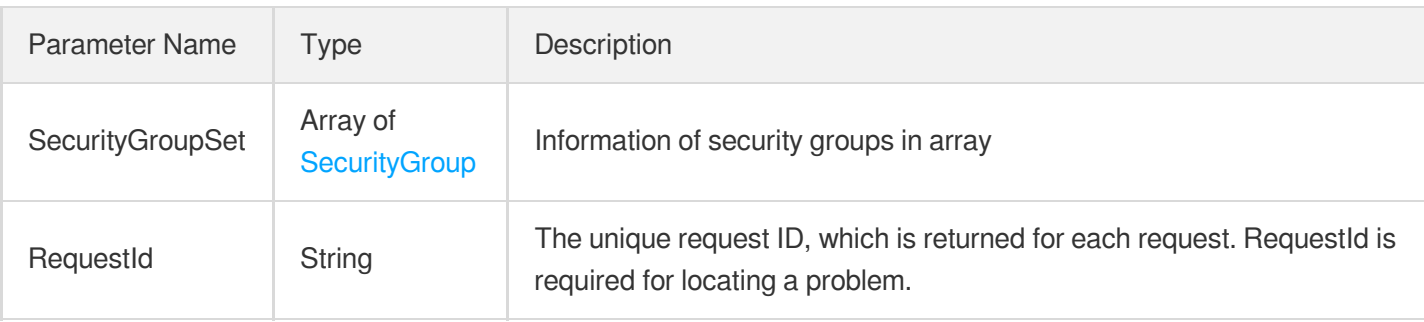

## 4. Example

### **Example1 Querying the security group of an RO group**

u200cThis example shows you how to query the security group of an RO group.

#### **Input Example**

```
POST / HTTP/1.1
Host: postgres.tencentcloudapi.com
Content-Type: application/json
X-TC-Action: DescribeDBInstanceSecurityGroups
<Common request parameters>
{
"ReadOnlyGroupId": "pgrogrp-nqwpkjb"
}
```

```
{
"Response": {
"RequestId": "47e3764e-bce4-477a-a293-49ffa1bfb447",
"SecurityGroupSet": [
{
"CreateTime": "2022-08-30 21:36:58",
"Inbound": [],
"Outbound": [],
"ProjectId": 0,
"SecurityGroupDescription": "Custom222",
"SecurityGroupId": "sg-116auwb1",
"SecurityGroupName": "Custom222-202208302136517989"
},
{
"CreateTime": "2022-10-20 21:38:20",
"Inbound": [
```
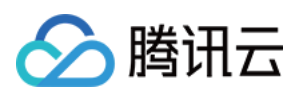

{

```
"Action": "ACCEPT",
"CidrIp": "0.0.0.0/0",
"Description": "Allow Ping service",
"IpProtocol": "icmp",
"PortRange": "ALL"
},
{
"Action": "ACCEPT",
"CidrIp": "::/0",
"Description": "Allow Ping service",
"IpProtocol": "icmpv6",
"PortRange": "ALL"
},
{
"Action": "ACCEPT",
"CidrIp": "0.0.0.0/0",
"Description": "Allow Linux SSH login",
"IpProtocol": "tcp",
"PortRange": "22"
},
{
"Action": "ACCEPT",
"CidrIp": "::/0",
"Description": "Allow Linux SSH login",
"IpProtocol": "tcp",
"PortRange": "22"
},
{
"Action": "ACCEPT",
"CidrIp": "0.0.0.0/0",
"Description": "Allow remote Windows login",
"IpProtocol": "tcp",
"PortRange": "3389"
},
{
"Action": "ACCEPT",
"CidrIp": "::/0",
"Description": "Allow remote Windows login",
"IpProtocol": "tcp",
"PortRange": "3389"
},
{
"Action": "ACCEPT",
"CidrIp": "10.0.0.0/8",
"Description": "Enable the private network (VPC)",
"IpProtocol": "ALL",
```
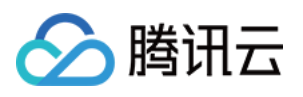

```
"PortRange": "ALL"
},
{
"Action": "ACCEPT",
"CidrIp": "172.16.0.0/12",
"Description": "Enable the private network (VPC)",
"IpProtocol": "ALL",
"PortRange": "ALL"
},
{
"Action": "ACCEPT",
"CidrIp": "192.168.0.0/16",
"Description": "Enable the private network (VPC)",
"IpProtocol": "ALL",
"PortRange": "ALL"
},
{
"Action": "ACCEPT",
"CidrIp": "0.0.0.0/0",
"Description": "Open ports for Web service",
"IpProtocol": "tcp",
"PortRange": "80"
},
{
"Action": "ACCEPT",
"CidrIp": "::/0",
"Description": "Open ports for Web service",
"IpProtocol": "tcp",
"PortRange": "80"
},
{
"Action": "ACCEPT",
"CidrIp": "0.0.0.0/0",
"Description": "Open ports for Web service",
"IpProtocol": "tcp",
"PortRange": "443"
},
{
"Action": "ACCEPT",
"CidrIp": "::/0",
"Description": "Open ports for Web service",
"IpProtocol": "tcp",
"PortRange": "443"
}
],
"Outbound": [
{
```
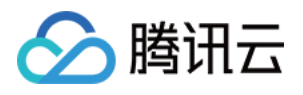

```
"Action": "ACCEPT",
"CidrIp": "0.0.0.0/0",
"Description": "",
"IpProtocol": "ALL",
"PortRange": "ALL"
},
{
"Action": "ACCEPT",
"CidrIp": "",
"Description": "",
"IpProtocol": "ALL",
"PortRange": "ALL"
}
],
"ProjectId": 0,
"SecurityGroupDescription": "Custom template",
"SecurityGroupId": "sg-91jbmkp1",
"SecurityGroupName": "Custom template-20221020213819279"
},
{
"CreateTime": "2022-08-22 17:34:08",
"Inbound": [
{
"Action": "ACCEPT",
"CidrIp": "0.0.0.0/0",
"Description": "Open all inbound rules",
"IpProtocol": "tcp",
"PortRange": "22,3389,80,443,20,21"
},
{
"Action": "ACCEPT",
"CidrIp": "0.0.0.0/0",
"Description": "Open all inbound rules",
"IpProtocol": "icmp",
"PortRange": "ALL"
}
\left| \right|,
"Outbound": [
{
"Action": "ACCEPT",
"CidrIp": "0.0.0.0/0",
"Description": "u200cOpen all inbound rules",
"IpProtocol": "ALL",
"PortRange": "ALL"
}
],
"ProjectId": 0,
```
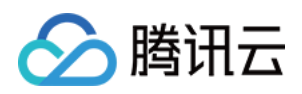

```
"SecurityGroupDescription": "Deny all rules",
"SecurityGroupId": "sg-mpkb1net",
"SecurityGroupName": "Custom-2022082217335427078"
}
]
}
}
```
#### **Example2 Querying the security group of an instance**

This example shows you how to query the security group of an instance.

#### **Input Example**

```
POST / HTTP/1.1
Host: postgres.tencentcloudapi.com
Content-Type: application/json
X-TC-Action: DescribeDBInstanceSecurityGroups
<Common request parameters>
{
"DBInstanceId": "postgres-i2q4utnp"
}
```

```
{
"Response": {
"RequestId": "770234c2-8a51-4d06-b3f7-4454664848b1",
"SecurityGroupSet": [
{
"CreateTime": "2022-10-20 21:38:20",
"Inbound": [
{
"Action": "ACCEPT",
"CidrIp": "0.0.0.0/0",
"Description": "Allow Ping service",
"IpProtocol": "icmp",
"PortRange": "ALL"
},
{
"Action": "ACCEPT",
"CidrIp": "::/0",
"Description": "Allow Ping service",
"IpProtocol": "icmpv6",
"PortRange": "ALL"
```
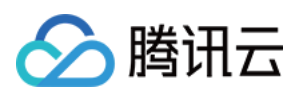

},

```
{
"Action": "ACCEPT",
"CidrIp": "0.0.0.0/0",
"Description": "Allow Linux SSH login",
"IpProtocol": "tcp",
"PortRange": "22"
},
{
"Action": "ACCEPT",
"CidrIp": "::/0",
"Description": "Allow Linux SSH login",
"IpProtocol": "tcp",
"PortRange": "22"
},
{
"Action": "ACCEPT",
"CidrIp": "0.0.0.0/0",
"Description": "Allow remote Windows login",
"IpProtocol": "tcp",
"PortRange": "3389"
},
{
"Action": "ACCEPT",
"CidrIp": "::/0",
"Description": "Allow remote Windows login",
"IpProtocol": "tcp",
"PortRange": "3389"
},
{
"Action": "ACCEPT",
"CidrIp": "10.0.0.0/8",
"Description": "Enable the private network (VPC)",
"IpProtocol": "ALL",
"PortRange": "ALL"
},
{
"Action": "ACCEPT",
"CidrIp": "172.16.0.0/12",
"Description": "Enable the private network (VPC)",
"IpProtocol": "ALL",
"PortRange": "ALL"
},
{
"Action": "ACCEPT",
"CidrIp": "192.168.0.0/16",
"Description": "Enable the private network (VPC)",
```
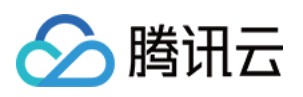

```
"IpProtocol": "ALL",
"PortRange": "ALL"
},
{
"Action": "ACCEPT",
"CidrIp": "0.0.0.0/0",
"Description": "Open ports for Web service",
"IpProtocol": "tcp",
"PortRange": "80"
},
{
"Action": "ACCEPT",
"CidrIp": "::/0",
"Description": "Open ports for Web service",
"IpProtocol": "tcp",
"PortRange": "80"
},
{
"Action": "ACCEPT",
"CidrIp": "0.0.0.0/0",
"Description": "Open ports for Web service",
"IpProtocol": "tcp",
"PortRange": "443"
},
{
"Action": "ACCEPT",
"CidrIp": "::/0",
"Description": "Open ports for Web service",
"IpProtocol": "tcp",
"PortRange": "443"
}
\frac{1}{\sqrt{2}}"Outbound": [
{
"Action": "ACCEPT",
"CidrIp": "0.0.0.0/0",
"Description": "",
"IpProtocol": "ALL",
"PortRange": "ALL"
},
{
"Action": "ACCEPT",
"CidrIp": "",
"Description": "",
"IpProtocol": "ALL",
"PortRange": "ALL"
}
```
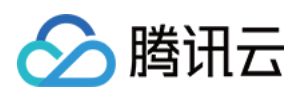

```
\left| \right|,
"ProjectId": 0,
"SecurityGroupDescription": "Custom template",
"SecurityGroupId": "sg-91jbmkp1",
"SecurityGroupName": "Custom template-20221020213819279"
}
]
}
}
```
### 5. Developer Resources

### **SDK**

TencentCloud API 3.0 integrates SDKs that support various programming languages to make it easier for you to call APIs.

- [Tencent](https://github.com/TencentCloud/tencentcloud-sdk-python-intl-en/blob/master/tencentcloud/postgres/v20170312/postgres_client.py) Cloud SDK 3.0 for Python
- [Tencent](https://github.com/TencentCloud/tencentcloud-sdk-java-intl-en/blob/master/src/main/java/com/tencentcloudapi/postgres/v20170312/PostgresClient.java) Cloud SDK 3.0 for Java
- [Tencent](https://github.com/TencentCloud/tencentcloud-sdk-php-intl-en/blob/master/src/TencentCloud/Postgres/V20170312/PostgresClient.php) Cloud SDK 3.0 for PHP
- [Tencent](https://github.com/TencentCloud/tencentcloud-sdk-go-intl-en/blob/master/tencentcloud/postgres/v20170312/client.go) Cloud SDK 3.0 for Go
- [Tencent](https://github.com/TencentCloud/tencentcloud-sdk-nodejs-intl-en/blob/master/tencentcloud/postgres/v20170312/postgres_client.js) Cloud SDK 3.0 for Node.js
- [Tencent](https://github.com/TencentCloud/tencentcloud-sdk-dotnet-intl-en/blob/master/TencentCloud/Postgres/V20170312/PostgresClient.cs) Cloud SDK 3.0 for .NET
- [Tencent](https://github.com/TencentCloud/tencentcloud-sdk-cpp-intl-en/blob/master/postgres/src/v20170312/PostgresClient.cpp) Cloud SDK 3.0 for C++

### **Command Line Interface**

• [Tencent](https://www.tencentcloud.com/document/product/1013) Cloud CLI 3.0

# 6. Error Code

The following only lists the error codes [related to the API business](https://www.tencentcloud.com/document/api/409/34882#common-error-codes) logic. For other error codes, see Common Error Codes.

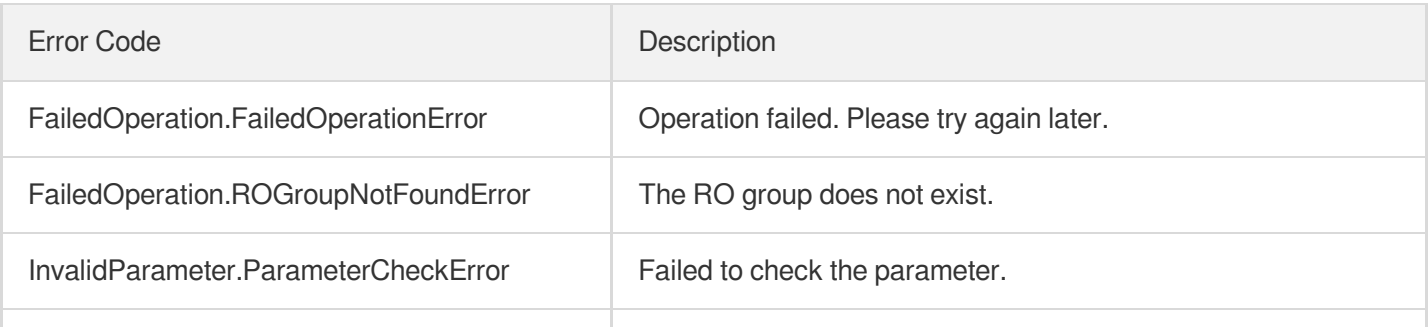

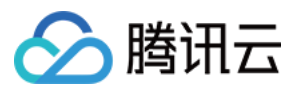

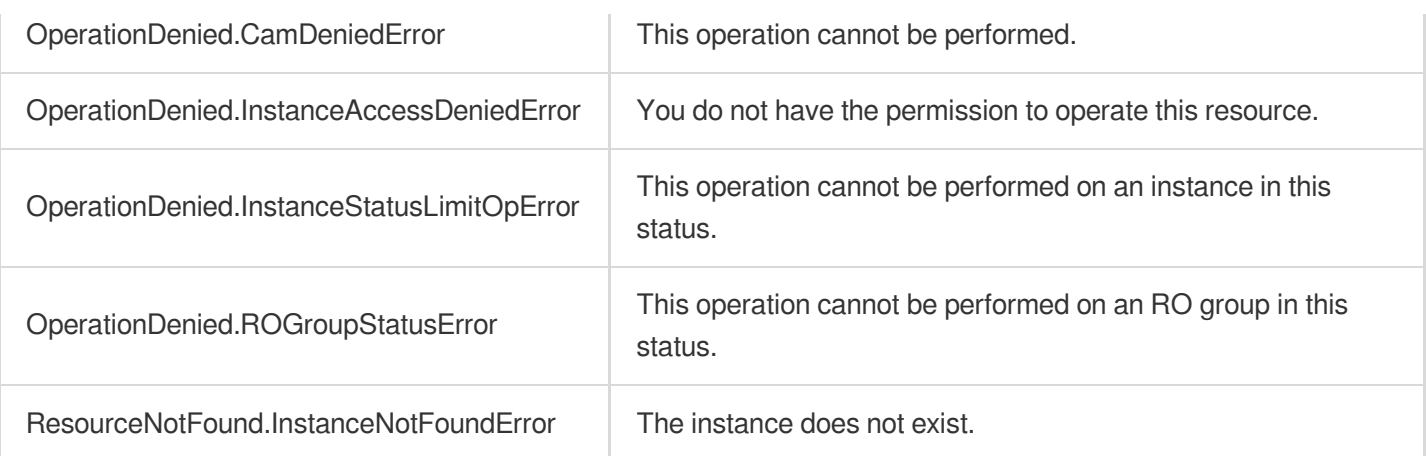

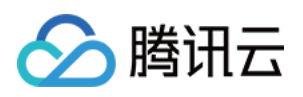

# Performance Optimization APIs DescribeSlowQueryList

最近更新时间:2023-10-13 09:42:49

# 1. API Description

Domain name for API request: postgres.tencentcloudapi.com.

This API is used to get the slow queries during the specified period of time.

A maximum of 100 requests can be initiated per second for this API.

We recommend you to use API Explorer

#### [Try](https://console.tencentcloud.com/api/explorer?Product=postgres&Version=2017-03-12&Action=DescribeSlowQueryList) it

API Explorer provides a range of capabilities, including online call, signature authentication, SDK code generation, and API quick search. It enables you to view the request, response, and auto-generated examples.

## 2. Input Parameters

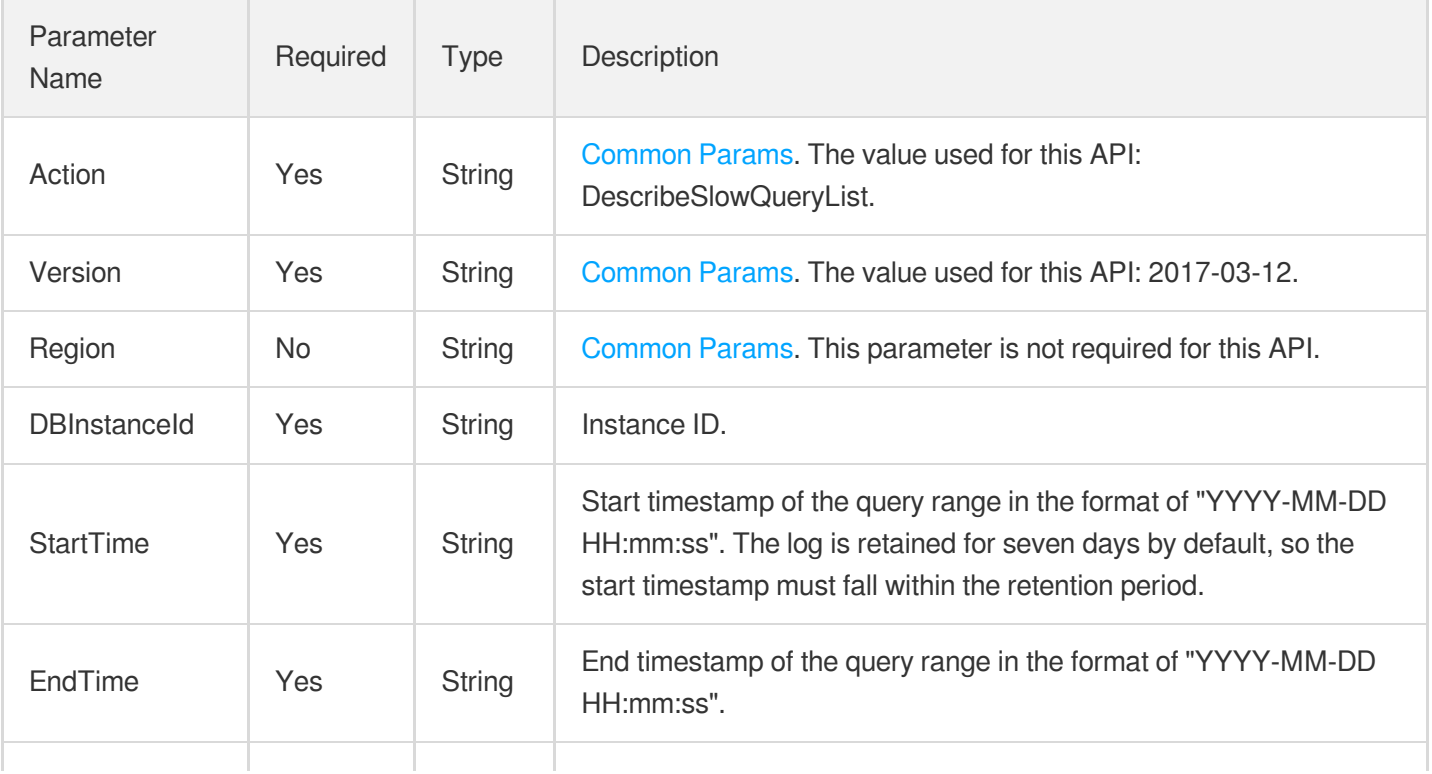

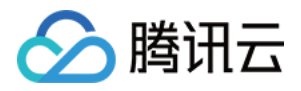

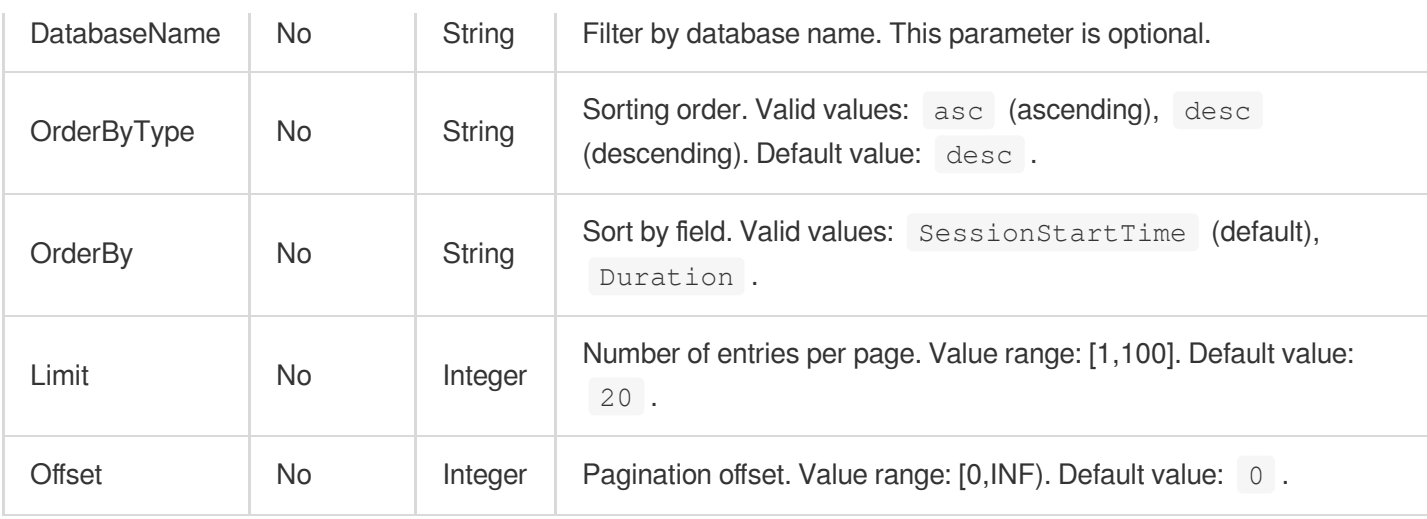

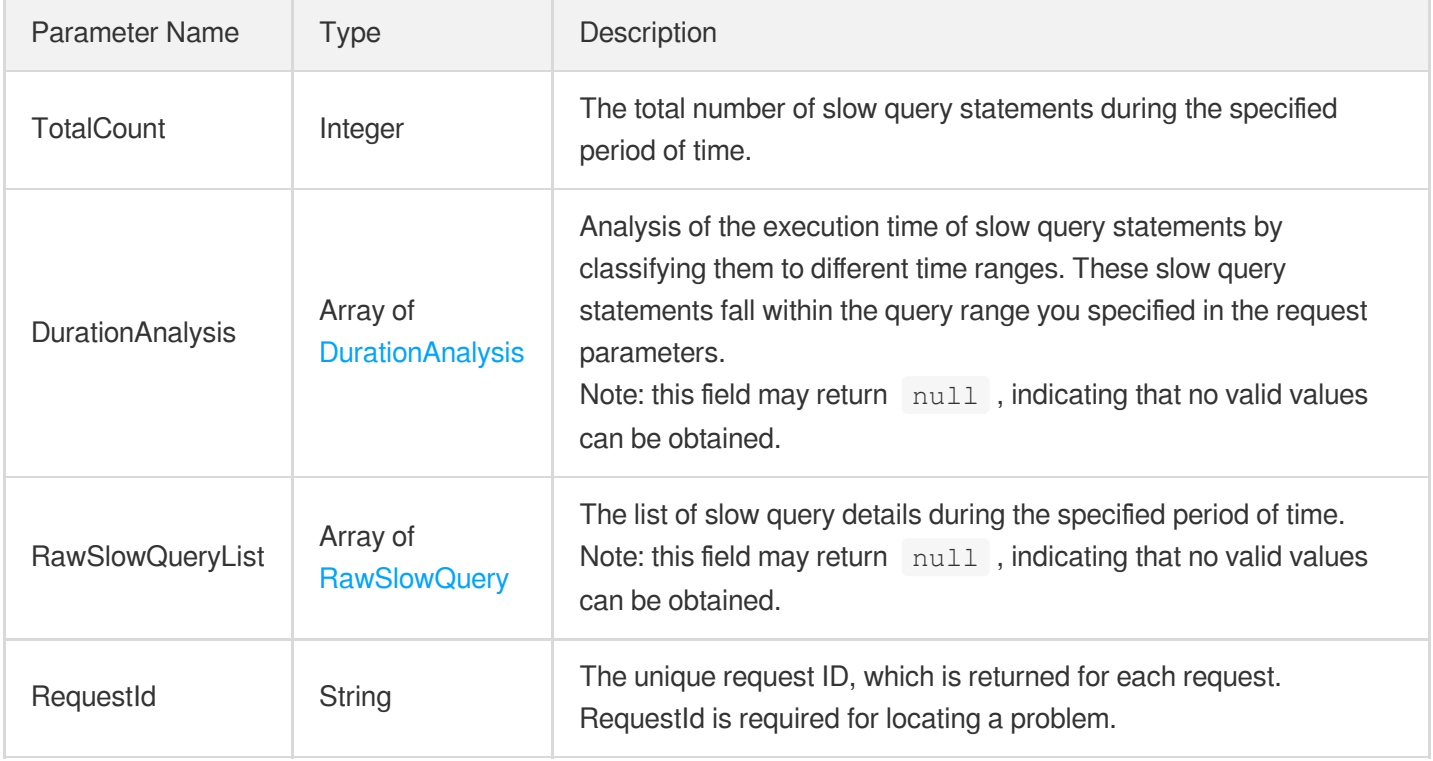

## 4. Example

### **Example1 Querying the list of slow queries**

### **Input Example**

```
POST / HTTP/1.1
Host: postgres.tencentcloudapi.com
```
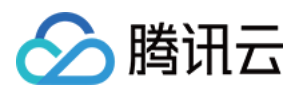

```
Content-Type: application/json
X-TC-Action: DescribeSlowQueryList
<Common request parameters>
{
"StartTime": "2021-07-22 10:00:07",
"EndTime": "2021-07-27 20:15:07",
"Limit": 10,
"Offset": 0,
"DBInstanceId": "postgres-nbvqjlhf"
}
```

```
{
"Response": {
"DurationAnalysis": [
{
"Count": 0,
"TimeSegment": "10-20s"
},
{
"Count": 0,
"TimeSegment": "40-50s"
},
{
"Count": 0,
"TimeSegment": "50s-"
},
{
"Count": 0,
"TimeSegment": "5-6s"
},
{
"Count": 0,
"TimeSegment": "6-7s"
},
{
"Count": 0,
"TimeSegment": "2-3s"
},
{
"Count": 0,
"TimeSegment": "20-30s"
},
{
```
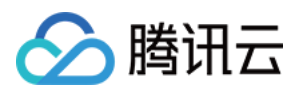

```
"Count": 0,
"TimeSegment": "3-4s"
},
{
"Count": 0,
"TimeSegment": "4-5s"
},
{
"Count": 0,
"TimeSegment": "7-8s"
},
{
"Count": 0,
"TimeSegment": "8-9s"
},
{
"Count": 0,
"TimeSegment": "9-10s"
},
{
"Count": 0,
"TimeSegment": "30-40s"
},
{
"Count": 6,
"TimeSegment": "1-2s"
}
],
"RawSlowQueryList": [
{
"ClientAddr": "[local]",
"DatabaseName": "postgres",
"Duration": 101.013,
"RawQuery": "select 1 from information_schema.tables where table_schema = 'pg_cat
alog' and table_name = 'pg_file_settings'",
"SessionStartTime": "2021-07-27 03:12:01 CST",
"UserName": "postgres"
},
{
"ClientAddr": "::1:34301",
"DatabaseName": "postgres",
"Duration": 155.283,
"RawQuery": "select count(*)::text as value from pg_stat_activity where now()-bac
kend_start < '5 second';",
"SessionStartTime": "2021-07-25 02:25:09 CST",
"UserName": "postgres"
},
```
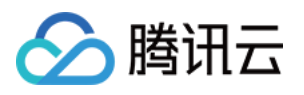

```
{
"ClientAddr": "::1:34295",
"DatabaseName": "postgres",
"Duration": 168.119,
"RawQuery": "select count(*)::text as value from pg_stat_activity where state='ac
tive';",
"SessionStartTime": "2021-07-25 02:25:09 CST",
"UserName": "postgres"
},
{
"ClientAddr": "::1:34296",
"DatabaseName": "postgres",
"Duration": 168.757,
"RawQuery": "select count(*)::text as value from pg_stat_activity where wait_even
t type is not null",
"SessionStartTime": "2021-07-25 02:25:09 CST",
"UserName": "postgres"
},
{
"ClientAddr": "::1:34298",
"DatabaseName": "postgres",
"Duration": 165.119,
"RawQuery": "select application_name,COALESCE(pg_catalog.pg_wal_lsn_diff(sent_ls
n, replay lsn),0) from pg stat replication;",
"SessionStartTime": "2021-07-25 02:25:09 CST",
"UserName": "postgres"
},
{
"ClientAddr": "::1:34297",
"DatabaseName": "postgres",
"Duration": 104.795,
"RawQuery": "select count(*)::text as value from pg_stat_activity where state='id
le,",
"SessionStartTime": "2021-07-25 02:25:09 CST",
"UserName": "postgres"
}
\left| \right|,
"RequestId": "221334ddcf",
"TotalCount": 6
}
}
```
5. Developer Resources

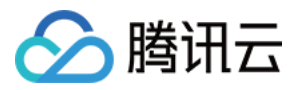

### **SDK**

TencentCloud API 3.0 integrates SDKs that support various programming languages to make it easier for you to call APIs.

- [Tencent](https://github.com/TencentCloud/tencentcloud-sdk-python-intl-en/blob/master/tencentcloud/postgres/v20170312/postgres_client.py) Cloud SDK 3.0 for Python
- [Tencent](https://github.com/TencentCloud/tencentcloud-sdk-java-intl-en/blob/master/src/main/java/com/tencentcloudapi/postgres/v20170312/PostgresClient.java) Cloud SDK 3.0 for Java
- [Tencent](https://github.com/TencentCloud/tencentcloud-sdk-php-intl-en/blob/master/src/TencentCloud/Postgres/V20170312/PostgresClient.php) Cloud SDK 3.0 for PHP
- [Tencent](https://github.com/TencentCloud/tencentcloud-sdk-go-intl-en/blob/master/tencentcloud/postgres/v20170312/client.go) Cloud SDK 3.0 for Go
- [Tencent](https://github.com/TencentCloud/tencentcloud-sdk-nodejs-intl-en/blob/master/tencentcloud/postgres/v20170312/postgres_client.js) Cloud SDK 3.0 for Node.js
- [Tencent](https://github.com/TencentCloud/tencentcloud-sdk-dotnet-intl-en/blob/master/TencentCloud/Postgres/V20170312/PostgresClient.cs) Cloud SDK 3.0 for .NET
- [Tencent](https://github.com/TencentCloud/tencentcloud-sdk-cpp-intl-en/blob/master/postgres/src/v20170312/PostgresClient.cpp) Cloud SDK 3.0 for C++

### **Command Line Interface**

[Tencent](https://www.tencentcloud.com/document/product/1013) Cloud CLI 3.0

# 6. Error Code

The following only lists the error codes [related to the API business](https://www.tencentcloud.com/document/api/409/34882#common-error-codes) logic. For other error codes, see Common Error Codes.

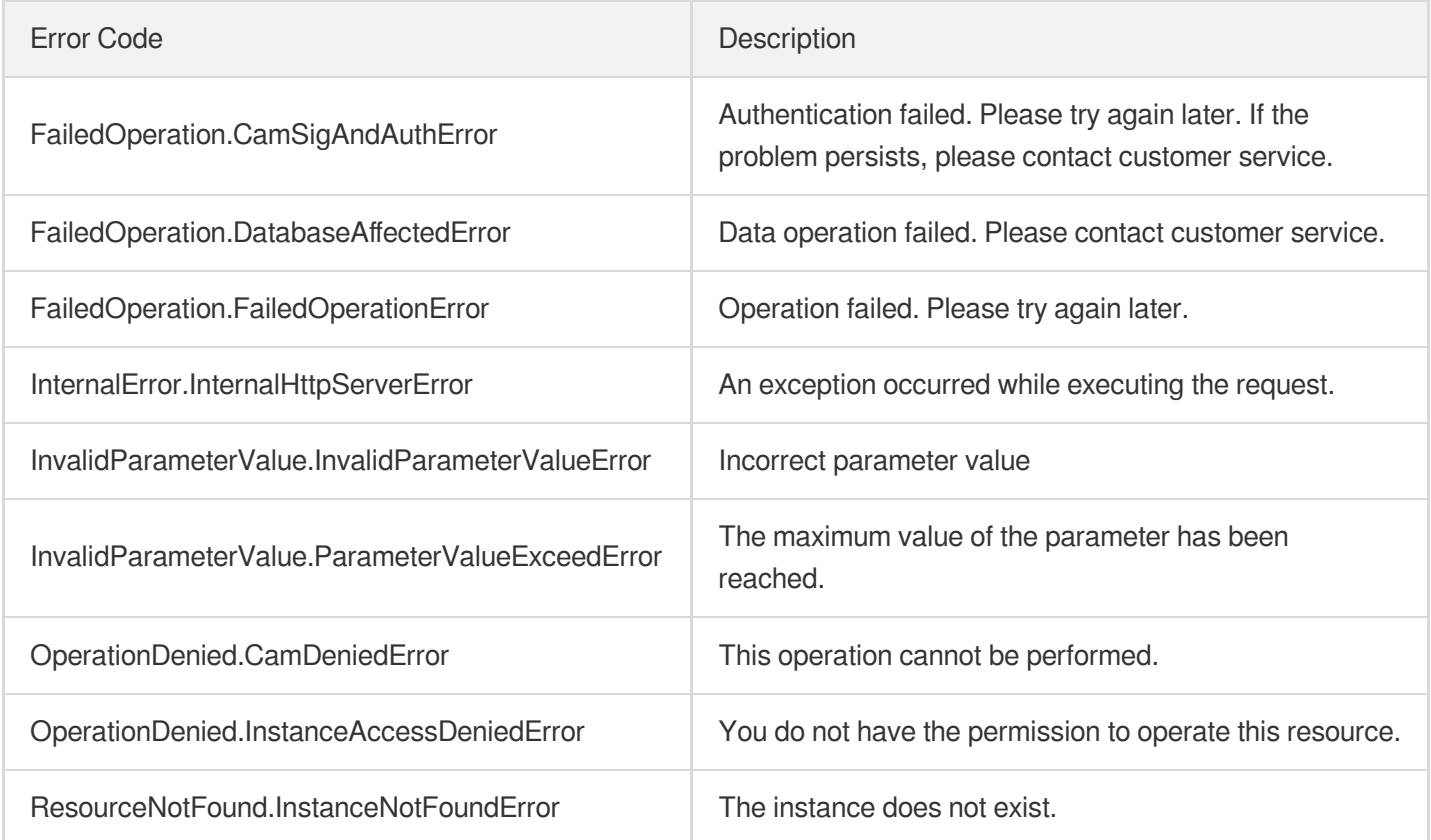

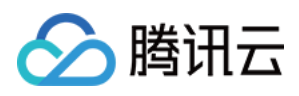

# **DescribeSlowQueryAnalysis**

最近更新时间:2023-10-13 09:42:49

# 1. API Description

Domain name for API request: postgres.tencentcloudapi.com.

This API is used to count and analyze slow query statements during the specified period of time and return aggregated statistical analysis results which are classified by statement with abstract parameter values.

A maximum of 100 requests can be initiated per second for this API.

We recommend you to use API Explorer

#### [Try](https://console.tencentcloud.com/api/explorer?Product=postgres&Version=2017-03-12&Action=DescribeSlowQueryAnalysis) it

API Explorer provides a range of capabilities, including online call, signature authentication, SDK code generation, and API quick search. It enables you to view the request, response, and auto-generated examples.

### 2. Input Parameters

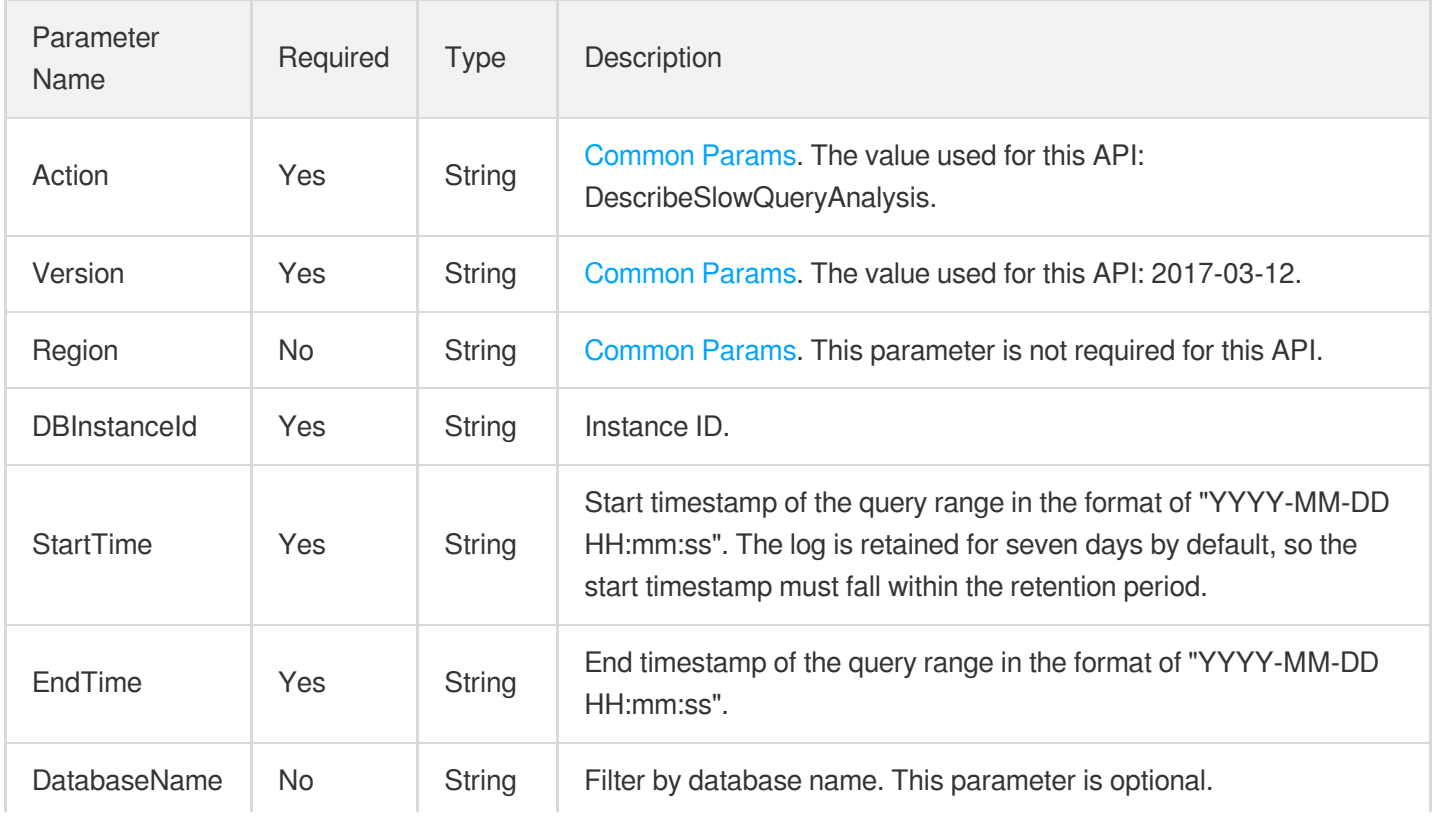

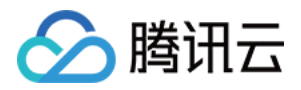

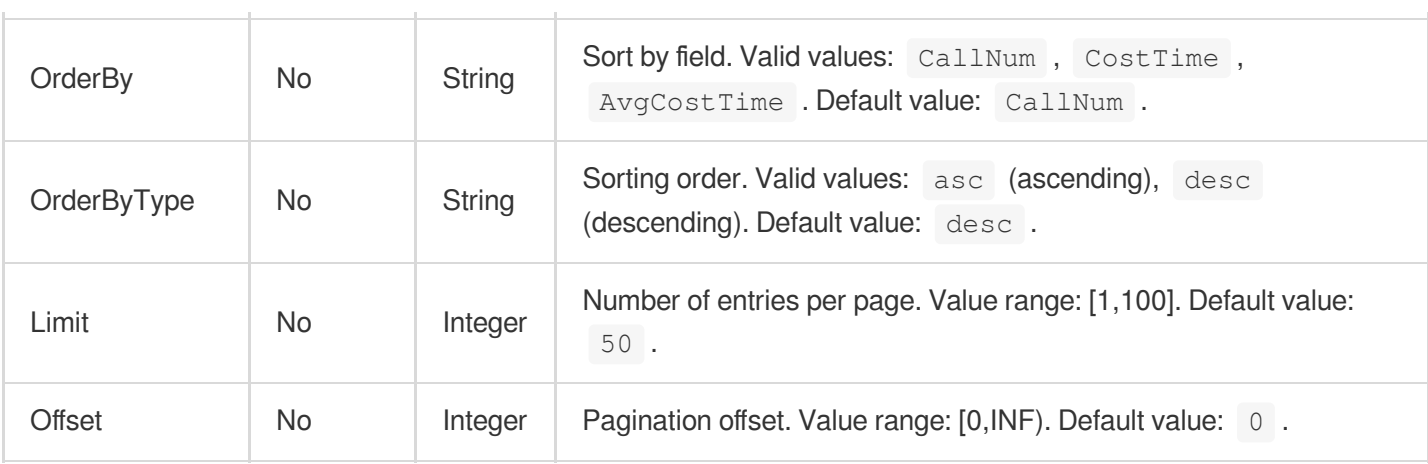

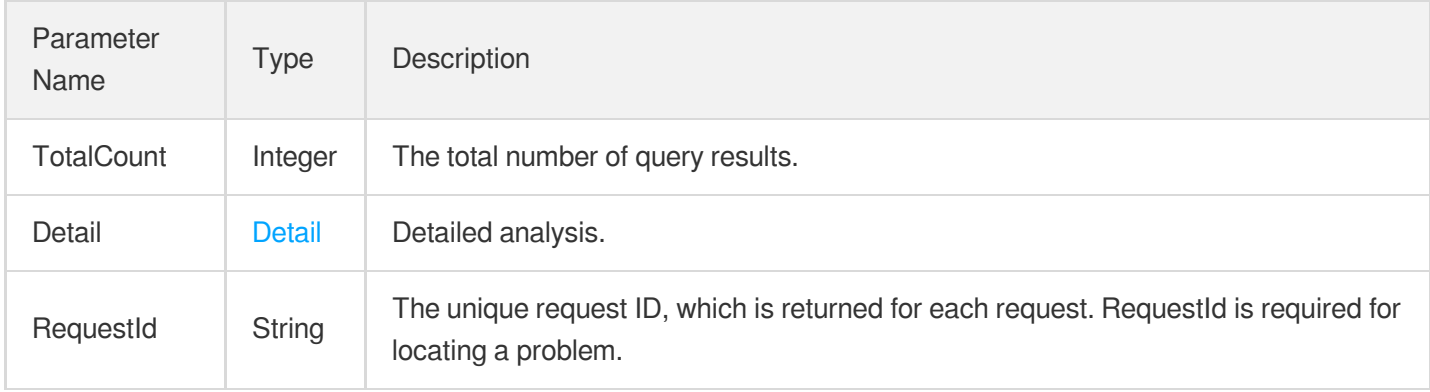

# 4. Example

### **Example1 Analyzing slow queries of instance**

#### **Input Example**

```
POST / HTTP/1.1
Host: postgres.tencentcloudapi.com
Content-Type: application/json
X-TC-Action: DescribeSlowQueryAnalysis
<Common request parameters>
{
"StartTime": "2021-06-17 20:00:07",
"EndTime": "2021-06-17 20:15:07",
"Limit": 10,
"Offset": 0,
"DBInstanceId": "postgres-nbvqjlhf"
}
```
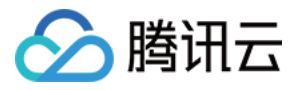

#### **Output Example**

```
{
"Response": {
"Detail": {
"AnalysisItems": [
{
"AvgCostTime": 101.01300048828125,
"ClientAddr": "",
"CostPercent": 11.703700311890035,
"CostTime": 101.01300048828125,
"DatabaseName": "postgres",
"FirstTime": "2021-07-27 03:12:01",
"LastTime": "2021-07-27 03:12:01",
"MaxCostTime": 101.01300048828125,
"MinCostTime": 101.01300048828125,
"NormalQuery": "select $1 from information_schema.tables where table_schema = $2
and table name = $3",
"UserName": "postgres"
}
],
"TotalCallNum": 6,
"TotalTime": 863.0860137939453
},
"RequestId": "221334ddc4f",
"TotalCount": 5
}
}
```
### 5. Developer Resources

#### **SDK**

TencentCloud API 3.0 integrates SDKs that support various programming languages to make it easier for you to call APIs.

- [Tencent](https://github.com/TencentCloud/tencentcloud-sdk-python-intl-en/blob/master/tencentcloud/postgres/v20170312/postgres_client.py) Cloud SDK 3.0 for Python
- [Tencent](https://github.com/TencentCloud/tencentcloud-sdk-java-intl-en/blob/master/src/main/java/com/tencentcloudapi/postgres/v20170312/PostgresClient.java) Cloud SDK 3.0 for Java
- [Tencent](https://github.com/TencentCloud/tencentcloud-sdk-php-intl-en/blob/master/src/TencentCloud/Postgres/V20170312/PostgresClient.php) Cloud SDK 3.0 for PHP
- [Tencent](https://github.com/TencentCloud/tencentcloud-sdk-go-intl-en/blob/master/tencentcloud/postgres/v20170312/client.go) Cloud SDK 3.0 for Go
- [Tencent](https://github.com/TencentCloud/tencentcloud-sdk-nodejs-intl-en/blob/master/tencentcloud/postgres/v20170312/postgres_client.js) Cloud SDK 3.0 for Node.js
- [Tencent](https://github.com/TencentCloud/tencentcloud-sdk-dotnet-intl-en/blob/master/TencentCloud/Postgres/V20170312/PostgresClient.cs) Cloud SDK 3.0 for .NET

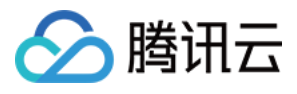

• [Tencent](https://github.com/TencentCloud/tencentcloud-sdk-cpp-intl-en/blob/master/postgres/src/v20170312/PostgresClient.cpp) Cloud SDK 3.0 for C++

### **Command Line Interface**

[Tencent](https://www.tencentcloud.com/document/product/1013) Cloud CLI 3.0

# 6. Error Code

The following only lists the error codes [related to the API business](https://www.tencentcloud.com/document/api/409/34882#common-error-codes) logic. For other error codes, see Common Error Codes.

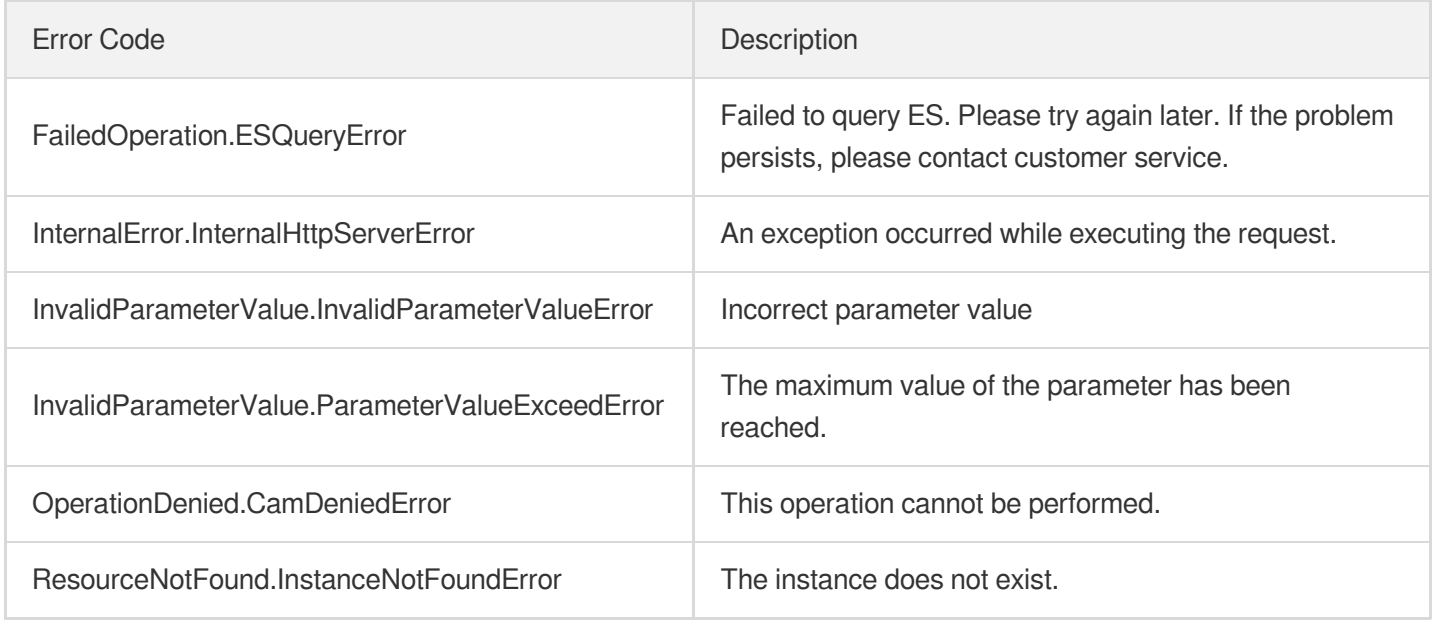

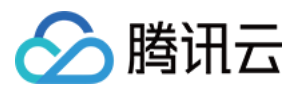

# **DescribeDBErrlogs**

最近更新时间:2023-10-13 09:42:49

# 1. API Description

Domain name for API request: postgres.tencentcloudapi.com.

This API is used to query an error log.

A maximum of 100 requests can be initiated per second for this API.

We recommend you to use API Explorer

#### [Try](https://console.tencentcloud.com/api/explorer?Product=postgres&Version=2017-03-12&Action=DescribeDBErrlogs) it

API Explorer provides a range of capabilities, including online call, signature authentication, SDK code generation, and API quick search. It enables you to view the request, response, and auto-generated examples.

## 2. Input Parameters

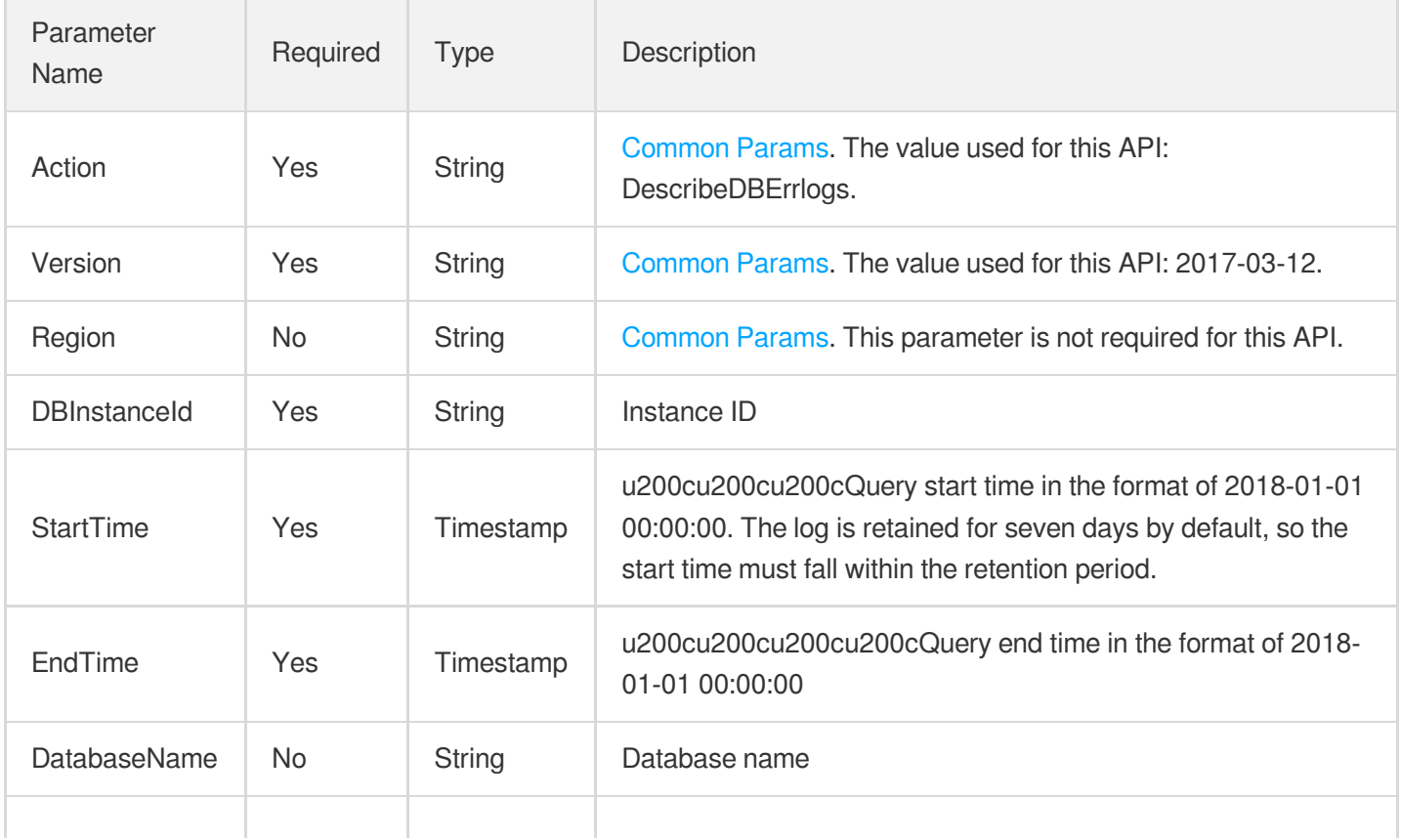

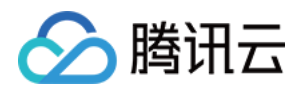

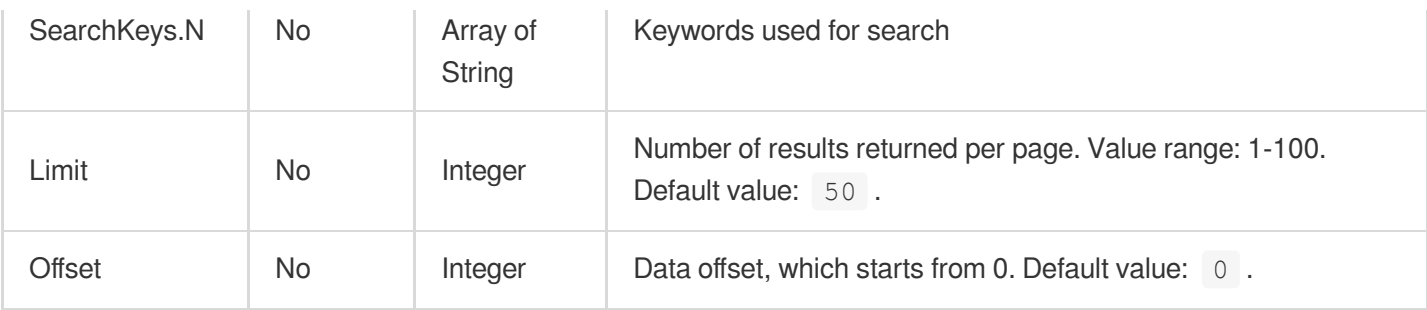

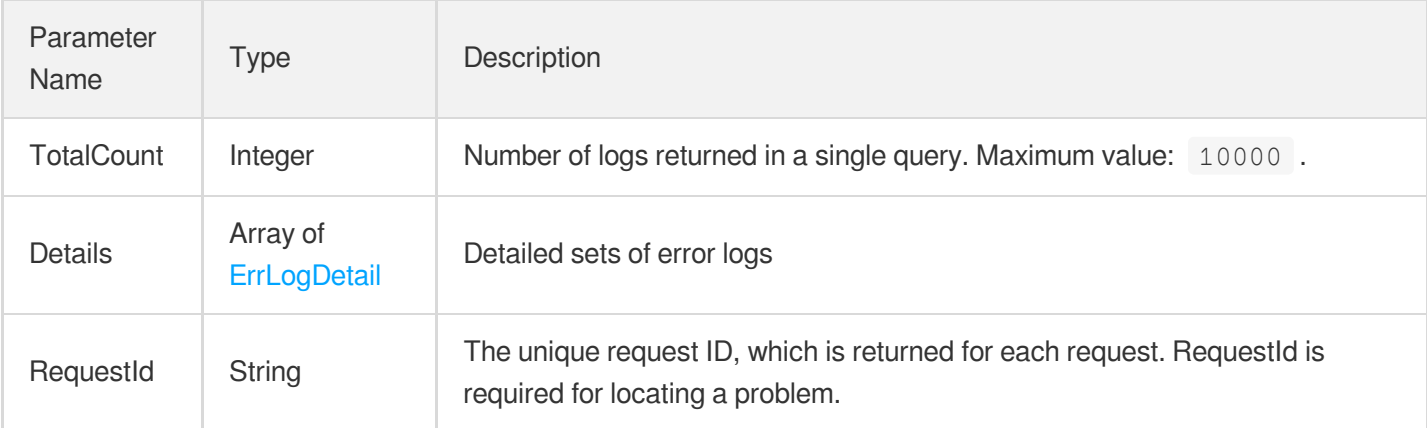

## 4. Example

### **Example1 Getting error logs**

u200cu200cu200cu200cu200cu200cu200cThis example shows you how to get the error logs in a specified time range.

#### **Input Example**

```
POST / HTTP/1.1
Host: postgres.tencentcloudapi.com
Content-Type: application/json
X-TC-Action: DescribeDBErrlogs
<Common request parameters>
{
"EndTime": "2018-06-11 17:06:38",
"DBInstanceId": "postgres-apzvwncr",
"StartTime": "2018-06-10 17:06:38"
}
```
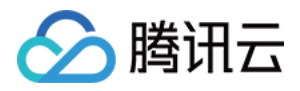

```
{
"Response": {
"TotalCount": 10,
"RequestId": "061bdcc0-6845-431a-a85e-ff591a352760",
"Details": [
{
"UserName": "postgres",
"ErrTime": "2018-06-22 15:22:52",
"ErrMsg": "WARNING: there is no transaction in progress ",
"Database": "dee"
},
{
"UserName": "postgres",
"ErrTime": "2018-06-22 15:22:52",
"ErrMsg": "WARNING: there is no transaction in progress ",
"Database": "dee"
},
{
"UserName": "postgres",
"ErrTime": "2018-06-22 15:23:09",
"ErrMsg": "WARNING: there is no transaction in progress ",
"Database": "dee"
},
{
"UserName": "postgres",
"ErrTime": "2018-06-22 15:23:10",
"ErrMsg": "WARNING: there is no transaction in progress ",
"Database": "dee"
},
{
"UserName": "postgres",
"ErrTime": "2018-06-22 15:23:10",
"ErrMsg": "WARNING: there is no transaction in progress ",
"Database": "dee"
},
{
"UserName": "postgres",
"ErrTime": "2018-06-22 15:23:11",
"ErrMsg": "WARNING: there is no transaction in progress ",
"Database": "dee"
},
{
"UserName": "postgres",
"ErrTime": "2018-06-22 15:23:11",
"ErrMsg": "WARNING: there is no transaction in progress ",
```
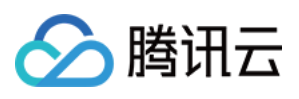

```
"Database": "dee"
},
{
"UserName": "postgres",
"ErrTime": "2018-06-22 15:23:29",
"ErrMsg": "WARNING: there is no transaction in progress ",
"Database": "dee"
},
{
"UserName": "root",
"ErrTime": "2018-06-22 15:25:01",
"ErrMsg": "ERROR: canceling autovacuum task CONTEXT: automatic analyze of table
\"dee.public.orders\" ",
"Database": "dee"
},
{
"UserName": "root",
"ErrTime": "2018-06-22 15:25:10",
"ErrMsg": "ERROR: canceling autovacuum task CONTEXT: automatic analyze of table
\"dee.public.partsupp\" ",
"Database": "dee"
}
]
}
}
```
### 5. Developer Resources

#### **SDK**

TencentCloud API 3.0 integrates SDKs that support various programming languages to make it easier for you to call APIs.

- [Tencent](https://github.com/TencentCloud/tencentcloud-sdk-python-intl-en/blob/master/tencentcloud/postgres/v20170312/postgres_client.py) Cloud SDK 3.0 for Python
- [Tencent](https://github.com/TencentCloud/tencentcloud-sdk-java-intl-en/blob/master/src/main/java/com/tencentcloudapi/postgres/v20170312/PostgresClient.java) Cloud SDK 3.0 for Java
- [Tencent](https://github.com/TencentCloud/tencentcloud-sdk-php-intl-en/blob/master/src/TencentCloud/Postgres/V20170312/PostgresClient.php) Cloud SDK 3.0 for PHP
- [Tencent](https://github.com/TencentCloud/tencentcloud-sdk-go-intl-en/blob/master/tencentcloud/postgres/v20170312/client.go) Cloud SDK 3.0 for Go
- [Tencent](https://github.com/TencentCloud/tencentcloud-sdk-nodejs-intl-en/blob/master/tencentcloud/postgres/v20170312/postgres_client.js) Cloud SDK 3.0 for Node.js
- [Tencent](https://github.com/TencentCloud/tencentcloud-sdk-dotnet-intl-en/blob/master/TencentCloud/Postgres/V20170312/PostgresClient.cs) Cloud SDK 3.0 for .NET
- [Tencent](https://github.com/TencentCloud/tencentcloud-sdk-cpp-intl-en/blob/master/postgres/src/v20170312/PostgresClient.cpp) Cloud SDK 3.0 for C++

### **Command Line Interface**
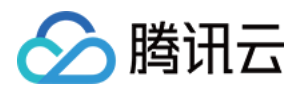

[Tencent](https://www.tencentcloud.com/document/product/1013) Cloud CLI 3.0

# 6. Error Code

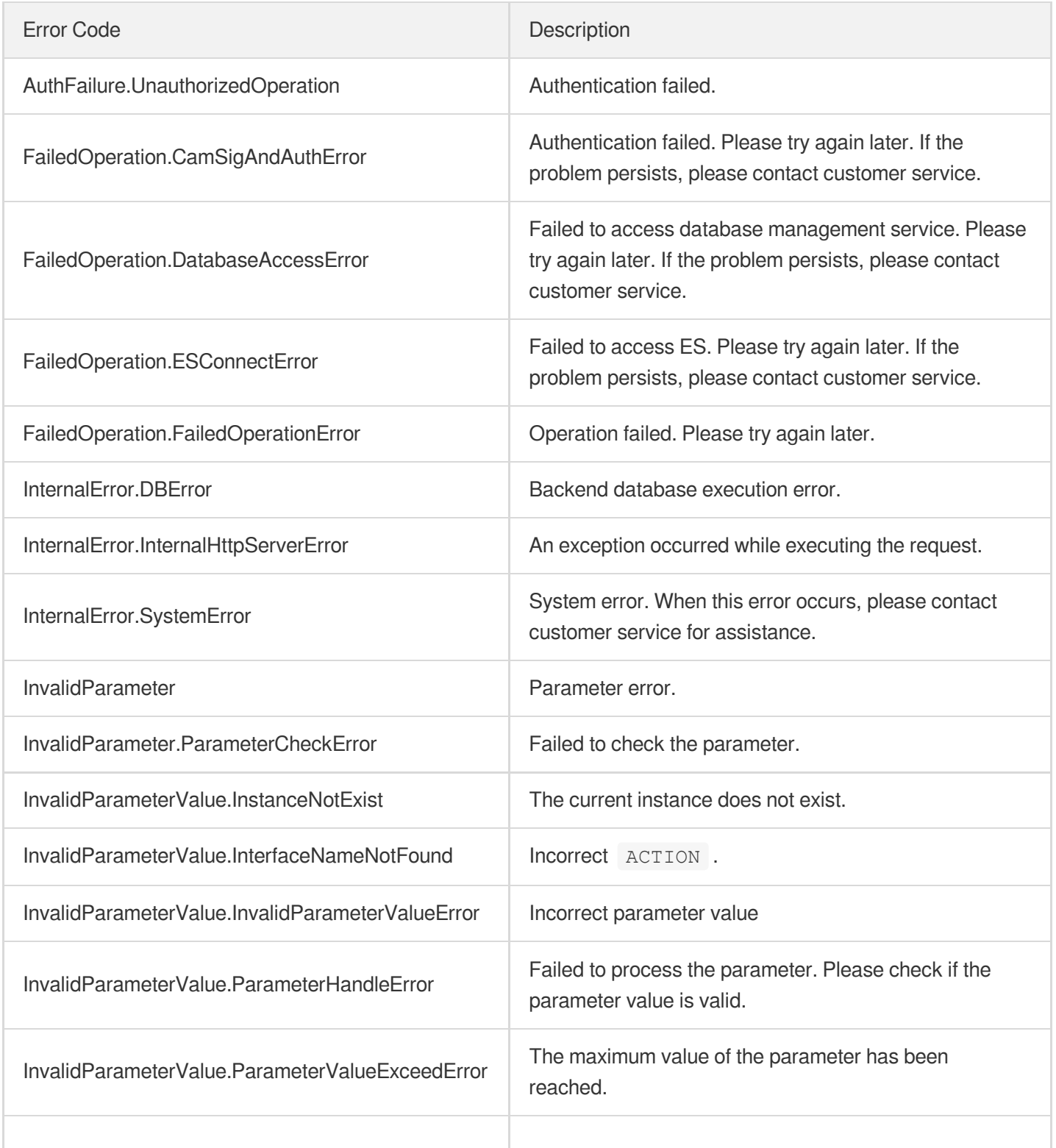

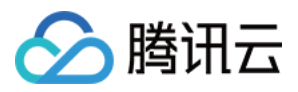

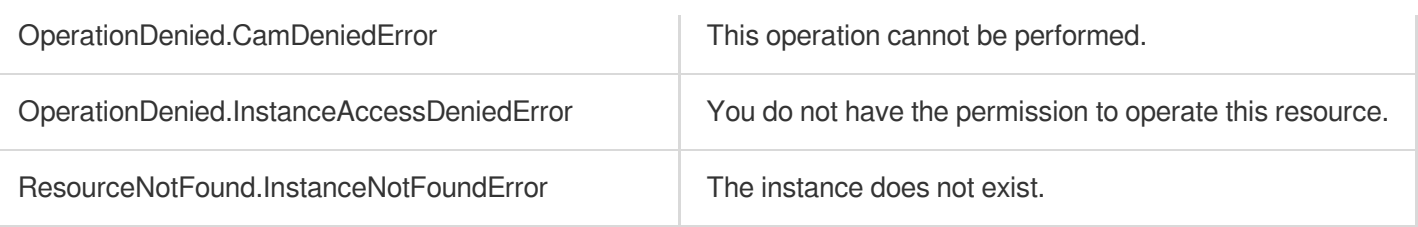

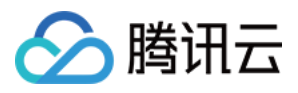

# DescribeDBSlowlogs

最近更新时间:2023-10-13 09:42:49

# 1. API Description

Domain name for API request: postgres.tencentcloudapi.com.

This API is used to get a slow query log. Since it was deprecated on September 1, 2021, it has no longer returned data. You need to use the [DescribeSlowQueryList](https://www.tencentcloud.com/document/product/409/60540?from_cn_redirect=1) API instead to get slow query logs.

A maximum of 100 requests can be initiated per second for this API.

We recommend you to use API Explorer

#### [Try](https://console.tencentcloud.com/api/explorer?Product=postgres&Version=2017-03-12&Action=DescribeDBSlowlogs) it

API Explorer provides a range of capabilities, including online call, signature authentication, SDK code generation, and API quick search. It enables you to view the request, response, and auto-generated examples.

### 2. Input Parameters

The following request parameter list only provides API request parameters and some common parameters. For the complete common parameter list, see Common Request [Parameters](https://www.tencentcloud.com/document/api/409/16764).

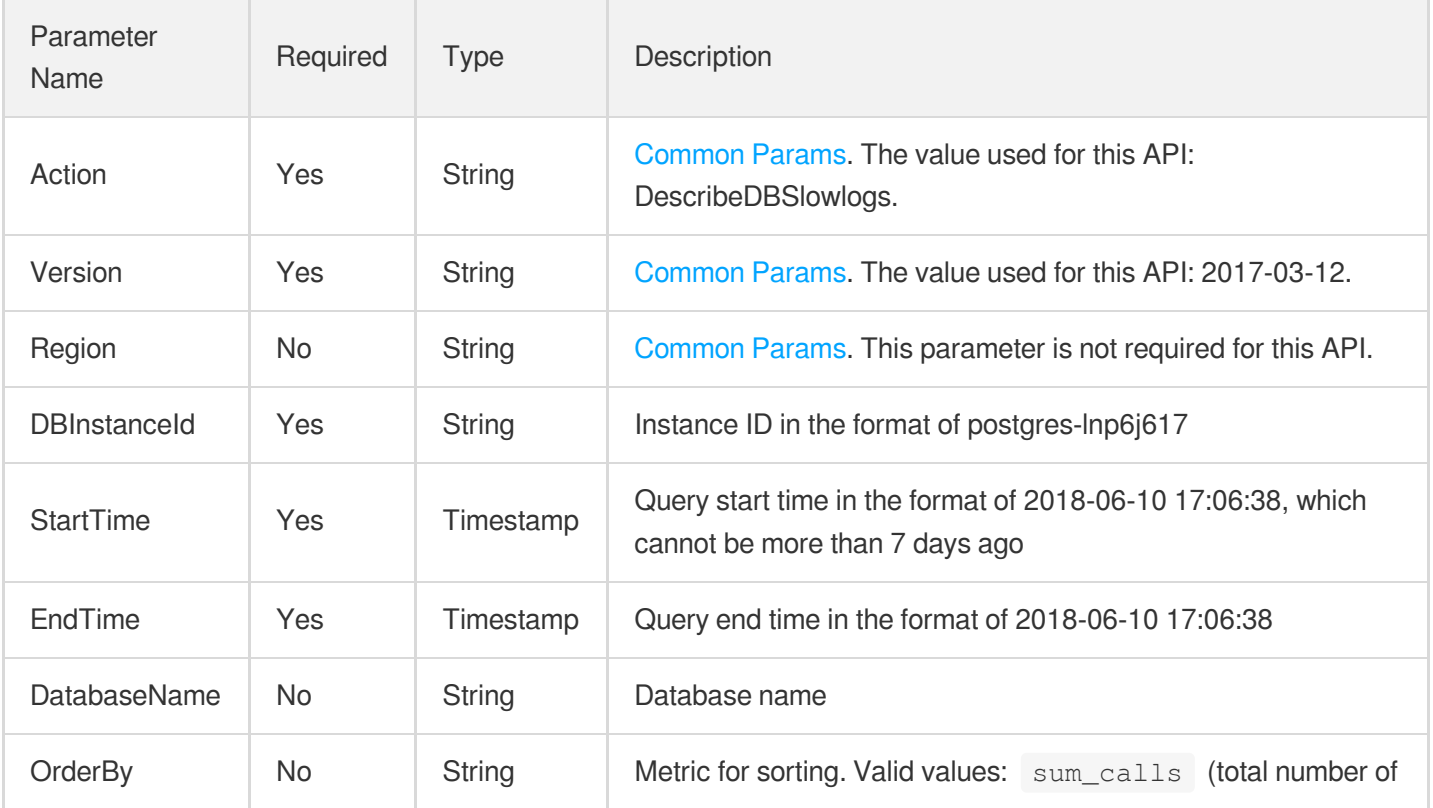

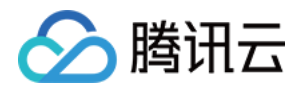

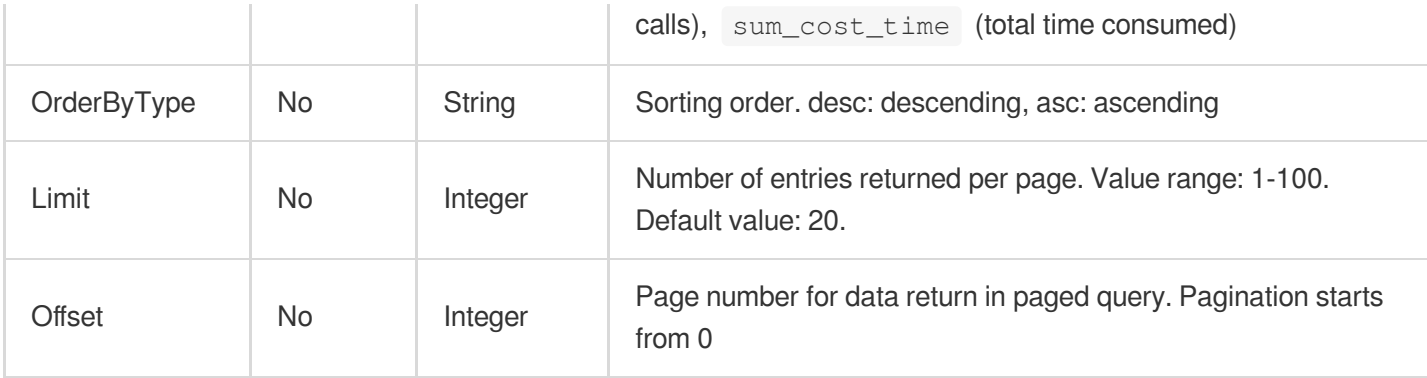

# 3. Output Parameters

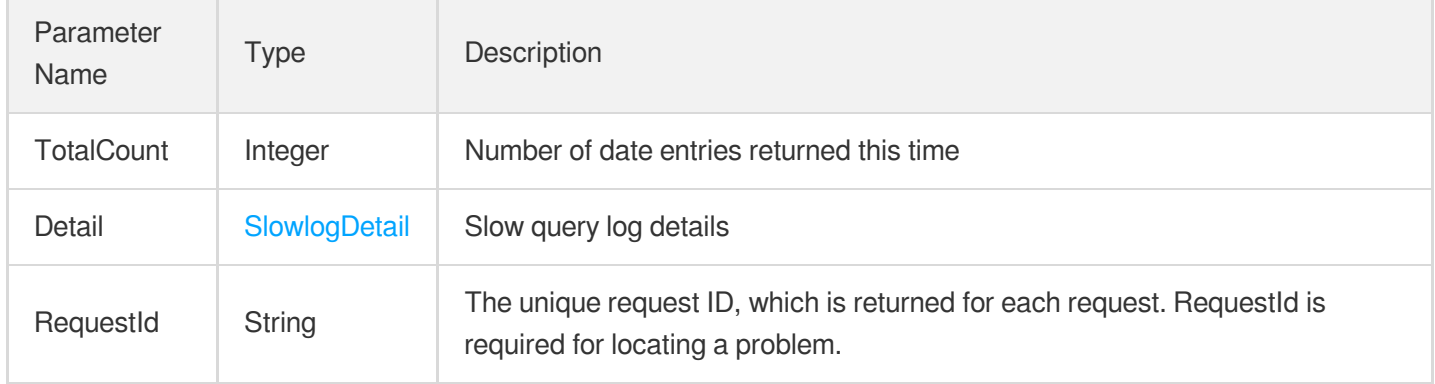

### 4. Example

### **Example1 Getting the slow query logs of an instance**

This example shows you how to get slow query logs of the instance "postgres-apzvwncr".

#### **Input Example**

```
POST / HTTP/1.1
Host: postgres.tencentcloudapi.com
Content-Type: application/json
X-TC-Action: DescribeDBSlowlogs
<Common request parameters>
{
"EndTime": "2018-06-11 17:06:38",
"DBInstanceId": "postgres-apzvwncr",
"StartTime": "2018-06-10 17:06:38"
}
```
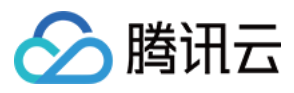

#### **Output Example**

```
{
"Response": {
"TotalCount": 0,
"Detail": {
"TotalTime": 0.0,
"NormalQueries": [
{
"UserName": "user",
"MaxCostTime": 0.0,
"Rows": 0,
"CostTime": 0.0,
"SharedReadBlks": 0,
"Calls": 0,
"WriteCostTime": 0,
"ReadCostTime": 0,
"CallsGrids": [
\Omega],
"NormalQuery": "select 1;",
"MinCostTime": 0.0,
"DatabaseName": "postgres-apzvwncr",
"FirstTime": "2018-06-10 17:06:38",
"LastTime": "2018-06-11 17:06:38",
"SharedWriteBlks": 0
}
],
"TotalCalls": 0
},
"RequestId": "08fdf411-5d39-44f2-8e1d-a58ee60b237d"
}
}
```
### 5. Developer Resources

### **SDK**

TencentCloud API 3.0 integrates SDKs that support various programming languages to make it easier for you to call APIs.

- [Tencent](https://github.com/TencentCloud/tencentcloud-sdk-python-intl-en/blob/master/tencentcloud/postgres/v20170312/postgres_client.py) Cloud SDK 3.0 for Python
- [Tencent](https://github.com/TencentCloud/tencentcloud-sdk-java-intl-en/blob/master/src/main/java/com/tencentcloudapi/postgres/v20170312/PostgresClient.java) Cloud SDK 3.0 for Java
- [Tencent](https://github.com/TencentCloud/tencentcloud-sdk-php-intl-en/blob/master/src/TencentCloud/Postgres/V20170312/PostgresClient.php) Cloud SDK 3.0 for PHP

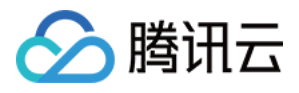

- [Tencent](https://github.com/TencentCloud/tencentcloud-sdk-go-intl-en/blob/master/tencentcloud/postgres/v20170312/client.go) Cloud SDK 3.0 for Go
- [Tencent](https://github.com/TencentCloud/tencentcloud-sdk-nodejs-intl-en/blob/master/tencentcloud/postgres/v20170312/postgres_client.js) Cloud SDK 3.0 for Node.js
- [Tencent](https://github.com/TencentCloud/tencentcloud-sdk-dotnet-intl-en/blob/master/TencentCloud/Postgres/V20170312/PostgresClient.cs) Cloud SDK 3.0 for .NET
- [Tencent](https://github.com/TencentCloud/tencentcloud-sdk-cpp-intl-en/blob/master/postgres/src/v20170312/PostgresClient.cpp) Cloud SDK 3.0 for C++  $\bullet$

### **Command Line Interface**

[Tencent](https://www.tencentcloud.com/document/product/1013) Cloud CLI 3.0

# 6. Error Code

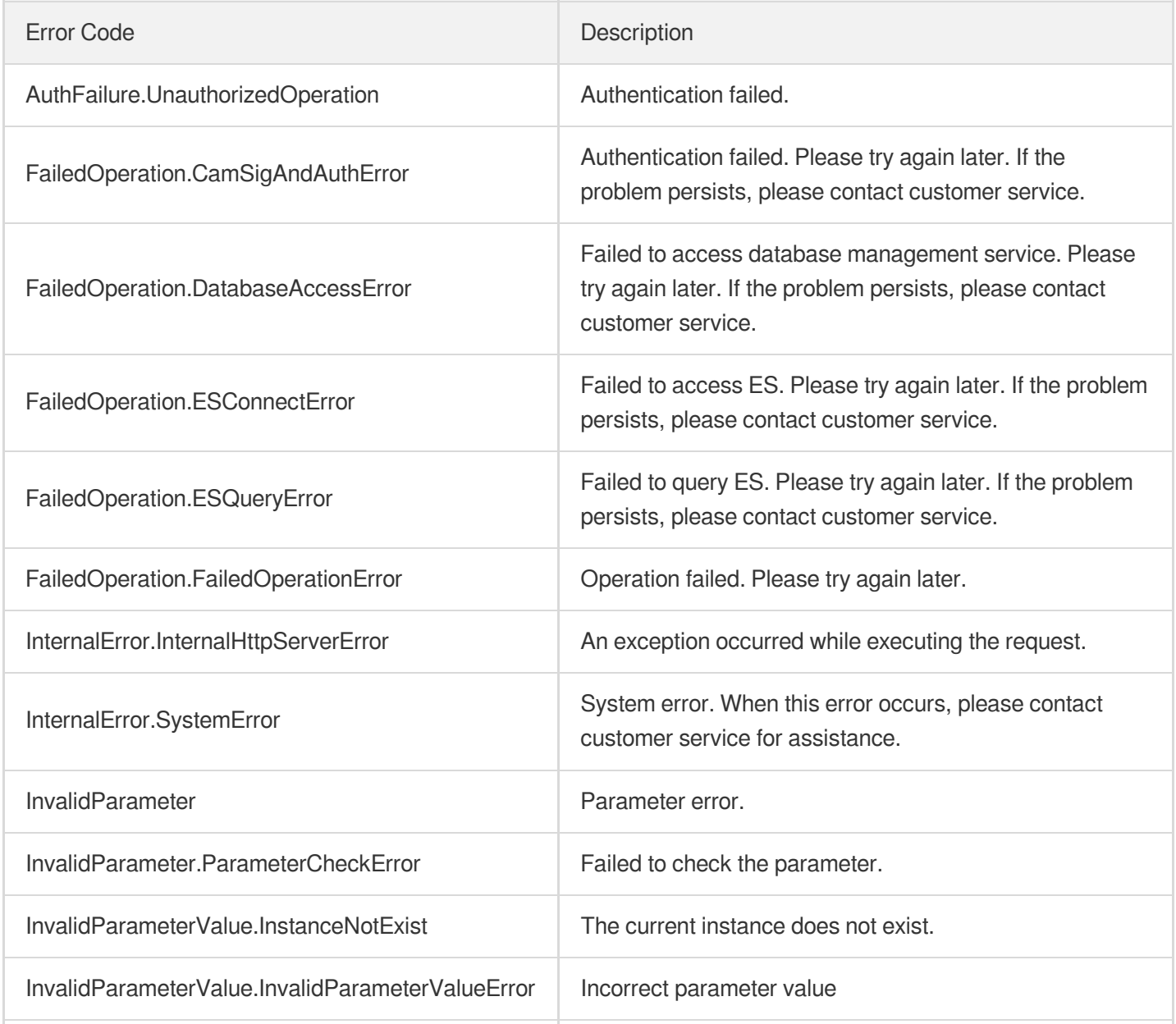

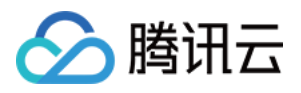

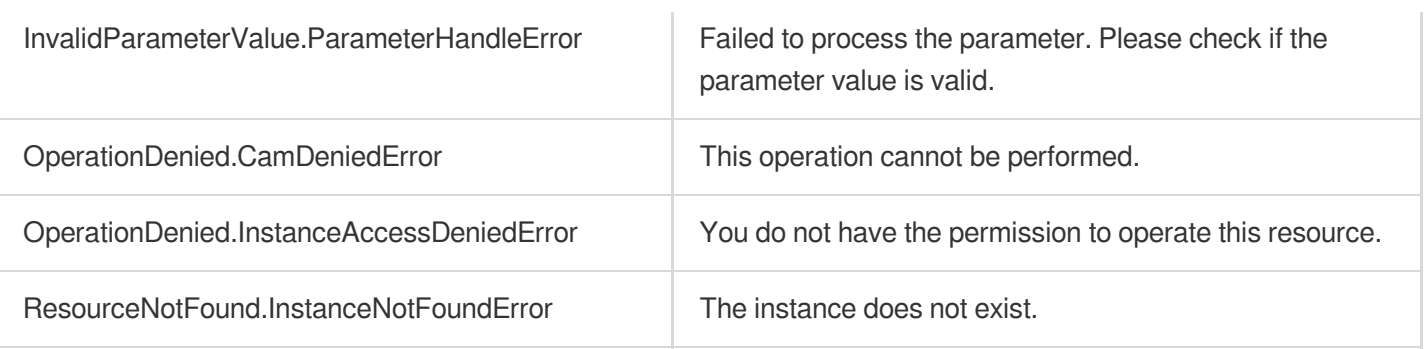

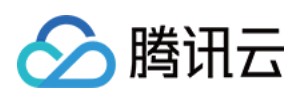

# Account APIs ResetAccountPassword

最近更新时间:2023-10-13 09:43:00

# 1. API Description

Domain name for API request: postgres.tencentcloudapi.com.

This API is used to reset the account password of an instance.

A maximum of 100 requests can be initiated per second for this API.

We recommend you to use API Explorer

#### [Try](https://console.tencentcloud.com/api/explorer?Product=postgres&Version=2017-03-12&Action=ResetAccountPassword) it

API Explorer provides a range of capabilities, including online call, signature authentication, SDK code generation, and API quick search. It enables you to view the request, response, and auto-generated examples.

### 2. Input Parameters

The following request parameter list only provides API request parameters and some common parameters. For the complete common parameter list, see Common Request [Parameters](https://www.tencentcloud.com/document/api/409/16764).

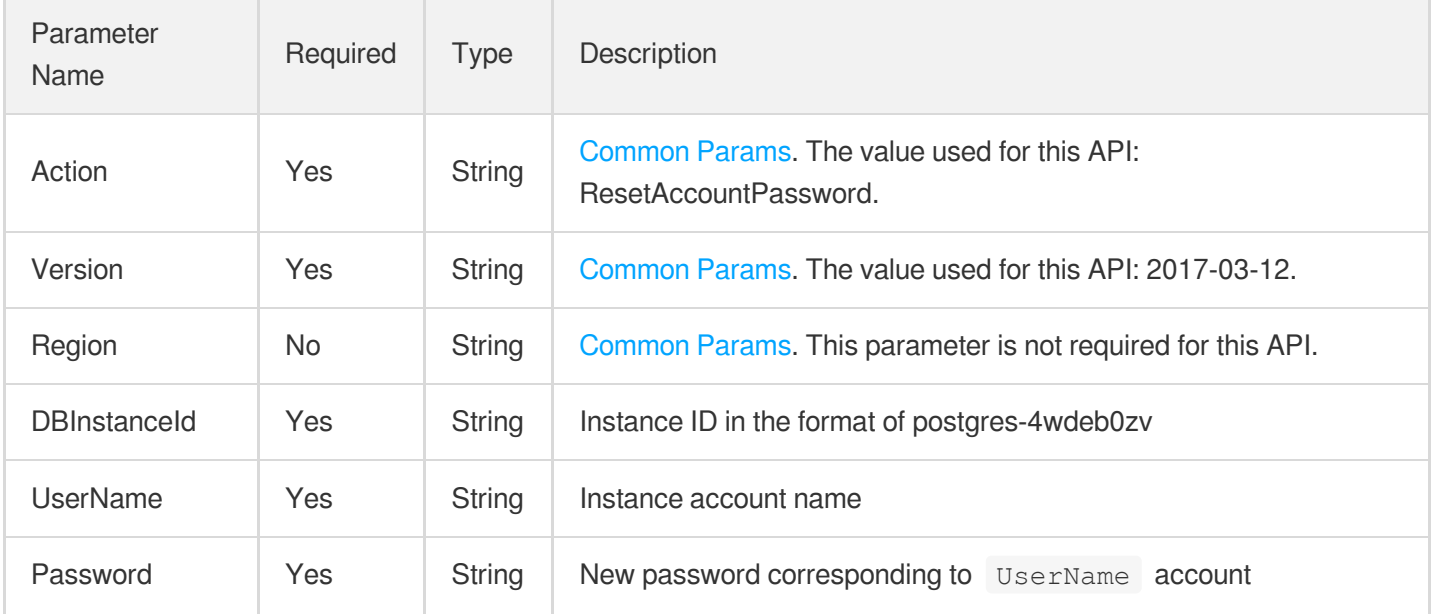

### 3. Output Parameters

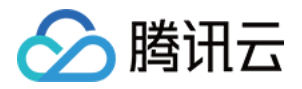

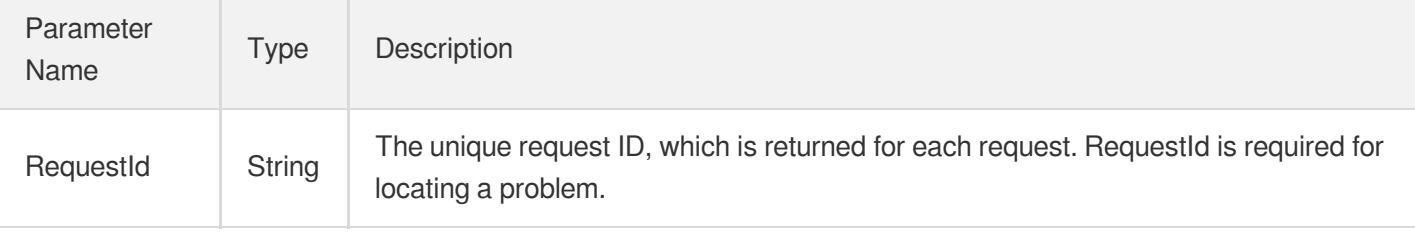

### 4. Example

**Example1 Resetting account password for the instance "postgres-lnp6j6172" (operation failed)**

#### **Input Example**

```
POST / HTTP/1.1
Host: postgres.tencentcloudapi.com
Content-Type: application/json
X-TC-Action: ResetAccountPassword
<Common request parameters>
{
"UserName": "test",
"Password": "1234qwer()",
"DBInstanceId": "postgres-lnp6j6172"
}
```
#### **Output Example**

```
{
"Response": {
"RequestId": "08fdf411-5d39-44f2-8e1d-a58ee60b237d",
"Error": {
"Message": "admin unmatch|oss return failed, code:3, message:admin unmatch",
"Code": "FailedOperation.OssOperationFailed"
}
}
}
```
**Example2 Resetting account password for the instance "postgres-lnp6j6172" (operation succeeded)**

**Input Example**

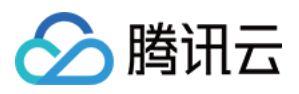

```
POST / HTTP/1.1
Host: postgres.tencentcloudapi.com
Content-Type: application/json
X-TC-Action: ResetAccountPassword
<Common request parameters>
{
"UserName": "test",
"Password": "1234qwer()",
"DBInstanceId": "postgres-lnp6j6172"
```
#### **Output Example**

}

```
{
"Response": {
"RequestId": "08fdf411-5d39-44f2-8e1d-a58ee60b237d"
}
}
```
### 5. Developer Resources

#### **SDK**

TencentCloud API 3.0 integrates SDKs that support various programming languages to make it easier for you to call APIs.

- [Tencent](https://github.com/TencentCloud/tencentcloud-sdk-python-intl-en/blob/master/tencentcloud/postgres/v20170312/postgres_client.py) Cloud SDK 3.0 for Python
- [Tencent](https://github.com/TencentCloud/tencentcloud-sdk-java-intl-en/blob/master/src/main/java/com/tencentcloudapi/postgres/v20170312/PostgresClient.java) Cloud SDK 3.0 for Java
- [Tencent](https://github.com/TencentCloud/tencentcloud-sdk-php-intl-en/blob/master/src/TencentCloud/Postgres/V20170312/PostgresClient.php) Cloud SDK 3.0 for PHP
- [Tencent](https://github.com/TencentCloud/tencentcloud-sdk-go-intl-en/blob/master/tencentcloud/postgres/v20170312/client.go) Cloud SDK 3.0 for Go
- [Tencent](https://github.com/TencentCloud/tencentcloud-sdk-nodejs-intl-en/blob/master/tencentcloud/postgres/v20170312/postgres_client.js) Cloud SDK 3.0 for Node.js
- [Tencent](https://github.com/TencentCloud/tencentcloud-sdk-dotnet-intl-en/blob/master/TencentCloud/Postgres/V20170312/PostgresClient.cs) Cloud SDK 3.0 for .NET
- [Tencent](https://github.com/TencentCloud/tencentcloud-sdk-cpp-intl-en/blob/master/postgres/src/v20170312/PostgresClient.cpp) Cloud SDK 3.0 for C++

#### **Command Line Interface**

[Tencent](https://www.tencentcloud.com/document/product/1013) Cloud CLI 3.0

### 6. Error Code

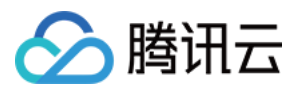

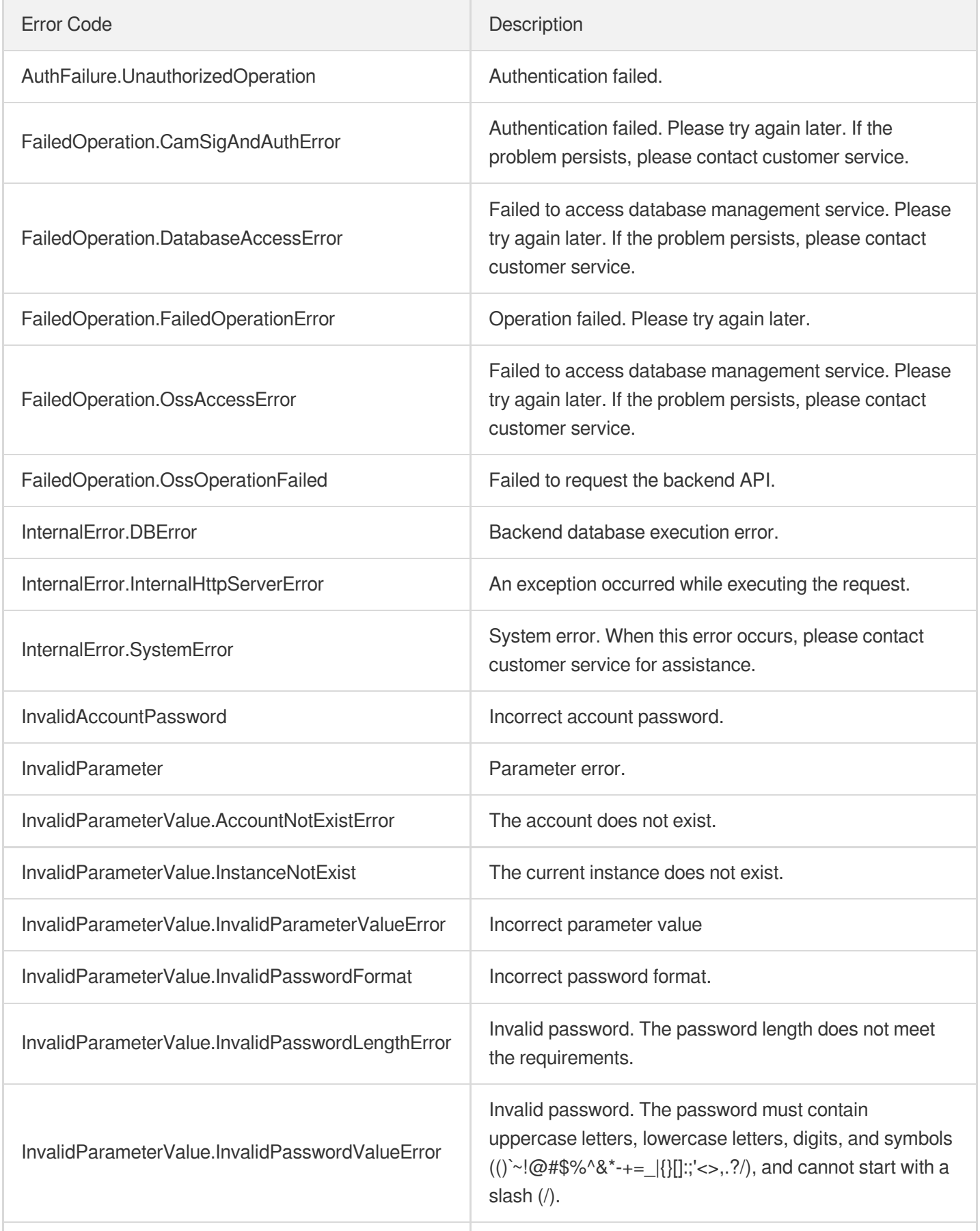

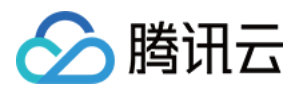

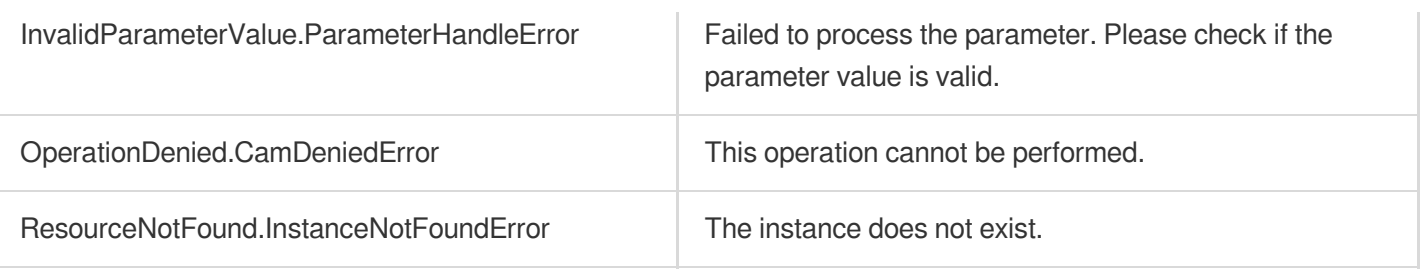

# **ModifyAccountRemark**

最近更新时间:2023-10-13 09:43:00

# 1. API Description

腾讯云

Domain name for API request: postgres.tencentcloudapi.com.

This API is used to modify account remarks.

A maximum of 100 requests can be initiated per second for this API.

We recommend you to use API Explorer

#### [Try](https://console.tencentcloud.com/api/explorer?Product=postgres&Version=2017-03-12&Action=ModifyAccountRemark) it

API Explorer provides a range of capabilities, including online call, signature authentication, SDK code generation, and API quick search. It enables you to view the request, response, and auto-generated examples.

### 2. Input Parameters

The following request parameter list only provides API request parameters and some common parameters. For the complete common parameter list, see Common Request [Parameters](https://www.tencentcloud.com/document/api/409/16764).

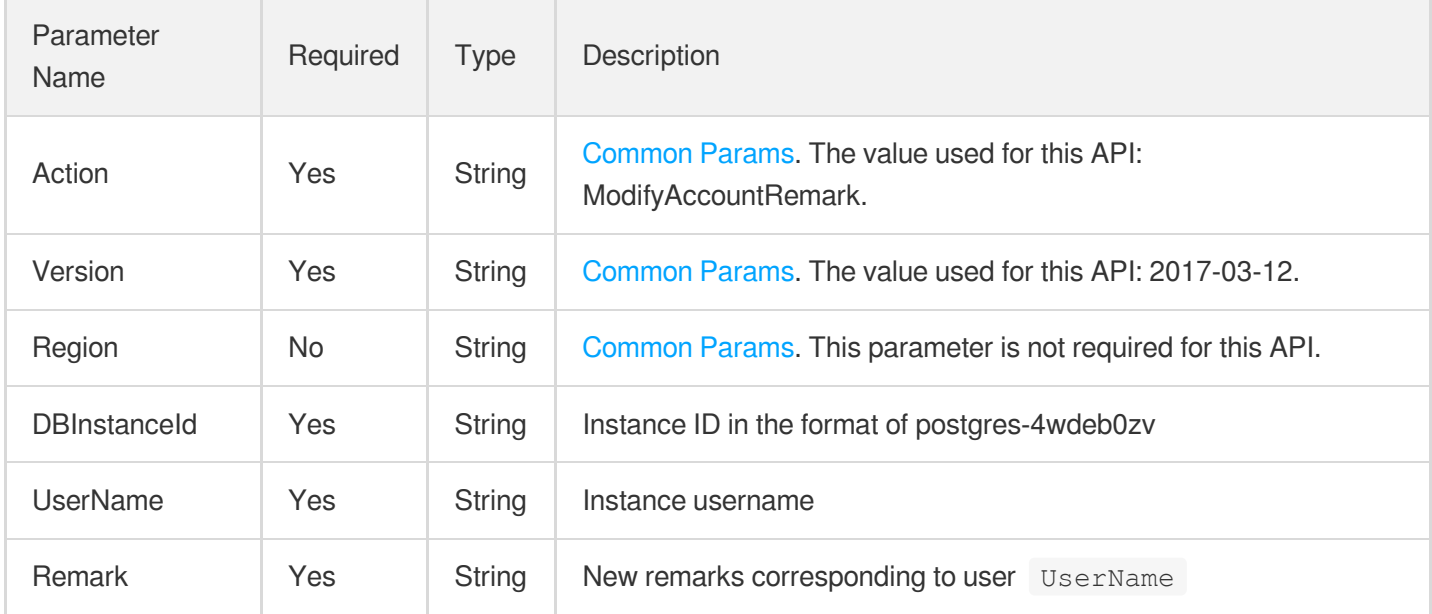

### 3. Output Parameters

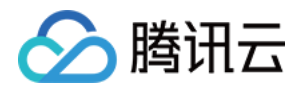

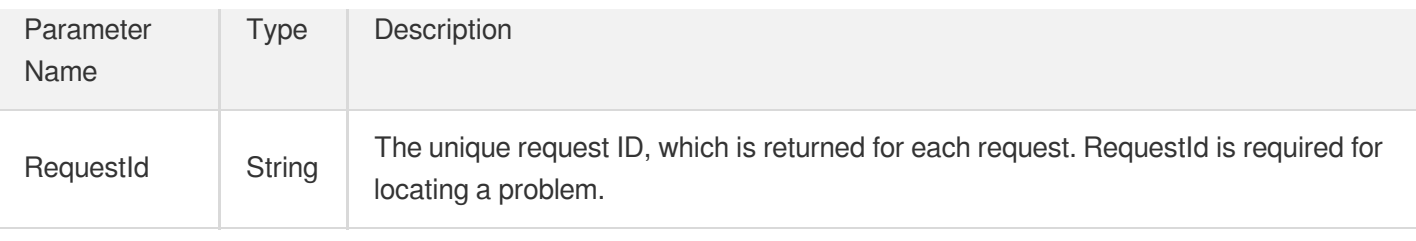

### 4. Example

### **Example1 Modifying account remarks**

#### **Input Example**

```
POST / HTTP/1.1
Host: postgres.tencentcloudapi.com
Content-Type: application/json
X-TC-Action: ModifyAccountRemark
<Common request parameters>
{
"UserName": "test",
"Remark": "testModifyRemark",
"DBInstanceId": "postgres-6bwgamo3"
}
```
#### **Output Example**

```
{
"Response": {
"RequestId": "08fdf411-5d39-44f2-8e1d-a58ee60b237d"
}
}
```
### 5. Developer Resources

### **SDK**

TencentCloud API 3.0 integrates SDKs that support various programming languages to make it easier for you to call APIs.

- [Tencent](https://github.com/TencentCloud/tencentcloud-sdk-python-intl-en/blob/master/tencentcloud/postgres/v20170312/postgres_client.py) Cloud SDK 3.0 for Python
- [Tencent](https://github.com/TencentCloud/tencentcloud-sdk-java-intl-en/blob/master/src/main/java/com/tencentcloudapi/postgres/v20170312/PostgresClient.java) Cloud SDK 3.0 for Java

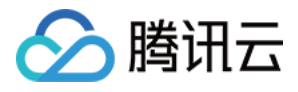

- [Tencent](https://github.com/TencentCloud/tencentcloud-sdk-php-intl-en/blob/master/src/TencentCloud/Postgres/V20170312/PostgresClient.php) Cloud SDK 3.0 for PHP
- [Tencent](https://github.com/TencentCloud/tencentcloud-sdk-go-intl-en/blob/master/tencentcloud/postgres/v20170312/client.go) Cloud SDK 3.0 for Go
- [Tencent](https://github.com/TencentCloud/tencentcloud-sdk-nodejs-intl-en/blob/master/tencentcloud/postgres/v20170312/postgres_client.js) Cloud SDK 3.0 for Node.js
- [Tencent](https://github.com/TencentCloud/tencentcloud-sdk-dotnet-intl-en/blob/master/TencentCloud/Postgres/V20170312/PostgresClient.cs) Cloud SDK 3.0 for .NET
- [Tencent](https://github.com/TencentCloud/tencentcloud-sdk-cpp-intl-en/blob/master/postgres/src/v20170312/PostgresClient.cpp) Cloud SDK 3.0 for C++

#### **Command Line Interface**

[Tencent](https://www.tencentcloud.com/document/product/1013) Cloud CLI 3.0

## 6. Error Code

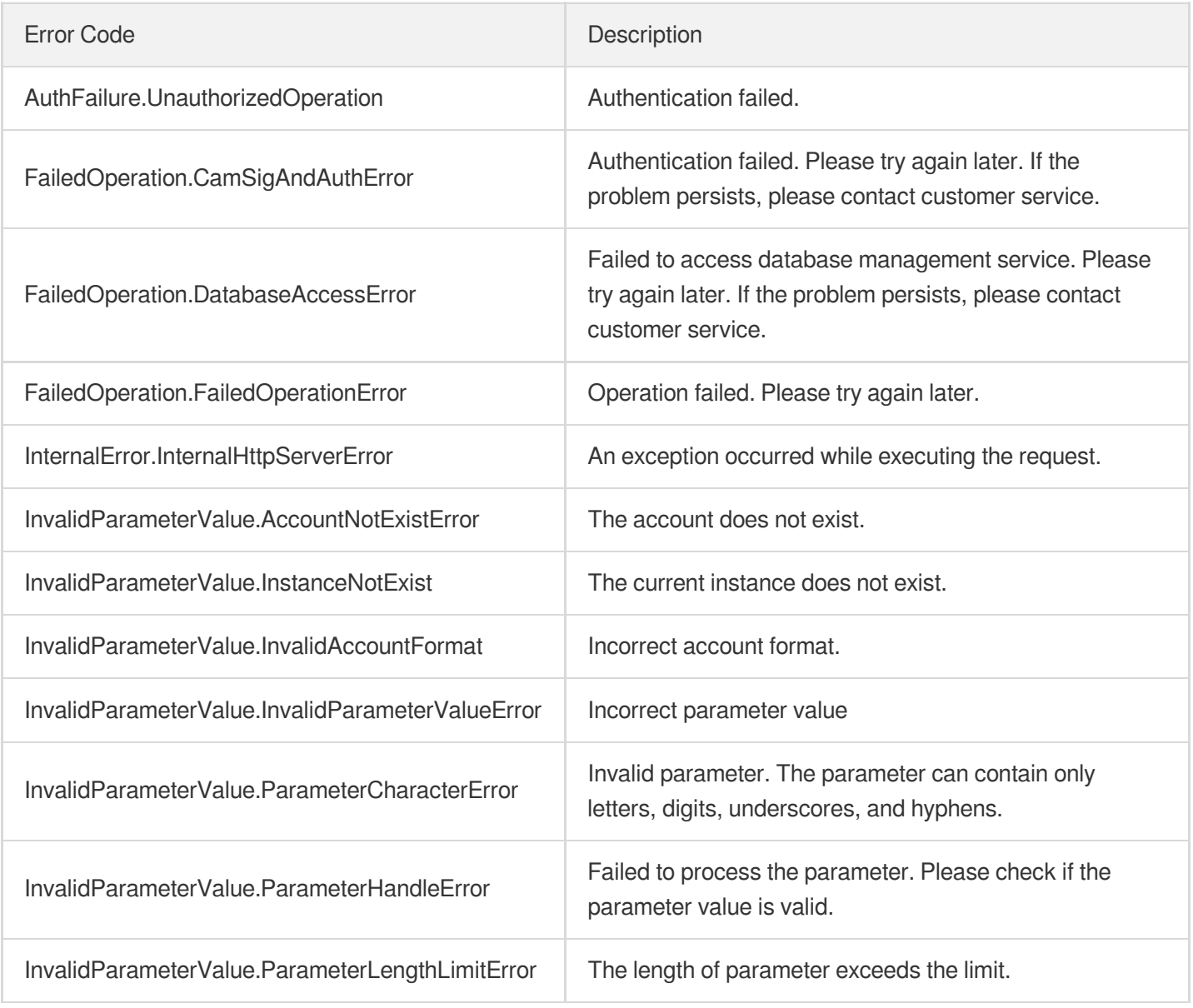

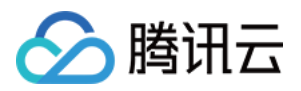

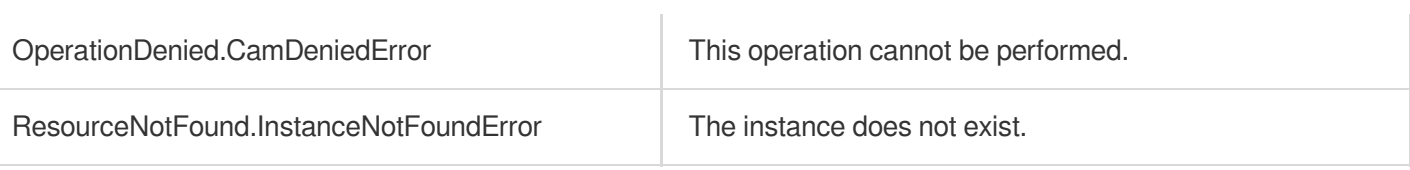

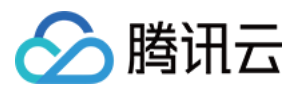

# **DescribeAccounts**

最近更新时间:2023-10-13 09:43:00

# 1. API Description

Domain name for API request: postgres.tencentcloudapi.com.

This API is used to query the list of the database accounts for an instance.

A maximum of 1000 requests can be initiated per second for this API.

We recommend you to use API Explorer

#### [Try](https://console.tencentcloud.com/api/explorer?Product=postgres&Version=2017-03-12&Action=DescribeAccounts) it

API Explorer provides a range of capabilities, including online call, signature authentication, SDK code generation, and API quick search. It enables you to view the request, response, and auto-generated examples.

### 2. Input Parameters

The following request parameter list only provides API request parameters and some common parameters. For the complete common parameter list, see Common Request [Parameters](https://www.tencentcloud.com/document/api/409/16764).

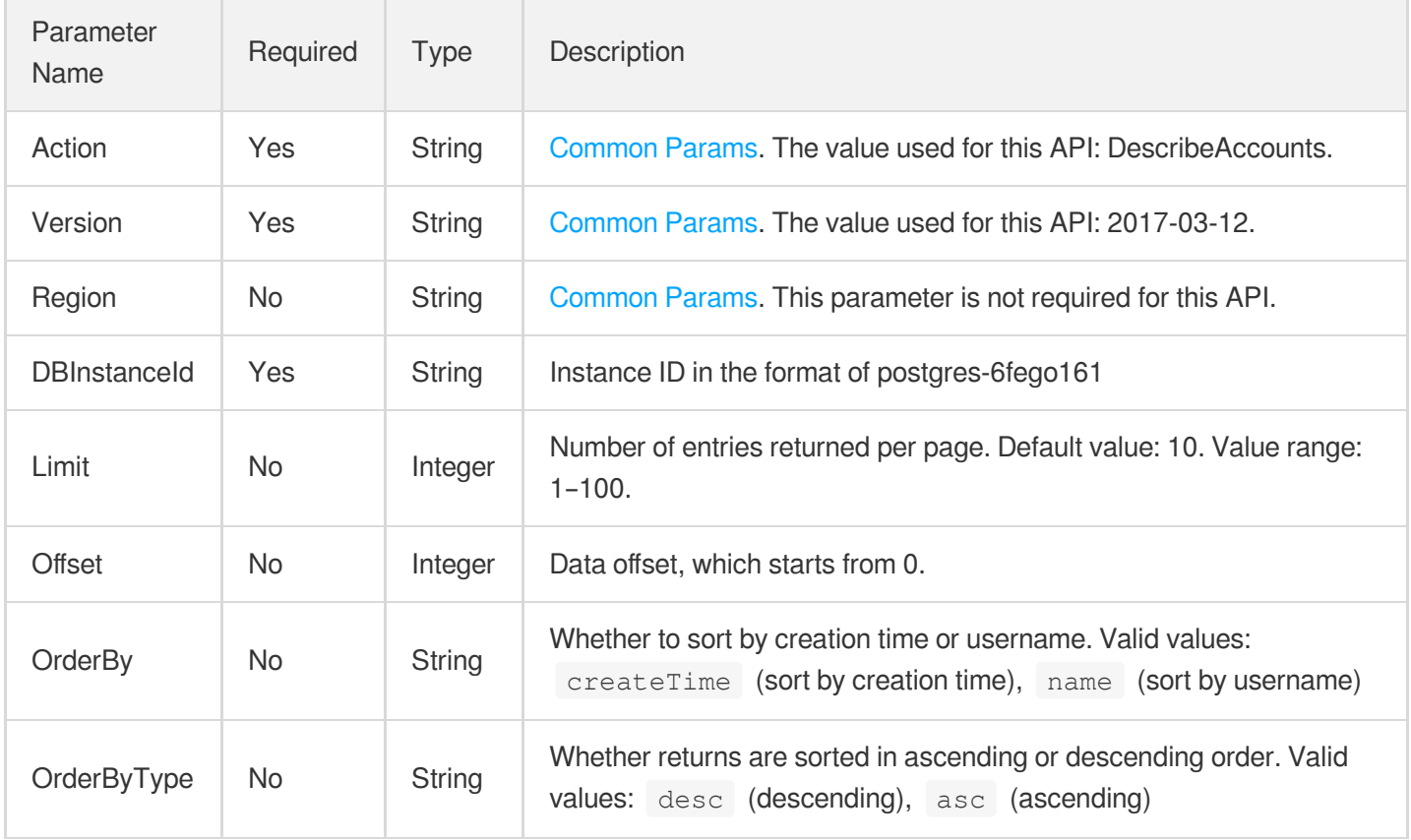

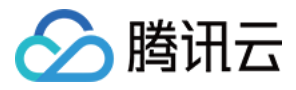

### 3. Output Parameters

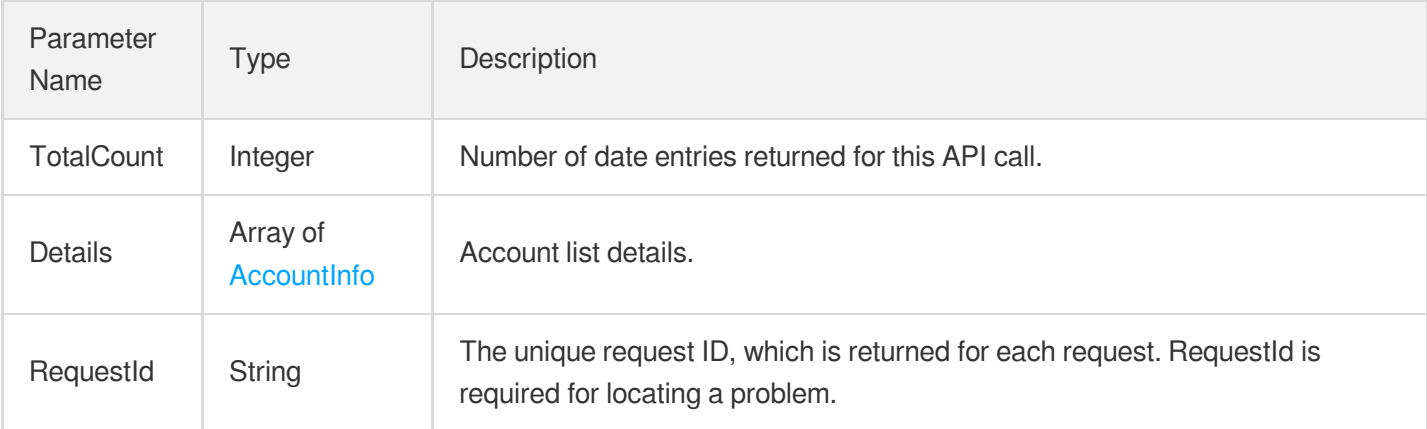

### 4. Example

### **Example1 u200cu200cu200cu200cGetting the user list for the instance "postgres-apzvwncr".**

u200cu200cu200cu200cThis example shows you how to get the user list for the instance "postgres-apzvwncr".

#### **Input Example**

```
POST / HTTP/1.1
Host: postgres.tencentcloudapi.com
Content-Type: application/json
X-TC-Action: DescribeAccounts
<Common request parameters>
{
"DBInstanceId": "postgres-apzvwncr"
}
```
#### **Output Example**

```
{
"Response": {
"TotalCount": 1,
"RequestId": "08fdf411-5d39-44f2-8e1d-a58ee60b237d",
"Details": [
{
"UserName": "root",
"Status": 2,
"Remark": "(Test) This account is invalid",
"DBInstanceId": "postgres-apzvwncr",
```
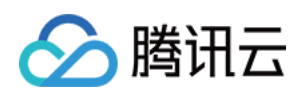

```
"UpdateTime": "2018-06-12 17:21:57",
"CreateTime": "2018-06-12 17:21:54"
}
]
}
}
```
### 5. Developer Resources

### **SDK**

TencentCloud API 3.0 integrates SDKs that support various programming languages to make it easier for you to call APIs.

- [Tencent](https://github.com/TencentCloud/tencentcloud-sdk-python-intl-en/blob/master/tencentcloud/postgres/v20170312/postgres_client.py) Cloud SDK 3.0 for Python
- [Tencent](https://github.com/TencentCloud/tencentcloud-sdk-java-intl-en/blob/master/src/main/java/com/tencentcloudapi/postgres/v20170312/PostgresClient.java) Cloud SDK 3.0 for Java
- [Tencent](https://github.com/TencentCloud/tencentcloud-sdk-php-intl-en/blob/master/src/TencentCloud/Postgres/V20170312/PostgresClient.php) Cloud SDK 3.0 for PHP
- [Tencent](https://github.com/TencentCloud/tencentcloud-sdk-go-intl-en/blob/master/tencentcloud/postgres/v20170312/client.go) Cloud SDK 3.0 for Go
- [Tencent](https://github.com/TencentCloud/tencentcloud-sdk-nodejs-intl-en/blob/master/tencentcloud/postgres/v20170312/postgres_client.js) Cloud SDK 3.0 for Node.js
- [Tencent](https://github.com/TencentCloud/tencentcloud-sdk-dotnet-intl-en/blob/master/TencentCloud/Postgres/V20170312/PostgresClient.cs) Cloud SDK 3.0 for .NET
- [Tencent](https://github.com/TencentCloud/tencentcloud-sdk-cpp-intl-en/blob/master/postgres/src/v20170312/PostgresClient.cpp) Cloud SDK 3.0 for C++

### **Command Line Interface**

[Tencent](https://www.tencentcloud.com/document/product/1013) Cloud CLI 3.0

# 6. Error Code

The following only lists the error codes [related to the API business](https://www.tencentcloud.com/document/api/409/34882#common-error-codes) logic. For other error codes, see Common Error Codes.

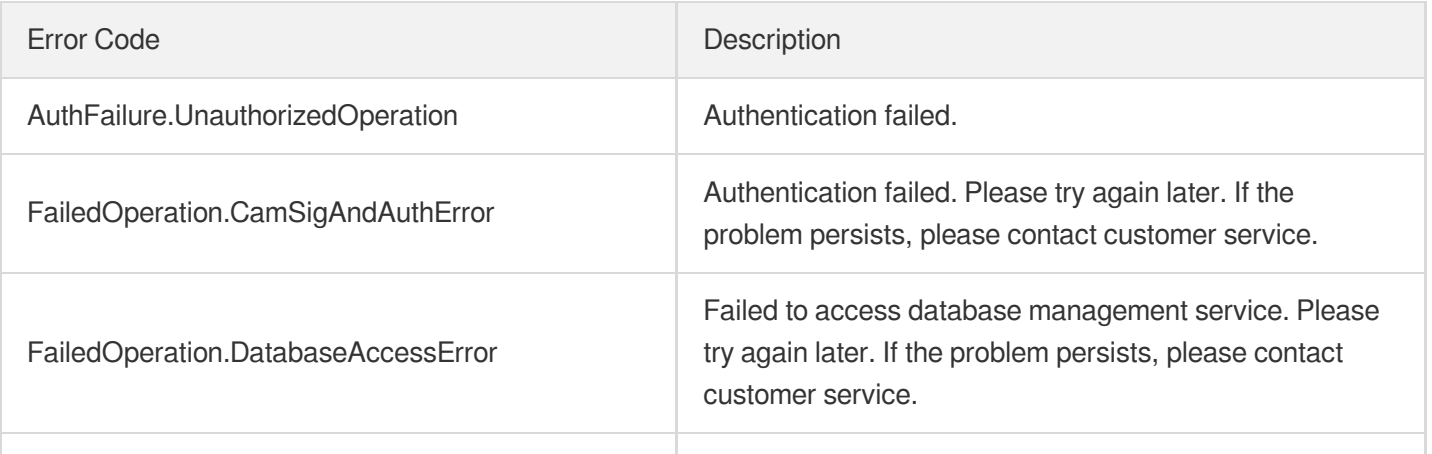

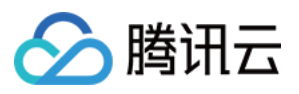

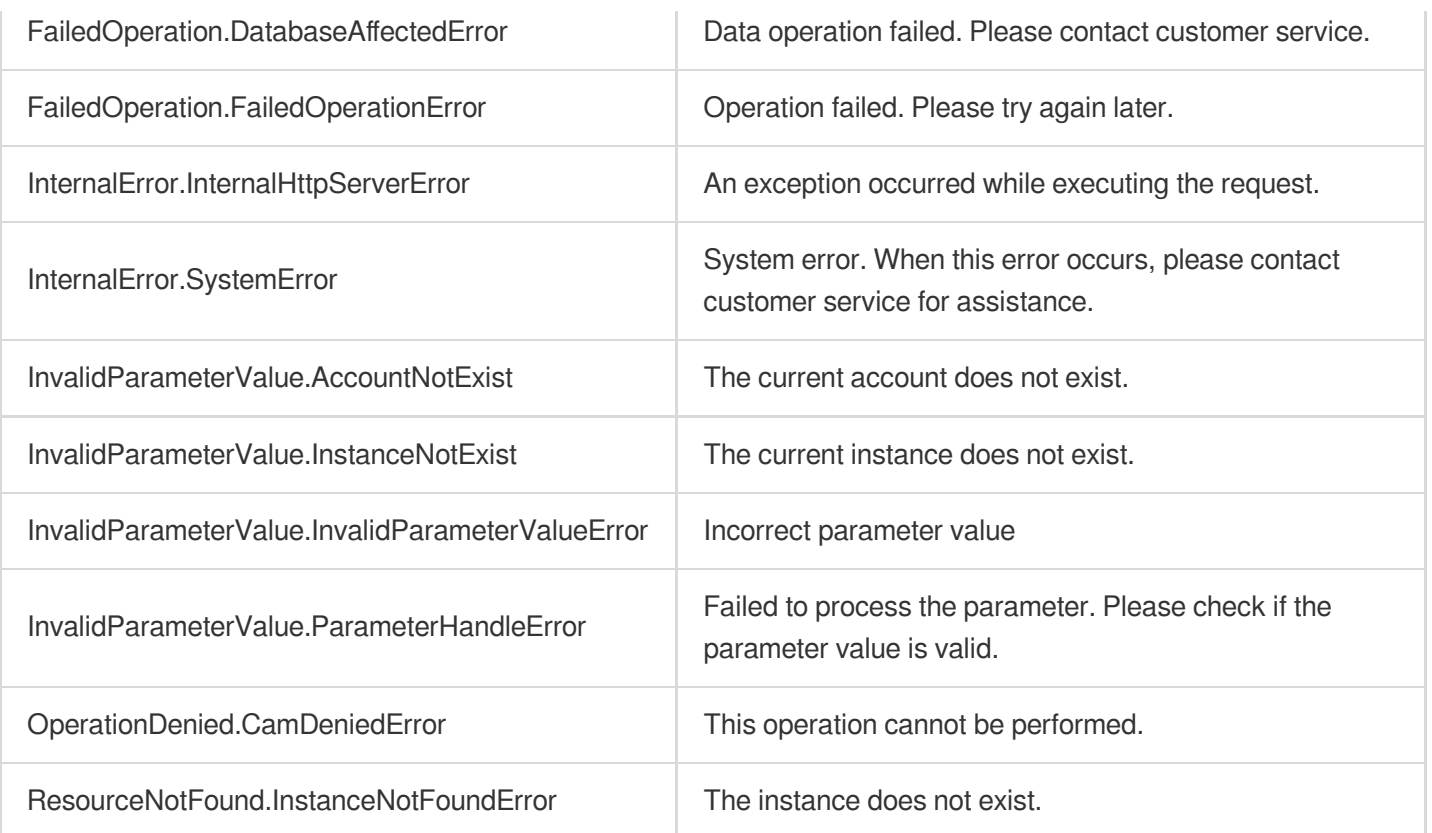

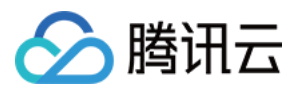

# **DescribeDatabases**

最近更新时间:2023-10-13 09:43:00

# 1. API Description

Domain name for API request: postgres.tencentcloudapi.com.

This API is used to query the database list of an instance.

A maximum of 1000 requests can be initiated per second for this API.

We recommend you to use API Explorer

#### [Try](https://console.tencentcloud.com/api/explorer?Product=postgres&Version=2017-03-12&Action=DescribeDatabases) it

API Explorer provides a range of capabilities, including online call, signature authentication, SDK code generation, and API quick search. It enables you to view the request, response, and auto-generated examples.

### 2. Input Parameters

The following request parameter list only provides API request parameters and some common parameters. For the complete common parameter list, see Common Request [Parameters](https://www.tencentcloud.com/document/api/409/16764).

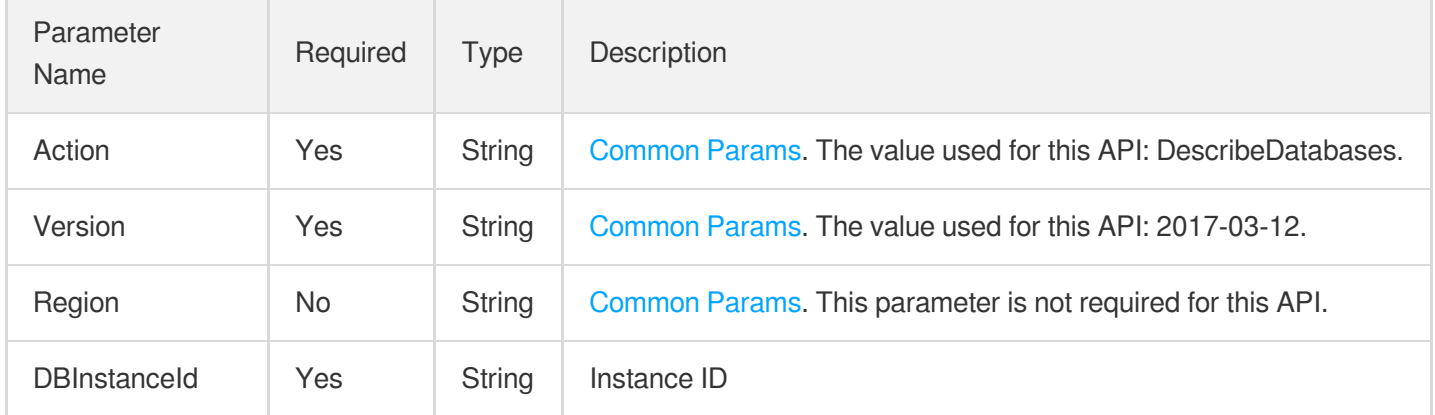

### 3. Output Parameters

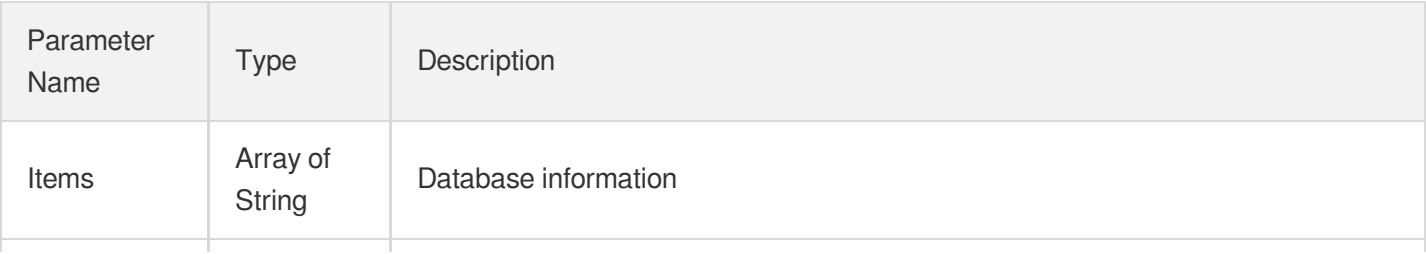

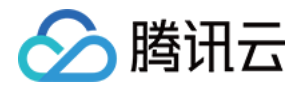

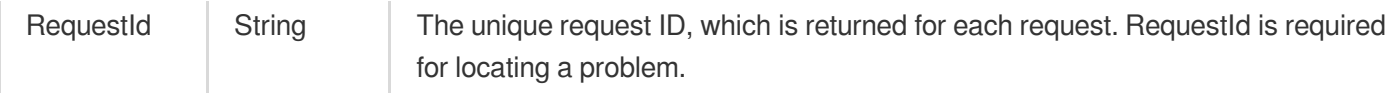

### 4. Example

#### **Example1 Getting the list of databases**

This example shows you how to get the list of databases.

#### **Input Example**

```
POST / HTTP/1.1
Host: postgres.tencentcloudapi.com
Content-Type: application/json
X-TC-Action: DescribeDatabases
<Common request parameters>
{
"DBInstanceId": "postgres-6bwgamo3"
}
```
#### **Output Example**

```
{
"Response": {
"RequestId": "86eb714c-500f-412e-8090-3b3f76843d86",
"Items": [
"postgres",
"testdatabase"
]
}
}
```
### 5. Developer Resources

#### **SDK**

TencentCloud API 3.0 integrates SDKs that support various programming languages to make it easier for you to call APIs.

- [Tencent](https://github.com/TencentCloud/tencentcloud-sdk-python-intl-en/blob/master/tencentcloud/postgres/v20170312/postgres_client.py) Cloud SDK 3.0 for Python
- [Tencent](https://github.com/TencentCloud/tencentcloud-sdk-java-intl-en/blob/master/src/main/java/com/tencentcloudapi/postgres/v20170312/PostgresClient.java) Cloud SDK 3.0 for Java

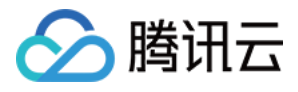

- [Tencent](https://github.com/TencentCloud/tencentcloud-sdk-php-intl-en/blob/master/src/TencentCloud/Postgres/V20170312/PostgresClient.php) Cloud SDK 3.0 for PHP
- [Tencent](https://github.com/TencentCloud/tencentcloud-sdk-go-intl-en/blob/master/tencentcloud/postgres/v20170312/client.go) Cloud SDK 3.0 for Go
- [Tencent](https://github.com/TencentCloud/tencentcloud-sdk-nodejs-intl-en/blob/master/tencentcloud/postgres/v20170312/postgres_client.js) Cloud SDK 3.0 for Node.js
- [Tencent](https://github.com/TencentCloud/tencentcloud-sdk-dotnet-intl-en/blob/master/TencentCloud/Postgres/V20170312/PostgresClient.cs) Cloud SDK 3.0 for .NET
- [Tencent](https://github.com/TencentCloud/tencentcloud-sdk-cpp-intl-en/blob/master/postgres/src/v20170312/PostgresClient.cpp) Cloud SDK 3.0 for C++

#### **Command Line Interface**

[Tencent](https://www.tencentcloud.com/document/product/1013) Cloud CLI 3.0

## 6. Error Code

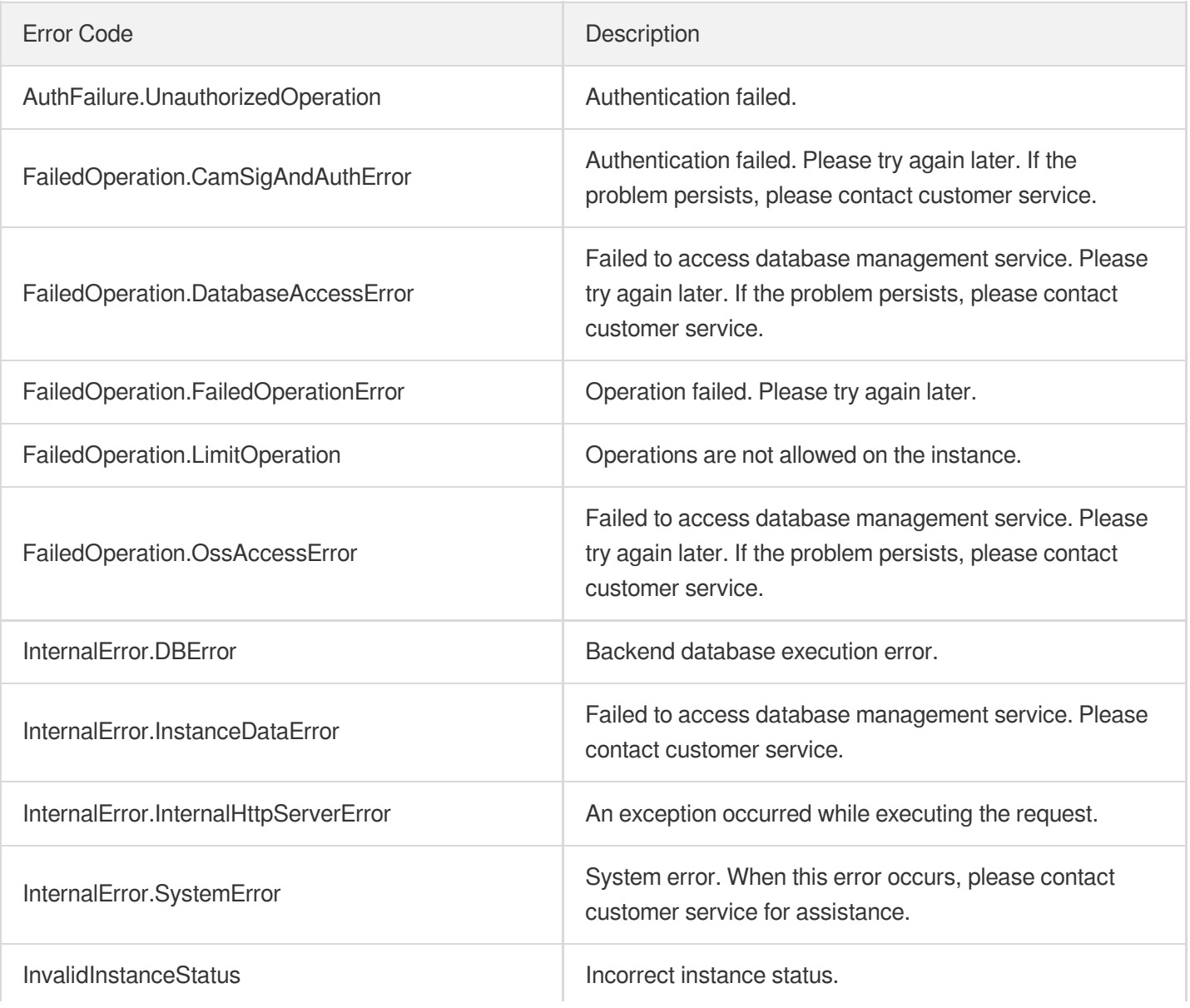

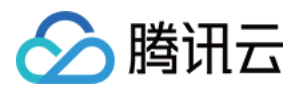

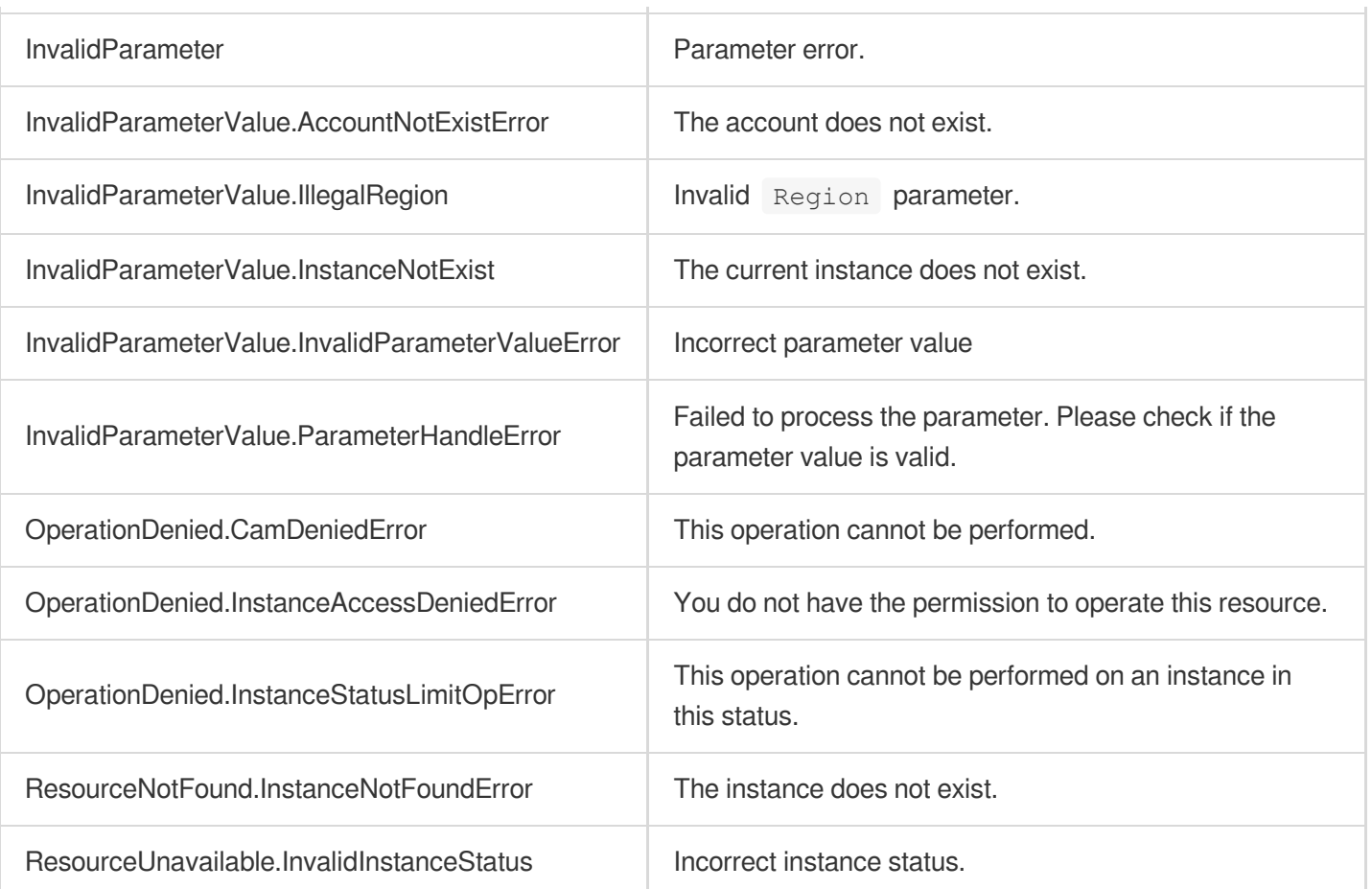

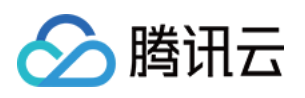

# Specification APIs **DescribeRegions**

最近更新时间:2023-10-13 09:42:45

# 1. API Description

Domain name for API request: postgres.tencentcloudapi.com.

This API is used to query the purchasable regions.

A maximum of 1000 requests can be initiated per second for this API.

We recommend you to use API Explorer

#### [Try](https://console.tencentcloud.com/api/explorer?Product=postgres&Version=2017-03-12&Action=DescribeRegions) it

API Explorer provides a range of capabilities, including online call, signature authentication, SDK code generation, and API quick search. It enables you to view the request, response, and auto-generated examples.

### 2. Input Parameters

The following request parameter list only provides API request parameters and some common parameters. For the complete common parameter list, see Common Request [Parameters](https://www.tencentcloud.com/document/api/409/16764).

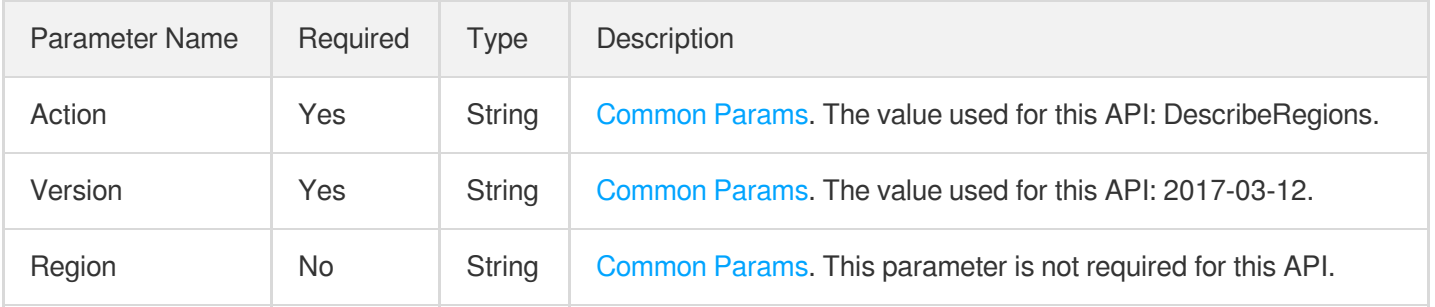

### 3. Output Parameters

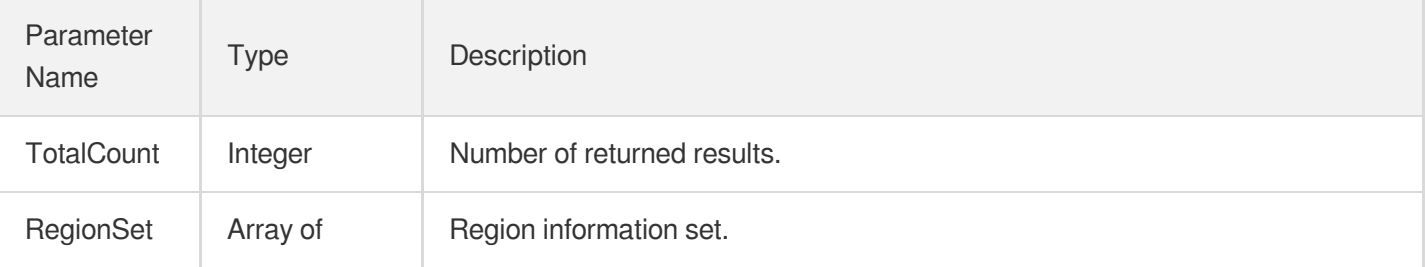

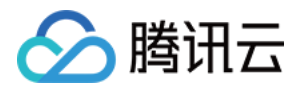

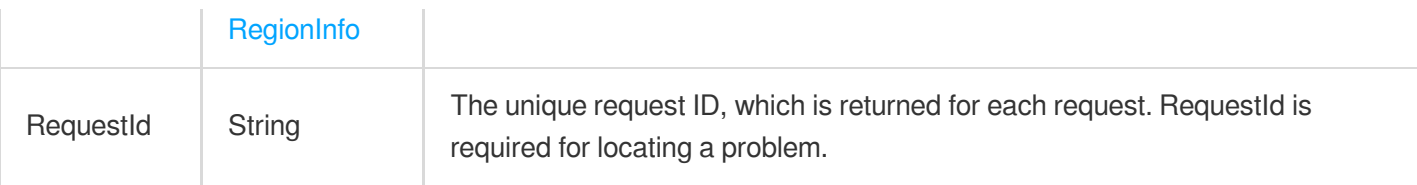

### 4. Example

### **Example1 Querying all regions**

#### **Input Example**

```
POST / HTTP/1.1
Host: postgres.tencentcloudapi.com
Content-Type: application/json
X-TC-Action: DescribeRegions
<Common request parameters>
{}
```
#### **Output Example**

```
{
"Response": {
"RequestId": "0872c9bb-0540-4ac4-80cf-ba63bd771b0a",
"TotalCount": 7,
"RegionSet": [
{
"Region": "ap-guangzhou",
"RegionName": "South China (Guangzhou)",
"RegionId": 1,
"SupportInternational": 0,
"RegionState": "AVAILABLE"
},
{
"Region": "ap-chengdu",
"RegionName": "Southwest China (Chengdu)",
"RegionId": 16,
"SupportInternational": 0,
"RegionState": "AVAILABLE"
},
{
"Region": "ap-shanghai",
"RegionName": "East China (Shanghai)",
"RegionId": 4,
```
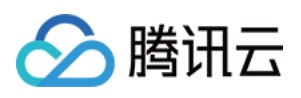

```
"SupportInternational": 0,
"RegionState": "AVAILABLE"
},
{
"Region": "na-toronto",
"RegionName": "North America (Toronto)",
"RegionId": 6,
"SupportInternational": 1,
"RegionState": "UNAVAILABLE"
},
{
"Region": "ap-shanghai-fsi",
"RegionName": "East China (Shanghai Finance)",
"RegionId": 7,
"SupportInternational": 0,
"RegionState": "AVAILABLE"
},
{
"Region": "ap-beijing",
"RegionName": "North China (Beijing)",
"RegionId": 8,
"SupportInternational": 0,
"RegionState": "AVAILABLE"
},
{
"Region": "na-siliconvalley",
"RegionName": "West US (Silicon Valley)",
"RegionId": 15,
"SupportInternational": 1,
"RegionState": "AVAILABLE"
}
]
}
}
```
### 5. Developer Resources

### **SDK**

TencentCloud API 3.0 integrates SDKs that support various programming languages to make it easier for you to call APIs.

- [Tencent](https://github.com/TencentCloud/tencentcloud-sdk-python-intl-en/blob/master/tencentcloud/postgres/v20170312/postgres_client.py) Cloud SDK 3.0 for Python
- [Tencent](https://github.com/TencentCloud/tencentcloud-sdk-java-intl-en/blob/master/src/main/java/com/tencentcloudapi/postgres/v20170312/PostgresClient.java) Cloud SDK 3.0 for Java

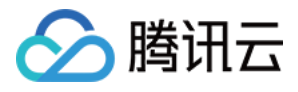

- [Tencent](https://github.com/TencentCloud/tencentcloud-sdk-php-intl-en/blob/master/src/TencentCloud/Postgres/V20170312/PostgresClient.php) Cloud SDK 3.0 for PHP
- [Tencent](https://github.com/TencentCloud/tencentcloud-sdk-go-intl-en/blob/master/tencentcloud/postgres/v20170312/client.go) Cloud SDK 3.0 for Go
- [Tencent](https://github.com/TencentCloud/tencentcloud-sdk-nodejs-intl-en/blob/master/tencentcloud/postgres/v20170312/postgres_client.js) Cloud SDK 3.0 for Node.js
- [Tencent](https://github.com/TencentCloud/tencentcloud-sdk-dotnet-intl-en/blob/master/TencentCloud/Postgres/V20170312/PostgresClient.cs) Cloud SDK 3.0 for .NET
- [Tencent](https://github.com/TencentCloud/tencentcloud-sdk-cpp-intl-en/blob/master/postgres/src/v20170312/PostgresClient.cpp) Cloud SDK 3.0 for C++

#### **Command Line Interface**

[Tencent](https://www.tencentcloud.com/document/product/1013) Cloud CLI 3.0

## 6. Error Code

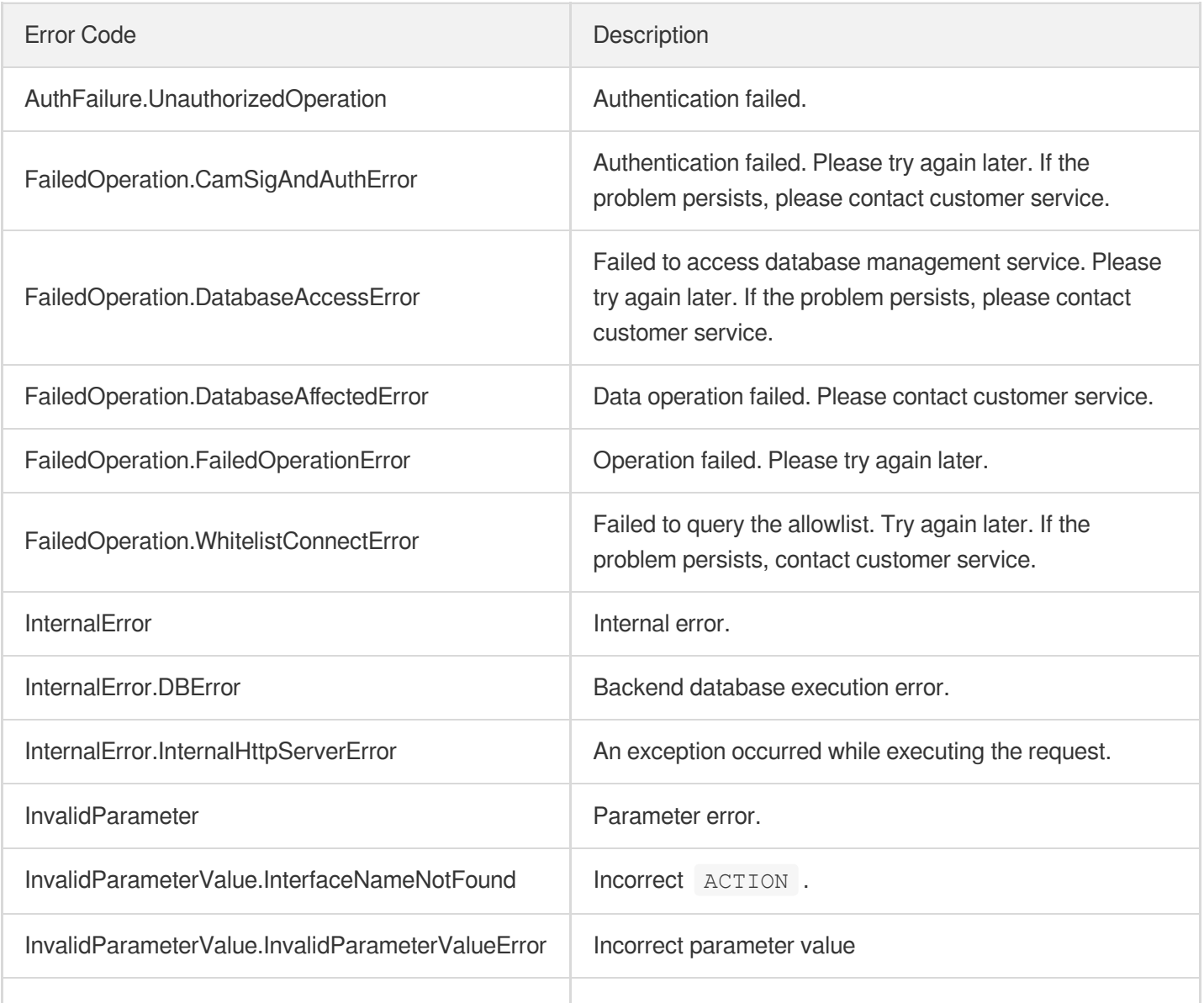

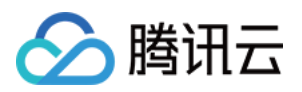

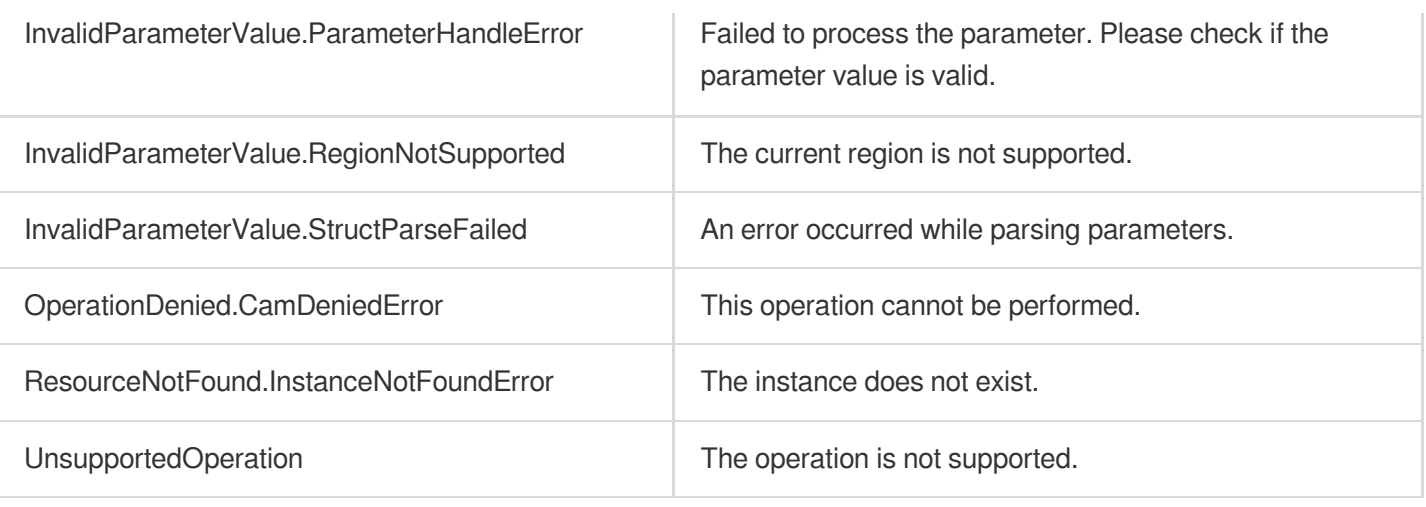

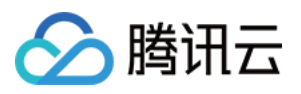

# DescribeProductConfig

最近更新时间:2023-10-13 09:42:45

# 1. API Description

Domain name for API request: postgres.tencentcloudapi.com.

This API is used to query the purchasable specification configuration. u200cThis API is disused and replaced by the [DescribeClasses](https://www.tencentcloud.com/document/api/409/89019?from_cn_redirect=1) API.

A maximum of 1000 requests can be initiated per second for this API.

We recommend you to use API Explorer

#### [Try](https://console.tencentcloud.com/api/explorer?Product=postgres&Version=2017-03-12&Action=DescribeProductConfig) it

API Explorer provides a range of capabilities, including online call, signature authentication, SDK code generation, and API quick search. It enables you to view the request, response, and auto-generated examples.

### 2. Input Parameters

The following request parameter list only provides API request parameters and some common parameters. For the complete common parameter list, see Common Request [Parameters](https://www.tencentcloud.com/document/api/409/16764).

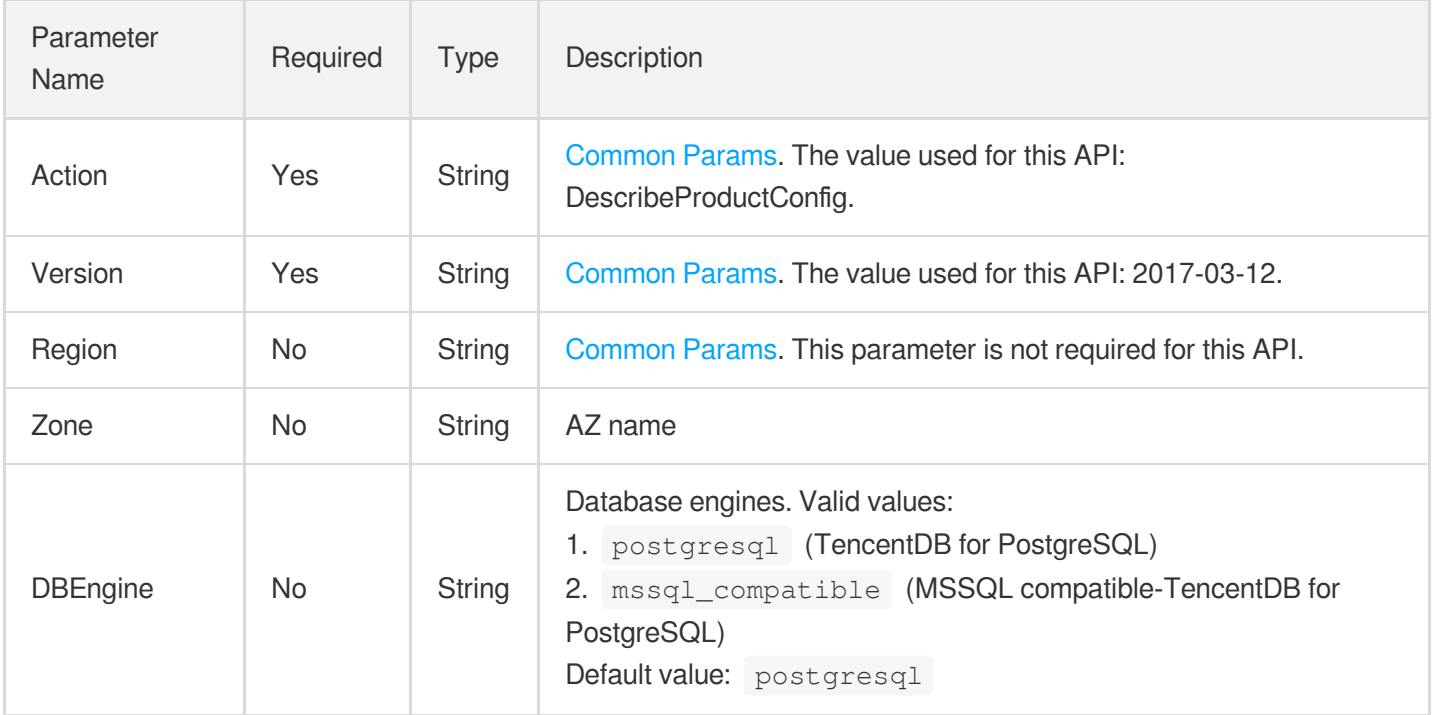

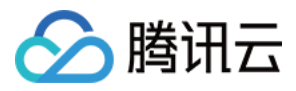

### 3. Output Parameters

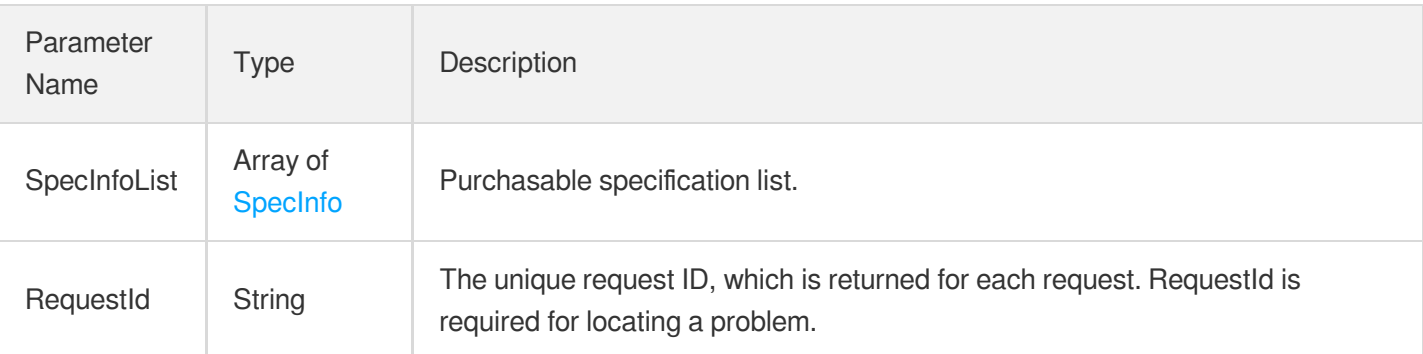

### 4. Example

### **Example1 Querying purchasable specifications in an AZ in a region**

This example shows you how to query the purchasable specifications in Guangzhou Zone 2.

#### **Input Example**

```
POST / HTTP/1.1
Host: postgres.tencentcloudapi.com
Content-Type: application/json
X-TC-Action: DescribeProductConfig
<Common request parameters>
{
"Zone": "ap-guangzhou-2"
}
```
#### **Output Example**

```
{
"Response": {
"RequestId": "eaa0a364-08c9-42f6-888e-4e3b7e99b50d",
"SpecInfoList": [
{
"Region": "ap-guangzhou",
"Zone": "ap-guangzhou-2",
"SupportKMSRegions": [
"ap-guangzhou"
],
"SpecItemInfoList": [
{
```
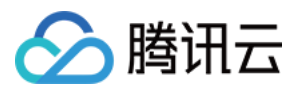

```
"SpecCode": "cdb.pg.z1.2g",
"Version": "10.4",
"VersionName": "PostgreSQL 10",
"Cpu": 1,"Memory": 2048,
"MaxStorage": 1000,
"MinStorage": 10,
"Qps": 2100,
"Pid": 11004,
"Type": "TS85",
"KernelVersion": "v10.4_r1.0",
"MajorVersion": "10",
"IsSupportTDE": 1
}
]
}
]
}
}
```
### 5. Developer Resources

### **SDK**

TencentCloud API 3.0 integrates SDKs that support various programming languages to make it easier for you to call APIs.

- [Tencent](https://github.com/TencentCloud/tencentcloud-sdk-python-intl-en/blob/master/tencentcloud/postgres/v20170312/postgres_client.py) Cloud SDK 3.0 for Python
- [Tencent](https://github.com/TencentCloud/tencentcloud-sdk-java-intl-en/blob/master/src/main/java/com/tencentcloudapi/postgres/v20170312/PostgresClient.java) Cloud SDK 3.0 for Java
- [Tencent](https://github.com/TencentCloud/tencentcloud-sdk-php-intl-en/blob/master/src/TencentCloud/Postgres/V20170312/PostgresClient.php) Cloud SDK 3.0 for PHP
- [Tencent](https://github.com/TencentCloud/tencentcloud-sdk-go-intl-en/blob/master/tencentcloud/postgres/v20170312/client.go) Cloud SDK 3.0 for Go
- [Tencent](https://github.com/TencentCloud/tencentcloud-sdk-nodejs-intl-en/blob/master/tencentcloud/postgres/v20170312/postgres_client.js) Cloud SDK 3.0 for Node.js
- [Tencent](https://github.com/TencentCloud/tencentcloud-sdk-dotnet-intl-en/blob/master/TencentCloud/Postgres/V20170312/PostgresClient.cs) Cloud SDK 3.0 for .NET
- [Tencent](https://github.com/TencentCloud/tencentcloud-sdk-cpp-intl-en/blob/master/postgres/src/v20170312/PostgresClient.cpp) Cloud SDK 3.0 for C++

### **Command Line Interface**

[Tencent](https://www.tencentcloud.com/document/product/1013) Cloud CLI 3.0

### 6. Error Code

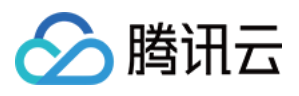

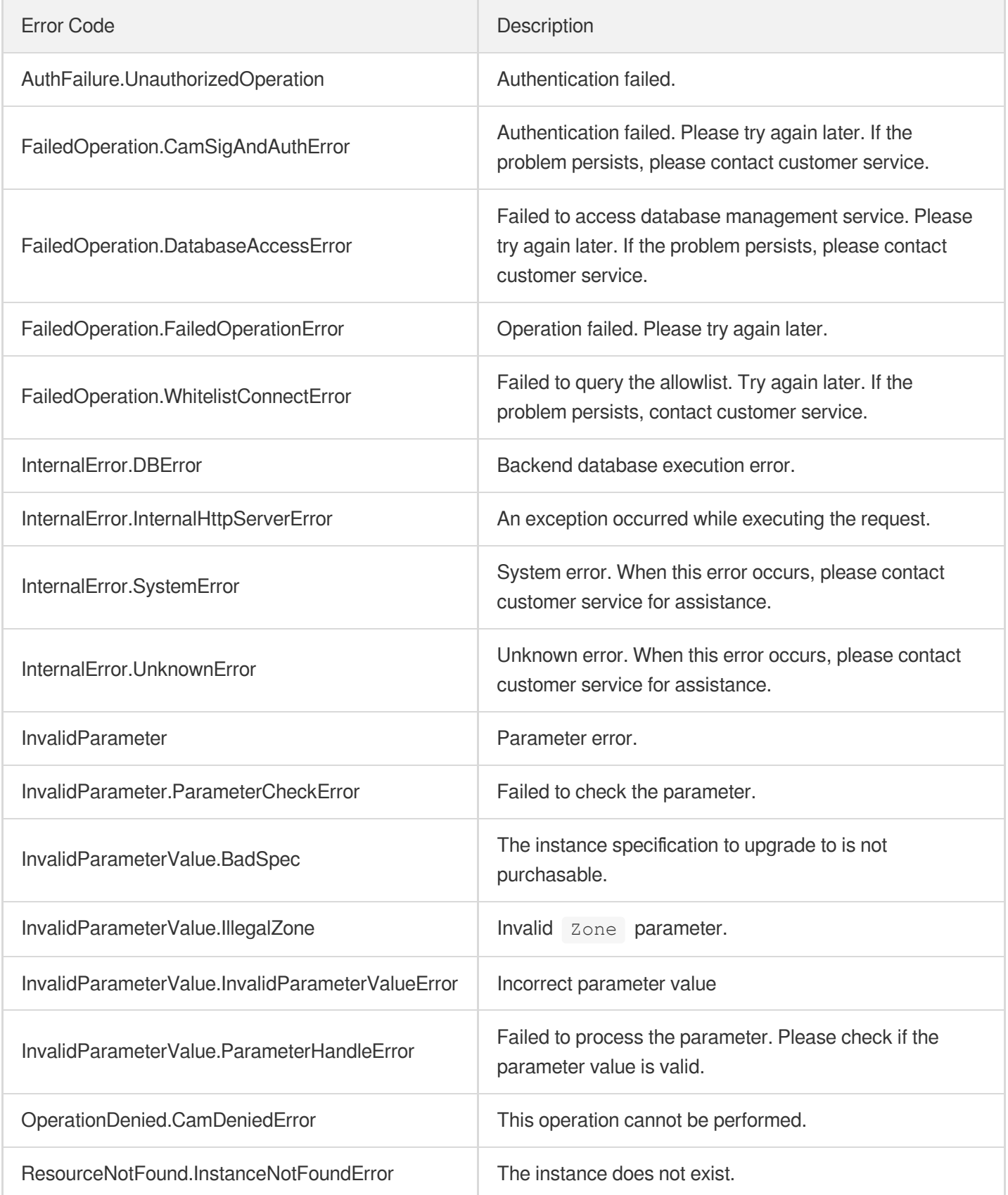

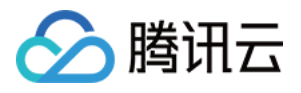

# **DescribeZones**

最近更新时间:2023-10-13 09:42:45

# 1. API Description

Domain name for API request: postgres.tencentcloudapi.com.

This API is used to query the supported AZs.

A maximum of 1000 requests can be initiated per second for this API.

We recommend you to use API Explorer

### [Try](https://console.tencentcloud.com/api/explorer?Product=postgres&Version=2017-03-12&Action=DescribeZones) it

API Explorer provides a range of capabilities, including online call, signature authentication, SDK code generation, and API quick search. It enables you to view the request, response, and auto-generated examples.

# 2. Input Parameters

The following request parameter list only provides API request parameters and some common parameters. For the complete common parameter list, see Common Request [Parameters](https://www.tencentcloud.com/document/api/409/16764).

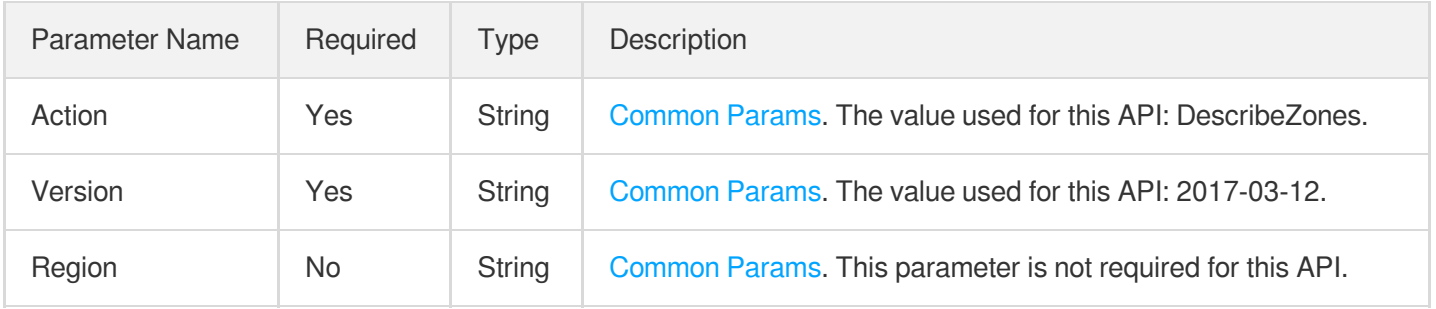

### 3. Output Parameters

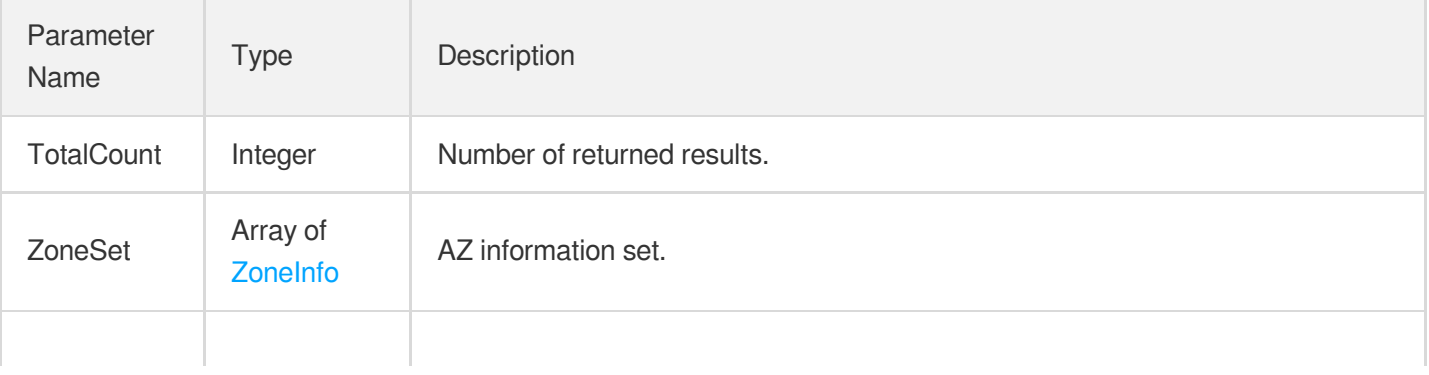

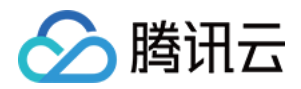

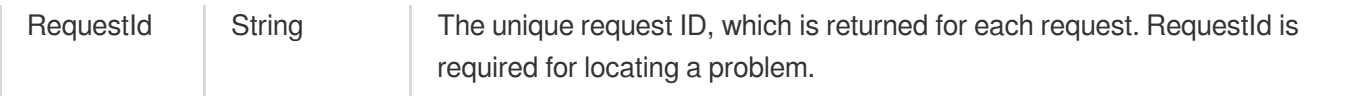

### 4. Example

### **Example1 Querying AZs in specified region**

#### **Input Example**

```
POST / HTTP/1.1
Host: postgres.tencentcloudapi.com
Content-Type: application/json
X-TC-Action: DescribeZones
<Common request parameters>
```
{}

#### **Output Example**

```
{
"Response": {
"RequestId": "59c438d4-95ab-4865-993d-dc388d2660d8",
"TotalCount": 3,
"ZoneSet": [
{
"Zone": "ap-guangzhou-2",
"ZoneName": "Guangzhou Zone 2",
"ZoneId": 100002,
"ZoneState": "AVAILABLE",
"ZoneSupportIpv6": 0,
"StandbyZoneSet": [
"ap-guangzhou-2",
"ap-guangzhou-3"
]
},
{
"Zone": "ap-guangzhou-3",
"ZoneName": "Guangzhou Zone 3",
"ZoneId": 100003,
"ZoneState": "AVAILABLE",
"ZoneSupportIpv6": 0,
"StandbyZoneSet": [
"ap-guangzhou-2",
"ap-guangzhou-3"
```
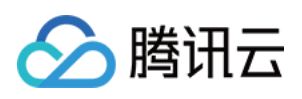

```
]
},
{
"Zone": "ap-guangzhou-4",
"ZoneName": "Guangzhou Zone 4"
"ZoneId": 100004,
"ZoneState": "AVAILABLE",
"ZoneSupportIpv6": 0,
"StandbyZoneSet": [
"ap-guangzhou-4"
]
}
]
}
}
```
### 5. Developer Resources

### **SDK**

TencentCloud API 3.0 integrates SDKs that support various programming languages to make it easier for you to call APIs.

- [Tencent](https://github.com/TencentCloud/tencentcloud-sdk-python-intl-en/blob/master/tencentcloud/postgres/v20170312/postgres_client.py) Cloud SDK 3.0 for Python
- [Tencent](https://github.com/TencentCloud/tencentcloud-sdk-java-intl-en/blob/master/src/main/java/com/tencentcloudapi/postgres/v20170312/PostgresClient.java) Cloud SDK 3.0 for Java
- [Tencent](https://github.com/TencentCloud/tencentcloud-sdk-php-intl-en/blob/master/src/TencentCloud/Postgres/V20170312/PostgresClient.php) Cloud SDK 3.0 for PHP
- [Tencent](https://github.com/TencentCloud/tencentcloud-sdk-go-intl-en/blob/master/tencentcloud/postgres/v20170312/client.go) Cloud SDK 3.0 for Go
- [Tencent](https://github.com/TencentCloud/tencentcloud-sdk-nodejs-intl-en/blob/master/tencentcloud/postgres/v20170312/postgres_client.js) Cloud SDK 3.0 for Node.js
- [Tencent](https://github.com/TencentCloud/tencentcloud-sdk-dotnet-intl-en/blob/master/TencentCloud/Postgres/V20170312/PostgresClient.cs) Cloud SDK 3.0 for .NET
- [Tencent](https://github.com/TencentCloud/tencentcloud-sdk-cpp-intl-en/blob/master/postgres/src/v20170312/PostgresClient.cpp) Cloud SDK 3.0 for C++

#### **Command Line Interface**

[Tencent](https://www.tencentcloud.com/document/product/1013) Cloud CLI 3.0

# 6. Error Code

The following only lists the error codes [related to the API business](https://www.tencentcloud.com/document/api/409/34882#common-error-codes) logic. For other error codes, see Common Error Codes.

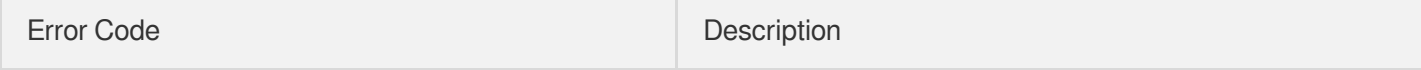
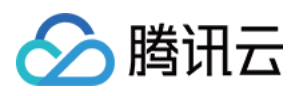

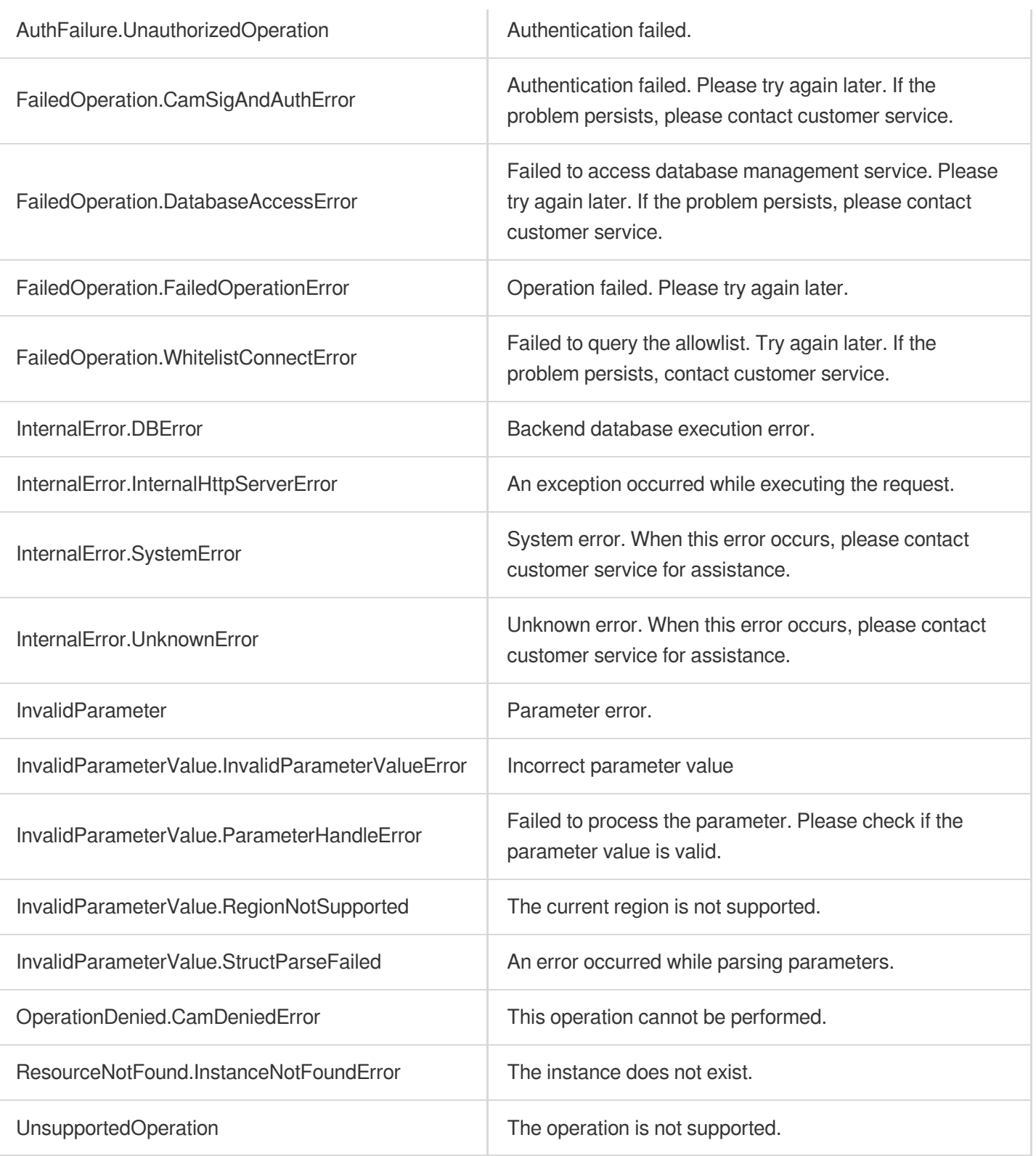

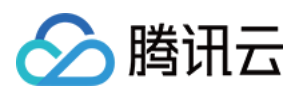

# InquiryPriceCreateDBInstances

最近更新时间:2023-10-13 09:42:45

# 1. API Description

Domain name for API request: postgres.tencentcloudapi.com.

This API is used to query the purchase price of an instance.

A maximum of 20 requests can be initiated per second for this API.

We recommend you to use API Explorer

#### [Try](https://console.tencentcloud.com/api/explorer?Product=postgres&Version=2017-03-12&Action=InquiryPriceCreateDBInstances) it

API Explorer provides a range of capabilities, including online call, signature authentication, SDK code generation, and API quick search. It enables you to view the request, response, and auto-generated examples.

# 2. Input Parameters

The following request parameter list only provides API request parameters and some common parameters. For the complete common parameter list, see Common Request [Parameters](https://www.tencentcloud.com/document/api/409/16764).

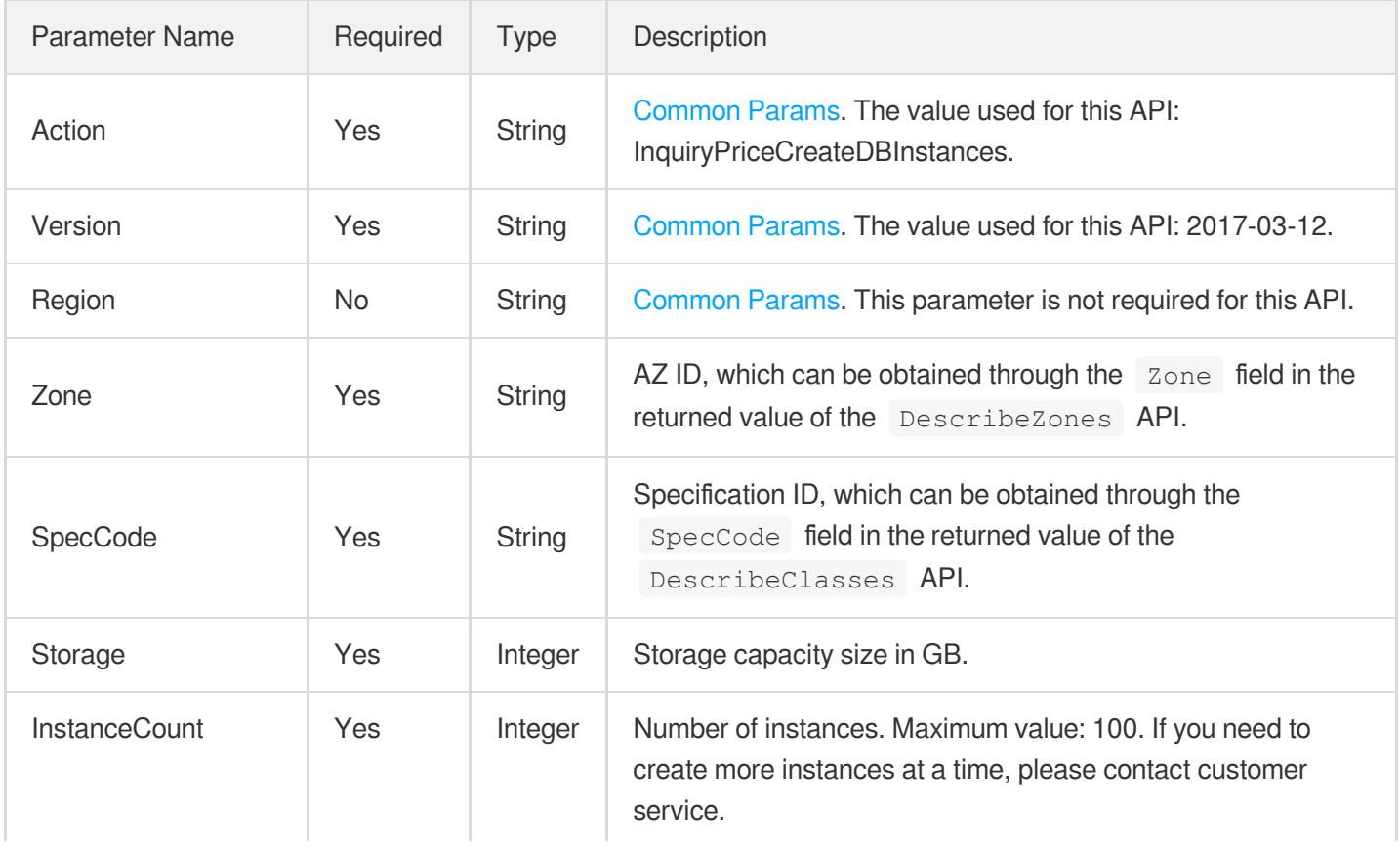

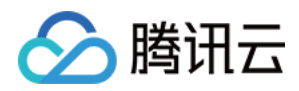

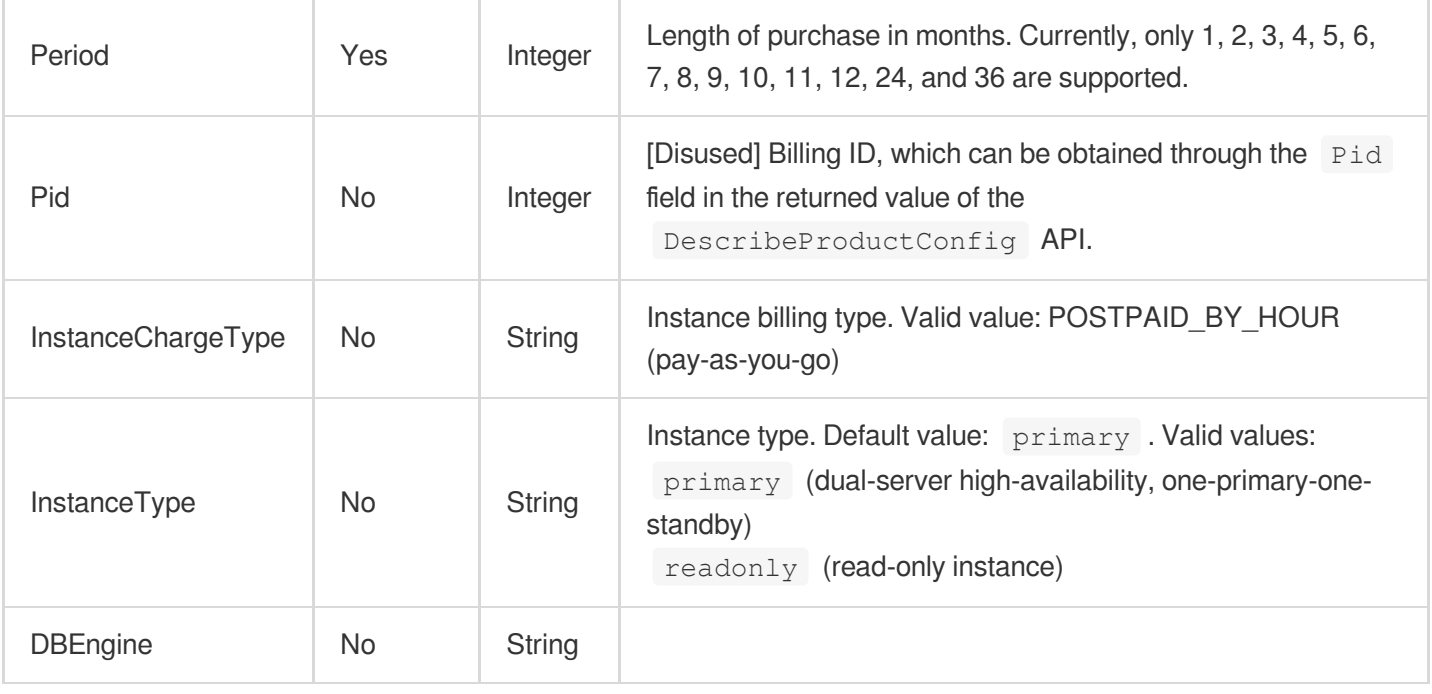

### 3. Output Parameters

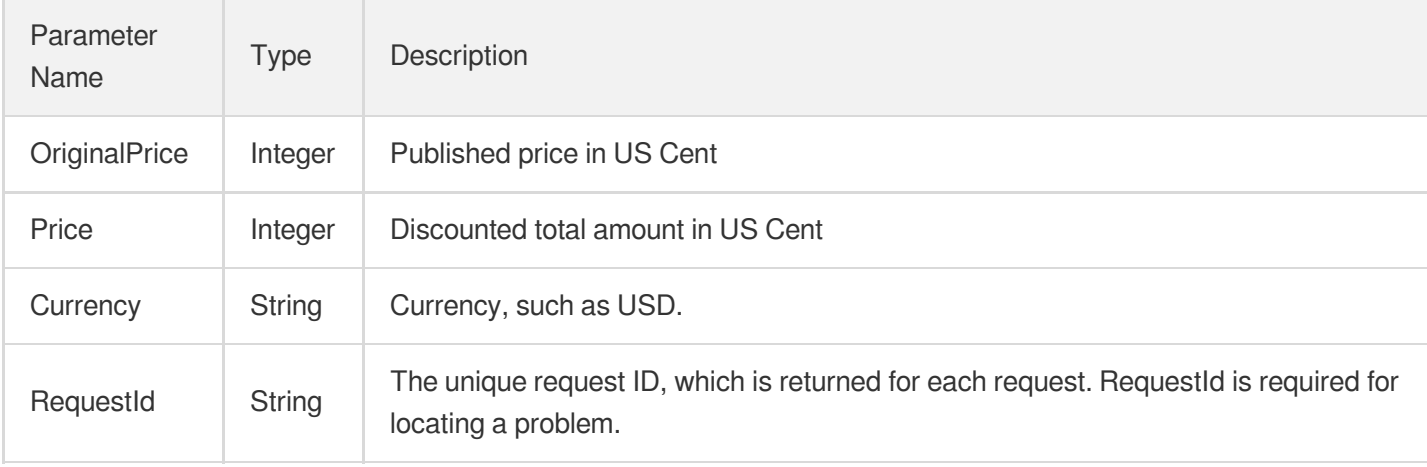

### 4. Example

#### **Example1 Querying the purchase price of an instance**

This example shows you how to query the purchase price of an instance.

#### **Input Example**

```
POST / HTTP/1.1
Host: postgres.tencentcloudapi.com
Content-Type: application/json
```
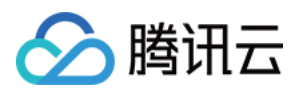

```
X-TC-Action: InquiryPriceCreateDBInstances
<Common request parameters>
{
"InstanceCount": "1",
"Zone": "ap-guangzhou-2",
"Storage": "100",
"Pid": "11004",
"Period": "1",
"SpecCode": "cdb.pg.z1.2g",
"InstanceChargeType": "PREPAID"
}
```
#### **Output Example**

```
{
"Response": {
"RequestId": "8a61e500-aa33-454c-9ec2-da2a368c39ab",
"OriginalPrice": 27600,
"Price": 27600,
"Currency": "USD"
}
}
```
### 5. Developer Resources

#### **SDK**

TencentCloud API 3.0 integrates SDKs that support various programming languages to make it easier for you to call APIs.

- [Tencent](https://github.com/TencentCloud/tencentcloud-sdk-python-intl-en/blob/master/tencentcloud/postgres/v20170312/postgres_client.py) Cloud SDK 3.0 for Python
- [Tencent](https://github.com/TencentCloud/tencentcloud-sdk-java-intl-en/blob/master/src/main/java/com/tencentcloudapi/postgres/v20170312/PostgresClient.java) Cloud SDK 3.0 for Java
- [Tencent](https://github.com/TencentCloud/tencentcloud-sdk-php-intl-en/blob/master/src/TencentCloud/Postgres/V20170312/PostgresClient.php) Cloud SDK 3.0 for PHP
- [Tencent](https://github.com/TencentCloud/tencentcloud-sdk-go-intl-en/blob/master/tencentcloud/postgres/v20170312/client.go) Cloud SDK 3.0 for Go
- [Tencent](https://github.com/TencentCloud/tencentcloud-sdk-nodejs-intl-en/blob/master/tencentcloud/postgres/v20170312/postgres_client.js) Cloud SDK 3.0 for Node.js
- [Tencent](https://github.com/TencentCloud/tencentcloud-sdk-dotnet-intl-en/blob/master/TencentCloud/Postgres/V20170312/PostgresClient.cs) Cloud SDK 3.0 for .NET
- [Tencent](https://github.com/TencentCloud/tencentcloud-sdk-cpp-intl-en/blob/master/postgres/src/v20170312/PostgresClient.cpp) Cloud SDK 3.0 for C++

#### **Command Line Interface**

• [Tencent](https://www.tencentcloud.com/document/product/1013) Cloud CLI 3.0

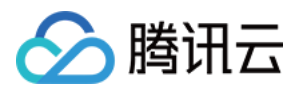

# 6. Error Code

The following only lists the error codes [related to the API business](https://www.tencentcloud.com/document/api/409/34882#common-error-codes) logic. For other error codes, see Common Error Codes.

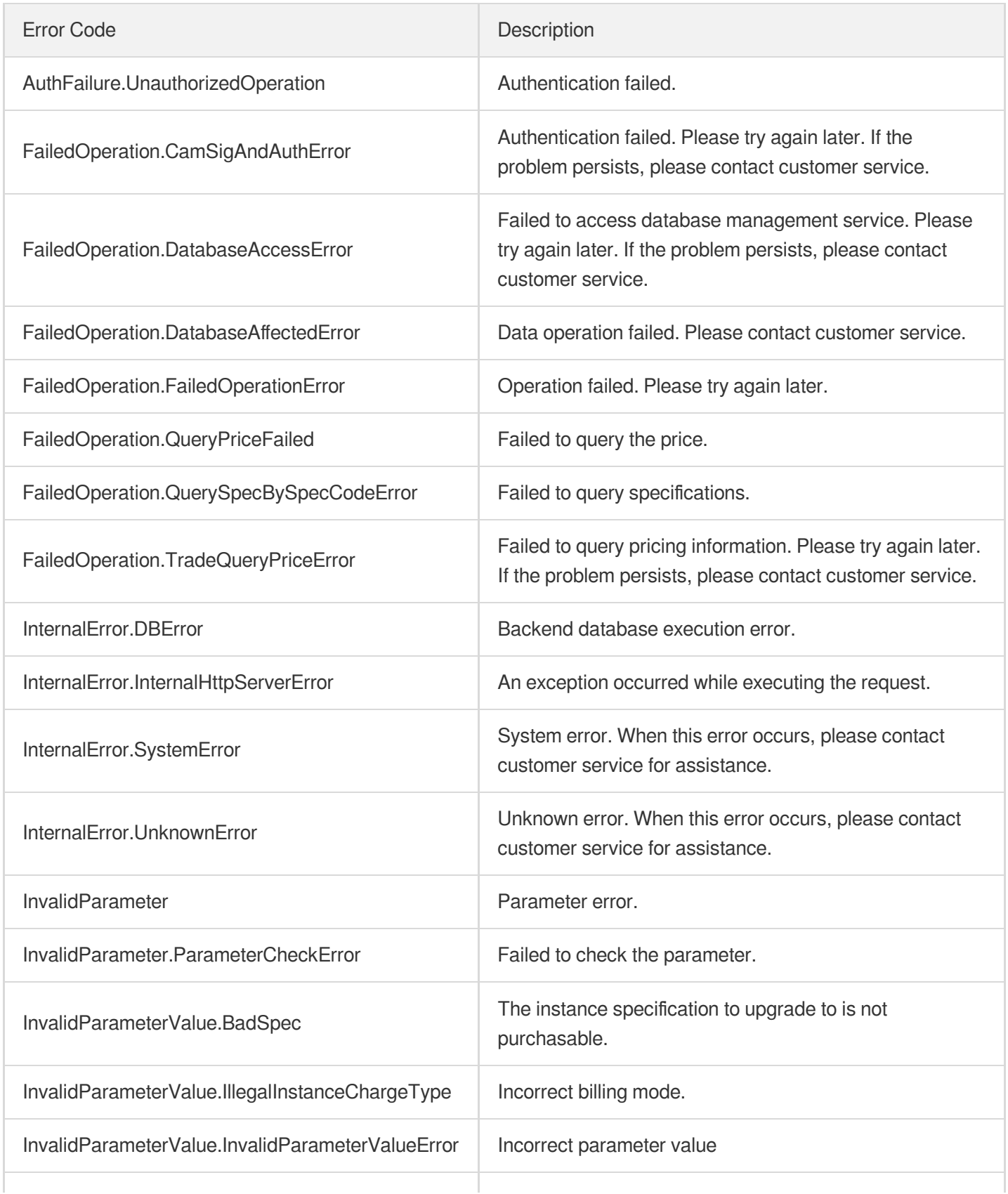

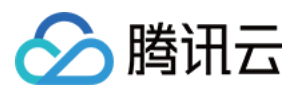

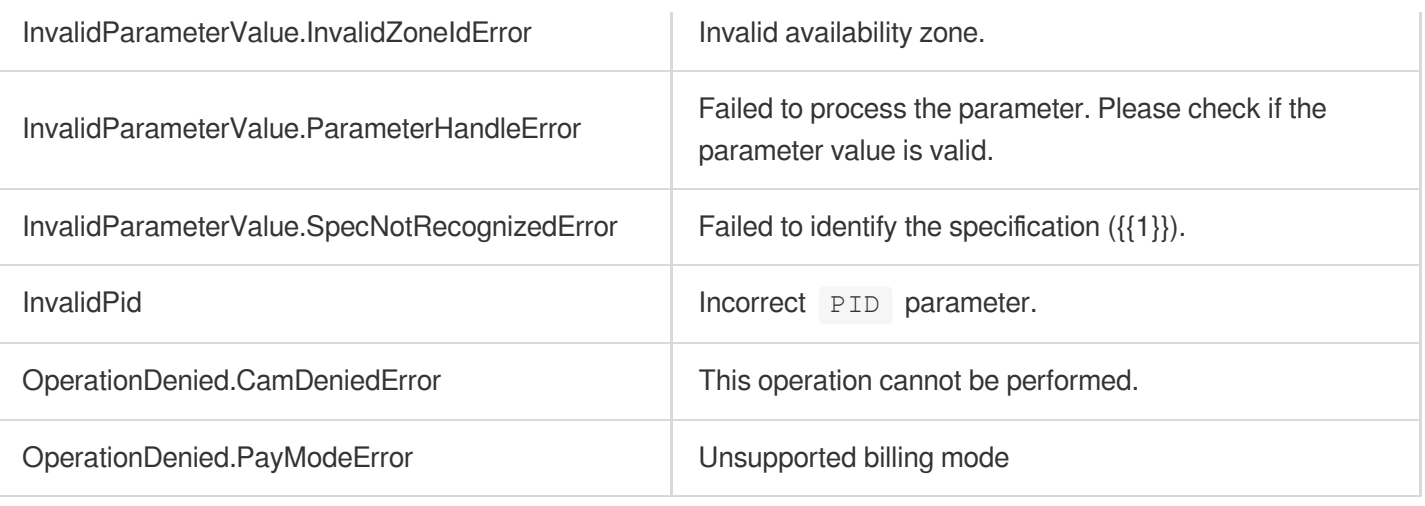

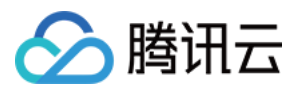

# **DescribeDBVersions**

最近更新时间:2023-10-13 09:42:46

# 1. API Description

Domain name for API request: postgres.tencentcloudapi.com.

This API is used to query the list of supported database versions.

A maximum of 1000 requests can be initiated per second for this API.

We recommend you to use API Explorer

#### [Try](https://console.tencentcloud.com/api/explorer?Product=postgres&Version=2017-03-12&Action=DescribeDBVersions) it

API Explorer provides a range of capabilities, including online call, signature authentication, SDK code generation, and API quick search. It enables you to view the request, response, and auto-generated examples.

## 2. Input Parameters

The following request parameter list only provides API request parameters and some common parameters. For the complete common parameter list, see Common Request [Parameters](https://www.tencentcloud.com/document/api/409/16764).

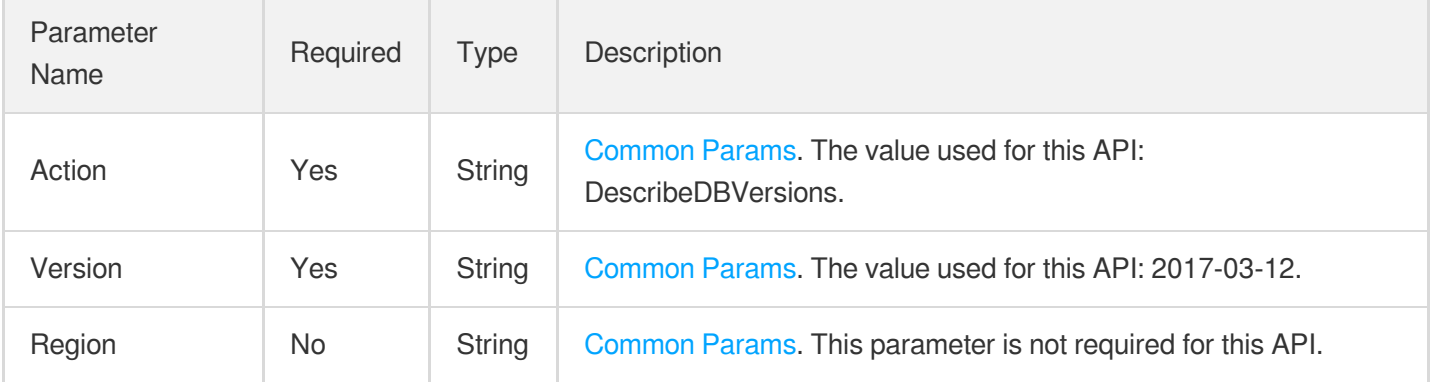

### 3. Output Parameters

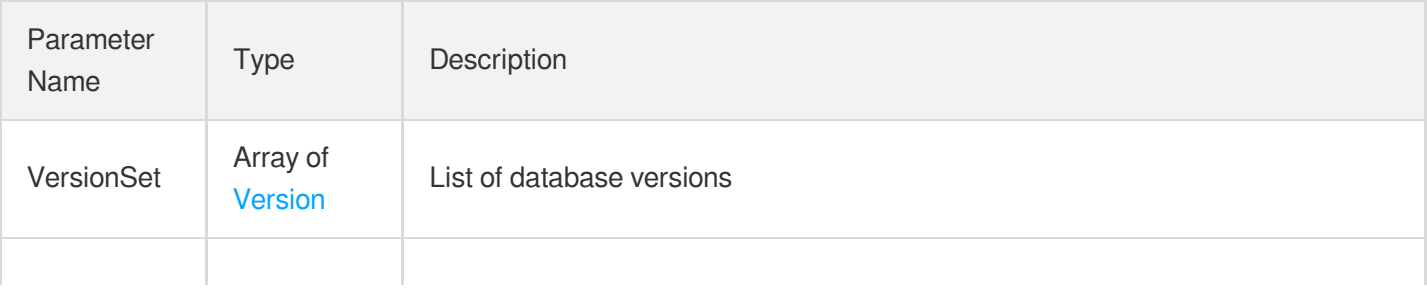

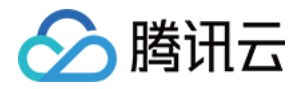

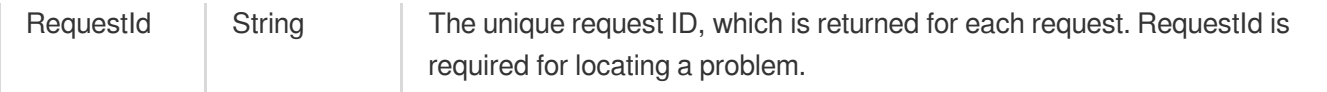

### 4. Example

#### **Example1 Querying the list of database versions**

This example shows you how to query the list of valid database versions when you purchase an instance or upgrade the instance version.

#### **Input Example**

```
POST / HTTP/1.1
Host: postgres.tencentcloudapi.com
Content-Type: application/json
X-TC-Action: DescribeDBVersions
<Common request parameters>
```

```
{}
```
#### **Output Example**

```
{
"Response": {
"RequestId": "99fd1cde-d477-4cb4-8a05-12b62502e6fc",
"VersionSet": [
{
"AvailableUpgradeTarget": [],
"DBEngine": "mssql_compatible",
"DBKernelVersion": "v14.3_r1.3",
"DBMajorVersion": "14",
"DBVersion": "14.3",
"Status": "AVAILABLE",
"SupportedFeatureNames": []
},
{
"AvailableUpgradeTarget": [
"v14.3_r1.3"
],
"DBEngine": "postgresql",
"DBKernelVersion": "v14.2_r1.1",
"DBMajorVersion": "14",
"DBVersion": "14.2",
"Status": "AVAILABLE",
```
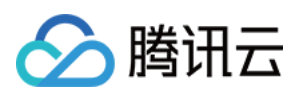

```
"SupportedFeatureNames": [
"TDE"
]
},
{
"AvailableUpgradeTarget": [
"v14.3_r1.3",
"v14.2_r1.1"
],
"DBEngine": "postgresql",
"DBKernelVersion": "v14.2_r1.0",
"DBMajorVersion": "14",
"DBVersion": "14.2",
"Status": "AVAILABLE",
"SupportedFeatureNames": [
"TDE"
]
}
]
}
}
```
## 5. Developer Resources

#### **SDK**

TencentCloud API 3.0 integrates SDKs that support various programming languages to make it easier for you to call APIs.

- [Tencent](https://github.com/TencentCloud/tencentcloud-sdk-python-intl-en/blob/master/tencentcloud/postgres/v20170312/postgres_client.py) Cloud SDK 3.0 for Python
- [Tencent](https://github.com/TencentCloud/tencentcloud-sdk-java-intl-en/blob/master/src/main/java/com/tencentcloudapi/postgres/v20170312/PostgresClient.java) Cloud SDK 3.0 for Java
- [Tencent](https://github.com/TencentCloud/tencentcloud-sdk-php-intl-en/blob/master/src/TencentCloud/Postgres/V20170312/PostgresClient.php) Cloud SDK 3.0 for PHP
- [Tencent](https://github.com/TencentCloud/tencentcloud-sdk-go-intl-en/blob/master/tencentcloud/postgres/v20170312/client.go) Cloud SDK 3.0 for Go
- [Tencent](https://github.com/TencentCloud/tencentcloud-sdk-nodejs-intl-en/blob/master/tencentcloud/postgres/v20170312/postgres_client.js) Cloud SDK 3.0 for Node.js
- [Tencent](https://github.com/TencentCloud/tencentcloud-sdk-dotnet-intl-en/blob/master/TencentCloud/Postgres/V20170312/PostgresClient.cs) Cloud SDK 3.0 for .NET
- [Tencent](https://github.com/TencentCloud/tencentcloud-sdk-cpp-intl-en/blob/master/postgres/src/v20170312/PostgresClient.cpp) Cloud SDK 3.0 for C++

#### **Command Line Interface**

• [Tencent](https://www.tencentcloud.com/document/product/1013) Cloud CLI 3.0

## 6. Error Code

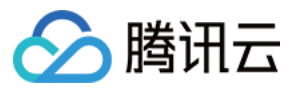

The following only lists the error codes [related to the API business](https://www.tencentcloud.com/document/api/409/34882#common-error-codes) logic. For other error codes, see Common Error Codes.

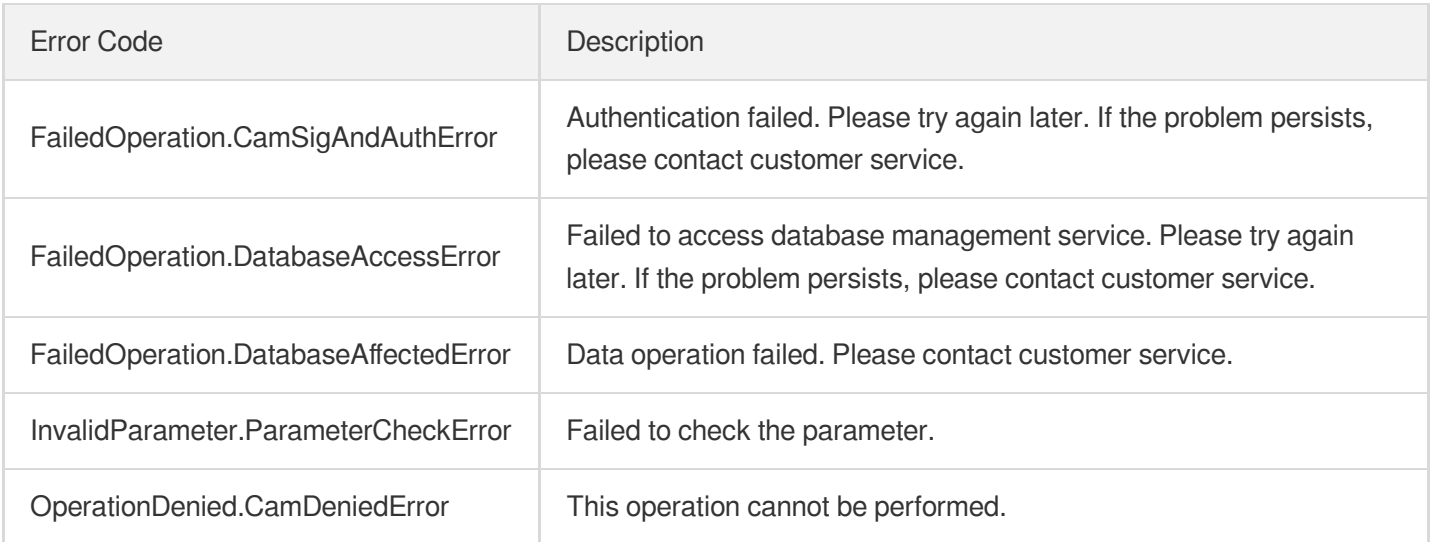

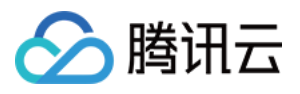

# **DescribeClasses**

最近更新时间:2023-10-13 09:42:46

# 1. API Description

Domain name for API request: postgres.tencentcloudapi.com.

This API is used to query purchasable instance specifications.

A maximum of 1000 requests can be initiated per second for this API.

We recommend you to use API Explorer

#### [Try](https://console.tencentcloud.com/api/explorer?Product=postgres&Version=2017-03-12&Action=DescribeClasses) it

API Explorer provides a range of capabilities, including online call, signature authentication, SDK code generation, and API quick search. It enables you to view the request, response, and auto-generated examples.

## 2. Input Parameters

The following request parameter list only provides API request parameters and some common parameters. For the complete common parameter list, see Common Request [Parameters](https://www.tencentcloud.com/document/api/409/16764).

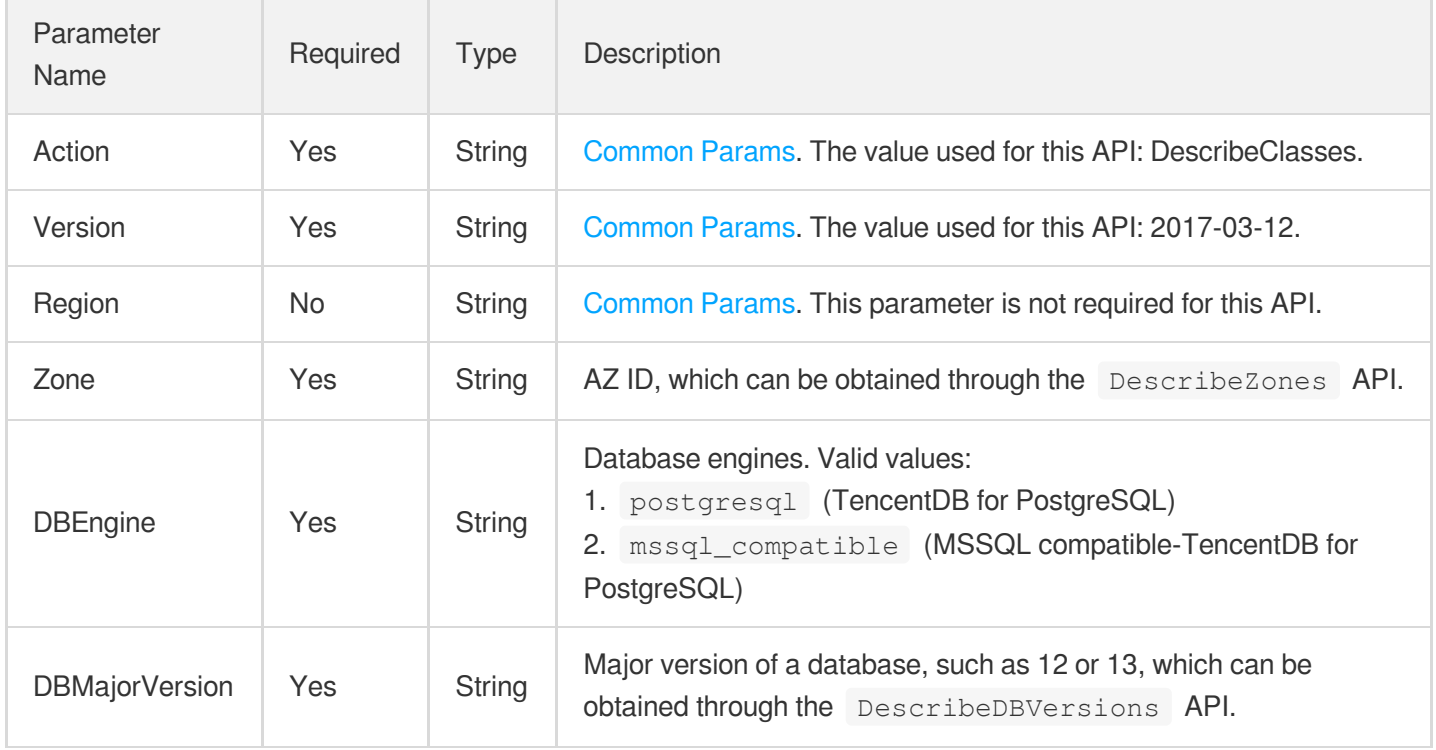

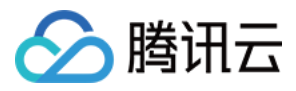

### 3. Output Parameters

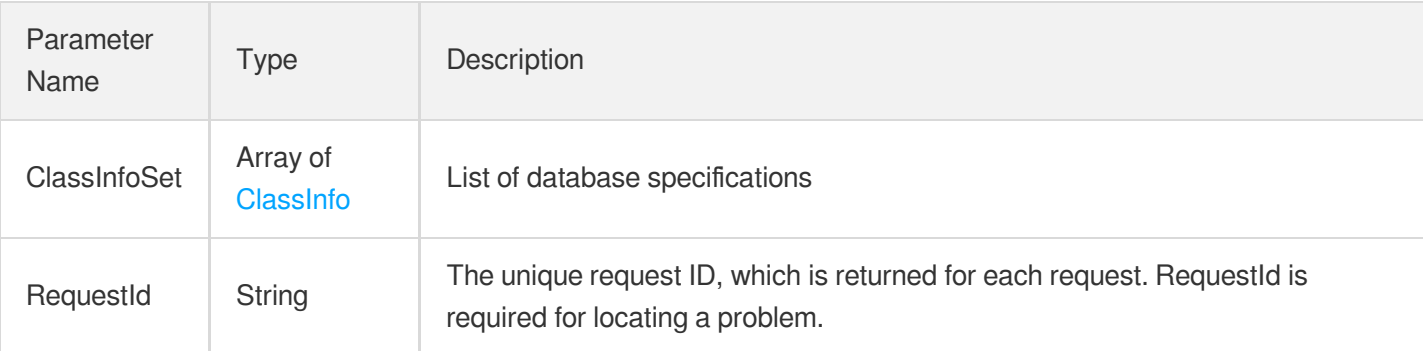

### 4. Example

#### **Example1 Querying the list of specifications**

This example shows you how to query the list of purchasable specifications.

#### **Input Example**

```
POST / HTTP/1.1
Host: postgres.tencentcloudapi.com
Content-Type: application/json
X-TC-Action: DescribeClasses
<Common request parameters>
{
"DBEngine": "postgresql",
"DBMajorVersion": "12",
"Zone": "ap-guangzhou-3"
}
```
#### **Output Example**

```
{
"Response": {
"ClassInfoSet": [
{
"CPU": 16,
"MaxStorage": 3000,
"Memory": 131072,
"MinStorage": 1000,
"QPS": 79000,
"SpecCode": "cdb.pg.sh1.128g"
```
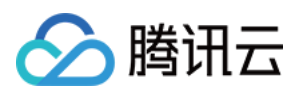

```
},
{
"CPU": 48,
"MaxStorage": 6000,
"Memory": 491520,
"MinStorage": 1000,
"QPS": 238000,
"SpecCode": "cdb.pg.sh1.480g"
}
],
"RequestId": "012ed950-e375-4a2e-a7f8-15ec9fcd1d48"
}
}
```
# 5. Developer Resources

#### **SDK**

TencentCloud API 3.0 integrates SDKs that support various programming languages to make it easier for you to call APIs.

- [Tencent](https://github.com/TencentCloud/tencentcloud-sdk-python-intl-en/blob/master/tencentcloud/postgres/v20170312/postgres_client.py) Cloud SDK 3.0 for Python
- [Tencent](https://github.com/TencentCloud/tencentcloud-sdk-java-intl-en/blob/master/src/main/java/com/tencentcloudapi/postgres/v20170312/PostgresClient.java) Cloud SDK 3.0 for Java
- [Tencent](https://github.com/TencentCloud/tencentcloud-sdk-php-intl-en/blob/master/src/TencentCloud/Postgres/V20170312/PostgresClient.php) Cloud SDK 3.0 for PHP
- [Tencent](https://github.com/TencentCloud/tencentcloud-sdk-go-intl-en/blob/master/tencentcloud/postgres/v20170312/client.go) Cloud SDK 3.0 for Go
- [Tencent](https://github.com/TencentCloud/tencentcloud-sdk-nodejs-intl-en/blob/master/tencentcloud/postgres/v20170312/postgres_client.js) Cloud SDK 3.0 for Node.js
- [Tencent](https://github.com/TencentCloud/tencentcloud-sdk-dotnet-intl-en/blob/master/TencentCloud/Postgres/V20170312/PostgresClient.cs) Cloud SDK 3.0 for .NET
- [Tencent](https://github.com/TencentCloud/tencentcloud-sdk-cpp-intl-en/blob/master/postgres/src/v20170312/PostgresClient.cpp) Cloud SDK 3.0 for C++

#### **Command Line Interface**

[Tencent](https://www.tencentcloud.com/document/product/1013) Cloud CLI 3.0

# 6. Error Code

The following only lists the error codes [related to the API business](https://www.tencentcloud.com/document/api/409/34882#common-error-codes) logic. For other error codes, see Common Error Codes.

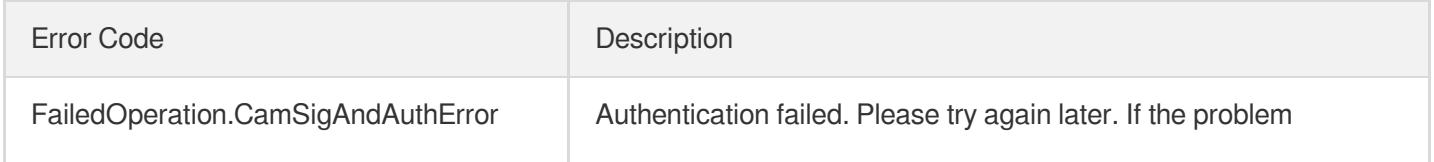

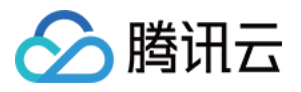

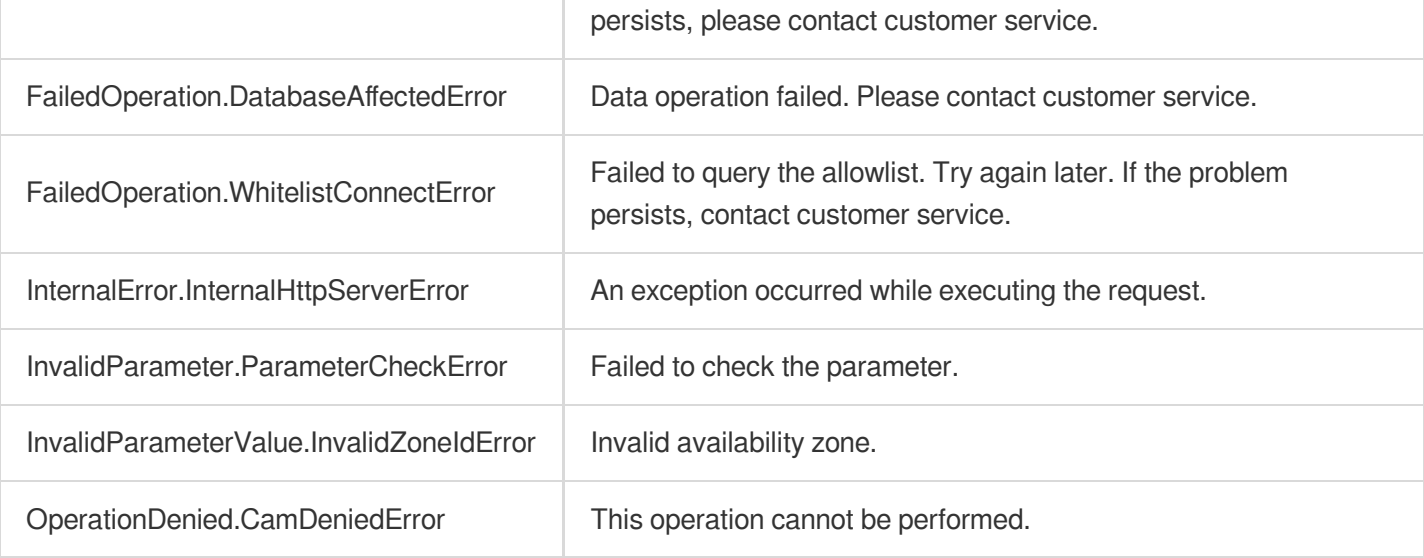

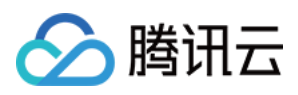

# InquiryPriceUpgradeDBInstance

最近更新时间:2023-10-13 09:42:44

# 1. API Description

Domain name for API request: postgres.tencentcloudapi.com.

This API is used to query the fees of upgrading a specified database instance. Only pay-as-you-go instance is supported.

A maximum of 20 requests can be initiated per second for this API.

We recommend you to use API Explorer

#### [Try](https://console.tencentcloud.com/api/explorer?Product=postgres&Version=2017-03-12&Action=InquiryPriceUpgradeDBInstance) it

API Explorer provides a range of capabilities, including online call, signature authentication, SDK code generation, and API quick search. It enables you to view the request, response, and auto-generated examples.

### 2. Input Parameters

The following request parameter list only provides API request parameters and some common parameters. For the complete common parameter list, see Common Request [Parameters](https://www.tencentcloud.com/document/api/409/16764).

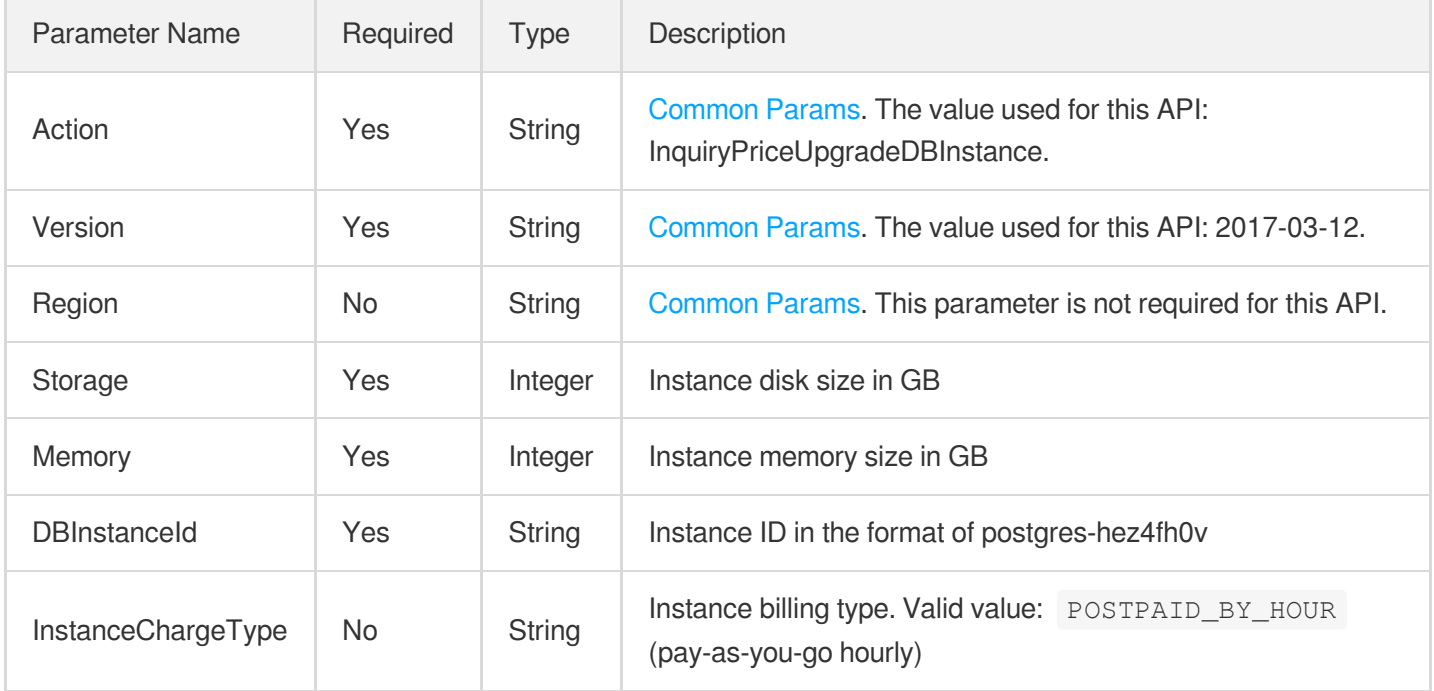

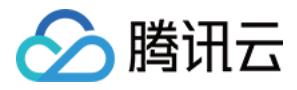

### 3. Output Parameters

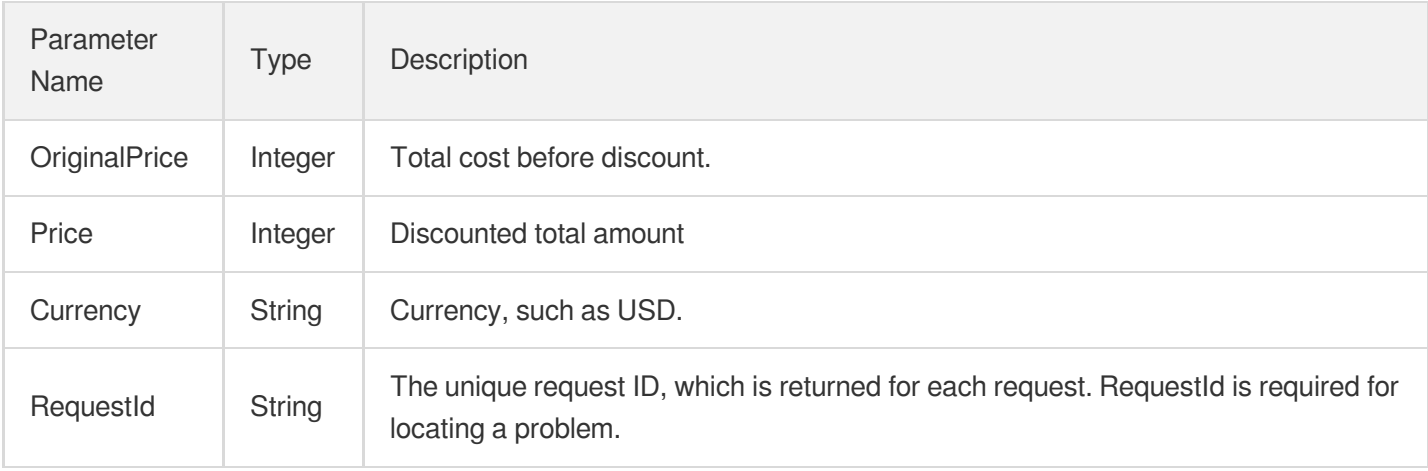

### 4. Example

#### **Example1 Querying the price for upgrading an instance**

#### **Input Example**

```
POST / HTTP/1.1
Host: postgres.tencentcloudapi.com
Content-Type: application/json
X-TC-Action: InquiryPriceUpgradeDBInstance
<Common request parameters>
{
"Storage": "500",
"DBInstanceId": "postgres-6fego161",
"Memory": 4
}
```
#### **Output Example**

```
{
"Response": {
"Price": 1300,
"RequestId": "08fdf411-5d39-44f2-8e1d-a58ee60b237d",
"OriginalPrice": 1300,
"Currency": "CNY"
}
}
```
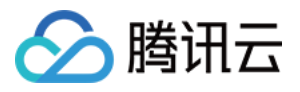

### 5. Developer Resources

#### **SDK**

TencentCloud API 3.0 integrates SDKs that support various programming languages to make it easier for you to call APIs.

- [Tencent](https://github.com/TencentCloud/tencentcloud-sdk-python-intl-en/blob/master/tencentcloud/postgres/v20170312/postgres_client.py) Cloud SDK 3.0 for Python
- [Tencent](https://github.com/TencentCloud/tencentcloud-sdk-java-intl-en/blob/master/src/main/java/com/tencentcloudapi/postgres/v20170312/PostgresClient.java) Cloud SDK 3.0 for Java
- [Tencent](https://github.com/TencentCloud/tencentcloud-sdk-php-intl-en/blob/master/src/TencentCloud/Postgres/V20170312/PostgresClient.php) Cloud SDK 3.0 for PHP
- [Tencent](https://github.com/TencentCloud/tencentcloud-sdk-go-intl-en/blob/master/tencentcloud/postgres/v20170312/client.go) Cloud SDK 3.0 for Go
- [Tencent](https://github.com/TencentCloud/tencentcloud-sdk-nodejs-intl-en/blob/master/tencentcloud/postgres/v20170312/postgres_client.js) Cloud SDK 3.0 for Node.js
- [Tencent](https://github.com/TencentCloud/tencentcloud-sdk-dotnet-intl-en/blob/master/TencentCloud/Postgres/V20170312/PostgresClient.cs) Cloud SDK 3.0 for .NET
- [Tencent](https://github.com/TencentCloud/tencentcloud-sdk-cpp-intl-en/blob/master/postgres/src/v20170312/PostgresClient.cpp) Cloud SDK 3.0 for C++

#### **Command Line Interface**

[Tencent](https://www.tencentcloud.com/document/product/1013) Cloud CLI 3.0

## 6. Error Code

The following only lists the error codes [related to the API business](https://www.tencentcloud.com/document/api/409/34882#common-error-codes) logic. For other error codes, see Common Error Codes.

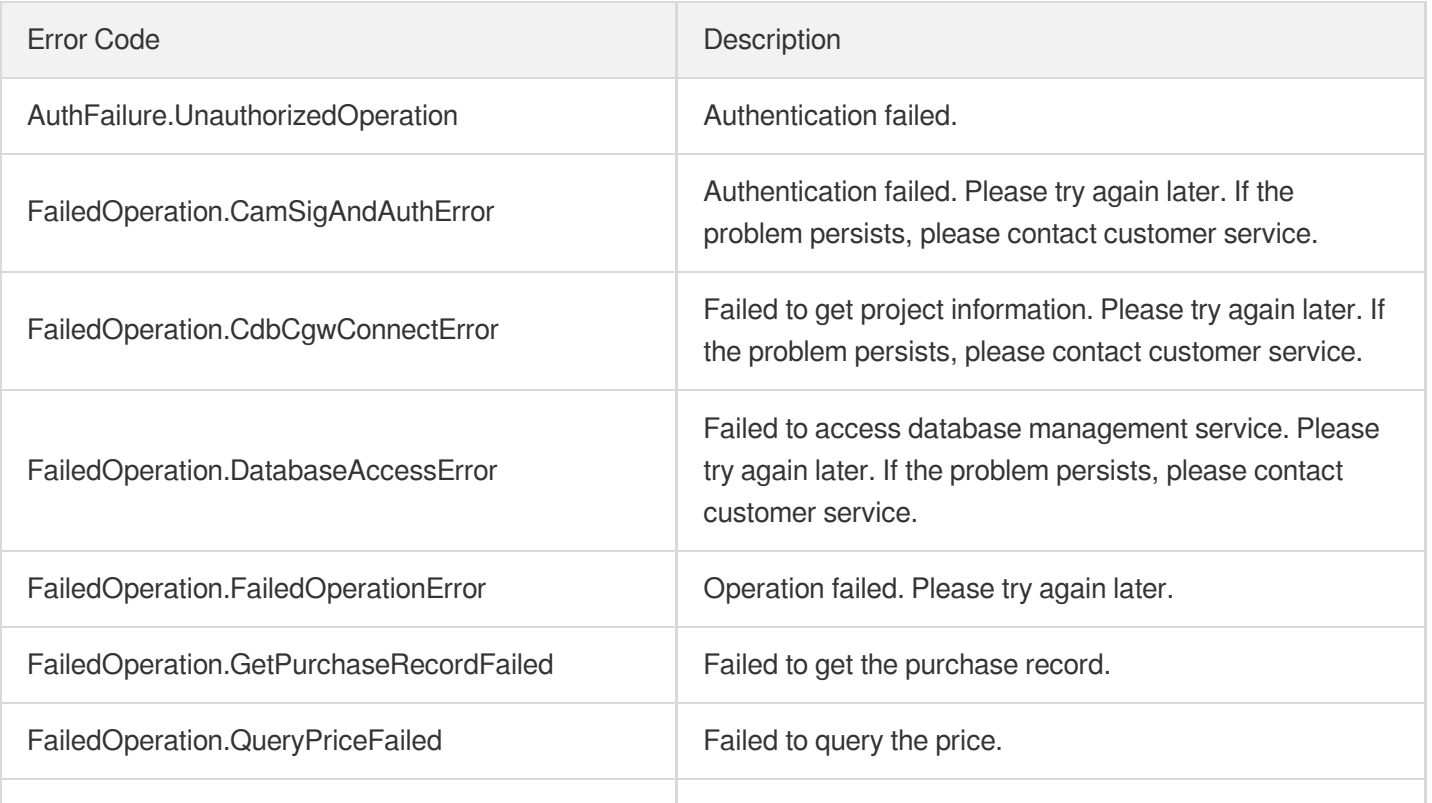

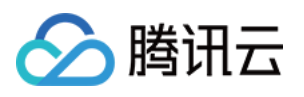

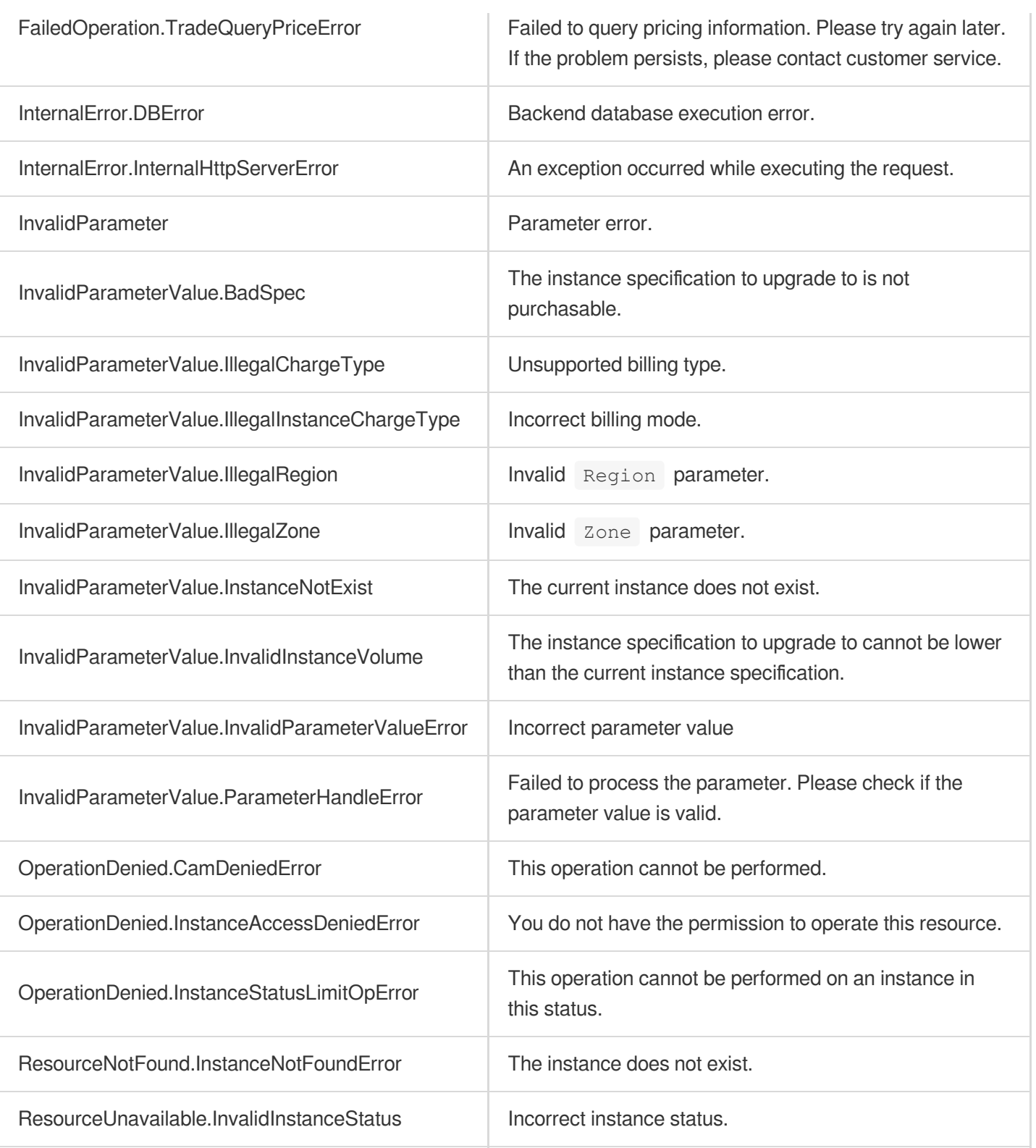

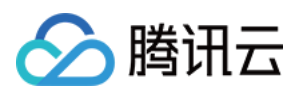

# **InquiryPriceRenewDBInstance**

最近更新时间:2023-10-13 09:42:45

# 1. API Description

Domain name for API request: postgres.tencentcloudapi.com.

This API is used to query the renewal price of an instance.

A maximum of 20 requests can be initiated per second for this API.

We recommend you to use API Explorer

#### [Try](https://console.tencentcloud.com/api/explorer?Product=postgres&Version=2017-03-12&Action=InquiryPriceRenewDBInstance) it

API Explorer provides a range of capabilities, including online call, signature authentication, SDK code generation, and API quick search. It enables you to view the request, response, and auto-generated examples.

# 2. Input Parameters

The following request parameter list only provides API request parameters and some common parameters. For the complete common parameter list, see Common Request [Parameters](https://www.tencentcloud.com/document/api/409/16764).

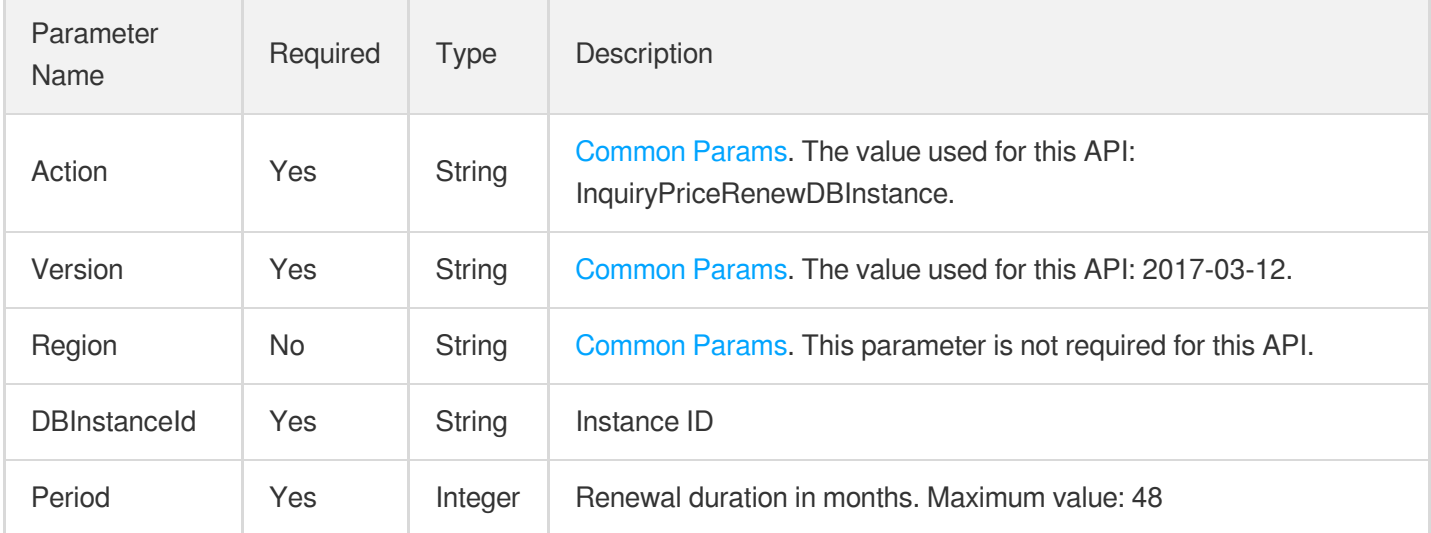

### 3. Output Parameters

Parameter Name

Type Description

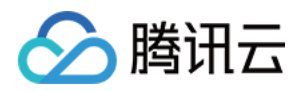

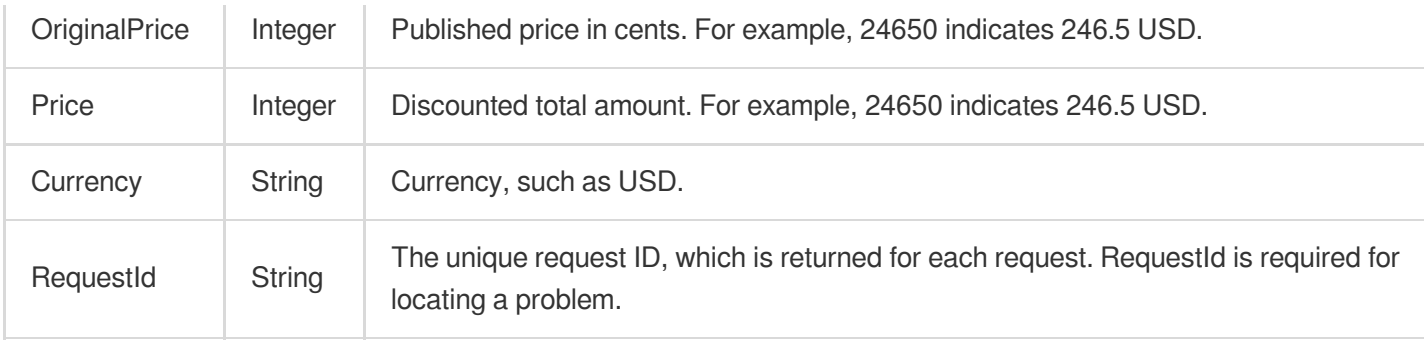

### 4. Example

#### **Example1 Querying the renewal price of instance "postgres-6fego161"**

#### **Input Example**

```
POST / HTTP/1.1
Host: postgres.tencentcloudapi.com
Content-Type: application/json
X-TC-Action: InquiryPriceRenewDBInstance
<Common request parameters>
{
"DBInstanceId": "postgres-6fego161",
"Period": "12"
}
```
#### **Output Example**

```
{
"Response": {
"Price": 210355,
"RequestId": "08fdf411-5d39-44f2-8e1d-a58ee60b237d",
"OriginalPrice": 253440,
"Currency": "USD"
}
}
```
### 5. Developer Resources

**SDK**

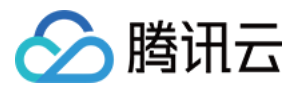

TencentCloud API 3.0 integrates SDKs that support various programming languages to make it easier for you to call APIs.

- [Tencent](https://github.com/TencentCloud/tencentcloud-sdk-python-intl-en/blob/master/tencentcloud/postgres/v20170312/postgres_client.py) Cloud SDK 3.0 for Python
- [Tencent](https://github.com/TencentCloud/tencentcloud-sdk-java-intl-en/blob/master/src/main/java/com/tencentcloudapi/postgres/v20170312/PostgresClient.java) Cloud SDK 3.0 for Java
- [Tencent](https://github.com/TencentCloud/tencentcloud-sdk-php-intl-en/blob/master/src/TencentCloud/Postgres/V20170312/PostgresClient.php) Cloud SDK 3.0 for PHP
- [Tencent](https://github.com/TencentCloud/tencentcloud-sdk-go-intl-en/blob/master/tencentcloud/postgres/v20170312/client.go) Cloud SDK 3.0 for Go
- [Tencent](https://github.com/TencentCloud/tencentcloud-sdk-nodejs-intl-en/blob/master/tencentcloud/postgres/v20170312/postgres_client.js) Cloud SDK 3.0 for Node.js
- [Tencent](https://github.com/TencentCloud/tencentcloud-sdk-dotnet-intl-en/blob/master/TencentCloud/Postgres/V20170312/PostgresClient.cs) Cloud SDK 3.0 for .NET
- [Tencent](https://github.com/TencentCloud/tencentcloud-sdk-cpp-intl-en/blob/master/postgres/src/v20170312/PostgresClient.cpp) Cloud SDK 3.0 for C++

#### **Command Line Interface**

• [Tencent](https://www.tencentcloud.com/document/product/1013) Cloud CLI 3.0

### 6. Error Code

The following only lists the error codes [related to the API business](https://www.tencentcloud.com/document/api/409/34882#common-error-codes) logic. For other error codes, see Common Error Codes.

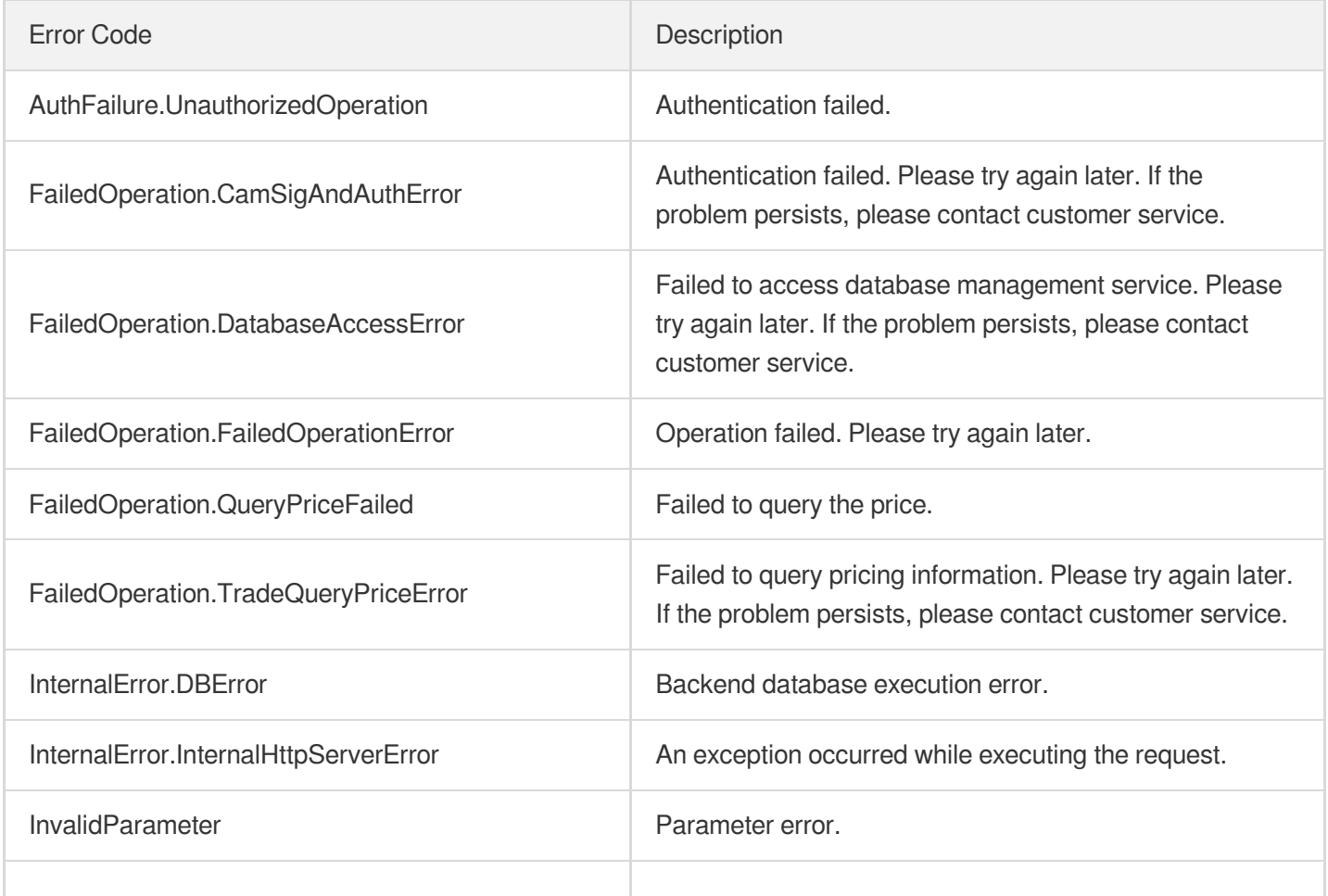

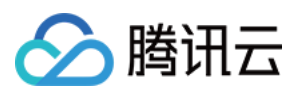

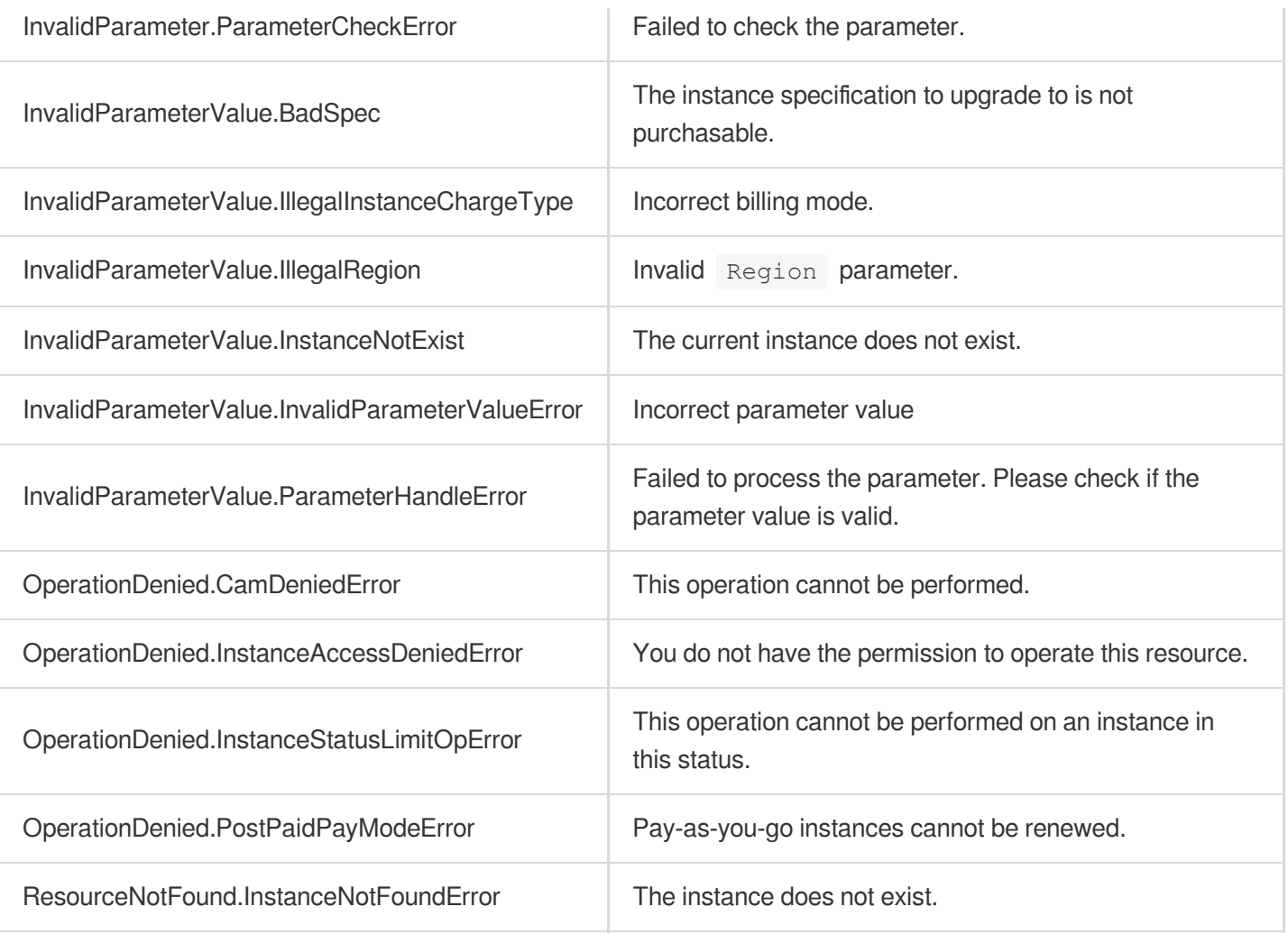

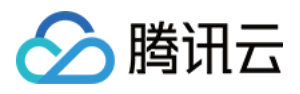

# DescribeOrders

最近更新时间:2023-10-13 09:42:45

# 1. API Description

Domain name for API request: postgres.tencentcloudapi.com.

This API is used to query the order information.

A maximum of 1000 requests can be initiated per second for this API.

We recommend you to use API Explorer

#### [Try](https://console.tencentcloud.com/api/explorer?Product=postgres&Version=2017-03-12&Action=DescribeOrders) it

API Explorer provides a range of capabilities, including online call, signature authentication, SDK code generation, and API quick search. It enables you to view the request, response, and auto-generated examples.

# 2. Input Parameters

The following request parameter list only provides API request parameters and some common parameters. For the complete common parameter list, see Common Request [Parameters](https://www.tencentcloud.com/document/api/409/16764).

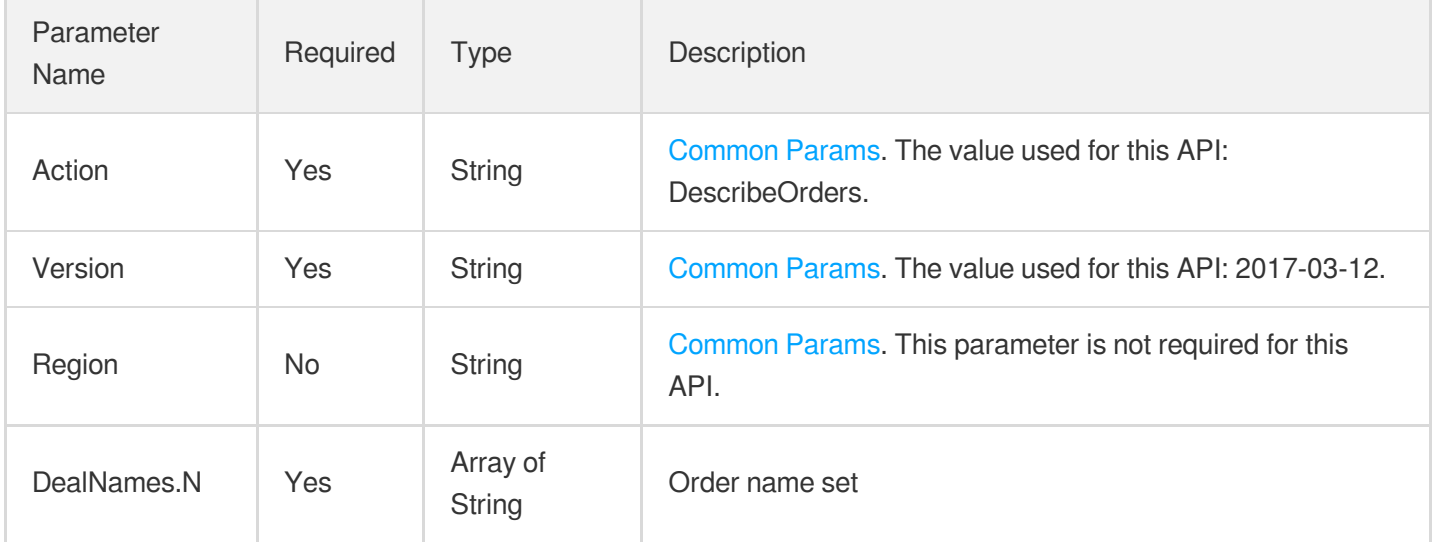

## 3. Output Parameters

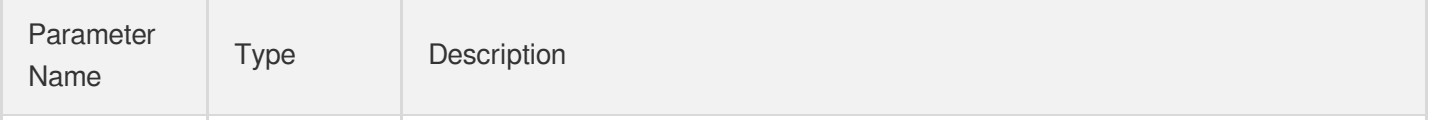

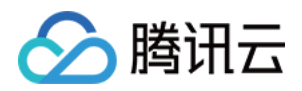

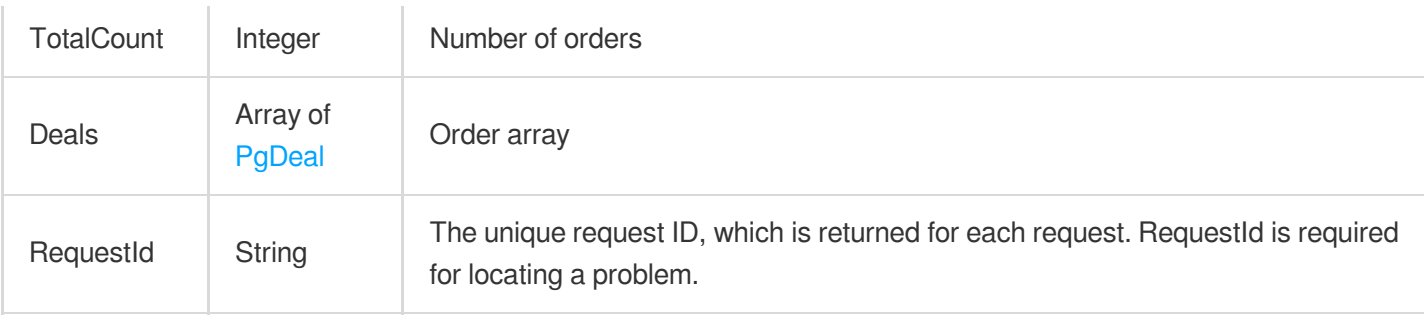

## 4. Example

#### **Example1 Querying the order information**

This example shows you how to query the order information.

#### **Input Example**

```
POST / HTTP/1.1
Host: postgres.tencentcloudapi.com
Content-Type: application/json
X-TC-Action: DescribeOrders
<Common request parameters>
{
"DealNames": [
"20180615110033"
]
}
```
#### **Output Example**

```
{
"Response": {
"Deals": [
{
"Count": 1,
"OwnerUin": "909619400",
"DBInstanceIdSet": [
"postgres-2uepfuz1"
],
"PayMode": 1,
"FlowId": 36,
"DealName": "20180615110033"
}
],
```
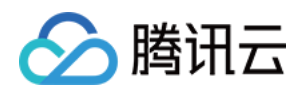

```
"TotalCount": 1,
"RequestId": "08fdf411-5d39-44f2-8e1d-a58ee60b237d"
}
}
```
# 5. Developer Resources

#### **SDK**

TencentCloud API 3.0 integrates SDKs that support various programming languages to make it easier for you to call APIs.

- [Tencent](https://github.com/TencentCloud/tencentcloud-sdk-python-intl-en/blob/master/tencentcloud/postgres/v20170312/postgres_client.py) Cloud SDK 3.0 for Python
- [Tencent](https://github.com/TencentCloud/tencentcloud-sdk-java-intl-en/blob/master/src/main/java/com/tencentcloudapi/postgres/v20170312/PostgresClient.java) Cloud SDK 3.0 for Java
- [Tencent](https://github.com/TencentCloud/tencentcloud-sdk-php-intl-en/blob/master/src/TencentCloud/Postgres/V20170312/PostgresClient.php) Cloud SDK 3.0 for PHP
- [Tencent](https://github.com/TencentCloud/tencentcloud-sdk-go-intl-en/blob/master/tencentcloud/postgres/v20170312/client.go) Cloud SDK 3.0 for Go
- [Tencent](https://github.com/TencentCloud/tencentcloud-sdk-nodejs-intl-en/blob/master/tencentcloud/postgres/v20170312/postgres_client.js) Cloud SDK 3.0 for Node.js
- [Tencent](https://github.com/TencentCloud/tencentcloud-sdk-dotnet-intl-en/blob/master/TencentCloud/Postgres/V20170312/PostgresClient.cs) Cloud SDK 3.0 for .NET
- [Tencent](https://github.com/TencentCloud/tencentcloud-sdk-cpp-intl-en/blob/master/postgres/src/v20170312/PostgresClient.cpp) Cloud SDK 3.0 for C++

#### **Command Line Interface**

• [Tencent](https://www.tencentcloud.com/document/product/1013) Cloud CLI 3.0

# 6. Error Code

The following only lists the error codes [related to the API business](https://www.tencentcloud.com/document/api/409/34882#common-error-codes) logic. For other error codes, see Common Error Codes.

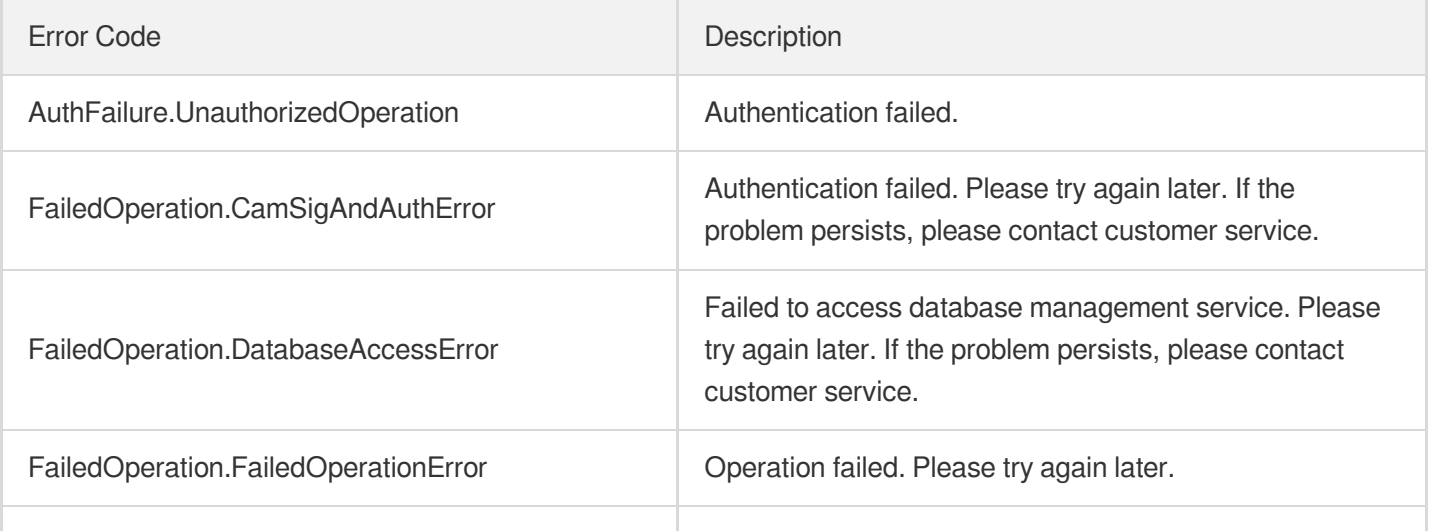

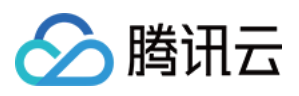

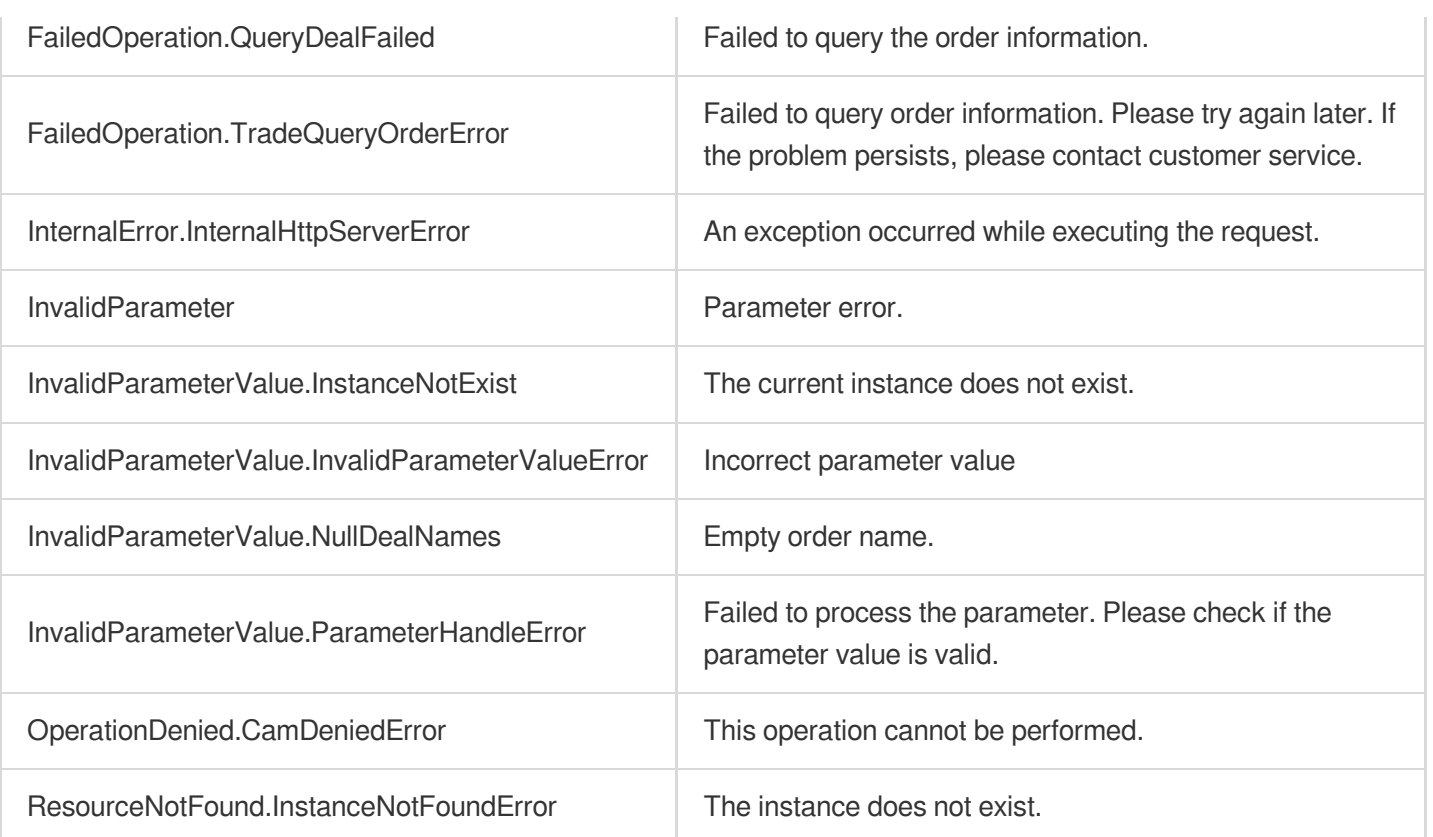

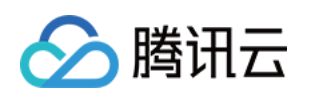

# PostgreSQL for Serverless APIs OpenServerlessDBExtranetAccess

最近更新时间:2023-10-13 09:42:48

# 1. API Description

Domain name for API request: postgres.tencentcloudapi.com.

This API is used to enable the public network address of a PostgreSQL for Serverless instance.

A maximum of 100 requests can be initiated per second for this API.

We recommend you to use API Explorer

#### [Try](https://console.tencentcloud.com/api/explorer?Product=postgres&Version=2017-03-12&Action=OpenServerlessDBExtranetAccess) it

API Explorer provides a range of capabilities, including online call, signature authentication, SDK code generation, and API quick search. It enables you to view the request, response, and auto-generated examples.

## 2. Input Parameters

The following request parameter list only provides API request parameters and some common parameters. For the complete common parameter list, see Common Request [Parameters](https://www.tencentcloud.com/document/api/409/16764).

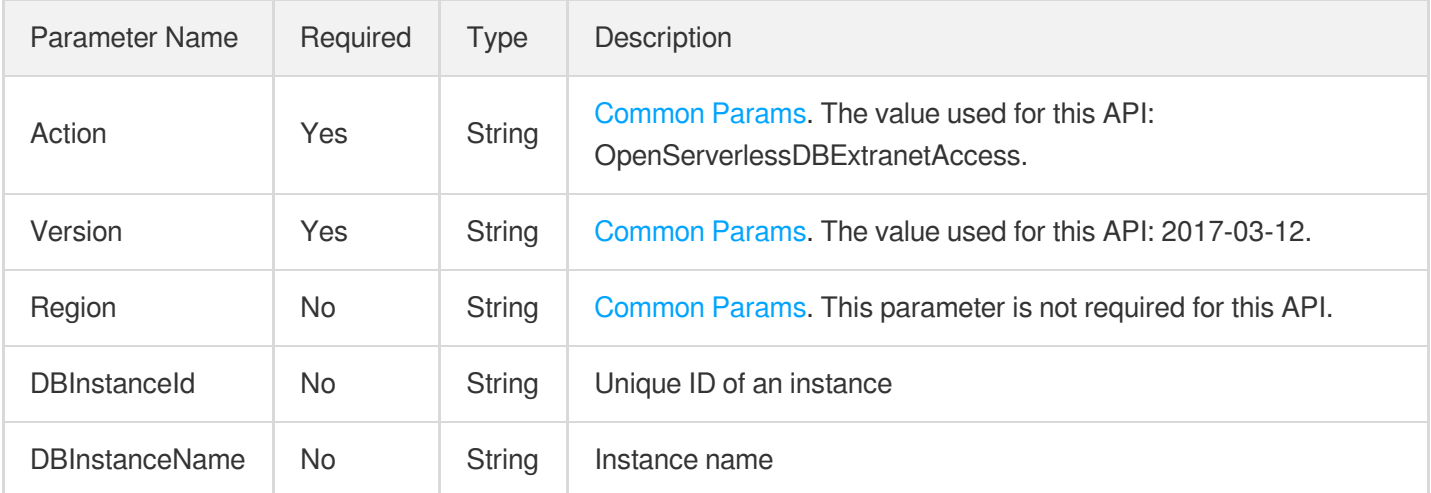

### 3. Output Parameters

Parameter | Type | Description

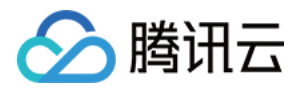

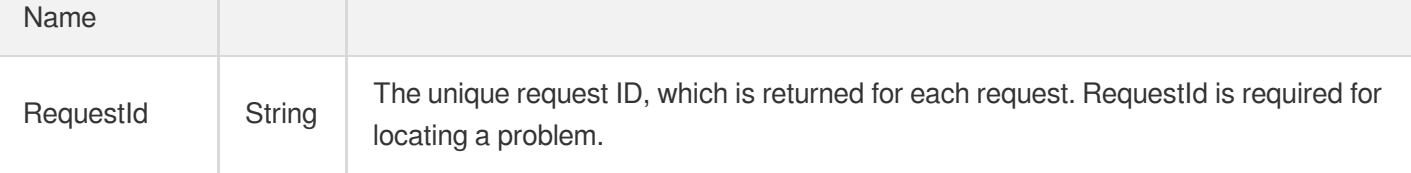

### 4. Example

#### **Example1 Enabling the public network access for a PostgreSQL for Serverless instance by specifying its ID**

u200cu200cu200cThis example shows you how to enable the public network access for a PostgreSQL for Serverless instance by specifying its ID.

#### **Input Example**

```
POST / HTTP/1.1
Host: postgres.tencentcloudapi.com
Content-Type: application/json
X-TC-Action: OpenServerlessDBExtranetAccess
<Common request parameters>
{
"DBInstanceId": "postgres-apzvwncr"
}
```
#### **Output Example**

```
{
"Response": {
"RequestId": "08fdf411-5d39-44f2-8e1d-a58ee60b237d"
}
}
```
#### **Example2 Enabling the public network access for a PostgreSQL for Serverless instance by specifying its name**

u200cu200cu200cu200cThis example shows you how to enable the public network access for a PostgreSQL for Serverless instance by specifying its name.

#### **Input Example**

```
POST / HTTP/1.1
Host: postgres.tencentcloudapi.com
```
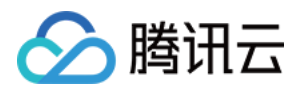

```
Content-Type: application/json
X-TC-Action: OpenServerlessDBExtranetAccess
<Common request parameters>
{
"DBInstanceName": "db-test"
}
```
#### **Output Example**

```
{
"Response": {
"RequestId": "08fdf411-5d39-44f2-8e1d-a58ee60b237d"
}
}
```
### 5. Developer Resources

#### **SDK**

TencentCloud API 3.0 integrates SDKs that support various programming languages to make it easier for you to call APIs.

- [Tencent](https://github.com/TencentCloud/tencentcloud-sdk-python-intl-en/blob/master/tencentcloud/postgres/v20170312/postgres_client.py) Cloud SDK 3.0 for Python
- [Tencent](https://github.com/TencentCloud/tencentcloud-sdk-java-intl-en/blob/master/src/main/java/com/tencentcloudapi/postgres/v20170312/PostgresClient.java) Cloud SDK 3.0 for Java
- [Tencent](https://github.com/TencentCloud/tencentcloud-sdk-php-intl-en/blob/master/src/TencentCloud/Postgres/V20170312/PostgresClient.php) Cloud SDK 3.0 for PHP
- [Tencent](https://github.com/TencentCloud/tencentcloud-sdk-go-intl-en/blob/master/tencentcloud/postgres/v20170312/client.go) Cloud SDK 3.0 for Go
- [Tencent](https://github.com/TencentCloud/tencentcloud-sdk-nodejs-intl-en/blob/master/tencentcloud/postgres/v20170312/postgres_client.js) Cloud SDK 3.0 for Node.js
- [Tencent](https://github.com/TencentCloud/tencentcloud-sdk-dotnet-intl-en/blob/master/TencentCloud/Postgres/V20170312/PostgresClient.cs) Cloud SDK 3.0 for .NET
- [Tencent](https://github.com/TencentCloud/tencentcloud-sdk-cpp-intl-en/blob/master/postgres/src/v20170312/PostgresClient.cpp) Cloud SDK 3.0 for C++

#### **Command Line Interface**

[Tencent](https://www.tencentcloud.com/document/product/1013) Cloud CLI 3.0

# 6. Error Code

The following only lists the error codes [related to the API business](https://www.tencentcloud.com/document/api/409/34882#common-error-codes) logic. For other error codes, see Common Error Codes.

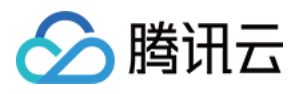

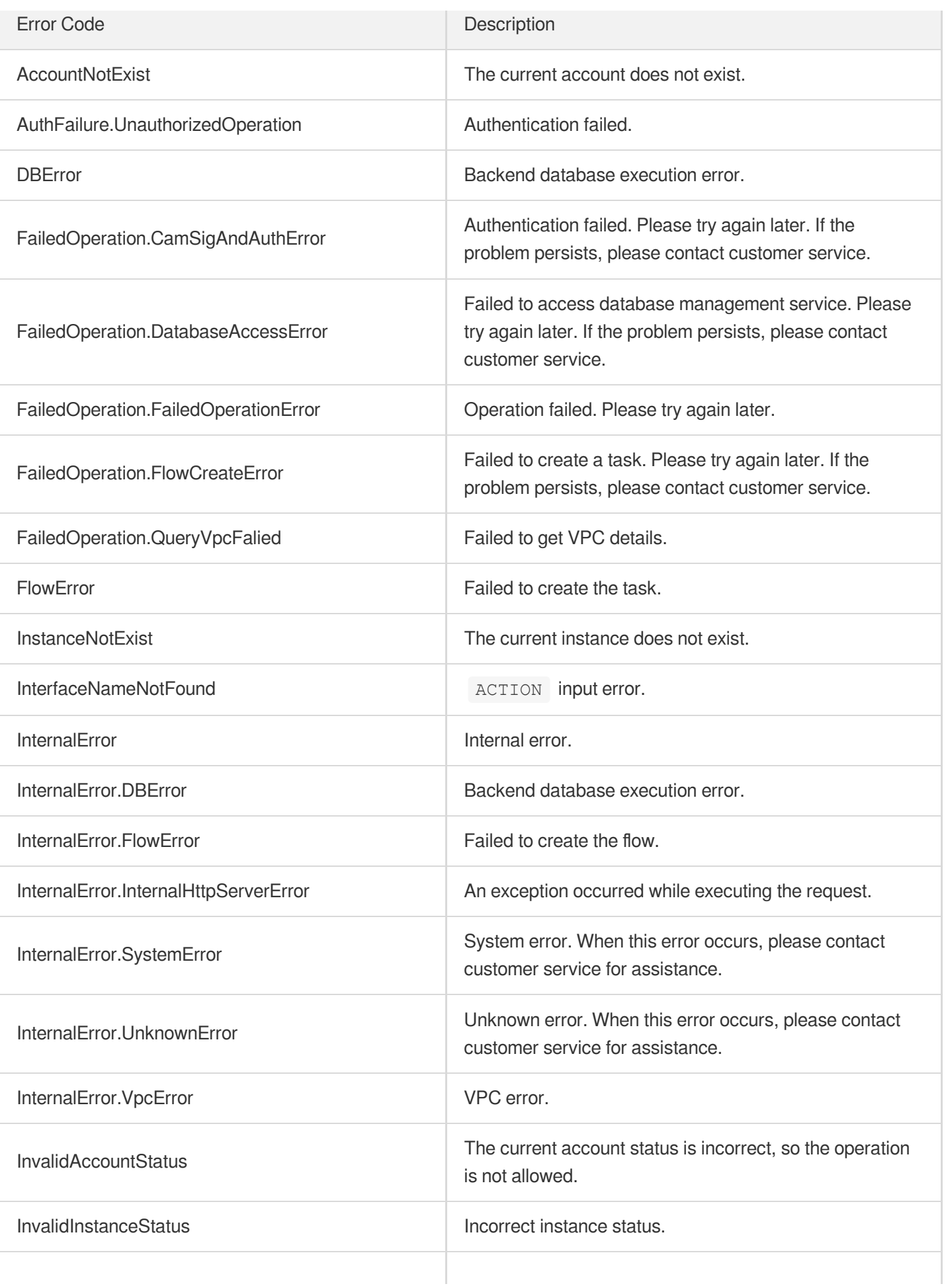

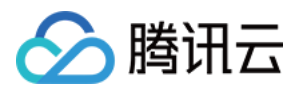

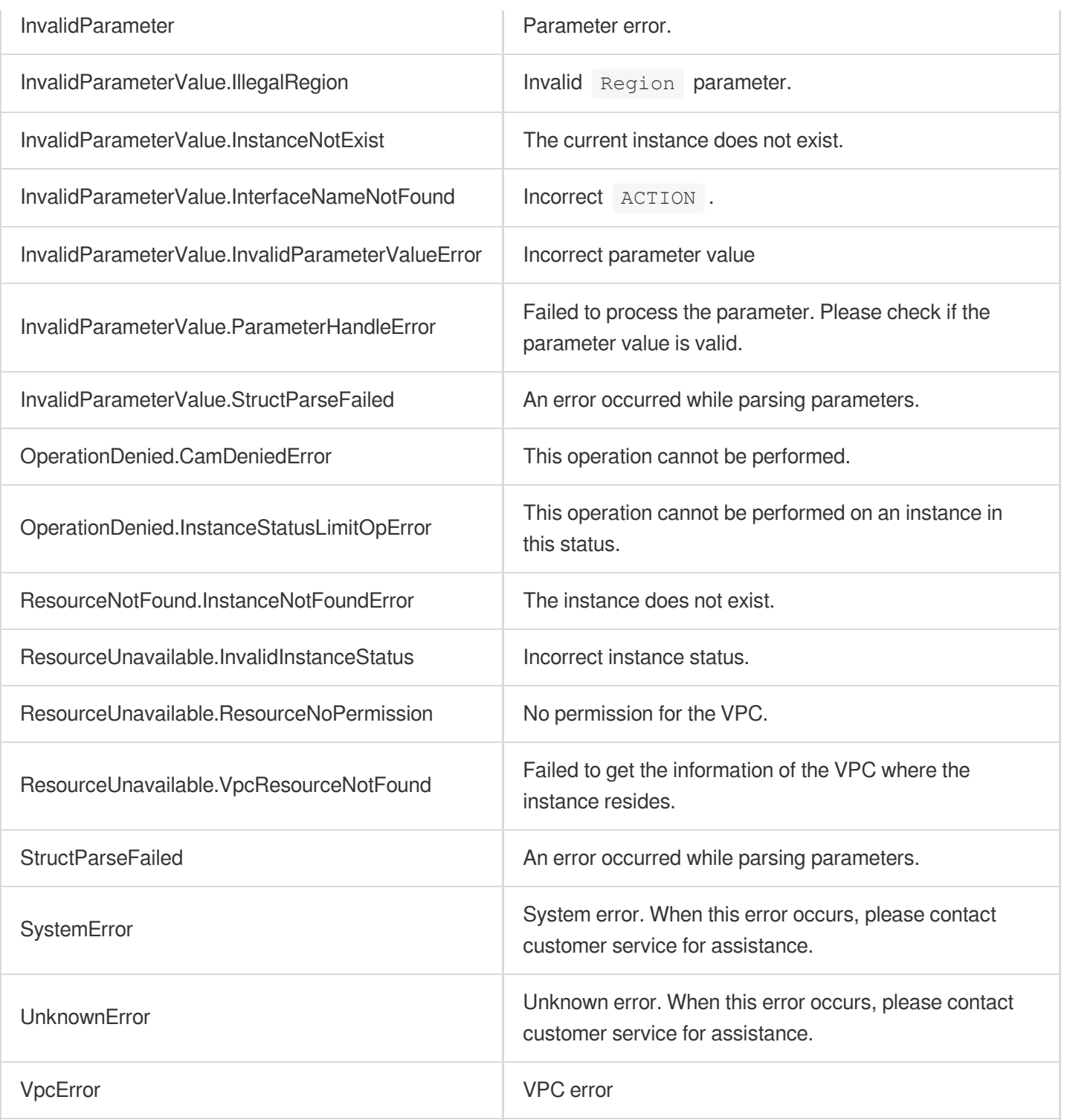

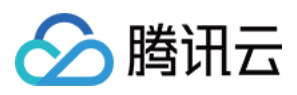

# DescribeServerlessDBInstances

最近更新时间:2023-10-13 09:42:48

# 1. API Description

Domain name for API request: postgres.tencentcloudapi.com.

This API is used to query the details of one or more PostgreSQL for Serverless instances.

A maximum of 1000 requests can be initiated per second for this API.

We recommend you to use API Explorer

#### [Try](https://console.tencentcloud.com/api/explorer?Product=postgres&Version=2017-03-12&Action=DescribeServerlessDBInstances) it

API Explorer provides a range of capabilities, including online call, signature authentication, SDK code generation, and API quick search. It enables you to view the request, response, and auto-generated examples.

### 2. Input Parameters

The following request parameter list only provides API request parameters and some common parameters. For the complete common parameter list, see Common Request [Parameters](https://www.tencentcloud.com/document/api/409/16764).

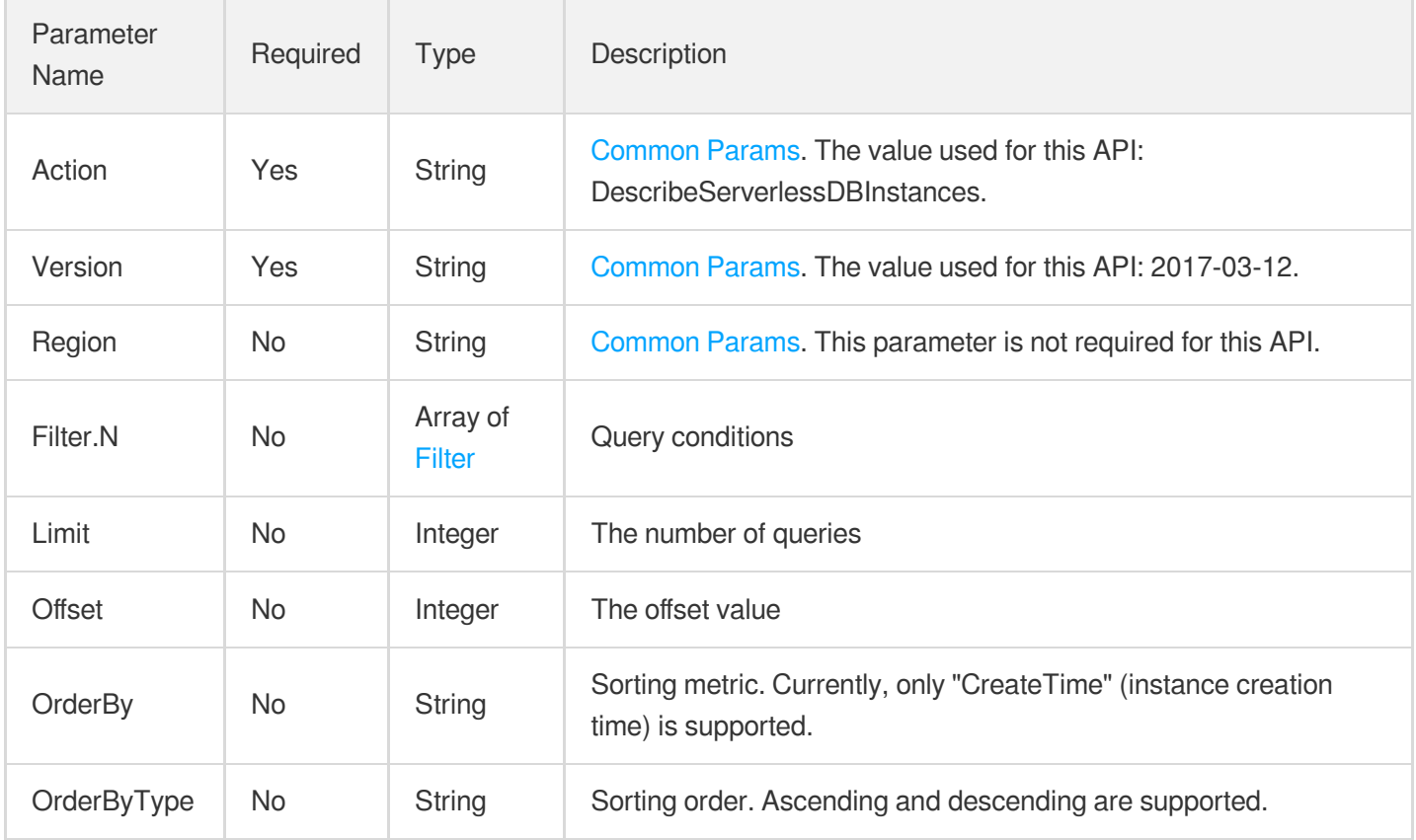

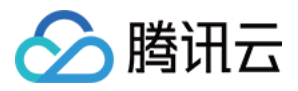

### 3. Output Parameters

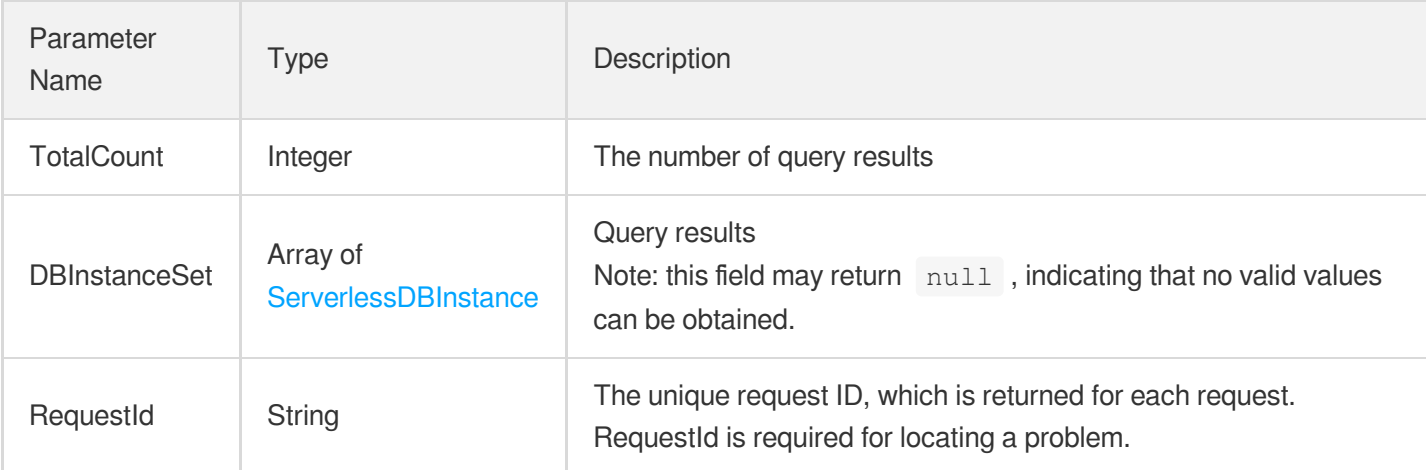

### 4. Example

#### **Example1 Querying the list of PostgreSQL for Serverless instances**

#### **Input Example**

```
POST / HTTP/1.1
Host: postgres.tencentcloudapi.com
Content-Type: application/json
X-TC-Action: DescribeServerlessDBInstances
<Common request parameters>
{
"Filter": [
{
"Name": "\"xxx\","
}
],
"Limit": "0",
"Offset": "1"
}
```
#### **Output Example**

```
{
"Response": {
"TotalCount": 1,
"DBInstanceSet": [
{
```
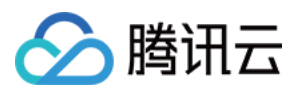

```
"DBInstanceId": "postgres-xxxxxxxx",
"DBInstanceName": "xxx",
"DBInstanceStatus": "running",
"Region": "ap-guangzhou",
"Zone": "ap-guangzhou-3",
"ProjectId": 0,
"VpcId": "vpc-xxxxxxxx",
"SubnetId": "subnet-xxxxxxxx",
"DBCharset": "UTF8",
"DBVersion": "10",
"DBKernelVersion": "v10.4_r1.0",
"CreateTime": "2020-03-20 12:19:14",
"DBInstanceNetInfo": [
{
"Address": "",
"Ip": "10.10.10.111",
"Port": 5432,
"Status": "opened",
"NetType": "private"
},
{
"Address": "",
"Ip": "",
"Port": 0,
"Status": "initing",
"NetType": "public"
}
],
"DBAccountSet": [],
"DBDatabaseList": null
}
\left| \right|,
"RequestId": "d43b2a9f-070c-480b-a0bb-7c210428cfe8"
}
}
```
# 5. Developer Resources

#### **SDK**

TencentCloud API 3.0 integrates SDKs that support various programming languages to make it easier for you to call APIs.

[Tencent](https://github.com/TencentCloud/tencentcloud-sdk-python-intl-en/blob/master/tencentcloud/postgres/v20170312/postgres_client.py) Cloud SDK 3.0 for Python

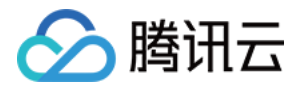

- [Tencent](https://github.com/TencentCloud/tencentcloud-sdk-java-intl-en/blob/master/src/main/java/com/tencentcloudapi/postgres/v20170312/PostgresClient.java) Cloud SDK 3.0 for Java
- [Tencent](https://github.com/TencentCloud/tencentcloud-sdk-php-intl-en/blob/master/src/TencentCloud/Postgres/V20170312/PostgresClient.php) Cloud SDK 3.0 for PHP
- [Tencent](https://github.com/TencentCloud/tencentcloud-sdk-go-intl-en/blob/master/tencentcloud/postgres/v20170312/client.go) Cloud SDK 3.0 for Go
- [Tencent](https://github.com/TencentCloud/tencentcloud-sdk-nodejs-intl-en/blob/master/tencentcloud/postgres/v20170312/postgres_client.js) Cloud SDK 3.0 for Node.js
- [Tencent](https://github.com/TencentCloud/tencentcloud-sdk-dotnet-intl-en/blob/master/TencentCloud/Postgres/V20170312/PostgresClient.cs) Cloud SDK 3.0 for .NET
- [Tencent](https://github.com/TencentCloud/tencentcloud-sdk-cpp-intl-en/blob/master/postgres/src/v20170312/PostgresClient.cpp) Cloud SDK 3.0 for C++

#### **Command Line Interface**

[Tencent](https://www.tencentcloud.com/document/product/1013) Cloud CLI 3.0

# 6. Error Code

The following only lists the error codes [related to the API business](https://www.tencentcloud.com/document/api/409/34882#common-error-codes) logic. For other error codes, see Common Error Codes.

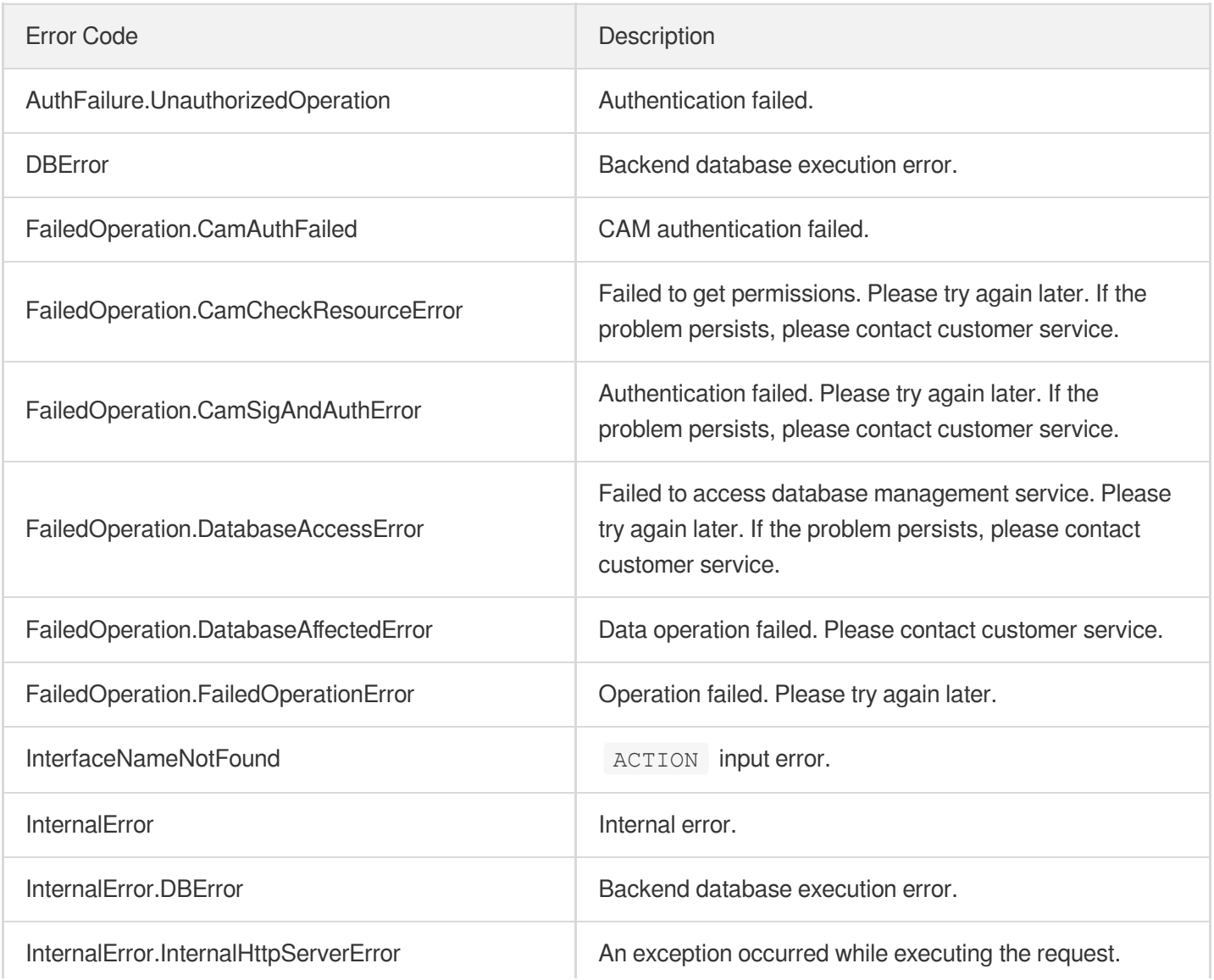

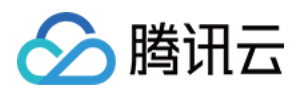

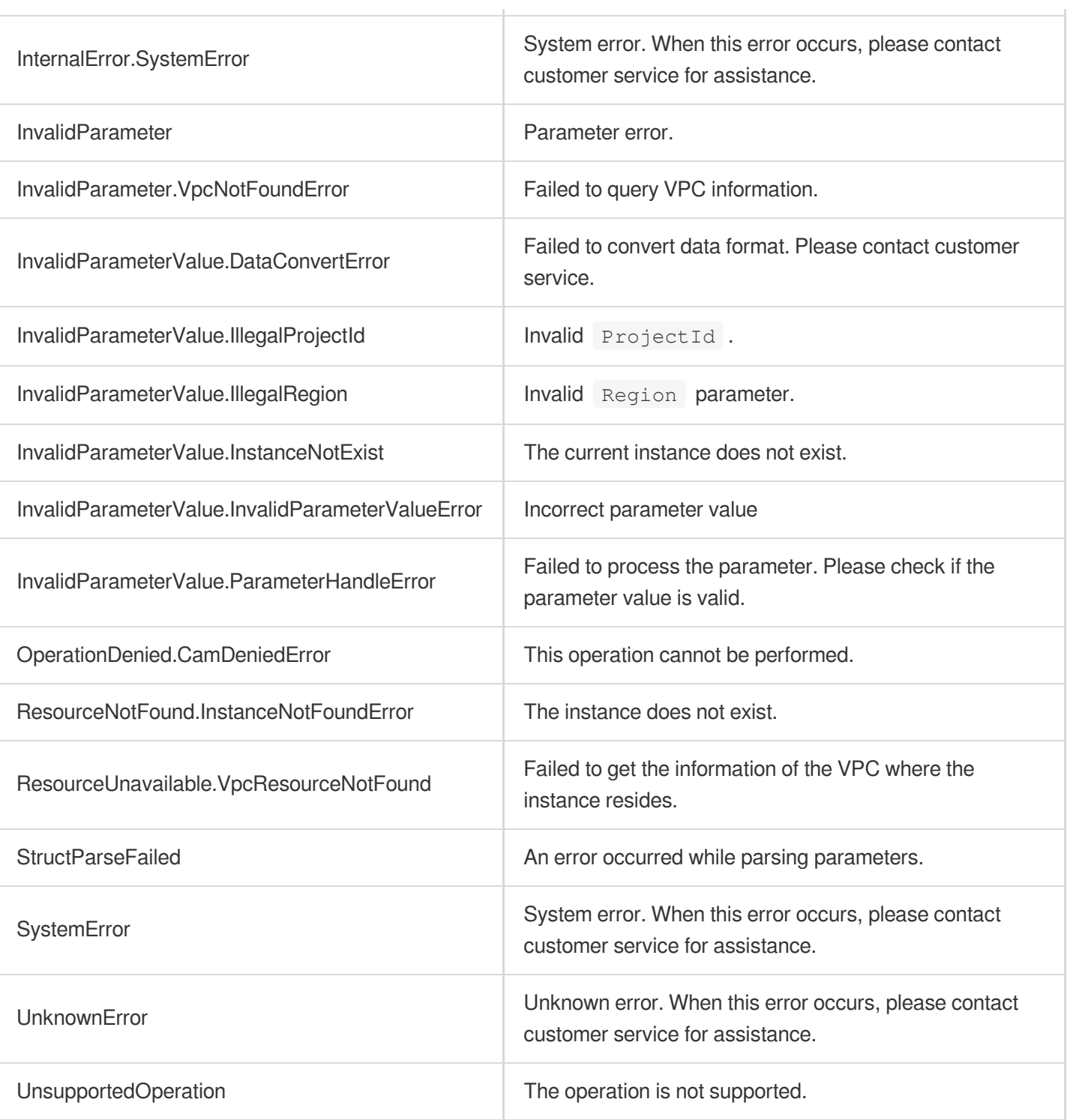
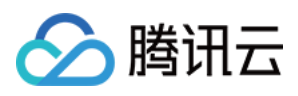

# DeleteServerlessDBInstance

最近更新时间:2023-10-13 09:42:48

## 1. API Description

Domain name for API request: postgres.tencentcloudapi.com.

This API is used to delete a PostgreSQL for Serverless instance.

A maximum of 100 requests can be initiated per second for this API.

We recommend you to use API Explorer

#### [Try](https://console.tencentcloud.com/api/explorer?Product=postgres&Version=2017-03-12&Action=DeleteServerlessDBInstance) it

API Explorer provides a range of capabilities, including online call, signature authentication, SDK code generation, and API quick search. It enables you to view the request, response, and auto-generated examples.

### 2. Input Parameters

The following request parameter list only provides API request parameters and some common parameters. For the complete common parameter list, see Common Request [Parameters](https://www.tencentcloud.com/document/api/409/16764).

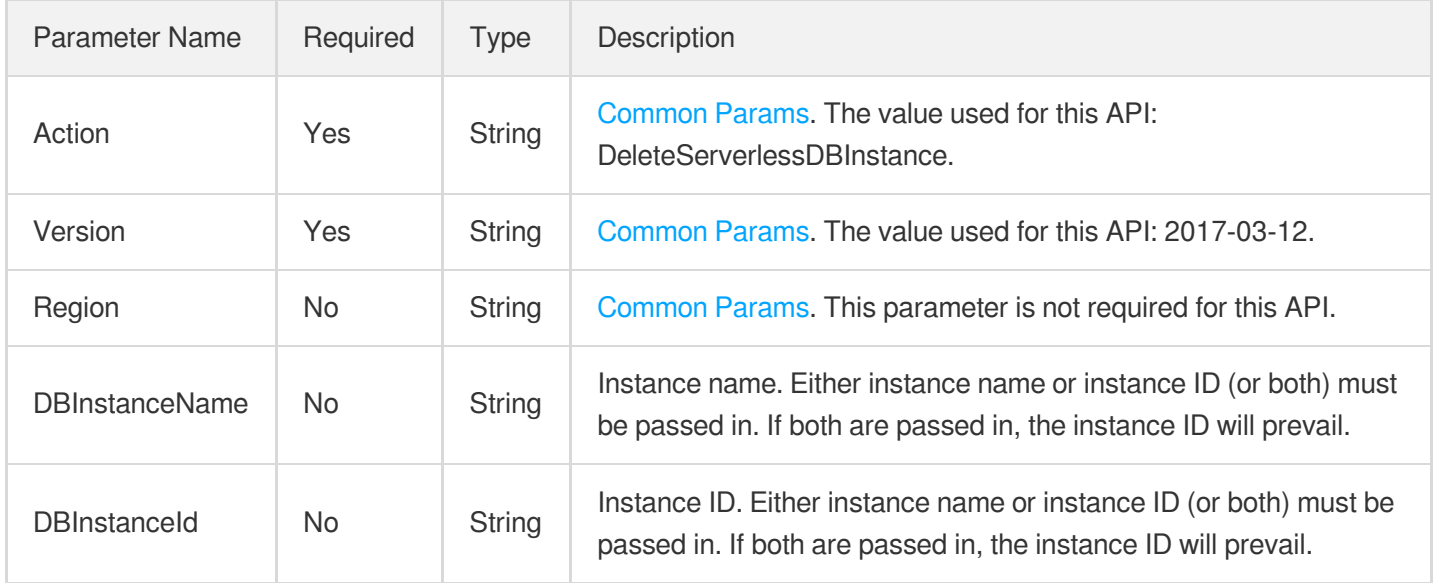

### 3. Output Parameters

Parameter Type Description

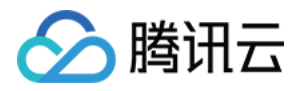

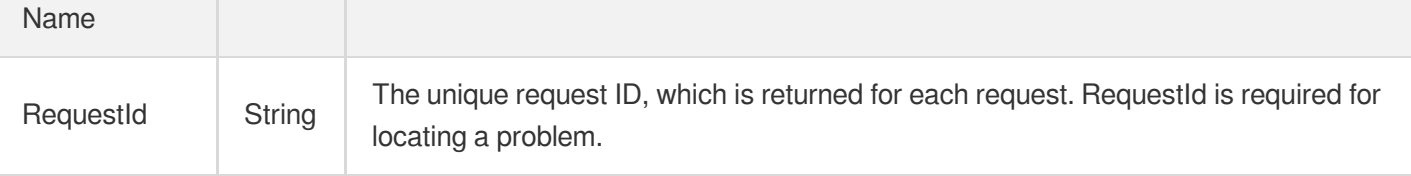

### 4. Example

#### **Example1 Deleting PostgreSQL for Serverless instance by ID**

This example shows you how to delete a PostgreSQL for Serverless instance by specifying its ID, such as "postgresxxxxx".

#### **Input Example**

```
POST / HTTP/1.1
Host: postgres.tencentcloudapi.com
Content-Type: application/json
X-TC-Action: DeleteServerlessDBInstance
<Common request parameters>
{
"DBInstanceId": "postgres-xxxxx"
}
```
#### **Output Example**

```
{
"Response": {
"RequestId": "08fdf411-5d39-44f2-8e1d-a58ee60b237d"
}
}
```
#### **Example2 Deleting PostgreSQL for Serverless instance by name**

This example shows you how to delete a PostgreSQL for Serverless instance by specifying its name, such as "serverlessdb-test".

#### **Input Example**

```
POST / HTTP/1.1
Host: postgres.tencentcloudapi.com
Content-Type: application/json
X-TC-Action: DeleteServerlessDBInstance
```
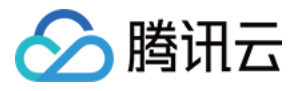

<Common request parameters>

```
{
"DBInstanceName": "serverlessdb-test"
}
```
#### **Output Example**

```
{
"Response": {
"RequestId": "08fdf411-5d39-44f2-8e1d-a58ee60b237d"
}
}
```
### 5. Developer Resources

#### **SDK**

TencentCloud API 3.0 integrates SDKs that support various programming languages to make it easier for you to call APIs.

- [Tencent](https://github.com/TencentCloud/tencentcloud-sdk-python-intl-en/blob/master/tencentcloud/postgres/v20170312/postgres_client.py) Cloud SDK 3.0 for Python
- [Tencent](https://github.com/TencentCloud/tencentcloud-sdk-java-intl-en/blob/master/src/main/java/com/tencentcloudapi/postgres/v20170312/PostgresClient.java) Cloud SDK 3.0 for Java
- [Tencent](https://github.com/TencentCloud/tencentcloud-sdk-php-intl-en/blob/master/src/TencentCloud/Postgres/V20170312/PostgresClient.php) Cloud SDK 3.0 for PHP
- [Tencent](https://github.com/TencentCloud/tencentcloud-sdk-go-intl-en/blob/master/tencentcloud/postgres/v20170312/client.go) Cloud SDK 3.0 for Go
- [Tencent](https://github.com/TencentCloud/tencentcloud-sdk-nodejs-intl-en/blob/master/tencentcloud/postgres/v20170312/postgres_client.js) Cloud SDK 3.0 for Node.js
- [Tencent](https://github.com/TencentCloud/tencentcloud-sdk-dotnet-intl-en/blob/master/TencentCloud/Postgres/V20170312/PostgresClient.cs) Cloud SDK 3.0 for .NET
- [Tencent](https://github.com/TencentCloud/tencentcloud-sdk-cpp-intl-en/blob/master/postgres/src/v20170312/PostgresClient.cpp) Cloud SDK 3.0 for C++

#### **Command Line Interface**

[Tencent](https://www.tencentcloud.com/document/product/1013) Cloud CLI 3.0

### 6. Error Code

The following only lists the error codes [related to the API business](https://www.tencentcloud.com/document/api/409/34882#common-error-codes) logic. For other error codes, see Common Error Codes.

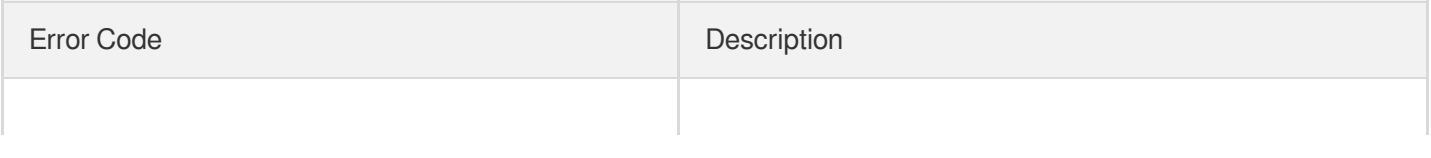

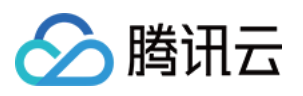

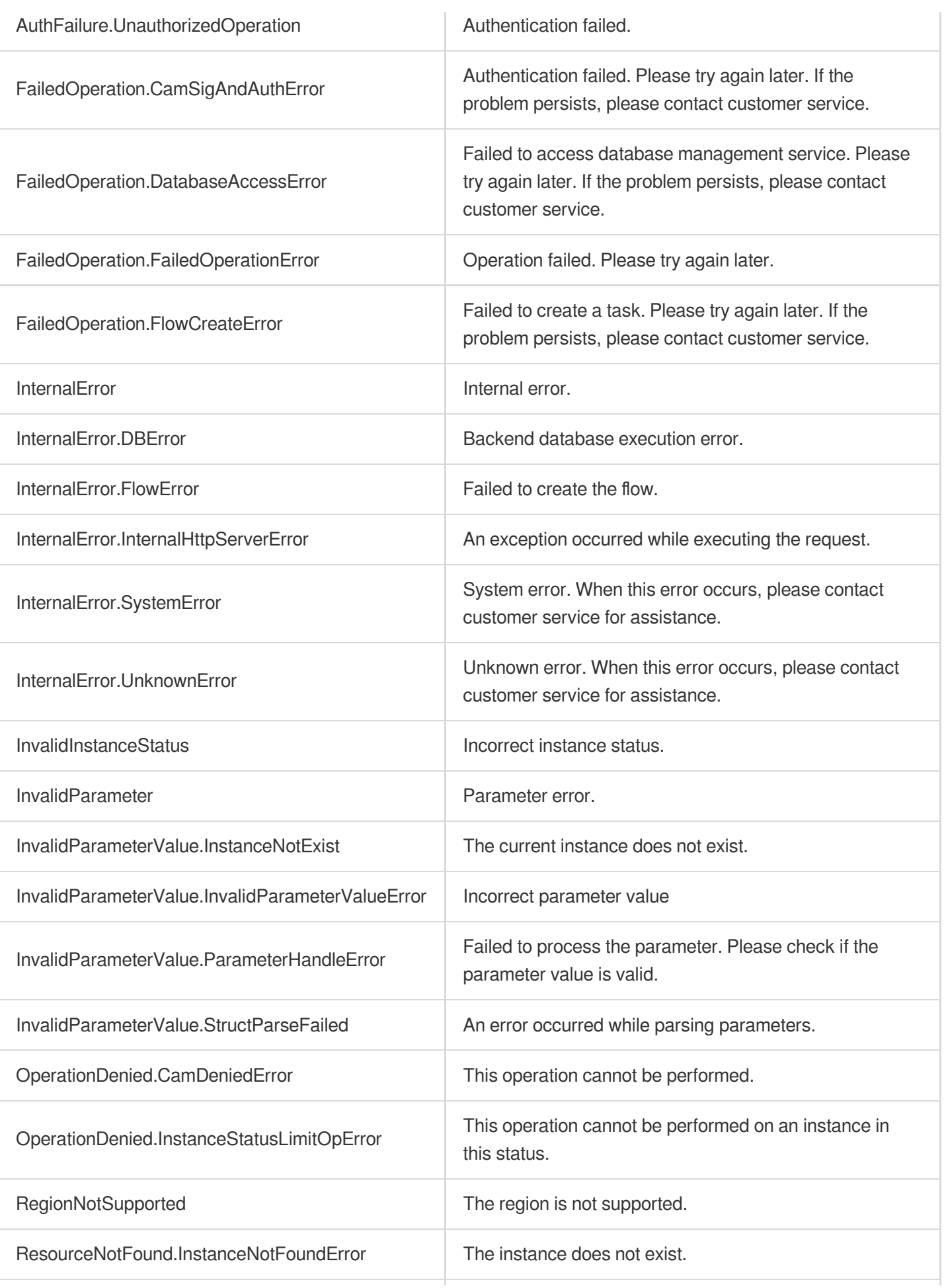

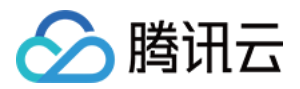

ResourceUnavailable.InvalidInstanceStatus Incorrect instance status.

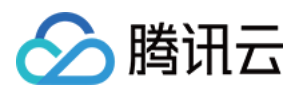

# **CreateServerlessDBInstance**

最近更新时间:2023-10-13 09:42:48

## 1. API Description

Domain name for API request: postgres.tencentcloudapi.com.

This API is used to create a PostgreSQL for Serverless instance. If the creation succeeds, the instance ID will be returned.

A maximum of 100 requests can be initiated per second for this API.

We recommend you to use API Explorer

#### [Try](https://console.tencentcloud.com/api/explorer?Product=postgres&Version=2017-03-12&Action=CreateServerlessDBInstance) it

API Explorer provides a range of capabilities, including online call, signature authentication, SDK code generation, and API quick search. It enables you to view the request, response, and auto-generated examples.

### 2. Input Parameters

The following request parameter list only provides API request parameters and some common parameters. For the complete common parameter list, see Common Request [Parameters](https://www.tencentcloud.com/document/api/409/16764).

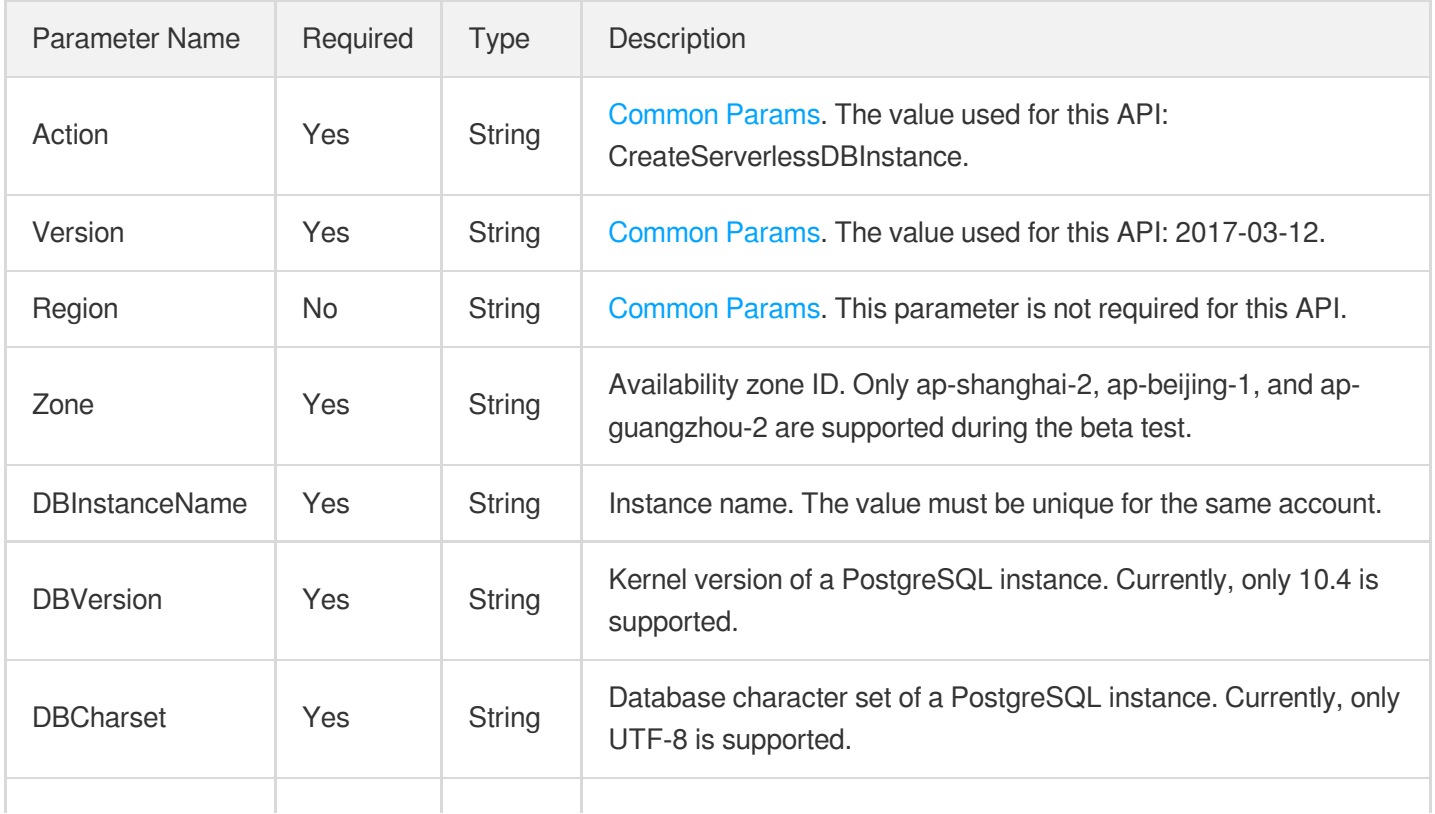

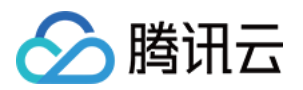

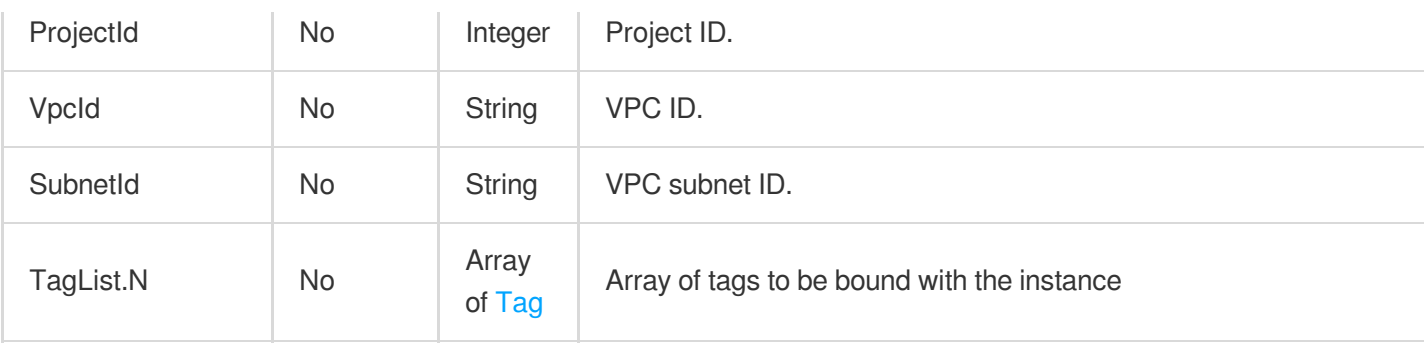

### 3. Output Parameters

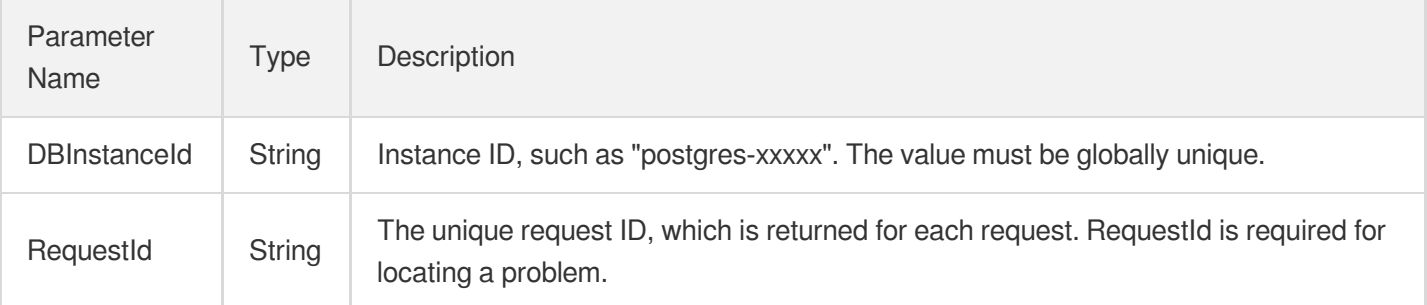

### 4. Example

#### **Example1 Creating PostgreSQL for Serverless instance**

This example shows you how to create a PostgreSQL for Serverless 10.4 instance named "serverlessdb-test" with the UTF-8 character set used on the server.

#### **Input Example**

```
POST / HTTP/1.1
Host: postgres.tencentcloudapi.com
Content-Type: application/json
X-TC-Action: CreateServerlessDBInstance
<Common request parameters>
{
"VpcId": "vpc-xxxx",
"Zone": "ap-guangzhou-3",
"DBVersion": "10.4",
"DBInstanceName": "serverlessdb-test",
"DBCharset": "UTF8",
"SubnetId": "subnet-xxx"
}
```
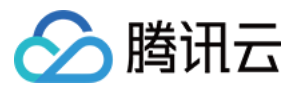

#### **Output Example**

```
{
"Response": {
"RequestId": "08fdf411-5d39-44f2-8e1d-a58ee60b237d",
"DBInstanceId": "postgres-xxxxx"
}
}
```
### 5. Developer Resources

#### **SDK**

TencentCloud API 3.0 integrates SDKs that support various programming languages to make it easier for you to call APIs.

- [Tencent](https://github.com/TencentCloud/tencentcloud-sdk-python-intl-en/blob/master/tencentcloud/postgres/v20170312/postgres_client.py) Cloud SDK 3.0 for Python
- [Tencent](https://github.com/TencentCloud/tencentcloud-sdk-java-intl-en/blob/master/src/main/java/com/tencentcloudapi/postgres/v20170312/PostgresClient.java) Cloud SDK 3.0 for Java
- [Tencent](https://github.com/TencentCloud/tencentcloud-sdk-php-intl-en/blob/master/src/TencentCloud/Postgres/V20170312/PostgresClient.php) Cloud SDK 3.0 for PHP
- [Tencent](https://github.com/TencentCloud/tencentcloud-sdk-go-intl-en/blob/master/tencentcloud/postgres/v20170312/client.go) Cloud SDK 3.0 for Go
- [Tencent](https://github.com/TencentCloud/tencentcloud-sdk-nodejs-intl-en/blob/master/tencentcloud/postgres/v20170312/postgres_client.js) Cloud SDK 3.0 for Node.js
- [Tencent](https://github.com/TencentCloud/tencentcloud-sdk-dotnet-intl-en/blob/master/TencentCloud/Postgres/V20170312/PostgresClient.cs) Cloud SDK 3.0 for .NET
- [Tencent](https://github.com/TencentCloud/tencentcloud-sdk-cpp-intl-en/blob/master/postgres/src/v20170312/PostgresClient.cpp) Cloud SDK 3.0 for C++

#### **Command Line Interface**

[Tencent](https://www.tencentcloud.com/document/product/1013) Cloud CLI 3.0

### 6. Error Code

The following only lists the error codes [related to the API business](https://www.tencentcloud.com/document/api/409/34882#common-error-codes) logic. For other error codes, see Common Error Codes.

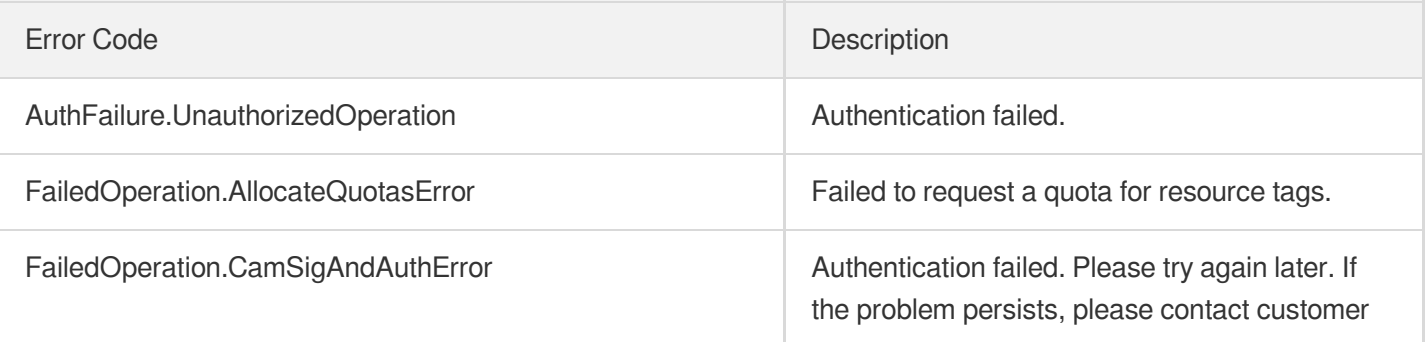

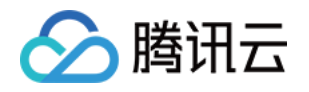

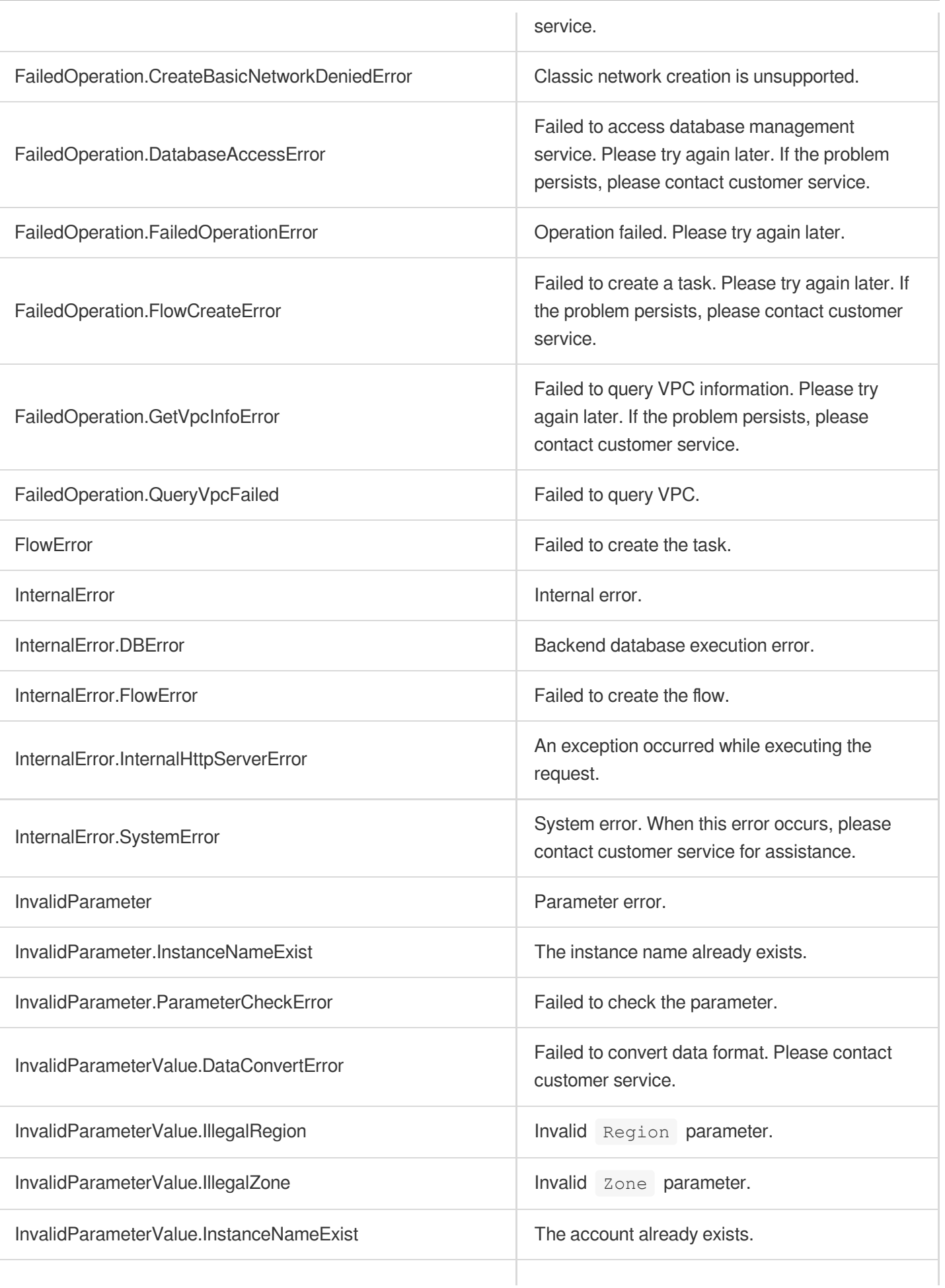

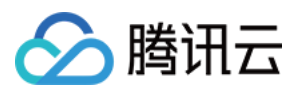

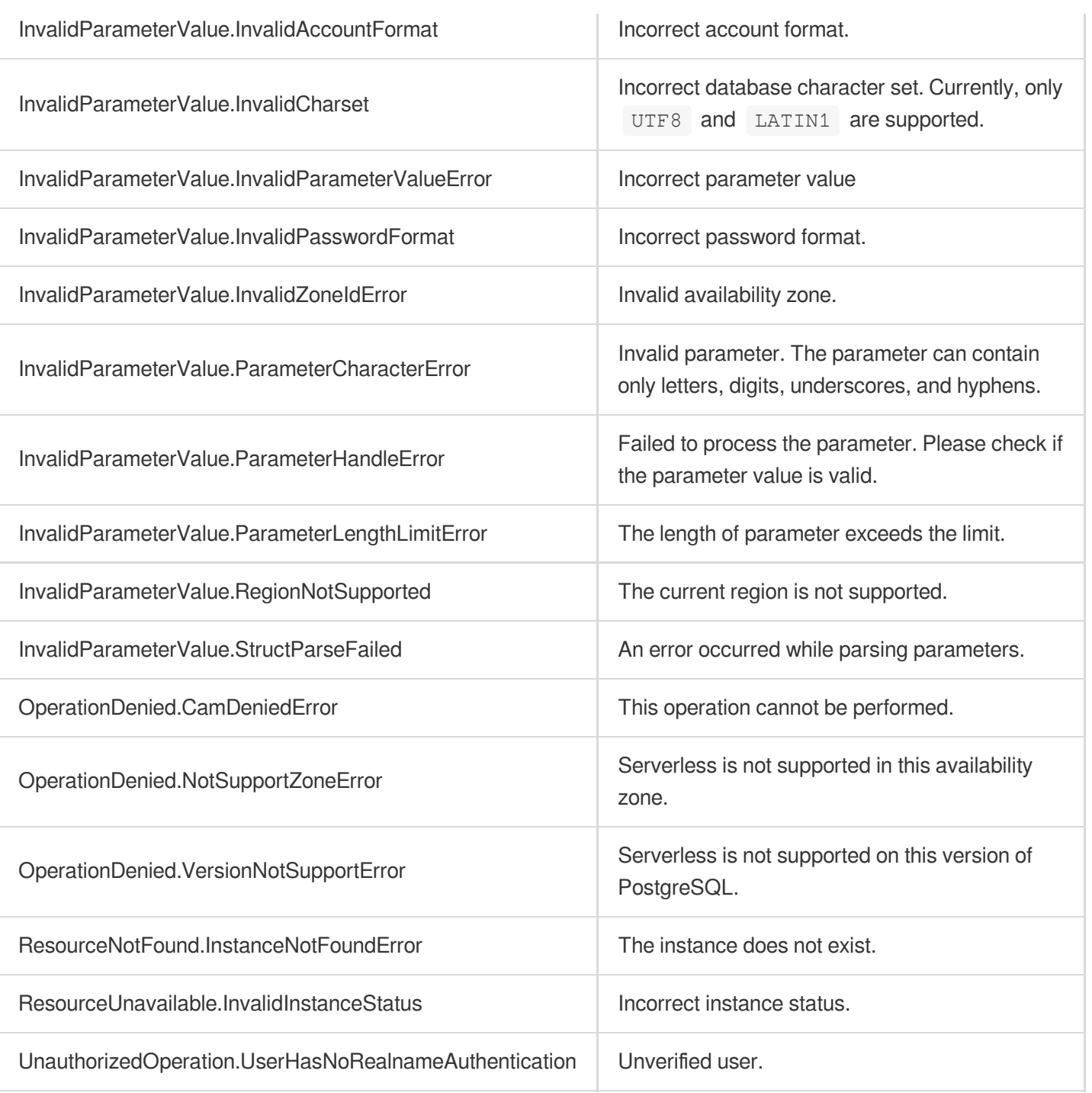

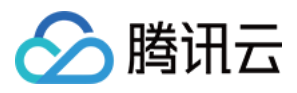

# CloseServerlessDBExtranetAccess

最近更新时间:2023-10-13 09:42:49

## 1. API Description

Domain name for API request: postgres.tencentcloudapi.com.

This API is used to disable the public network address of a PostgreSQL for Serverless instance.

A maximum of 100 requests can be initiated per second for this API.

We recommend you to use API Explorer

#### [Try](https://console.tencentcloud.com/api/explorer?Product=postgres&Version=2017-03-12&Action=CloseServerlessDBExtranetAccess) it

API Explorer provides a range of capabilities, including online call, signature authentication, SDK code generation, and API quick search. It enables you to view the request, response, and auto-generated examples.

### 2. Input Parameters

The following request parameter list only provides API request parameters and some common parameters. For the complete common parameter list, see Common Request [Parameters](https://www.tencentcloud.com/document/api/409/16764).

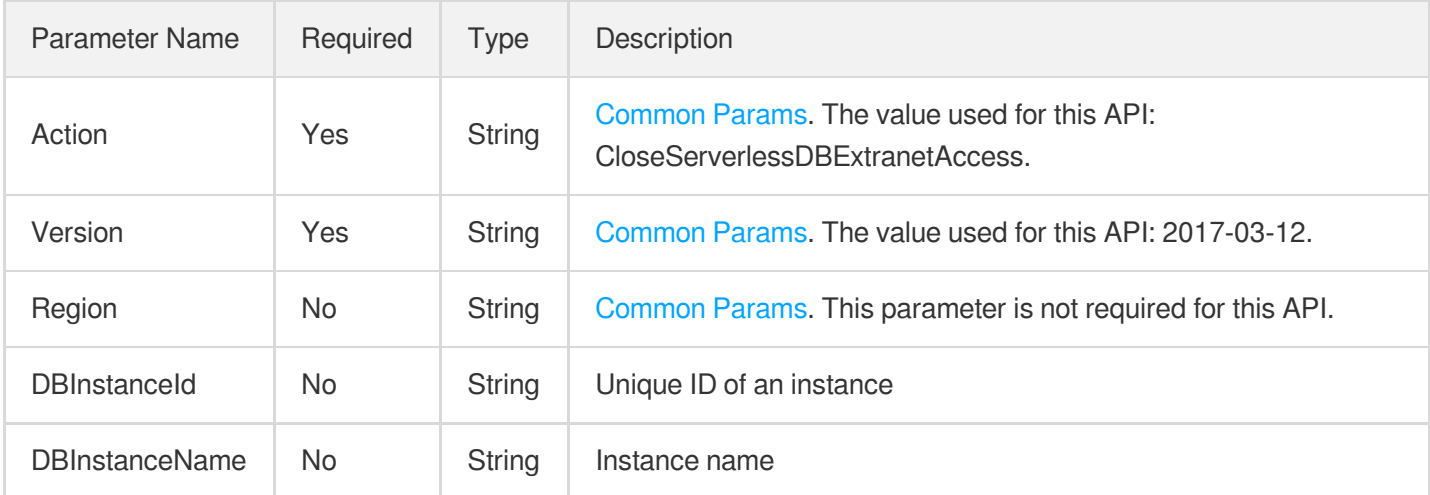

## 3. Output Parameters

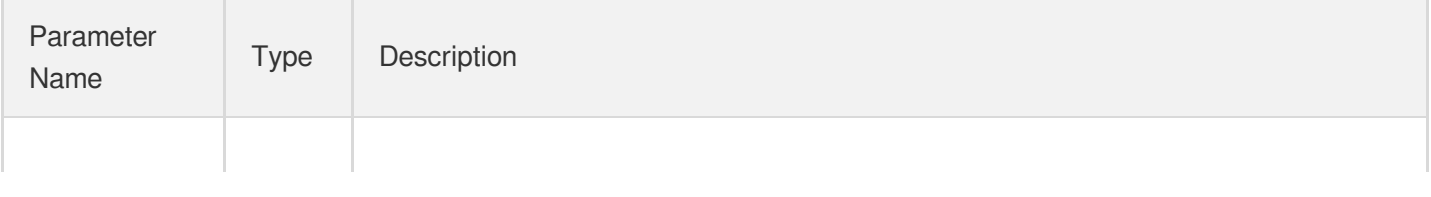

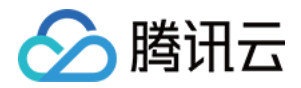

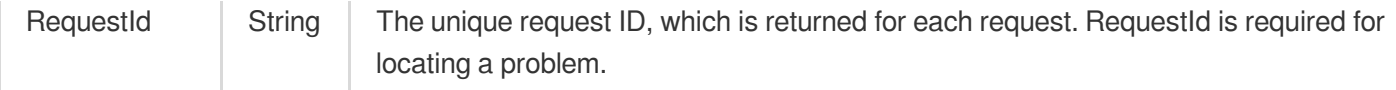

### 4. Example

#### **Example1 Disabling the public network address of a PostgreSQL for Serverless instance**

u200cThis example shows you how to disable the public network address of a PostgreSQL for Serverless instance.

#### **Input Example**

```
POST / HTTP/1.1
Host: postgres.tencentcloudapi.com
Content-Type: application/json
X-TC-Action: CloseServerlessDBExtranetAccess
<Common request parameters>
{
"DBInstanceName": "test",
"DBInstanceId": "postgres-apzvwncr"
}
```
#### **Output Example**

```
{
"Response": {
"RequestId": "08fdf411-5d39-44f2-8e1d-a58ee60b237d"
}
}
```
### 5. Developer Resources

#### **SDK**

TencentCloud API 3.0 integrates SDKs that support various programming languages to make it easier for you to call APIs.

- [Tencent](https://github.com/TencentCloud/tencentcloud-sdk-python-intl-en/blob/master/tencentcloud/postgres/v20170312/postgres_client.py) Cloud SDK 3.0 for Python
- [Tencent](https://github.com/TencentCloud/tencentcloud-sdk-java-intl-en/blob/master/src/main/java/com/tencentcloudapi/postgres/v20170312/PostgresClient.java) Cloud SDK 3.0 for Java
- [Tencent](https://github.com/TencentCloud/tencentcloud-sdk-php-intl-en/blob/master/src/TencentCloud/Postgres/V20170312/PostgresClient.php) Cloud SDK 3.0 for PHP
- [Tencent](https://github.com/TencentCloud/tencentcloud-sdk-go-intl-en/blob/master/tencentcloud/postgres/v20170312/client.go) Cloud SDK 3.0 for Go

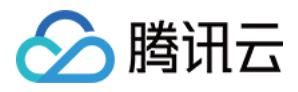

- [Tencent](https://github.com/TencentCloud/tencentcloud-sdk-nodejs-intl-en/blob/master/tencentcloud/postgres/v20170312/postgres_client.js) Cloud SDK 3.0 for Node.js
- [Tencent](https://github.com/TencentCloud/tencentcloud-sdk-dotnet-intl-en/blob/master/TencentCloud/Postgres/V20170312/PostgresClient.cs) Cloud SDK 3.0 for .NET
- [Tencent](https://github.com/TencentCloud/tencentcloud-sdk-cpp-intl-en/blob/master/postgres/src/v20170312/PostgresClient.cpp) Cloud SDK 3.0 for C++

#### **Command Line Interface**

[Tencent](https://www.tencentcloud.com/document/product/1013) Cloud CLI 3.0

### 6. Error Code

The following only lists the error codes [related to the API business](https://www.tencentcloud.com/document/api/409/34882#common-error-codes) logic. For other error codes, see Common Error Codes.

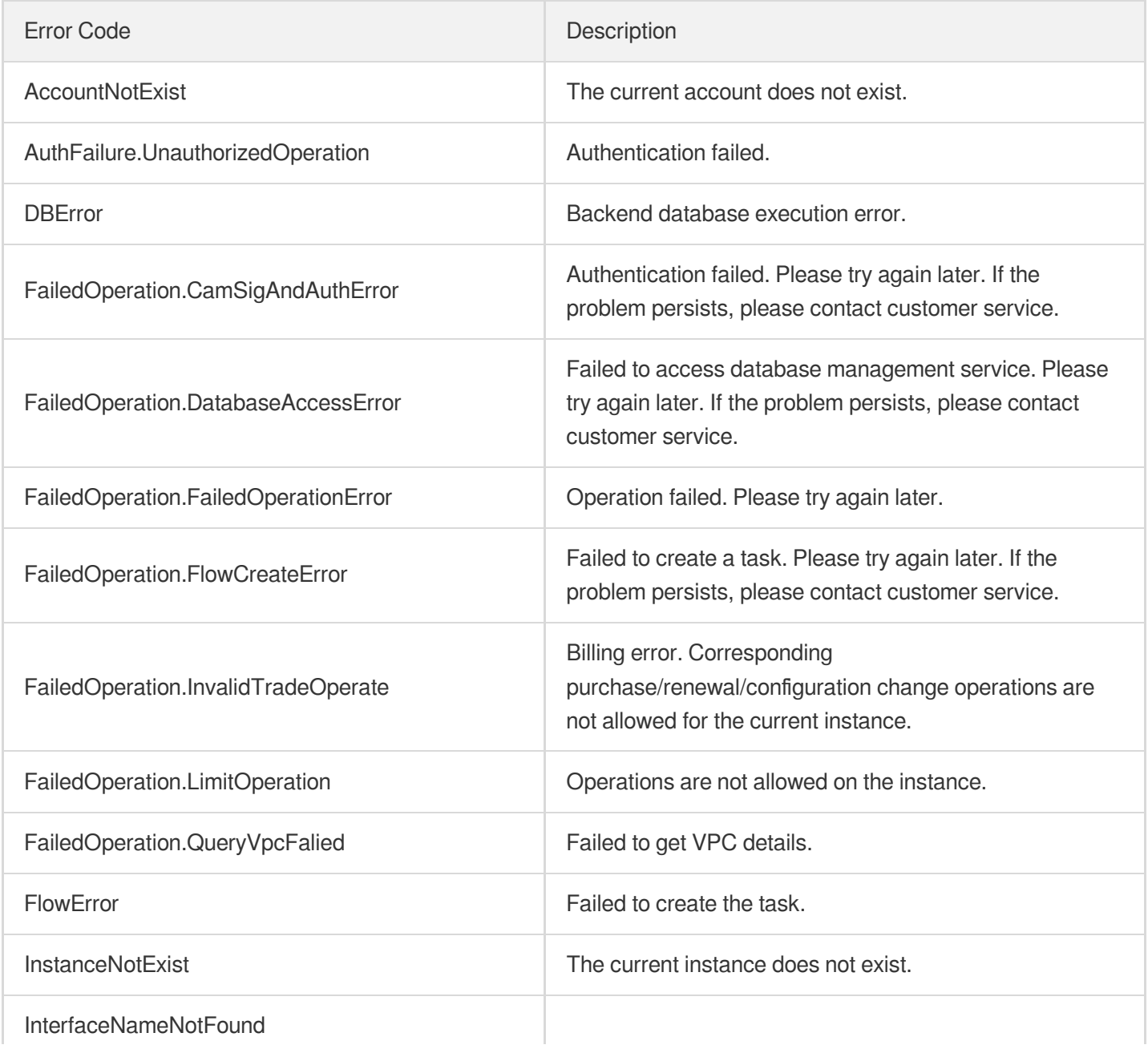

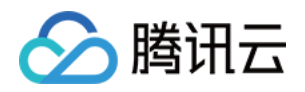

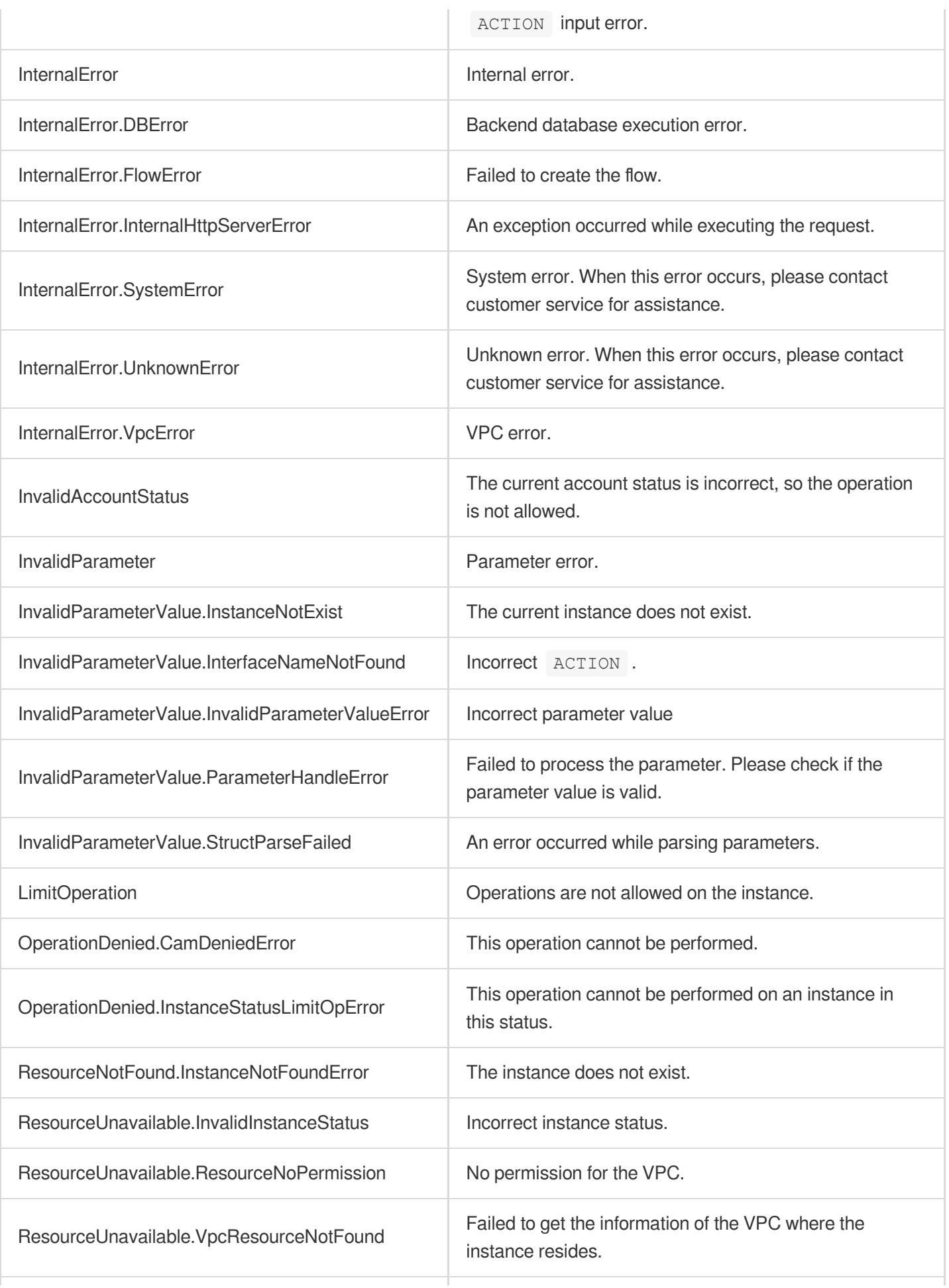

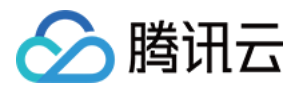

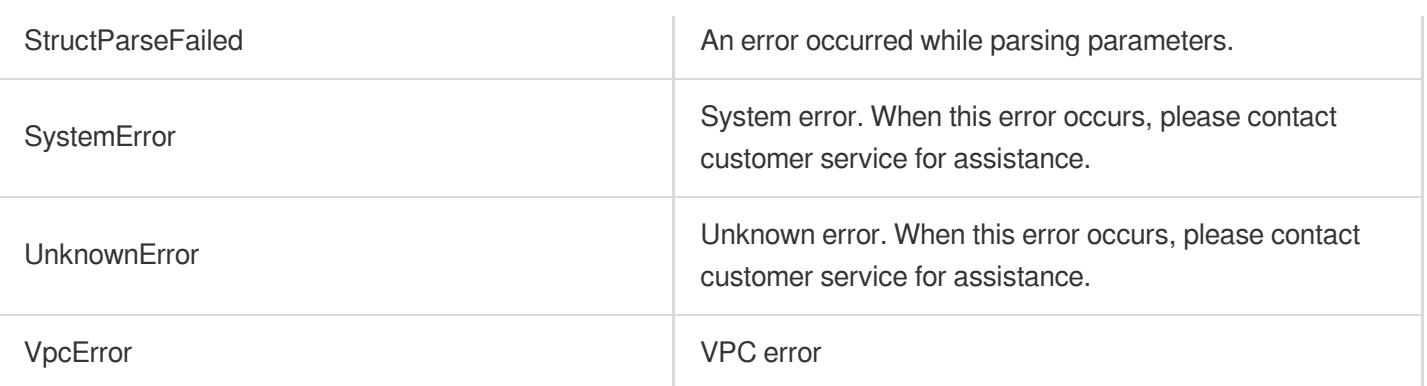

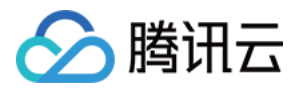

# Data Types

最近更新时间:2023-10-13 09:43:00

## AccountInfo

#### Account information

Used by actions: DescribeAccounts.

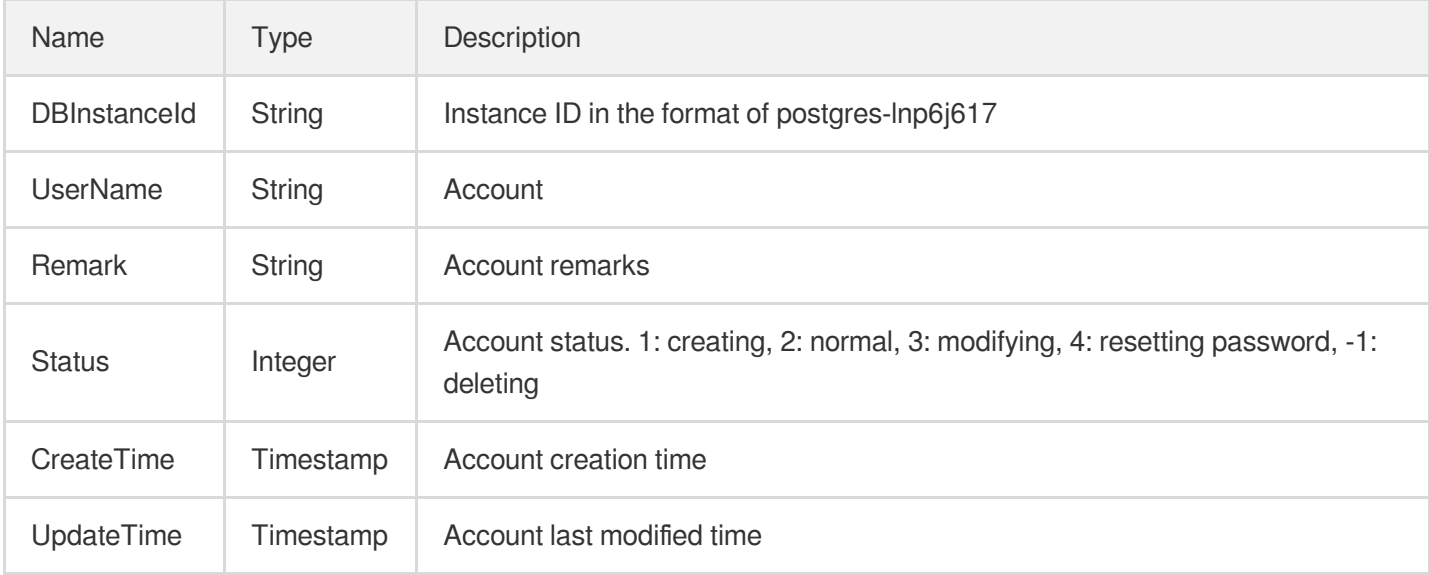

### <span id="page-483-0"></span>AnalysisItems

Detailed analysis of a slow query statement with abstract parameter values, which is returned by the

DescribeSlowQueryAnalysis API

Used by actions: DescribeSlowQueryAnalysis.

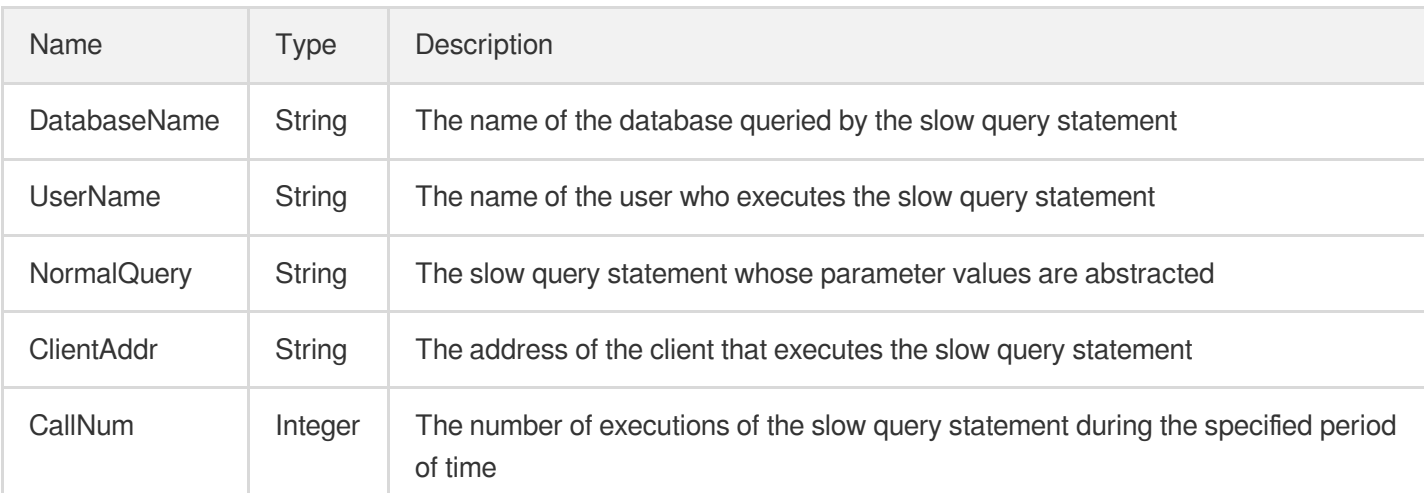

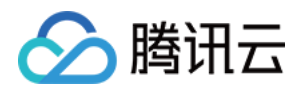

 $\mathbf{r}$ 

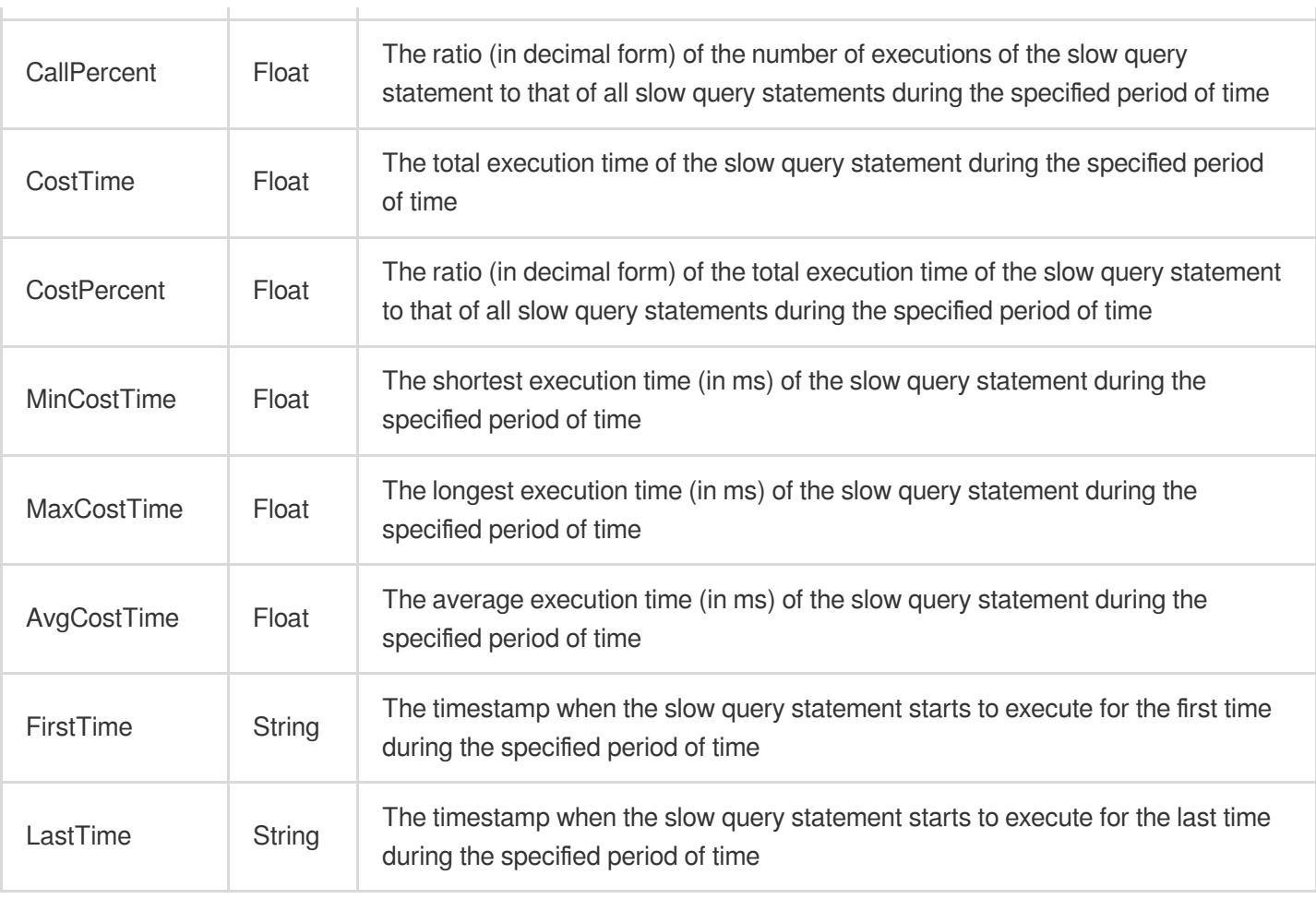

## BackupDownloadRestriction

#### Restriction information for downloading a backup

Used by actions: DescribeBackupDownloadURL.

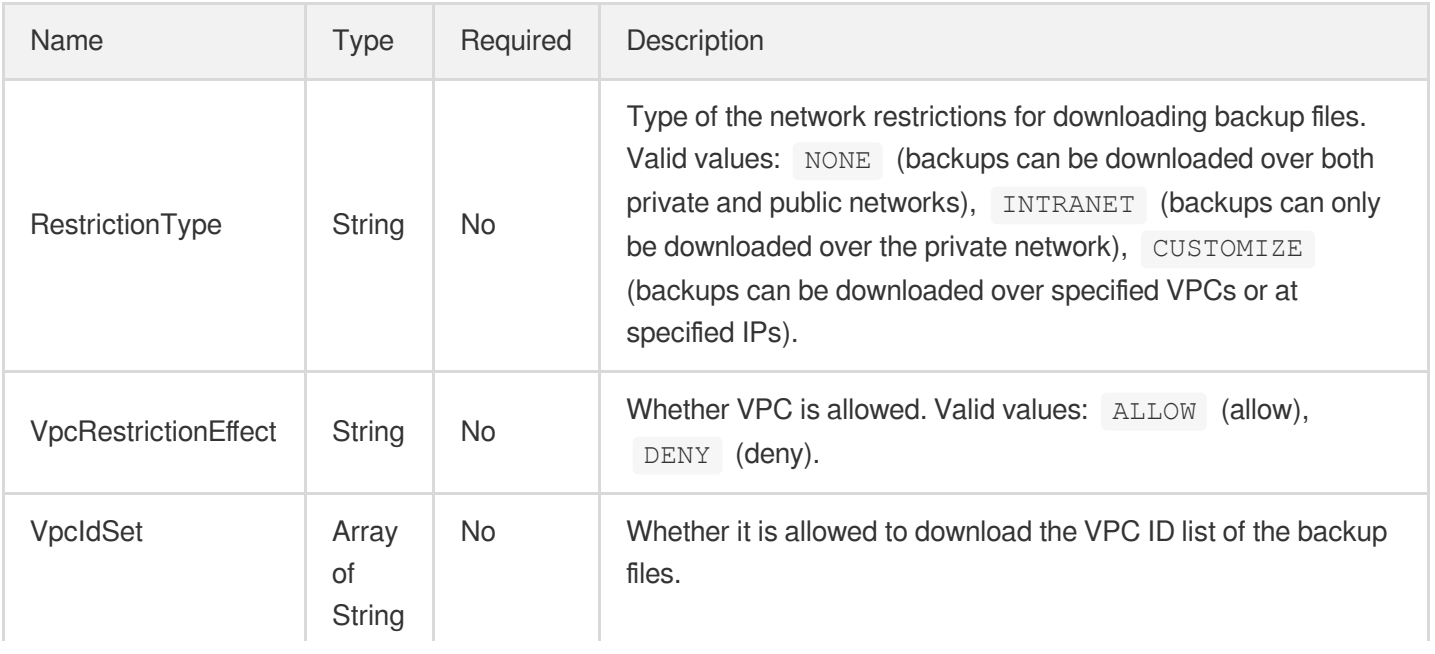

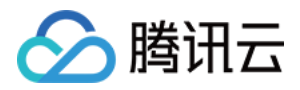

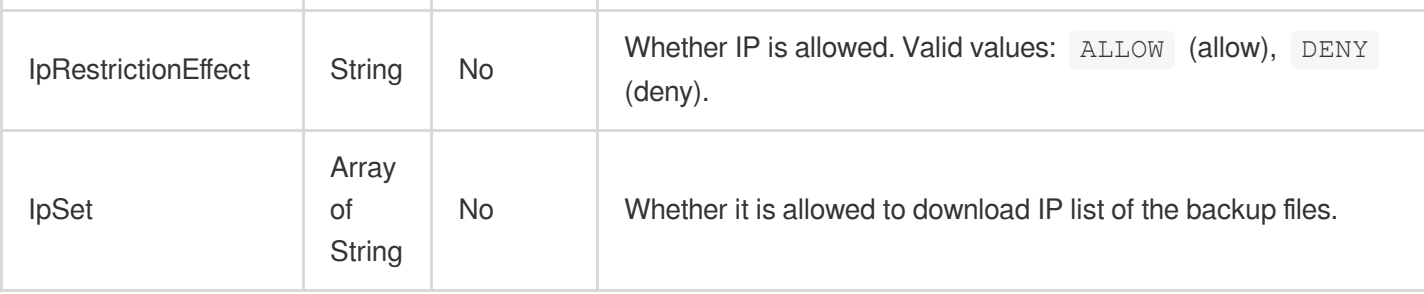

## **BackupPlan**

Backup plan

Used by actions: DescribeBackupPlans.

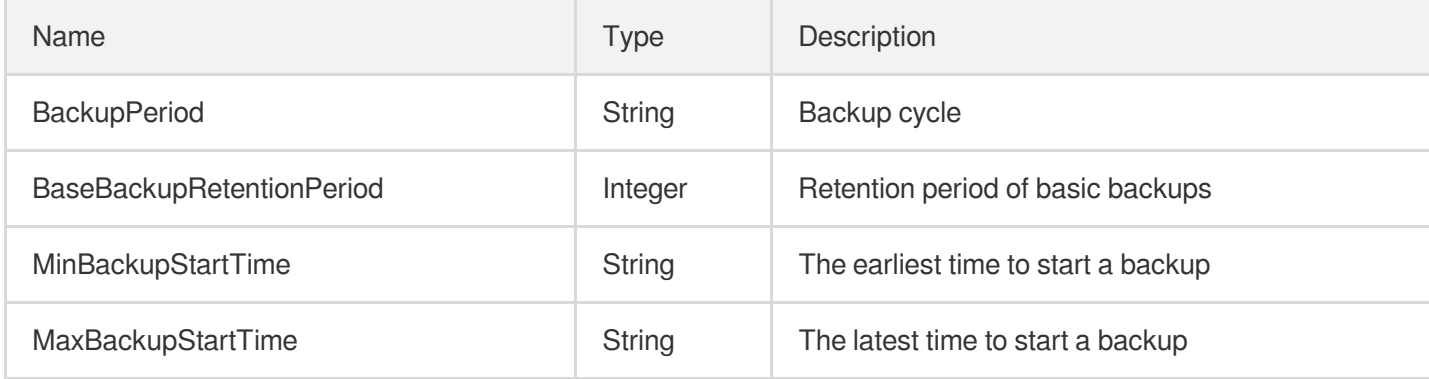

## **BackupSummary**

Instance backup statistics

Used by actions: DescribeBackupSummaries.

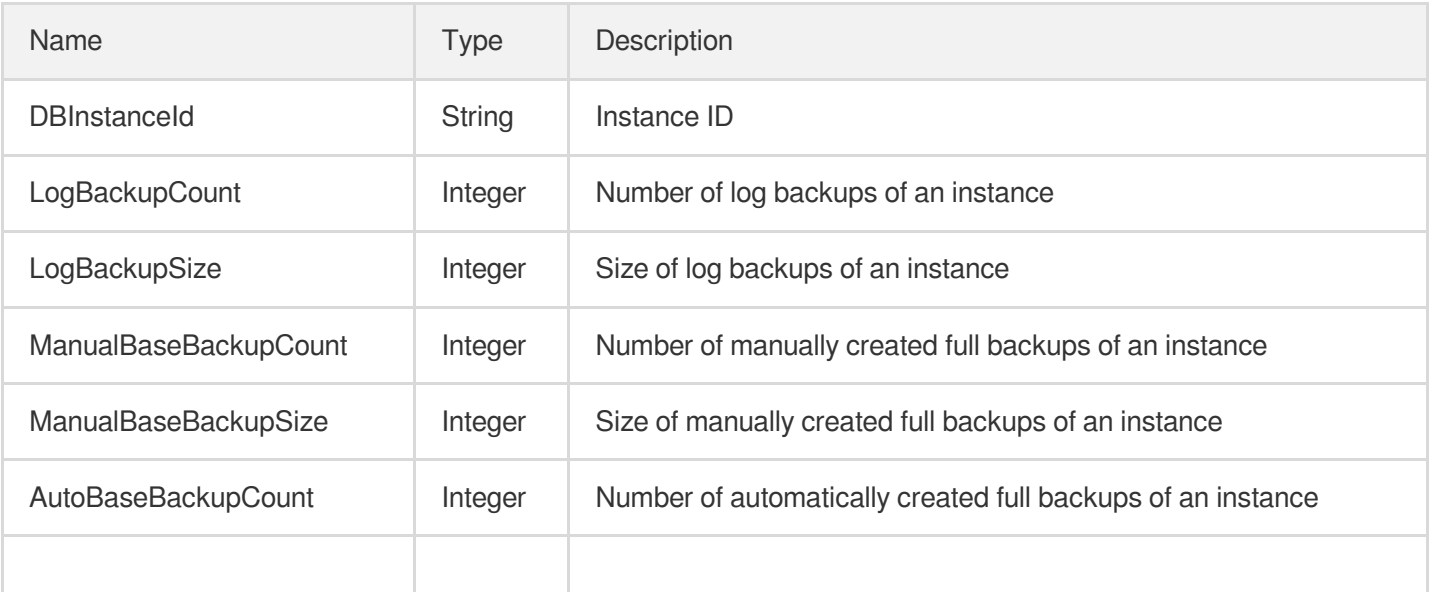

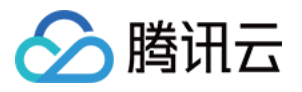

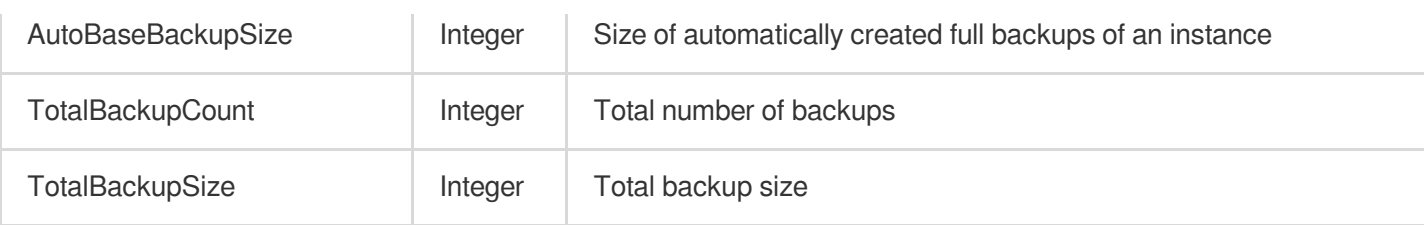

## **BaseBackup**

Full backup information of a database

Used by actions: DescribeBaseBackups.

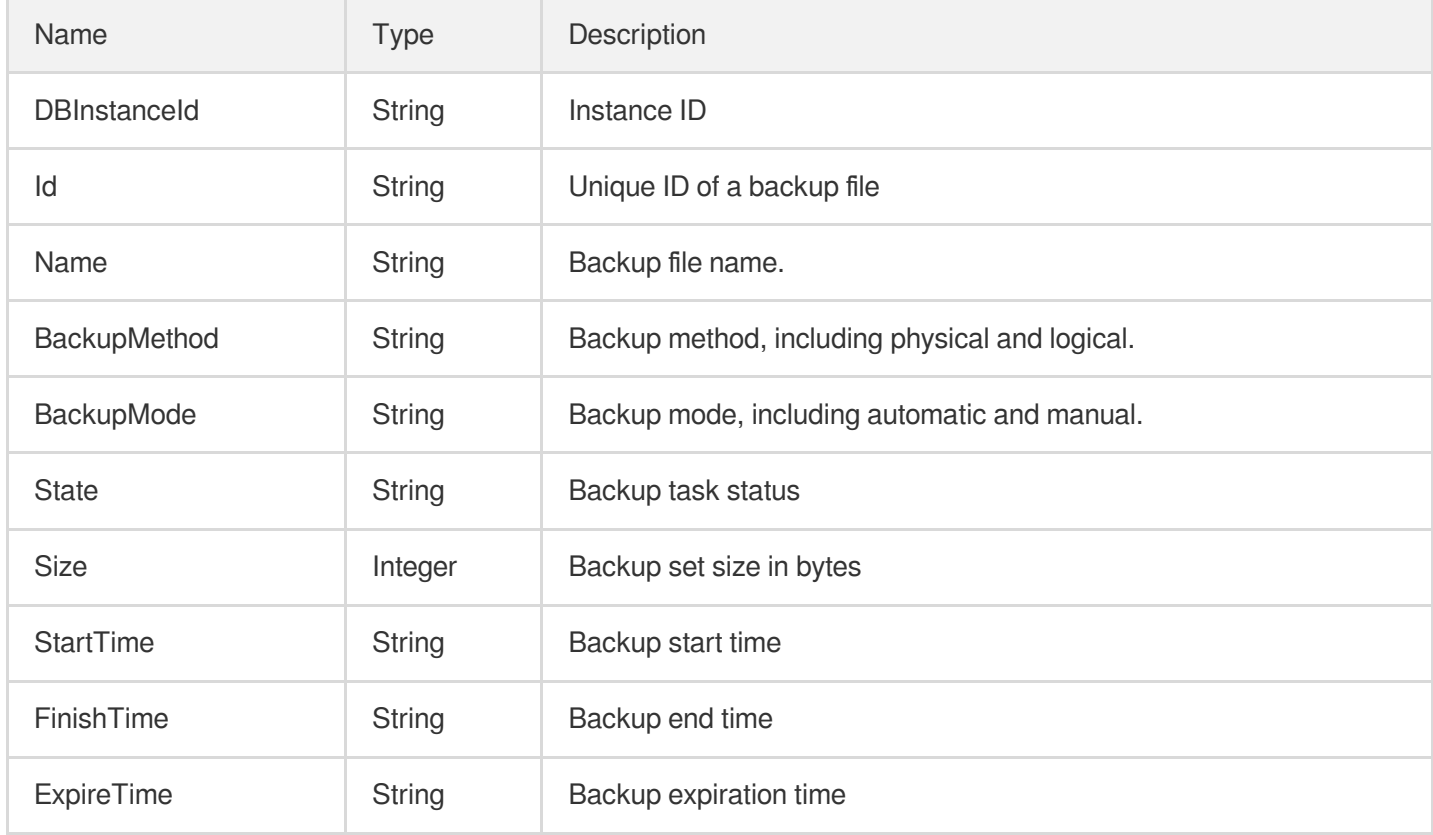

## **ClassInfo**

Database instance specification

Used by actions: DescribeClasses.

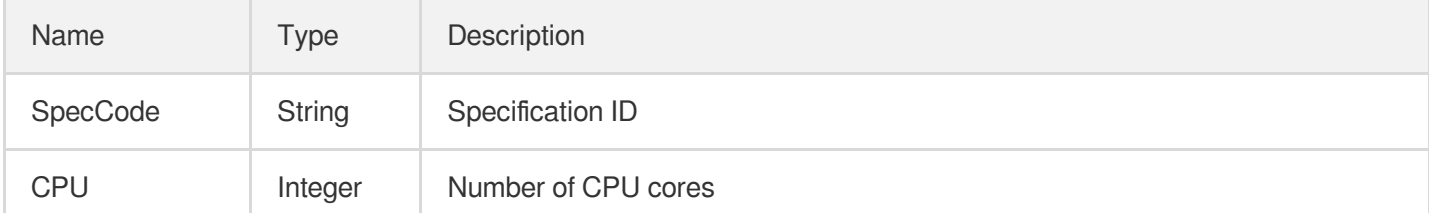

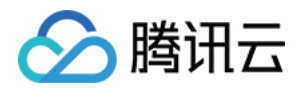

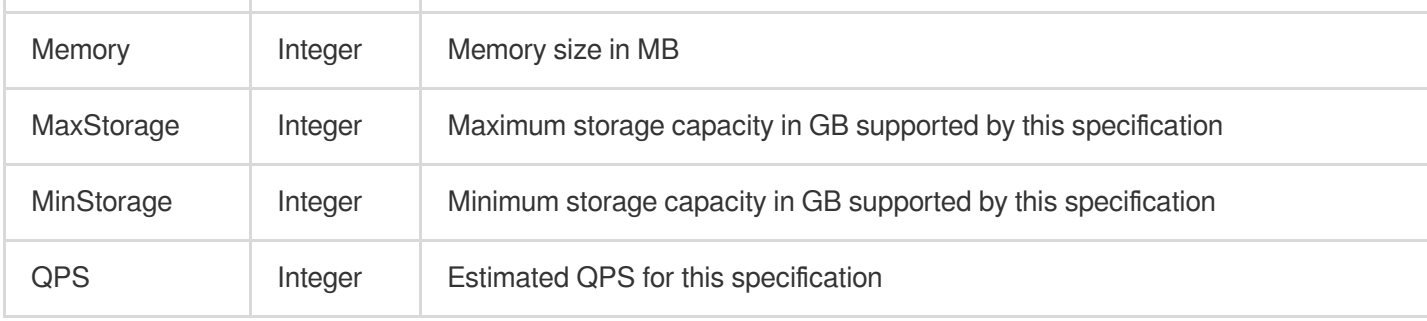

## **DBBackup**

Database backup information

Used by actions: DescribeDBBackups.

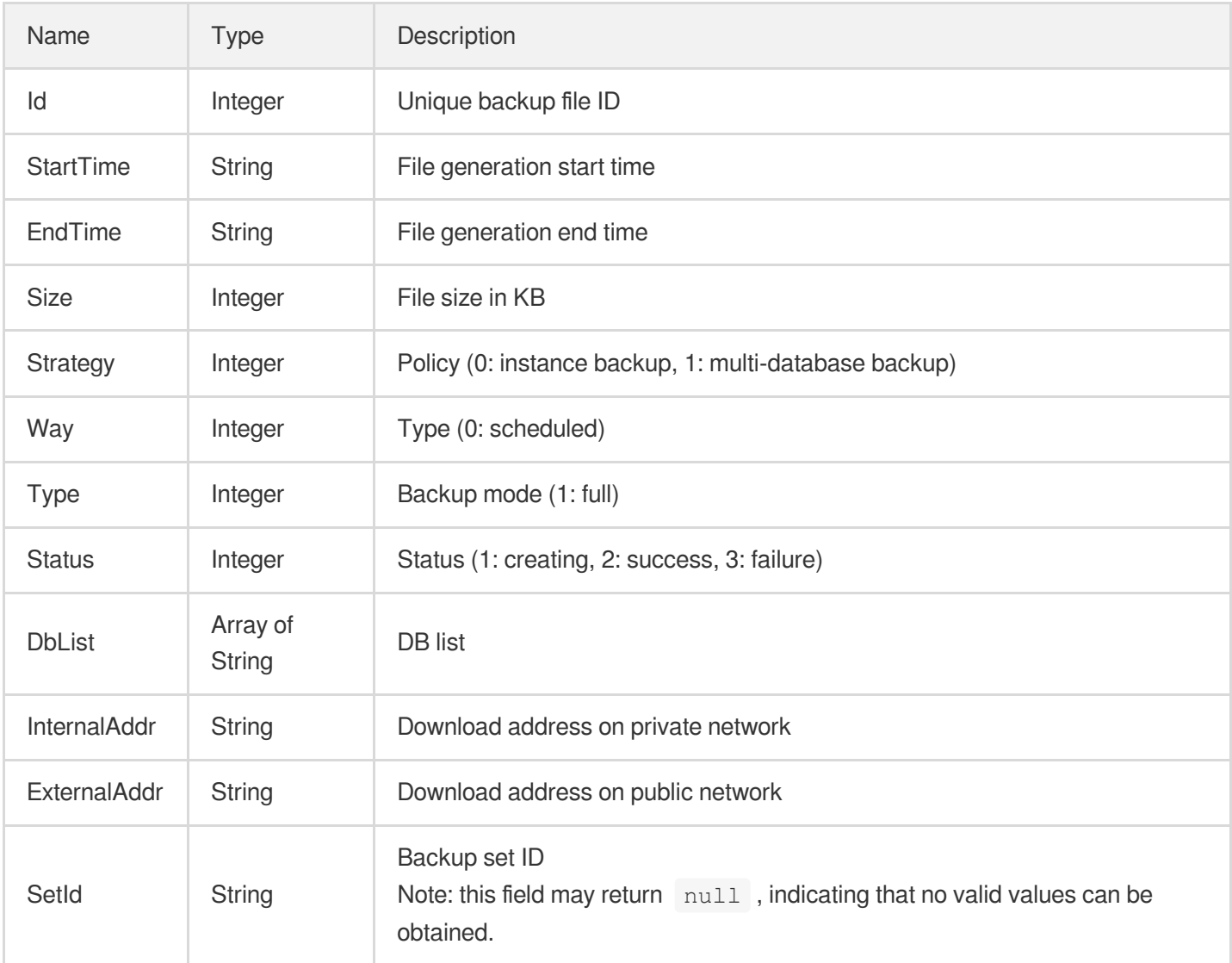

### **DBInstance**

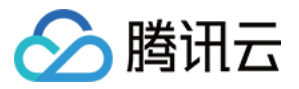

#### Instance details

Used by actions: DescribeDBInstanceAttribute, DescribeDBInstances, DescribeReadOnlyGroups.

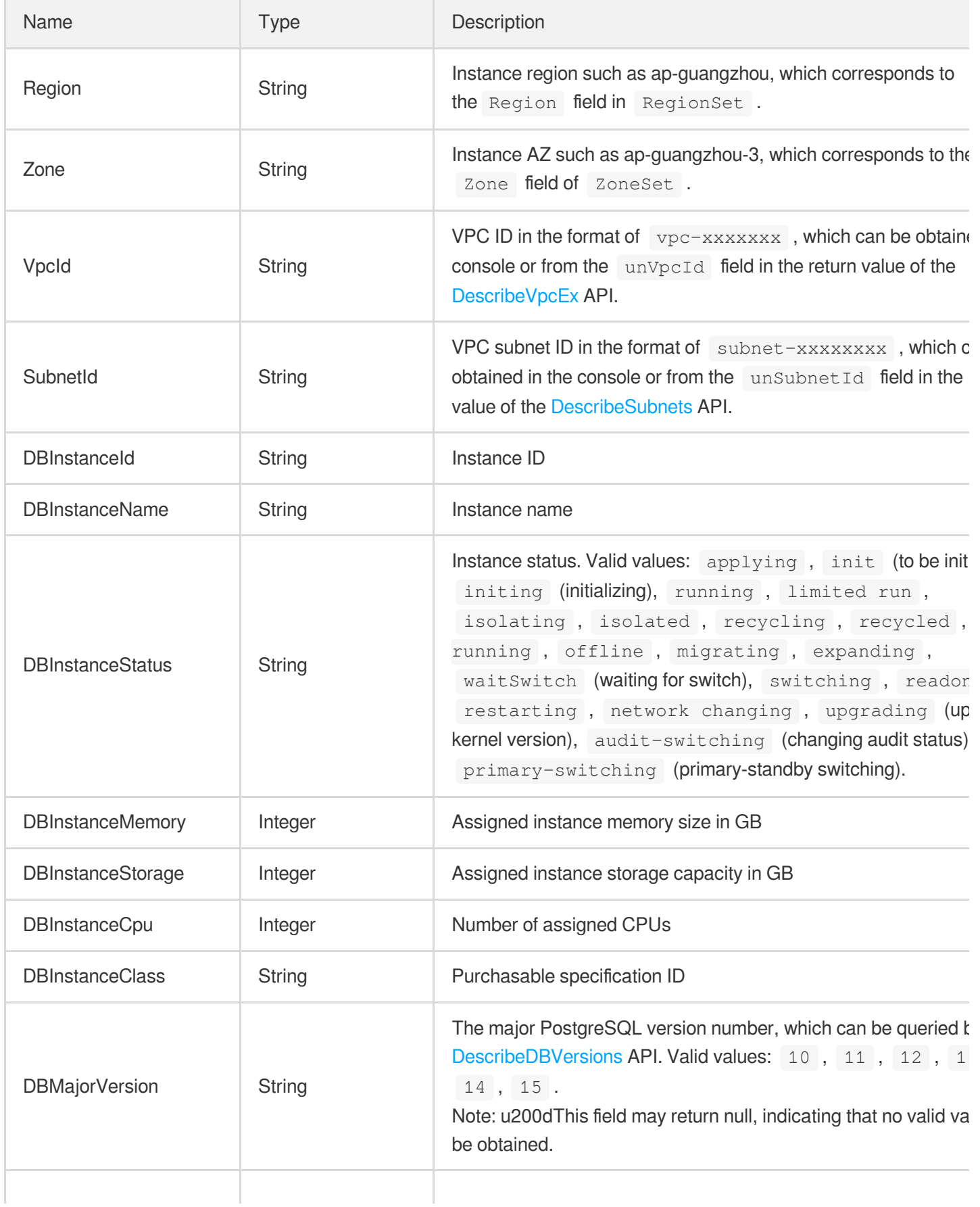

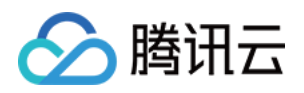

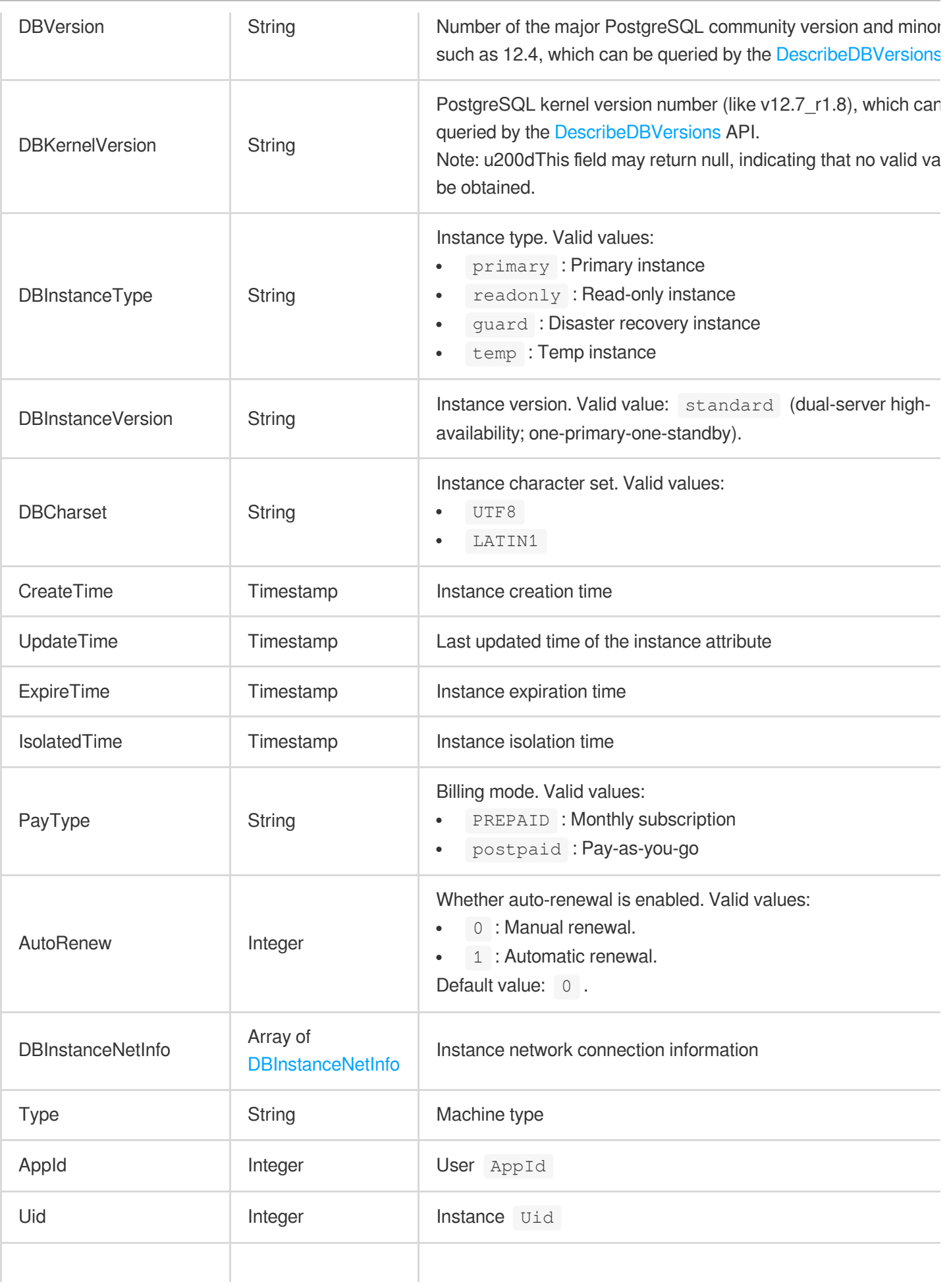

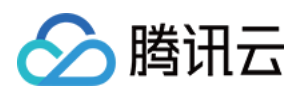

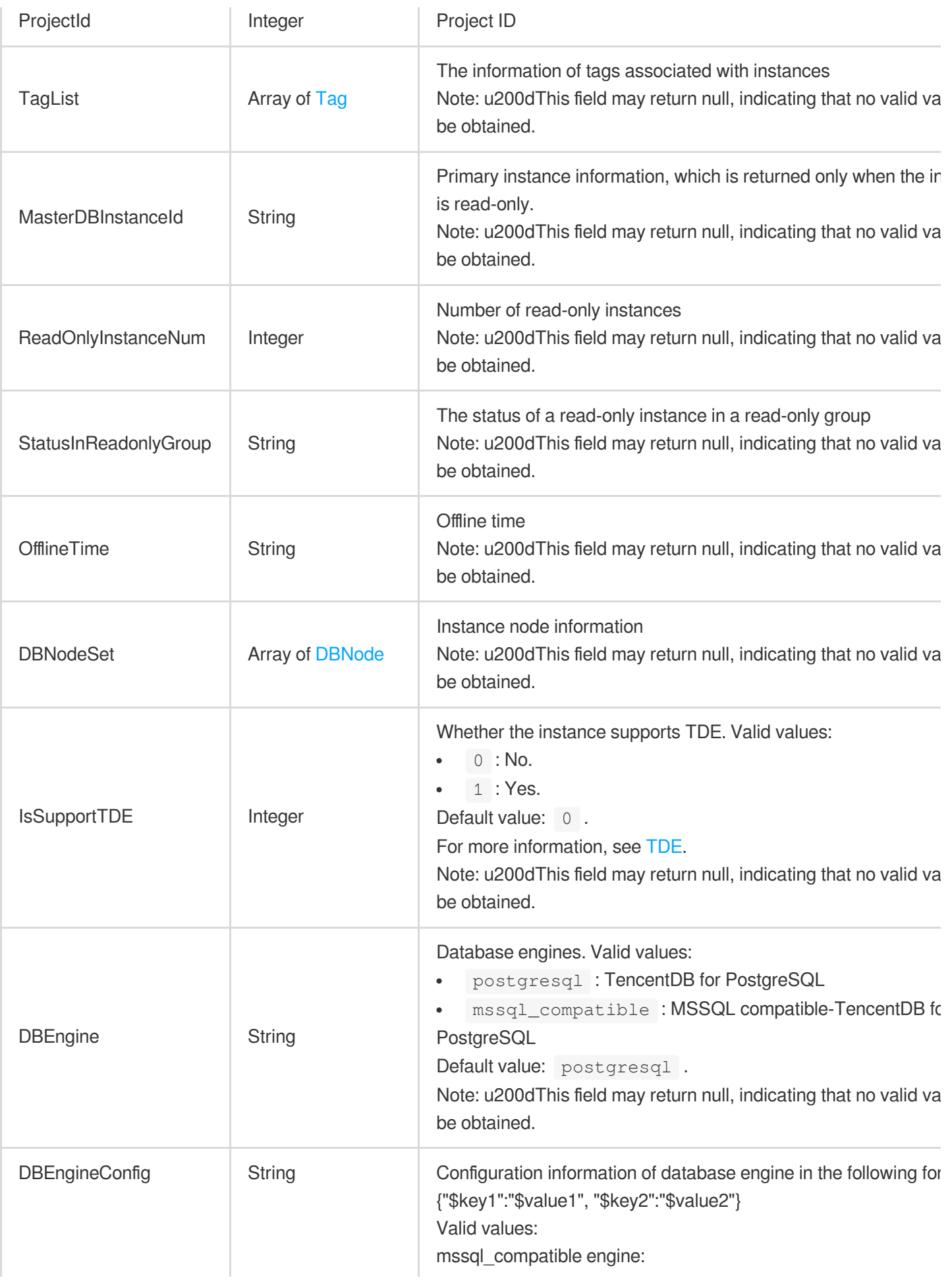

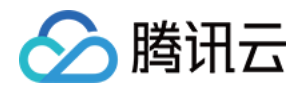

migrationMode : Database mode. Valid values: singl  $(single-database mode)$ ,  $multi-db$  (multi-database mode). value: single-db .

defaultLocale : Default locale, which can't be modified initialization. Default value: en\_US . Valid values:

"af\_ZA", "sq\_AL", "ar\_DZ", "ar\_BH", "ar\_EG", "ar\_IQ", "ar\_JO", "ar\_KW", "ar\_LB", "ar\_LY", "ar\_MA", "ar\_OM", "ar\_QA", "ar\_SA "ar\_SY", "ar\_TN", "ar\_AE", "ar\_YE", "hy\_AM", "az\_Cyrl\_AZ", "az\_Latn\_AZ", "eu\_ES", "be\_BY", "bg\_BG", "ca\_ES", "zh\_HK", "zh\_MO", "zh\_CN", "zh\_SG", "zh\_TW", "hr\_HR", "cs\_CZ", "da "nl\_BE", "nl\_NL", "en\_AU", "en\_BZ", "en\_CA", "en\_IE", "en\_JM' "en\_NZ", "en\_PH", "en\_ZA", "en\_TT", "en\_GB", "en\_US", "en\_Z "et\_EE", "fo\_FO", "fa\_IR", "fi\_FI", "fr\_BE", "fr\_CA", "fr\_FR", "fr\_L "fr\_MC", "fr\_CH", "mk\_MK", "ka\_GE", "de\_AT", "de\_DE", "de\_L "de\_LU", "de\_CH", "el\_GR", "gu\_IN", "he\_IL", "hi\_IN", "hu\_HU", "id\_ID", "it\_IT", "it\_CH", "ja\_JP", "kn\_IN", "kok\_IN", "ko\_KR", "kv "lv\_LV", "lt\_LT", "ms\_BN", "ms\_MY", "mr\_IN", "mn\_MN", "nb\_N "nn\_NO", "pl\_PL", "pt\_BR", "pt\_PT", "pa\_IN", "ro\_RO", "ru\_RU" "sa\_IN", "sr\_Cyrl\_RS", "sr\_Latn\_RS", "sk\_SK", "sl\_SI", "es\_AR "es\_BO", "es\_CL", "es\_CO", "es\_CR", "es\_DO", "es\_EC", "es\_S "es\_GT", "es\_HN", "es\_MX", "es\_NI", "es\_PA", "es\_PY","es\_PE "es\_PR", "es\_ES", "es\_TRADITIONAL", "es\_UY", "es\_VE", "sw "sv\_FI", "sv\_SE", "tt\_RU", "te\_IN", "th\_TH", "tr\_TR", "uk\_UA", "u "ur\_PK", "uz\_Cyrl\_UZ", "uz\_Latn\_UZ", "vi\_VN".

serverCollationName : Default collation name, which modified after the initialization. Default value:

"sql latin1 general cp1 ci as". Valid values:

"bbf unicode cp1 ci as", "bbf unicode CP1250 ci as",

"bbf\_unicode\_CP1251\_ci\_as", "bbf\_unicode\_cp1253\_ci\_as",

"bbf\_unicode\_cp1254\_ci\_as", "bbf\_unicode\_cp1255\_ci\_as",

"bbf\_unicode\_cp1256\_ci\_as", "bbf\_unicode\_cp1257\_ci\_as",

"bbf\_unicode\_cp1258\_ci\_as", "bbf\_unicode\_cp874\_ci\_as",

"sql latin1 general cp1250 ci as",

"sql\_latin1\_general\_cp1251\_ci\_as", "sql\_latin1\_general\_cp1\_c "sql latin1 general cp1253 ci as",

"sql\_latin1\_general\_cp1254\_ci\_as",

"sql\_latin1\_general\_cp1255\_ci\_as","sql\_latin1\_general\_cp1256 "sql latin1 general cp1257 ci as",

"sql latin1 general cp1258 ci as", "chinese prc ci as",

"cyrillic general ci as", "finnish swedish ci as", "french ci as "japanese ci as", "korean wansung ci as", "latin1 general ci "modern spanish ci as", "polish ci as", "thai ci as",

"traditional\_spanish\_ci\_as", "turkish\_ci\_as", "ukrainian\_ci\_as", "vietnamese\_ci\_as".

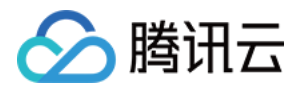

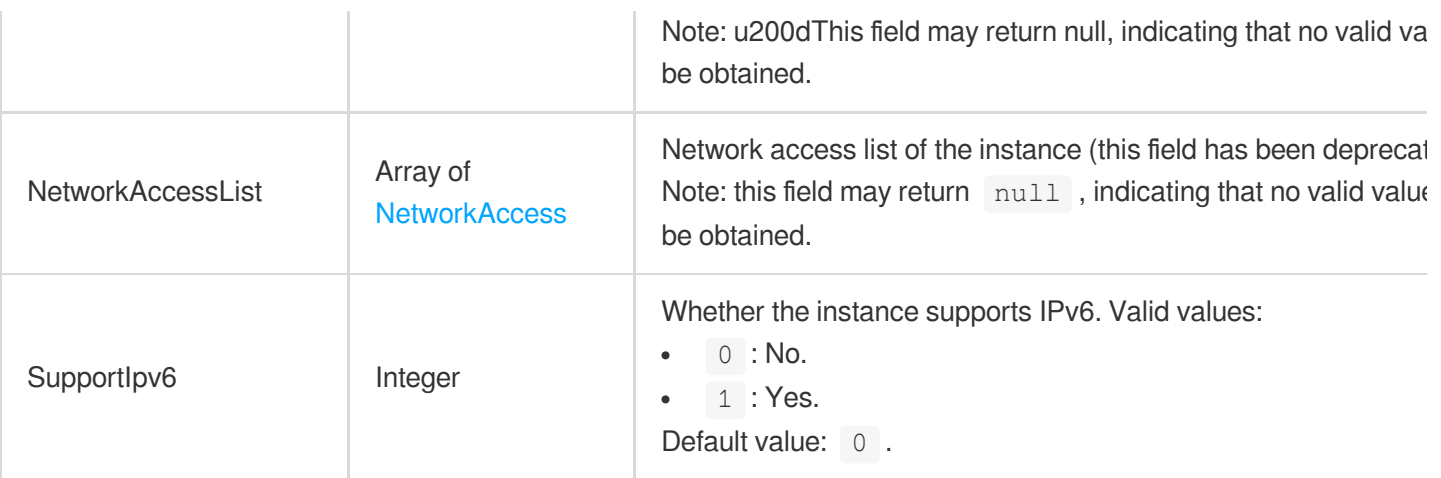

## <span id="page-492-0"></span>**DBInstanceNetInfo**

Instance network connection information

Used by actions: DescribeDBInstanceAttribute, DescribeDBInstances, DescribeReadOnlyGroups.

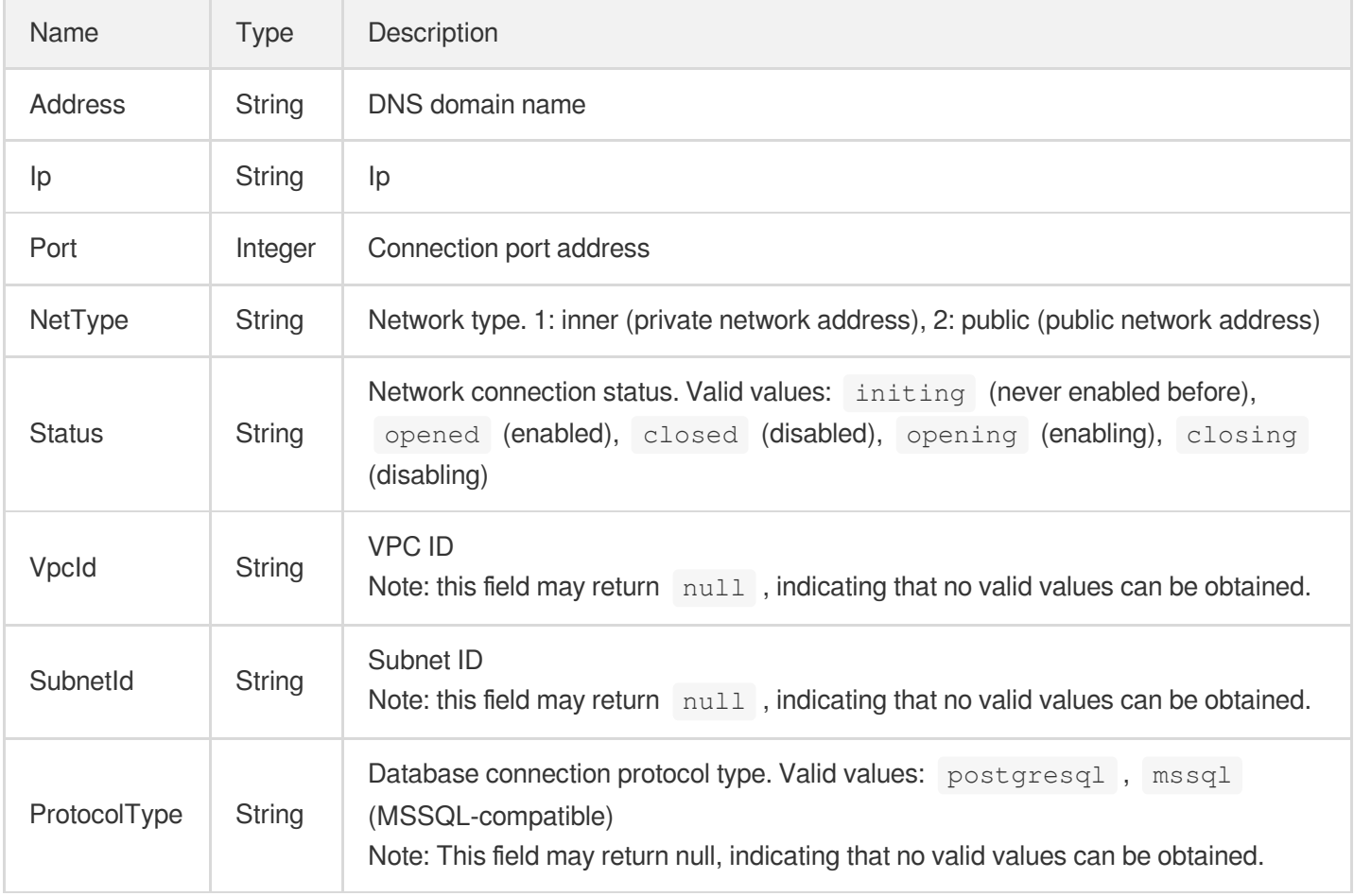

### <span id="page-492-1"></span>**DBNode**

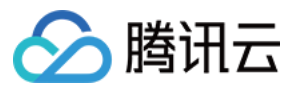

Instance node information including node type and AZ.

Used by actions: CloneDBInstance, CreateInstances, DescribeDBInstanceAttribute, DescribeDBInstances, DescribeReadOnlyGroups, ModifyDBInstanceDeployment.

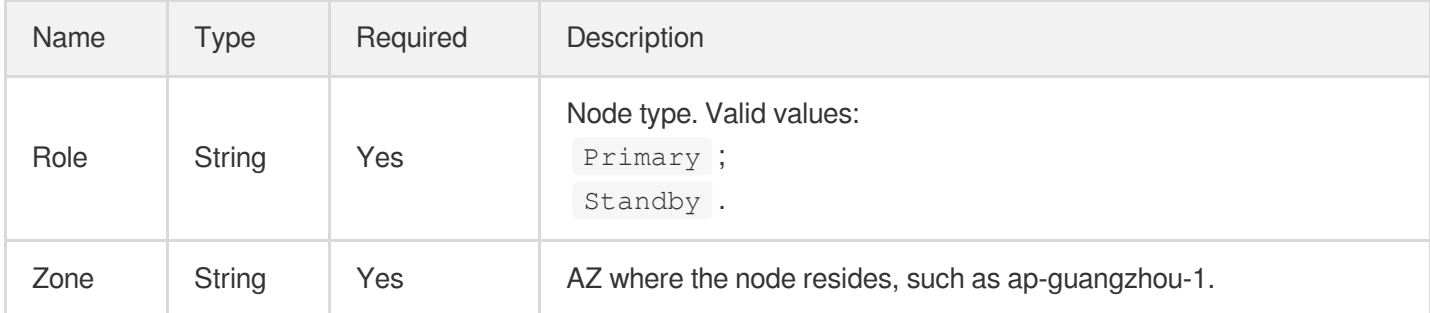

### **Detail**

Details returned by the DescribeSlowQueryAnalysis API

Used by actions: DescribeSlowQueryAnalysis.

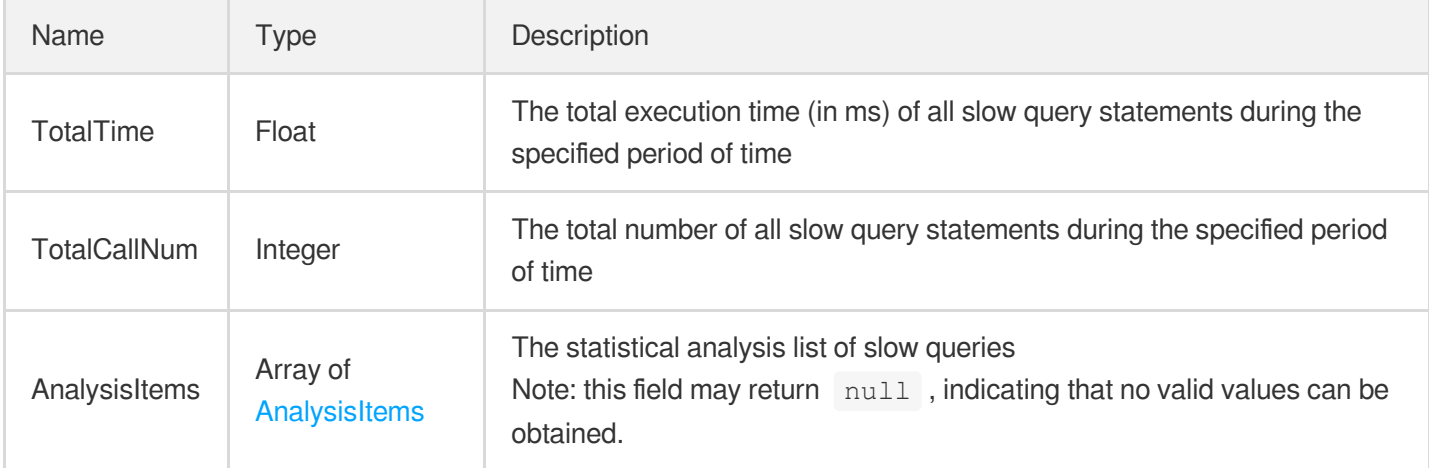

### **DurationAnalysis**

Analyze the execution time of slow query statements by classifying them to different time ranges

Used by actions: DescribeSlowQueryList.

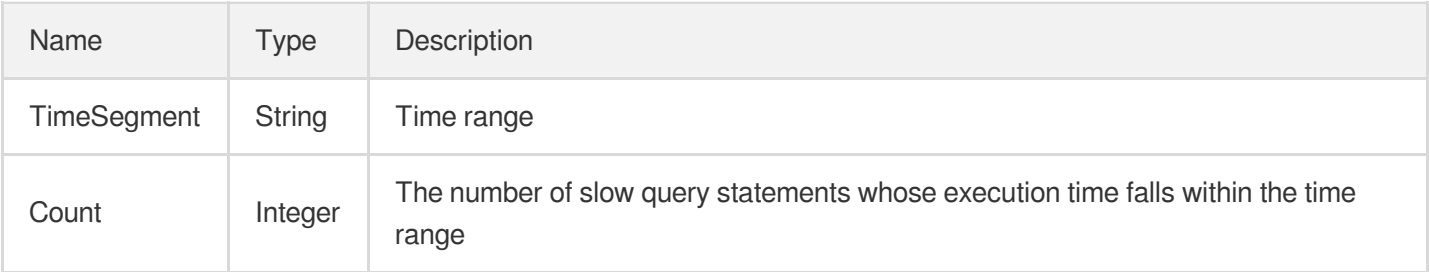

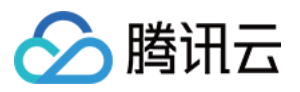

### **EncryptionKey**

#### KMS key information

Used by actions: DescribeEncryptionKeys.

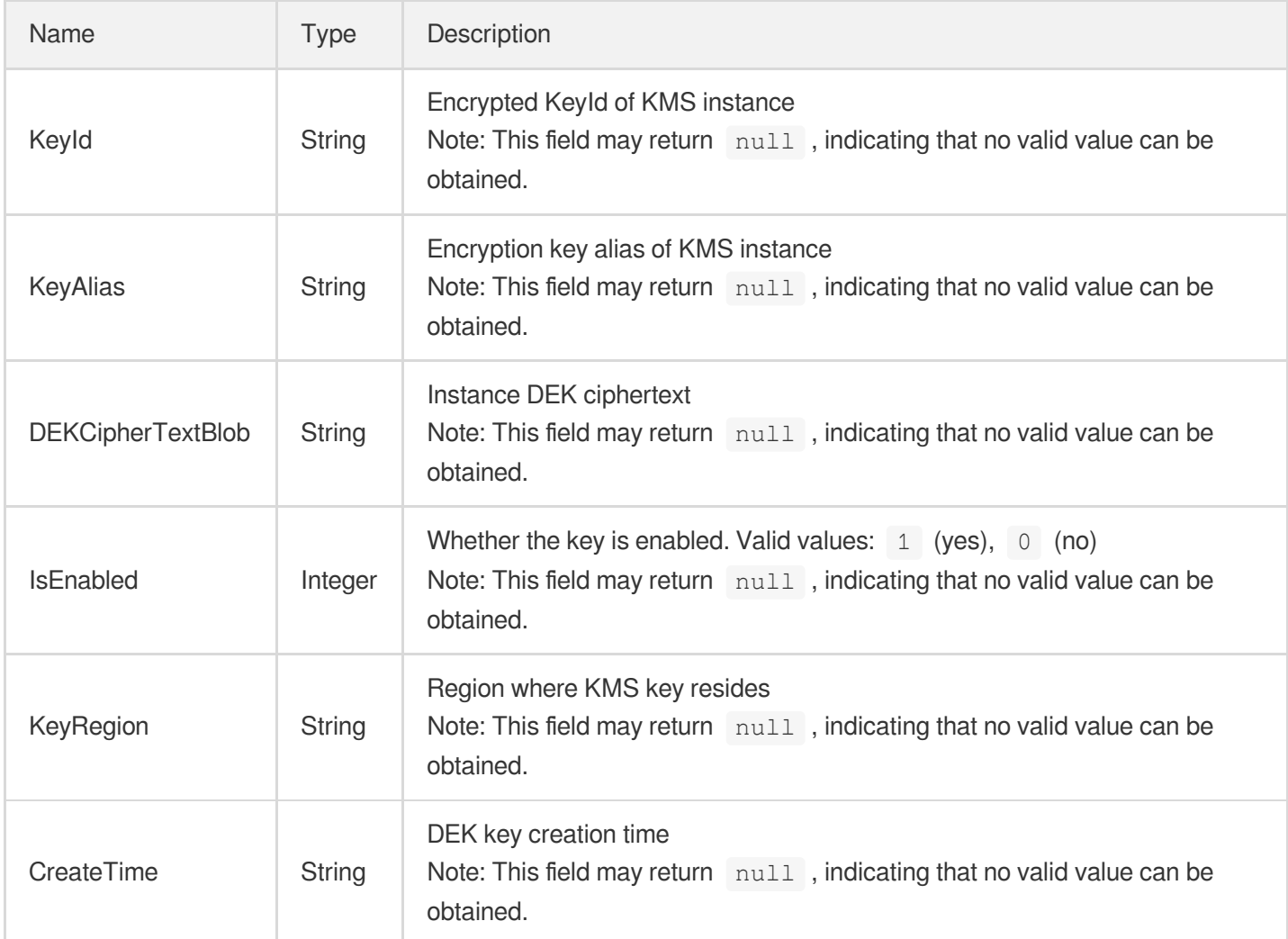

## **ErrLogDetail**

Error log details

Used by actions: DescribeDBErrlogs.

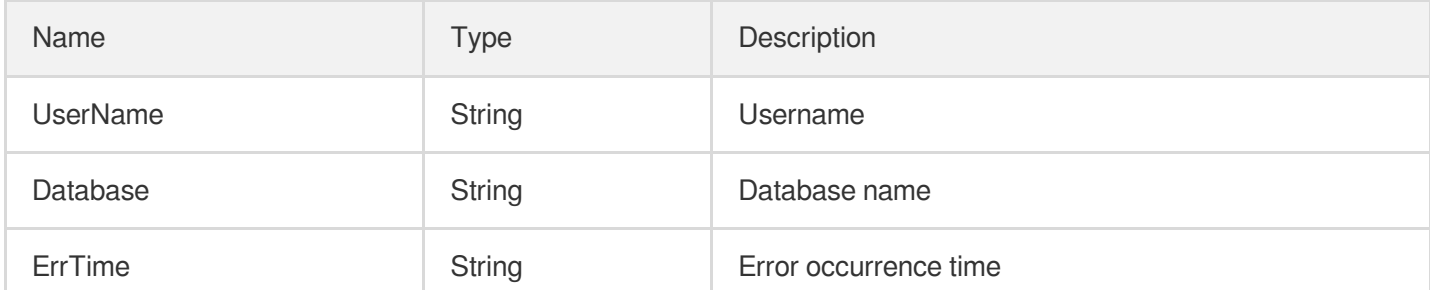

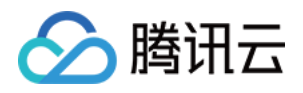

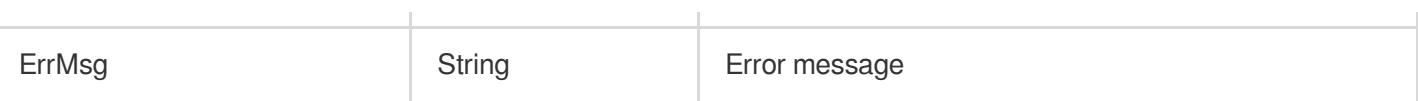

## <span id="page-495-0"></span>**EventInfo**

Parameter modification event information

Used by actions: DescribeParamsEvent.

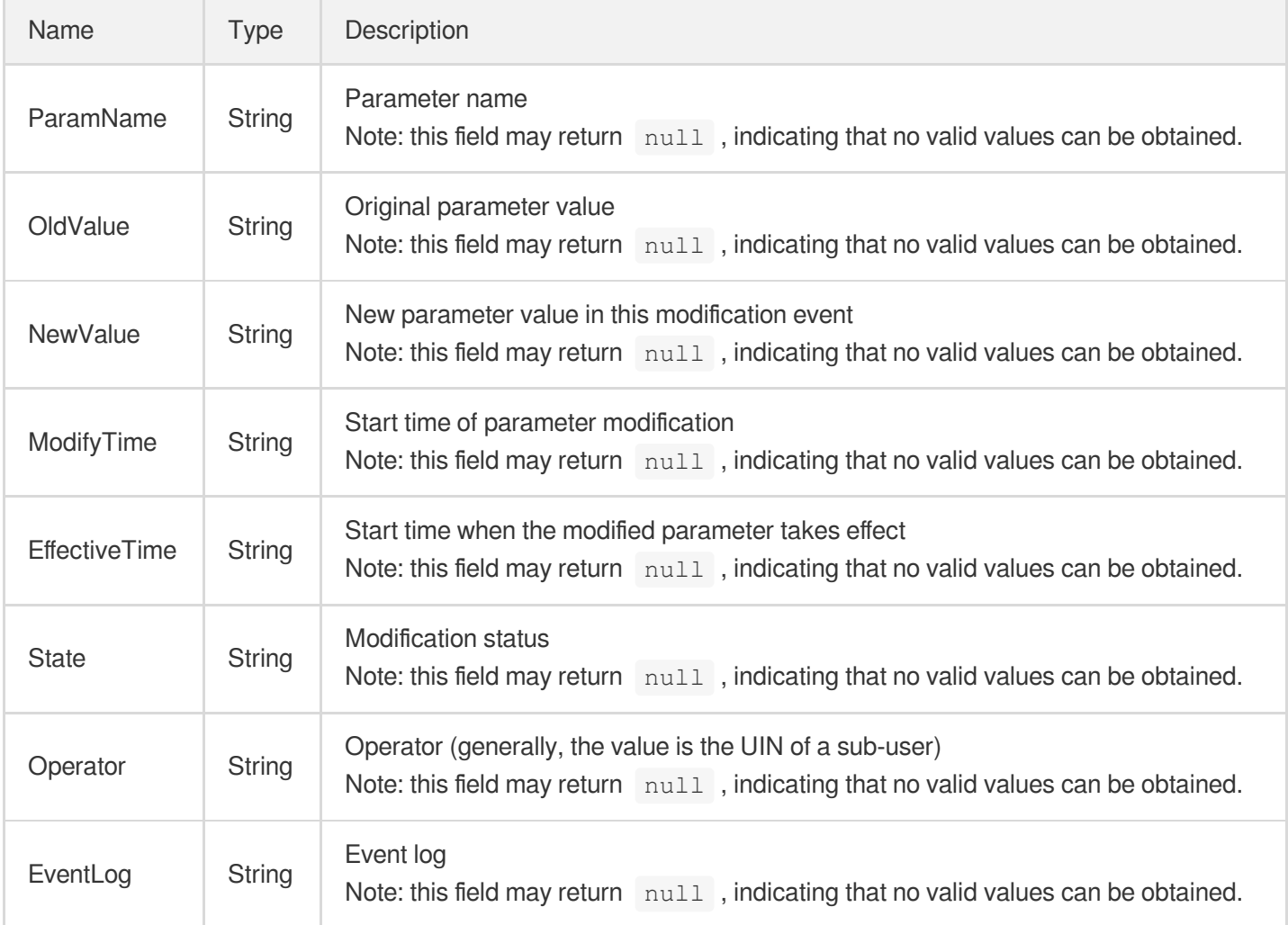

## **EventItem**

Modification details of one parameter

Used by actions: DescribeParamsEvent.

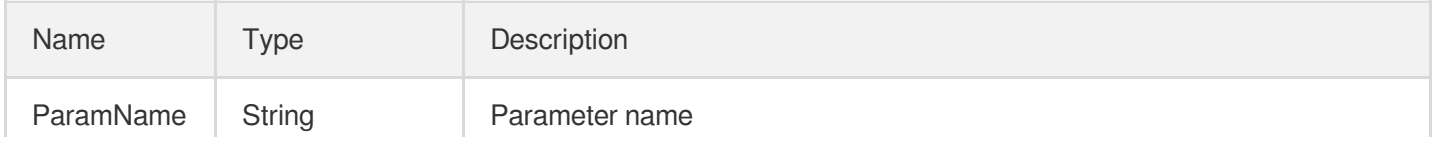

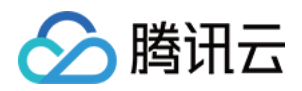

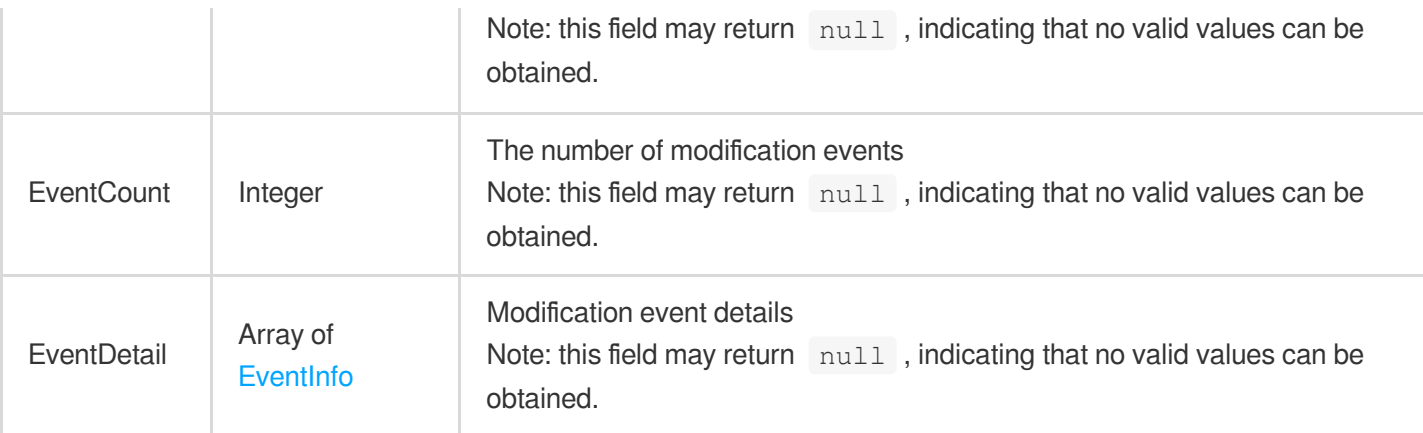

## Filter

Key-value pair filter for conditional filtering queries, such as filter ID and name

- If more than one filter exists, the logical relationship between these filters is AND.
- If multiple values exist in one filter, the logical relationship between these values is  $OR$ .

Used by actions: DescribeBackupSummaries, DescribeBaseBackups, DescribeDBInstances, DescribeLogBackups, DescribeParameterTemplates, DescribeReadOnlyGroups, DescribeServerlessDBInstances.

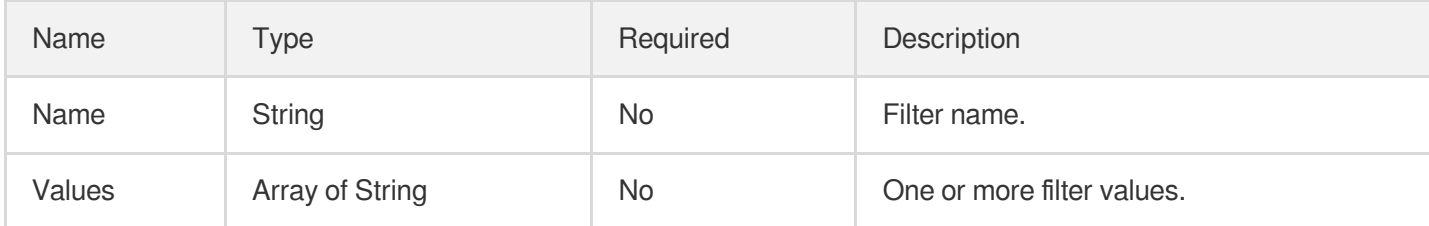

### **LogBackup**

Log backup information of a database

Used by actions: DescribeLogBackups.

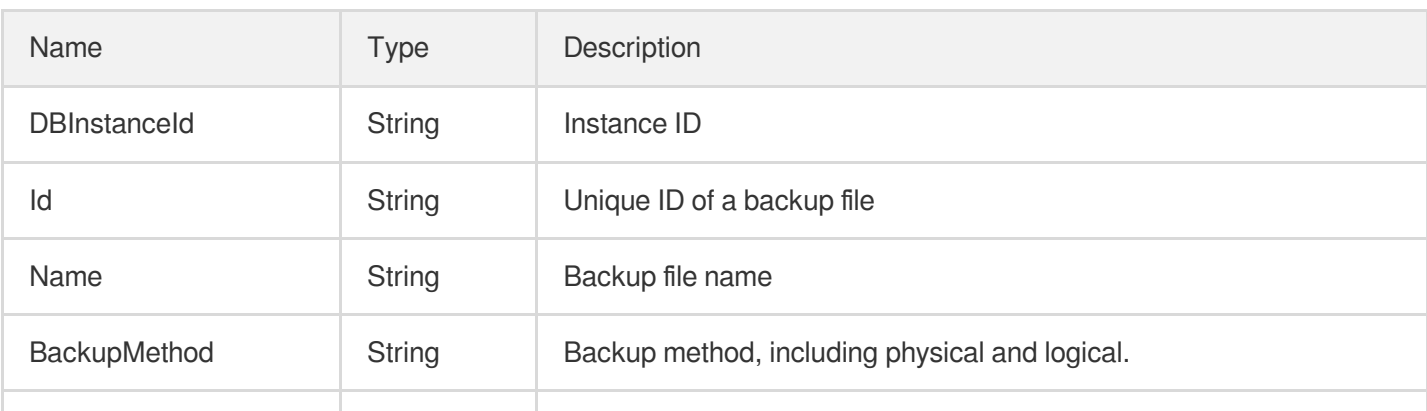

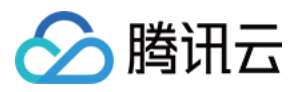

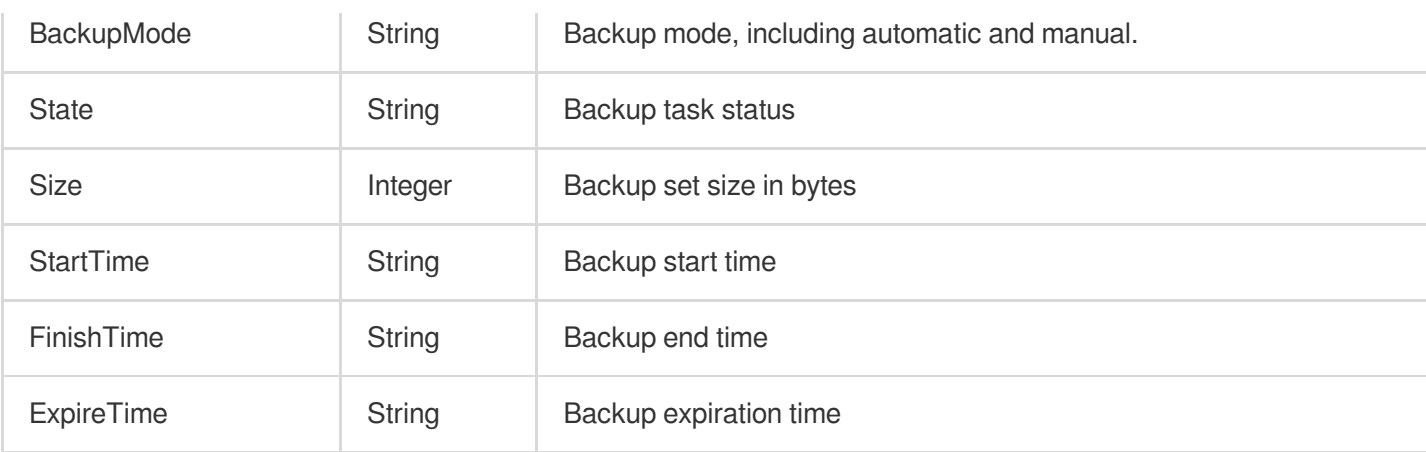

### <span id="page-497-0"></span>**NetworkAccess**

Network information. (This parameter structure has been deprecated. Please use DBInstanceNetInfo to query network information.)

Used by actions: DescribeDBInstanceAttribute, DescribeDBInstances, DescribeReadOnlyGroups.

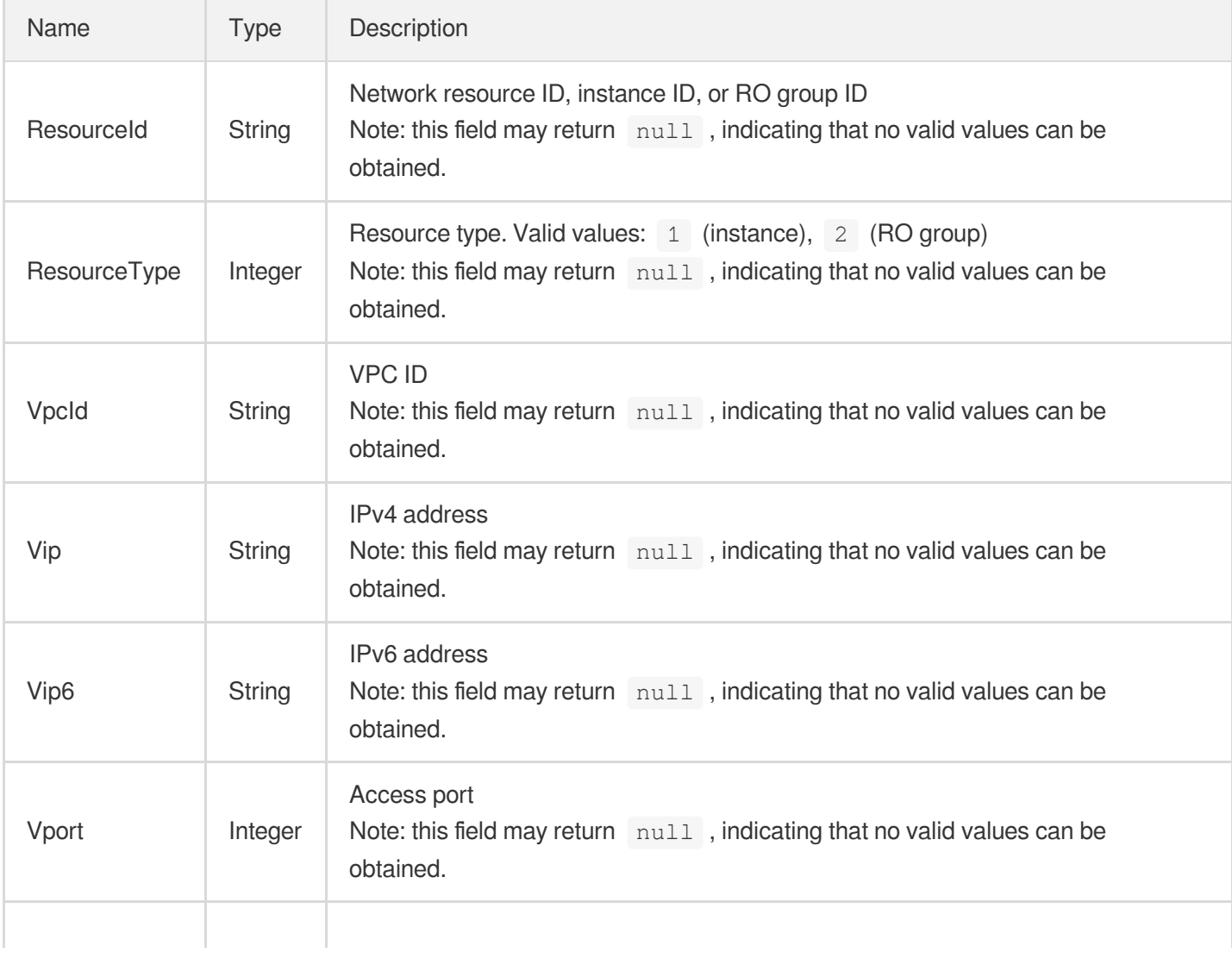

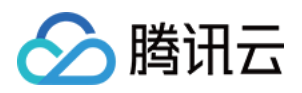

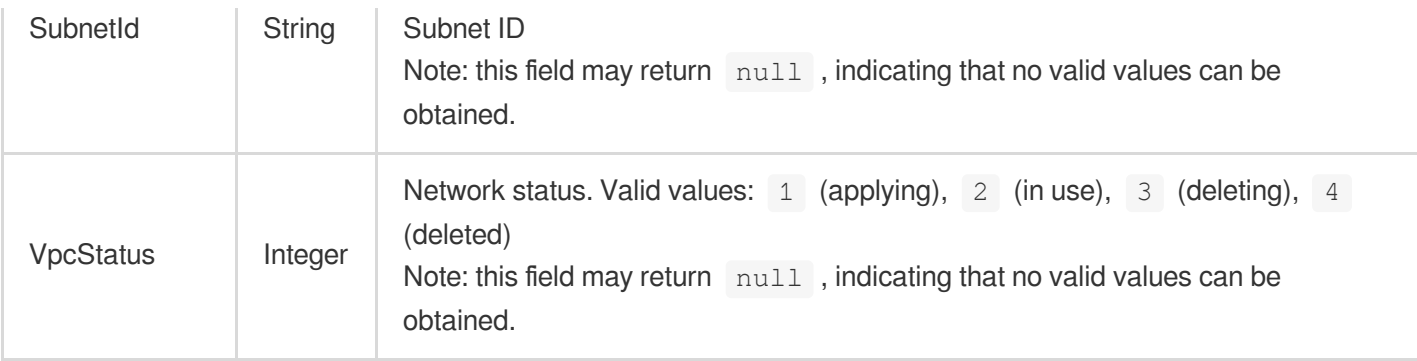

## NormalQueryItem

Information of one SlowQuery

Used by actions: DescribeDBSlowlogs.

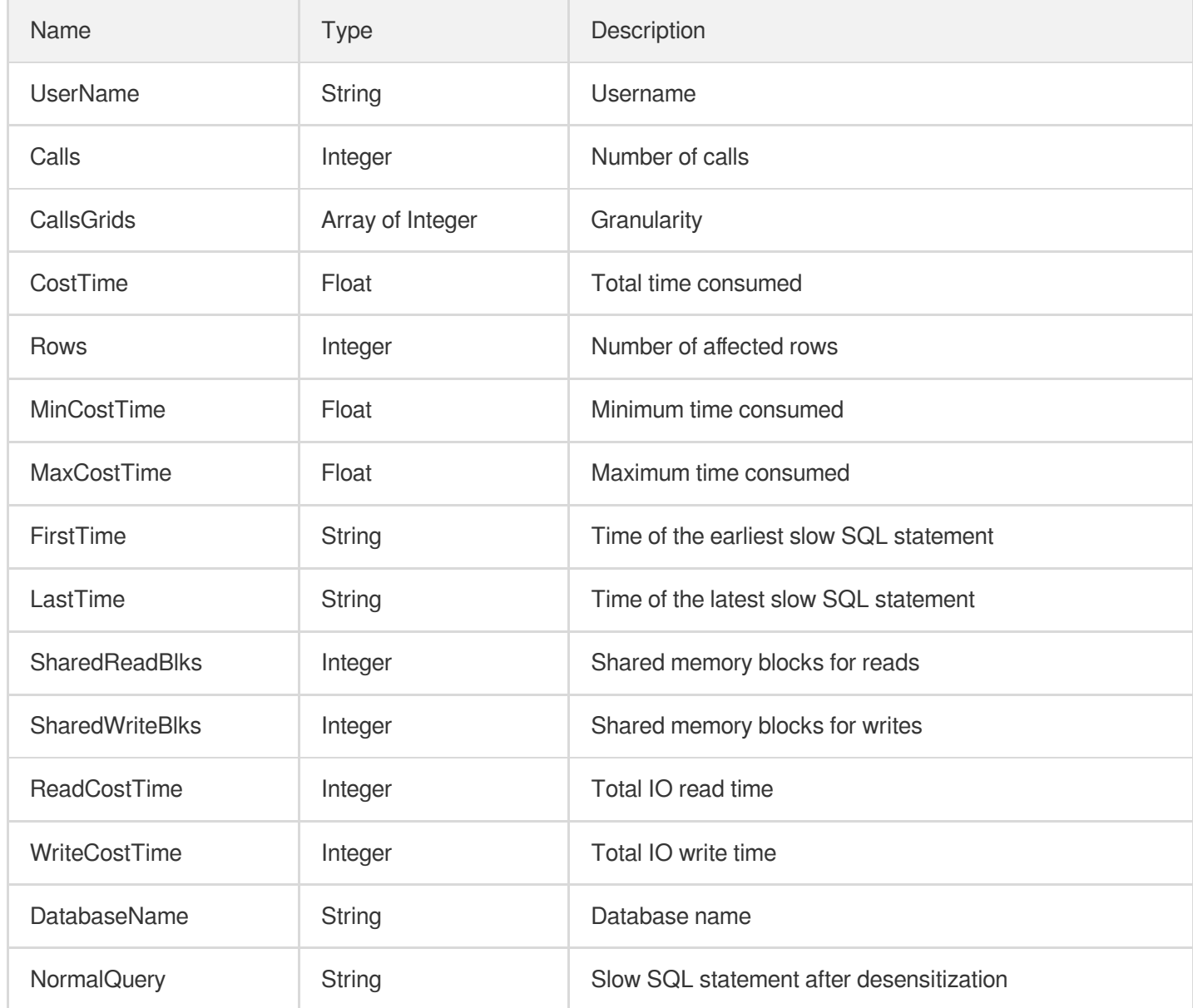

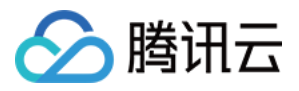

### **ParamEntry**

Parameters to be modified in batches

Used by actions: ModifyDBInstanceParameters, ModifyParameterTemplate.

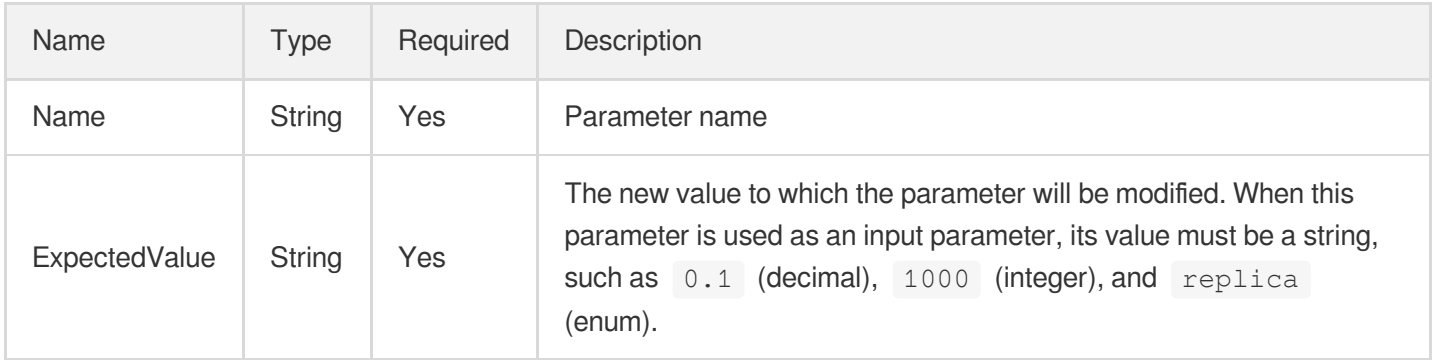

## ParamInfo

#### Parameter details

Used by actions: DescribeDBInstanceParameters, DescribeDefaultParameters,

DescribeParameterTemplateAttributes.

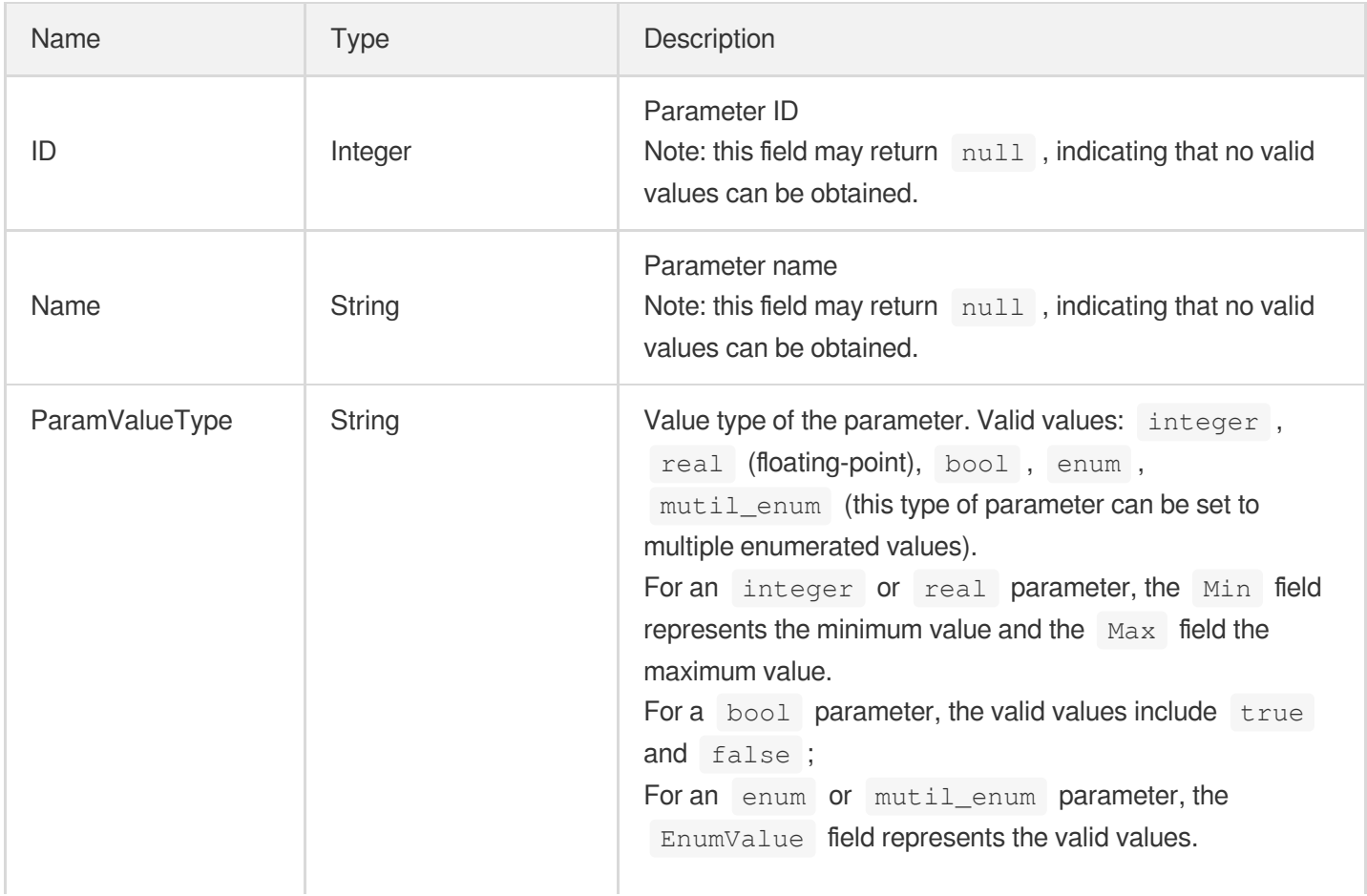

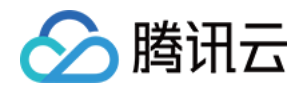

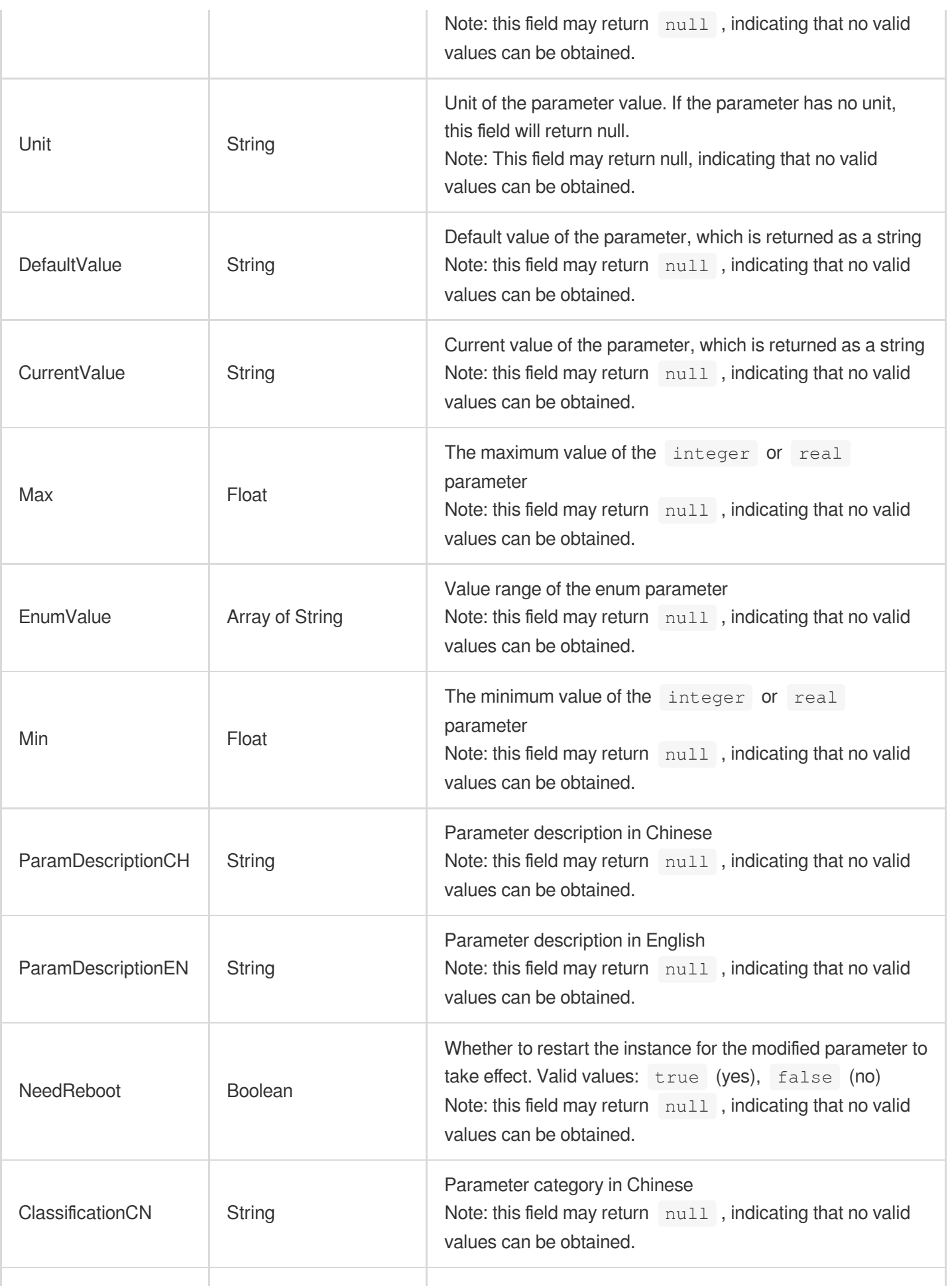

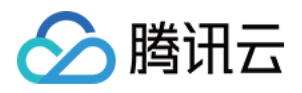

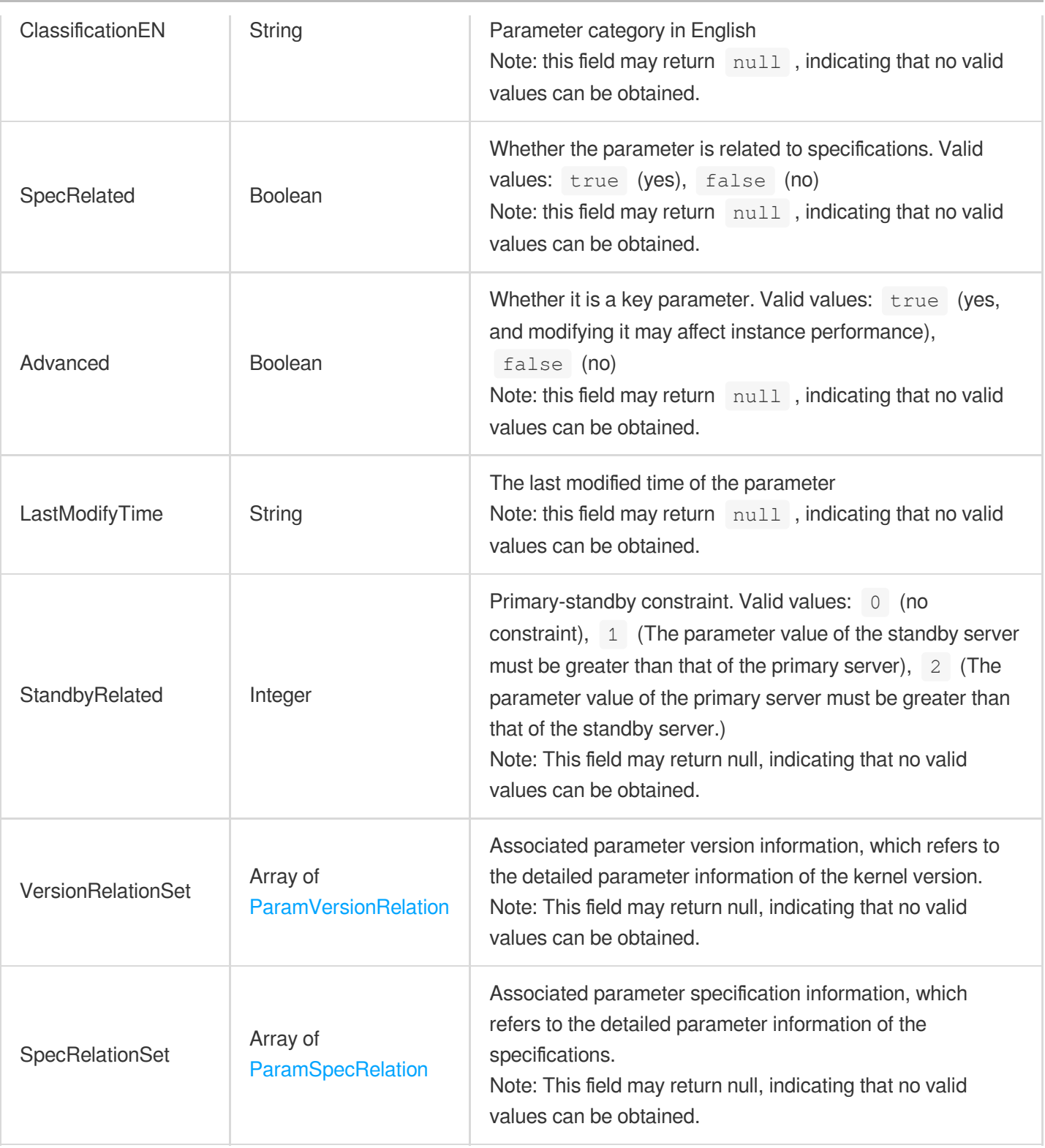

## <span id="page-501-0"></span>ParamSpecRelation

Parameter information of each specification

Used by actions: DescribeDBInstanceParameters, DescribeDefaultParameters,

DescribeParameterTemplateAttributes.

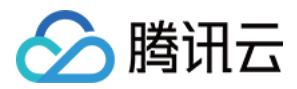

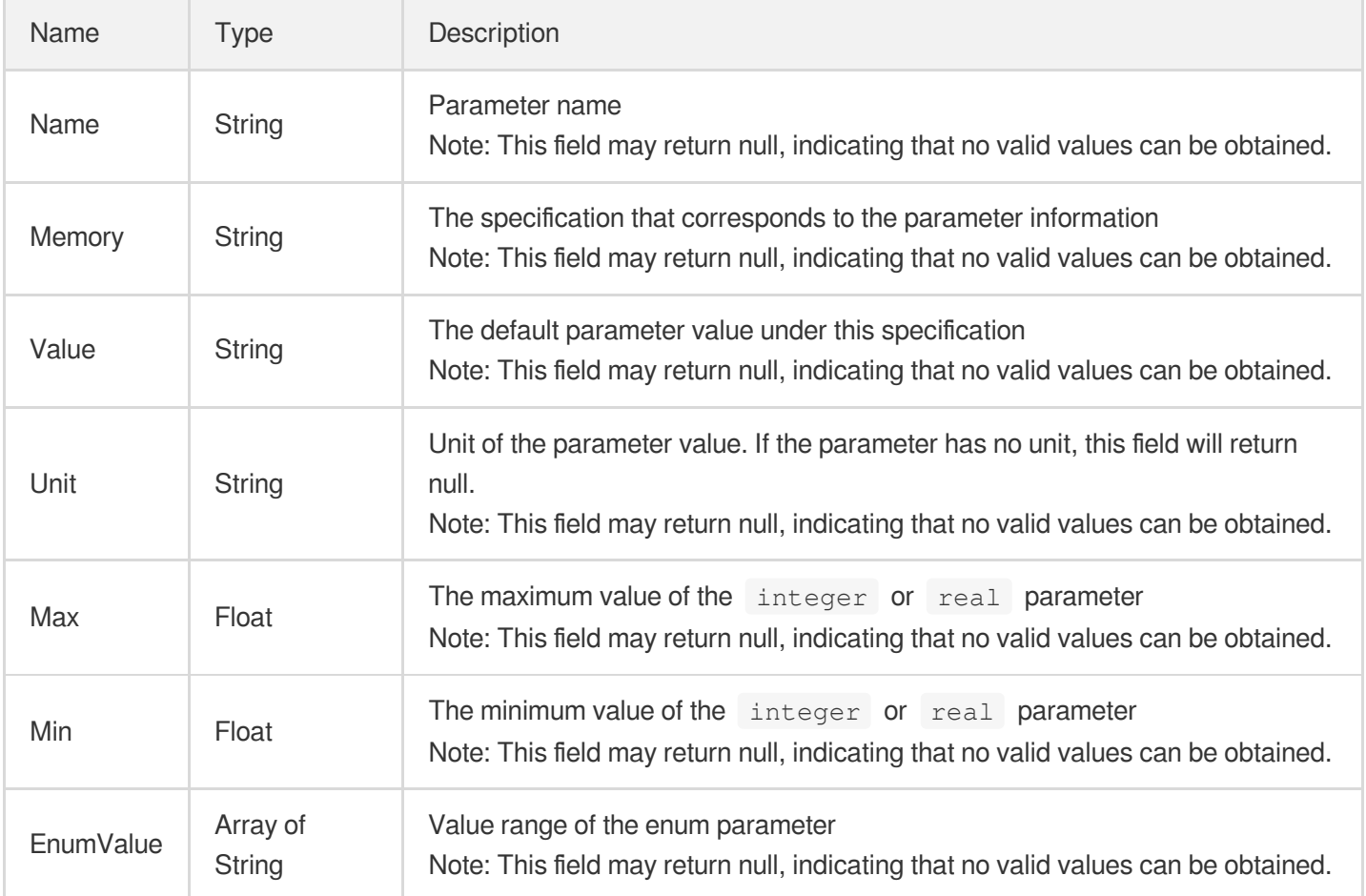

## <span id="page-502-0"></span>ParamVersionRelation

Parameter information of each version

Used by actions: DescribeDBInstanceParameters, DescribeDefaultParameters,

DescribeParameterTemplateAttributes.

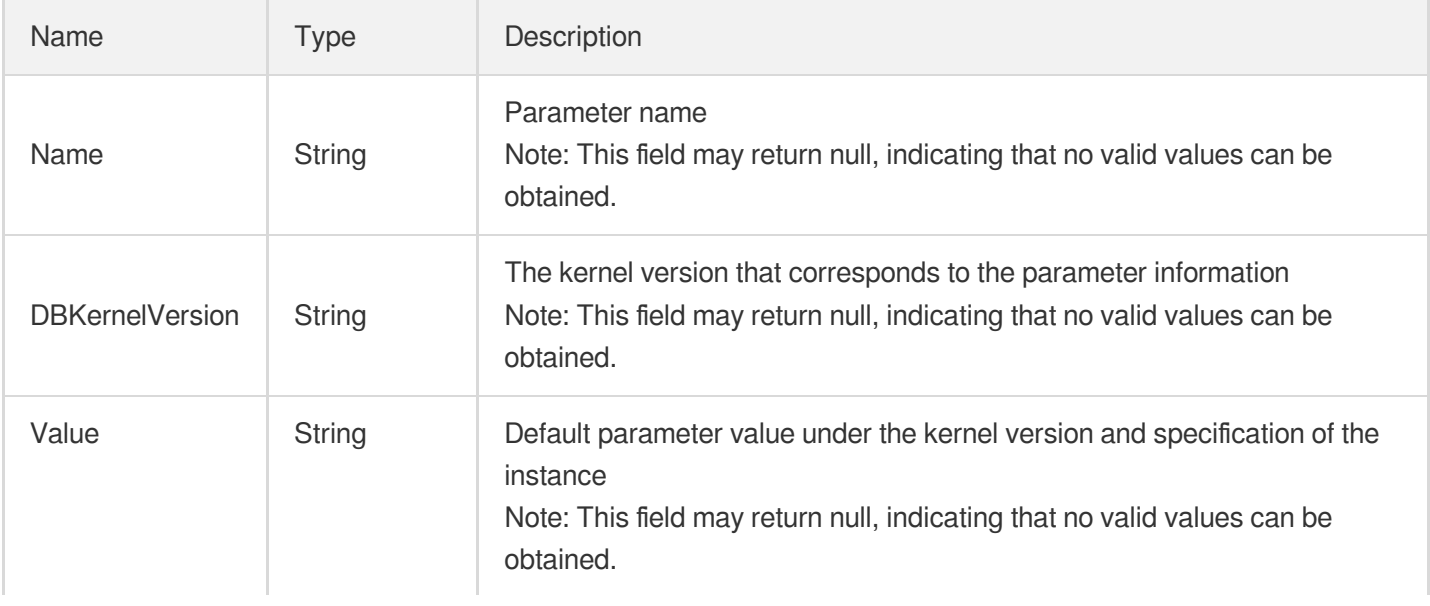

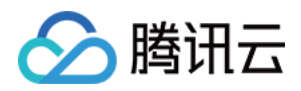

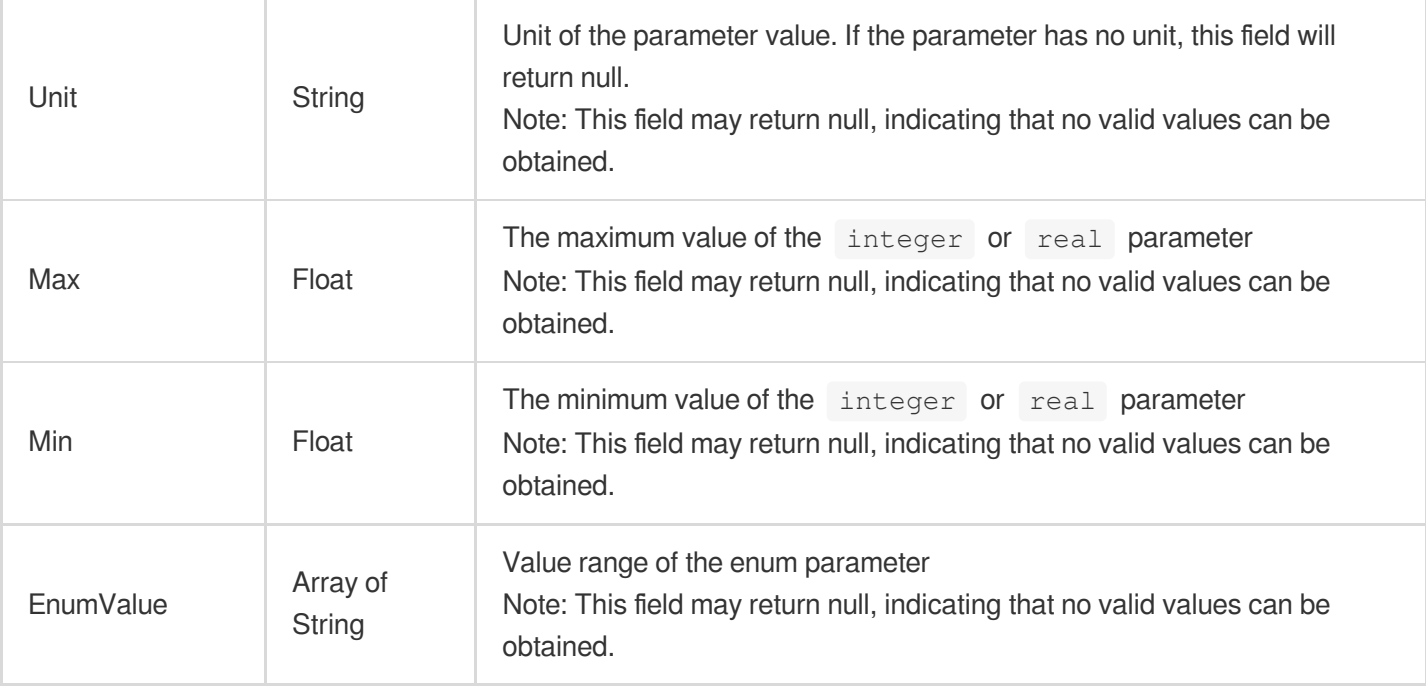

### **ParameterTemplate**

Basic information of a parameter template

Used by actions: DescribeParameterTemplates.

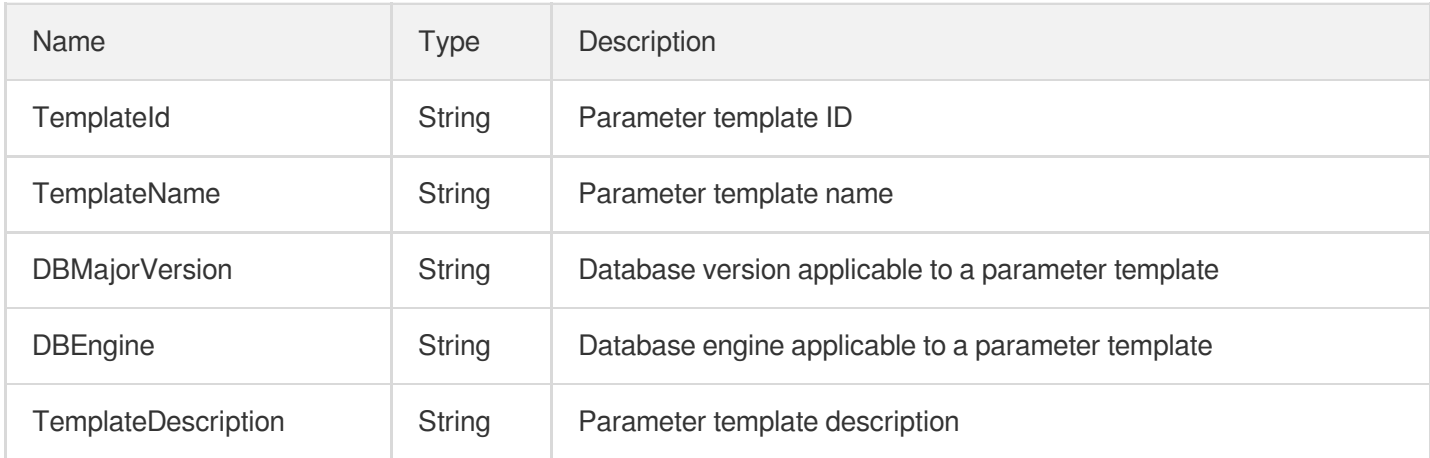

## PgDeal

Order details

Used by actions: DescribeOrders.

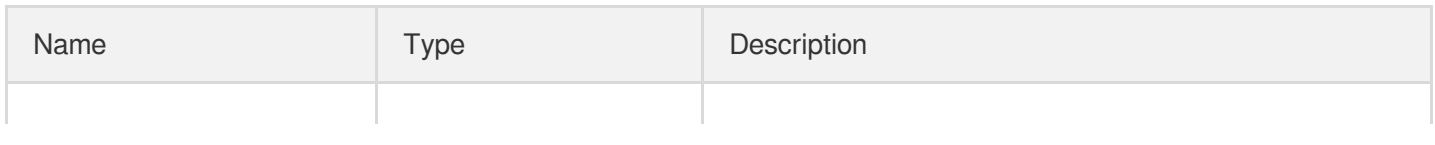
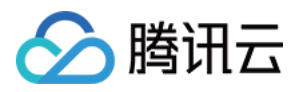

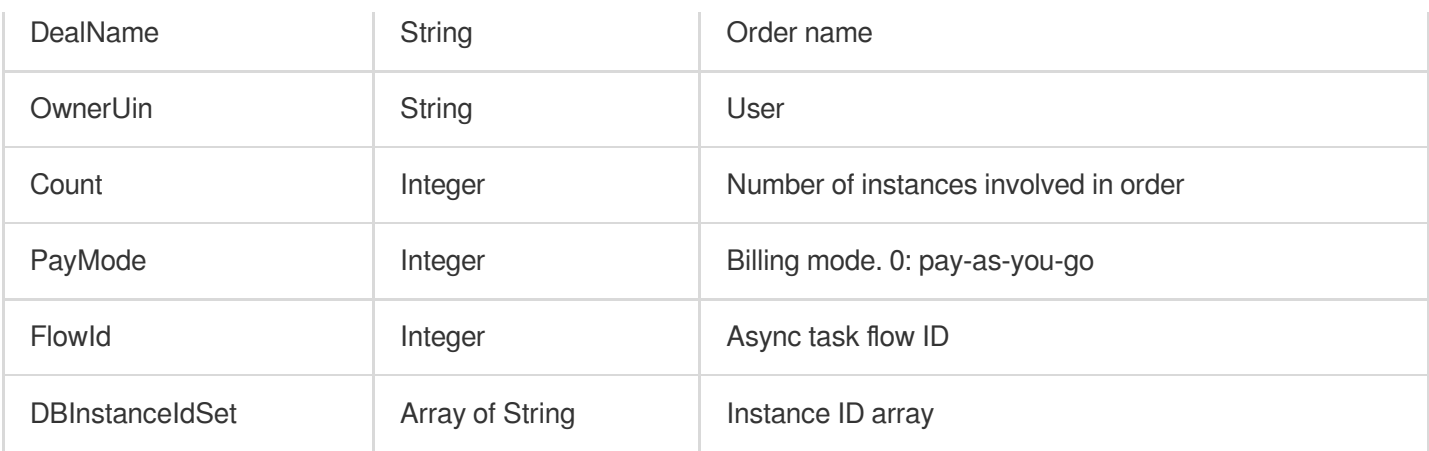

# <span id="page-504-0"></span>**PolicyRule**

Rule information for security group

Used by actions: DescribeDBInstanceSecurityGroups.

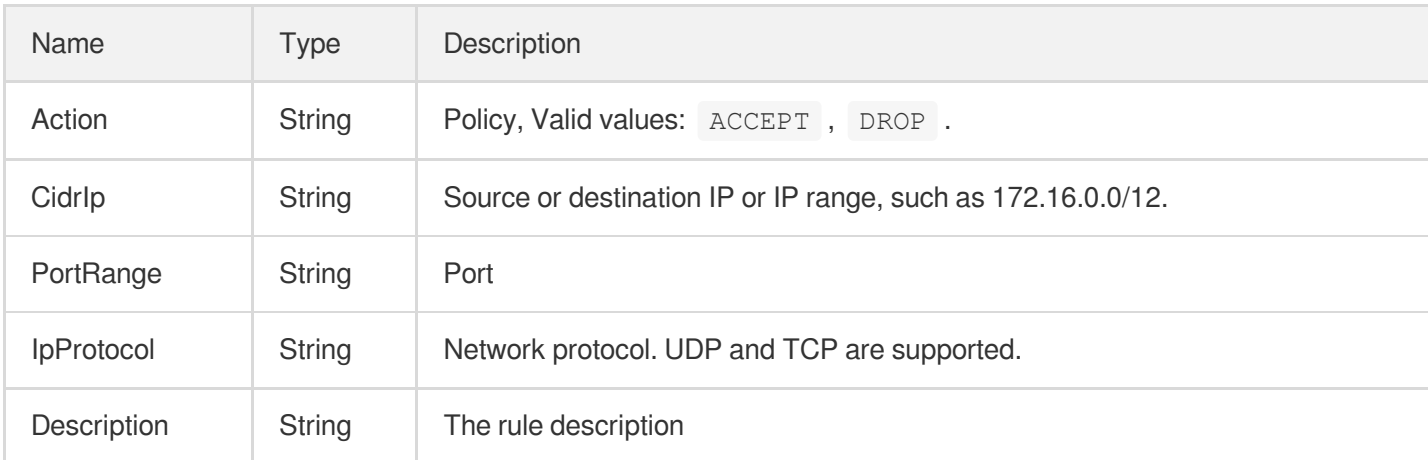

#### **RawSlowQuery**

The list of slow query details returned by the DescribeSlowQueryList API

Used by actions: DescribeSlowQueryList.

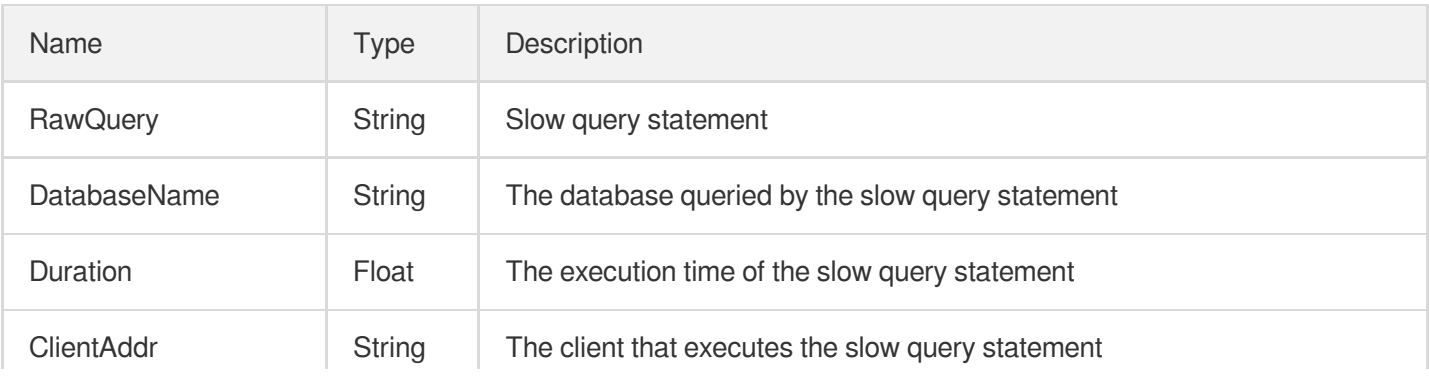

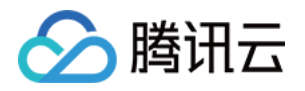

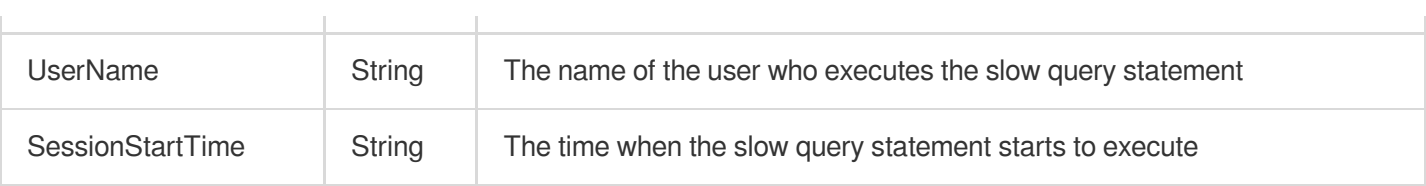

# **ReadOnlyGroup**

RO group information

Used by actions: DescribeReadOnlyGroups.

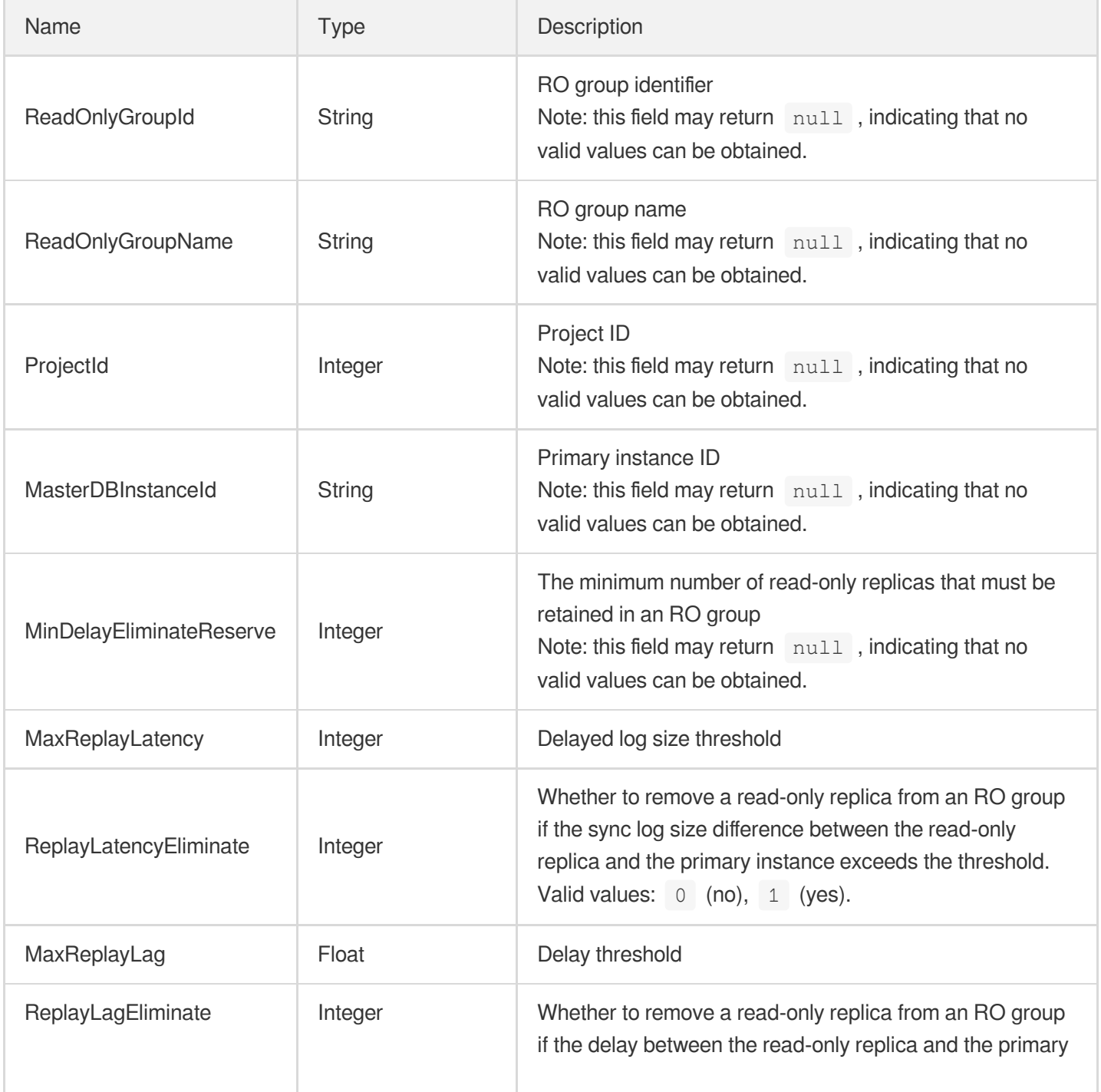

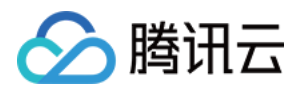

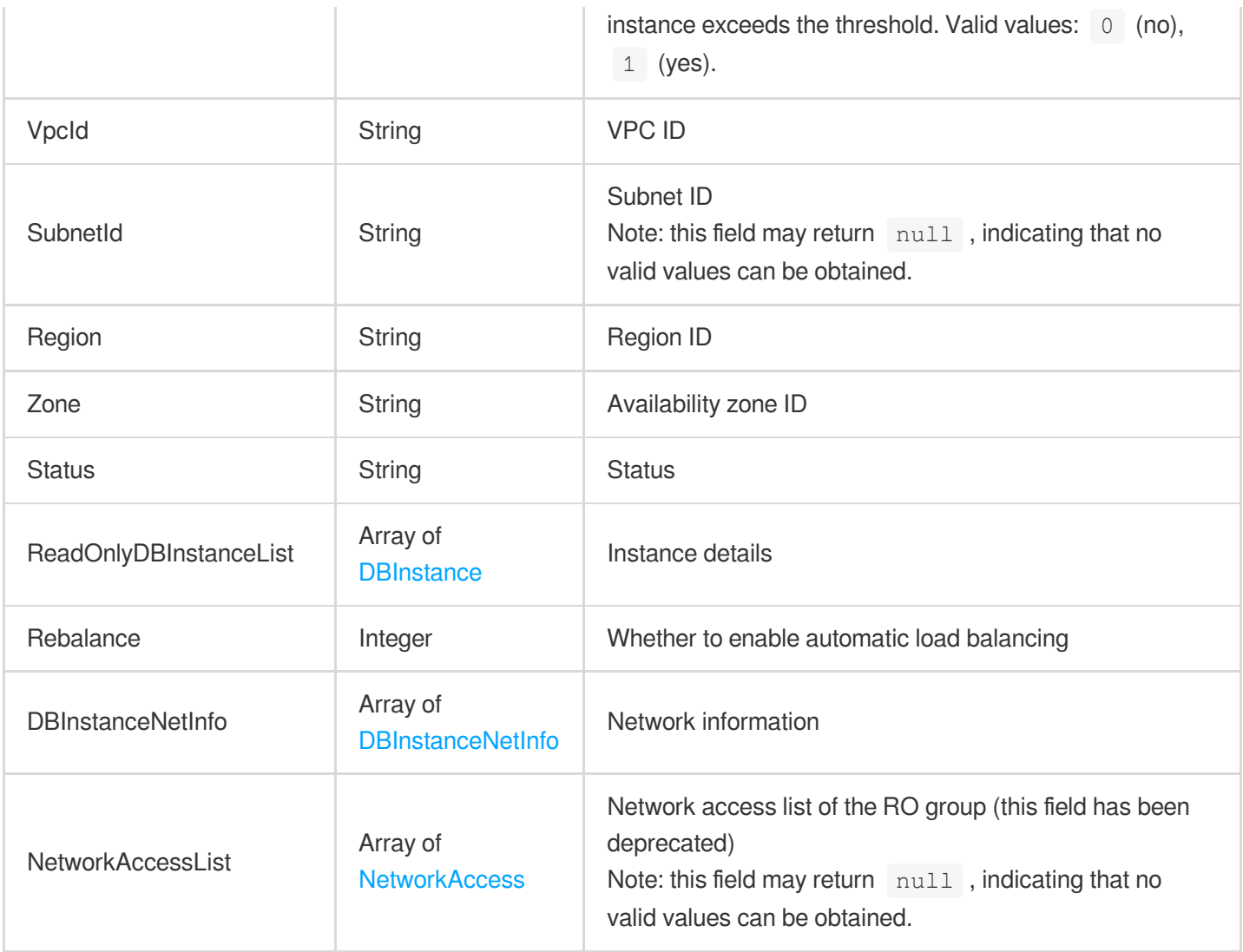

# **RegionInfo**

Region information such as number and status

Used by actions: DescribeRegions.

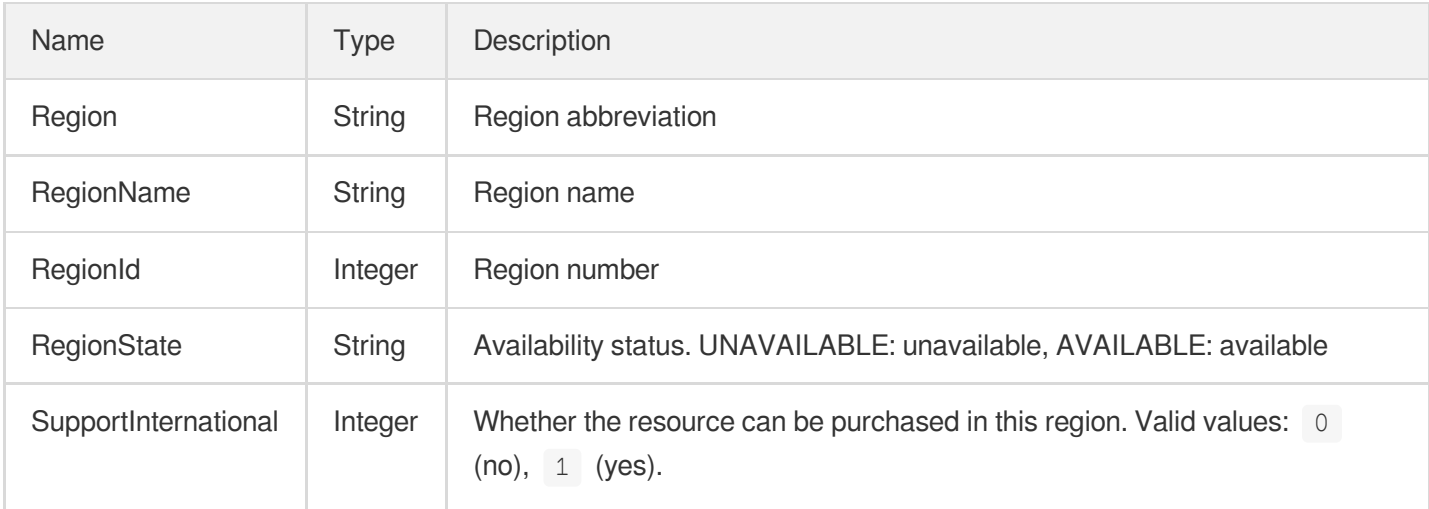

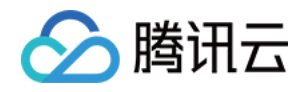

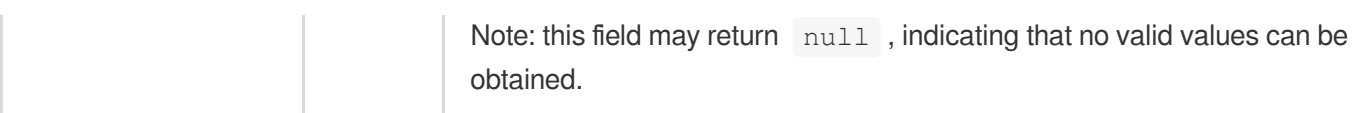

# **SecurityGroup**

Security group information

Used by actions: DescribeDBInstanceSecurityGroups.

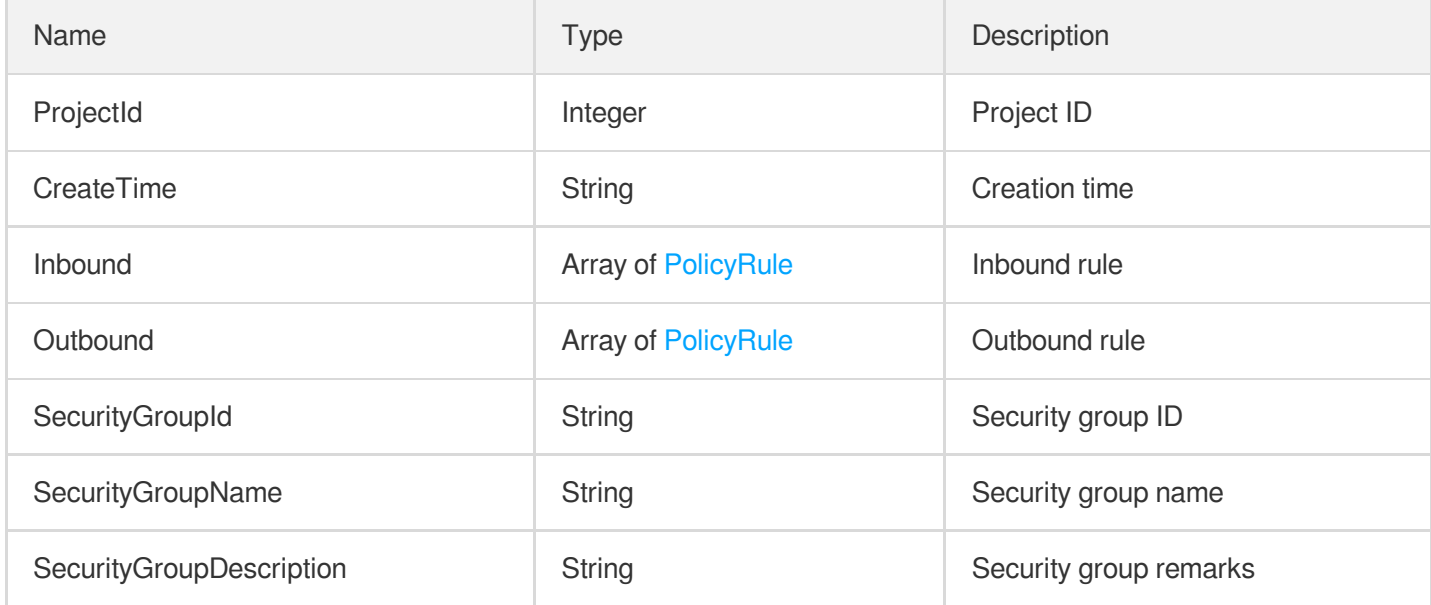

# <span id="page-507-0"></span>**ServerlessDBAccount**

PostgreSQL for Serverless instance account description

Used by actions: DescribeServerlessDBInstances.

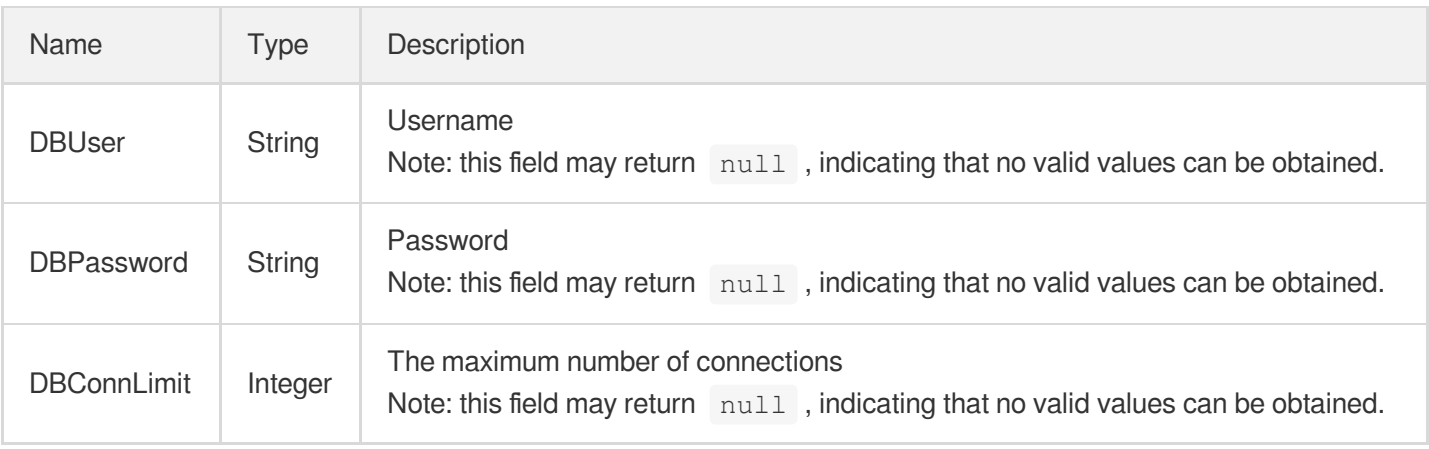

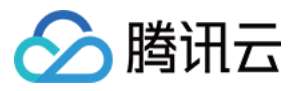

#### **ServerlessDBInstance**

PostgreSQL for Serverless instance description

Used by actions: DescribeServerlessDBInstances.

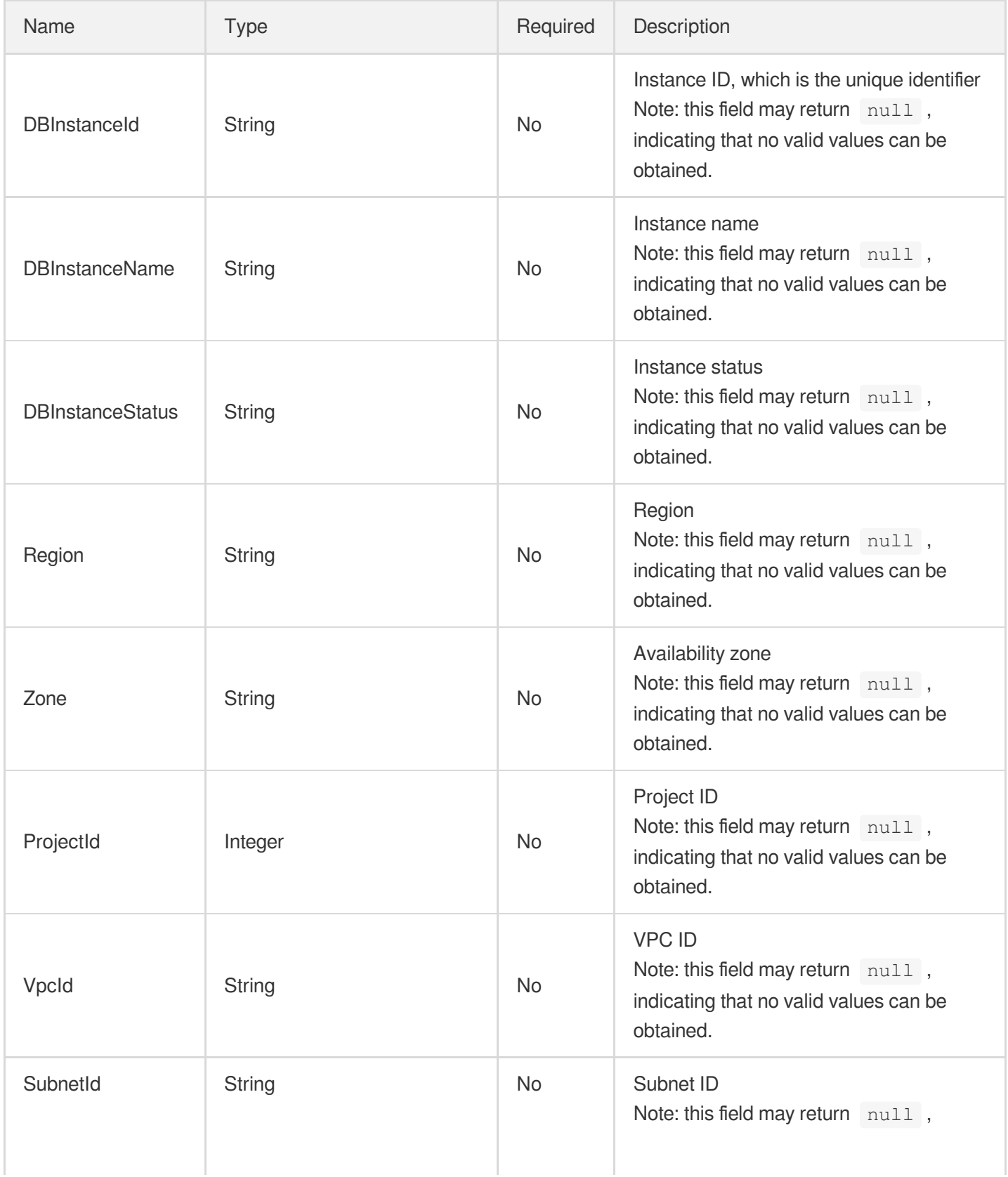

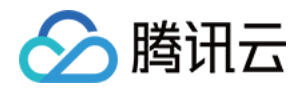

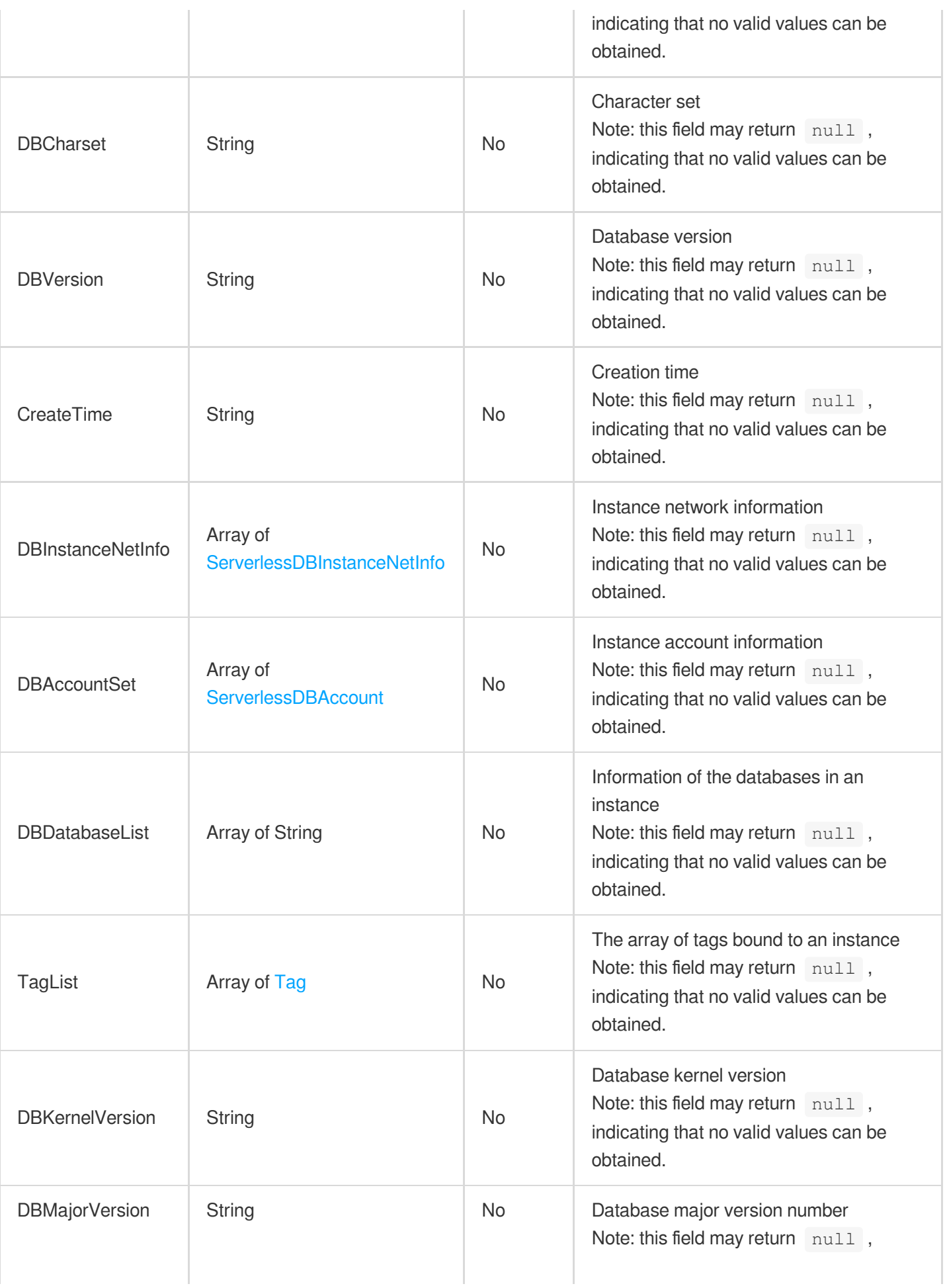

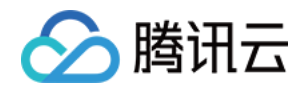

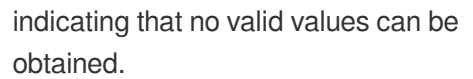

#### <span id="page-510-0"></span>ServerlessDBInstanceNetInfo

PostgreSQL for Serverless instance network description

Used by actions: DescribeServerlessDBInstances.

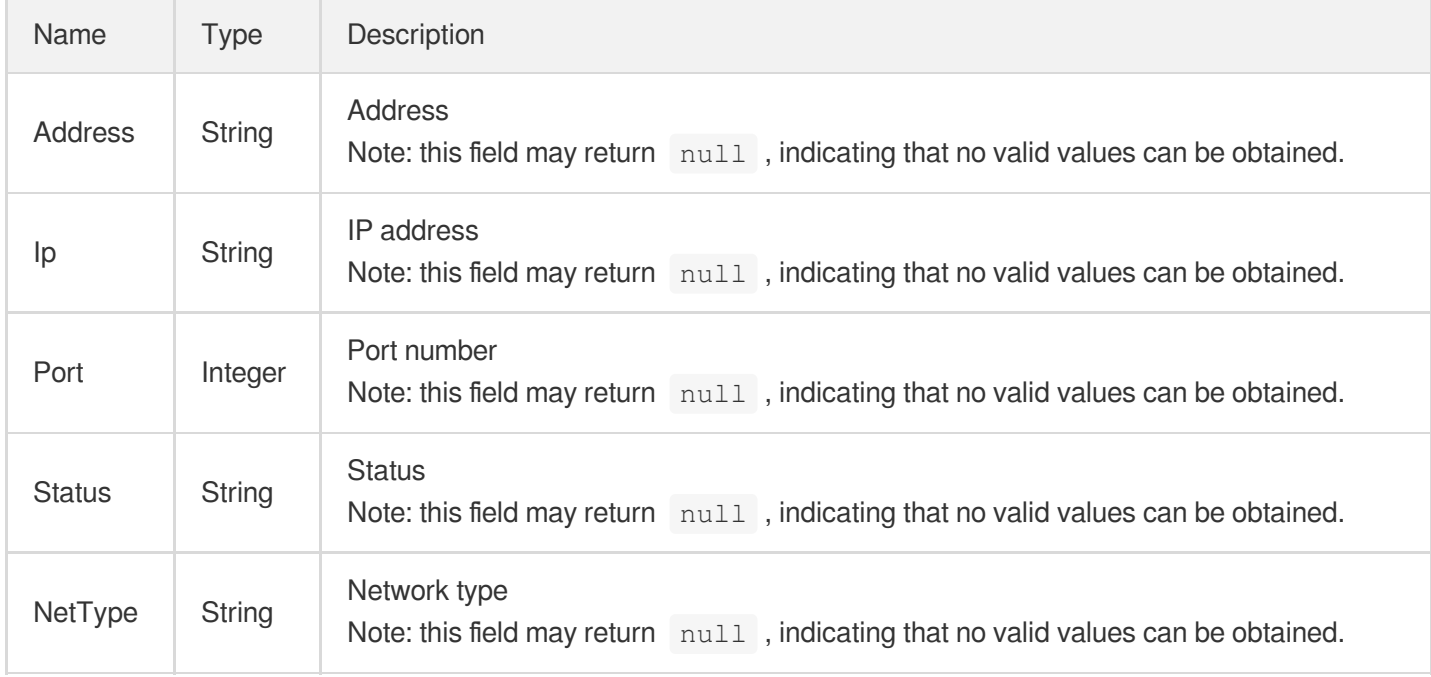

# **SlowlogDetail**

Slow query details

Used by actions: DescribeDBSlowlogs.

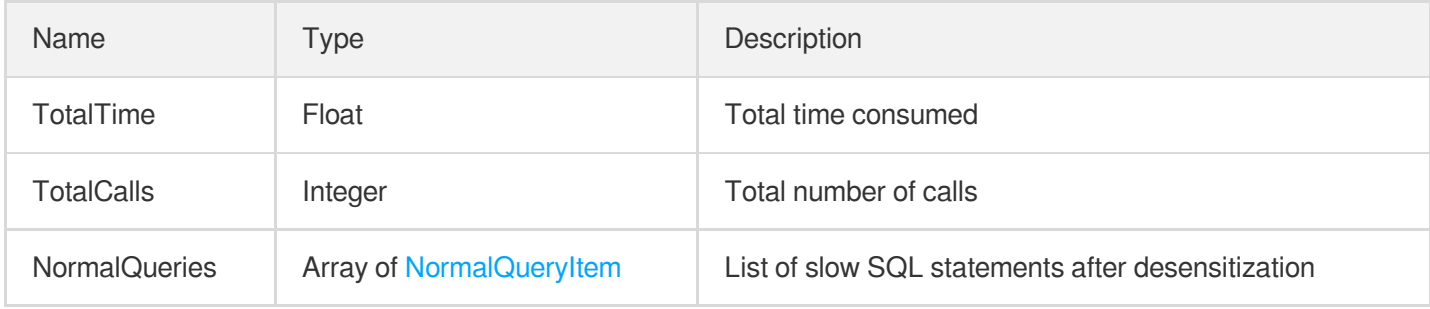

# SpecInfo

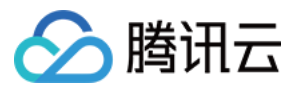

Purchasable specification details in an AZ in a region.

Used by actions: DescribeProductConfig.

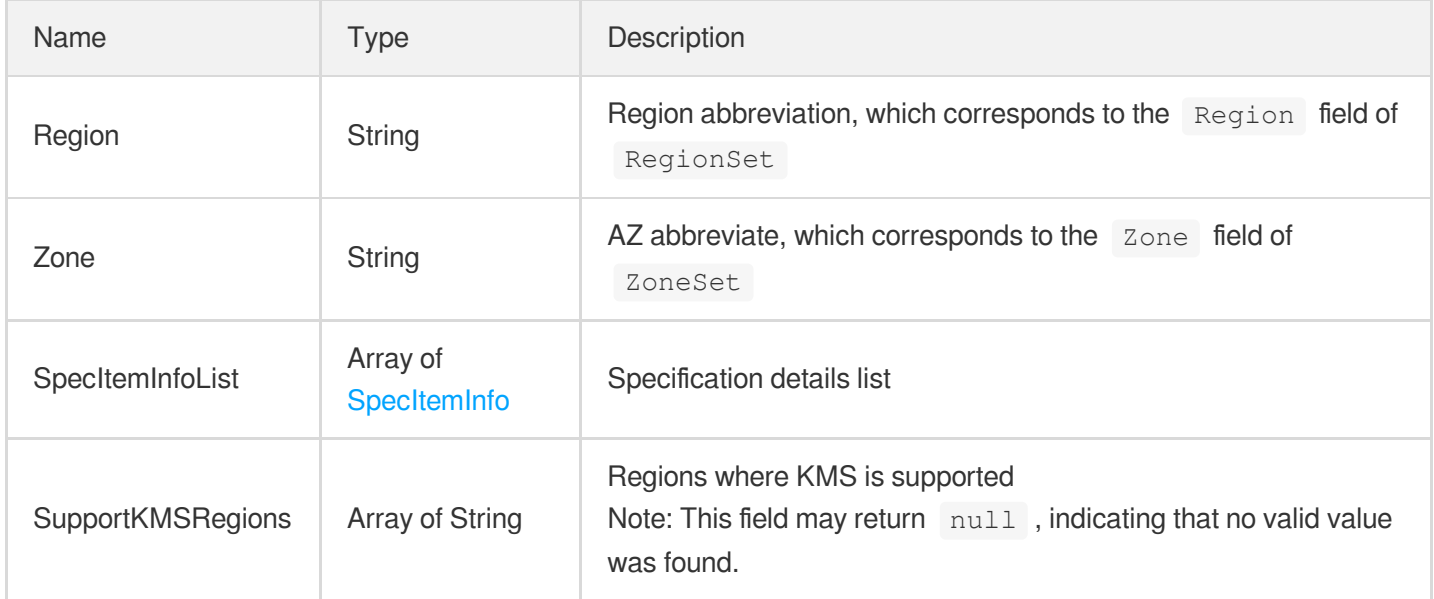

# <span id="page-511-0"></span>SpecItemInfo

Specification description

Used by actions: DescribeProductConfig.

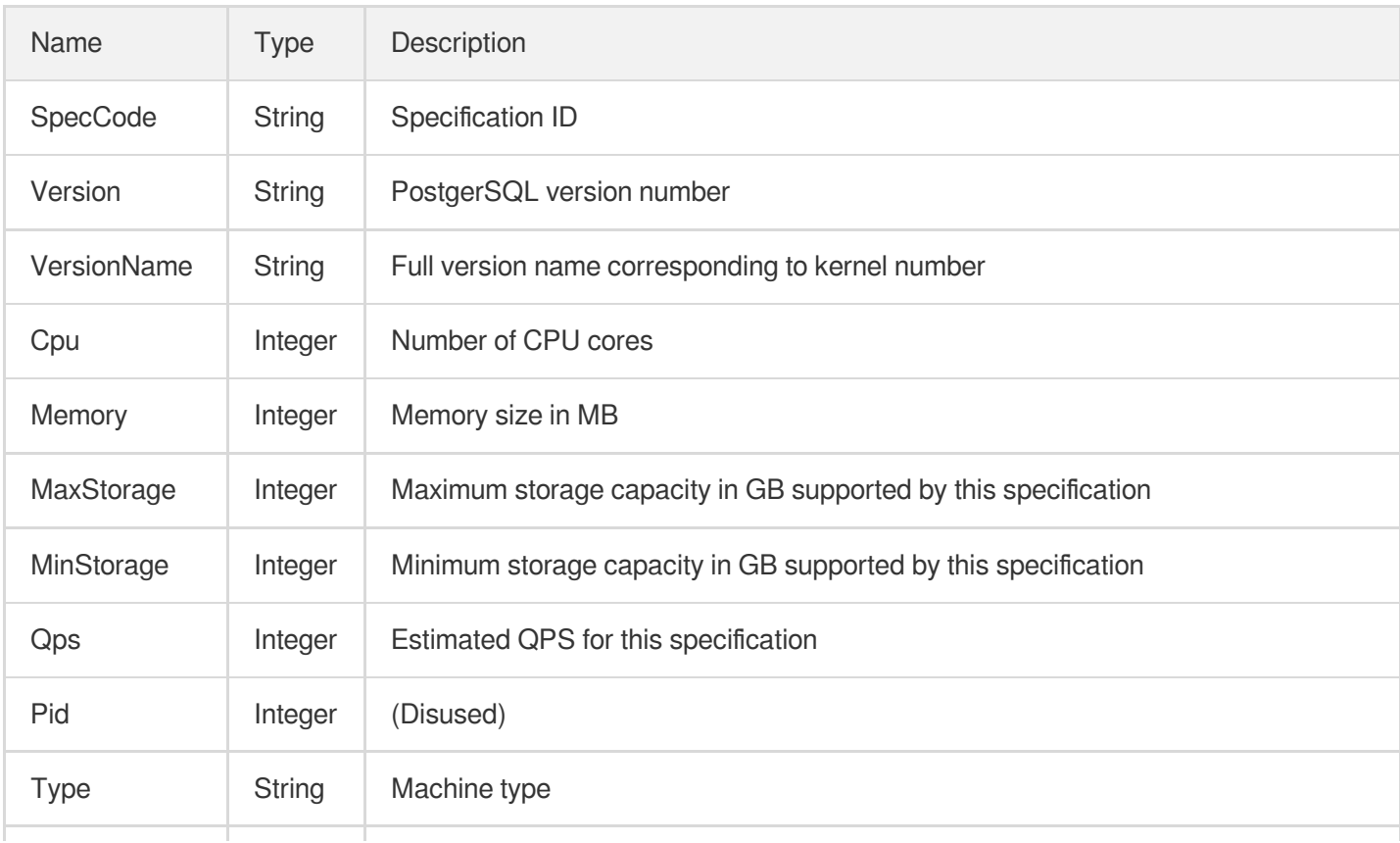

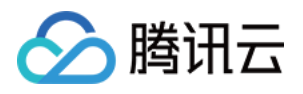

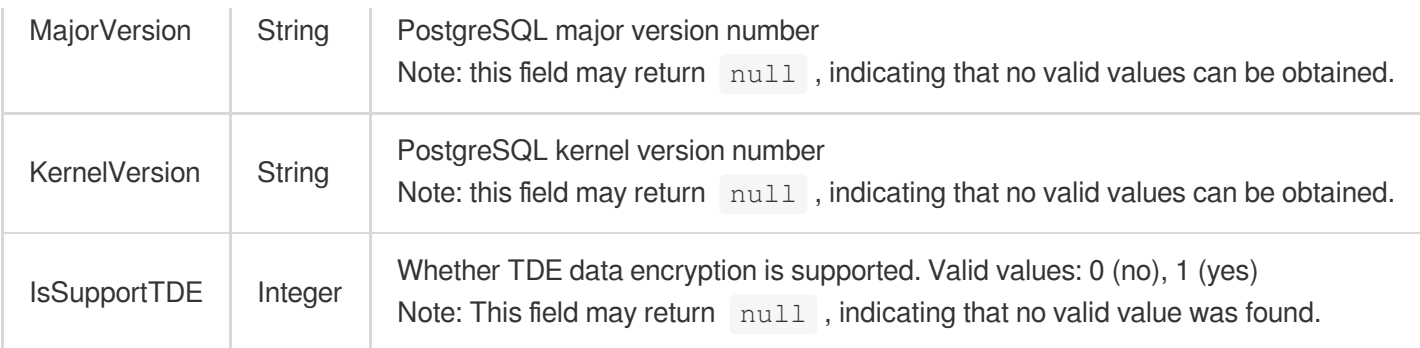

# <span id="page-512-0"></span>Tag

The information of tags associated with instances, including TagKey and TagValue

Used by actions: CloneDBInstance, CreateDBInstances, CreateInstances, CreateReadOnlyDBInstance, CreateServerlessDBInstance, DescribeDBInstanceAttribute, DescribeDBInstances, DescribeReadOnlyGroups, DescribeServerlessDBInstances.

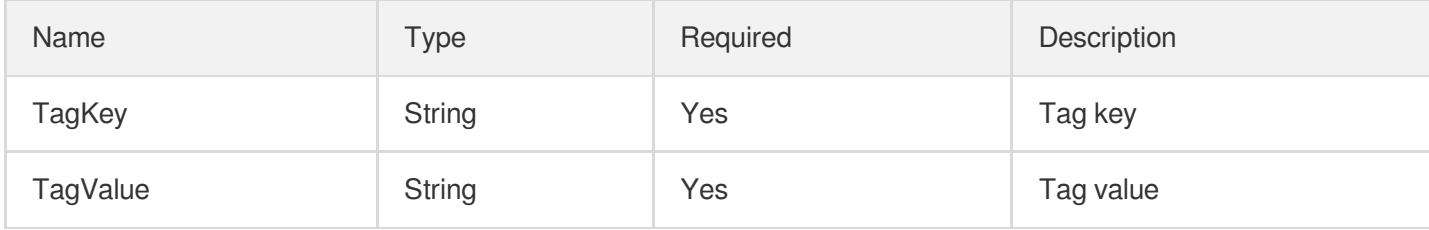

# Version

Database version information

Used by actions: DescribeDBVersions.

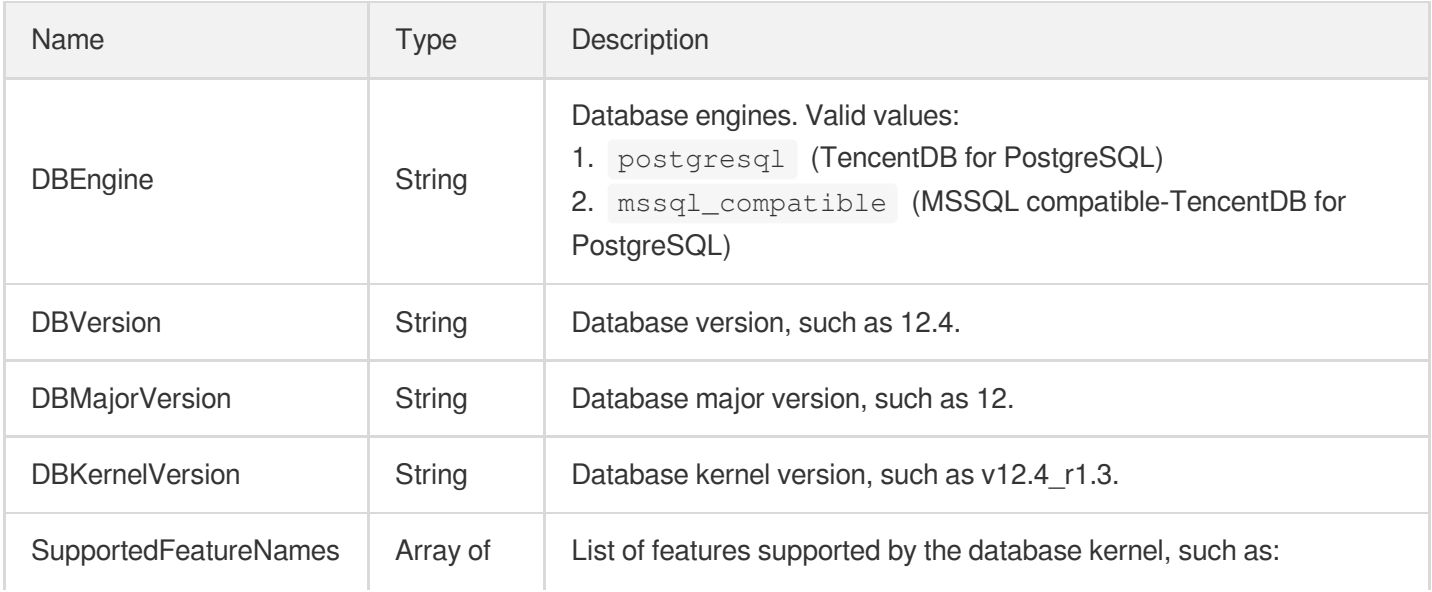

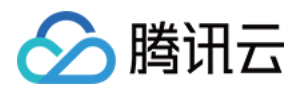

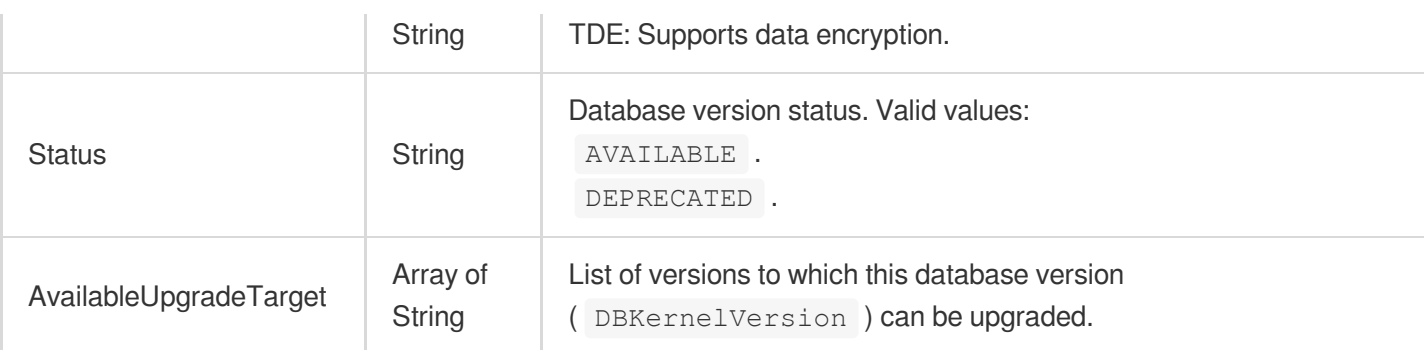

# Xlog

Database Xlog information

Used by actions: DescribeDBXlogs.

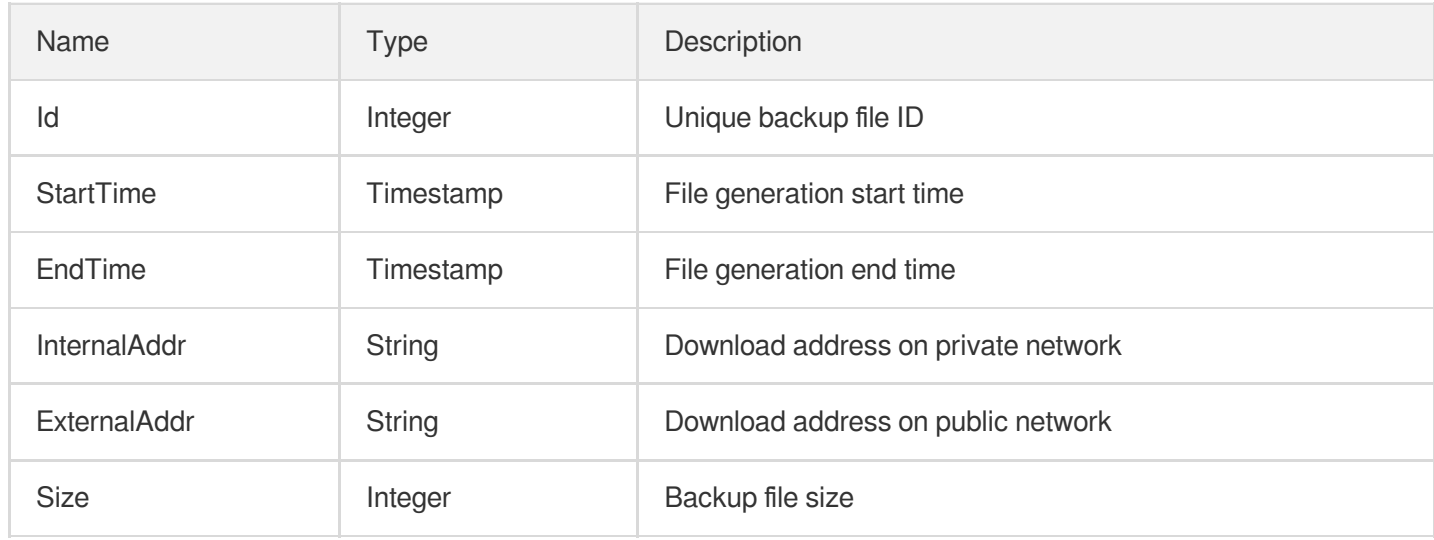

# **ZoneInfo**

AZ information such as number and status

Used by actions: DescribeZones.

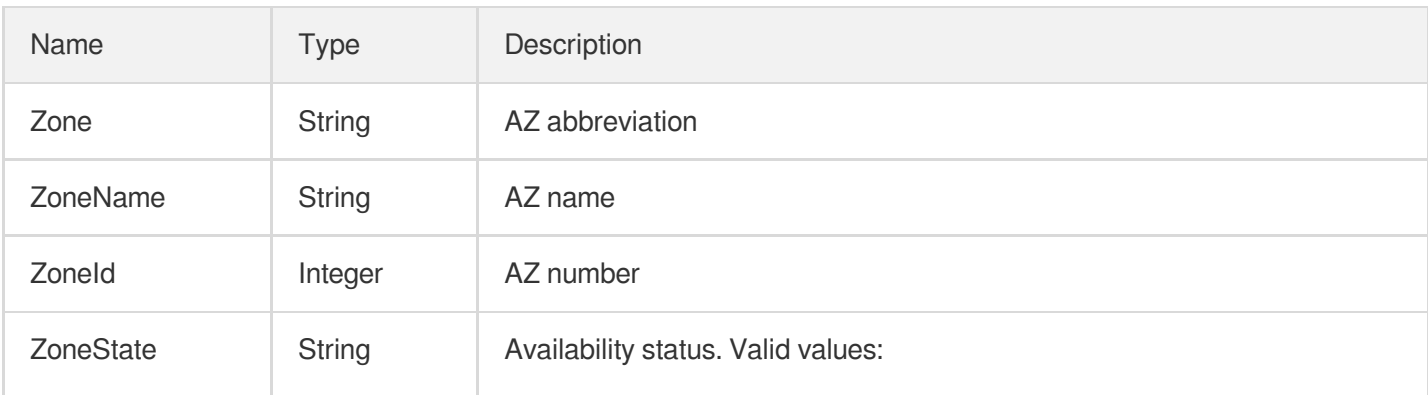

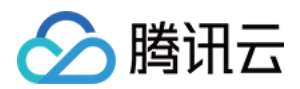

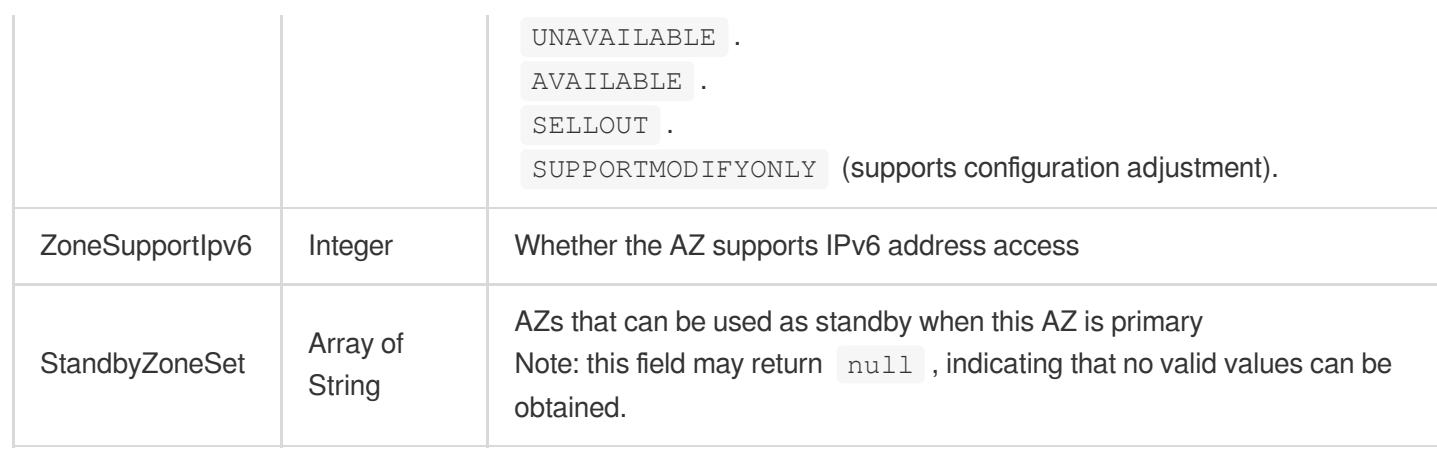

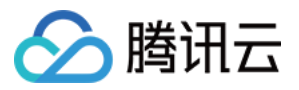

# Error Codes

最近更新时间:2023-10-13 09:43:00

# Feature Description

If there is an Error field in the response, it means that the API call failed. For example:

```
{
"Response": {
"Error": {
"Code": "AuthFailure.SignatureFailure",
"Message": "The provided credentials could not be validated. Please check your si
gnature is correct."
},
"RequestId": "ed93f3cb-f35e-473f-b9f3-0d451b8b79c6"
}
}
```
Code in Error indicates the error code, and Message indicates the specific information of the error.

#### Error Code List

#### **Common Error Codes**

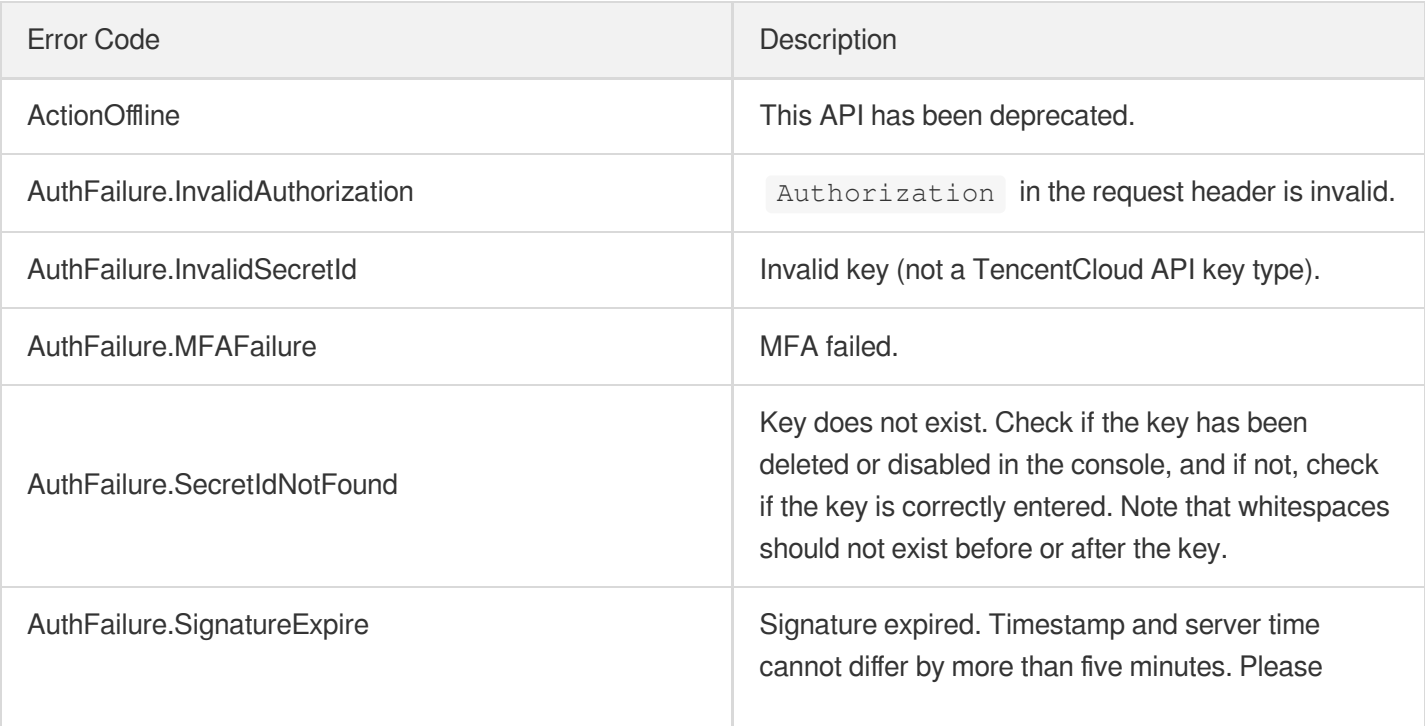

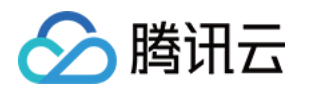

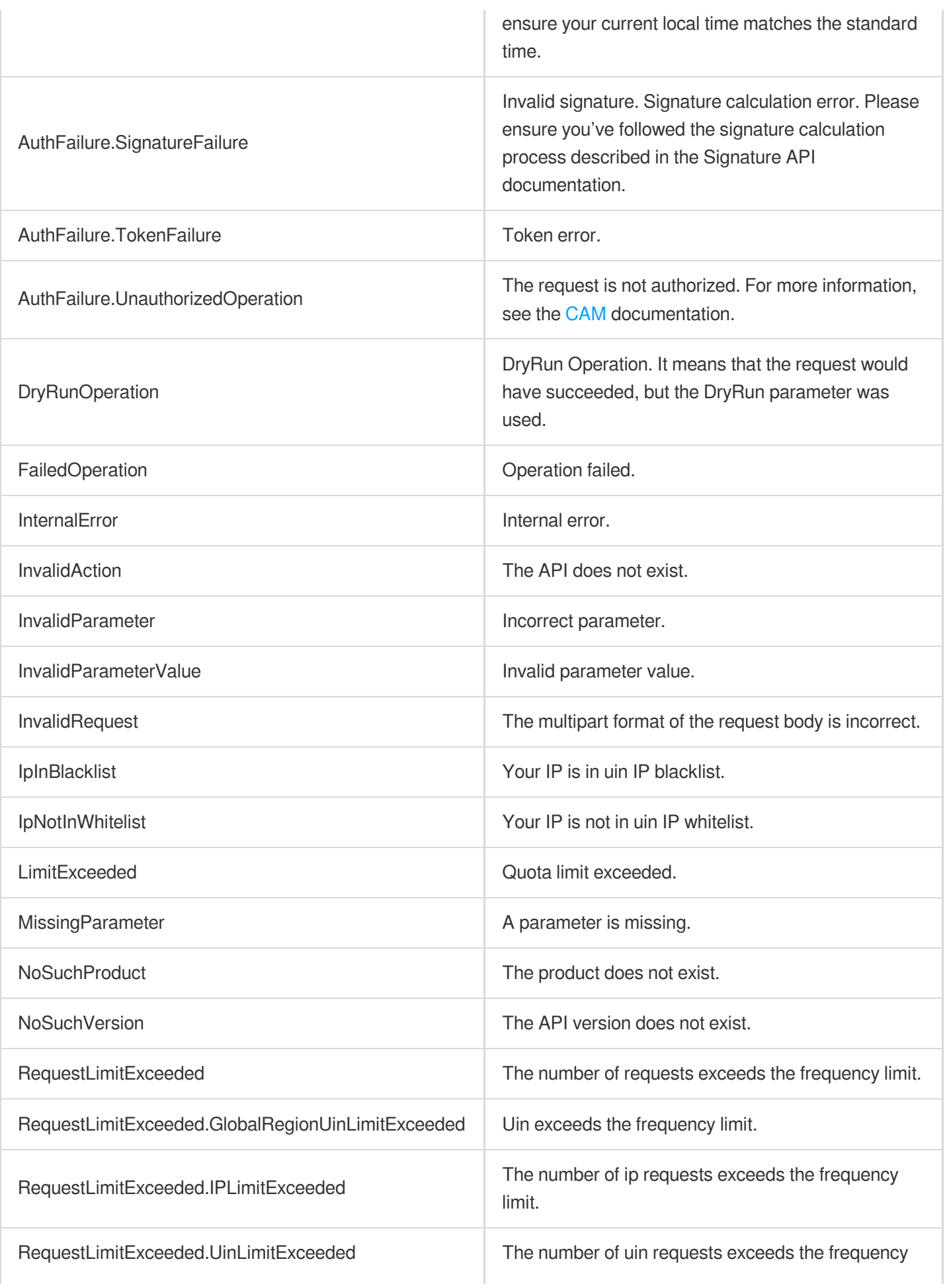

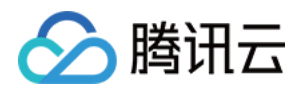

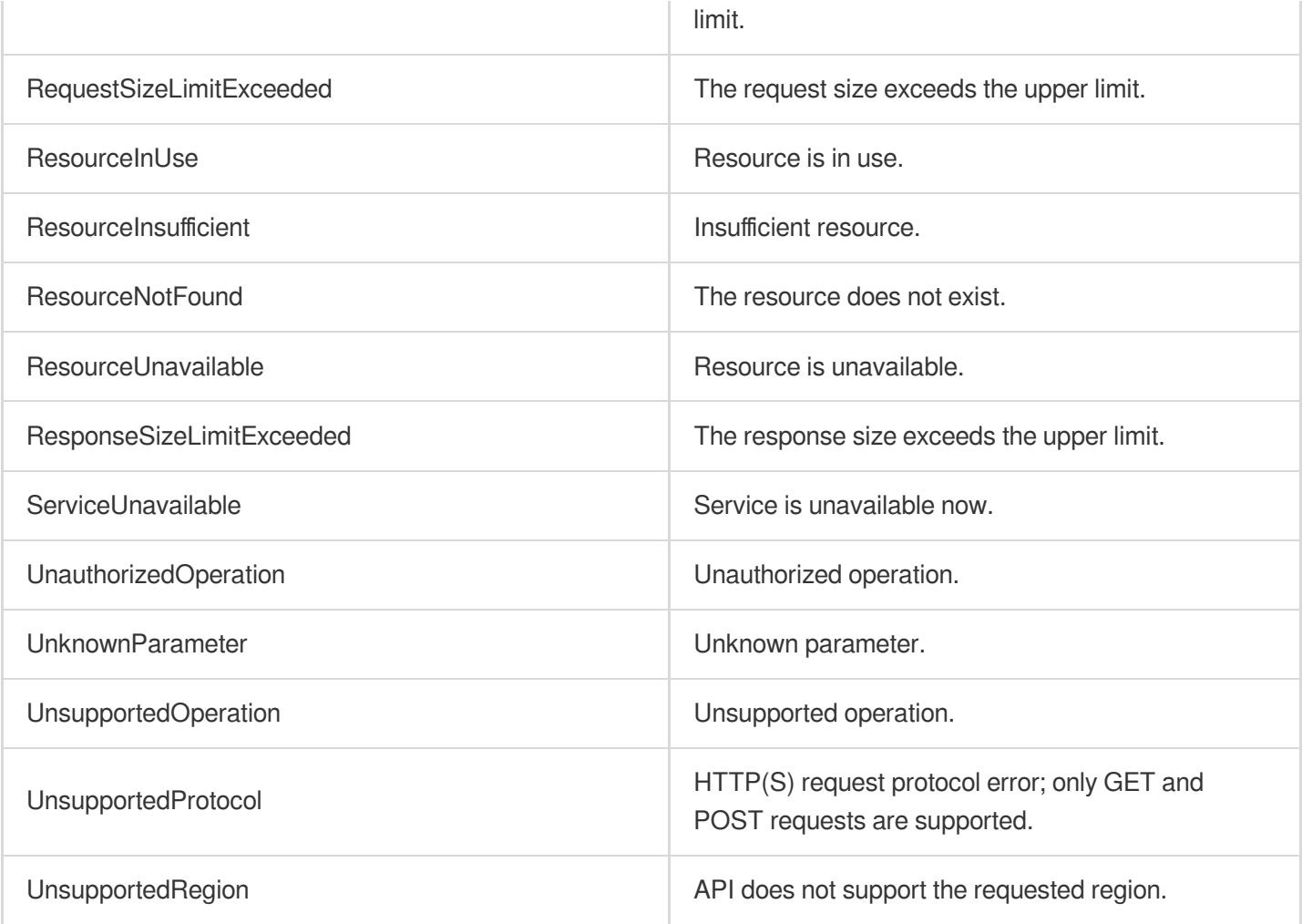

#### **Service Error Codes**

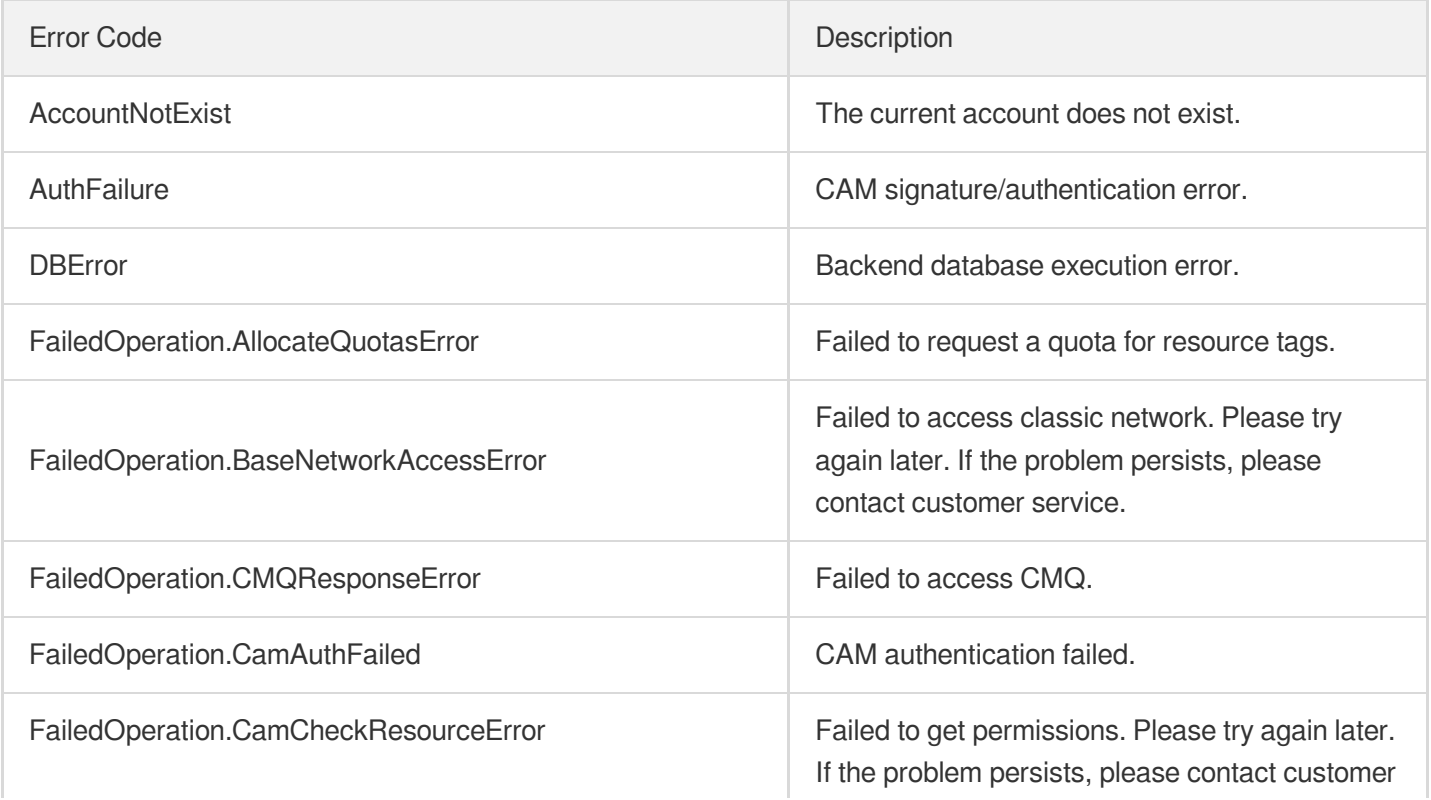

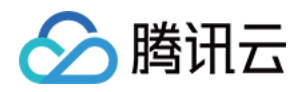

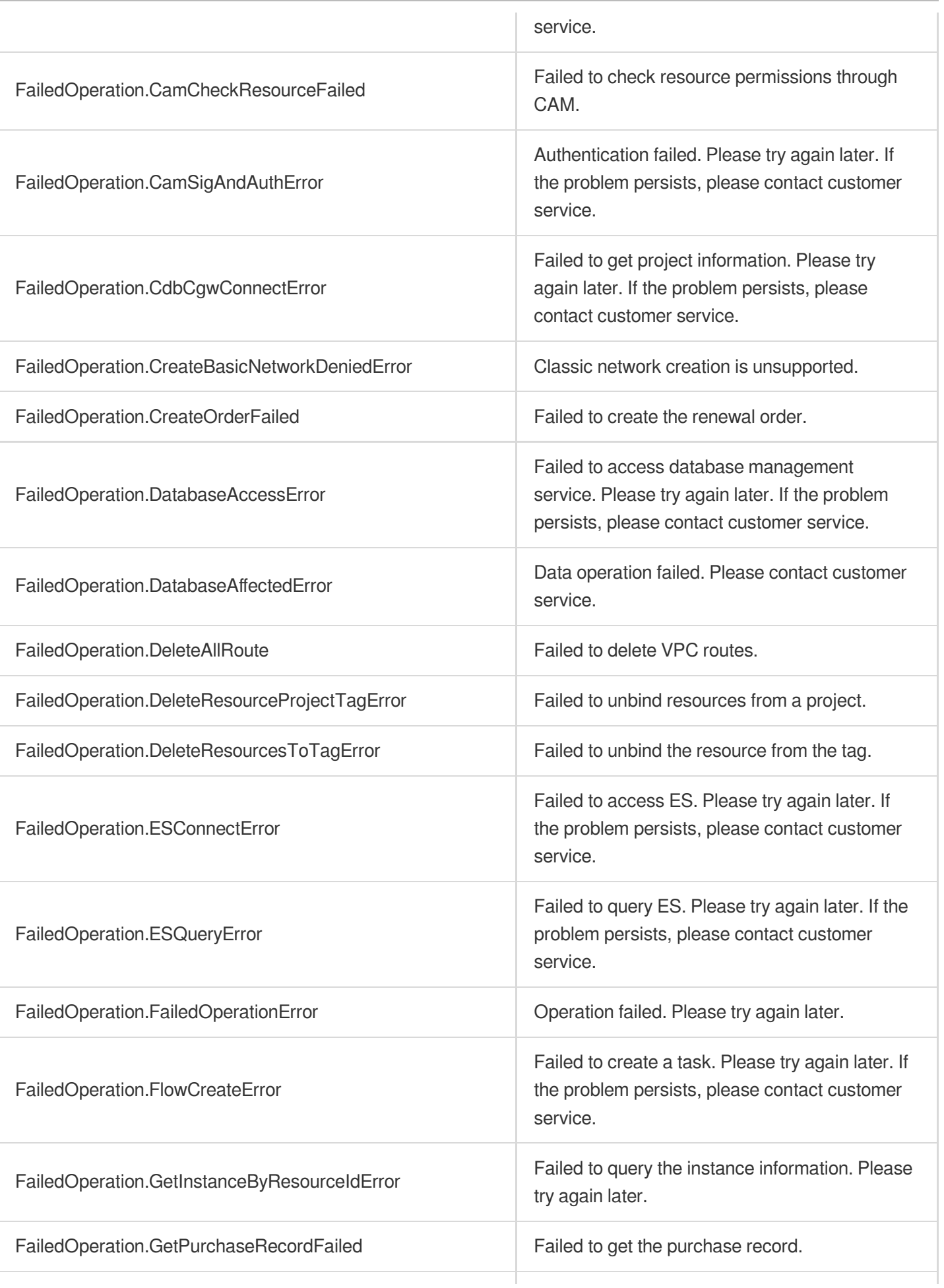

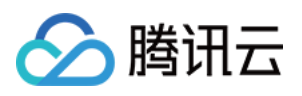

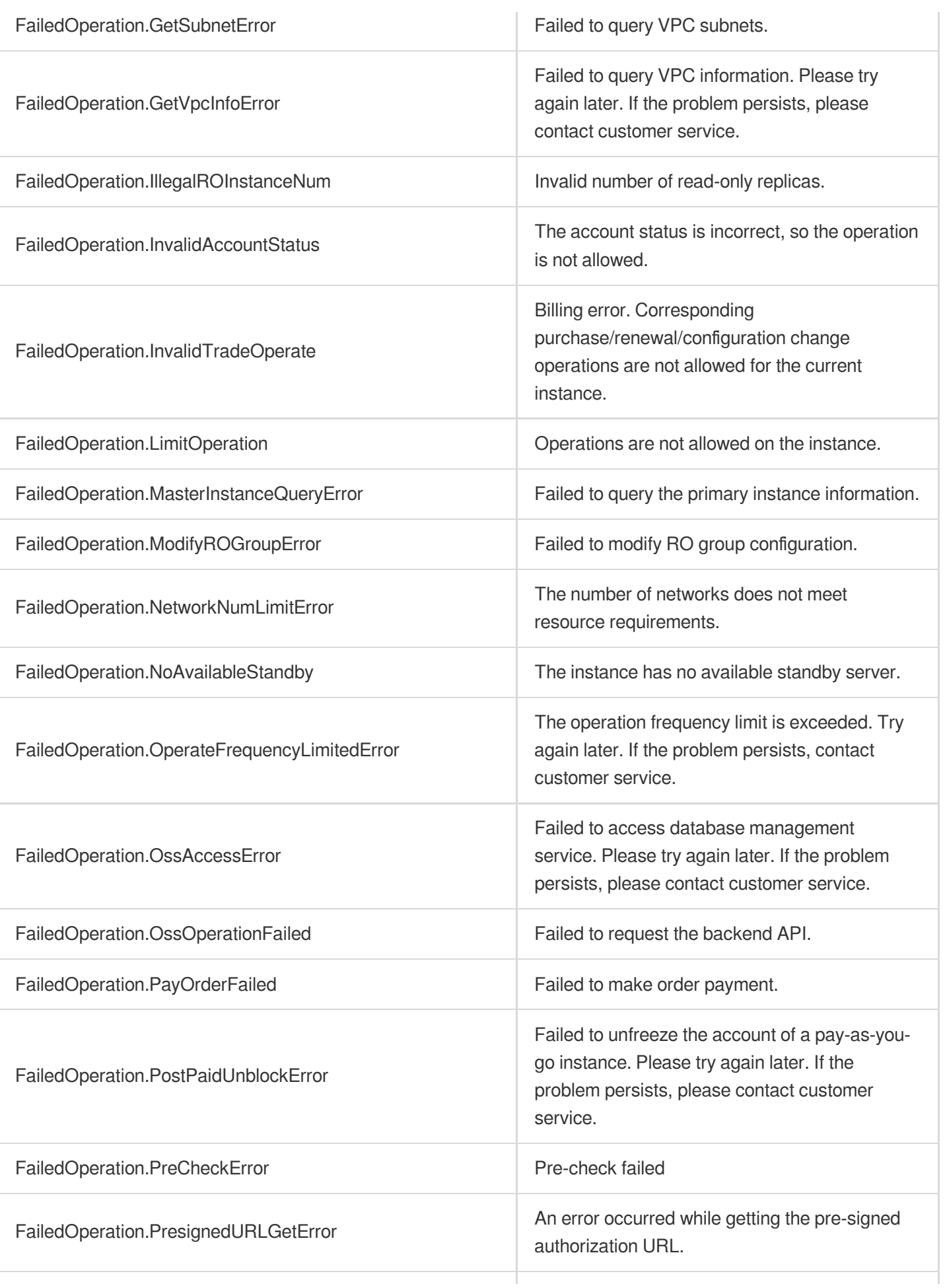

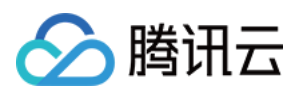

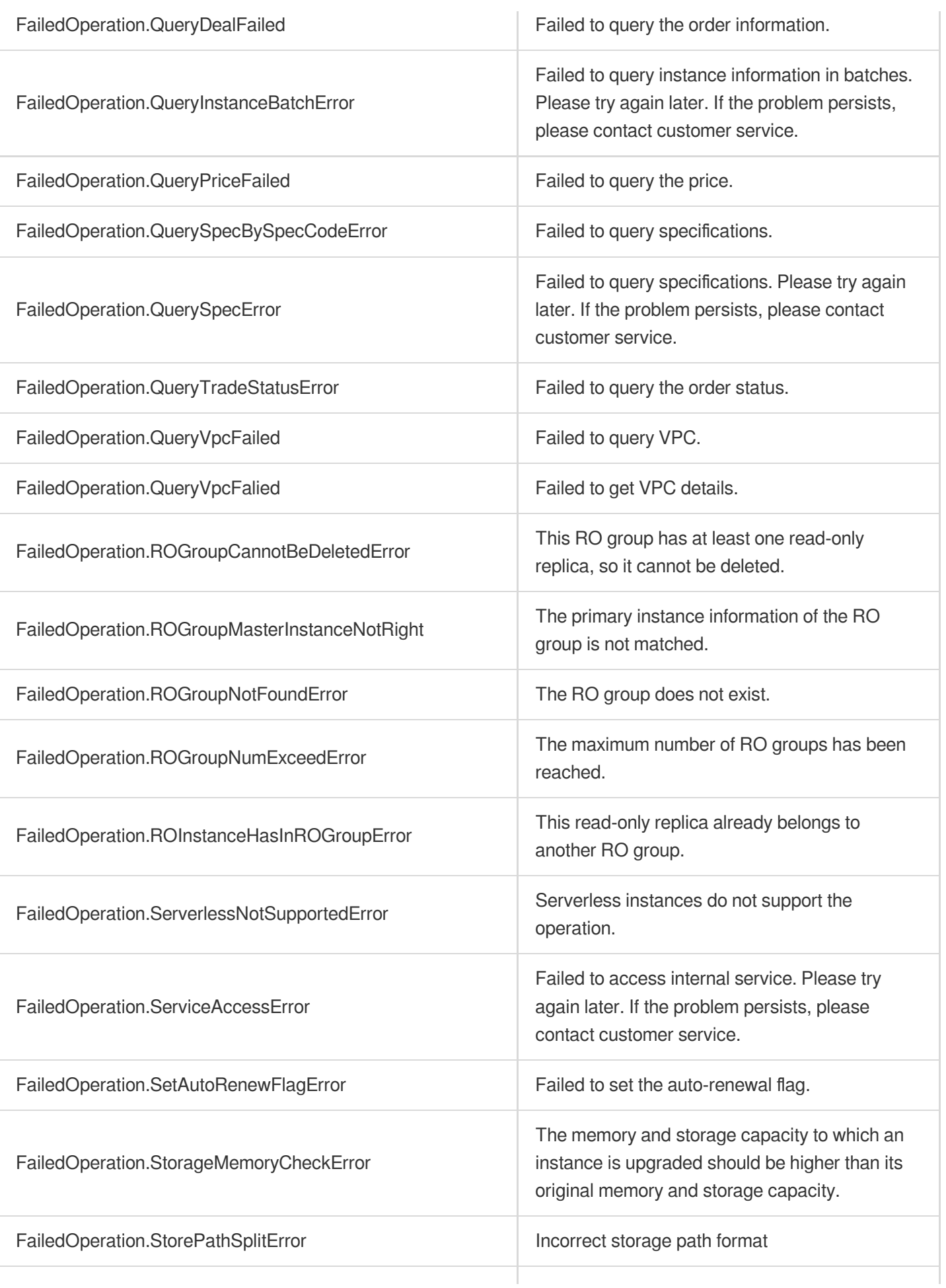

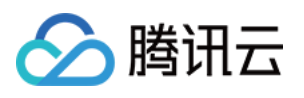

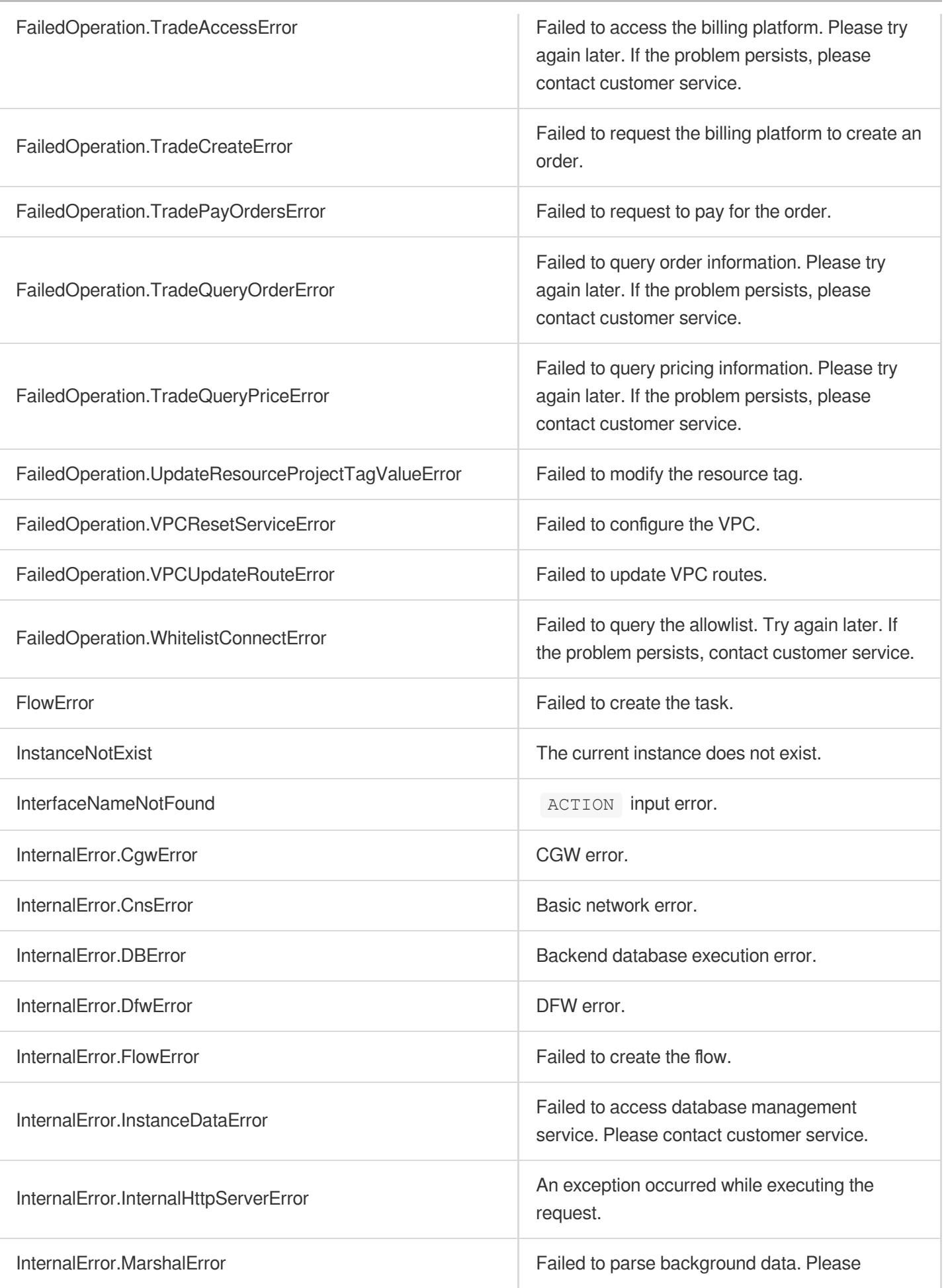

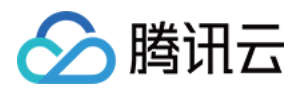

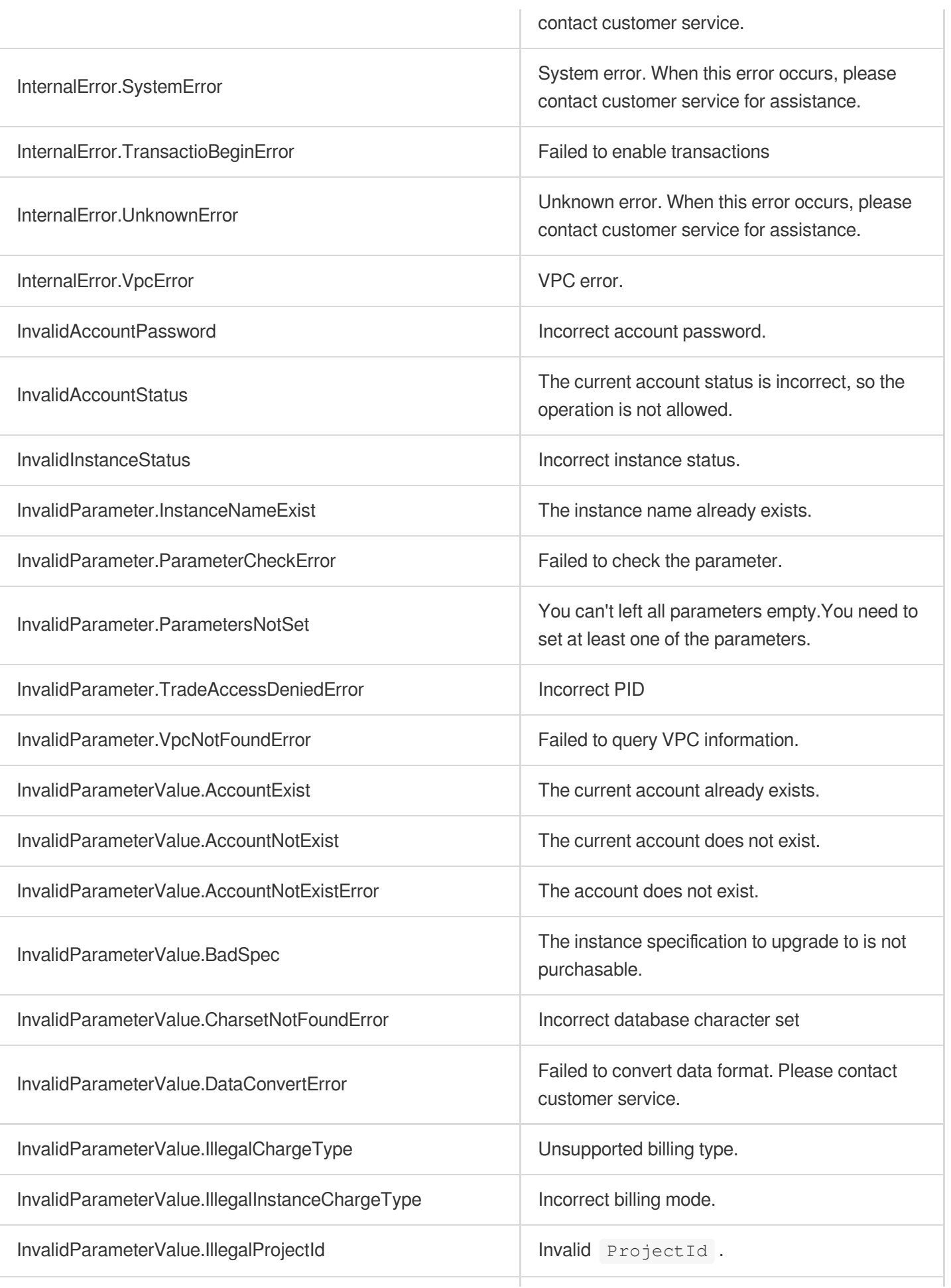

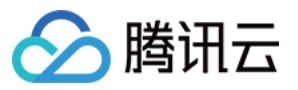

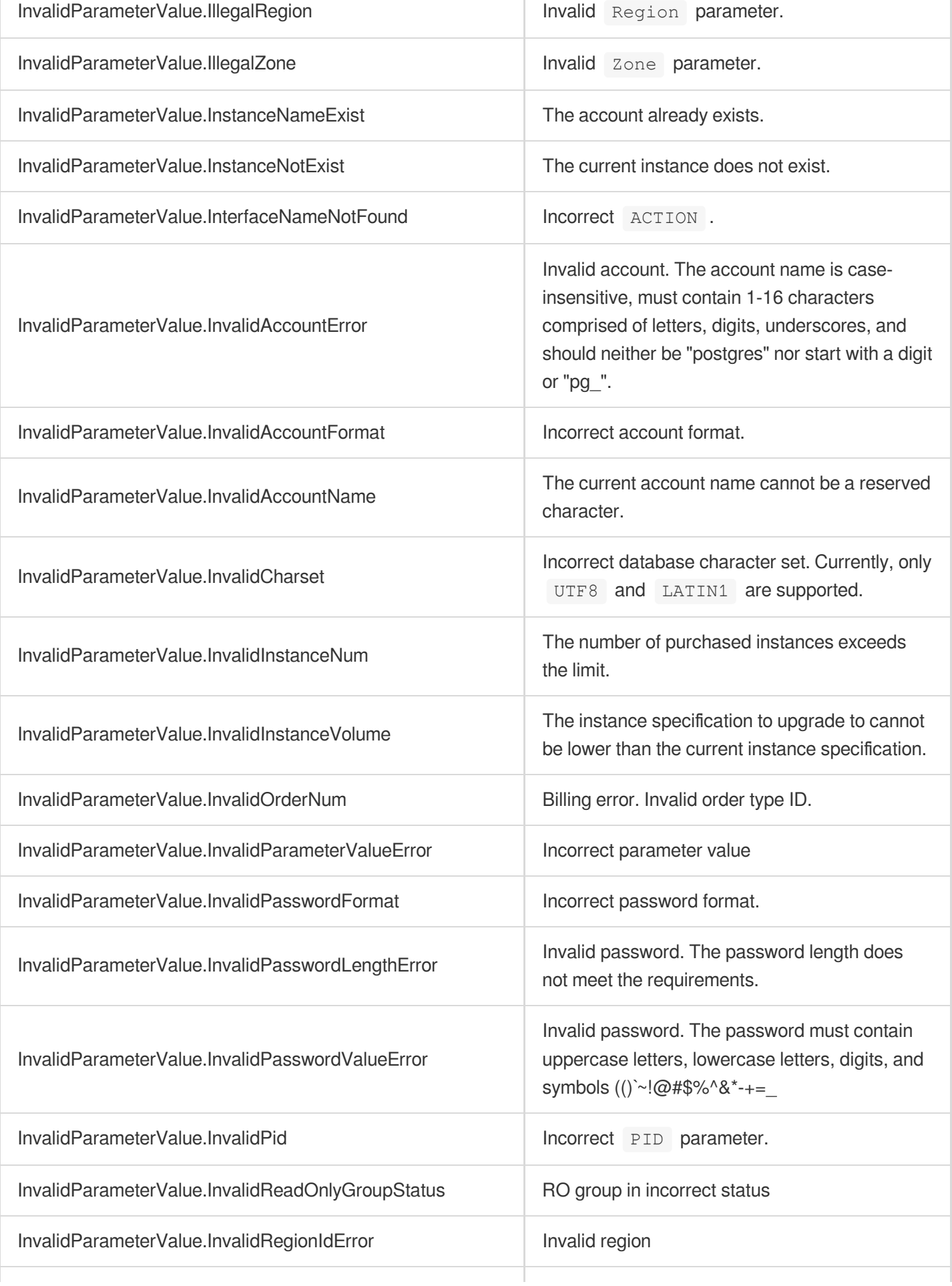

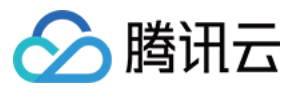

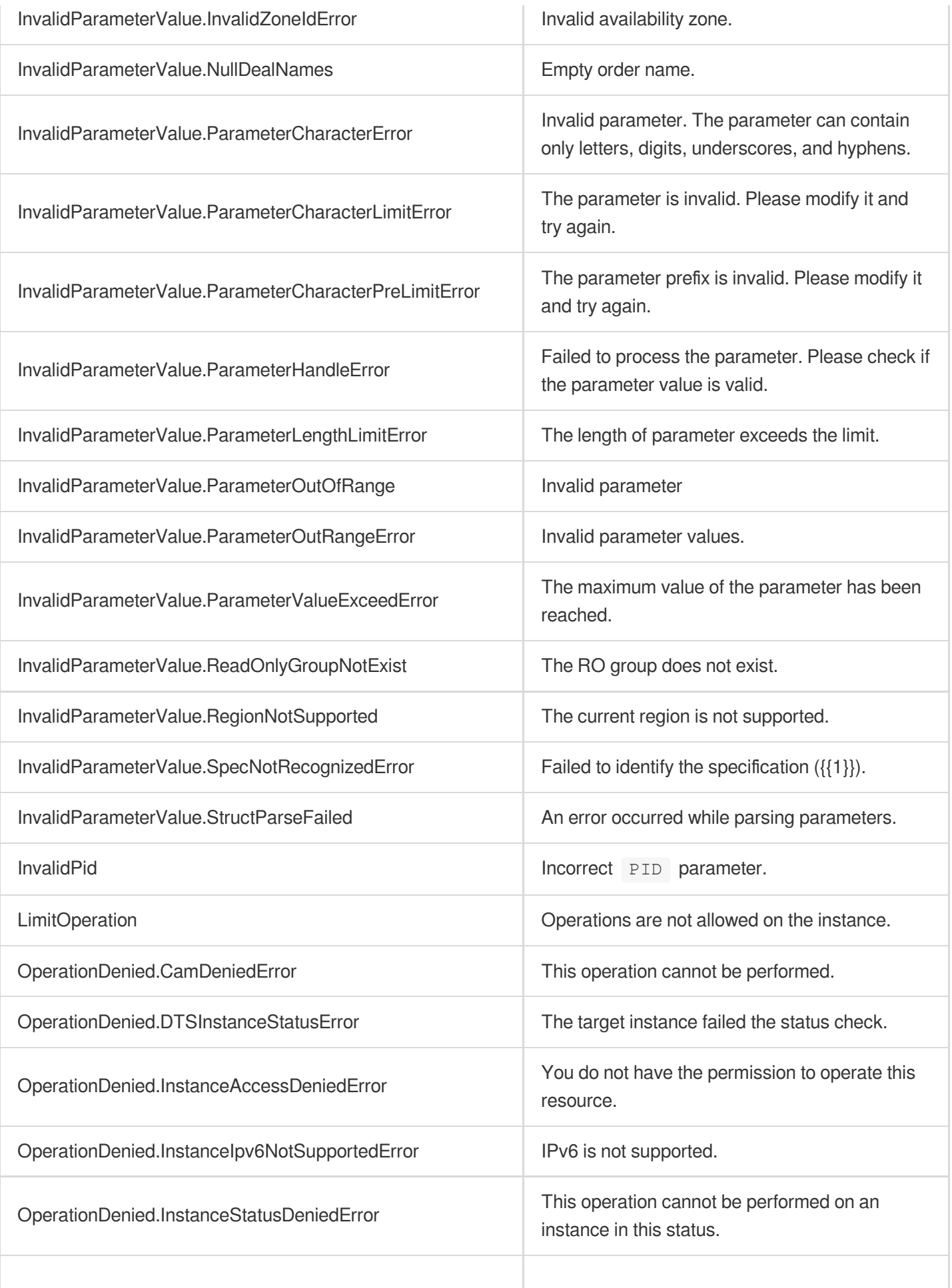

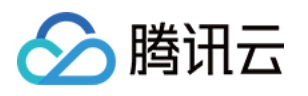

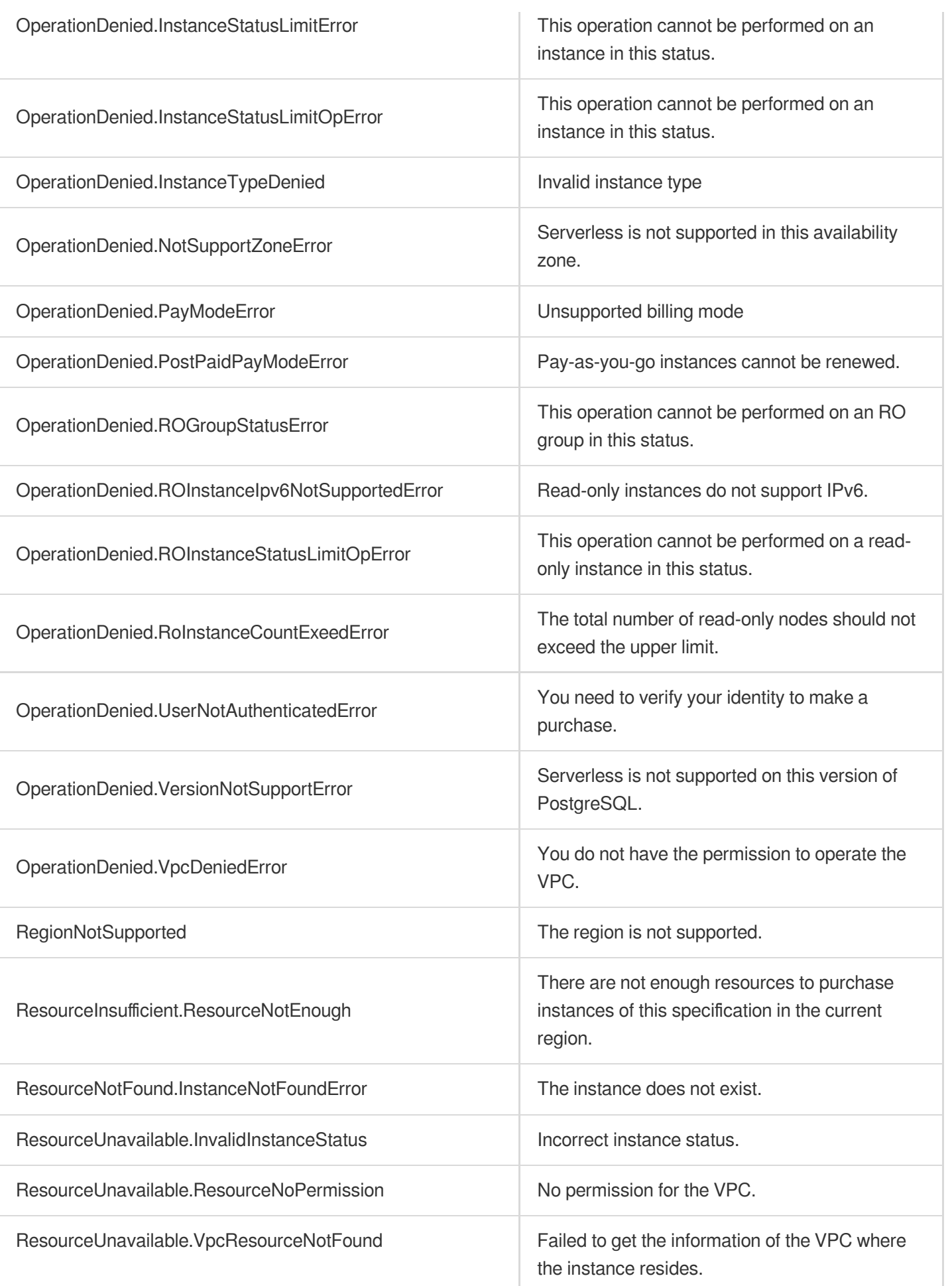

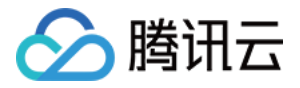

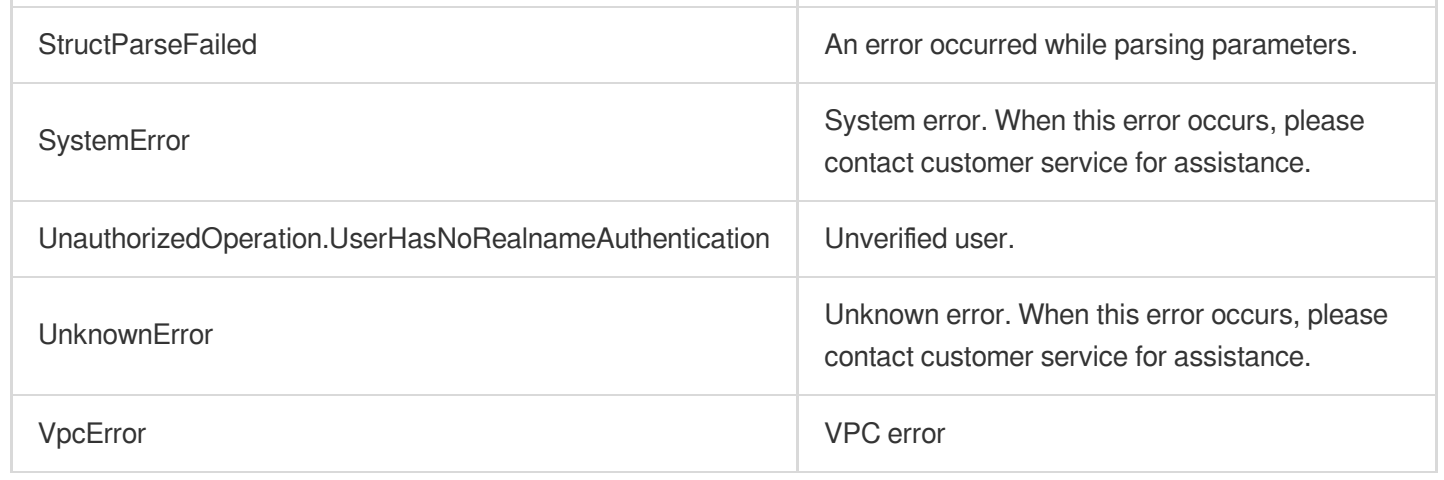